**NCVS-550 (6/2019)**

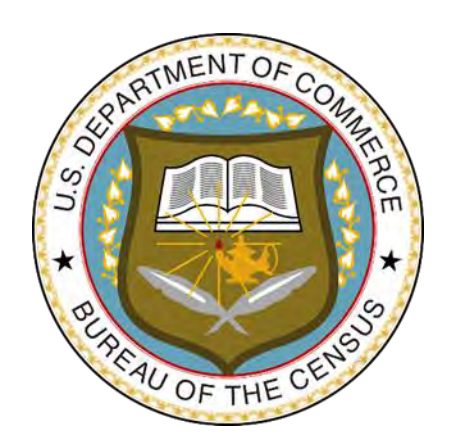

# **National Crime Victimization Survey**

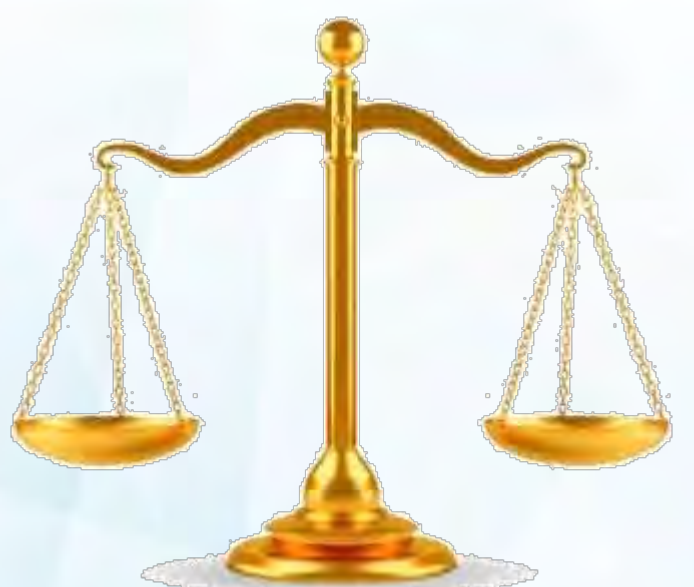

## **Interviewing Manual** *for* **Field Representatives**

*This document does not contain any Title 13 data or other Personally Identifiable Information. All data are fictitious and any resemblance to actual data is coincidental. Consistent with Field Division policy, any names referenced in practice interviews or other exercises are not meant to refer to any actual businesses, schools, group quarters, or persons, especially any current or former Census Bureau employees.*

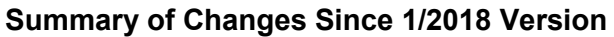

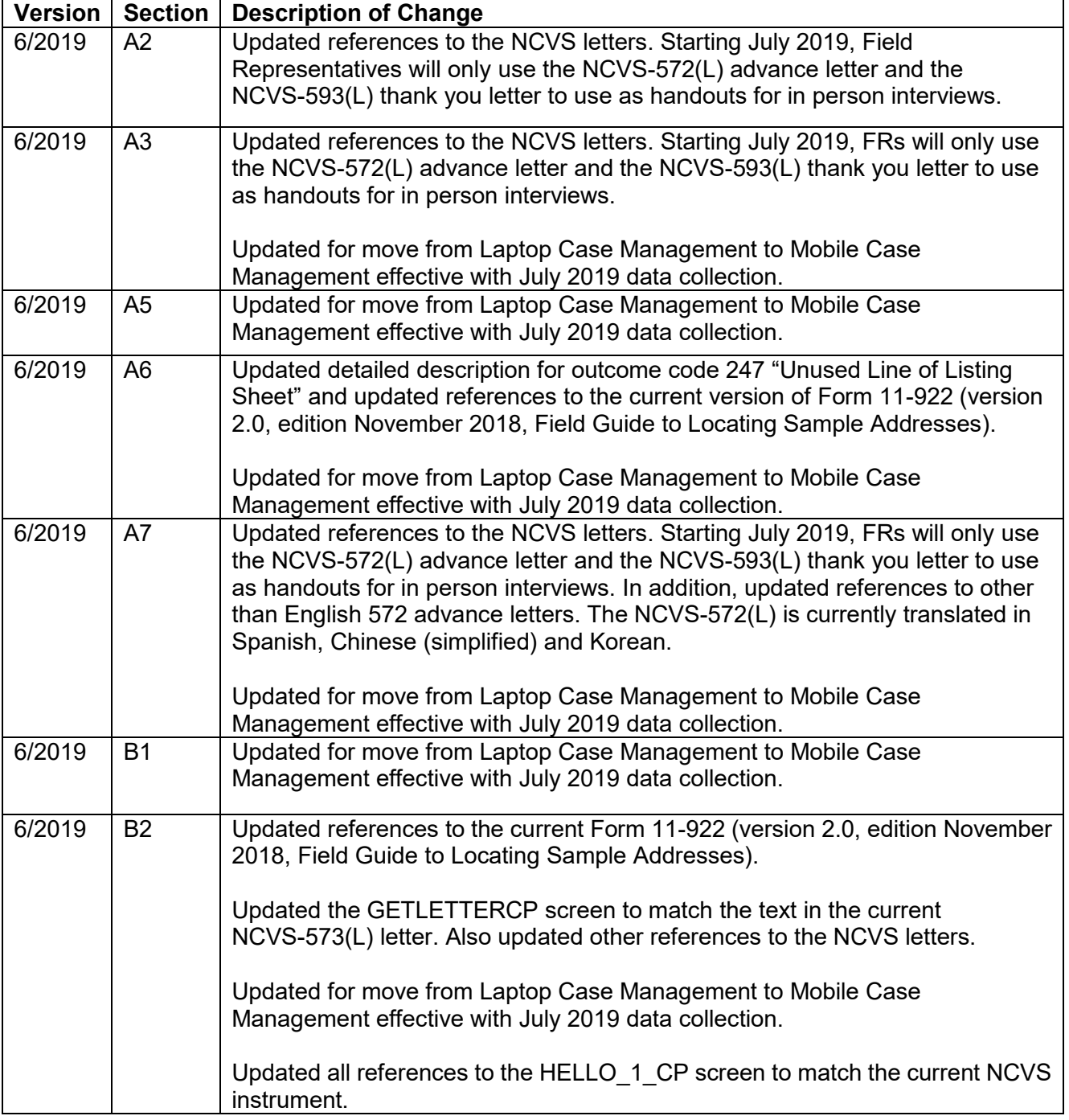

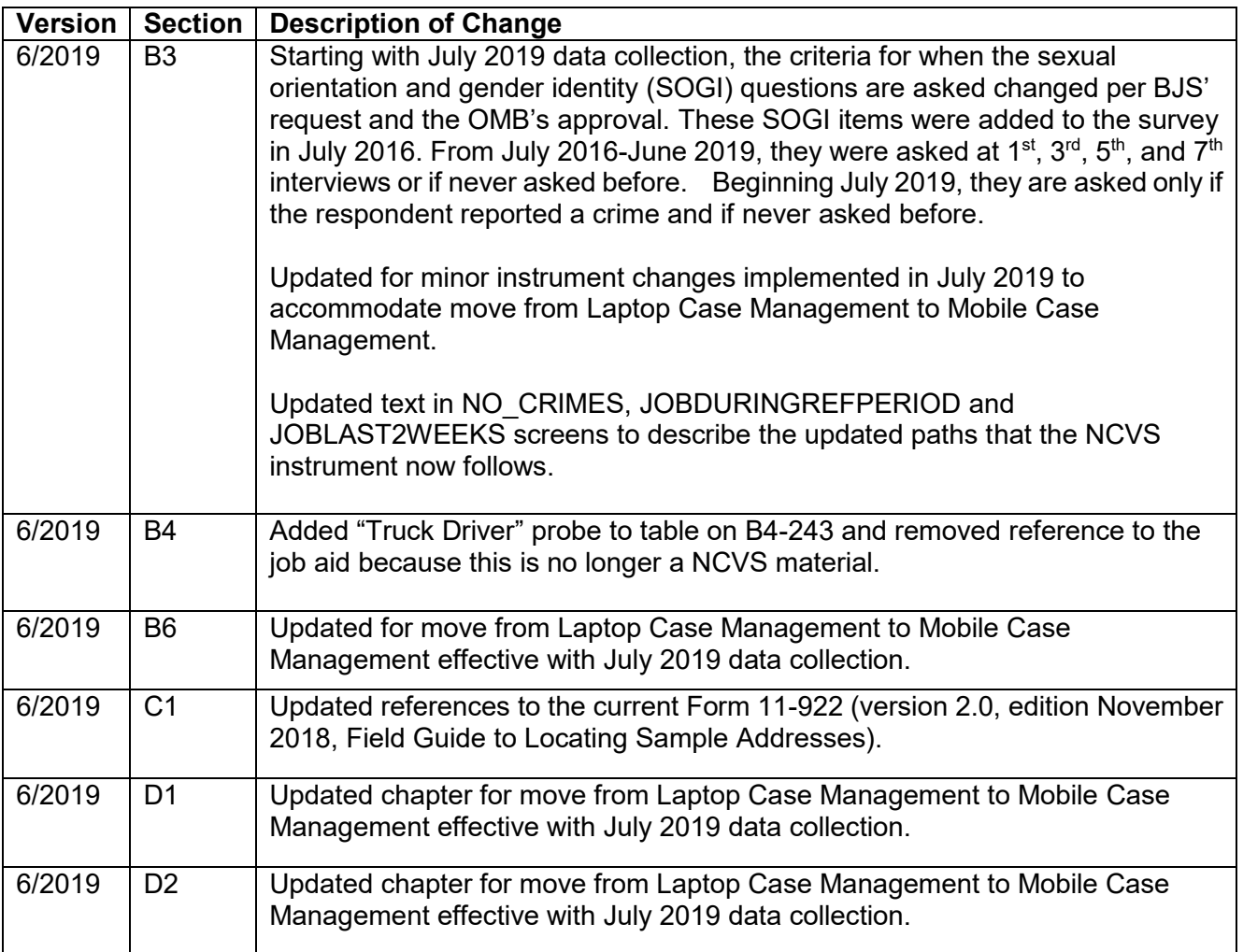

#### **Table of Contents PART A The National Crime Victimization Survey and You**

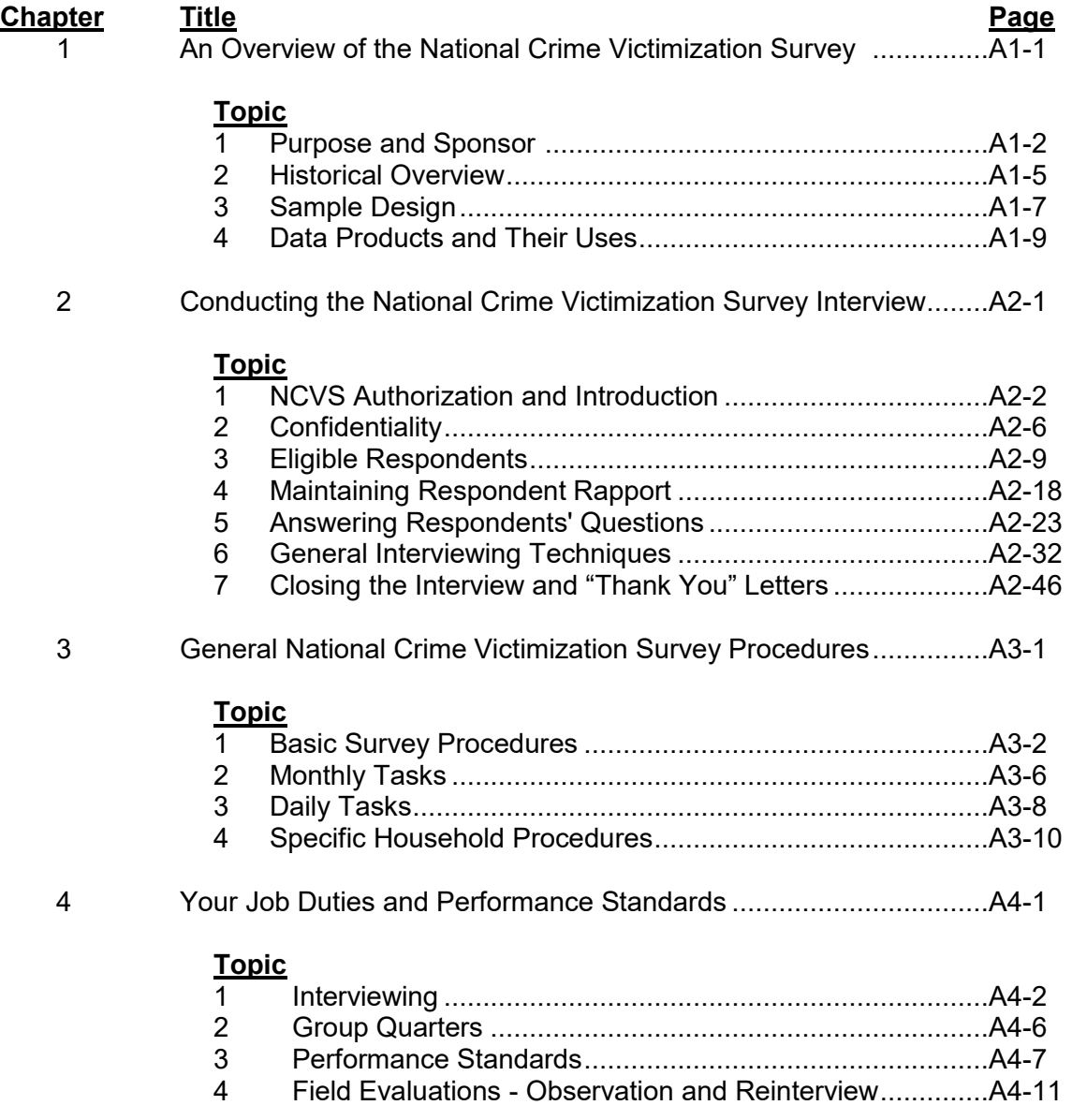

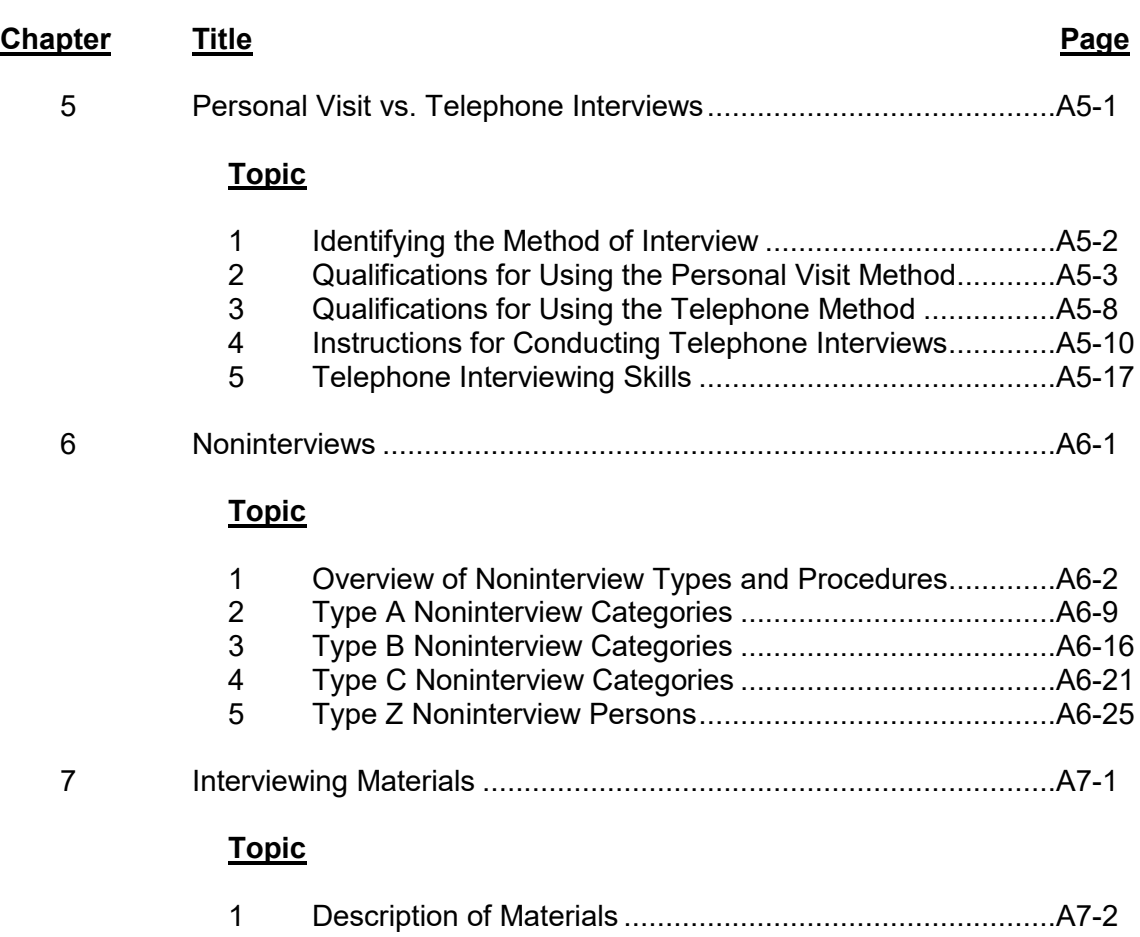

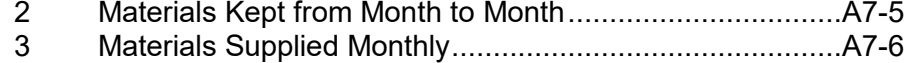

#### **PART B**

### **The National Crime Victimization Survey CAPI Instrument**

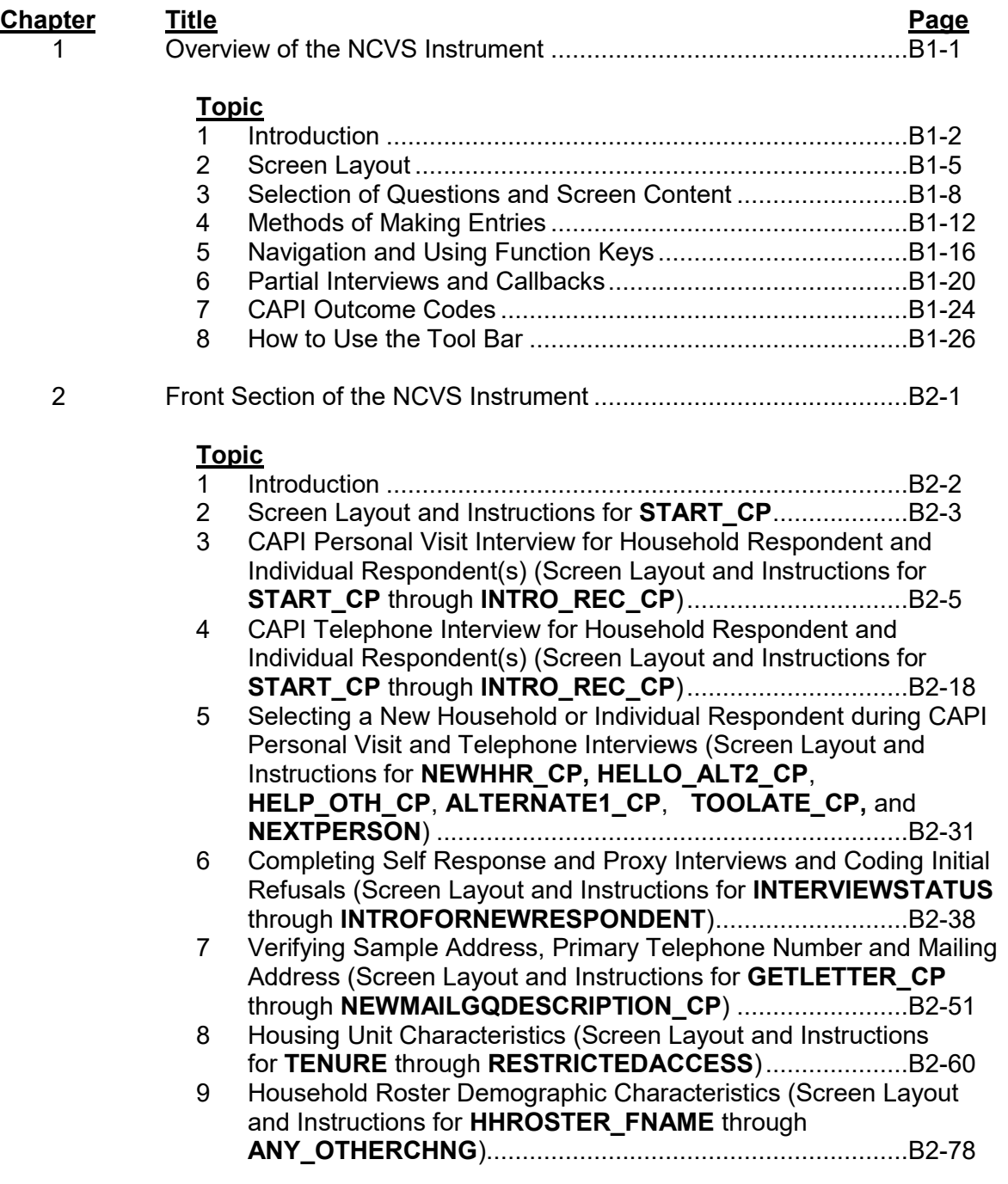

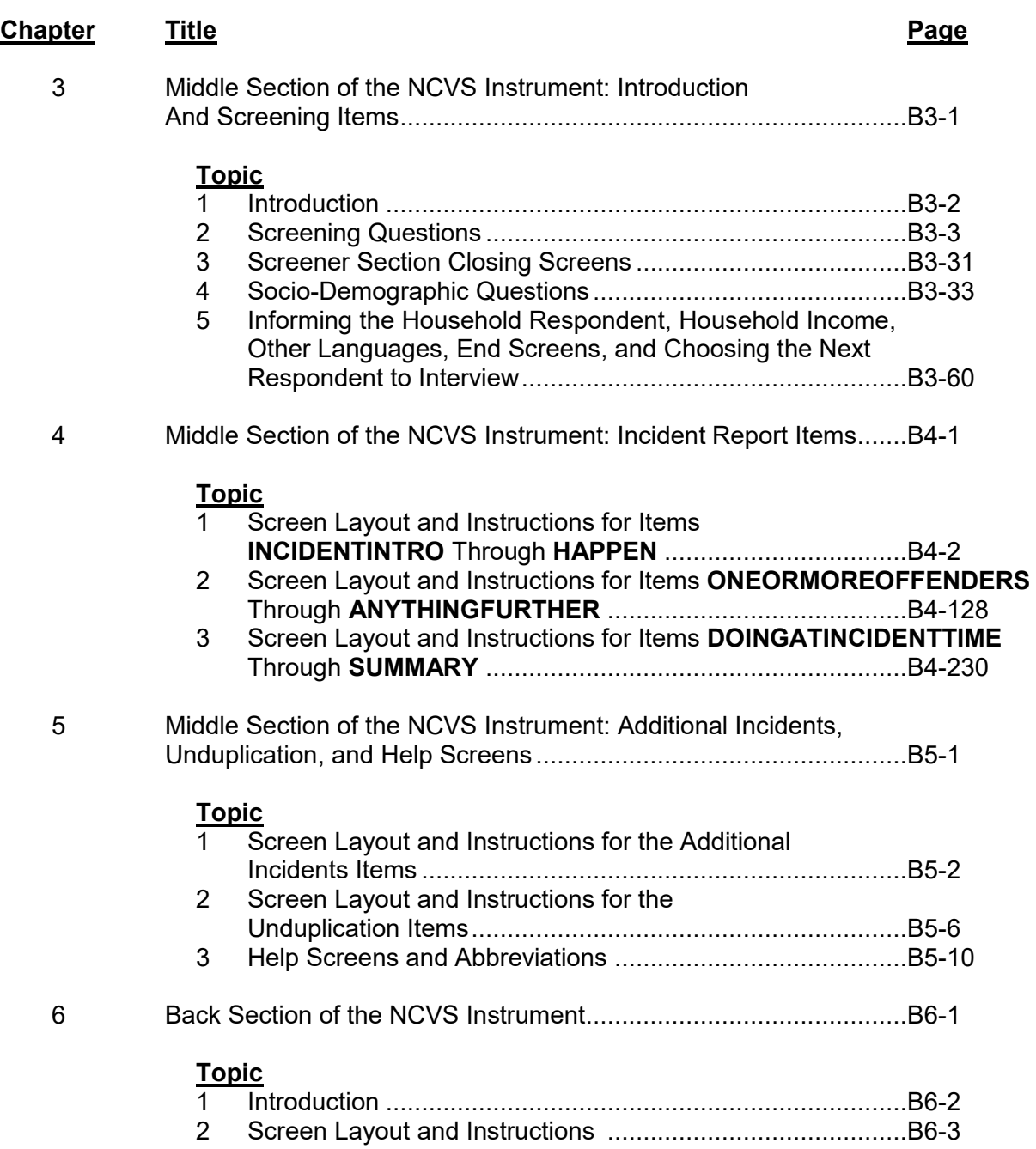

#### **PART C Survey Concepts**

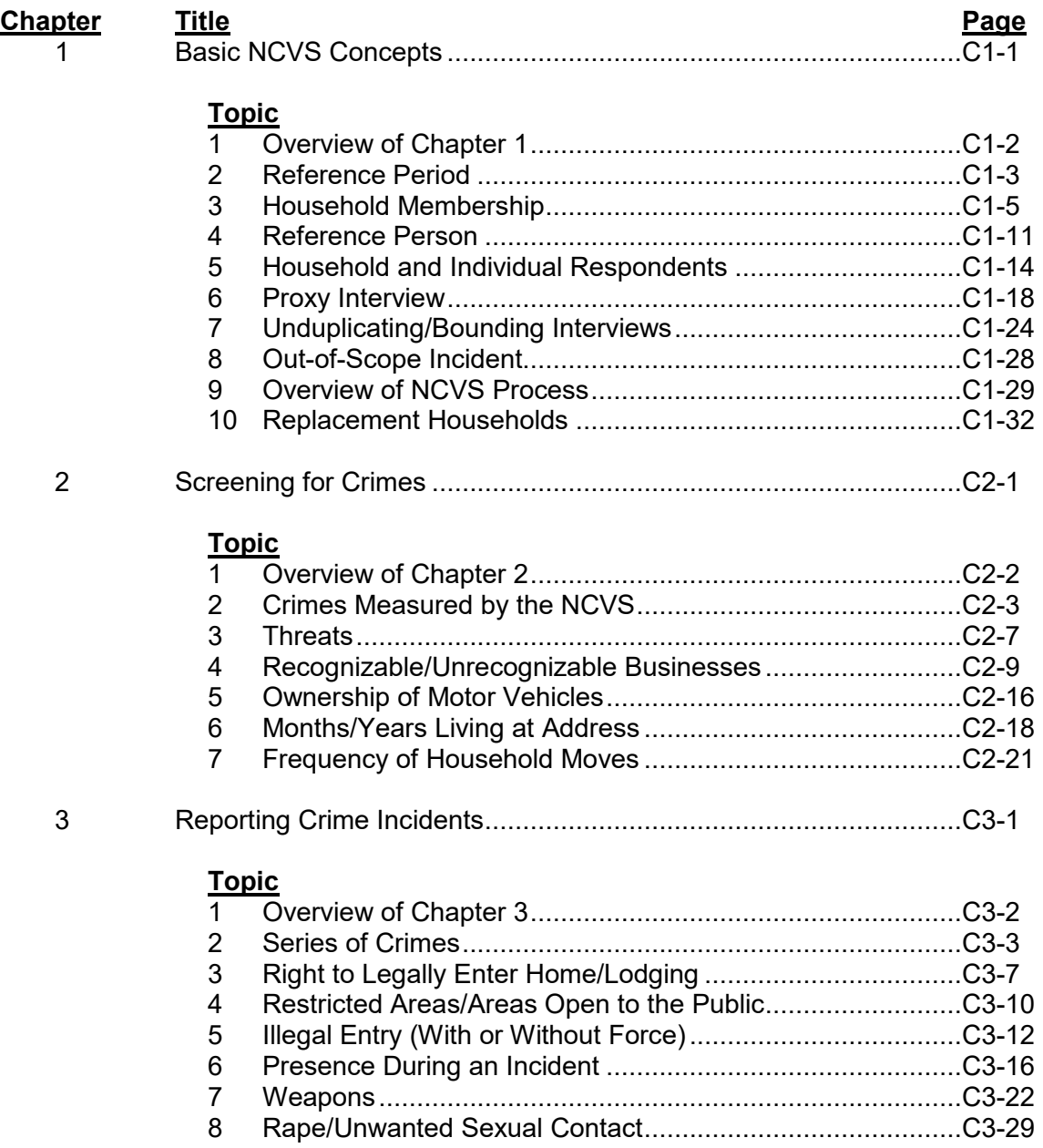

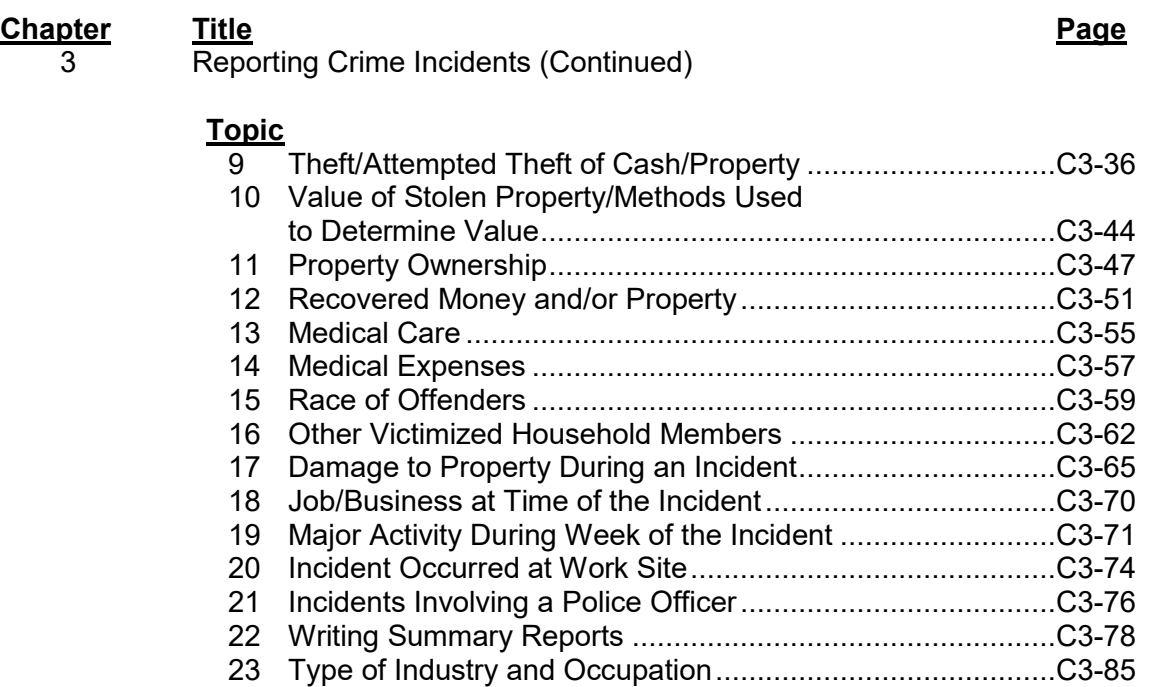

#### **Part D NCVS Case Management and Contact History Instrument**

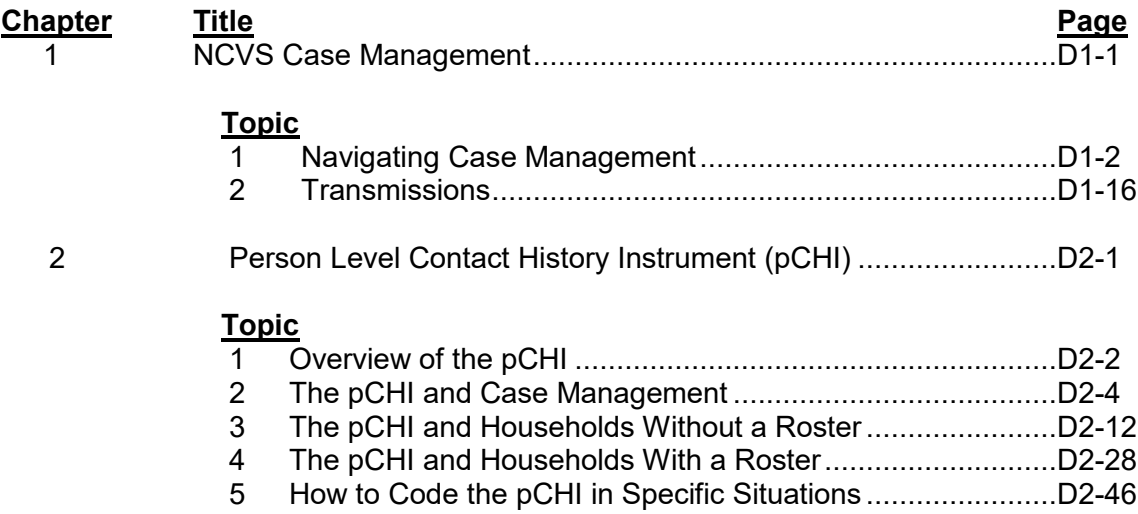

## <span id="page-10-0"></span>**Chapter 1 An Overview of the National Crime Victimization Survey**

**Table of Topics** 

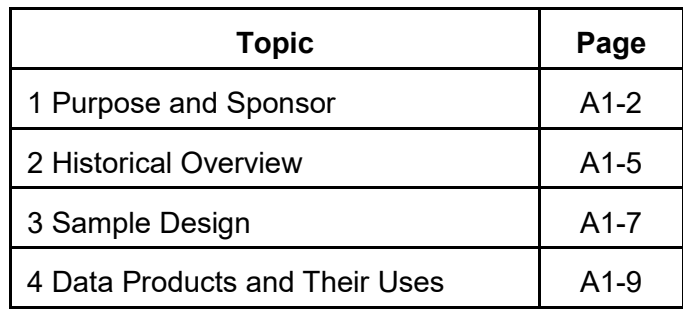

<span id="page-11-0"></span>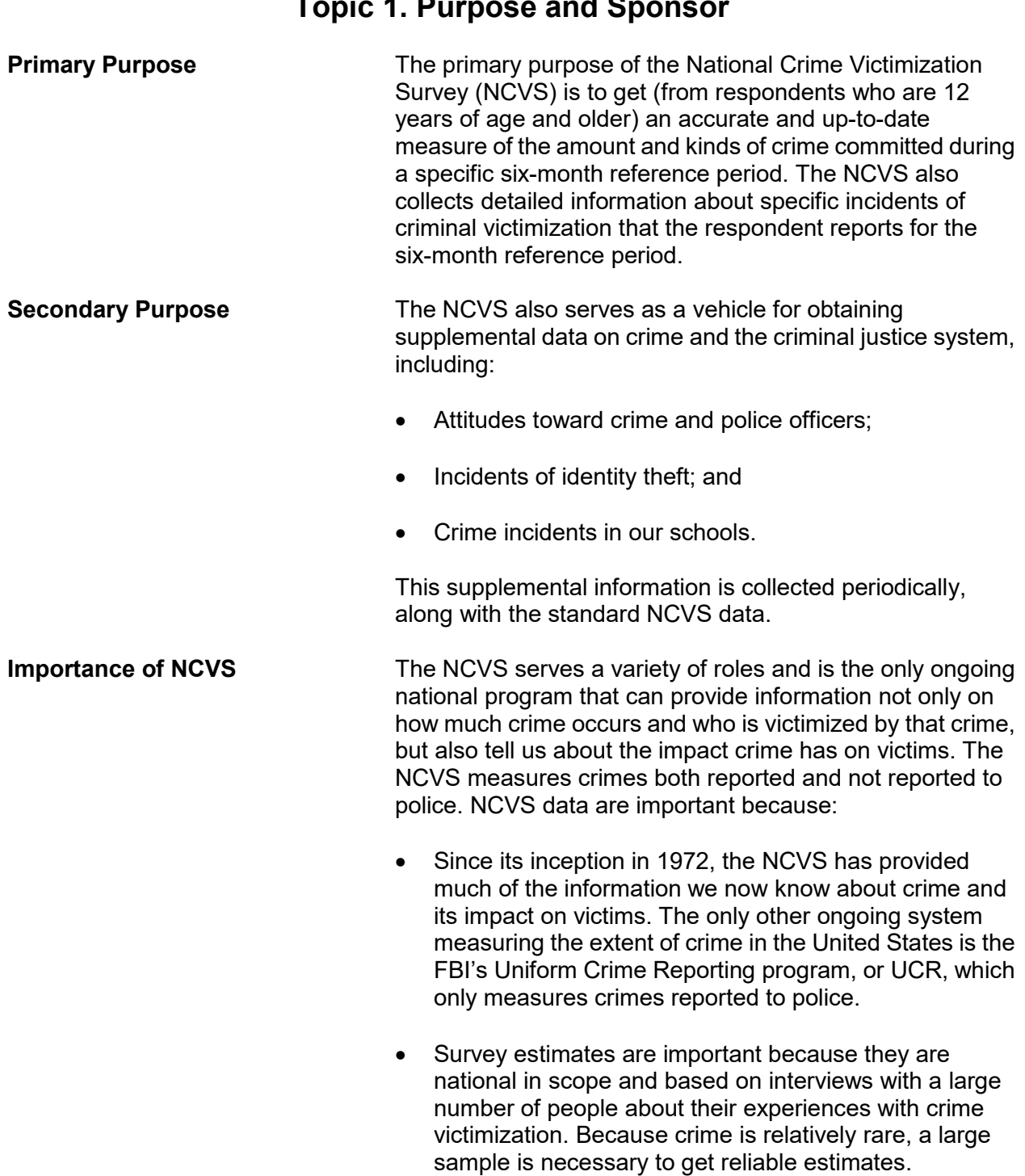

## **Topic 1. Purpose and Sponsor**

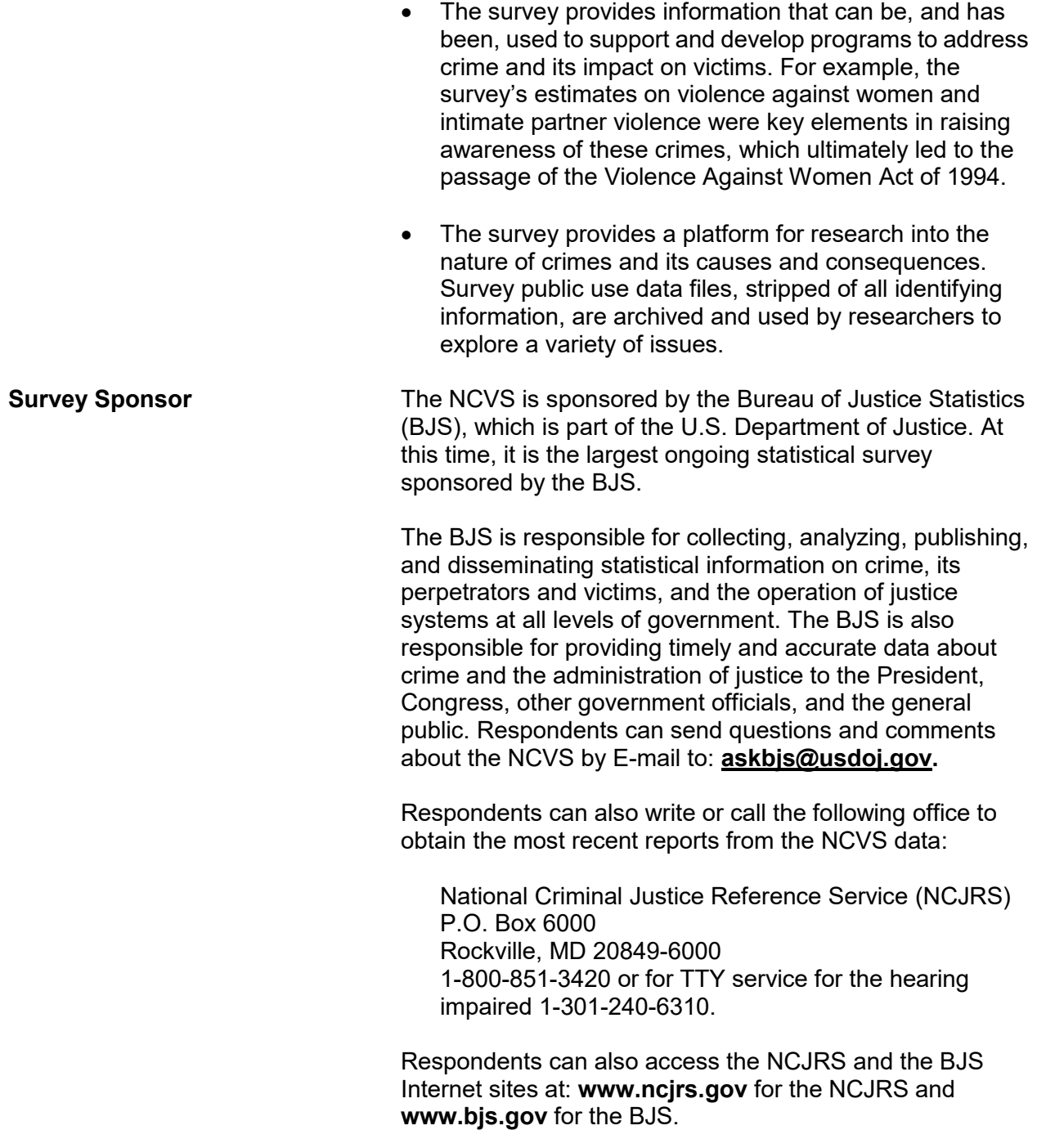

To provide timely and reliable statistics on crime and its impact on society, the BJS contracts with the U.S. Bureau of the Census to conduct the NCVS, which is the main source of information for measuring crime and assessing its impact.

**NCVS vs. Police Reports** Most estimates on the amount and nature of crime are derived from police reports. However, evidence has proven that a significant number of crimes are never reported to the police. Victims have cited some of the following reasons for failing to inform the police about crimes:

- Victim felt that nothing could be done.
- Victim thought that the crime incident was not important enough to report to the police.
- Victim decided that the incident was too private or personal.
- Victim felt that the police would not want to be bothered with the incident.

Police departments often lack the personnel or technical resources necessary to record and publish the kind of detailed data from crime victims that are required for comprehensive criminal justice planning, evaluation, or analysis. The Census Bureau has both the personnel and the technical resources to conduct and supply reliable and detailed statistics on victims of crimes reported to the police as well as those not reported to police. Your work as an NCVS field representative (FR) will allow us to succeed in providing the BJS with the type of crime victimization data that police reports cannot.

<span id="page-14-0"></span>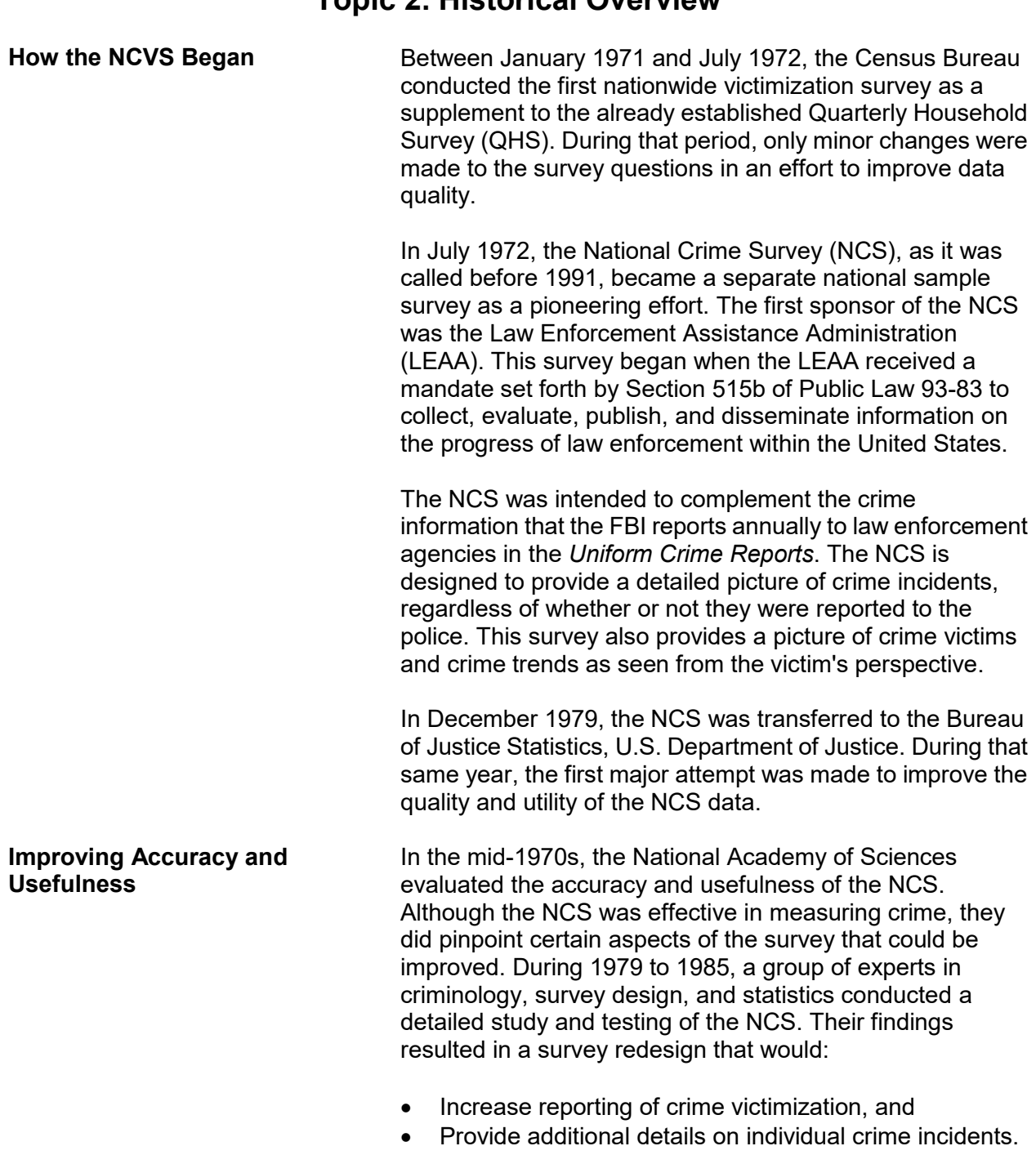

## **Topic 2. Historical Overview**

The recommended changes were phased in as part of a two-stage process--near-term and long-term. The "near-term" changes were not substantial enough to affect the comparability of the crime rates for previous years, and these changes were implemented in July 1986. On the other hand, the long-term changes have had a substantial impact on the NCS crime rates. These long-term changes were phased in gradually starting in 1989, and were fully implemented by July 1993.

To achieve the redesign objectives, the following improvements were made between 1986 and 1993:

- Better "short cue" screening questions were added to stimulate respondent recall of incidents.
- More thorough descriptions of crime incidents were added as an effort to help all respondents interpret NCS concepts correctly.
- Computer-assisted telephone interviewing (CATI) was introduced to improve data collection for selected sample areas. (However, CATI interviewing was discontinued effective July 2007.)
- Specific questions about rape and sexual assaults were added to improve measures of these crimes.
- Screening questions were reworded and added to get a better measure of domestic violence.

As part of all the redesign changes, BJS decided in late 1991 to rename the NCS to its current name, the *National Crime Victimization Survey*.

In July 2006, the NCVS converted to a fully CAPI automated environment. Other changes have been made to the NCVS questions over the years to maintain the relevancy of the survey. For example, new socio-demographic questions were added in July 2016 including questions on citizenship, sexual orientation, and gender identity among others.

<span id="page-16-0"></span>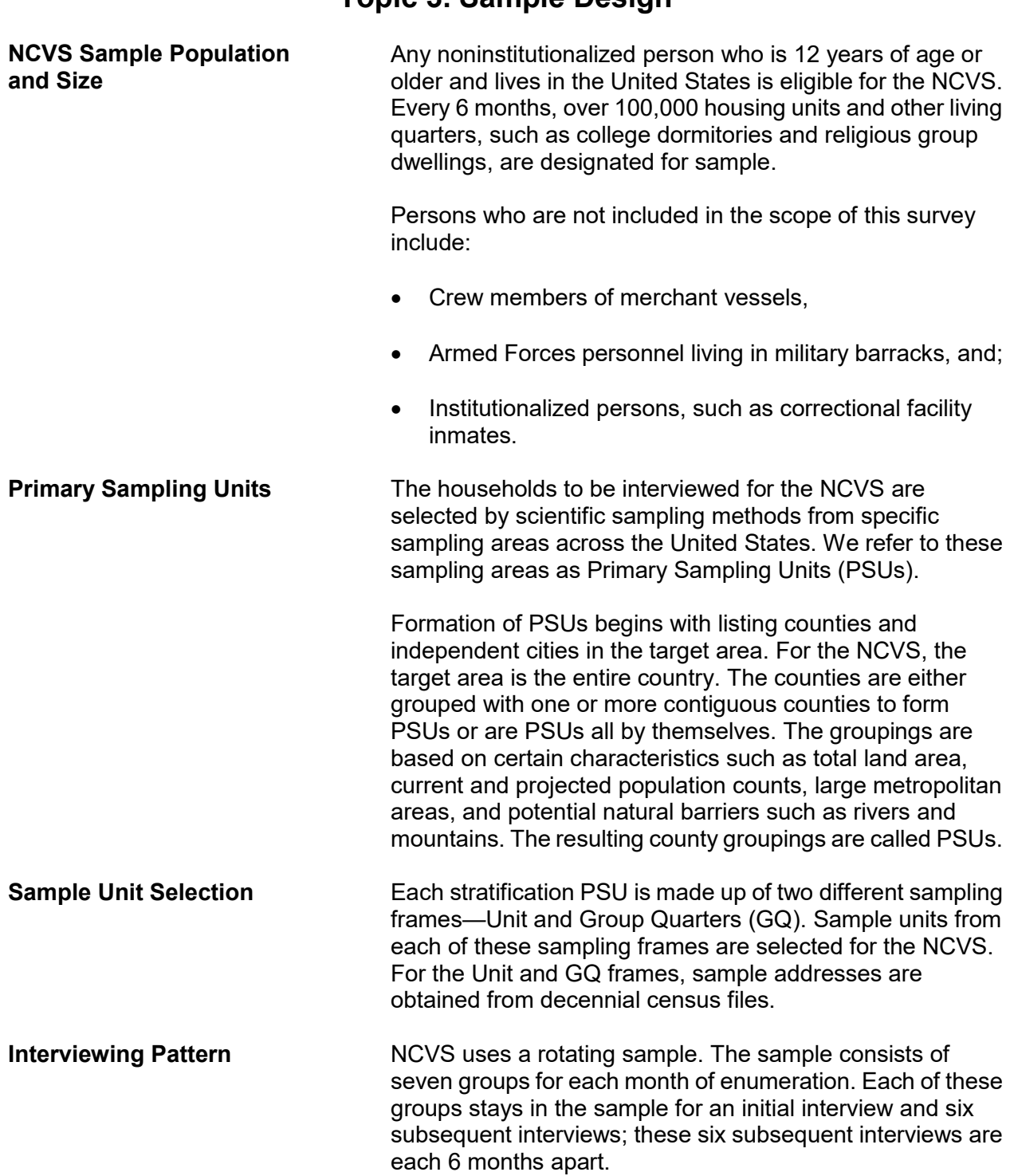

## **Topic 3. Sample Design**

During the course of a 6-month period, a full sample of seven rotation groups will be interviewed (one-seventh each month). One rotation group enters the sample for its first interview each month. Therefore, during one interview month, you may have sample housing units who are getting their first, second, third, forth, fifth, sixth, and/or seventh NCVS interview.

 Most NCVS interviews are conducted during the first 2 weeks of each month. When a household falls in sample for the first time, the initial interview with a sample household or at least with the household respondent is always conducted by personal visit and used to establish a time frame to avoid duplication of crimes during subsequent interviews. Whenever possible, subsequent NCVS interviews are conducted by telephone.

## **Topic 4. Data Products and Their Uses**

#### <span id="page-18-0"></span>**Types of NCVS Data Products**

All data that we collect for the NCVS are tabulated in the form of statistical summaries. No individuals who participate in this survey can be identified from the statistical totals that are released to the public.

Once we provide these statistical summaries to the sponsor, the BJS, a special analysis group analyzes the data and produce several types of publications on an annual basis.

Some of the past publications released from this survey include:

#### *Criminal Victimization in the United States*

#### *Changes in Criminal Victimization*

#### *Violent Victimization of College Students*

The BJS routinely distributes copies of their publications to:

- State and regional planning agencies,
- Colleges and universities,
- Commercial and industrial groups,
- Citizen groups,
- Professional associations,
- Federal, state, city, and local police,
- Courts and correctional agencies, and
- Legislative bodies.

The BJS also makes selected crime victimization data available through the Internet at the following site: **www.bjs.gov.**

After the survey results have been modified to protect the confidentiality of our respondents, NCVS public use data files are released to the Inter-University Consortium for Political and Social Research (ICPSR) at the University of Michigan. The ICPSR uses a grant awarded by the BJS to release the NCVS data in a format that makes them more accessible to the public, criminal justice practitioners, and researchers.

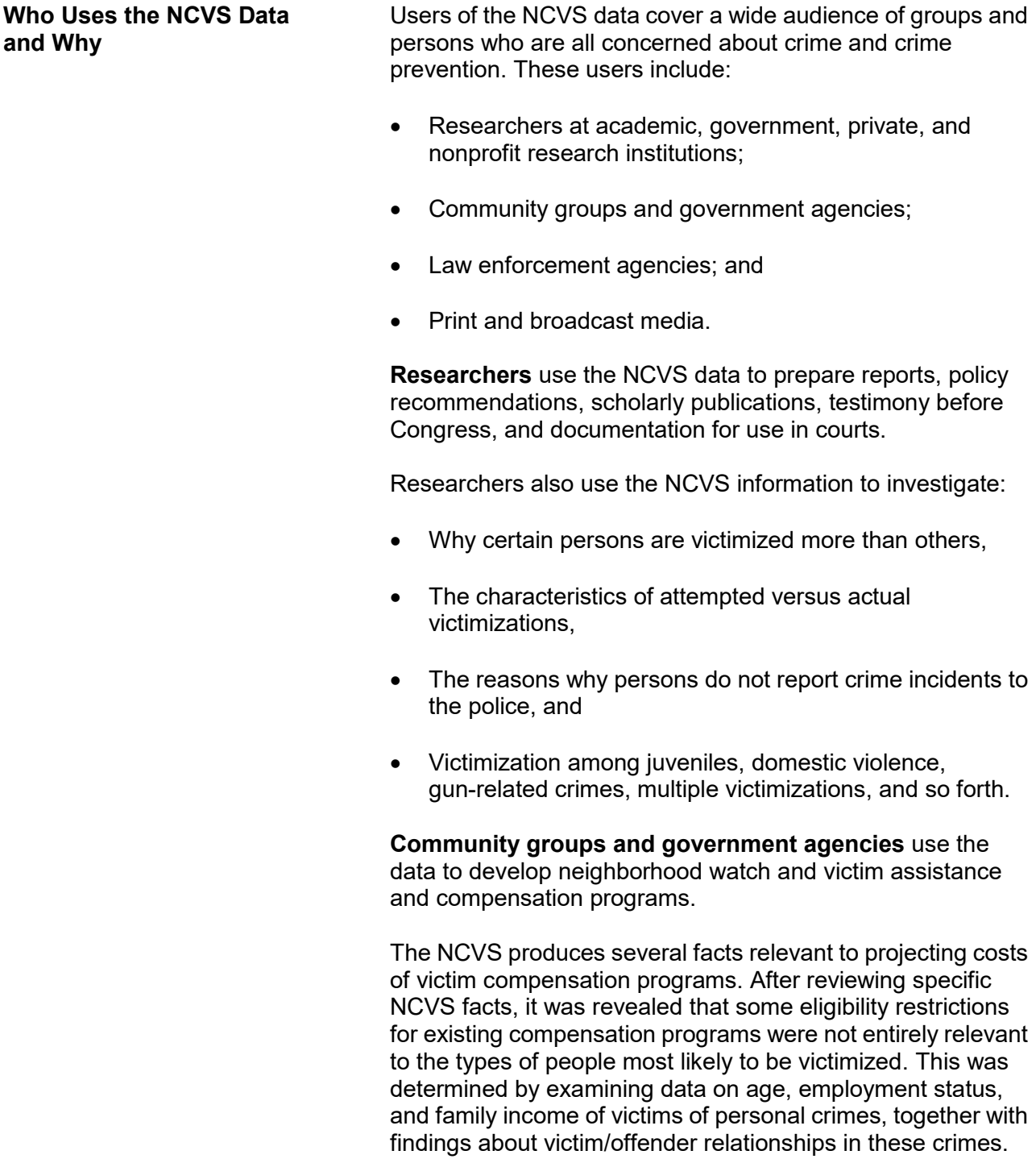

**Law enforcement agencies** use the NCVS findings for training purposes, and the findings can be seen in crime prevention public service announcements and in crime documentaries.

Law enforcement agencies in various cities also use NCVS data to increase:

- Citizen cooperation with officials in deterring and detecting crime,
- Special police strike forces to combat those crimes which the survey indicates as being most prevalent, and
- Street and park lighting programs in those areas with the highest reported crime rates.

**Print and broadcast media** regularly cite NCVS findings when reporting on a host of crime-related topics.

Some other reasons why data users want NCVS data:

- Planning for public education programs, police patrol strategies, and new communities and housing projects. This type of planning requires knowledge of the characteristics of victimized persons and households, as well as when and where victimizations occur.
- Conducting feasibility studies and planning programs for the restitution and compensation to victims of crime. These studies and programs require information on the nature and extent of injury and loss that results from criminal victimization.
- Assessing the need for property identification programs. These programs require information on the amount of property recovered after burglaries and thefts.
- Understanding more about the nature and extent of biases in police data on known offenses. These studies require knowledge of levels of nonreporting to the police, together with information on kinds of victimization that are disproportionately not reported to the police.

## <span id="page-21-0"></span>**Chapter 2 Conducting the National Crime Victimization Survey Interview**

**Table of Topics** 

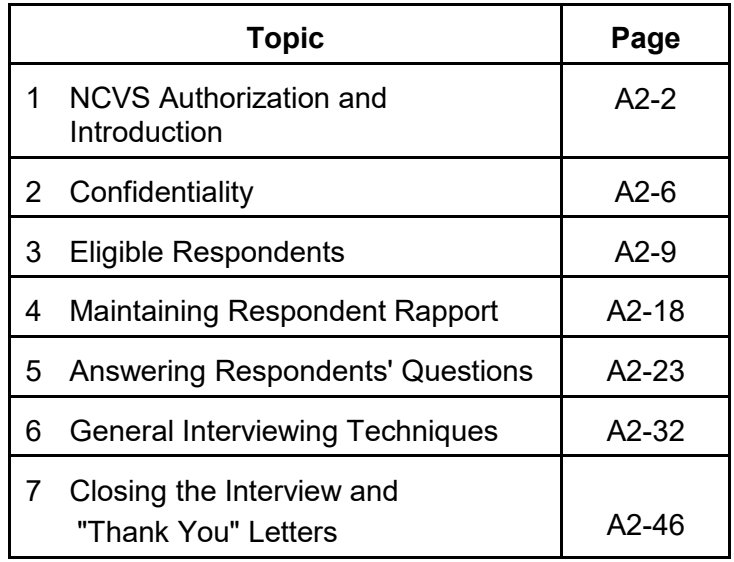

## **Topic 1. NCVS Authorization and Introduction**

<span id="page-22-0"></span>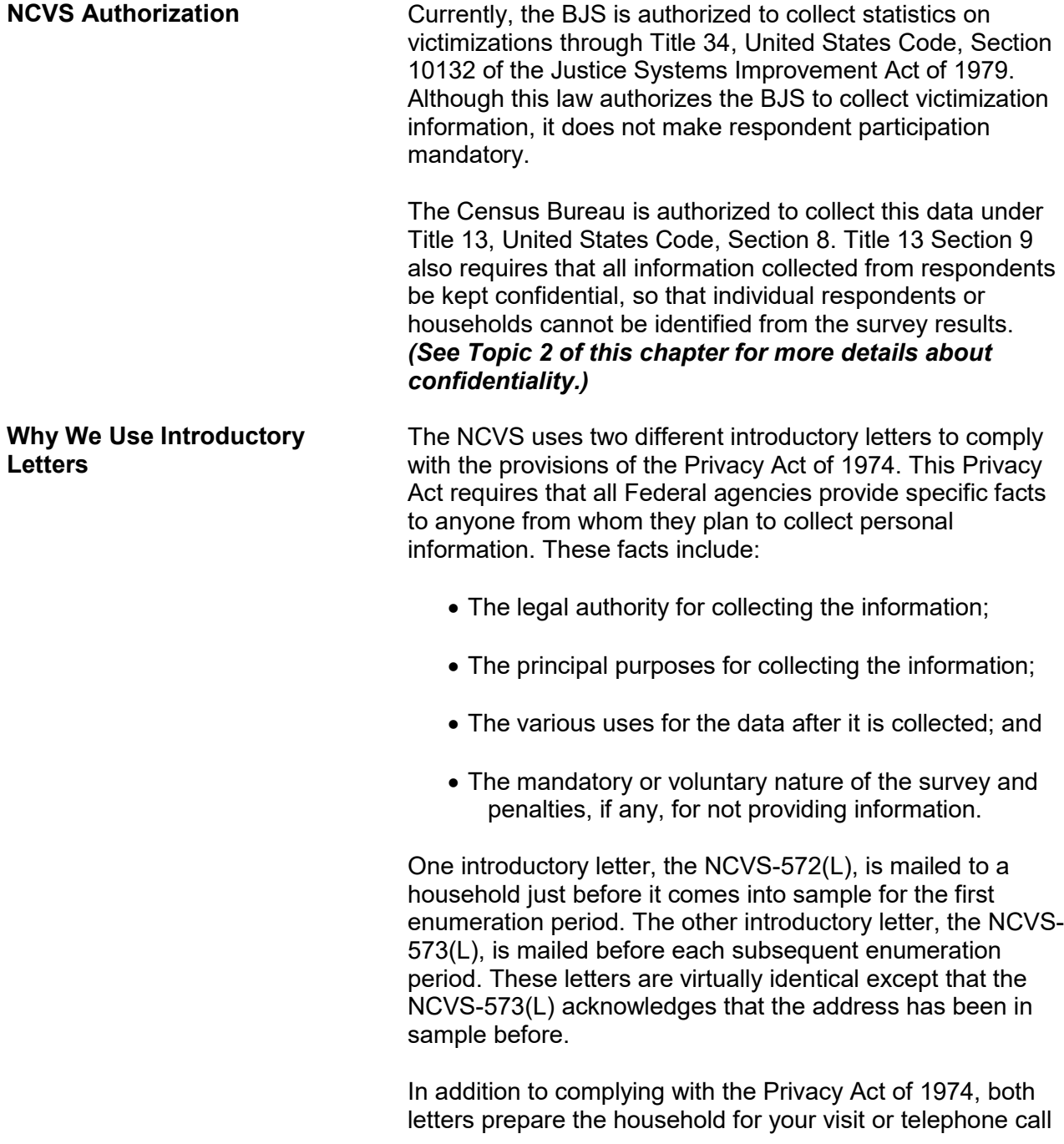

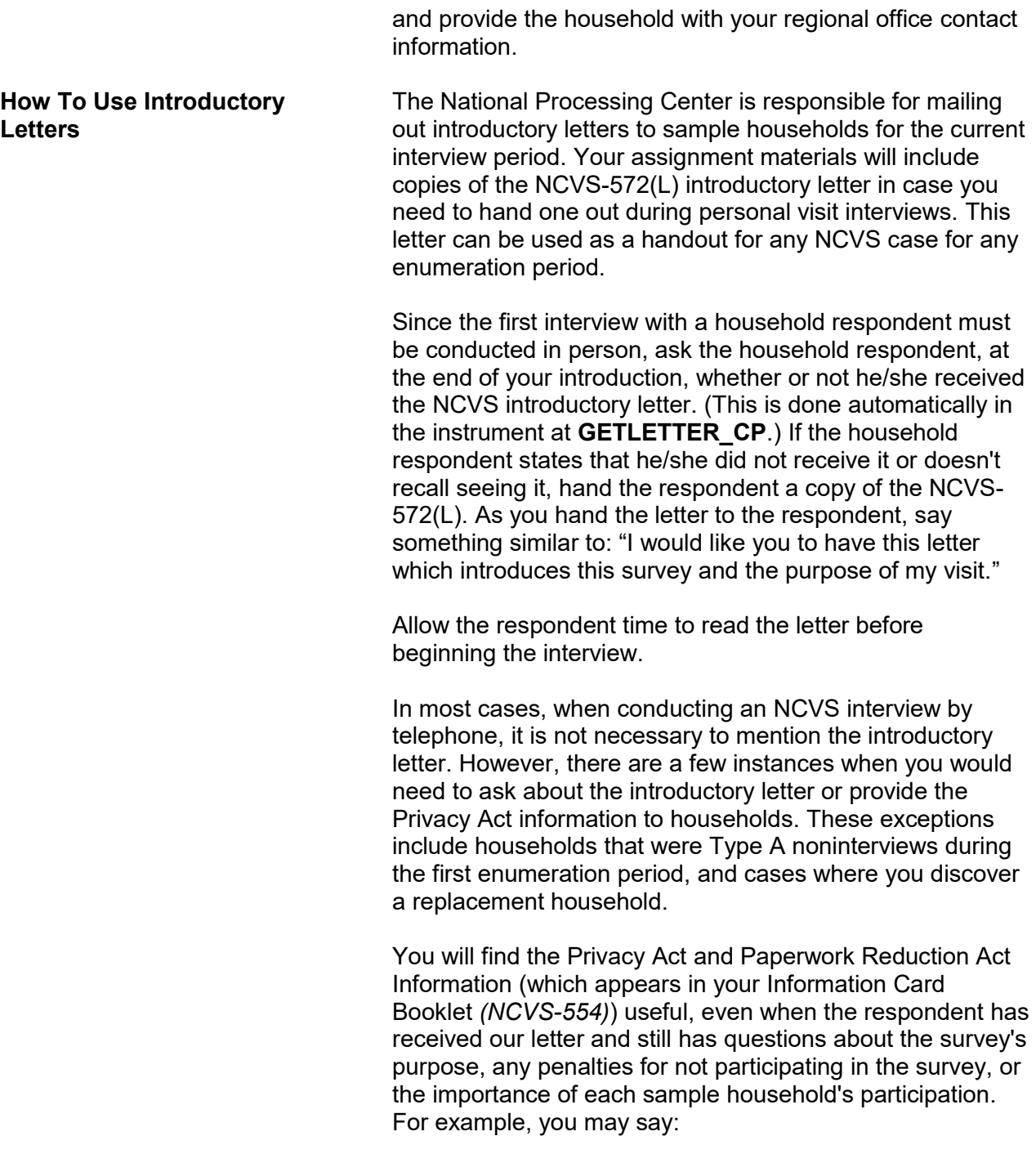

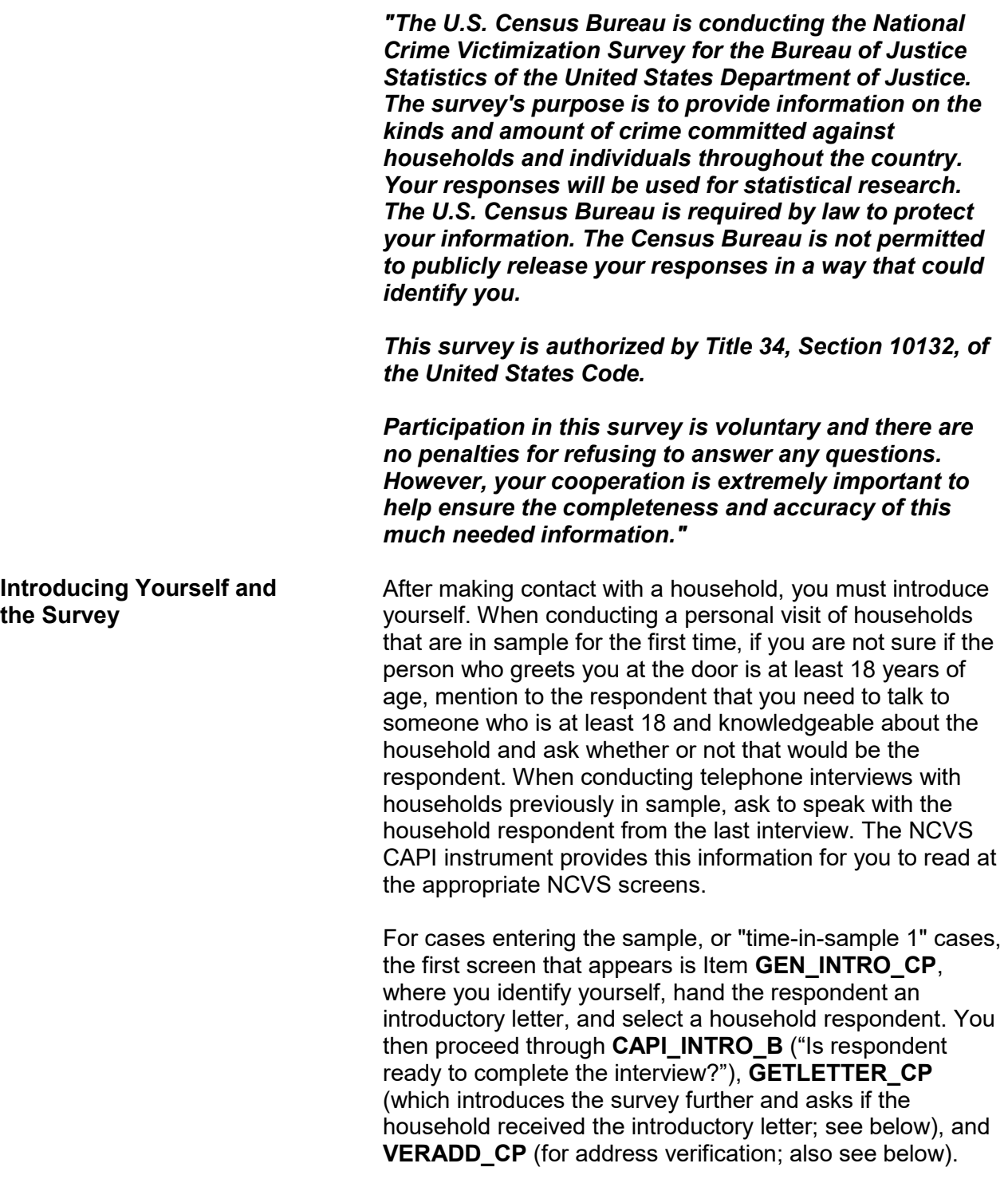

For all other cases (second through seventh interviews, which are interviewed by phone), once someone answers the telephone, introduce yourself and who you represent at the **HELLO 1 CP** screen which reads:

**"Hello. This is (***your name***) from the U.S. Census Bureau. May I please speak with (***name of last household respondent***)?**" After you have determined an eligible household respondent, explain the purpose of your contact and verify that you contacted the correct sample address by reading the text from the **GETLETTER\_CP**  screen:

**"Hello. I'm (***your name***) from the U.S. Census Bureau. I'm calling concerning the National Crime Victimization Survey. The Census Bureau is conducting a survey here and throughout the nation to determine how often people are victims of crime. We contacted your household for this survey several months ago. Did you receive our introductory letter in the mail?"** 

The instrument then prompts you to verify the household address at **VERADD\_CP**:

**"I have your address listed as (***read the sample address from the screen***). Is that your exact address?"** 

Verifying that you have contacted the correct address is very important, particularly when conducting telephone interviews, since some households continue to use the same telephone number after moving to a new address.

*(Refer to Part A, Chapter 2, page A2-31 if a respondent says you should not be calling because their household is listed on the national "Do Not Call" registry.***)**

<span id="page-26-0"></span>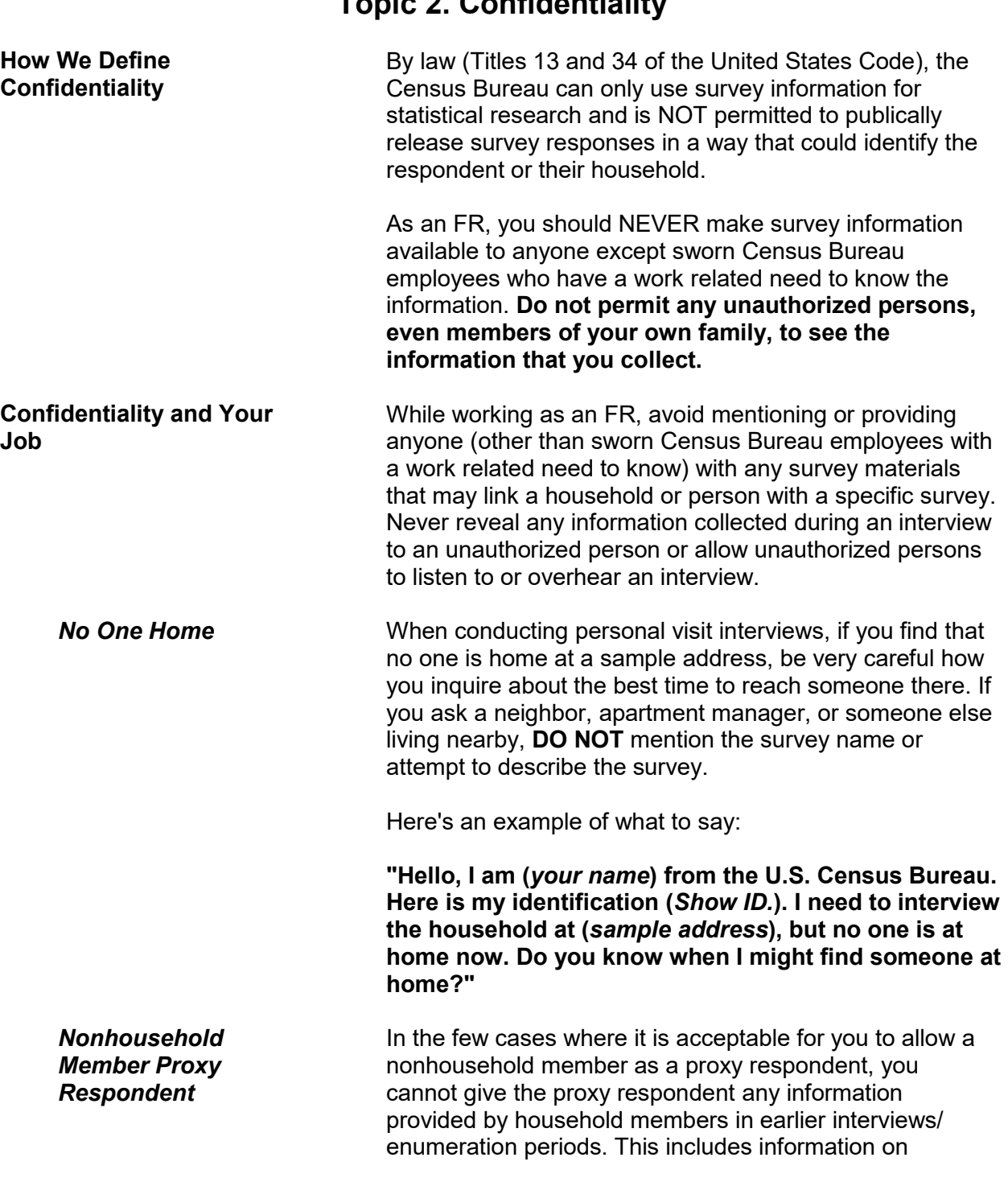

## **Topic 2. Confidentiality**

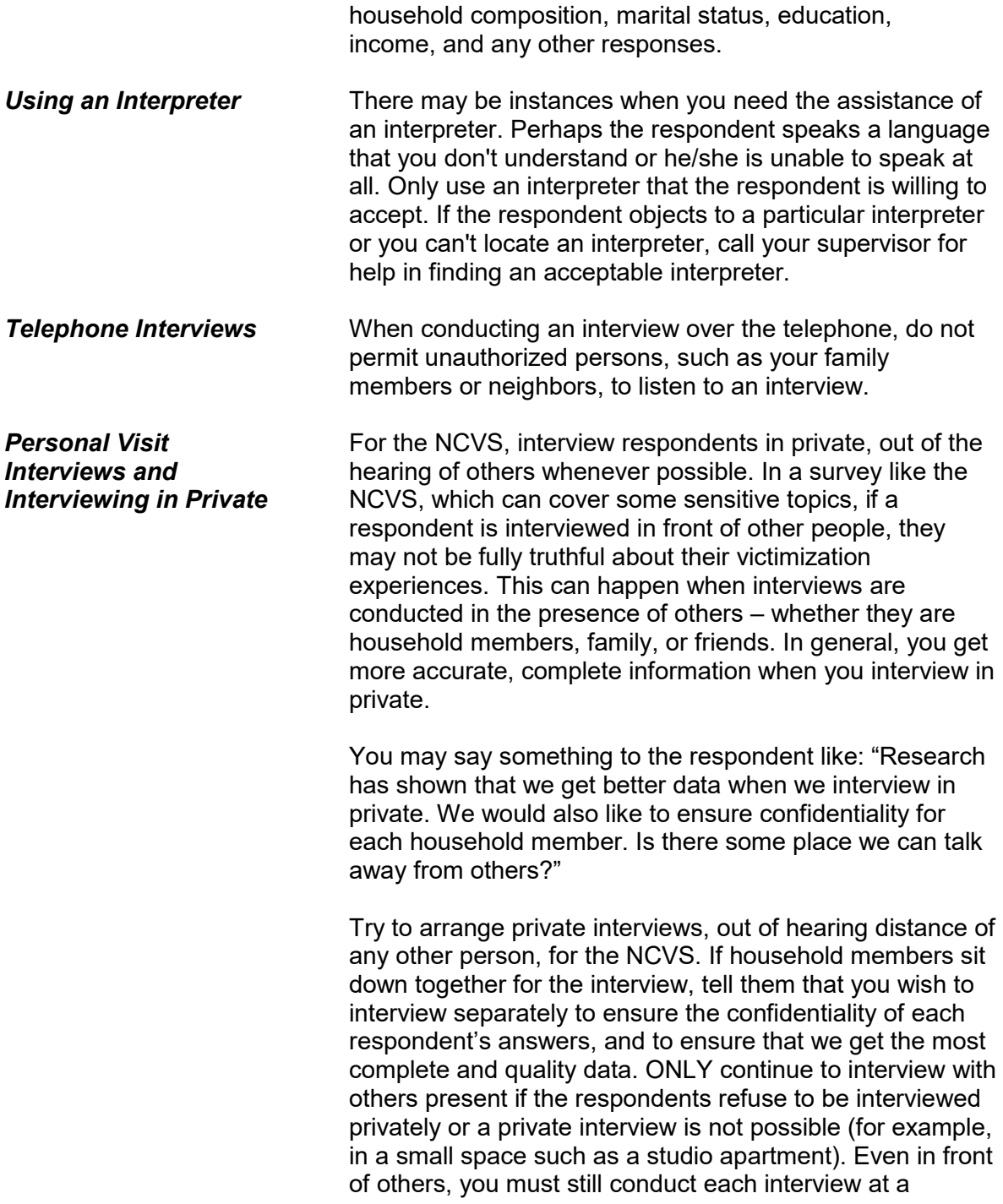

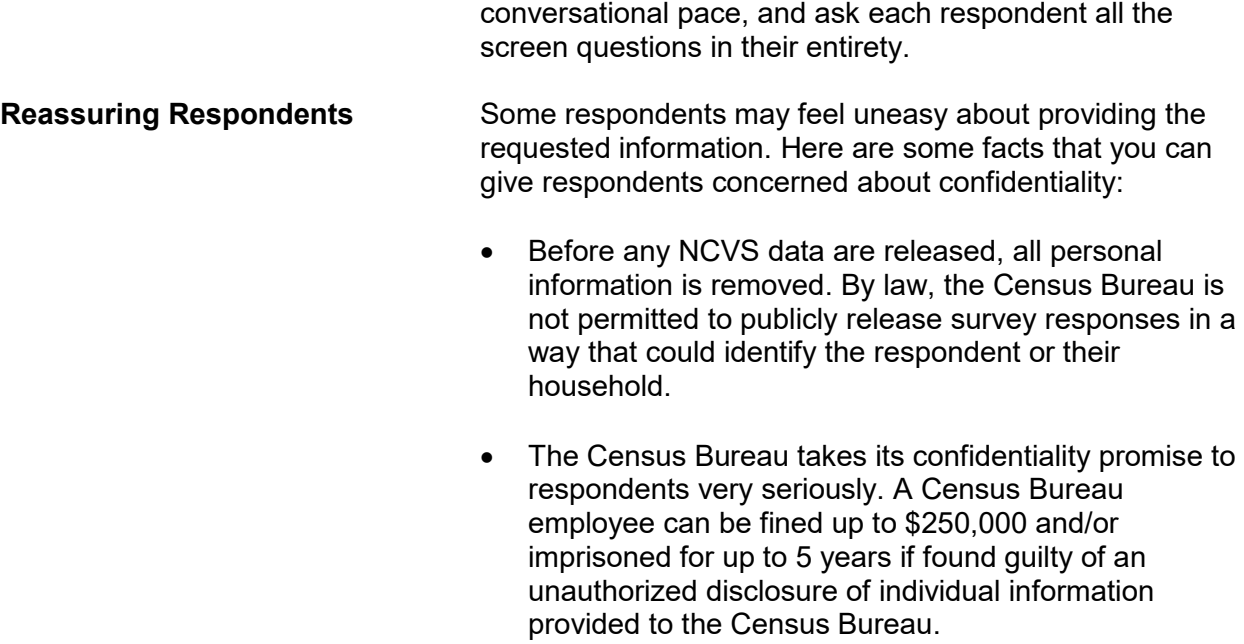

<span id="page-29-0"></span>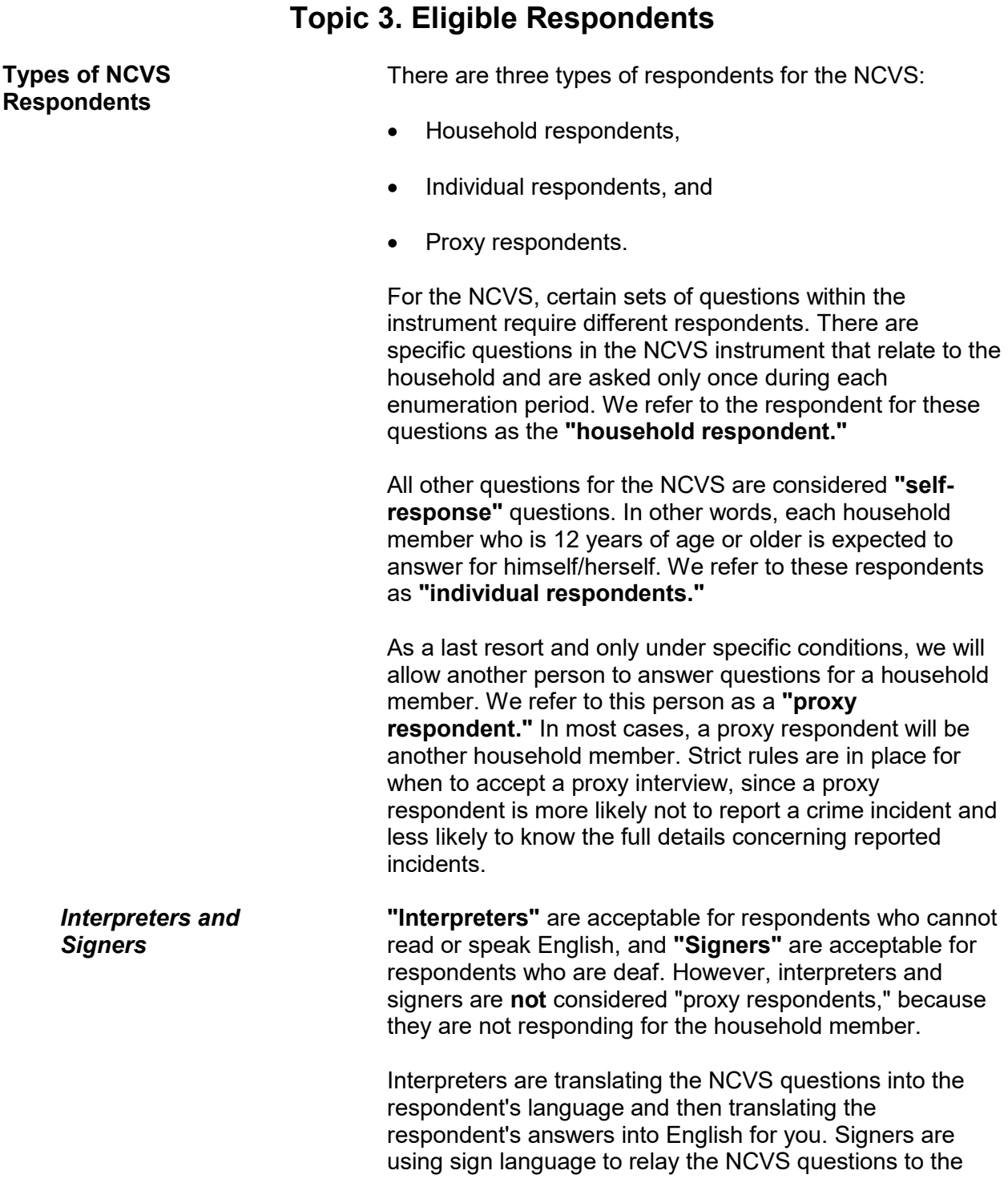

#### **Conducting the National Crime Victimization Survey Interview A2-9**

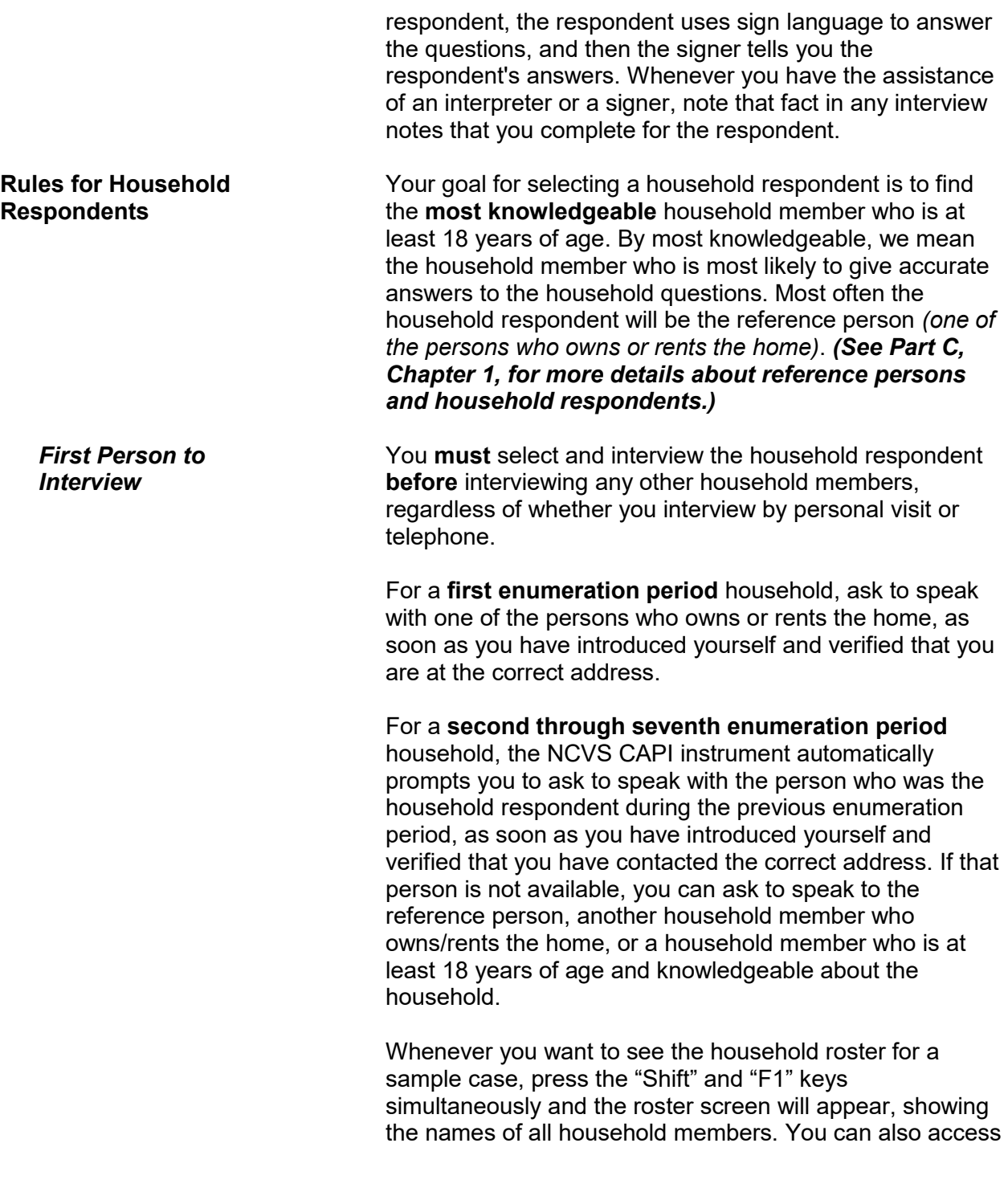

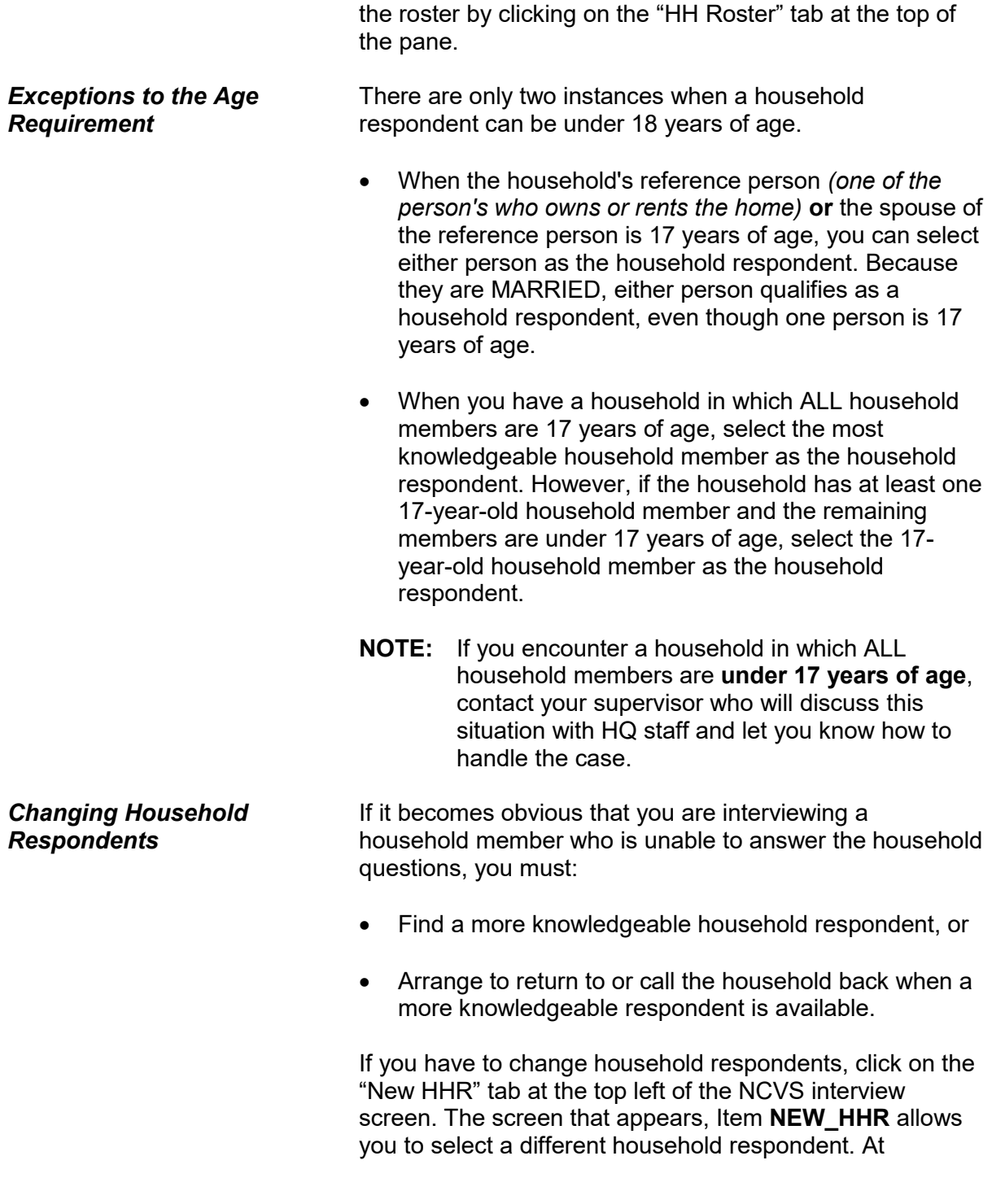

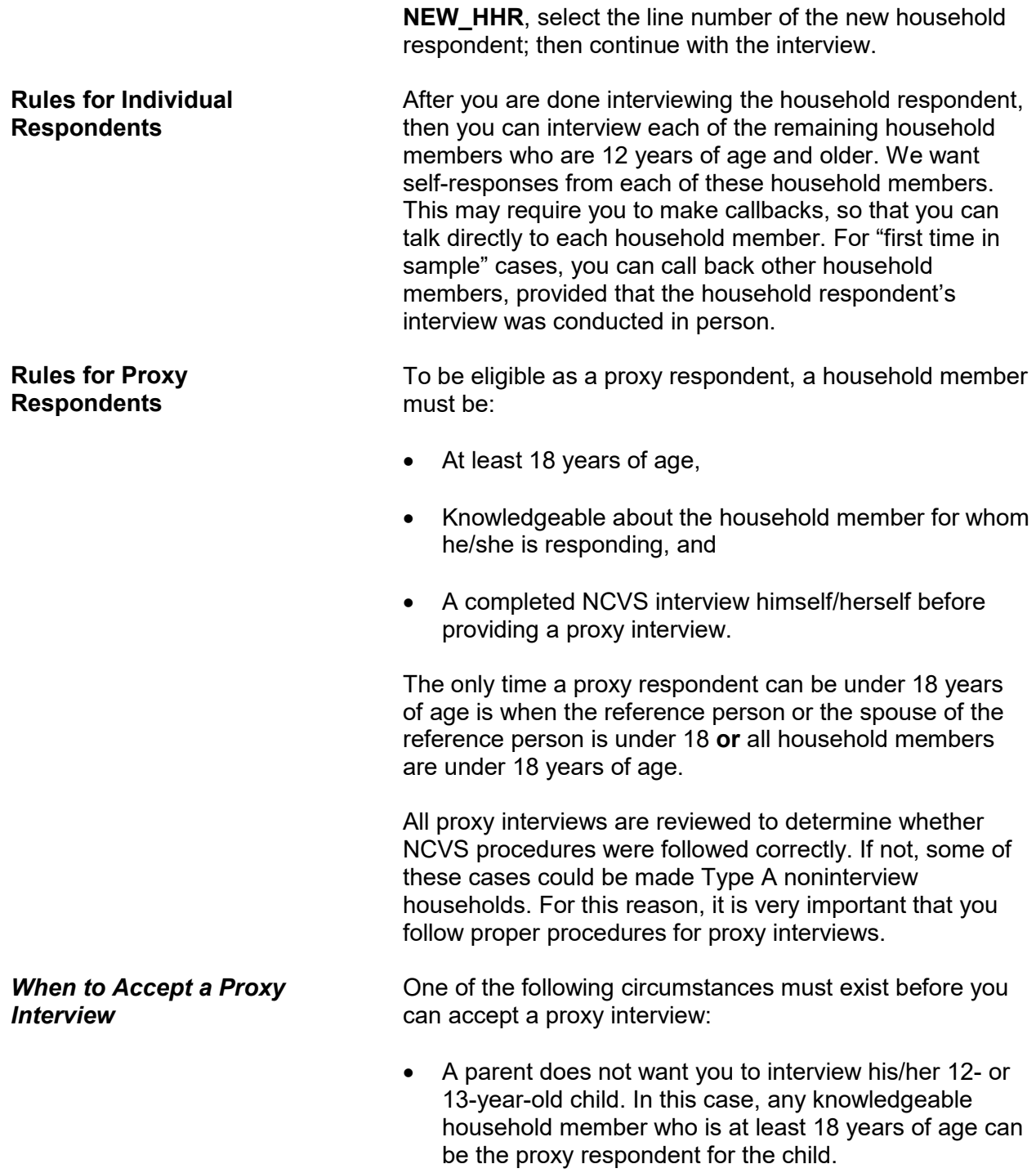

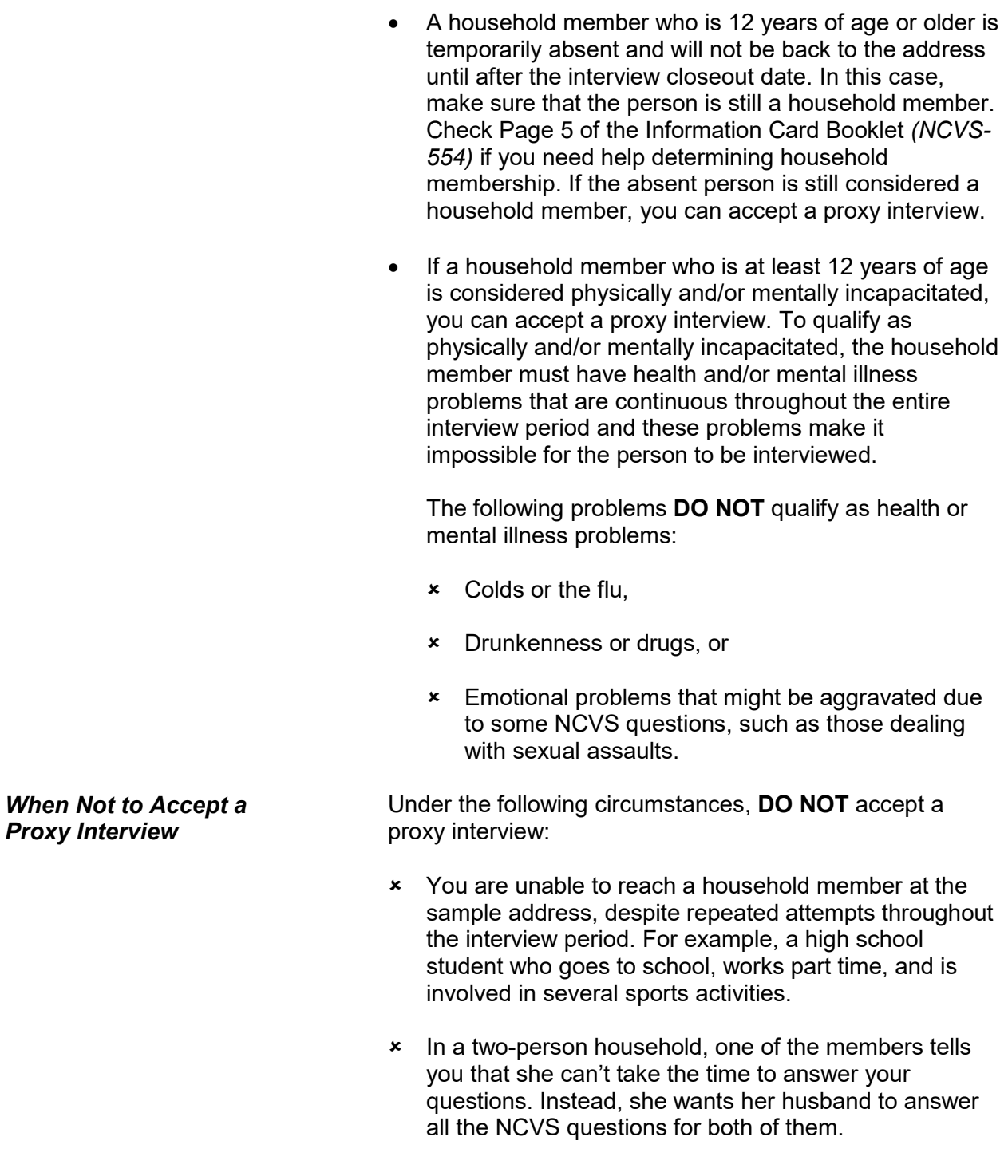

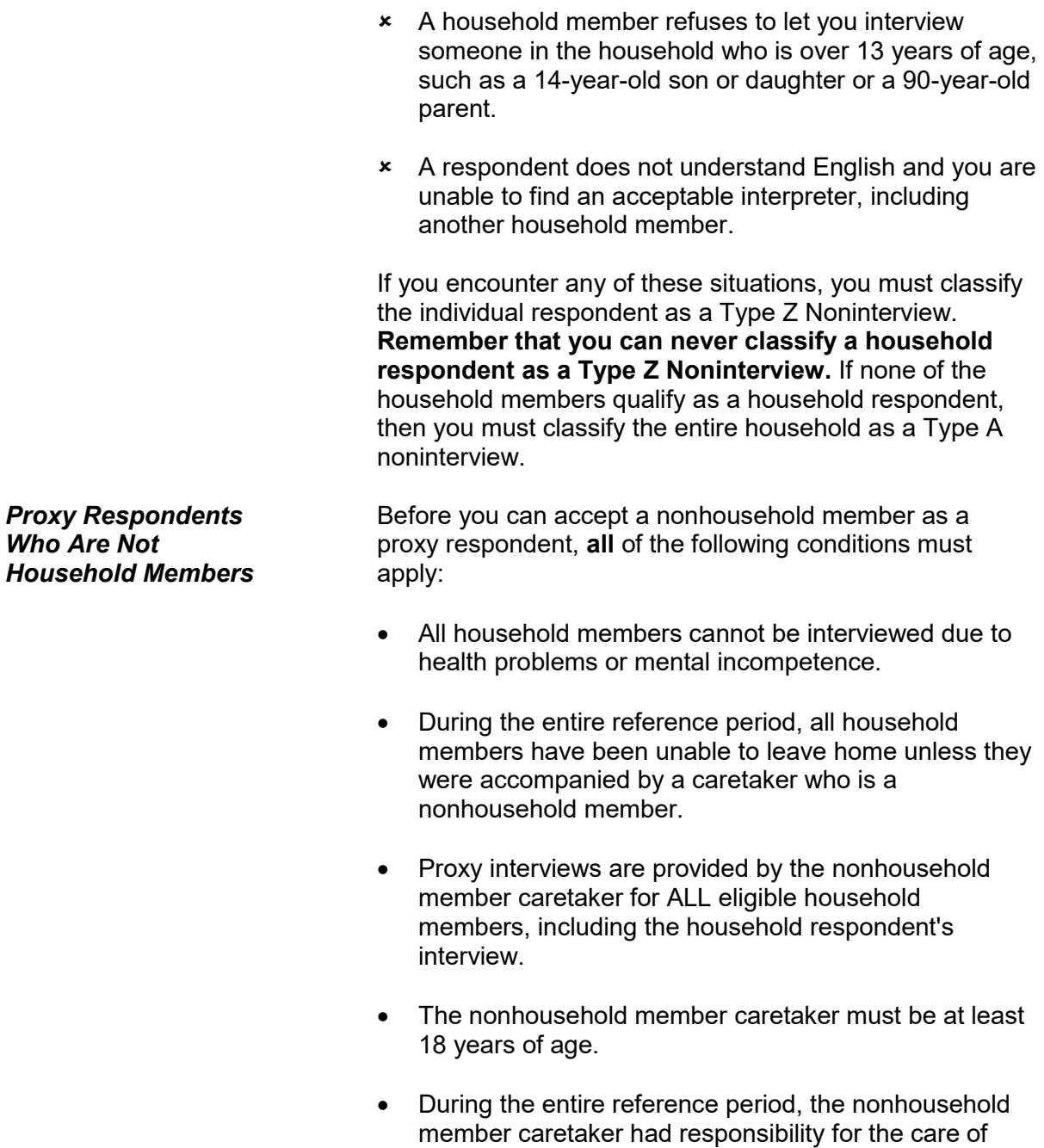

The only time you are allowed to take a proxy interview for a household respondent is when all of the conditions for a

each eligible household member.

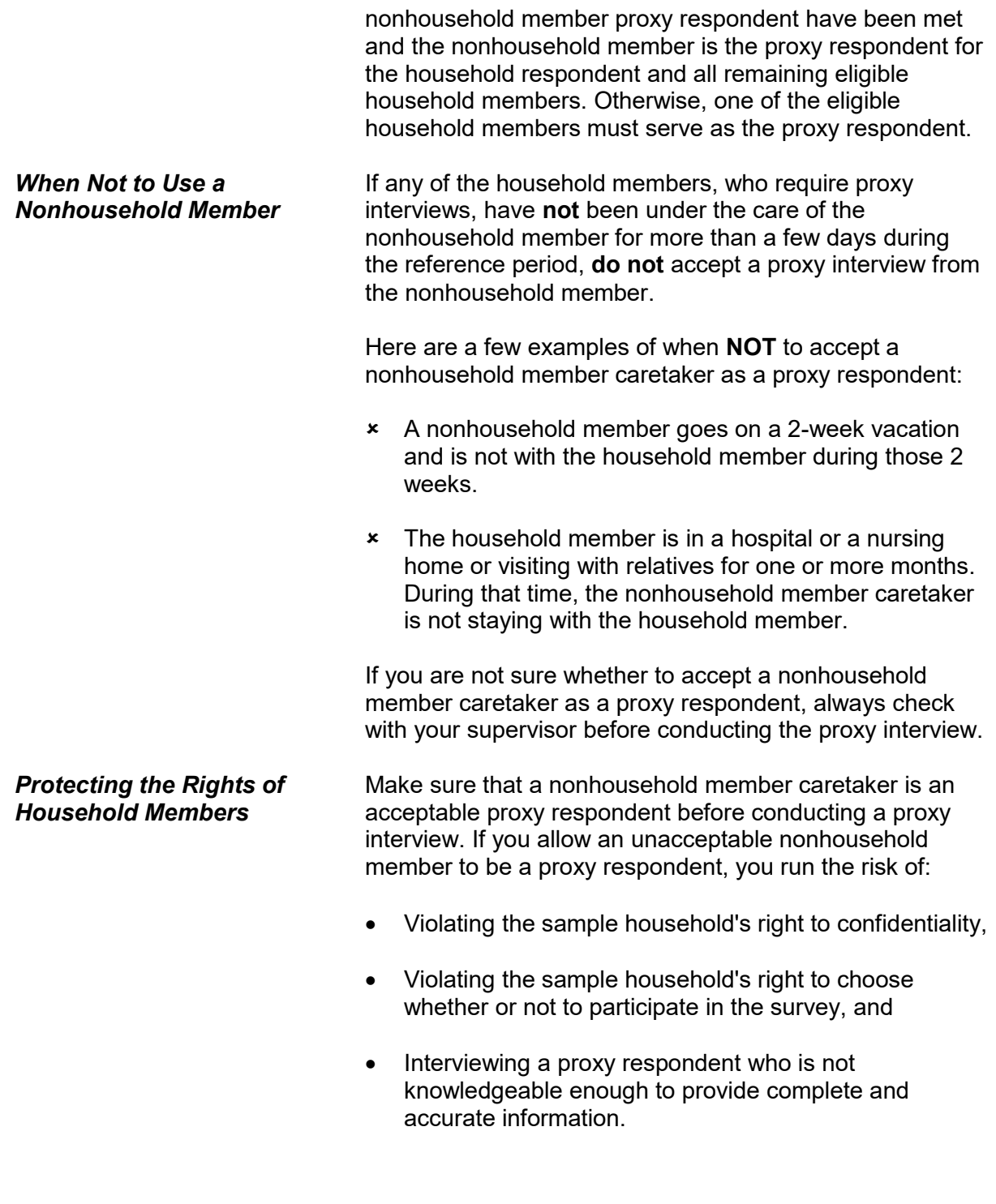
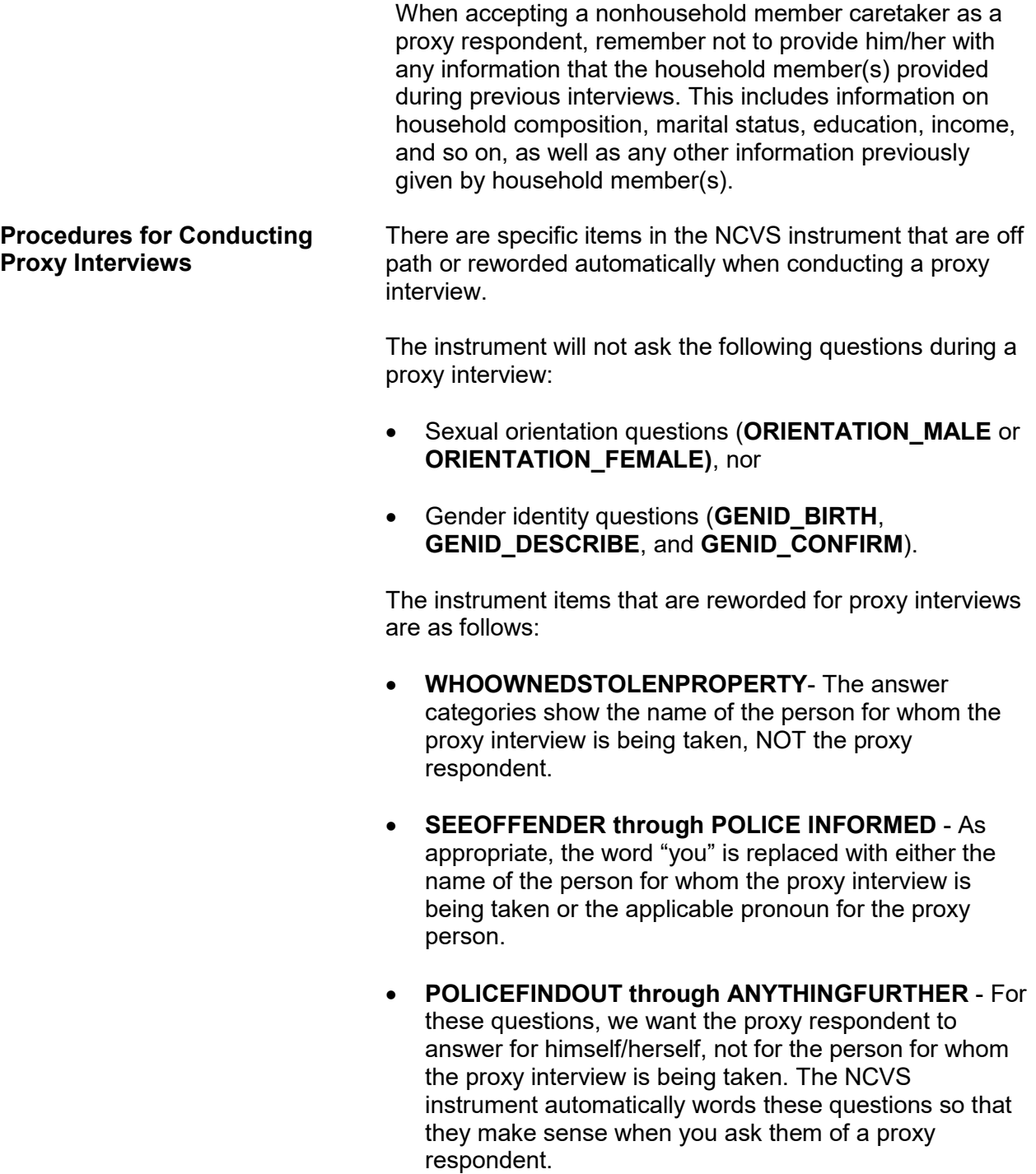

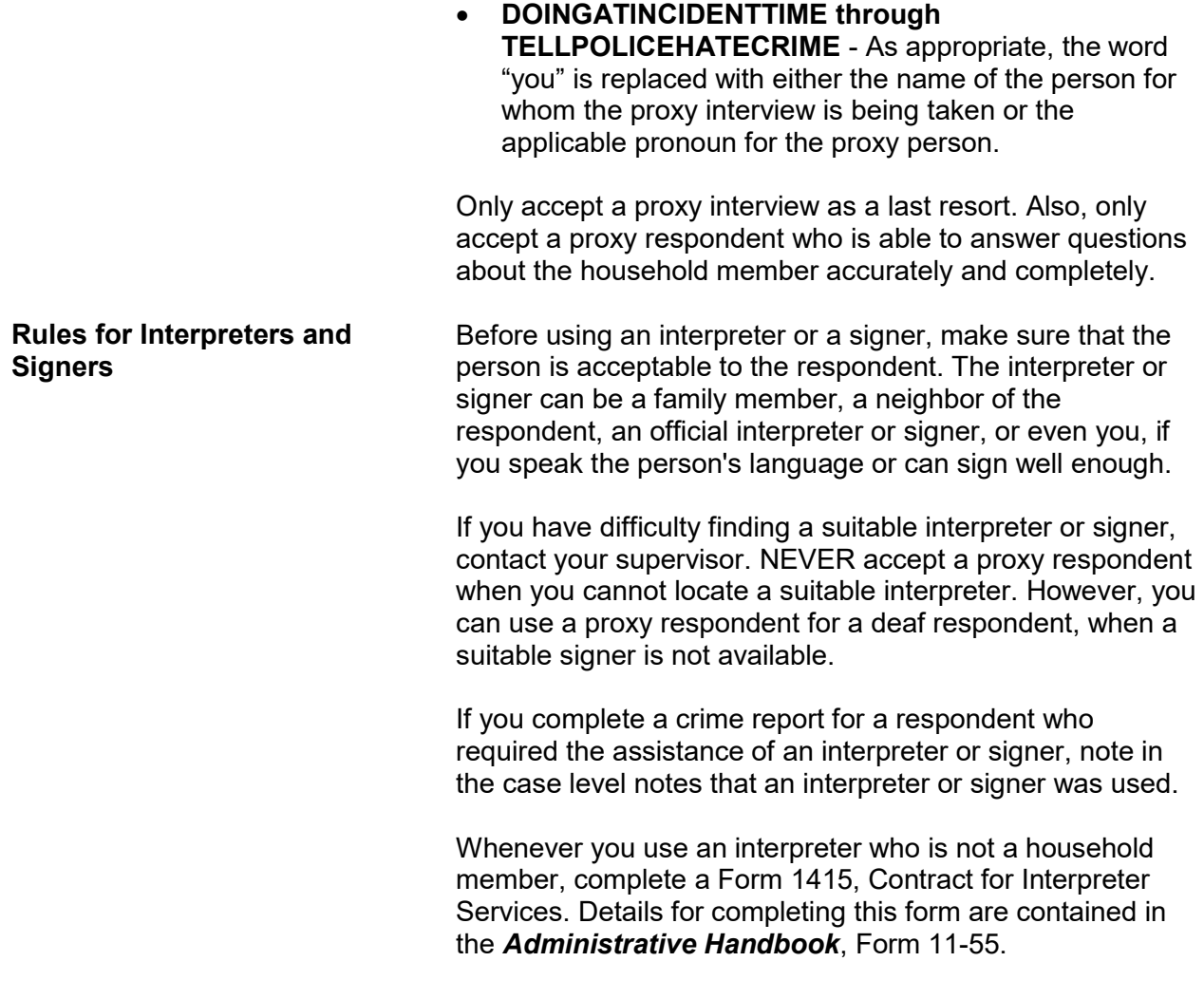

# **Topic 4. Maintaining Respondent Rapport**

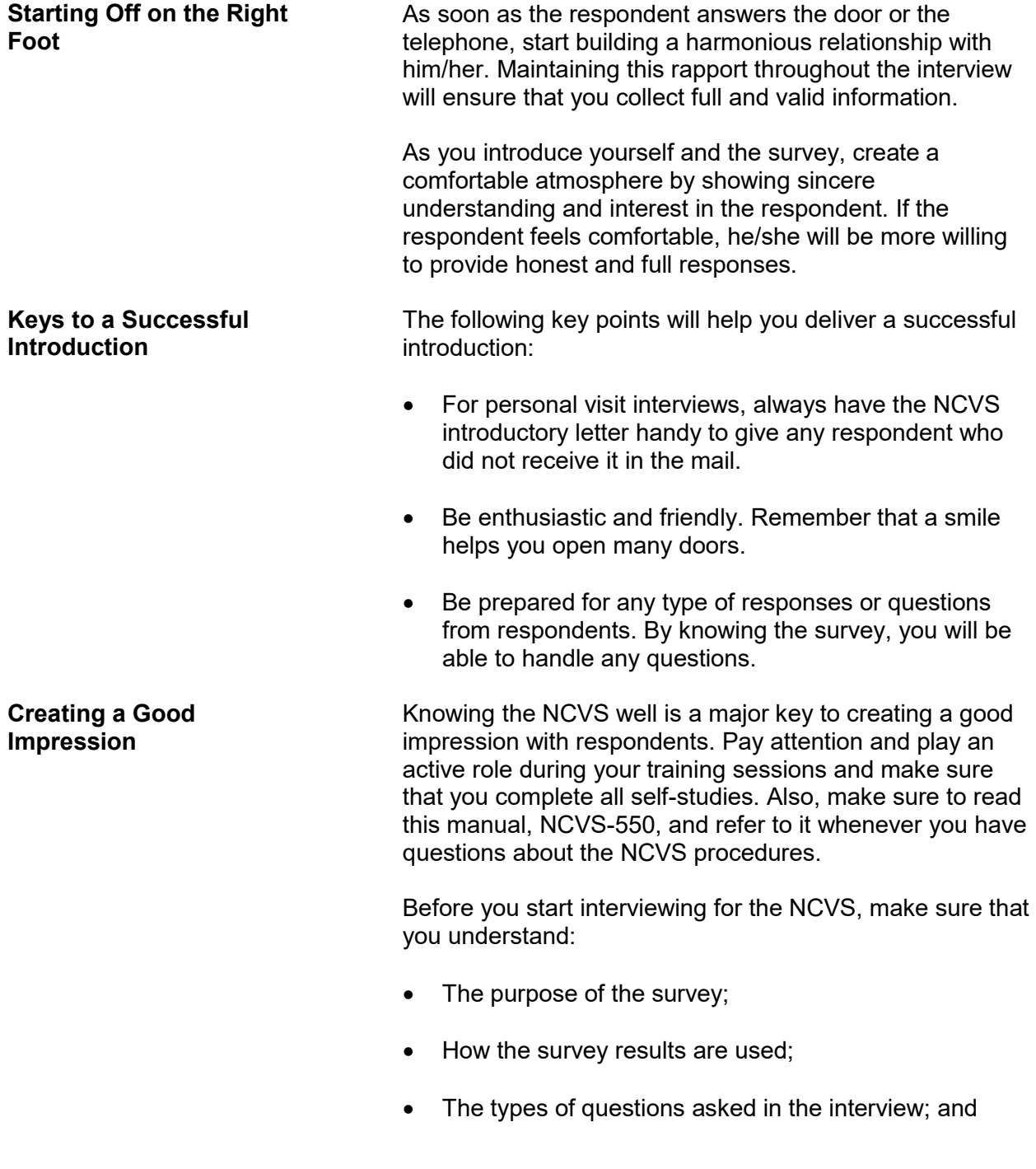

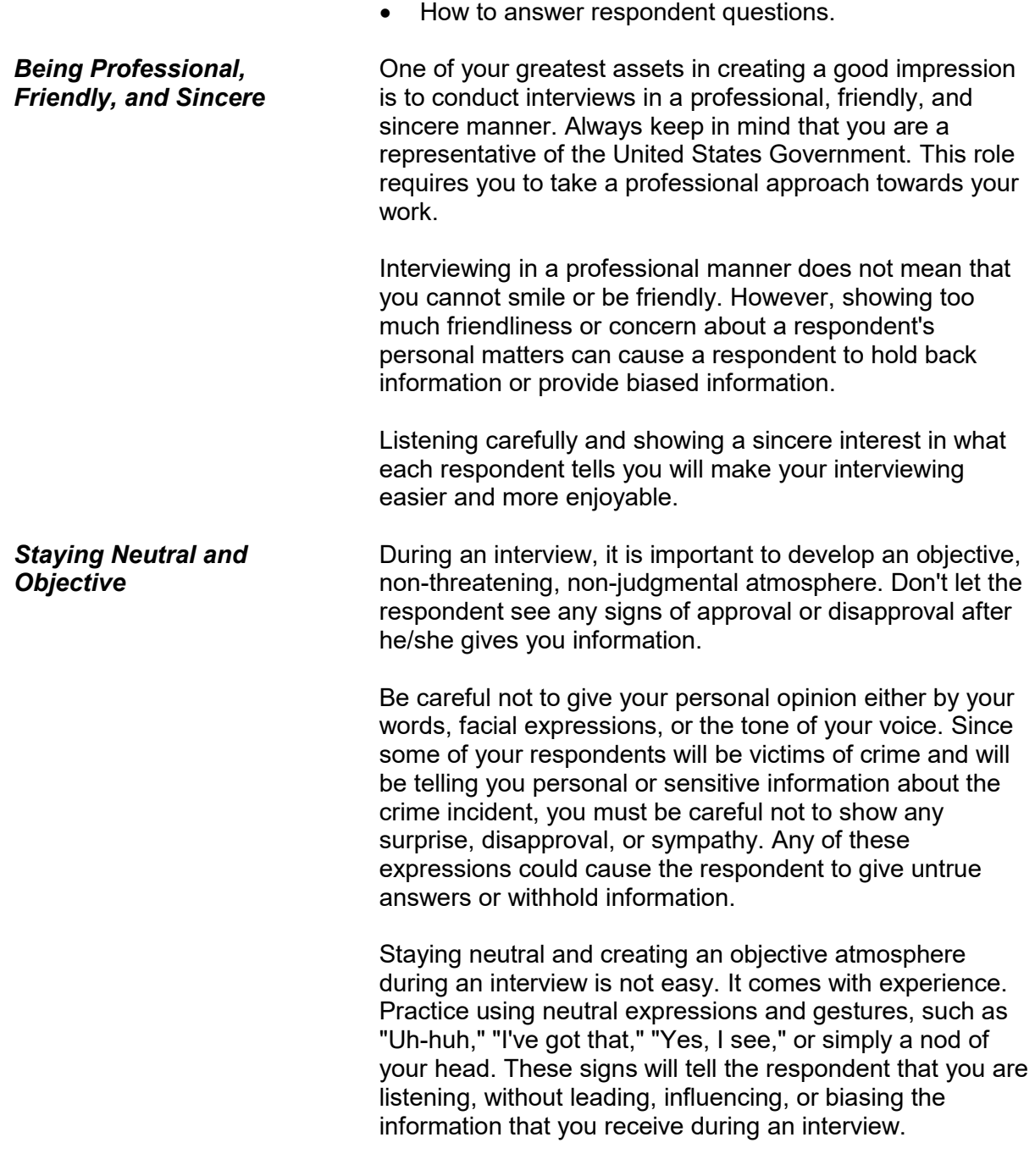

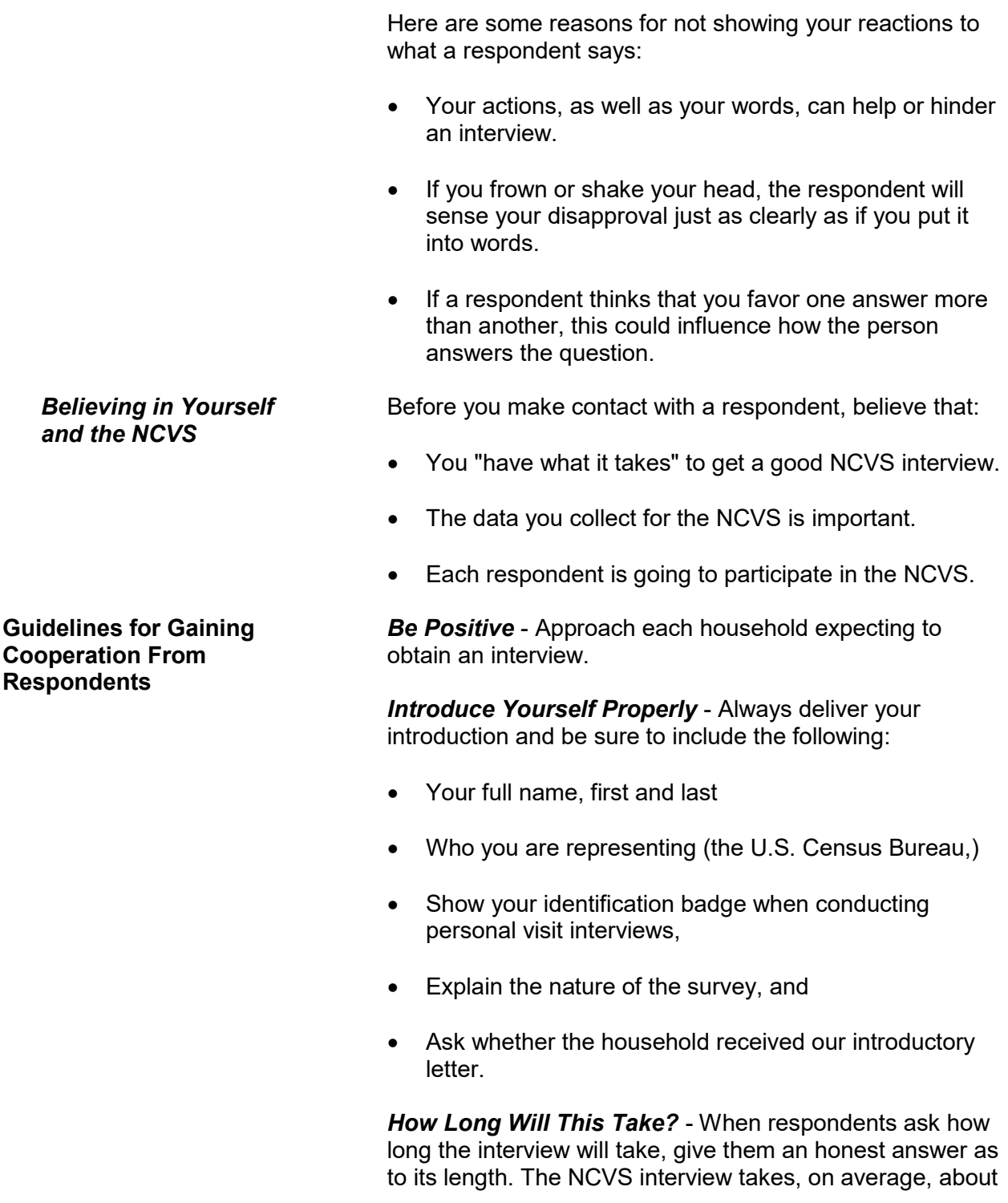

25 minutes to complete for each household member, but this can vary depending on the person's experiences during the reference period. If the respondent is reluctant, offer to start the interview and, if he/she does not have time to finish, you can return later or call back to complete the interview.

*Know Your Survey* - The better you know the survey on which you are working, the more successful you will be. Know the purposes of the survey and be prepared to answer any questions about its importance. This will be your best defense against respondent objections.

*Appearance* - When conducting personal visit interviews, dress in a professional manner. The initial impression you make can be the deciding point between whether or not the respondent participates. Dress for the neighborhood in which you are working. Do **not** overdress. A businesslike appearance is essential.

*Use Survey Aids* - For personal interviews, be ready to show respondents the appropriate survey "fact sheet," brochures, or local newspaper/magazine articles that make use of the NCVS facts. This will help the respondent understand the importance of his/her participation.

*Be Flexible* - Be available to complete the interview at the respondent's convenience. Offer to contact the respondent at a different time if the respondent cannot do the interview when you contact him/her. Leave your name and telephone number when you find that no one is home. Be persistent, but do not be pushy.

*It's Voluntary* - A few respondents may choose not to participate because the survey is voluntary and there are no penalties for not participating. If this happens, explain that the overall quality of our data could be affected when sample persons refuse to participate. Persuade the respondent into letting you start the interview, and explain that they may choose not to answer any questions they find objectionable.

*Leave the Door Open* - Always maintain a pleasant and businesslike manner, no matter how hostile the respondent may be. This will facilitate any future contacts.

# **Topic 5. Answering Respondents' Questions**

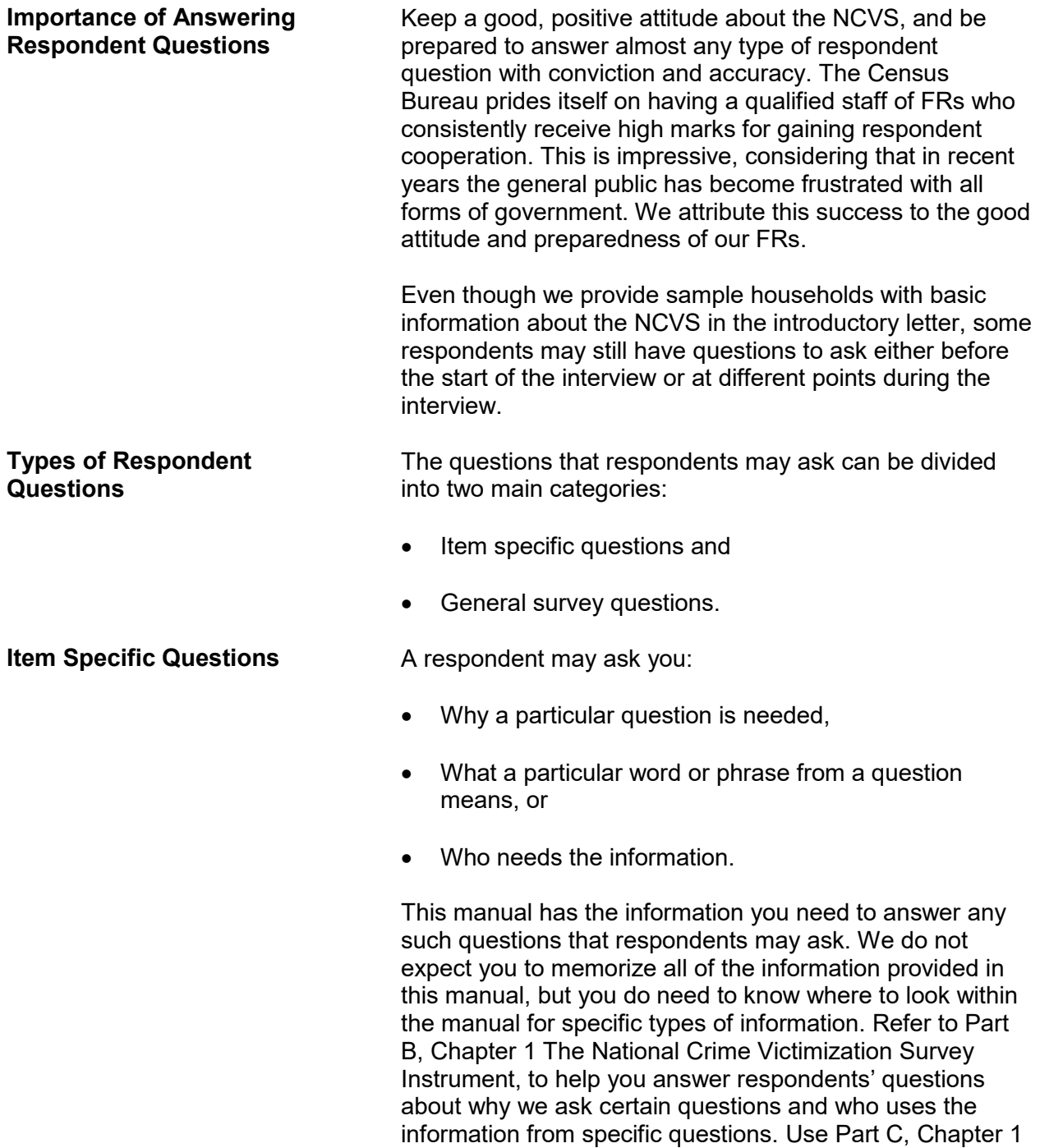

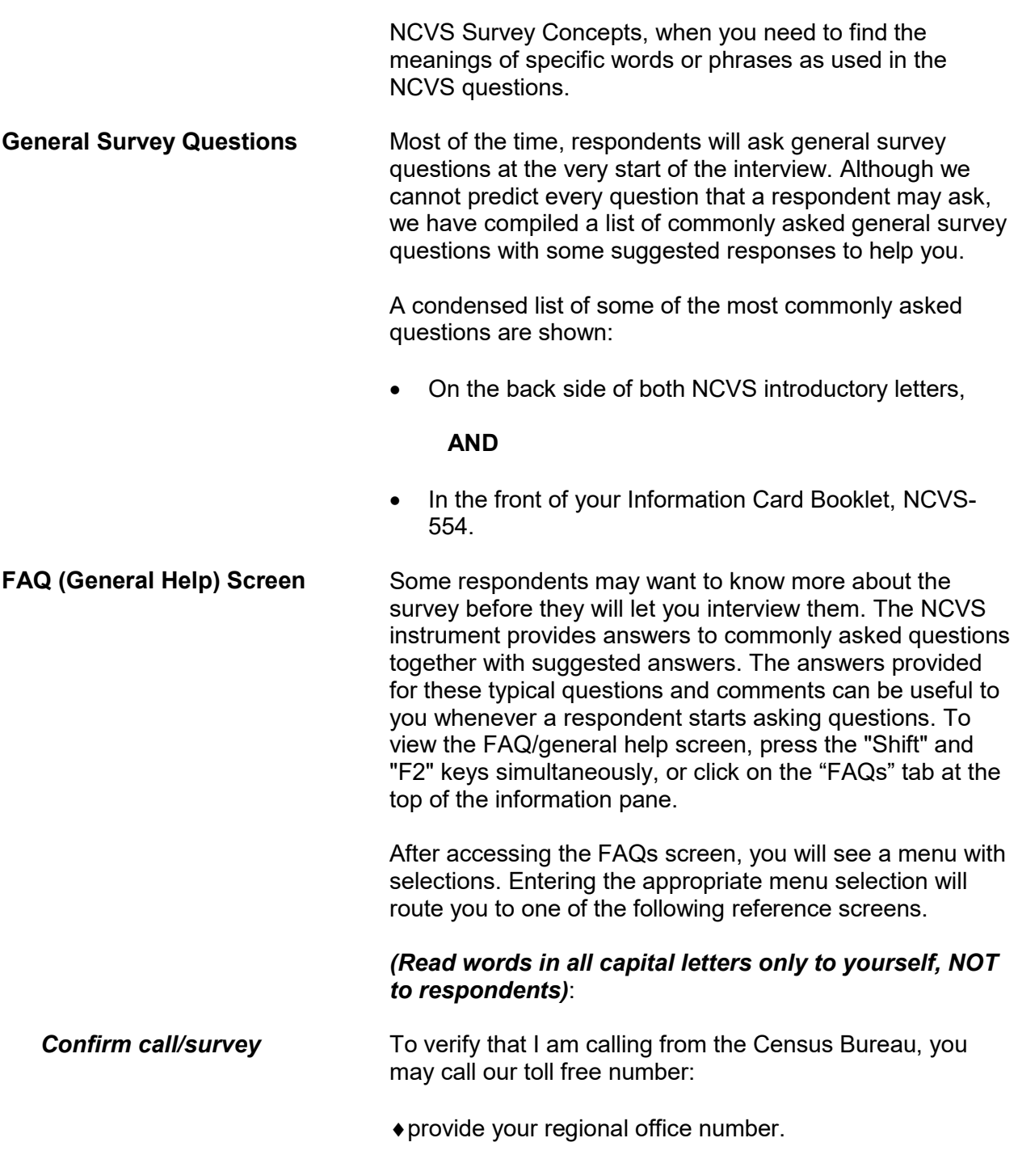

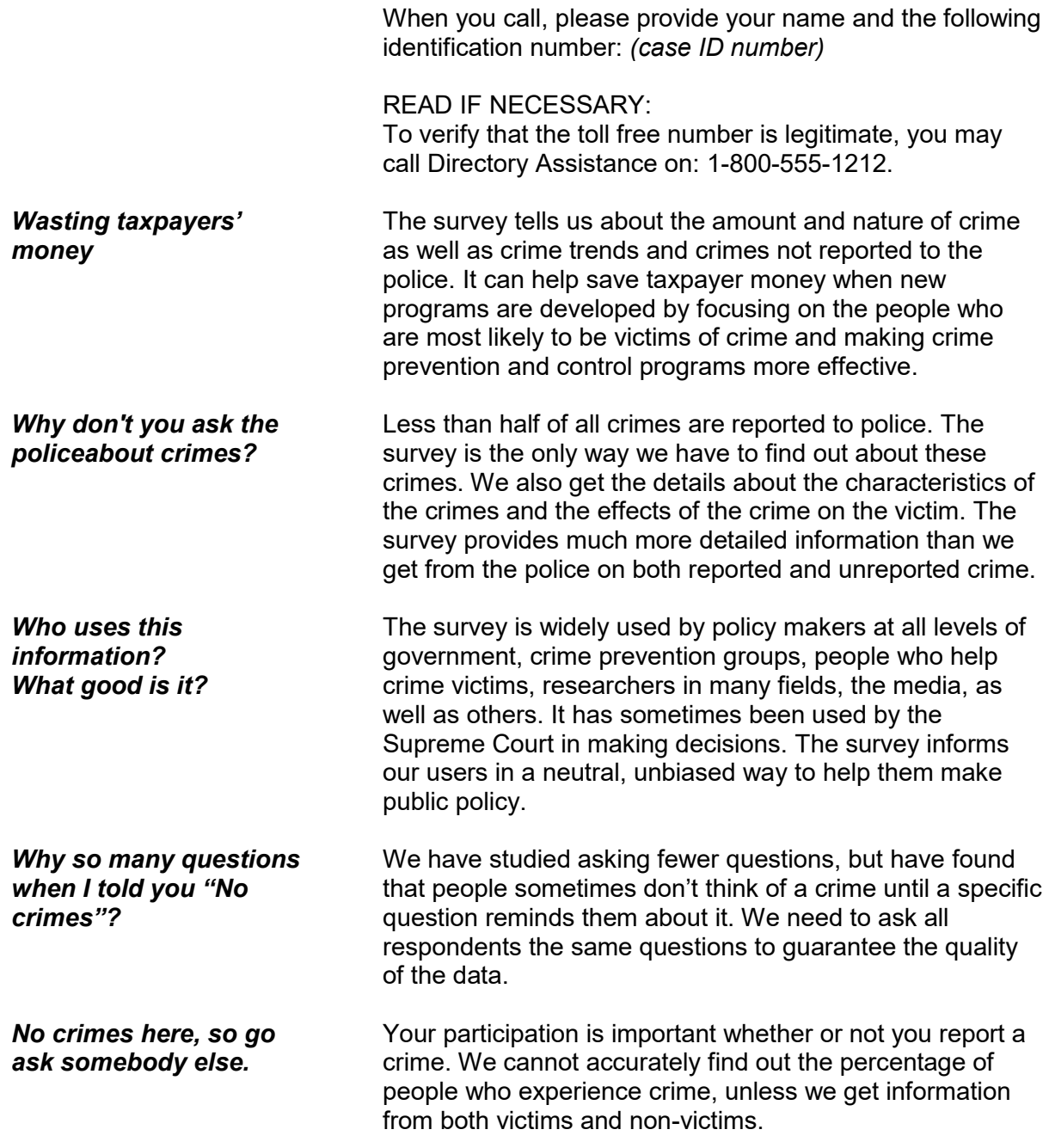

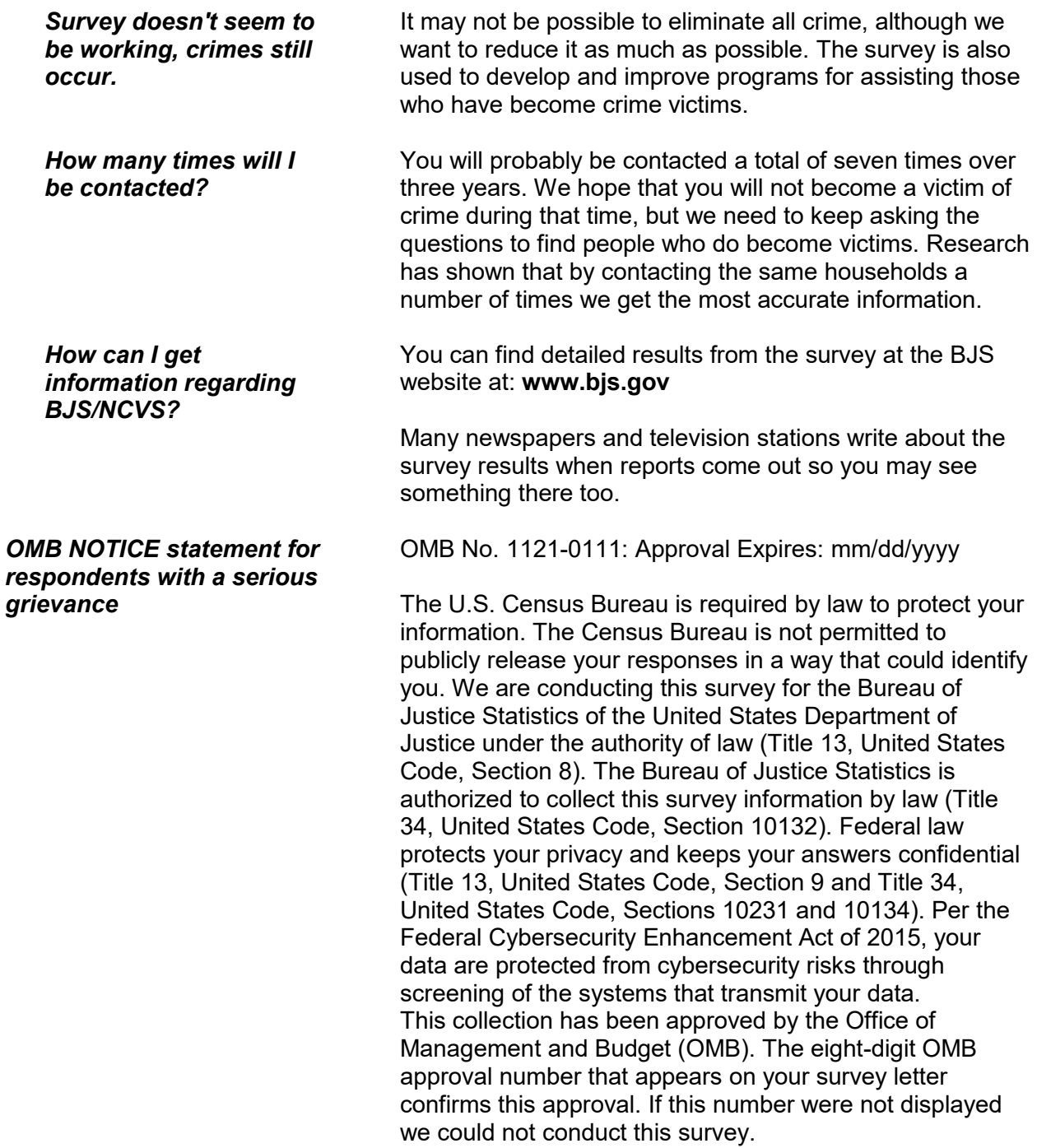

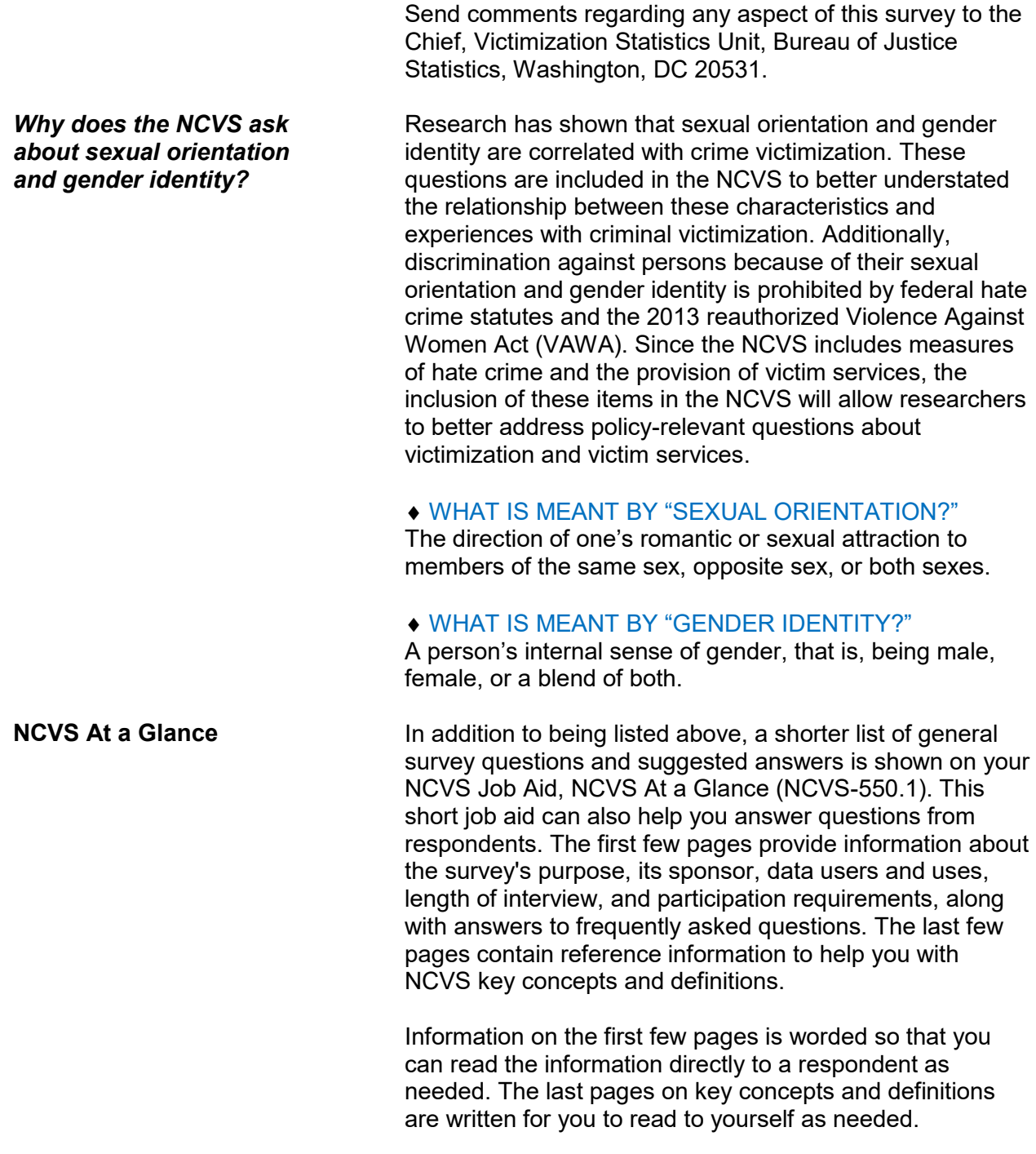

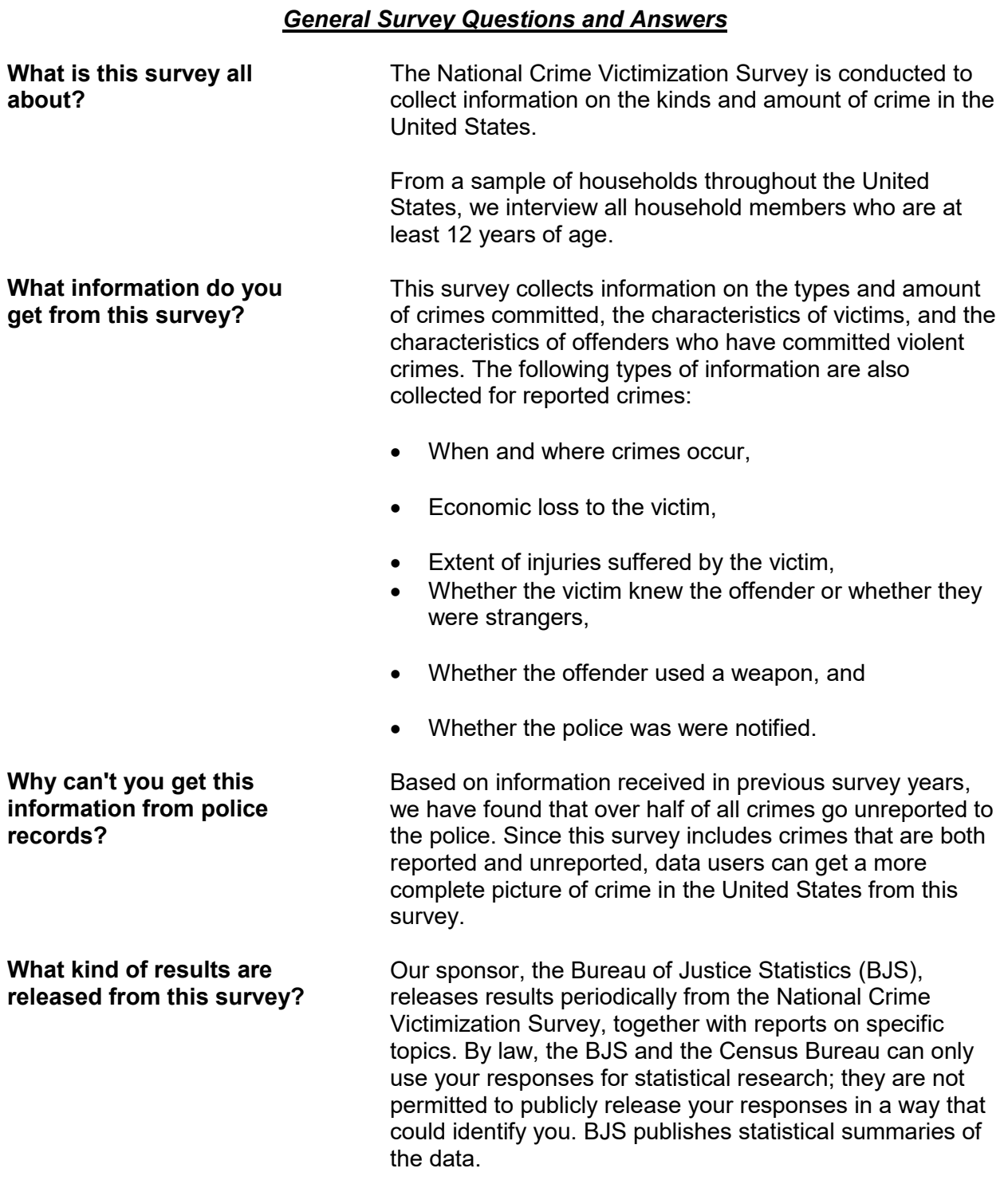

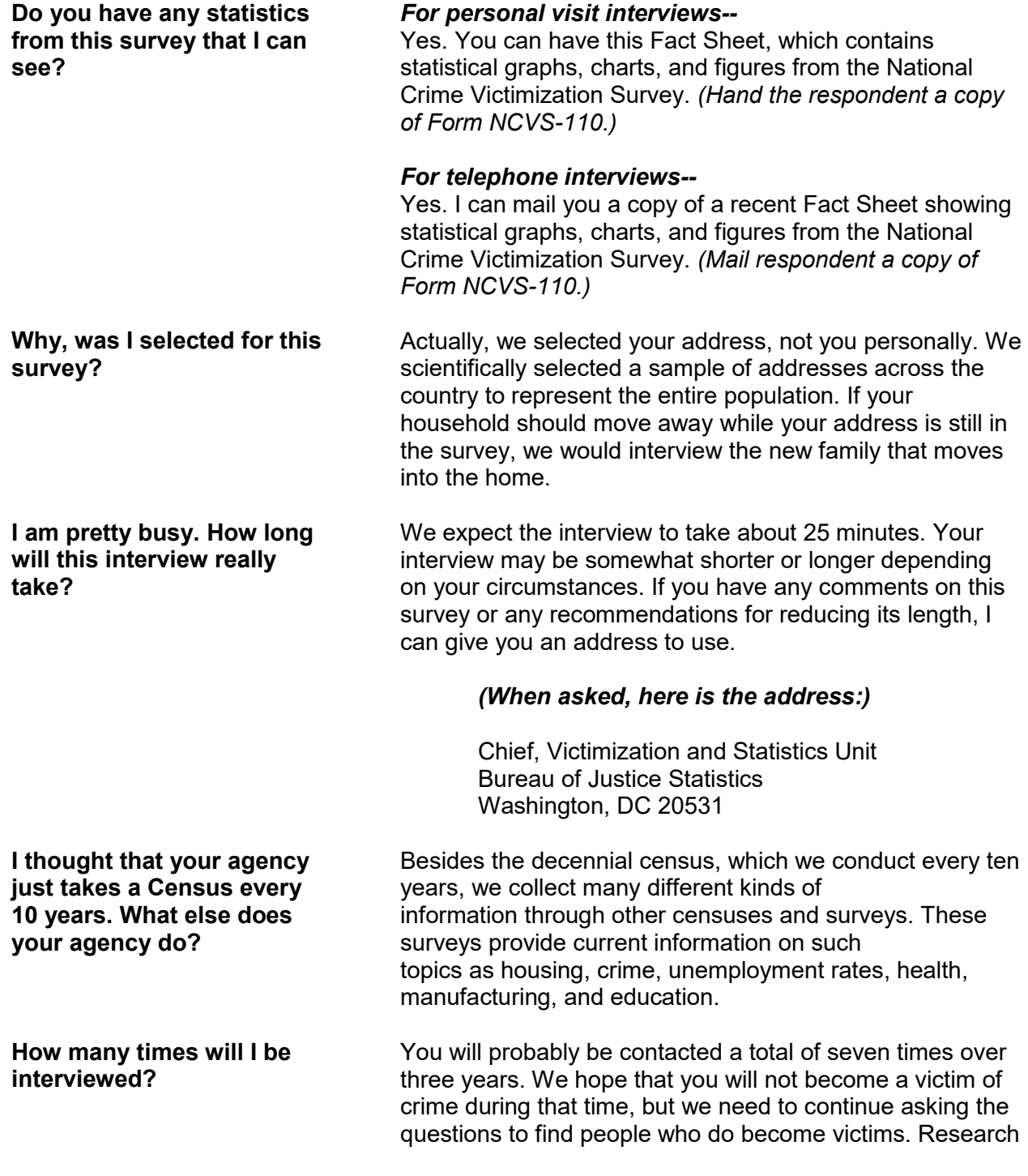

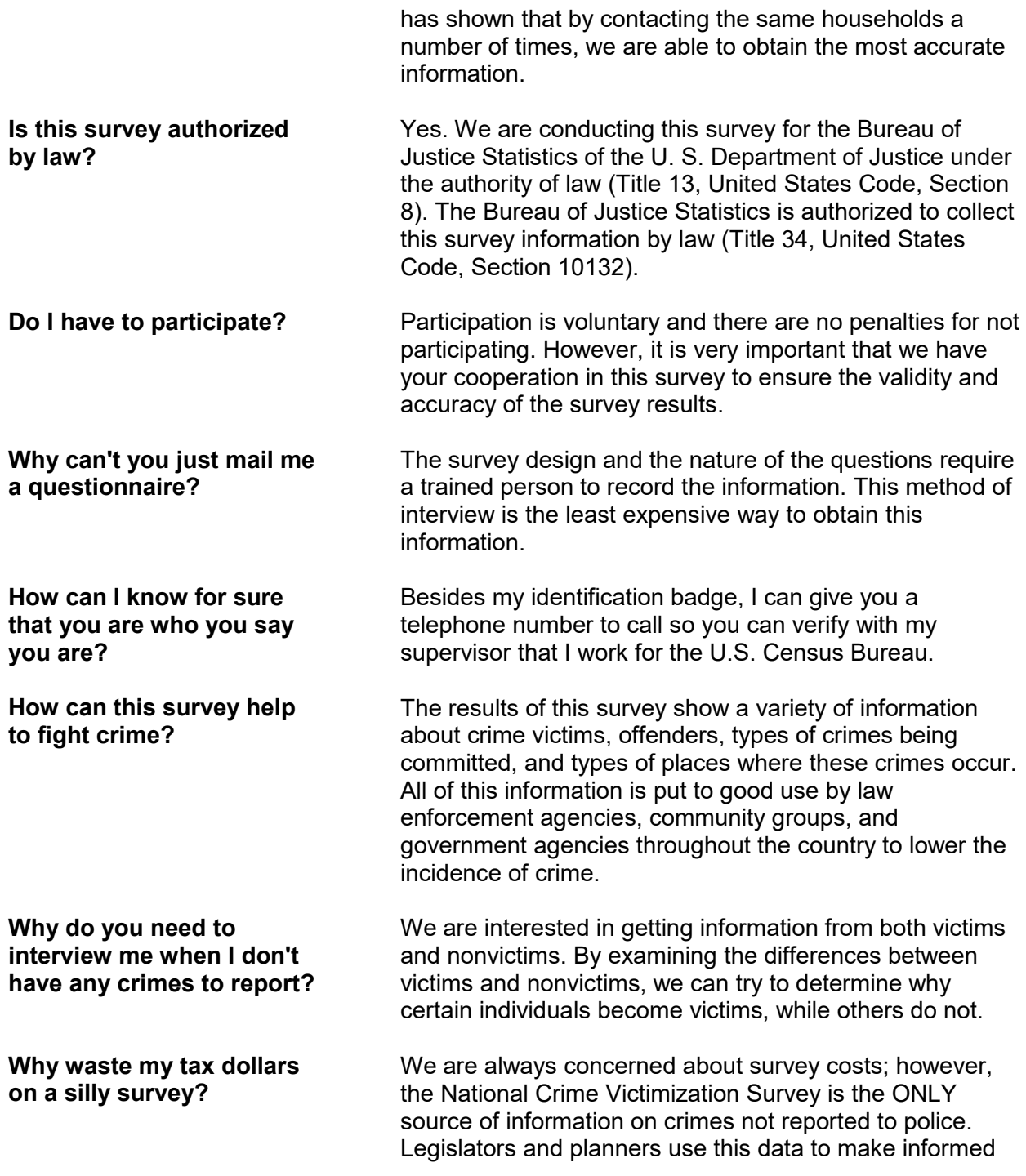

decisions on numerous crime-related programs. This data is also used to:

- estimate the cost of victim compensation programs;
- determine the types of programs needed for elderly crime victims; and
- measure the effects that police behavior and the criminal justice system have on crime levels.

**Why are you calling me since my phone number is listed on the "Do Not Call" registry?**

The "Do Not Call" registry was initiated for the sole purpose of restricting telemarketing calls and does not limit a call made for the sole purpose of conducting a survey. Therefore, telephone calls from the Census Bureau for survey data collection are NOT restricted by this registry.

# **Topic 6. General Interviewing Techniques**

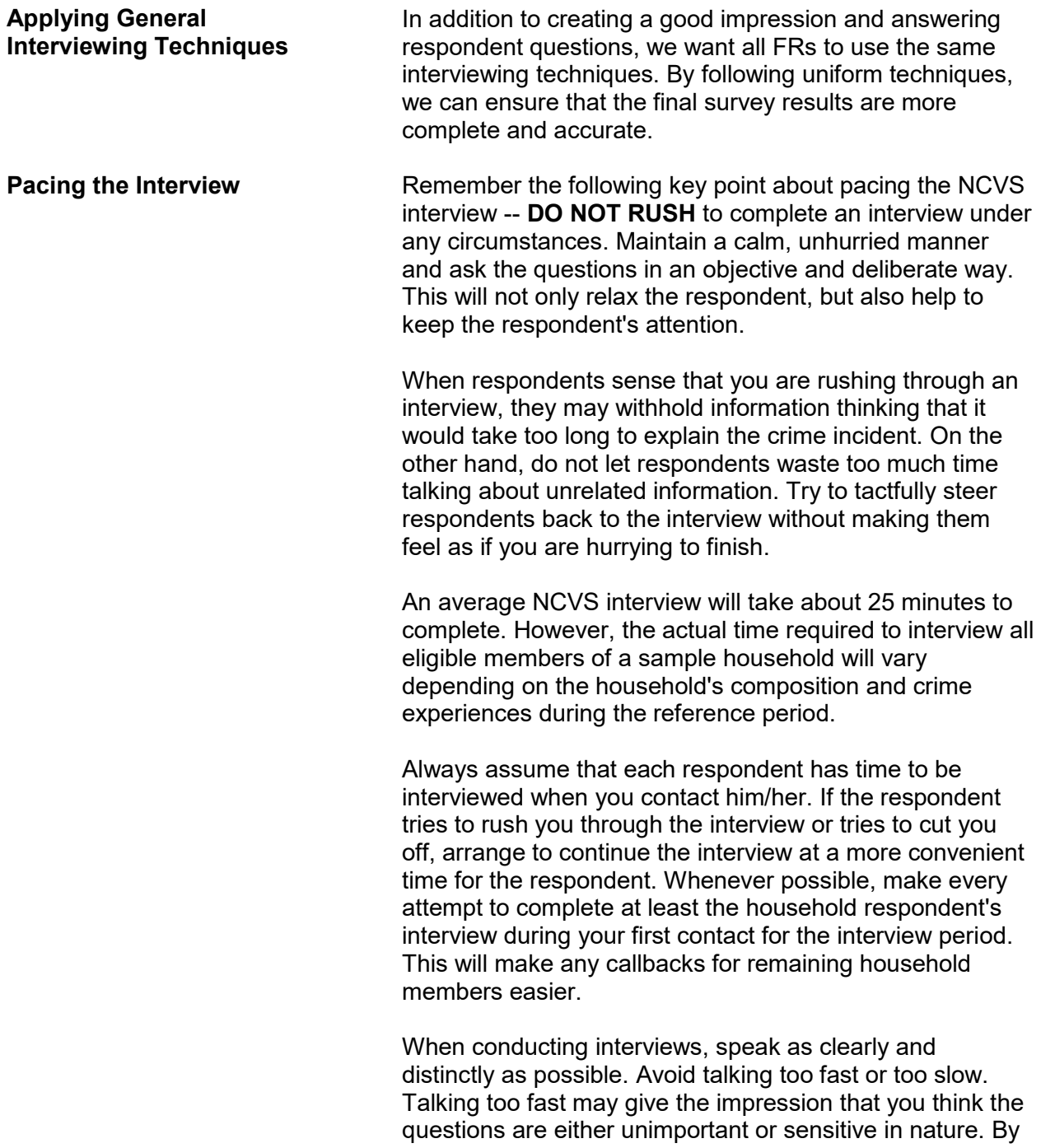

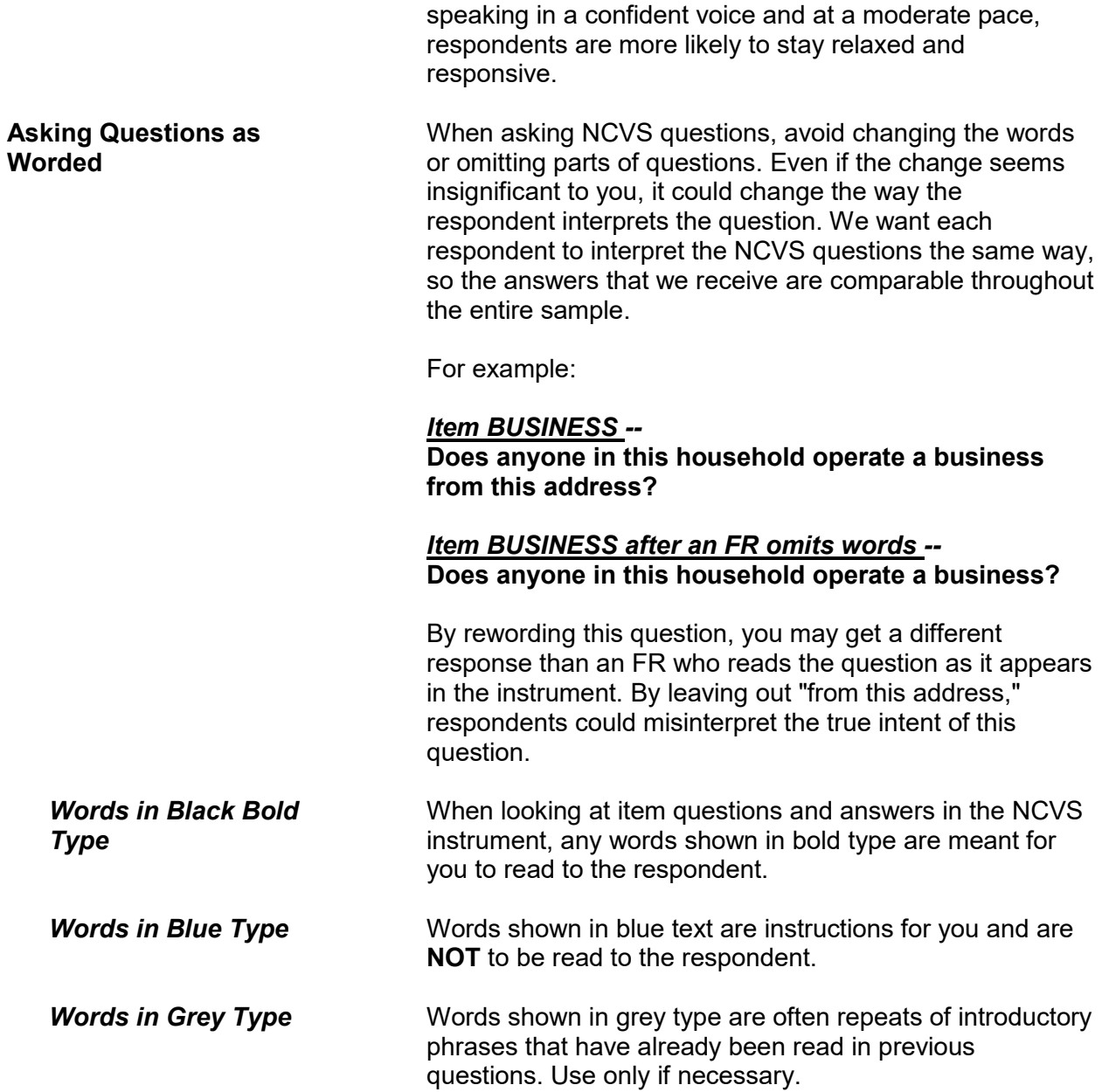

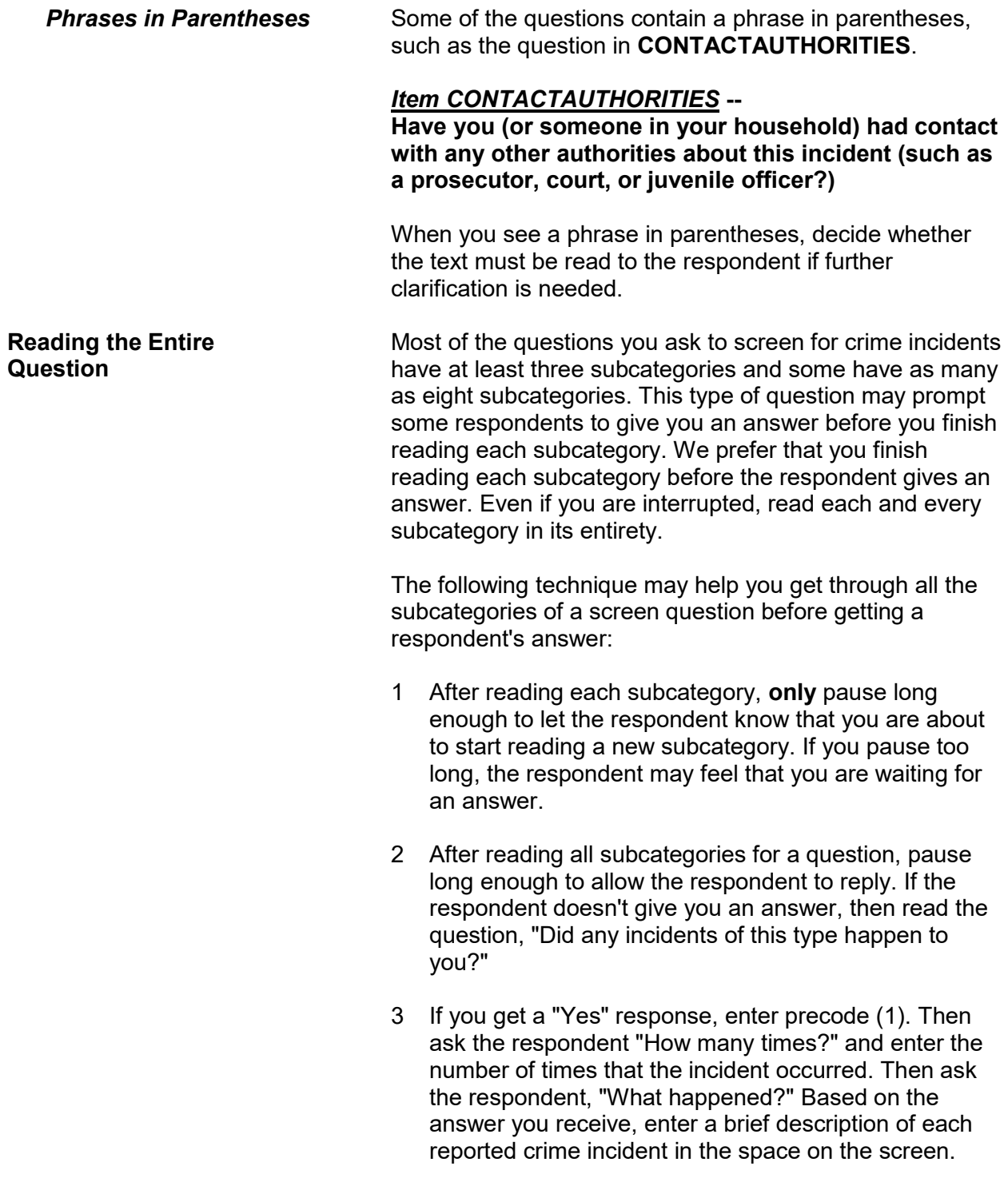

4 If you get a "No" response, enter precode (2). Then continue with the next appropriate screen question.

If this technique doesn't work and a respondent either interrupts you in the middle of reading a subcategory or before you finish reading all the subcategories for a question, follow these steps:

### *Respondent answers in the middle of reading a subcategory--*

- 1 Stop and thank the respondent, but explain that there is more to the question which he/she needs to hear before giving an answer.
- 2 Reread the unfinished subcategory again from the beginning.

If the respondent gives you a "No" answer after you finish reading the entire subcategory, tell the respondent that you need to finish reading **all** the subcategories for the question.

If the respondent gives you a "Yes" answer before you have read all subcategories, then follow the next set of instructions.

### *Respondent answers "Yes" before you have read all subcategories--*

- 1 Enter precode (1) at that screen.
- 2 When the "number of times" screen appears for a specific screen question, ask the respondent "How many times?" and enter the number of times that the incident occurred. Then ask, "What happened?" Based on the answer you receive, enter a brief description of the crime incident in the space provided on the **"**number of times**"** screen and press the "Enter" key.
- 3 Next, press the "Up" arrow until you return to the original screen question. After returning to this screen,

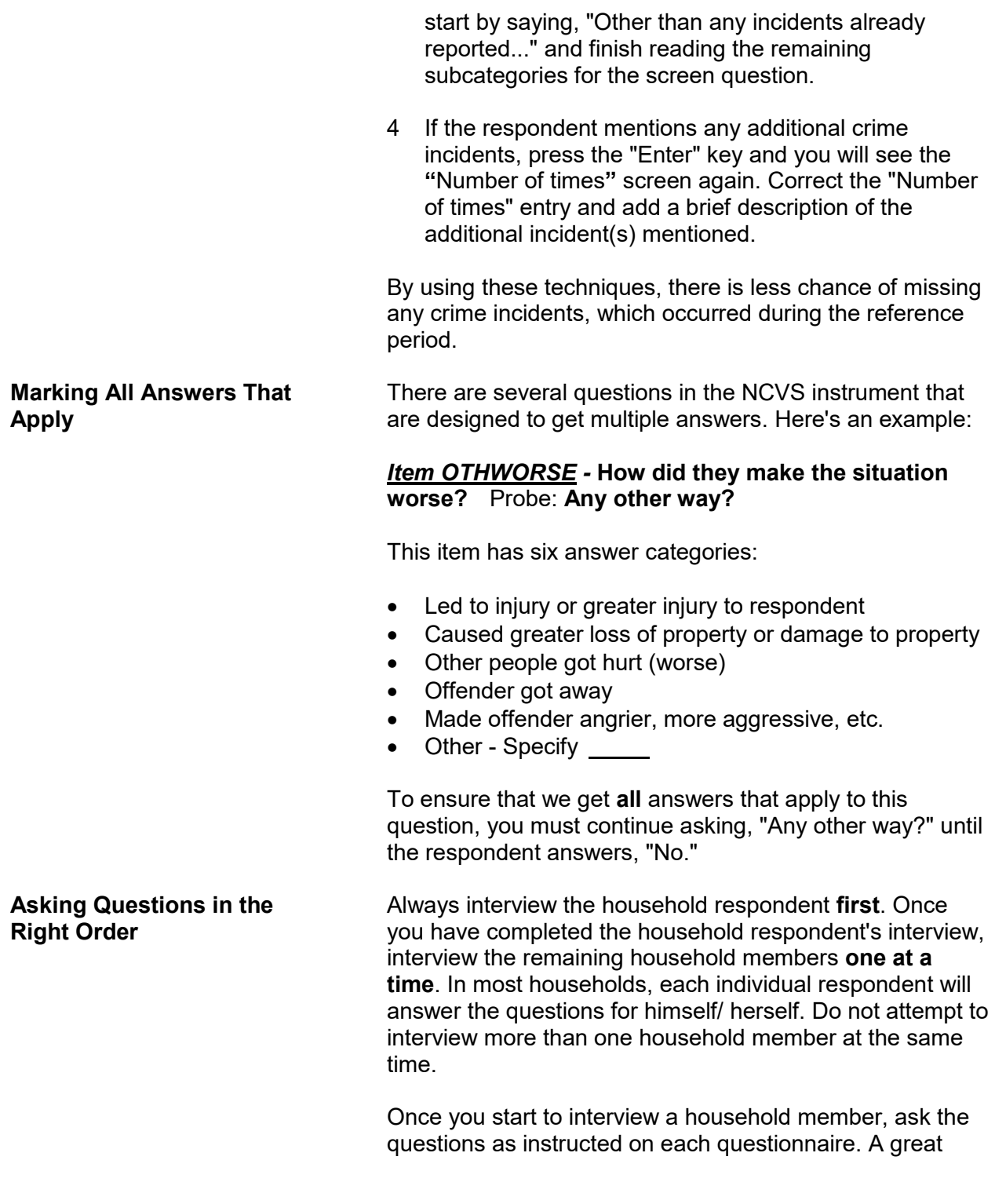

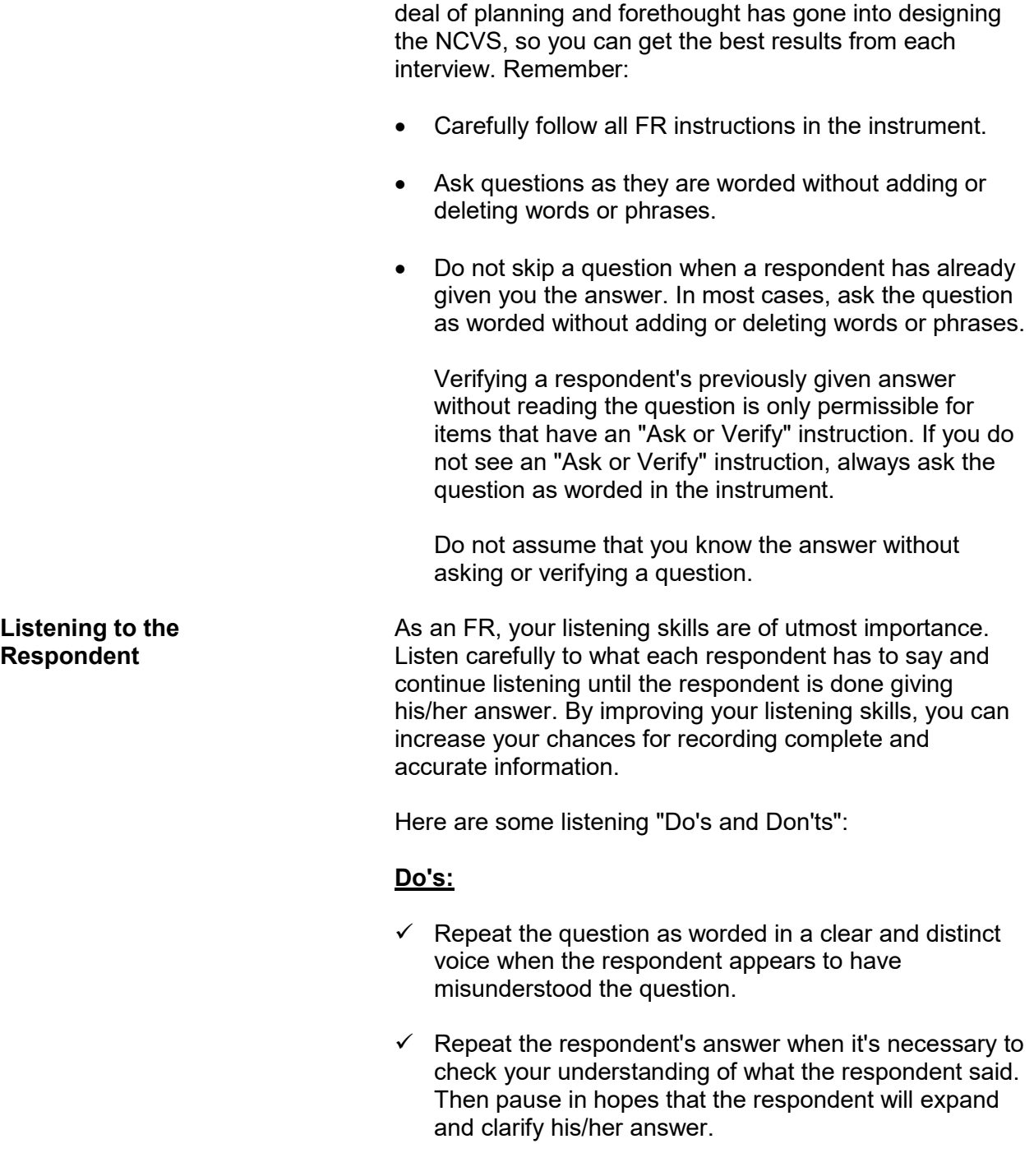

 $\checkmark$  When a respondent mentions a crime incident, make sure to fully capture each reported incident, even if the respondent makes light of the situation or says that it was not "serious." Some screens have an FR instruction: "Ask or verify:" If the respondent has already given you the answer to that question, you may verify the answer rather than asking the full question. Using active listening techniques like this one; let the respondent know you are paying attention to what they say and can help you build rapport. **Don'ts:** Do not tune out what a respondent says when you start recording an answer. You may need the information to either clarify the answer or change the way you interpret the answer. Do not interrupt respondents before they are finished, even if they hesitate while giving their answer. Be patient and allow respondents sufficient time to recall the facts. Also, remember that some respondents may say, "I don't know," when they really mean, "Let me think about it." When you experience this situation, allow the respondent time to finish his/her statement before repeating the question or probing in some other way. Stay neutral and avoid showing shock or disapproval while a respondent is answering questions. **Using Appropriate Gestures** Your gestures, both verbal and non-verbal, need to convey to respondents that you are conscientious, concerned, and courteous. Poor use of gestures can portray a lack of interest, an indifferent attitude, or even disdain. As you speak, be mindful of the inflection of your voice, its tone, and its volume. Also, be aware of what your eye contact, use of hands and arms, and facial expressions might be saying to a respondent.

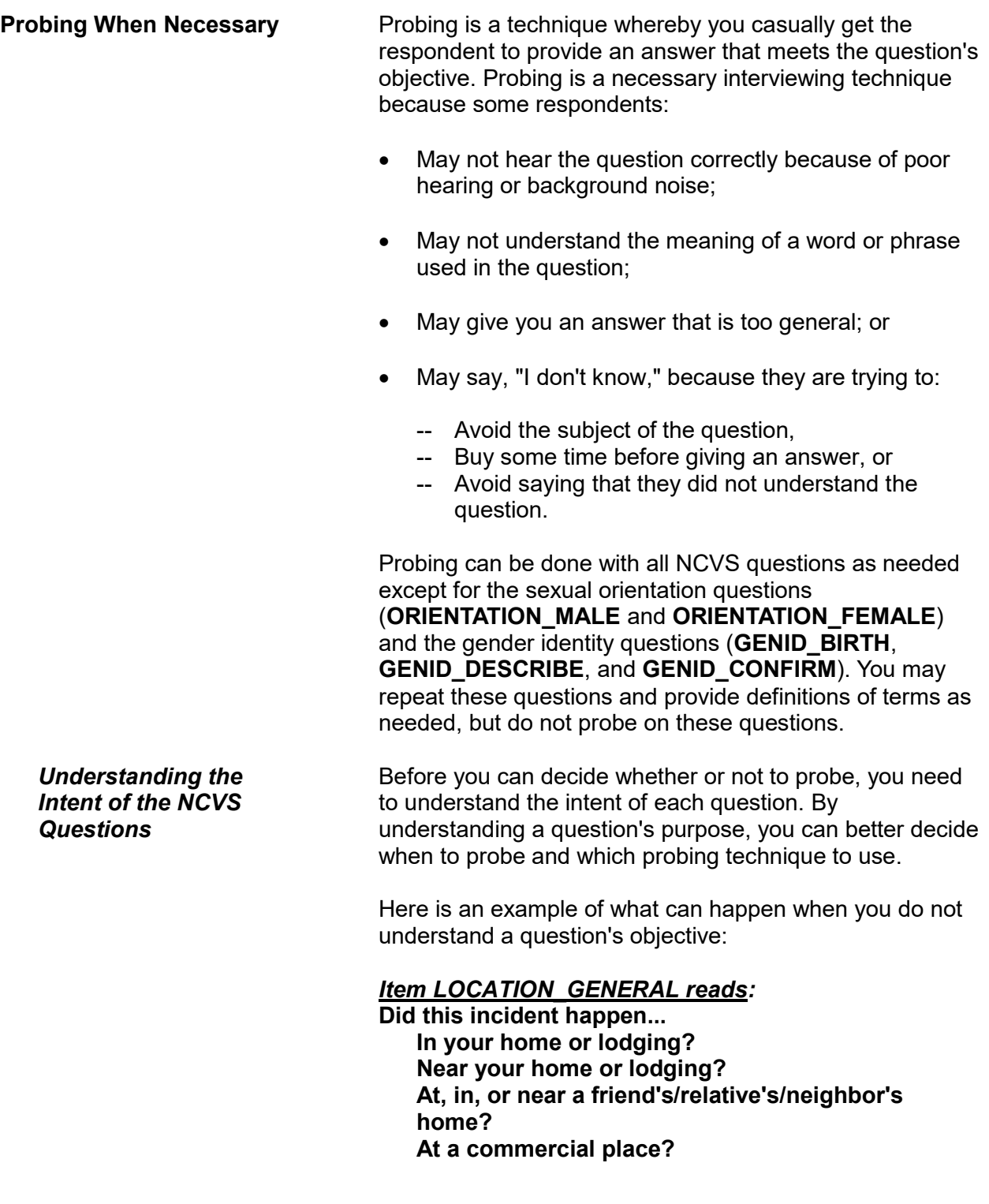

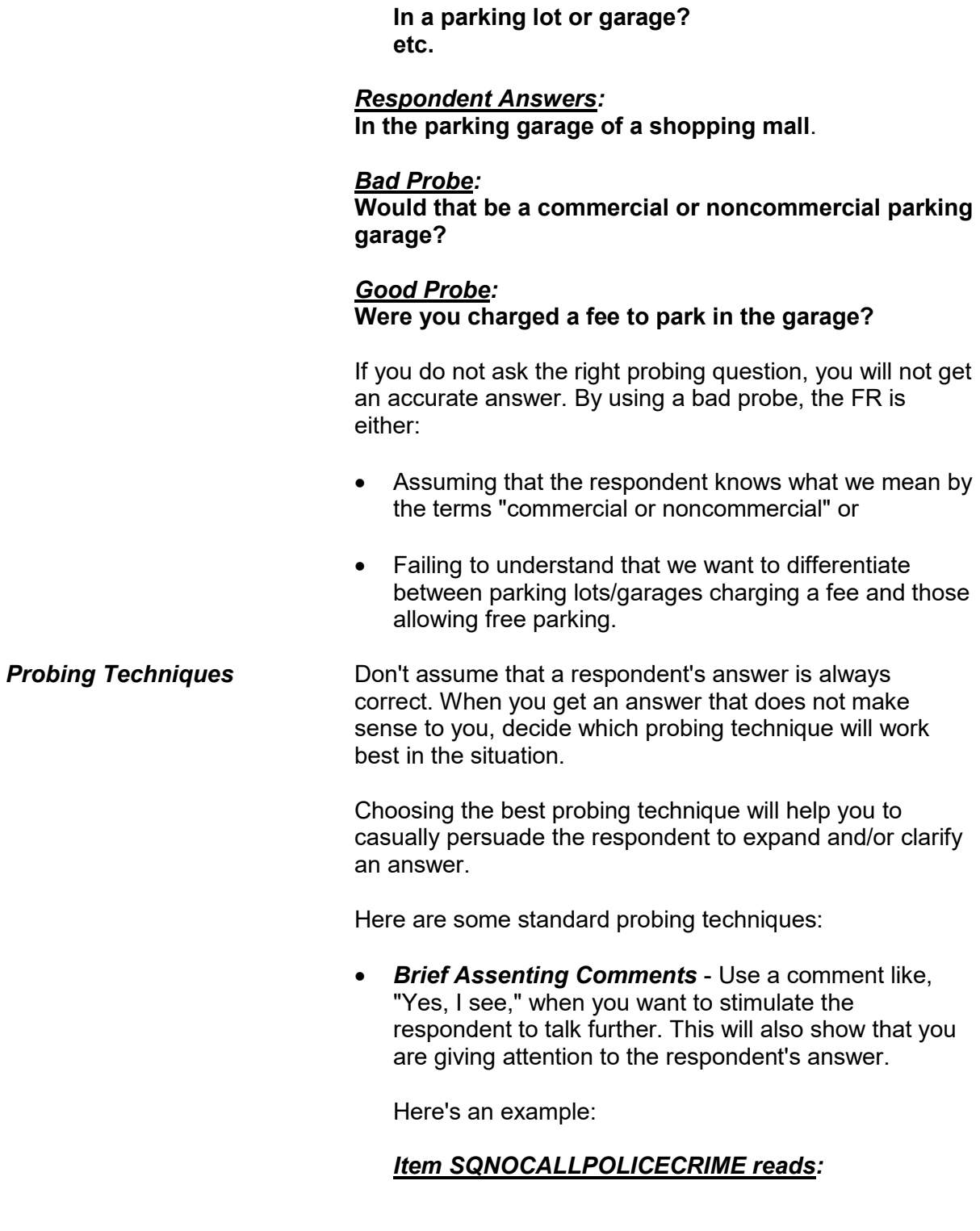

**During the last 6 months, other than any incidents already mentioned, did anything which you thought was a crime happen to YOU, but you did NOT report to the police?** 

*Respondent Answers:* **Yes, I saw a prowler.** 

#### *Brief Assenting Comment:* **Yes, I see. Can you tell me more?**

- *An Expectant Pause* During a personal visit interview, use an expectant pause together with an inquiring look to convey to the respondent that you expect him/her to give you more information.
- *Repeating the Question* Repeat the question when the respondent does not understand or misinterprets the question, seems unable to make up his/her mind, or strays from the subject.

For example:

### *Item MULTOFFENDERONLYTIME reads:*

**Was this the only time any of these offenders committed a crime against you or your household or made threats against you or your household?** 

*Respondent Answers:*

**No, one of the offenders was arrested 2 years ago for a bank robbery.** 

#### *Repeating the Question:*

**Was this the only time any of these offenders committed a crime against you or your household or made threats against you or your household?**

 *Repeating the Respondent's Reply* - Repeat the respondent's reply exactly as the respondent gives it to you, when you need to clarify the answer and prompt the respondent to expand his/her answer. Never interject your own ideas when repeating the respondent's reply.

For example:

*Item MULTOFFENDERHOWWELL reads:* **How well did you know the offender(s) - by sight only, casual acquaintance or well known?** 

*Respondent Answers:* **She's just one of the girls on the block.** 

*Repeating Respondent's Answer:* **She's just one of the girls on the block? So did you know the offender by sight only, casual acquaintance or well known?** 

*Respondent Answers:* **I don't even know her name. I just see her around, so I guess sight only.** 

 *Neutral Questions and a Neutral Tone of Voice* - Use neutral questions when you need to get a fuller, clearer response. Always use a neutral tone of voice so you don't sound demanding and upset the respondent. Here is an example:

#### *Item PERMISSIONGIVEN reads:*

**Had permission to use the (car/motor vehicle) ever been given to the offender(s)?** 

#### *Respondent Answers:*

**Well, I said maybe he could use it when it wasn't so new**.

#### *Neutral Probe:*

#### **Did the offender have permission to use the car/motor vehicle?**

Sometimes a respondent may still misunderstand a question's meaning or give you an unintended response. If this happens, you can read a question's answer categories to the respondent as a "last resort."

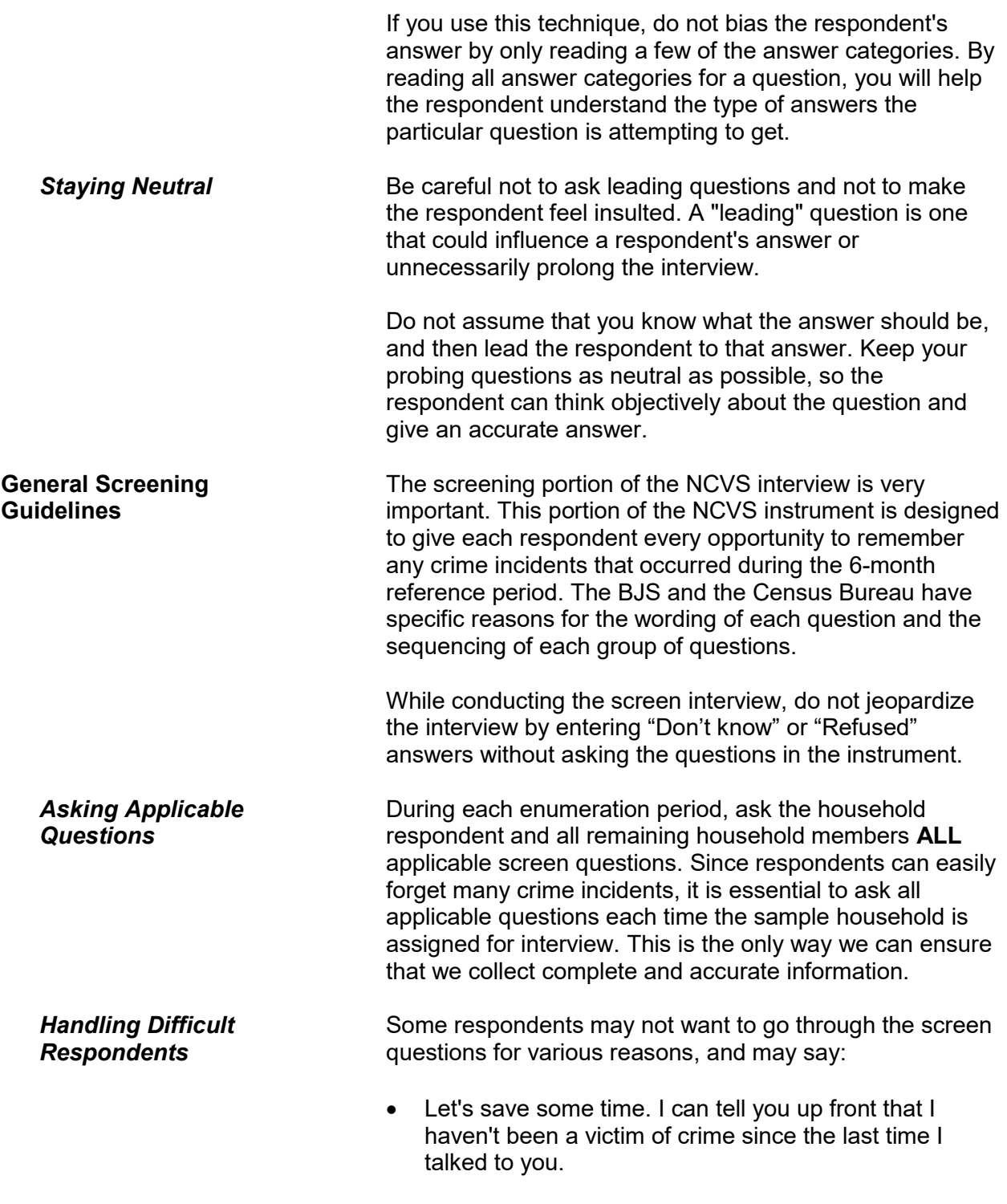

#### **OR**

 You don't need to read all those examples of stolen items, because nothing was stolen from me or anyone else in this household.

When you need to convince a respondent to complete the entire screen interview, try the following techniques:

- "To guarantee that I don't miss any crime incidents, I'm required to ask each question and allow you time to make sure that you haven't forgotten anything. Some crime incidents are easily forgotten. By asking these screen questions, you may remember something that you've put out of your mind."
- "Even if you haven't been a victim of crime during the last 6 months, we are also interested in any other changes in your life, such as marital status, household income, and job changes. These characteristics also play a part in examining criminal victimizations in the United States. I'm required to ask these questions each time your household is assigned for interview. Otherwise, we can't get a complete and up-to-date picture of both crime victims and nonvictims for comparative purposes."
- *(Only use this technique when a supplement is attached to the NCVS interview.)* "For this interview, our sponsor has added a few new questions for a specific study they are authorized to undertake. The information we collect from these new questions, along with the original questions, is essential to our sponsor and to the completion of this study."

**NEVER** tell the respondent that you do not remember what you were told during the last interview or that all the information he/she provided during the last interview has gone to Washington.

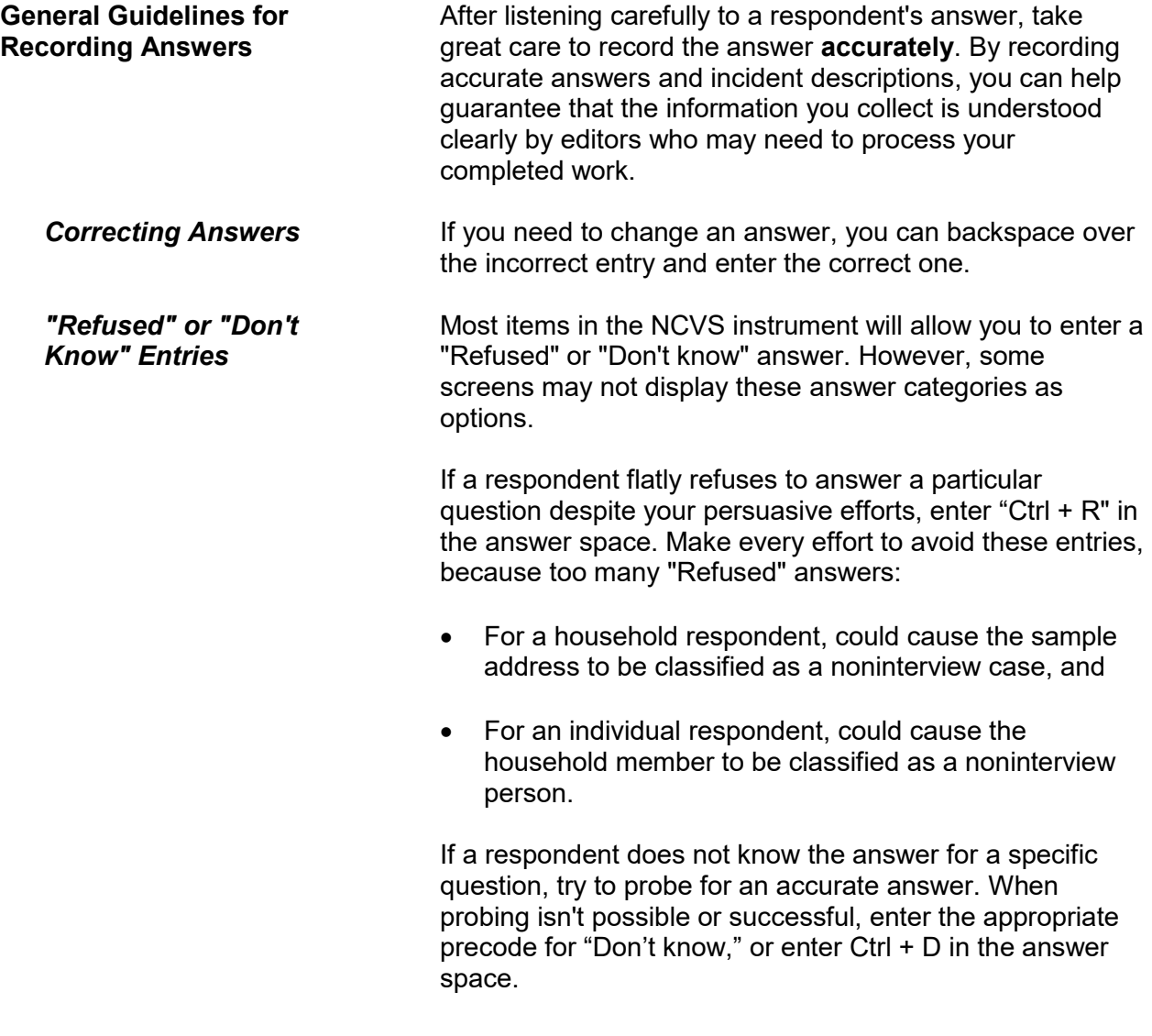

# **Topic 7. Closing the Interview and "Thank You" Letters**

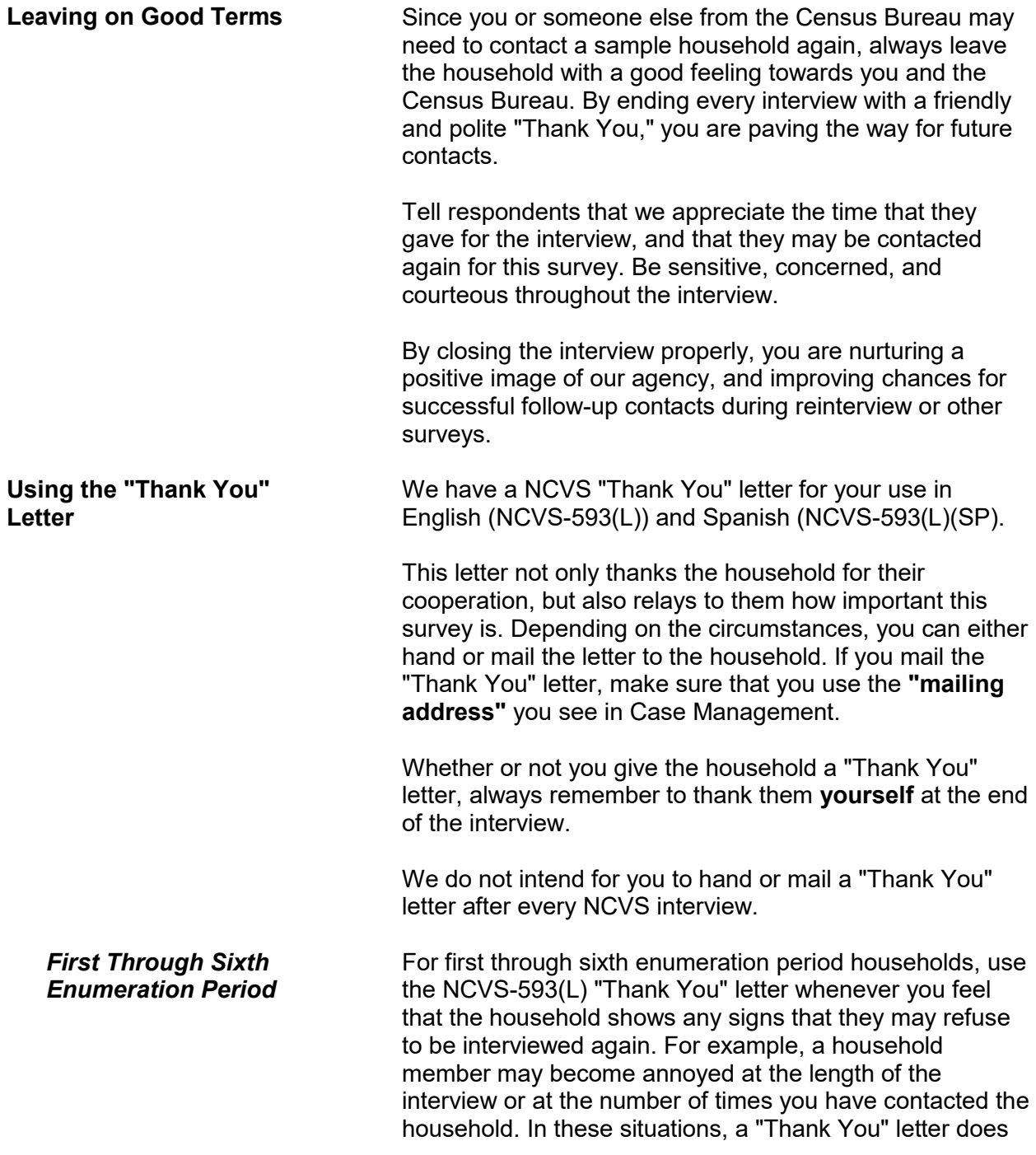

not guarantee cooperation, but it may help to leave a positive impression and make it easier to gain their cooperation for future interviews.

### *Seventh Enumeration Period*

At the end of the seventh enumeration period interview, you may either hand or mail the respondent a NCVS-593(L), "Thank You" letter if you feel they will appreciate receiving it. Not all households may want to receive a "Thank You" letter. Use your discretion to decide whether to provide one to the respondent or not.

### **Chapter 3 General National Crime Victimization Survey Procedures**

**Table of Topics** 

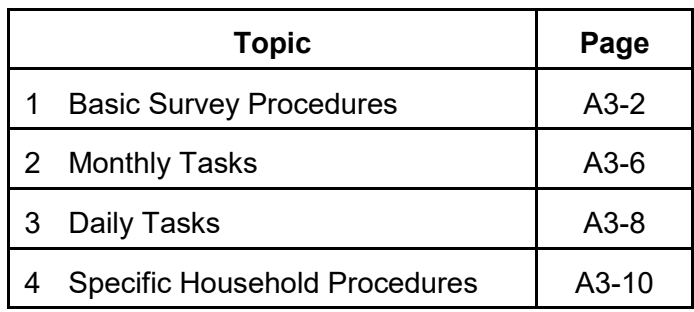

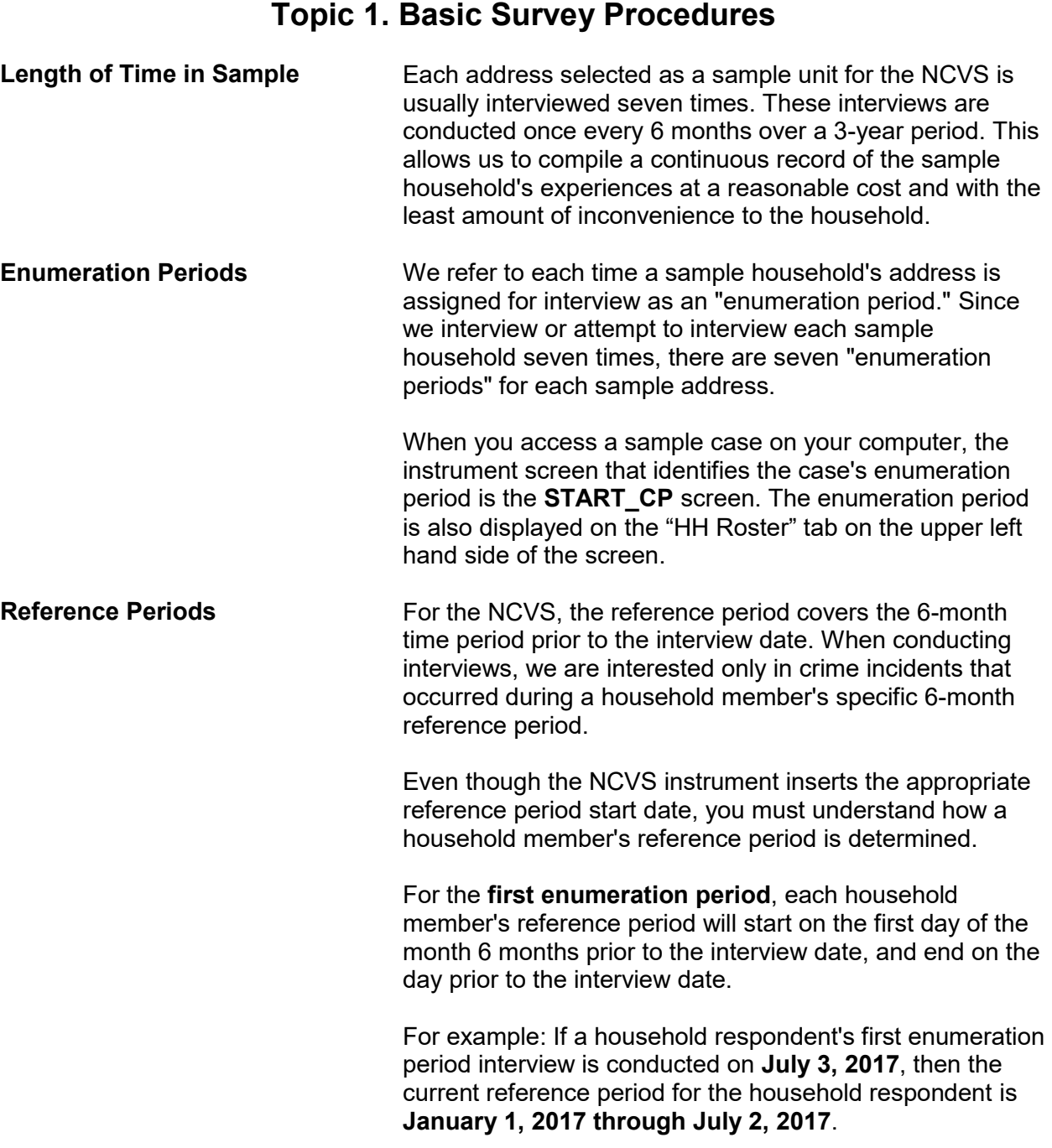

If the remaining household members were interviewed for the first enumeration period on **July 5, 2017,** then the current reference period for each of these household members is **January 1, 2017 through July 4, 2017**.

For a first enumeration period household, all household members have the same reference period start date, but each household member's end date may vary based on the member's current interview date.

After the first enumeration period, reference periods for all **remaining enumeration periods** will start on the date of the household member's last interview and end on the day prior to the member's current interview date. Unlike the first enumeration period, each household member could have a different reference period **start date** for the second through seventh enumeration period based on the member's last interview date.

The following two terms are often used to describe this type of reference period:

- Period-to-period recounting or
- Floating reference period.

By using this type of a reference period, we can compile a continuous record of the household's experiences for the three years that they are in sample.

While interviewing, it is important to keep reminding the respondent of the starting and ending dates for the reference period. If a respondent seems to have difficulty keeping track of the reference period dates, try adding the actual dates after reading "in the last 6 months." This will help the respondent to stay focused on the correct time frame for the interview.

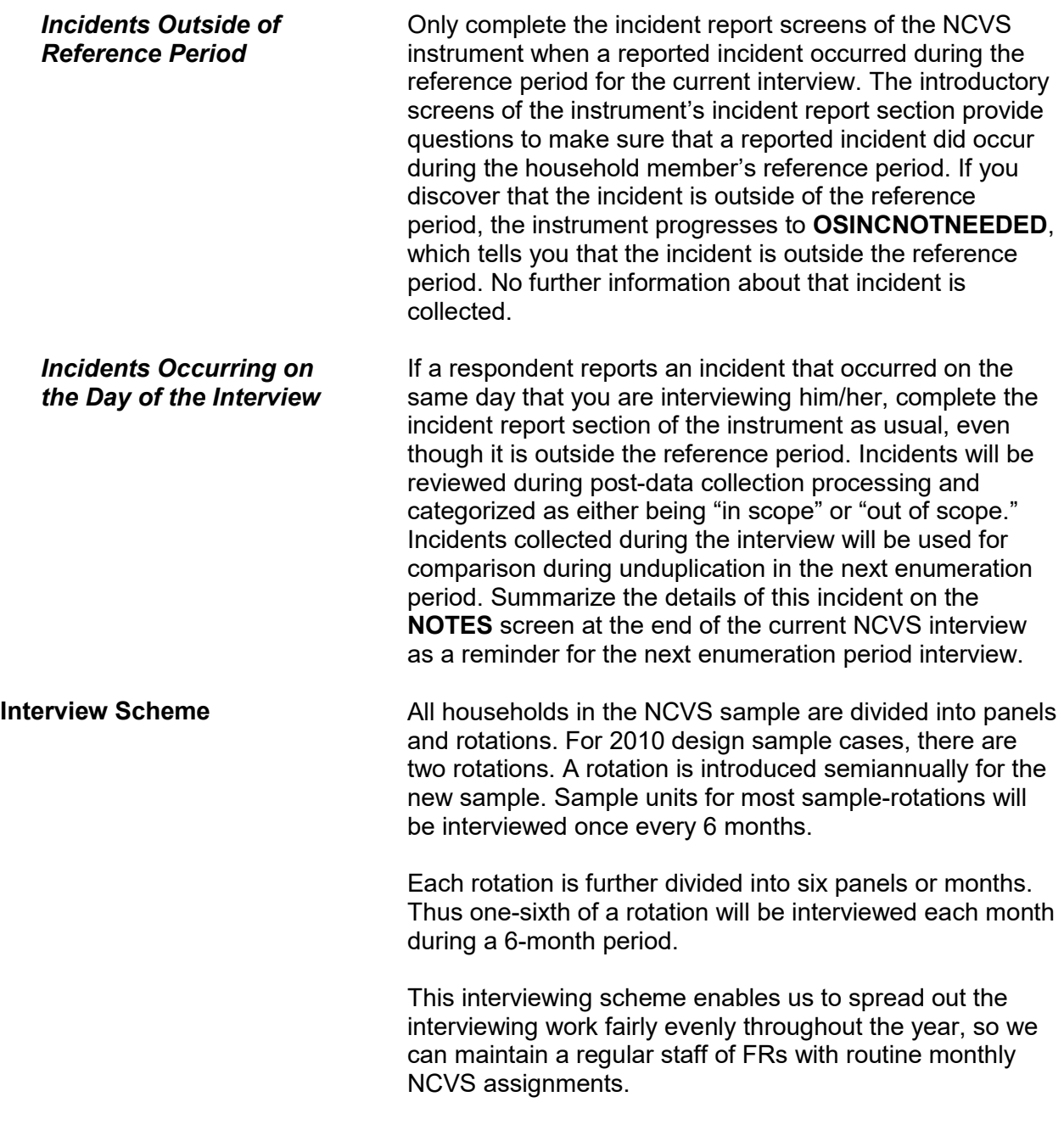
**Interview Period An interview period is the time that you are allowed to** complete all of the NCVS interviews assigned to you for an interview month. Typically, your interview period begins on the first day of the month. Complete your assignment as quickly as possible once the interview period begins. Your supervisor will give you the interview closeout date for each interview month. This is the date by which all NCVS cases assigned to you for the month must be completed and transmitted.

> The majority of the NCVS cases in each assignment will require telephone interviews, but some will require personal visits. Always try to complete all of your telephone interviews:

- Before conducting your personal visit interviews; and
- Within the first few days of the interview period. This procedure allows you to detect any replacement households or other situations from your telephone interviews that could require personal visit interviews before you plan your personal visit work schedule.

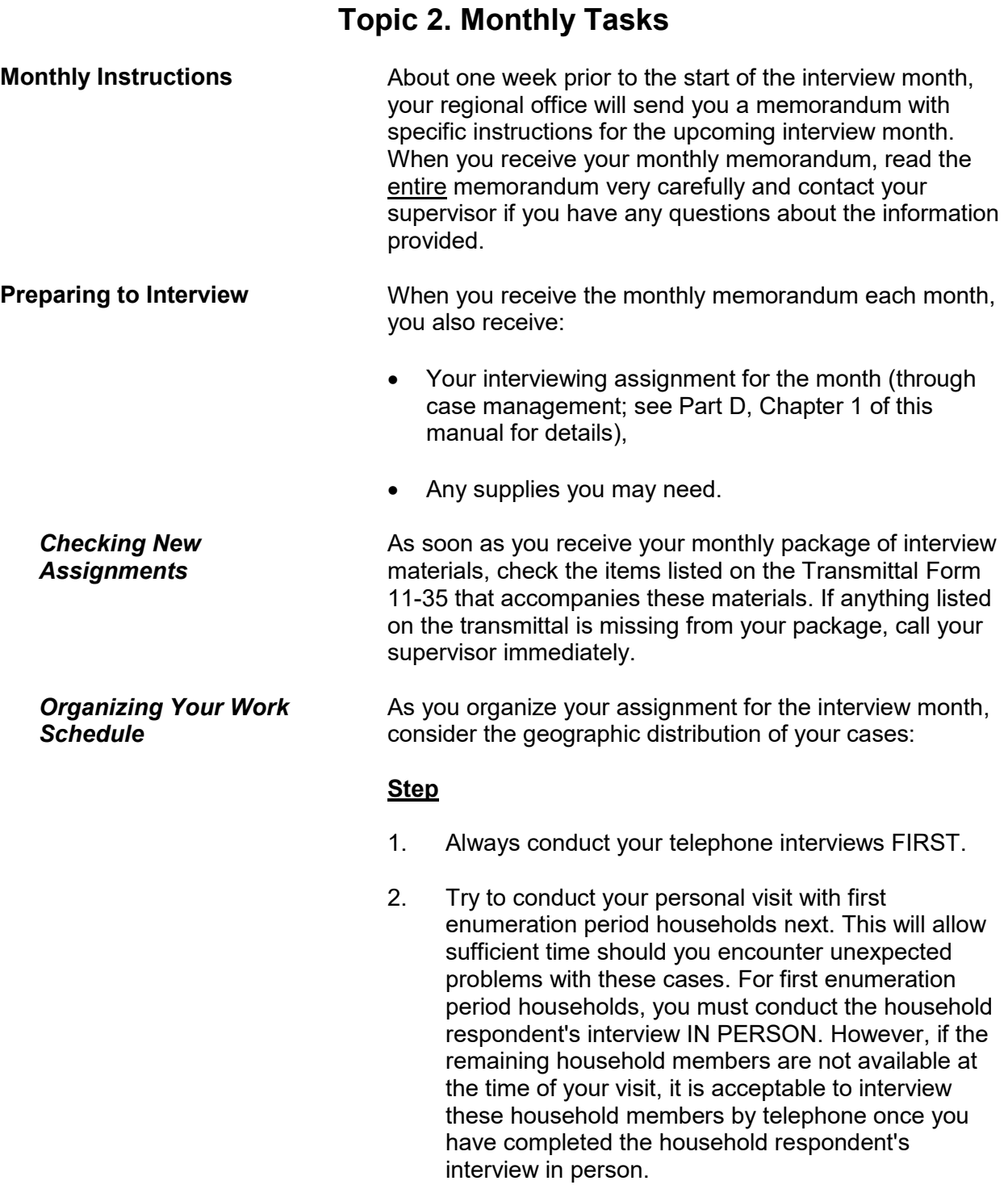

### **General National Crime Victimization Survey Procedures A3-6**

- **NOTE:** Regardless of the enumeration period, the household respondent always must be the FIRST household member interviewed and he/she must be at least 18 years of age and knowledgeable about the household. For example, the reference person or one of the other household members who owns or rents the home. *(See page A2-11 for exceptions to the age requirement.)*
- 3. Conduct any remaining personal visit interviews in a logical sequence so that you keep to a minimum any backtracking or return trips.

 Always attempt to complete your interviewing assignment as early in the interview month as possible. Transmit your completed work on a flow basis as frequently as possible. Your supervisor will provide you with a final transmittal date or closeout date for each interview month.

*Completing Your Assignment*

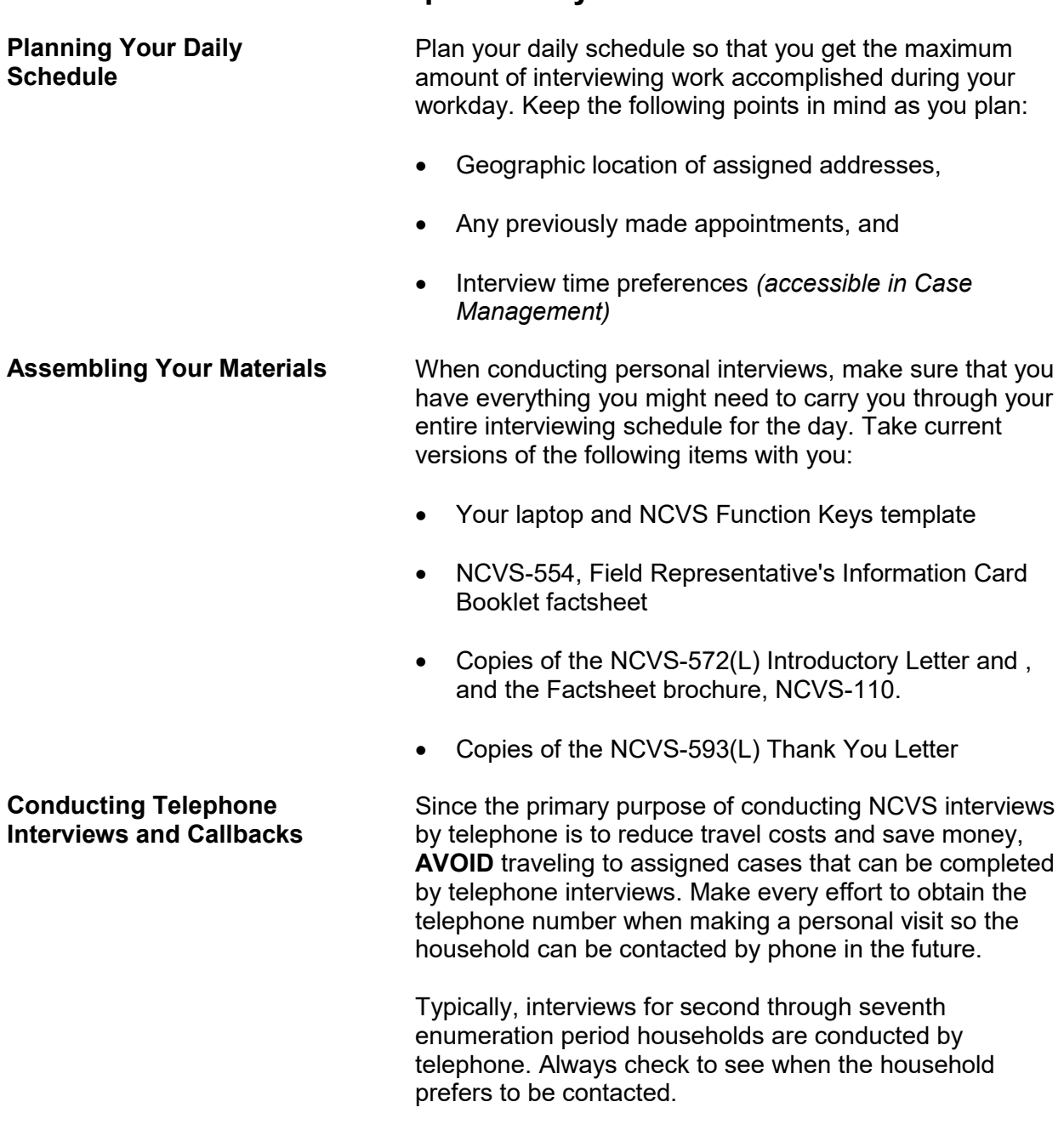

# **Topic 3. Daily Tasks**

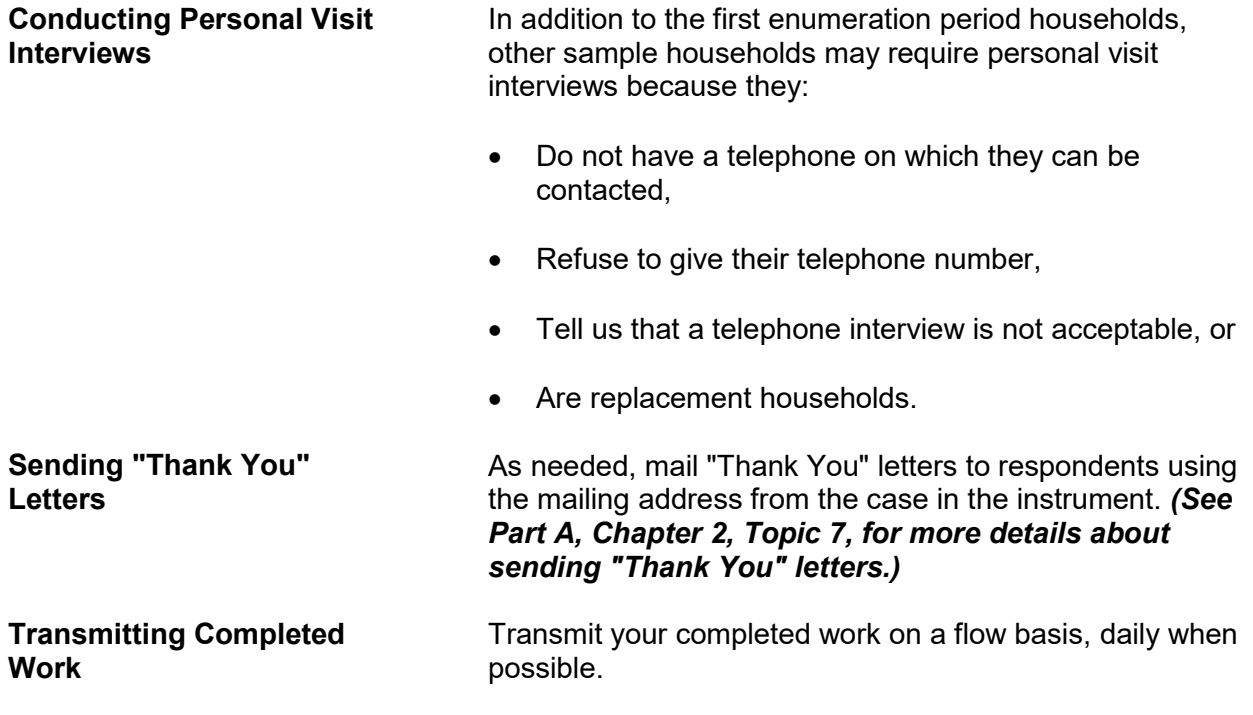

## **Topic 4. Specific Household Procedures**

**Starting With the Household Respondent** Once you have introduced yourself, ask to speak with:

- The previous household respondent, or
- One of the persons who owns or rents the home,
- A household member who is at least 18 years of age and knowledgeable about the household.

Remember to show your identification card for each personal visit interview. When you know that you are speaking to a household member at the sample address, then you can introduce the survey.

For cases being interviewed for the first time, a personal visit with the household respondent is required. (Other individual respondents in the household may be interviewed by telephone if necessary.) For these cases, the instrument prompts you at the **GEN\_INTRO\_CP** screen to give the household an introductory letter and continue the interview to verify the address and start building the household roster.

For all other cases, at the **HELLO\_1\_CP** screen, the instrument prompts you to ask to speak with the household member who was the household respondent for the previous enumeration period. If that household member is not available, you are instructed to identify another eligible household respondent at the **HELLO\_ALT2\_CP** screen. The **HELLO ALT2 CP** screen shows only those household members who qualify as a possible household respondent.

**ALWAYS** complete the household respondent's interview before interviewing any remaining eligible household members *(household members who are 12 years of age and older)*. Without a completed interview from an eligible household respondent, the sample household will classify as a Type A noninterview. We prefer that the household respondent be one of the household members who owns or rents the home or his/her spouse. If that is not possible,

a household member who is at least 18 years of age and knowledgeable about household matters can qualify as a household respondent.

Once you are speaking to an eligible household respondent, you will introduce the survey, explain the purpose of your telephone call, and verify that you have reached the correct sample address at the **VERADD\_CP** screen.

*Verifying That You Have Reached the Correct Address* One of the most important purposes of the **VERADD\_CP** screen is to verify that you have reached the correct sample address. Before you see the **VERADD\_CP** screen, you will already know that you have reached the same household that was interviewed at the sample address during the previous enumeration period (except for those households that are in sample for the first time). However, it is possible that you may have reached a different address if the household moved and kept the same telephone number.

> Make sure that you enter the correct precode at **VERADD\_CP**, so that you follow the correct path and collect the necessary information for the situation.

> **VERADD CP** has the following four precodes/answer categories:

- 
- **(1) SAME address (2) MOVED (NOT same address)**
- **(3) Haven't moved, but address has changed**
- **(4) Incorrect address previously recorded**

Enter **Precode (1)** when the respondent verifies that the household still lives at the address shown on the **VERADD CP** screen and there are no changes/corrections to the sample address.

Enter **Precode (2)** when the respondent tells you that the household has moved from the sample address and is currently residing at a different address.

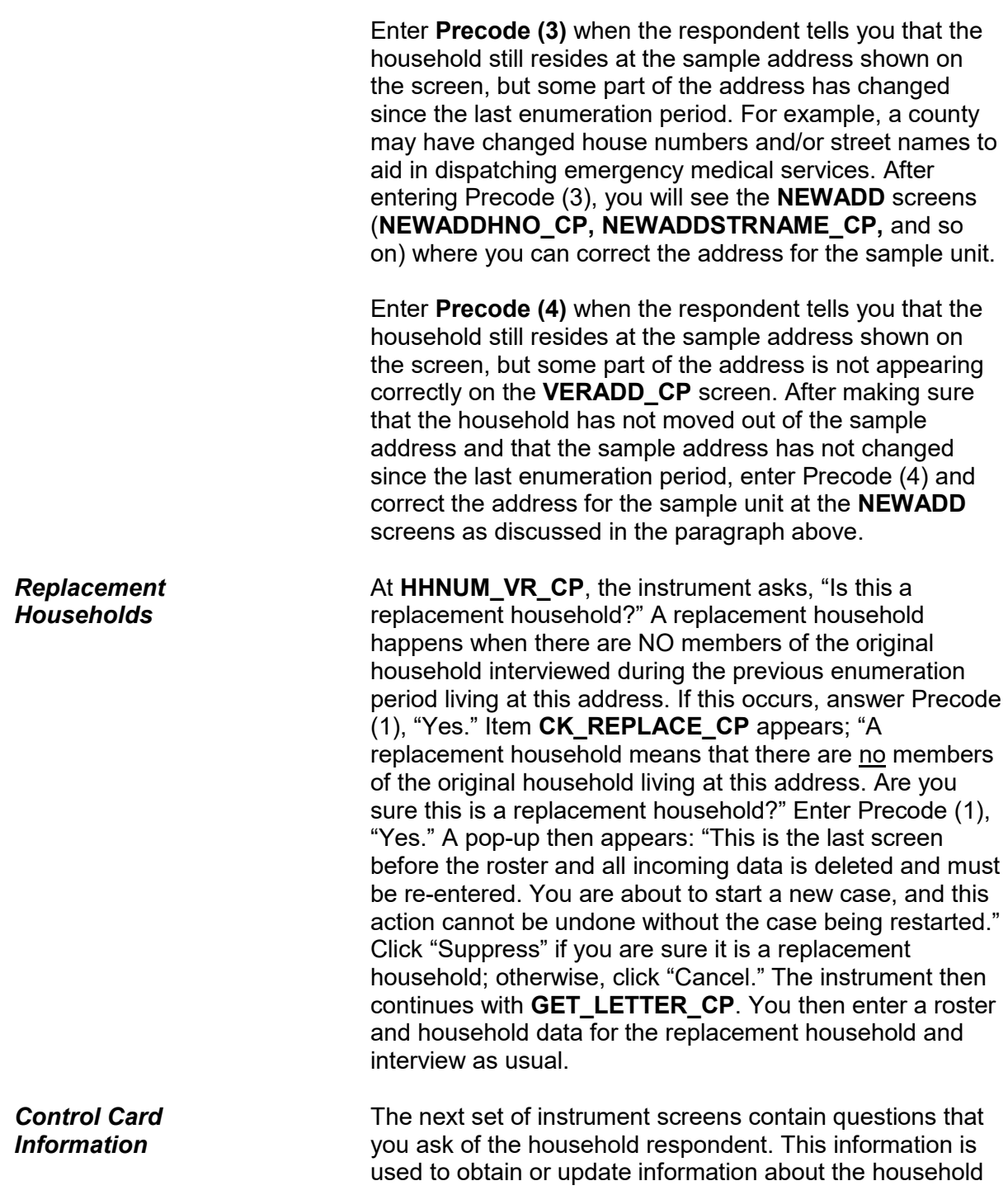

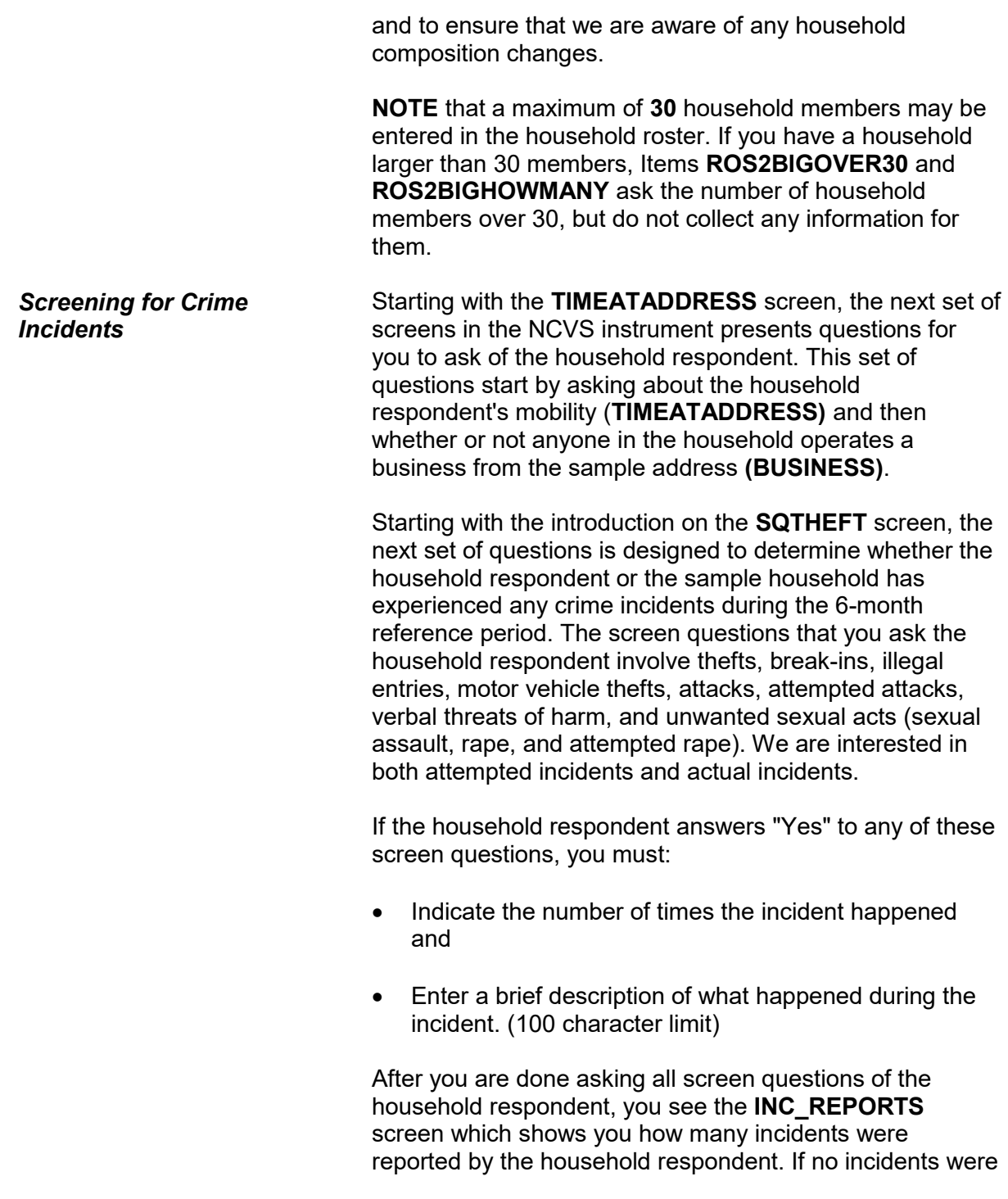

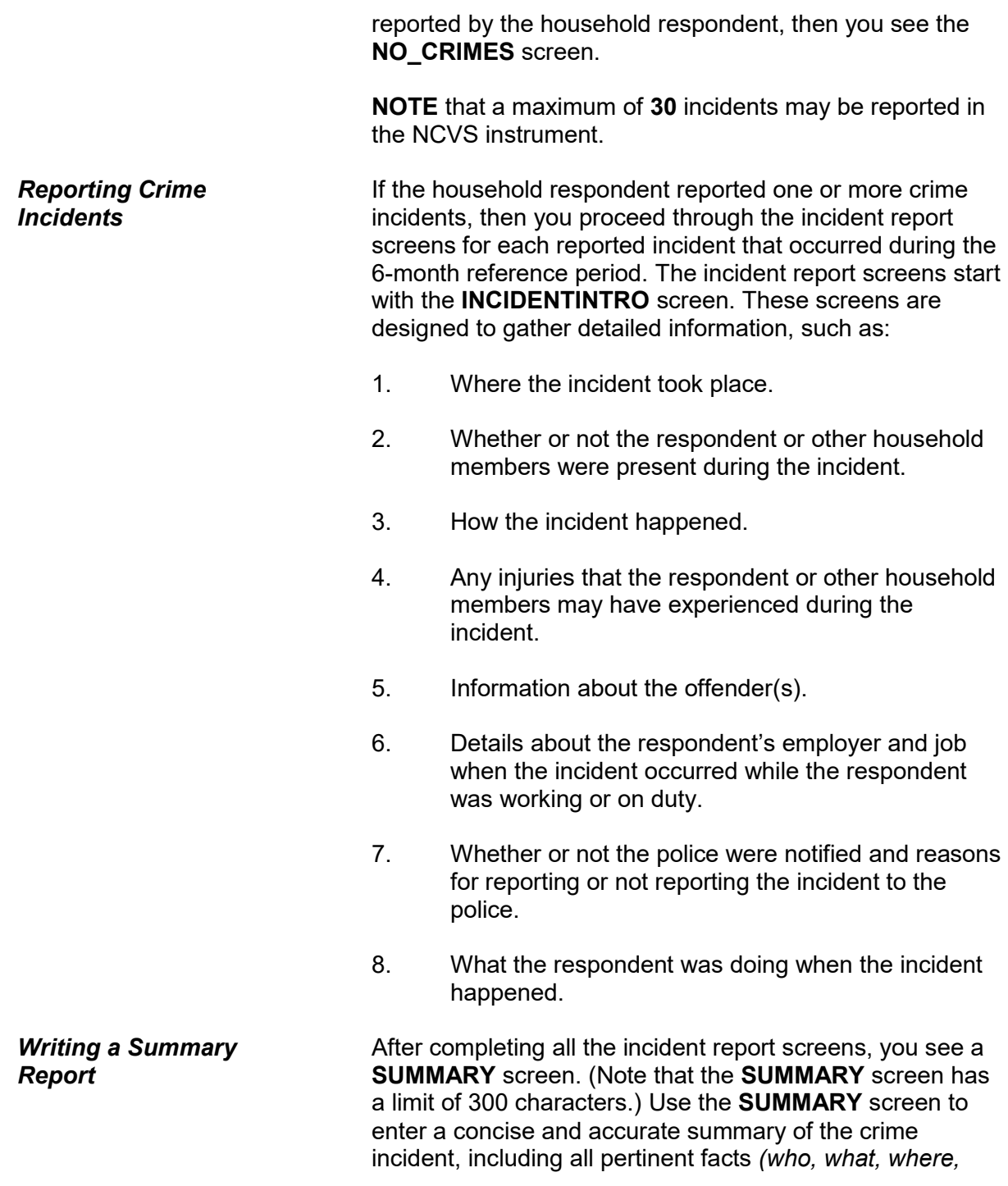

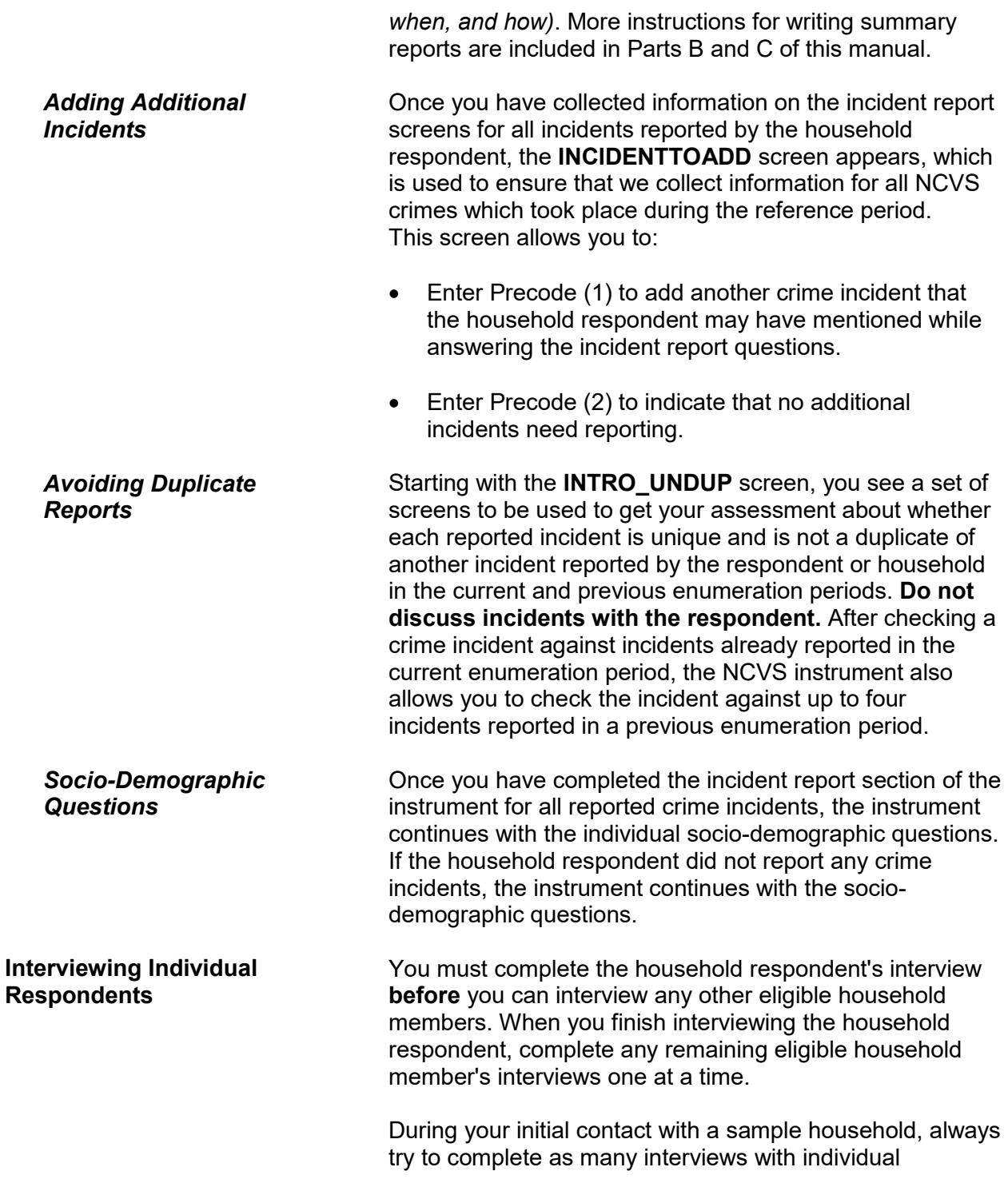

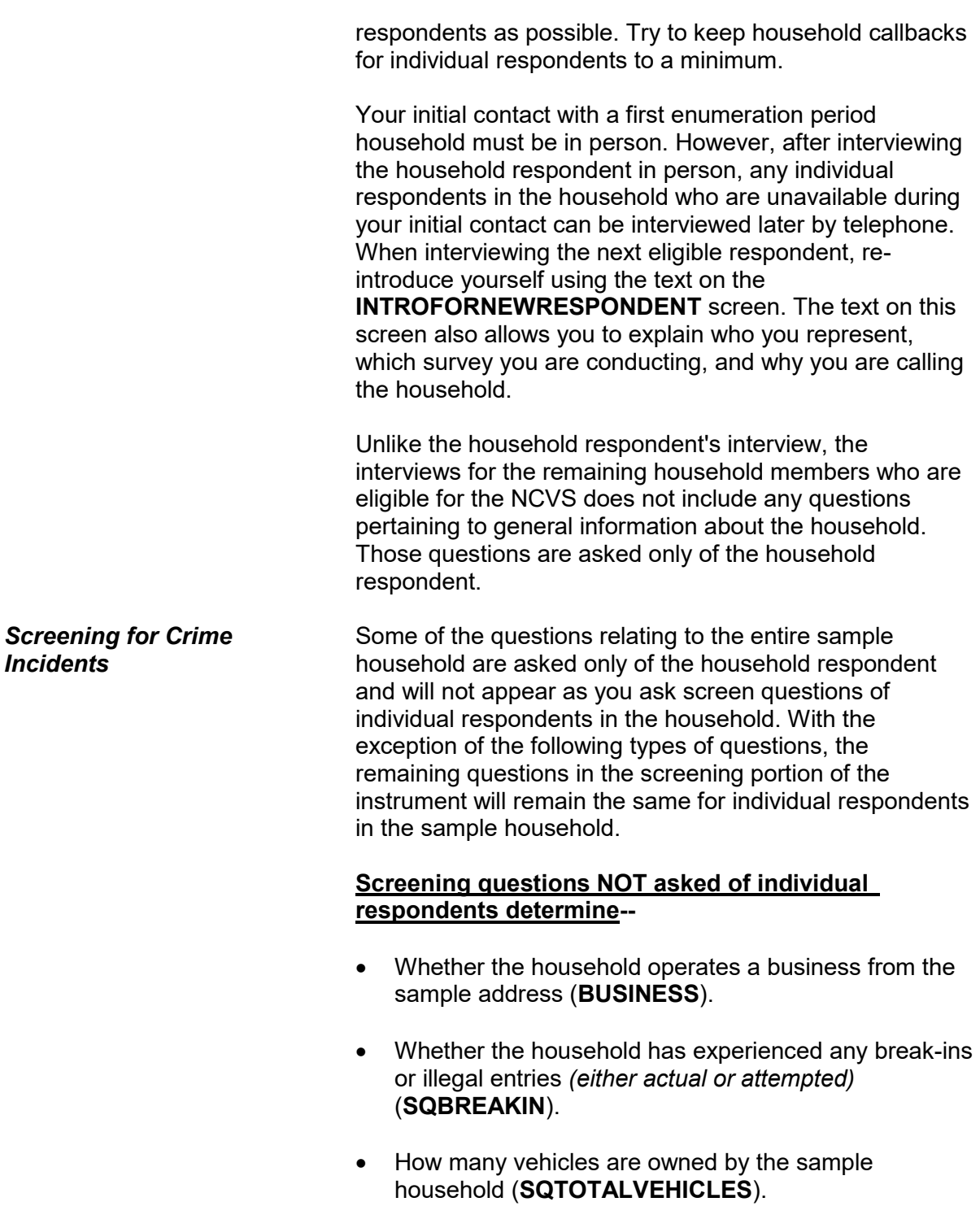

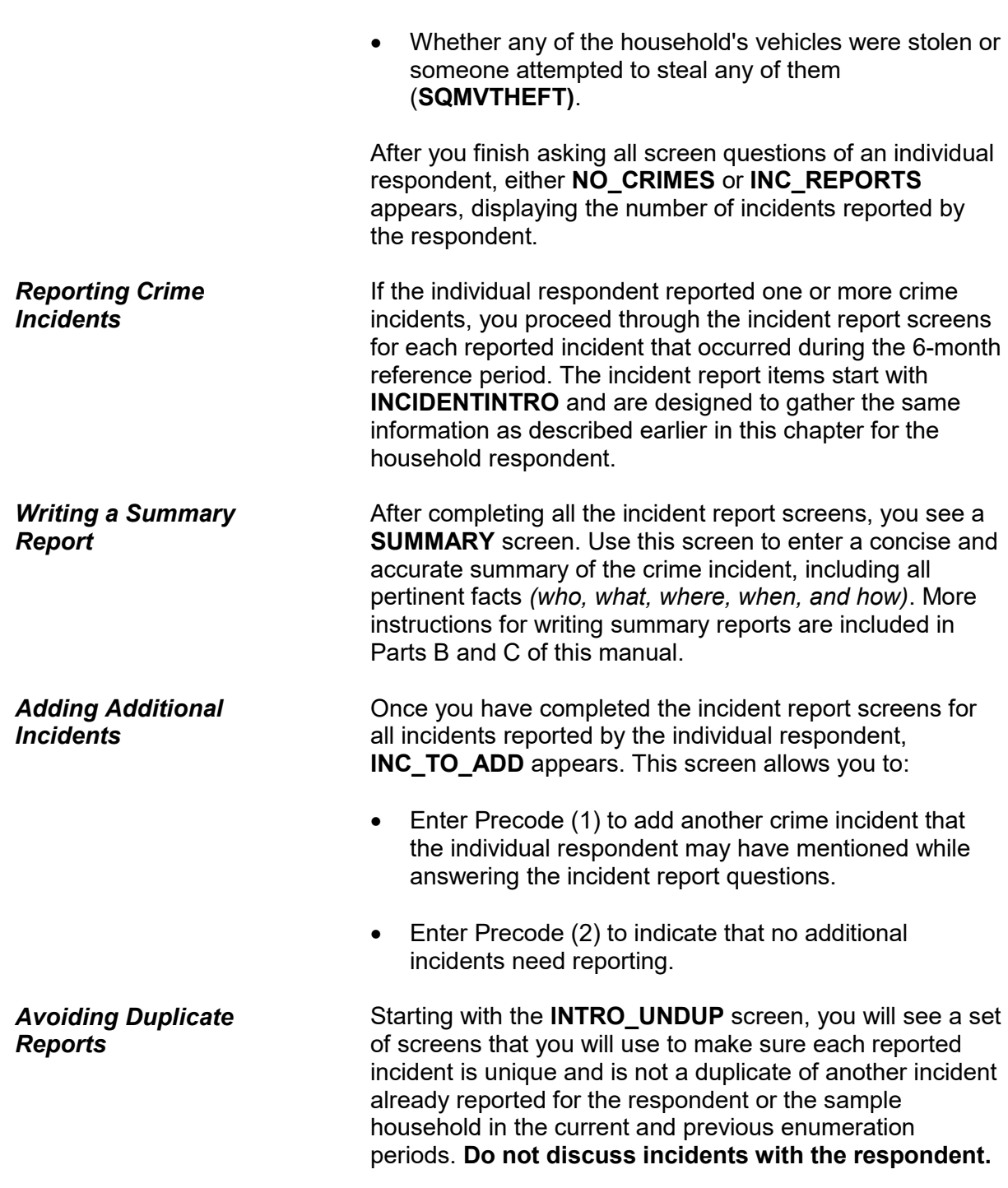

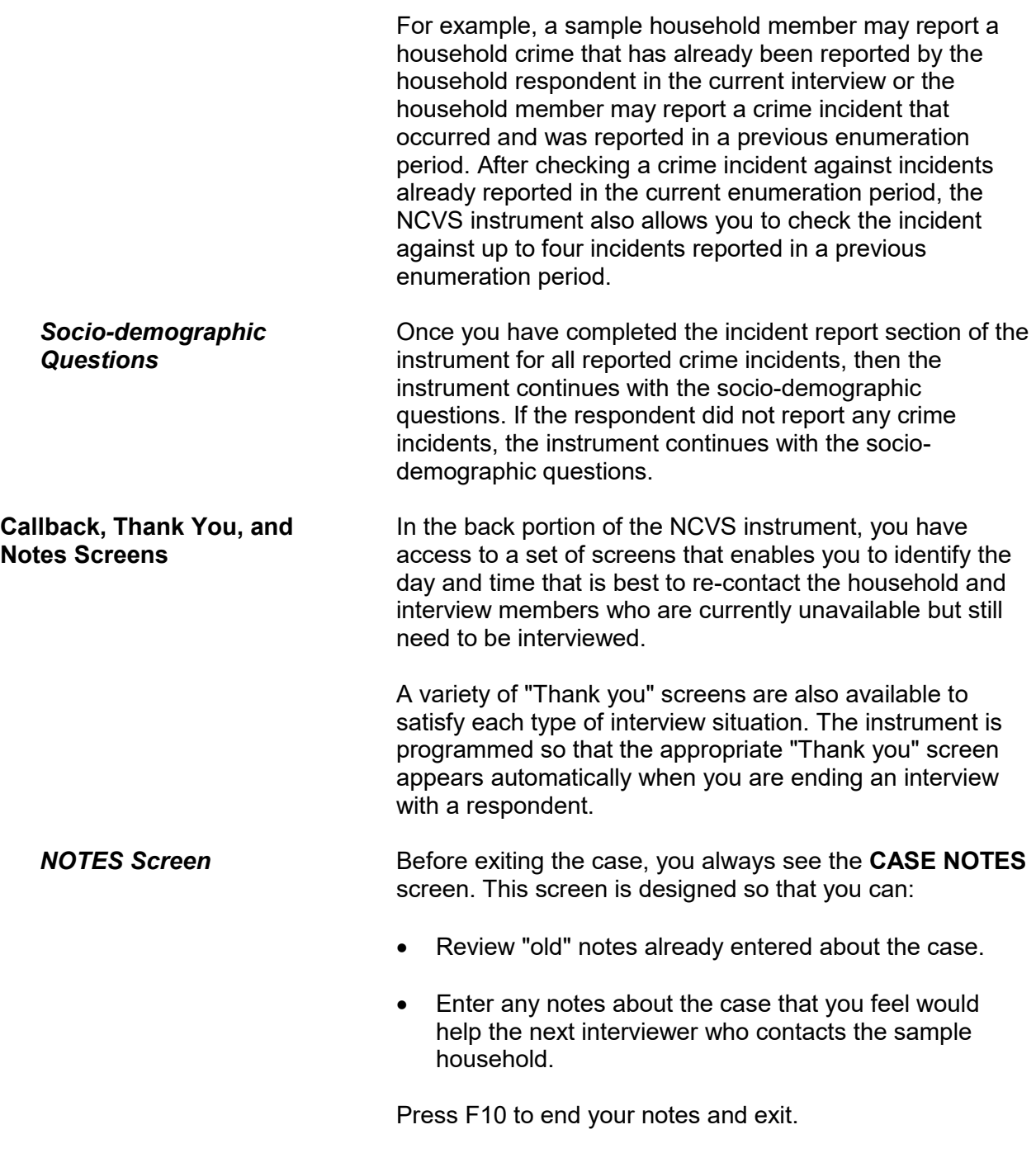

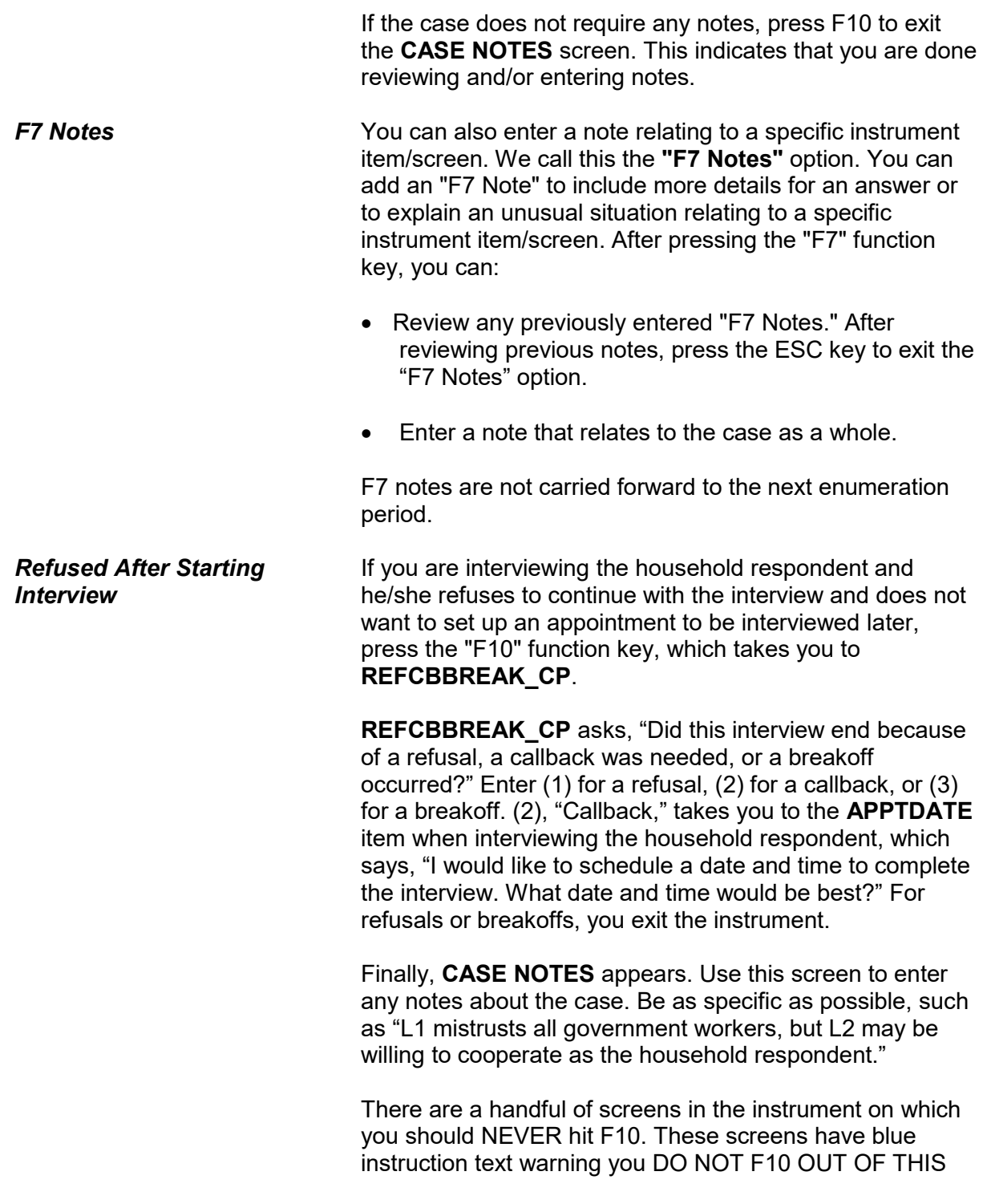

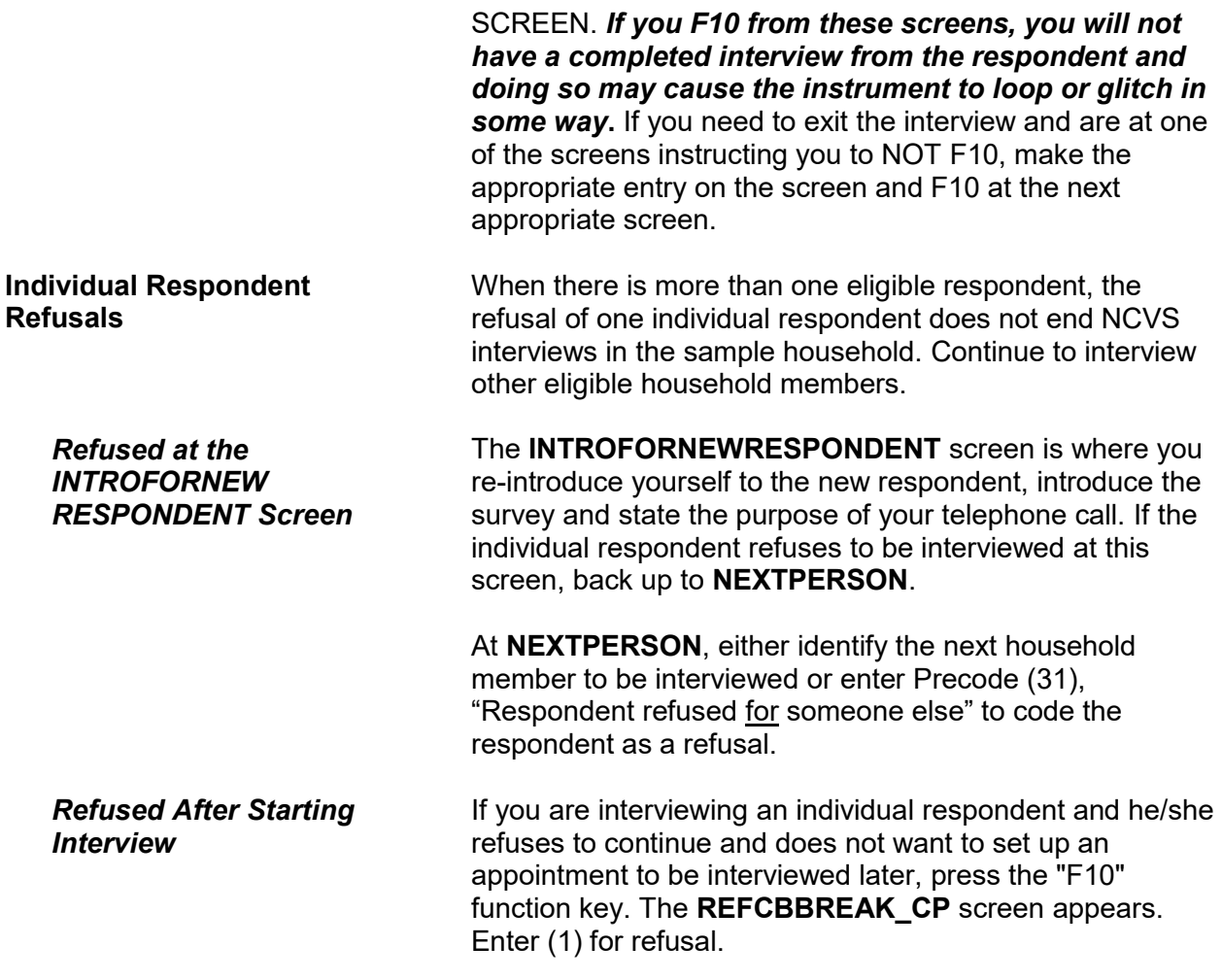

## **Chapter 4 Your Job Duties and Performance Standards**

**Table of Topics**

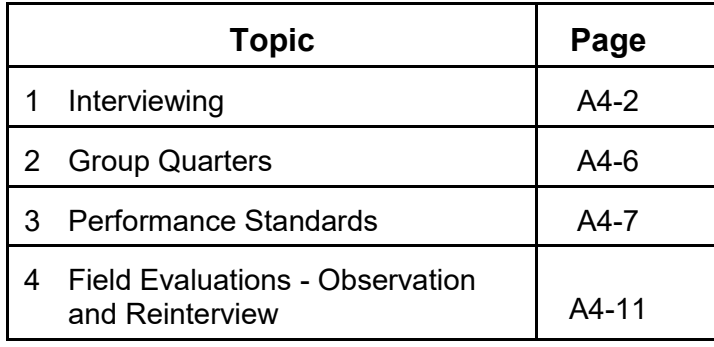

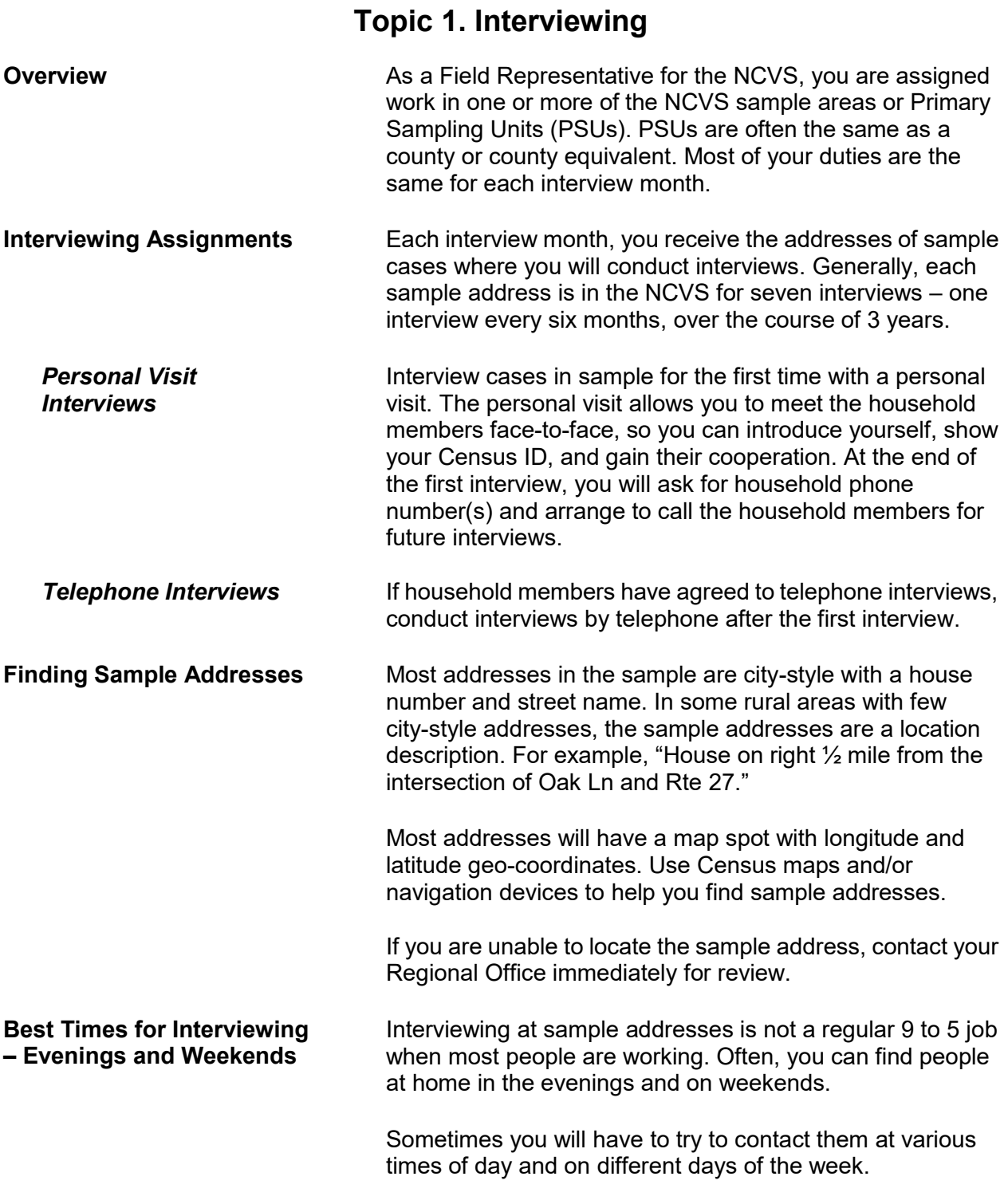

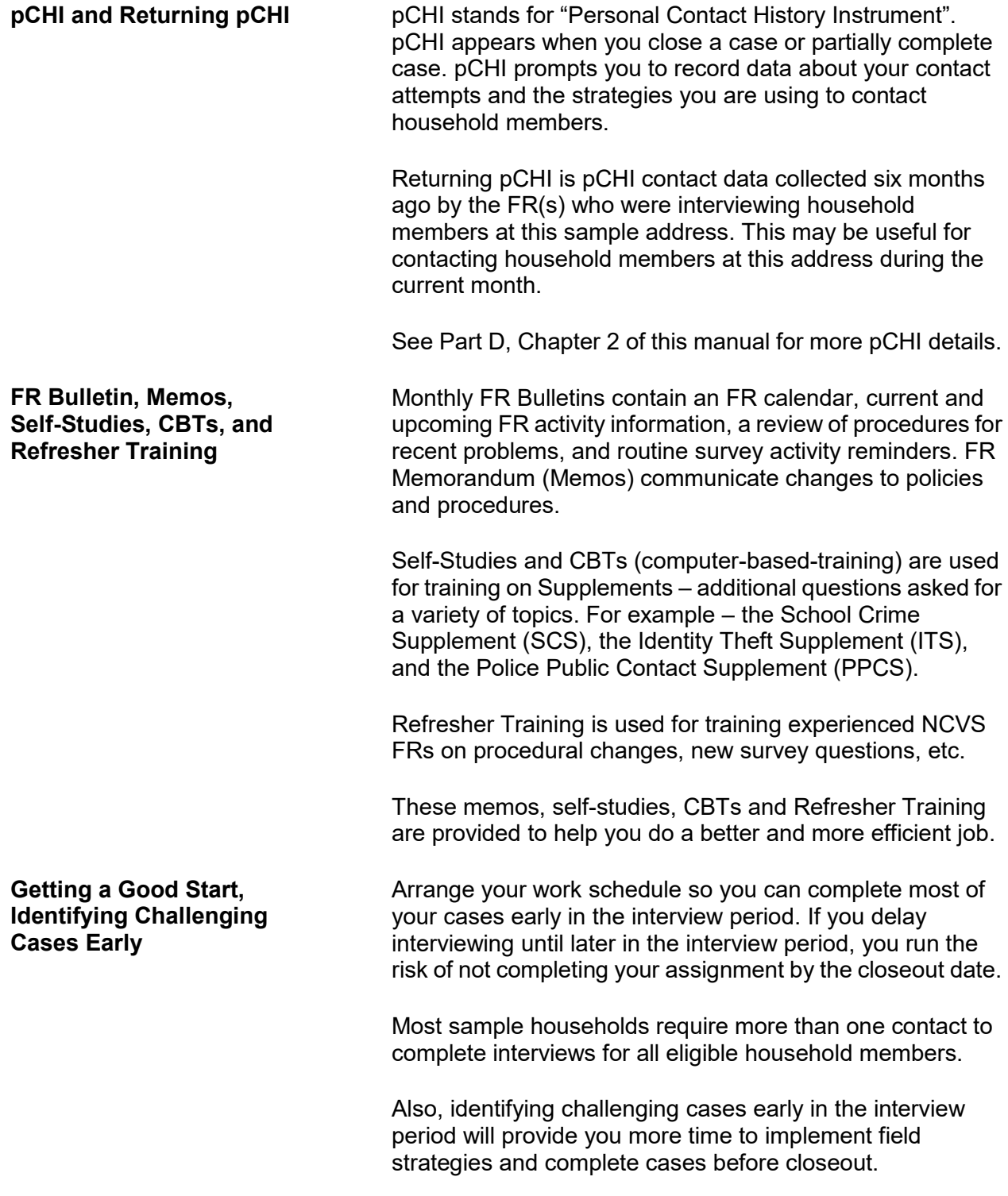

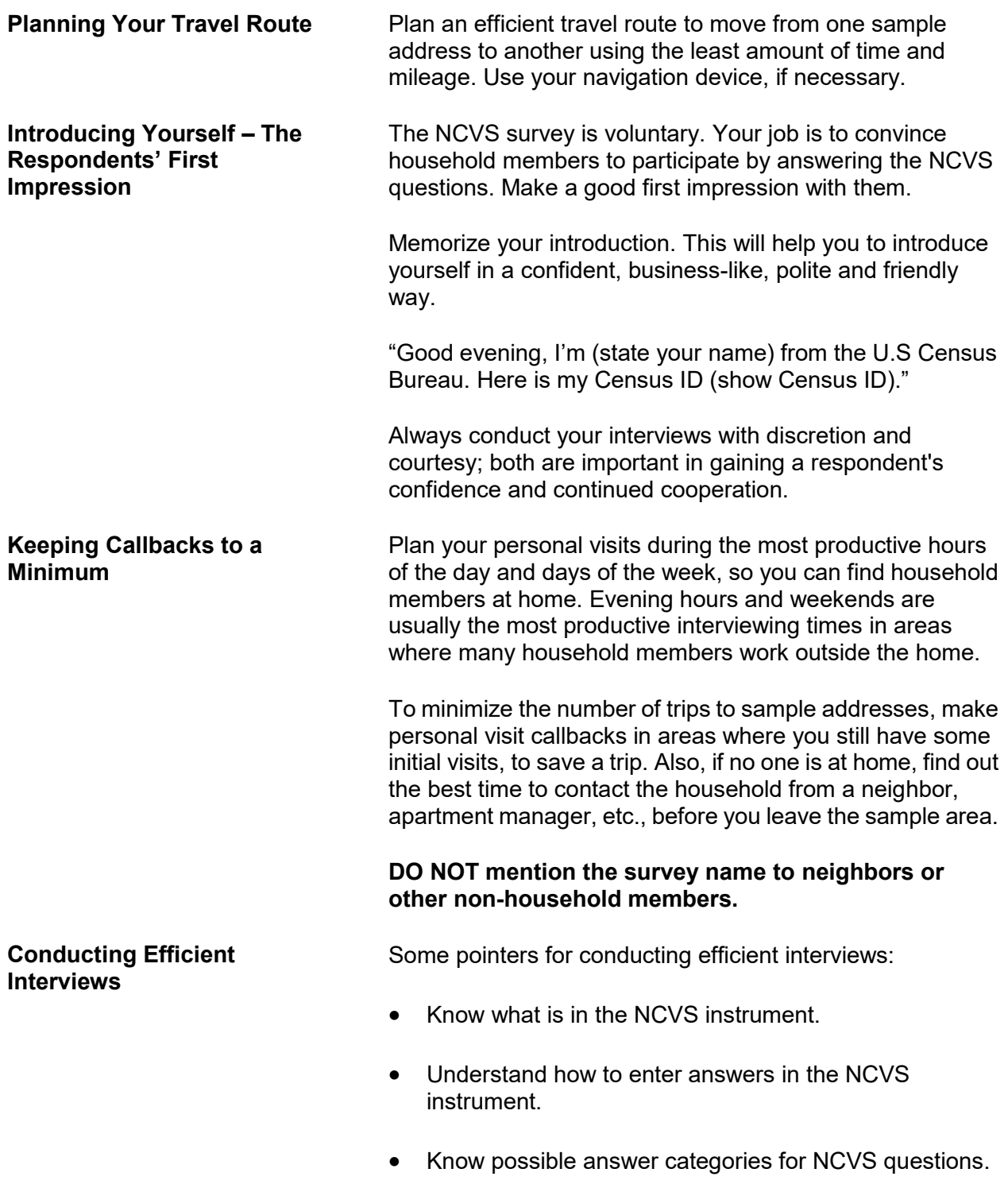

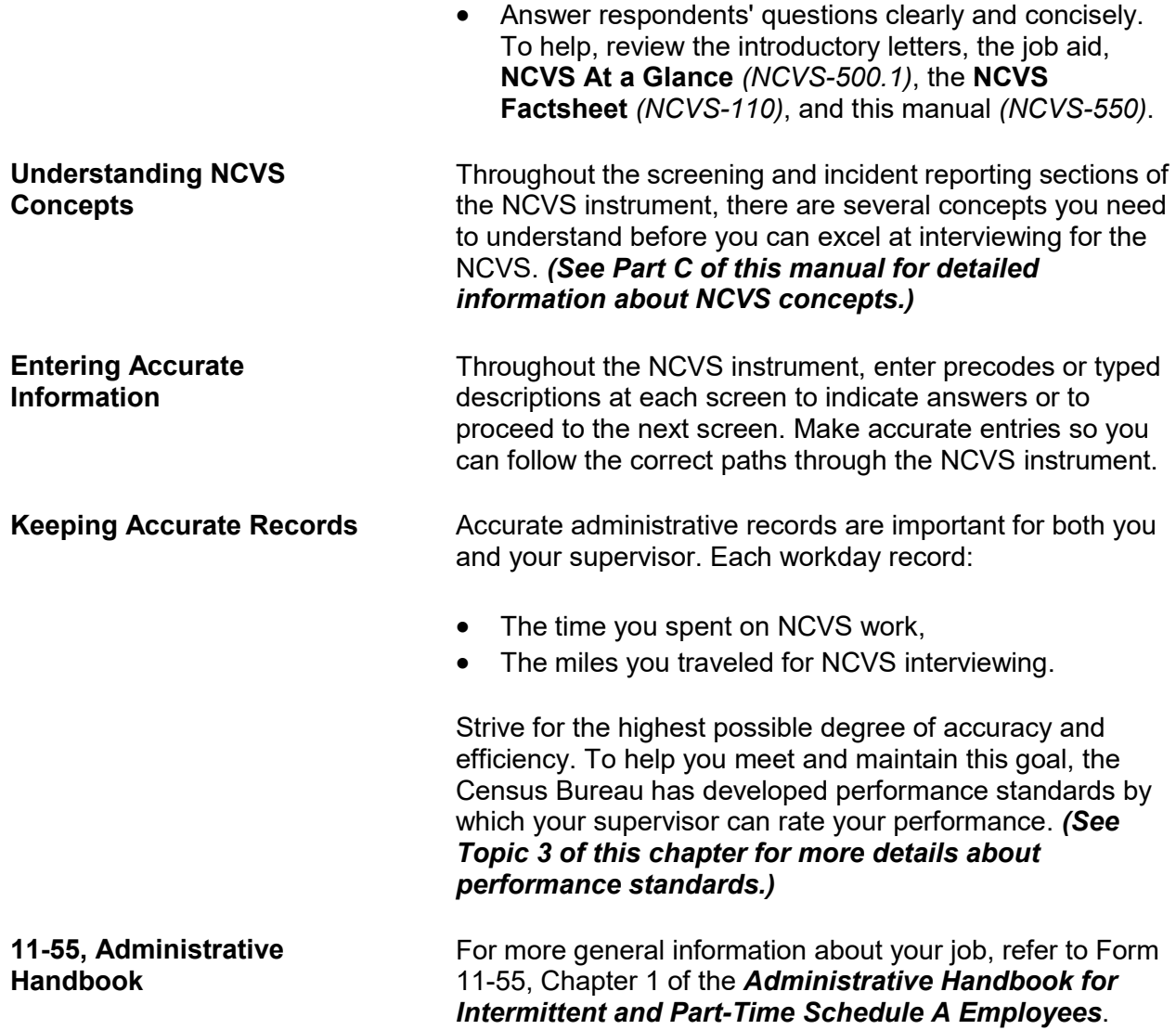

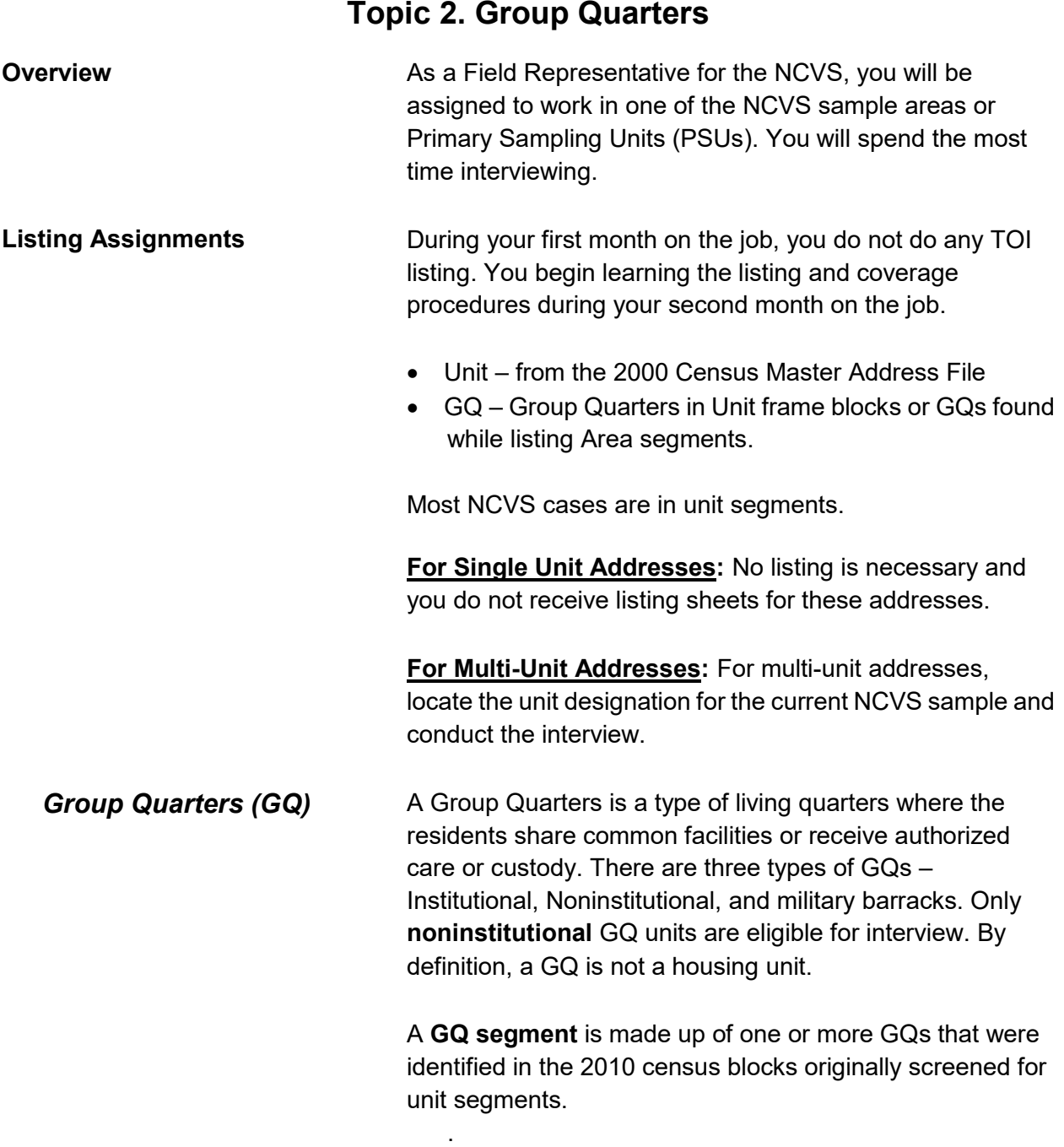

## **Your Job Duties and Performance Standards A4-6**

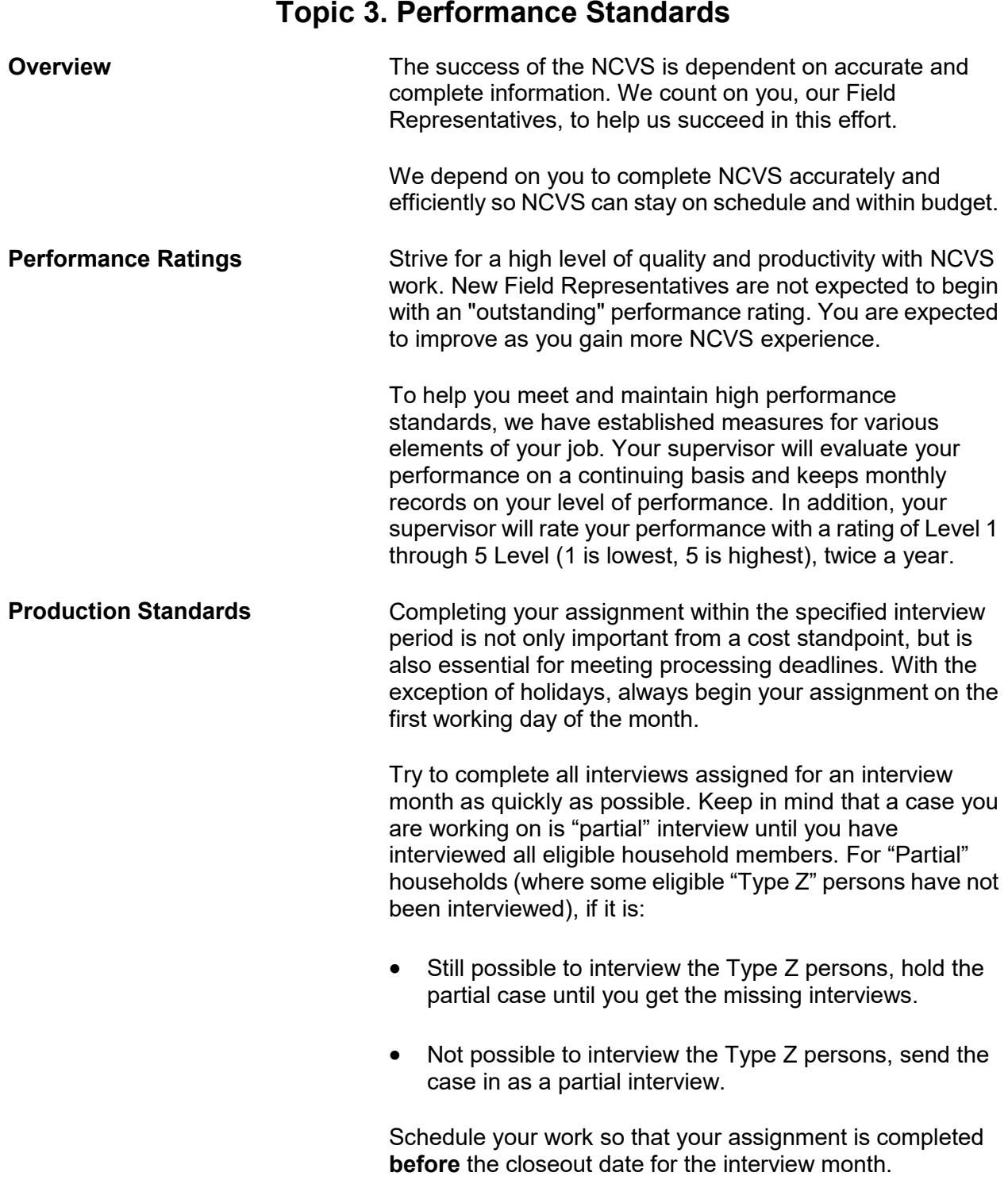

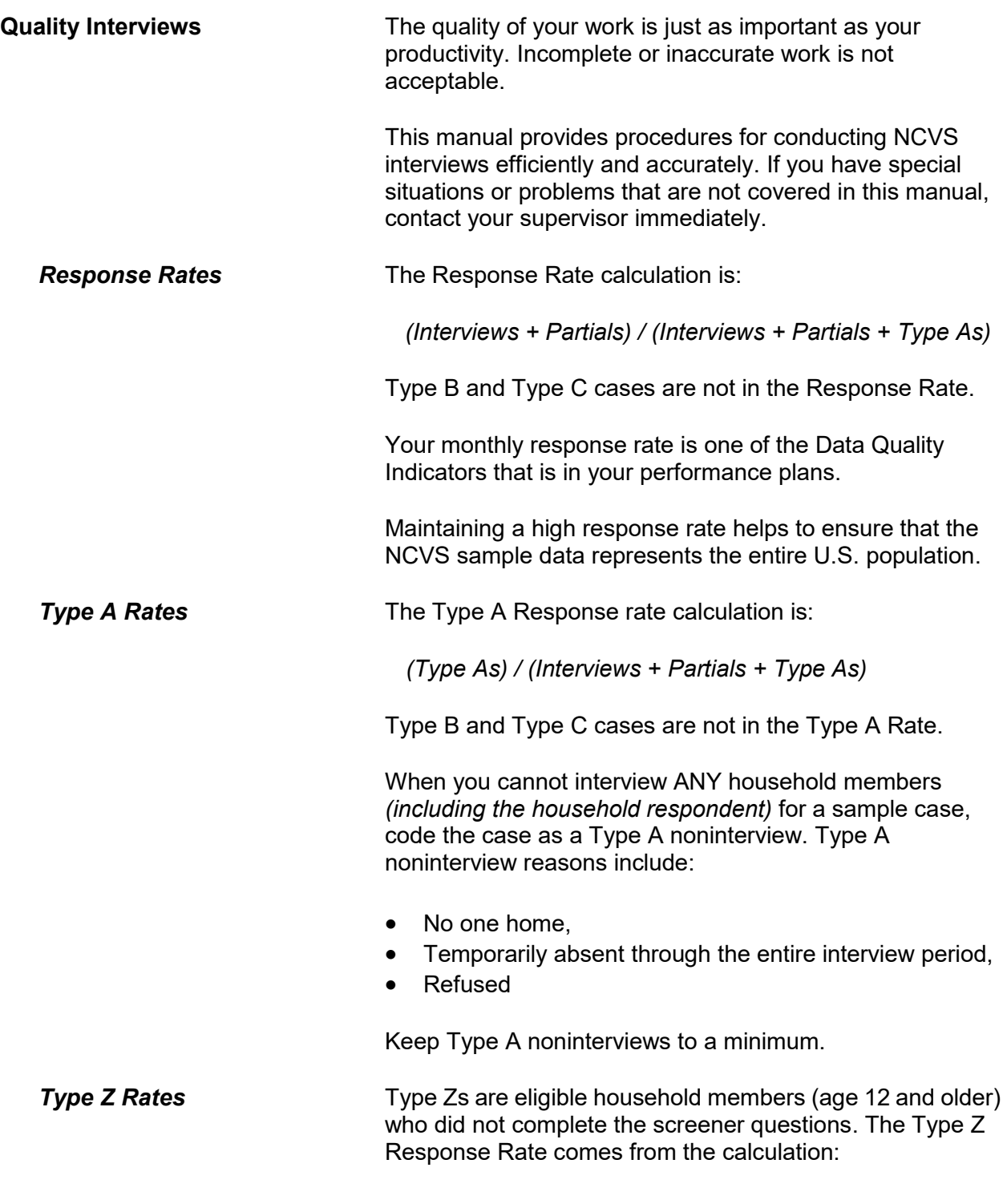

## *Type Zs / Eligible Persons in HH*

When you cannot interview all eligible household members for a sample case, code the persons not interviewed as Type Zs. Type Zs can bias survey results if the Type Z persons have very different victimization experiences than those who are interviewed.

Type Z noninterview reasons include persons who are:

- Never available.
- Refused, parent or other person refused for respondent.
- Refused, person refused for themselves
- Physically and/or mentally unable to answer and no proxy respondent is available, and
- Temporarily absent and no proxy respondent is available

Best strategies for minimizing Type As and Type Zs:

- Review pCHI data from current and previous month.
- Get phone numbers for potential Type Z persons.
- Discuss strategies with Field Supervisor
- Improve your salesmanship skills to gain cooperation
- Contact respondents when they are available

Several other data performance standards are used to evaluate your performance. These standards are referred to as "Data Quality Indicators" or DQIs. DQIs may include:

- Quick screener times
- Quick crime incident report times
- Household response rates
- Overnight interviews
- Quality/completeness of crime incident report
- Late starts (after the 15<sup>th</sup> of the month)
- Completeness of NCVS screener
- Completeness of personal Contact History Instrument (pCHI) records

## *Minimizing Type As and Type Zs*

## **Performance Standards or Data Quality Indicators (DQIs)**

Your supervisors will explain the data quality indicators (DQIs) that are in your performance plan. The DQIs may change from year to year.

**Reports** Data collected from NCVS interviews ends up in several report systems - ROSCO, CARMN, Giant Panda and UTS.

> The Regional Office Survey Control or ROSCO Reports are used to monitor current survey work. RO staff use ROSCO to make assignments and monitor the completion of work at the FR, FS, RSM and RO level.

> RO management staff can generate individual performance reports from the Cost and Response Management Network (CARMN). These reports include:

- The Monthly Data Quality Feedback report that shows data quality indicators (DQIs) from the current month, the previous month and from six months ago (the last time this month's cases were in sample)
- The 11-39, FR Performance Summary Report, shows DQI data for the current rating year in a separate row for each month and a cumulative row for year to date.

CARMN Reports combine data from ROSCO, WebFred and other payroll systems.

*GIANT PANDA Reports Updated once a week* Giant Panda Reports are RO summary reports that contain data quality indicator (DQI) information used by RO staff to monitor survey performance. Giant Panda reports have a drill-down feature that displays DQI data at the FR level. Giant Panda data comes from the NCVS interviews.

> The Unified Tracking System is a data warehouse that provides a view of Census data over time, across surveys, and from different data capture sources at one time; all of the data in one place to view, analyze, and make more efficient and effective decisions. UTS reports help RO staff to monitor survey performance at a variety of levels.

### *ROSCO Reports*

*Updated every time completed work is checked in* 

### *CARMN Reports*

*Updated once a day in the morning*

## *UTS Reports*

*Update once a day at midnight*

# **Topic 4. Field Evaluations--Observation and Reinterview**

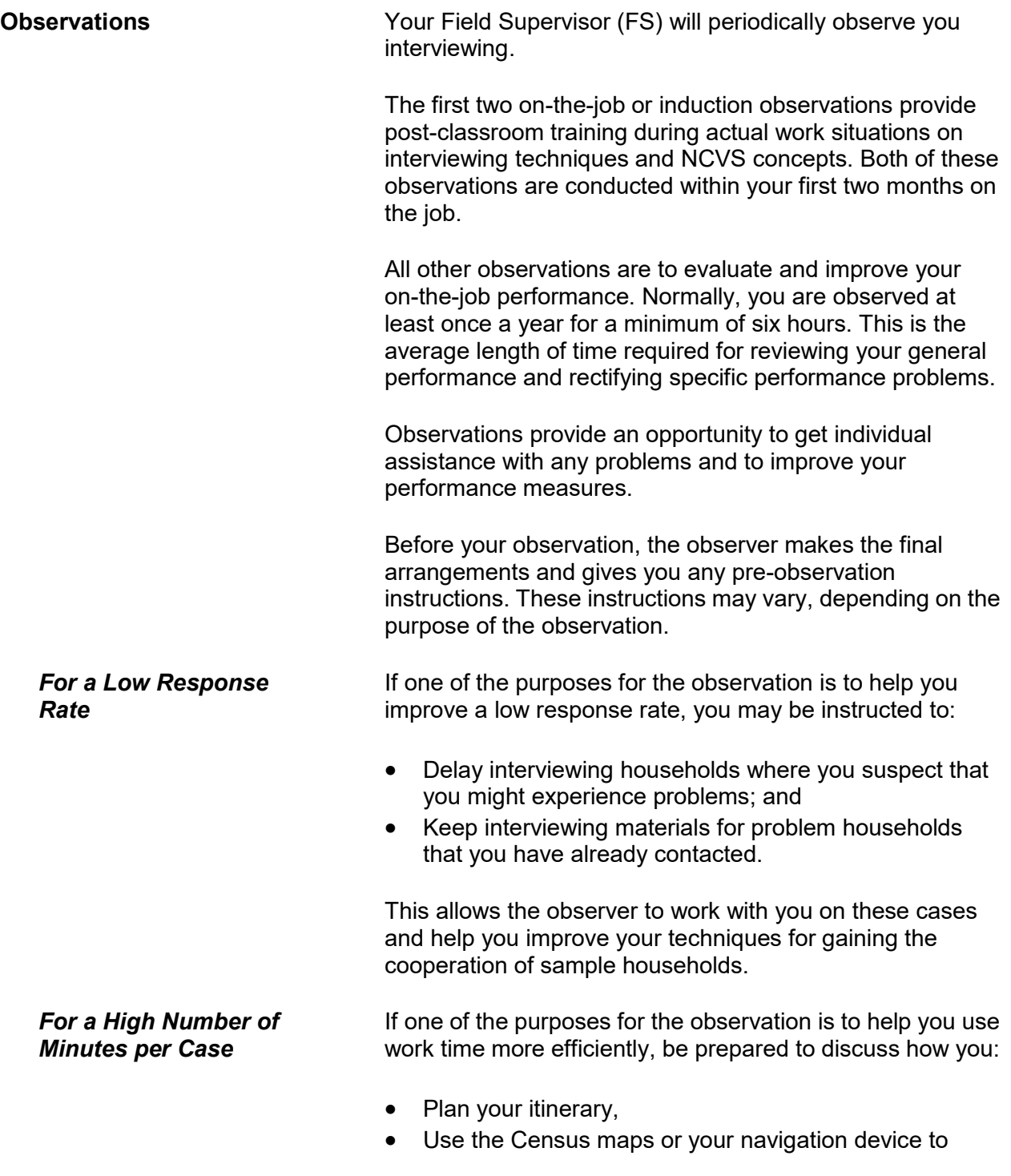

locate assigned addresses,

- Use the telephone, and
- Decide when to contact assigned households.

If one of the purposes of the observation is to help you slow down your pace for conducting screeners or the Crime Incident Report section of the interview, you may be instructed to:

- Save a few cases that will potentially may require screeners and/or crime incident reports.
- Practice at home on slowing down the pace of asking the screener and/or crime incident report questions.

**Reinterview Reinterview** is a method we use to independently evaluate your on-the-job performance. At least once a year, your supervisor or his/her representative recontacts a portion of your assignment for the interview month. You will not know when your work assignment is in reinterview.

The reinterviewer verifies that:

- A Census FR recently interviewed the correct eligible household respondents,
- The household screens were completed or updated properly, ie. the household roster, demographic characteristics, and household income and tenure
- The interviewer was polite and professional,
- Some screener questions are re-asked in reinterview to analyze the consistency of the responses and all answers recorded,
- Any noninterviews were classified accurately, and
- If this original interview was by personal visit, and if the FR collected the data on a laptop.

Once the reinterview is completed, the reinterviewer contacts you so you can review the results together. During this review, errors are discussed and the appropriate concepts and procedures are reviewed. The extent and type of errors may require a "special needs" observation and/or retraining.

*For Conducting Screeners or Crime Incident Reports Too Fast*

## **Chapter 5 Personal Visit vs. Telephone Interviews**

**Table of Topics** 

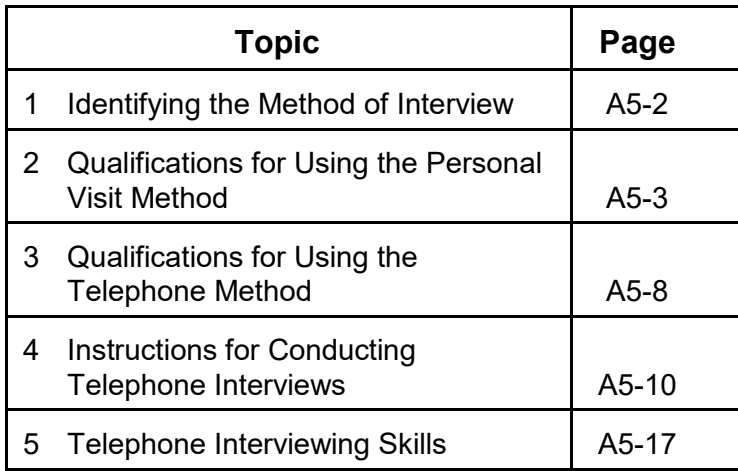

# **Topic 1. Identifying the Method of Interview**

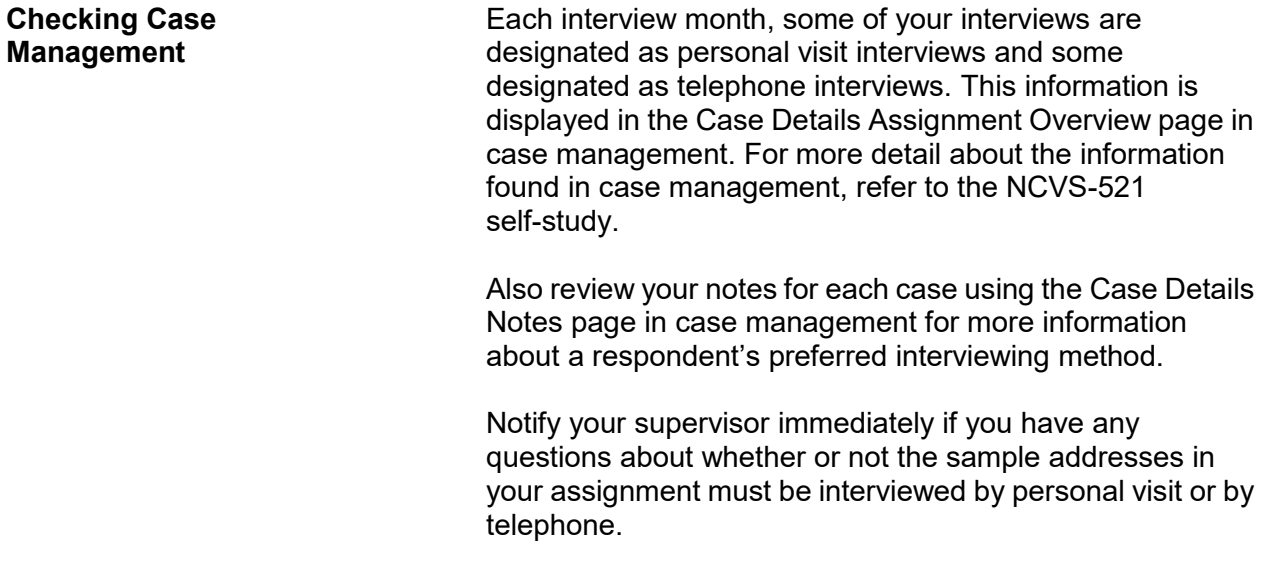

# **Topic 2. Qualifications for Using the Personal Visit Method**

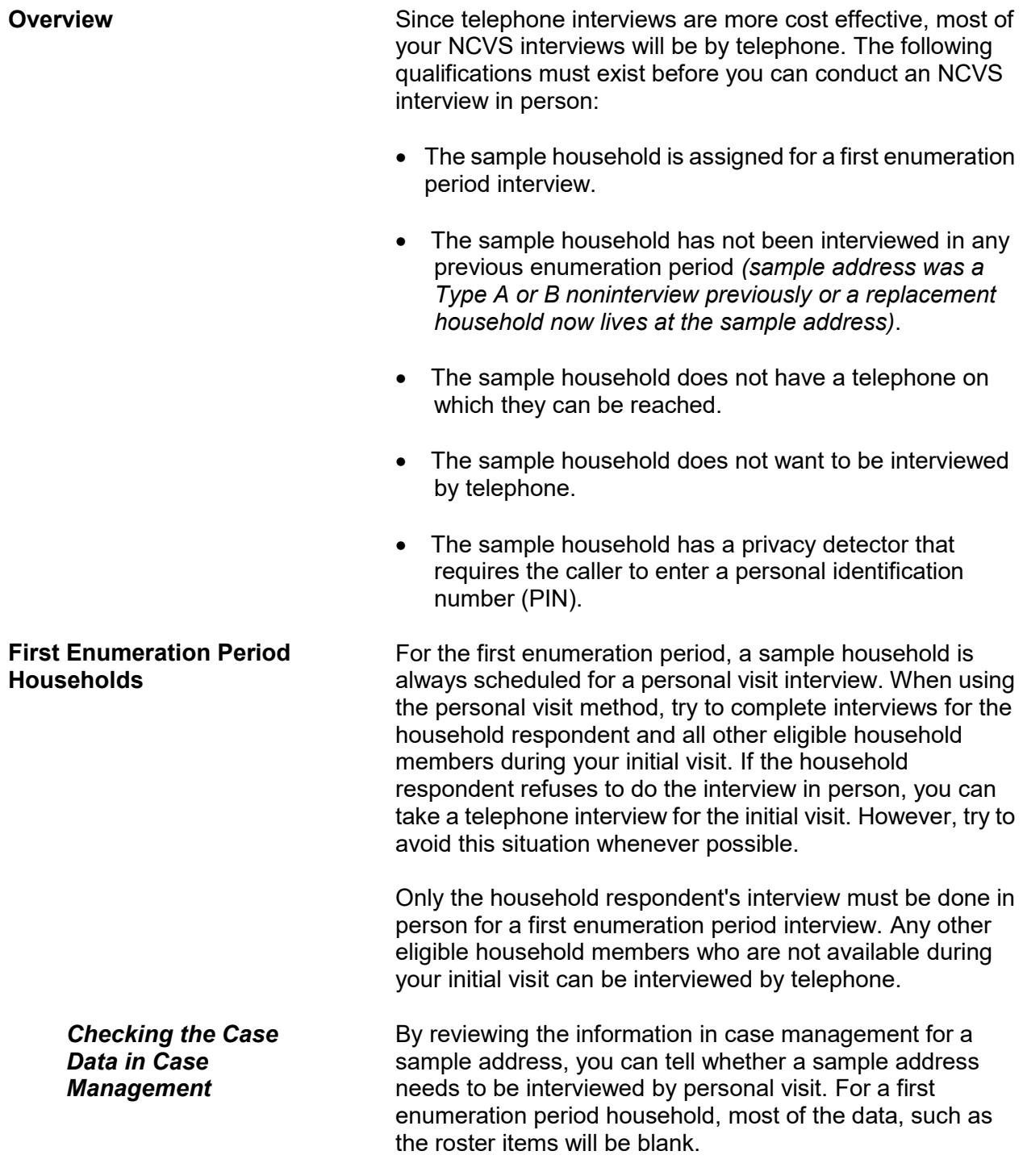

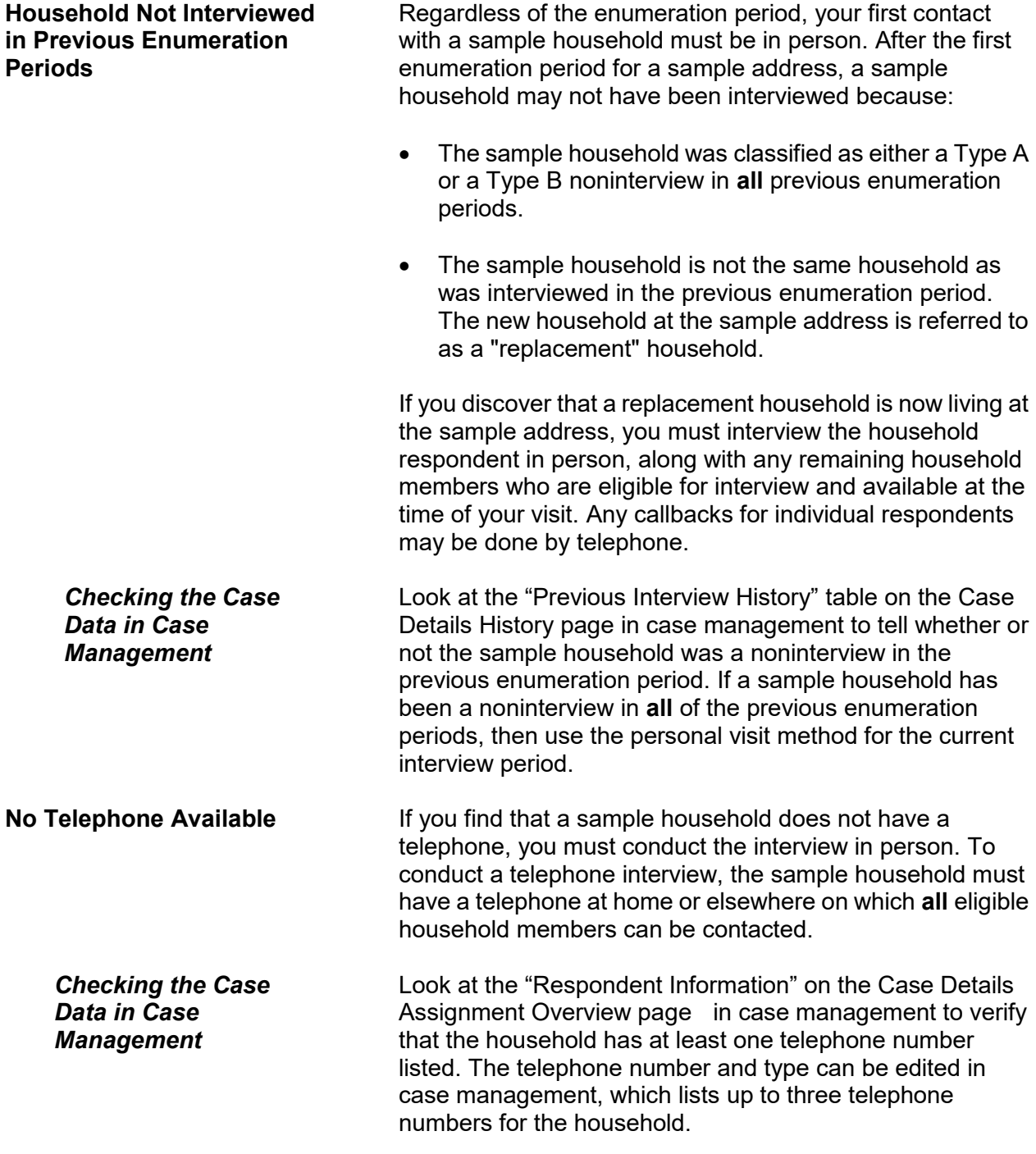

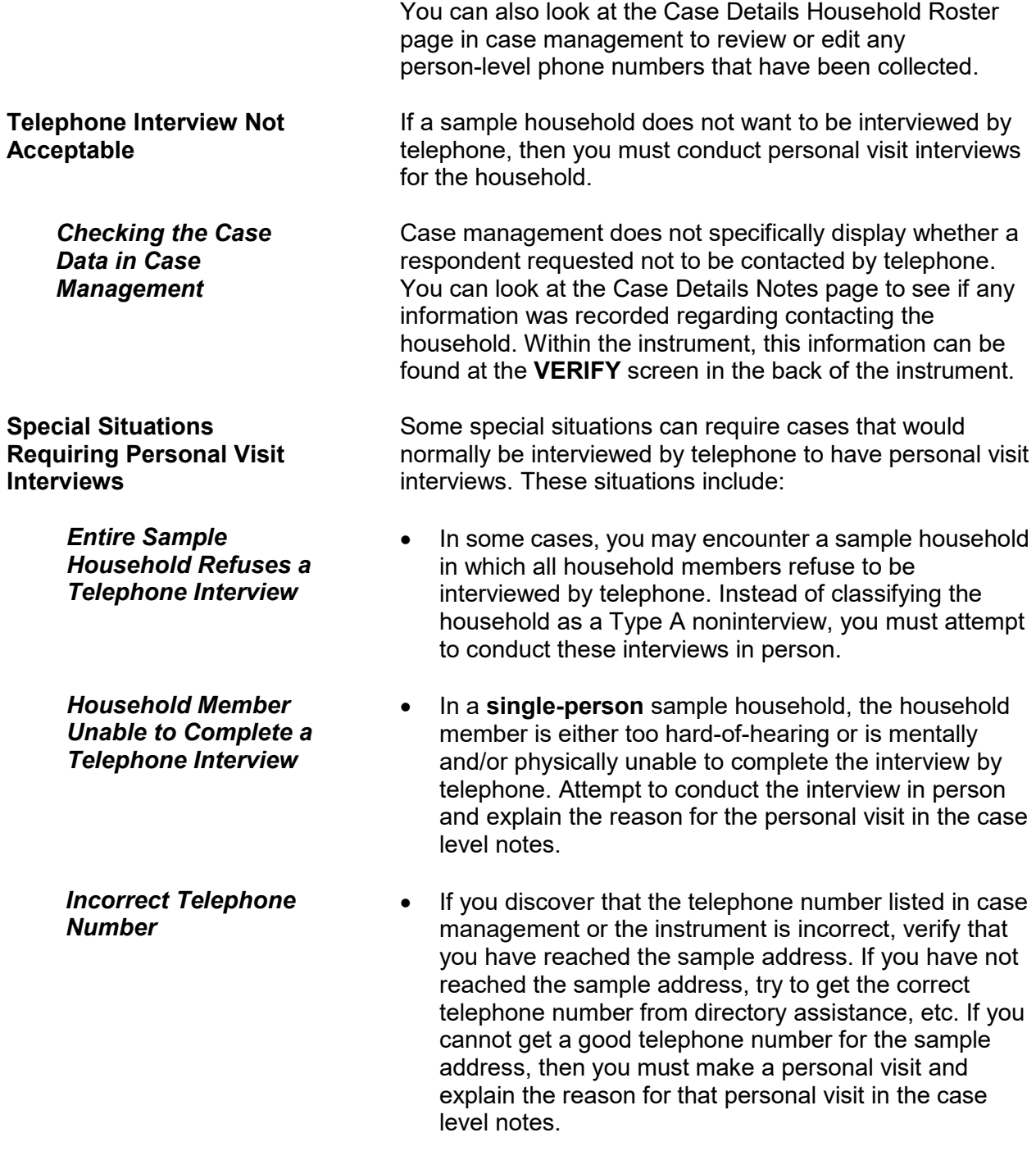

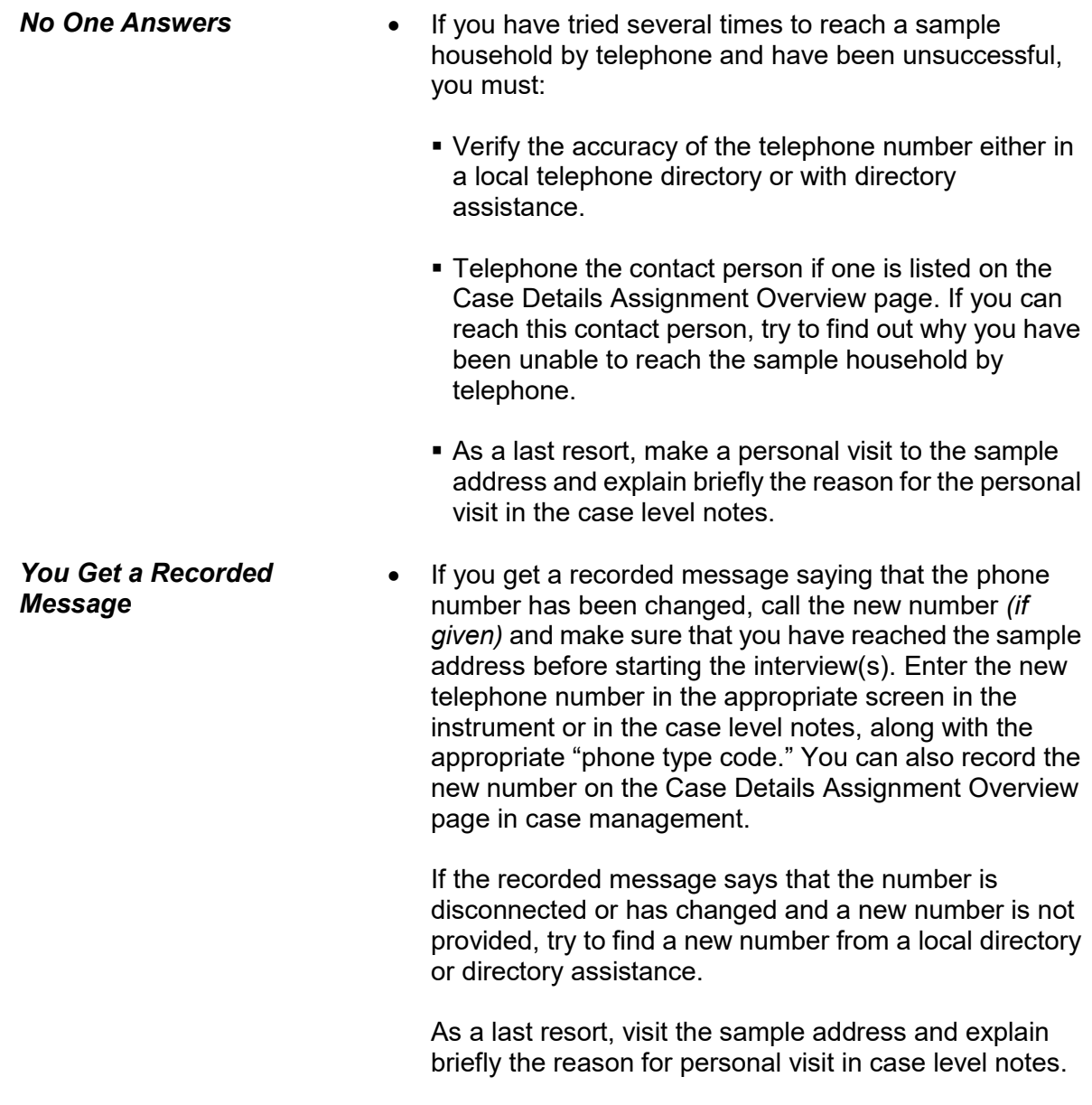

**Privacy Detectors Privacy detectors** are devices that respondents may have on their telephones requiring incoming callers to identify themselves either through speaking their name or providing a PIN before the call rings through to the respondent. If you encounter a privacy detector which allows you to identify yourself, as well as the purpose of your call *(to conduct a survey for the Census Bureau)*, you may do so. However, if this method does not result in telephone contact with the respondent or if you encounter privacy detectors which require a PIN and no other telephone contact with the respondent is possible, you must conduct the interview by personal visit. During the personal visit, you may ask the household respondent if it is acceptable to contact the household by telephone for future interviews *(that is, if the current interview is not the final interview for the household)*. If future telephone interviews are acceptable, find out what instructions are necessary to ensure that future calls will not be blocked by the privacy detector. Write

any such instructions clearly in the case level notes.

# **Topic 3. Qualifications for Using the Telephone Method**

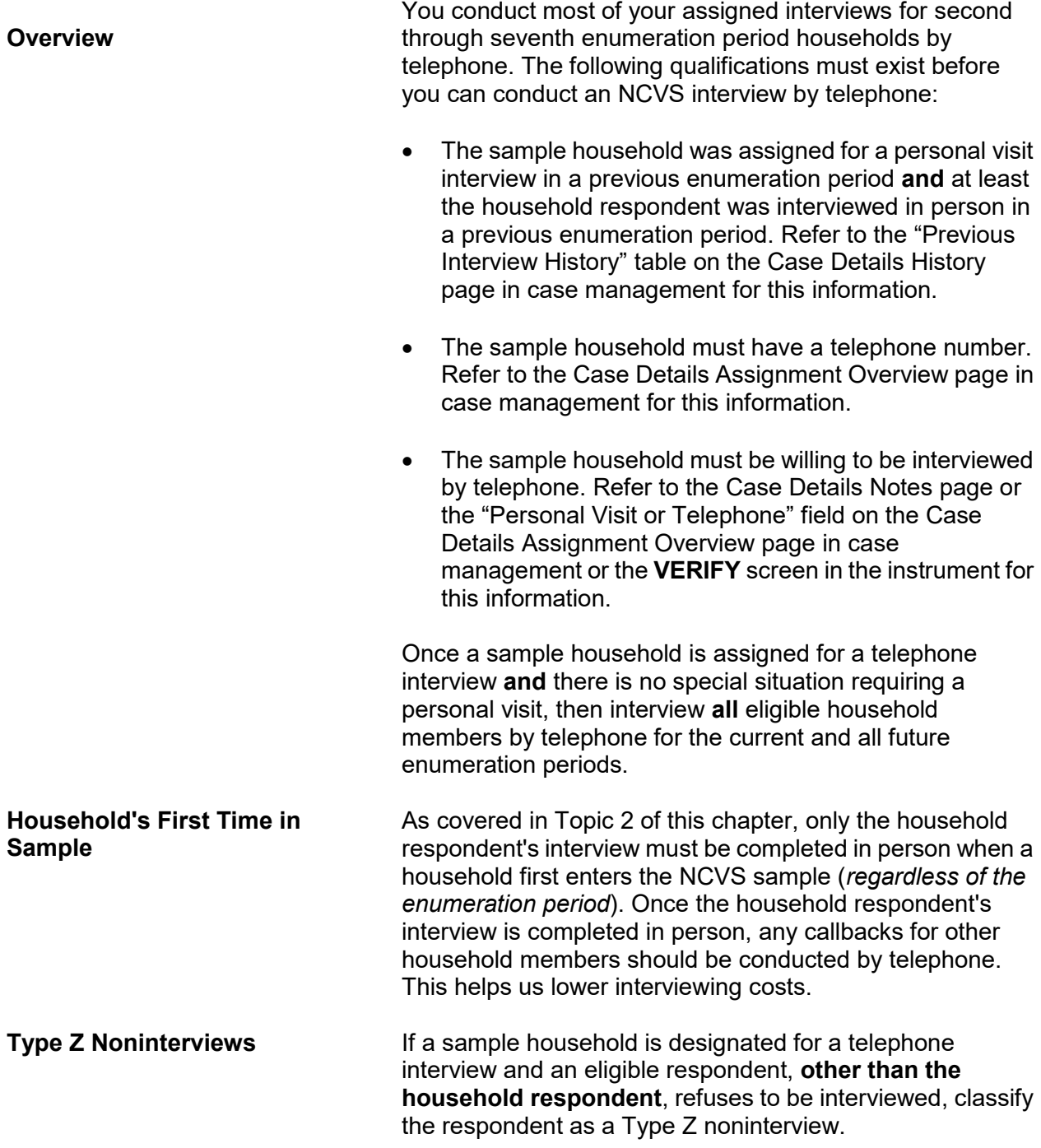
Do not make a personal visit in an attempt to convert a refusal for an individual respondent. *(See Part A, Chapter 6, for instructions on classifying a respondent as a Type Z noninterview.)* 

## **Type A Noninterviews Require a Personal Visit**

If either the household respondent or the entire household refuses to be interviewed during a telephone interview, then you are required to make a personal visit to conduct the interviews.

**Never classify a sample household as a Type A noninterview following a telephone interview. You must attempt to convert the refusal in person before classifying a household as a Type A noninterview.**

# **Topic 4. Instructions for Conducting Telephone Interviews**

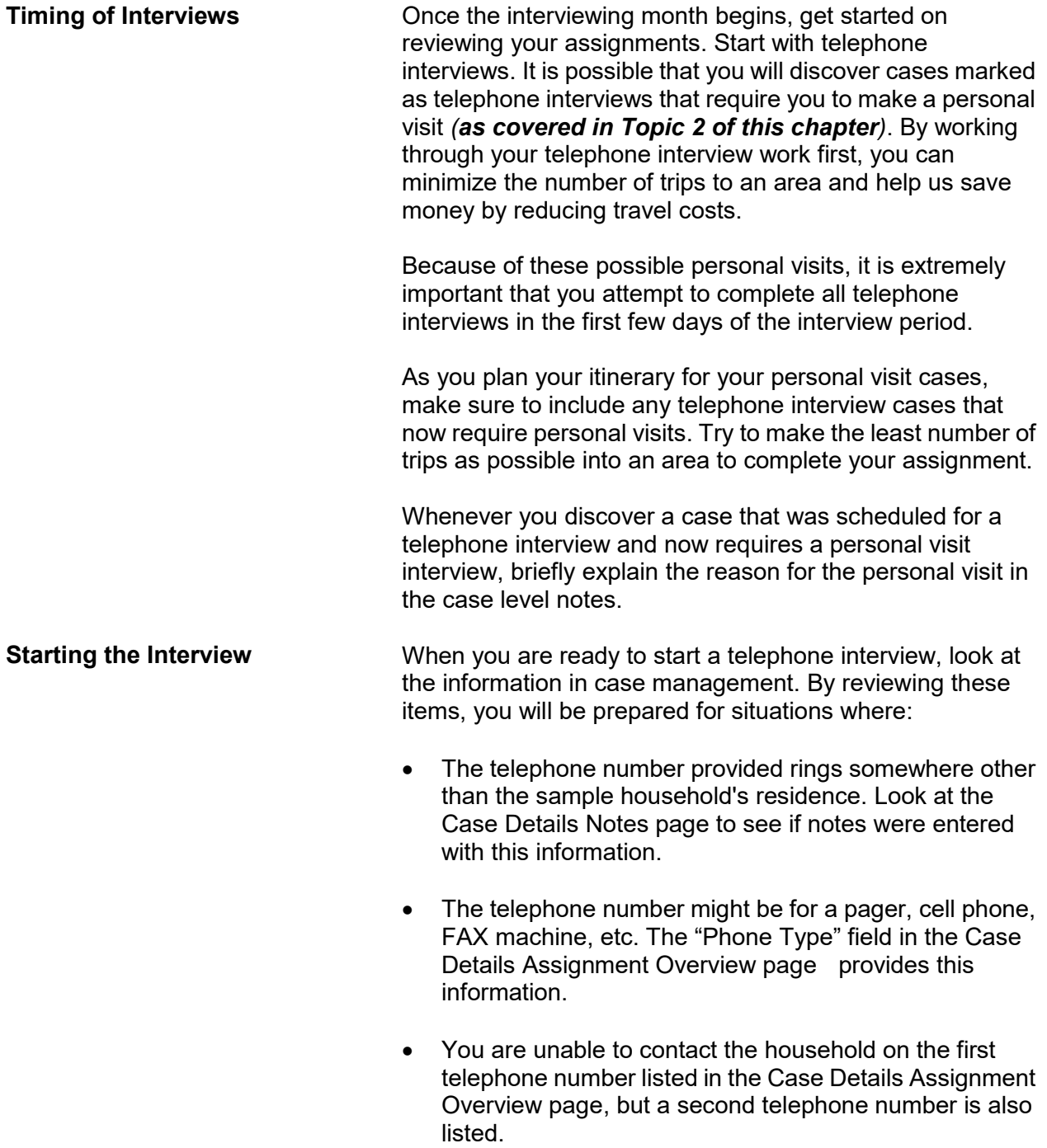

The sample household does not want to be interviewed

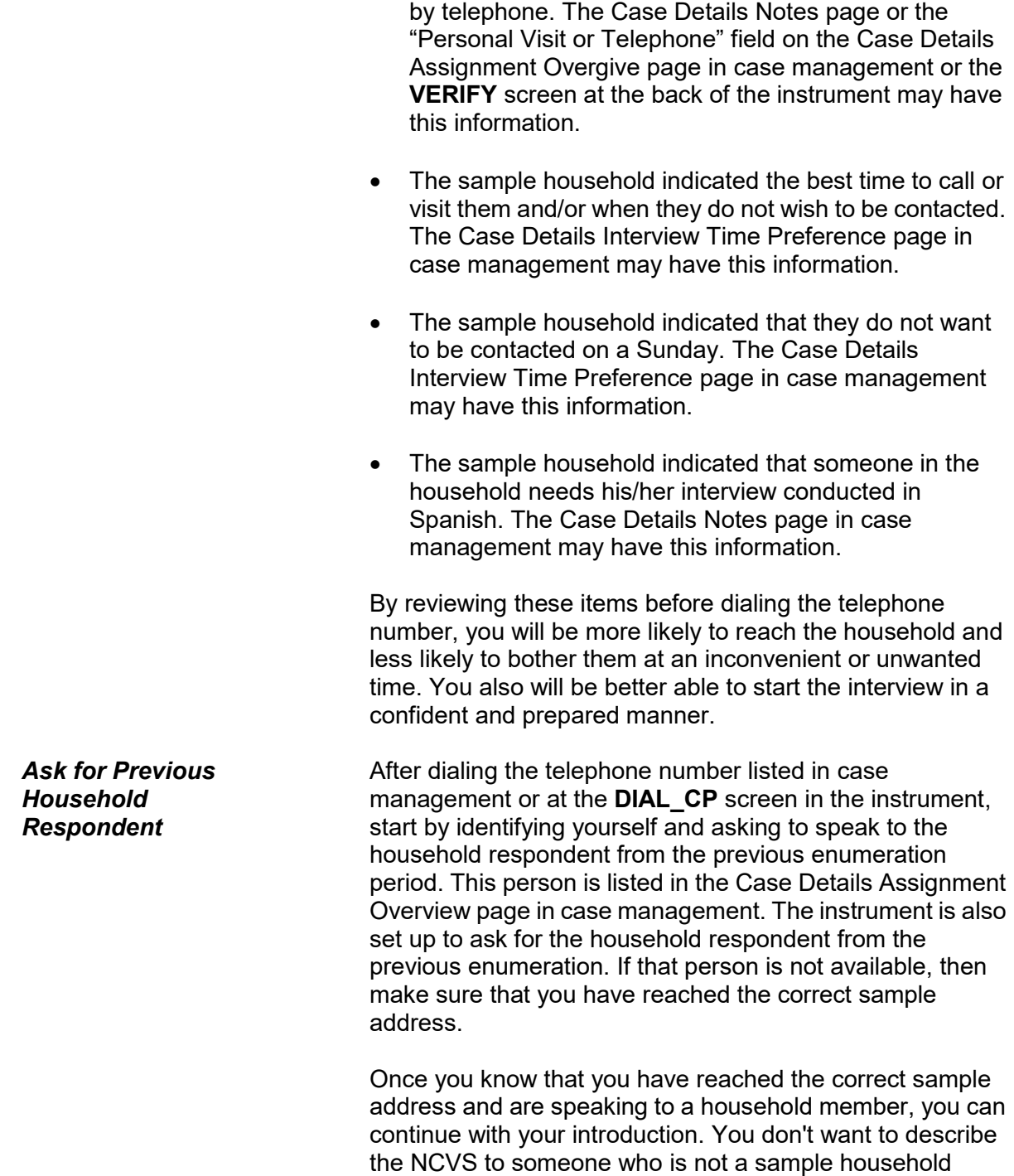

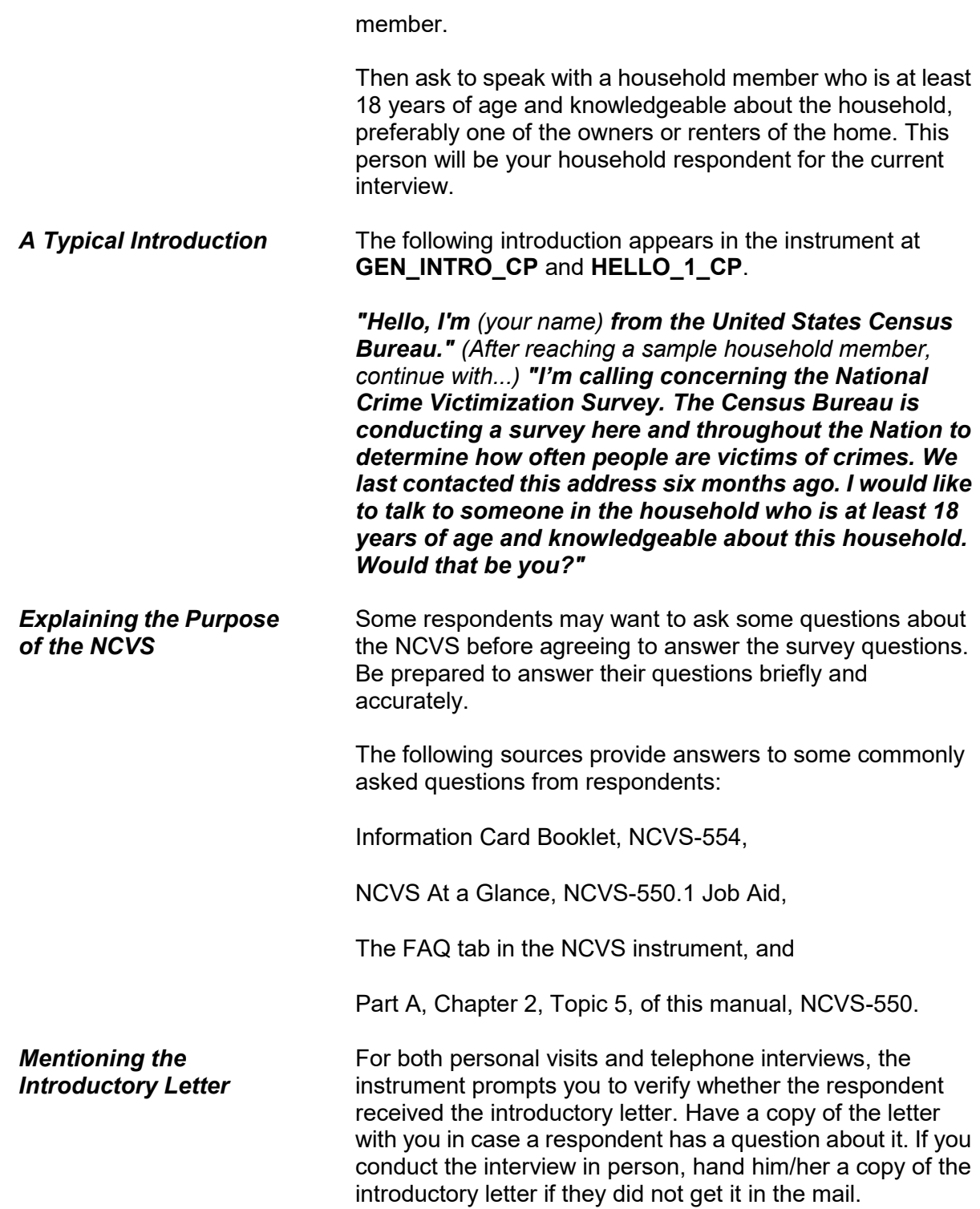

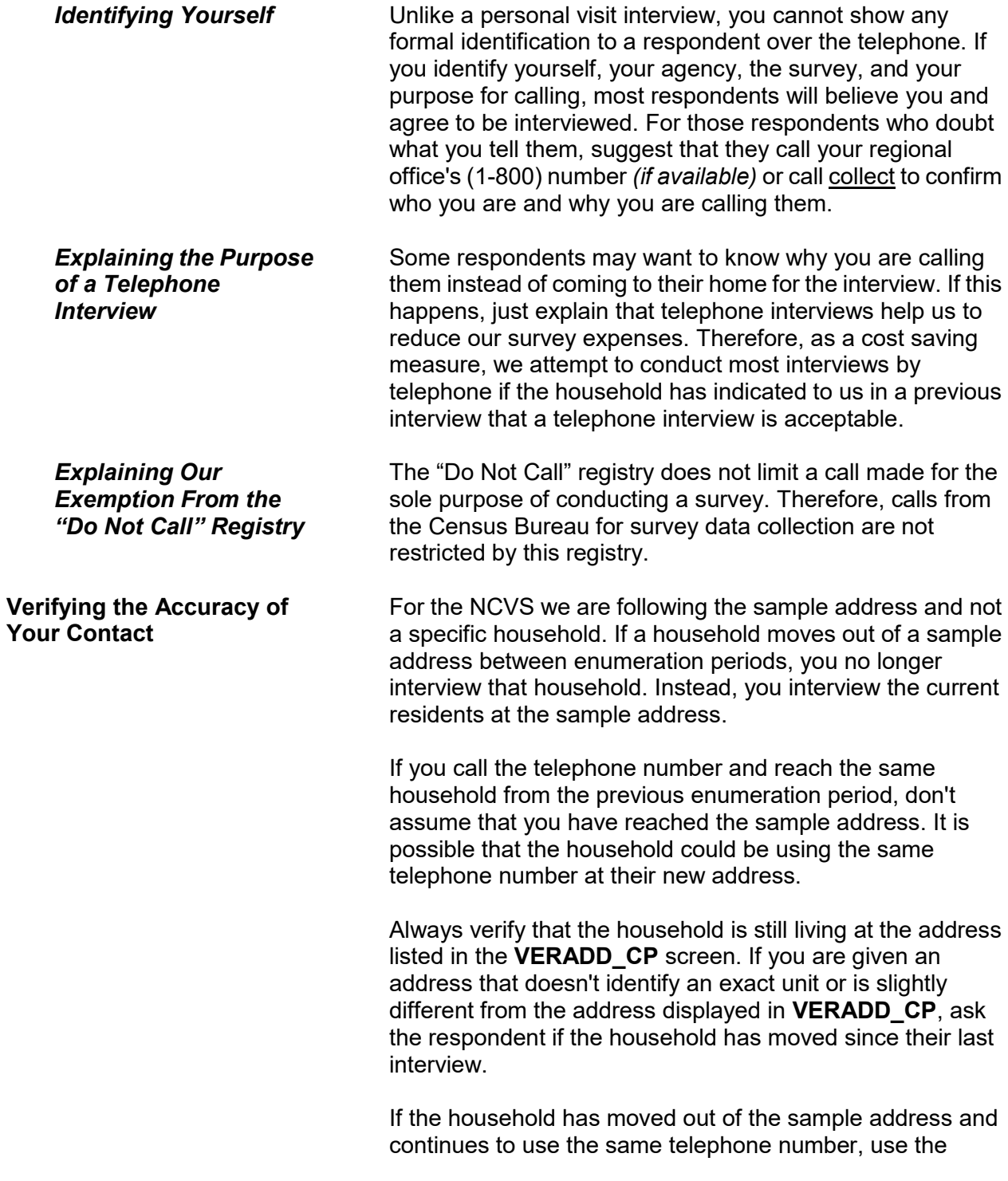

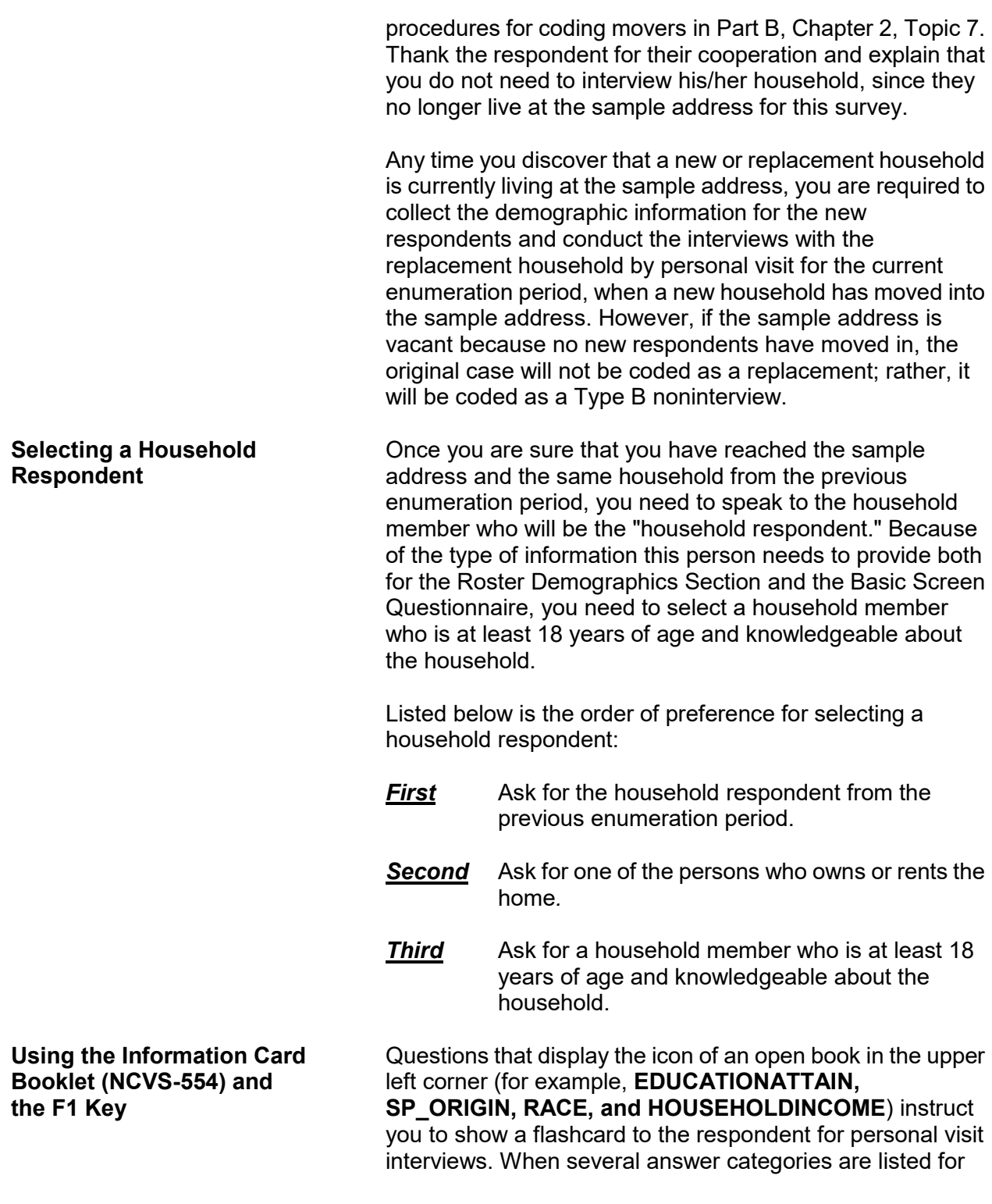

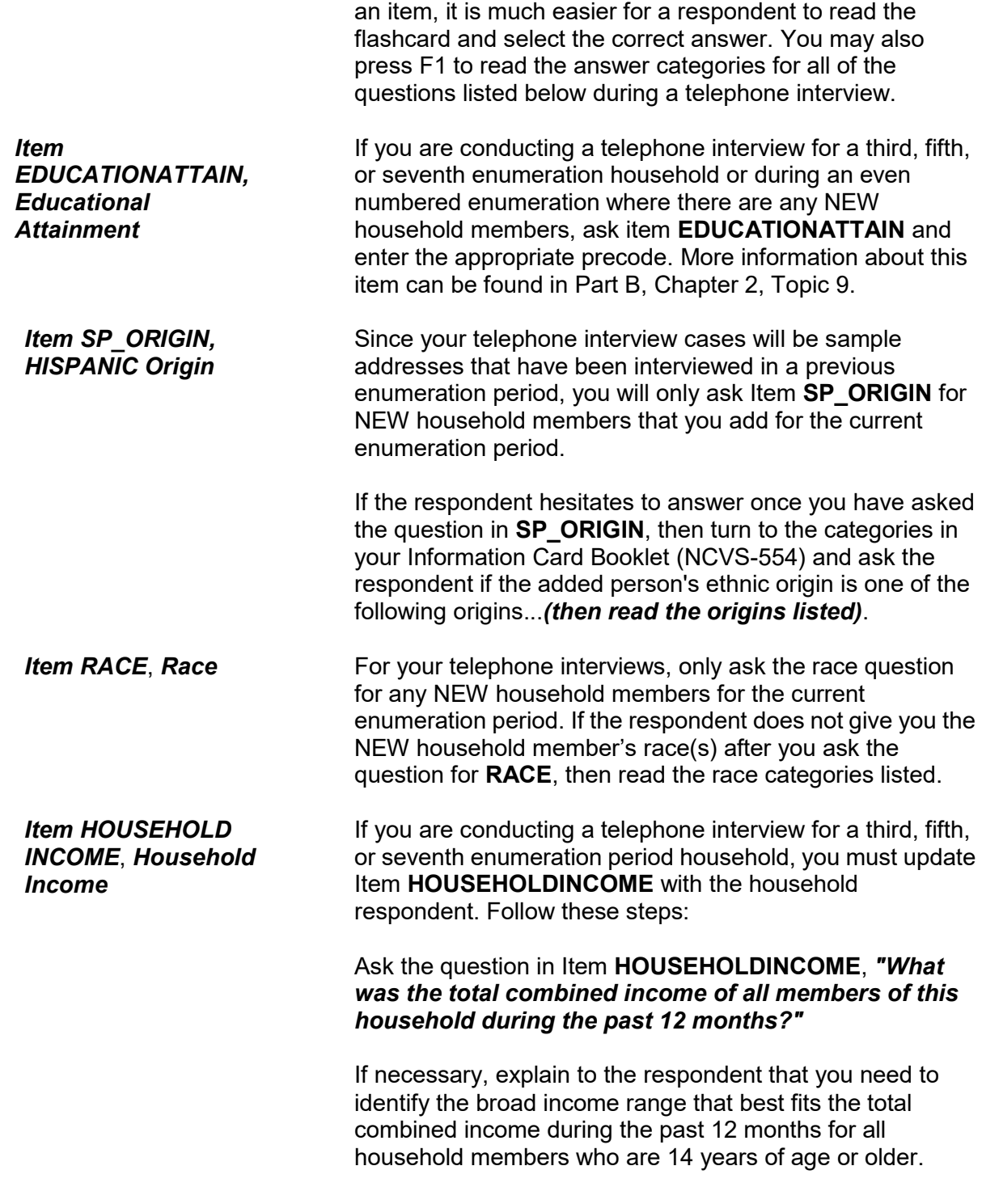

Exclude the income of any household member who left the household and is not a household member at the time of the interview. If the respondent seems confused about which household member's income to include, read the list of current household members who are over 14 years of age by clicking on the HHRoster tab in the instrument.

If the respondent gives too broad an income range, probe by reading the answer categories from the question that are within the broad range.

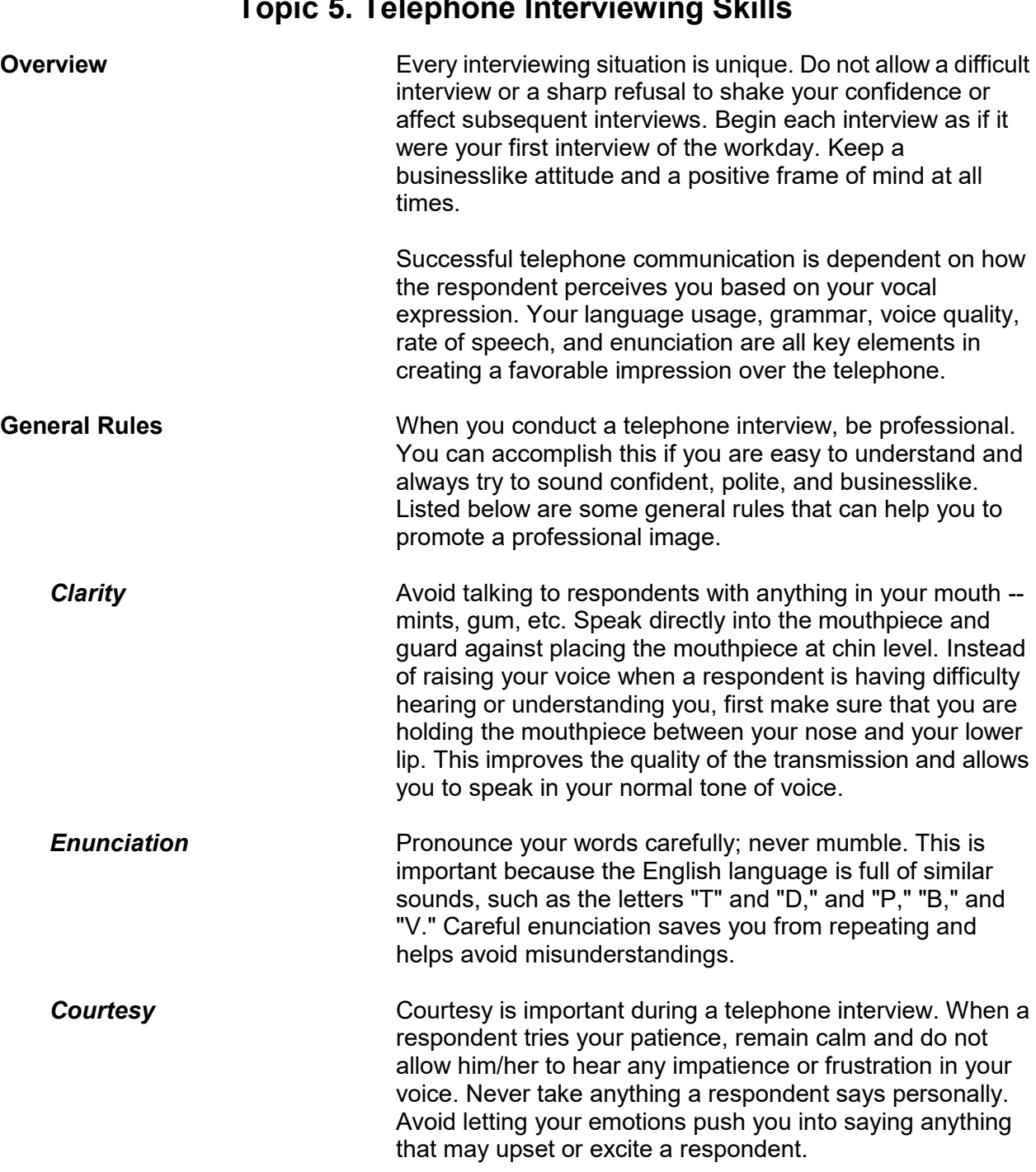

# **Topic 5. Telephone Interviewing Skills**

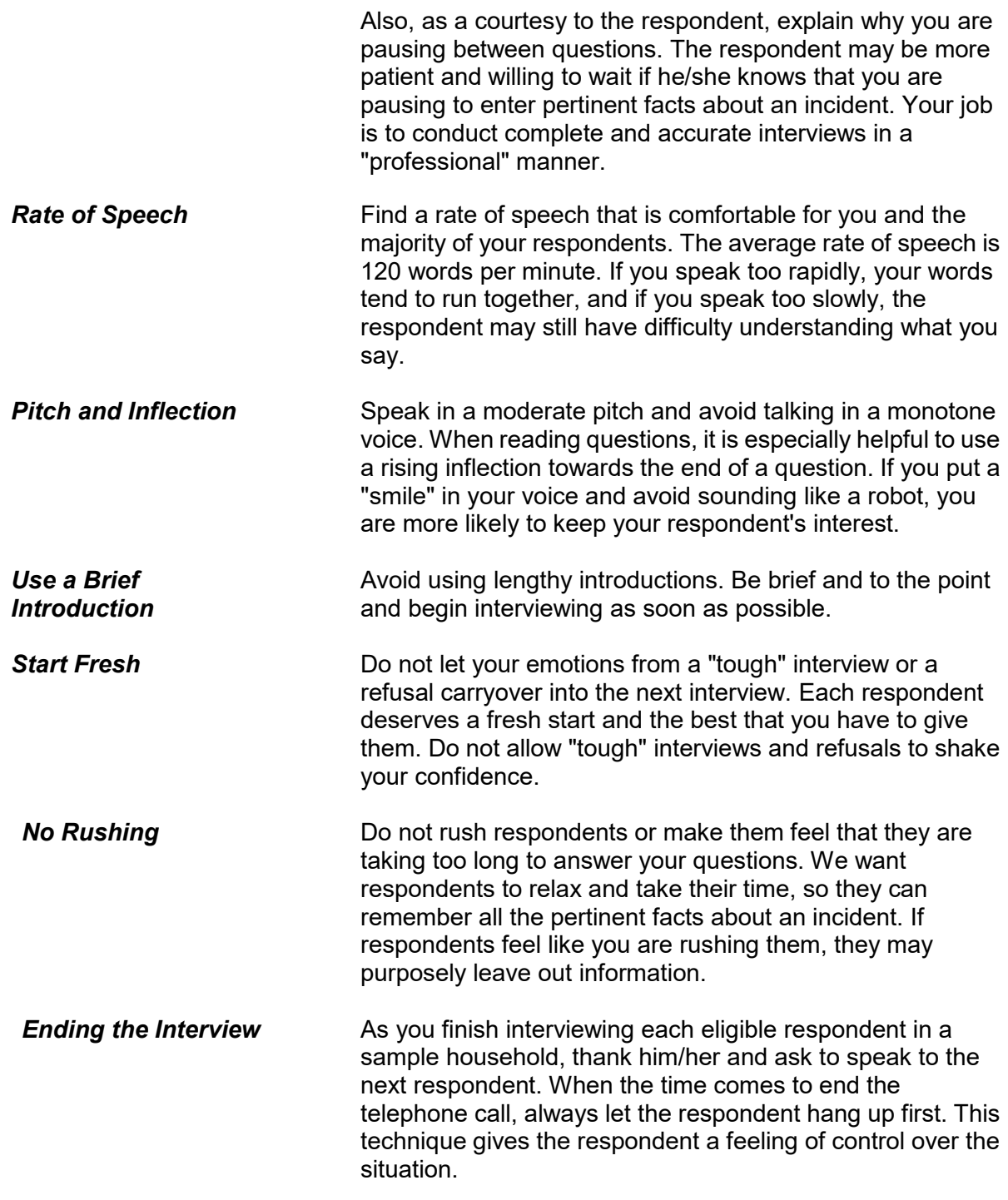

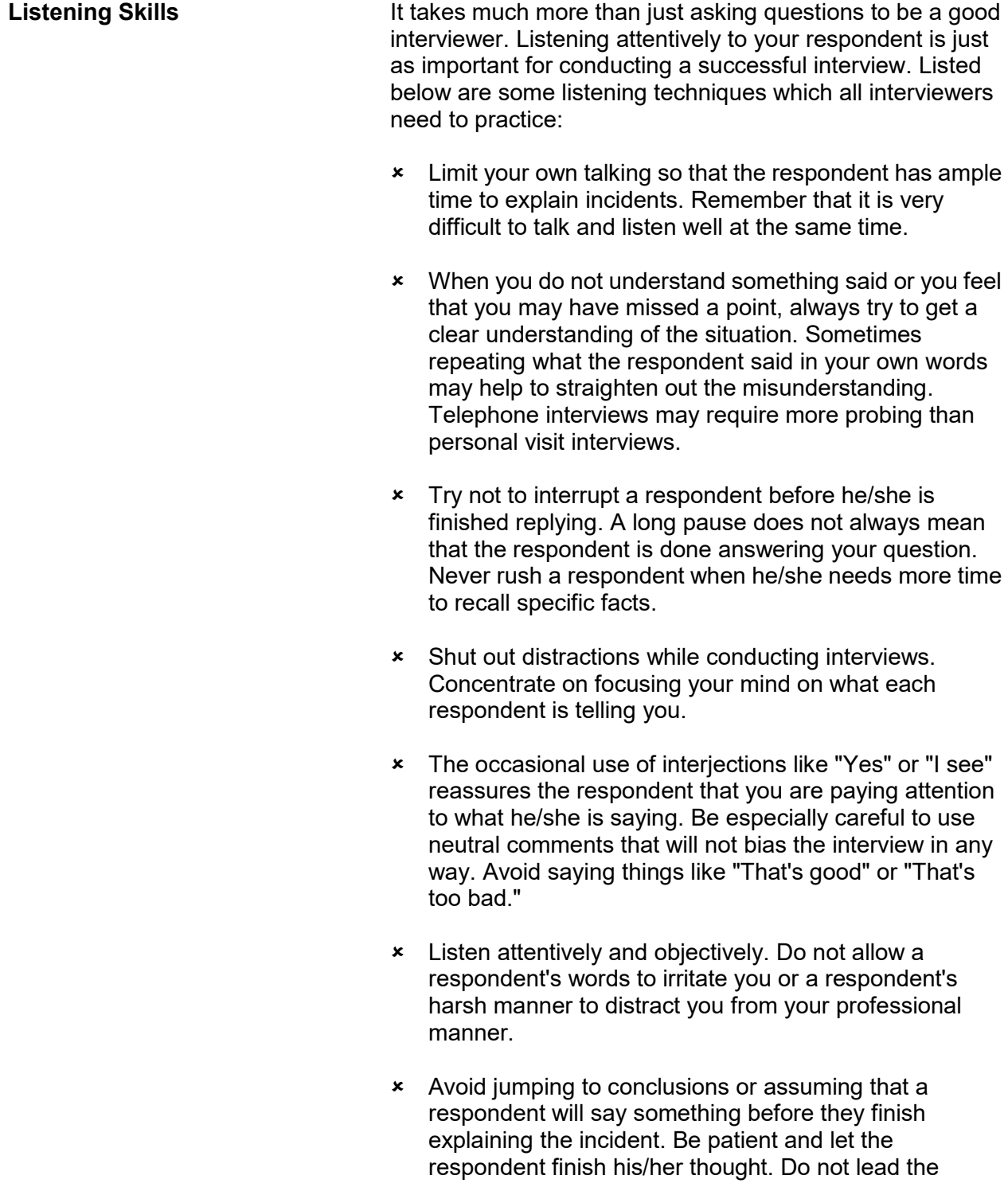

respondent and possibly bias the interview.

**Telephone Techniques** Every interviewing situation is unique. It is important that you adapt to each new respondent. Do not let your reactions to one interview carry over and affect the next interview.

> Here are some techniques you can follow to help in conducting your telephone interviews:

# **Select a good working space**

Choose a quiet place where you can conduct your telephone interviews without distractions and in privacy. Make sure that you have adequate space and light.

# **Be prepared**

Before you begin a telephone interview, make sure that you have all the materials you need within your arm's reach. Make sure that you have adequate supplies of paper, pens, pencils, and forms, together with this manual and any job aids. If you need to leave the telephone for some unexpected reason, always excuse yourself politely and never let the respondent wait more than a minute. If your telephone has a "call waiting" feature, disable the "call waiting" feature **before** you start any telephone interviews.

# **Learn from mistakes**

Whenever possible, try to evaluate your performance for each interview. See if you can improve your technique in any area of the interview process. Try to improve your technique with each new interview and do not continue making the same mistakes over and over.

# **Learn from successes**

When you feel an interview went well, think about why. Perhaps your telephone manner made a difference because you were able to maintain your confidence and project a pleasant, businesslike attitude. Concentrate on the positive aspects of a successful interview and continue to improve your technique.

# **Chapter 6 Noninterviews**

**Table of Topics** 

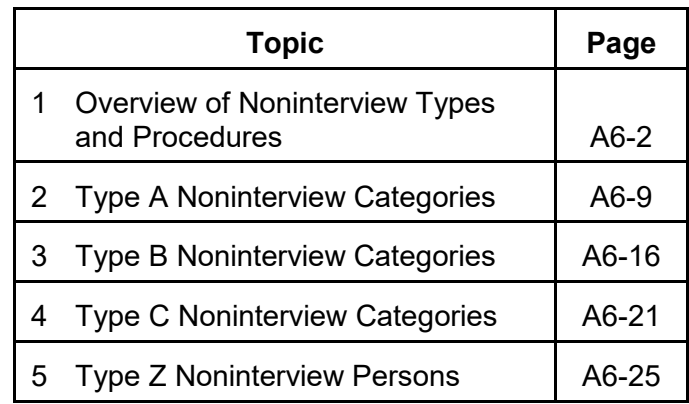

# **Topic 1. Overview of Noninterview Types and Procedures**

**Noninterview Cases** When you are assigned an NCVS case and cannot get a

completed interview, you must classify the case into one of three noninterview categories: Type A, Type B, or Type C. A sample address is classified as a noninterview if: The living quarters is occupied but you are unable to get any completed interviews. • The living quarters is occupied by persons who are not eligible respondents for the NCVS. • The living quarters is vacant. The living quarters is not eligible for sample because it is no longer used as a residence, it no longer exists, or it does not qualify based on the current listing and coverage rules. **Noninterview Categories** Qualifications for each of the three noninterview categories, Type A, B, and C, are as follows: **Type A** Some sample households consist of persons who are eligible for interview, but none of these persons can be interviewed for a specific reason. These cases will classify as Type A noninterviews. Type A noninterview reasons for the NCVS are:  $\checkmark$  Language problems  $\checkmark$  No one home

- $\checkmark$  Temporarily absent
- $\checkmark$  Refused
- Other occupied *(Use this Type A reason for occupied sample units that you cannot reach due to impassable roads; for sample households that you cannot interview due to serious illness or death in the household; or for sample units that you are unable to locate.)*

# **Type B**

A sample address could be vacant or occupied entirely by persons who have a usual residence elsewhere. Although these cases are not eligible for interview during the current interview period, they could become eligible at a later time. These cases will classify as Type B noninterviews. Type B noninterview reasons for the NCVS are:

- $\checkmark$  Vacant regular
- $\checkmark$  Vacant storage of household furniture
- $\checkmark$  Temporarily occupied by persons with usual residence elsewhere (URE)
- $\checkmark$  Unfit or to be demolished
- $\checkmark$  Under construction, not ready
- $\checkmark$  Converted to temporary business or storage
- $\checkmark$  Unoccupied site for mobile home, trailer, or tent
- $\checkmark$  Permit granted, construction not started
- Other *(Only use this Type B reason if none of the other Type B reasons are appropriate for the situation.)*

# **Type C**

Some situations can require that a sample address be permanently removed from the NCVS sample. These cases will classify as Type C noninterviews. Type C noninterview reasons for the NCVS are:

- $\checkmark$  Unused line of listing sheet
- $\checkmark$  Demolished
- $\checkmark$  House or trailer moved
- $\checkmark$  Outside segment
- $\checkmark$  Converted to permanent business or storage
- $\checkmark$  Merged
- $\checkmark$  Condemned
- $\checkmark$  Unit does not exist or is out of scope
- $\checkmark$  Unlocatable sample address
- Permit abandoned or other *(Only use the Type C "Other" reason when none of the specific Type C reasons are appropriate for the situation.)*

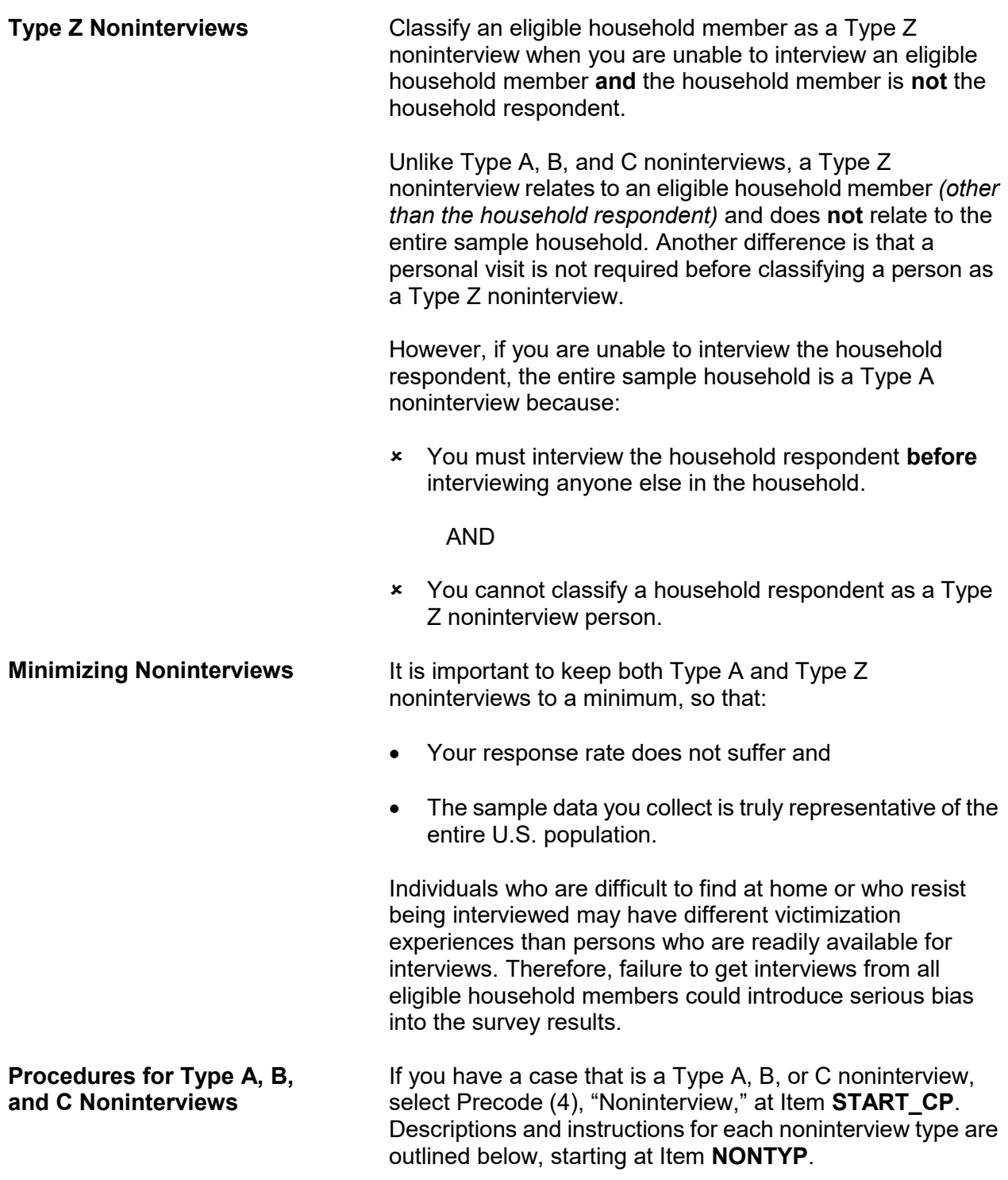

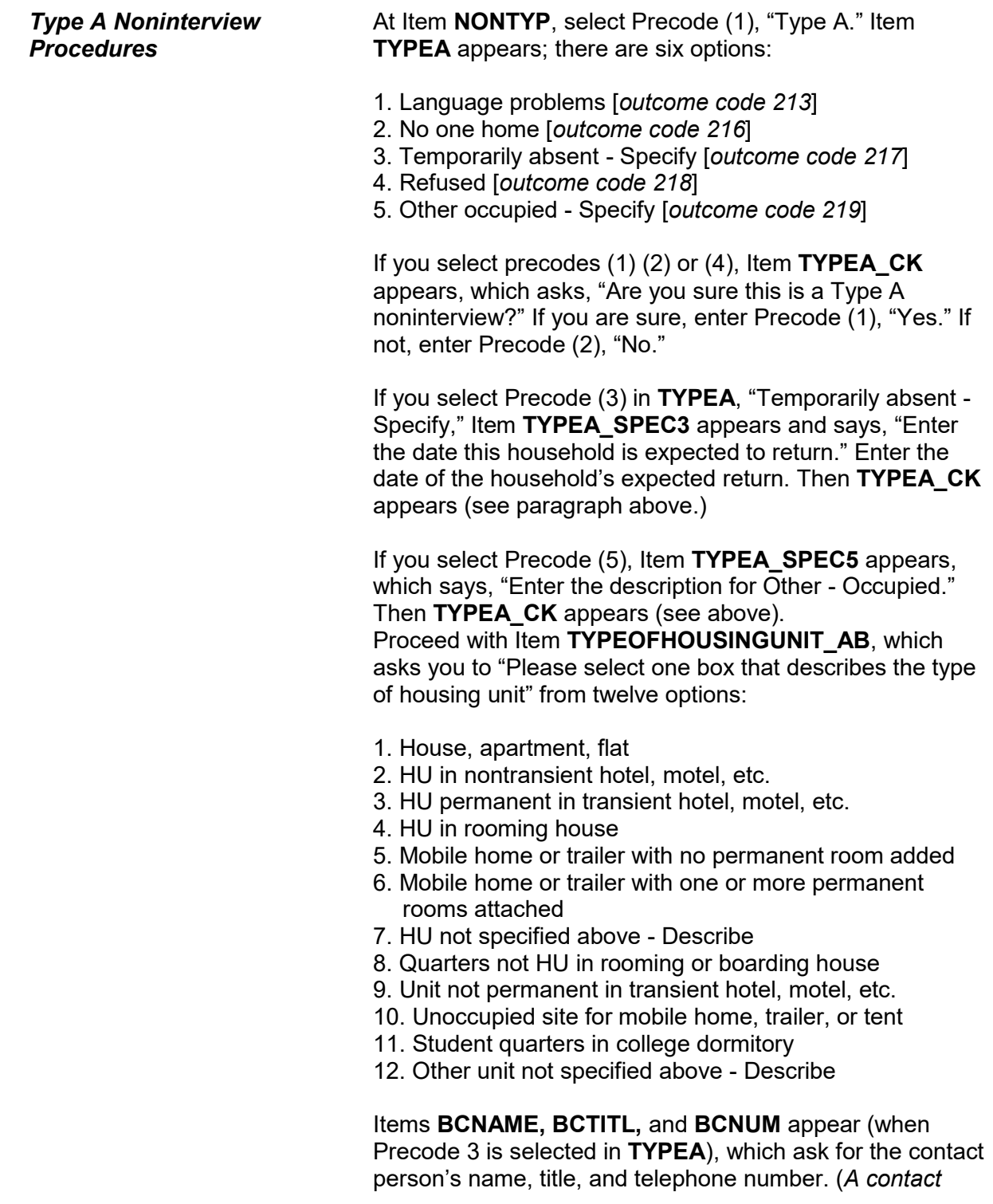

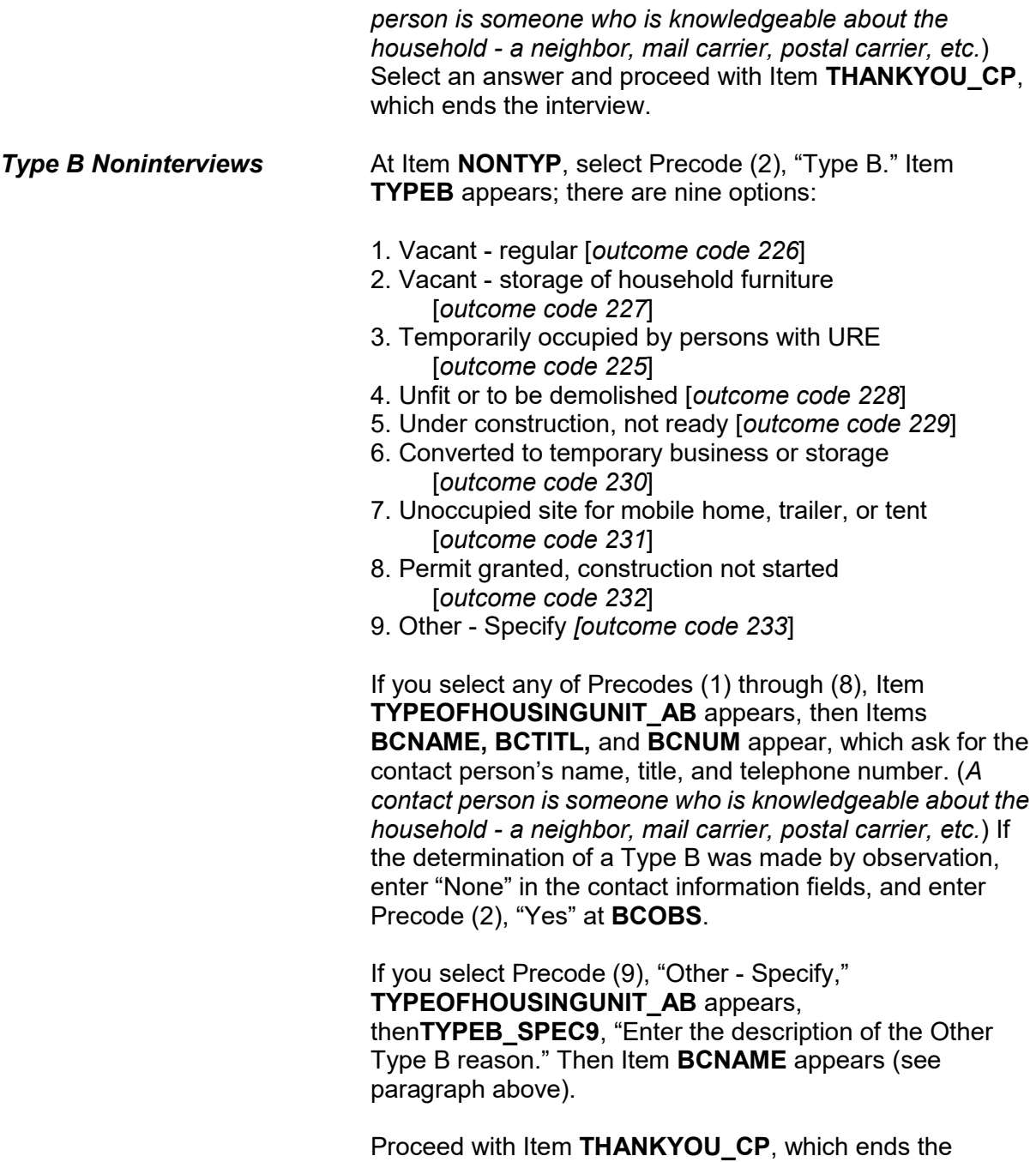

interview.

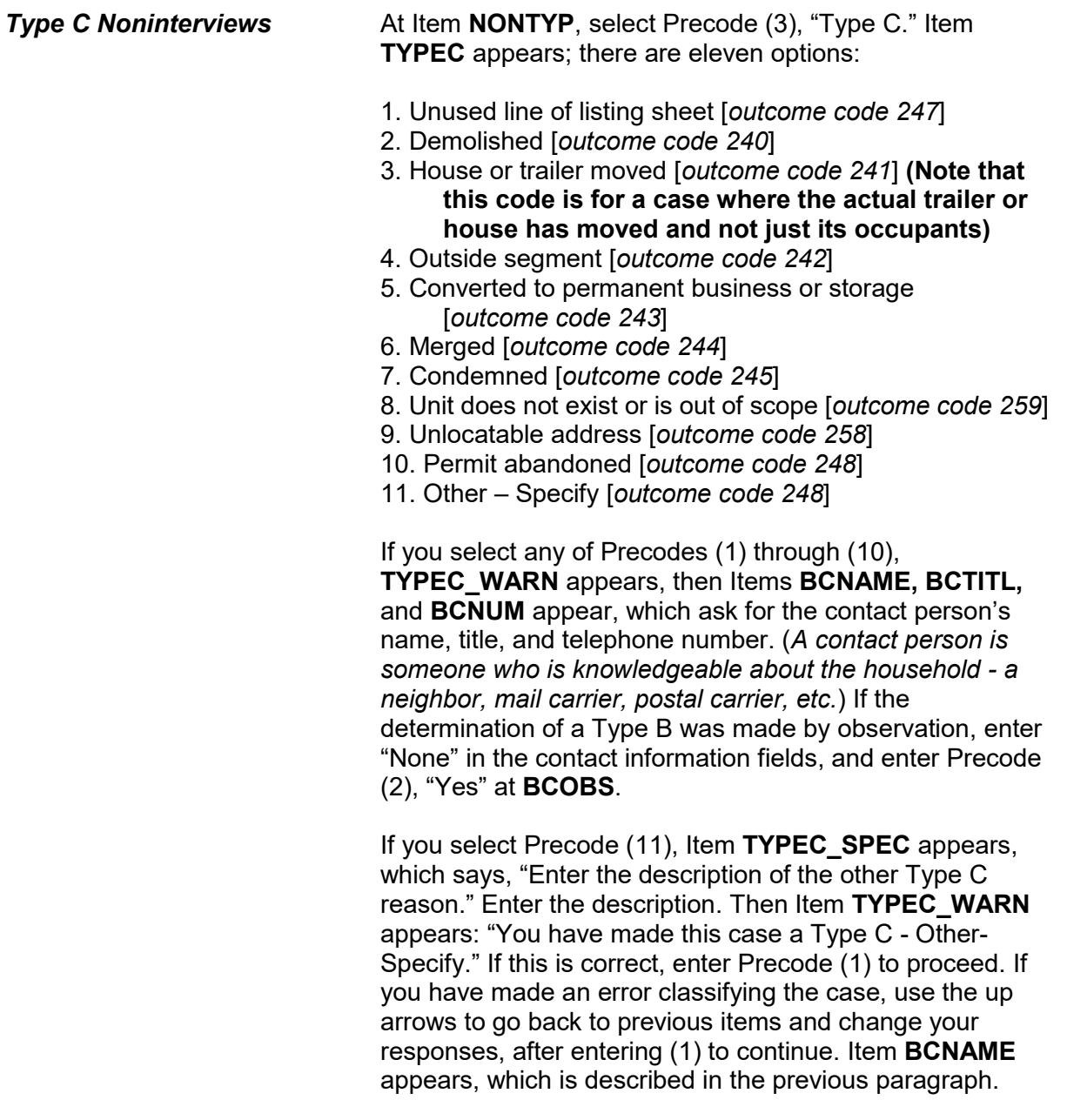

Proceed with Item **THANKYOU \_CP**, which ends the interview.

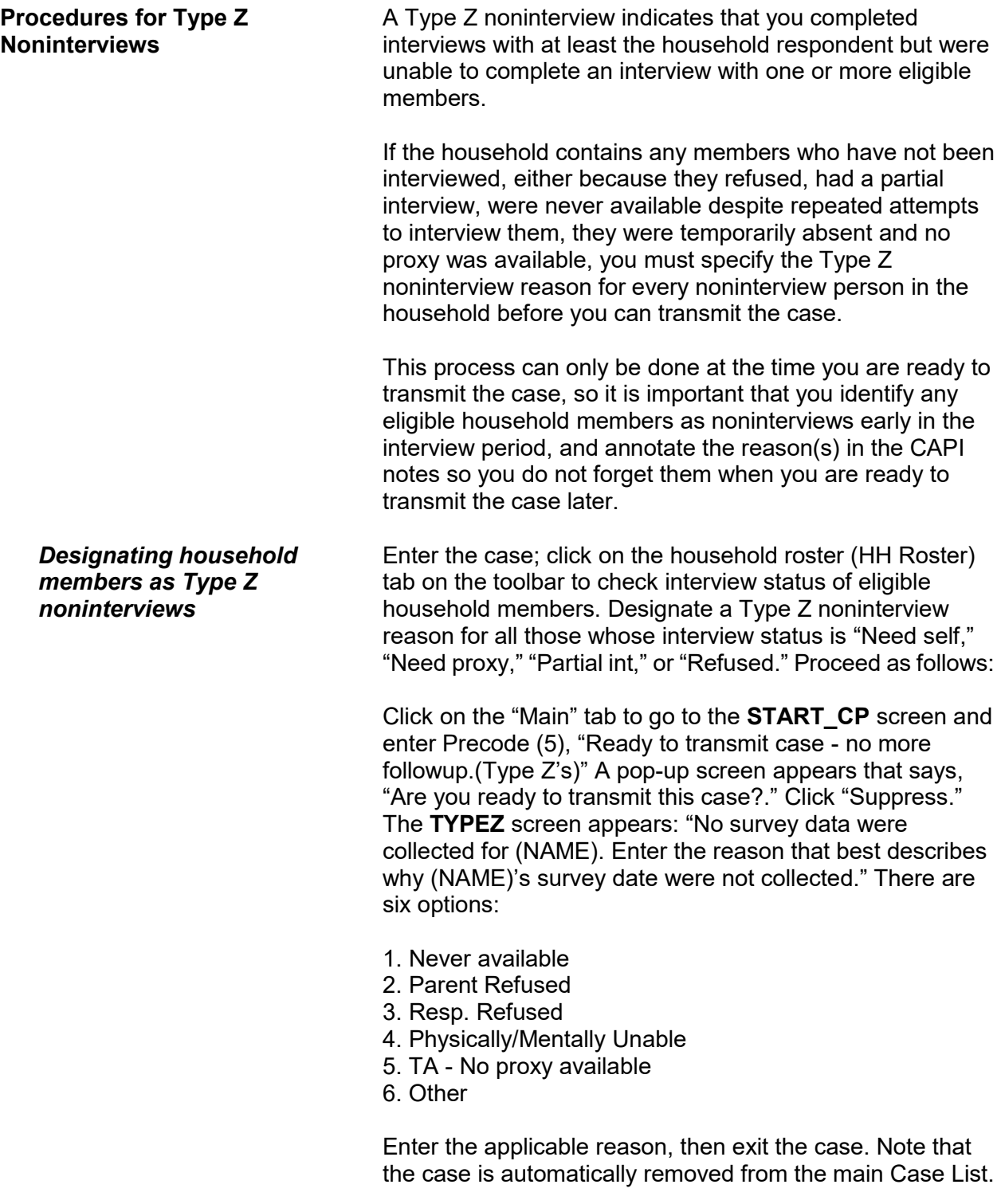

# **Topic 2. Type A Noninterview Categories**

**Overview** Since Type A noninterviews mean the loss of valuable information, keep Type A noninterviews to a minimum. If we fail to get NCVS data from sample households, the data we do collect may not be representative of the U.S. population. It is not always possible to avoid Type A noninterviews, but there are ways to keep them at a minimum. These include: Establishing good relations with your respondents, Contacting sample households when they are most likely to be at home, and Conducting the interview in a positive and professional manner. The following reasons can cause a sample unit to be classified as a Type A noninterview:  $\checkmark$  The sample household cannot be interviewed during the interview period because of language problems.  $\checkmark$  After making repeated contacts during the interview period, you are never able to reach anyone at home.  $\checkmark$  All members of the sample household are temporarily away from home during the entire interview period.  $\checkmark$  The sample household refuses to allow any interviews.  $\checkmark$  An occupied sample unit cannot be interviewed due to impassable roads.  $\checkmark$  The sample household cannot be interviewed during the interview period because of a serious illness or a death in the family.  $\checkmark$  You are not able to locate the sample unit. Before you classify a **telephone interview** case as a Type A noninterview, you must attempt to make contact in person and interview the household. Also, make sure that you call

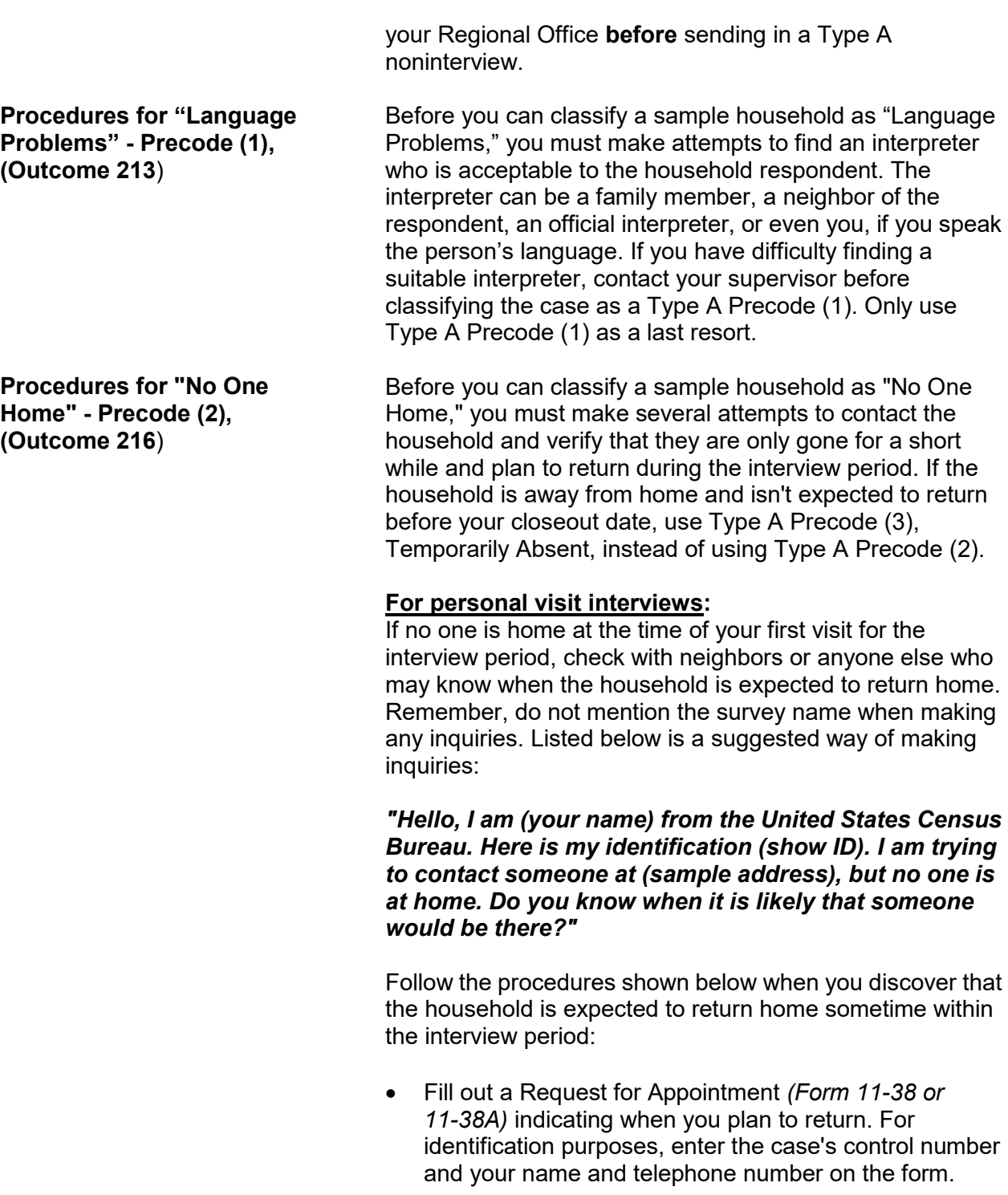

- Use the back of the instrument (when in the instrument) or the case level notes to enter the callback date and time for your return visit.
- **Note:** Another alternative is to leave your business card at the sample address with a preprinted peel-off sticker attached to it saying:

## **IMPORTANT**

Please call me at the number on the attached card. I am required to contact an adult household member and I am obligated to return until contact has been made.

 *(Enter your name)* **U.S. Census Bureau Field Representative**

- If it is not practical to use a Request for Appointment form, try to determine the best time to contact the household and make a return visit then.
- $\bullet$  If all these efforts fail, then classify the case as a Type A Code 216, No one home, as described in Topic 1 of this chapter.

**For personal visit interviews:**

When you make your first visit to a sample address for an interview month and find that no one is home, try to determine from neighbors or anyone else who may know how long the household may be gone.

Before classifying a case as a Type A Precode (3), Temporarily Absent, **all** of the following conditions must exist:

- All household members are **temporarily away** and not expected to return home until the current closeout date has passed. They might be on vacation, a business trip, caring for sick relatives, or some other similar reason.
- All of the **household's personal belongings are still in the sample unit**. In other words, the sample household has not moved their personal belongings to another location. This is especially important if you see a "For Sale" or "For Rent" sign on the property.

**Procedures for "Temporarily Absent" - Precode (3), (Outcome 217)**

The sample unit is **not a summer cottage or a unit** 

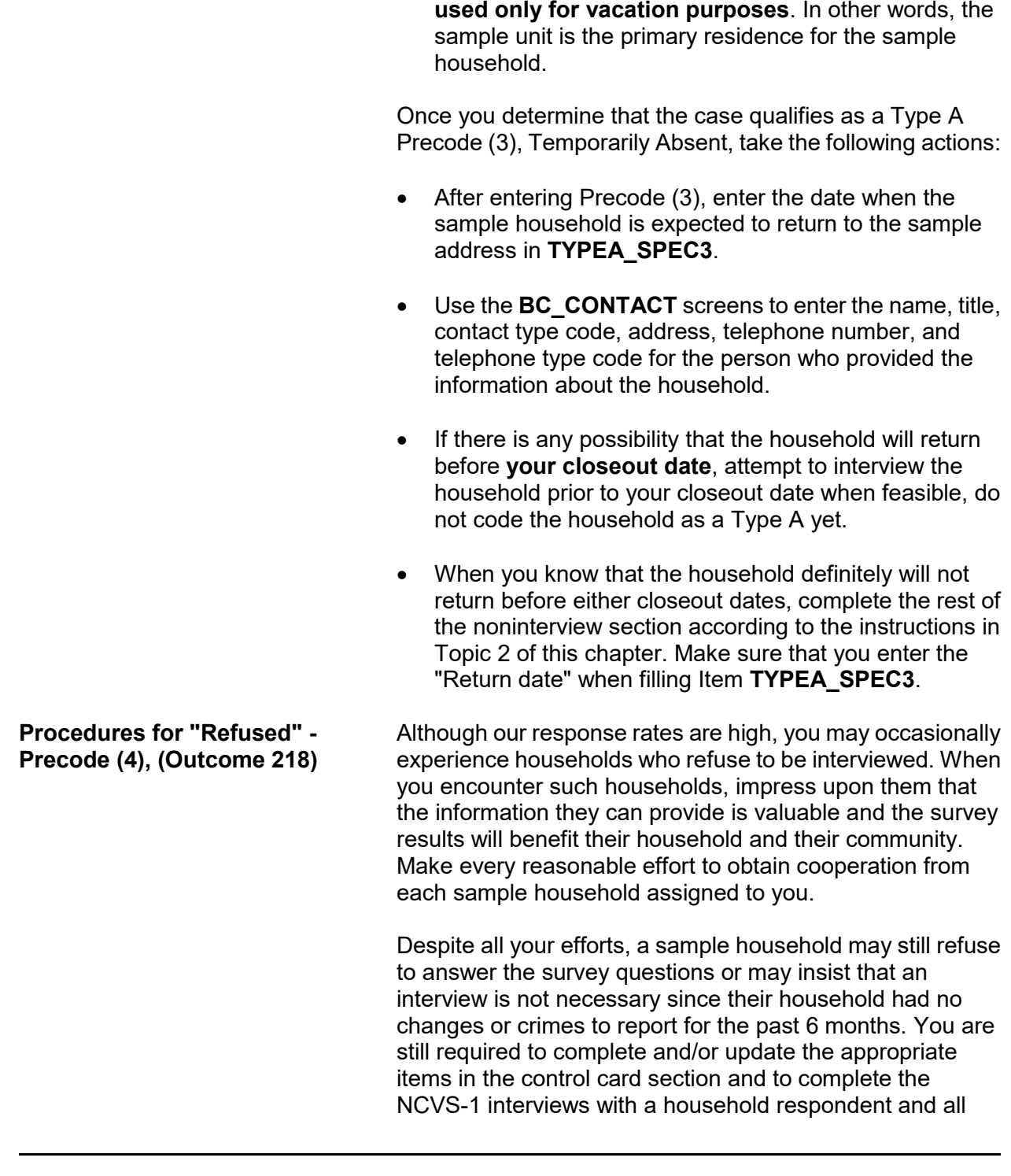

remaining eligible household members, even if no crimes occurred.

When you are unable to change the way a household feels about participating in the NCVS and they just refuse to cooperate, follow these procedures:

### **For personal visit interviews:**

- $\checkmark$  Your supervisor may instruct you to notify her/him by telephone and explain the refusal situation. If your supervisor will be in the sample area on other business, she/he could visit the refusal household and try to change their minds.
- $\checkmark$  When all efforts to convert a refusal are unsuccessful, complete the noninterview section as described in Topic 2 of this chapter, below.

As soon as your Regional Office becomes aware of a refusal household, they will mail a letter to the household requesting their cooperation and letting them know that you will contact them again. The office will also send you a copy of this letter.

If your Regional Office notifies you that a refusal household is considered a "confirmed" refusal, you will no longer attempt to interview the refusal household. For future enumeration periods, verify with neighbors or other knowledgeable sources whether or not the same household is still living in the sample unit.

If the confirmed refusal household is still living at the sample unit:

- Enter Type A Precode (4) in Item **TYPEA**.
- Complete the Noninterview section as described in Topic 2 of this chapter, below.
- In the Case Level Notes, enter "Confirmed refusal household - Do not attempt to interview household."

If you discover that a new household has moved into the

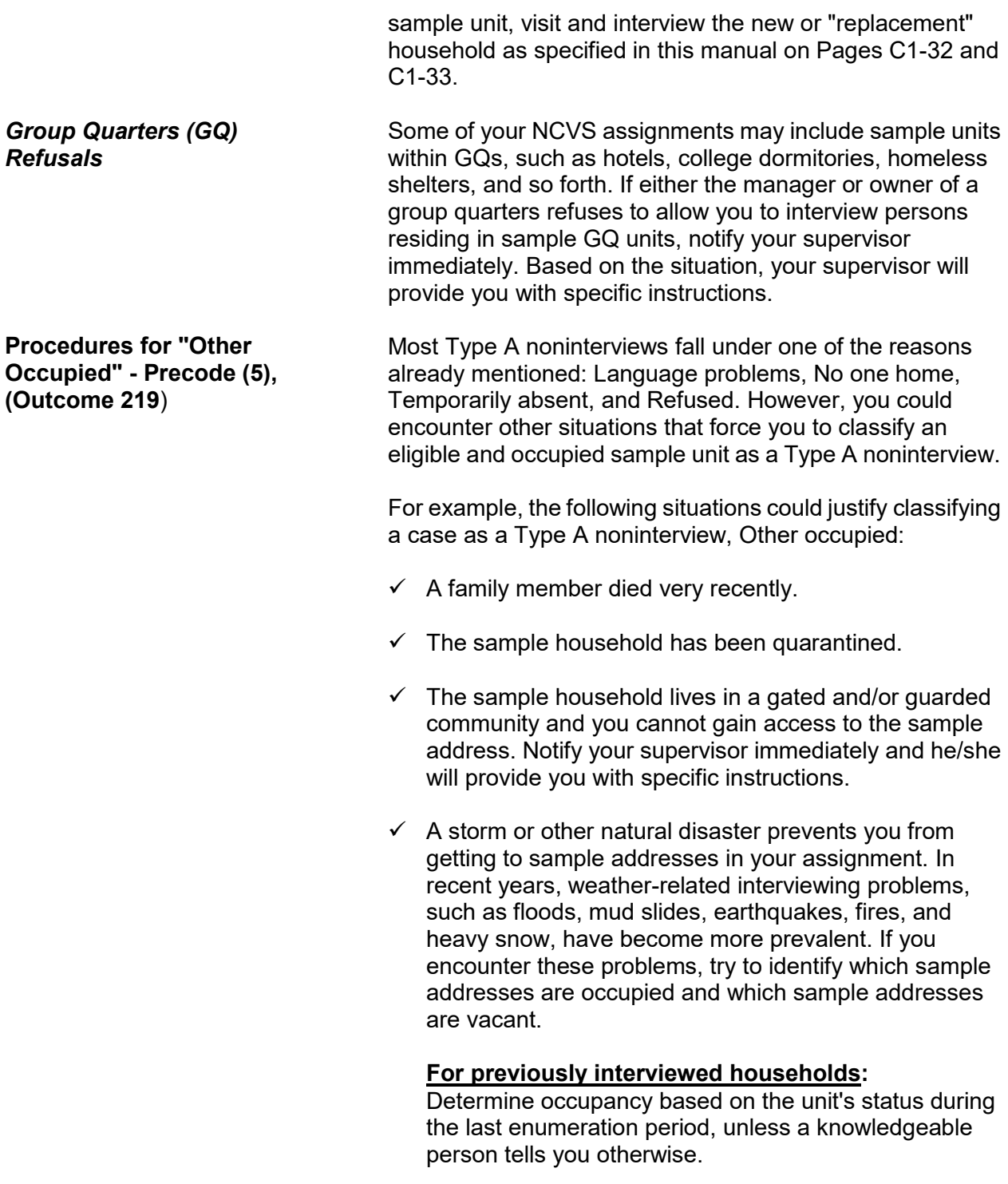

# **For first time households:**

If a sample unit is assigned to you for the first enumeration period, try to discover the occupancy status from neighbors, local merchants, postal workers, county recorder of deeds, or other local government officials. Never mention the survey name when talking to persons who are not household members at the sample address.

 $\checkmark$  More than two of the household respondent's screen questions are left unanswered because the household respondent refused to answer them and you are unable to interview another eligible household member as the household respondent.

# **Topic 3. Type B Noninterview Categories**

**Overview** Type B noninterviews include cases which you cannot interview during a specific interview period because they are either:

- Unoccupied or
- Temporarily occupied by persons who are ineligible for interview because they have a usual residence elsewhere (URE).

Any case that you classify as a Type B noninterview could become eligible for interview in a later enumeration period. A sample unit may be classified as a Type B noninterview for any of the following reasons:

- $\checkmark$  Vacant, regular
- $\checkmark$  Vacant, storage of household furniture
- $\checkmark$  Temporarily occupied by persons with a usual residence elsewhere (URE)
- $\checkmark$  Unfit or to be demolished
- $\checkmark$  Under construction, not ready
- $\checkmark$  Converted to temporary business or storage
- $\checkmark$  Unoccupied site for a mobile home, trailer, or tent
- $\checkmark$  Permit granted, construction not started
- $\checkmark$  Other Type B

**Procedures for "Vacant, Regular" - Precode (1) (Outcome 226)**

The majority of unoccupied units that you discover will classify as "Vacant, regular." If you discover that a sample address is **unoccupied** and the following conditions exist, you can classify the unit as a Type B noninterview, Vacant, regular:

 $\checkmark$  The unit is vacant and the occupants have permanently left the unit.

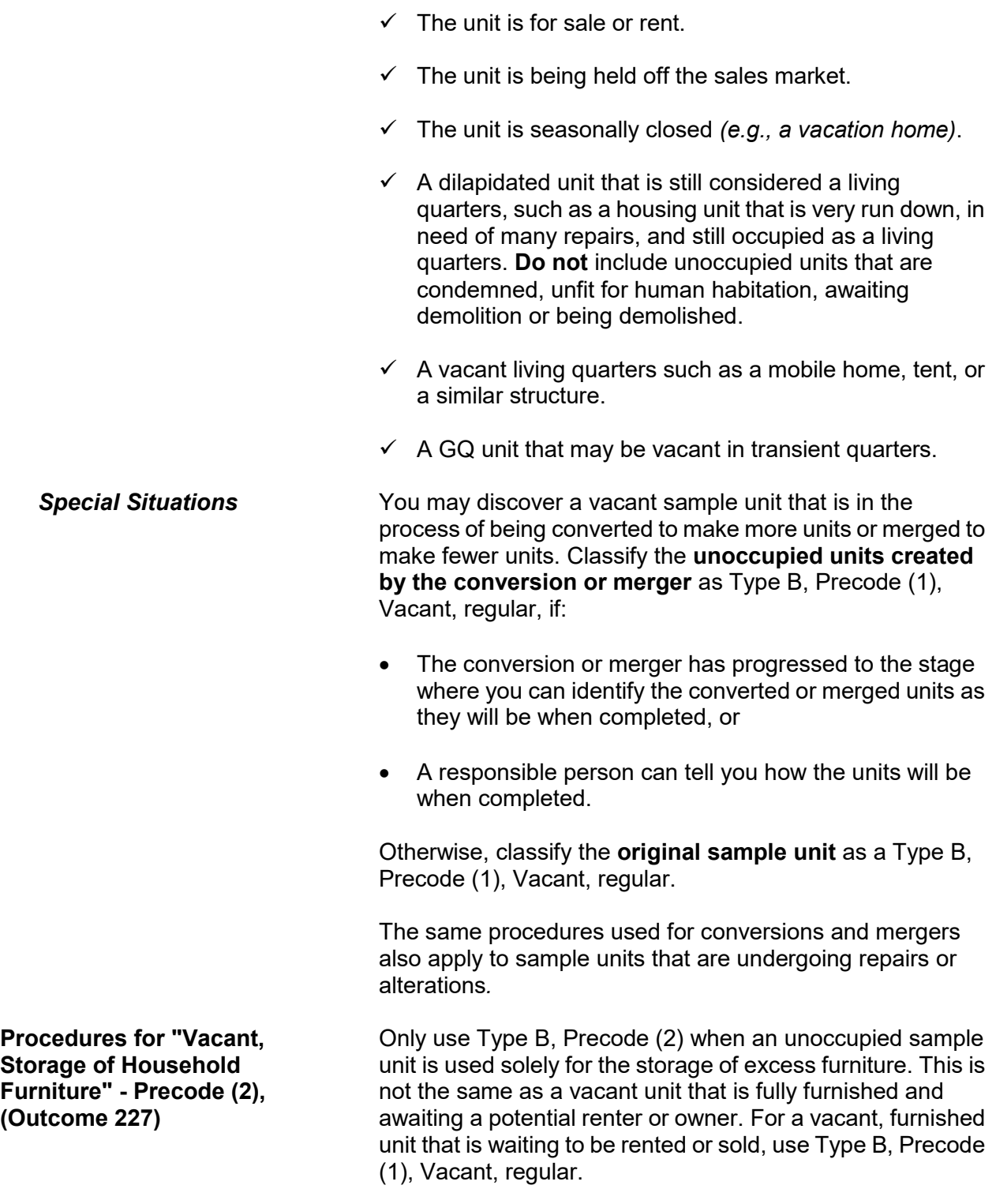

**Procedures for "Temporarily Occupied by Persons With a URE" - Precode (3), (Outcome 225)**

**Procedures for "Unfit or to be Demolished" - Precode (4), (Outcome 228**)

If an entire household is staying at a sample unit temporarily *(e.g., on vacation)* and the household has a usual residence elsewhere (URE), they are not eligible household members; do not interview them. If you discover this situation, classify the unit as a Type B, Precode (3), Temporarily occupied by persons with a URE.

Consider an unoccupied sample unit as unfit for human habitation if the unit is no longer protected from the elements because the roof, walls, windows, or doors are either damaged or missing. This may have been caused by vandalism, fire, or deterioration from neglect and age.

If you see the following conditions, the likely classification for the unit is Type B, Precode 4, Unfit or to be demolished:

- $\checkmark$  Windows are broken
- $\checkmark$  Doors are either missing or swinging open
- $\checkmark$  Parts of the roof or walls are missing or destroyed leaving holes in the unit's structure
- $\checkmark$  Part of the structure has been blown or washed away
- $\checkmark$  Part of the structure has collapsed or is missing.

Do not use Type B, Precode 4, for the following two situations:

- **\*** When doors and windows are boarded up to keep them from becoming destroyed by vandalism or bad weather.
- When doors and windows are not intended to be used in a structure, such as in some rural sections of the country.

Also, use the "Unfit or to be demolished" reason for vacant sample units that you can verify as being scheduled for demolition. You must see positive evidence, such as a demolition sign, notice, or mark on the sample unit or on the building that houses the sample unit.

**Procedures for "Under Construction, Not Ready" - Precode (5), (Outcome 229**)

**Procedures for "Converted to Temporary Business or Storage" - Precode (6),** 

**(Outcome 230**)

Type B, Precode (5) is intended for sample units that are in the process of being newly constructed and are not yet ready for occupancy because the following items have not been installed:

- Exterior windows and doors and
- Usable floors.

Once the newly constructed sample unit is ready for occupancy, but is still vacant, classify it as Type B Precode (1), Vacant, regular.

Use Type B, Precode (6) when a sample unit that is intended as a living quarters is used instead for the **temporary** storage of commercial or business supplies, machinery or other products related to a business. If you can determine that the storage of these business supplies is **permanent**, then classify the sample unit as Type C Precode (5), Converted to permanent business or storage, not Type B Precode 6.

Do not use "Converted to temporary business or storage," if you discover that the vacant unit is intended for the storage of business supplies in the future, but not at the time of your visit.

There is a separate Type B noninterview reason for a sample unit that is vacant and used solely to store household furniture. Do not use "Converted to temporary business or storage" when it is household furniture that is being stored in the vacant unit.

**Procedures for "Unoccupied Site for Mobile Home, Trailer, or Tent" - Precode (7), (Outcome 231**)

Although mobile homes, trailers, tents, boats, cars, buses, caves, and so forth are not located within a typical building structure, they can still be considered housing units if they meet our housing unit definition. If the sample unit is listed by its site identification rather than an address, and you find that the site is vacant, classify the sample unit as Type B, Precode (7), Unoccupied site for a mobile home, trailer, or tent.

**Procedures for "Permit Granted, Construction Not Started" - Precode (8), (Outcome 232**)

**Procedures for "Type B, Other" - Precode (9), (Outcome 233**)

There may be instances when you are assigned a sample unit and discover that the construction permit has been issued, but construction has not yet started. When this occurs, classify the sample unit as Type B, Precode (8), Permit granted, construction not started.

Most Type B noninterviews will fall under one of the specific reasons already mentioned. If you discover a rare situation that is not covered in any of the specific Type B noninterview reasons, use Type B, Precode (9), Other. Then, at Item **TYPEB\_SPEC9**, enter a description of the reason you are coding this case as a Type B.

# **Topic 4. Type C Noninterview Categories**

**Overview** Type C noninterviews are sample units that are ineligible for the NCVS sample and need to be removed permanently from the sample. Many Type C noninterviews occur because of changes that happen between the time a unit is listed and the time the unit is assigned for interview. Type C noninterview reasons include:

- $\checkmark$  Unused line of listing sheet
- $\checkmark$  Demolished
- $\checkmark$  House or trailer moved
- $\checkmark$  Outside segment
- $\checkmark$  Converted to permanent business or storage
- $\checkmark$  Merged
- Condemned
- $\checkmark$  Unit does not exist or is out of scope
- $\checkmark$  Unlocatable sample address
- $\checkmark$  Permit abandoned
- $\checkmark$  Type C, Other

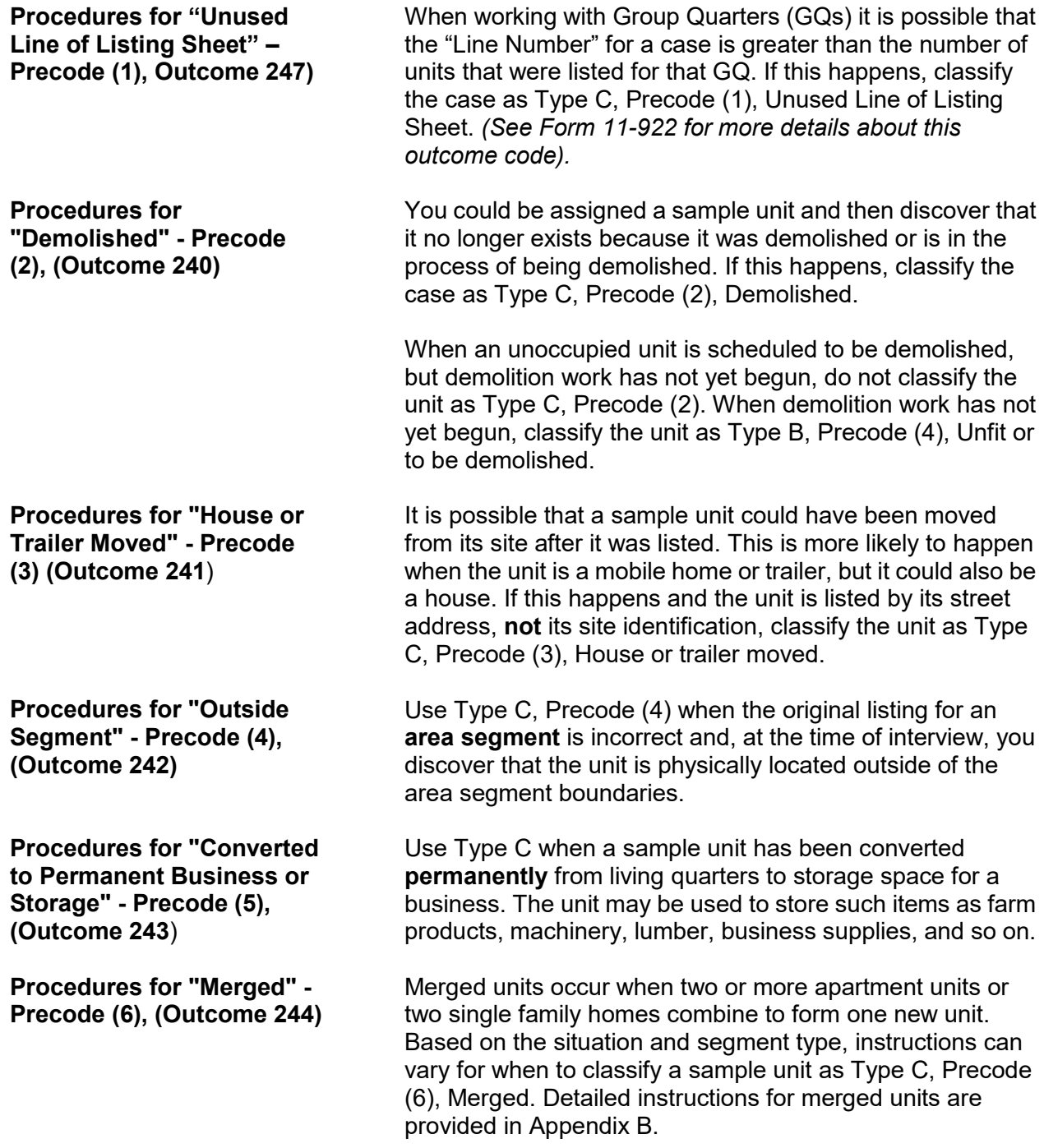

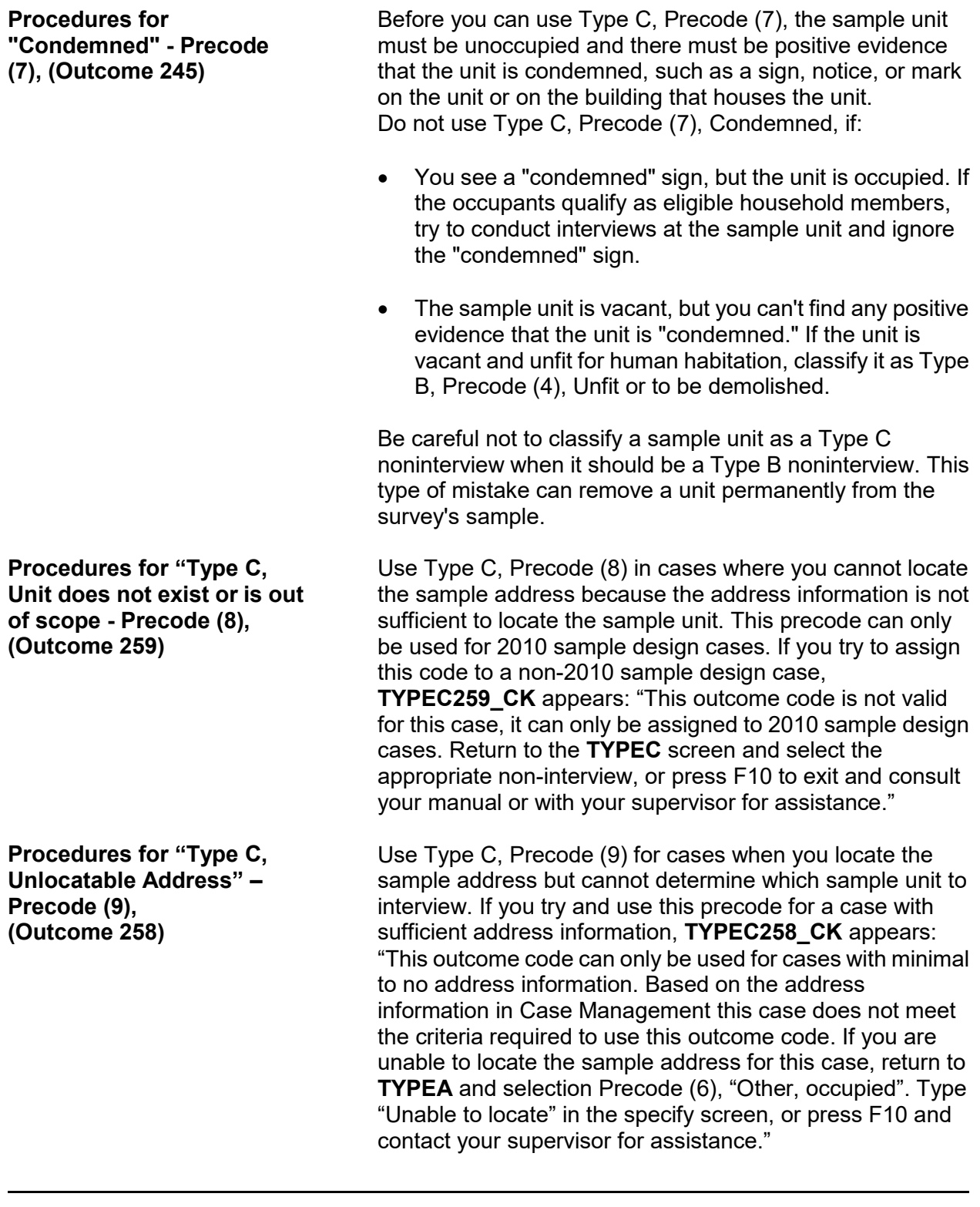

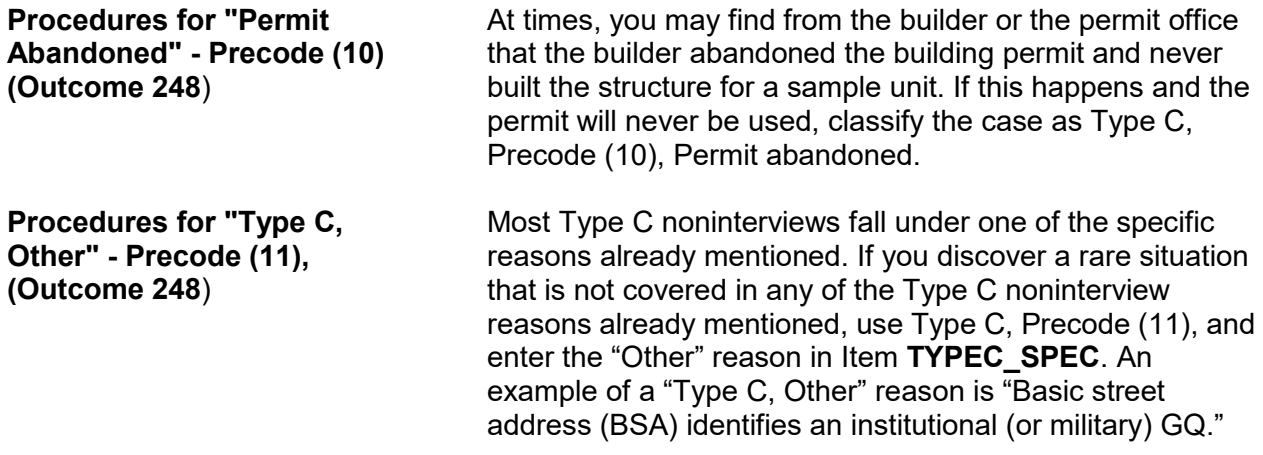
# **Topic 5. Type Z Noninterview Persons**

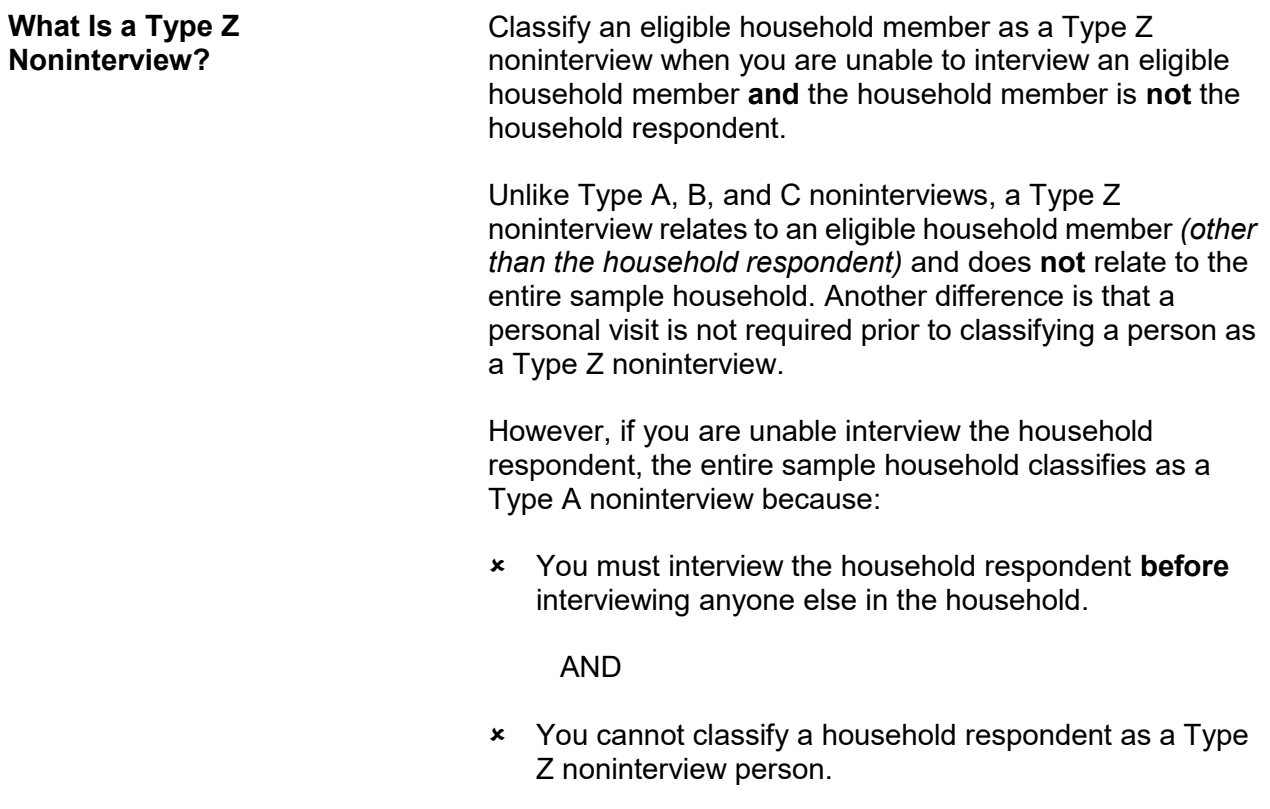

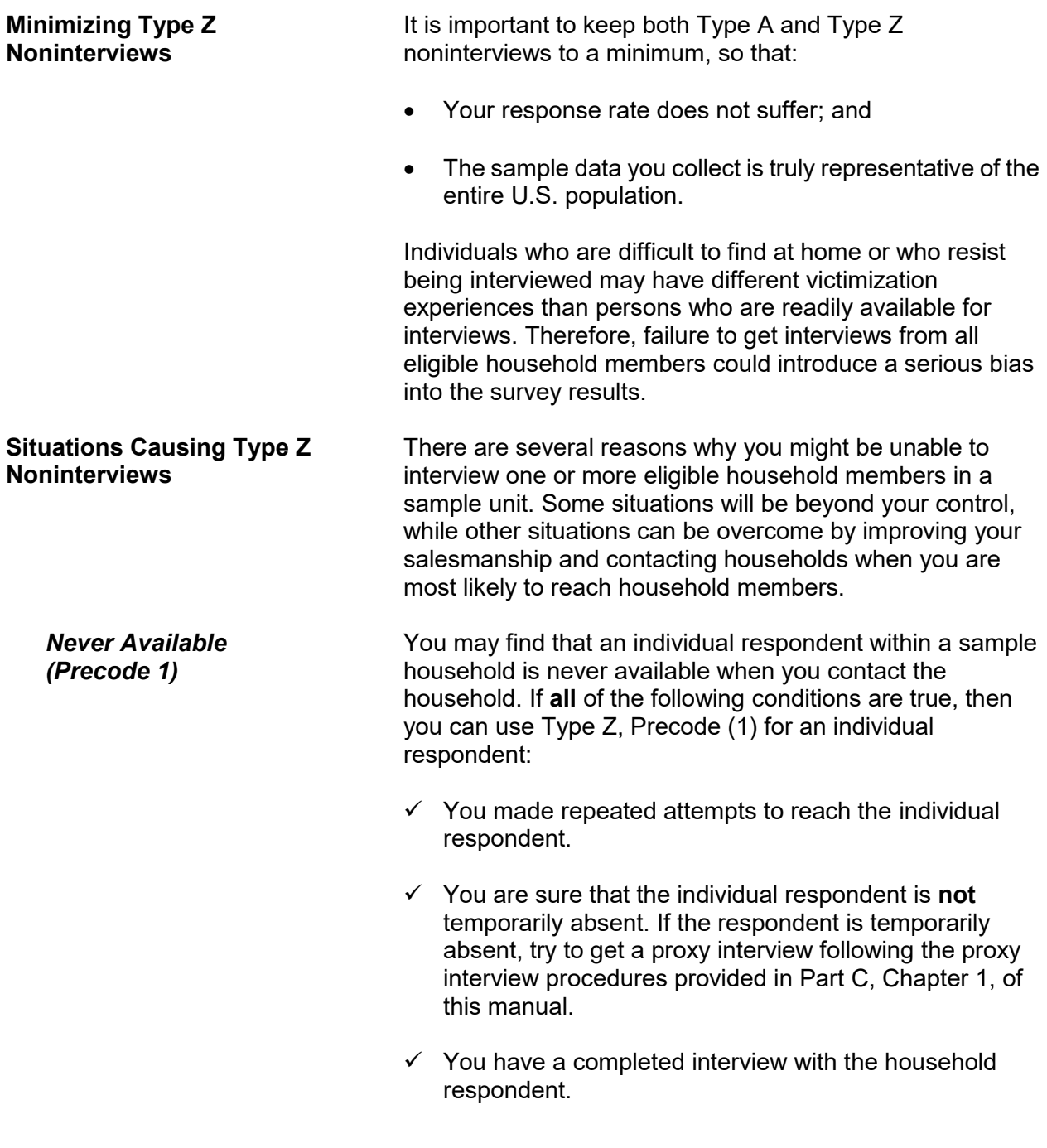

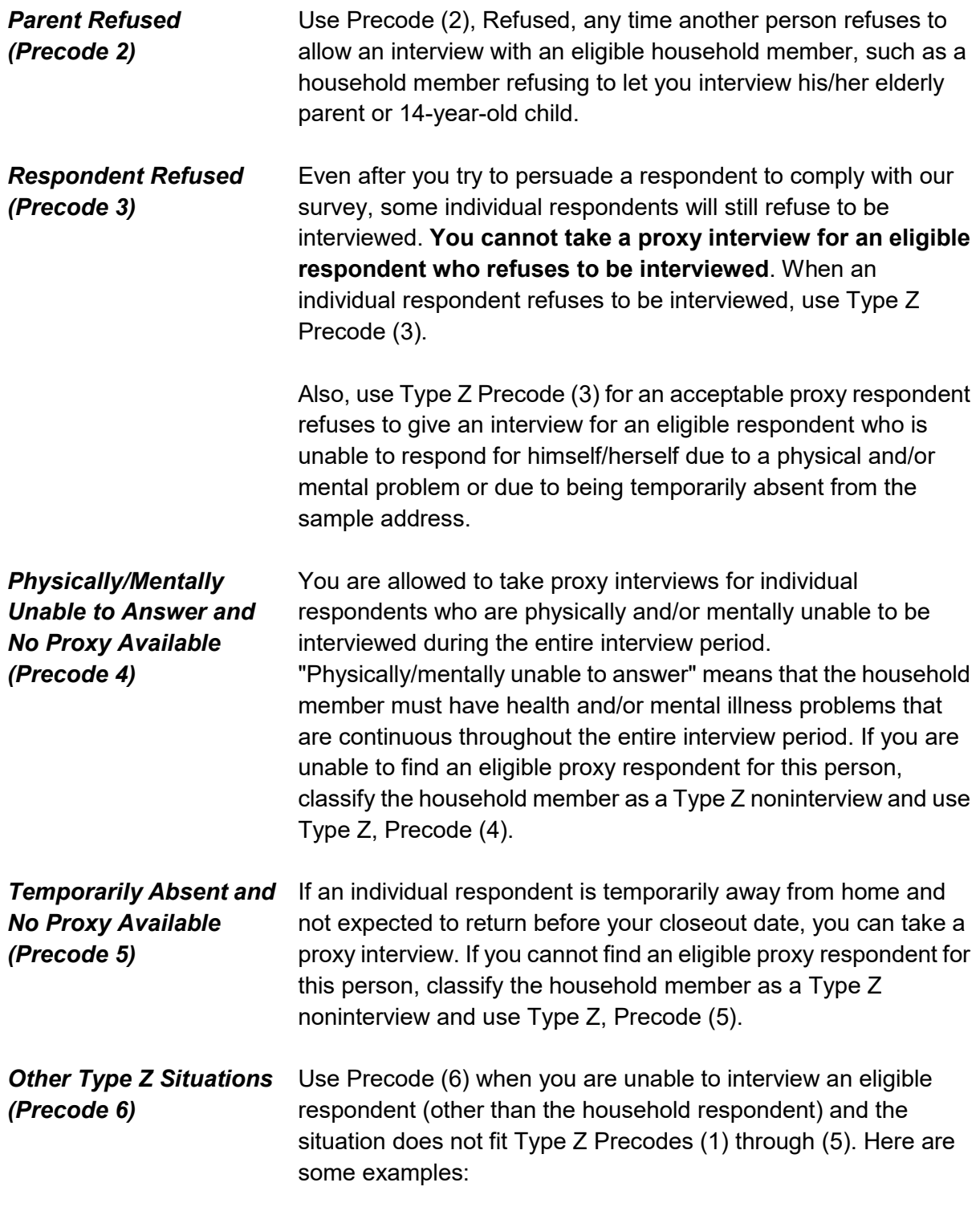

## **Household member cannot speak English/no acceptable interpreter—**

Another situation you may encounter is a household member who cannot speak English and an acceptable interpreter is not available. If this occurs, classify the person as a Type Z noninterview and use Type Z, Precode (6). Do not take a proxy interview in this situation.

## **No acceptable proxy respondent available for a 12- or 13-year-old child—**

If a 12- or 13-year-old household member is not allowed to answer for himself/herself and no acceptable proxy respondent is available, classify the child as a Type Z noninterview and use Type Z, Precode (6).

# **Chapter 7 Interviewing Materials**

**Table of Topics**

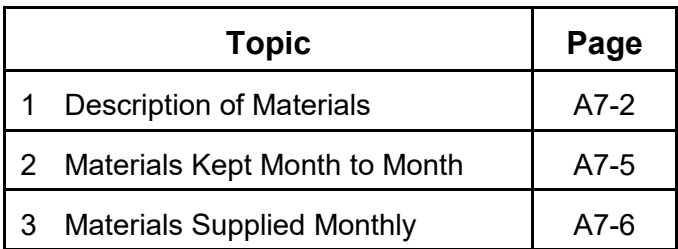

# **Topic 1. Description of Materials**

**Titles and Form Numbers** Listed below are the titles and form numbers of the forms

that you use specifically for NCVS: Field Representative's Information Card Booklet, **NCVS-554** NCVS At a Glance, **NCVS**-**550.1** NCVS Fact Sheet, **NCVS**-**110** NCVS Introductory Letter, **NCVS-572(L)**  NCVS Thank You Letter, **NCVS-593(L)**  There are other materials you use in the course of your work, but those materials are generic, such as appointment slips. **Field Representative's Information Card Booklet, NCVS-554** The Information Card Booklet contains flashcard pages for you to show respondents at in person interviews and pages with quick reference information for you. By using the flashcard pages during a personal visit interview, you can allow respondents to read all the categories before selecting the appropriate answer. The Information Card Booklet contains information on the following: Explanation of the NCVS which satisfies the Privacy Act and Paperwork Reduction Act • Answers to frequently asked respondent questions Information about NCVS data uses and users Guidelines on when to fill the CAPI case level notes Guidelines and table to help determine who to include as a household member • Flashcards for in person interviewing NCVS definition for the term "rape" NCVS definition for the term "presence" Information about classifying Type Z noninterviews. Information about proxy interviews Quick reference guide of important NCVS definitions and concepts. • Guide to help you complete the Summary section of the instrument • Information on coding thefts and attempted thefts

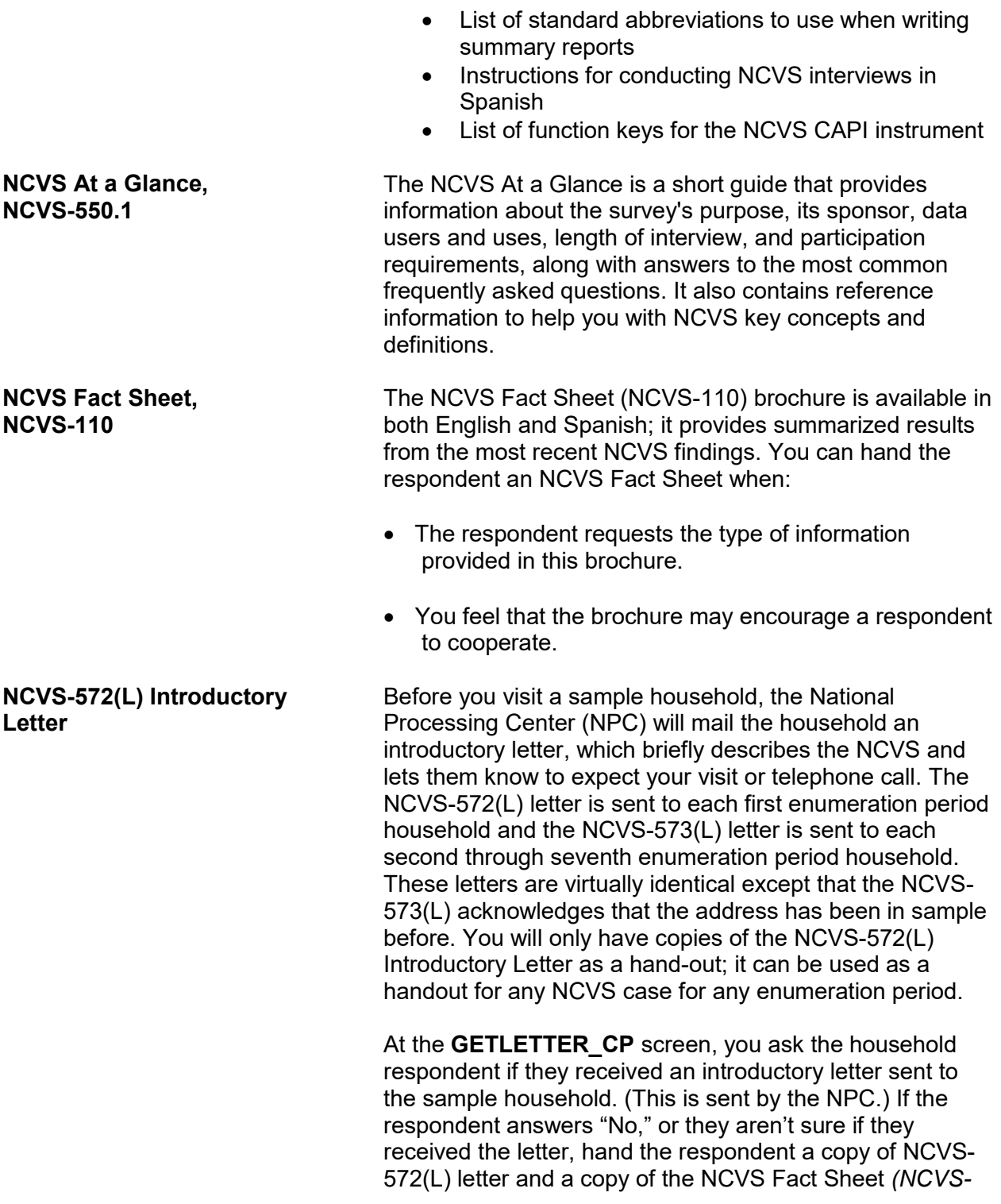

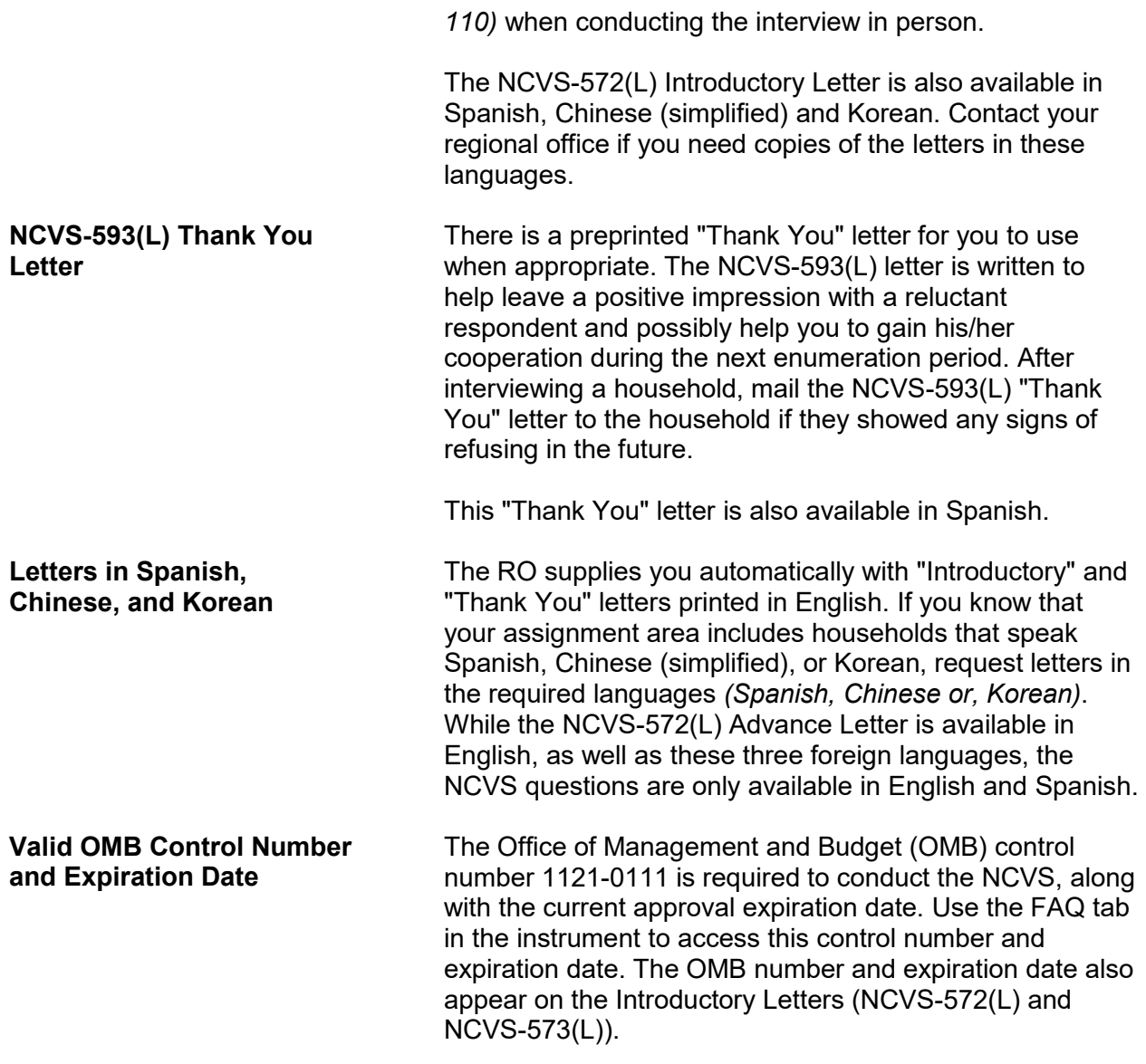

# **Topic 2. Materials Kept Month to Month**

**Materials Needed Each Interview Month**

Your regional office provides you with the following supplies used monthly:

- Copies of the NCVS-572(L) "Introductory" letter
- Copies of the NCVS-593(L) "Thank You" letter
- Copies of "Request for Appointment" slips, Forms 11-38 and 11-38A
- Field Representative's Information Card Booklet, NCVS-554
- Copies of the NCVS Fact Sheet, NCVS-110

Notify your regional office whenever you start to run low on any of these supplies.

# **Topic 3. Materials Supplied Monthly**

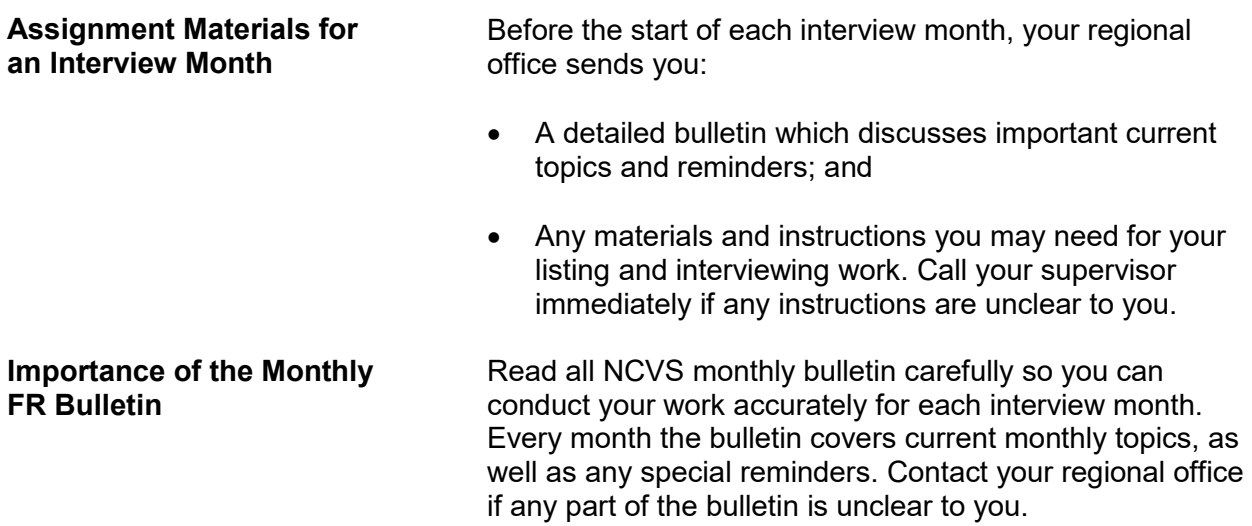

# **Chapter 1 Overview of the NCVS Instrument**

**Table of Topics** 

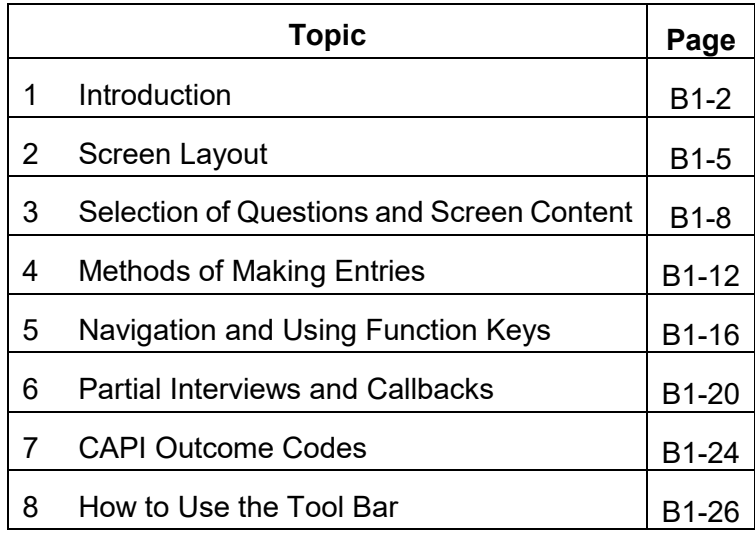

## **Topic 1. Introduction**

**Learning About the NCVS Instrument** The NCVS instrument is divided into three sections known as the front, middle, and back.

The **Front** Section of the NCVS instrument is designed to:

For new sample cases:

• Provide the address for an initial personal visit interview.

For continuing cases:

- If available, provide the telephone number to dial and the introduction to read to the person who answers your telephone call.
- If telephone information has not already been collected, provides you with screens to collect it.

For both new and continuing cases:

- Identify possible interviewing problems.
- Verify that you have reached the correct address and household.
- Verify that you are speaking to an eligible household respondent and, if necessary, to select another eligible household respondent.
- Provide you with general reference information to answer respondent questions.
- Provide you with the appropriate screens to collect, update or verify information from the sample household's demographic information - names, ages, ethnicity, race, sex, education, and marital status of household members, and so on.

The **Front** Section of the NCVS instrument is discussed further in Part B, Chapter 2, of this manual.

The **Middle** Section of the NCVS instrument is designed to:

• Determine whether any of the eligible household members *(12 years of age or older)* at the sample address were victimized by crime during each household member's 6-month reference period. These questions are referred to as the screening items.

The screen items cover a wide variety of situations and are designed to provide the respondent with concrete examples of the types of crimes that are typically reported for the NCVS and could be overlooked by respondents. These screen items ensure that we collect ALL incidents of crime that occurred during each sample household member's 6-month reference period.

- Collect a variety of information about each reported incidence of crime that occurred during a sample household member's 6-month reference period. It is important to record accurate and complete information about each crime, so that we have a clear picture of what happened during the incident. These questions are referred to as the incident report items.
- Add any additional incidents that may have been discovered while completing the incident report items for the current incident.
- Check the current incident against any previously reported incidents to avoid reporting duplicate incidents.

The **Middle** Section of the NCVS instrument is discussed further in Part B, Chapters 3, 4, and 5, of this manual.

The **Back** Section of the NCVS instrument is designed to:

- Make appointments to call back a sample household so you or another interviewer can interview sample household members who are unavailable or who cannot complete their interview.
- Thank each sample household member for his/her time and participation in the NCVS.

 Enter any final notes about the case which you or another FR may need for future contacts.

The **Back** Section of the NCVS instrument is discussed further in Part B, Chapter 6, of this manual.

In addition to this introduction, Chapter 1 also provides you with an overview of how:

- The NCVS instrument selects the correct questions for each interview.
- A typical NCVS screen is formatted.
- To make entries on the NCVS screens during an interview.
- To use the function keys during an interview.

Chapter 1 also provides general instructions for starting the NCVS interview, setting callback interviews, resuming a partially completed interview, and recovering from program errors.

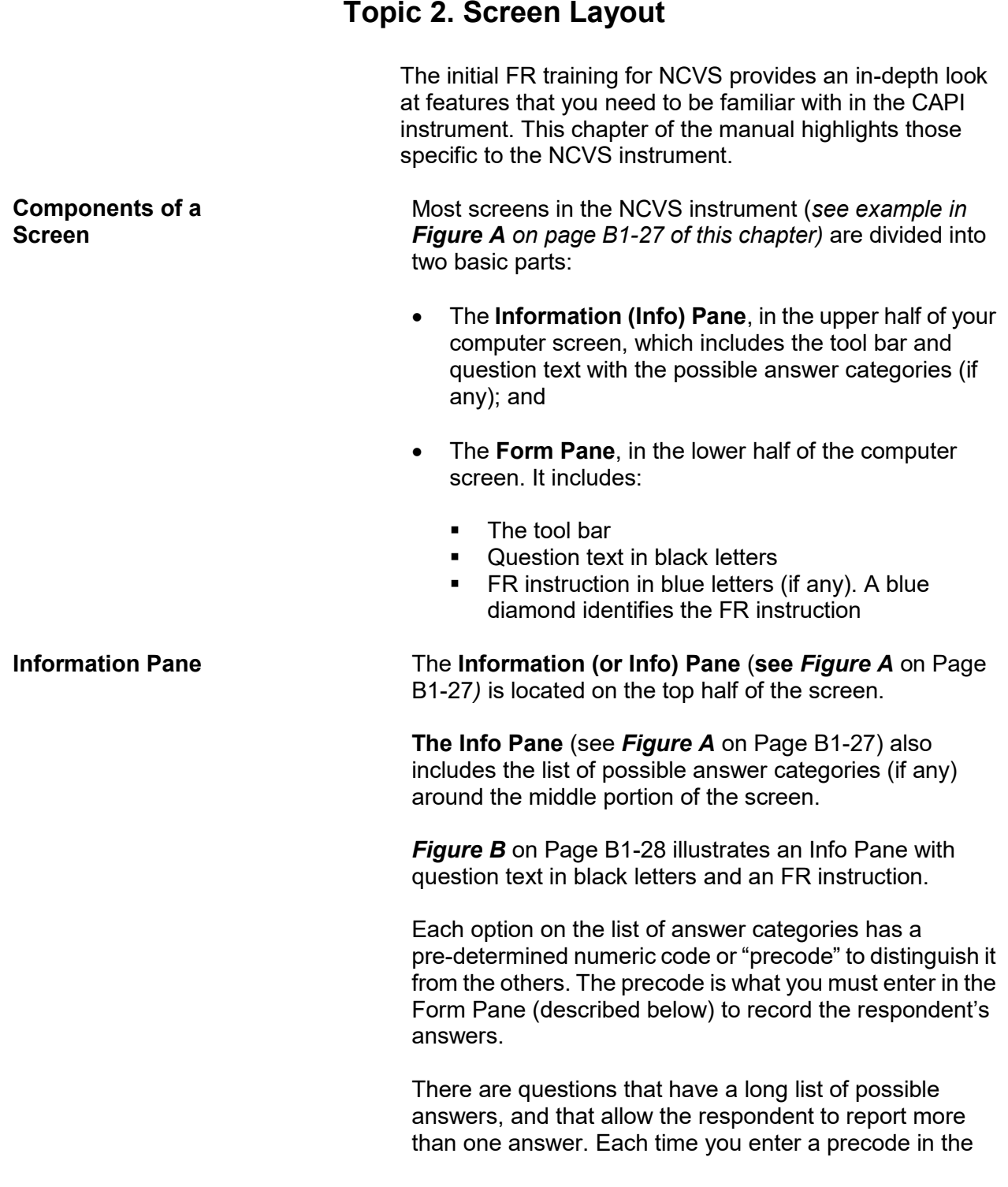

### **Overview of the NCVS Instrument B1-5**

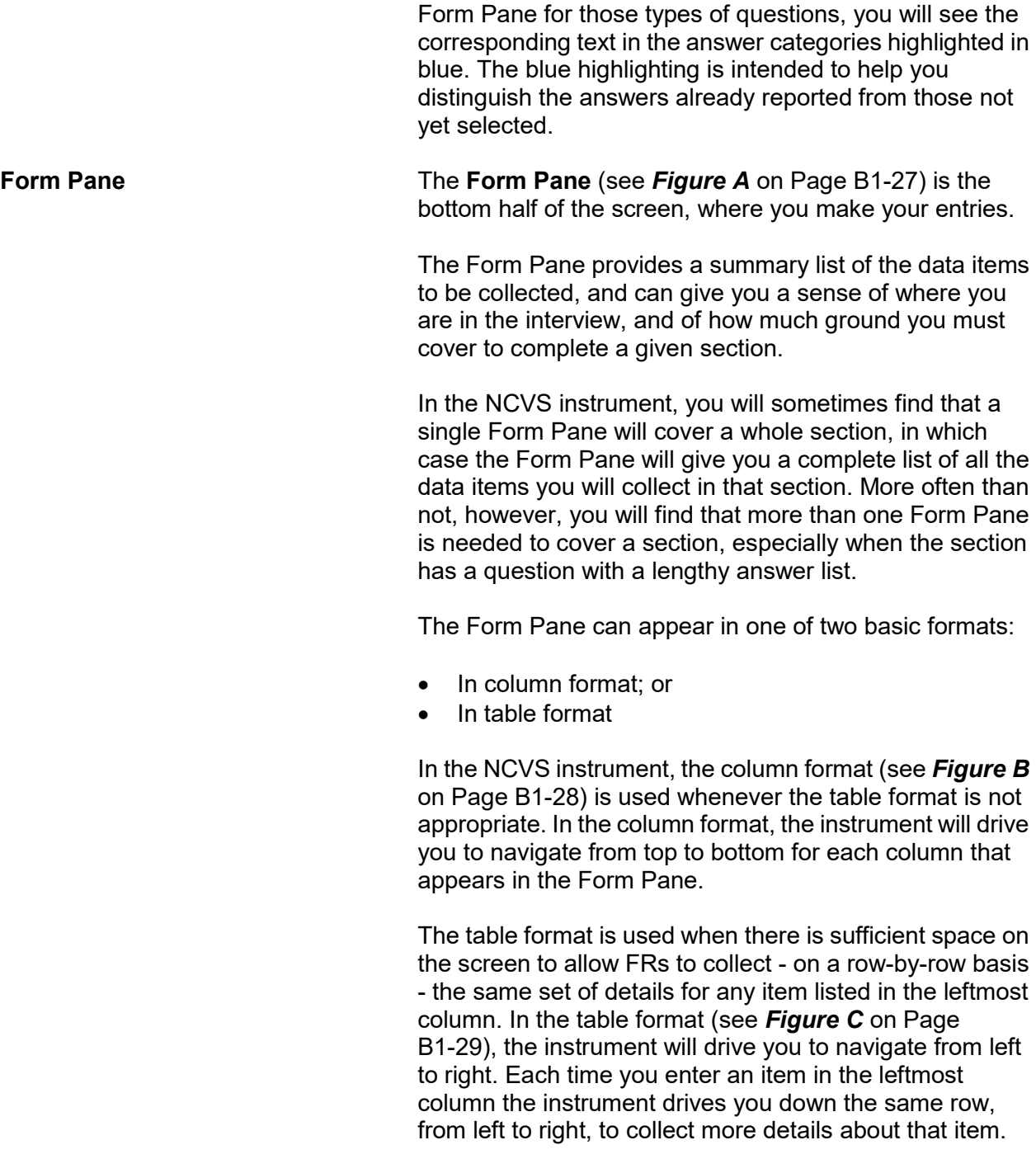

**Two-Level Screen Interaction**

In the NCVS instrument, each item displayed in the Info Pane is reflected only as an item label in the Form Pane, thus allowing space on the bottom half to trace all of the entries you make in a section. The Info Pane changes as you move item by item. By contrast, the Form Pane remains stationary until you either reach the end of the Form Pane or exit the Form Pane. As you enter the answers in the Form Pane, the **layout** of the Form Pane does not change. Only the **contents** of the Form Pane change as the instrument fills in your entries next to the appropriate item labels.

## **Topic 3. Selection of Questions and Screen Content**

**Selection of Questions** The first interview with the sample household must be made in person. Once the initial personal visit interview is conducted, data that you collect about the household and its members is retained. Based on the household information, along with the information that you enter during subsequent NCVS interviews, the instrument determines which questions to display and how to word these questions during an interview.

> The NCVS instrument also fills the appropriate proper names, pronouns, verbs, and reference dates into the text of the NCVS questions. In some cases, a household member's answers from a previous interview are pre-filled on the screen. The following screen shows an example of the household member's age, birth date, marital status, military service, education, Hispanic origin, and race as reported during the previous enumeration period:

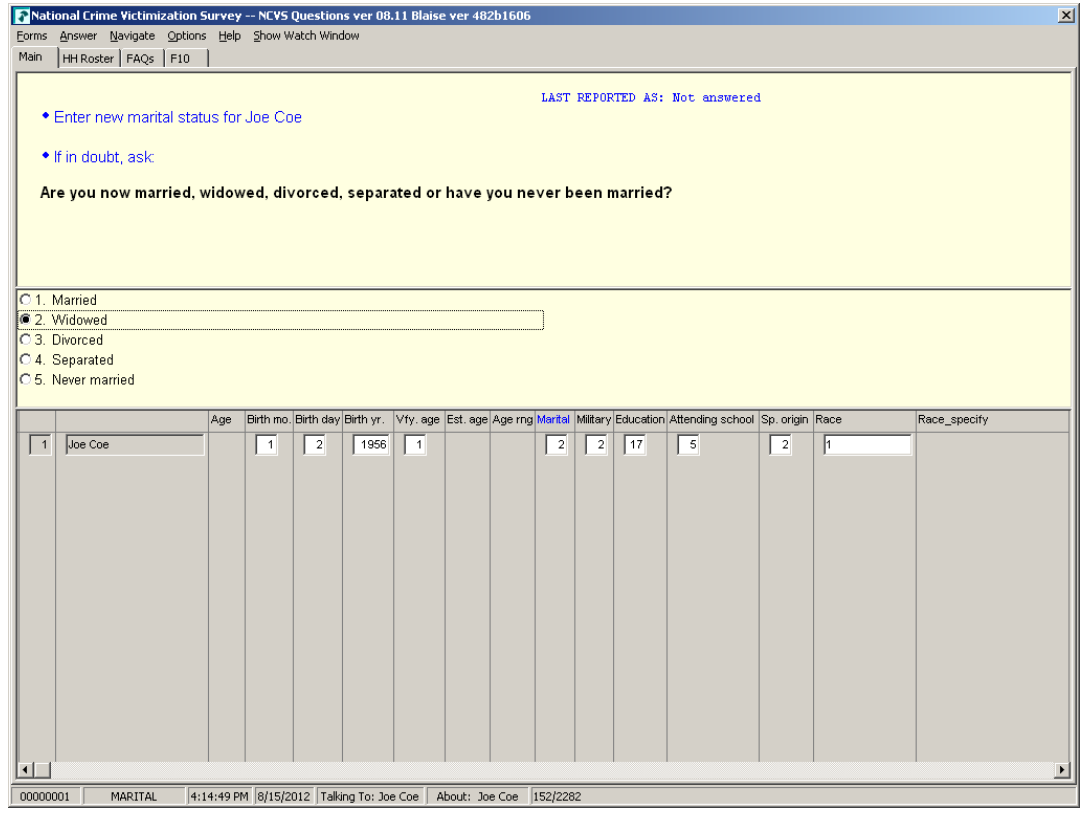

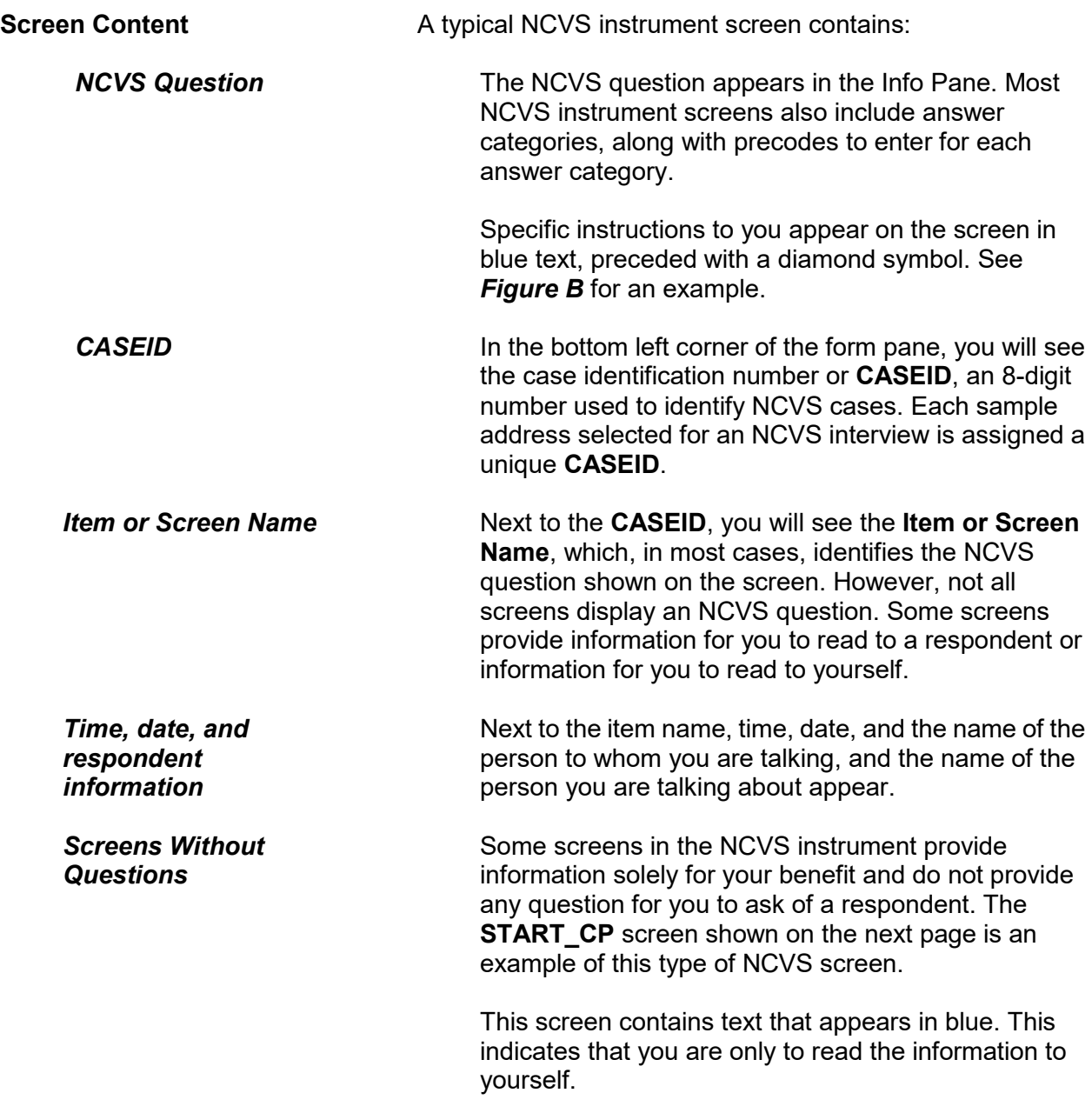

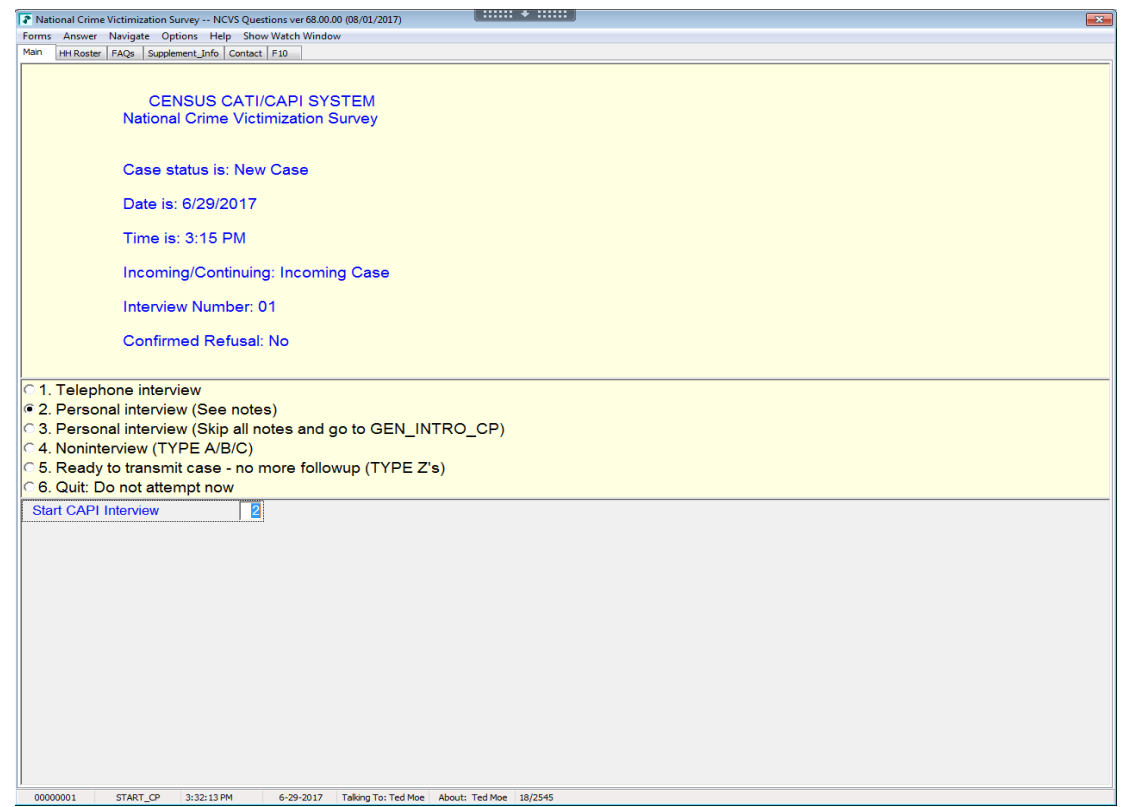

There are also NCVS screens that only display statements to be read to a respondent, such as **INTRO\_SOCIO\_DEMO** shown below. Note that the text is in bold black print.

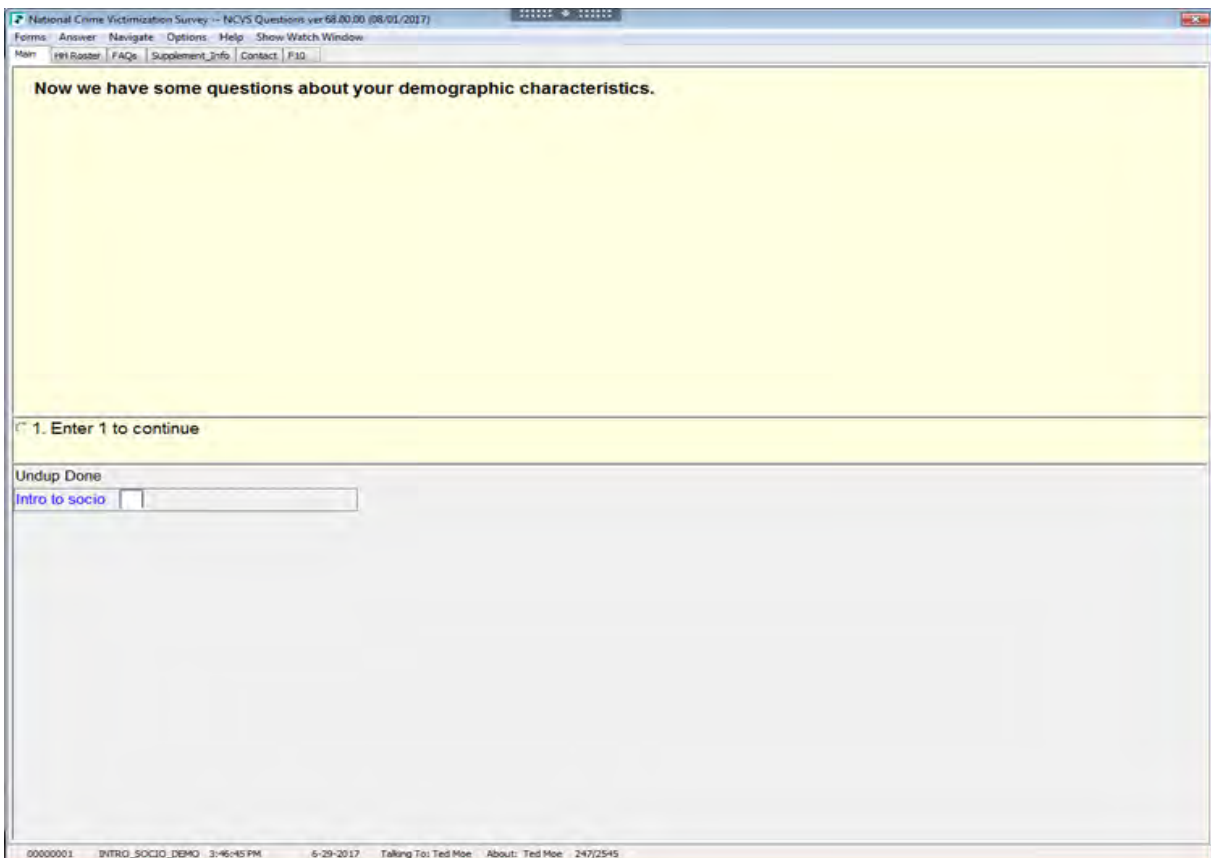

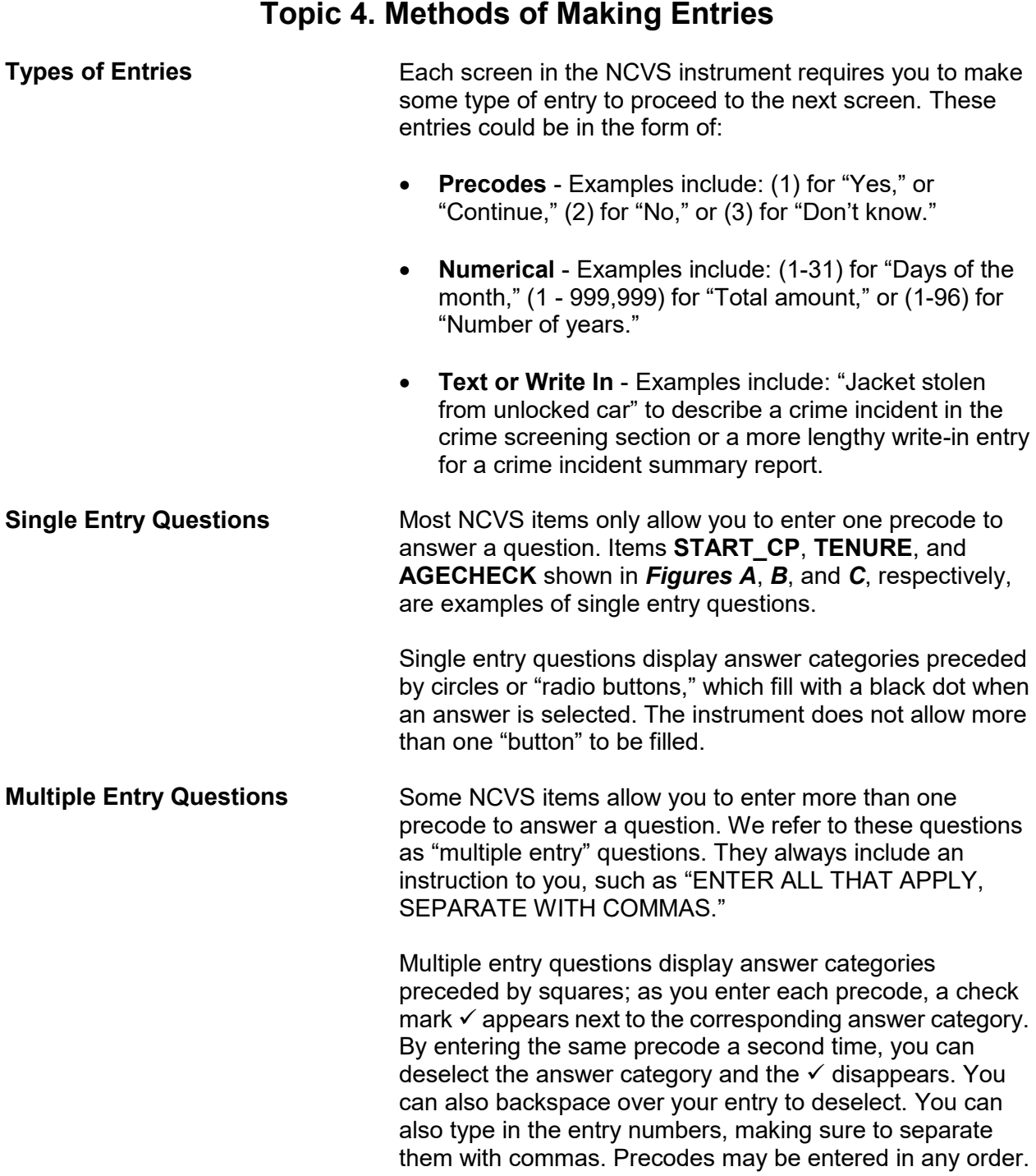

### **Overview of the NCVS Instrument B1-12**

When you are done entering precodes to answer the question, press "Enter" to indicate that there are no more entries. **NOTREPORTEDPOLICE**, shown below, is an example of a "multiple entry" question.

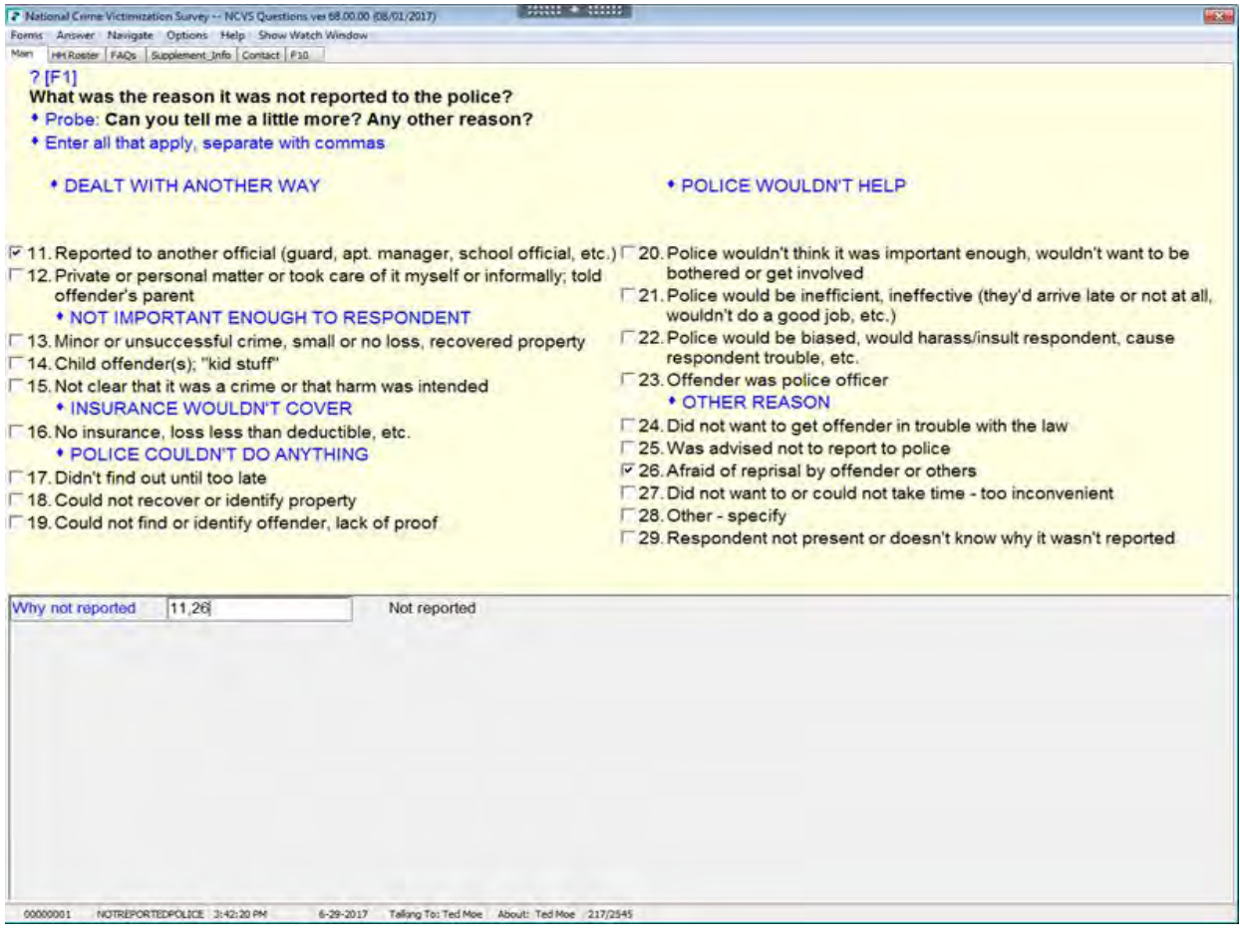

#### **Overview of the NCVS Instrument B1-13**

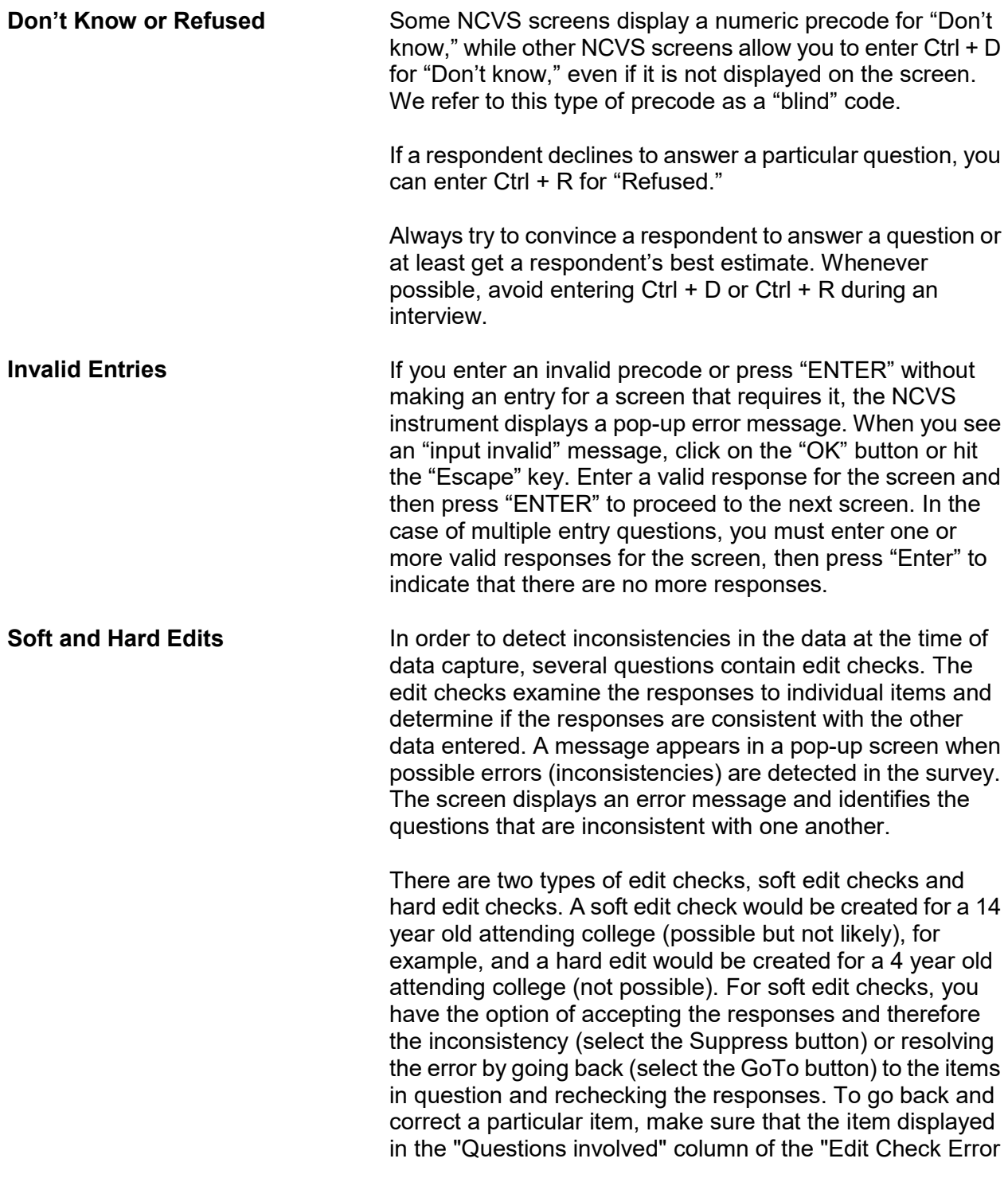

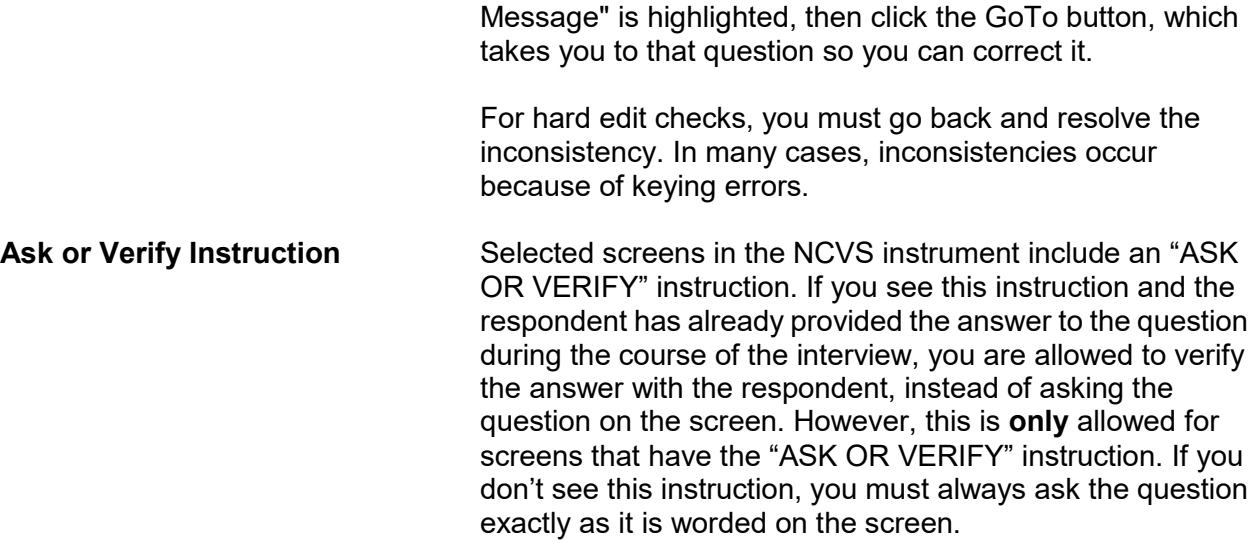

# **Topic 5. Navigation and Using Function Keys**

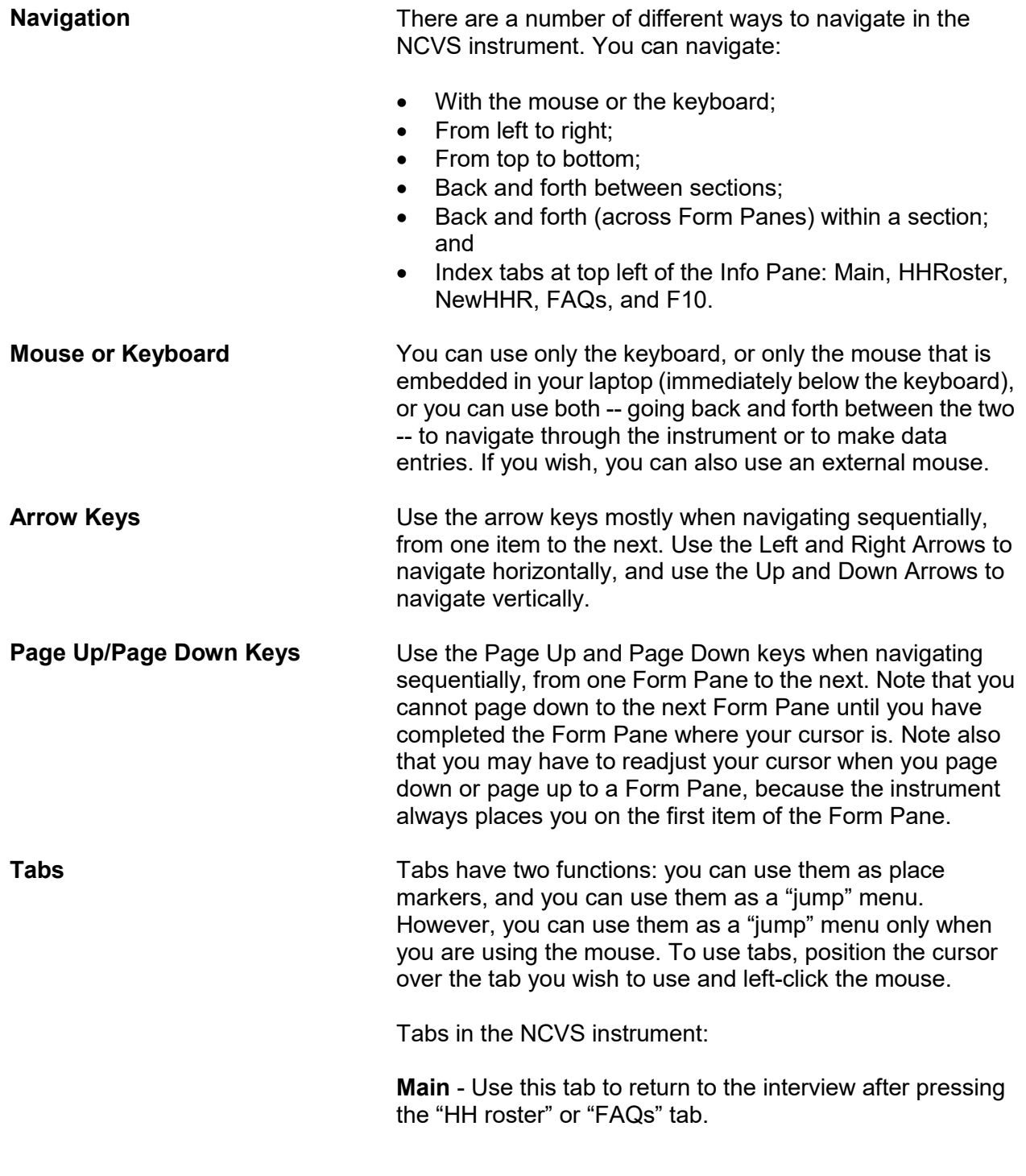

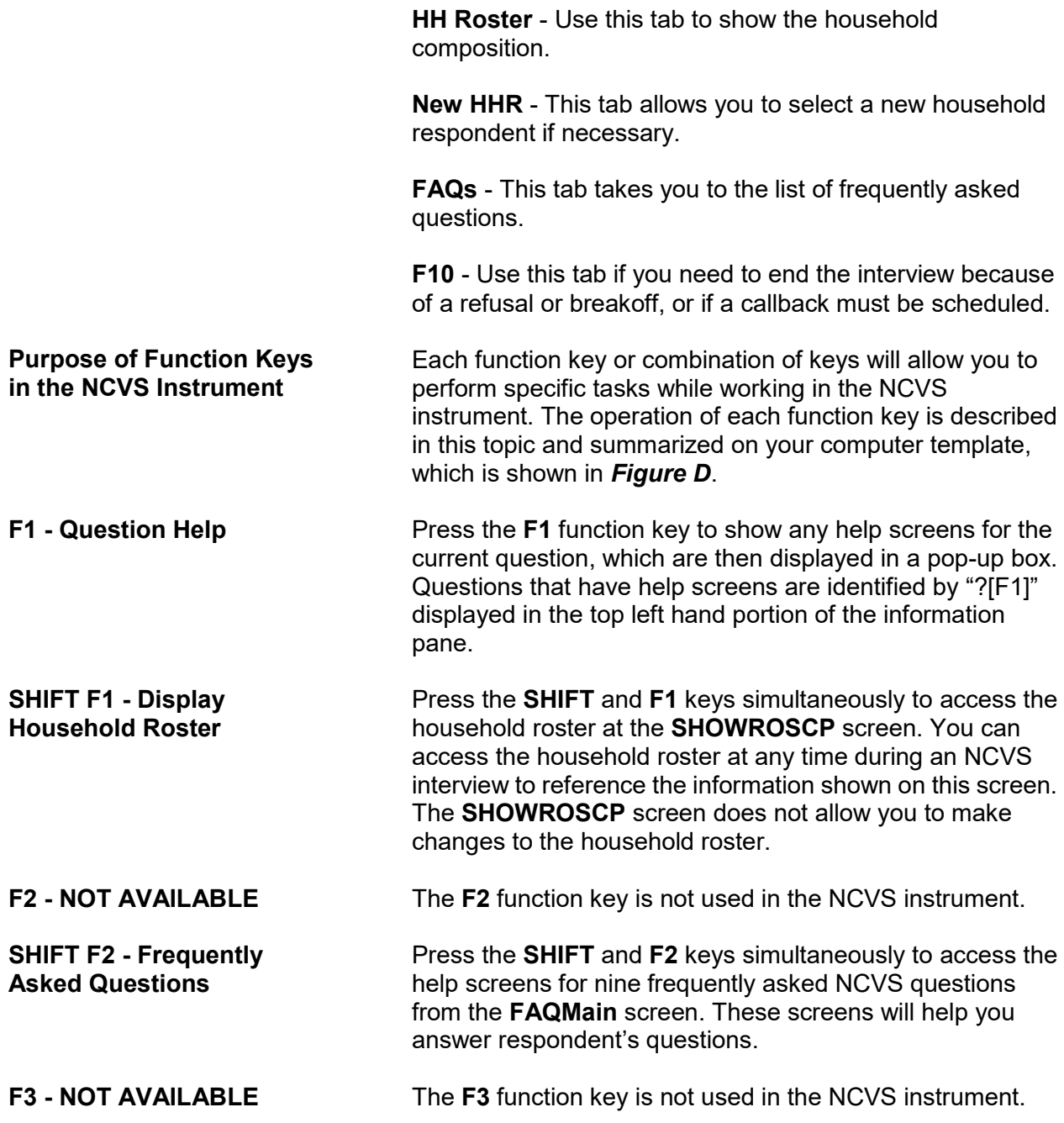

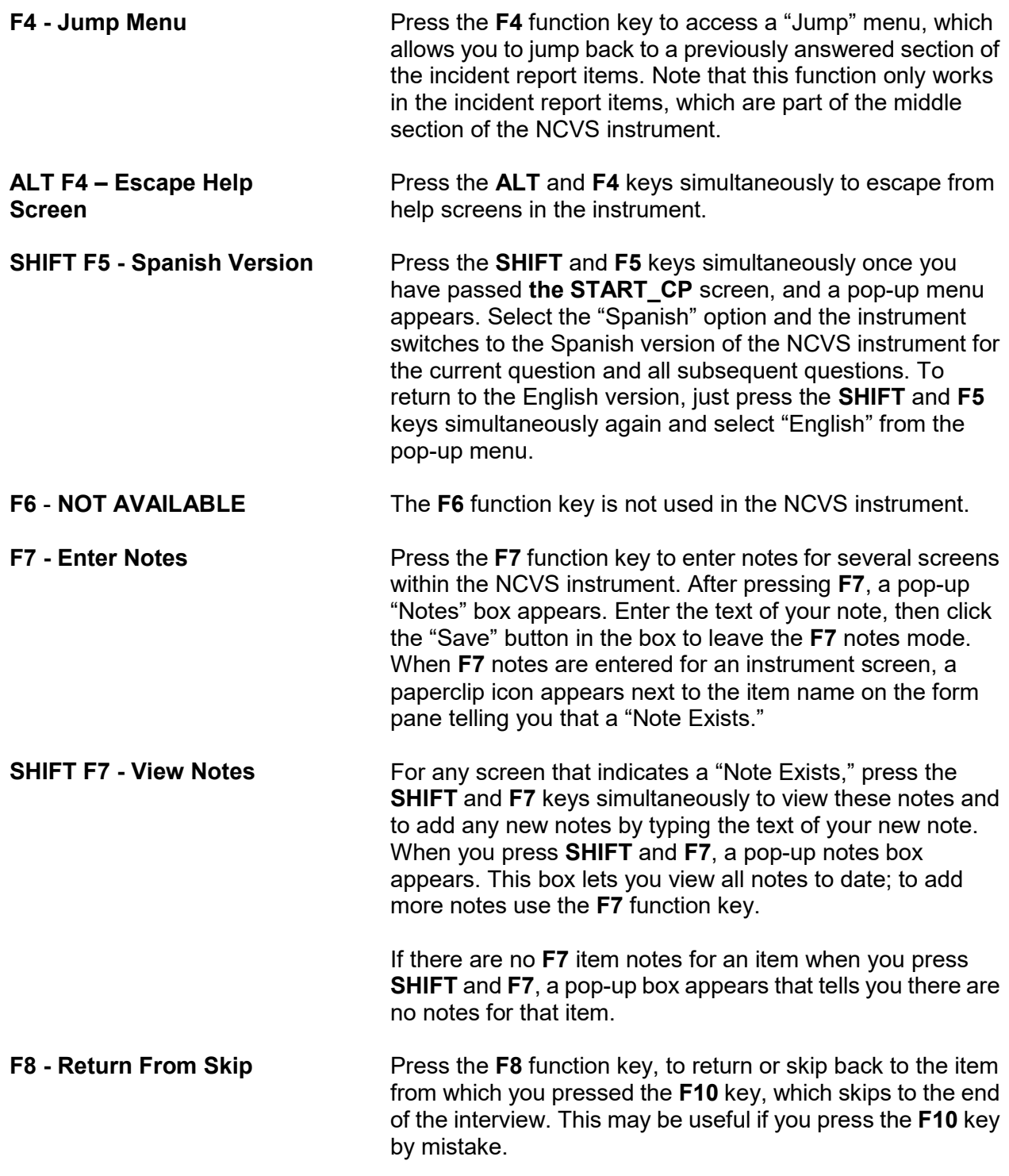

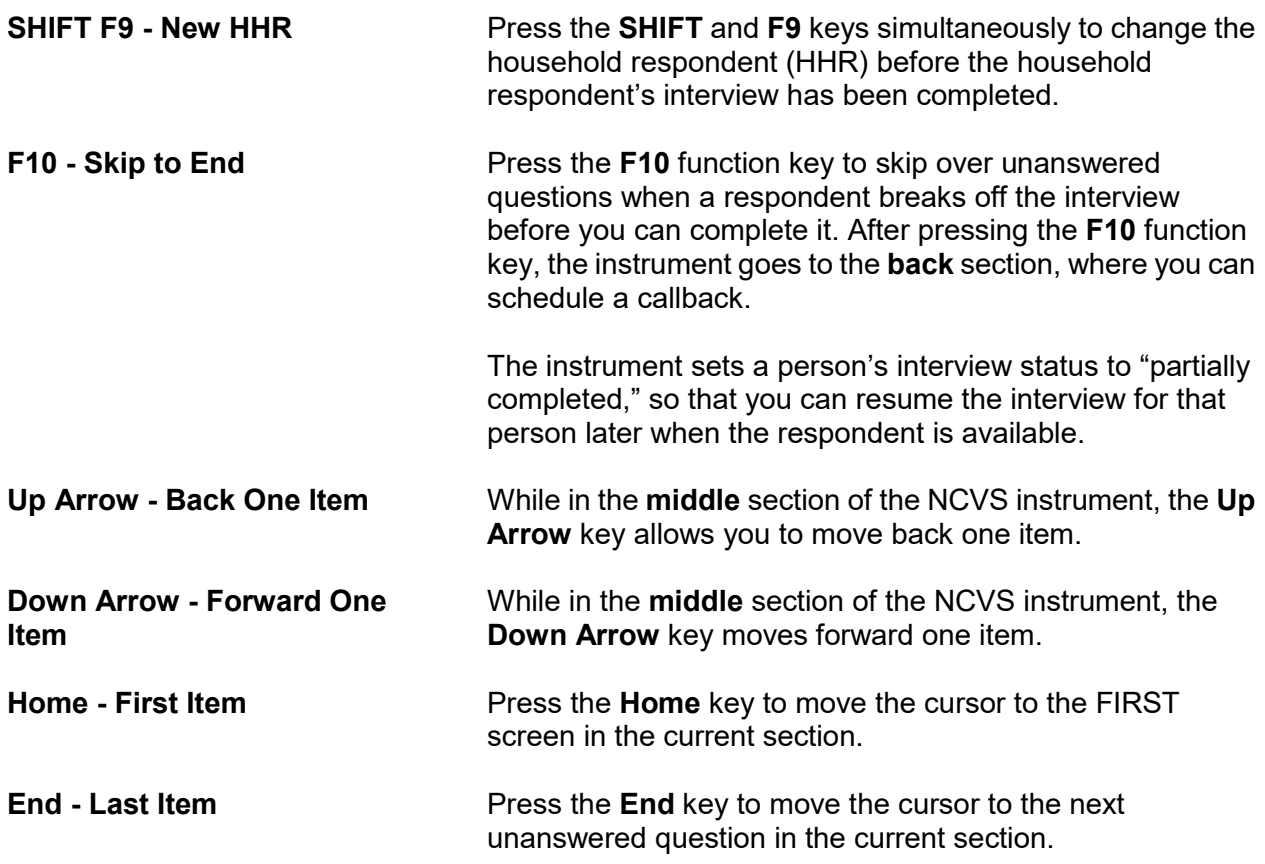

# **Topic 6. Partial Interviews and Callbacks**

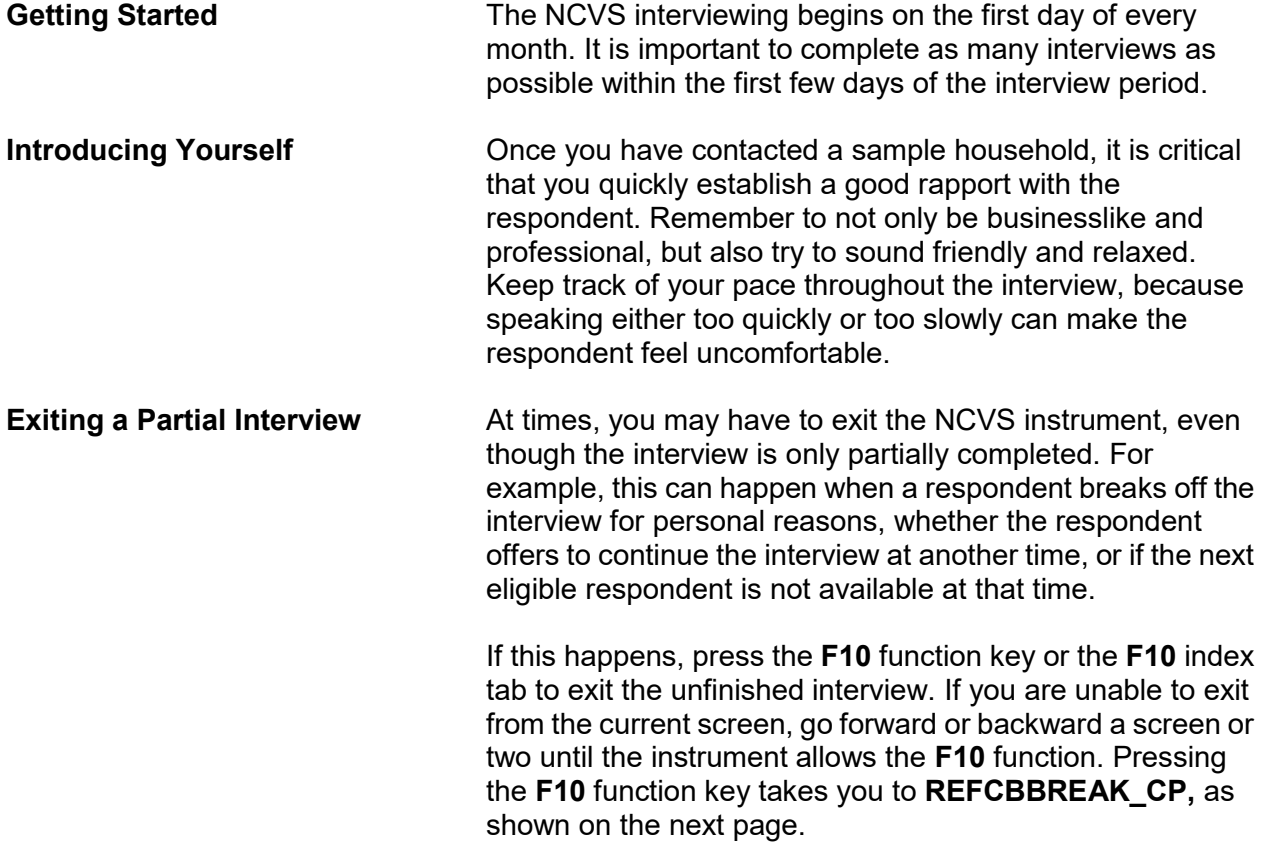

#### **NCVS-550 (CAPI) (6/2019)** *Part B, Chapter 1*

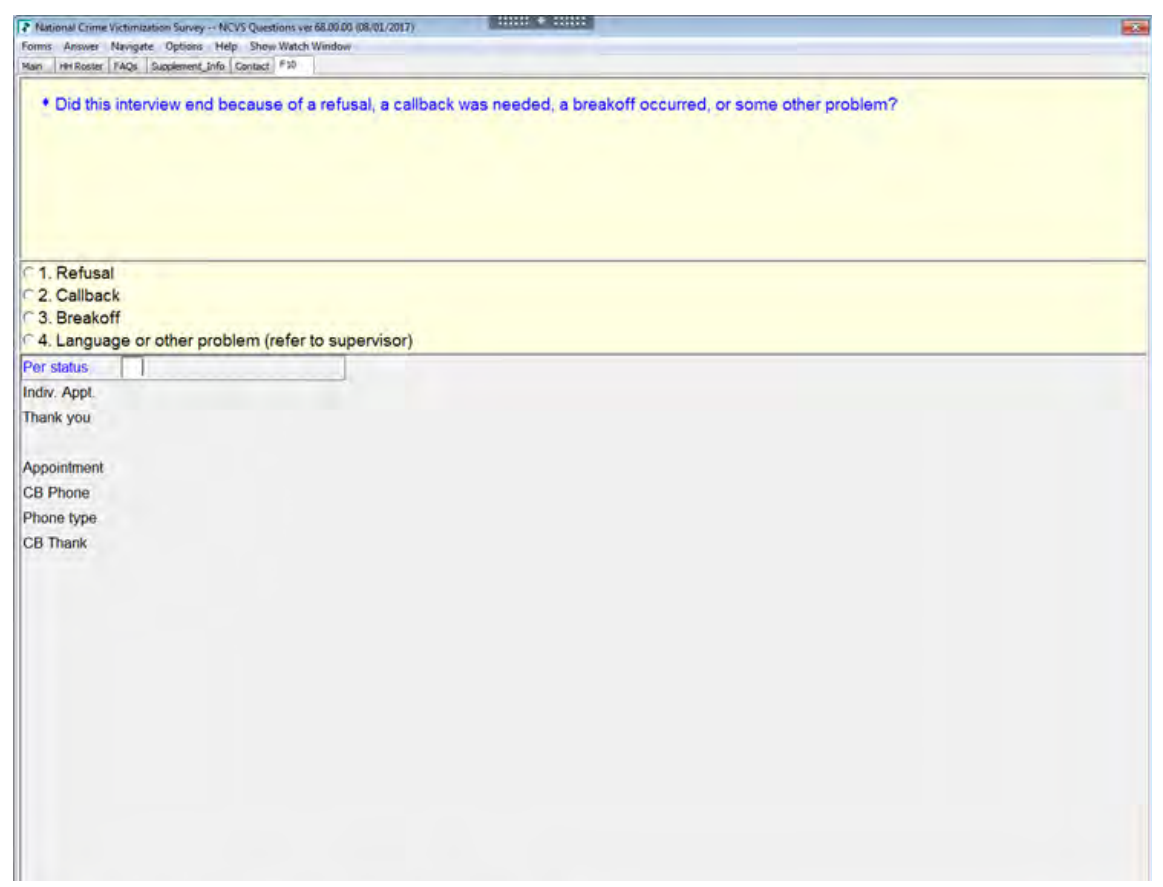

To set up a callback, enter (2) at **REFCBBREAK\_CP**. The instrument goes to **APPT**, shown on the next page. Use **APPT** to indicate the best time for the household respondent to complete the interview (if the household has indicated that they are willing to complete the interview at a later time). The remaining callback screens are covered in Part B, page B6-3.

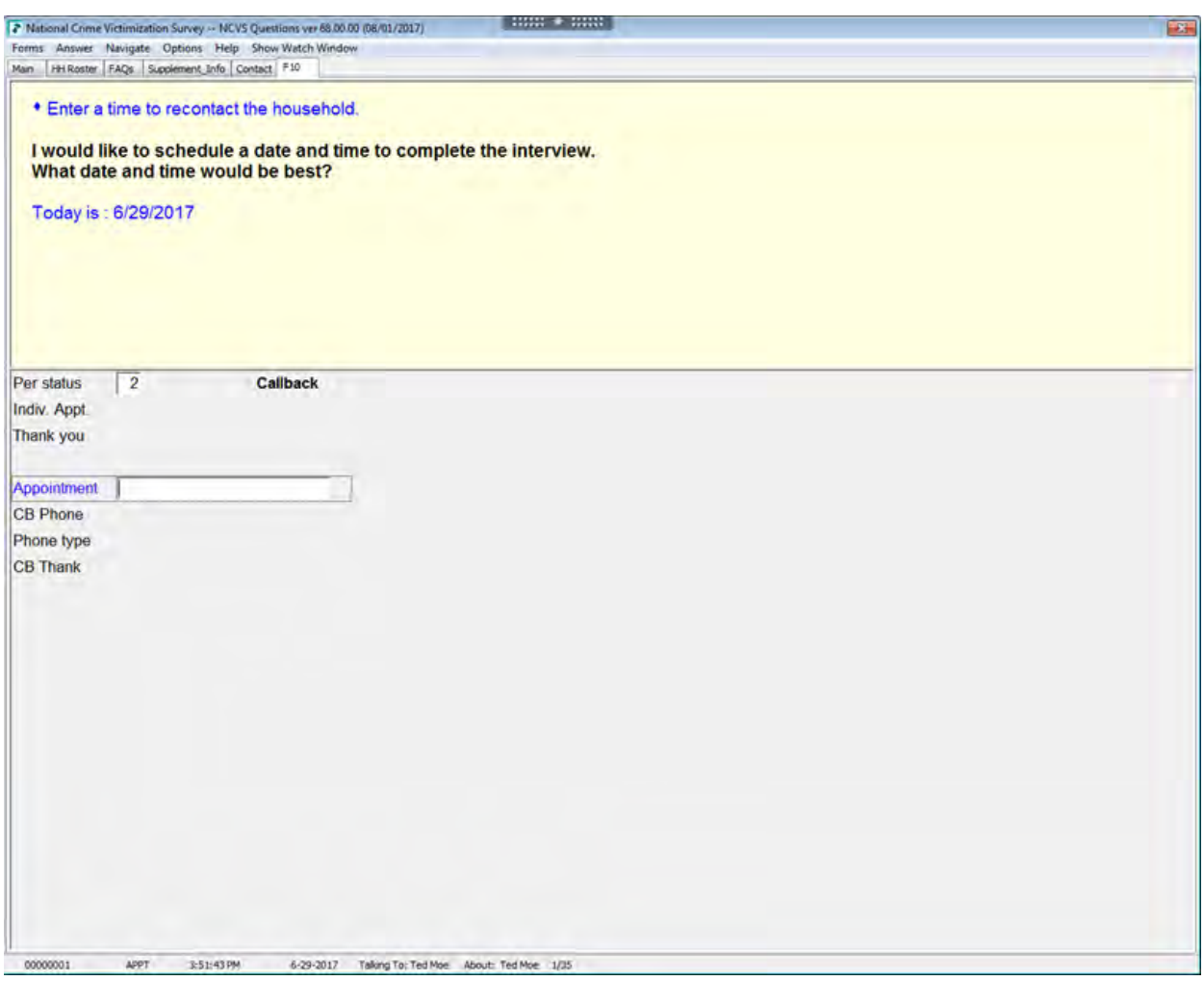

**Completing a Partial Interview**

Before you call a sample household to complete a partial interview, you may:

- Review interviewer notes from the previous interview.
- Identify which household member's interview is incomplete and at which item the interview will resume.
- Identify which household members still need to be interviewed.

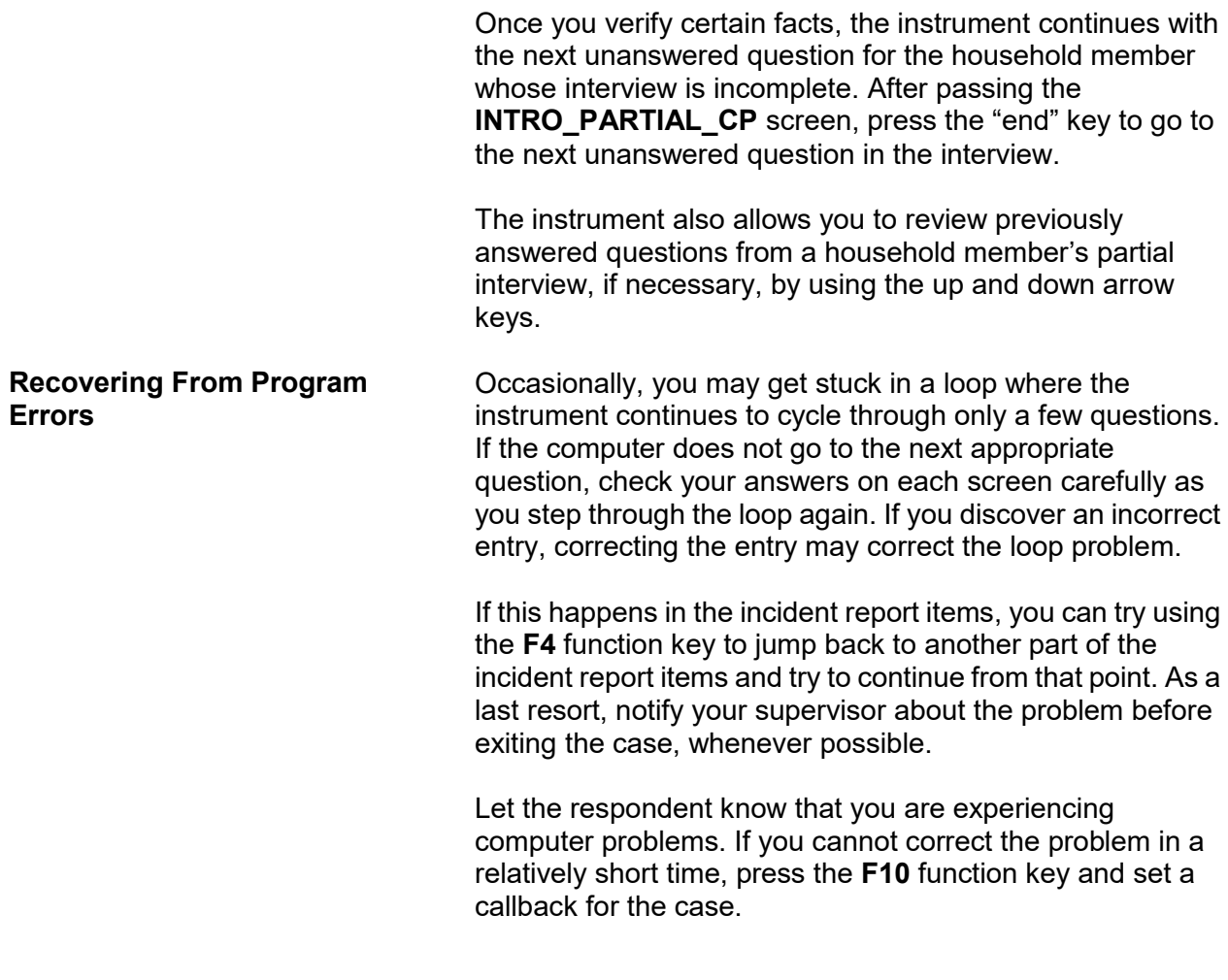

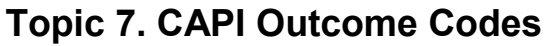

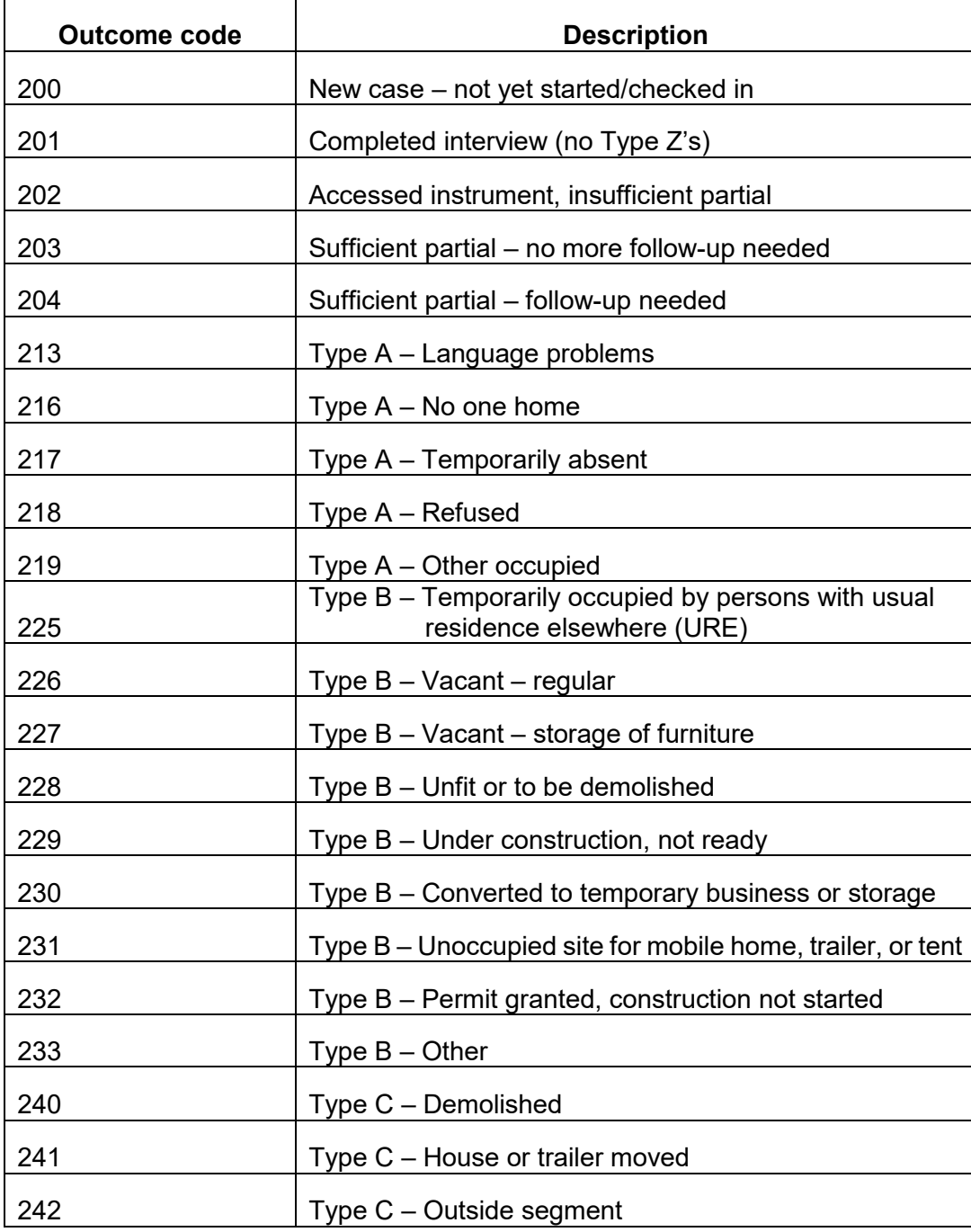

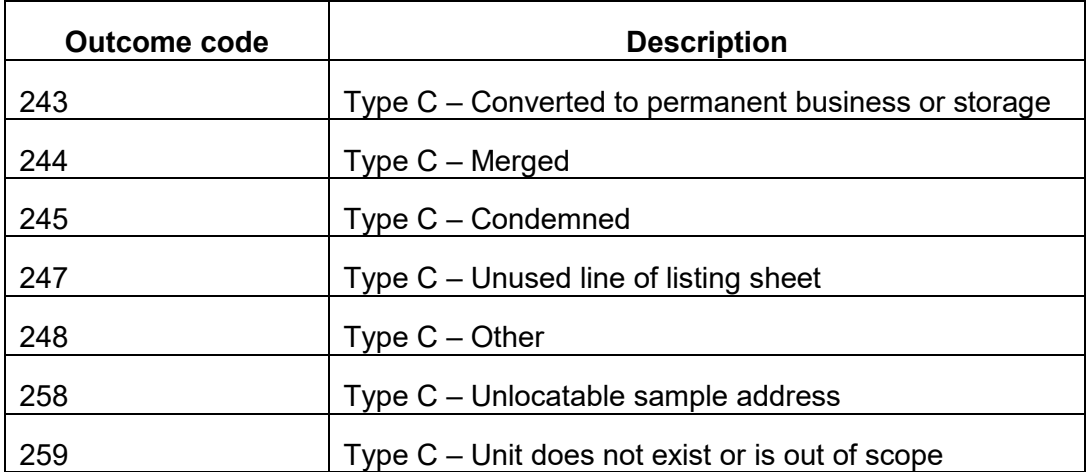

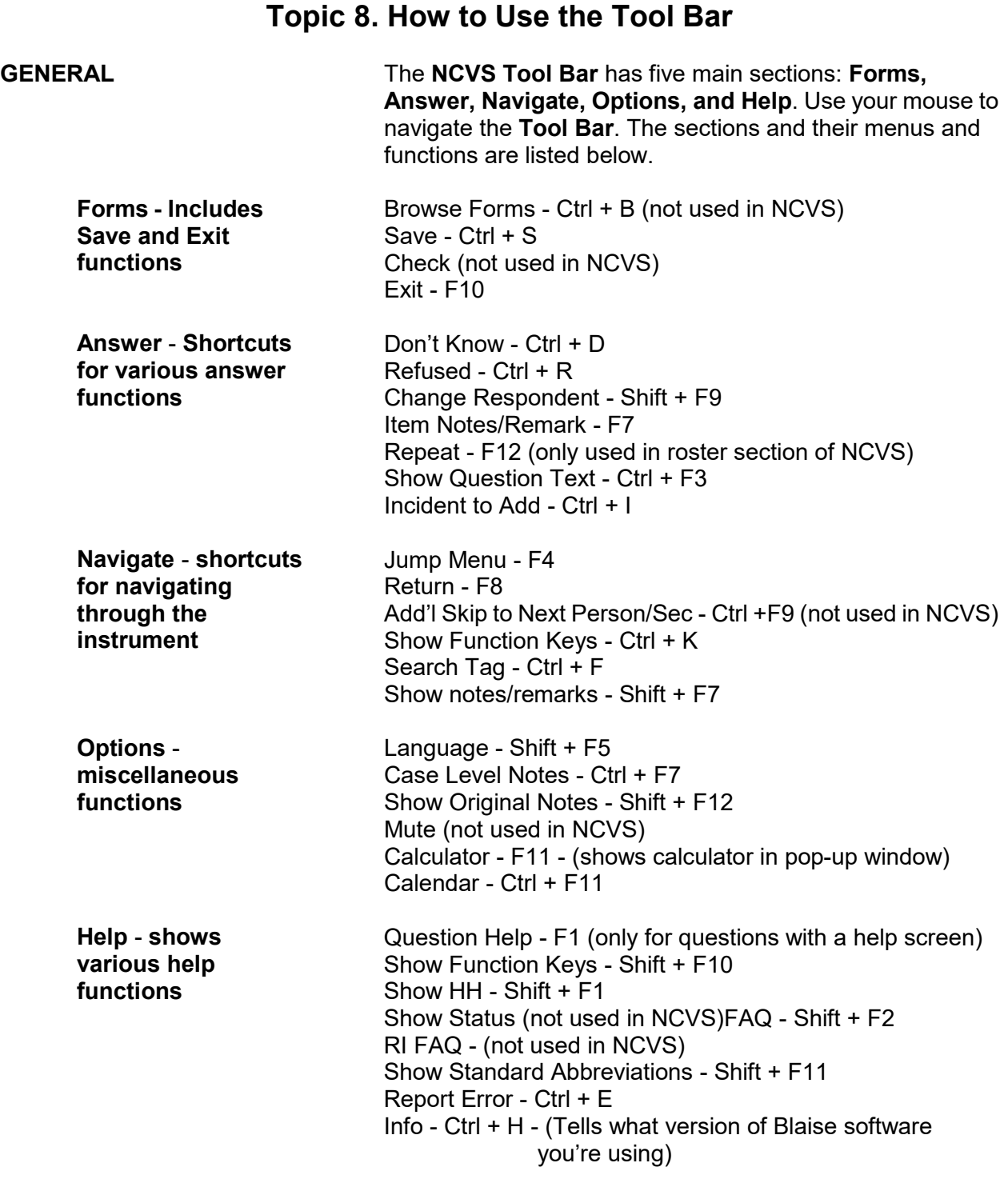
## **NCVS-550 (CAPI) (6/2019)** *Part B, Chapter 1*

# **Information Pane and Form Pane FIGURE A**

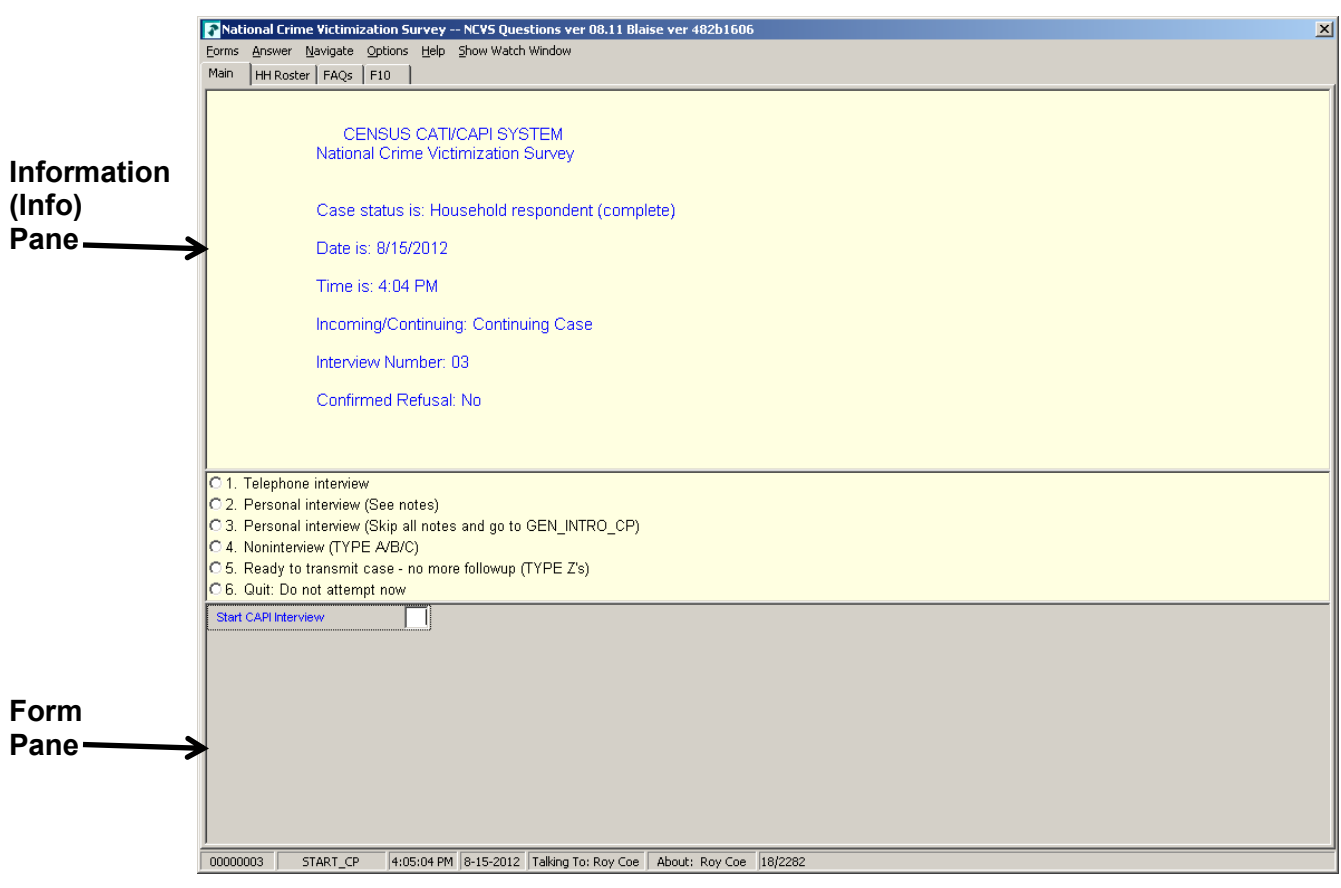

## **Form Pane in Column Format** *FIGURE B* **<b>FIGURE B**

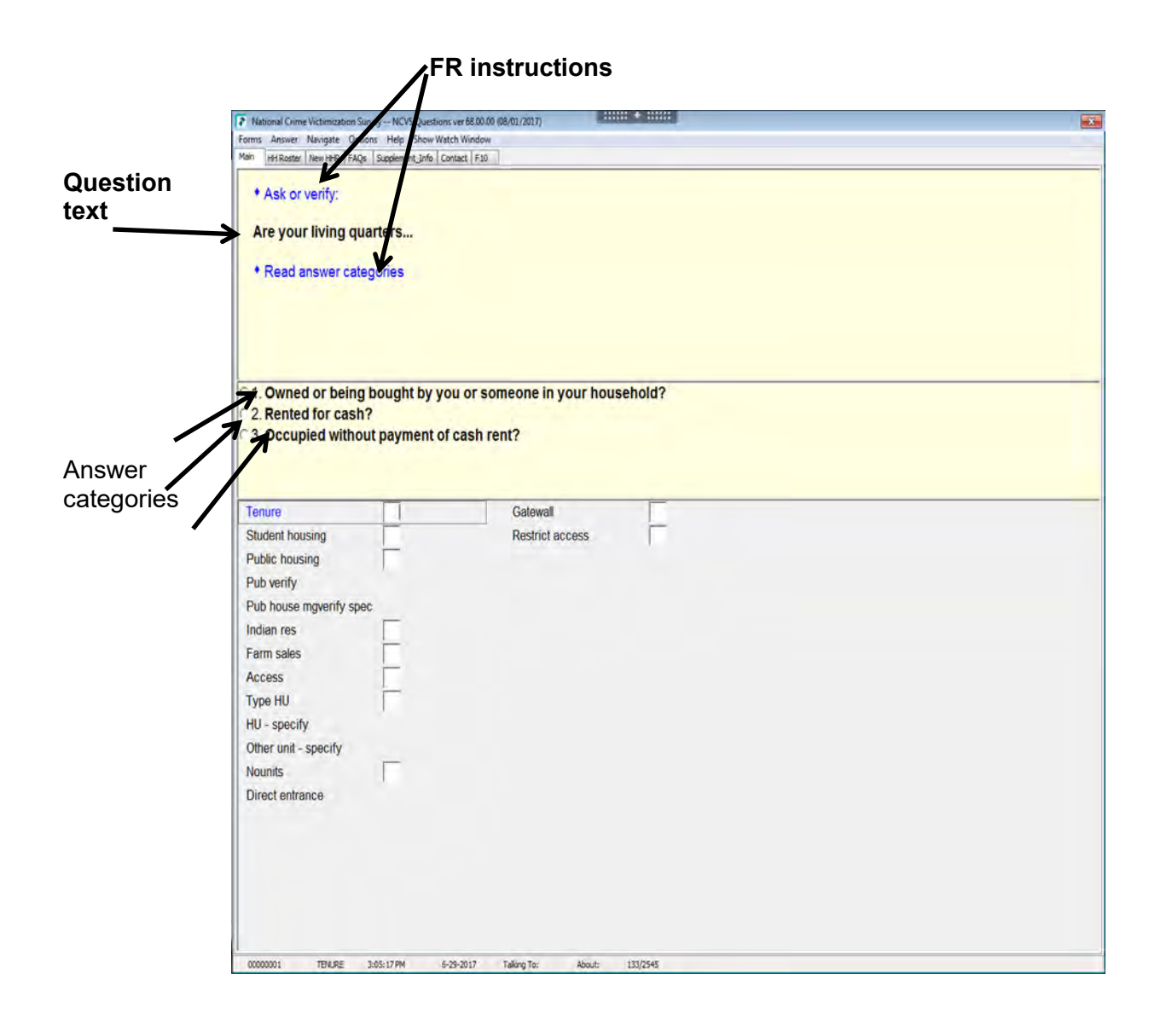

## **NCVS-550 (CAPI) (6/2019)** *Part B, Chapter 1*

# **Form Pane in Table Format Contract Contract Contract Contract Contract Contract Contract Contract Contract Contract Contract Contract Contract Contract Contract Contract Contract Contract Contract Contract Contract Contra**

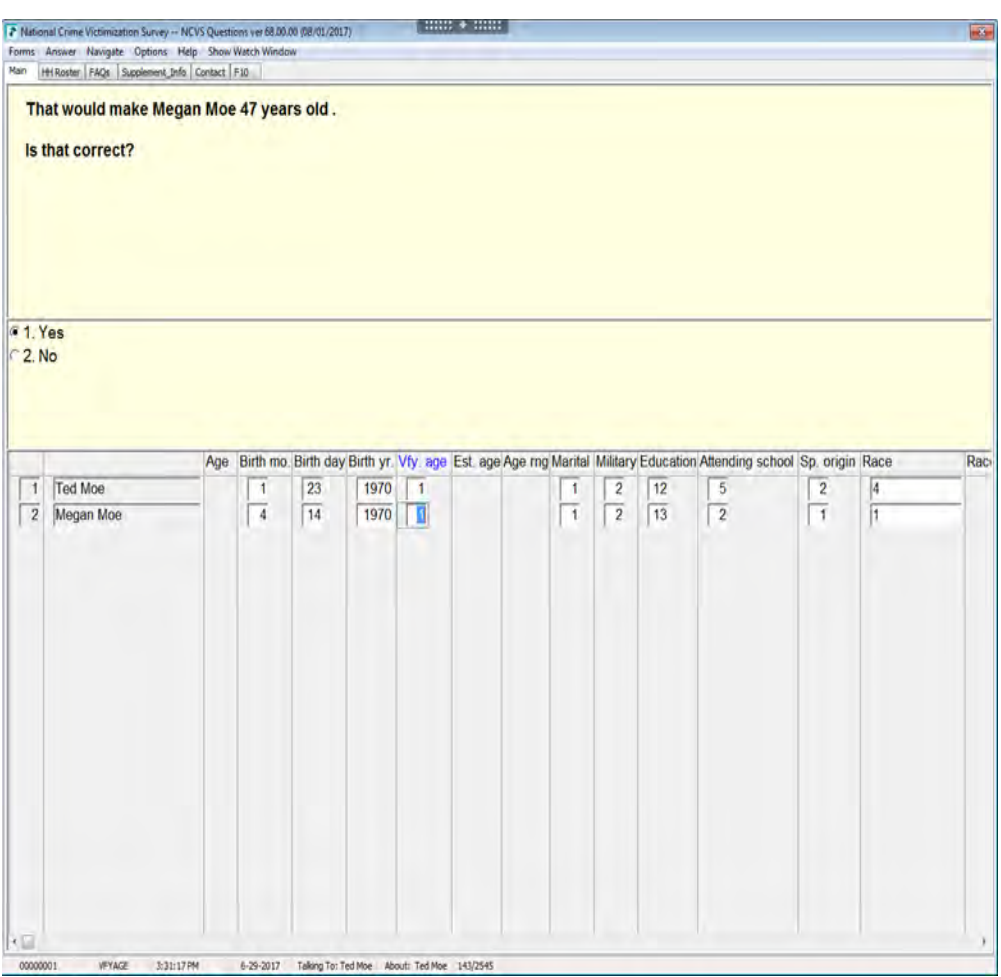

# **Function keys for NCVS:**

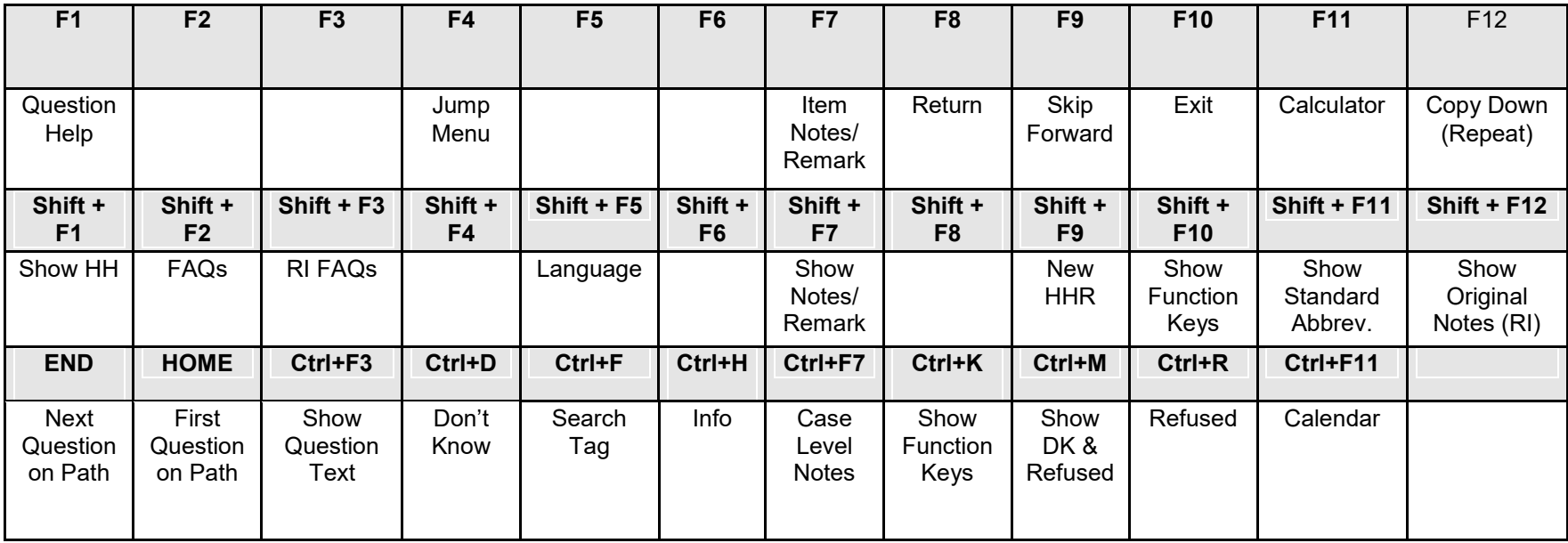

# **Chapter 2 Front Section of the NCVS Instrument**

# **Table of Topics**

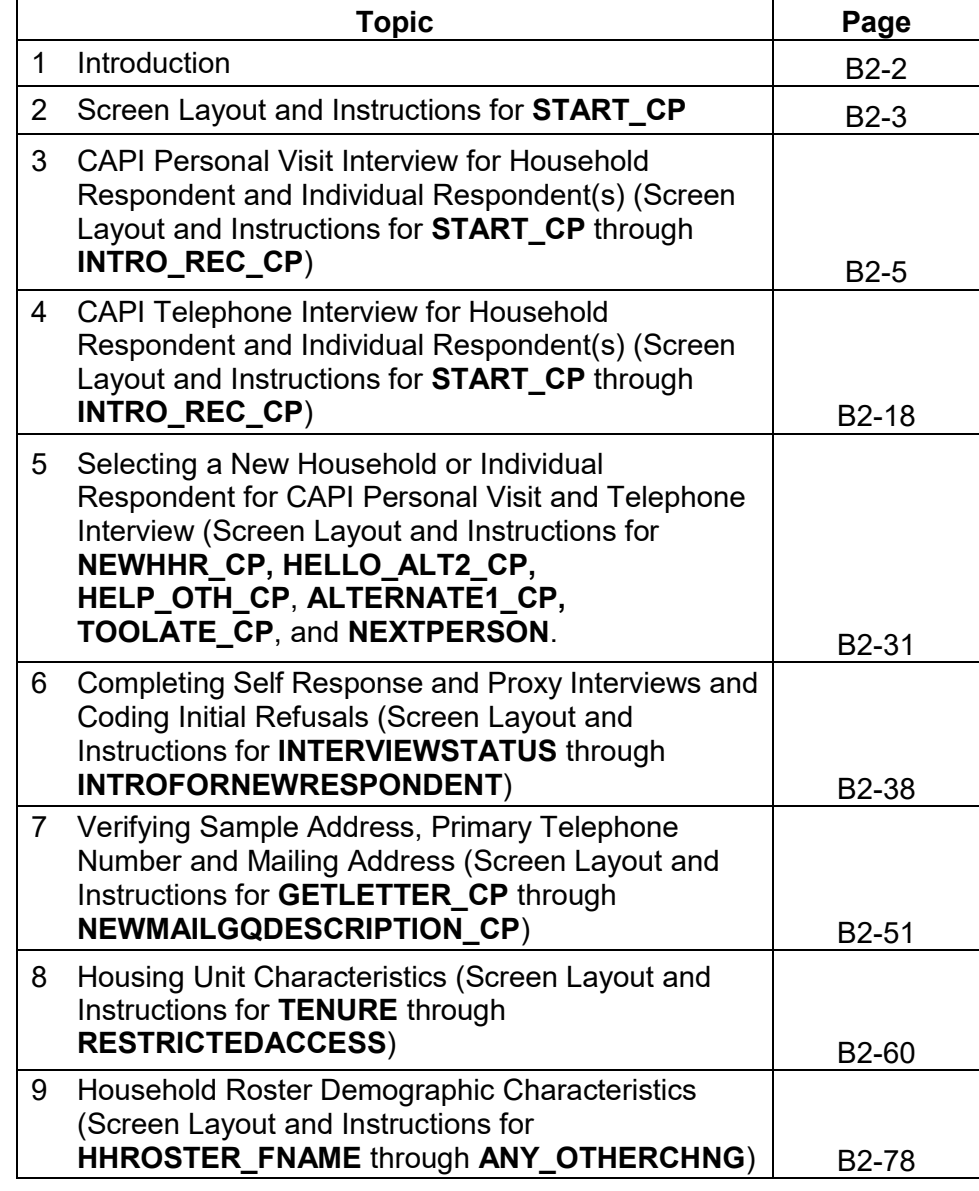

# **Topic 1. Introduction**

**Overview of the Front Section**

The Front Section of the NCVS instrument is designed to:

- Give you case-level information to review before attempting contact with the sample household;
- Guide you through screens for making contact with a household respondent or an individual respondent for personal visit or telephone interviews, and record possible interviewing problems;
- Verify that you have reached the correct address and household, and to code a case as a replacement household when necessary;
- Guide you through screens for selecting a new household respondent or new individual respondent;
- Update sample address, mailing address, and telephone number information for the household with the household respondent; and
- Provide appropriate screens to update or verify information from the sample household's control card section.

Topic 2 covers most of the NCVS screens that make up the front section of the NCVS instrument. Some "Front Section" screens display the instruction, "ASK OR VERIFY." For screens which include this instruction, you are allowed to verify the answer with the respondent without asking the question, provided the respondent already furnished the information earlier in the interview. If you do not see this instruction, you must ask the question exactly as worded on the screen.

# **Topic 2. Screen Layout and Instructions for START\_CP**

CENSUS CATI/CAPI SYSTEM National Crime Victimization Survey

Case status is: New Case Date: July 2, 2017 Time: 9:53 am Incoming/Continuing: Incoming Interview Number: 01 Confirmed Refusal: No

1 Telephone interview 2 Personal visit interview (See notes) 3 Personal visit interview (Skip all notes and go to GEN\_INTRO\_CP) 4 Noninterview (Type A/B/C) 5 Ready to transmit case - no more followup (Type Z's) 6 Quit: Do not attempt now

START\_CP

**START\_CP START\_CP** is the first NCVS instrument screen that you see when you enter a case. As shown above, this screen gives you the following information:

- Survey title
- Case status
- Current date and time
- Incoming/Continuing status
- Interview Number (1 through 7) (also referred to in this chapter as Time in Sample or TIS 1-7)
- Confirmed Refusal Status (Yes or No)

After reviewing the information, choose the appropriate Precode (1-6), then press ENTER to go to the next screen.

**Precode (1)** For interviews you conduct by telephone, enter Precode (1). Telephone interviews are discussed in more detail in Topic 4 of this chapter.

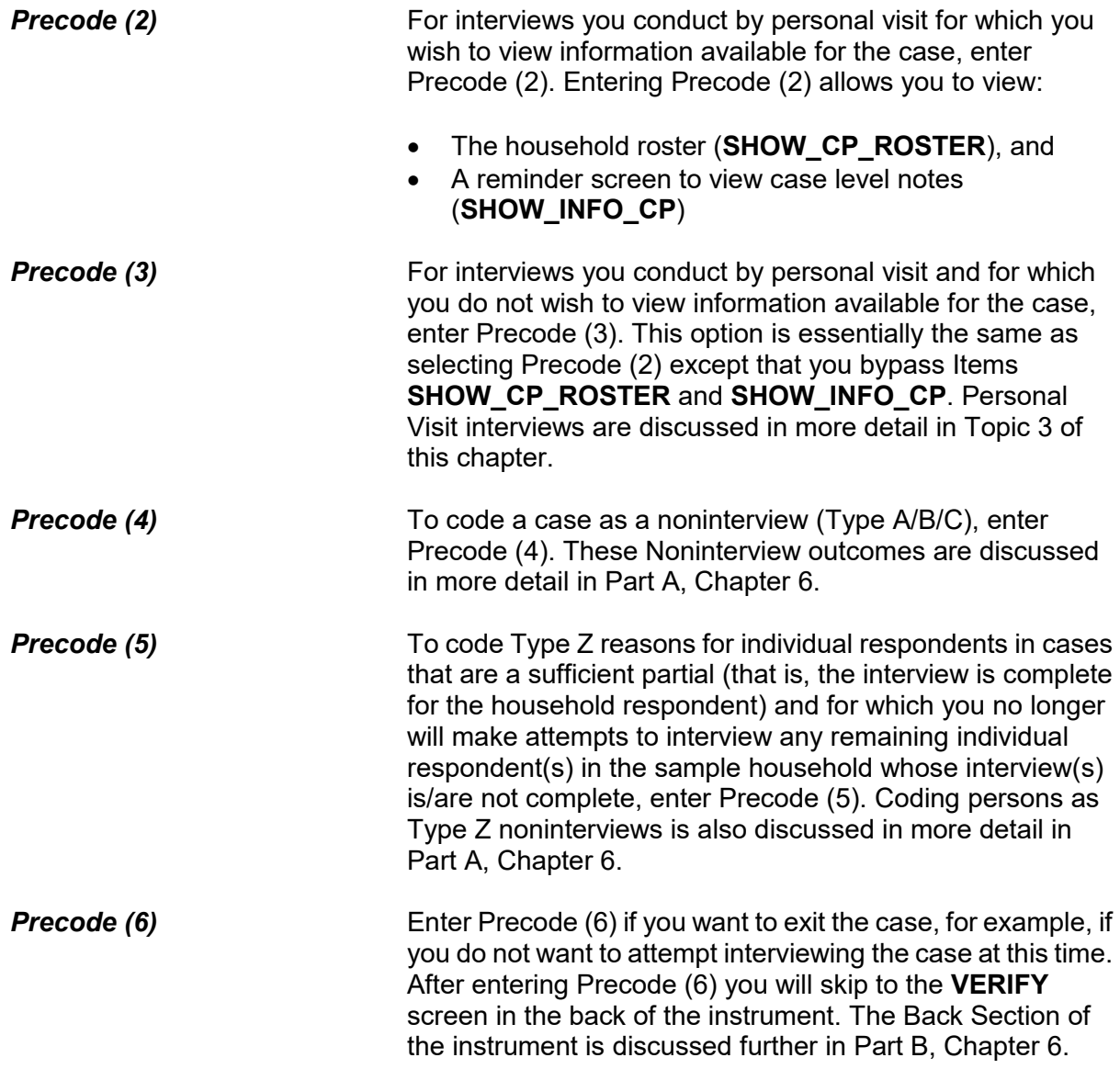

# **Topic 3. CAPI Personal Visit Interview for Household Respondent and Individual Respondent(s) (Screen Layout and Instructions for START\_CP through INTRO\_REC\_CP)**

CENSUS CATI/CAPI SYSTEM National Crime Victimization Survey

Case status is: New Case Date: July 2, 2017 Time: 9:53 am Incoming/Continuing: Incoming Interview Number: 01 Confirmed Refusal: No

1 Telephone interview 2 Personal visit interview (See notes) 3 Personal visit interview (Skip all notes and go to GEN\_INTRO\_CP) 4 Noninterview (Type A/B/C) 5 Ready to transmit case - no more followup (Type Z's) 6 Quit: Do not attempt now

```
START_CP
```
**START CP** The **START CP** screen is the first NCVS instrument screen that you see when you enter a case. As shown above, this screen gives you the following information:

- Survey title
- Case status
- Current date and time.
- Incoming/Continuing status
- Interview Number (1 through 7) (also referred to in this chapter as Time in Sample or TIS 1-7)
- Confirmed Refusal Status (Yes or No)

After reviewing the information, choose Precode (2) or (3) to

**Front Section of the NCVS Instrument B2-5** 

continue with a personal visit interview.

When you select Precode (2) at **START\_CP** the instrument continues with **SHOW\_CP\_ROSTER**.

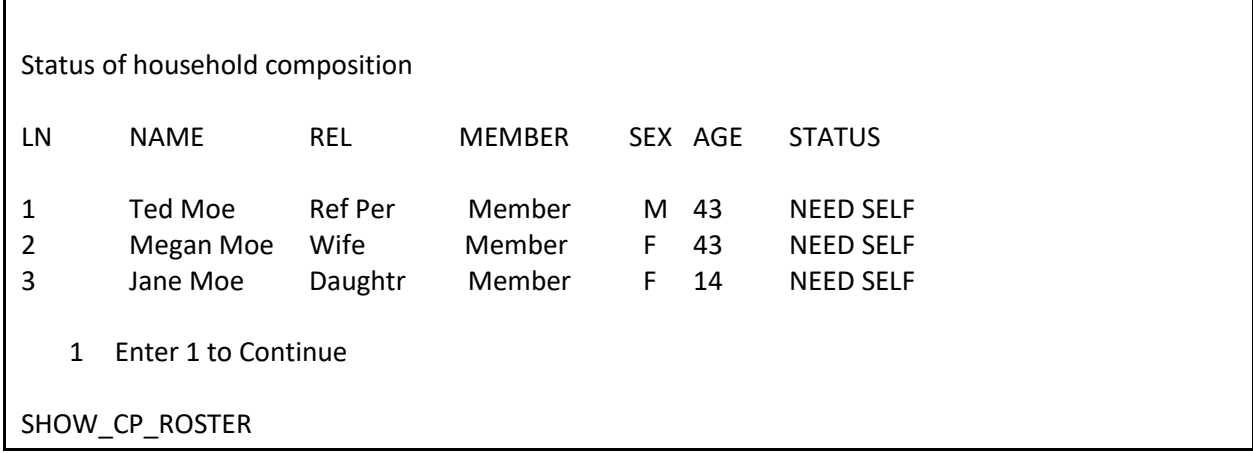

**SHOW\_CP\_ROSTER SHOW\_CP\_ROSTER** displays the household roster. The roster includes anyone added to the roster during the time the case has been in sample. Therefore, persons coded as nonmembers are also shown at this screen. In addition to the **SHOW\_CP\_ROSTER** screen, you can also view the household roster at any place in the instrument by clicking on the **HHROSTER** index tab at the top of the Info Pane or by pressing the "Shift" + "F1" keys.

INFORMATION FROM PREVIOUS INTERVIEW

Press Control + F7 to view case level notes

Language:

1 Enter 1 to Continue

SHOW INFO CP

**SHOW\_INFO\_CP** The **SHOW\_INFO\_CP** screen gives you a chance to review any notes entered for the case since the household first

came into sample, by pressing the "Ctrl" + "F7" keys simultaneously. This screen will also display languages the household may speak based on entries in the instrument during a previous contact. From **SHOW\_INFO\_CP**, continue with **GEN\_INTRO\_CP** when attempting to contact the Household Respondent or **WHOTOCALL\_CP** when attempting to reach an Individual Respondent once the case has reached the status of a sufficient partial (that is, the interview is complete for the household respondent).

For interviews you conduct by personal visit and for which you do not wish to view information available for the case, the instrument bypasses **SHOW\_CP\_ROSTER** and **SHOW\_INFO\_CP** and continues with either **GEN\_INTRO\_CP** (when attempting to contact the Household Respondent) or **WHOTOCALL\_CP** (when attempting to reach an Individual Respondent).

Enter the line number of the person with whom you want to speak.

1 Ted Moe 3 Jane Moe

WHOTOCALL\_CP

**WHOTOCALL\_CP WHOTOCALL\_CP** appears when you are re-entering a case where you have already completed the Household Respondent's interview. This screen is used to select a person to contact in order to set up the fills in the question text in **GEN\_INTRO\_CP** as well as other screens in the Front Section of the instrument with the name of the next person you are trying to reach.

> This screen allows you to enter the line number for any individual respondent whose interview you have not yet completed. The instrument only displays those respondents who have not completed their interview yet. Enter the line number of the person you want to speak to and then press the "Enter" key to proceed to **GEN\_INTRO\_CP**.

## ? [F1]

• Identify yourself - and show I.D. **Hello, I'm (YOUR NAME)...from the U.S. Census Bureau. Here is my identification.**

If new household - give introductory letter and allow time to read

 ASK FOR: Eligible respondent (a household member at least 18 years of age and knowledgeable about the household)

 Household address is: 101 Ocean View Circle Anytown, VA 99997

1 Respondent available

2 Respondent not available

3 Unavailable through closeout

GEN\_INTRO\_CP

**GEN\_INTRO\_CP** Item **GEN\_INTRO\_CP** gives you instructions for introducing yourself and starting the personal visit interview. It also displays information about who to ask for:

- For incoming (TIS 1) households in which you have not yet established a household respondent, this screen displays: "ASK FOR:" Eligible respondent (a household member at least 18 years of age and knowledgeable about the household).
- For incoming (TIS 1) households for which you have established a household respondent but are making a callback to complete their interview, or for continuing cases in which you are interviewing the household respondent, this screen displays the household respondent's name after the interviewer instruction: "ASK TO SPEAK TO:"
- For any (TIS 1-7) household in which you are interviewing an individual respondent, the individual respondent's name displays after the interviewer instruction that reads: "ASK TO SPEAK TO:" The name

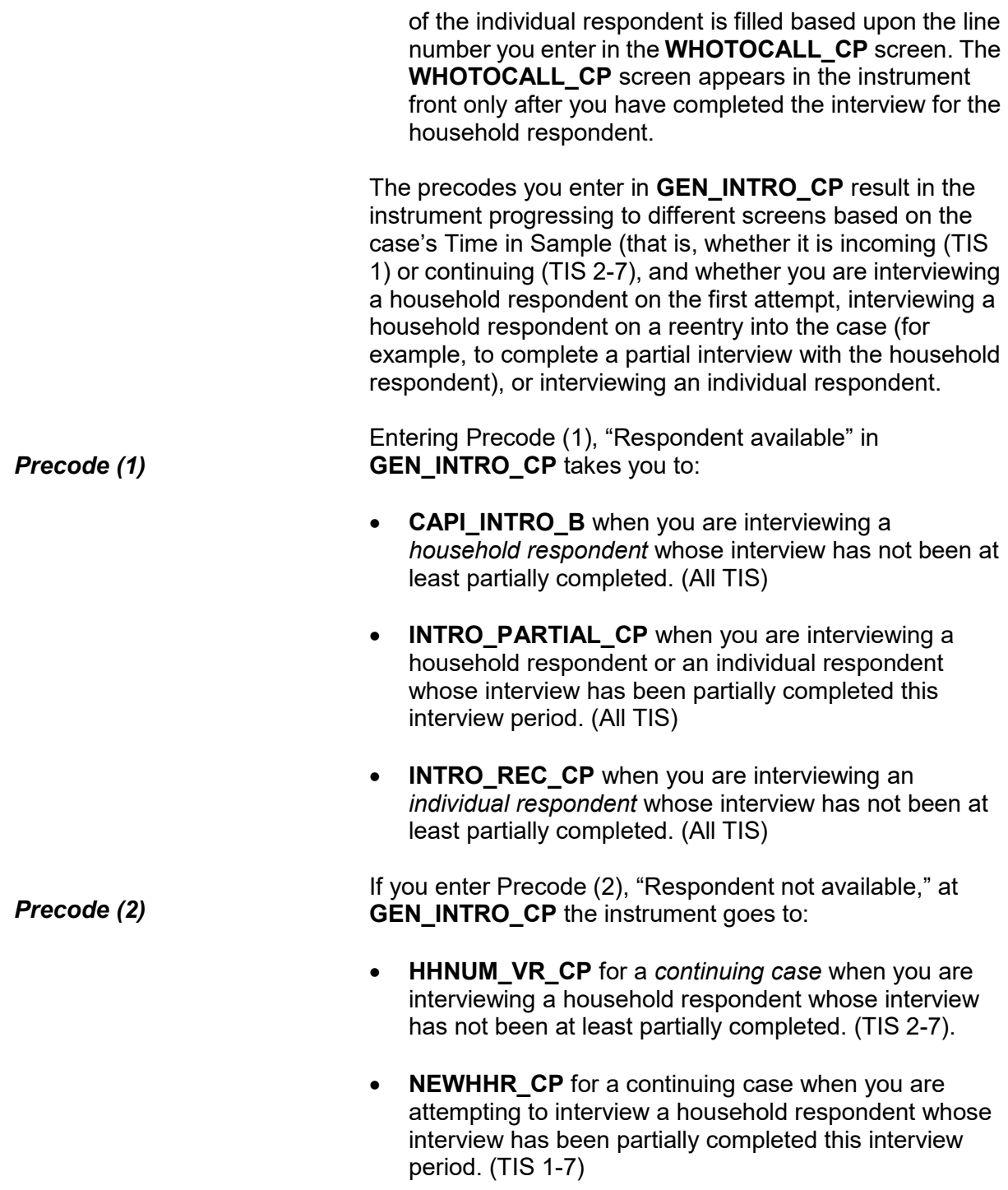

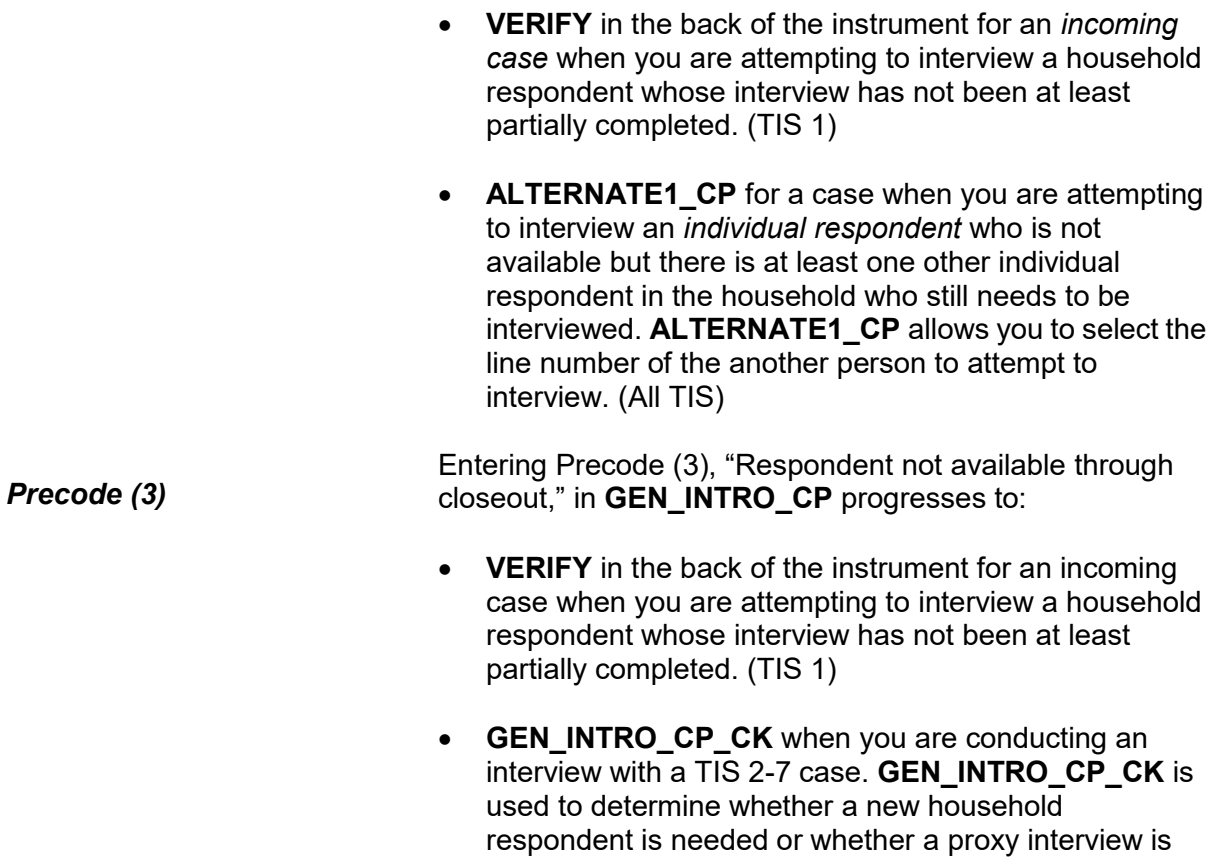

respondent.

needed when attempting to reach an individual

## **NCVS-550 (CAPI) (6/2019)** *Part B, Chapter 2*

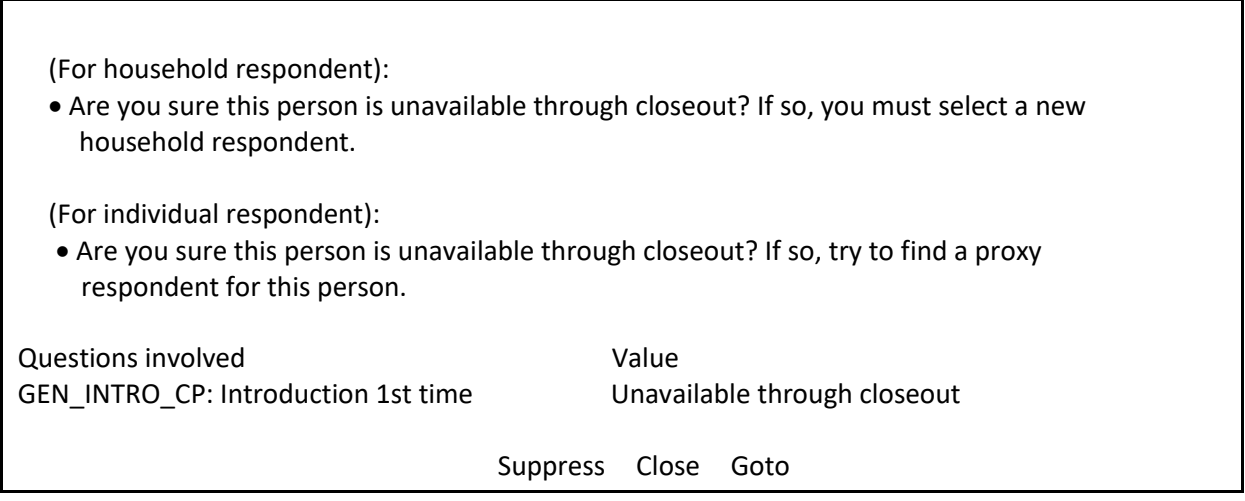

**GEN\_INTRO\_CP\_CK GEN\_INTRO\_CP\_CK** displays FR instructions based on the situation. When interviewing the Household Respondent the instrument displays the first FR instruction in the screen shot above and when interviewing an Individual Respondent the instrument displays the second FR instruction.

> When the "Suppress" button is selected at this edit check, the instrument progresses to screens to allow you to select a new household respondent (Items **HELLO\_ALT2\_CP** or **HELP\_OTH\_CP**) or allow you to select a proxy respondent for an individual respondent (**TOOLATE\_CP**). These screens are discussed in more detail in Topic 5 of this chapter.

When the "Close" or "Goto" buttons are selected, the instrument returns to the **GEN\_INTRO\_CP** screen.

• Is respondent ready to complete the interview?

1 Continue

2 Inconvenient time - callback needed

3 Reluctant respondent - hold for refusal follow-up

- 4 Other outcome -problem/select new household respondent
- 5 Wrong address (wrong case selected)

CAPI\_INTRO\_B

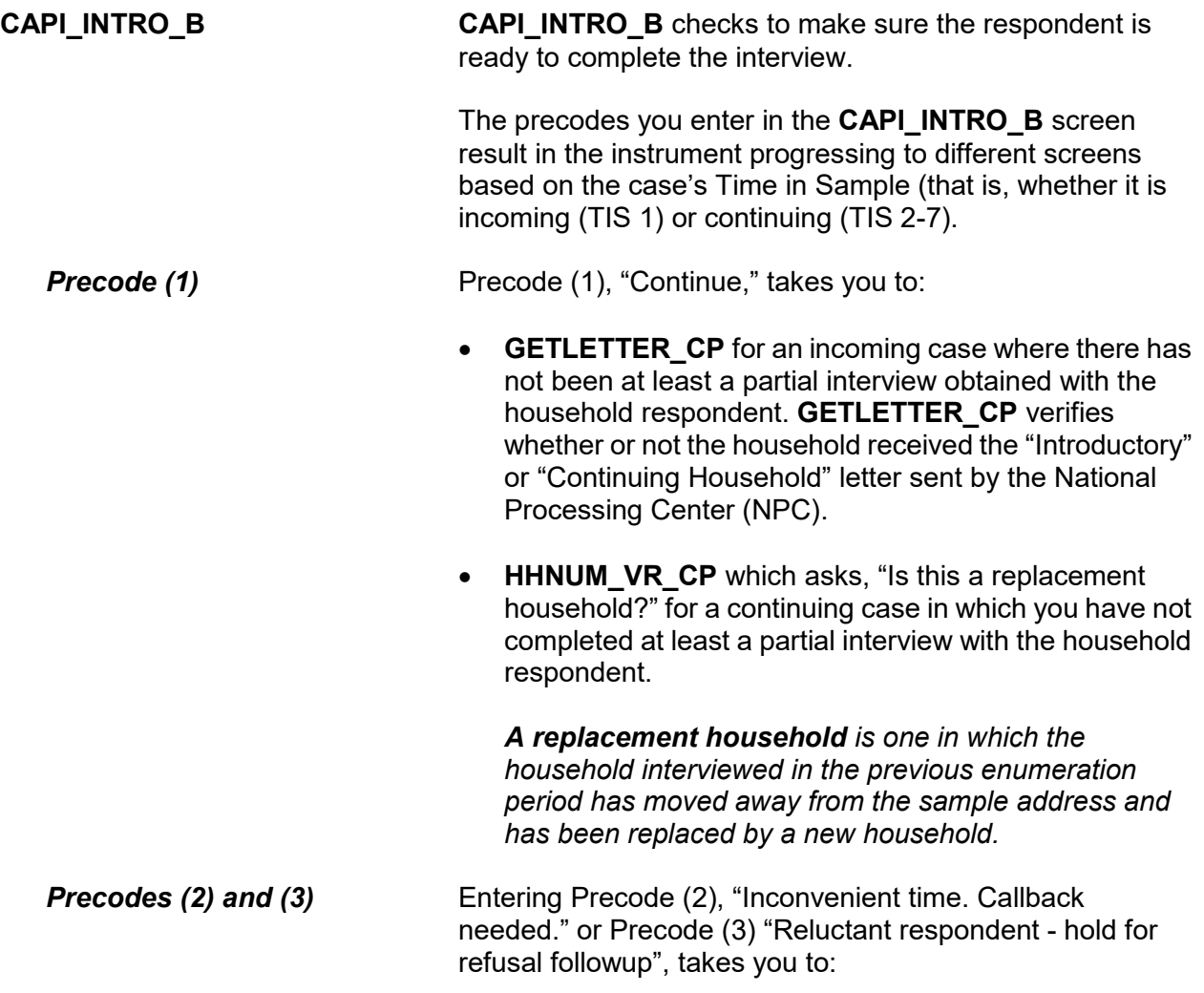

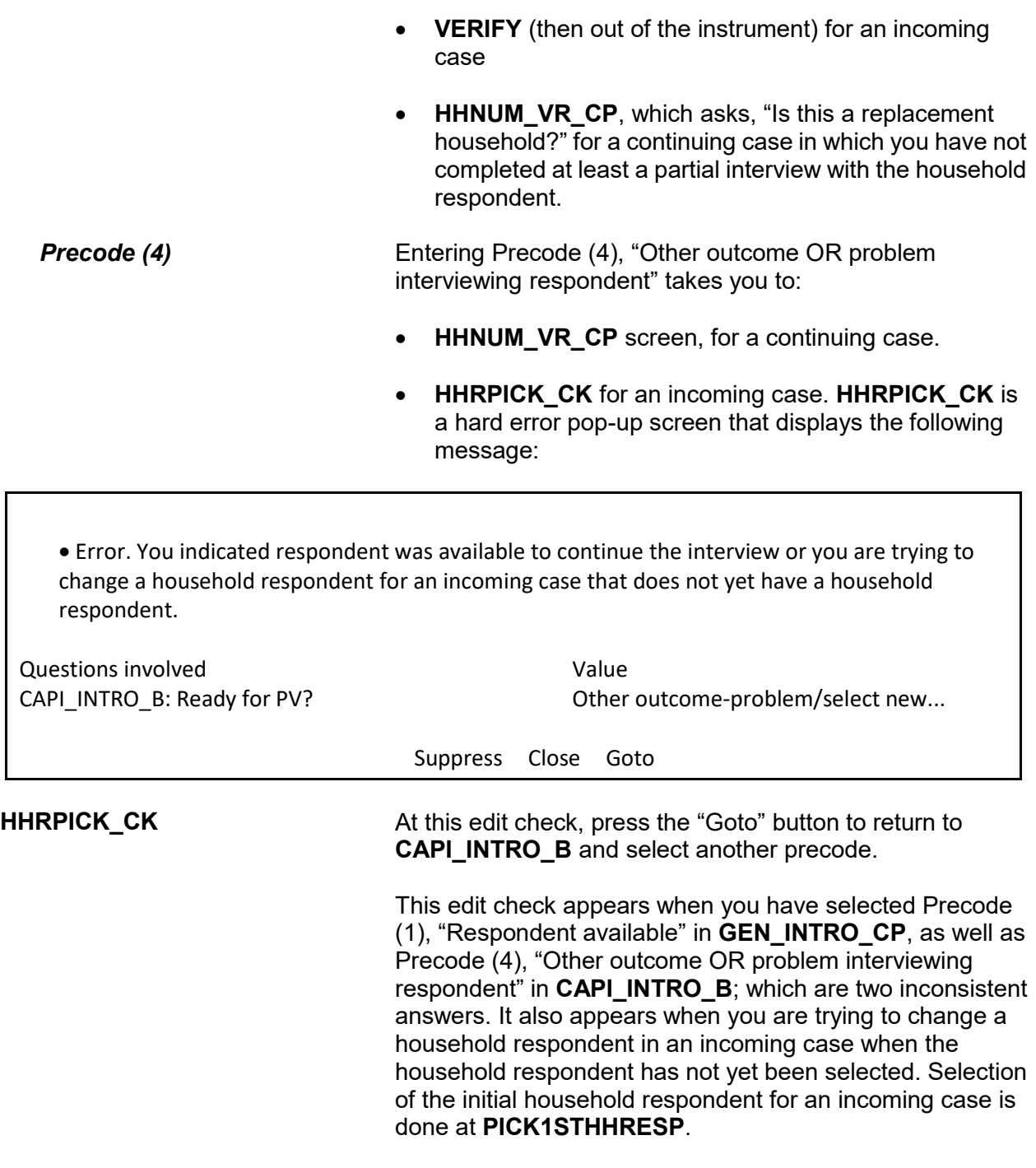

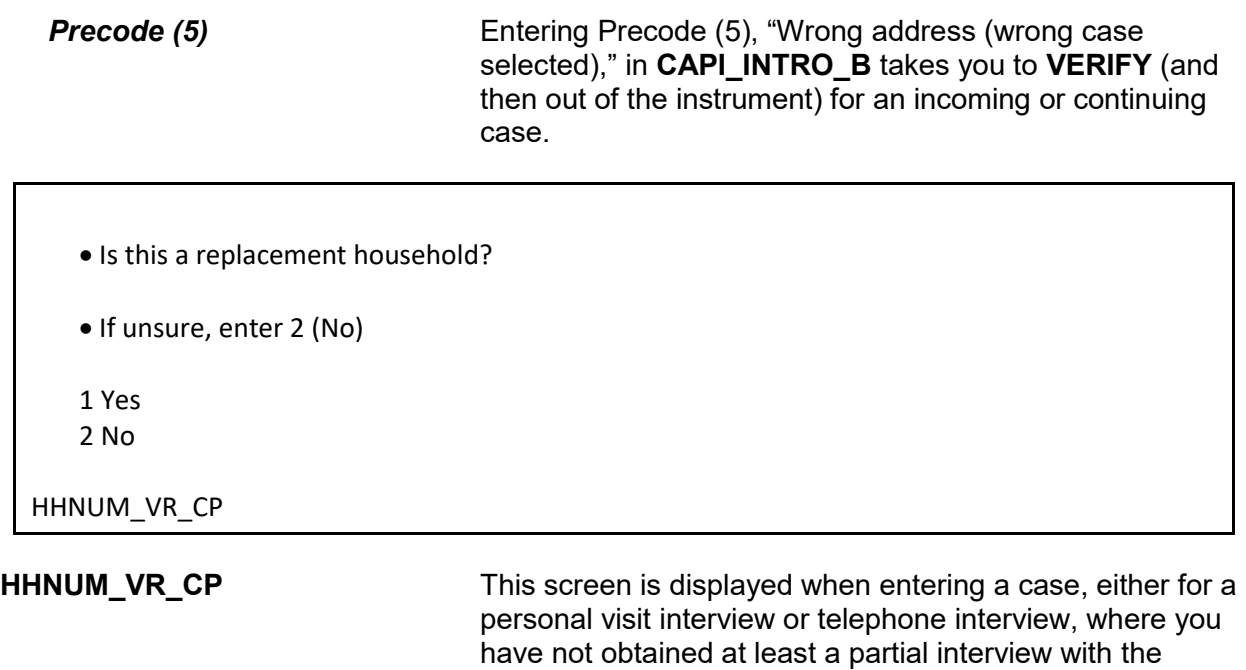

household respondent.

If the household is a replacement household, indicate that by entering Precode (1), "Yes." The instrument goes to **CK\_REPLACE\_CP**, which is the first of two items that must be completed before setting up a replacement household.

If the household is not a replacement, enter Precode (2), "No." Then interview the household as usual.

## **NCVS-550 (CAPI) (6/2019)** *Part B, Chapter 2*

 A replacement household means that there are NO members of the household interviewed during the previous enumeration period living at this address.

Are you sure this is a replacement household?

1 Yes

2 No

CK\_REPLACE\_CP

**CK\_REPLACE\_CP CK\_REPLACE\_CP** contains an interviewer instruction asking you to verify that this household is indeed a replacement household and meets the NCVS definition of a replacement household. Enter Precode (1) "Yes" to code this as a replacement household and continue, otherwise enter Precode (2) "No". After entering Precode (2), an edit check pop-up tells you how to proceed.

> • Inconsistent answers were entered in HHNUM\_VR\_CP and CK\_REPLACE\_CP.

 Below select either "HHNUM\_VR\_CP: Replacement household? "Yes" and press the "Goto" button to return to the HHNUM\_VR\_CP screen to change the answer to "No" to indicate this is not a replacement household OR select "CK\_REPLACE\_CP:Verify replacement "No" and press the "Goto" button to return to the CK\_REPLACE\_CP screen to change the answer to "Yes" to verify this is a replacement household.

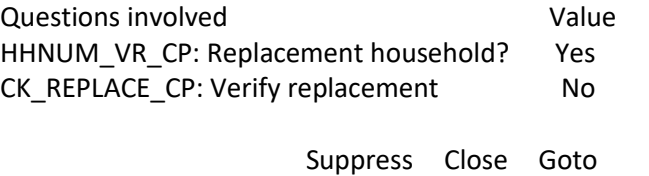

This edit check appears when you have coded that this is a replacement household in **HHNUM\_VR\_CP** and then coded that it is not a replacement household in **CK\_REPLACE\_CP**. If you selected that this was a replacement household in error, select the first row in the "Questions Involved" column to return to the **HHNUM VR CP** screen and change the answer to "No" to code that this *IS NOT* a replacement household. Otherwise, select the second row in the "Questions Involved" column to return to the **CK\_REPLACE\_CP** screen and change the answer to "Yes" to code that this *IS* a replacement household.

*NOTE: Only code a case as a replacement household after you have confirmed new respondents have moved into the sample address. If new respondents have not moved in yet, then the current case should be coded as a Type B Noninterview. Do not code a vacant sample address as a replacement household since the original household has not been replaced yet.*

PARTIAL INTERVIEW FOR: Ted Moe

IF NECESSARY: Hello, this is (YOUR NAME) from the U.S. Census Bureau.

We completed part of your interview for the National Crime Victimization Survey and would like to finish it now.

1 Enter 1 to Continue

INTRO\_PARTIAL\_CP

**INTRO\_PARTIAL\_CP INTRO\_PARTIAL\_CP** appears when you are interviewing a household respondent or an individual respondent whose interview has been partially completed this interview period. (All TIS) This screen comes up after entering Precode (1) in **GEN\_INTRO\_CP** or a valid line number in **ALTERNATE1\_CP** when calling back for a respondent with a partial interview. Use this screen to reintroduce yourself and the survey to the respondent before proceeding with the respondent's interview. After Entering (1) to continue, you can press the "End" key to skip to the last unanswered question in this respondent's interview. For example, if you stopped the interview with a respondent at

**LOCATION\_GENERAL** in the incident report section during your original contact, upon callback, enter Precode (1) in **INTRO\_PARTIAL\_CP** and at the next screen that appears press the "End" key to skip to **LOCATION\_GENERAL**. This saves you and the respondent valuable time by not having to go through all of the screens the respondent answered during the previous contact.

?[F1]

- RECALLED RESPONDENT: Jane Moe
- IF NECESSARY: Hello, this is (YOUR NAME) from the U.S. Census Bureau.

We are talking with members of your household to obtain statistics on the kinds and amount of crime committed against individuals 12 years of age or older.

We would like to complete your interview now.

1 Enter 1 to Continue

INTRO\_REC\_CP

**INTRO\_REC\_CP INTRO\_REC\_CP** appears when you are interviewing an individual respondent whose interview has not been at least partially completed. (All TIS)

> This screen comes up after entering Precode (1) in **GEN\_INTRO\_CP** or a valid line number in **ALTERNATE1\_CP** when calling back for a respondent who has not been interviewed yet. Use this screen to introduce yourself and the survey to the respondent before proceeding with the respondent's interview. After Entering (1) to continue, proceed to **NEXTPERSON**, which will be prefilled with the respondent's line number.

> Press the "Enter" key to continue to **INTERVIEWSTATUS** to begin the respondent's interview.

# **Topic 4. CAPI Telephone Interview for Household Respondent and Individual Respondents (Screen Layout and Instructions for START\_CP through INTRO\_REC\_CP)**

CENSUS CATI/CAPI SYSTEM National Crime Victimization Survey

Case status is: New Case Date: July 3, 2017 Time: 10:06 am Incoming/Continuing: Continuing Interview Number: 02 Confirmed Refusal: No

1 Telephone interview 2 Personal visit interview (See notes) 3 Personal visit interview (Skip all notes and go to GEN\_INTRO\_CP) 4 Noninterview (Type A/B/C) 5 Ready to transmit case - no more followup (Type Z's) 6 Quit: Do not attempt now

START\_CP

 $\overline{\phantom{0}}$ 

**START\_CP (Telephone Interview)**

**START\_CP** is the first screen when you enter a case. It shows:

- Survey title
- Case status
- Current date and time.
- Incoming/Continuing status
- Interview Number (1 through 7)
- Confirmed Refusal Status (Yes or No)

After reviewing the information, choose Precode (1) to conduct the interview by telephone. If you enter Precode (1) for an incoming case (TIS 1) and you have not yet completed the interview with the household respondent you will see the edit check, **NEED\_PV\_CK**.

## **NCVS-550 (CAPI) (6/2019)** *Part B, Chapter 2*

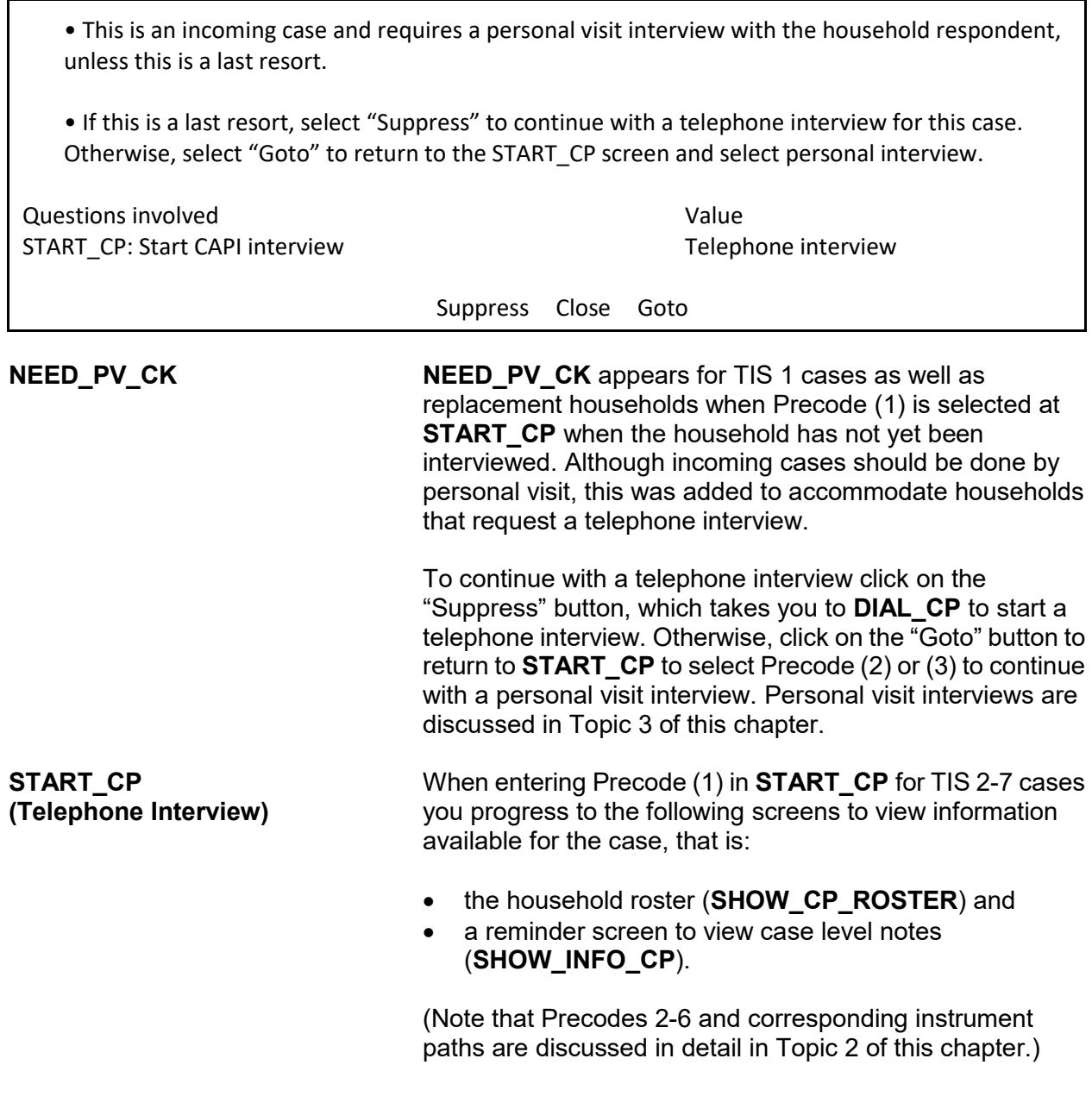

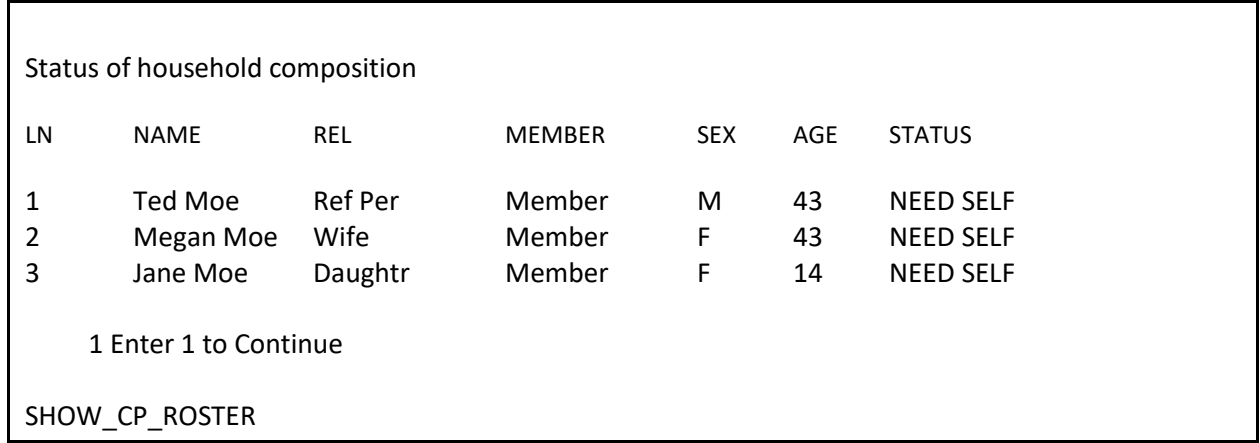

**SHOW\_CP\_ROSTER SHOW\_CP\_ROSTER** displays the household roster. The roster includes anyone added to the roster during the time the case has been in sample. Therefore, persons coded as nonmembers are also displayed at this screen. In addition to the **SHOW\_CP\_ROSTER** screen, you can also view the household roster at any place in the instrument by clicking on the **HHROSTER** index tab at the top of the Info Pane or by pressing the "Shift" + "F1" keys.

INFORMATION FROM PREVIOUS INTERVIEW

- Press Control + F7 to view case level notes
- Language:
- 1 Enter 1 to Continue

SHOW INFO CP

**SHOW\_INFO\_CP SHOW\_INFO\_CP** gives you a chance to review any notes entered for the case since the household first came into sample, by pressing the "Ctrl" + F7" keys simultaneously. This screen also displays languages the household may speak based on entries in the instrument during a previous contact. From **SHOW\_INFO\_CP**, continue with **HHNUM VR CP** when first attempting to contact the Household Respondent or the **WHOTOCALL\_CP** screen when attempting to reach an Individual Respondent once

the case has reached the status of a sufficient partial (that is, the interview is complete for the household respondent).

• Is this a replacement household?

• If unsure, enter 2 (No)

1 Yes

2 No

HHNUM VR CP

**HHNUM\_VR\_CP HHNUM\_VR\_CP** is displayed when entering a case, either for a personal visit interview or telephone interview, where you have not obtained at least a partial interview with the household respondent.

> If the household is not a replacement, enter Precode (2), "No." Then interview the household as usual.

> During a telephone interview, when you have discovered that the previous household has moved out and entered Precode (1), "Yes," at **HHNUM\_VR\_CP**, check item **CK\_REPLACEFOLLOWUP\_CP** appears:

 You are attempting to code a replacement household during a telephone interview.

 A personal visit followup is required to verify new respondents have moved into the sample address before this case can be coded as a replacement.

CK\_REPLACEFOLLOWUP\_CP

Follow up with a personal visit to verify the current status of the sample address (vacant or occupied by new respondents). Do not code a case as a replacement household until you have followed up and verified that:

 the entire household has moved out of the sample address

AND

 at least one new respondent has moved into the sample address.

If you determine that the sample address is vacant, code the case as a noninterview following the instructions in Part A, Chapter 6. Do not code this situation as a replacement household, since a new household has not moved into the sample address.

Enter the line number of the person with whom you want to speak.

1. Ted Moe

3. Jane Moe

WHOTOCALL\_CP

## **WHOTOCALL\_CP (Telephone Interview)**

**WHOTOCALL\_CP** appears when you re-enter a case where you have already completed the Household Respondent's interview. This screen is used to select a person to contact in order to set up the fills in the question text in **DIAL CP** as well as other screens in the Front Section of the instrument with the name of the next person you are trying to reach. This screen allows you to enter the line number for any individual respondent whose interview you have not yet completed. The instrument only displays those respondents who have not completed their interview.

Enter the line number of the person you want to speak to and then press the "Enter" key to go to **DIAL\_CP**.

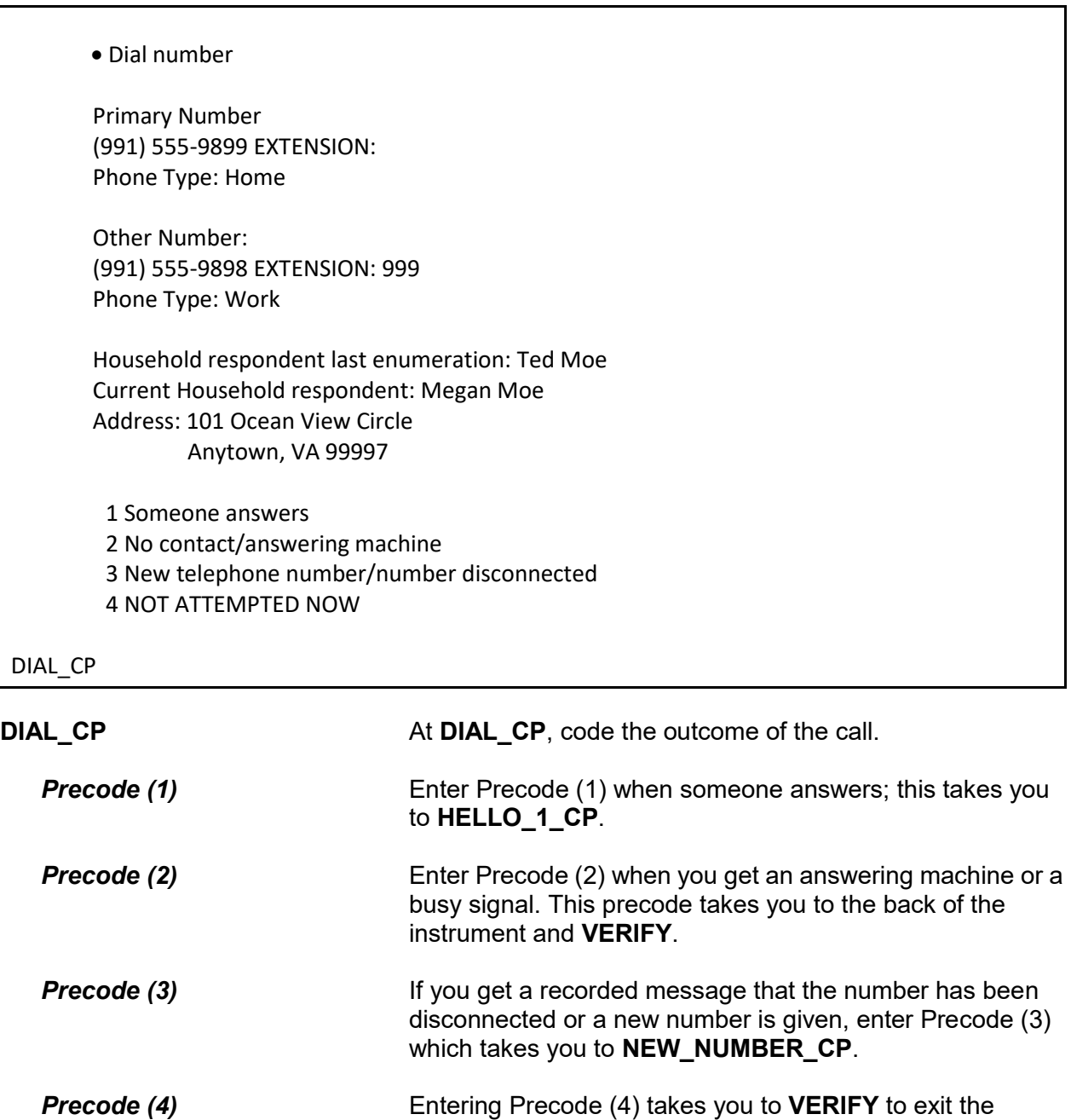

instrument.

- Record new telephone number.
- Enter 0 for no new telephone number.

OLD NUMBER: (991) 555-9899

NEW\_NUMBER\_CP

**NEW\_NUMBER\_CP** If you find out that the phone number you dialed has been disconnected and no new number is given, enter 0 (zero) at **NEW\_NUMBER\_CP** to exit the instrument, via **VERIFY**. Otherwise, enter the new phone number at this screen.

> After typing the new number and pressing "Enter," the instrument goes back to **DIAL\_CP**, which directs you to call using the new number. If you do not enter the full ten-digit phone number or if you enter an invalid area code, an edit check pop-up appears that sends you back to the **NEW\_NUMBER\_CP** screen to reenter the new number.

Hello. This is (YOUR NAME)... from the U.S. Census Bureau.

May I please speak with Megan Moe?

1 This is the correct person

- 2 Correct person called to the phone
- 3 Person not home now or not available now
- 4 Person unknown at this number
- 5 Person no longer lives here
- 6 Other outcome OR problem interviewing respondent (includes deceased individuals)

## HELLO 1 CP

**HELLO\_1\_CP HELLO\_1\_CP** provides the introduction for you to use once someone answers the phone. After saying "Hello," you are prompted to introduce yourself and then ask for either the household respondent from the last enumeration (first time calling the household this enumeration), the current household respondent (if you have started the interview with a household respondent), or the person selected at the

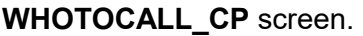

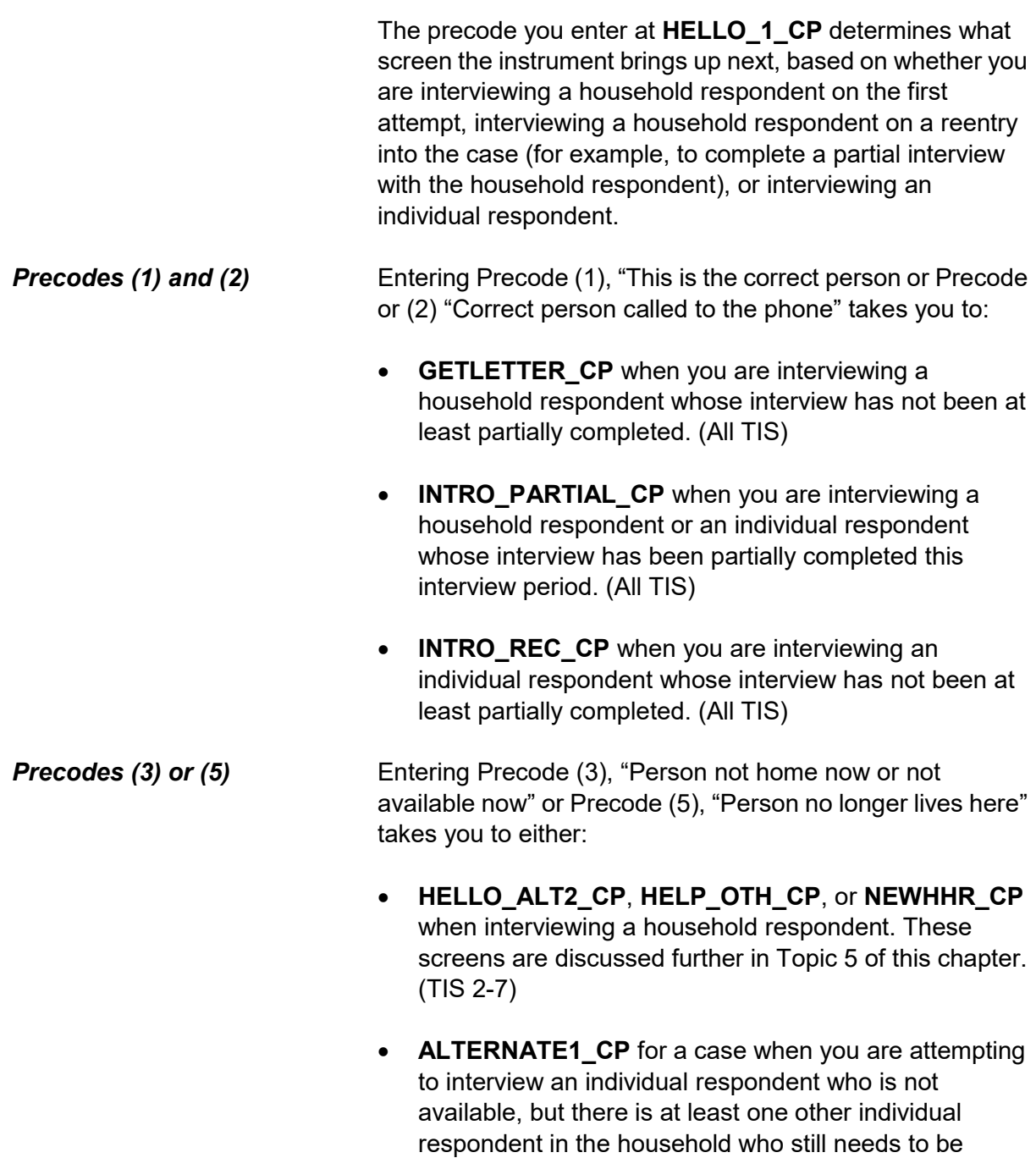

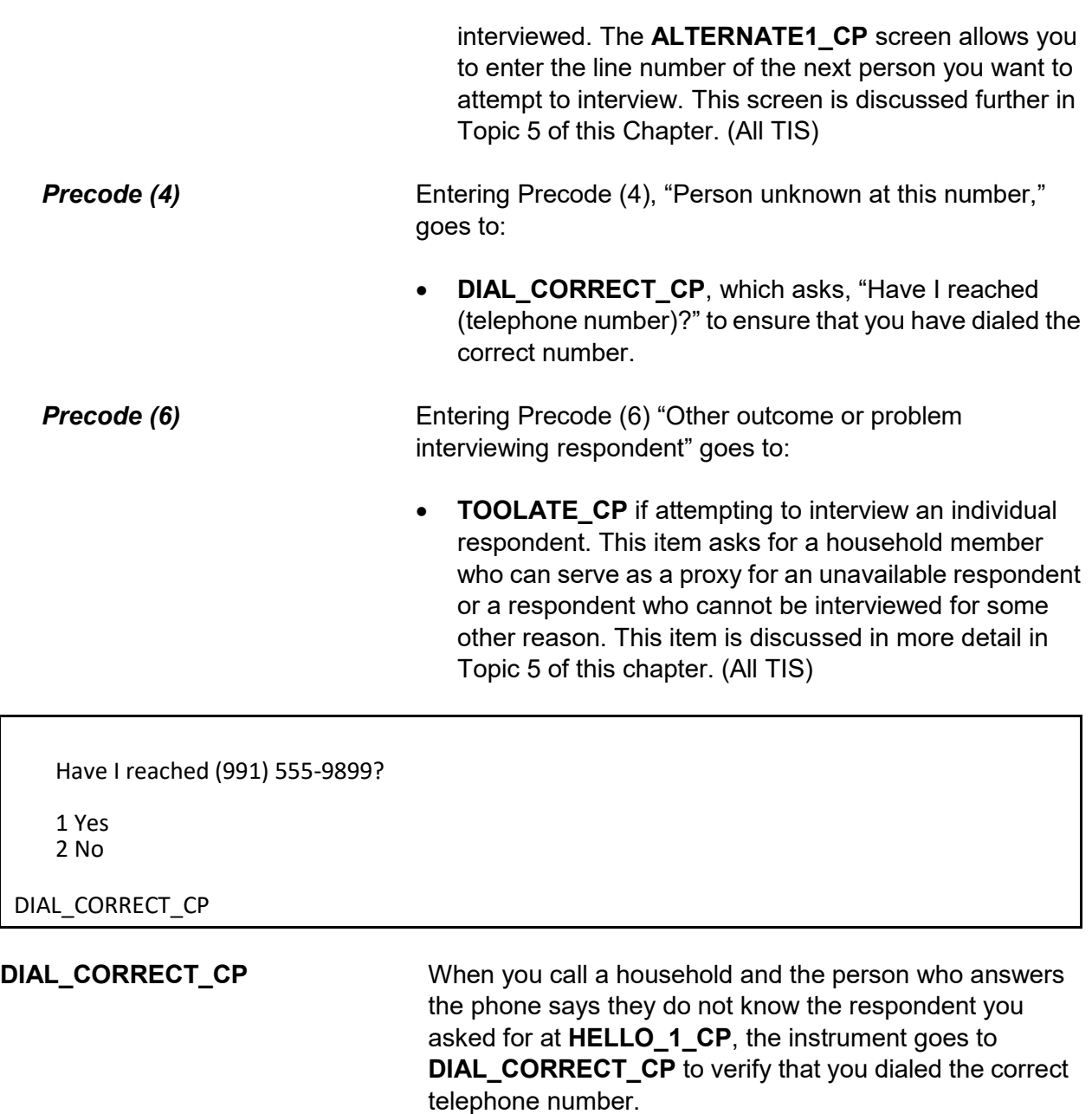

If you dialed the number correctly at DIAL\_CP AND you have not yet reached the household respondent, enter Precode (1), which takes you to:

**RTNUM\_CP** to verify whether you have reached the household, when you have not contacted the

Г

household yet this enumeration period.

- **NEWHHR CP** if you have already made contact with the household respondent. At **NEWHHR\_CP** the FR instruction asks you if you want to change the household respondent.
- **ALTERNATE1\_CP** if you are attempting to contact an individual respondent and there are other household members who have not completed their interview, or to **VERIFY**, in the back of the instrument, when there are no other respondents left to interview.

If you did not dial the correct number, enter Precode (2). You will then see the edit check to verify that the correct number was not reached:

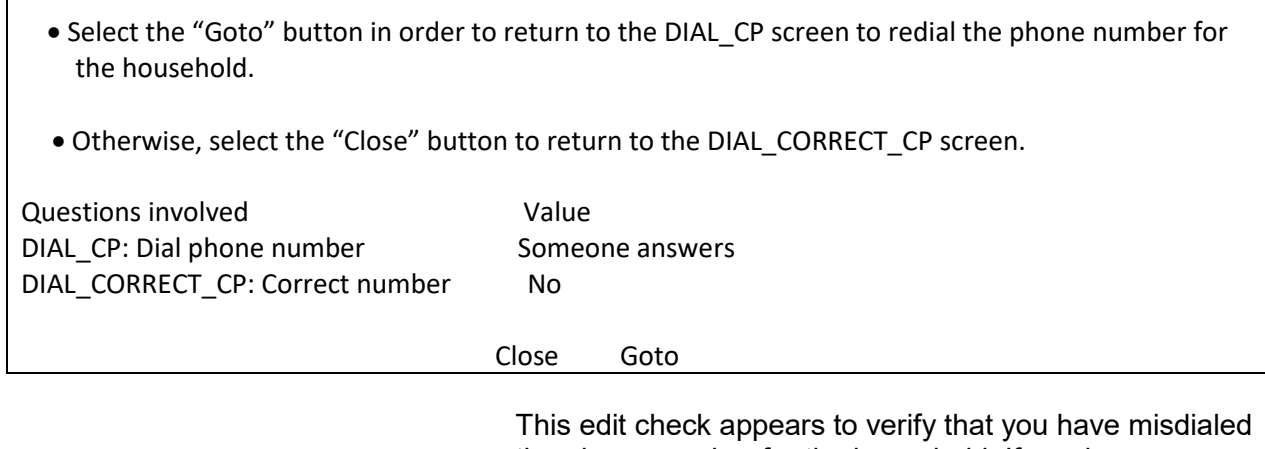

the phone number for the household. If you have misdialed, select the first row in the "Questions involved" column to return to **DIAL\_CP** and redial the phone number. Otherwise, select the second row in "Questions involved" to return to **DIAL\_CORRECT\_CP** and change the answer to "Yes" to code that you have dialed the correct number.

After changing the answer in **DIAL\_CORRECT\_CP** to "Yes" the instrument continues with **RTNUM\_CP**.

I'm trying to reach someone in the Moe household.

Have I reached the correct household?

1 Yes 2 No

RTNUM\_CP

**RTNUM\_CP RTNUM\_CP** appears when you code at **HELLO\_1\_CP** that the household respondent you are trying to reach is not known by the person who answered the phone and that person confirms that you dialed the correct number.

> At **RTNUM\_CP**, verify with the person on the telephone whether the phone number still belongs to the household from the last enumeration. If it is the same, enter Precode (1) and the instrument continues to **HELLO\_ALT2\_CP** or **HELP\_OTH\_CP**, depending on the roster composition. See Topic 5 of this chapter for more information on these two items.

> If you have not reached the correct household, enter Precode (2); the instrument goes to **VERIFY** at the back of the instrument.

## **NCVS-550 (CAPI) (6/2019)** *Part B, Chapter 2*

PARTIAL INTERVIEW FOR: Ted Moe

IF NECESSARY: Hello, this is (YOUR NAME) from the U.S. Census Bureau.

We completed part of your interview for the National Crime Victimization Survey and would like to finish it now.

1 Enter 1 to Continue

INTRO\_PARTIAL\_CP

**INTRO\_PARTIAL\_CP INTRO\_PARTIAL\_CP** appears when you are interviewing a household respondent or an individual respondent whose interview has been partially completed this interview period. (All TIS).

> This screen appears after entering Precodes (1) or (2) in Item **HELLO\_1\_CP** or a valid line number in Item **ALTERNATE1\_CP** when calling back for a respondent with a partial interview. Use this screen to reintroduce yourself and the survey to the respondent before proceeding with the respondent's interview. After Entering (1) to continue, you can press the "End" key to skip to the last unanswered question in this respondent's interview. For example, if you stopped the interview with a respondent at **LOCATION\_GENERAL** in the incident report section during your original contact, upon callback enter Precode (1) in **INTRO\_PARTIAL\_CP**. At the next screen that appears press the "End" key to skip to **LOCATION\_GENERAL**. This saves time by not having to go through all of the items the respondent answered during the previous contact.

## ?[F1]

RECALLED RESPONDENT: Jane Moe

IF NECESSARY: Hello, this is (YOUR NAME) from the U.S. Census Bureau.

We are talking with members of your household to obtain statistics on the kinds and amount of crime committed against individuals 12 years of age or older.

We would like to complete your interview now.

1 Enter 1 to Continue

INTRO\_REC\_CP

**INTRO\_REC\_CP INTRO\_REC\_CP** appears when you are interviewing an individual respondent whose interview has not been at least partially completed. (All TIS)

> This screen will come up after entering Precodes (1) or (2) in Item **HELLO\_1\_CP** or a valid line number in Item **ALTERNATE1\_CP** when calling back for a respondent who has not been interviewed yet. Use this screen to introduce yourself and the survey to the respondent before proceeding with the respondent's interview. After entering (1) to continue, proceed to the **NEXTPERSON** screen, which is prefilled with the respondent's line number. Press the "Enter" key to continue to **INTERVIEWSTATUS** to begin the respondent's interview.

# **Topic 5. Selecting a New Household or Individual Respondent During CAPI Personal Visit and Telephone Interviews (Screen Layout and Instructions for the NEWHHR\_CP, HELLO\_ALT2\_CP, HELP\_OTH\_CP, ALTERNATE1\_CP, TOOLATE\_CP and NEXTPERSON)**

Do you want to select a new household respondent?

1 Yes 2 No

NEWHHR\_CP

**NEWHHR\_CP** If you answer (2), at **GEN\_INTRO\_CP**, (3), (5), or (6) at Item **HELLO\_1\_CP**, or (1), at **DIAL\_CORRECT\_CP**, the instrument takes you to **NEWHHR\_CP** when you have already started the interview with the household respondent. **NEWHHR\_CP** contains the interviewer instruction, "Do you want to select a new household respondent?" Enter (1) for "Yes," and (2) for "No," to exit the instrument.

> Entering Precode (1), "Yes," at **NEWHHR\_CP** takes you to **HELLO\_ALT2\_CP** (if other eligible HHRs are listed on the household roster), which prompts you to ask for another household respondent based on those who are eligible to be an HHR. If there are no other eligible HHRs on the roster the instrument goes to Item **HELP\_OTH\_CP**, which asks if the person you are currently talking to or anyone else who lives there is eligible to be a household respondent.

*NOTE: An eligible household respondent is a household member who is:* 

- *Age 18 or older or*
- *Age 17 and married to the reference person or*
- *Age 17 when all members of the household are age 17 or younger*

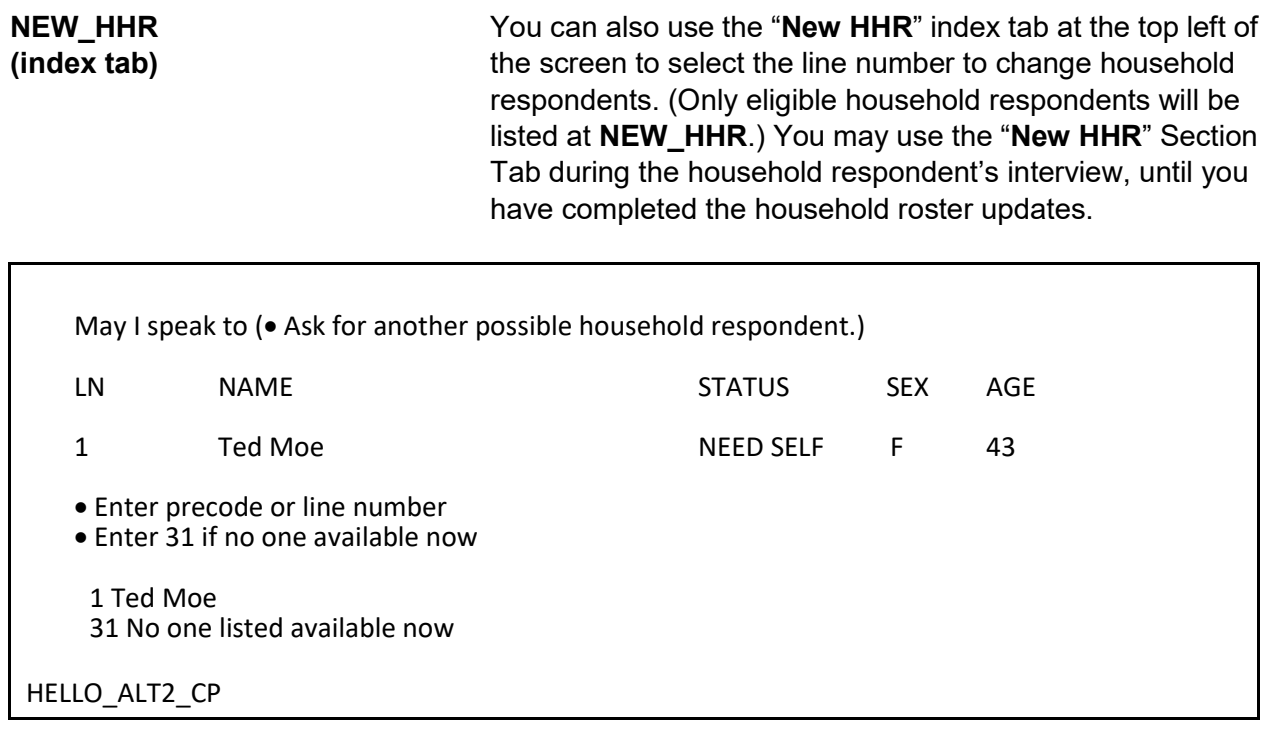

**HELLO\_ALT2\_CP HELLO\_ALT2\_CP** is displayed so that you can select a new household respondent when entries in Items **NEWHHR\_CP**, **GEN\_INTRO\_CP**, **GEN\_INTRO\_CP\_CK**, **HELLO\_1\_CP**, **CAPI\_INTRO\_B**, or **RTNUM\_CP** are coded that you need to select a new household respondent. The **HELLO\_ALT2\_CP** screen appears *only* when there are other household members listed as possible household respondents.

> Use this screen to help identify an eligible household respondent for the current interview period; **HELLO\_ALT2\_CP** presents you with a list of other eligible household respondents. You must interview an eligible household respondent BEFORE interviewing any other NCVS eligible household members. Note that only those who are eligible to be selected to act as the household respondent should be displayed at this screen. If an eligible household respondent is available, enter that household member's line number and continue with the household respondent's interview at **GETLETTER\_CP**. Otherwise,
enter Precode (31), "No one listed above available now." This takes you to **HELP\_OTH\_CP**, described below.

Perhaps you can help me.

I would like to speak to a member of the Moe household who lives there, is at least 18 years old, and is knowledgeable about the household.

(If appropriate:) Would you or someone else there now qualify?

1 Yes (person you are speaking with or someone else available) 2 No (no one available or qualified) 3 Wrong household

HELP\_OTH\_CP

**HELP\_OTH\_CP** Item **HELP\_OTH\_CP** is another screen used to identify an eligible household respondent for the current interview period. This screen appears when you have coded that you would like to change the household respondent, but there are no other persons listed on the roster who qualify as a household respondent.

> **HELP OTH CP** is displayed when there are no other eligible household respondents listed on the roster and you have entered in **NEWHHR\_CP**, **GEN\_INTRO\_CP**, **GEN\_INTRO\_CP\_CK**, **HELLO\_1\_CP**, **CAPI\_INTRO\_B**, and **RTNUM\_CP** that you need to select a new household respondent. **HELP\_OTH\_CP** appears when you enter Precode (31) in **HELLO\_ALT2\_CP** because no one listed as an eligible household respondent is available.

> Precode (1), "Yes (person you are speaking with or someone else available)," goes to **OTHR\_NAME\_FIRST\_CP** to collect the name of the new household respondent. Entries of Precode (2), "No (no one available or qualified)," and Precode (3), "Wrong household," exit the instrument.

What is your name?

Enter the respondent's first name on this screen and last name on the next screen.

OTHR\_NAME\_FIRST\_CP

What is your last name?

Enter respondent's last name.

OTHR\_NAME\_LAST\_CP

## **OTHR\_NAME\_FIRST\_CP** and **OTHR\_NAME\_LAST\_CP**

**OTHR\_NAME\_FIRST\_CP** and **OTHR\_NAME\_LAST\_CP**  collect the name of the new HHR not already listed on the household roster. These screens are accessed when Item **HELP\_OTH\_CP** equals 1. After collecting this person's name, the instrument codes this new line number/ respondent as the new household respondent. When you reach the Control Card Section, the instrument directs you to collect demographic information for this new household respondent. Topic 9 discusses the screens used to collect and update the demographic information in more detail.

## **NCVS-550 (CAPI) (6/2019)** *Part B, Chapter 2*

These household members have not yet been interviewed:

LN NAME

1 Ted Moe 3 Jane Moe

I still need to interview • (READ NAMES FROM ABOVE)

Are either of them available now?

Enter line number or precode.

Enter 31 if No or No other household members available.

1 Ted Moe 3 Jane Moe 31 No or no one listed above available now

ALTERNATE1\_CP

**ALTERNATE1\_CP ALTERNATE1\_CP** presents you with a list of household members (individual respondents) who have not yet been interviewed or have not completed their interview. This screen appears when the person selected at **WHOTOCALL\_CP** is coded as not available in **HELLO\_1\_CP**, **TOOLATE\_CP**, **DIAL\_CORRECT\_CP** or **GEN\_INTRO\_CP**.

> Therefore, when there are other respondents who still need to be interviewed, **ALTERNATE1\_CP** is asked to see if any of the remaining NCVS eligible household members you have not yet completed their NCVS or supplement interviews are available to complete their interview. At this screen read the question text to the person you are speaking to and then enter the line number or precode for the household member you wish to interview; enter Precode (31) if no other household members are available.

Since the survey must be completed before Jane Moe's return, I can take her information from someone else.

Would you or someone there now know how to answer the crime questions for Jane Moe?

1 Yes 2 No

TOOLATE\_CP

**TOOLATE CP** This item asks for a household member who can serve as a proxy for an unavailable respondent or a respondent who cannot be interviewed for some other reason.

> **TOOLATE CP** appears when Precode (6), "Other outcome OR problem interviewing respondent (includes deceased individuals)" is entered in **HELLO\_1\_CP** or the "Suppress" button is selected at the edit check **GEN\_INTRO\_CP\_CK**. If someone can act as a proxy respondent (Precode (1)) the instrument leads you down the path to collect the proxy reason and the line number of the proxy respondent (that is, the person you talk to in order to collect the data for the proxy person/person not able to complete their interview by self-response). For a household member to act as the proxy respondent, they must have completed their own interview and done so by self-response. Coding proxy interviews is discussed more in Topic 6, below.

If a proxy respondent is not currently available, enter Precode (2) to go to **ALTERNATE1\_CP** when there are other individual respondents left to be interviewed. Otherwise, you exit the instrument via **VERIFY**.

## **NCVS-550 (CAPI) (6/2019)** *Part B, Chapter 2*

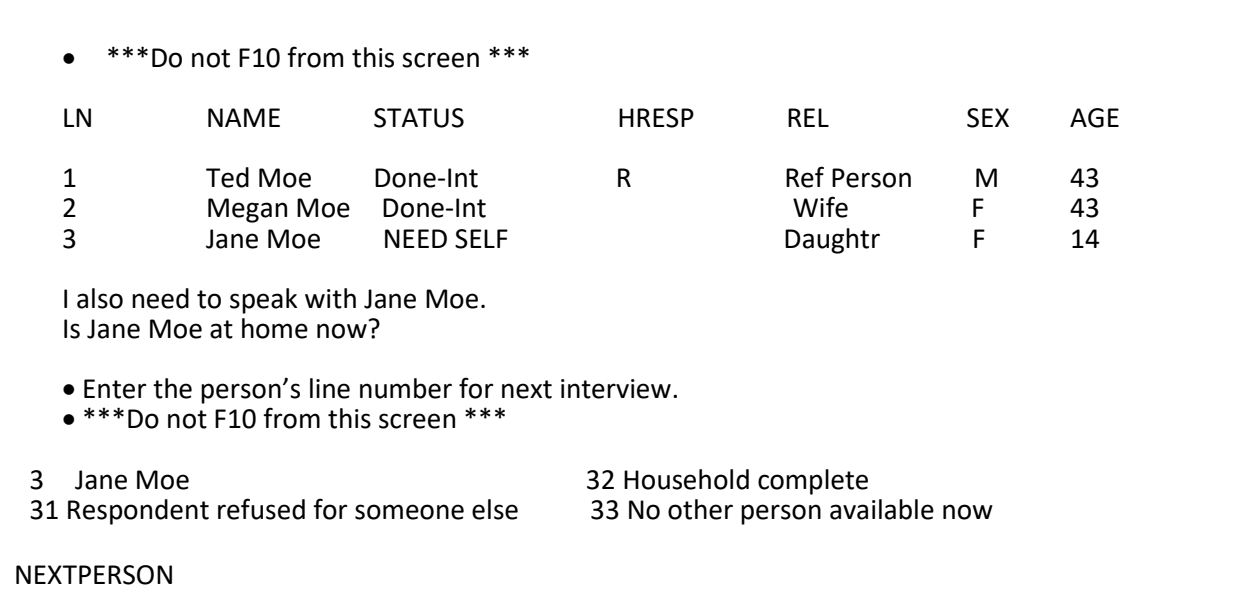

**NEXTPERSON NEXTPERSON** shows the household roster and instructs you to enter the line number of the next person to be interviewed. After selecting the next person to interview the instrument continues with **INTERVIEWSTATUS** to review the type of interview needed for the respondent before beginning their NCVS interview.

> If the respondent you just completed an interview with refuses for someone else, enter Precode (31) which will lead you through screens to code that line number as a refusal; see Topic 6 for more details on coding a respondent as a refusal. If no other person is available for an interview, enter Precode (33), which takes you to **REFCBBREAK\_CP**  in the back of the instrument.

# **Topic 6. Completing Self Response and Proxy Interviews and Coding Initial Refusals (Screen Layout and Instructions for the INTERVIEWSTATUS through INTROFORNEWRESPONDENT)**

- Review self/proxy status and person's name before proceeding to screen questions.
- Interview is for: Jane Moe
- Talking to: Jane Moe
- Self/Proxy status: SELF INTERVIEW
- Jane Moe ISN'T the household respondent
- If wrong person selected, back up to the NEXTPERSON screen to select the next person to be interviewed.
- 1 Continue with this respondent's interview 2 Change to a proxy interview

## INTERVIEWSTATUS

**INTERVIEWSTATUS** The **INTERVIEWSTATUS** screen is the first screen encountered after selecting the next person to interview. As shown above, this screen gives you the following information:

- The name of the current respondent;
- The name of the person you are speaking to;
- The respondent's current "Proxy Status" (*Self* or *Proxy* Interview);
- Whether the current respondent is or is not the household respondent.

If the wrong line number was selected, back up to the **NEXTPERSON** screen and enter the correct line number. If the correct line number was selected and you are ready to continue with a self interview, select Precode (1), "Continue with this respondent's interview" to start this respondent's NCVS interview. Otherwise, select Precode (2), "Change to a proxy interview" to change the respondent's interview status from a *Self* interview to a *Proxy* interview.

## **NCVS-550 (CAPI) (6/2019)** *Part B, Chapter 2*

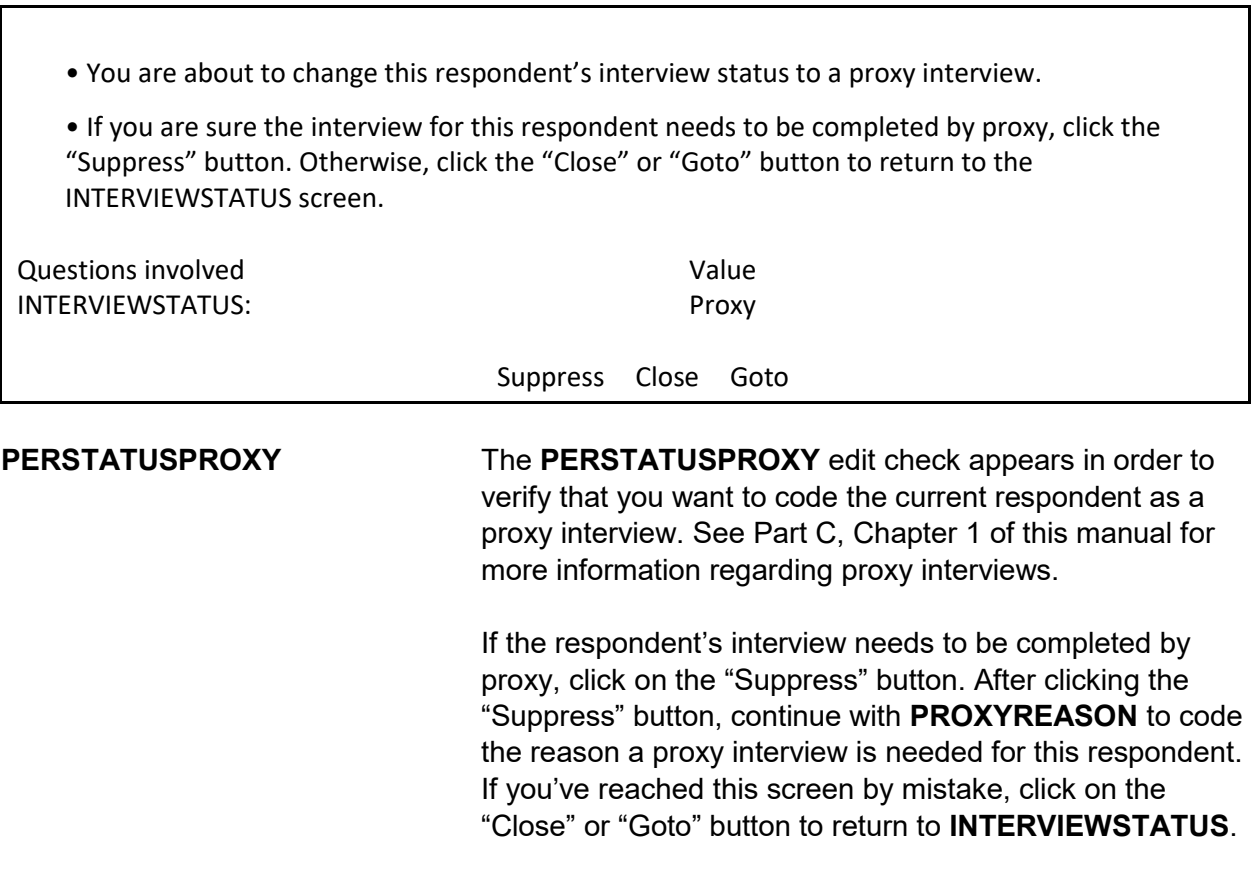

• Enter the reason for proxy interview.

1 Proxy person is 12-13 years old and parent refused permission for self interview. 2 Proxy person is physically/mentally unable to answer. 3 Proxy person is temporarily absent and won't return before closeout.

PROXYREASON

**PROXYREASON** After you have determined a proxy interview is needed by clicking on the "Suppress" button at the **PERSTATUSPROXY** edit check, **PROXYREASON** appears.

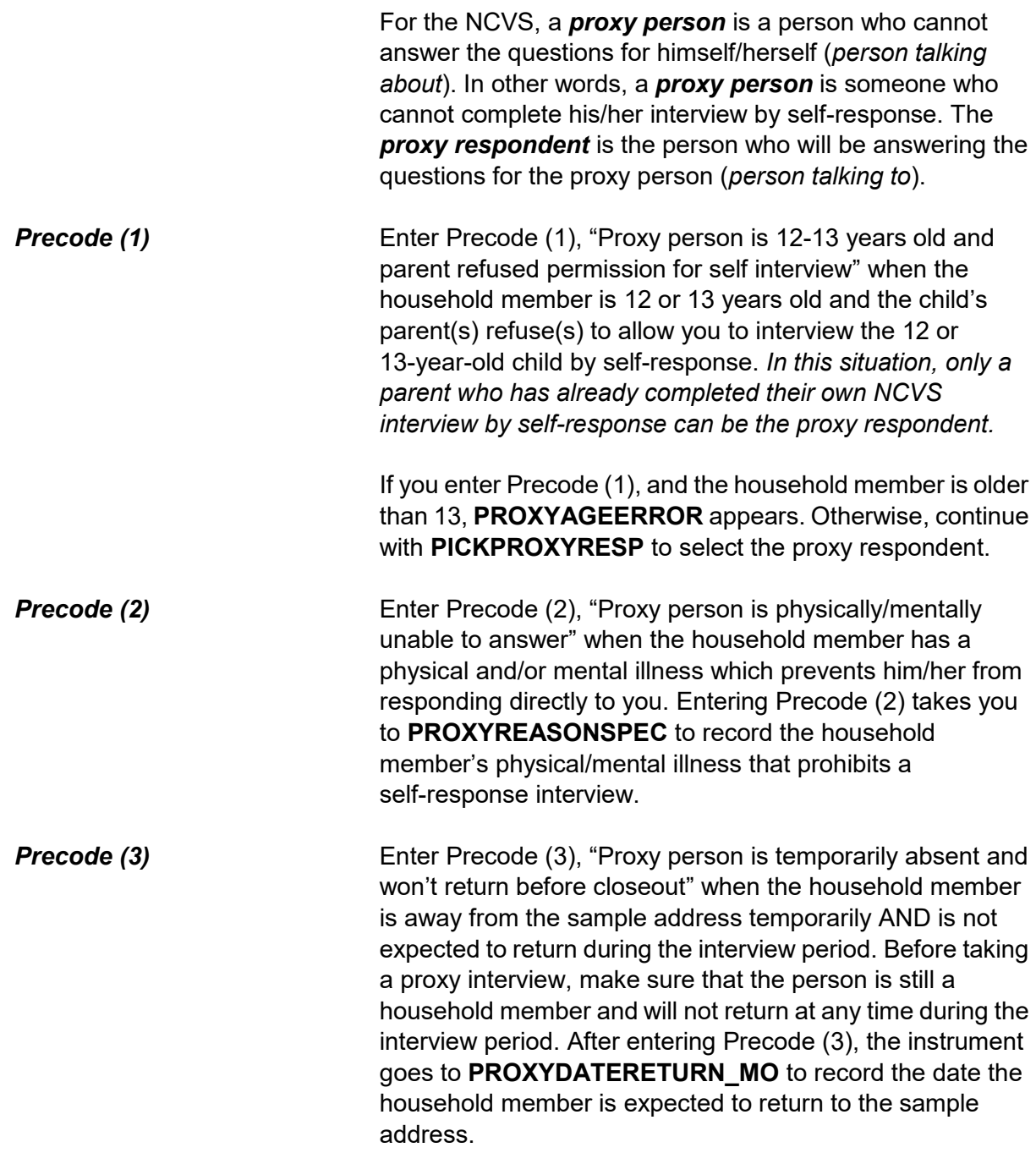

Refer to Part C, Chapter 1 of this manual for more information about acceptable reasons for conducting a proxy interview.

- A proxy interview is not acceptable because the respondent is older than 13.
- Interview status will be reset to "SELF" interview.
- 1 Enter 1 to Continue

PROXYAGEERROR

**PROXYAGEERROR** The **PROXYAGEERROR** screen appears when Precode (1) is entered at **PROXYREASON** and the household member is older than 13. This household member's interview status will be set to a "self" interview. Since Precode (1) was an invalid reason at **PROXYREASON**, the instrument will return to **NEXTPERSON** where you can continue with this household member's interview by self-response, select another household member to interview, or exit the case.

 Describe the physical or mental condition that prevents the respondent from completing a self interview.

PROXYREASONSPEC

**PROXYREASONSPEC PROXYREASONSPEC** is the screen where you enter a

description of the physical or mental condition of this household member that prevents him/her from completing the interview by self-response. For example, "Line Number 2 is in the late stages of Alzheimer's."

Proxy interviews cannot be conducted for temporary conditions, such as a respondent has a cold, is drunk/on drugs, or is heavily medicated. In these situations, contact the person at a later date to conduct his/her interview.

# After entering a valid proxy reason, the instrument continues to **PICKPROXYRESP**.

• If unsure, ask:

When is Jane Moe expected to return?

• Enter month on this screen.

PROXYDATERETURN\_MO

• If unsure, ask:

When is Jane Moe expected to return?

• Enter day on this screen.

PROXYDATERETURN\_DY

• If unsure, ask:

When is Jane Moe expected to return?

• Enter year on this screen.

PROXYDATERETURN\_YR

# **PROXYDATERETURN\_MO**, **PROXYDATERETURN\_DY**, **PROXYDATERETURN\_YR**

# **PROXYDATERETURN\_MO**, **PROXYDATERETURN\_DY** and

**PROXYDATERETURN\_YR** are used to record the date when the household member is expected to return to the sample address. These screens appear when Precode (3) is entered in **PROXYREASON**.

Although **PROXYDATERETURN\_MO** and **PROXYDATERETURN\_DY** are two digits, you only need to enter one digit (without a leading "0"). Rather, you can enter a one digit for the months of January through September (1-9) as well as for the first nine days

of a month. However, for **PROXYDATERETURN\_YR**, you must enter all four digits. For example, for September 2, 2017, enter "9/2/2017."

When a household member you are speaking with is unsure of the exact date the proxy person will return, you may:

• Press the "Ctrl" and "D" keys at the same time to code a blind "Don't Know" in any of the return date screens.

If the household member with whom you are speaking refuses to give you the exact date the proxy person will return, you may:

• Press the "Ctrl" and "R" keys at the same time to code a blind "Refused" in any of the return date screens.

If you enter *Don't Know or Refused* in any of these screens, the instrument proceeds to the **RETURNBYCLOSEOUT** screen to verify whether the proxy person will return before the current month's close-out.

After entering the date the household member is expected to return, the instrument goes to:

- Item **RETURNDATEERROR1** when the date entered is before close-out;
- Item **RETURNDATEERROR2** when the date entered is more than six months after close-out;
- Item **PICKPROXYRESP** when a valid return date is entered.

• Error: Date is unacceptable. You must set a callback date for this respondent.

1 Enter 1 to Continue

RETURNDATEERROR1

**RETURNDATEERROR1 RETURNDATEERROR1** appears when the date entered in Items **PROXYDATERETURN\_MO** through **PROXYDATERETURN DY** is prior to the current month's close-out date. Since the household member will return before close-out, set up a callback for this respondent to complete his/her interview by self-response upon his/her return. The instrument returns to **NEXTPERSON** after entering Precode (1) at **RETURNDATEERROR1**.

• Date is more than 6 months beyond the closeout date.

• Since this person will be away from the household for such as extended period of time, they are being coded as a nonmember.

Since Jane Moe is away for an extended period of time, no interview is required for her at this time.

1 Enter 1 to Continue

RETURNDATEERROR2

**RETURNDATEERROR2 RETURNDATEERROR2** appears when the date entered in **PROXYDATERETURN\_MO** through **PROXYDATERETURN DY** is more than six months after the current month's close-out date. Since the household member will not return for an extended period of time, they are coded as a nonmember and no interview is needed. Read the statement, "*Since (proxy person's name) is away for an extended period of time, no interview is required for (him/her) at this time.*" to the person with whom you are speaking. This lets them know you will not ask NCVS questions for that person. After entering Precode (1), the instrument returns to **NEXTPERSON.** 

Do you expect Jane Moe to return by July 31,2017?

1 Yes 2 No

RETURNBYCLOSEOUT

**RETURNBYCLOSEOUT** Item **RETURNBYCLOSEOUT** appears when a blind "*Don't Know*" or "*Refused*" is entered in any of **PROXYDATERETURN\_MO** through **PROXYDATERETURN\_YR**. This item is used to determine whether the household member will return before close-out.

> If he/she is expected to return before close-out, enter Precode (1), and the instrument returns to **NEXTPERSON**. Set up a callback for this respondent to complete his/her interview by self-response upon his/her return.

If the household member is not expected to return prior to close-out, enter Precode (2), and the instrument proceeds to **VERIFYHHM** to verify that this person is still considered a household member.

• Verify that the proxy person is still a household member.

Does Jane Moe usually live here?

• If "No," probe for usual residence elsewhere.

1 Yes

2 No

VERIFYHHM

**VERIFYHHM VERIFYHHM** is designed to assist in determining whether or not the person you are about to code as the proxy person is still considered a household member. Ask the following question in **VERIFYHHM**: "*Does Jane Moe usually live here?*"

If that person does usually live there, enter Precode (1) and continue to **PICKPROXYRESP** to select the proxy respondent. If the answer is "No," the instrument will continue to **VERIFYMEMURE** to determine whether the person has a usual place of residence held elsewhere. Ordinarily, a person's usual place of residence is the place where the person eats and sleeps the majority of the time.

As a general rule, a person is considered a household member if:

- $\checkmark$  the sample address is the person's usual place of residence, or
- $\checkmark$  the person is staying at the sample address at the time of interview and does not have a usual place of residence elsewhere.

*(Also see Part C, Chapter 1, Topic 3 of this manual, as well as your Information Card Booklet (NCVS-554) for help in determining household membership.)*

Does Jane Moe have a usual place of residence elsewhere?

1 Yes 2 No

VERIFYMEMURE

**VERIFYMEMURE** When a household respondent mentions that a person on the roster does not usually live there, follow up with **VERIFYMEMURE** to determine if the person qualifies as a household member for the NCVS. If the respondent replies that this person has a usual residence elsewhere, enter Precode (1), "Yes," in **VERIFYMEMURE**, which indicates that this person is NOT a household member. However, entering Precode (2), "No," indicates that this person does not have a usual residence elsewhere and, therefore, classifies as a household member by NCVS standards and needs to complete their interview by proxy. The instrument proceeds to **PICKPROXYRESP**.

If you are still unsure whether to include a person on the household roster as a household member, select Precode (2), "No," in Item **VERIFYMEMURE**, and continue to interview the person by proxy. Explain the situation in the "Case Level Notes."

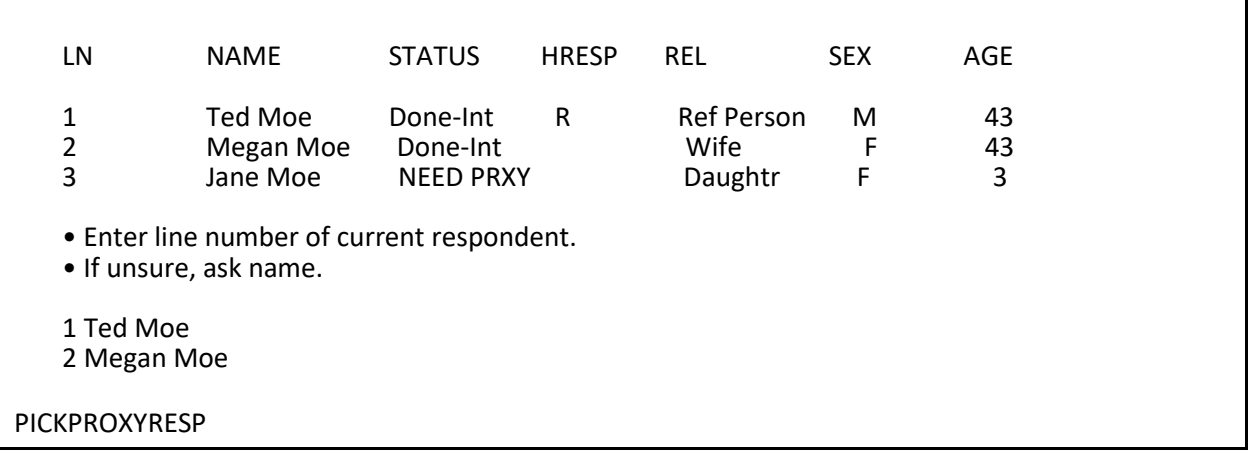

**PICKPROXYRESP** Select the proxy respondent at **PICKPROXYRESP**. That is, select the person who will answer the questions for the proxy person. In order for a person to be selected as the proxy respondent, they must have already completed his/her own NCVS interview by self response. After selecting a valid proxy respondent, the instrument continues with Item **INTPROXYSTATUS**.

- Review self/proxy status and person's name before proceeding to screen questions.
- Interview is for: Jane Moe
- Talking to: Megan Moe
- Self/Proxy status: PROXY INTERVIEW
- Jane Moe ISN'T the household respondent
- 1 Enter 1 to Continue

INTPROXYSTATUS

**INTPROXYSTATUS** Item **INTPROXYSTATUS** is the last of the series of screens to code a proxy interview before proceeding to the NCVS questions. Review the text displayed to verify that the proxy person is correctly coded as a proxy interview and that the correct proxy respondent has been selected. If everything is correct, enter Precode (1), to continue. The instrument begins the proxy person's interview at **TIMEATADDRESS**, which is the first screen in the Middle Section of the NCVS instrument, as shown in Part B, Chapter 3 of this manual.

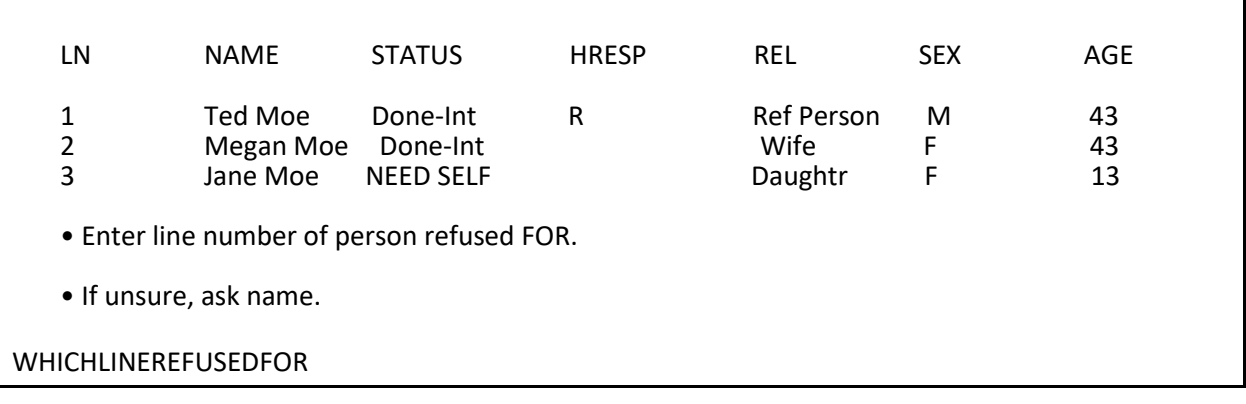

**WHICHLINEREFUSEDFOR** After entering Precode (31), "Respondent refused FOR someone else" at **NEXTPERSON**,

> **WHICHLINEREFUSEDFOR** appears. At this screen, enter the line number of the respondent who refused to be interviewed or for whom another household member

refused. This changes the household member's status to "Refused," but does not code them as a noninterview.

After entering the line number in Item **WHICHLINEREFUSEDFOR**, continue to **PERSTATUSREFUSED**.

• Changed to: REFUSED

• If this person is a TYPE Z NONINTERVIEW, you will need to code them as such in the Type Z section of the instrument. To do this you must first exit the instrument and then re-enter the case. When you are ready to transmit the case, enter Precode "5" at the START\_CP screen to access the Type Z section.

1 Enter 1 to Continue

PERSTATUSREFUSED

**PERSTATUSREFUSED PERSTATUSREFUSED** is an edit check that shows the current respondent has been coded as a refusal. However, they have not been coded as a Type Z Noninterview at this point. Respondents cannot be coded as Type Z Noninterviews until you are ready to transmit the case.

In order to code this respondent as a Type Z:

- complete interviews with all remaining NCVS eligible household members;
- exit the case:
- re-enter the case, enter Precode (5), "Ready to transmit case - no more followup (Type Z's)" at **START\_CP**;
- enter the Type Z reason for each household member who was not interviewed. Follow the instructions for coding Type Z Noninterviews in Part A, Chapter 6 of this manual.

• Re-introduction for new respondent.

• If necessary Hello, I'm (YOUR NAME) from the U.S. Census Bureau.

I'm here concerning the National Crime Victimization Survey. We are talking with members of your household to obtain statistics on the kinds and amount of crime committed against individuals 12 years of age or older.

We would like to complete your interview now.

1 Enter 1 to Continue

INTROFORNEWRESPONDENT

## **INTROFORNEW-RESPONDENT**

The **INTROFORNEWRESPONDENT** screen appears when you are interviewing an individual respondent whose interview has not been at least partially completed. (All TIS)

This screen will be displayed after a valid line number is entered at **NEXTPERSON**. Use this screen to introduce yourself and the survey to the respondent before proceeding with the interview. After Entering (1) to continue, proceed to the **TIMEATADDRESS** screen, which is the first screen in the Middle Section of the NCVS instrument, as shown in Part B, Chapter 3 of this manual.

# **Topic 7. Verifying the Sample Address, Primary Telephone Number and Mailing Address (Screen Layout and Instructions for GETLETTER\_CP through NEWMAILGQDESCRIPTION\_CP)**

• If necessary: Hello I'm (YOUR NAME) from the U.S. Census Bureau.

I'm calling concerning the National Crime Victimization Survey. The Census Bureau is conducting a survey here and throughout the Nation to determine how often people are victims of crime. (We contacted your household for this survey several months ago.) Did you receive our introductory letter in the mail?

1 Yes 2 No 3 Don't Know

GETLETTER\_CP

# **GETLETTER\_CP GETLETTER\_CP** asks whether the respondent received the NCVS introductory letter. This screen is presented for situations where you have not yet started the interview with a household respondent.

For personal visits, an FR instruction is displayed: 'If "No" or "Don't know" give respondent a copy of the NCVS-572(L) introductory letter and allow time to read.

For continuing households, the instrument automatically inserts the statement "*We contacted your household for this survey several months ago*." So it is important that you read text to the respondent as worded since that statement will not be displayed for incoming or replacement households.

All precodes entered at this screen progress to the section of the instrument where you verify the sample address, beginning with **VERADD\_CP.**

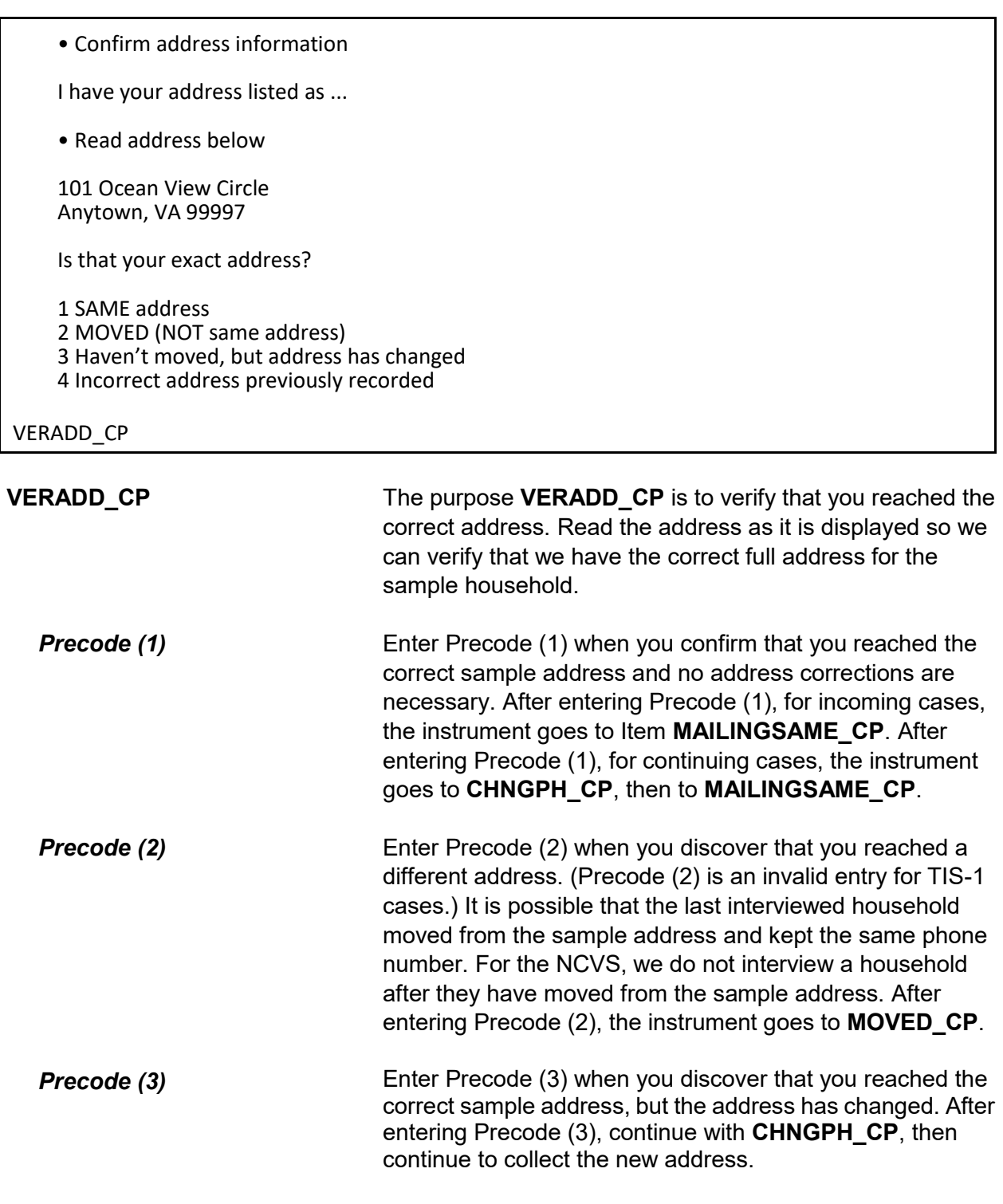

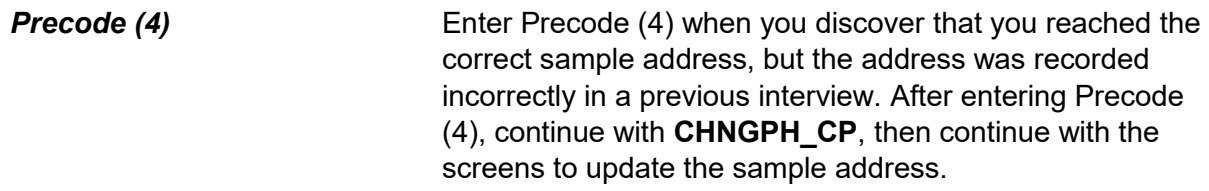

Since your address rather than you personally was chosen for inclusion in the survey, no interview is required of you at this time. Thank you for your past cooperation. The help you gave us was an important contribution to the National Crime Victimization Survey data.

1 Enter 1 to continue

MOVED\_CP

**MOVED\_CP MOVED\_CP** is to inform the person you are speaking with that we do not need to interview them since they have moved from the sample address, as well as thank them for past cooperation. Entering Precode (1) to continue takes you to error message **VERADD\_CP\_CK**.

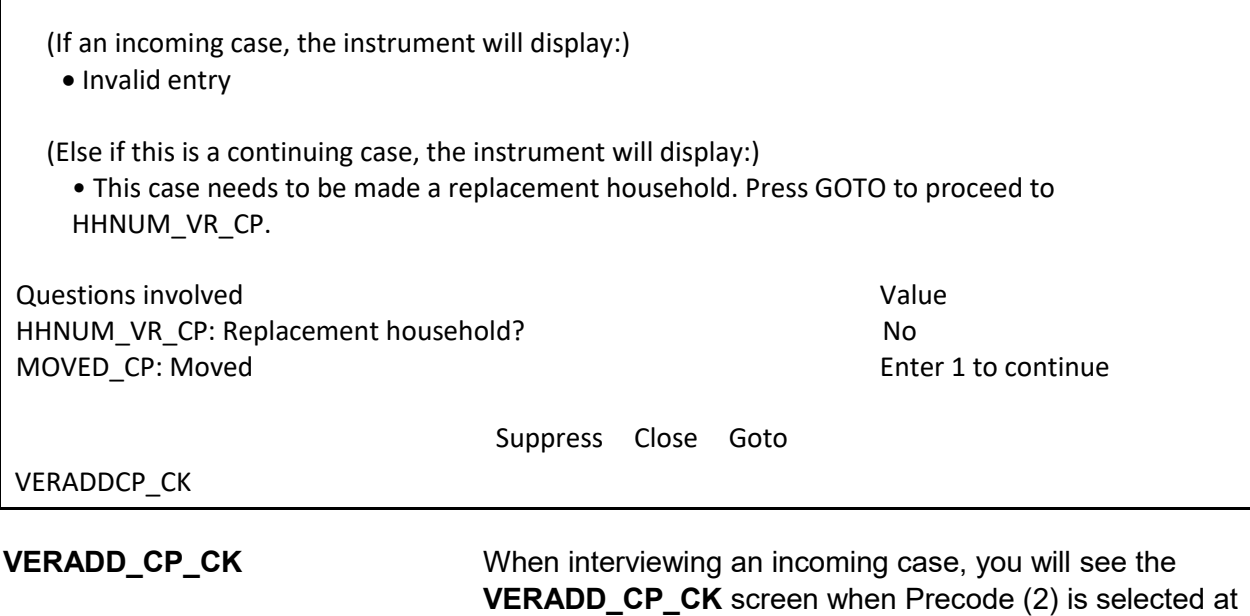

**VERADD** CP, since that is not a valid entry. In this situation **VERADD\_CP\_CK** will display the message "Invalid entry".

This edit check also appears after entering Precode (1) in the **MOVED\_CP** screen to verify that the entire household has moved from the sample address. In this situation the edit check will display the instruction "This case needs to be made a replacement household. Press the "Goto" button to proceed to Item **HHNUM\_VR\_CP**, discussed in more detail in Topic 3 above. Otherwise, press the "Close" button to return to the **VERADD\_CP** screen.

• Do you need to change the current phone number?

CURRENT NUMBER: (991) 555-9899

1 Yes 2 No

CHNGPH\_CP

**CHNGPH\_CP CHNGPH\_CP** appears for all continuing cases that are not replacement households. For any continuing case (TIS 2-7) you are asked if you would like to change the current phone number. If yes, enter Precode (1) and continue to **NEWPH CP** to ask the respondent for the new phone number. If no, continue with the screens to change the address (starting at **NEWADDHNO\_CP**) when Precodes (3) or (4) were entered in **VERADD\_CP** or **MAILINGSAME\_CP** when Precode (1) was entered in **VERADD\_CP**.

What is the area code and telephone number where you would like to be called?

- Record new number
- Enter 0 for no telephone number

NEWPH\_CP

**NEWPH\_CP NEWPH\_CP** appears when the respondent indicates in **CHNGPH CP** that they would like to change the telephone number at which they are contacted. Enter the new number or enter 0 for no telephone number. The instrument continues with the screens to change the household address (starting at **NEWADDHNO\_CP**) when Precodes (3) or (4) were entered in **VERADD\_CP** or **MAILINGSAME\_CP** when Precode (1) was entered in **VERADD\_CP**.

• OLD ADDRESS 101 Ocean View Circle Anytown, VA 99997 • If incorrect or missing, enter new house number, otherwise press "Enter" to continue

NEWADDHNO\_CP

## **NEWADDHNO\_CP through NEWADDGQ-DESCRIPTION\_CP screens**

# **NEWADDHNO\_CP** through

**NEWADDGQDESCRIPTION\_CP** are asked when the household respondent indicates at **VERADD\_CP** that you are at the correct sample address, but the actual address has changed or was previously recorded incorrectly. These screens allow you to correct or add any of the following information: house number, house number suffix, street name, unit designation, non-city style address, physical location description, city, state, ZIP code, group quarters building name, and group quarters description. If no change is needed for a particular item, press "Enter" to move to the next screen.

The original address information is displayed in the info pane in the middle of the screen and can be edited in the form pane at the bottom of the screen. After you update the address information, **ADRCHECK\_CP** appears to record the reason for the change(s).

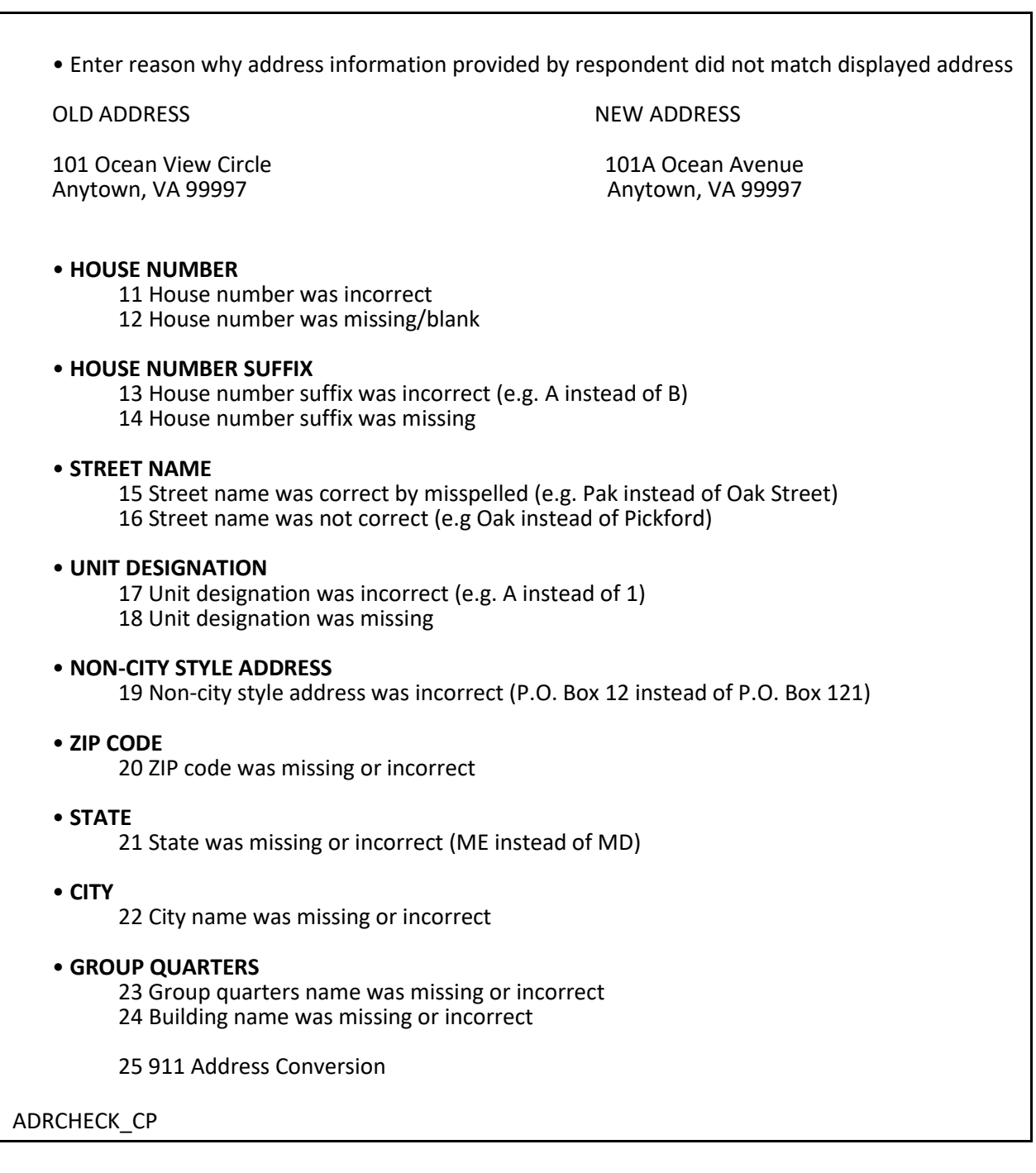

**ADRCHECK\_CP ADRCHECK\_CP** prompts you to enter a reason(s) why the address information provided by the respondent did not match the displayed address for the sample unit. Note that this item allows multiple entries. After recording the reason for the update the instrument continues with **MAILINGSAME\_CP**.

Is your mailing address (still) the same as your physical address?

1 Yes 2 No

MAILINGSAME\_CP

## **MAILINGSAME\_CP**  $\blacksquare$

**MAILINGSAME\_CP** asks, "*Is your mailing address still the same as your physical address?*" The instrument fills the word "still" in the question text when the prior household respondent reported that the mailing address was the same as the physical address. If the mailing and physical addresses were reported as being different the previous enumeration or this is an incoming or replacement household the question is worded, "*Is your mailing address the same as your physical address?*"

Enter Precode (1) for "Yes" and the instrument takes you to Item **TENURE** when the case is a TIS 1. If the case is a TIS 3, 5, or 7 and Precode (1) is entered in Item **MAILINGSAME\_CP** then the instrument will go to Item **TENURE**, otherwise the instrument will go to Item **STUDENTHOUSING** during even numbered enumerations. If a replacement household occurs during an even numbered enumeration, the instrument proceeds to the **TENURE** screen, because a replacement household is treated like a TIS 1 case.

Enter precode (2) for "No" and the instrument takes you to the **VERIFYMAILING\_CP** screen to verify the previous mailing address is correct. If we had not previously collected a mailing address, the instrument instead goes to Item

## **NEWMAILHNO\_CP**.

I have your mailing address as...

101 Ocean View Circle Anytown, VA 99997

Is that correct?

1 Yes 2 No

VERIFYMAILING\_CP

## **VERIFYMAILING\_CP VERIFYMAILING\_CP** asks, "*I have your mailing address as 101 Ocean View Circle, Anytown, VA 99997. Is that correct?*"

Enter Precode (1) for "Yes" and the instrument takes you to either **TENURE** when the case is a TIS 1. If the case is a TIS 3, 5, or 7 and Precode (1) is entered in **VERIFYMAILING\_CP,** then the instrument goes to **TENURE**; otherwise the instrument goes to **STUDENTHOUSING** during even numbered enumerations. If a replacement household occurs during an even numbered enumeration, the instrument proceeds to the **TENURE** screen, because a replacement household is treated like a TIS 1 case.

Enter Precode (2) for "No" and the instrument takes you to **NEWMAILHNO\_CP**, which begins the series of screens that allow you to edit all of the mailing address fields.

• OLD ADDRESS

101 Ocean View Circle Anytown, VA 99997

• If incorrect or missing, enter new house number, otherwise press "Enter" to continue

NEWMAILHNO\_CP

## **NEWMAILHNO\_CP through NEWMAILGQ DESCRIPTION\_CP**

# **NEWADDHNO\_CP** through

**NEWADDGQDESCRIPTION\_CP** allow you to modify the mailing address information for the household and include all of the same address fields for the sample address except physical location description, which is not part of the mailing address.

The original address information is displayed in the info pane in the middle of the screen and can be edited in the form pane at the bottom of the screen. If no change is needed, press "Enter" to move to the next screen.

After completing the screens, if the case is a TIS 1, 3, 5, or 7 the instrument goes to Item **TENURE**, otherwise the instrument goes to Item **STUDENTHOUSING** during even numbered enumerations. If a replacement household occurs during an even numbered enumeration, the instrument proceeds to the **TENURE** screen, because a replacement household is treated like a TIS 1 case.

# **Topic 8. Housing Unit Characteristics (Screen Layout and Instructions for TENURE through RESTRICTEDACCESS)**

## • Ask or verify:

Are your living quarters ...

• Read answer categories

- 1 Owned or being bought by you or someone in your household? 2 Rented for cash?
- 3 Occupied without payment of cash rent?

**TENURE** 

**TENURE TENURE TENURE** is asked initially during the first interview with the sample household, which should be a personal visit interview. You only see **TENURE** when you interview a sample household during the third, fifth, and seventh enumeration periods, since this question is asked of the original household only during the odd-numbered interview periods. (The exception to this rule is when you create a replacement household during an even-numbered interview period.)

> Although the interviewer instruction specifies that this is an "Ask or verify" question, you must always ask it during the first enumeration. In subsequent enumerations you can either re-ask the question of the respondent and read the answer categories until you get a "Yes" response, or verify that the information collected during the previous interview is still correct.

After completing **TENURE**, the instrument takes you to **STUDENTHOUSING**.

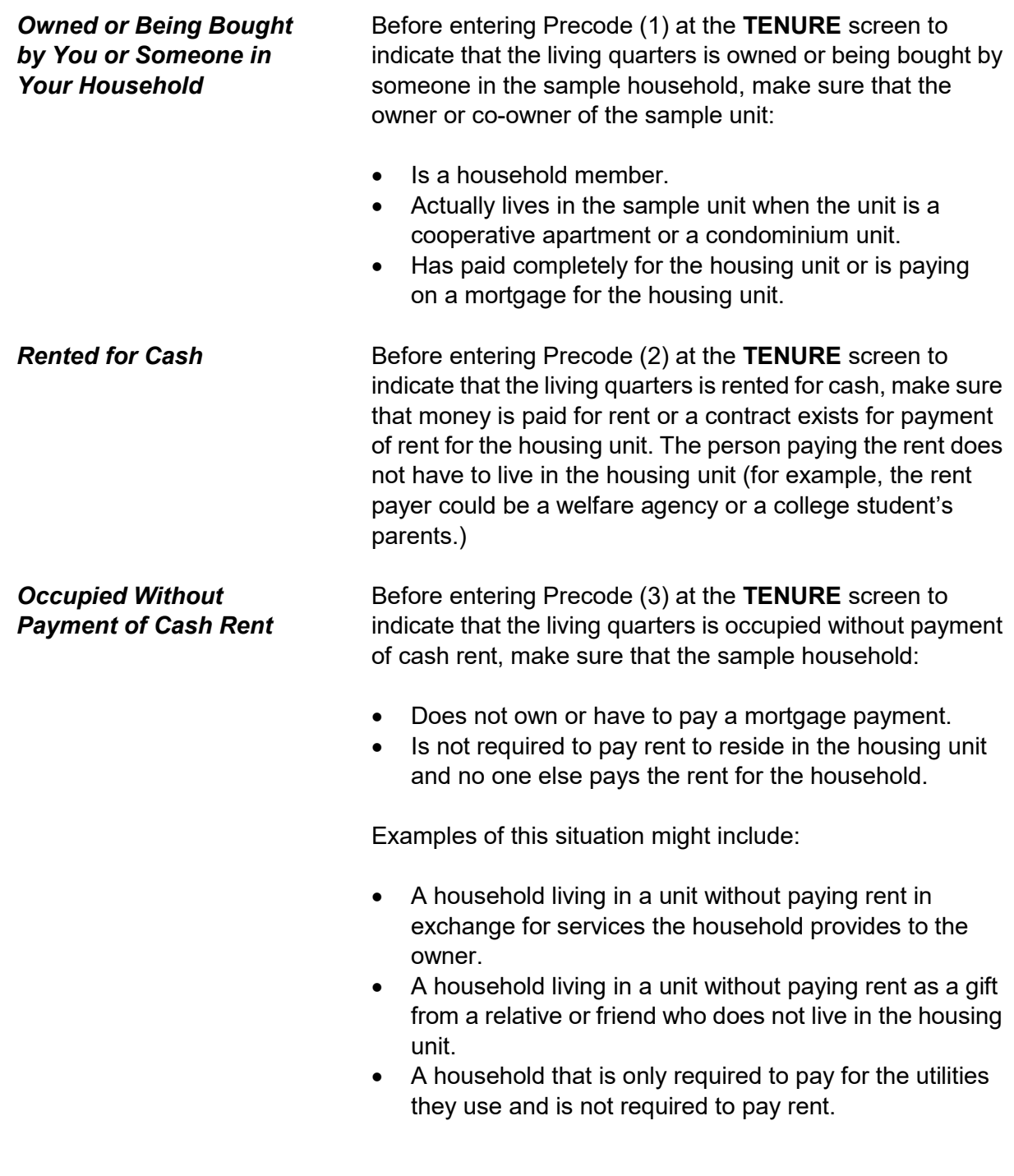

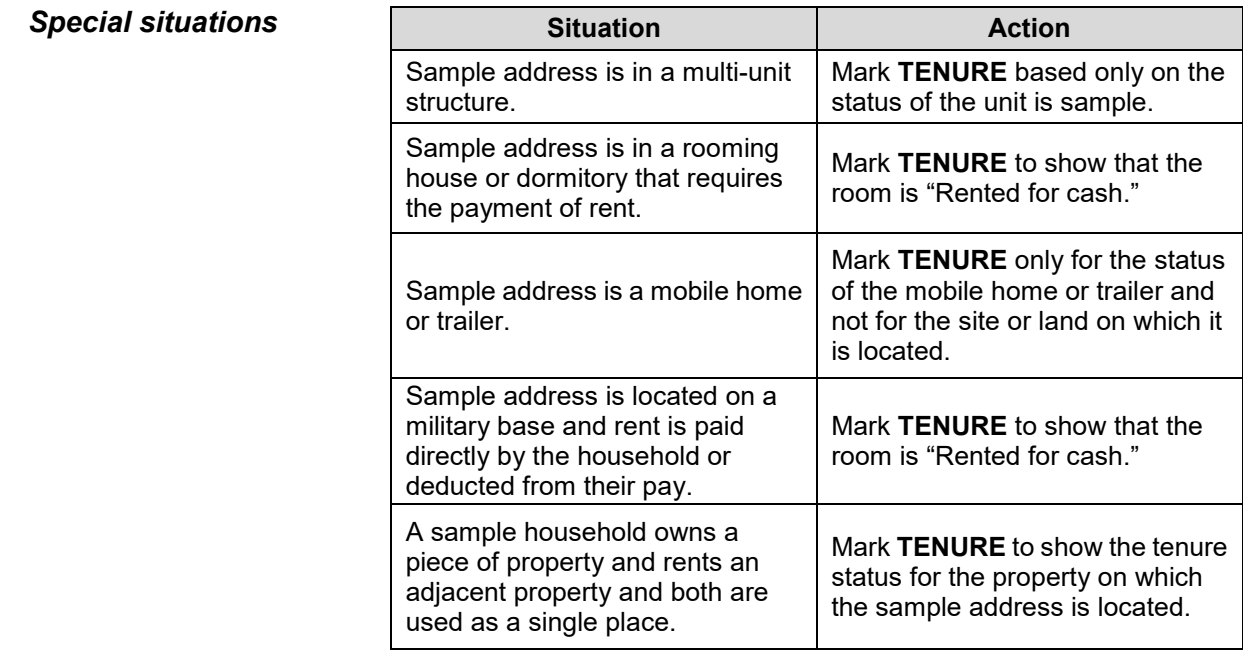

Are your living quarters presently used as student housing by a college or university?

1 Yes

2 No

STUDENTHOUSING

**STUDENTHOUSING STUDENTHOUSING** is used to verify whether or not the living quarters at the sample address is presently being used as student housing by a college or university. Even though this question is asked during the initial personal visit interview, this information must be verified each interview period to determine if there are any changes in the housing unit's status.

> When **TENURE** is answered with Precode (1), "Owned or being bought by you or someone in your household," *and* that case is TIS 1 or a replacement household, the instrument continues with **INDIANRESERVATIONHU**. Otherwise, the instrument continues with **NAMECHECK.**

When **TENURE** is answered with either Precode (2), "Rented for cash," or Precode (3), "Occupied without payment of cash rent," the instrument proceeds to **PUBLICHOUSING**.

Is this building owned by a public housing authority?

1 Yes, public housing 2 No, not public housing

PUBLICHOUSING

**PUBLICHOUSING PUBLICHOUSING** is asked of incoming sample cases and cases in interview periods 3, 5 and 7 in living quarters that are rented for cash or occupied without payment of cash rent.

> If you get a "Yes" answer to **PUBLICHOUSING**, make sure that the unit is in a *federally funded* project. If the building is funded by a state or local government, select Precode (2), "No, not public housing." Also select Precode (2) if the building is part of a federally assisted housing program, such as VA, FHA, voucher, or certificate assisted housing.

If you select Precode (1), "Yes, public housing," the instrument proceeds to **PUBLICHOUSINGMGRVERIFY**  when conducting a personal visit interview or to **NAMECHECK** for telephone interviews. If you select Precode (2), "No, not public housing," the instrument proceeds to **INDIANRESERVATIONHU** for incoming and replacement household cases, otherwise the instrument goes to **NAMECHECK** .

• If possible, verify PUBLICHOUSING entry of 1 (Yes) with the manager of building.

**Able to verify**  1 Public housing 2 Not public housing

**Unable to verify**  3 Telephone 4 Other - Specify

PUBLICHOUSINGMGRVERIFY

## **PUBLICHOUSING MGRVERIFY**

If you determine in Item **PUBLICHOUSING** that the sample unit is in a building that is owned by a public housing authority, the instrument proceeds to **PUBLICHOUSINGMGRVERIFY**, which instructs you, wherever possible, to:

- Locate the building manager; and
- Verify that this fact is true.

Do this verification the first time the case is identified as being owned by a public housing authority in **PUBLICHOUSING**. If you are unable to verify the respondent's "Yes" answer in **PUBLICHOUSING**, mark Precode (4), "Other - specify" in

**PUBLICHOUSINGMGRVERIFY**. After selecting Precode (4), the instrument goes to

**PUBLICHOUSINGMGRVERIFYSPEC**, where you are prompted to enter the reason you could not verify the unit's public housing status.

When you are conducting a telephone interview, **PUBLICHOUSINGMGRVERIFY** is bypassed and automatically filled with Precode (3).

If you are unable to verify the structure's public housing status during the first enumeration period, try to verify public housing status in a subsequent enumeration period, if possible, and update the answer for **PUBLICHOUSINGMGRVERIFY** then.

• Specify the reason why you are unable to verify the public housing status for this housing unit.

PUBLICHOUSINGMGRVERIFYSPEC

# **PUBLICHOUSING MGRVERIFYSPEC**

The instrument goes to **PUBLICHOUSINGMGRVERIFYSPEC** if you selected Precode (4), "Other - Specify" in **PUBLICHOUSINGMGRVERIFY**. Specify the reason you were unable to verify the unit's public housing status.

Are your living quarters located on an American Indian Reservation or on American Indian Lands?

1 Yes 2 No

INDIANRESERVATIONHU

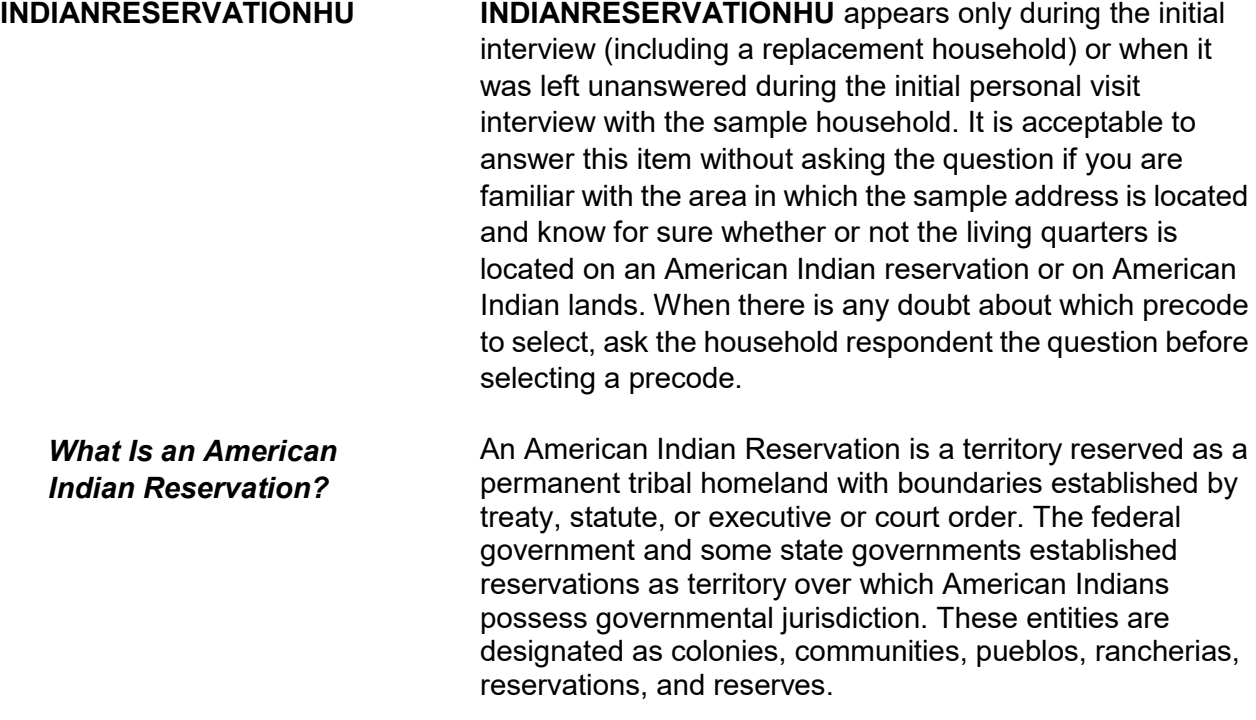

## **Front Section of the NCVS Instrument B2-65**

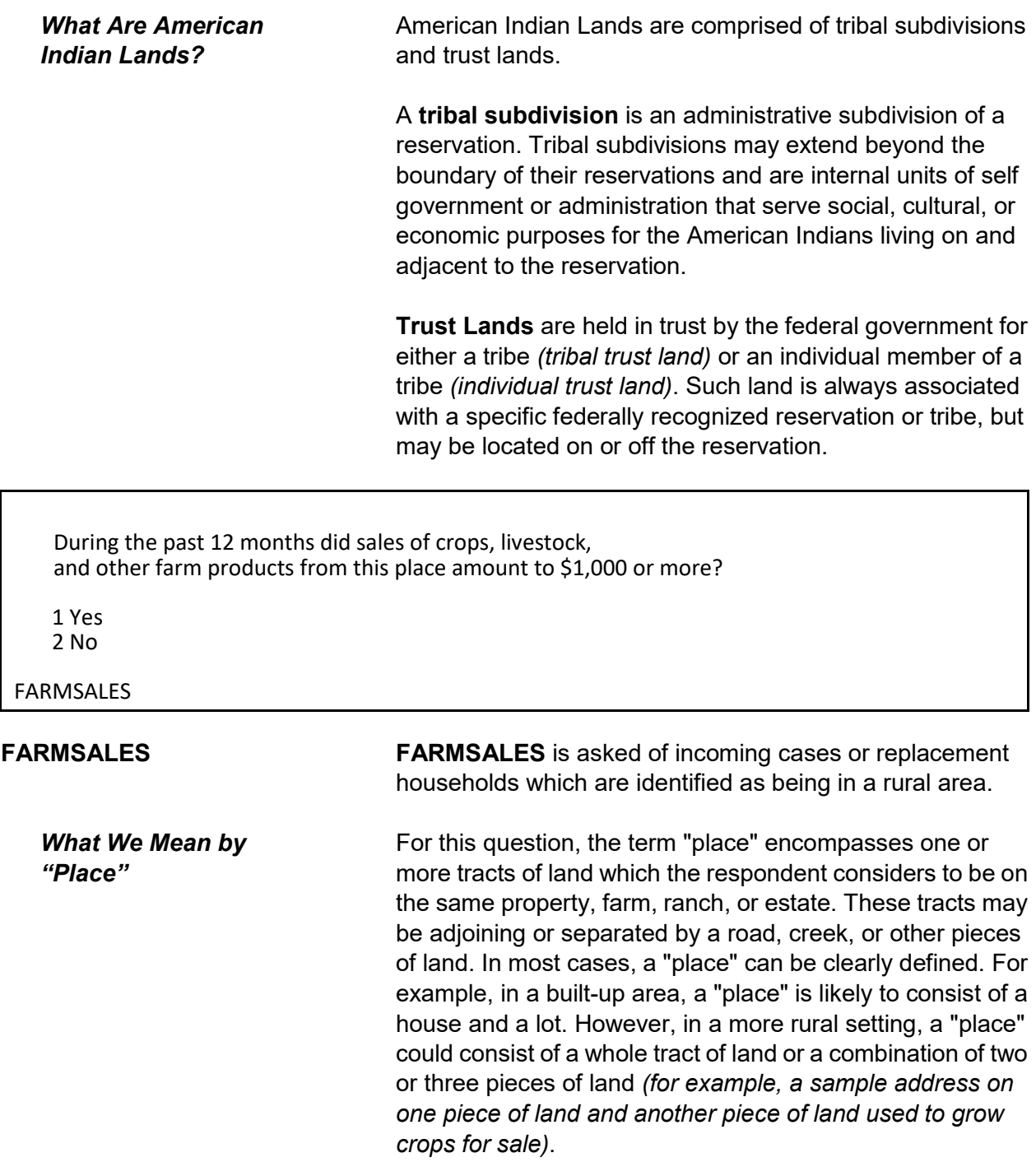

*What We Mean by "Sales of Crops, Livestock, and other Farm Products***"**

The household respondent should report the gross amount of money received for the sale of crops, vegetables, fruits, nuts, livestock and livestock products *(milk, wool, and so forth)*, poultry and eggs, and nursery and forest products that are produced at this place and sold at any time during the past 12 months.

Exclude the value of any products consumed at the place. The household respondent does not need to provide an exact amount. He/she only needs to identify whether or not these sales totaled \$1,000 or more during the past 12 months.

## **Sample household owns or is buying the property:**

In this case, farm sales include sales from the entire acreage or property that the sample household owns or is buying, even if a portion of the property is rented to someone else.

## **Sample household is paying cash rent for the property:**

In this case, farm sales include only the amount of sales generated from the property they are renting.

## **Sample household lives on property without paying cash rent:**

In this case, if the sample address for both the owner and the non-cash renter are in the sample, include the amount of farm sales from the entire acreage of the owner. Do not limit the amount of sales to only the property occupied without payment of cash rent.

# **Sample household lives on property subsidized by the federal government not to grow certain crops:**

Only include the amount of the subsidy if the respondent would normally have grown and sold the crops that he/she is paid not to grow.

# **Sample household moved to the property during the past 6 months:**

Explain to the current household that this question refers to farm sales from the property during the past 12 months, regardless of who resided on the property during those 12 months. If the current respondent is unable to answer this question, press "Ctrl" + "D" simultaneously to code the item as "Don't know."

## **Sample household is unable or unwilling to answer:**

If a respondent is unable or unwilling to answer Item **FARMSALES**, press "Ctrl" + "D" simultaneously to code the item as "Don't know." Use the Case Level Notes to explain why you entered "Don't know" for Item **FARMSALES**.

• Please mark whether or not the sample household has direct access to their living quarters.

1 Direct

2 Through another unit - Not a separate HU; combine with unit through which access is gained

ACCESS

**ACCESS ACCESS** is asked of incoming cases, replacement households or continuing cases, when the question has not been previously answered. It is designed to indicate whether or not the sample household has direct access to their living quarters.

> A living quarters has direct access when an occupant can either:

- Enter his/her living quarters directly from the outside of the structure OR
- Enter his/her living quarters from a common hall or lobby that is used by occupants of more than one unit (*as found in apartment buildings*). The hall or lobby must not be part of any unit and must be clearly separate from all units in the structure.
If the only entrance to an occupant's living quarters is through a room or hall of another household's living quarters, then the living quarters does not have direct access.

Only mark **ACCESS** by observation when you are sure that the sample unit has direct access. If you are not sure, ask the household respondent before you complete **ACCESS**.

If you mark Precode (2) because the unit does **not** have direct access, then the sample address is not a separate housing unit and should be considered part of the housing unit through which access to it is gained. It is also possible that the unit may have been merged with another unit. A merger is the result of combining two or more unit addresses to form one unit address. A merger could involve two single family homes or two or more apartments in a multi-unit structure.

- Please select one box that describes the type of housing unit.
- 1 House, apartment, flat
- 2 HU in nontransient hotel, motel, etc.
- 3 HU permanent in transient hotel, motel, etc.
- 4 HU in rooming house
- 5 Mobile home or trailer with no permanent room added
- 6 Mobile home or trailer with one or more permanent rooms attached
- 7 HU not specified above Describe
- 8 Quarters not HU in rooming or boarding house
- 9 Unit not permanent in transient hotel, motel, etc.
- 10 Unoccupied site for mobile home, trailer, or tent
- 11 Student quarters in college dormitory
- 12 Other unit not specified above Describe

## TYPEOFHOUSINGUNIT

**TYPEOFHOUSINGUNIT TYPEOFHOUSINGUNIT** is asked only of incoming cases, replacement households, or continuing cases, when the question has not ben previously answered.

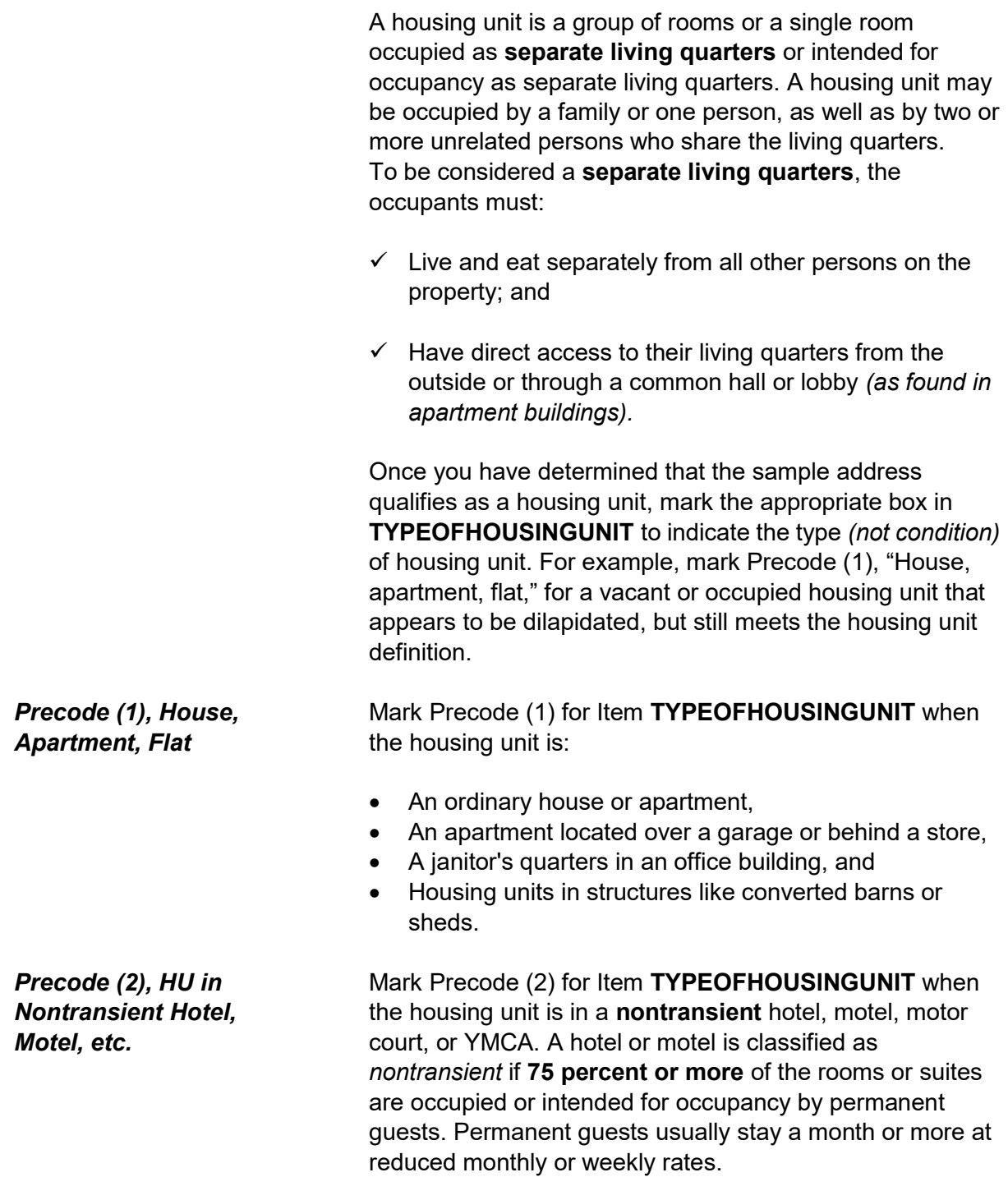

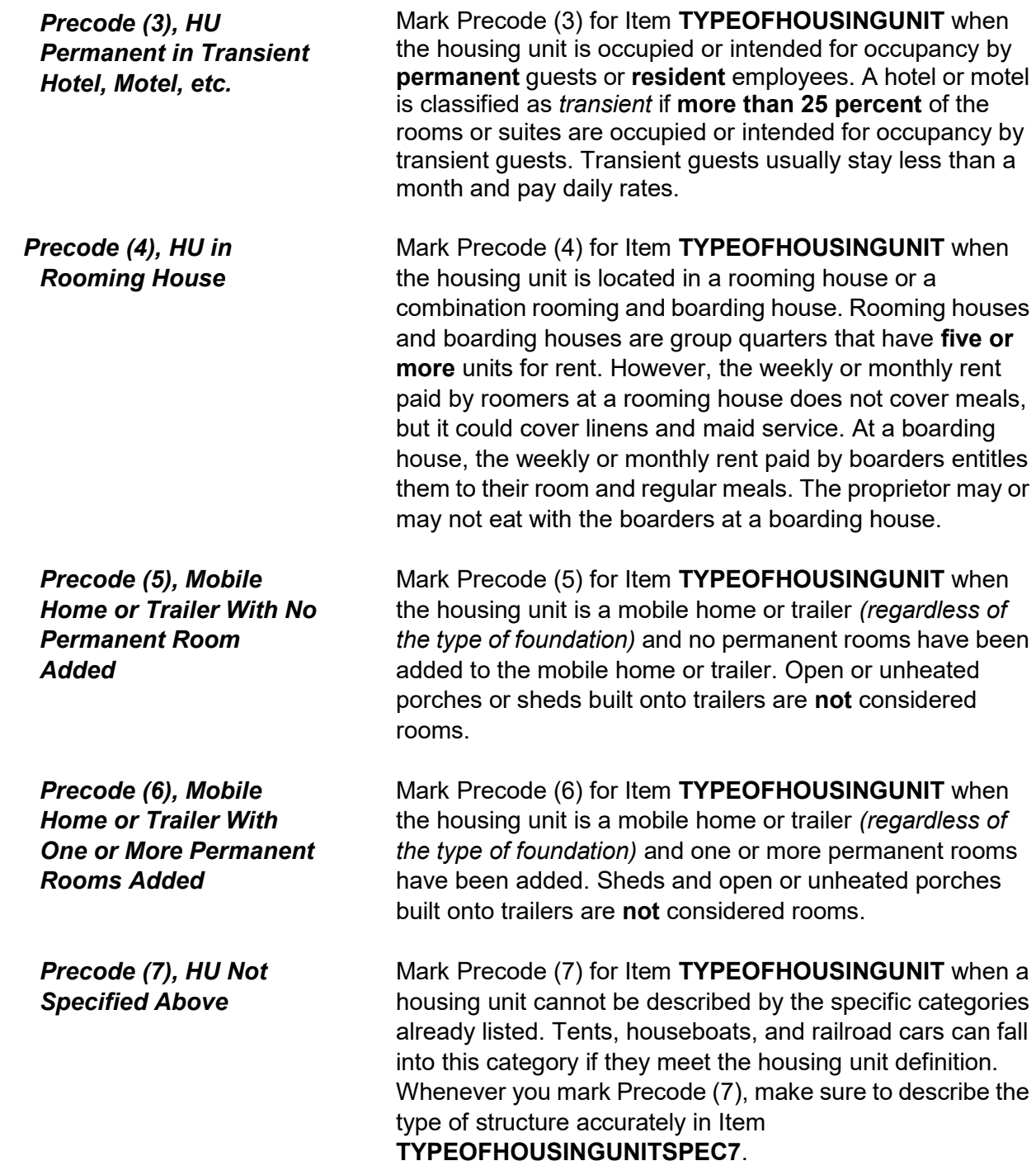

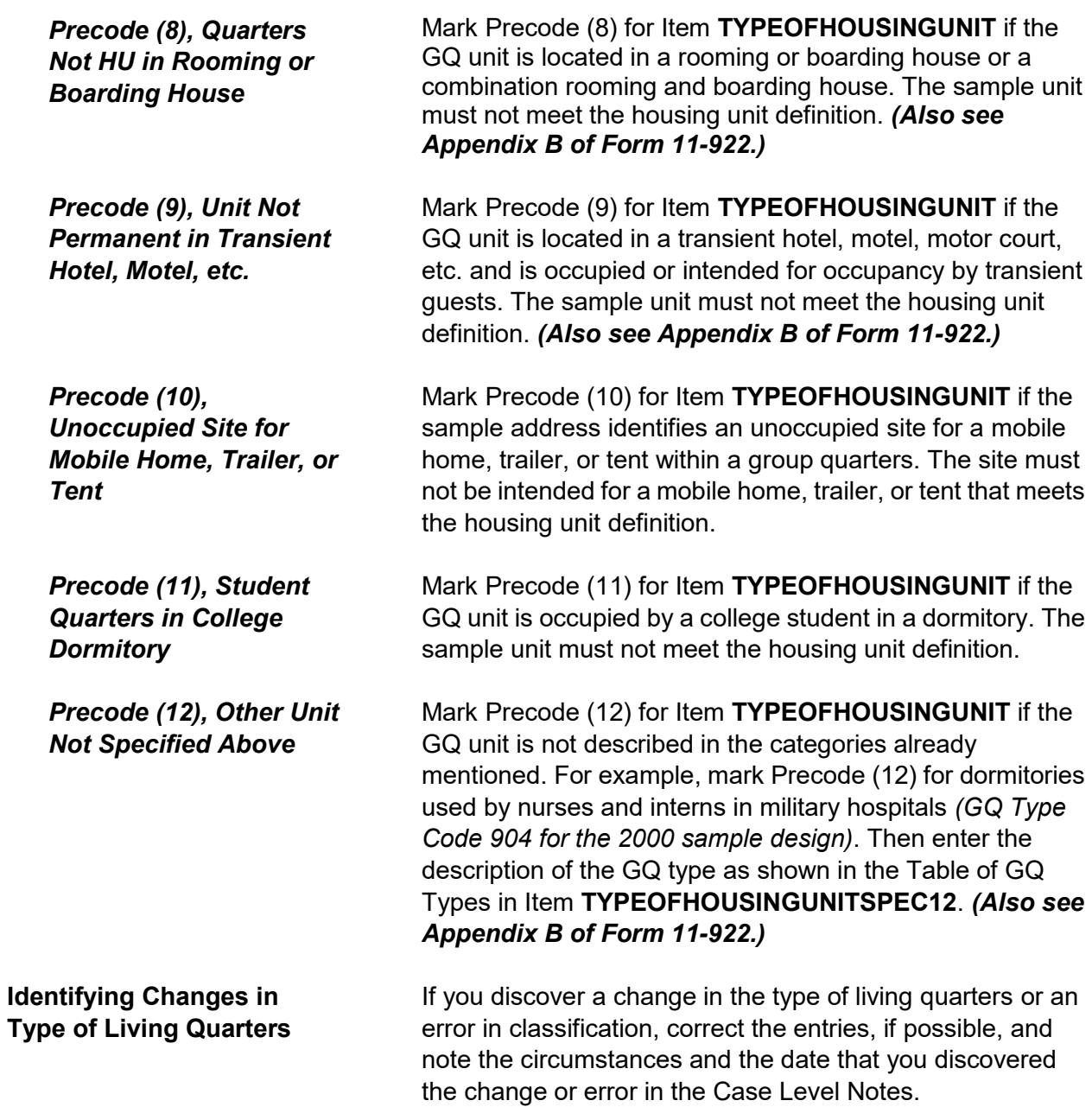

Observe or ask:

How many housing units are in this structure?

1 1 2 2 3 3 4 4 5 5-9 6 10+ 7 Mobile home/trailer 8 Only OTHER units

NUMBEROFUNITS

**NUMBEROFUNITS** If you are sure how to mark Item **NUMBEROFUNITS** by your observation, mark the appropriate precode without asking the question. However, if there is any doubt in your mind, ask the question of the household respondent and select the appropriate precode to indicate the number of housing units in the structure. The **NUMBEROFUNITS**  screen is asked only of incoming cases, replacement households or continuing cases, where the question has not previously been answered. If you enter Precodes (1) or (7) the instrument goes to **GATEDWALLEDCOMMUNITY**. Otherwise, it goes to **DIRECTENTRANCETOUNIT**.

## **What Is a Structure?** A structure is a separate building that either:

 Has open space on all sides *(no other building attached to it)*

OR

• Is separated from other structures by dividing walls that extend from ground to roof.

Consider the following residential buildings to be separate structures if the common wall between them goes from ground to roof:

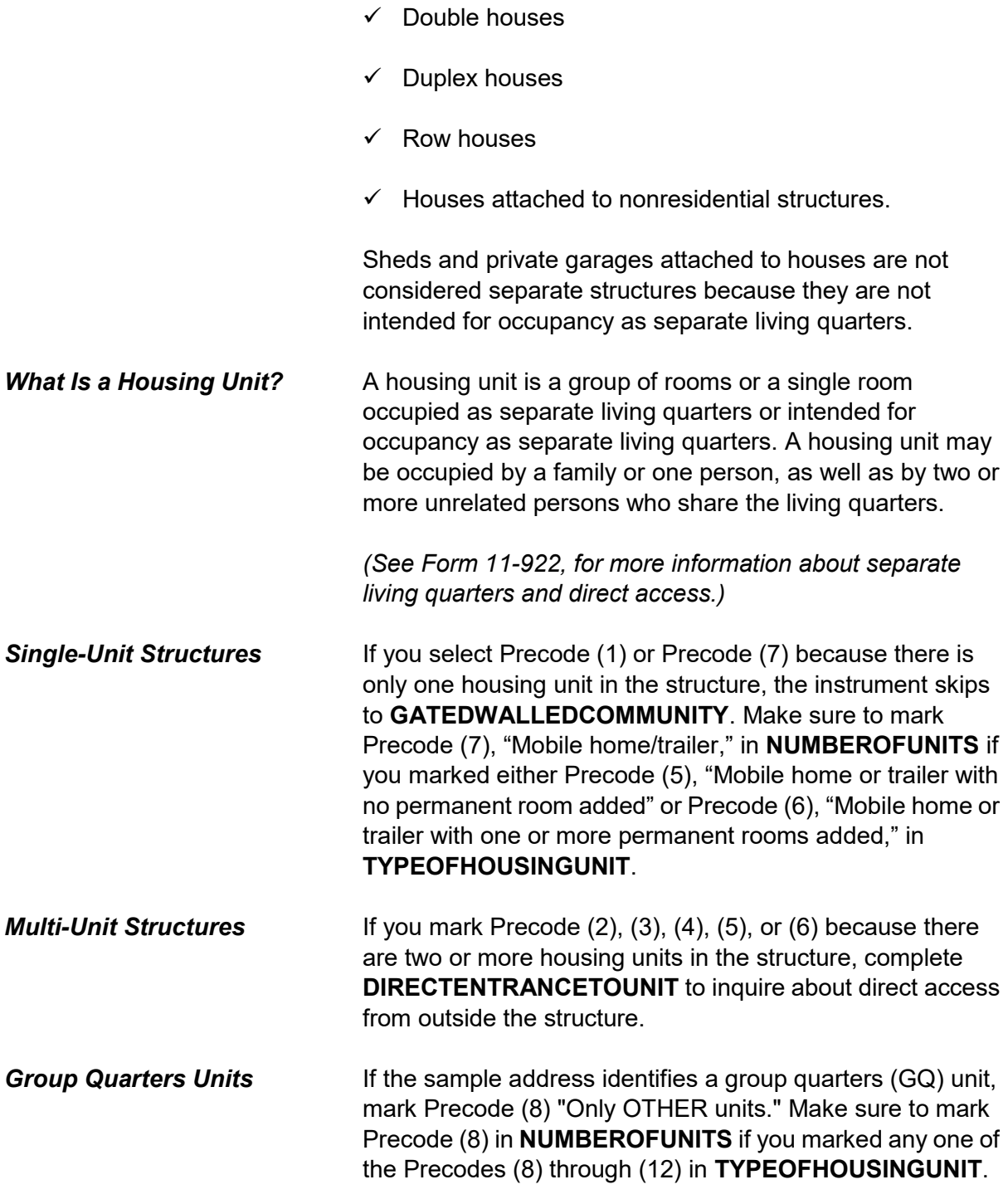

• Observe or ask:

Does the unit have an outside entrance, patio doors, or windows, etc., on the ground level - or outside stairs leading directly to this unit?

1 Yes 2 No

3 Don't know

DIRECTENTRANCETOUNIT

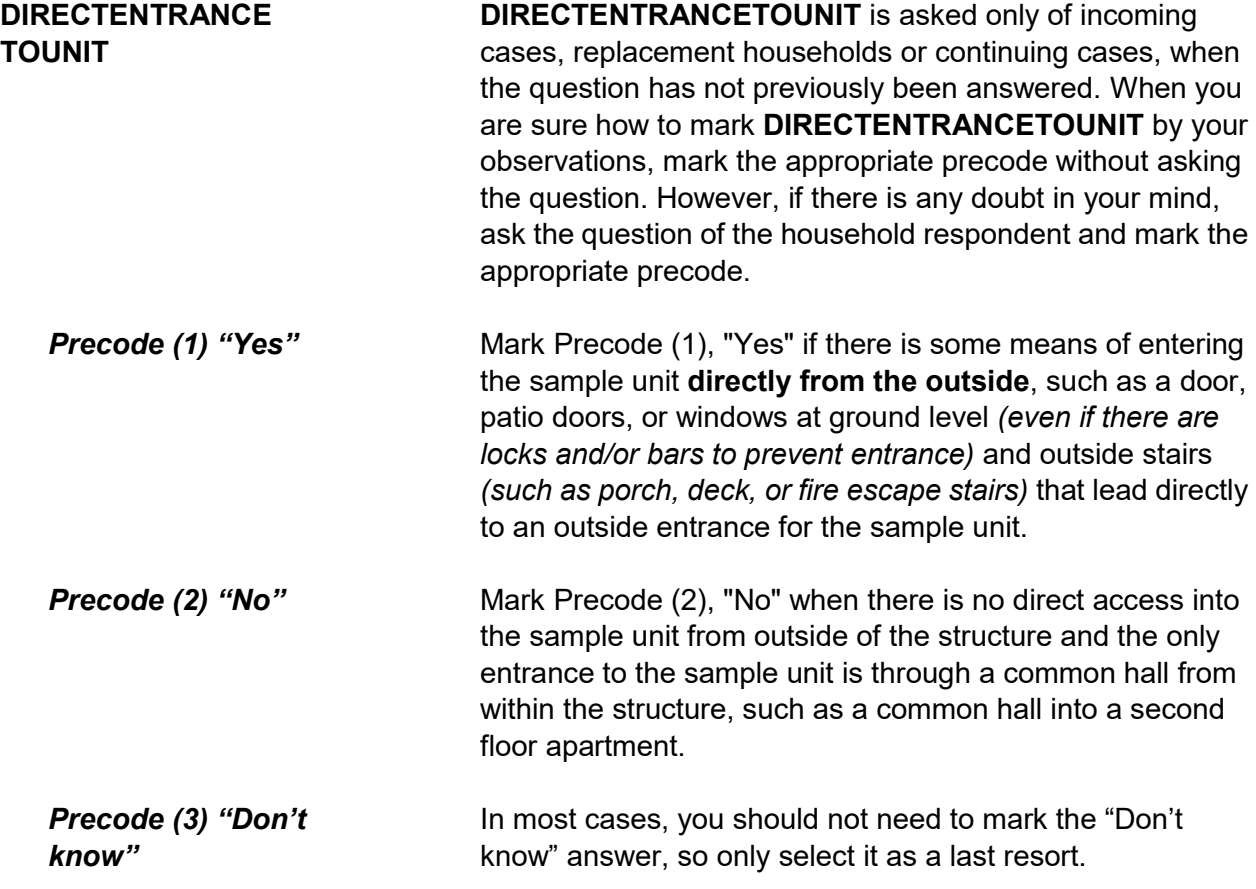

## • Ask if unsure

Is this unit in a gated or walled community that restricts access by non-residents or requires entr y codes, key cards, or security guard approval to access?

1 Yes 2 No

GATEDWALLEDCOMMUNITY

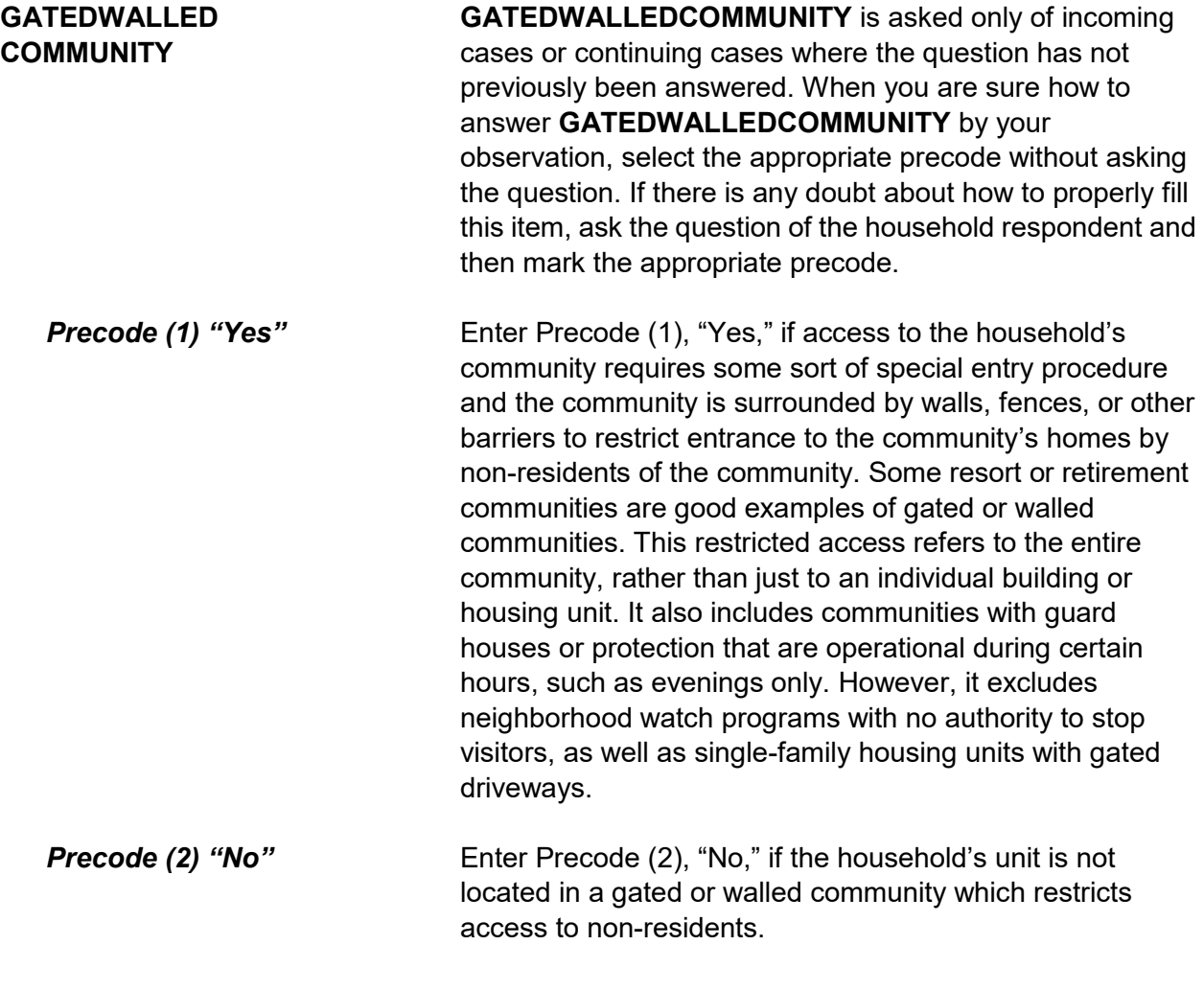

## • Ask if unsure

Is this unit in a building that requires a special entry system such as entry codes, key cards, or security guard approval to access?

1 Yes 2 No

RESTRICTEDACCESS

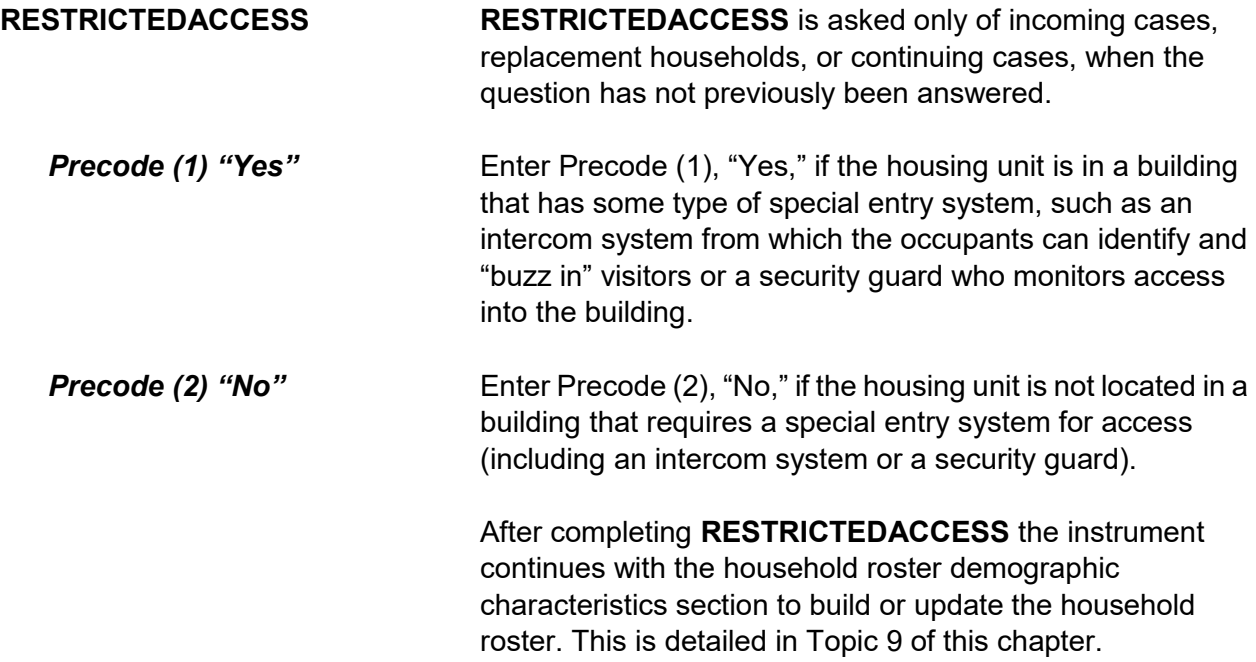

# **Topic 9. Household Roster Demographic Characteristics (Screen Layout and Instructions for HHROSTER\_FNAME Through ANY\_OTHERCHNG)**

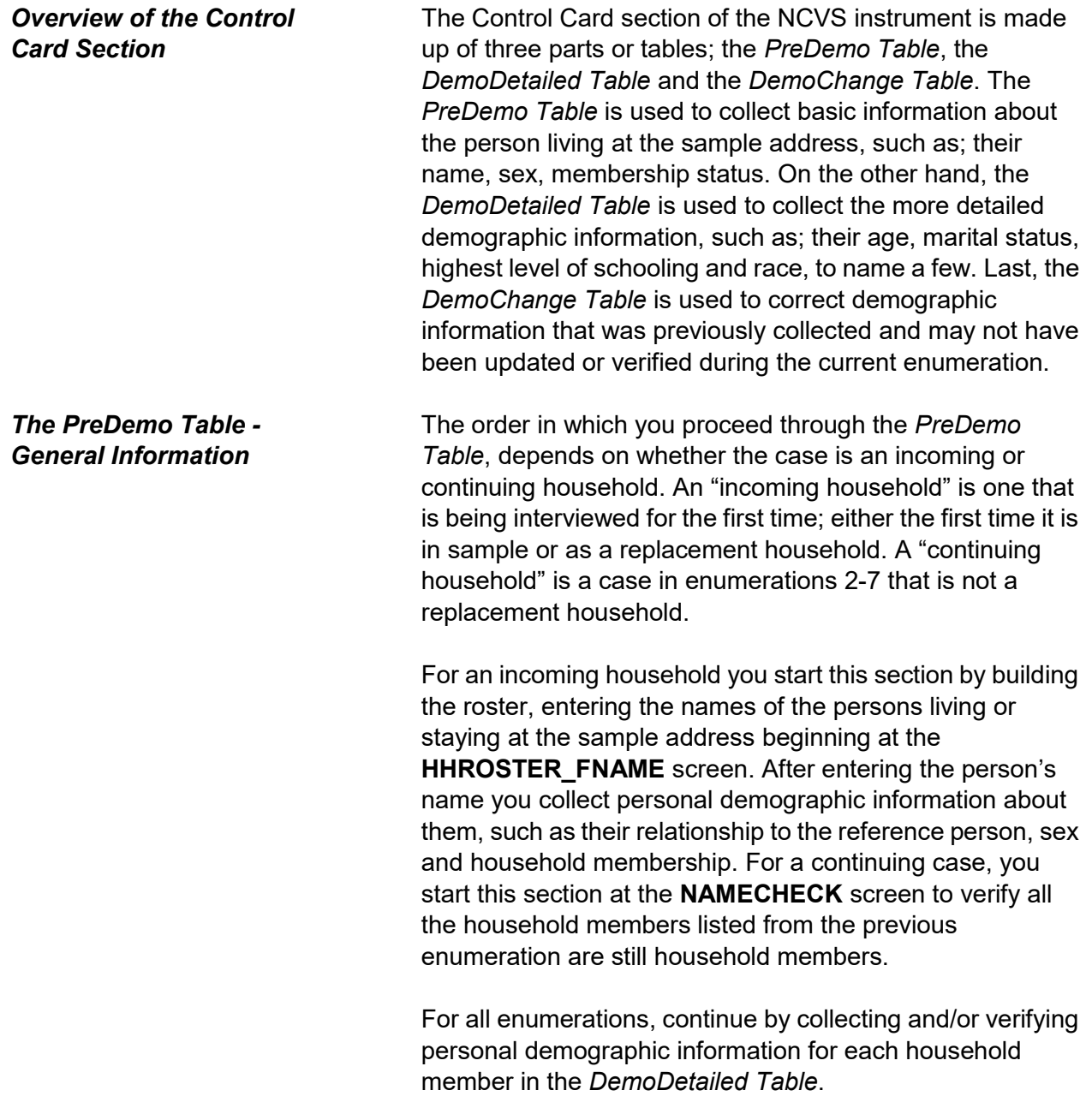

## *Building the Household Roster During the First Enumeration Period*

Build the household roster by listing each person who is living or staying at the sample address. Each person is assigned a unique line number that is automatically allotted in the instrument and is displayed to the left of the person's name. This line number distinguishes the various individuals from each other in the instrument as well as the output data. The line number is also used to identify the household respondent for each enumeration period as well as to identify the household member who reported an incident. The line number should also be used to refer to a person in the Incident Summary screen as well as the "Case Level Notes," rather than using the person's name.

What are the names of all people living or staying here? Start with the name of the person or one of the people who owns this home.

- Enter first name on this screen.
- Enter 999 to leave the table.

What are the names of all people living or staying here? Start with the name of the person or one of the people who owns this home.

Enter last name on this screen.

HHROSTER\_LNAME

## **HHROSTER\_FNAME and HHROSTER\_LNAME**

Build the household roster during the first interview with a sample household starting with the first and last name of each person living or staying at the sample address.

Once you ask the question in bold type, "*What are the names of all people living or staying here?*" the next statement you read varies, depending on the answer recorded in Item **TENURE**.

HHROSTER\_FNAME

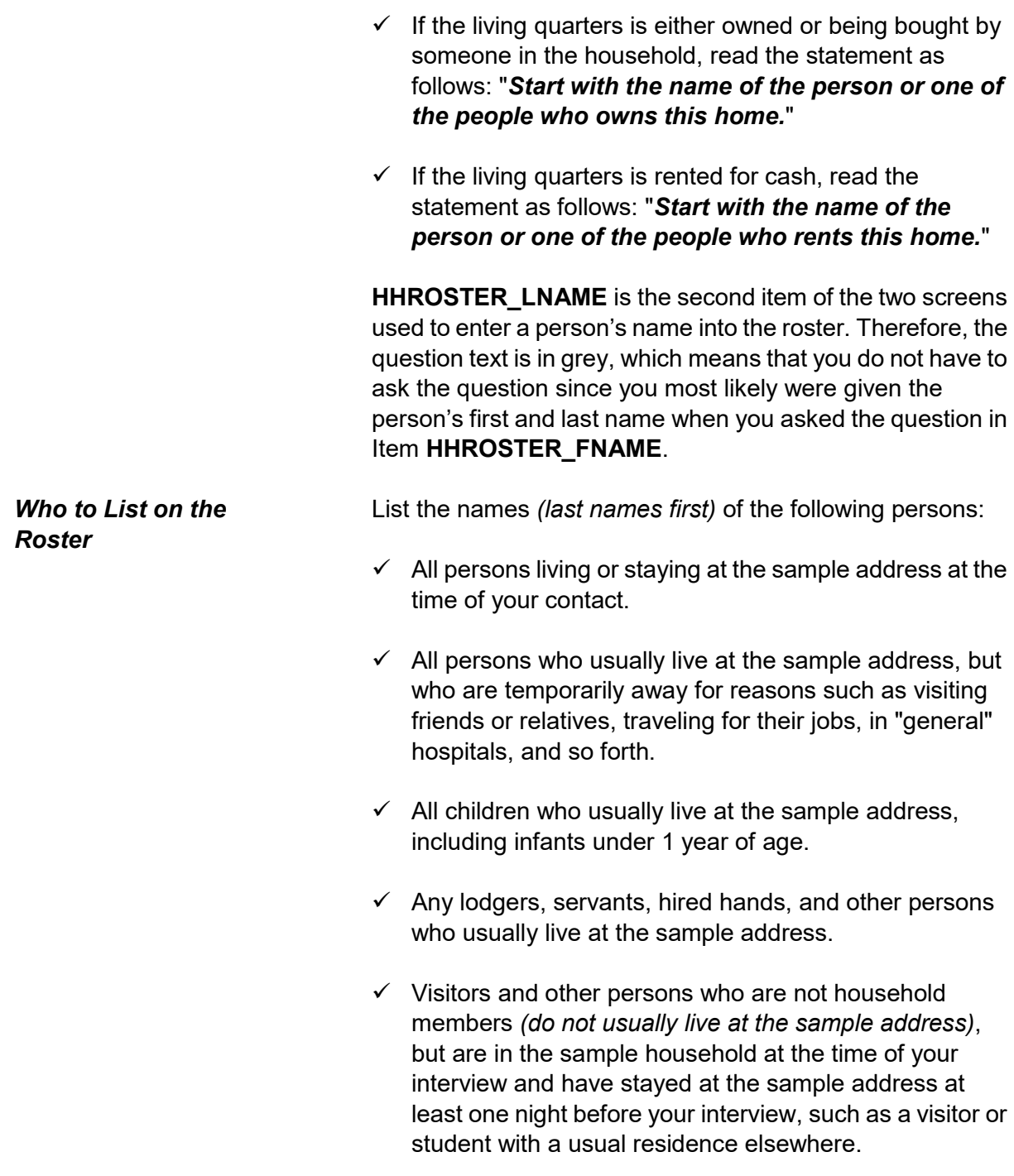

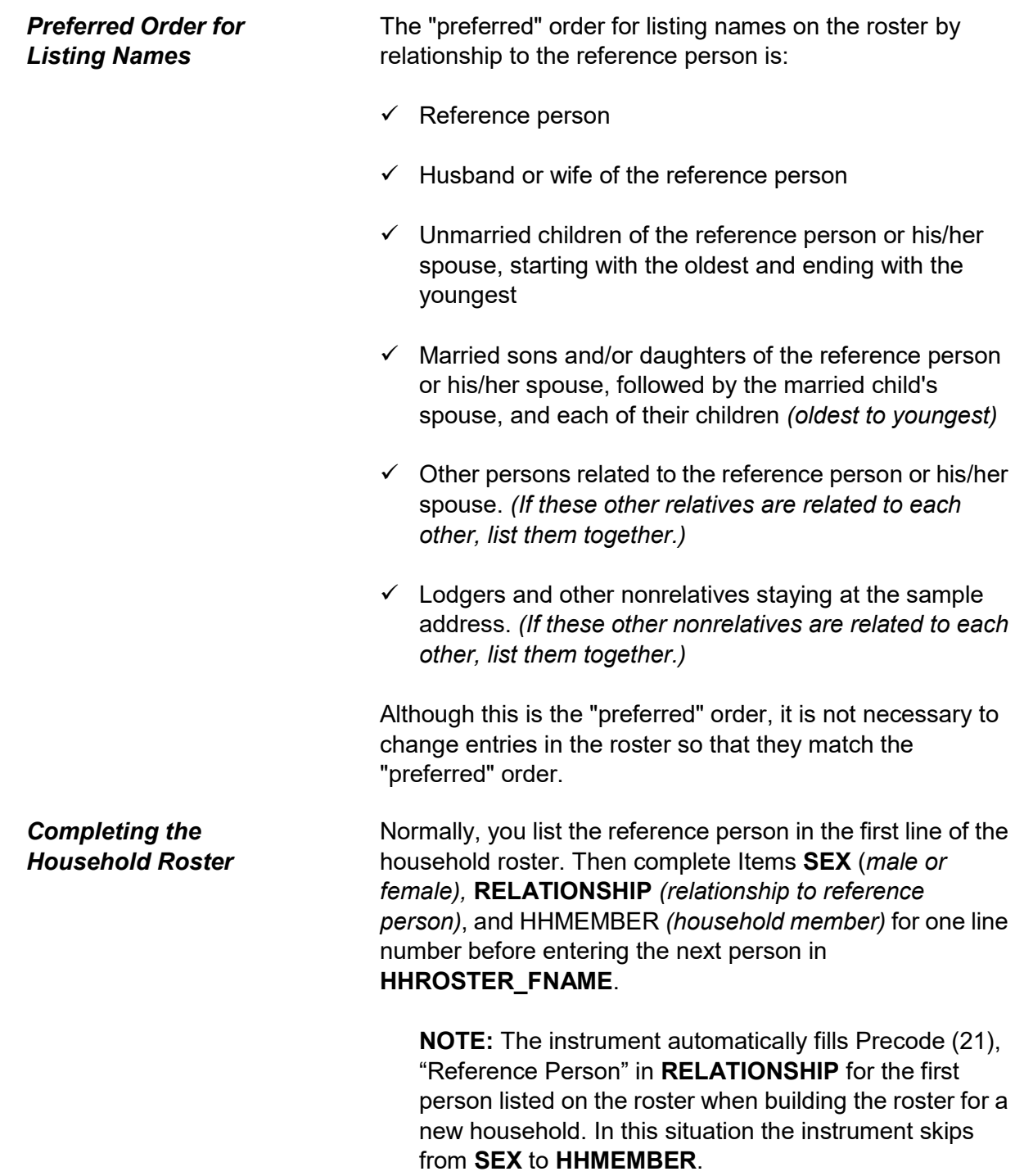

The instrument automatically prefills the last name of the person in the previous row so for each person with the same last name as the preceding person you can just press the "Enter" key to move from Item **HHROSTER\_LNAME** to Item **SEX**. If the last names are different you can press the "Delete" key or type over the previous entry when the last name is highlighted in blue.

As you complete the household roster, you may need to probe for the household respondent to give you the names of all remaining persons staying at the sample address. If so, you can ask, "*What are the names of all other persons who are living or staying here?*" Repeat this question, as necessary, until you are sure that the household roster is complete. Once you are sure you have collected the names of all the persons living or staying at the sample address enter "999" at Item **HHROSTER\_FNAME** in the next empty row to proceed to the **HHLDCOVERAGE** screen.

If you mistakenly enter "999" in Item **HHROSTER\_FNAME** of a person who is already listed on the roster you encounter an edit check pop-up that tells you how to proceed.

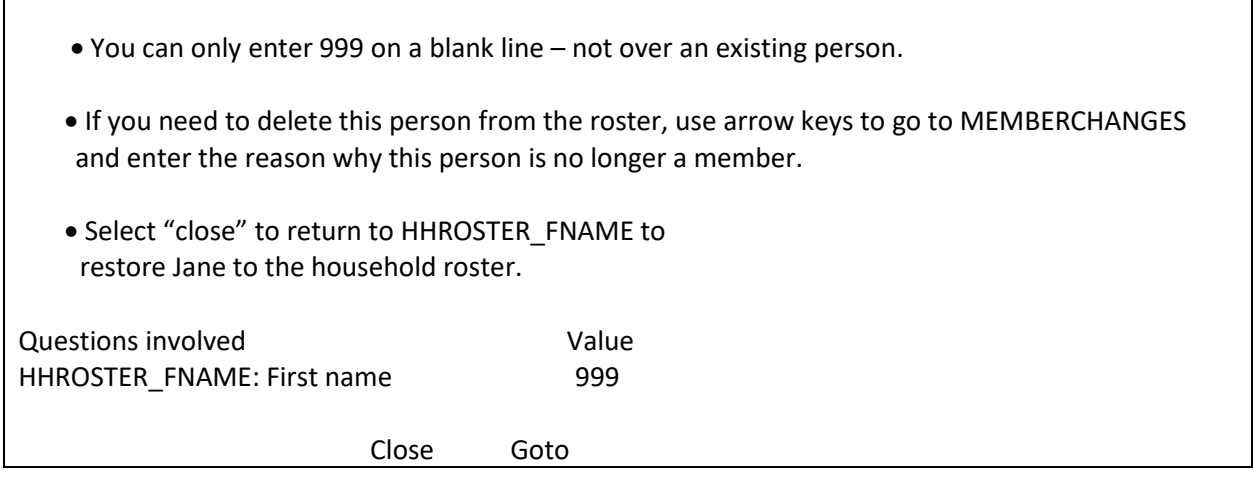

This edit check appears when you have entered "999" over someone's name. You are only permitted to enter "999" on a line that is not occupied by a person listed on the roster. Click on the "Close" or "Goto" buttons to return to Item **HHROSTER\_FNAME** and reenter the person's name that was overwritten with the entry of "999." Notice that this edit check displays the first name of the person that needs to be stored in the third interviewer instruction, so make note of the name before returning to the **HHROSTER\_FNAME** screen.

If you enter "999" in Item **HHROSTER\_FNAME** to exit the *PreDemos Table* and the person listed as the reference person is coded as a nonmember you will also encounter an edit check pop-up that tells you how to proceed.

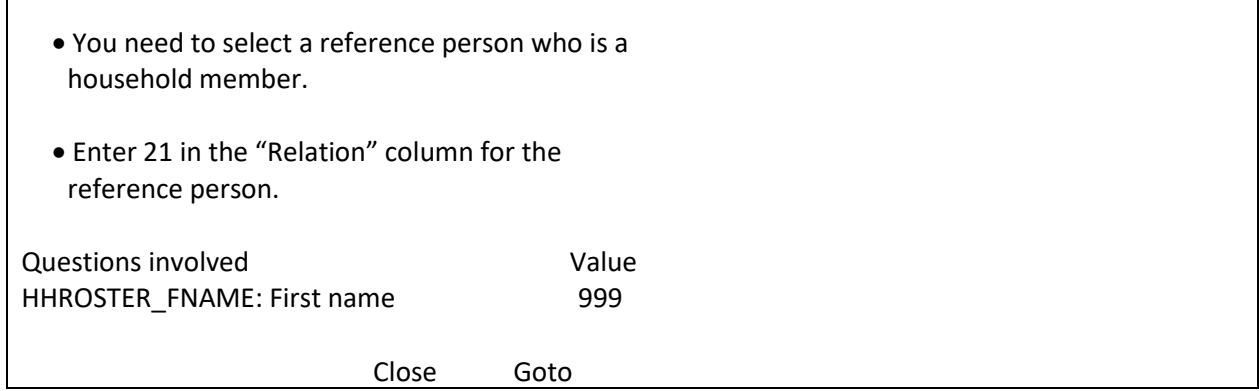

This edit check appears when you enter "999" to exit the *PreDemos Table* and the line number marked as the reference person is also listed as a nonmember. Click on the "Close" or "Goto" buttons to return to Item **HHROSTER\_FNAME** and resolve this issue by either:

- $\checkmark$  changing the current reference persons member status to Precode (1) or
- $\checkmark$  entering Precode (21) "Reference Person" in

## **Front Section of the NCVS Instrument B2-83**

**RELATIONSHIP** for another line number.

Every case must have a valid reference person before leaving the *PreDemos Table*.

For the remaining items in the household roster demographic screens the instrument automatically fills the name of the household member for whom you are collecting information in the question text.

Ask if necessary

Is Ted Moe male or female?

1 Male 2 Female

SEX

## **SEX**  *(Household Member's Sex)*

Ask the question in **SEX** and enter the appropriate precode based on the household respondent's answer. Enter Precode (1) for "Male" or Precode (2) for "Female."

What is Ted Moe's relationship to you?

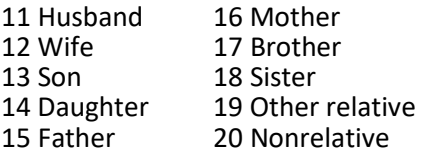

## RELATIONSHIP

**RELATIONSHIP**  *(Relationship to the Reference Person)*

Use Item **RELATIONSHIP** to identify the reference person and the relationship of each remaining person listed on the roster to the reference person. The reference person is a concept used to establish the relationship of everyone on the roster to one specific person. When building the roster, the instrument automatically codes the first person listed as

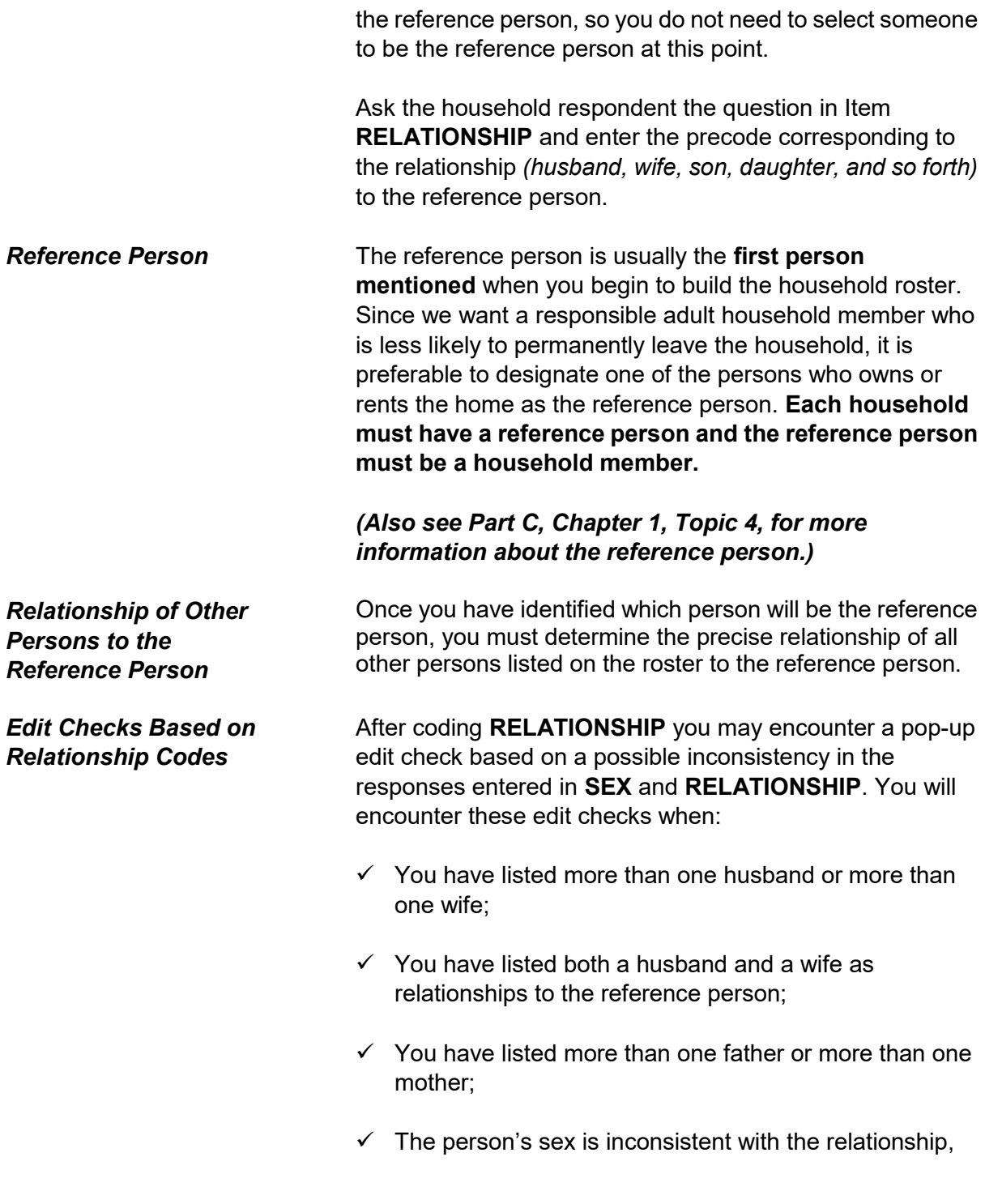

such as; a male sister, or a female father.

Correct inconsistencies when necessary.

Does Ted Moe usually live here?

- $\bullet$  If "No", probe for usual residence elsewhere.
- 1 Yes
- 2 No

HHMEMBER

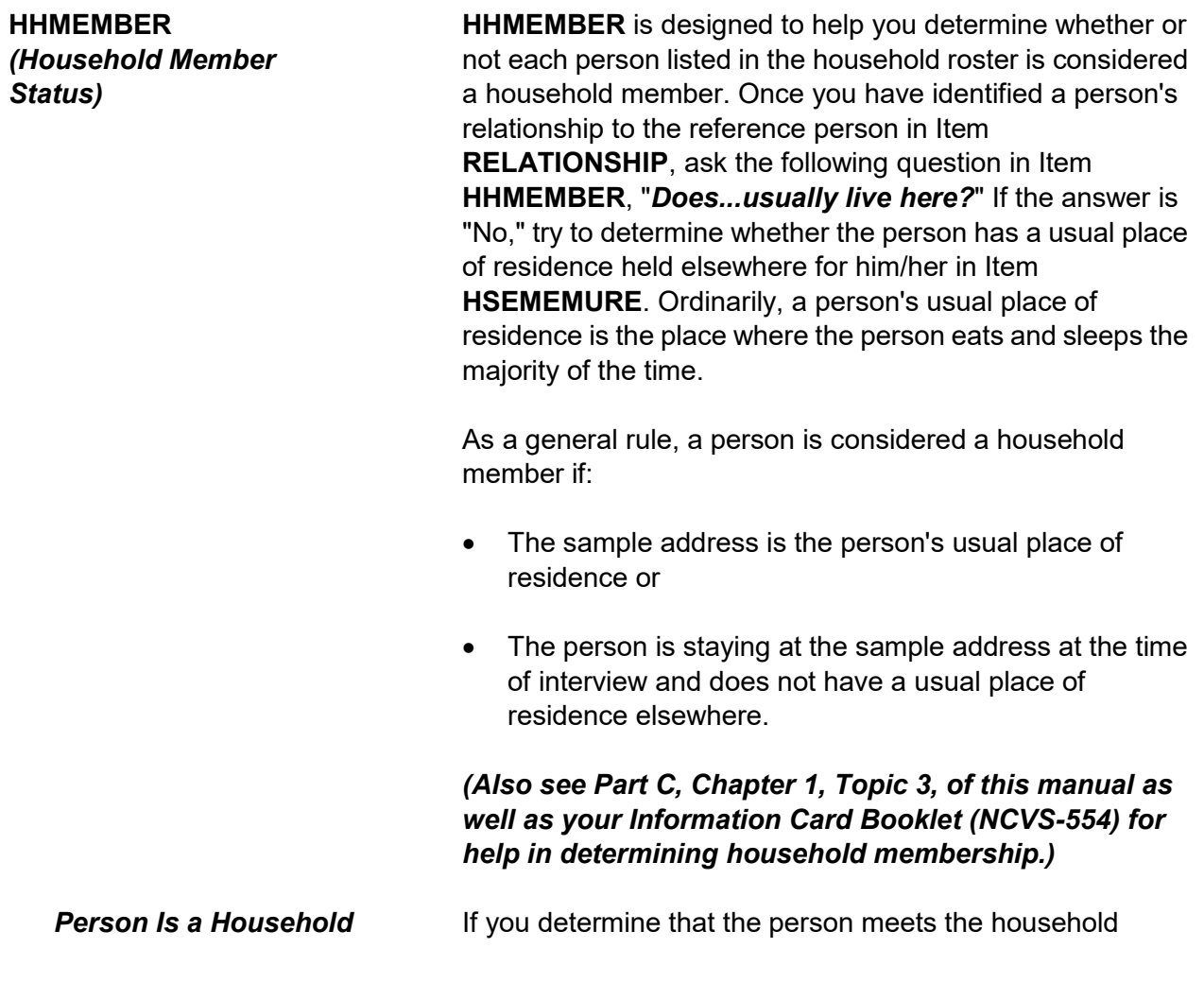

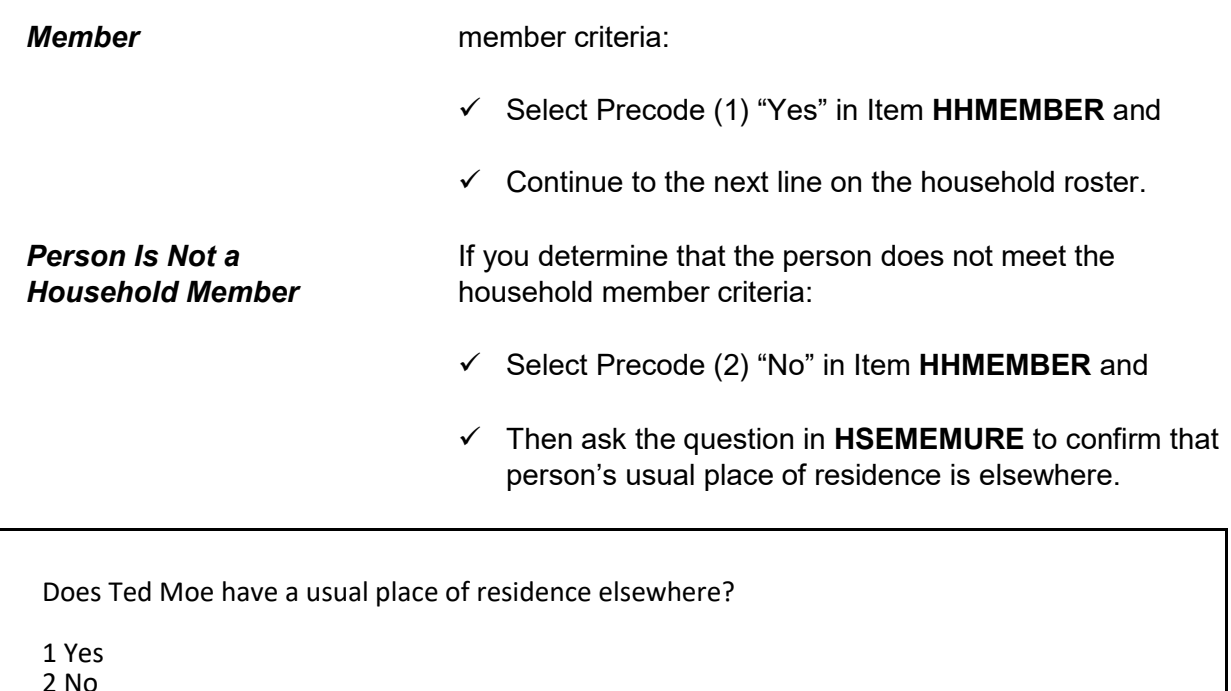

HSEMEMURE

## **HSEMEMURE**  *(Usual Residence Elsewhere)*

When a household respondent mentions that a person on the roster does not usually live there, follow up with the question in **HSEMEMURE** to determine if the person qualifies as a household member under NCVS procedures. If the household respondent replies that this person has a usual residence elsewhere, then enter Precode (1) "Yes" in **HSEMEMURE** which means this person is NOT a household member. However, entering Precode (2) "No" means that the person does not have a usual residence elsewhere and therefore classifies as a member by NCVS standards.

If the entire household has a usual residence elsewhere, follow the procedures for classifying the case as a Type B Noninterview, as discussed after **HHLDCOVERAGE** below.

*(See Part A, Chapter 6, Topic 3, for procedures to classify a case as a Type B noninterview.)*

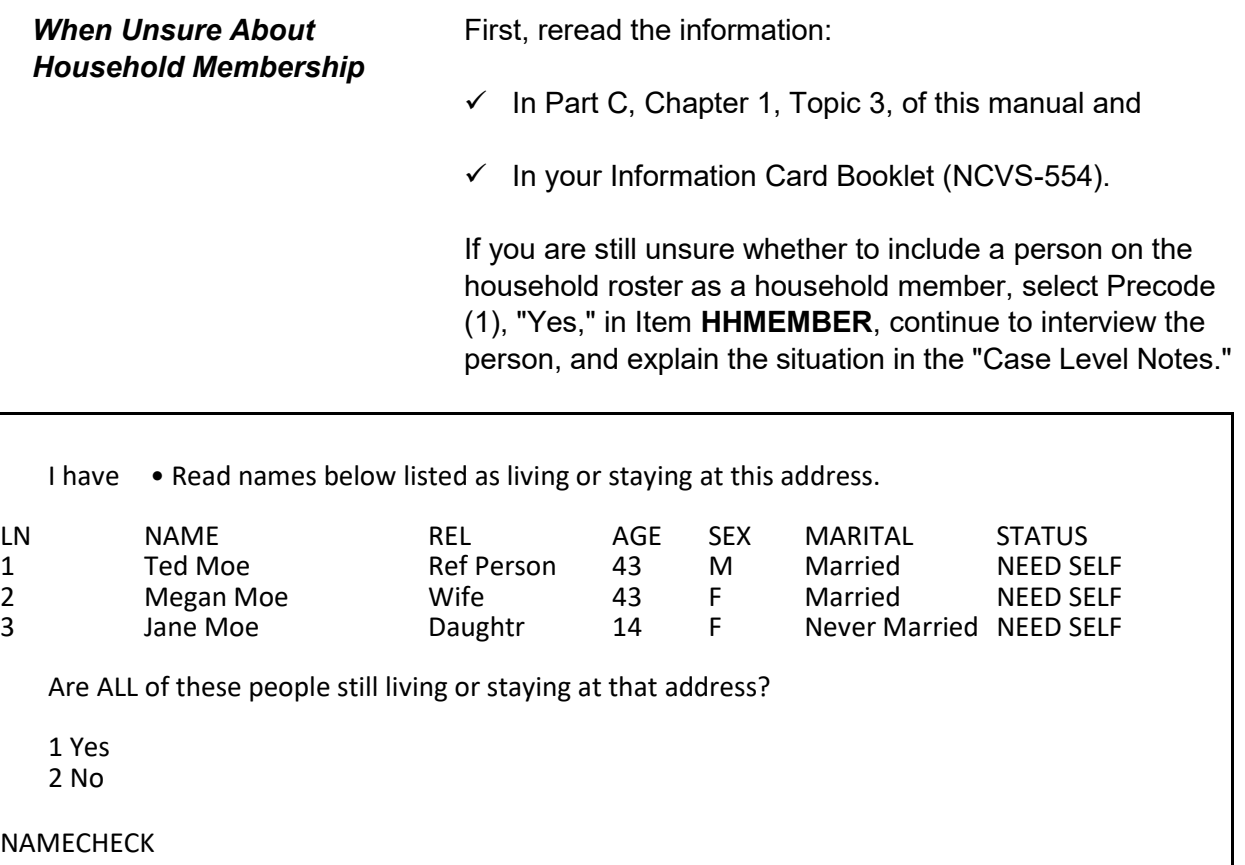

*Verifying the Household Roster During the Second Through Seventh Enumeration Periods*

**NAMECHECK (***Verifying the Roster***)**

In enumerations two through seven you verify, with the household respondent, that the household roster is up-to-date. In **NAMECHECK** you begin adding members to the household, coding persons as nonmembers or adding back persons who were previously coded as nonmembers.

**NAMECHECK** appears after **STUDENTHOUSING** or **PUBLICHOUSING**. **NAMECHECK** is only asked during enumerations 2-7 for continuing cases to verify that all of the people listed on the roster from the previous enumeration are still living or staying at the sample address at the time of the current interview. **NAMECHECK** should only display those people who were marked as household members during the previous enumeration. When reading the question to the household respondent you are instructed to

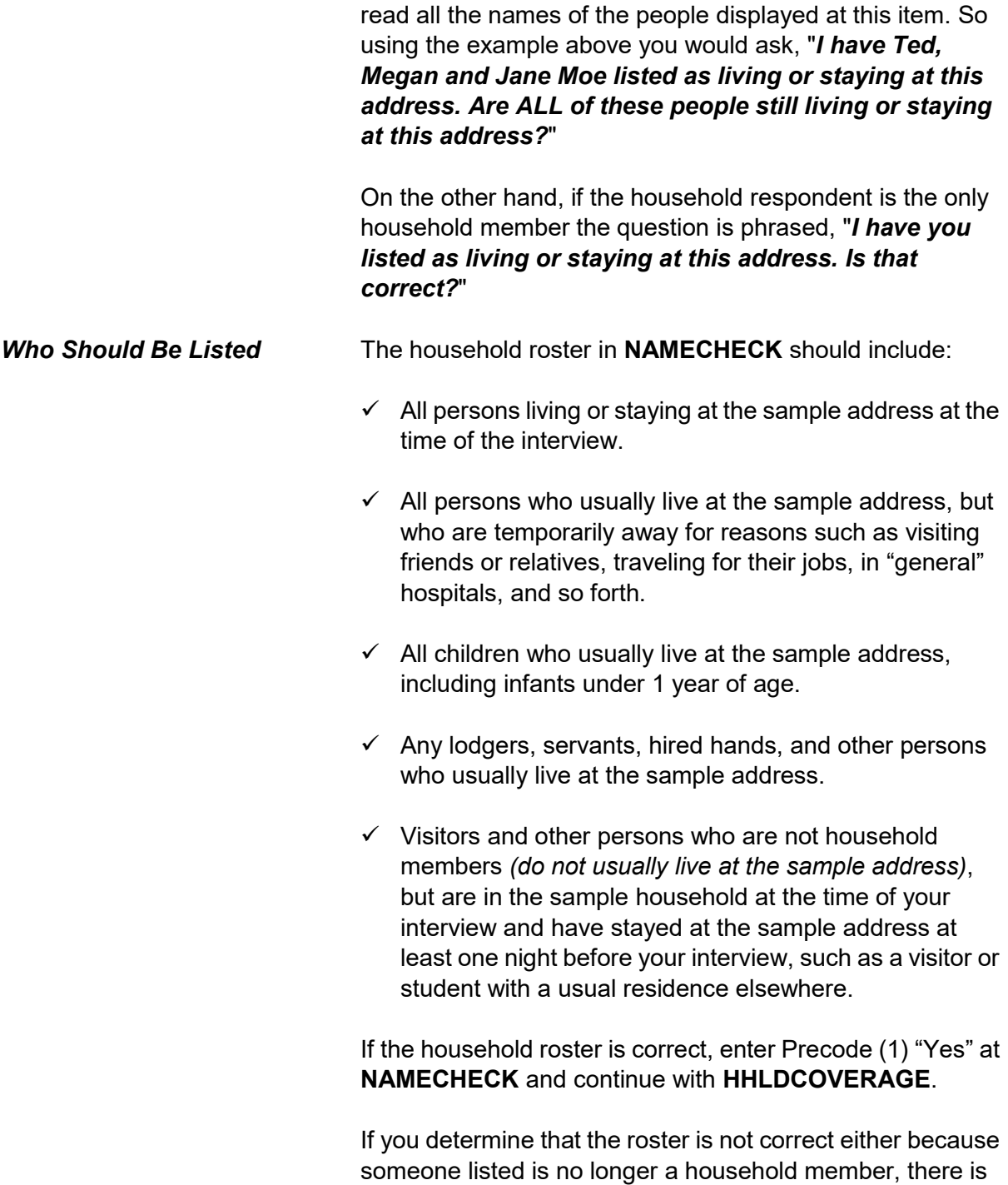

someone new living or staying at the address or someone who is listed on the roster as a nonmember has returned to the household and needs to be recoded as a household member, enter Precode (2) "No" at **NAMECHECK**. Then continue with **REFPERSTILLLIVE** to determine if the reference person still lives at the sample address before moving on to **MEMBERCHANGES**, to code the reason the household roster is changing.

Ask or verify

Does Ted Moe still live at this address?

1 Yes 2 No

**REFPERSTILLLIVE** 

## **REFPERSTILLLIVE REFPERSTILLLIVE** appears when you have coded that there has been a change to the household composition at **NAMECHECK**. At **REFPERSTILLLIVE** you ask or verify whether the reference person still lives at the sample address. Enter Precode (1) for a "Yes" answer, indicating that the reference person is still a usual resident and still qualifies as the reference person for the sample household. After entering Precode (1), continue with **MEMBERCHANGES** to code the reason there was a change in the household composition. *Changing the Reference Person (Person Is Not a Household Member)* If you determine that the person identified in **RELATIONSHIP** as the reference person is not a household member, you must identify another household member as the reference person. If you encounter this situation, you must: Enter Precode (2) "No" in Item **NAMECHECK**. Enter Precode (2) "No" in Item **REFPERSTILLLIVE**.

- Determine who should be the new reference person by asking the question in Item **NEWREFPER**.
- If necessary, correct the relationship precodes in **RELATIONSHIP** for the remaining persons in the household roster to show their relationship to the new reference person.

What is the name of the person (or one of the persons) who owns or rents that home? Would that be you?

Enter line number of the new reference person or 31 if someone not listed

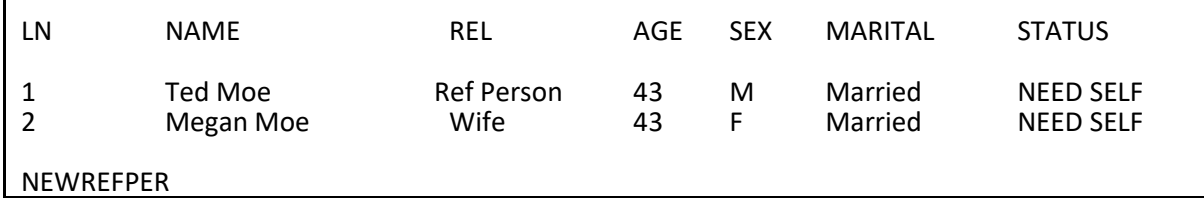

**NEWREFPER** This item is similar to the screen in the front of the instrument where you can select a new household respondent (**HELLO\_ALT2\_CP**). **NEWREFPER** asks the current household respondent to select a new reference person by asking, "*What is the name of the person (or one of the persons) who owns or rents that home? Would that be you?*" After reading the question, select a new reference person based on the people listed in **NEWREFPER**. The instrument should only display persons at this screen who qualify to be selected as the reference person, based on the criteria for selecting a reference person. *(For more information on who qualifies as a reference person see Part C, Chapter 1, Topic 4, of this manual.)*

> Although rare, you may encounter a situation where the household respondent mentions someone who is not listed on the roster displayed at this item. If that occurs, verify that this new person is actually a household member and if so,

enter Precode (31) "Someone not listed above" in **NEWREFPER** to add a new person to the roster via the *PreDemos Table* discussed above. By adding a new household member using this path, the instrument automatically removes the code in the "Relation" column from the previous reference person. The instrument will also create a new line number and assigns Precode (21) "Reference Person" in the "Relation" column of this person just added to the household roster. The instrument also empties the "Relation" column for any remaining household members. You will need to enter the relationship codes for the remaining household members based on the new reference person. When a new person is added to the roster as the new reference person the instrument will continue with **MEMBERCHANGES** for line number 1. At this point, you should enter the reason the previous reference person has left the household and then use the arrow keys to go to **HHROSTER\_FNAME** for the new reference person. Complete the items for this person; **HHROSTER\_FNAME, HHROSTER\_LNAME, SEX** and **MEMBERCHANGES**.

Note: Enter the reason the new reference person entered the household in **MEMBERCHANGES**.

- Enter reason why there is a change in household membership for this person.
- If no change is needed for this person, press the ENTER key without selecting a precode.
- Use the arrow keys to move through the table and REVIEW/UPDATE demographics. When done, press Page Down.

### **WHY ENTERED HOUSEHOLD:**

- 11 Returned from school or college
- 12 Returned from institution
- 13 Entered because of marriage/separation/ divorce
- 14 Person entered household for reasons other than above

### **WHY LEFT HOUSEHOLD:**

15 Person died 16 Left for school or college 17 Entered institution 18 Left because of marriage/separation/divorce 19 Person left household for reasons other than above 20 Visitor – residence elsewhere

**MEMBERCHANGES** 

## **MEMBERCHANGES**  *(Changes in Household Composition)*

**MEMBERCHANGES** is accessible when a change in the household composition has been noted by an entry in **HELP\_OTH\_CP**, **NAMECHECK,** or **HHLDCOVERAGE**. When a change has occurred in the household composition, record the reason for the change based on the Precodes listed in **MEMBERCHANGES**. The instrument automatically goes to **MEMBERCHANGES** associated with the first line number. Even if Line Number 1 does not have any changes, the instrument starts at line number 1. If there are no changes to the first line number's household member status you can use the down arrow to navigate to the line number where the first change occurred.

**MEMBERCHANGES** does not have a question for you to ask the household respondent. Use this screen to document household composition changes when you discover that a household member has entered or left the household since the previous interview. Try to determine the reason for the change without antagonizing the household respondent with questions that may be too personal or specific.

Once you determine the reason a household member entered or left a household, find the appropriate 2-digit *Member*

*Adding a Household* 

reason code in the answer list, which is divided by reasons for entering and leaving the household. If the reason does not fit into any of the precodes, use the "Case Level Notes" to further explain the change.

When a new person enters a household:

- $\checkmark$  Add the person's name to the household roster using **HHROSTER\_FNAME** and **HHROSTER\_LNAME** in the next unused row. These items were discussed earlier in this topic.
- Complete Item **RELATIONSHIP** to determine the new person's relationship to the reference person.
- $\checkmark$  Complete **HHMEMBER** to determine if the new person qualifies as a household member.
	- **If you get a "Yes" answer in HHMEMBER, complete BRTHDATEMO** through **RACE** (in the *DemoDetailed Table*) for the new household member, as applicable.
	- If you get a "No" answer in **HHMEMBER**, ask the **HSEMEMURE**. If the new person does not have a usual residence elsewhere enter Precode (2) "No", then follow the instruction above for when **HHMEMBER** equals "Yes." Otherwise, enter Precode (1) in **HSEMEMURE**, since the person being added is staying at the household temporarily and has a usual residence elsewhere. In this case you need not collect data for Items **BRTHDATEMO**  through **RACE** (in the *DemoDetailed Table*) for this person because they are not considered a household member. However, you do need to enter Precode (20) "Visitor - residence elsewhere" in **MEMBERCHANGES** for this person.
- $\checkmark$  In **MEMBERCHANGES**, enter the appropriate Precode (11 - 14), to code the reason the household member

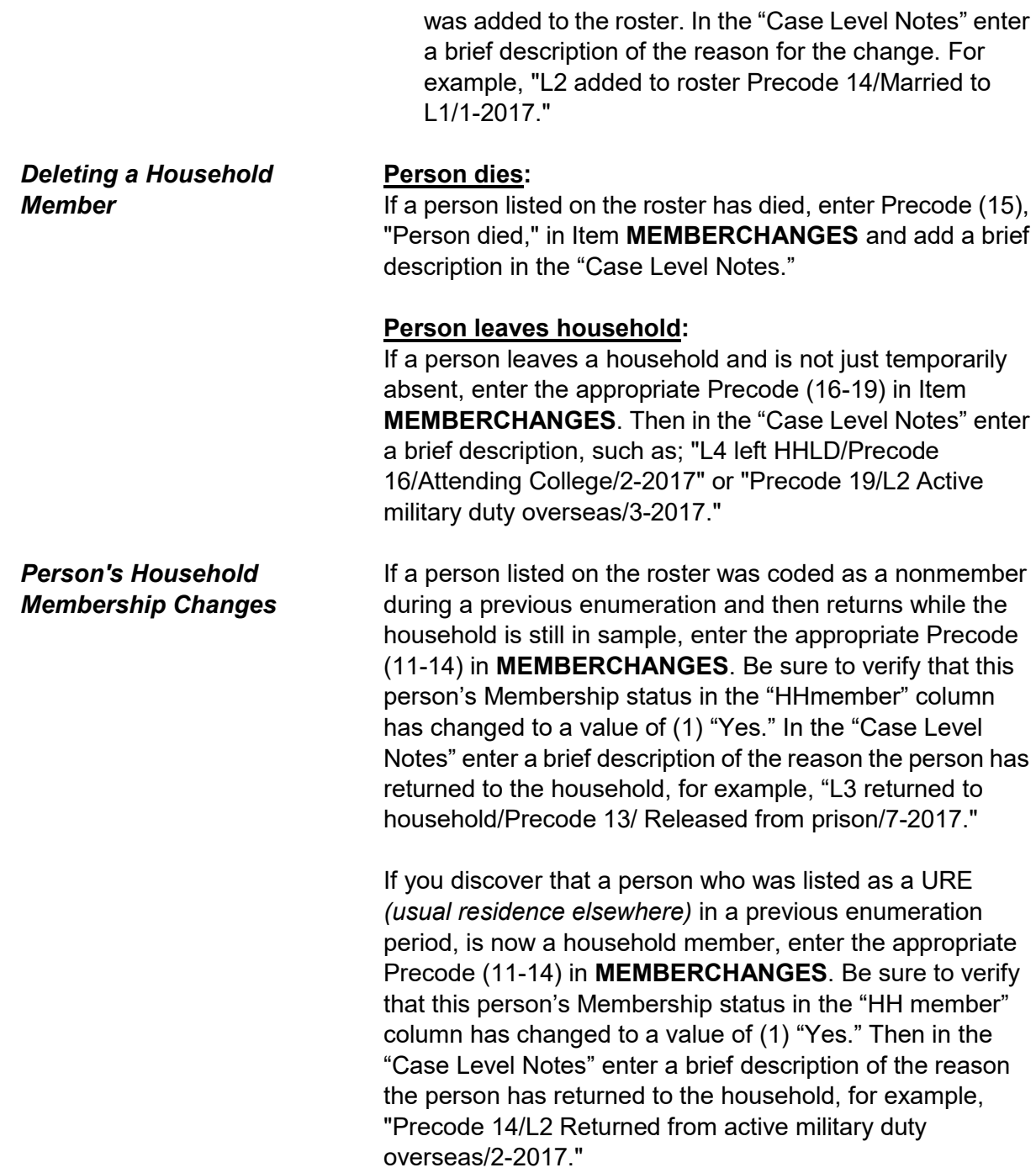

Have I missed anyone else living or staying here such as any babies, any lodgers, or anyone who is away at present traveling or in the hospital?

1 Yes 2 No

HHLDCOVERAGE

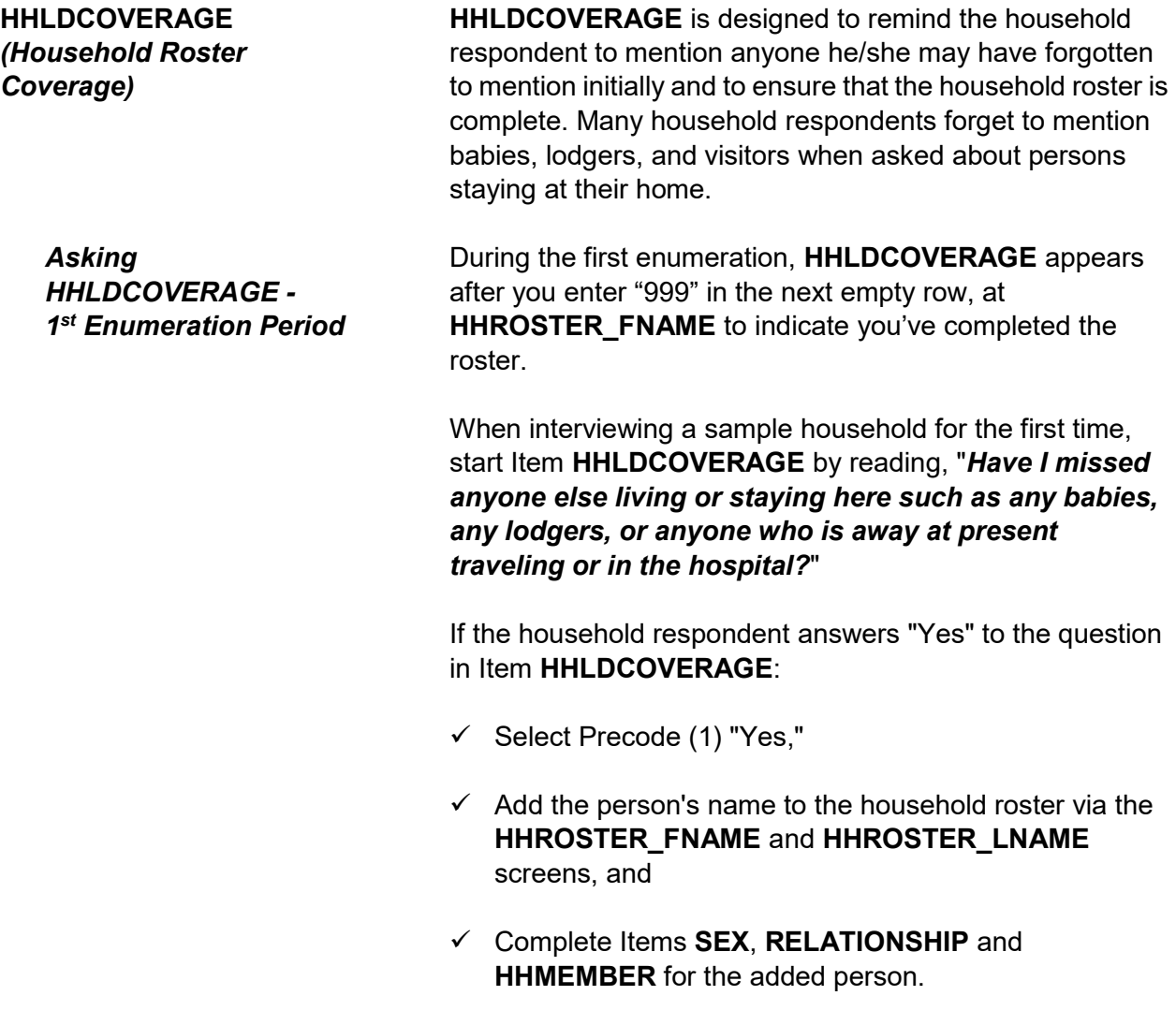

 $\checkmark$  Continue asking if you missed anyone else living or staying at the address until the household respondent answers, "No." Then enter "999" again in the next empty row at the **HHROSTER\_FNAME** screen. Then enter Precode (2) "No" in **HHLDCOVERAGE**. The instrument then goes to **BIRTHDATEMO** to begin collecting the rest of the demographic information for each household member.

If the household respondent answers "No" to the question in **HHLDCOVERAGE**:

- $\checkmark$  Select Precode (2) "No,"
- The instrument proceeds to **BIRTHDATEMO** to begin collecting the rest of the demographic information for each household member.

*Asking HHLDCOVERAGE - 2 nd Through 7th Enumeration Periods*

**HHLDCOVERAGE** appears next for the second through seventh enumeration cases after entering Precode (1) "Yes" at Item **NAMECHECK** to signify the input roster was correct.

**HHLDCOVERAGE** also appears during Time in Sample two through seven after entering Precode (2) "No" in **NAMECHECK** to signify the input roster was not correct, then entering "999" in the next empty row in Item **HHROSTER\_FNAME** when you have completed making those changes to the roster. Once you reach **HHLDCOVERAGE**, ask "*Have I missed anyone else living or staying here such as any babies, any lodgers, or anyone who is away at present traveling or in the hospital?*"

If the household respondent answers "Yes" to **HHLDCOVERAGE**:

 $\checkmark$  Select Precode (1) "Yes,"

- $\checkmark$  Add the person's name to the household roster via the **HHROSTER\_FNAME** and **HHROSTER\_LNAME**  screens, and
- Complete Items **SEX**, **RELATIONSHIP** and **HHMEMBER** for the added person.
- $\checkmark$  Continue asking if you missed anyone else living or staying at the address until the household respondent answers "No." Then enter "999" in the next empty row at the **HHROSTER\_FNAME** screen and then enter Precode (2) "No" in Item **HHLDCOVERAGE**. The instrument then proceeds to the **AGECHECK** screen for the first household member to begin verifying and/or collecting the rest of the demographic information for each household member.

If the household respondent answers "No" to the question in Item **HHLDCOVERAGE**:

- $\checkmark$  Select Precode (2) "No,"
- $\checkmark$  Households consisting entirely of persons who are not household members and have a usual residence elsewhere proceed to Item **ENTIREHHURE**.
- $\checkmark$  Otherwise, the instrument proceeds to Item **AGECHECK** to begin verifying the demographic information collected during previous enumerations for each household member.

- All people on the household roster have a usual residence elsewhere.
- Enter 1 to exit the case.
- Then reenter the case to code it a Noninterview (Type B Entire Household URE) via START\_CP.

1 Enter 1 to continue

ENTIREHHURE

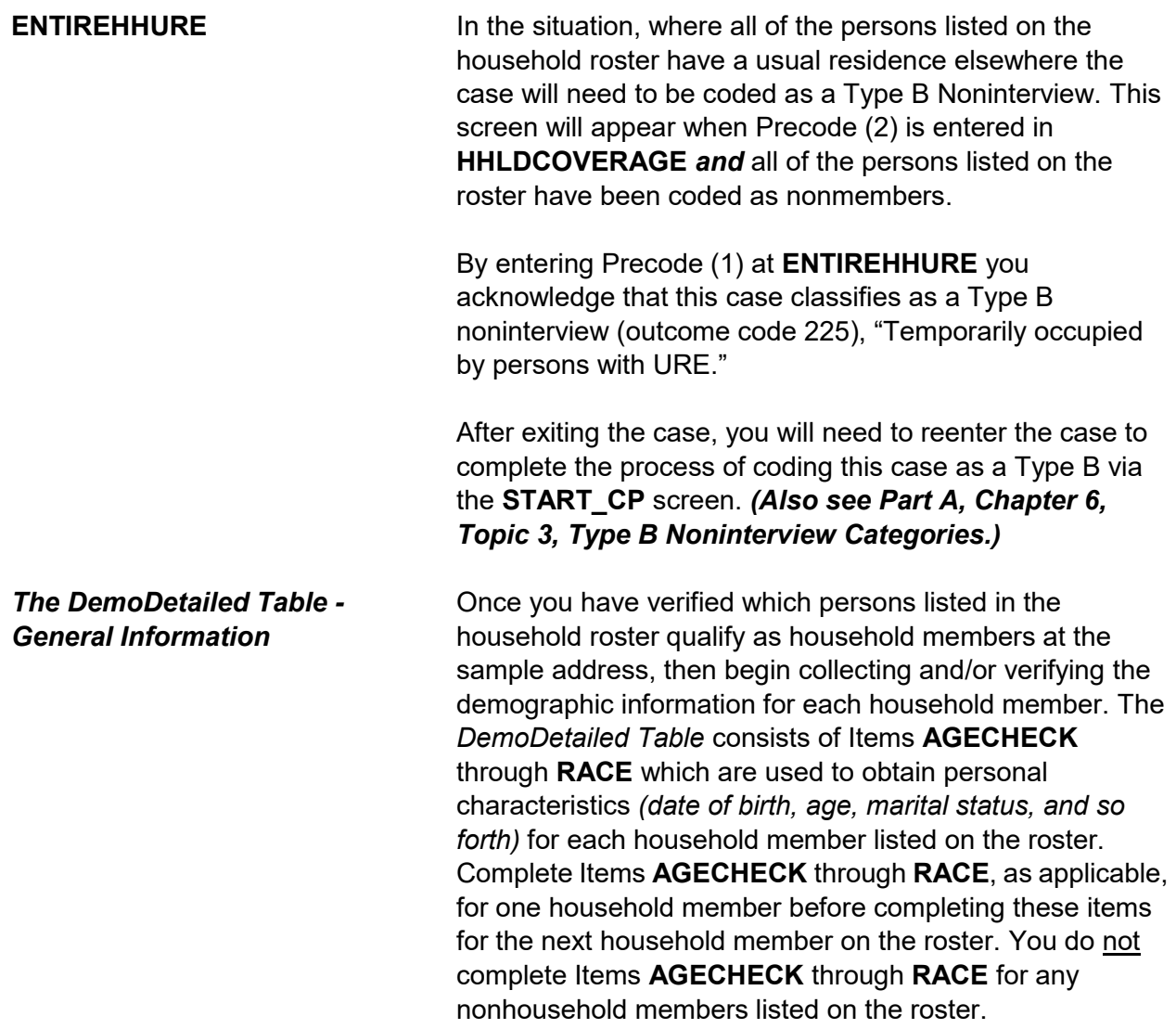

I have you listed as 43 years old as of last month. Is that correct?

1 Yes, age IS correct 2 No, age is NOT correct

AGECHECK

## **AGECHECK (***Verifying the Age on Input***)**

During enumerations two through seven **AGECHECK** is the first of these demographic information collection/verification screens and is used to verify each household member's current age during each enumeration period. This screen appears for the first household member and is then repeated for each remaining household member. The NCVS instrument inserts the appropriate household member's name and age based on information from the previous interview.

When a case is loaded, the instrument calculates each household member's age, based on the date of birth that was collected during a prior enumeration period and fills that age into the question text of **AGECHECK**. During enumerations two through seven you will ask the household respondent the question in **AGECHECK** for each household member. For example, when verifying the household respondent's age you will ask, "*I have you listed as 43 years old. Is that correct?*"

Ask the question as worded; the question text changes when a household member's birth month is the same as the current interviewing month. In this situation the instrument automatically inserts the phrase "*as of last month*" into the question text to alert the household respondent we are verifying the person's age "*as of last month.*" This way if a household member's birthday has already occurred during the current interview month the age information is collected/verified the same across all cases. Therefore, when the interviewing month is the same as the birth month for a household member ask, in **AGECHECK**, "*I have you* 

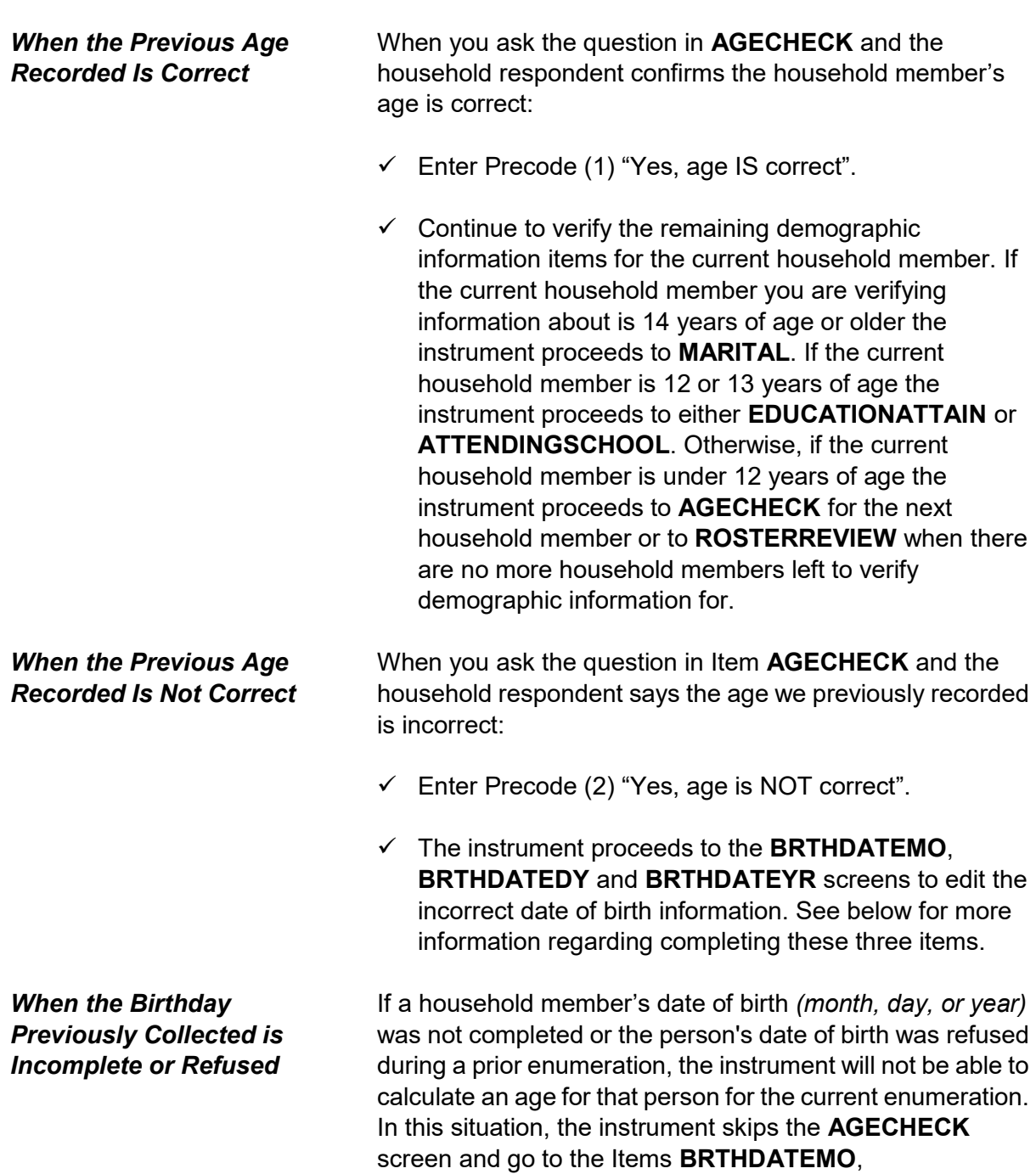

# *listed as 43 years old, as of last month. Is that correct?*"

**BRTHDATEDY** and **BRTHDATEYR** screens to edit the incorrect or incomplete date of birth information.

What is Ted Moe's date of birth?

Enter month on this screen

BRTHDATEMO

What is Ted Moe's date of birth?

Enter day on this screen

BRTHDATEDY

What is Ted Moe's date of birth?

- Enter year on this screen
- If the year is less than 1890, enter 1890

BRTHDATEYR

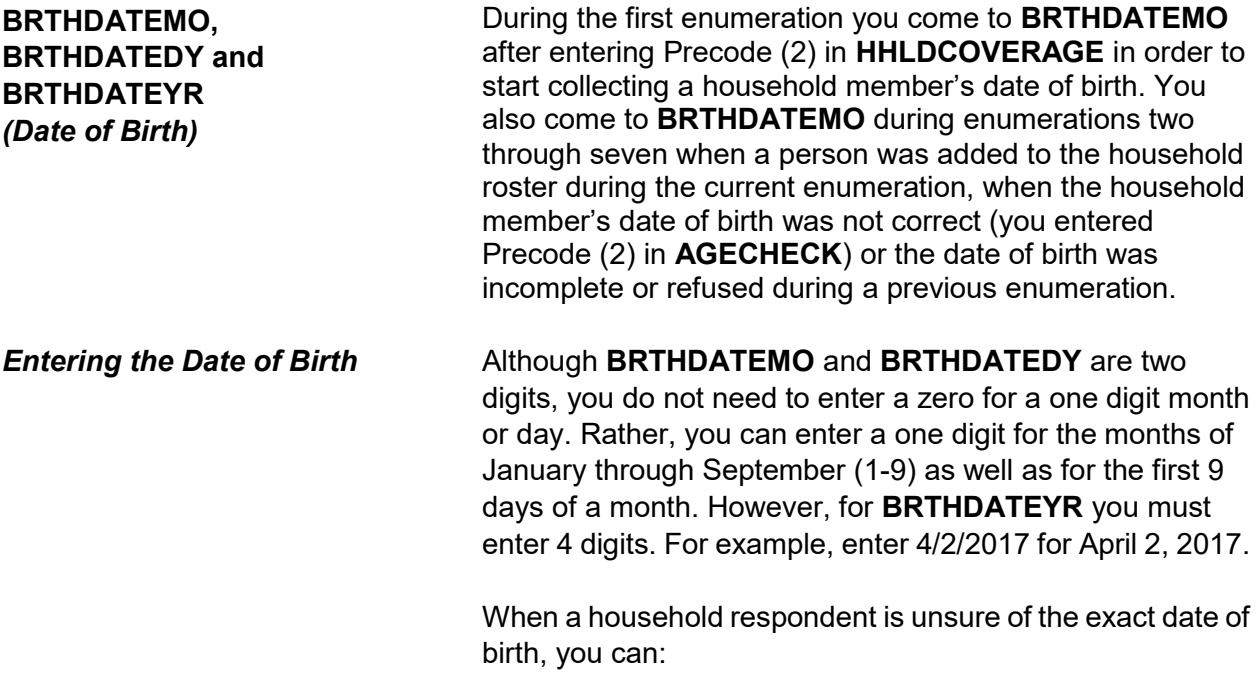

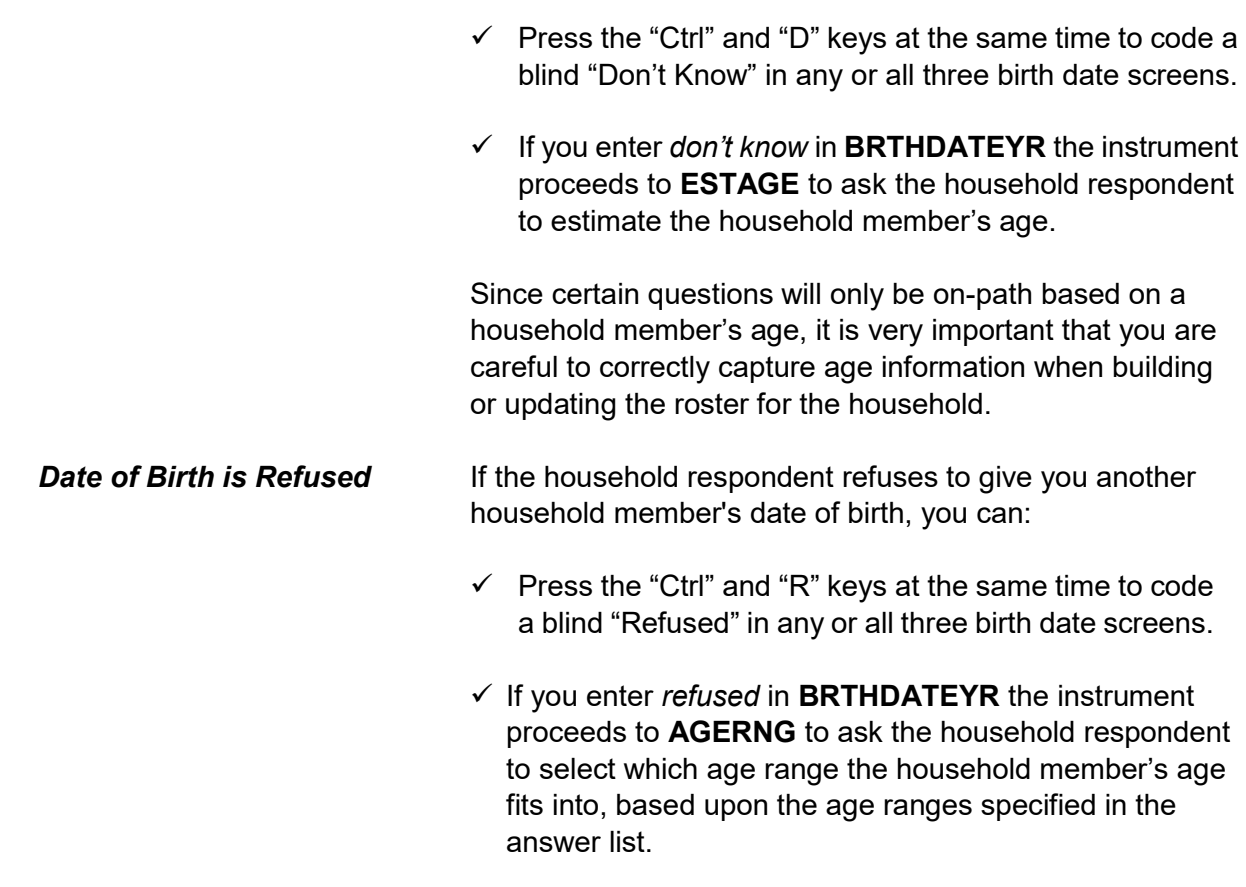

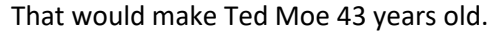

Is that correct?

1 Yes 2 No

VFYAGE

## **VFYAGE**  *(Verify Age Based on Birth Date Collected)*

After collecting the date of birth information the instrument goes to **VFYAGE** to verify that the age calculated in the instrument, based on the date of birth information collected in **BRTHDATEMO**, **BRTHDATEDY** and **BRTHDATEYR** is correct. If you entered a blind "Don't Know" or a blind "Refusal" in **BRTHDATEYR** the instrument bypasses this

screen and continues on to either **ESTAGE** or **AGERNG** as discussed below.

**VFYAGE** is set up similarly to **AGECHECK**. For example, when verifying the age based on the date of birth just collected for the household respondent you ask, "*That would make you 43 years old. Is that correct?*" Be sure to ask the question as worded, because the question text changes when a household member's birth month is the same as the current interviewing month. In this situation the instrument automatically inserts the phrase "*as of last month*" into the question text to alert the household respondent we are verifying the person's age *as of last month*. This way if a household member's birthday has already occurred during the current interview month the age information is collected/verified the same across all cases. Therefore, when the interviewing month is the same as the birth month for a household member, ask in Item **VFYAGE**, "*That would make you 43 years old, as of last month. Is that correct?*"

If the age is not correct enter Precode (2) to return to **BRTHDATEMO**, **BRTHDATEDY** and **BRTHDATEYR** to edit the incorrect date of birth information. If the age is correct and the current household member you are verifying information about is 14 years of age or older the instrument proceeds to **MARITAL**. If the current household member is 12 or 13 years of age the instrument proceeds to either **EDUCATIONATTAIN** or **ATTENDINGSCHOOL**. Otherwise, if the current household member is under 12 years of age the instrument proceeds to Item **AGECHECK**  for the next household member or to the **ROSTERREVIEW**  screen when there are no more household members left to verify demographic information for.
Even though you don't know Ted Moe's exact birthdate, what is your best guess as to how old he was on his last birthday?

ESTAGE

## **ESTAGE (***Estimating a Household Member's Age***)**

Item **ESTAGE** is asked when the household respondent does not know the birth year for a household member and you entered a blind "Don't Know" in Item **BRTHDATEYR**. This screen is used to collect an estimated age of the household member, in lieu of a date of birth. This is an attempt to get some age for a household member in order to determine whether the respondent is eligible for the NCVS.

Remember, age is very important to capture because it is used as criteria for asking other question such as; **LEAVING\_HOME**, **ORIENTATION\_MALE**, **ORIENTATION\_FEMALE**, **GENID\_BIRTH**, **GENID\_DESCRIBE**, **GENID\_CURRENT**, **GENID\_CONFIRM**, **ACTIVE\_DUTY** and **ACTIVE\_DUTYWHEN**.

#### **For Babies Under 1 Year:**

Enter "0" in Item **ESTAGE** for household members who are under 1 year of age.

#### **For Adults Over Age 96:**

Enter "96" in Item **ESTAGE** for an adult whose age is 96 or older.

If you enter a blind "Don't Know" or a blind "Refusal" in Item **ESTAGE** the instrument will proceed to the **AGERNG**  screen. Otherwise if the current household member you are verifying information about is 14 years of age or older the instrument proceeds to the **MARTIAL** screen. If the current household member is 12 or 13 years of age the instrument proceeds to either Item **EDUCATIONATTAIN** or Item **ATTENDINGSCHOOL**. Otherwise, if the current household member is under 12 years of age the instrument proceeds

**Front Section of the NCVS Instrument B2-105**

to Item **AGECHECK** for the next household member or to the **ROSTERREVIEW** screen when there are no more household members left to verify demographic information for.

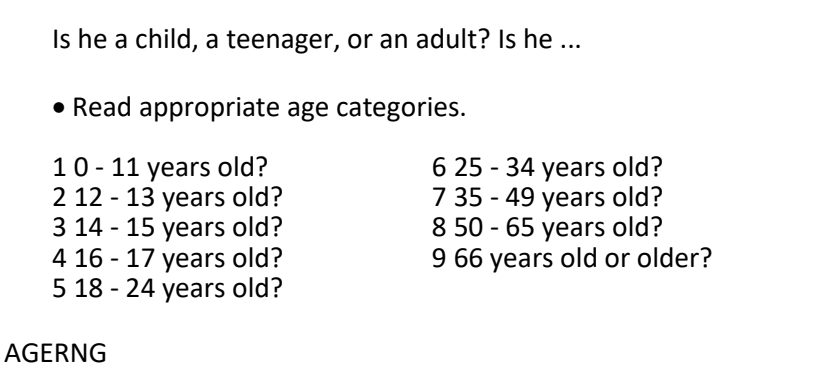

### **AGERNG (***Coding an Age into a Range of Ages***)**

**AGERNG** is asked when the household respondent refuses to give you the birth year for a household member and you entered a blind "Refused" in **BRTHDATEYR**. **AGERNG**  also appears when you enter a blind "Don't Know" or a blind "Refusal" in **ESTAGE**. **AGERNG** is used to code a household member's age into one of nine ranges. This is done in an attempt to narrow down a household member's age in order to determine whether the respondent is eligible for the NCVS. **Age is also used as a criterion for asking certainsocio-demographic questions and some NCVS supplements.**

After entering the precode in **AGERNG** and the current household member you are verifying information about is 14 years of age or older, the instrument proceeds to **MARITAL**. If the current household member is 12 or 13 years of age the instrument goes to either **EDUCATIONATTAIN** or **ATTENDINGSCHOOL**. Otherwise, if the current household member is under 12 years of age the instrument goes to **AGECHECK** for the next household member or to **ROSTERREVIEW** when there are no more household members left to verify demographic information for.

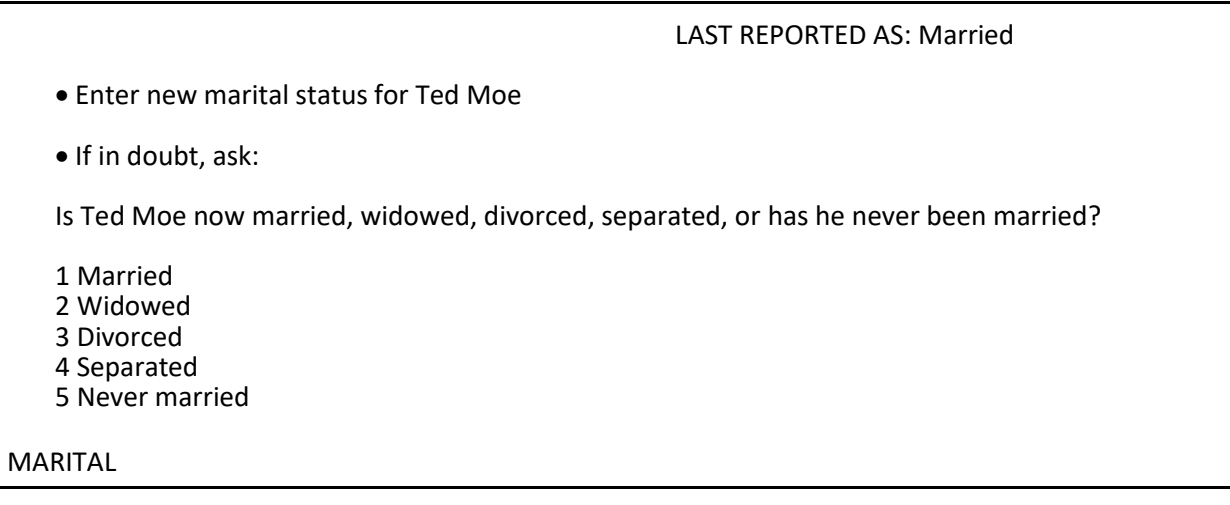

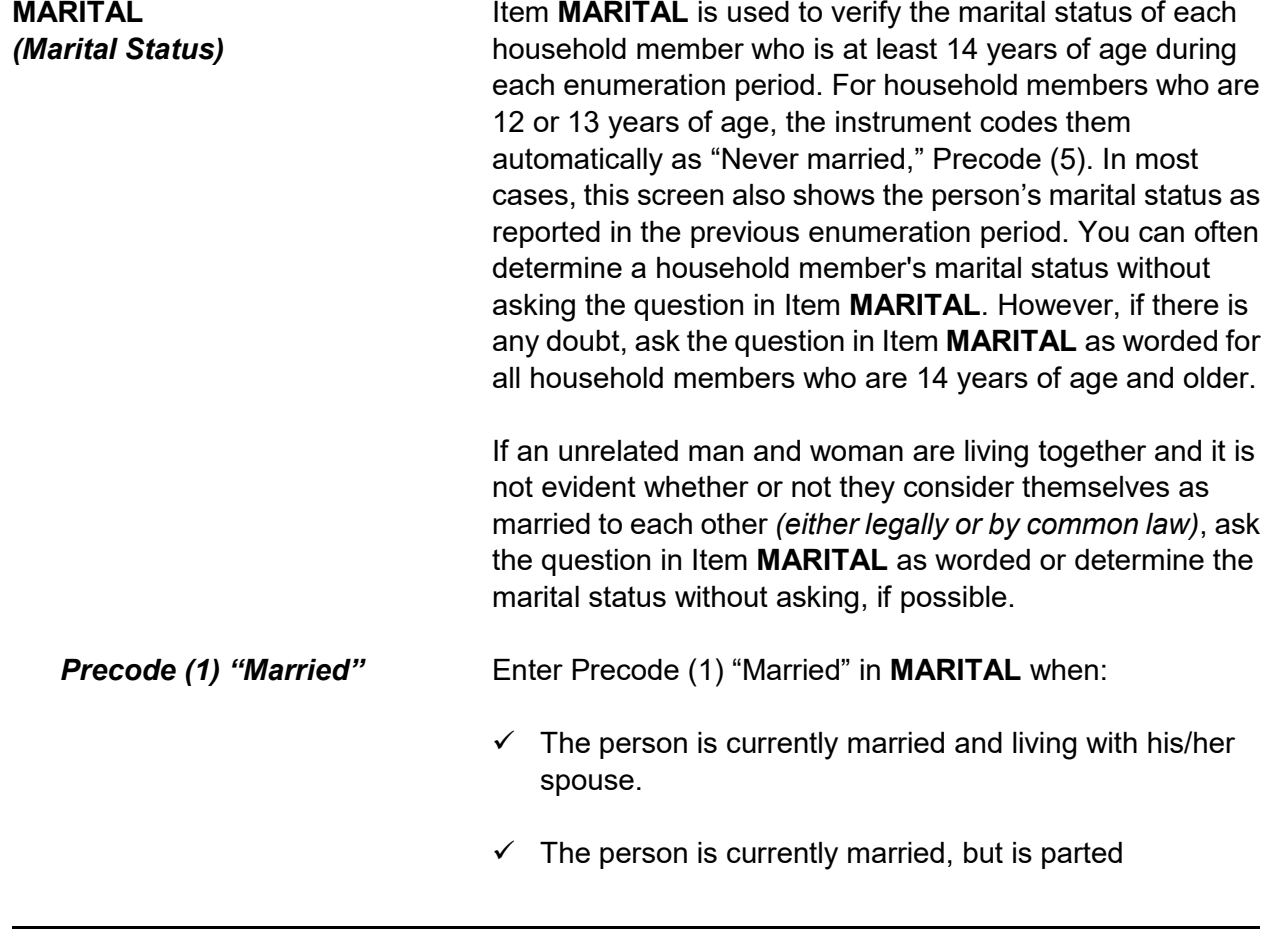

#### **Front Section of the NCVS Instrument B2-107**

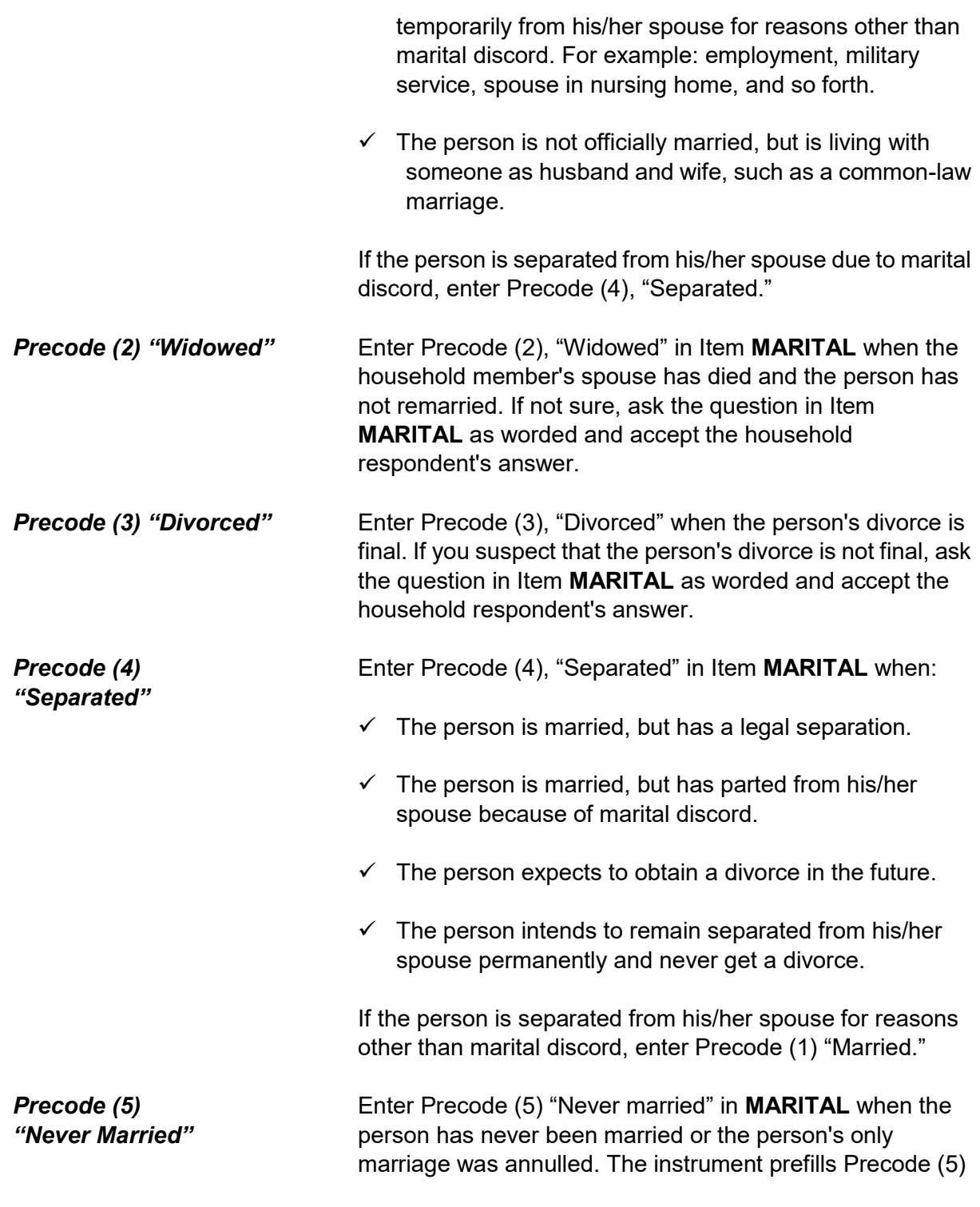

**ARMEDFORCES** 

"Never married," automatically and skips over this item for children in the household who are under 14 years of age.

After completing the **MARITAL** screen the instrument will proceed to Item **ARMEDFORCES** when the current household member you are verifying information about is between the ages of 18 and 65. If the current household member is between the ages of 14 and 17 the instrument proceeds to either Item **EDUCATIONATTAIN** or Item **ATTENDINGSCHOOL**.

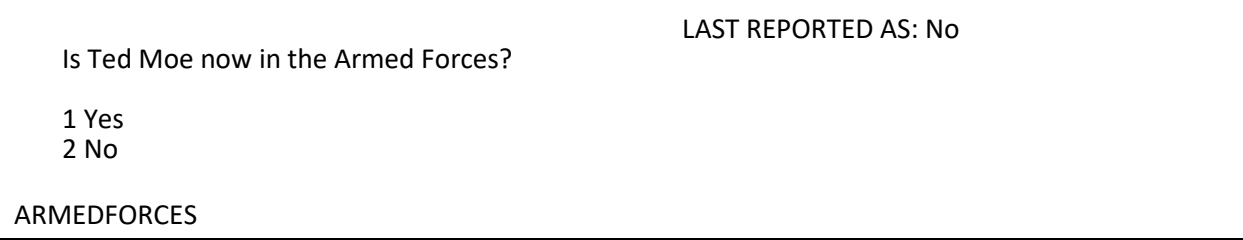

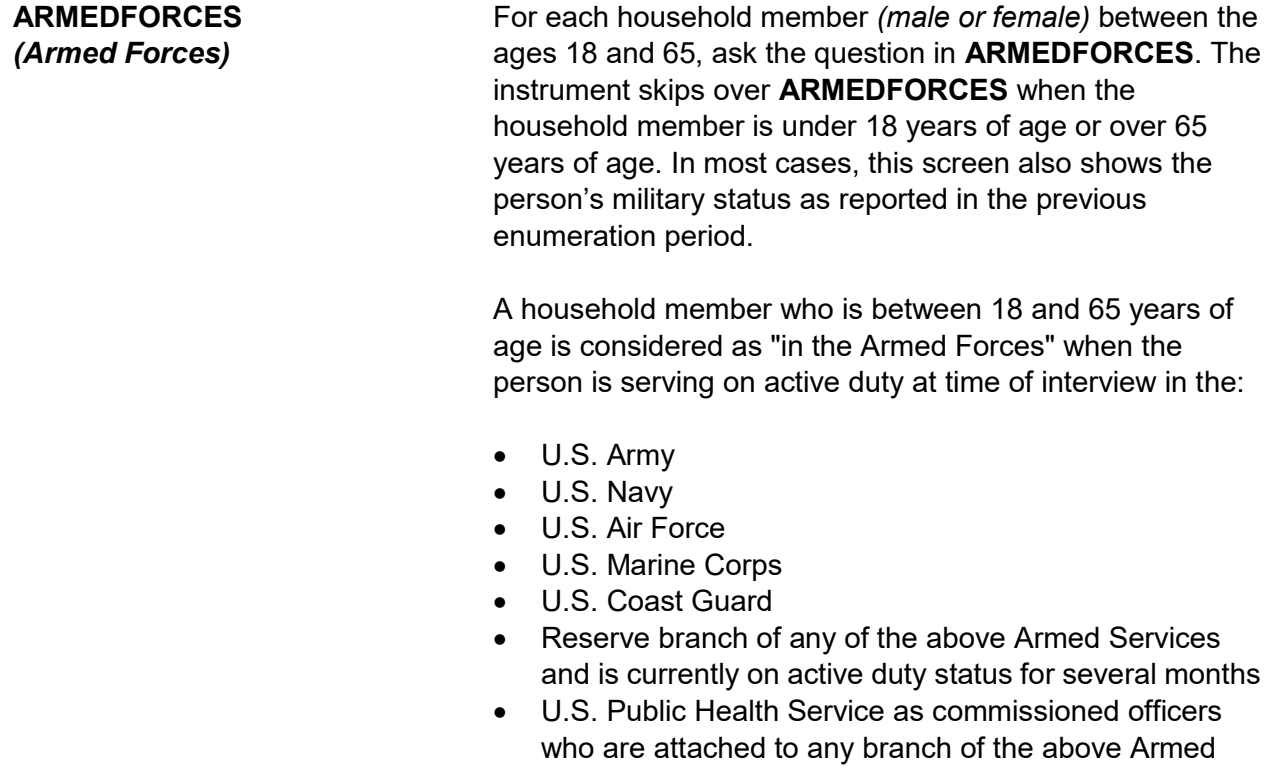

**Front Section of the NCVS Instrument B2-109**

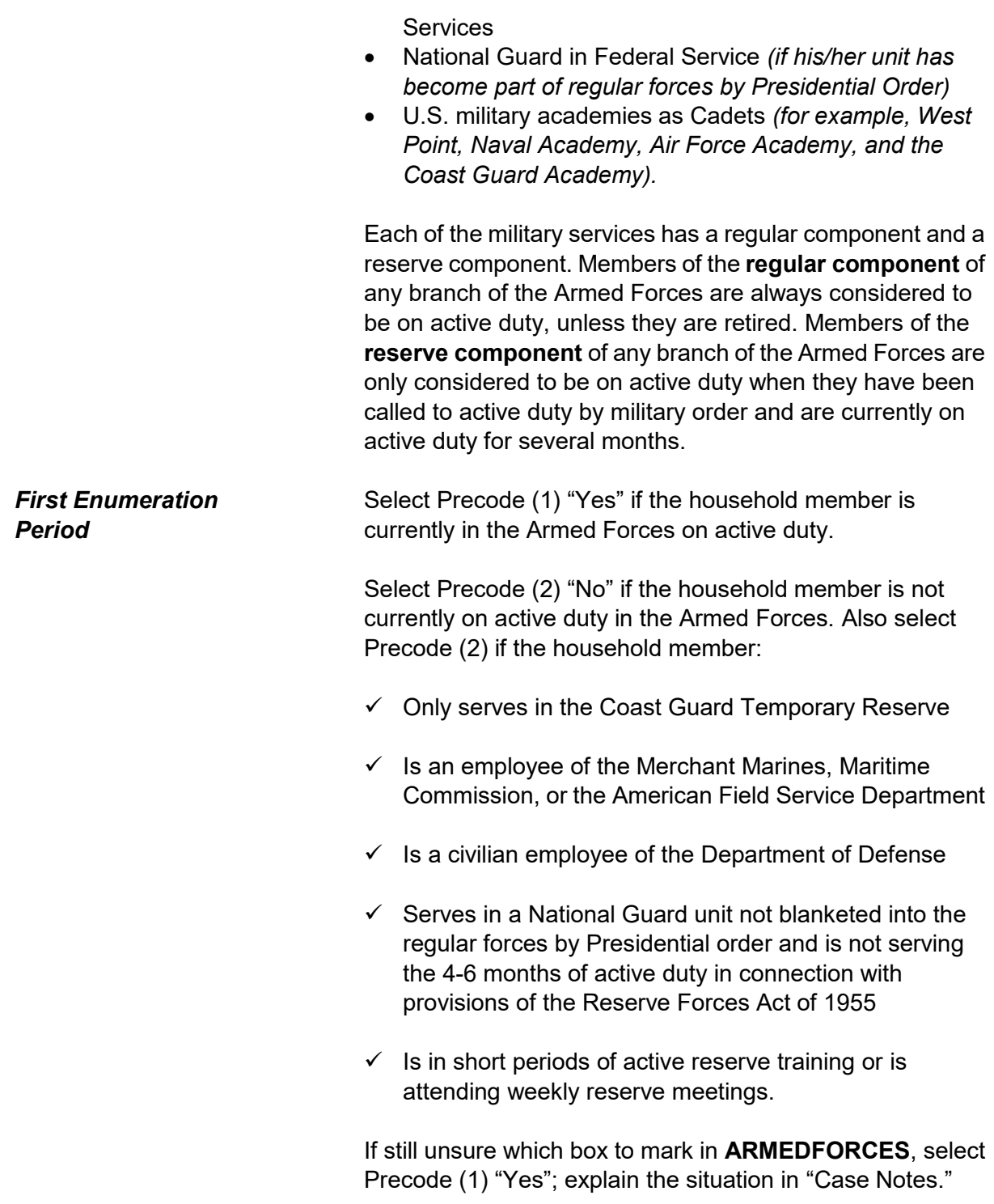

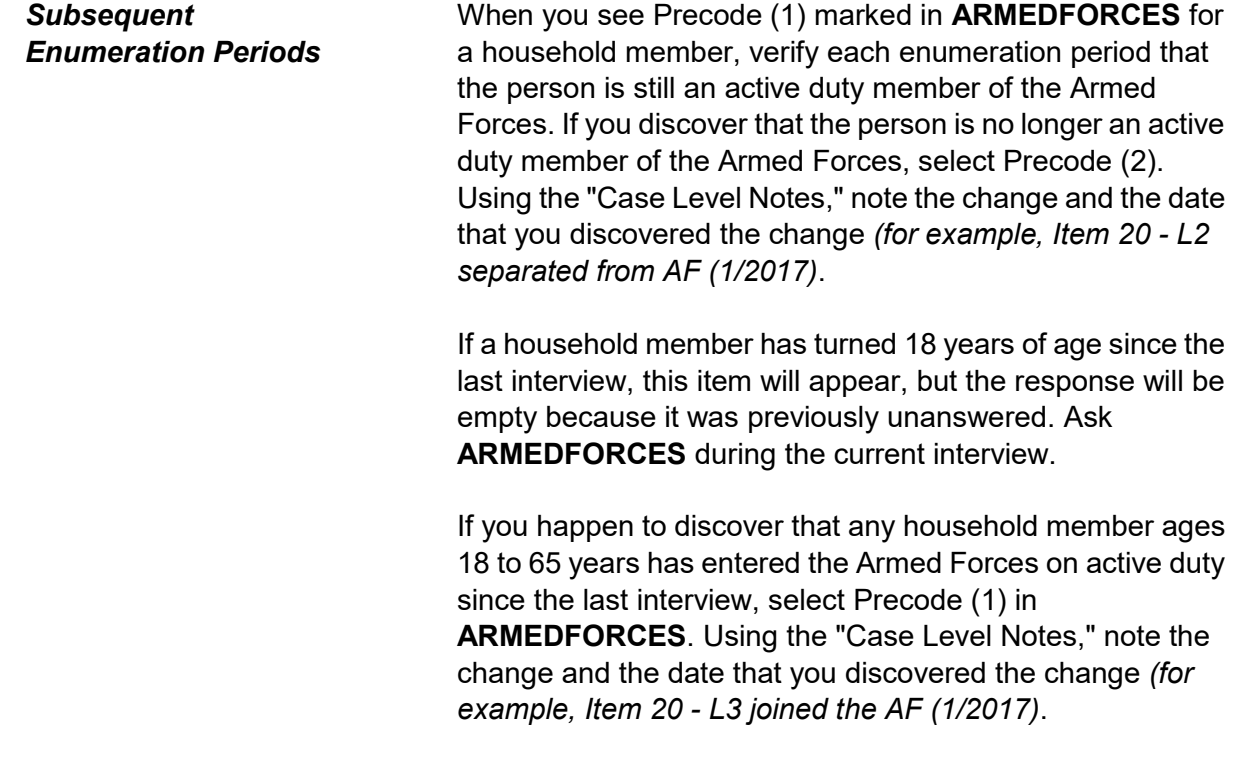

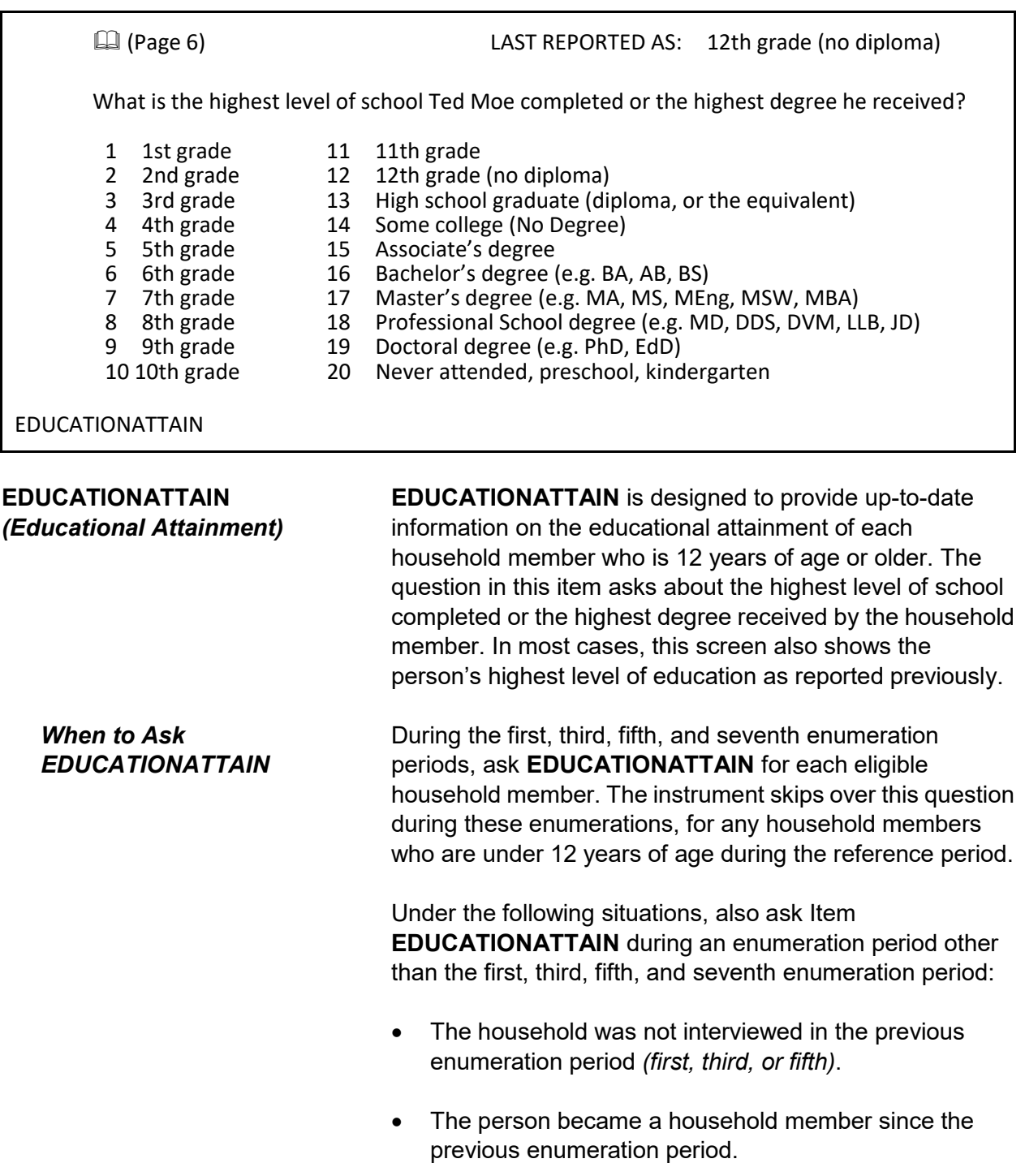

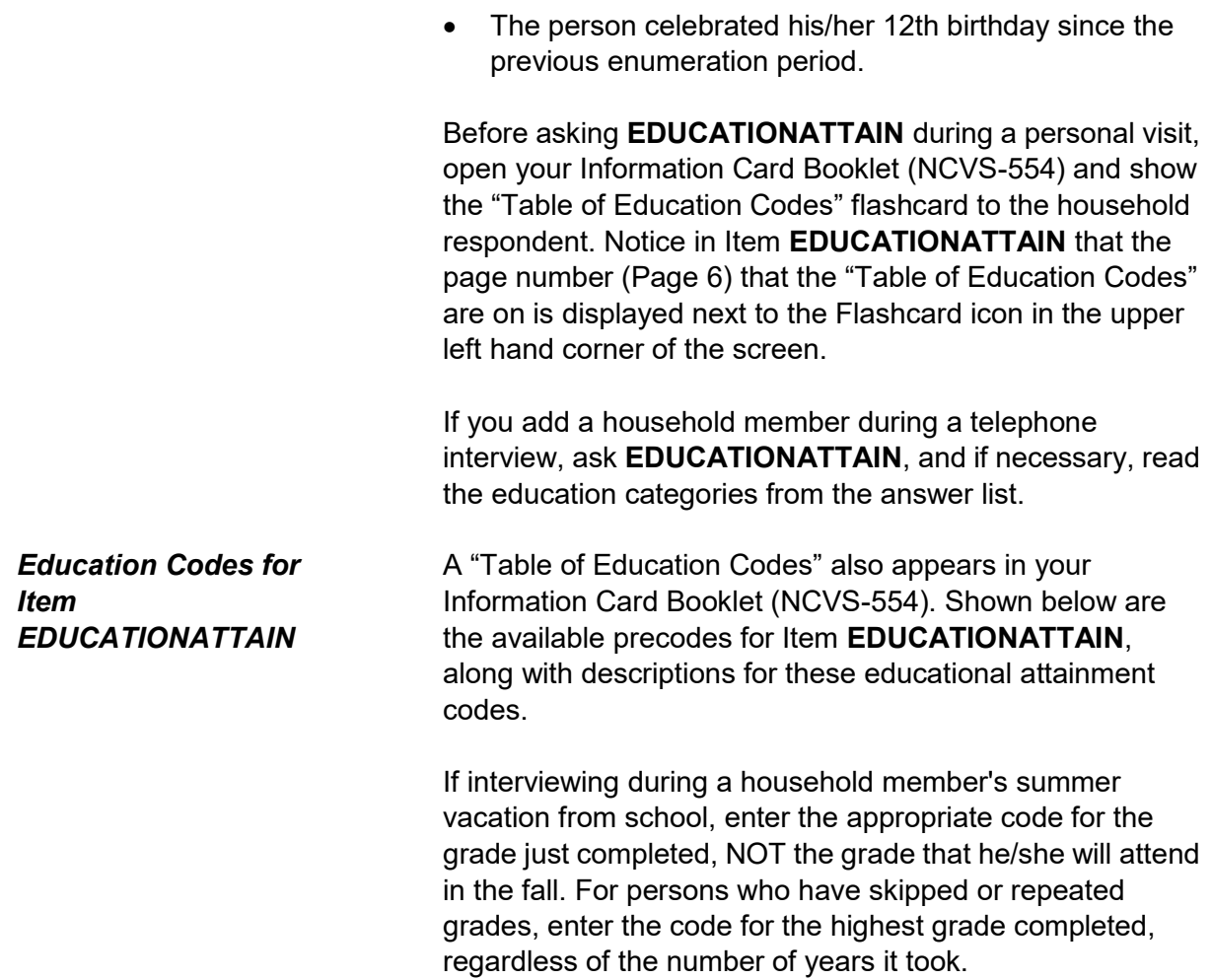

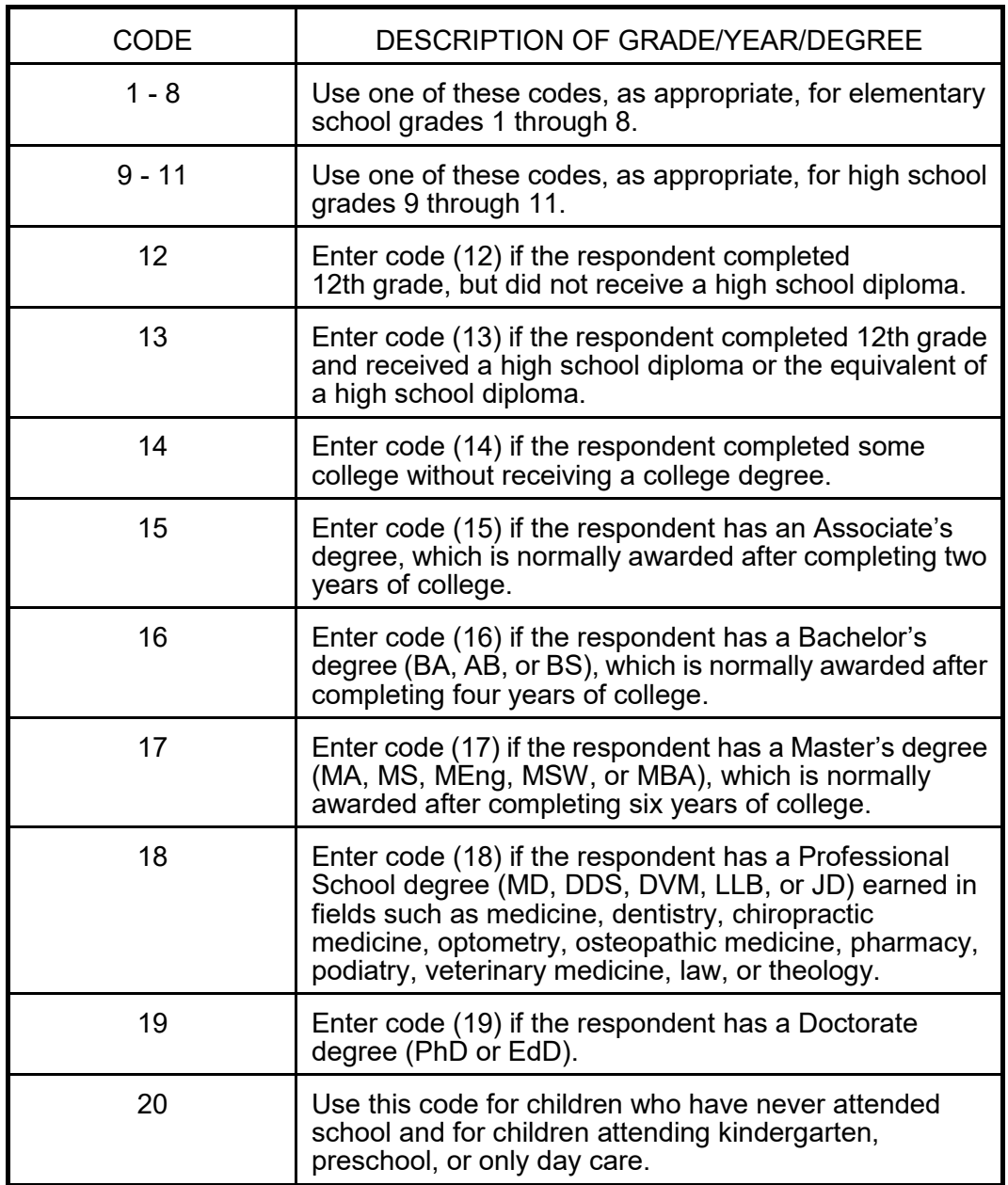

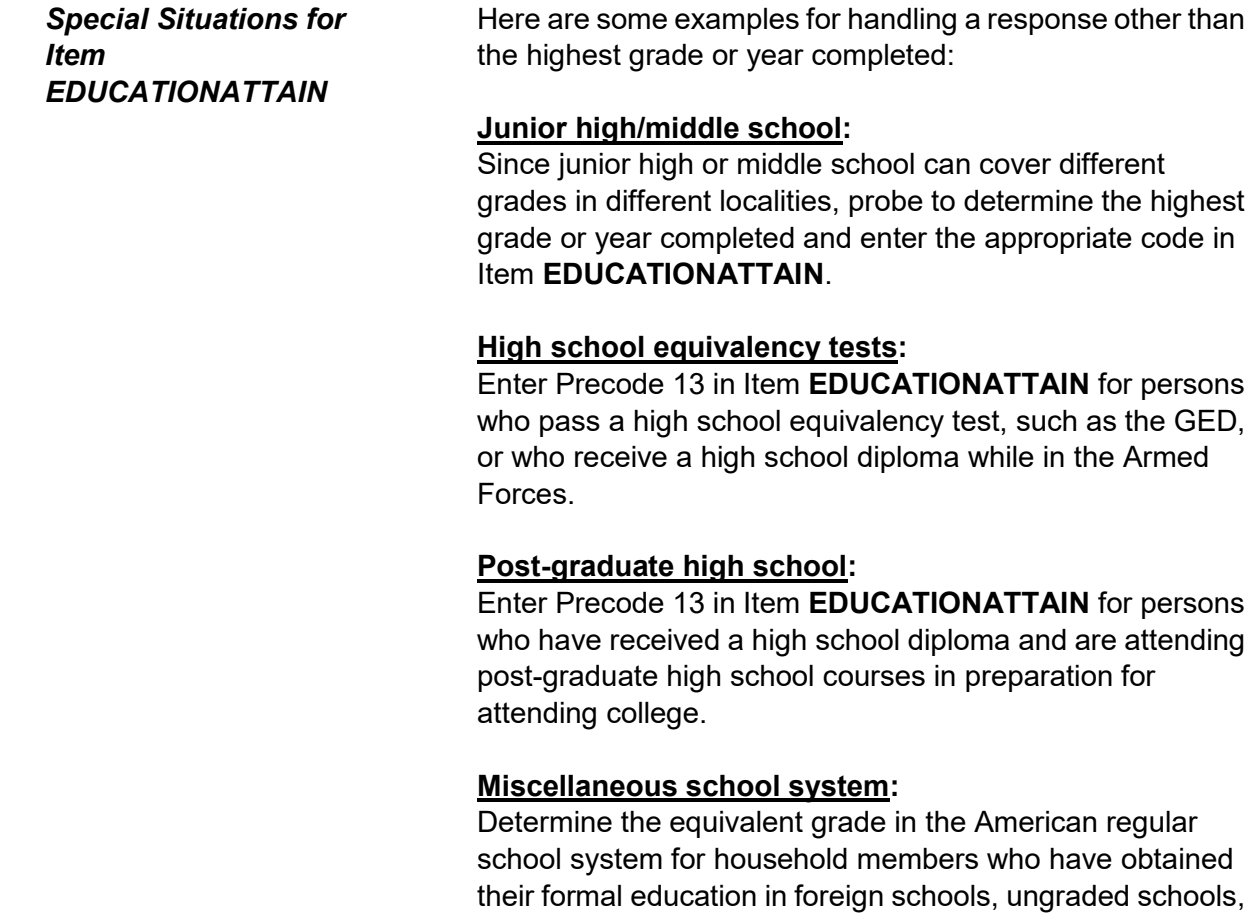

night schools or by the instruction of tutors *(if counted toward promotion in the American regular school system),* "readers" *(roughly equivalent to regular grades),* or "normal" schools.

 $\bullet$  You marked 8<sup>th</sup> grade as the highest level of school completed for a person age 18. Are you sure this is correct?

Questions involved value EDUCATIONATTAIN: Education 8th grade

Suppress Close Goto

EDUCATION\_CK

**EDUCATION\_CK**  *(Edit Check to Verify Education Attainment)*

**EDUCATION\_CK** is a soft edit check that compares the entry in **EDUCATIONATTAIN** against the household member's age. The edit check is set up to be displayed when the precode entered in **EDUCATIONATTAIN** does not fit the norm for someone the age of the household member. For example, this item appears if a 14 year old is coded as having completed college. If the entry in **EDUCATIONATTAIN** is correct, then click on the "Suppress" button to continue with the **ATTENDINGSCHOOL** screen. Otherwise, press either the "Goto" or "Close" buttons to return to **EDUCATIONATTAIN**  to change the answer.

#### LAST REPORTED AS: Regular school

Is Jane Moe currently attending or enrolled in a regular school such as elementary or high school or enrolled either full-time or part-time in a college or university, trade, or vocational school?

1 Regular school 2 College/University 3 Trade school 4 Vocational school 5 None of the above schools

ATTENDINGSCHOOL

**ATTENDINGSCHOOL**  *(Attending School)*

**ATTENDINGSCHOOL** is designed to determine whether or not each household member who is 12 years of age or older is currently attending or enrolled in regular school *(elementary or high school)* or enrolled full-time or part-time in a college or university, trade, or vocational school. In most cases, this screen also shows the answer given for

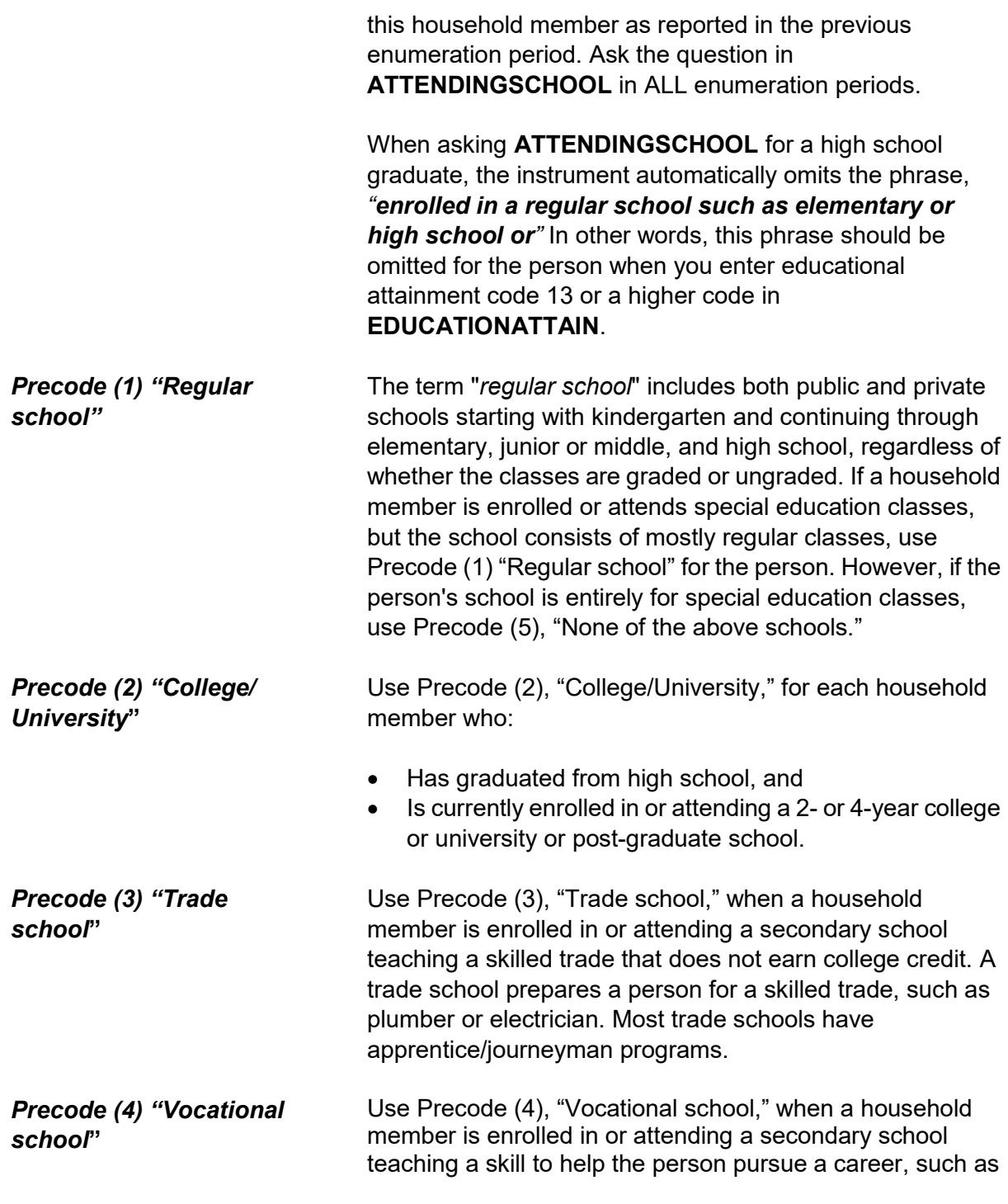

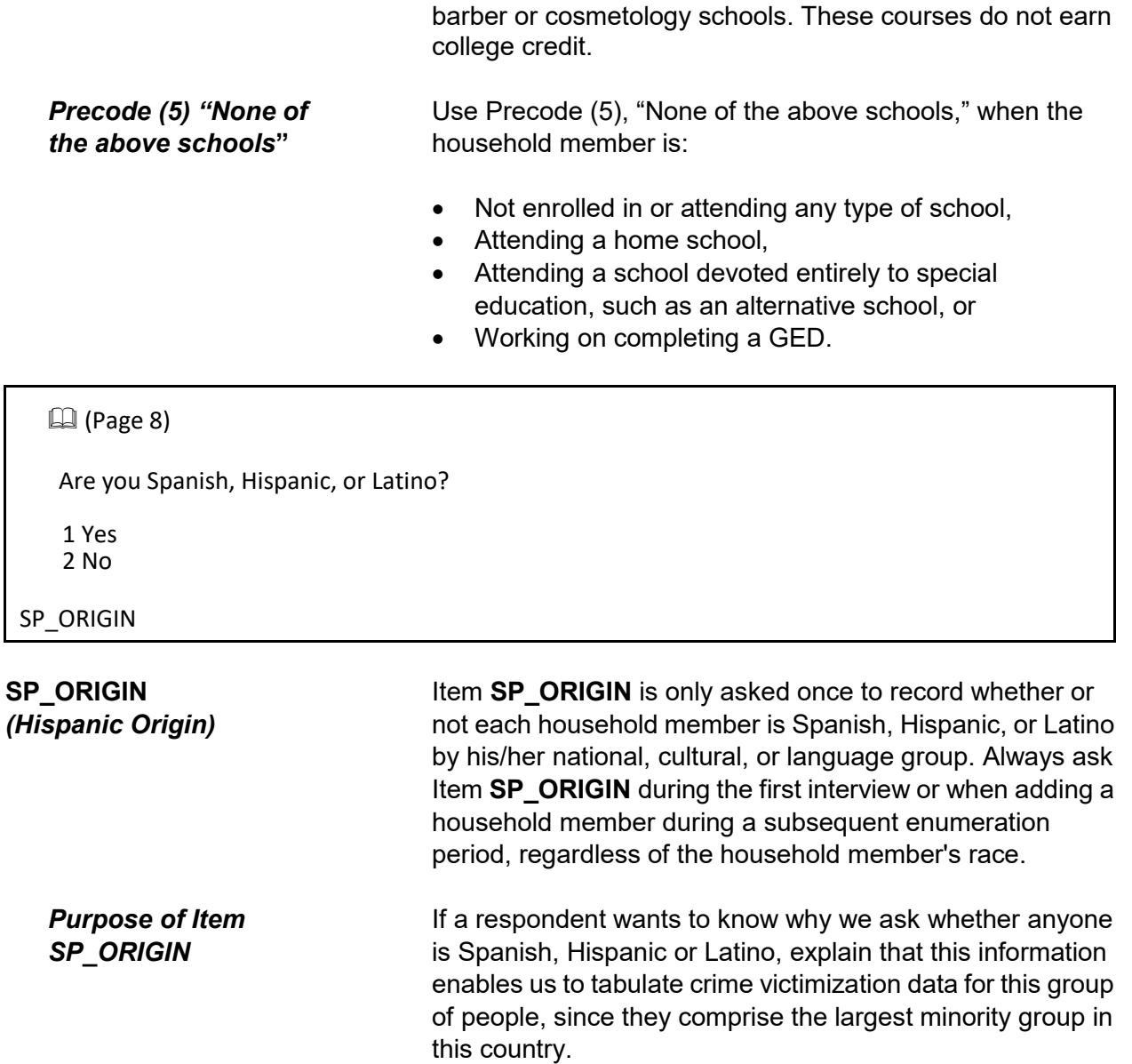

*Completing Item SP\_ORIGIN* For a personal visit interview, open the Information Card Booklet (NCVS-554) and show the "Hispanic Origin" flashcard to the household respondent before asking Item **SP\_ORIGIN**. Notice in Item **SP\_ORIGIN** that the page number (Page 8) is displayed next to the Flashcard icon in the upper left hand corner of the screen. For a telephone interview, ask the Hispanic origin question from the

#### **Front Section of the NCVS Instrument B2-118**

Information Card Book including the Hispanic Origin examples.Enter Precode (1) for "Yes" even if the household member has multiple origins and one origin is Spanish, Hispanic, or Latino.

If you get a "No" answer, enter Precode (2) for the household member.

If you get a "Don't know" answer, probe by asking if the household member has a parent or grandparent who is Spanish, Hispanic or Latino. The following list may also help to determine whether or not a person is Spanish, Hispanic or Latino.

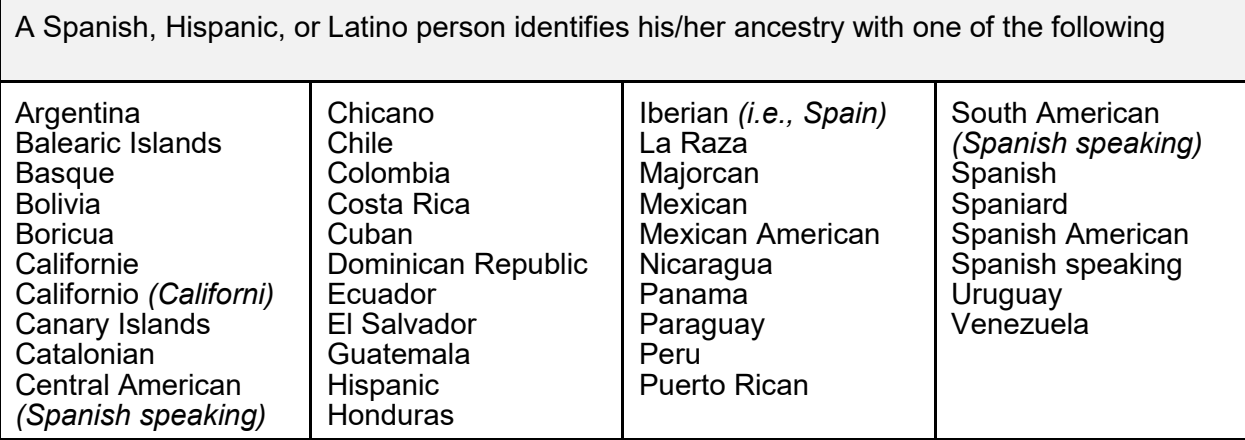

When a household respondent is still unable to answer **SP\_ORIGIN** for a household member, enter "Ctrl" + "D" for "Don't know." If a household respondent refuses to answer **SP\_ORIGIN** for a household member, enter "Ctrl" + "R" for "Refused." In both of these situations, enter a note in the "Case Level Notes" *(for example, SP\_ORIGIN - DK for LN3...)*.

#### $\Box$ (Page 10)

- **If personal interview show flash card.**
- **If telephone interview read answer categories.**
- Do not probe.

Please choose one or more races that you consider/considers yourself to be.

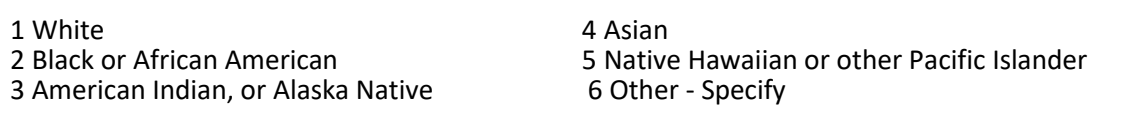

RACE

**RACE**  *(Race)* Ask Item **RACE** once for each household member to record up to six races that each household member considers him/herself to be. Enter the appropriate race code(s) for each household member's race(s) based on the household respondent's answer. If you add any household members in subsequent enumeration periods, make sure to complete Item **RACE** for these added persons at that time.

Before asking Item **RACE** for a personal visit interview, open the Information Card Booklet (NCVS-554) and show the "Race" flashcard to the household respondent. Notice in Item **RACE** that the page number (Page 10) is displayed next to the Flashcard icon in the upper left hand corner of the screen.

If you add a household member during a telephone interview, ask Item **RACE** and, if necessary, read the race categories from the answer list.

Do NOT mark Item **RACE** either by observation, probing, or asking a neighbor. Since the Census Bureau bases race on self-identification, you **must** ask this race question for each household member even when it may seem obvious.

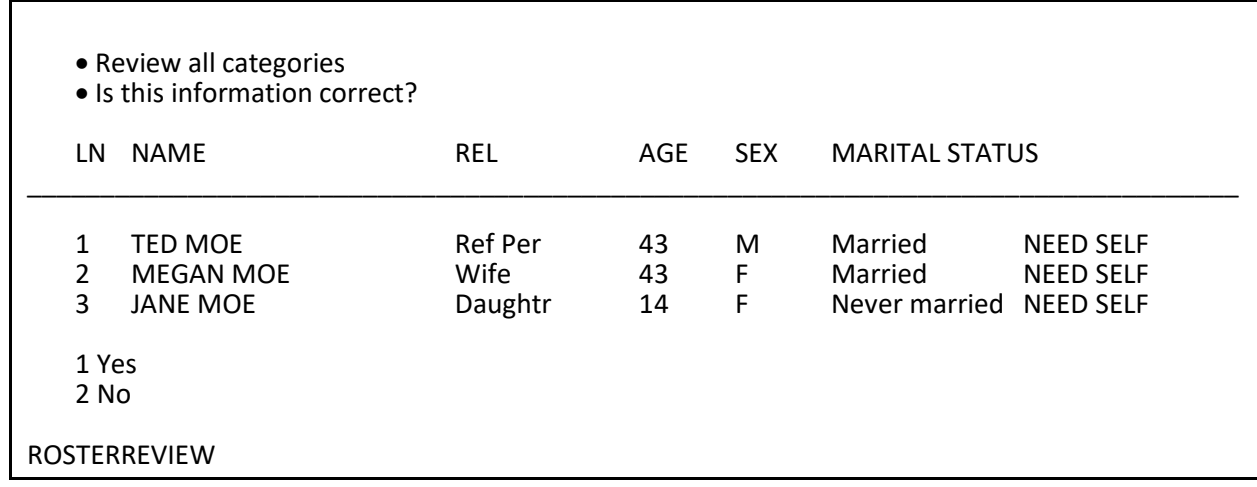

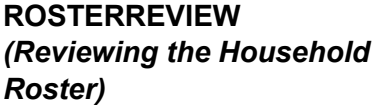

When you have completed the Control Card questions in the NCVS instrument for all household members, you will see the **ROSTERREVIEW,** which is the last screen in the front section of the NCVS instrument. This screen gives you one LAST opportunity to make changes to the household roster. If no household roster changes are required, enter Precode (1), "Yes" which takes you to **TIMEATADDRESS**, which is the first screen in the middle section of the NCVS instrument and is shown in Part B, Chapter 3 of this manual.

If changes are required to the roster because something was previously coded incorrectly, enter Precode (2), "No" and the instrument progresses to **WHOTOCHANGE**, the first screen in the *DemoChange Table*, to select the line number of the household member whose information needs to be updated.

*The DemoChange Table - General Information* The *DemoChange Table* is only accessed when Precode (2) is entered in Item **ROSTERREVIEW**. Use the *DemoChange Table* to edit demographic information that is missing or was coded incorrectly in a previous enumeration. This section lets you make changes to certain demographic information for any household member. You may edit multiple demographic variables for a person at one time, but can only edit the information for one person at a time.

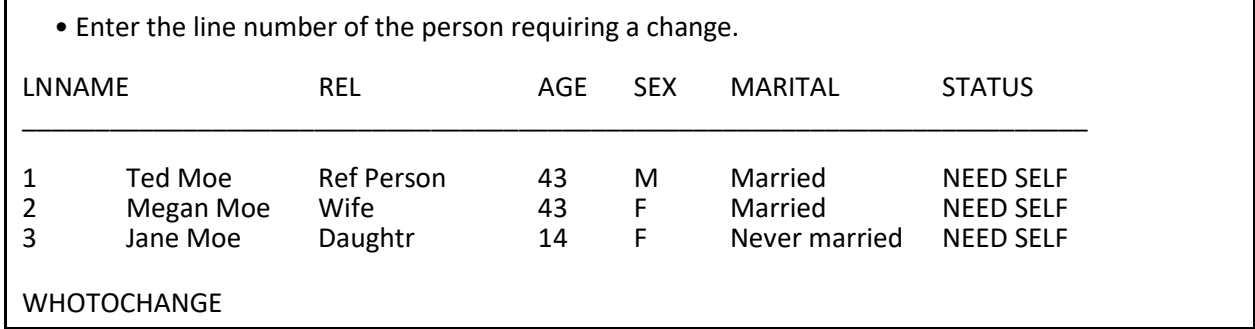

#### **WHOTOCHANGE**

*(Selecting a Household Member to Update Their Information)*

At **WHOTOCHANGE** enter the number that corresponds to the line number of the household member whose information needs to be updated. After entering the number, the instrument proceeds to **WHATFIX**.

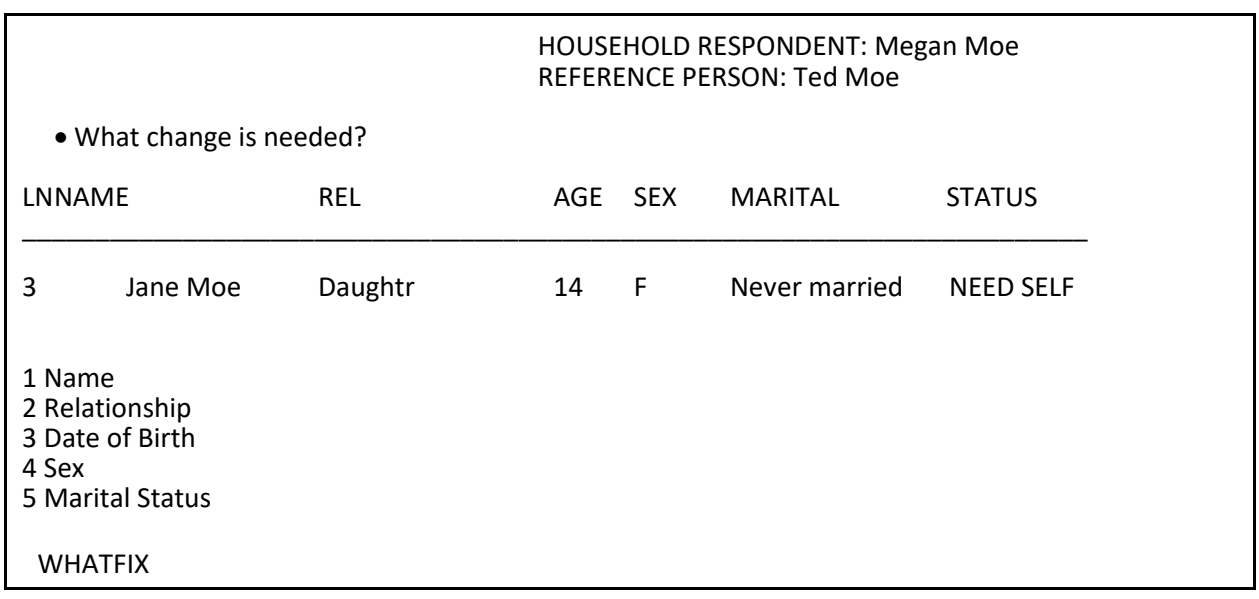

#### **WHATFIX** *(Selecting the Information to Update)*

At Item **WHATFIX** select the precode(s) that correspond with the demographic information that needs to be updated; you can select up to five precodes per household member. Since you must first select a household member in Item **WHOTOCHANGE**, you can only update one household member's demographic information at a time.

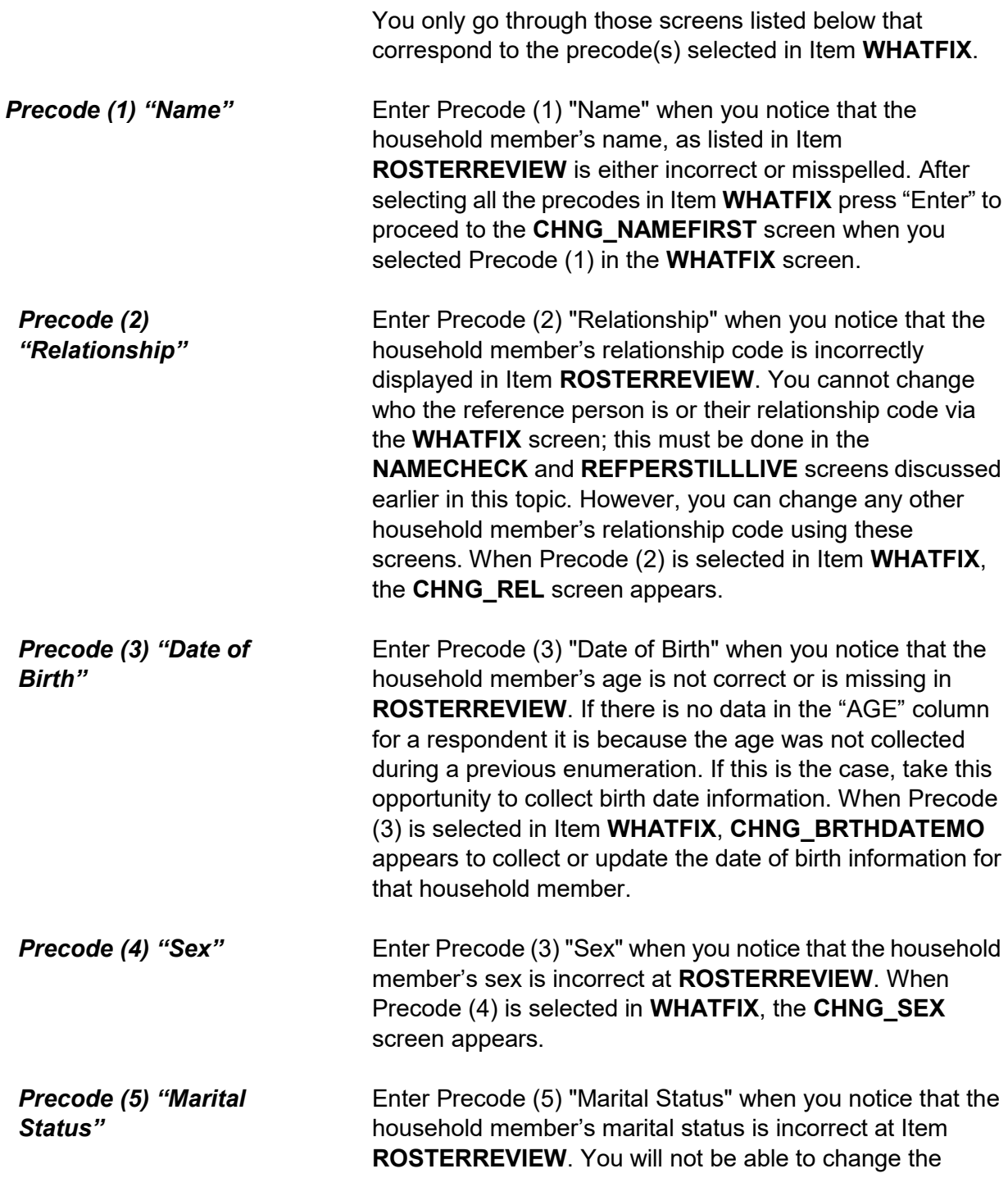

marital status for household members under the age of 14, since the instrument automatically codes the marital status for those household members as Precode (5), "Never married." When Precode (5) is selected in Item **WHATFIX**, the **CHNG\_MARITAL** screen appears.

 OLD FIRST NAME: Jane OLD LAST NAME: Moe

- Enter corrected first name
- Press the enter key if no change to first name

CHNG\_NAMEFIRST

OLD FIRST NAME: Jane OLD LAST NAME: Moe

Enter corrected last name

Press the enter key if no change to last name

CHNG\_NAMELAST

**CHNG\_NAMEFIRST and CHNG\_NAMELAST**  *(Changing a Member's Name)*

#### Items **CHNG\_NAMEFIRST** and **CHNG\_NAMELAST**

should be used to correct a misspelled first or last name or a situation where a respondent prefers to be listed differently. For example, a household respondent would rather be listed as "Chris" rather than "Christopher." The instrument will always go to the **CHNG\_NAMEFIRST** screen when Precode (1) is entered in Item **WHATFIX**. Therefore, if only the last name needs to be updated, you can just press the "Enter" key to move to the **CHNG\_NAMELAST** screen without making changes to the household member's first name. The same is also true when only the first name needs to be updated; press the "Enter" key in **CHNG\_NAMELAST** to move on without making any changes to that screen.

After updating the household member's name the instrument proceeds to Items **CHNG\_REL**, **CHNG\_BRTHDATEMO**, **CHNG\_SEX** or **CHNG\_MARITAL**  when any of Precodes (2-5) are entered in Item **WHATFIX**,

respectively. If none of Precodes (2-5) are entered in **WHATFIX** the instrument continues to Item **ANY\_OTHERCHNG**.

#### Ask if necessary.

What is Jane Moe's relationship to Ted?

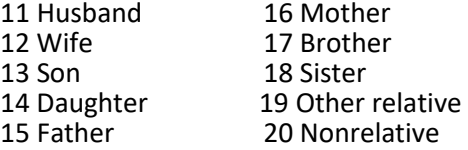

CHNG\_REL

**CHNG\_REL**  *(Changing a Member's Relationship Code)*

**CHNG\_REL** is used to change the relationship code when it was previously coded incorrectly or there was a change that was not caught during the current interview. If you selected Precode (1) in addition to Precode (2) in **WHATFIX** the instrument proceeds to Item **CHNG\_NAMEFIRST** before coming to the **CHNG\_REL** screen. You cannot change who the reference person is or their relationship code via **CHNG\_REL**; this must be done in **NAMECHECK** and **REFPERSTILLLIVE,** discussed earlier in this topic. You may, however, change any other household member's relationship code using **CHNG\_REL**.

If the relationship code entered in **CHNG\_REL** conflicts with the relationship codes of other household members, such as there being both a "Husband" and a "Wife" codes or a the relationship conflicts with the sex entered for the person, such as a "Female" "Brother" then you will encounter the same edit checks discussed earlier in Topic 9, when we covered **RELATIONSHIP**.

After updating the household member's relationship code, the instrument proceeds to Items **CHNG\_BRTHDATEMO**, **CHNG\_SEX** or **CHNG\_MARITAL** depending on which of the Precodes (3-5) are entered in Item **WHATFIX**, respectively. If none of the Precodes (2-5) were entered in

#### Item **WHATFIX** the instrument proceeds to Item **ANY\_OTHERCHNG**.

- Ask if necessary.
- Enter month on this screen.
- Press the enter key if no change to day.

OLD BIRTHDATE (Month): 04

What is your date of birth?

CHNG\_BRTHDATEMO

- Ask if necessary.
- Enter day on this screen.
- Press the enter key if no change to day.

OLD BIRTHDATE (Day): 21

What is your date of birth?

CHNG\_BRTHDATEDY

- Ask if necessary.
- Enter year on this screen.
- If year is less than 1890, enter 1890.
- Press the enter key if no change to year.

OLD BIRTHDATE (Year): 1995

What is your date of birth?

CHNG\_BRTHDATEYR

**CHNG\_BRTHDATEMO, CHNG\_BRTHDATEDY, CHNG\_BRTHDATEYR**  *(Changing a Member's Date of Birth)*

Use Items **CHNG\_BRTHDATEMO**, **CHNG\_BRTHDATEDY**  and **CHNG\_BRTHDATEYR** to change a household member's date of birth when you notice that the household member's age is missing or incorrect at the **ROSTERREVIEW** screen. These items appear when Precode (3) is selected at Item **WHATFIX**, but the instrument proceeds through Items **CHNG\_NAMEFIRST**,

**CHNG\_NAMELAST** and **CHNG\_REL** if Precodes (1) and/or (2) were also selected at Item **WHATFIX**. If necessary, ask the household respondent the question in the **CHNG\_BRTHDATEMO** screen and enter the household member's birth month. If the displayed birth month is correct, press the "Enter" key to move to the next screen without making any changes to Item **CHNG\_BRTHDATEMO**. Type in the day or press the "Enter" key when the displayed day of the month is correct in Item **CHNG\_BRTHDATEDY**. The instrument will go to the **CHNG\_BRTHDATEYR** screen to update, when necessary, the birth year of the household member. If the birth year is correct, press the "Enter" key, otherwise type in a new birth year between 1890 and the current year.

After updating the household member's date of birth the instrument will proceed to Items **CHNG\_SEX** or **CHNG MARITAL** when either Precode (4) or (5) are entered in Item **WHATFIX**, respectively. If neither Precode (4) or Precode (5) were entered in Item **WHATFIX** the instrument proceeds to Item **CHNG \_ANYOTHER**.

Ask if necessary:

Is Jane Moe male or female?

1 Male 2 Female

CHNG\_SEX

### **CHNG\_SEX**  *(Changing a Member's Sex)*

Use Item **CHNG\_SEX** to change the sex if it was previously coded incorrectly. If you selected Precodes (1), (2) and/or (3) in addition to Precode (4) in Item **WHATFIX** the instrument proceeds to Items **CHNG\_NAMEFIRST**, **CHNG\_NAMELAST**, **CHNG\_REL**, **CHNG\_BRTHDATEMO**, **CHNG\_BRTHDATEDY**, **CHNG\_BRTHDATEYR** before coming to the **CHNG\_SEX** 

screen.

After updating the household member's sex the instrument proceeds to Item **CHNG\_MARITAL** when Precode (5) was entered in Item **WHATFIX**, otherwise the instrument proceeds to Item **CHNG \_ANYOTHER**.

Ask if necessary

Is Jane Moe now married, widowed, divorced, separated or has he never been married?

1 Married 2 Widowed 3 Divorced 4 Separated 5 Never married

CHNG\_MARITAL

**CHNG\_MARITAL**  *(Changing a Member's Marital Status)*

Item **CHNG\_MARITAL** should be used to change the household member's marital status if it was previously coded incorrectly or has changed. If you selected any or all of the Precodes (1) through (4) in Item **WHATFIX** the instrument proceeds through Items **CHNG\_NAMEFIRST**, **CHNG\_NAMELAST**, **CHNG\_REL**, **CHNG\_BRTHDATEMO**, **CHNG\_BRTHDATEDY**, **CHNG\_BRTHDATEYR** and **CHNG\_SEX** before coming to the **CHNG\_MARITAL** screen.

After updating the household member's marital status the instrument continues to **ANY\_OTHERCHNG**.

#### **NCVS-550 (CAPI) (6/2019)** *Part B, Chapter 2*

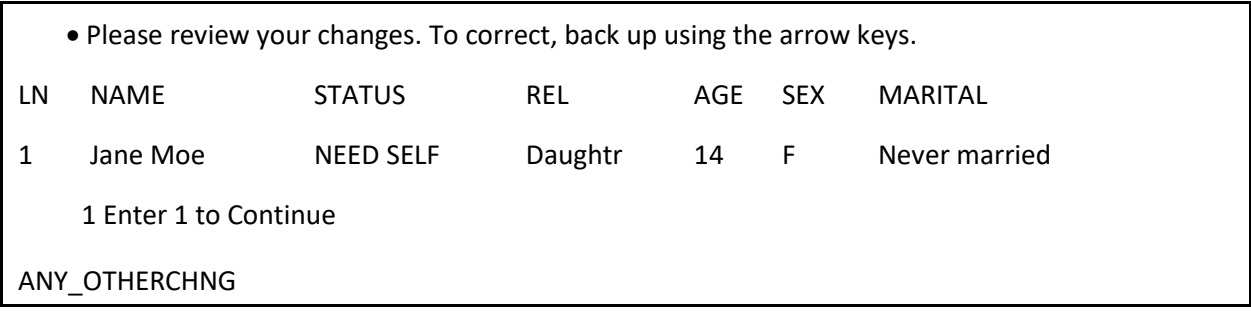

**ANY\_OTHERCHNG**  *(Reviewing the Changes Just Entered)*

When you have completed updating a household member's demographic information in the *DemoChange Table* the NCVS instrument goes to Item **ANY\_OTHERCHNG**. If the changes you just made are correct enter "1" to go back to the **ROSTERREVIEW** screen. If more corrections must be made for the current household member, back up using the arrow keys to the appropriate screen to make the changes.

If there are other persons on the household roster whose information needs updating, follow the steps outlined in Items **ROSTERREVIEW** through **CHNG\_MARITAL**.

# **Chapter 3 Middle Section of the NCVS Instrument: Introduction and Screening Items**

**Table of Topics**

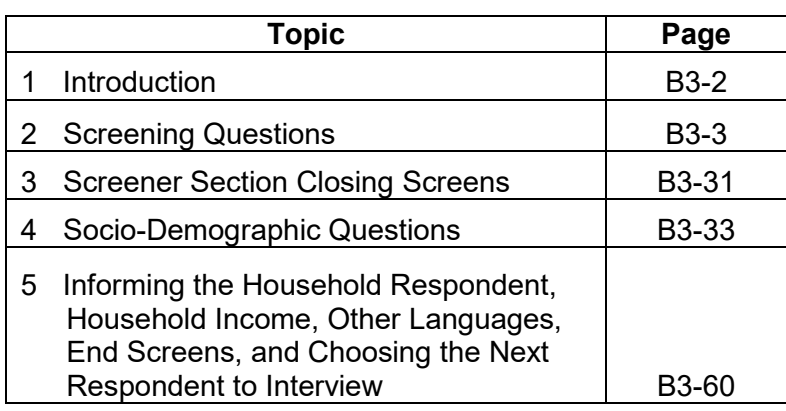

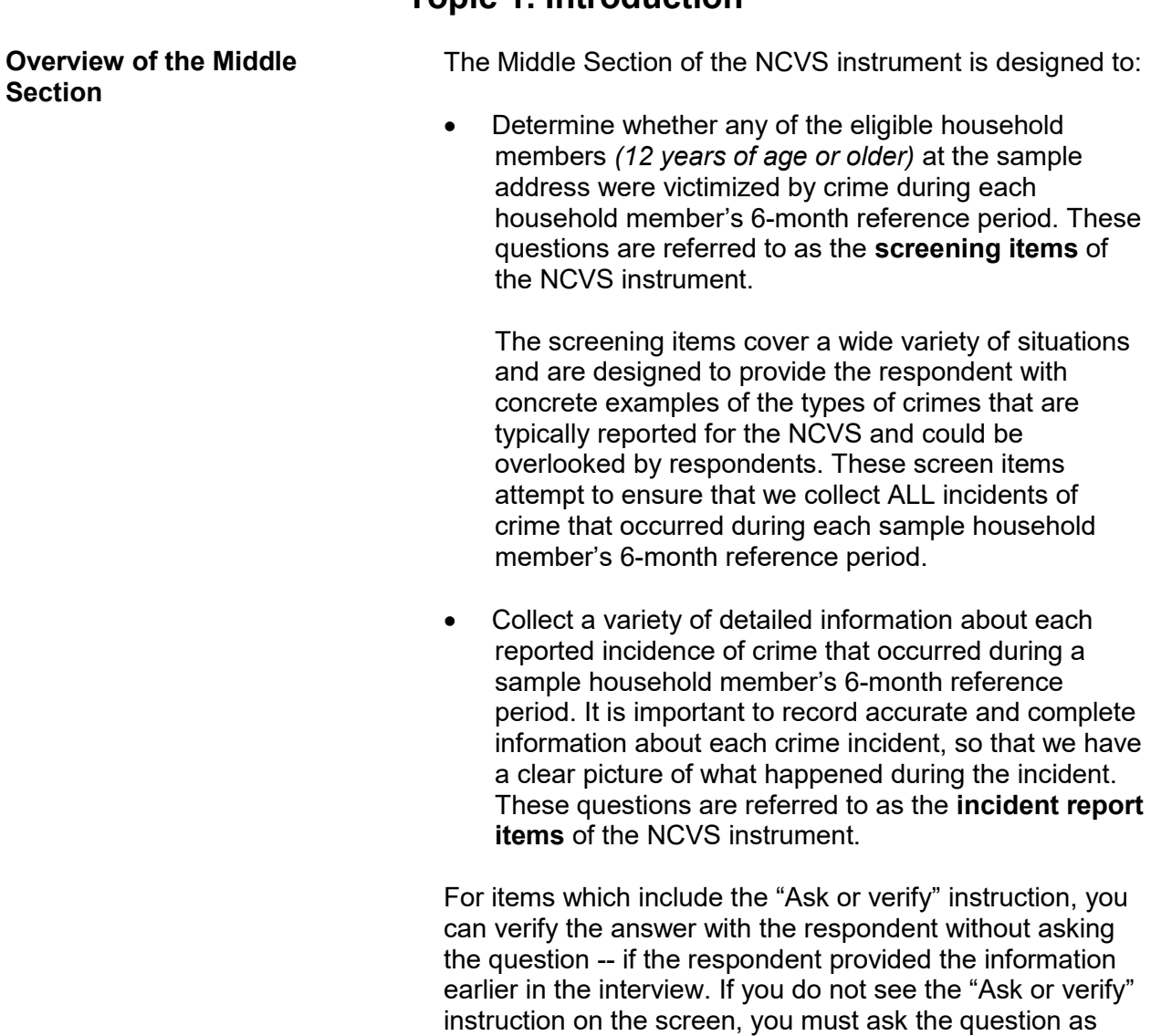

## **Topic 1. Introduction**

worded.

## **Topic 2. Screening Questions**

Before we get to the crime questions, I have some questions that are helpful in studying where and why crimes occur.

• Ask or verify: Last reported as: 3 years

How long have you lived at this address?

- Probe: Just approximately.
- Enter number of years lived at address
- Enter 0 for less than a year

TIMEATADDRESS

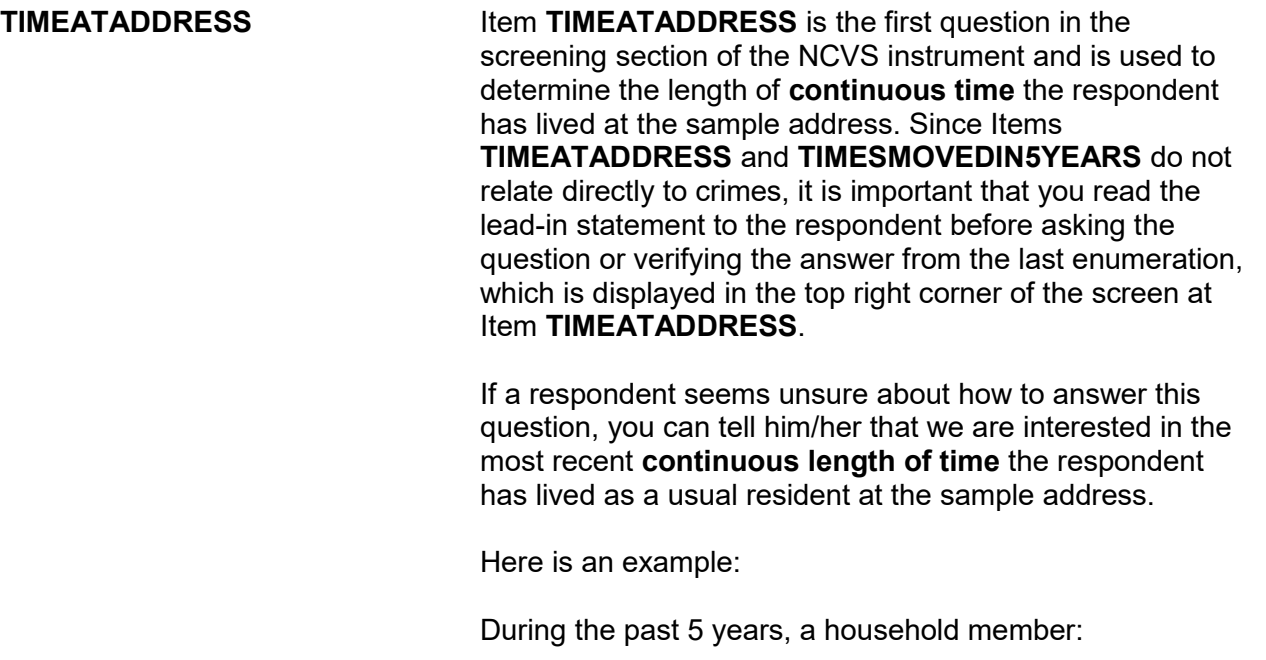

 $\checkmark$  Resided at the sample address,

- $\checkmark$  Then left the sample address for 6 months to live on a college campus, and
- $\checkmark$  Then returned to reside at the sample address just 3 months prior to the interview and has stayed there continuously during the past 3 months.

For this example, enter Precode (0), "Less than a year" at Item **TIMEATADDRESS**. After entering Precode (0), continue with Item **MONTHSATADDRESS** where you enter the number of months that the household member has lived at the sample address.

Here are some examples of what to enter in **TIMEATADDRESS** or **MONTHSATADDRESS** based on a respondent's answer:

#### **If respondent says**: **Enter**:

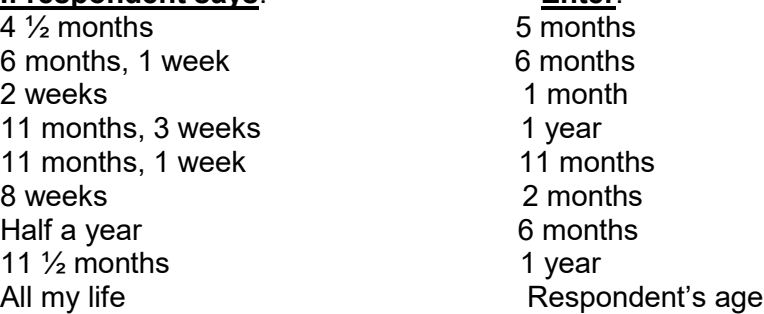

*Don't know (Ctrl +D)*

If the respondent's answer is vague, enter a "Don't know" answer (Ctrl + D) at either Item **TIMEATADDRESS** or **MONTHSATADDRESS**, and continue with Item **TIMEATADDRESSPROBE** shown on the next page to elicit a more exact answer.

#### **NCVS-550 (CAPI) (6/2019)** *Part B, Chapter 3*

Have you lived here:

 More than 5 years? Less than 5 years but more than 1 year? Less than 1 year but more than 6 months? Six months or less? Don't know

TIMEATADDRESSPROBE

**TIMEATADDRESS PROBE** Item **TIMEATADDRESSPROBE** provides probe questions to help the respondent identify the length of time he/she has lived continuously at the sample address. If the respondent is unsure or their answer to this question is vague, probe to get a more exact answer. Some examples of probes:

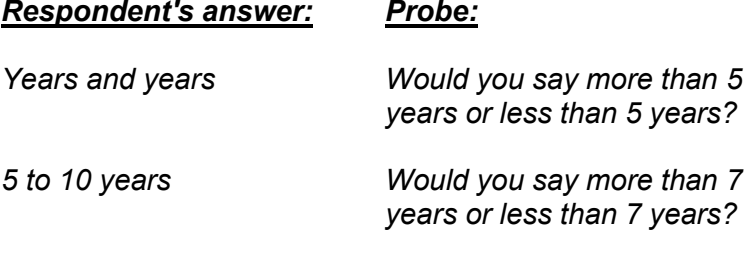

*Less than a year Would you say more than 6 months or less than 6 months?*

*It's been so long, I can't really say. Can you give me your best estimate?* 

When the respondent is the household respondent and has lived at the sample address for **5 or more years**, continue with Item **BUSINESS**. For all other respondents in the household who have lived at the sample address for **5 or more years**, continue with Item **SQTHEFT**. When a respondent has lived at the sample address for **less than 5 years**, continue with Item **TIMESMOVEDIN5YEARS** shown on the next page.

Altogether, how many times have you moved in the last 5 years?

Enter number of times

TIMESMOVEDIN5YEARS

#### **TIMESMOVED IN5YEARS**

Item **TIMESMOVEDIN5YEARS** is used to determine how many times the respondent has moved in the last 5 years. Ask the question and enter the number provided by the respondent. Do not enter a range of numbers, such as "2- 4." Count all moves whether inside or outside of the United States, including the move into the sample unit.

Each time a respondent changes his/her usual place of residence is considered one move. Since it is acceptable to enter an estimate, only enter Control + D, "Don't know," as a last resort.

For respondents who are students, you may need to explain what we consider to be a move. For example, Jeffrey Doe moved from his parents' home *(the sample address)* to a college dormitory and then moved back to his parents' home in the 5 years prior to the interview. For this situation, Jeffrey Doe moved two times for Item **TIMESMOVEDIN5YEARS**.

Although some students may consider their usual place of residence to be their parents' home, we consider their usual place of residence to be the place where they usually live and sleep. During the school year, their usual residence could be a college dormitory or apartment. Each time a student changes the place where he/she usually lives and sleeps is considered a move, even if it is just moving from one dormitory room to another one.

Does anyone in this household operate a business from this address?

1 Yes 2 No

BUSINESS

**BUSINESS** Item **BUSINESS** is asked only of the household respondent to determine if a sample household member operates a business from the sample address. A "Yes" answer, Precode (1), takes you to Item **BUSINESSSIGN**  and a "No" answer, Precode (2), takes you to Item **SQTHEFT**.

Is there a sign on the premises or some other indication to the general public that a business is operated from this address?

1 Yes 2 No

BUSINESSSIGN

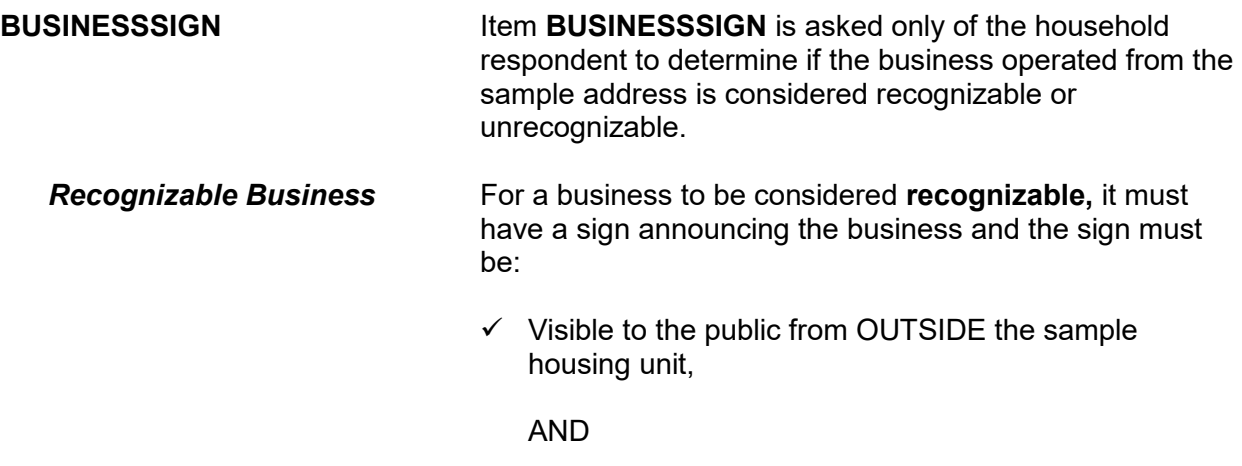

#### **Introduction and Screening Items B3-7**

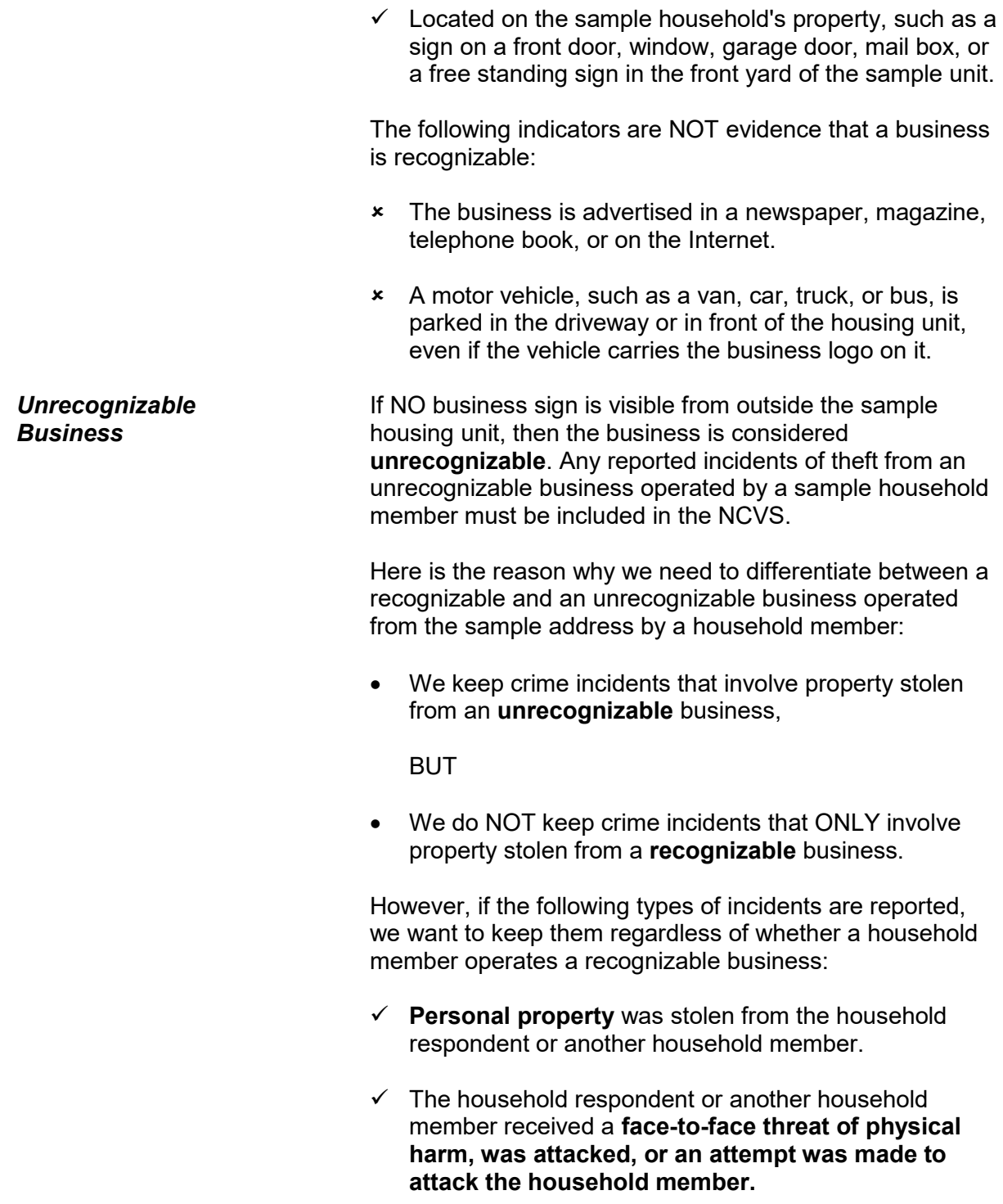

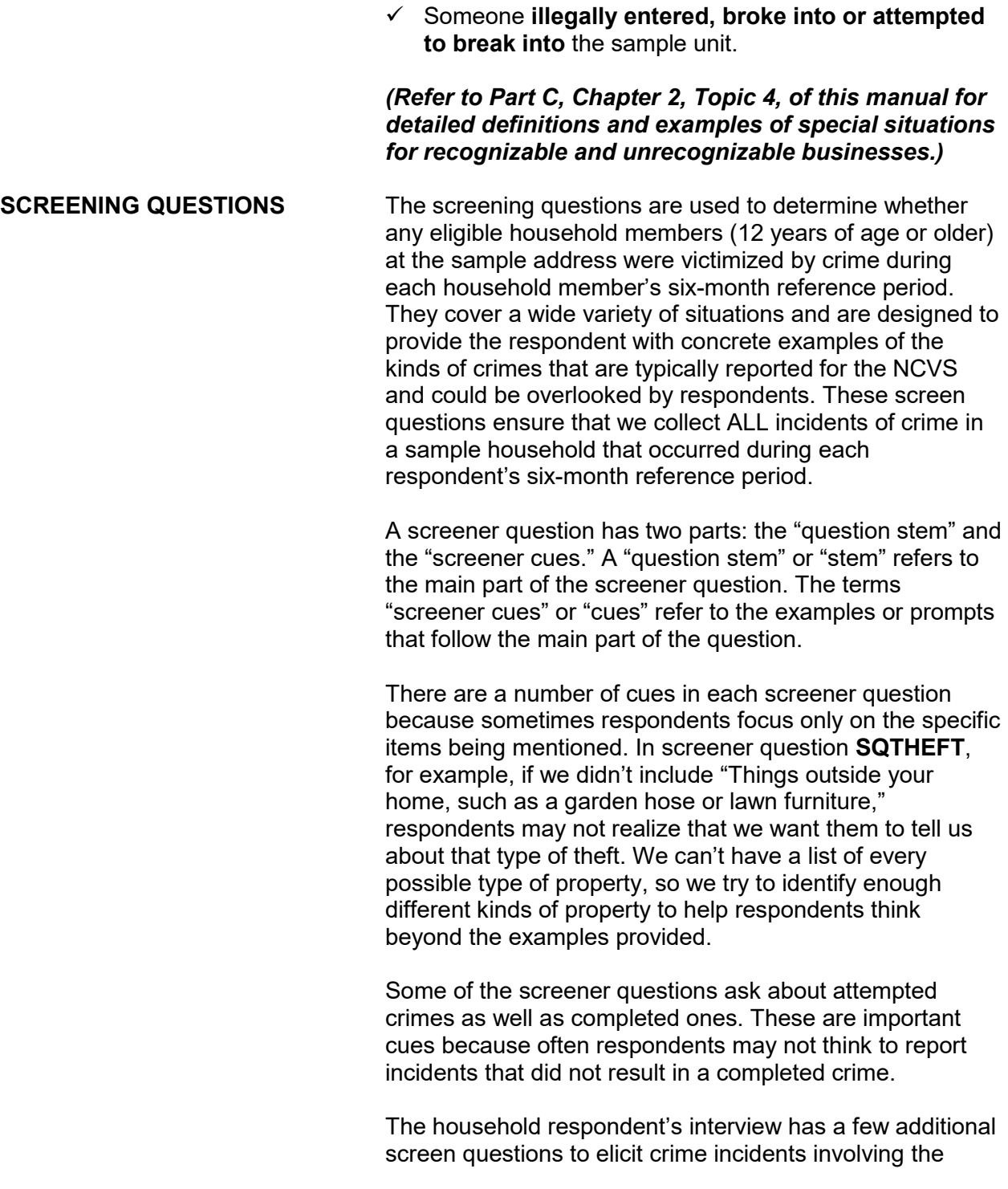

entire household, in addition to crime incidents involving just the household respondent. These additional screen questions are asked in items **SQTHEFT, SQBREAKIN, SQTOTALVEHICLES, and SQMVTHEFT** to determine whether any crime incidents involving the entire household happened.

- In Item **SQTHEFT** Things stolen from outside the home *(for example, lawn furniture or a garden hose)*, and things stolen from a household member under 12 years of age *(for example, a 10-year-old's bicycle stolen from the home's driveway)*,
- In Item **SQBREAKIN** Break-ins, attempted break-ins, or illegal entries at the sample address *(for example, the house, garage, shed, or a storage room)*, or at a hotel, motel, or vacation home where the respondent was staying,
- In Item **SQTOTALVEHICLES** The total number of motor vehicles owned by the entire household during the 6 months prior to the interview, and
- In Item **SQMVTHEFT** Thefts or attempted thefts of motor vehicles owned by the household during the 6 months prior to the interview, including gasoline and parts (*for example, tire, hubcap, attached car stereo or satellite radio, wheels, battery, CD player, etc.)*.

#### *General Instructions for Screening Questions* Record incidents as a respondent reports them, regardless of whether the screening question relates to the type of incident reported.

Most of the screening questions have at least three categories and could have as many as eight categories. This may prompt some respondents to give you an answer before you finish reading each category. Even if you are interrupted, you must read every category in its entirety, so that we do not miss any crime incidents.

The following technique may help you get through all the categories of a screen question before a respondent answers:

- 1 After reading each category, **only** pause long enough to let the respondent know that you are about to start reading the next category. If you pause too long, the respondent may feel that you are waiting for an answer.
- 2 After reading all categories for a screening question, pause long enough to allow the respondent to reply. If the respondent doesn't give you an answer, then ask the question, "*Did any incidents of this type happen to you?*"
- 3 If you get a "Yes" response, enter Precode (1) which brings up a screen similar to the **SQTHEFTTIMES** screen, which asks, "How many times?"

 Use this item to record the total number of incidents reported at the screening question, along with a brief description of what happened during each incident. If the respondent reports more than one incident for a screening question, number each incident separately and enter a brief description for each incident *(for example, #1, L1 threatened by coworker, #2, L1's purse snatched)*.

If this technique does not work and a respondent either interrupts you in the middle of reading a category or before you finish reading all categories for a screening question, follow these steps:

#### *Respondent answers in the middle of reading a category:*

- 1 Stop and thank the respondent, but explain that there is more to the question which he/she still needs to hear before giving an answer.
- 2 Reread the **unfinished category** again from the beginning. If the respondent gives you a "No" answer after you finish reading the entire category, tell the respondent that you need to finish reading **ALL** categories for the question. If the respondent gives you
a "Yes" answer before you have read all categories, then follow the instructions below.

## *Respondent answers "Yes" before you have read ALL categories:*

- 1 Stop and thank the respondent, but explain that there are more categories which he/she still needs to hear before giving an answer.
- 2 Reread the **categories** again from the beginning. If the respondent gives you a "No" answer before you finish reading the entire list, tell the respondent that you need to finish reading **ALL** categories for the question. If the respondent gives you a "Yes" answer before you have read all categories, then follow the instructions below.

It's important to ask all the questions in their entirety because they have been specifically designed to jog respondents' memories and help them recall incidents they may have forgotten. The screener questions have been developed and refined since the beginning of the NCVS. If a respondent has forgotten an incident and you do not ask the screener question or cue that may help them remember it, we run the risk of not collecting it. These omissions and missed incidents can result in the crime rates we calculate being erroneously low, and in survey results being biased.

Also, you must ask the questions as worded and in their entirety for the sake of interview consistency. Standardizing the way in which every FR asks the questions on the NCVS ensures that every respondent hears the exact same questions, helps the survey collect information consistently across all regions, and helps make the survey results more valid.

By using these techniques, there is less chance of missing any crime incidents that occurred during a respondent's reference period. *(Also see Part A, Chapter 2, Topic 6, for general interviewing techniques to use for the NCVS.)* 

I'm going to read some examples that will give you an idea of the kinds of crimes this study covers. As I go through them, tell me if any of these happened to you in the last 6 months, that is, since January 13,2017. Was something belonging to you stolen, such as-- • Read each category. --Things that you carry, like luggage, a wallet, purse, briefcase, book - --Clothing, jewelry, or cellphone - --Bicycle or sports equipment - --Things in your home - like a TV, stereo, or tools - --Things outside your home, such as a garden hose or lawn furniture - --Things belonging to children in the household - --Things from a vehicle, such as a package, groceries, camera, or CDs -OR --Did anyone ATTEMPT to steal anything belonging to you? Ask only if necessary: Did any incidents of this type happen to you? 1 Yes 2 No SQTHEFT

**SQTHEFT** Item **SQTHEFT** is the first screening question, asked of all eligible household members. However, two categories for this item are asked only of the household respondent:

- Things outside your home, such as a garden hose or lawn furniture.
- Things belonging to children in the household.

Note that the instrument automatically inserts the date marking the beginning of the reference period in the question. Also note that this date may not be the same for all respondents. Item **SQTHEFT** is designed to remind each respondent of incidents in which thefts were attempted or completed during the 6 months before the interview.

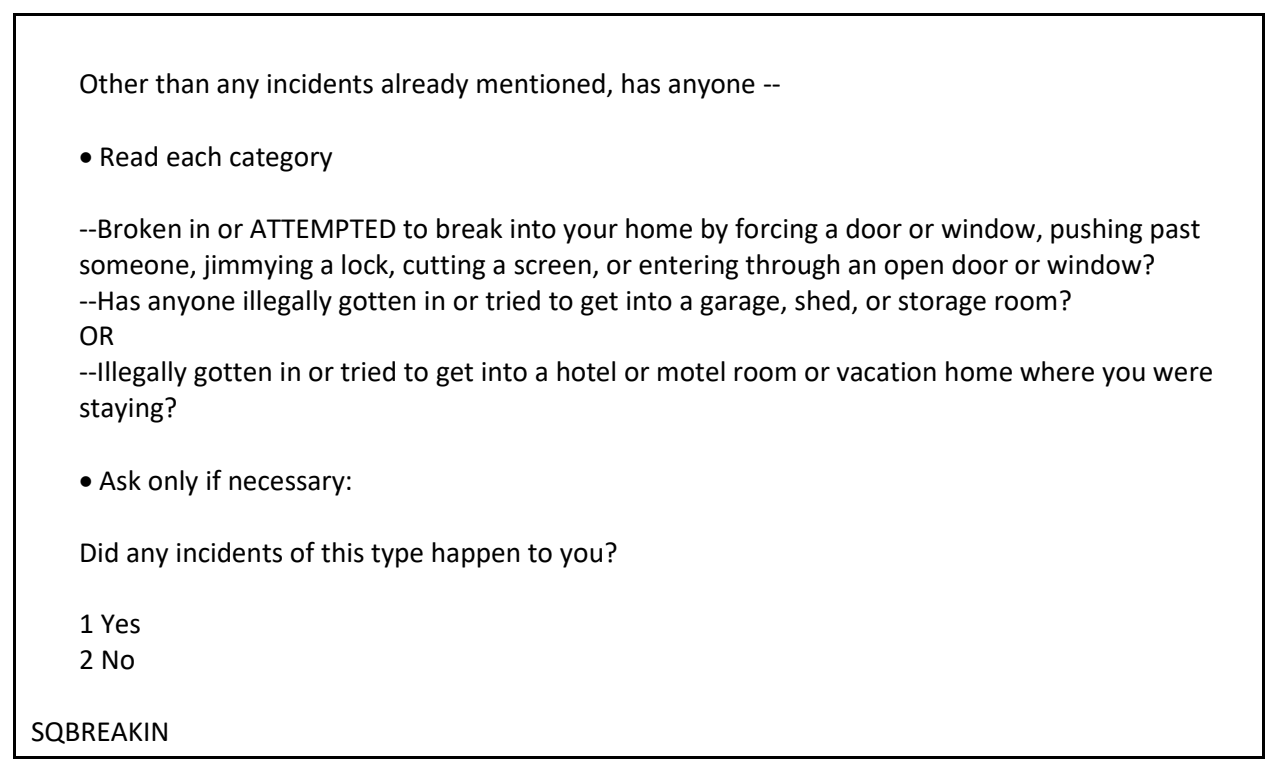

**SQBREAKIN** Item **SQBREAKIN** is asked only of the household respondent to find out if:

> • The household respondent's home or lodging was broken into or illegally entered,

## **OR**

 An attempt was made to break into or illegally enter the household respondent's home or lodging.

Note that the phrase "Other than any incident already mentioned" only displays in Item **SQBREAKIN** if an incident was reported in **SQTHEFT**. For the remaining screen questions, **SQMVTHEFT** and **SQNOCALLPOLICECRIME**, the phrase "Other than any incidents already mentioned" is automatically displayed when at least one incident was reported in a previous

*Address During Reference Period* screen question by the current respondent. If no incidents have been reported, this phrase is omitted from the question text.

*Moved Into Sample*  A household respondent may have lived in more than one housing unit during the past 6 months. If you encounter this situation, include all incidents reported at Item **SQBREAKIN** that happened during the household respondent's reference period AND involved property owned or rented by the current household respondent.

*Incident Happened at Sample Address Before Owned/Rented by Household Respondent*

**Only accept incidents involving property owned or rented by the current household during the 6 months prior to the interview.** For example, you would accept a reported incident if the current household respondent was the owner/renter of the sample unit, but had not yet moved into the sample unit when the incident occurred.

However, do NOT accept the reported incident when the following conditions exist:

 The household respondent reports an incident that happened at the sample address during the household respondent's 6-month reference period,

## **BUT**

 The current household respondent was not the owner or renter at the sample address at the time of the incident. For example, the sample unit may still have been owned or rented by the previous owner/renter or may have been vacant while it was available for sale or rent.

Accept the incident if the recreation vehicle or vacation home was owned or rented by the household respondent AND was being occupied as a housing unit at the time of the incident.

Do not accept incidents involving break-ins or attempted break-ins of vacation or second homes when:

## **Introduction and Screening Items B3-15**

*Household Respondent Owns/Rents a Recreation Vehicle or Vacation Home*

- \* The vacation or second home is part of a recognizable business,
- \* The vacation or second home was rented to a nonhousehold member at the time of the incident,

## **OR**

**\*** The vacation or second home was not occupied by the sample household as a residence at the time of the incident.

What was the TOTAL number of cars, vans, trucks, motorcycles, or other motor vehicles owned by you or any other member of this household during the last 6 months? Include those you no longer own.

If greater than 4, enter 4.

## **SQTOTALVEHICLES**

**SQTOTALVEHICLES** Item **SQTOTALVEHICLES** is another question that is asked only of the household respondent to determine:

> The total number of motor vehicles **currently or previously** owned by the sample household during the last 6 months;

AND

 Whether any of these motor vehicles were stolen or used without permission, including parts and gasoline;

## AND

 Whether any attempts were made to steal or use them without permission, including parts and gasoline.

Make sure to include the statement "Include those you no longer own" at the end of the question to remind respondents that we want them to include vehicles they owned during the last six months.

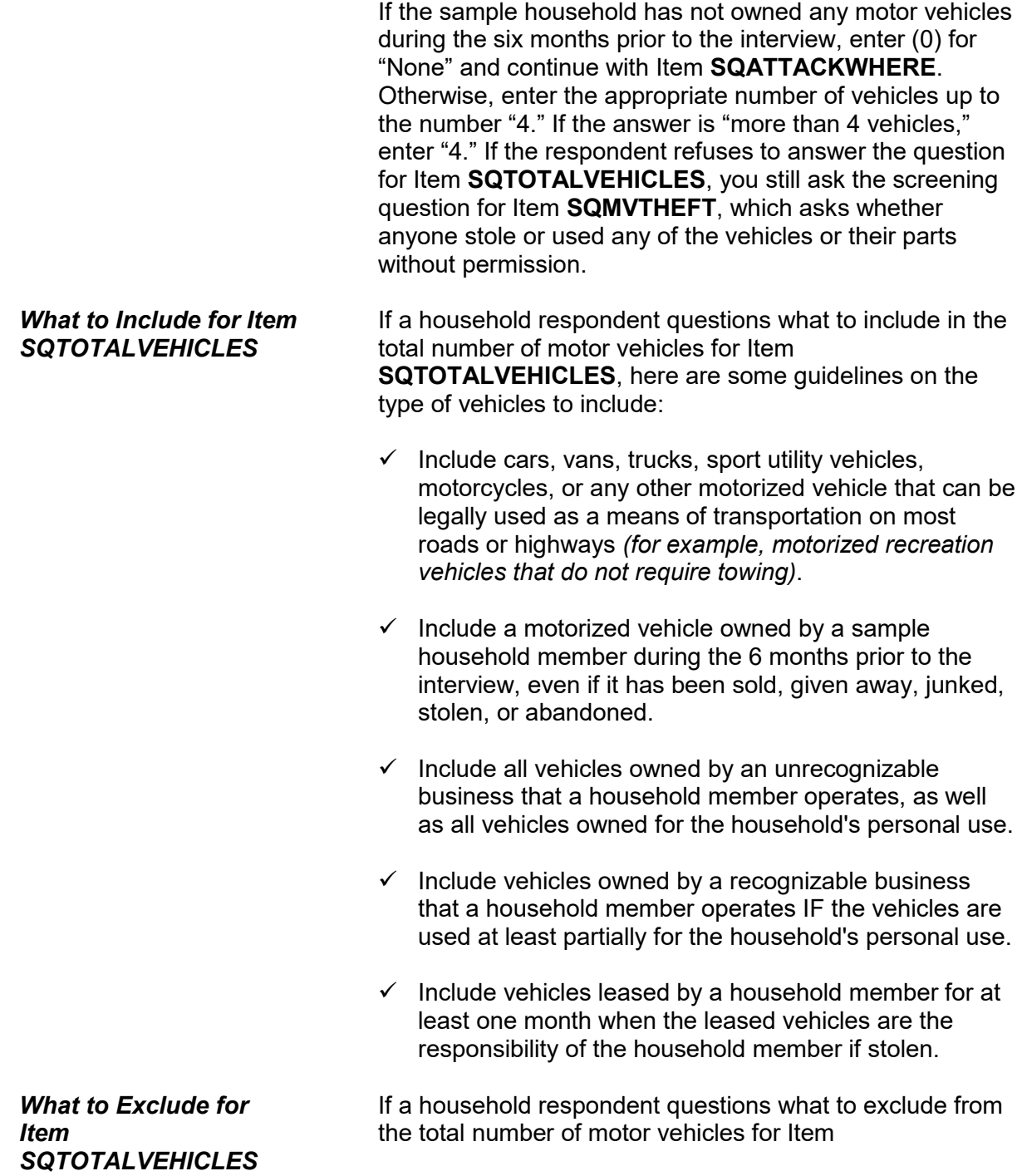

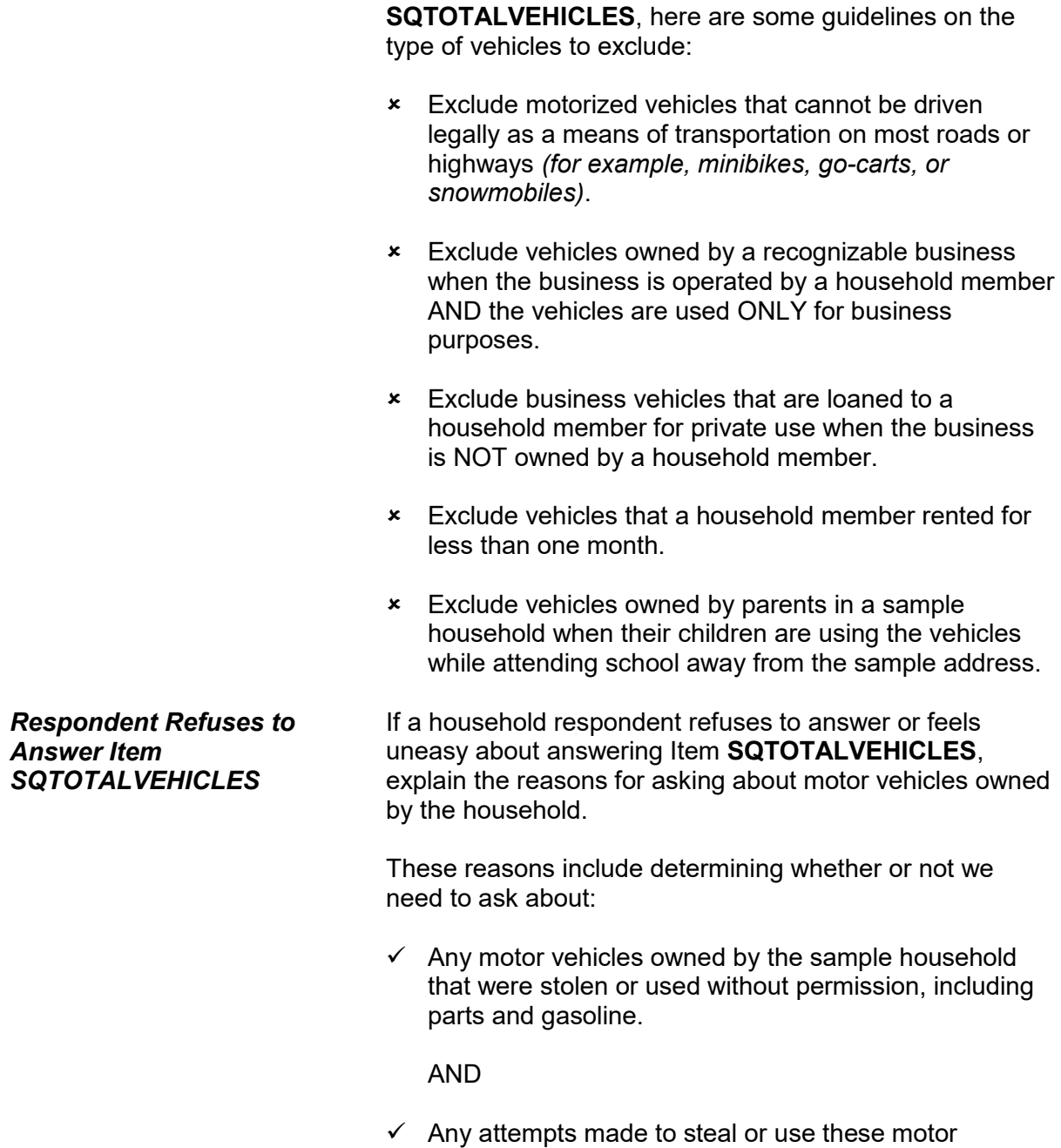

**Introduction and Screening Items**

vehicles without permission, including parts and

**B3-18**

gasoline.

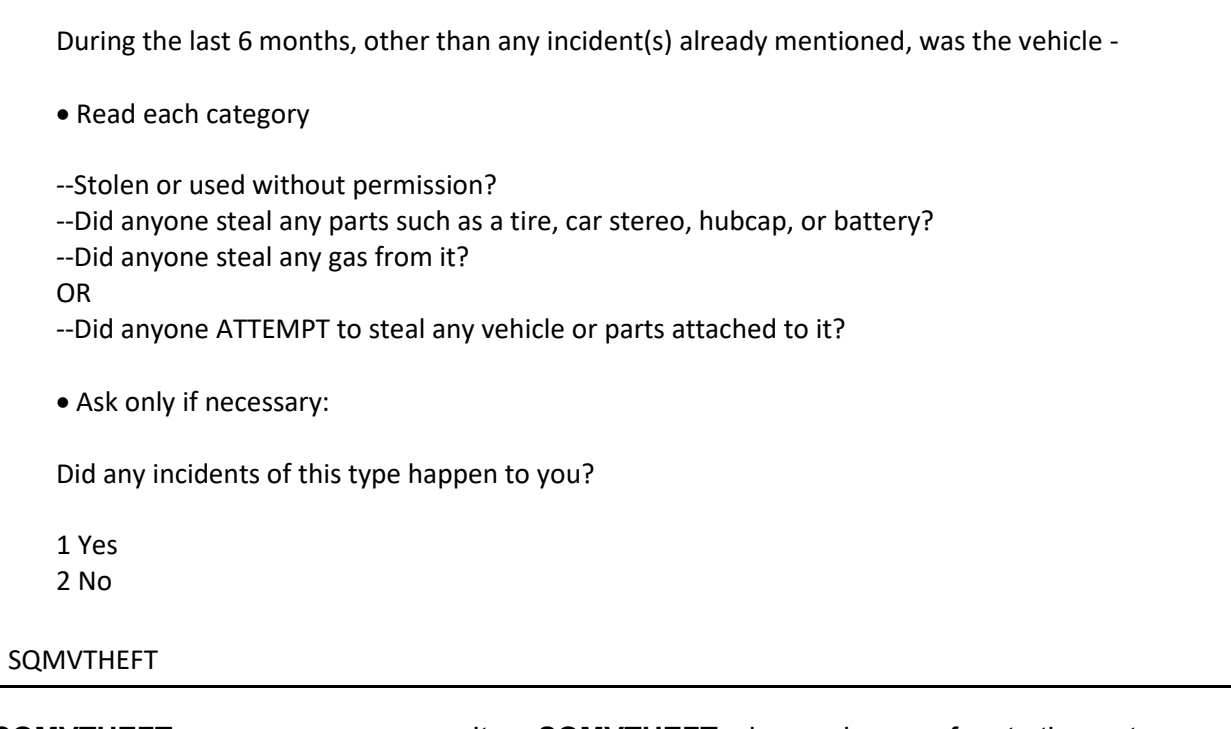

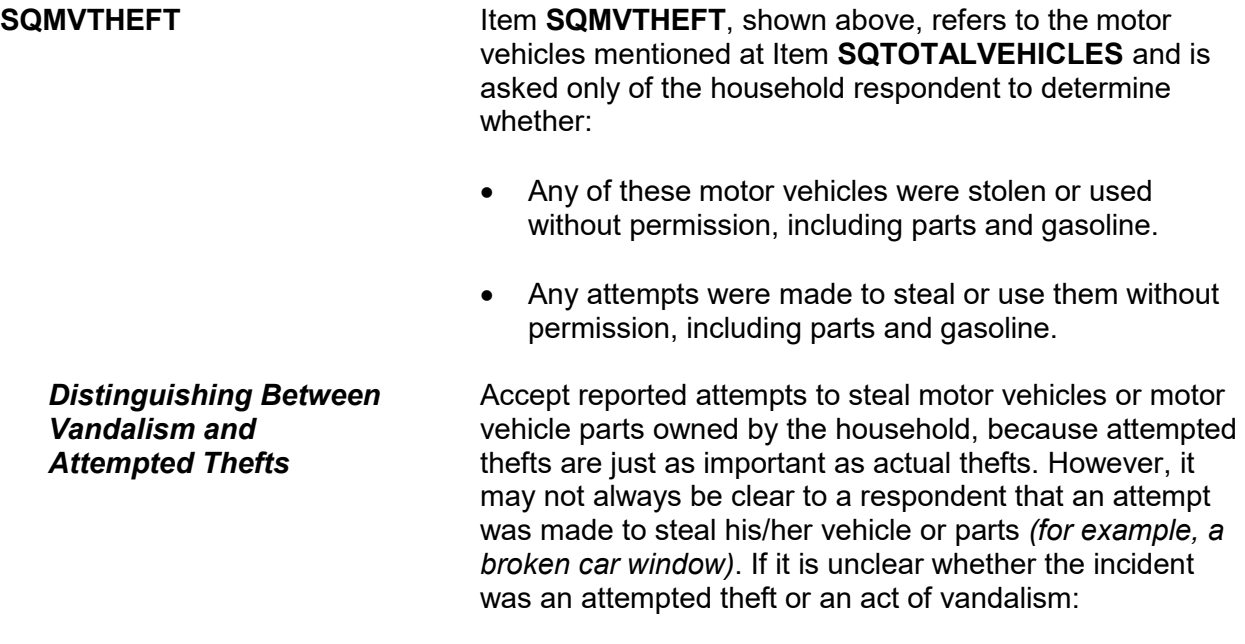

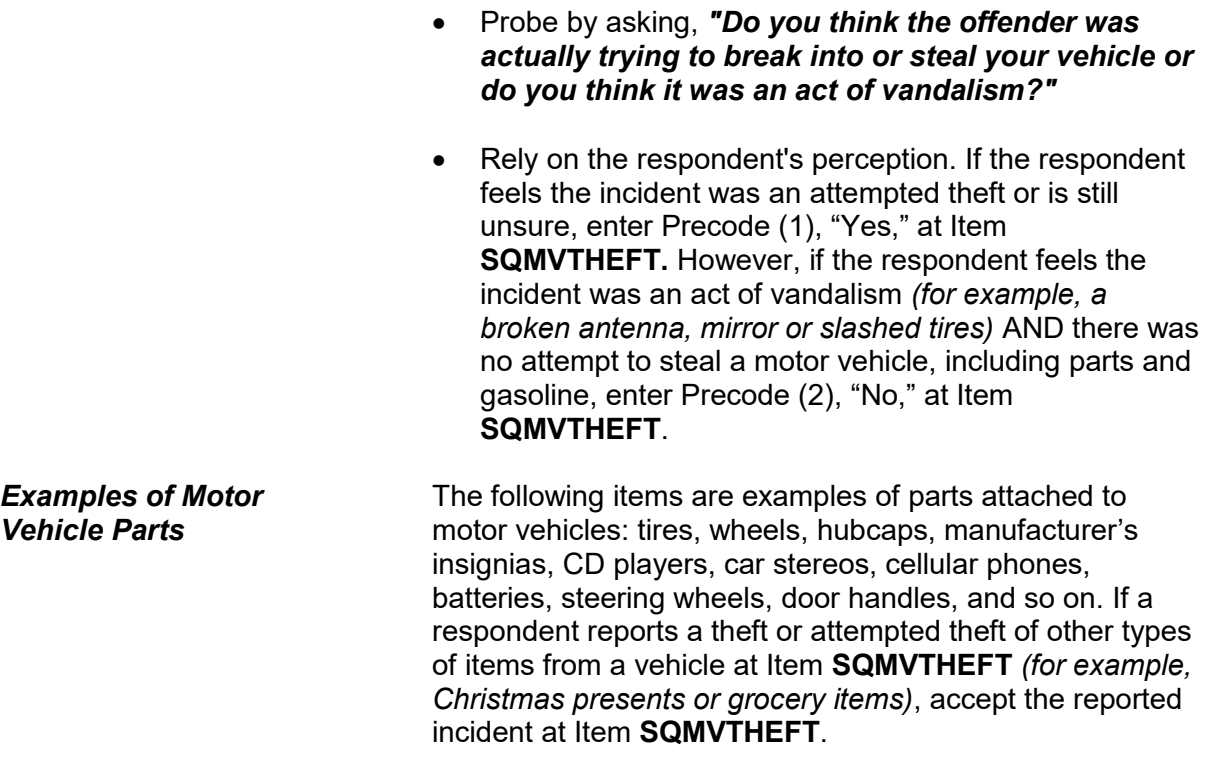

Other than any incidents already mentioned, since January 13, 2017, were you attacked or threatened OR did you have something stolen from you -

• Read each category

--At home including the porch or yard -

--At or near a friend's, relative's, or neighbor's home -

--At work or school -

--In places such as a storage shed or laundry room, a shopping mall, restaurant, bank, or airport - --While riding in any vehicle -

--On the street or in a parking lot -

--At such places as a party, theater, gym, picnic area, bowling lanes, or while fishing or hunting - OR

--Did anyone ATTEMPT to attack or ATTEMPT to steal anything belonging to you from any of these places?

Ask only if necessary:

Did any incidents of this type happen to you?

1 Yes

2 No

SQATTACKWHERE

**SQATTACKWHERE Item SQATTACKWHERE** is asked of all eligible household members and is designed to remind each respondent of incidents in which he/she may have been attacked or threatened with physical harm in a variety of locations or situations. This item also asks about things stolen from the respondent or attempts to steal anything from the respondent. This question focuses on the places where a respondent may have been attacked or threatened.

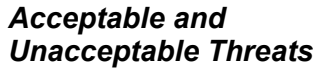

The following conditions must exist for a threat to be acceptable for the NCVS:

- $\checkmark$  The threat must be delivered verbally and face-to-face between the offender and the respondent, AND
- $\checkmark$  The threat must involve the potential for physical harm to the respondent.

Do not accept threats that an offender makes over the telephone, in a letter, FAX, or electronic message. Also unacceptable are threats or warnings delivered by another person for the offender, as well as a respondent saying that he/she just felt threatened.

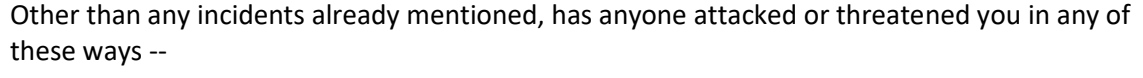

- Exclude telephone threats
- Read each category

--With any weapon, for instance, a gun or knife -

- --With anything like a baseball bat, frying pan, scissors, or stick -
- --By something thrown, such as a rock or bottle -

--Include any grabbing, punching, or choking -

- --Any rape, attempted rape, or other type of sexual attack -
- --Any face to face threats -

OR

--Any attack or threat or use of force by anyone at all?

Please mention it even if you are not certain it was a crime.

 1 Yes 2 No

## SQATTACKHOW

**SQATTACKHOW** Item **SQATTACKHOW** is asked of all eligible household members and is designed to remind each respondent of incidents in which he/she may have been attacked or threatened with physical harm involving various weapons

or the use of force. This question focuses on the ways in which a respondent may have been attacked or threatened. Only accept threats that are verbal, face-toface threats to physically harm the respondent.

Do not accept threats that an offender makes over the telephone, in a letter, FAX, or electronic message. Also unacceptable are threats or warnings delivered by another person for the offender, as well as a respondent saying that he/she just felt threatened.

With the exception of cases involving police officers, accept any incidents in which the offender had a weapon present during the incident, even if the offender did not use it. Also accept incidents in which the offender threw something or shot at the respondent, even though the object may not qualify as a weapon for the NCVS.

People often don't think of incidents committed by someone they know. Other than any incidents already mentioned, did you have something stolen from you or were you attacked or threatened  $by -$ 

Exclude telephone threats

• Read each category

--Someone at work or school -

--A neighbor or friend -

--A relative or family member -

--Any other person you have met or known?

Ask only if necessary:

Did any incidents of this type happen to you?

1 Yes

2 No

SQATTACKKNOWNOFF

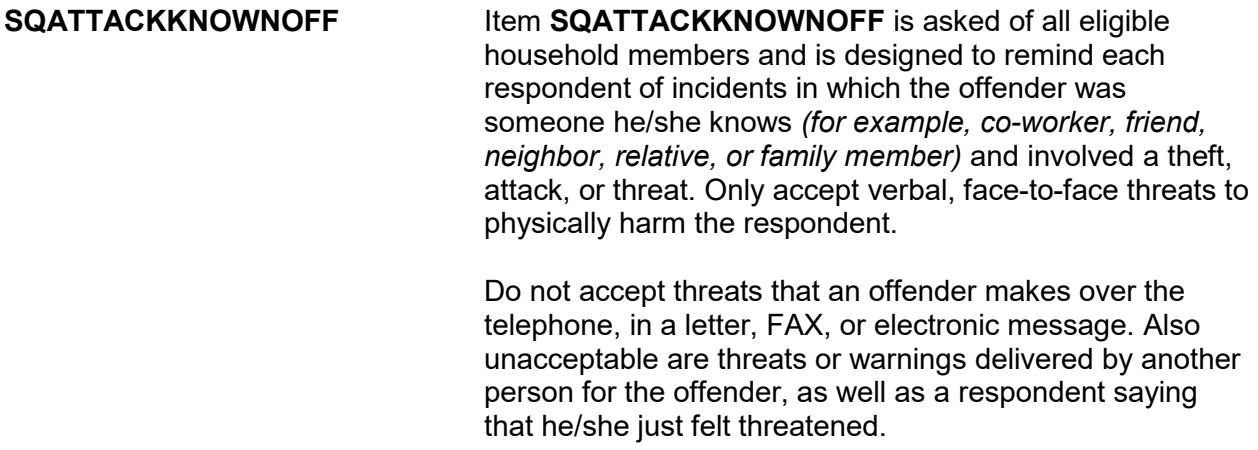

Incidents involving forced or unwanted sexual acts are often difficult to talk about. Other than any incidents already mentioned, have you been forced or coerced to engage in unwanted sexual activity by --

- Read each category
- --Someone you didn't know --A casual acquaintance - OR --Someone you know well?
- 
- Ask only if necessary:

Did any incidents of this type happen to you?

- 1 Yes
- 2 No

SQSEXUAL

**SQSEXUAL Item SQSEXUAL** is asked of all eligible household members and is designed to record all incidents in which the respondent was forced or coerced to engage in unwanted sexual activity, regardless of whether the respondent did or did not know the offender. Make sure to read the lead-in statement before asking the question at this screen.

During the last 6 months, other than any incident(s) already mentioned, did you call the police to report something that happened to YOU which you thought was a crime?

1 Yes 2 No

SQCALLPOLICECRIME

## **SQCALLPOLICE CRIME**

Item **SQCALLPOLICECRIME** is asked of all eligible household members and is designed to remind each respondent of incidents that the respondent reported to the police because something happened to the respondent that he/she thought was a crime. This is a general question designed to bring out crimes that the respondent may have overlooked earlier or perhaps we did not ask about specifically in an earlier screening question. *(For example, incidents in which the offender was a child, or no loss or injury resulted.)* 

As you ask the question in Item **SQCALLPOLICECRIME**, always emphasize the word "YOU," which appears in capital letters. If the respondent relates an incident that might not be a crime, such as a traffic accident, or that involved a nonhousehold member, stress that for this item we are only interested in an incident when:

- It was reported to the police,
- It directly affected the respondent or another household member,

AND

The respondent believes it to be a crime.

After stressing these points, accept the respondent's answer and enter Precode (1), "Yes," for Item **SQCALLPOLICECRIME**. After entering Precode (1), you see the **SQCALLPOLICESPEC** screen.

What happened?

(Describe all incidents for this screener below)

SQCALLPOLICESPEC

**SQCALLPOLICESPEC SQCALLPOLICESPEC** is used to describe what happened during these incidents and whether or not a household member was victimized during the incident. When you finish entering your descriptions, press ENTER.

If not sure ask:

Were you attacked or threatened, or was something stolen or an attempt made to steal something that belonged to you or another household member?

1 Yes

2 No

SQCALLPOLICEATTACKTHREAT

## **SQCALLPOLICE ATTACKTHREAT**

If you can determine the answer to

**SQCALLPOLICEATTACKTHREAT**, *"Were you attacked or threatened, or was something stolen or an attempt made to steal something that belonged to you or another household member?"* based upon responses to previous screen questions you can enter the appropriate precode without asking the question. However, if you are not sure whether the respondent was attacked or threatened, or something was stolen or an attempt was made to steal something that belonged to the respondent or another household member, ask the question before entering the precode.

When multiple incidents are reported at the **SQCALLPOLICESPEC** screen AND **at least one of the incidents** involves the respondent being attacked or

threatened, or something was stolen or an attempt was made to steal something that belonged to the respondent or another household member, then enter Precode (1), "Yes." After entering Precode (1), ask *"How many times?"* in Item

**SQCALLPOLICEATTACKTHREATTIMES** and enter the TOTAL number of incidents reported at **SQCALLPOLICESPEC** in which the respondent was attacked or threatened, or something was stolen, or an attempt was made to steal something that belongs to the respondent or another household member**.** If you enter Precode (2), "No," at

**SQCALLPOLICEATTACKTHREAT**, you are indicating that the incident did not involve an NCVS crime.

How many times?

SQCALLPOLICEATTACKTHREATTIMES

## **SQCALLPOLICE ATTACKTHREATTIMES**

When multiple incidents are reported in **SQCALLPOLICEATTACKTHREAT** AND **at least one of the incidents** involves the respondent being attacked or threatened, or something was stolen or an attempt was made to steal something that belonged to the respondent or another household member, the instrument brings up Item **SQCALLPOLICEATTACKTHREATTIMES.** Ask *"How many times?"* and enter the TOTAL number of incidents reported at Item **SQCALLPOLICEATTACKSPEC** in which the respondent was attacked**.**

During the last 6 months, other than any incident(s) already mentioned, did anything which you thought was a crime happen to YOU, but did NOT report to the police?

1 Yes 2 No

SQNOCALLPOLICECRIME

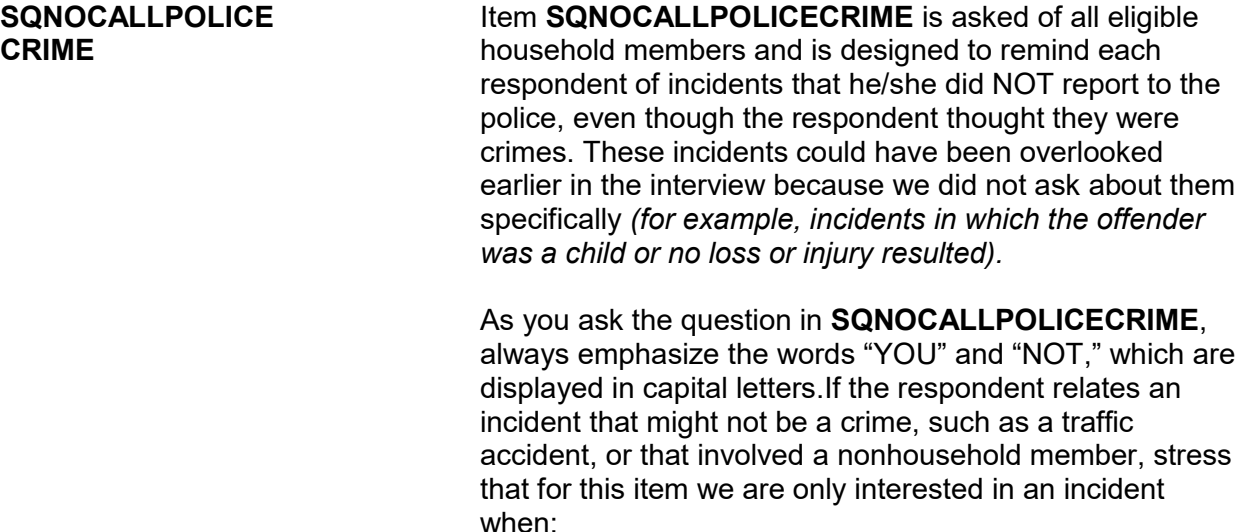

• It directly affected the respondent or another household member

AND

The respondent believes it to be a crime.

After emphasizing these points, accept the respondent's answer and enter the appropriate precode.

After entering Precode (1), "Yes," for Item **SQNOCALLPOLICECRIME**, continue with Item **SQNOCALLPOLICESPEC,** which asks for incident details.

What happened?

Describe all incidents for this screener below.

SQNOCALLPOLICESPEC

**SQNOCALLPOLICESPEC** The **SQNOCALLPOLICESPEC** screen is used to describe what happened during these incidents, and whether or not

a household member was victimized during the incident. Enter the incident description, then press ENTER.

 $\bullet$  If not sure ask:

Were you attacked or threatened, or was something stolen or an attempt made to steal something that belonged to you or another household member?

1 Yes

2 No

SQNOCALLPOLICEATTACKTHREAT

## **SQNOCALLPOLICE ATTACKTHREAT**

If you can determine from previous responses to screen questions the answer to the question at the **SQNOCALLPOLICEATTACKTHREAT** screen, *"Were you attacked or threatened, or was something stolen or an attempt made to steal something that belonged to you or another household member?"* you can enter the appropriate precode without asking the question. However, if you are not sure the respondent was attacked or threatened, or something was stolen or an attempt was made to steal something that belonged to the respondent or another household member, ask the question before entering the precode.

If you enter Precode (2), "No," in this item, you indicate that the incident did not involve an NCVS crime.

How many times?

SQNOCALLPOLICEATTACKTHREATTIMES

**SQNOCALLPOLICE ATTACKTHREAT TIMES**

When multiple incidents are reported in **SQNOCALLPOLICEATTACKTHREAT** AND **at least one of the incidents** involves the respondent being attacked or threatened, or something was stolen or an attempt was

made to steal something that belonged to the respondent or another household member, **SQNOCALLPOLICEATTACKTHREATTIMES** appears**.**  Ask *"How many times?"* and enter the TOTAL number of incidents reported at **SQNOCALLPOLICEATTACKSPEC.**

# **Topic 3. Screener Section Closing Screens**

Who besides the respondent was present when the screen questions were asked?

**If telephone interview mark box 11.** 

11 Telephone (Field telephone) 12 No one besides respondent present 13 Respondent's spouse 14 Household member(s) 12+, not spouse 15 Household members under 12 16 Nonhousehold member(s) 17 Someone was present - Can't say who 18 Don't know if someone else present

PRESENTFORSQS

**PRESENTFORSQS** The intent of this question is to determine who besides the respondent was present when the screen questions were asked. If the interview is taken over the telephone, only enter Precode (11), "Telephone." Otherwise, enter the appropriate precode(s).

 Did the person for whom this interview was taken help the proxy respondent answer any screen questions?

1 Yes

2 No

3 Person for whom interview taken not present

PROXYHELP

**PROXYHELP** Item **PROXYHELP** appears when a proxy interview has been taken and is intended to find out whether the proxy person helped the proxy respondent answer any of the screen questions.

End of Screening items

• A total of 1 incident(s) AND 0 refusals were reported in "how many times?"

Enter 1 to continue

INC\_REPORTS

**INC\_REPORTS** The **INC\_REPORTS** screen marks the end of the screening items when a respondent has reported at least one crime incident. This screen also tells you how many incidents were reported, and how many refusals were reported in the "How many times?" screener. Once you have read this screen, press (1) to proceed. After pressing (1), continue with the **INCIDENTINTRO** screen, which leads you into the incident report items.

No incident reports needed for: John Doe

Enter 1 to continue

NO\_CRIMES

**NO\_CRIMES** The **NO\_CRIMES** screen marks the end of the screening questions when a respondent did NOT report any incidents. After pressing (1) to proceed, continue with Item **ENDSCREENER. DO NOT F10** to exit the instrument from Item **ENDSCREENER**; doing so may cause loss of all collected data and necessitate restarting the case.

> The instrument continues with item **INTRO\_SOCIO\_DEMO** for the introduction to the Disability questions (If the respondent is in a household in its first, third, fifth, or seventh interview period, or if the Disability questions have never been asked.).

## **Topic 4. Socio-Demographic Questions**

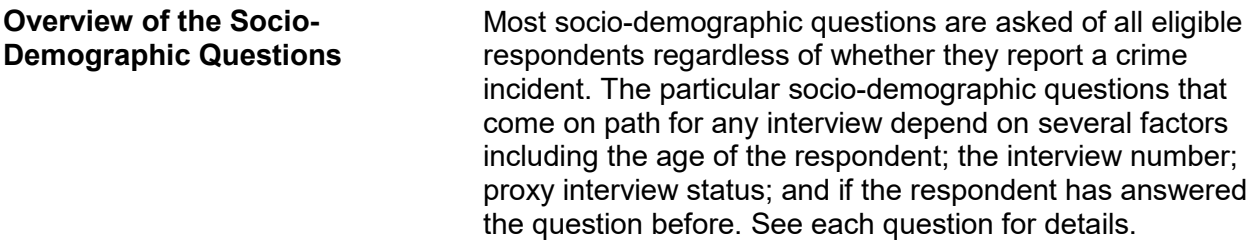

Now we have some questions about your demographic characteristics.

INTRO\_SOCIO\_DEMO

**INTRO\_SOCIO\_DEMO** The instrument proceeds to a screen introducing the sociodemographic questions. Then proceeds to questions on disability.

Are you deaf or do you have serious difficulty hearing?

1 Yes

2 No

HEARING

Are you blind or do you have serious difficulty seeing even when wearing glasses?

1 Yes

2 No

VISION

Because of a physical, mental, or emotional condition, do you have serious difficulty… Concentrating, remembering or making decisions?

1 Yes

2 No

LEARN\_CONCENTRATE

Because of a physical, mental, or emotional condition, do you have serious difficulty… Walking or climbing stairs?

1 Yes

2 No

PHYSICAL\_LIMIT

Because of a physical, mental, or emotional condition, do you have serious difficulty… Dressing or bathing?

1 Yes

2 No

DRESS\_BATH

Because of a physical, mental, or emotional condition, do you have difficulty doing errands alone such as visiting a doctor's office or shopping?

- 1 Yes
- 2 No

LEAVING\_HOME

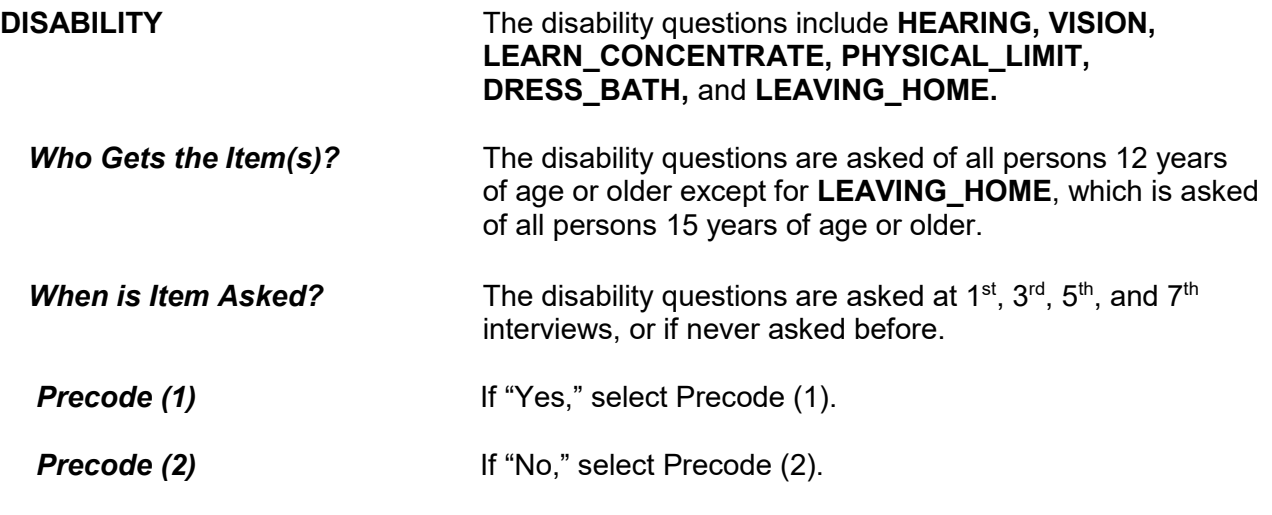

Are you a citizen of the United States? That is, were you born in the United States, born in a U.S. territory, born of U.S. citizen parent(s), or become a citizen of the U.S. through naturalization?

- 1 Yes, born in the United States
- 2 Yes, born in Puerto Rico, Guam, the U.S. Virgin Islands, or Northern Marianas
- 3 Yes, born abroad of U.S. citizen parent or parents
- 4 Yes, U.S. citizen by naturalization
- 5 No, not a U.S. citizen

CITIZENSHIP

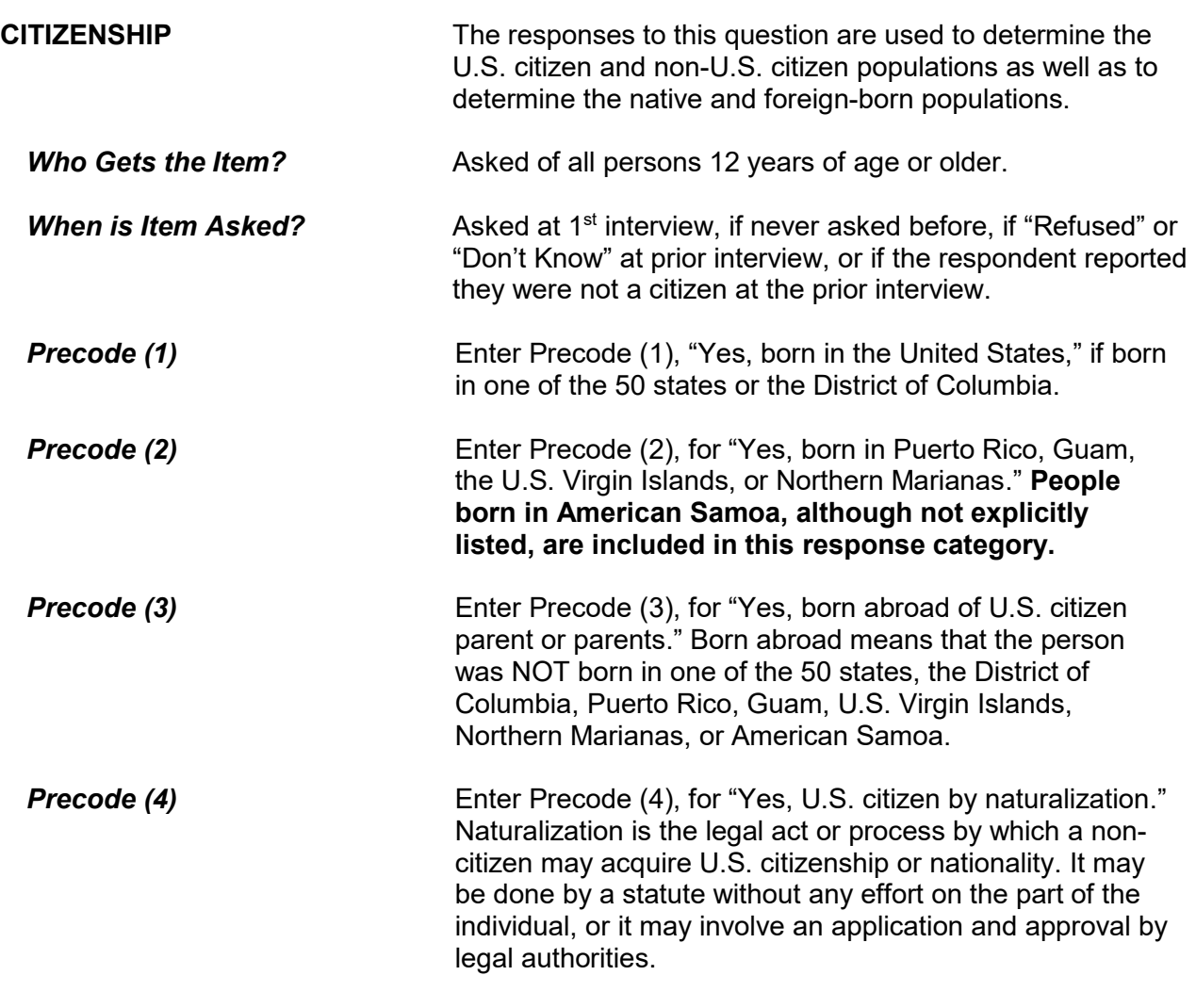

**Precode (5) Enter Precode (5), "No, not a U.S. citizen" if the** respondent indicates that they are not a U.S. citizen at the time of the survey.

## **Q** (Page 12)

Which of the following best represents how you think of yourself?

 If further clarification is needed, read: By gay, we mean romantic or sexual attraction to persons of the same sex. Another term that may be used for gay is homosexual.

 If further clarification is needed, read: By straight, we mean romantic or sexual attraction to persons of the opposite sex. Another term that may be used for straight is heterosexual.

 If further clarification is needed, read: By bisexual, we mean romantic or sexual attraction to persons of both the same sex and opposite sex.

- **1 Gay**
- **2 Straight, that is, not gay**
- **3 Bisexual**
- **4 Something else**
- **5 I don't know the answer**
- 6 Refused

ORIENTATION\_MALE

## $\Box$  (Page 12)

Which of the following best represents how you think of yourself?

 If further clarification is needed, read: By lesbian or gay, we mean romantic or sexual attraction to persons of the same sex. Another term that may be used for lesbian or gay is homosexual.

 If further clarification is needed, read: By straight, we mean romantic or sexual attraction to persons of the opposite sex. Another term that may be used for straight is heterosexual.

 If further clarification is needed, read: By bisexual, we mean romantic or sexual attraction to persons of both the same sex and opposite sex.

- **1 Lesbian or gay**
- **2 Straight, that is, not lesbian or gay**
- **3 Bisexual**
- **4 Something else**
- **5 I don't know the answer**
- 6 Refused

ORIENTATION\_FEMALE

**SEXUAL ORIENTATION** The NCVS includes questions on sexual orientation **(ORIENTATION\_MALE** and **ORIENTATION FEMALE**). Sexual orientation is the direction of one's romantic or sexual attraction to members of the same sex, opposite sex, or both sexes.

> There are tremendous gaps in information about crime victimization as it relates to lesbian, gay, bisexual, and transgender (LGBT) persons. By collecting sexual orientation data, researchers, policy makers, health providers, and advocates will be able to identify and address crimes affecting the LGBT community. Research has shown that sexual orientation and gender identity are correlated with crime victimization. These questions are included in the NCVS to better understand the relationship between these characteristics and experiences with criminal victimization.

÷

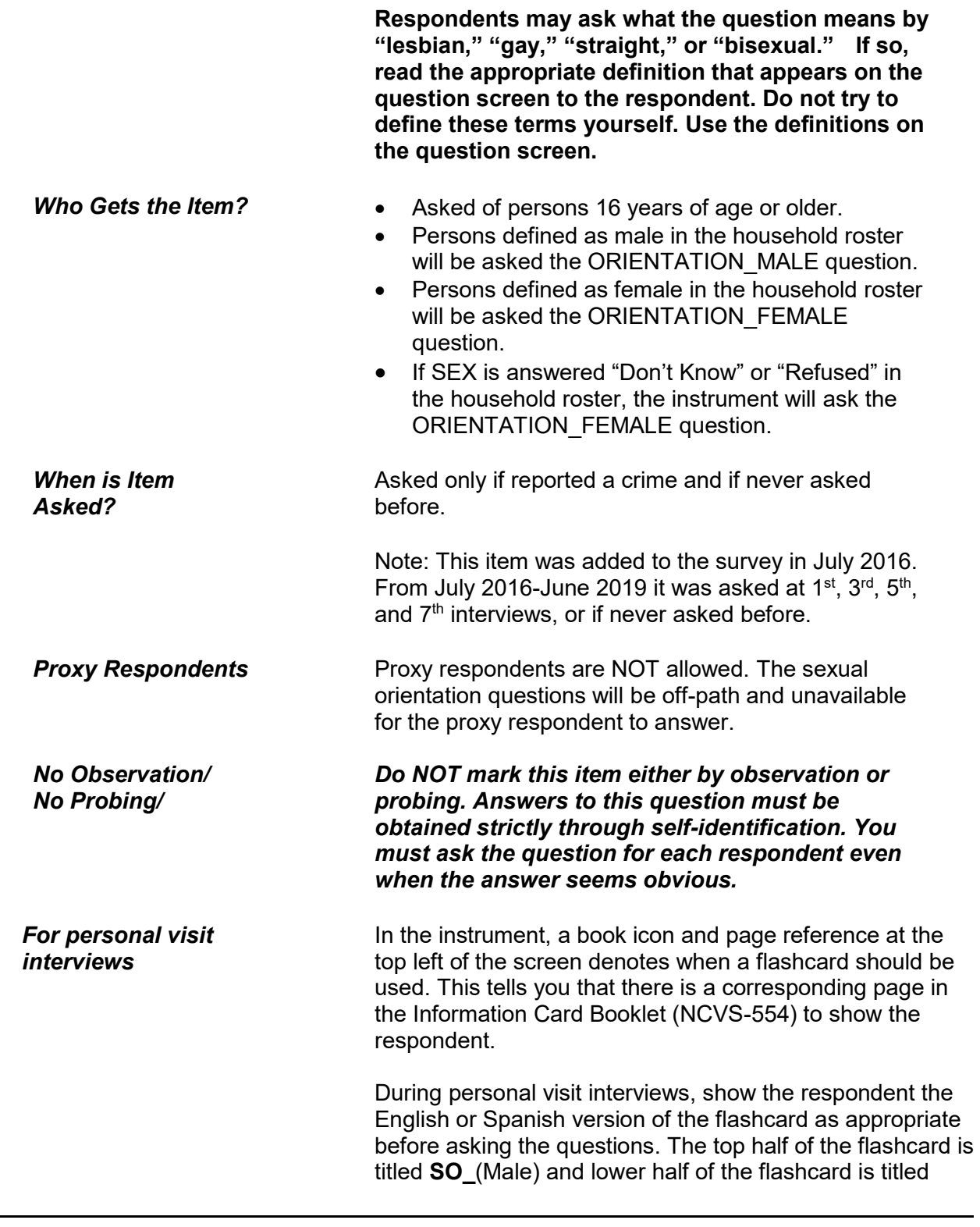

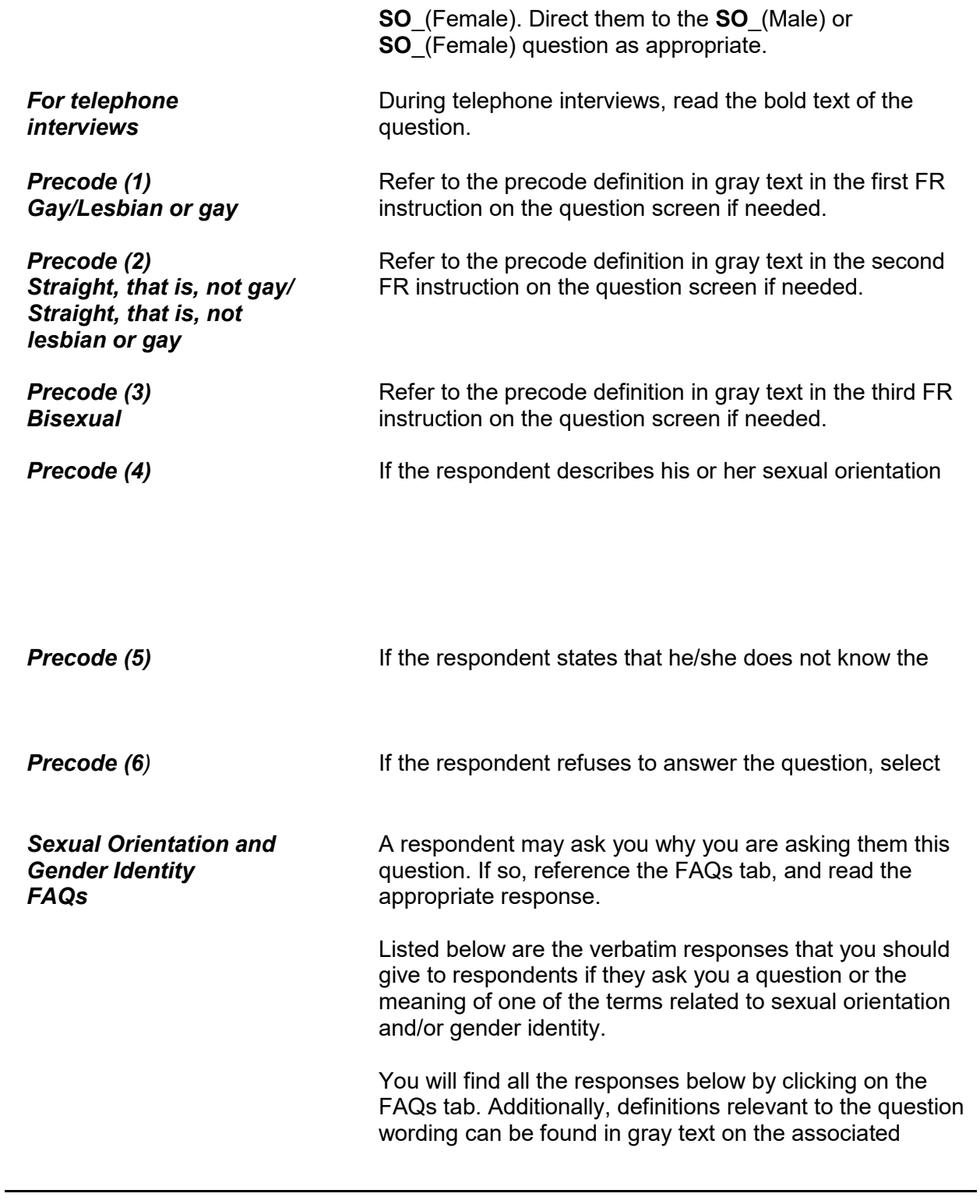

question screen.

- **Q:** Why does the NCVS ask about sexual orientation and gender identity?
- **A:** Research has shown that sexual orientation and gender identity are correlated with crime victimization. These questions are included in the NCVS to better understand the relationship between these characteristics and experiences with criminal victimization. Additionally, discrimination against persons because of their sexual orientation and gender identity is prohibited by federal hate crime statutes and the 2013 reauthorized Violence Against Women Act (VAWA). Since the NCVS includes measures of hate crime and the provision of victim services, the inclusion of these items in the NCVS will allow researchers to better address policy-relevant questions about victimization and victim services.
- **Q:** What is meant by "sexual orientation"?
- **A:** The direction of one's romantic or sexual attraction to members of the same sex, opposite sex, or both sexes.
- **Q:** What is meant by "gender identity"?
- **A:** A person's internal sense of gender, that is, being male, female, or a blend of both.
- **Q:** What is meant by "lesbian" or "gay"?
- **A:** Romantic or sexual attraction to persons of the same sex. Another term that may be used for lesbian or gay is homosexual.
- **Q:** What is meant by "straight"?
- **A:** Romantic or sexual attraction to persons of the opposite sex. Another term that may be used for straight is heterosexual.
- **Q:** What is meant by "bisexual"?
- **A:** Romantic or sexual attraction to persons of both the same sex and opposite sex.
- **Q:** What is meant by "transgender"?
- **A:** A person whose internal sense of being male or

**Introduction and Screening Items B3-40**

٦

female is different from the sex assigned to them at birth.

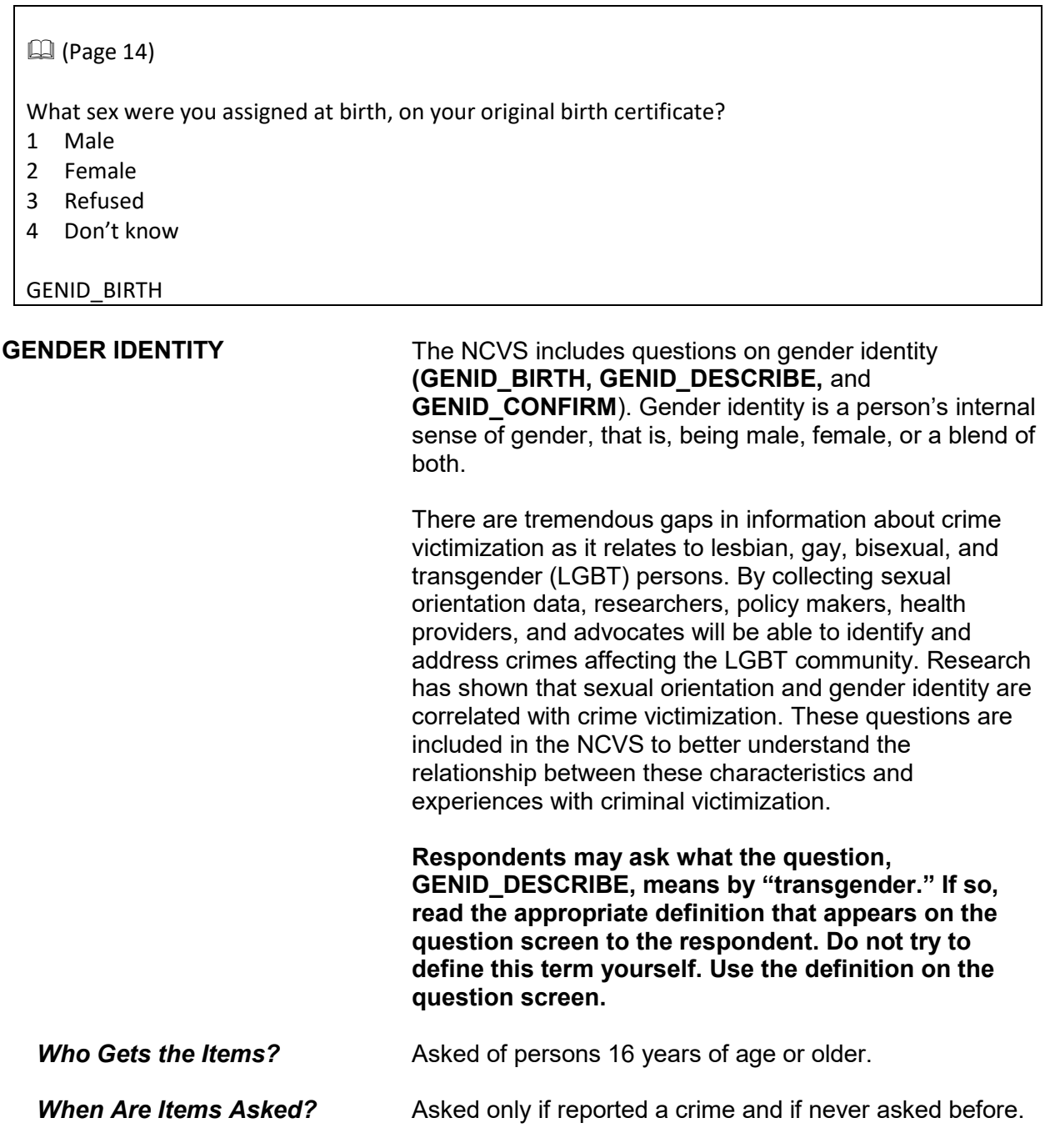

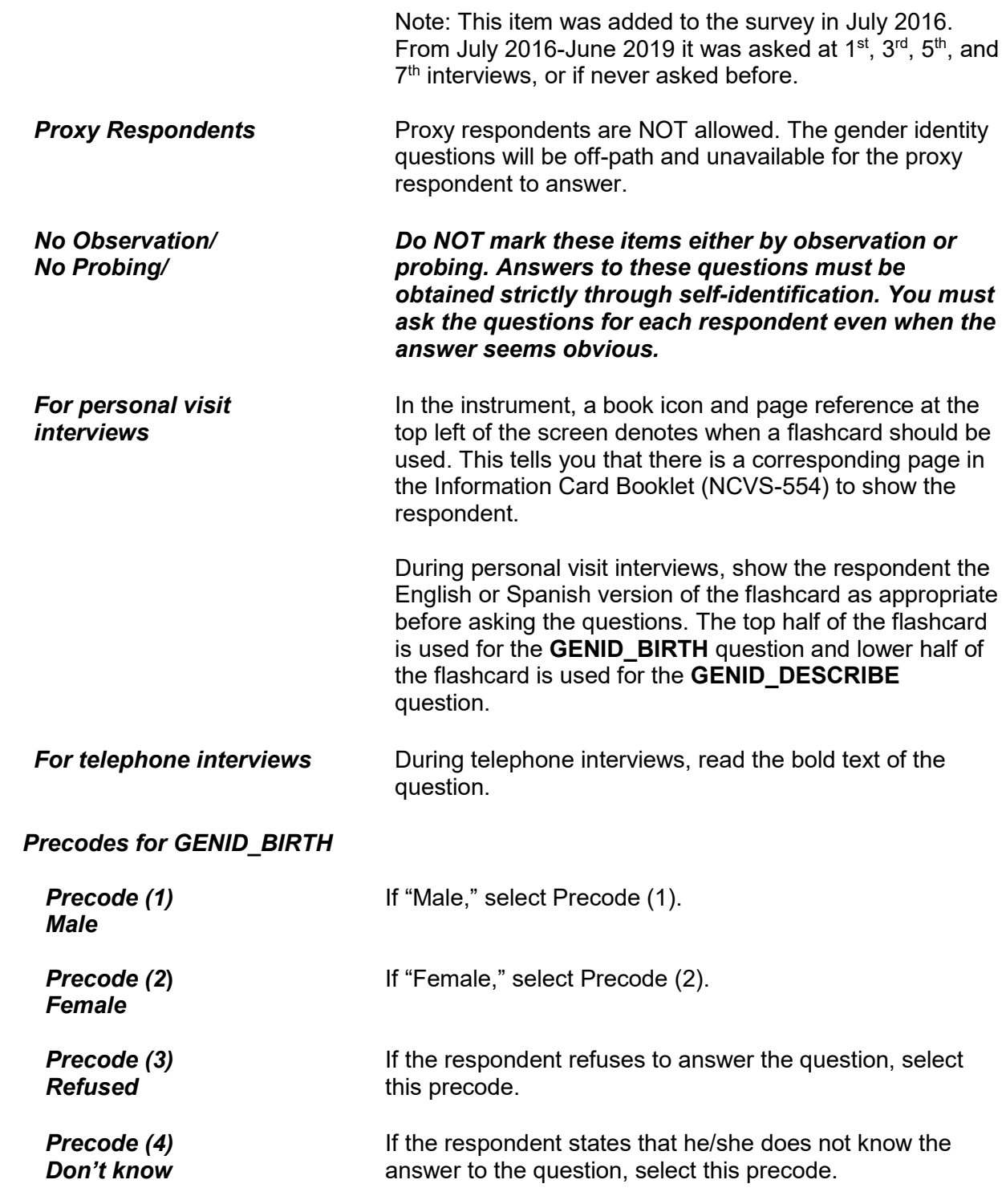

## **Q** (Page 14)

Do you currently describe yourself as male, female, or transgender?

 If further clarification is needed, read: By transgender, we mean a person whose internal sense of being male or female is different from the sex assigned to them at birth.

1 Male

- 2 Female
- 3 Transgender
- 4 None of these

GENID\_DESCRIBE

## *Precodes for GENID\_DESCRIBE*

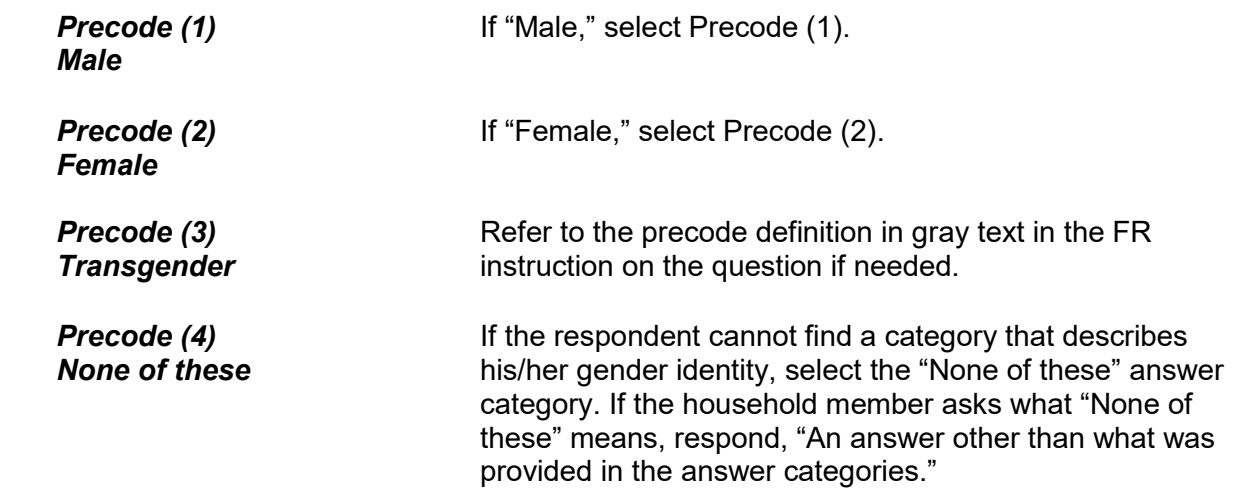

Just to confirm, you were assigned {GENID\_BIRTH fill} at birth and now {GENID\_DESCRIBE fill}. Is that correct?

- 1 Yes
- 2 No
- 3 Refused
- 4 Don't know

GENID\_CONFIRM

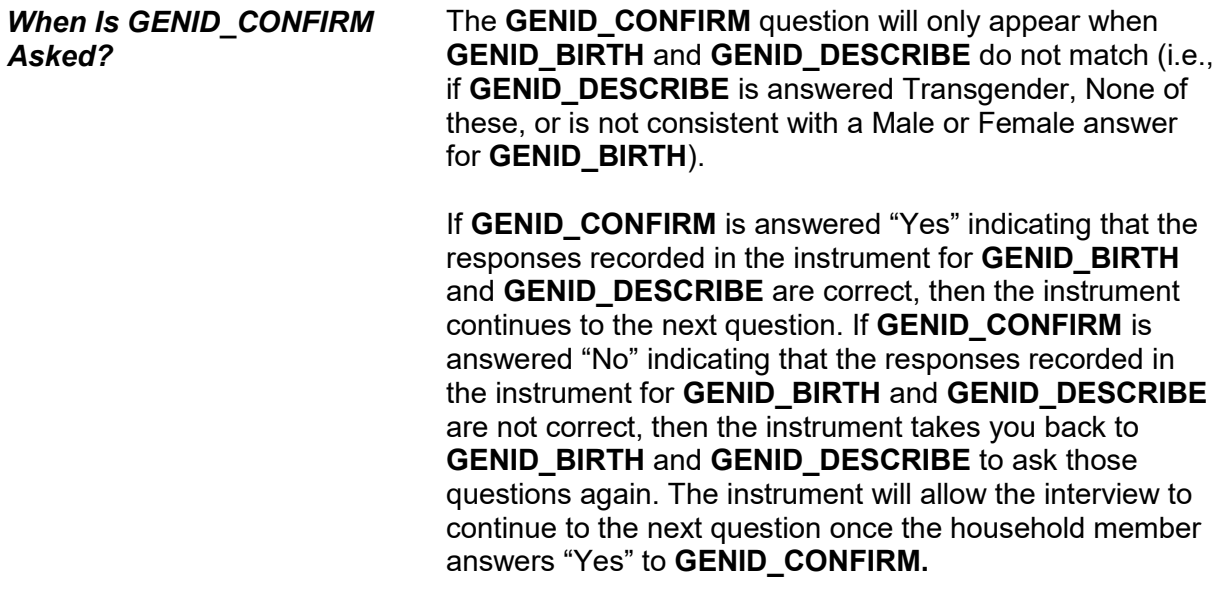

## *Precodes for GENID\_CONFIRM*

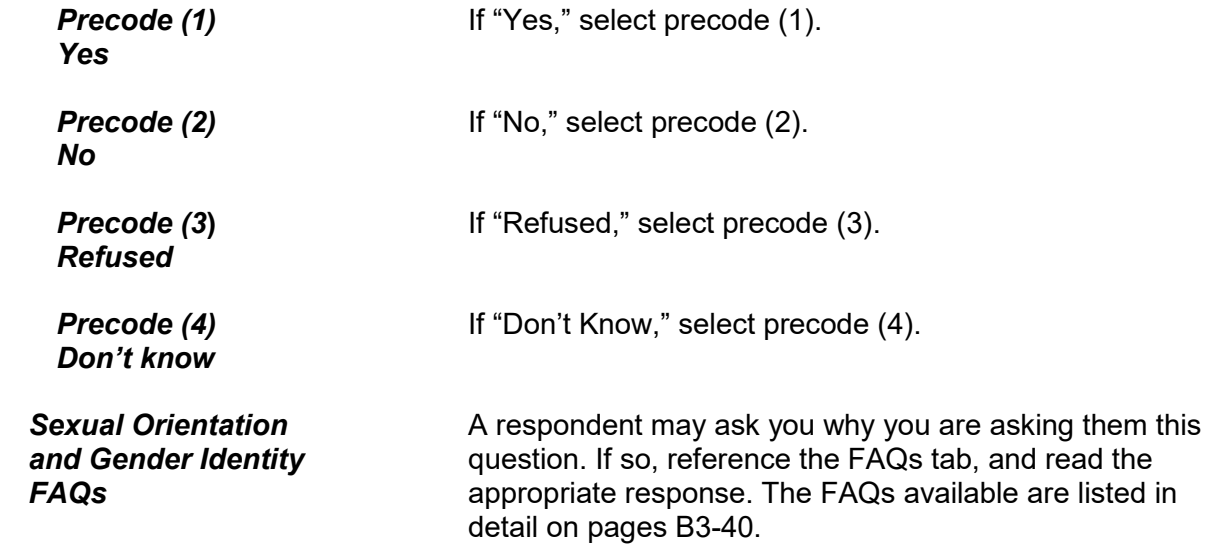

Have you ever served on active duty in the U.S. Armed Forces, Reserves, or National Guard?

- Mark one box
- 1 Never served in the military
- 2 Only on active duty for training in the Reserves or National Guard
- 3 Now on active duty
- 4 On active duty in the past, but not now

ACTIVE\_DUTY

**VETERAN STATUS** The NCVS collects data on the past and present military service of household members **(ACTIVE\_DUTY** and **ACTIVE\_DUTYWHEN**).

> The veteran status questions are intended to accurately count men and women who are currently on active duty in the Armed Forces as well as those who have served on active duty in the past (even for a short time) and are now considered veterans.

A respondent serving in the U.S. Armed Force, Reserves, or National Guard is considered to be on active duty at the time of interview in the:

- U.S. Army,
- U.S. Navy,
- U.S. Air Force,
- U.S. Marine Corps,
- U.S. Coast Guard,
- Reserve branch of any of the above Armed Services and is currently on active duty status for several months,
- U.S. Public Health Service as commissioned officers who are attached to any branch of the above Armed Services,
- National Guard in Federal Service *(If his/her unit has become part of regular forces by Presidential Order),*  and
- U.S. military academies as Cadets (for example, West Point, Naval Academy, Air Force Academy, and the Coast Guard Academy).

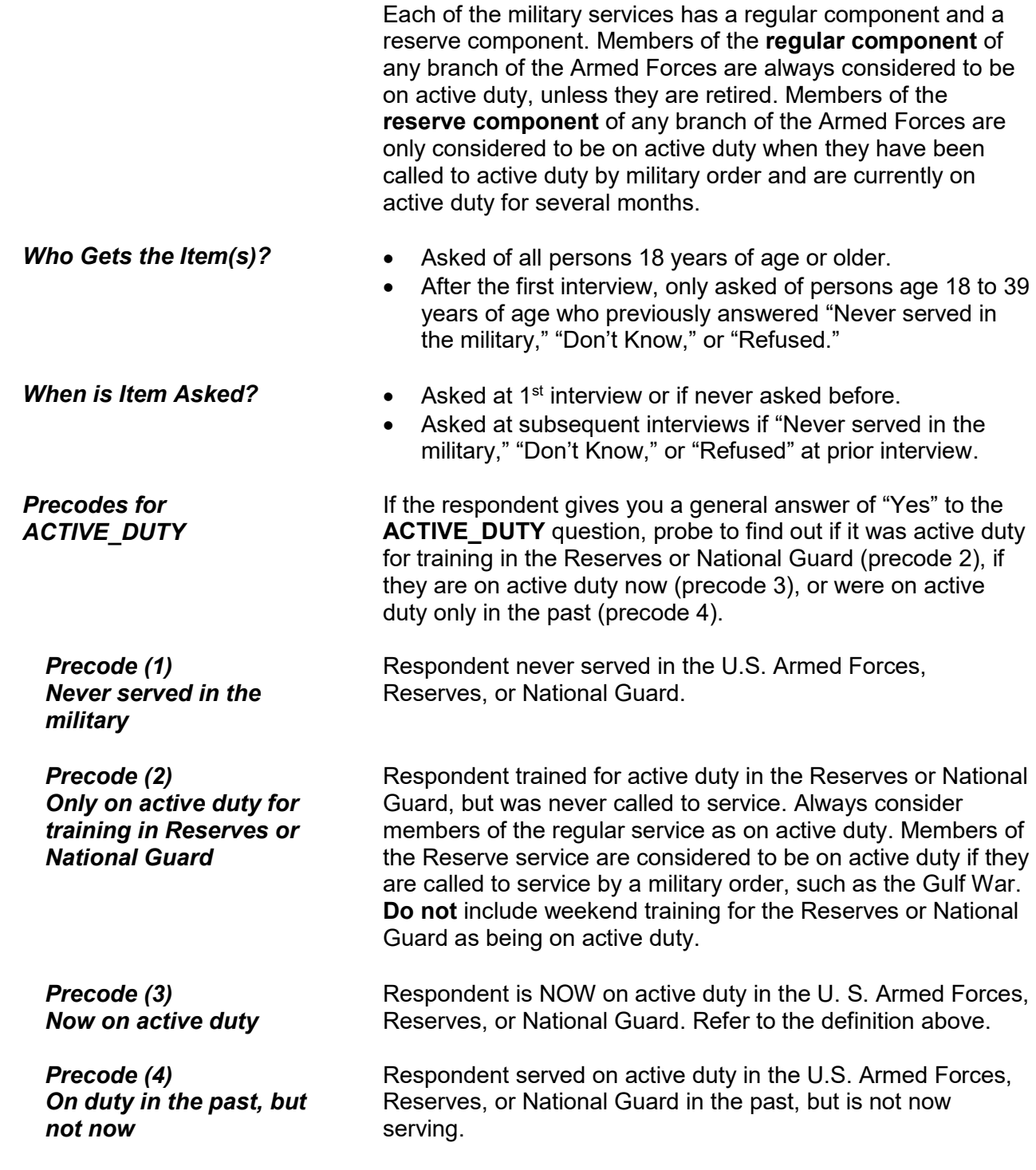

When did you serve on active duty in the U.S. Armed Forces?

Mark all that apply, even if just for part of the time period

- If needed, probe: Any other time period?
- 11 September 2001 or later
- 12 August 1990 to August 2001 (including Persian Gulf War)
- 13 May 1975 to July 1990
- 14 Vietnam era (August 1964 to April 1975)
- 15 February 1955 to July 1964
- 16 Korean War (July 1950 to January 1955)
- 17 January 1947 to June 1950
- 18 World War II (December 1941 to December 1946)
- 19 November 1941 or earlier

ACTIVE\_DUTYWHEN

If the respondent has served on active duty, **ACTIVE\_DUTYWHEN** when is asked.

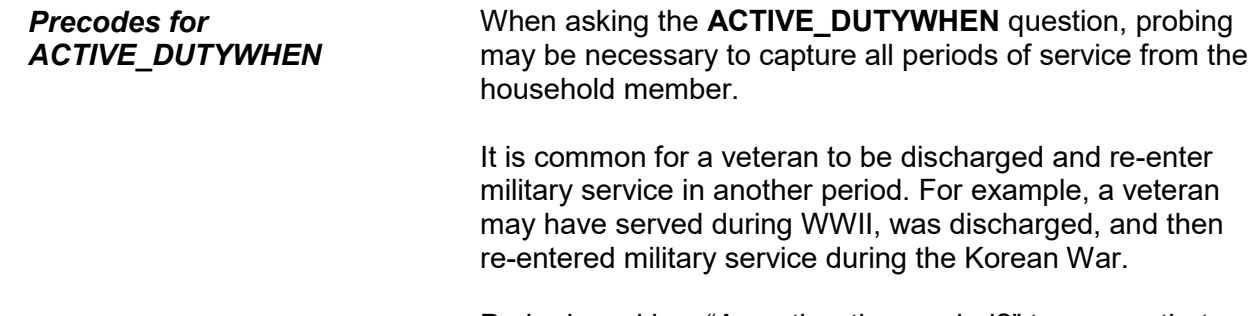

Probe by asking, "Any other time period?" to ensure that you select each period the respondent was on active duty.

Select all that apply, i.e. mark a box for each period in which the person served, even if just for part of the period.
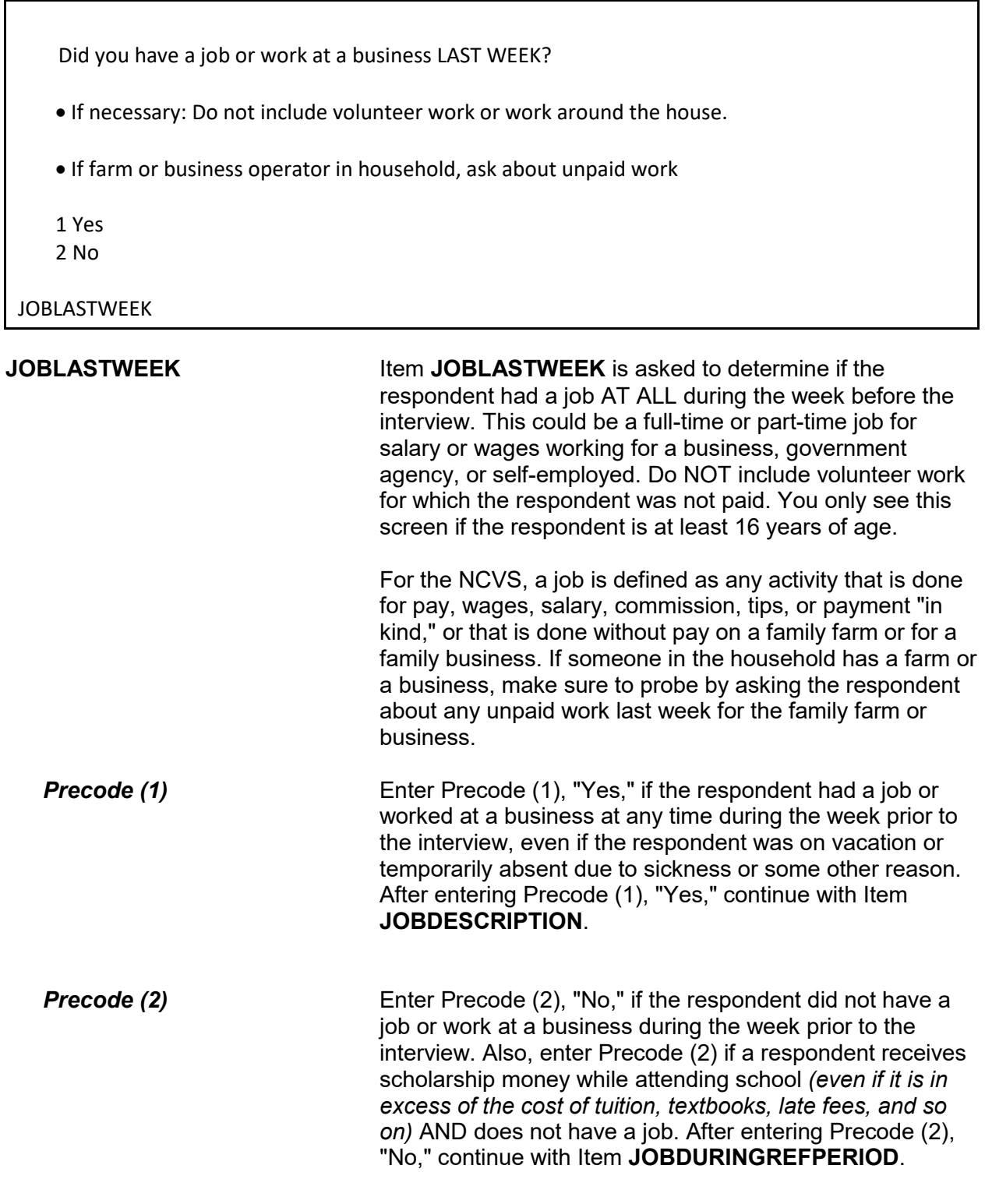

### **Introduction and Screening Items B3-48**

Ask or verify:

Did you have a job or work at a business DURING THE LAST 6 MONTHS?

 1 Yes 2 No

JOBDURINGREFPERIOD

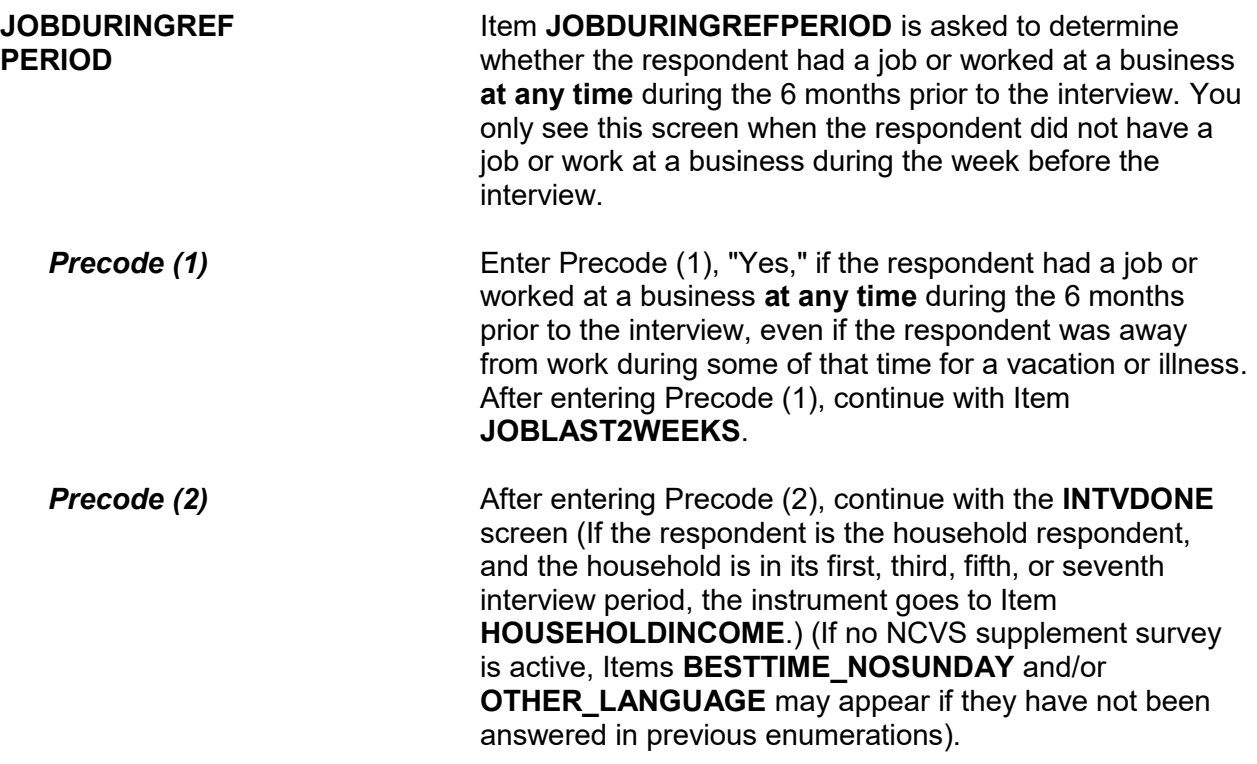

Did that (job/work) last 2 consecutive weeks or more?

1 Yes

2 No

JOBLAST2WEEKS

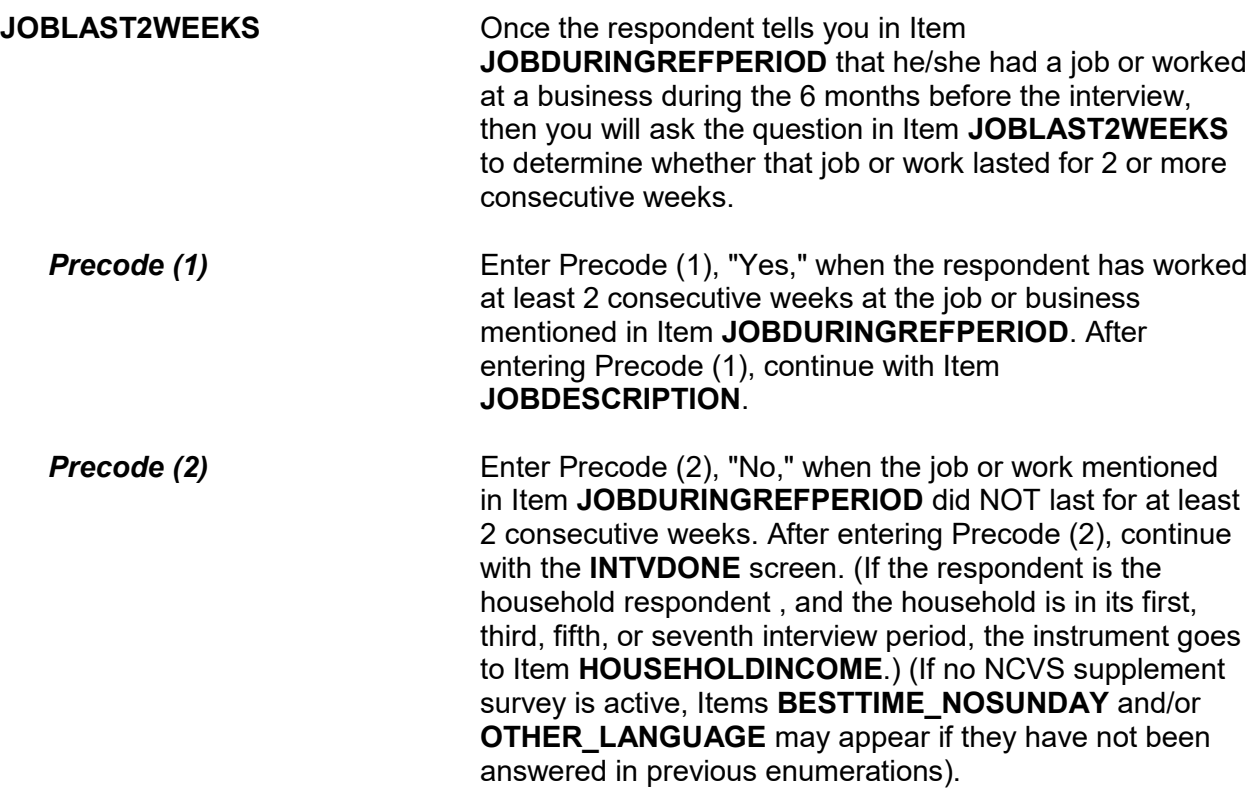

**Q** (Page 16)

Ask or verify:

Which of the following best describes your job?

Were you employed in the --

Read each category until respondent says "Yes," then enter appropriate precode

11 Medical Profession? 12 Mental Health Services Field? 13 Teaching Profession? 14 Law Enforcement or Security Field? 15 Retail Sales? 16 Transportation Field? 17 Something else?

**JOBDESCRIPTION** 

**JOBDESCRIPTION** Item **JOBDESCRIPTION** is used to identify whether the respondent's job is in one of the job classifications which may increase or decrease his/her likelihood of becoming a victim of crime. Item **JOBDESCRIPTION** allows you to verify a known answer without asking the question first. If you need to ask this question, make sure to read each answer category until you get a "Yes" response.

> Note the book icon and page reference at the top left of the screen. This tells you that there is a corresponding page in the Information Card Booklet (NCVS-554). During personal visit interviews, show the "Employment" flashcard to the respondent so they can see the categories. Ask the question in Item **JOBDESCRIPTION**, then ask the respondent to identify on the flashcard the job category that best describes his/her job. If the respondent cannot find a job category that describes his/her job, use the "Something else" answer category and enter the respondent's job title at the "Specify" screen.

**Introduction and Screening Items B3-51**

If the respondent worked at more than one type of job during the past six months, enter the precode for the category at which the respondent worked the MOST hours. If the respondent worked at more than one type of job during the past six months AND spent the same amount of time at each job, enter the precode for the first category mentioned.

Once you identify the general job category from one of the seven category headings in Item **JOBDESCRIPTION**, then one of the following screens appears to further identify the respondent's job.

If you enter Precode (11), **Medical Profession**, Item **MEDICALJOB** appears.

If you enter Precode (12), **Mental Health Services Field**, Item **MENTALHEALTHJOB** appears.

If you enter Precode (13), **Teaching Profession**, Item **TEACHINGJOB** appears.

If you enter Precode (14), **Law Enforcement or Security Field**, Item **LAWENFORCEJOB** appears.

If you enter Precode (15), **Retail Sales**, Item **RETAILSALESJOB** appears.

If you enter Precode (16), **Transportation Field**, Item **TRANSPORTJOB** appears.

If you enter Precode (17), **Something Else**, Item **JOBDESCRIPTIONSPEC** appears.

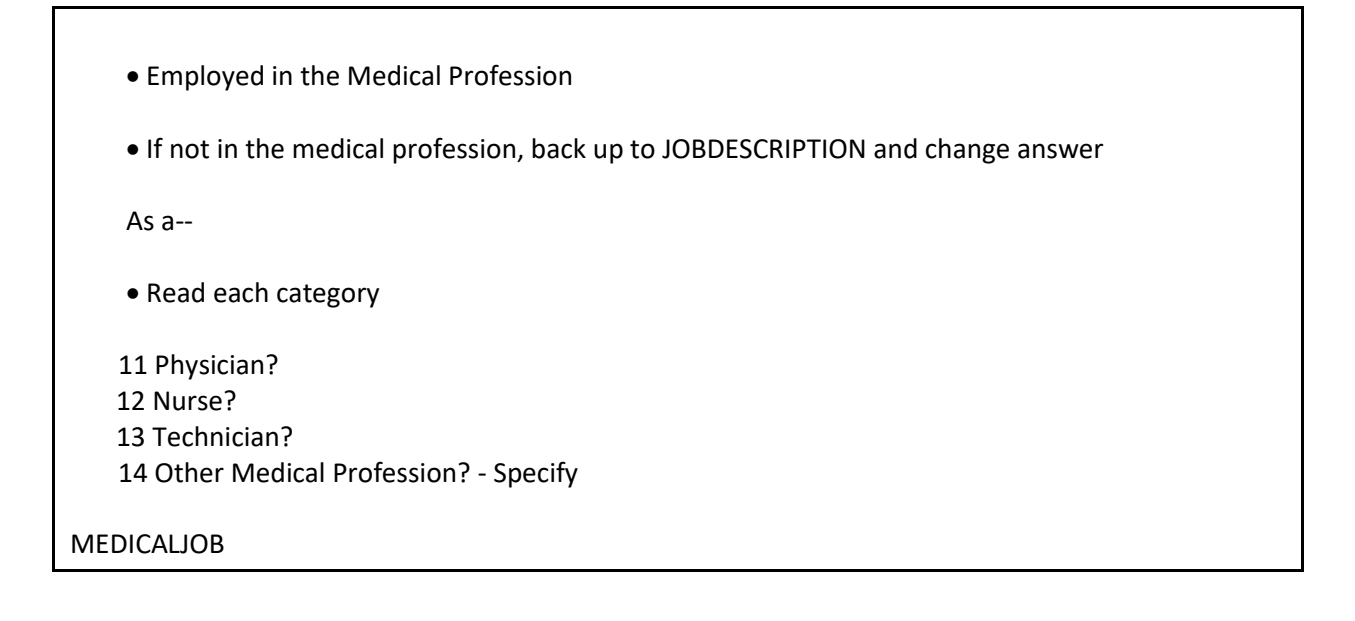

**MEDICALJOB** If the respondent's answer is "Other" and you enter Precode (14), a "Specify" answer screen, Item **MEDICALJOBSPEC** appears. Enter the type of medical profession at **MEDICALJOBSPEC**.

Employed in the Mental Health Services Field:

If not in Mental Health Services Field, back up to JOBDESCRIPTION and change answer

Are your duties --

• Read each category

- 15 Professional (Social worker/psychiatrist)?
- 16 Custodial care?
- 17 Some other Mental Health Services Profession ?- Specify

MENTALHEALTHJOB

**MENTALHEALTHJOB** If the respondent answers "Other" and you enter Precode (17), a "Specify" answer screen, Item **MENTALHEALTHJOBSPEC** appears. Enter the type of mental health services job at **MENTALHEALTHJOBSPEC**.

- Employed in the Teaching Profession
- **If not in the Teaching Profession, back up to JOBDESCRIPTION and change answer**

Were you employed in a--

- Read each category
- 18 Preschool?
- 19 Elementary?
- 20 Junior high or middle school?
- 21. High school?
- 22 College or university?
- 23 Technical or industrial school?
- 24 Special education facility?
- 25 Other Teaching Profession? Specify

# TEACHINGJOB

**TEACHINGJOB** If the respondent answers "Other" and you enter Precode (25), a "Specify" answer screen, Item **TEACHJOBSPEC**  appears**.** Enter the type of job in the teaching profession in **TEACHJOBSPEC**.

Employed in the Law Enforcement or Security Field:

If not in the Law Enforcement or Security Field, back up to JOBDESCRIPTION and change answer

Were you employed as a--

• Read each category

 26 Law enforcement officer? 27 Prison or jail guard? 28 Security guard? 29 Other Law Enforcement Profession? - Specify

LAWENFORCEJOB

LAWENFORCEJOB **If the respondent answers "Other" and you enter Precode** (29), a "Specify" answer screen, Item **LAWENFORCEJOBSPEC** appears. Enter the type of job in the law enforcement or security field in **LAWENFORCEJOBSPEC**.

Employed in retail sales

If not in Retail Sales, back up to JOBDESCRIPTION and change answer

Were you employed as a--

• Read each category

 30 Convenience or liquor store clerk? 31 Gas station attendant? 32 Bartender? 33 Other Retail Sales Profession? - Specify

RETAILSALESJOB

**RETAILSALESJOB** If the respondent answers "Other" and you enter Precode (33), a "Specify" screen **RETAILSALESJOBSPEC** appears. Enter the type of job in retail sales in **RETAILSALESJOBSPEC**.

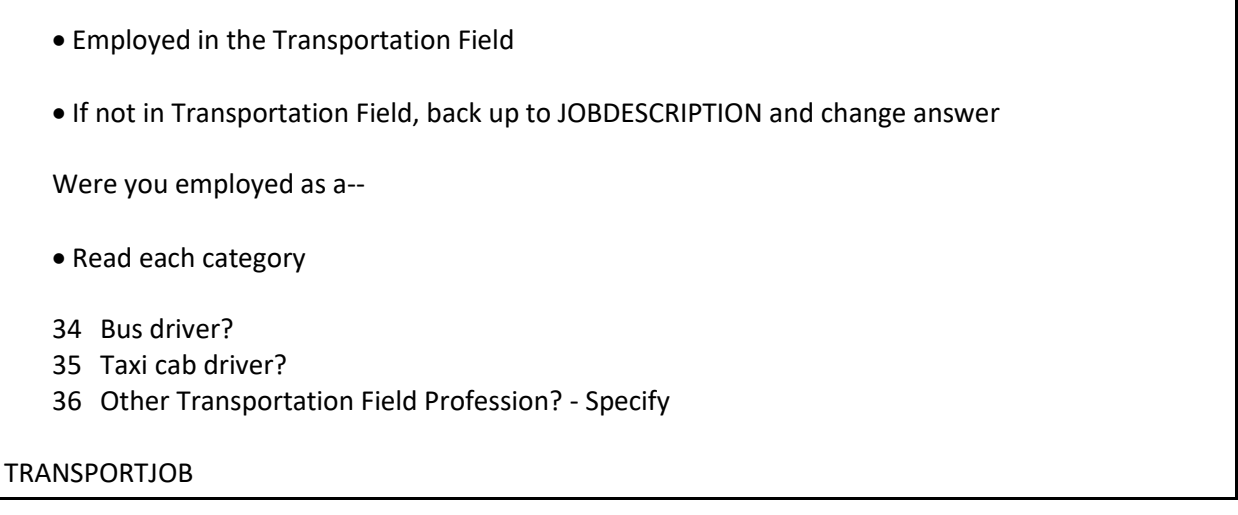

**TRANSPORTJOB** If the respondent answers "Other" and you enter Precode (36), a "Specify" answer screen **TRANSPORTJOBSPEC** appears; enter the type of job in the transportation field.

Please specify the job not covered in the answer categories 11-16 in JOBDESCRIPTION

JOBDESCRIPTIONSPEC

**JOBDESCRIPTIONSPEC** If you enter Precode (17) at Item JOBDESCRIPTION, the instrument prompts you to enter the respondent's occupation in **JOBDESCRIPTIONSPEC**.

Ask or verify:

Is your job with--

- Read each category
- 1 A private company, business, or individual for wages?
- 2 The Federal government?
- 3 A State, county, or local government?
- 4 Yourself (Self-employed) in your own business, professional practice, or farm?

EMPLOYERTYPECURRENT

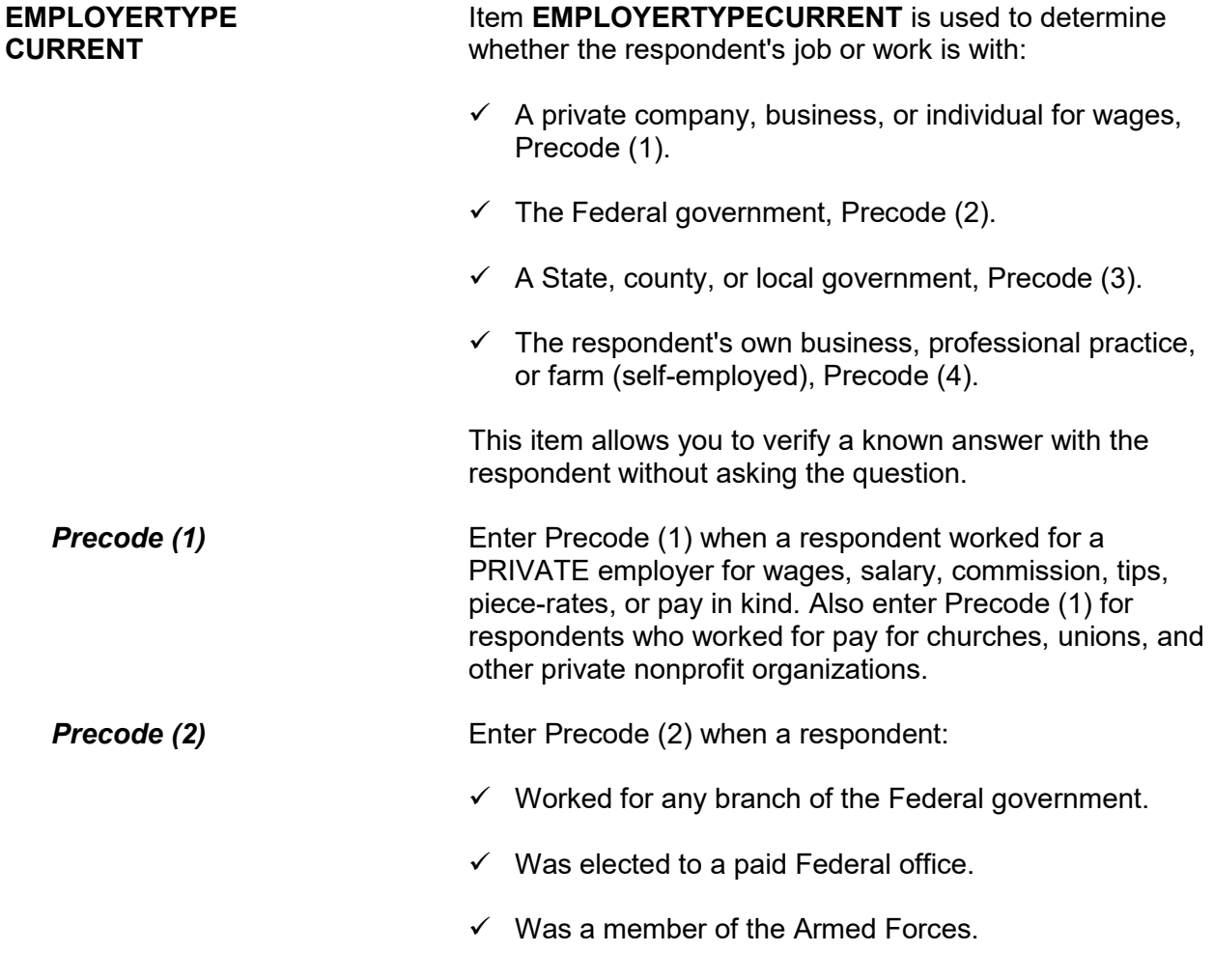

## **Introduction and Screening Items B3-57**

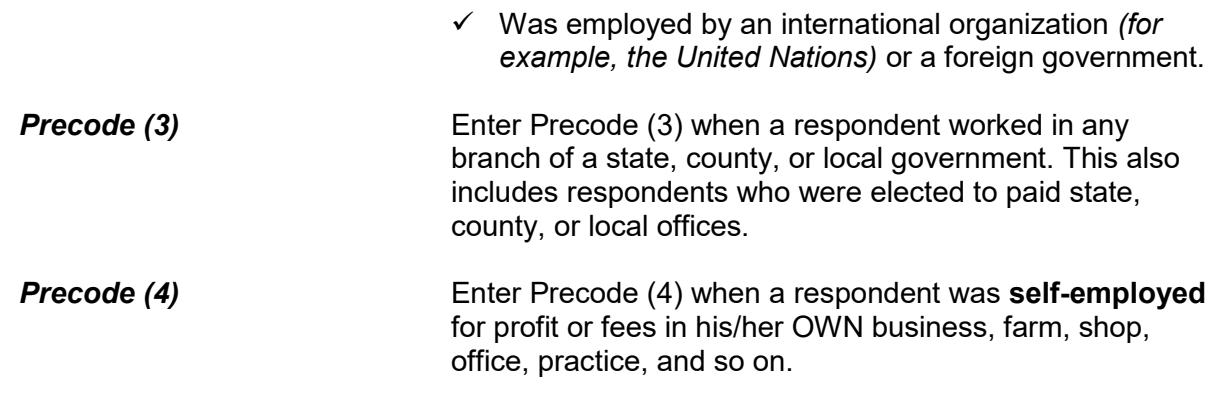

Are you employed by a college or university?

 1 Yes 2 No

COLLEGEEMPLOYER

**COLLEGEEMPLOYER** Item **COLLEGEEMPLOYER** is used to determine whether a respondent is employed by a college or university. If the respondent indicated in Item **TEACHINGJOB** that he/she was a teacher employed by a college or university and you entered Precode (22), the instrument skips over Item **COLLEGEEMPLOYER** and continues with Item **CURRENTJOBMSATYPE**.

While working at your job, do you work mostly in--

- Read each category
- 1 A city?
- 2 Suburban area?
- 3 Rural area?
- 4 Or combination of any of these?

CURRENTJOBMSATYPE

**CURRENTJOBMSATYPE** Item **CURRENTJOBMSATYPE** is asked to find out if a respondent works in a city, suburban area, rural area, or a combination of any of these areas. If the respondent was a victim of crime while on the job, we can use this information to determine if specific areas are more prone to crime.

> Read each answer category as part of the question. Most respondents will know the correct response, so let the respondent decide which type of area. When a respondent worked for more than one employer, enter the precode for the area in which he/she worked the greater number of hours. If a respondent works offshore, such as on an aircraft carrier, the answer to Item **CURRENTJOBMSATYPE** must be based on the ship's home harbor. Avoid entering Precode (4), "Combination of any of these?" unless a respondent insists that the area he/she worked in MOST of the time was a combination of

**BESTTIME\_NOSUNDAY** Item **BESTTIME\_NOSUNDAY** instructs you to update the best time to contact the household using the Case Details Interview Time Preference page in case management. . Press "1" to continue.

city, suburban, and rural.

# **Topic 5. Informing the Household Respondent, Household Income, Other Languages, End Screens, and Choosing the Next Respondent to Interview**

I need to interview all other household members age 12 and older and will be asking them the same questions I asked you about crime.

(1) Enter 1 to continue

INFORM\_HHR

**INFORM\_HHR** This screen appears after the household respondent has completed their interview, including the employment section, but only when there is at least one household member between12-17 years old. Otherwise, the instrument skips over this screen and goes to **HOUSEHOLDINCOME**. Read the text to the respondent as shown.

> During the months when a supplement is being conducted, this screen contains additional text to read to the household respondent regarding asking the supplement questions of household members under the age of 18. (For example, when the school crime supplement is conducted, the instrument also displays: "Additionally, I will be asking household members age 12 through 17 some questions on school-related crime.)

# **Q** (Page 18)

(Which category on this card represents/Which category represents) the TOTAL combined income of all members of this HOUSEHOLD during the past 12 months? This includes money from jobs, net income from business, farm or rent, pensions, dividends, interest, Social Security payments, and any other money income received by members of this HOUSEHOLD who are 14 years of age or older.

Which category represents the TOTAL HOUSEHOLD income during the past 12 months?

- 11 Less than \$5,000
- 12 \$5,000 to \$7,499
- 13 \$7,500 to \$9,999
- 14 \$10,000 to \$12,499
- 15 \$12,500 to \$14,999
- 16 \$15,000 to \$17,499
- 17 \$17,500 to \$19,999
- 18 \$20,000 to \$24,999
- 19 \$25,000 to \$29,999
- 20 \$30,000 to \$34,999
- 21 \$35,000 to \$39,999
- 22 \$40,000 to \$49,999
- 23 \$50,000 to \$74,999
- 24 \$75,000 to \$99,999
- 25 \$100,000 to \$149,999
- 26 \$150,000 to \$199,999
- 27 \$200,000 or more

HOUSEHOLDINCOME

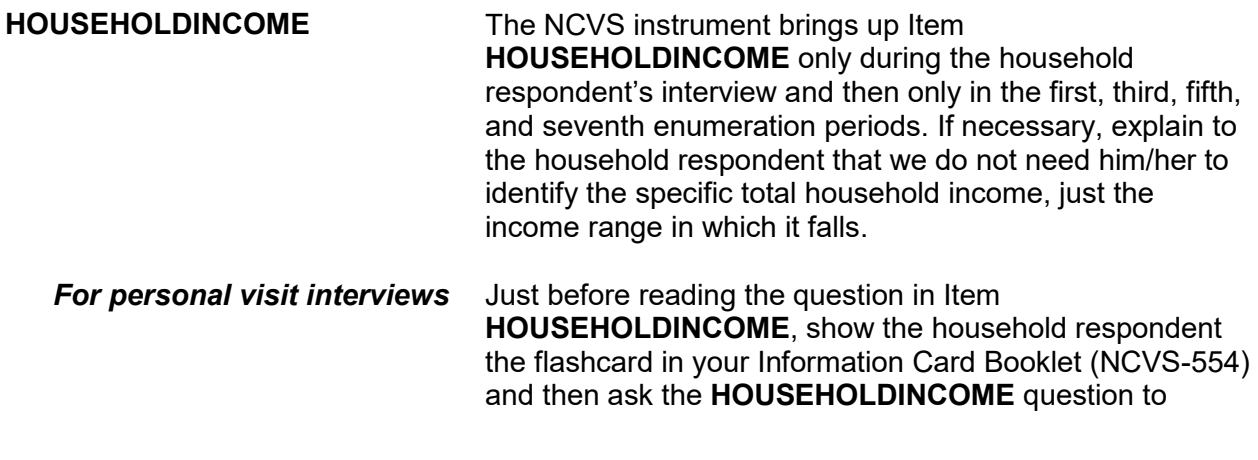

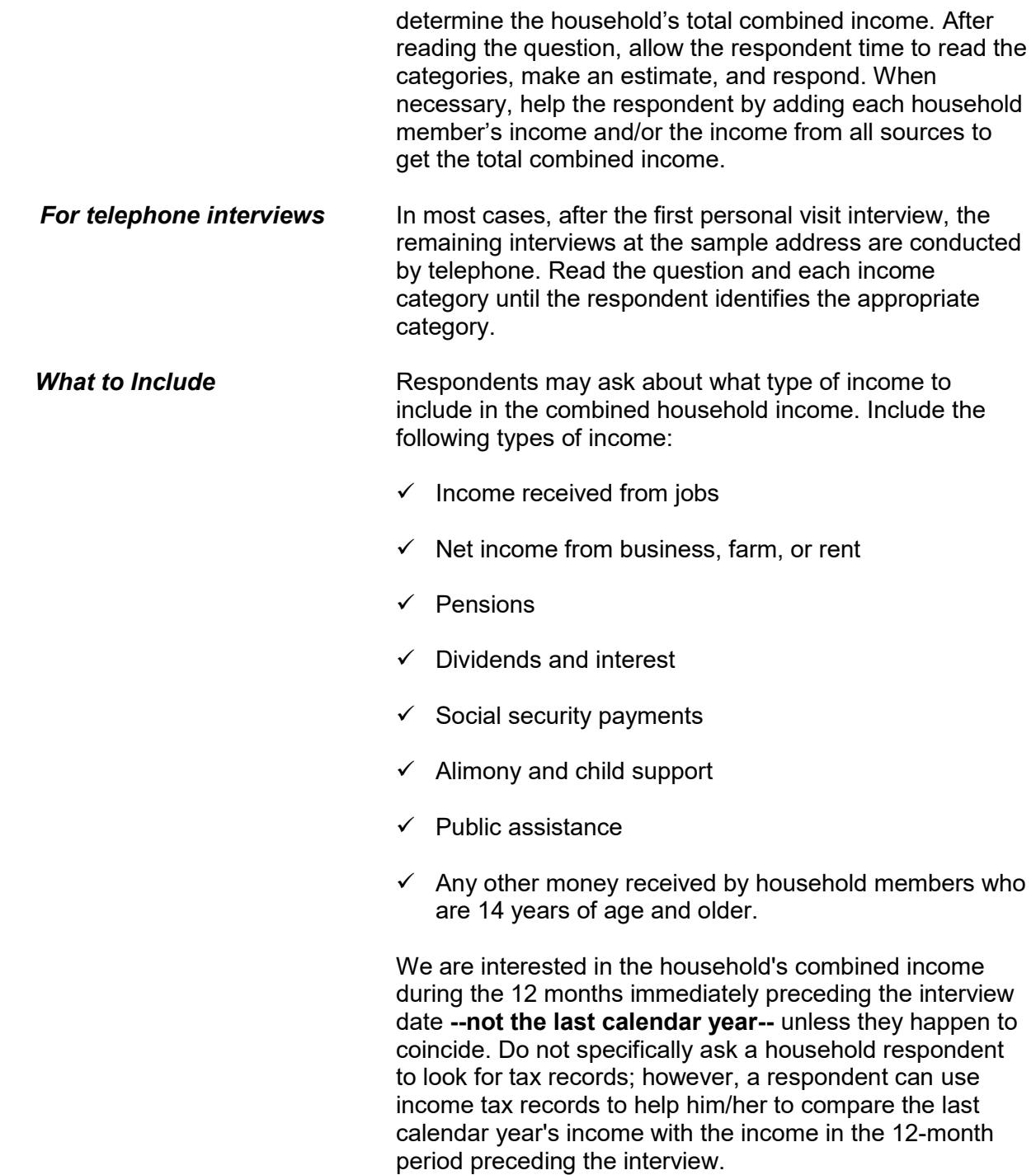

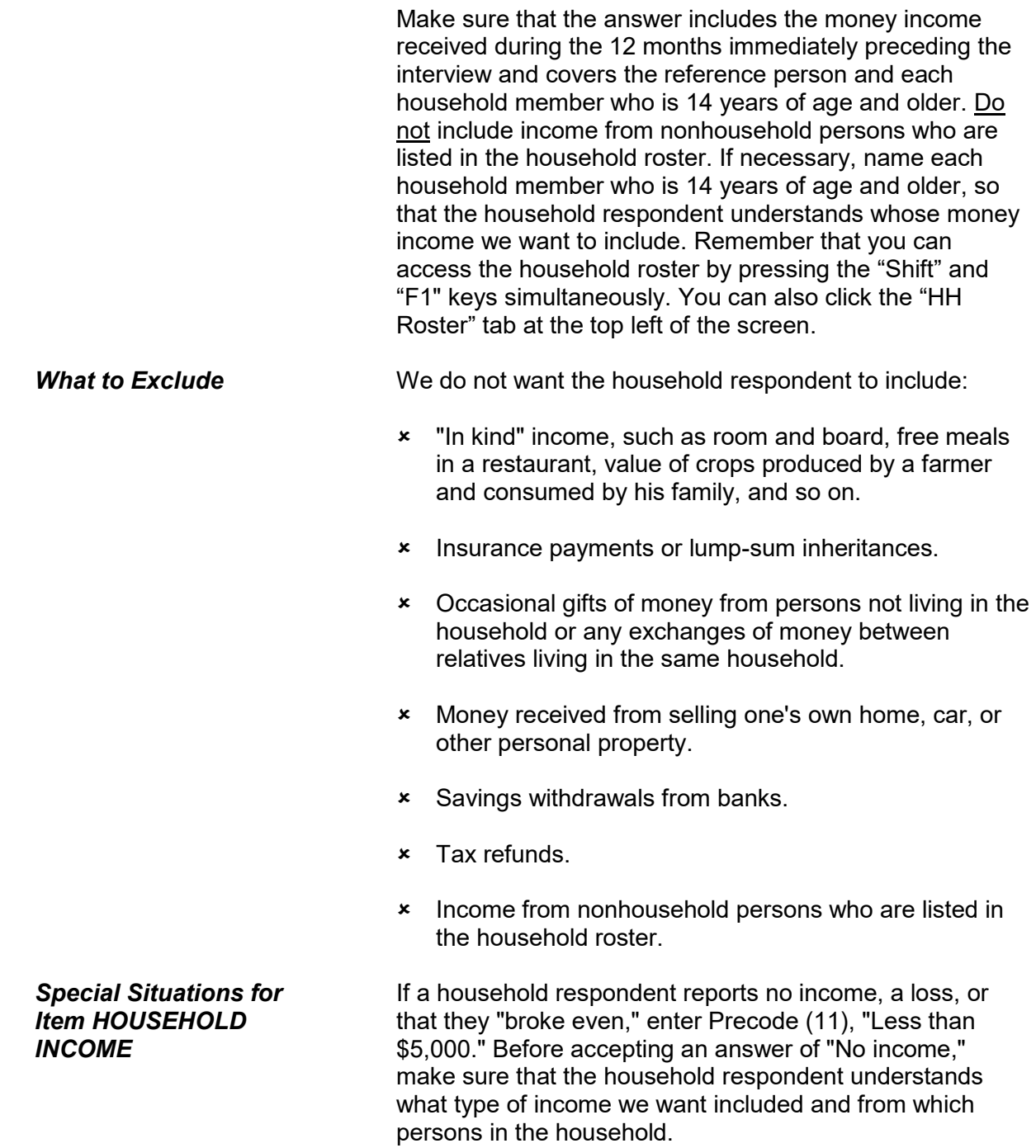

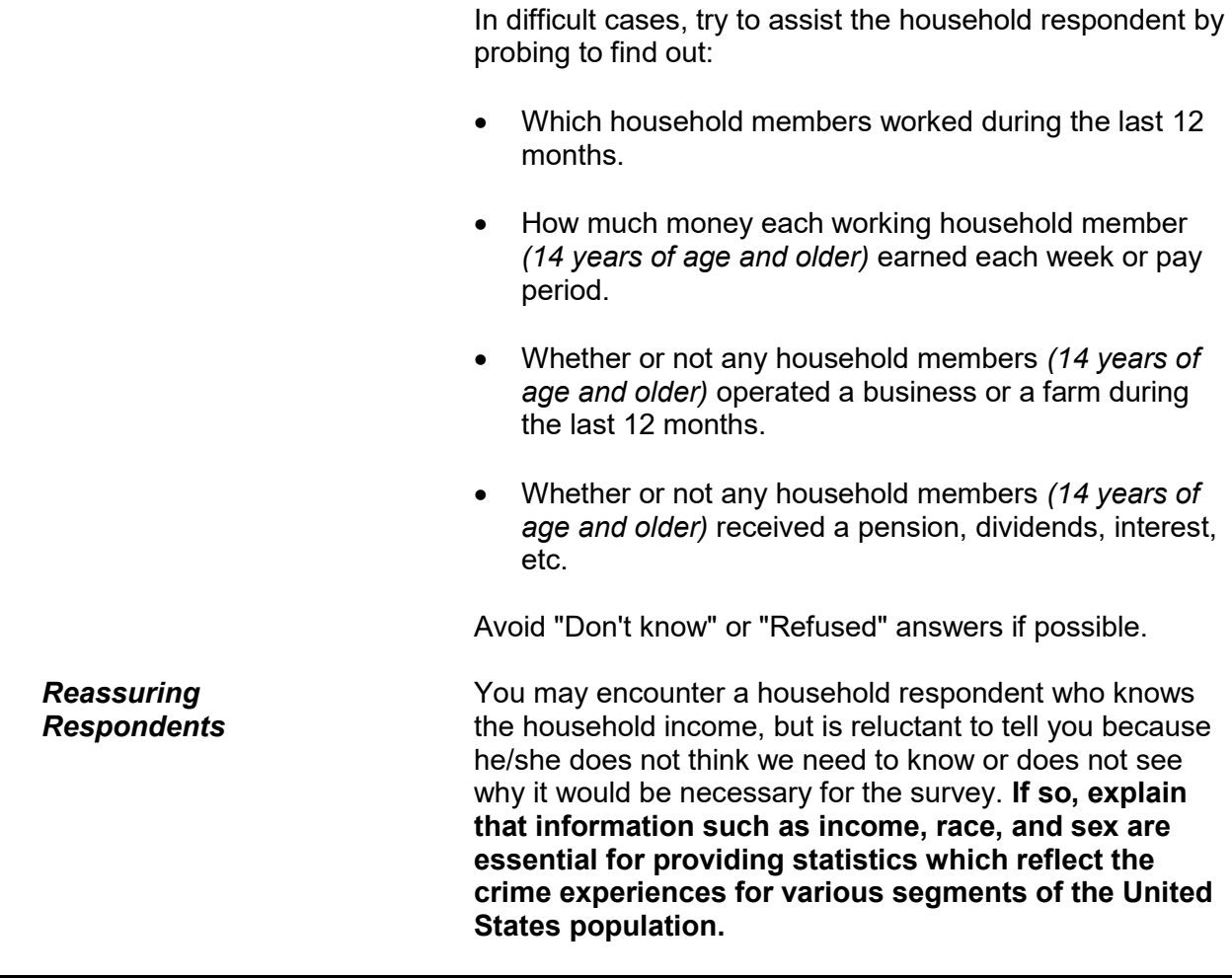

If number was previously collected, verify number is still current, if so press "Enter" to continue

What is the telephone number where you would like to be called?

Respondent's current number:

RESPONDENTPHONENUMBER

**RESPONDENTPHONE NUMBER RESPONDENTPHONENUMBER** is asked at the conclusion of a completed interview; it allows you to collect a different phone number for each household member. If the number was previously collected, verify that it is still a

current number. Press **Enter** for no telephone number or if no modifications to a previously collected phone number are necessary.

The instrument then goes to **RESPONDENTPHONETYPE**  (if a phone number is entered) or **RESPINTERVIEWLANG**  (if no phone number is entered).

What type of phone is this (for example, a home, office, or cell phone)?

1 Home

 2 Work 3 Cell/digital 4 Beep/page/service 5 Pay phone 6 Toll free 7 Other 8 Fax

RESPONDENTPHONETYPE

# **RESPONDENTPHONE TYPE**

 **RESPONDENTPHONETYPE** asks what type of phone the number is. Enter the appropriate precode. The instrument goes to **RESPINTERVIEWLANG**.

Was this respondent's interview conducted in a language other than English?

1 Yes

2 No

RESPINTERVIEWLANG

**RESPINTERVIEWLANG RESPINTERVIEWLANG** is asked to find out if the respondent's interview was conducted in a language other than English. Enter Precode (1) for "Yes" and the instrument goes to **WHICH\_LANG**. Enter Precode (2) fo r"No" and the instrument goes to **ENDPERSON**.

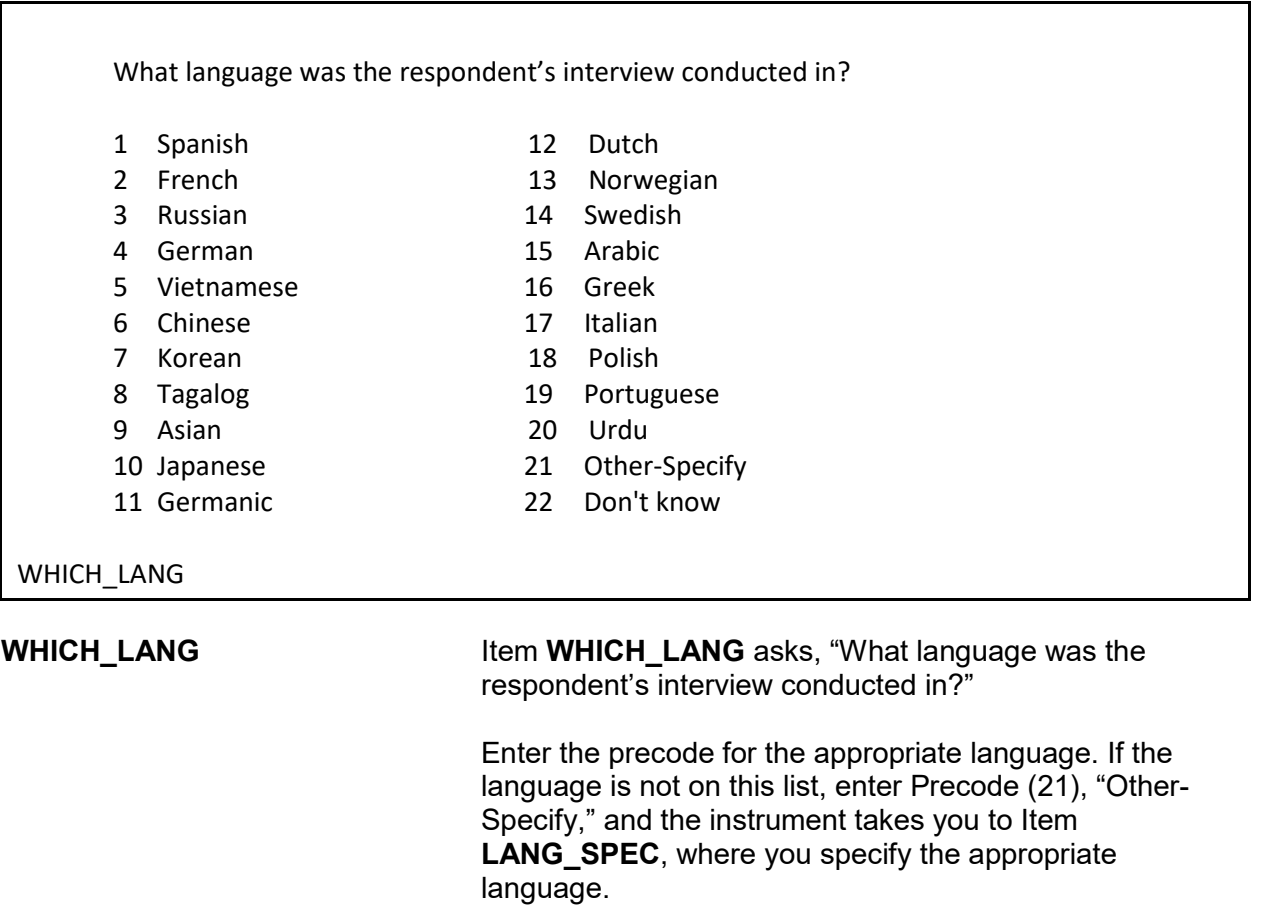

 Specify the other language spoken

LANG\_SPEC

LANG\_SPEC In LANG\_SPEC, enter the "other" language spoken. This item allows 30 characters.

- You have completed this respondent's interview
- \*\*\*Do not F10 from this screen\*\*\*
- Enter 1 to continue

### ENDPERSON

**ENDPERSON** Item **ENDPERSON** appears when you have completed the individual respondent's interview. **DO NOT F10** to exit the instrument from **ENDPERSON**; doing so may cause loss of all collected data and necessitate restarting the case.

- There are no more incidents to report.
- \*\*\*Do not F10 from this screen\*\*\*
- Enter 1 to continue

### ENDSCREENER

**ENDSCREENER** Item **ENDSCREENER** appears when there are no more incident reports to complete for this screener, as well as no more incidents for this respondent. **DO NOT F10** to exit the instrument from **ENDSCREENER**; doing so may cause loss of all collected data and necessitate restarting the case.

Current incident report is over

- \*\*\*Do not F10 from this screen\*\*\*
- Enter (1) to continue

ENDINCIDENT

**ENDINCIDENT** Item **ENDINCIDENT** appears after each incident report to let you know that the report has been completed. This screen is also used by the instrument to close the incident report, which is why it is important not to press F10 at this item. If you press F10, it may cause the loss of all collected data and necessitate restarting the case.

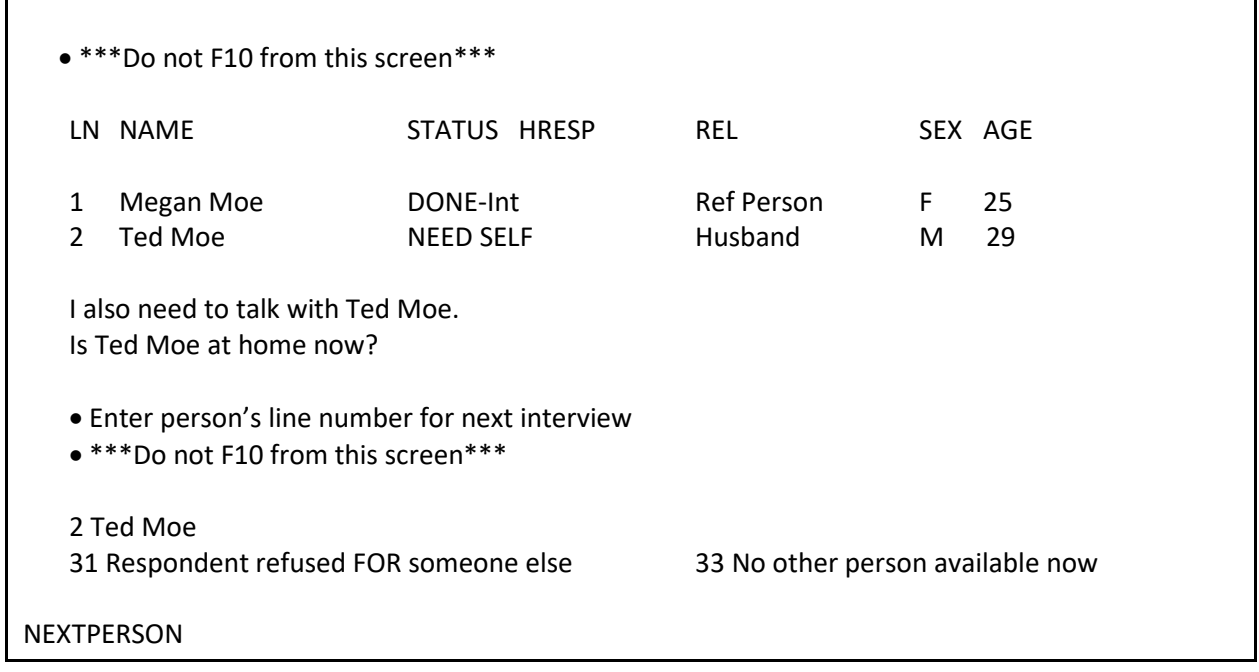

**NEXTPERSON** Item **NEXTPERSON** appears when there are other eligible household members who still need to complete the NCVS interview. The line number of each household member is displayed, along with the person's name, interview status, relation, sex, and age. Select the next person in the household to be interviewed at Item **NEXTPERSON**.

The question text for Item **NEXTPERSON** changes depending on how many household members remain to be interviewed. For one more household member interview, the screen display is as shown above. If there is more than one household member remaining to interview, the screen display says, "I also need to talk with (names). Are any of them at home now?"

Select Precode (31) "Respondent refused for someone else," if the respondent refused the interview for some other household member. Select Precode (33), "No other person available now," if no other person is currently available and the interviews for the household are not complete.

**DO NOT F10** to exit the instrument from **NEXTPERSON**; doing so may cause loss of all collected data and necessitate restarting the case. Instead, use Precode (33) to exit the case.

# **Chapter 4 Middle Section of the NCVS Instrument: Incident Report Items**

**Table of Topics**

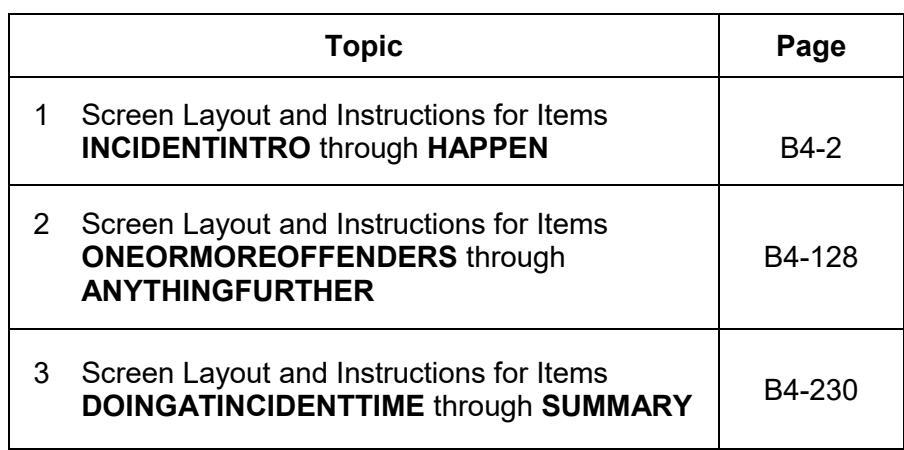

# **Topic 1. Screen Layout and Instructions for Items INCIDENTINTRO Through HAPPEN**

● Starting the First Incident Report Asking about: John Doe

\*\*\*DO NOT F10 FROM THIS SCREEN\*\*\*

You said before that during the last 6 months: L1's bike stolen from carport

Frequency: 1 time(s)

\*\*\*DO NOT F10 FROM THIS SCREEN\*\*\*

INCIDENTINTRO

**INCIDENTINTRO INCIDENTINTRO** marks the beginning of the incident report section in the middle of the NCVS instrument. This section gathers a variety of information about each reported incidence of crime that occurred during the respondent's six-month reference period. It is important to record accurate and complete information so that we get a clear picture of what happened during the incident. This screen also identifies:

Talking to: John Doe

- $\checkmark$  The person to whom you are speaking.
- $\checkmark$  The household member about whom you are asking these questions.
- $\checkmark$  The brief description of the incident that you entered in the screening section of the instrument.
- $\checkmark$  The number of times the incident happened as reported in the screening item.

The instrument changes the display of the first interviewer instruction based on which incident report you are starting. For the first incident report for a screener question, the instrument displays "First." For

**Incident Report Items B4-2**

subsequent incidents reported in the same screen question, the instrument fills in the word "Next."

Once you are done reviewing this screen, enter Precode (1) to continue to Item **INCIDENTADDRESS** or **INCIDENTDATE** based on the number of months the respondent has lived at the sample address, as determined earlier in the interview in **TIMEATADDRESS**. If the respondent has lived at the sample address for more than six months, the instrument continues with Item **INCIDENTDATE**. If multiple incidents are reported, when you complete one crime report, you then return to this screen for each remaining incident. **Do not F10** from Item **INCIDENTINTRO**; doing so may result in loss of data and necessitate restarting the case.

Once you start to complete a crime incident report in this section, you must finish it, with the exception of incidents that happened outside of the respondent's reference period. For all other situations, it is important to finish this section once you begin, as you may discover that an additional NCVS crime has occurred in conjunction with the original crime.

Asking about: JOHN DOE

 Did (this/the first) incident happen while you were living here or before you moved to this address?

1 While living at this address

2 Before moving to this address

# INCIDENTADDRESS

**INCIDENTADDRESS** If the household member has lived at the sample address for 6 months or less, then the NCVS instrument brings up Item **INCIDENTADDRESS** in order to determine if the reported incident occurred while the household member:

- Lived at the sample address or
- Lived at a previous address.

Before asking the question for Item **INCIDENTADDRESS**, always read the lead-in statement, which includes the incident description that you entered in the screening question. When the incident reported in a screen question happened ONLY ONE TIME during the reference period, read the question text as follows: "*Did this incident happen while you were living here or before your moved to this address?*"

If more than one incident was reported for a screen question, read the question for Item **INCIDENTADDRESS** as follows: *"Did the first incident happen...?*" For subsequent incidents from a screen question, read the question for Item **INCIDENTADDRESS** as follows: *"Did this incident happen...?*"

Based on the respondent's answer, enter either Precode (1), "While living at this address," or Precode (2), "Before moving to this address." The instrument then goes to Item **INCIDENTDATE**.

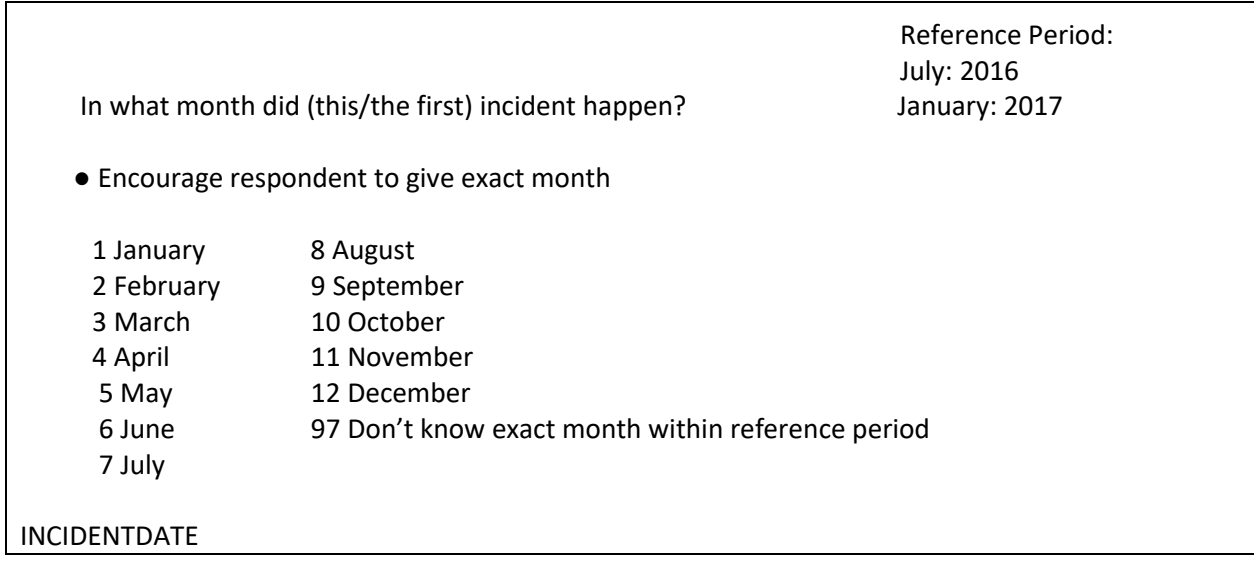

**INCIDENTDATE INCIDENTDATE INCIDENTDATE** is used to determine the month and year in which the incident occurred. Encourage respondents to give an exact month. When necessary, probe with holidays or other special events to help the respondent identify an exact month of occurrence. Enter the 1- or 2-digit precode to identify the month in which the incident happened. It is not necessary to enter a 2-digit precode for the months of January through September, because the instrument will accept a 1-digit precode. As a last resort, enter Precode (97) when a respondent cannot identify the exact month of occurrence.

> $\checkmark$  When the incident reported in a screen question happened ONLY ONE TIME during the reference period, ask **INCIDENTDATE** this way:

# *"In what month did this incident happen?"*

 $\checkmark$  When the incident reported in a screen question happened MORE THAN ONE TIME, you must ask questions about each incident that occurred during the reference period separately. Ask the question in **INCIDENTDATE** based on the number of incidents reported.

For the first incident, ask, *"In what month did the first incident happen?"* 

For subsequent incidents ask, *"In what month did this incident happen?"*

Repeat as necessary for all other occurrences.

*Date is Outside of Reference Period* The reference period is displayed in the upper right of the **INCIDENTDATE** screen as shown above. If the respondent's answer to Item **INCIDENTDATE** is a month outside of his/her reference period, remind the respondent of the starting and ending dates for his/her reference period.

> When the respondent still gives you a date outside of his/her reference period, enter the appropriate precode for the month given by the respondent. After entering a

● If necessary: *Did you say June?*  Questions involved Value INCIDENTDATE: Incident month verify June Suppress Close Goto

precode for a month outside of the respondent's reference period, the following edit check appears:

If the month reported or entered is incorrect and the incident happened within the reference period, click "Goto." The instrument goes back to **INCIDENTDATE** so you can record the correct month.

If you verify at the edit check that the incident was entered or reported incorrectly and happened outside of the respondent's reference period, click "Suppress." This makes the incident out-of-scope and no further questions are asked about that incident.

We are only asking about crimes that happened during the last 6 months. We will not collect information on this incident.

OSINCNOTNEEDED

Once you click "Suppress," the instrument goes to Item **OSINCNOTNEEDED**, where you read, "*We are only asking about crimes that happened during the last 6 months. We will not collect information on this incident.*" Enter (1) to continue.

Did you have anything (else) like this happen between July 2016 and January 2017?

INCIDENTDATEPROBE

Item **INCIDENTDATEPROBE** appears: "*Did you have anything like this happen between July 2016 and January 2017?*" Choose the appropriate precode: (1) for "Yes" and (2) for "No." If you choose "Yes," the instrument goes back to **INCIDENTINTRO** to collect an incident report for that incident. If you choose "No," the current incident entry is deleted.

If you delete the incident, the instrument goes to Item **INC\_REDUCE** in order for you to record the reason why the incident is being deleted.

● Briefly explain why the number of incidents is being reduced.

INC\_REDUCE

When an incident is deleted, enter a description of why you deleted that incident, such as "Incident occurred in June; outside of reference period."

If the same type of incident occurred more than once AND one or more of the incidents happened during the reference period, click "Close" or "Goto" at the edit check. Complete the incident report items for each in-scope incident.

● If unsure, ask:

Altogether, how many times did this type of incident happen during the last 6 months?

● Number of incidents recorded for this screening question: 7

INCIDENTNUMBEROFTIMES

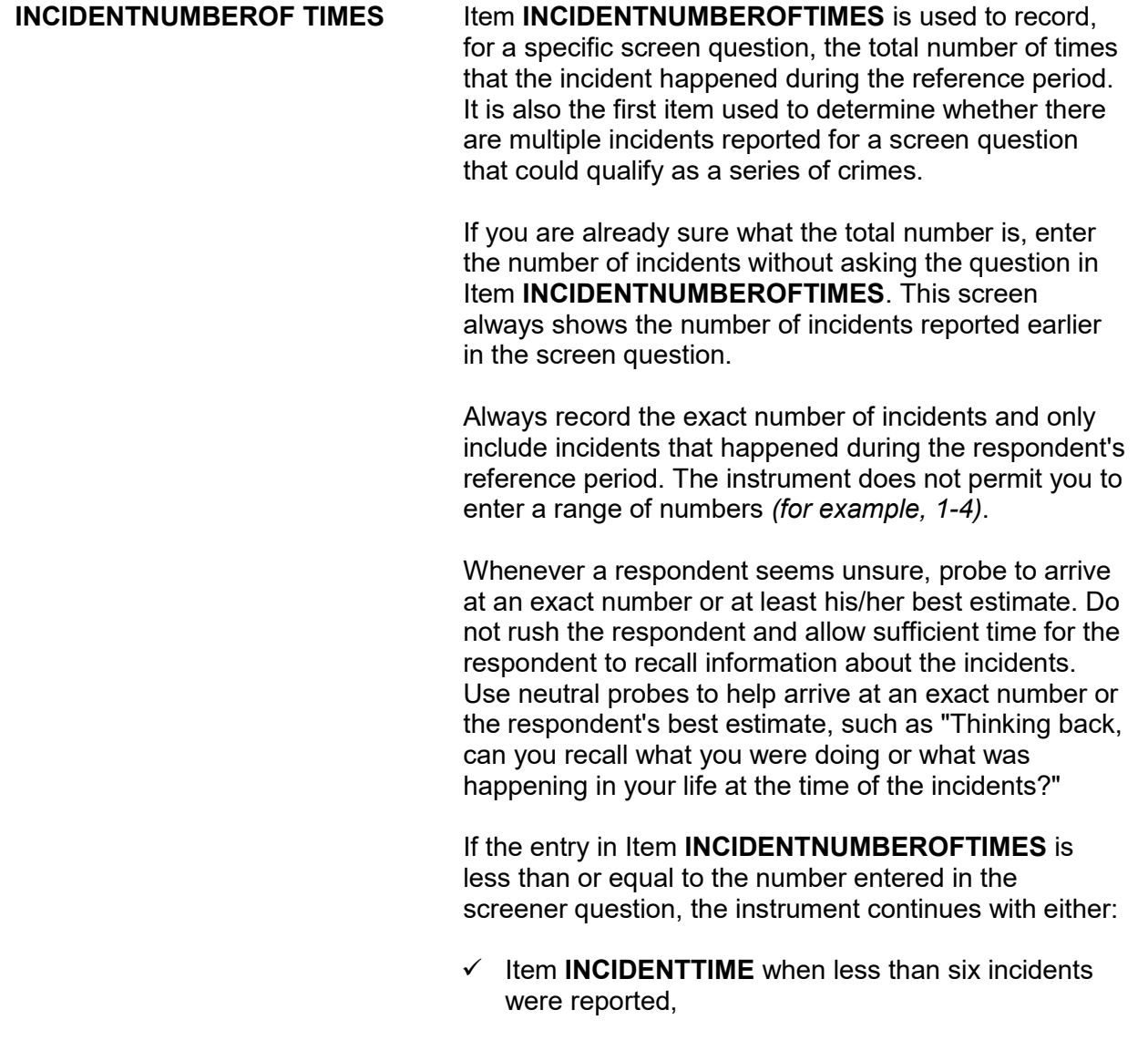

# **OR**

 $\checkmark$  Item **INCIDENTSSIMILAR** when six or more incidents were reported in Item **INCIDENTNUMBEROFTIMES**.

When the number of incidents entered at Item **INCIDENTNUMBEROFTIMES** does not match the number of incidents recorded earlier in the interview at the screening item, **INCIDENTTIMESPROBE** appears:

● Number of incidents recorded in INCIDENTNUMBEROFTIMES: 2 is GREATER than the number of incidents recorded for this screening question: 1

- Information will be collected for 2 incidents.
- Enter 1 to continue

INCIDENTTIMESPROBE

**INCIDENTTIMESPROBE** alerts you to the difference in the number of incidents and lets you know that you will be completing a separate set of the incident report items for each incident recorded at **INCIDENTNUMBEROFTIMES**.

If you enter a number of incidents in **INCIDENTTIMESPROBE** between 1 and 5, the instrument continues with **INCIDENTTIME** because the multiple incidents automatically disqualify as a series of crimes and, therefore, you must complete a separate set of incident report items for each incident. Failure to do so will result in either the respondent classifying as a noninterview or the household classifying as a noninterview. If you enter 6 or more incidents in Item **INCIDENTNUMBEROFTIMES**, continue with Item **INCIDENTSSIMILAR**.

**Incident Report Items B4-9**

● If unsure, ask:

Are these incidents similar to each other in detail or are they for different types of crimes?

1 Similar

2 Different (not a series)

INCIDENTSSIMILAR

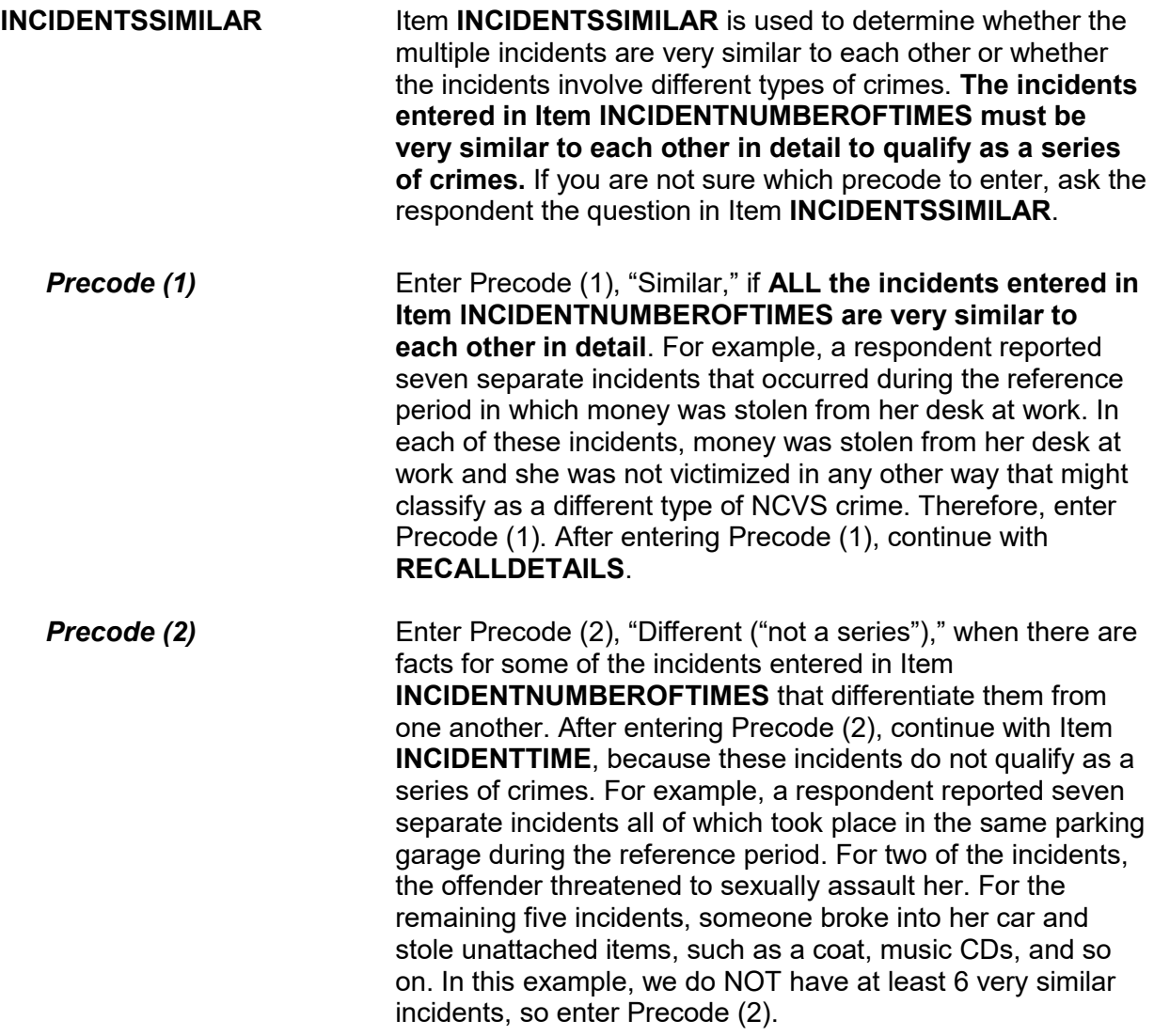

● If unsure, ask:

Can you recall enough details of each incident to distinguish them from each other?

 1 Yes (not a series) 2 No (is a series)

RECALLDETAILS

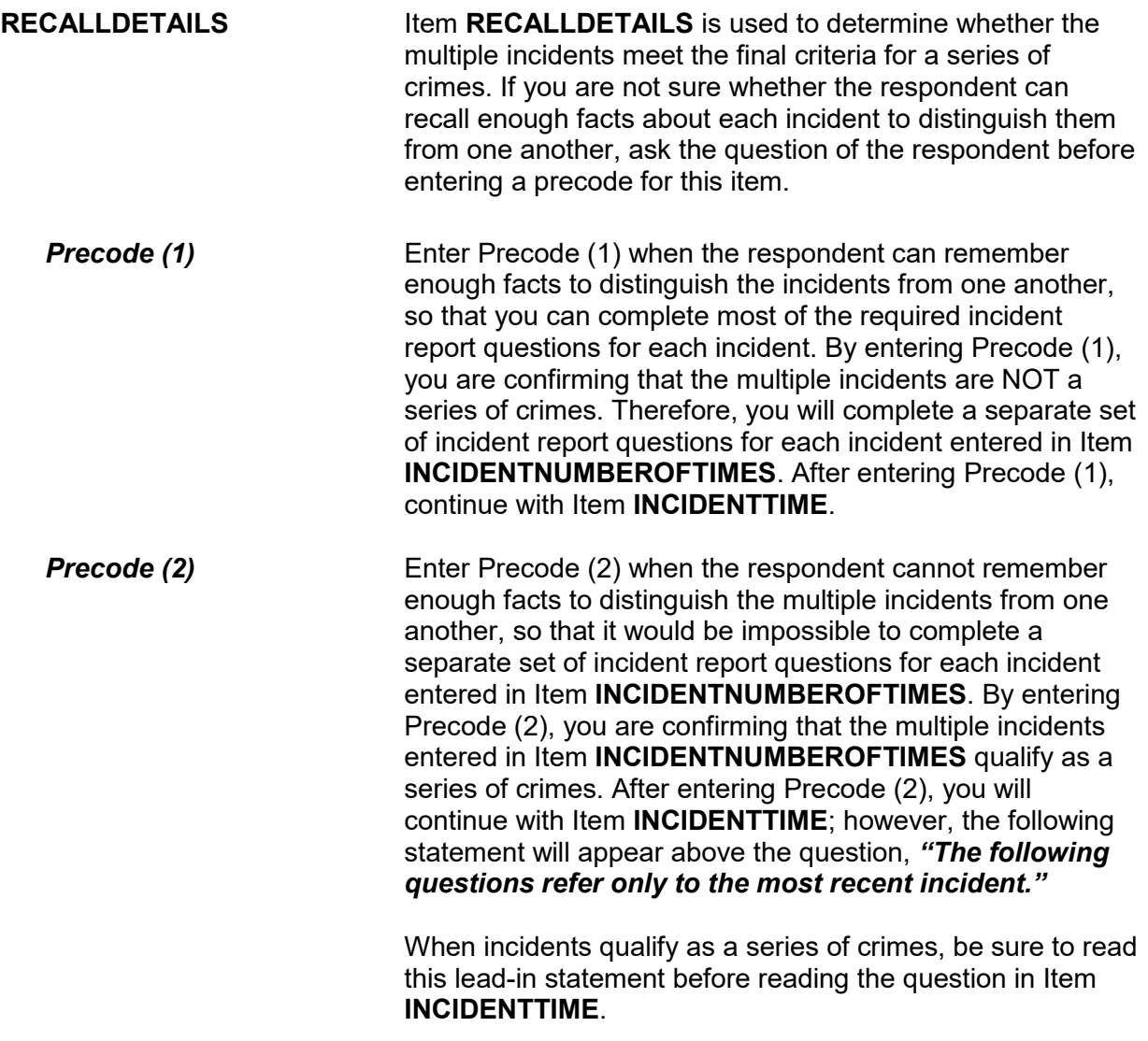

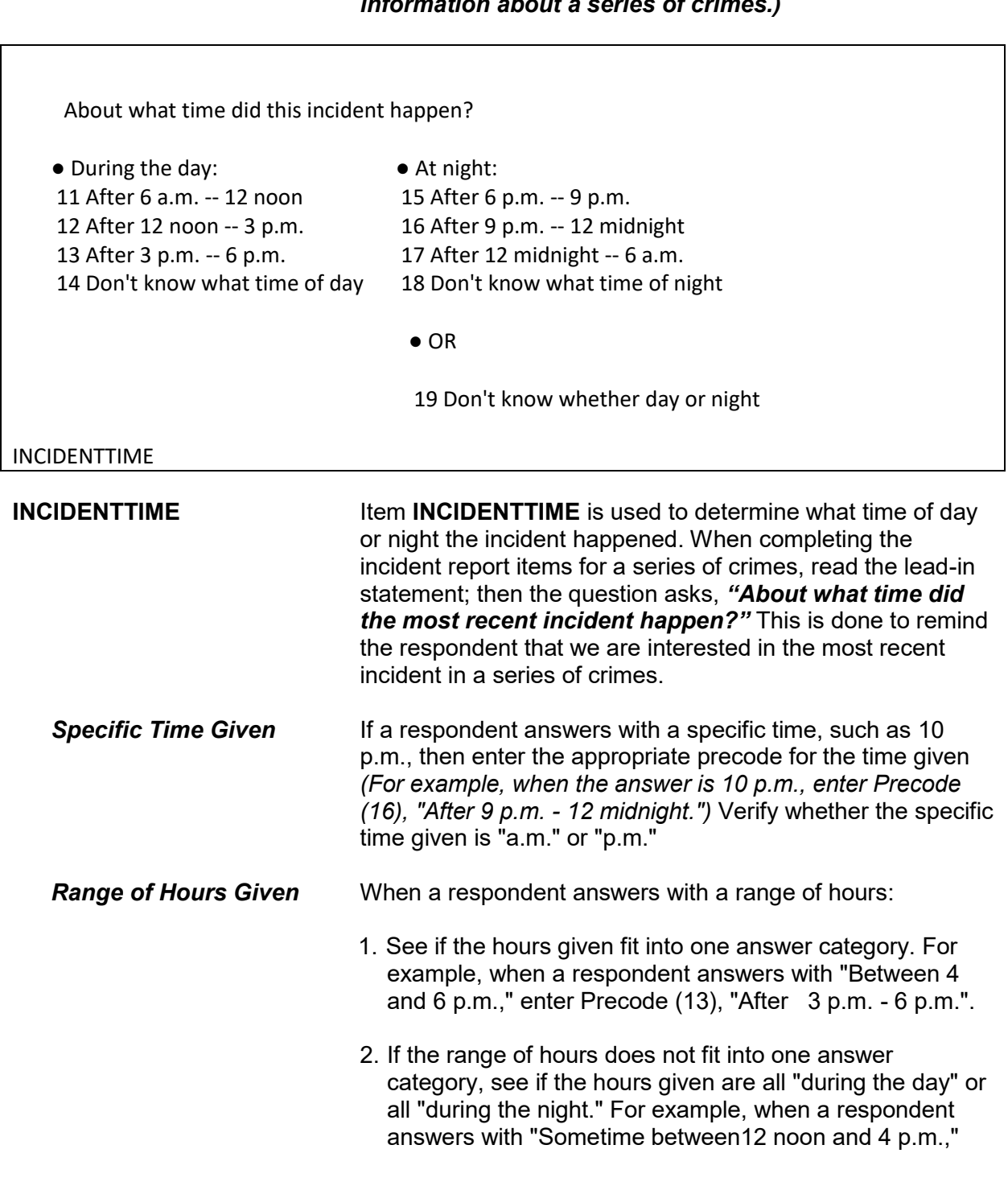

# *(Also, see Part C, Chapter 3, Topic 2, for more information about a series of crimes.)*

**Incident Report Items B4-12**

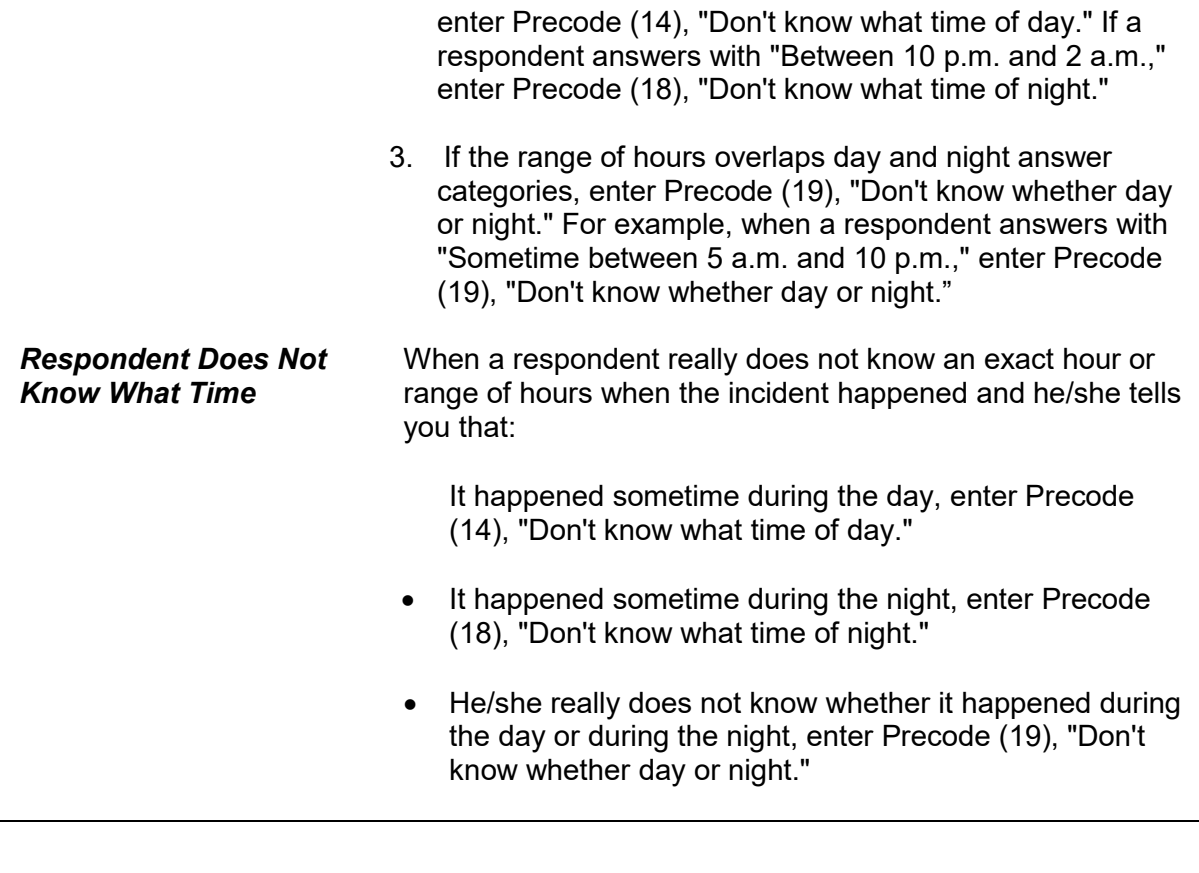

In what city, town, or village, did this incident occur? Present residence: ANYTOWN, AK

1 Outside U.S.

- 2 Not inside a city/town/village
- 3 SAME city/town/village as present residence
- 4 DIFFERENT city/town/village from present residence Specify
- 5 Don't know

```
INCIDENTPLACE
```
**INCIDENTPLACE ITABLE 10** Item **INCIDENTPLACE** is one of the items designed to establish where the crime occurred. Encourage the respondent to be as precise as possible. **Precode (1)** Enter Precode (1), "Outside U.S.", when the incident happened outside of the 50 states and the District of

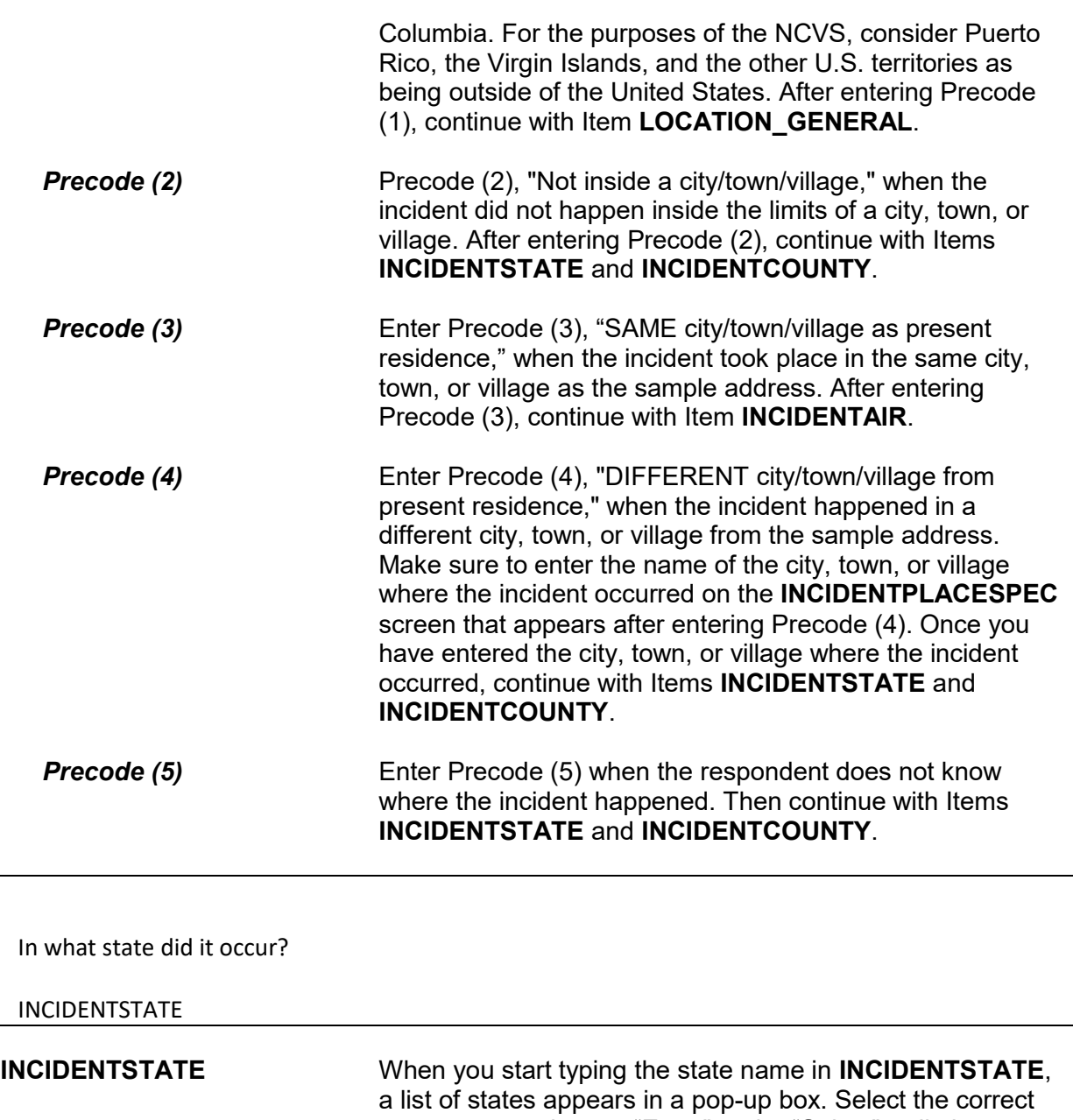

state name and press "Enter" or the "Select" radio button. The instrument goes to **INCIDENTCOUNTY**.
In what county did it occur?

### INCIDENTCOUNTY

**INCIDENTCOUNTY** Type in the name of the county in **INCIDENTCOUNTY**. Then Item **COUNTYSTATE** appears, which asks if this is the same county and state as the respondent's current residence. If the respondent's current address is available, that information is displayed in item **COUNTYSTATE** as shown.

● Ask or verify:

Is this the same county and state as your present residence?

- Present residence: ANYTOWN ALASKA
- COUNTYSTATE

**COUNTYSTATE** Any answer in **COUNTYSTATE** takes you to **INCIDENTAIR**, which asks if the incident occurred on American Indian land/reservation.

Did this incident occur on an American Indian Reservation or on American Indian Lands?

1 Yes

2 No

#### INCIDENTAIR

**INCIDENTAIR INCIDENTAIR** is used to determine whether the incident happened on an American Indian Reservation or on American Indian Lands. In most cases, a respondent will probably answer the question in Item **INCIDENTAIR** without hesitation. However, if a respondent is unsure of how to answer, included here are definitions of "American Indian Reservation" and "American Indian Lands" so you can help

the respondent.

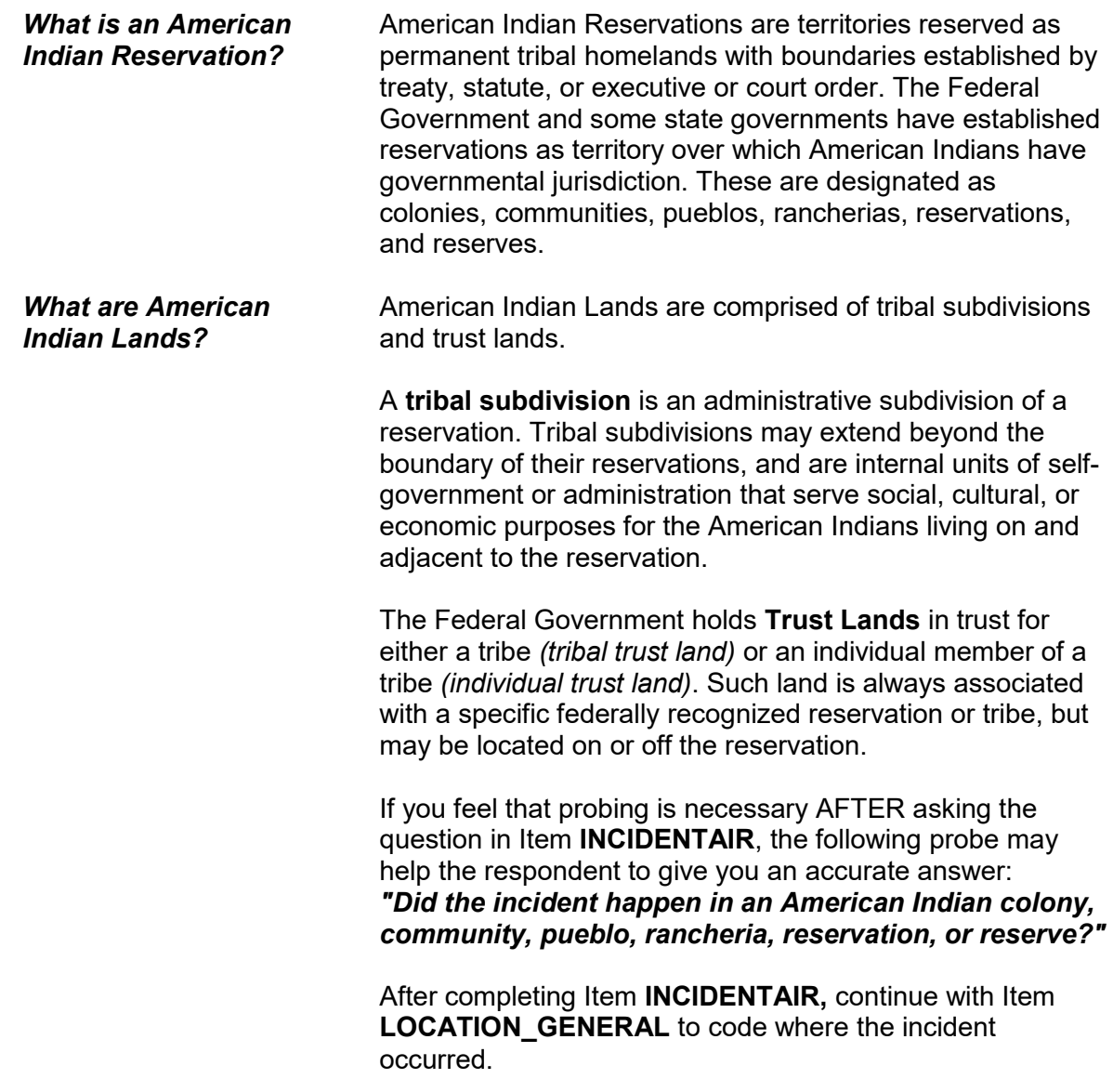

#### **NCVS-550 (CAPI) (6/2019)** *Part B, Chapter 4*

Did this incident happen...

● Read each category until respondent says 'yes,' then enter appropriate precode

- 11 In your home or lodging?
- 12 Near your home or lodging?
- 13 At, in, or near a friend's/relative's/neighbor's home?
- 14 At a commercial place?
- 15 In a parking lot or garage?
- 16 At school?
- 17 In an open area, on the street, or on public transportation?
- 36 Somewhere else?

LOCATION\_GENERAL

**LOCATION\_GENERAL** Item **LOCATION\_GENERAL** contains eight GENERAL categories used to identify the place where an incident happened. Selecting one of the general categories takes you to another screen where you select the SPECIFIC type of place where the incident happened.

> It is very important that you enter the most appropriate precode for Item **LOCATION\_GENERAL**, so that you follow the correct path through the incident report items. If you enter the wrong precode in Item **LOCATION\_GENERAL**, the appropriate questions will not be asked to show what really happened during the incident.

When a respondent's answer in **LOCATION\_GENERAL** is not clear and you are unsure which precode to enter, probe for more details to identify the correct incident location. **LOCATION\_GENERAL** allows you to enter only ONE precode, so be sure to enter the most appropriate one.

#### **Example:**

A respondent's answer for Item **LOCATION\_GENERAL** is, "At work." That response is too general for you to know which precode to enter, so you need to find out where the respondent works.

If you select Precode (11), "In your home or lodging," at **LOCATION\_GENERAL**, **LOCATION\_IN\_HOME** is the next screen that appears.

If you select Precode (12), "Near your home or lodging," at **LOCATION\_GENERAL**, **LOCATION\_NEAR\_HOME** is the next screen that appears.

If you select Precode (13), "At, in, or near a friends'/relative's/neighbor's home," at **LOCATION\_GENERAL**, **LOCATION\_OTHER\_HOME** is the next screen that appears.

If you select Precode (14), "At a commercial place," at **LOCATION\_GENERAL**, **LOCATION\_COMMERCE** is the next screen that appears.

If you select Precode (15), "In a parking lot or garage," at **LOCATION\_GENERAL**, **LOCATION\_PARKING** is the next screen that appears.

If you select Precode (16), "At school," at **LOCATION\_GENERAL**, **LOCATION\_SCHOOL** is the next screen that appears.

If you select Precode (17), "In an open area, on the street, or on public transportation," at **LOCATION\_GENERAL**, **LOCATION OPEN AREA** is the next screen that appears.

If you select Precode (36), "Somewhere else," at **LOCATION\_GENERAL, LOCATION\_SPEC** is the next screen that appears. It says, "Please specify the other location where this incident occurred." Enter the location in the Location Specify field, then press "Enter." The instrument then skips to **RESTRICTEDAREA.**

If, after probing, the respondent still doesn't know where the incident took place, enter "Ctrl" + "D" to code a blind "Don't know" at Item **LOCATION\_GENERAL**.

**LOCATION\_GENERAL** is the only location screen where you may enter a "Don't know" response.

### **NCVS-550 (CAPI) (6/2019)** *Part B, Chapter 4*

● Ask if necessary:

Where in your home or lodging did this incident happen?

- 11 In own dwelling, own attached garage, or enclosed porch (Include illegal entry or attempted illegal entry of same)
- 12 In detached building on own property, such as detached garage or storage shed, etc. (Include illegal entry or attempted illegal entry of same)
- 13 In vacation home/second home (Include illegal entry or attempted illegal entry of same)
- 14 In hotel or motel room respondent was staying in (Include illegal entry or attempted illegal entry of same)

LOCATION\_IN\_HOME

**LOCATION\_IN\_ HOME LOCATION\_IN\_HOME** covers Precedes (11) through (14) for **enclosed structures** at which an incident may have occurred. An enclosed structure is one which has a door or window to gain entry through, such as a respondent's house, apartment, room, garage, shed, enclosed porch, or a vacation home, second home, or hotel/motel room in which the respondent was staying at the time of the incident. This also includes enclosed structures that are on the respondent's property, but are detached from the main structure, such as a detached garage or storage shed.

> These enclosed structures must be owned or rented by the sample household. It does not matter how the offender gained entrance to the enclosed structure *(For example, the offender may have used force, was let in by a household member, or gained entrance through an unlocked or open door or window).* However, if the offender did not enter or try to enter the types of places identified in Precodes (11) through (14), then return to **LOCATION\_GENERAL** and enter the most appropriate precode.

## *Precode (11)* Enter Precode (11), **In your own dwelling, own attached garage, or enclosed porch (Include illegal entry or attempted entry of same)***,* when the offender either tried to enter or was inside the following types of places during the incident:

- $\checkmark$  The respondent's own dwelling, attached garage, or enclosed porch.
- $\checkmark$  The respondent's room in a boarding house, school dormitory, or a similar type of place. As you ask the questions in Items **OFFENDERLIVE** through **OFFENDERGETIN**, keep in mind that we are only interested in the respondent's room and not the rest of the building. If the incident took place somewhere else in the building outside of the respondent's room, do NOT enter Precode (11), instead return to **LOCATION GENERAL** and enter Precode (12), which will take you to **LOCATION NEAR HOME**, then select Precode (16), **Apartment hall, storage area, laundry room**.
- $\checkmark$  The respondent's apartment. As you ask the questions in Items **OFFENDERLIVE** through **OFFENDERGETIN**, keep in mind that we are only interested in the respondent's apartment and not the rest of the apartment building. If the incident took place somewhere else in the building outside of the respondent's apartment, do NOT enter Precode (11) in **LOCATION IN HOME**, instead return to **LOCATION\_GENERAL** and enter Precode (12), which will take you to **LOCATION\_NEAR\_HOME**, then select Precode (16), **Apartment hall, storage area, laundry room**.
- $\checkmark$  The respondent's former living quarters, as long as the respondent was living there at the time of the incident AND the incident occurred during the respondent's 6 month reference period.
- $\checkmark$  The respondent's **enclosed** porch. If the incident occurred on the respondent's unenclosed porch, do NOT enter Precode (11), **LOCATION IN HOME**, instead return to **LOCATION\_GENERAL** and enter Precode (12), which will take you to **LOCATION\_NEAR\_HOME**, then select Precode (15)**, Own yard, sidewalk, driveway, carport, unenclosed porch**.

After entering Precode (11) in **LOCATION IN HOME**, continue with Item **OFFENDERLIVE**.

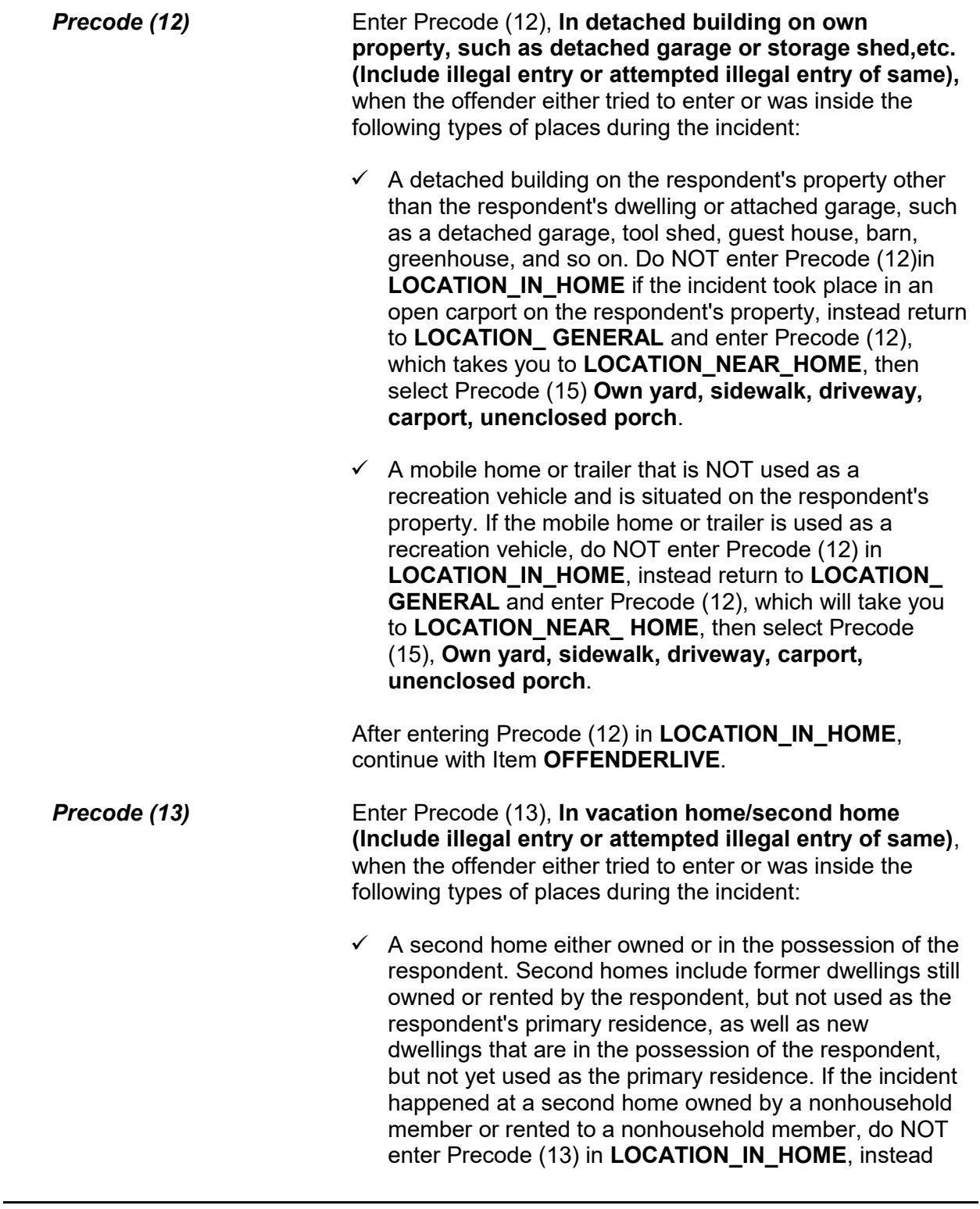

return to **LOCATION\_GENERAL** and select Precode (13), which takes you to **LOCATION\_OTHER\_HOME**, then select Precode (18)**, At or in home or other building on their property**.

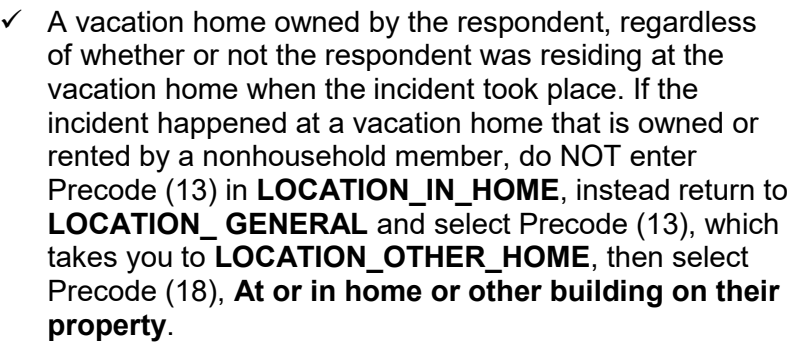

 $\checkmark$  A detached building on the property of a second home or vacation home owned by the respondent, such as a detached garage, storage shed, and so on. If the incident happened in the yard of a vacation or second home, do NOT enter Precode (13) in **LOCATION IN HOME, instead return to LOCATION GENERAL, enter Precode (36), then** describe the location on the "Specify" screen, Item **LOCATION\_SPEC**, that appears after entering Precode (36).

After entering Precode (13) in **LOCATION IN HOME**, continue with Item **OFFENDERLIVE**.

*Precode (14)* Enter Precode (14), **In hotel or motel room respondent was staying in (Include illegal entry or attempted illegal entry of same)**, when the offender either tried to enter or was inside a hotel or motel room, where the respondent was staying temporarily during any part of the incident. However, if the incident happened somewhere else in the hotel or motel building *(for example, in a conference room, lobby, or hallway)* and the offender never entered or tried to enter the respondent's room, do NOT enter Precode (14) in **LOCATION\_IN\_HOME**; instead return to **LOCATION\_GENERAL**, enter Precode (14) "At a commercial place," which takes you to Item **LOCATION\_COMMERCE**. There, select Precode (25), "Inside other commercial building, such as store."

٦

# After entering Precode (14) in **LOCATION\_IN\_HOME**, continue with Item **OFFENDERLIVE.**

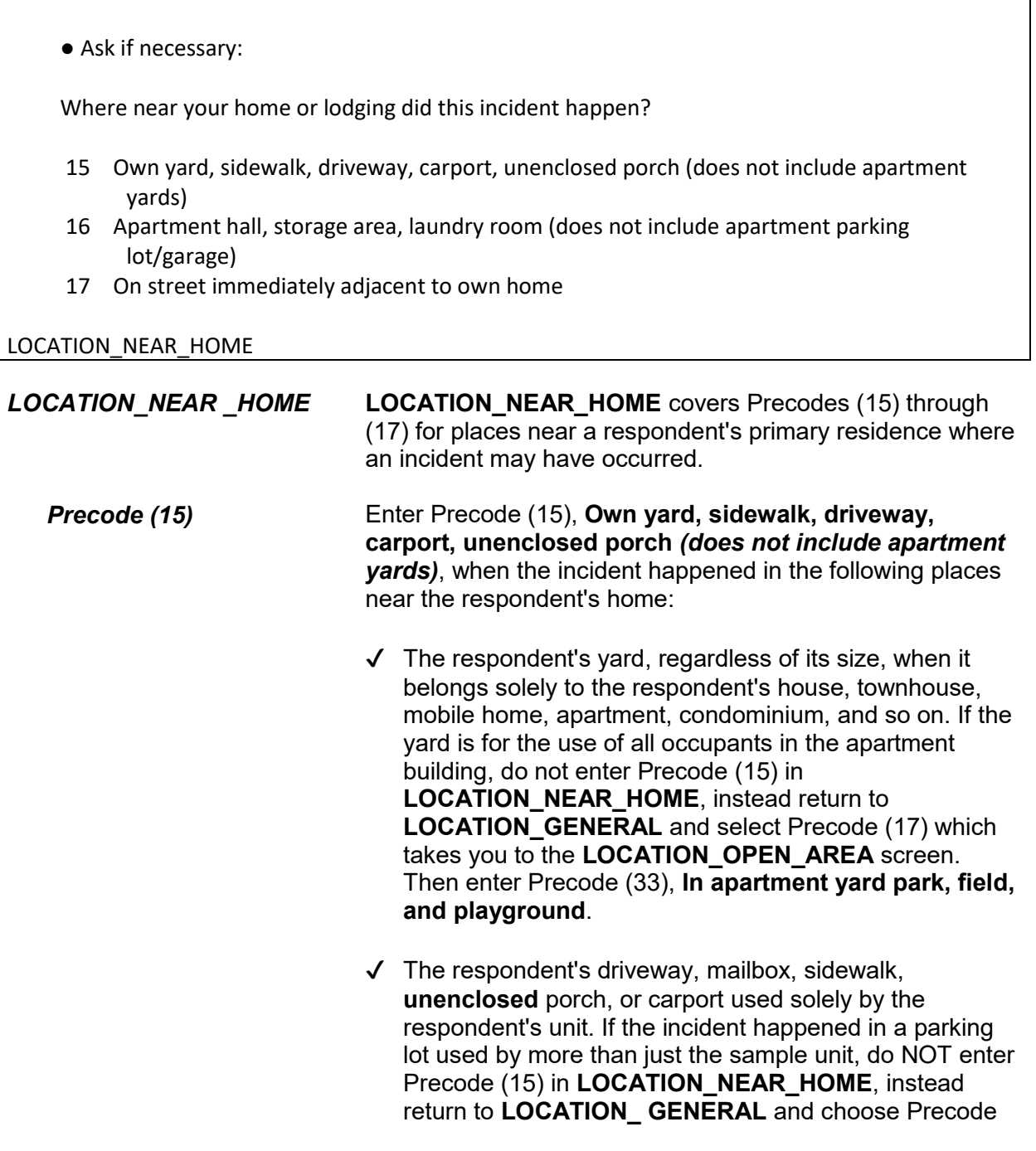

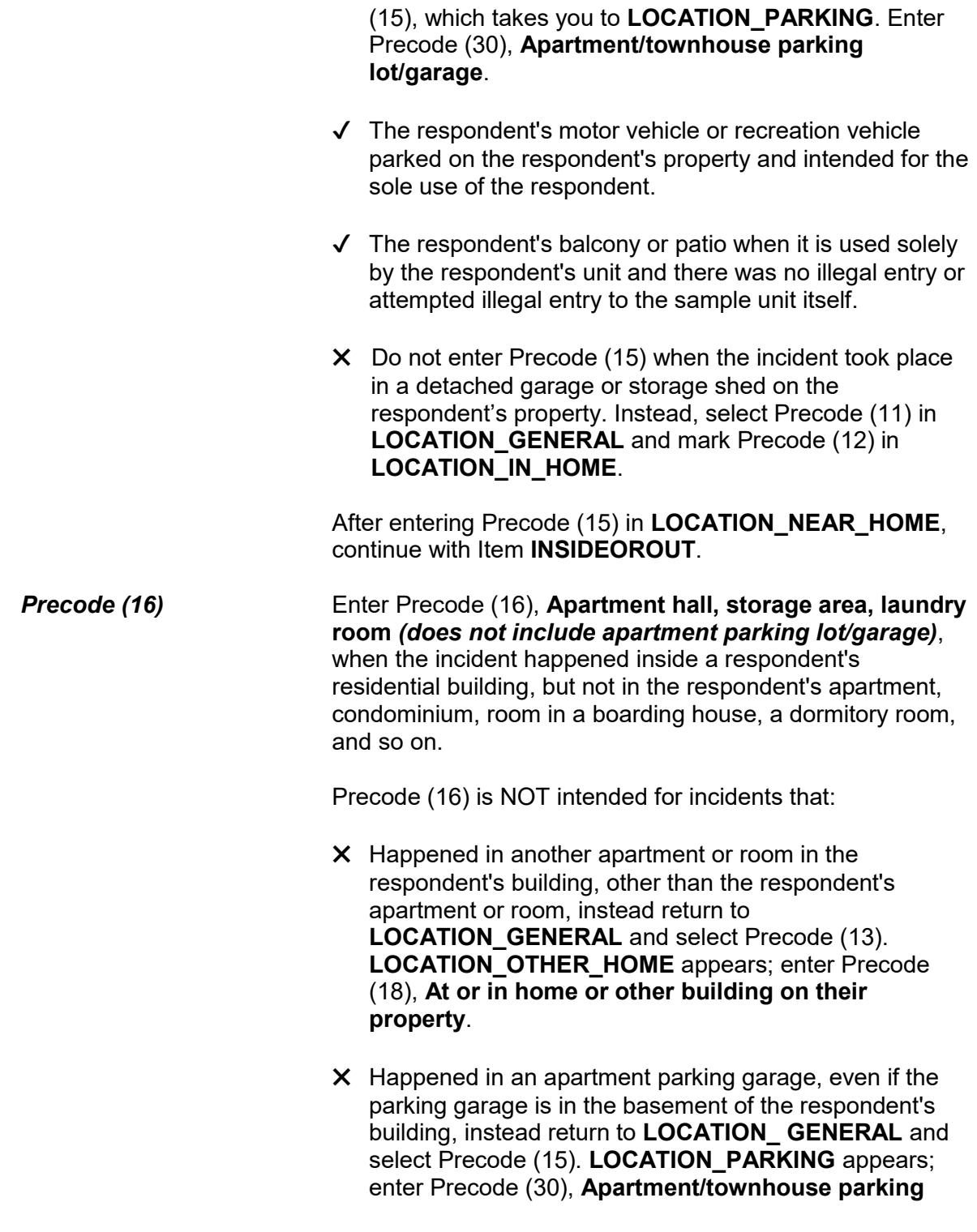

## **lot/garage**.

After entering Precode (16) in **LOCATION\_NEAR\_HOME**, continue with Item **INSIDEOROUT**.

*Precode (17)* Enter Precode (17), **On street immediately adjacent to own home,** when the incident occurred on the street IMMEDIATELY ADJACENT to the respondent's property. "Immediately adjacent" includes directly in front or to the side of the sample unit and does NOT include next door or across the street from the sample unit.

> After entering Precode (17) in **LOCATION\_NEAR\_HOME**, you continue with Item **INSIDEOROUT**.

● Ask if necessary:

Where at, in, or near a friend's/relative's/neighbor's home did this incident happen?

- 18 At or in home or other building on their property
- 19 Yard, sidewalk, driveway, carport (does not include apartment yards)
- 20 Apartment hall, storage area, laundry room (does not include apartment parking lot/garage)
- 21 On street immediately adjacent to their home

LOCATION\_OTHER\_HOME

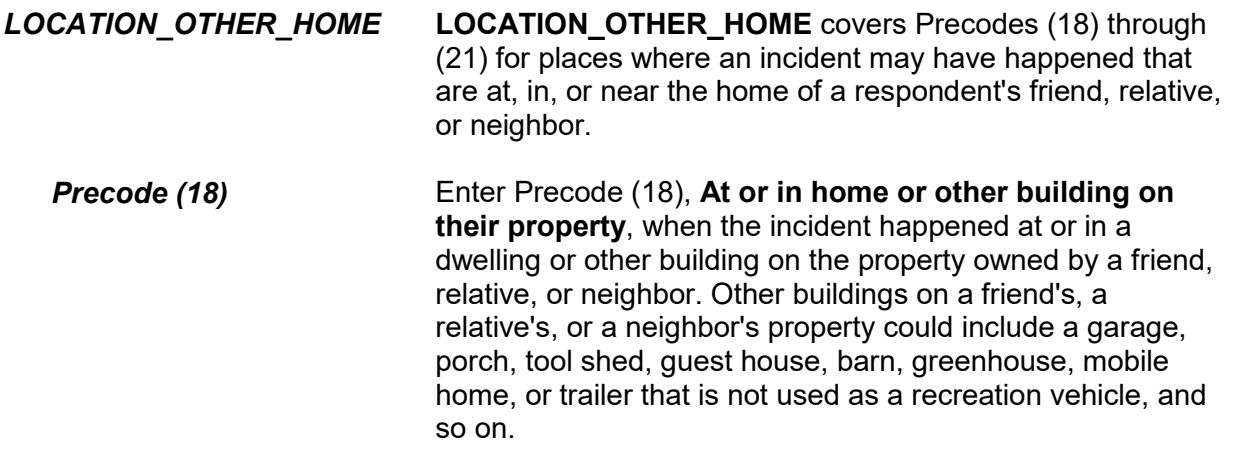

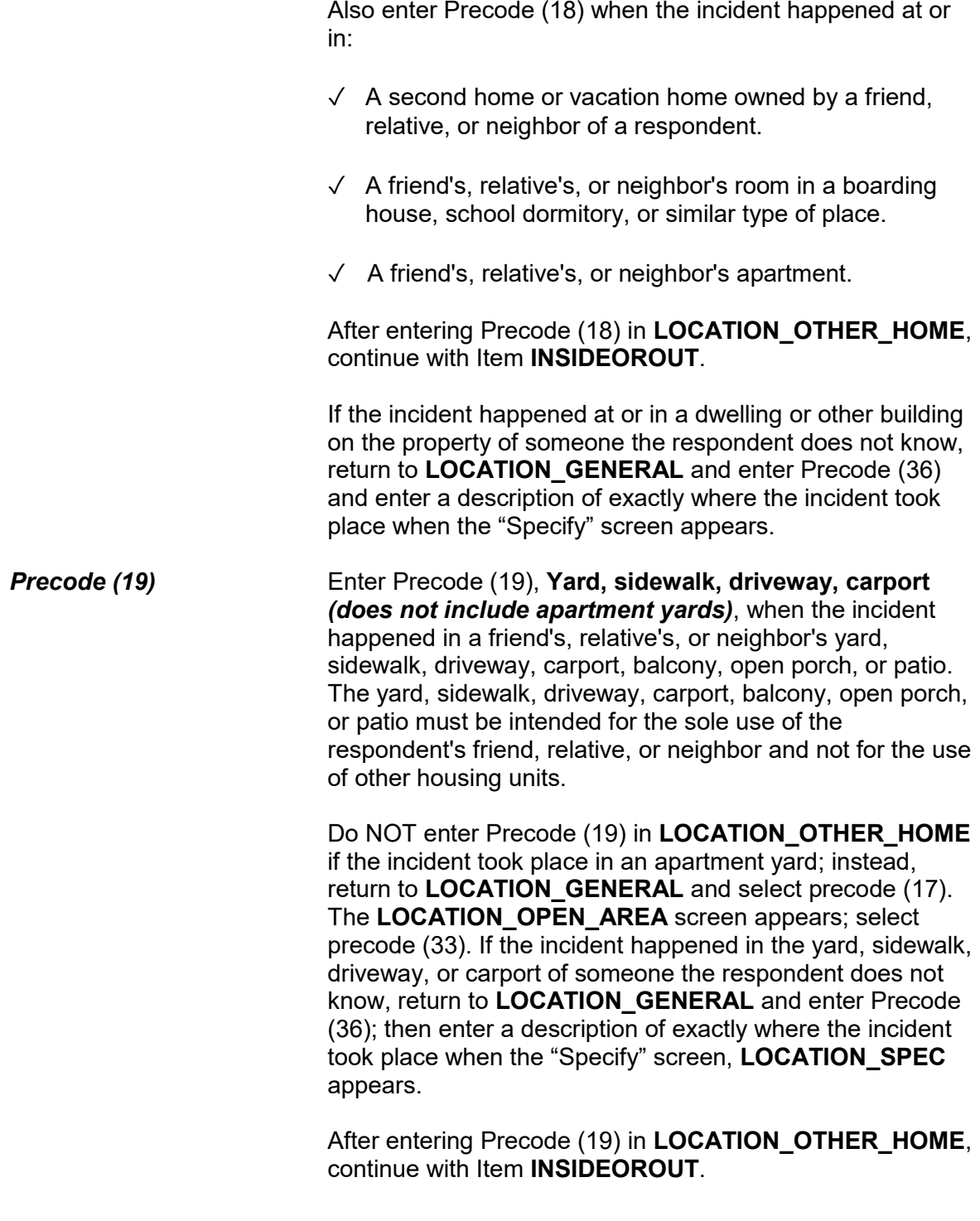

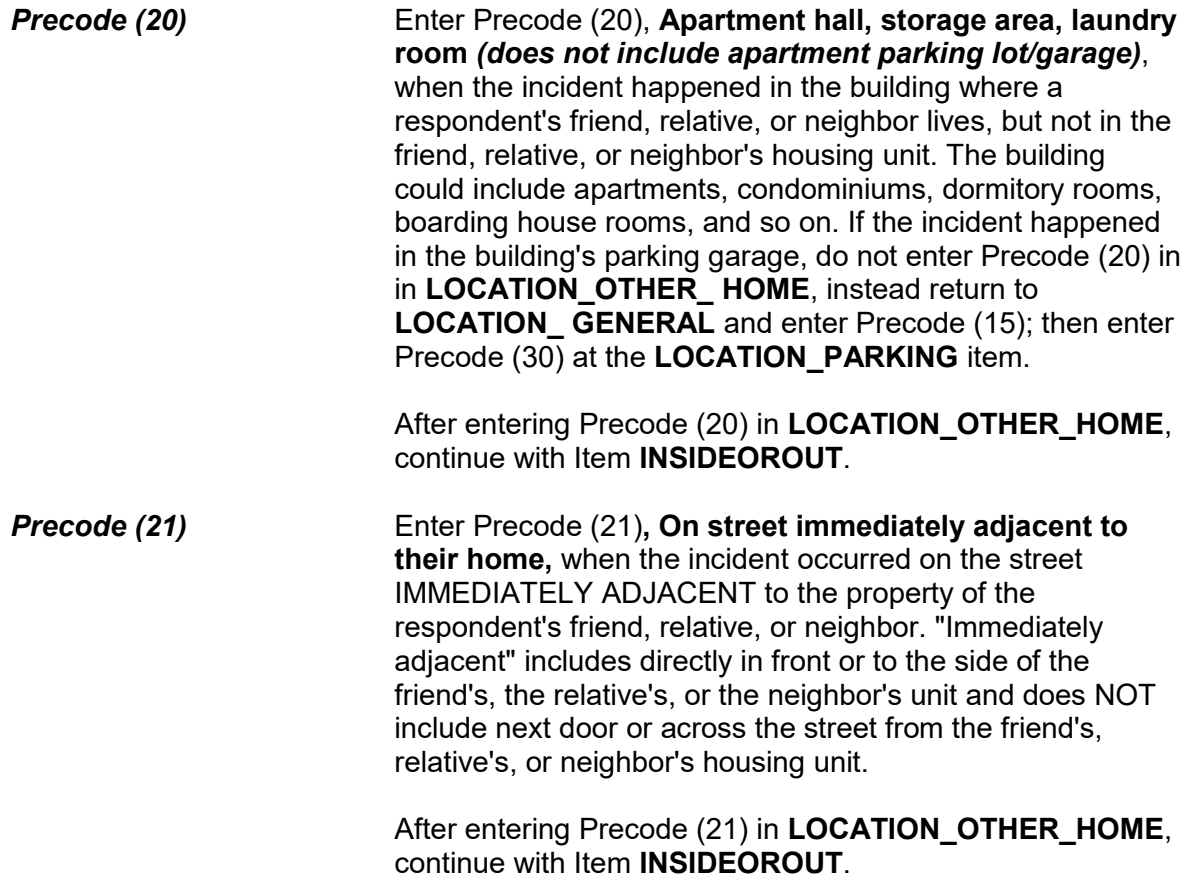

● Ask if necessary:

At what type of a commercial place did this incident happen?

- 22 Inside restaurant, bar, nightclub
- 23 Inside bank
- 24 Inside gas station
- 25 Inside other commercial building, such as a store
- 26 Inside office
- 27 Inside factory or warehouse

LOCATION\_COMMERCE

*LOCATION\_COMMERCE* **LOCATION\_COMMERCE** covers Precodes (22), (23), (24), (25), (26), and (27) for different types of commercial places inside of which the incident could have occurred

*Precode (22)* Enter Precode (22), **Inside restaurant, bar, nightclub,** when the incident happened INSIDE any type of eating and/or drinking establishment, such as a restaurant, bar and grill, cafe, tavern, cafeteria, bar, and so on.

> After entering Precode (22) in **LOCATION\_COMMERCE**, continue with Item **RESTRICTED AREA**.

If the incident happened OUTSIDE of an eating and/or drinking establishment, return to **LOCATION\_GENERAL** and enter Precode (15), "In a parking lot or garage." When the incident happened in a parking lot outside of the eating and/or drinking establishment, enter either Precode (28), "Commercial parking lot or garage," or Precode (29), "Noncommercial parking lot or garage" in **LOCATION\_PARKING**.

Enter Precode (17), "In an open area, on the street, or on public transportation," at **LOCATION\_GENERAL** and Precode (34), "On the street," at **LOCATION\_OPEN\_AREA** when the incident happened on the street near the eating and/or drinking establishment.

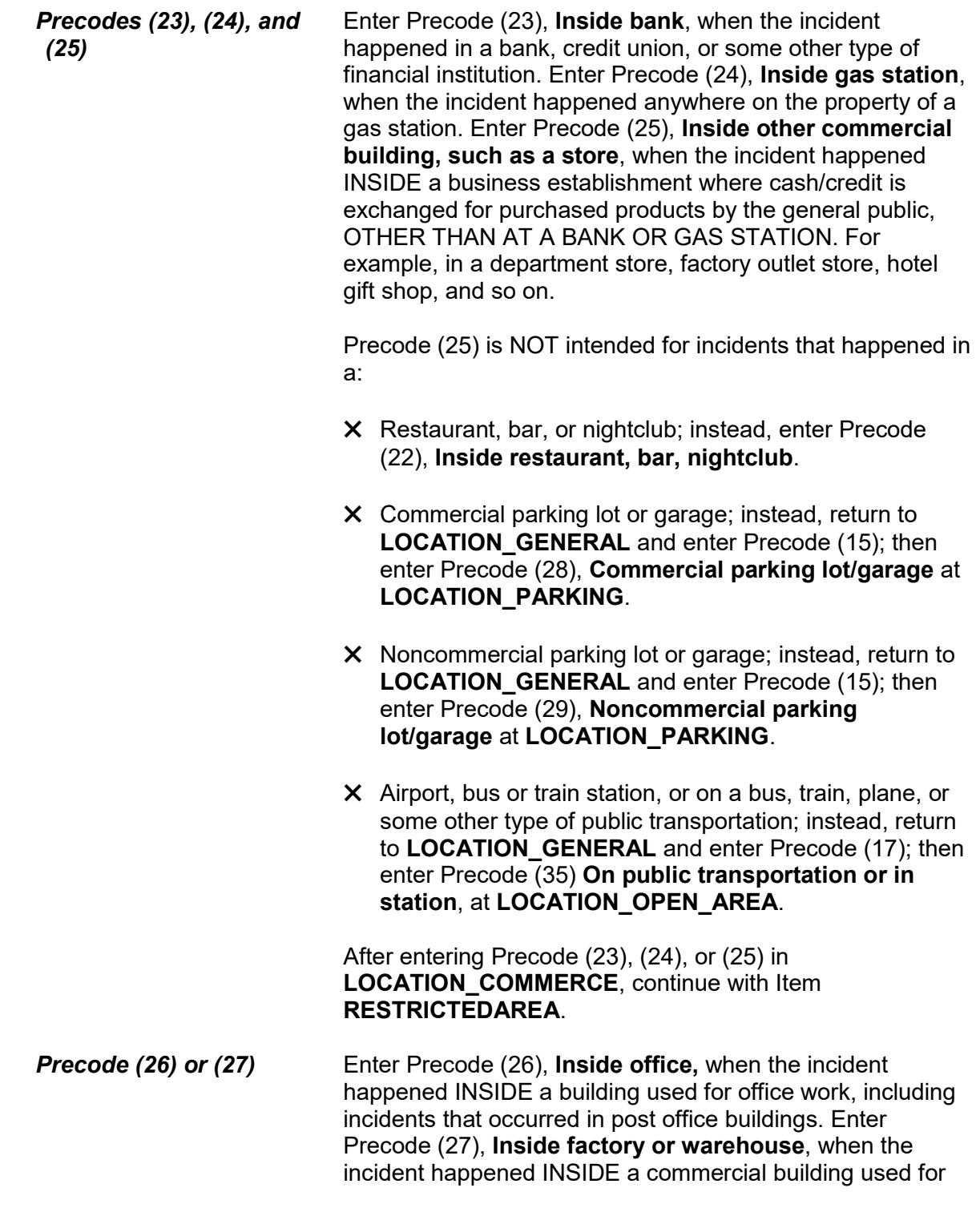

factory work or warehouse storage purposes.

After entering Precode (26) or (27) in LOCATION\_COMMERCE, continue with Item **RESTRICTEDAREA**.

● Ask if necessary:

In what type of a parking lot or garage did this incident happen?

- 28 Commercial parking lot/garage
- 29 Noncommercial parking lot/garage
- 30 Apartment/townhouse parking lot/garage

LOCATION\_PARKING

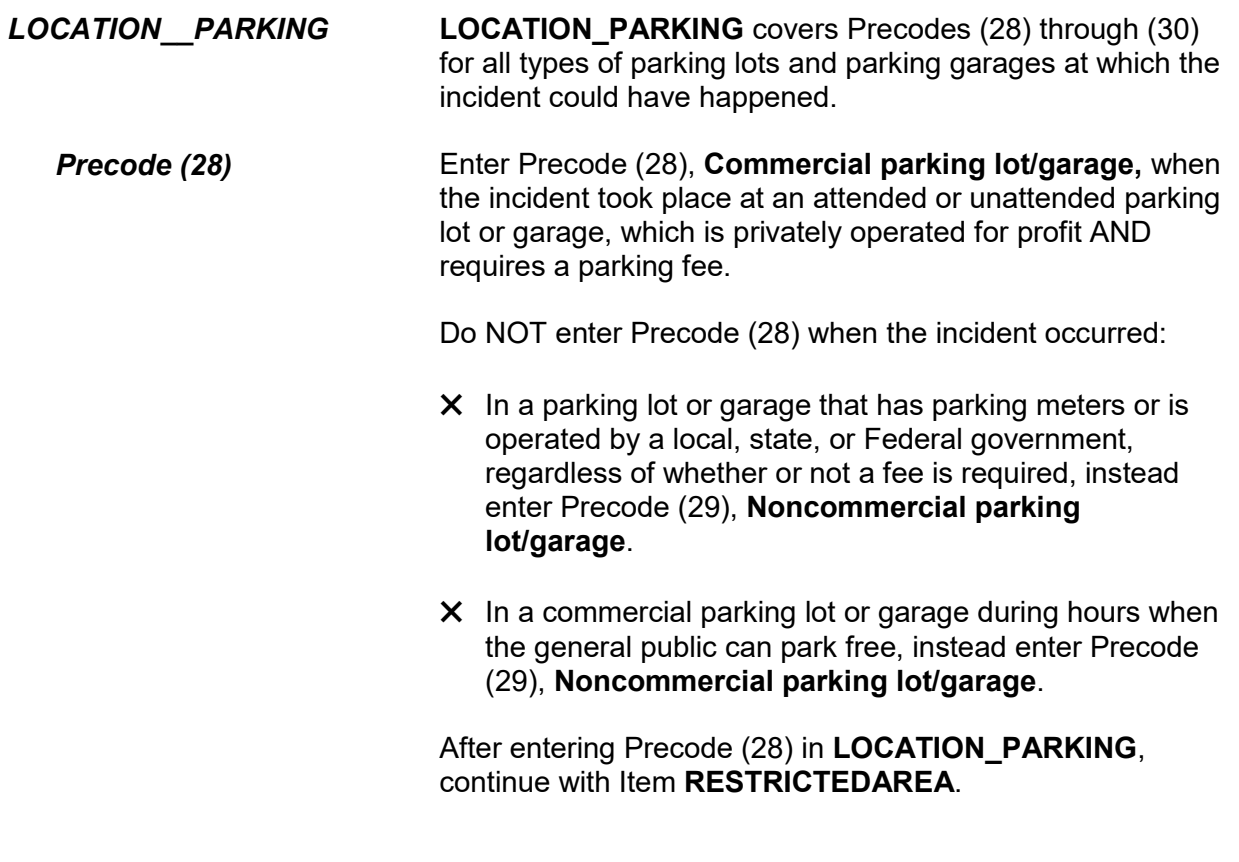

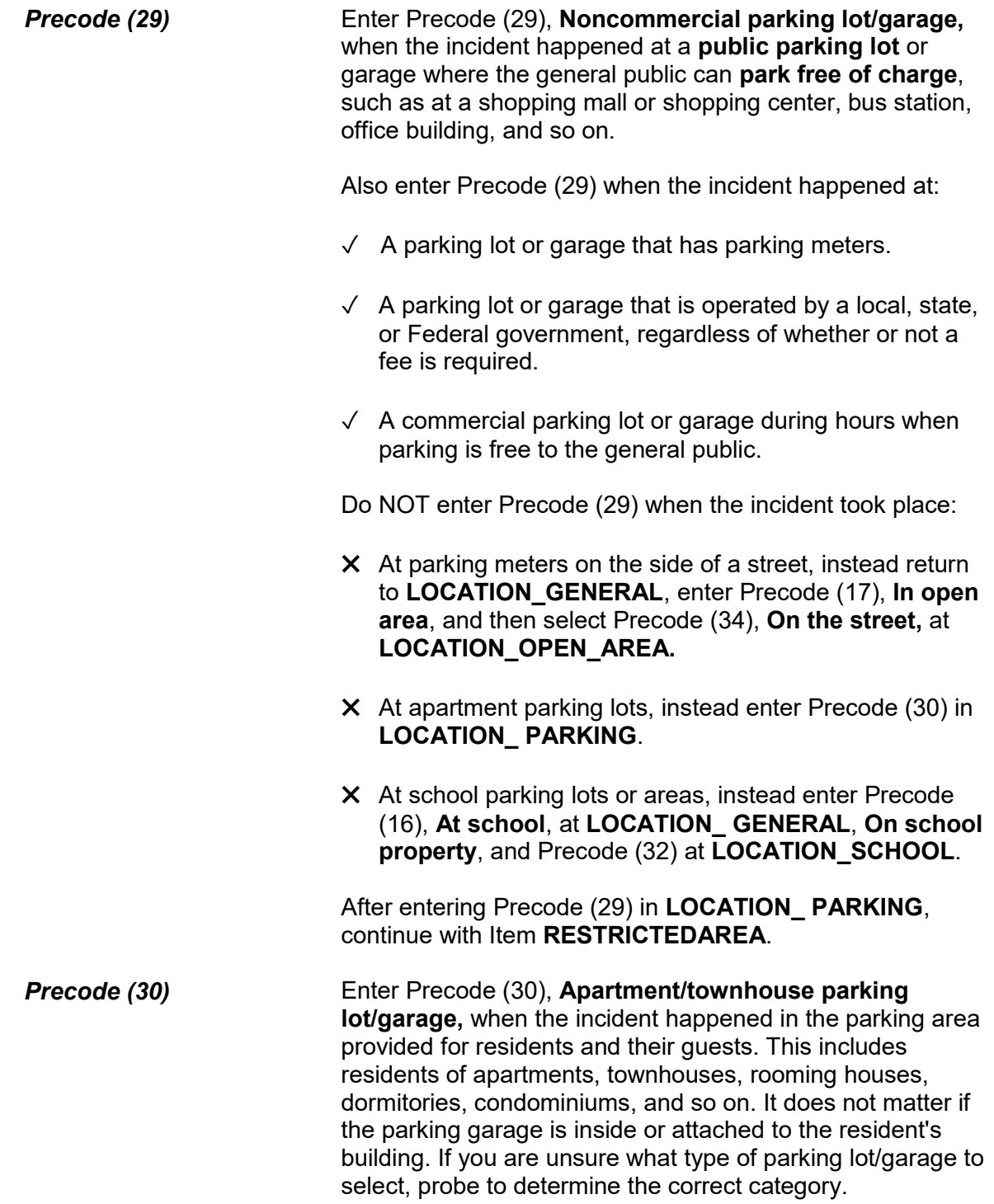

After entering Precode (30) in Item **LOCATION\_PARKING**, continue with Item **RESTRICTEDAREA**.

If you are unsure about what type of parking lot to select, probe to determine the correct category.

● Ask if necessary: Where at school did this incident happen? 31 Inside school building 32 On school property (school parking area, play area, school bus, etc.) LOCATION\_SCHOOL *LOCATION\_SCHOOL* **LOCATION\_SCHOOL** covers Precodes (31) and (32) for school buildings and school property at which the incident could have taken place. *Precode (31)* Enter Precode (31), **Inside school building,** when the incident happened INSIDE a school building *(for example, in a classroom, gym, hallway, or principal's office)*. If the incident happened on the grounds of a school and not inside a school building, enter Precode (32), **On school property**. If the incident happened in a school dormitory building, return to **LOCATION\_GENERAL**, enter Precode (11), "In own dwelling, own attached garage, or enclosed porch," at Item **LOCATION\_IN\_HOME** or (16), "Apartment hall, storage area, laundry room," at **LOCATION\_NEAR\_HOME**, as appropriate. After entering Precode (31) in **LOCATION\_SCHOOL**, continue with

**RESPONDENTSSCHOOL**.

### **NCVS-550 (CAPI) (6/2019)** *Part B, Chapter 4*

● Ask if necessary:

Where in an open area, on the street, or on public transportation did this incident happen?

- 33 In apartment yard, park, field, playground (other than school)
- 34 On the street (other than immediately adjacent to own/friend's/relative's/neighbor's home)
- 35 On public transportation or in station (bus, train, plane, airport, depot, etc.)

LOCATION\_OPEN\_AREA

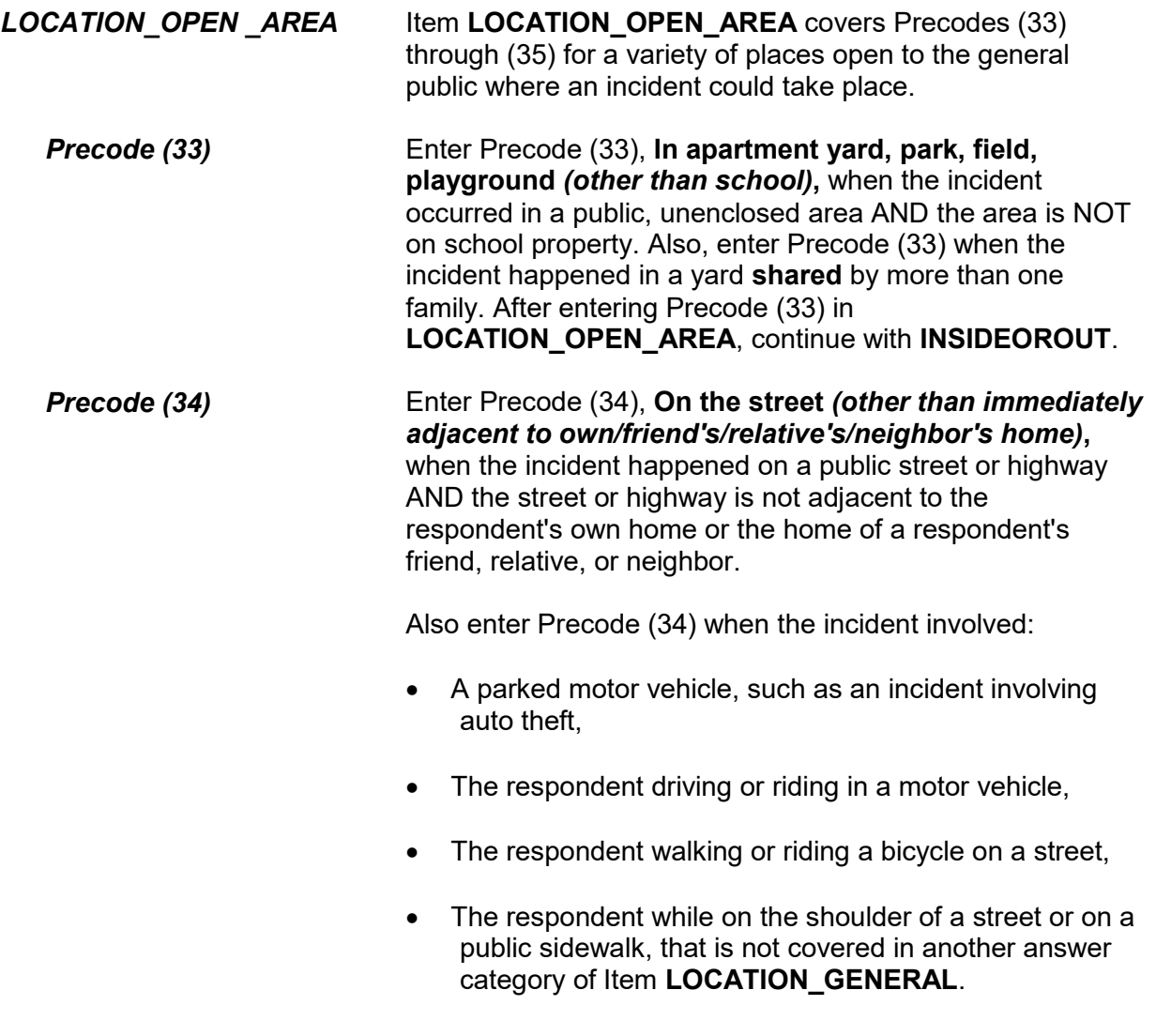

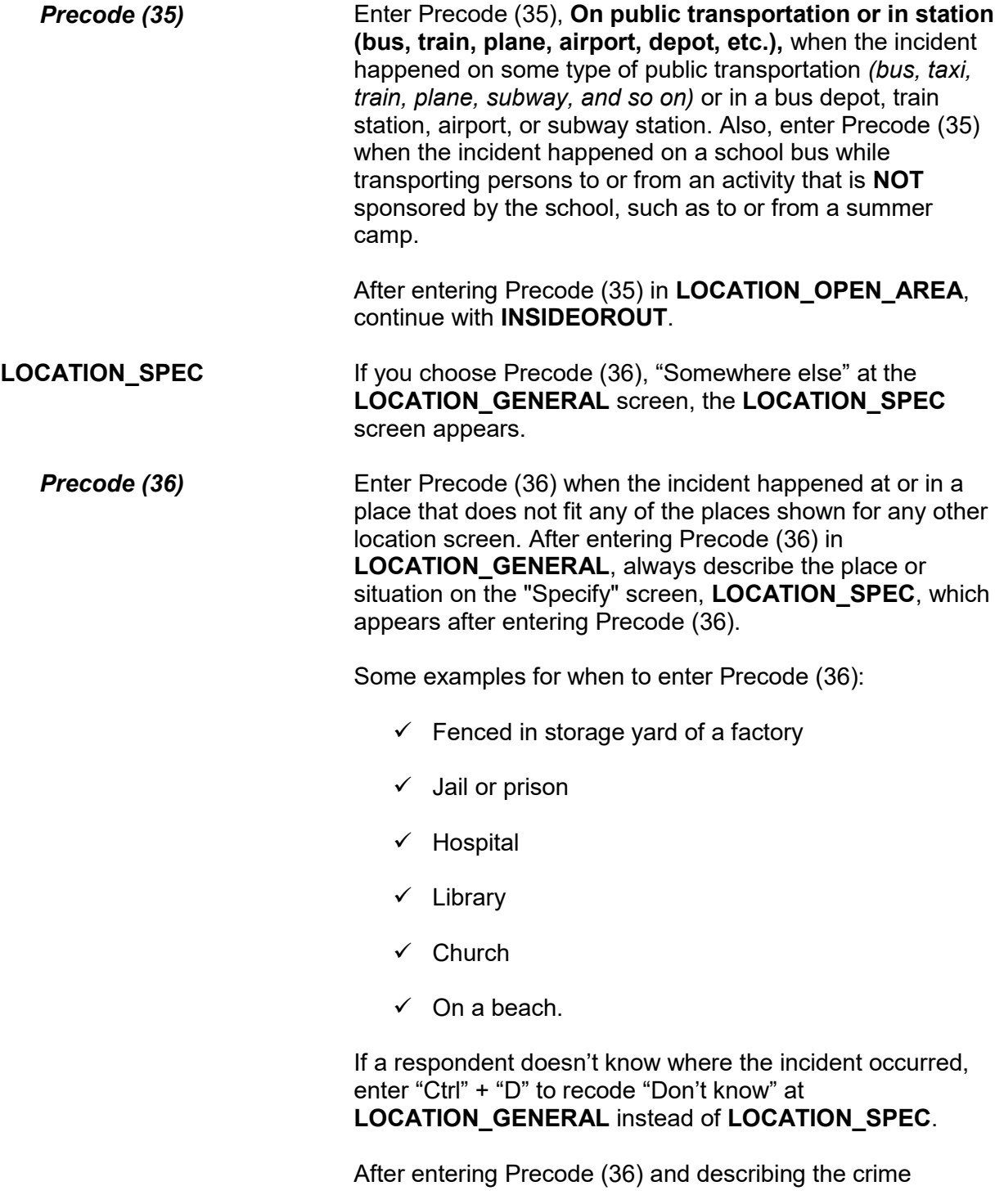

## incident location on the "Specify" screen, continue with **RESTRICTEDAREA**.

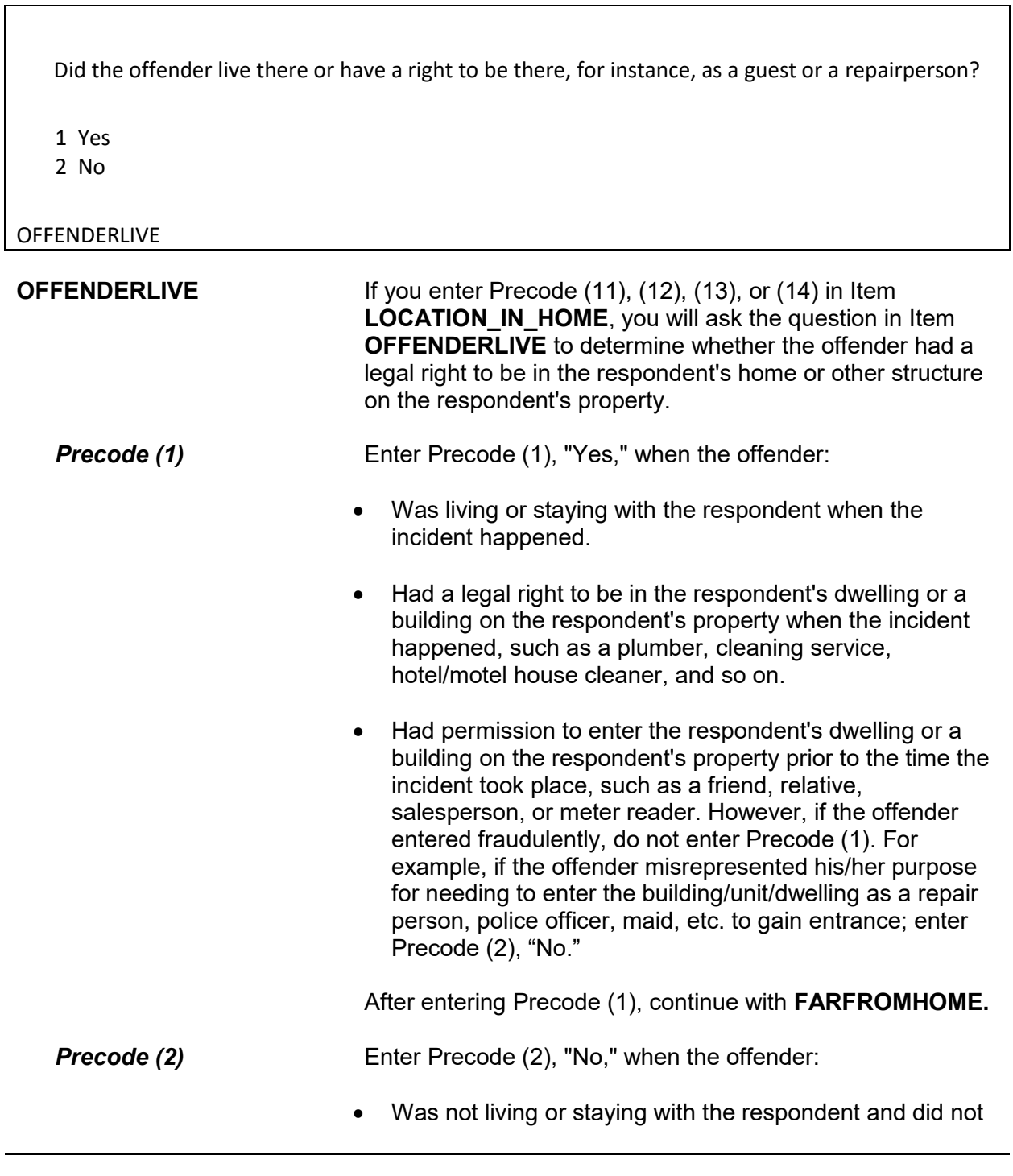

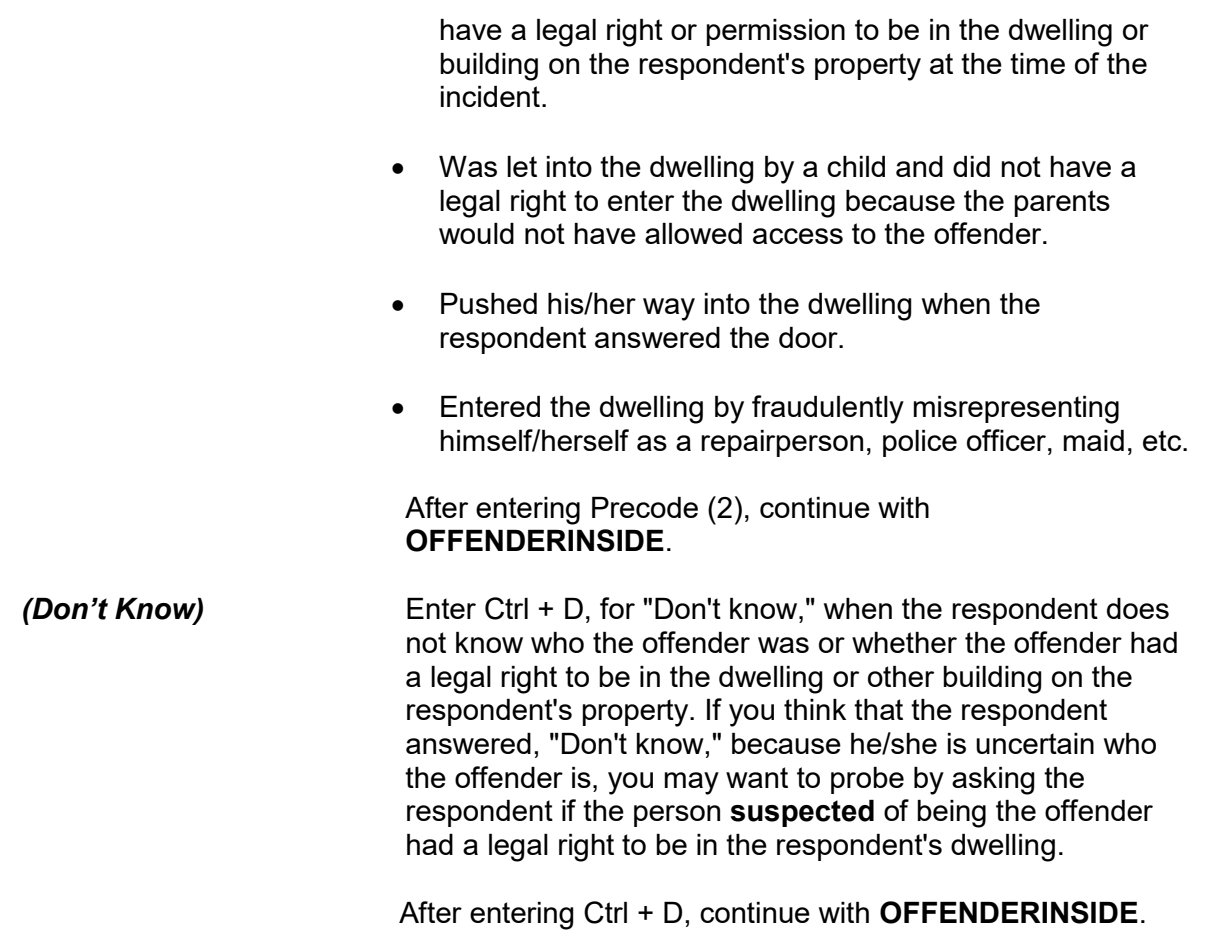

Did the offender actually get INSIDE your (house/apartment/room/garage/shed/enclosed porch)?

1 Yes

2 No

## OFFENDERINSIDE

**OFFENDERINSIDE** After entering "No" or "Don't know" in Item **OFFENDERLIVE**, ask the question in Item **OFFENDERINSIDE** to determine if the offender actually entered the building or dwelling. As you ask the question, make sure to read the appropriate type of structure. For example, if the incident occurred in the respondent's garage,

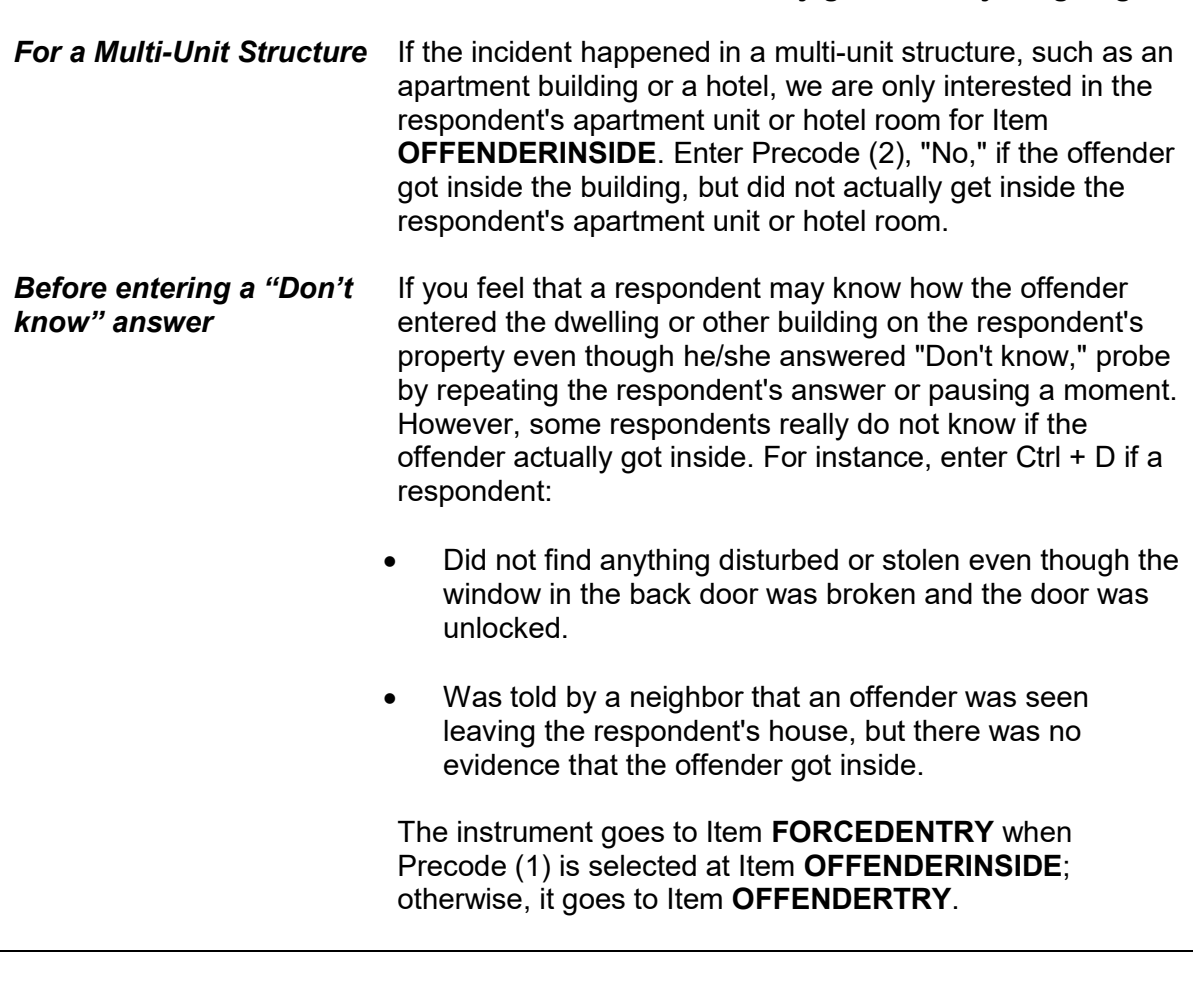

Did the offender TRY to get in your (house/apartment/room/garage/shed/enclosed porch)?

1 Yes

2 No

**OFFENDERTRY** 

**OFFENDERTRY** After entering Precode (2) or "Don't know" in Item **OFFENDERINSIDE**, you will ask the question in Item **OFFENDERTRY** to determine if the offender tried to get into the respondent's dwelling or other building on the respondent's property. As you read the question, make sure to read the

ask, *"Did the offender actually get INSIDE your garage?"*

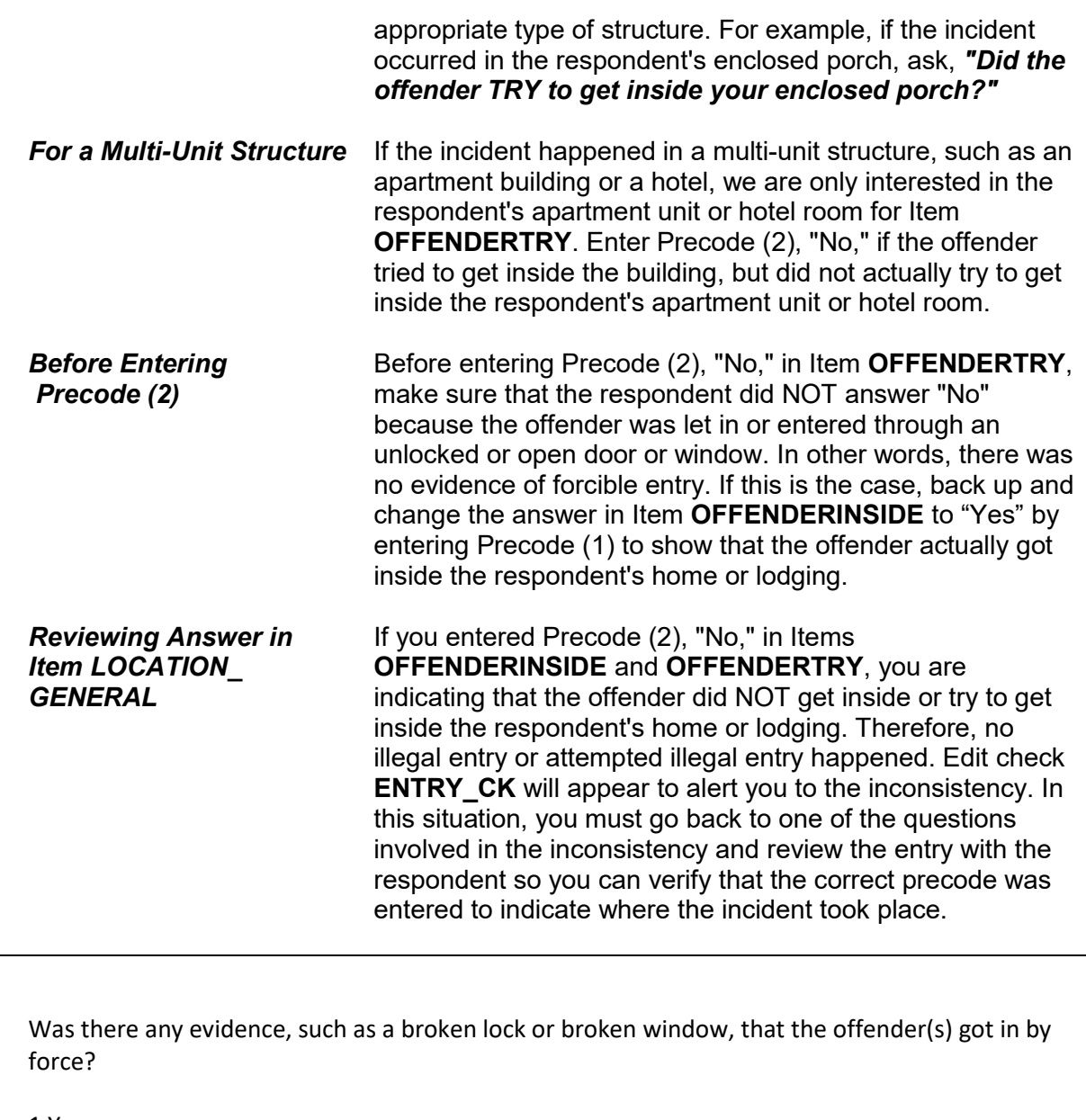

 1 Yes 2 No

FORCEDENTRY

## **NCVS-550 (CAPI) (6/2019)** *Part B, Chapter 4*

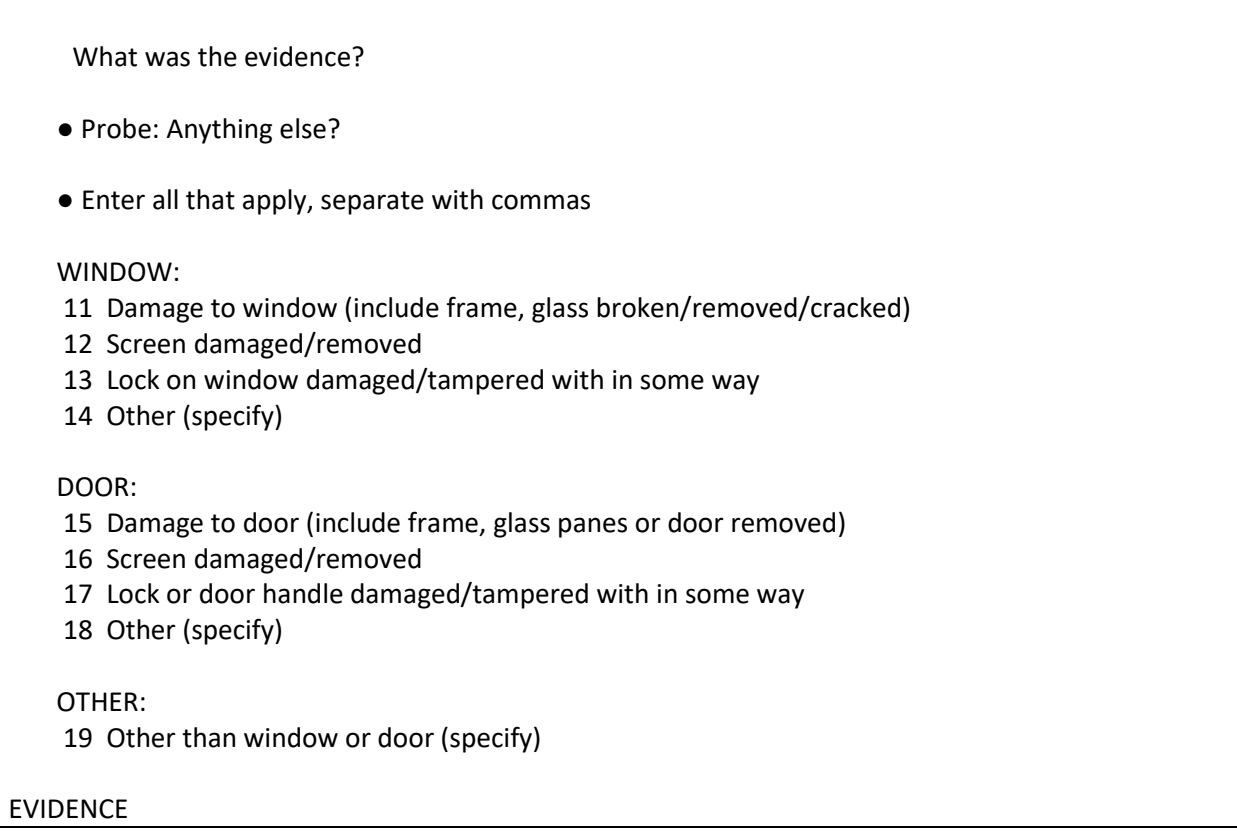

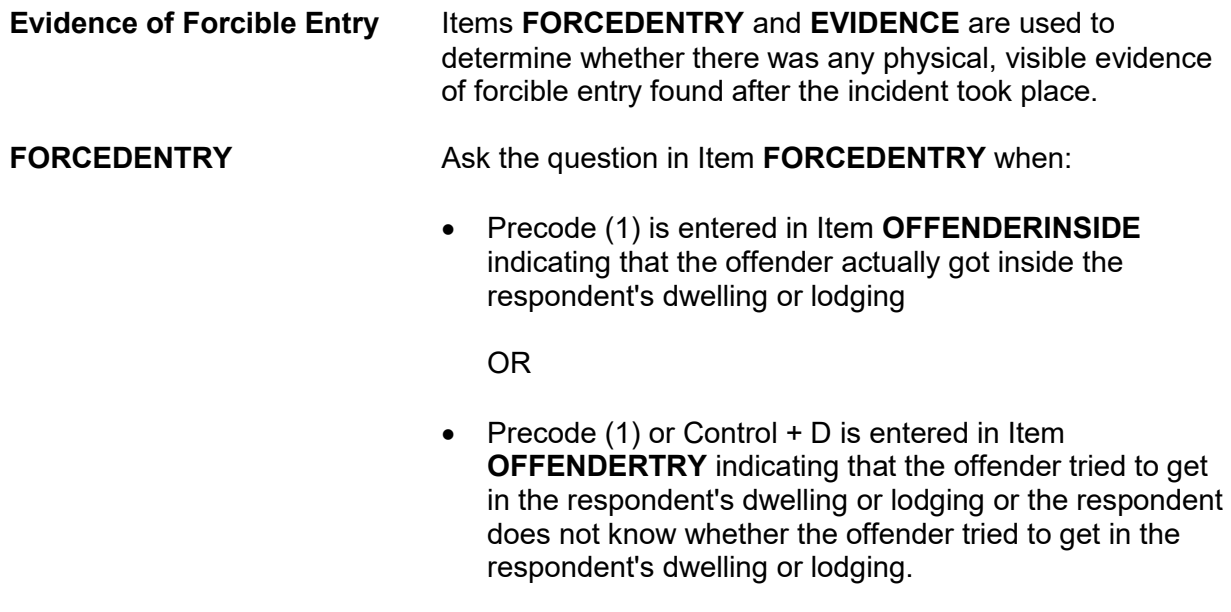

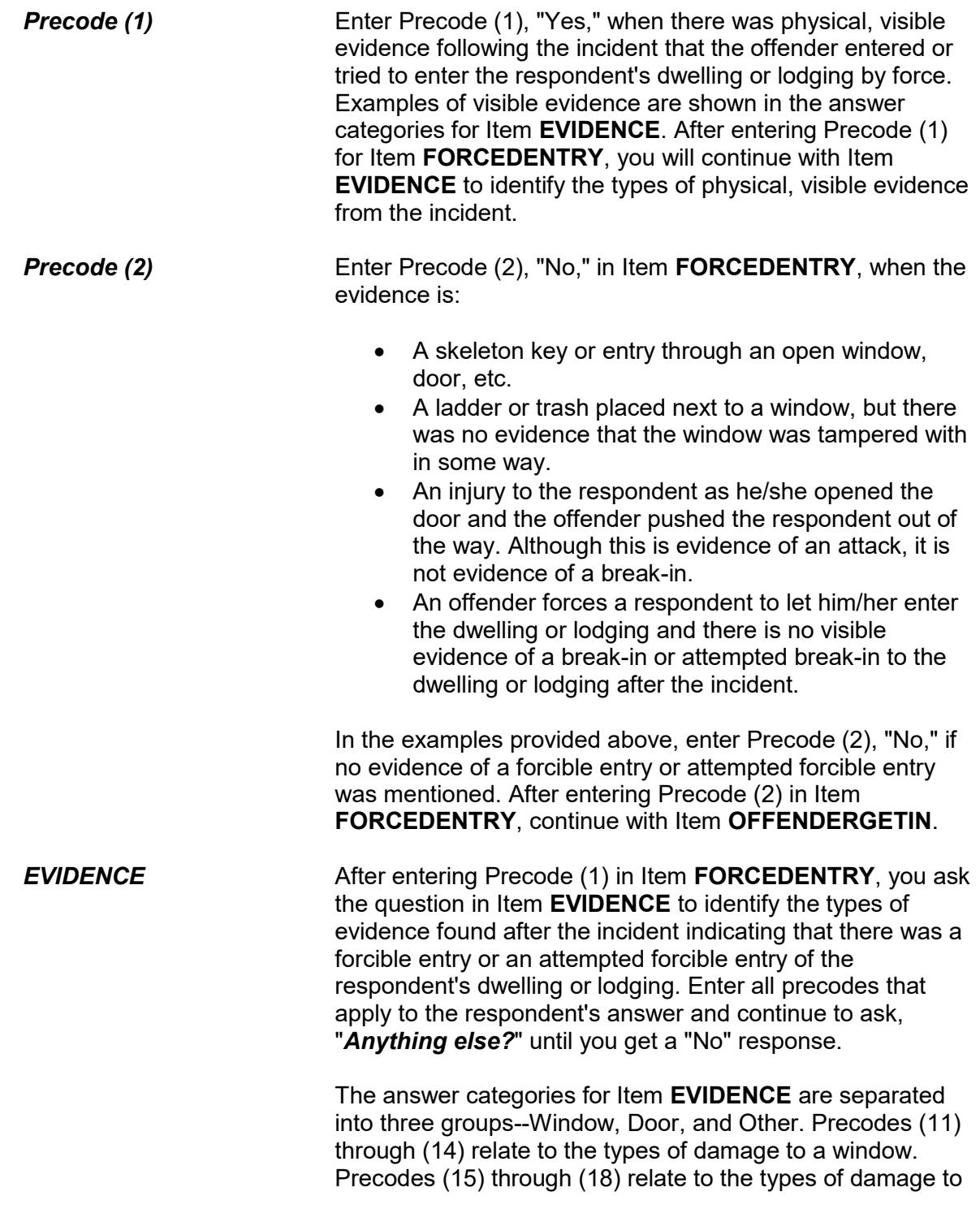

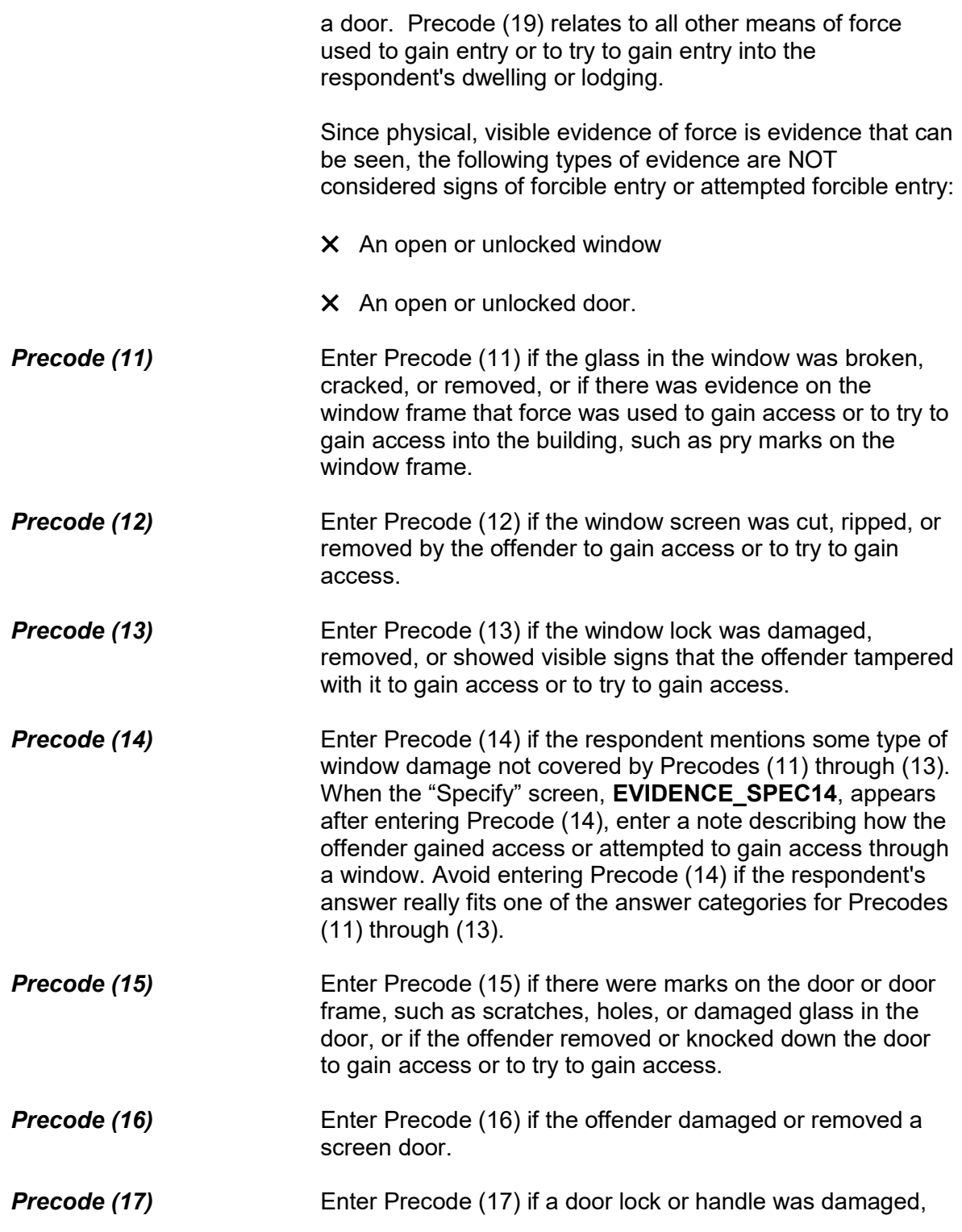

tampered with, or removed.

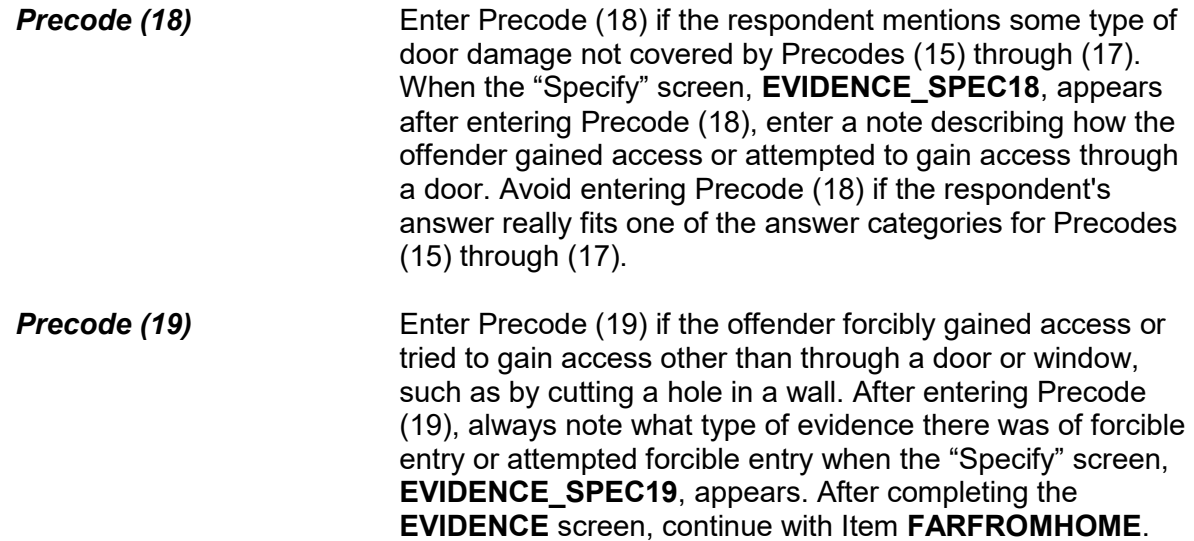

### **NCVS-550 (CAPI) (6/2019)** *Part B, Chapter 4*

How did the offender get in?

11 Let in

- 12 Offender pushed his/her way in after door opened
- 13 Through OPEN DOOR or other opening
- 14 Through UNLOCKED door or window
- 15 Through LOCKED door or window Had key
- 16 Through LOCKED door or window Picked lock, used credit card, etc., other than key
- 17 Through LOCKED door or window Don't know how
- 18 Don't know
- 19 Other specify

OFFENDERGETIN

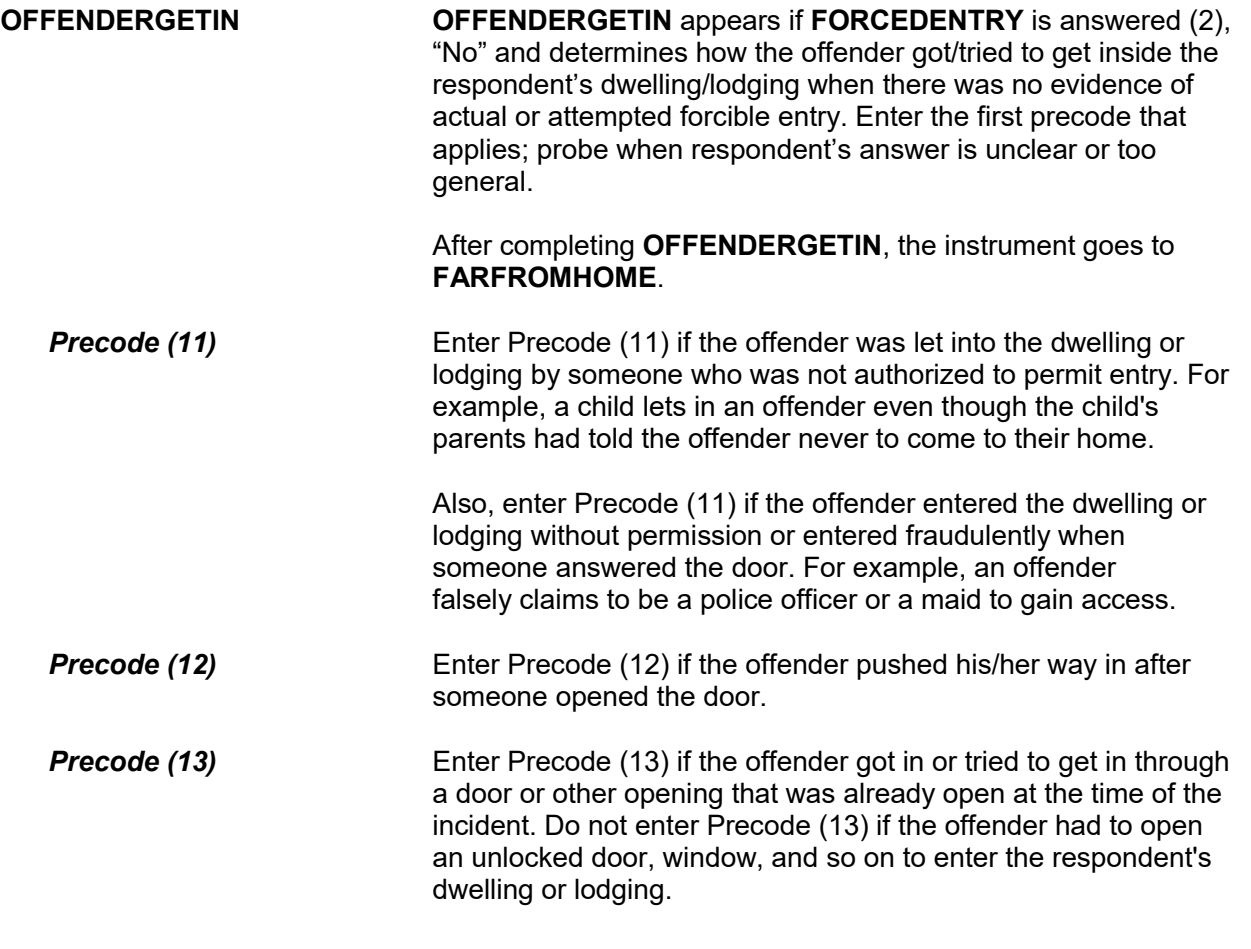

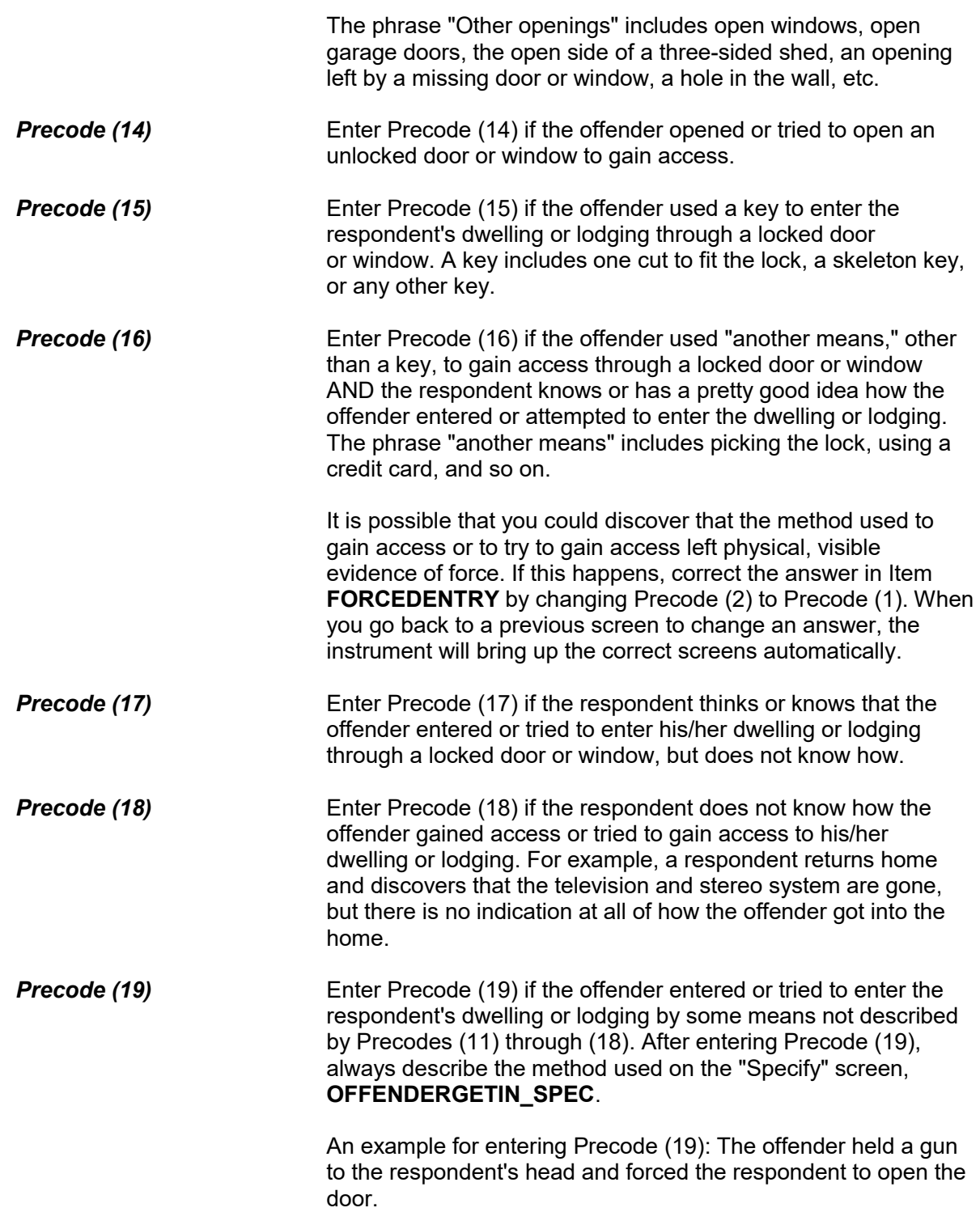

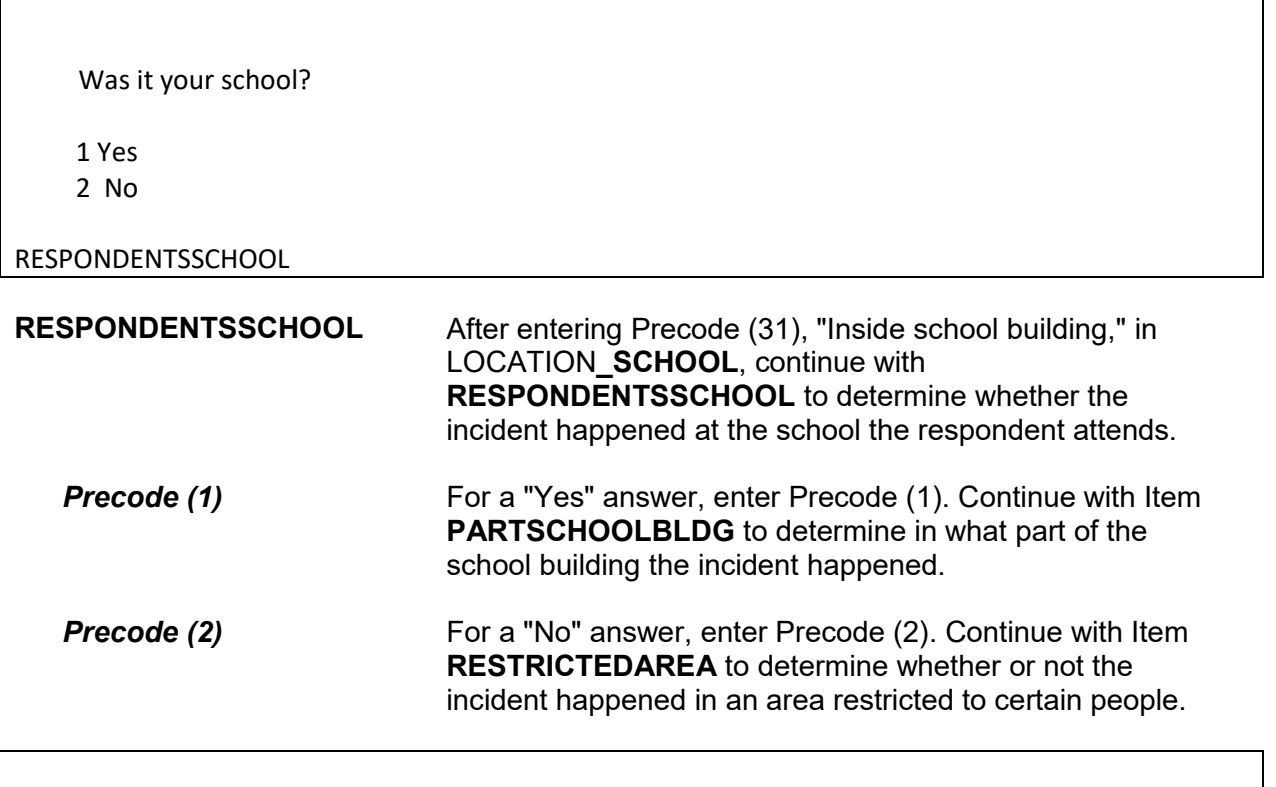

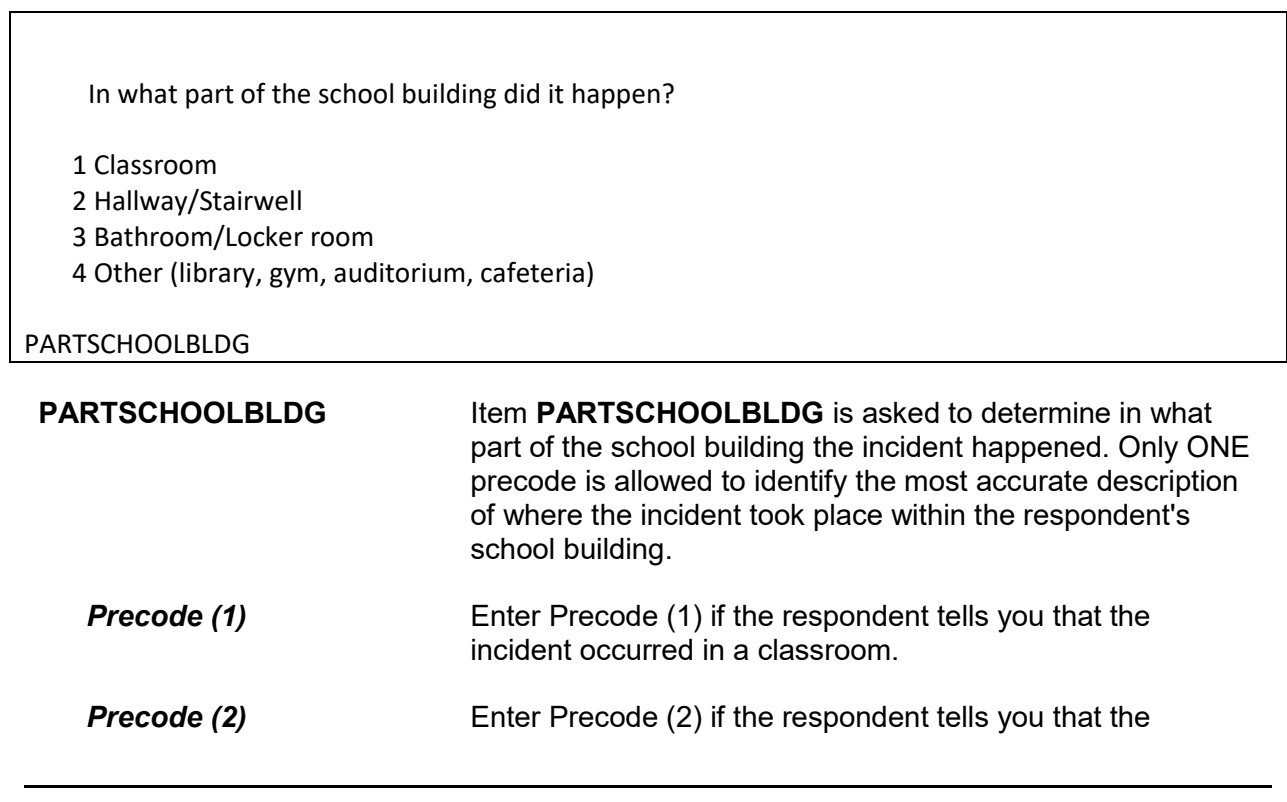

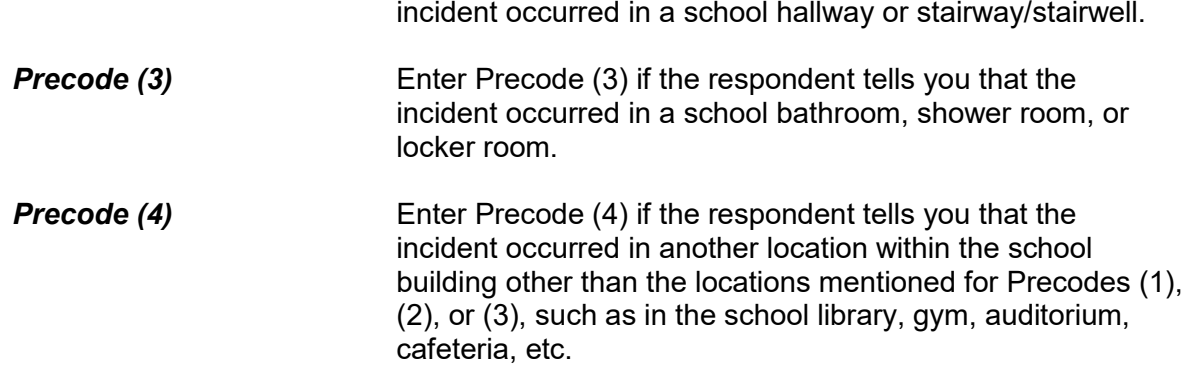

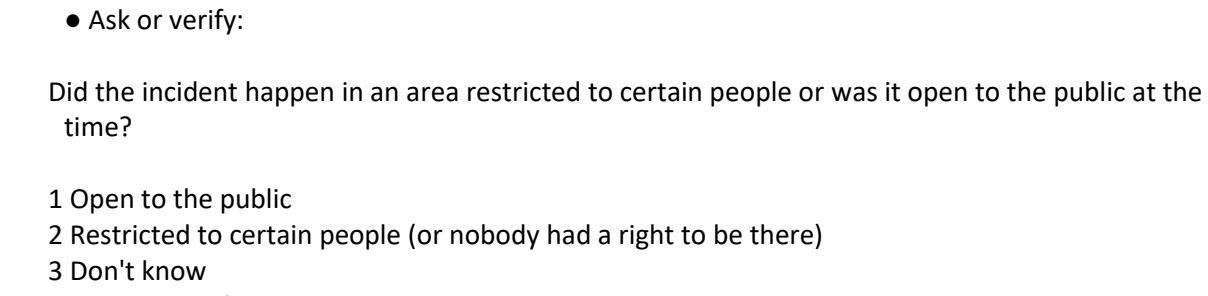

4 Other - specify

RESTRICTEDAREA

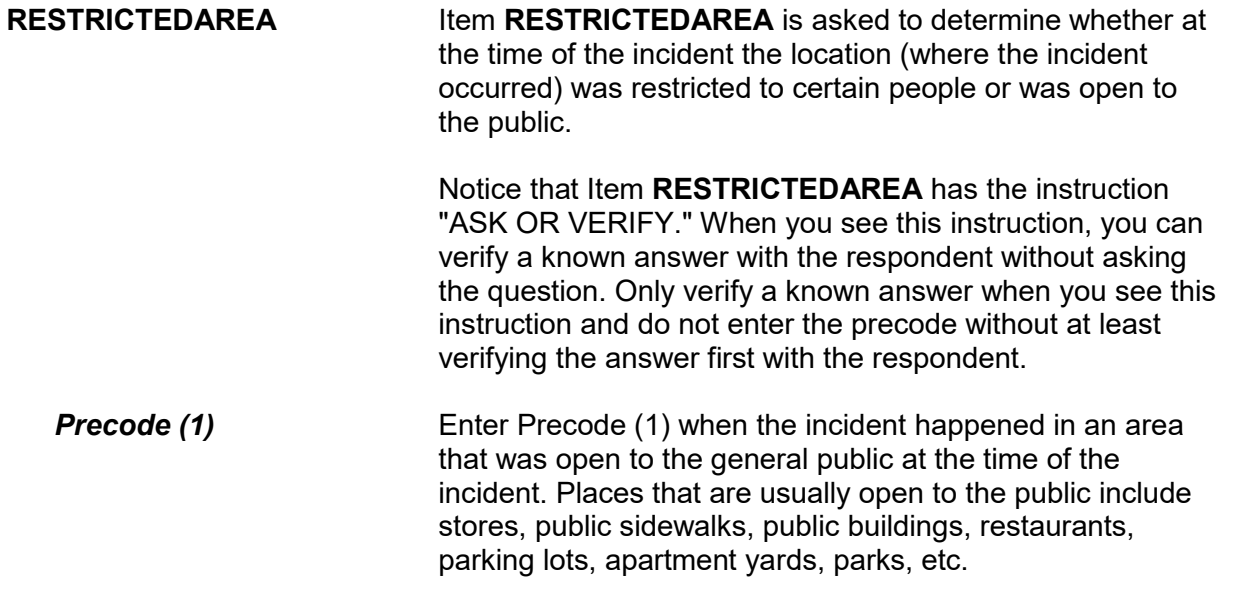

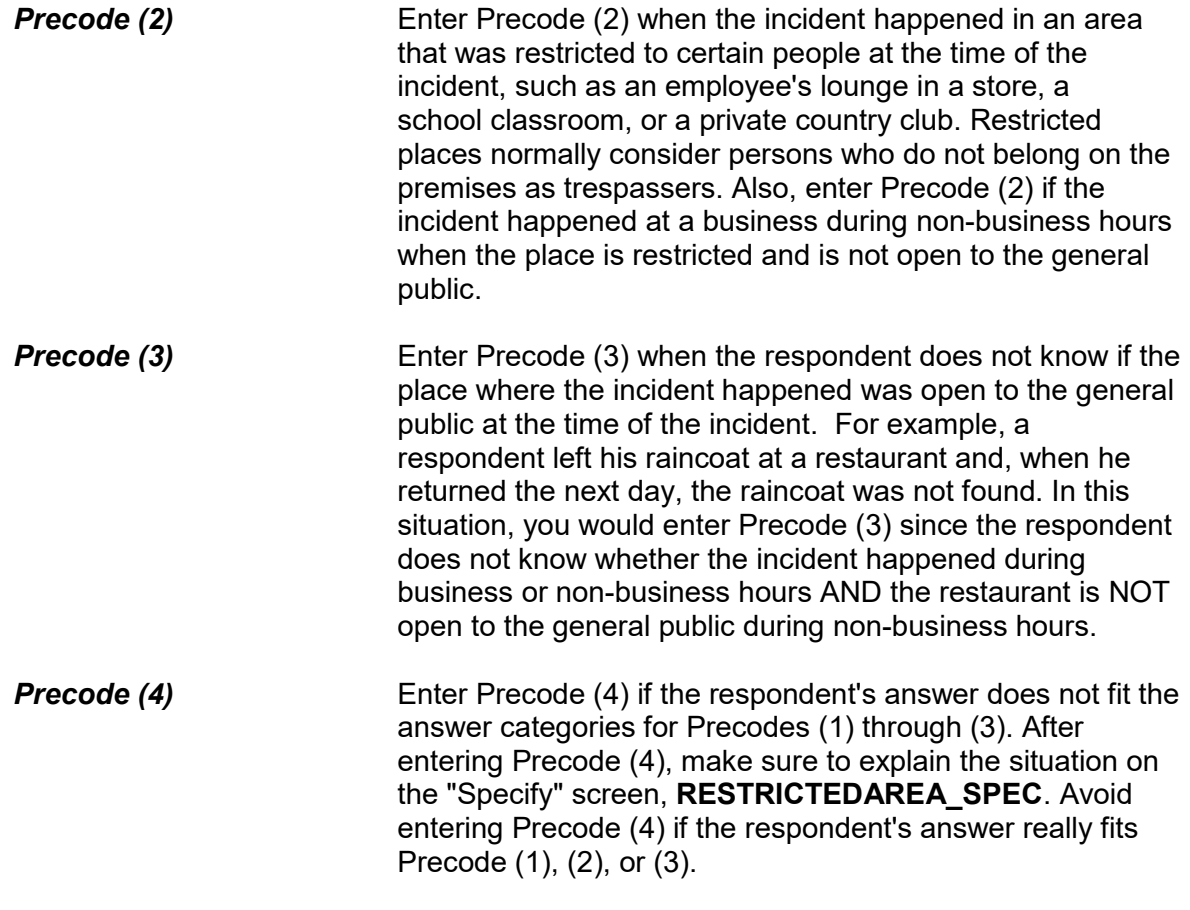

● Ask or verify: Did it happen indoors, outdoors, or both? 1 Indoors (inside a building or enclosed space) 2 Outdoors 3 Both INSIDEOROUT **INSIDEOROUT** Item **INSIDEOROUT** is asked to determine if the incident happened indoors, outdoors, or both indoors and outdoors.

Item **INSIDEOROUT** includes the "ASK OR VERIFY"

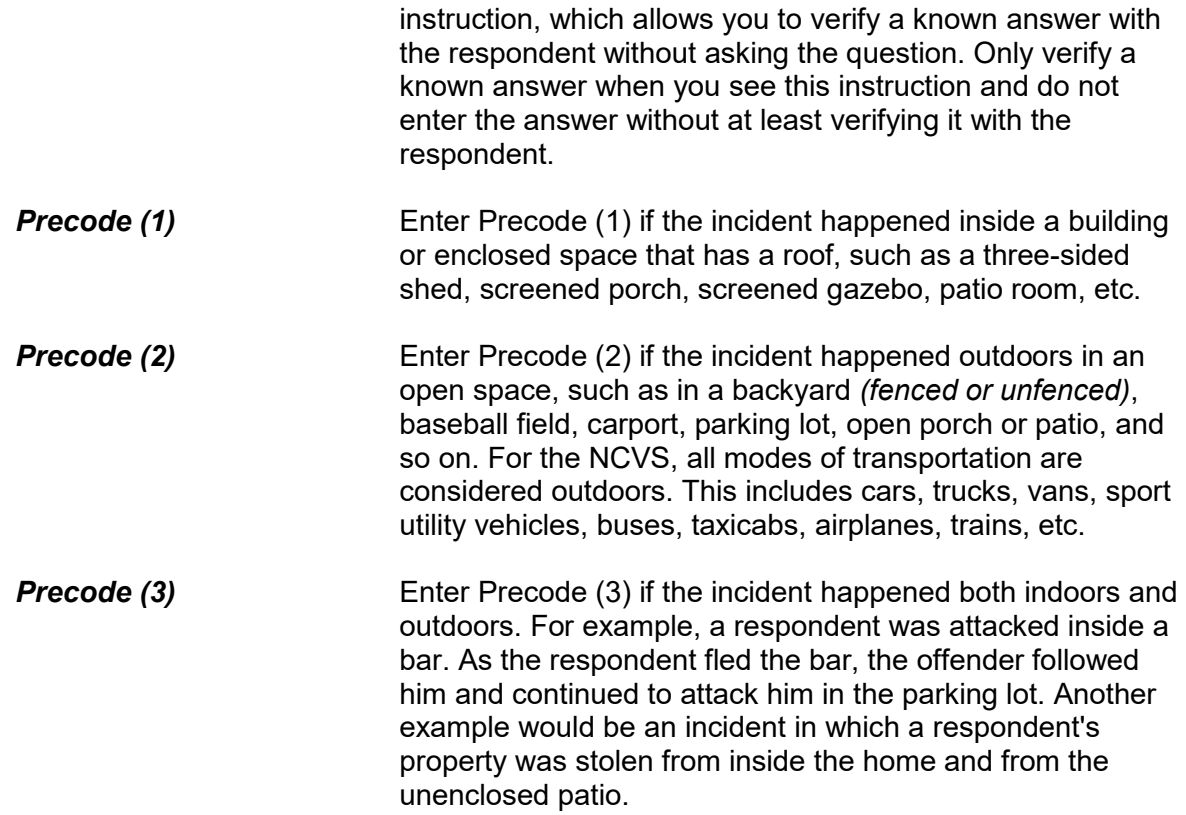

● Ask or verify:

How far away from home did this happen?

- Probe: Was it within a mile, 5 miles, 50 miles or more?
- Enter the code for the first answer category that the respondent is sure of
- 1 At, in, or near the building containing the respondent's home or next door
- 2 A mile or less
- 3 Five miles or less
- 4 Fifty miles or less
- 5 More than 50 miles
- 6 Don't know how far

## FARFROMHOME

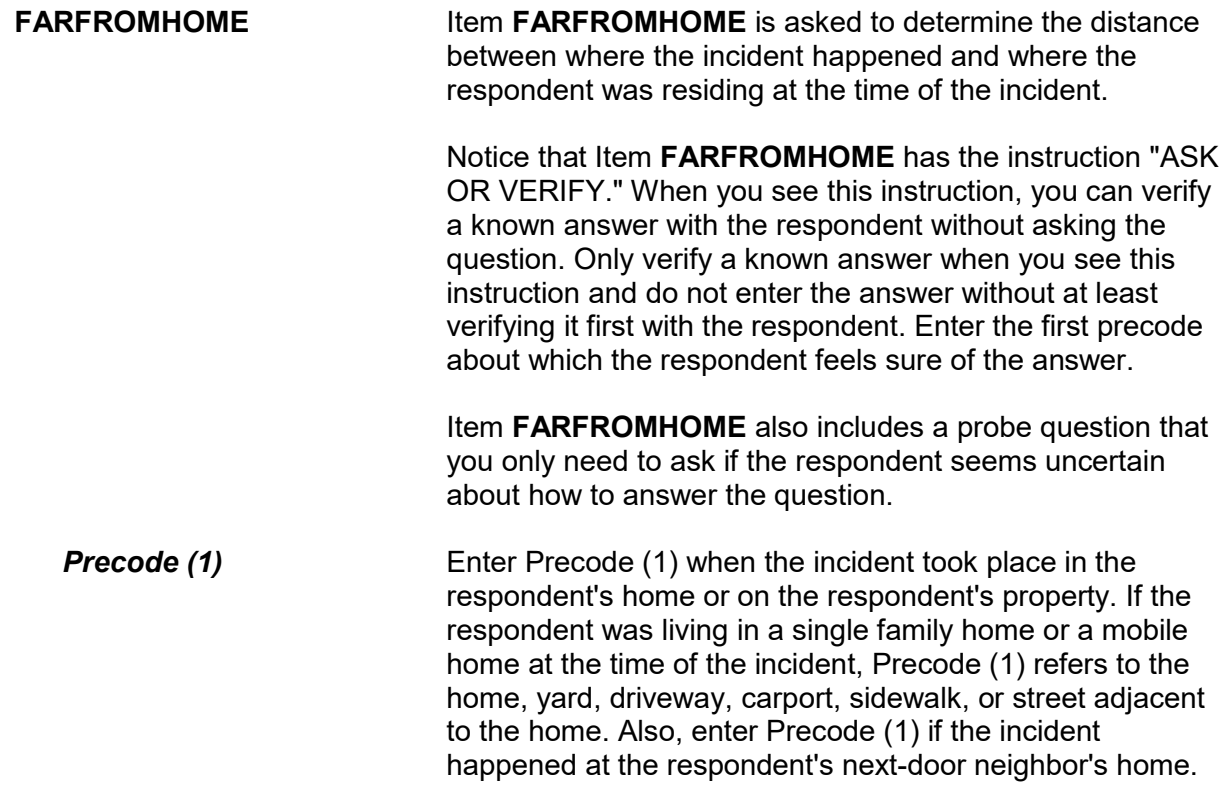

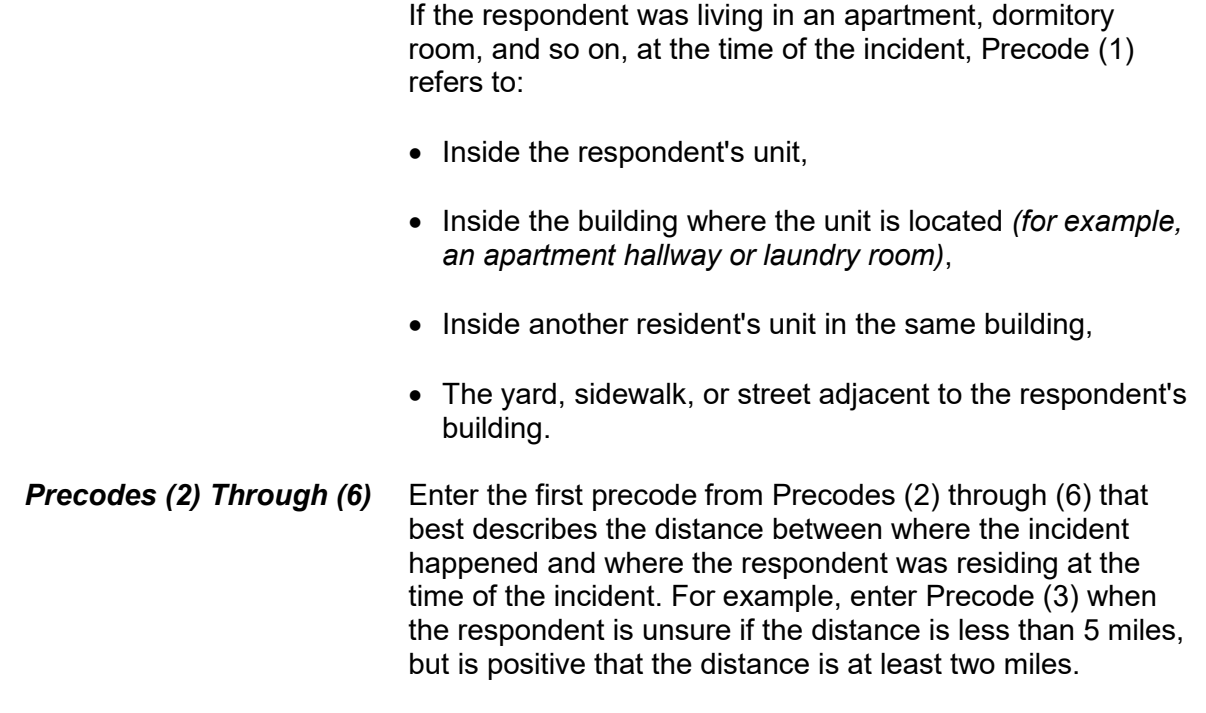

? [F1]

● Ask or verify:

Were you or any other member of this household present when this incident occurred?

● You may need to probe to obtain more details to determine if respondent was present.

1 Yes

2 No

#### HHMEMBERPRESENT

**HHMEMBERPRESENT** Ask or verify Item **HHMEMBERPRESENT** to determine whether any household members were present when the incident occurred. Note the question mark at the top left of the screen. It indicates that there is a help screen for this item. In this question, the help screen includes a definition of what "present" means, should you need to review the concept during an interview. It is extremely important that
you enter the correct precode for this item, because an incorrect answer will either:

✓ Cause you to skip over items needed to fully describe the incident and could cause the incident to classify incorrectly when you enter Precode (2), "No," by mistake,

OR

 $\sqrt{ }$  Cause you to ask questions that do not relate to what happened during the incident when you enter Precode (1), "Yes," by mistake.

It is very important that you understand the NCVS concept of "presence" during an incident. If you suspect that a respondent's answer to Item **HHMEMBERPRESENT** is not correct based on the information provided earlier in the interview, make sure to probe for an accurate answer. If you probe and it is still unclear which precode to enter for Item **HHMEMBERPRESENT**, it is better to enter Precode (1), "Yes," than to enter Precode (2), "No."

Here are three examples when the respondent answered "No," but, by NCVS standards, each respondent is considered present during the incident:

- A respondent answers "No" to Item **HHMEMBERPRESENT** because she was sleeping in her bedroom on the second floor while the offender forcibly entered through her kitchen door on the first floor and stole electronic equipment.
- A respondent answers "No" to Item **HHMEMBERPRESENT** because he is watching television in his family room while the offender stole three bicycles from his attached garage.
- A respondent answers "No" to Item **HHMEMBERPRESENT** because she is in the kitchen cooking dinner while the offender who is a guest was stealing jewelry and money from her bedroom dresser.

In all of these examples, Precode (1), "Yes," should be entered because the respondent in each case is considered present during the incident. This may not always be clear to a respondent.

**For the NCVS, a household member is considered present when he/she is at the immediate scene of the crime incident and there is an opportunity for the offender to attack or threaten to physically harm a household member or to take something directly from a household member.**

If a current household member was not at the immediate scene of the incident, but was personally attacked or threatened with physical harm or an attempt was made to harm the household member, consider the person present during the incident and complete the incident report items for each eligible household member who was personally victimized. This includes:

- Being shot at through a window by someone outside of the house,
- Being threatened with physical harm by a neighbor in the adjoining yard or by an ex-boyfriend standing outside the respondent's closed door while the respondent is inside the house and on the other side of the closed door. This does **NOT** include threats that are **NOT** made in person directly from the offender to the respondent, such as a threat by telephone, Internet, FAX, mail, or through another person.

# *(Also see Part C, Chapter 3, Topic 6, for more detailed information about presence during an incident.)*

Notice that Item **HHMEMBERPRESENT** has the instruction "ASK OR VERIFY." When you see this instruction, you can verify a known answer with the respondent without asking the question. Only verify a known answer when you see this instruction and do not enter the answer without at least verifying it first with the respondent.

(Note: If you are taking a proxy interview, the instrument replaces the word "you" with the proxy person's name.)

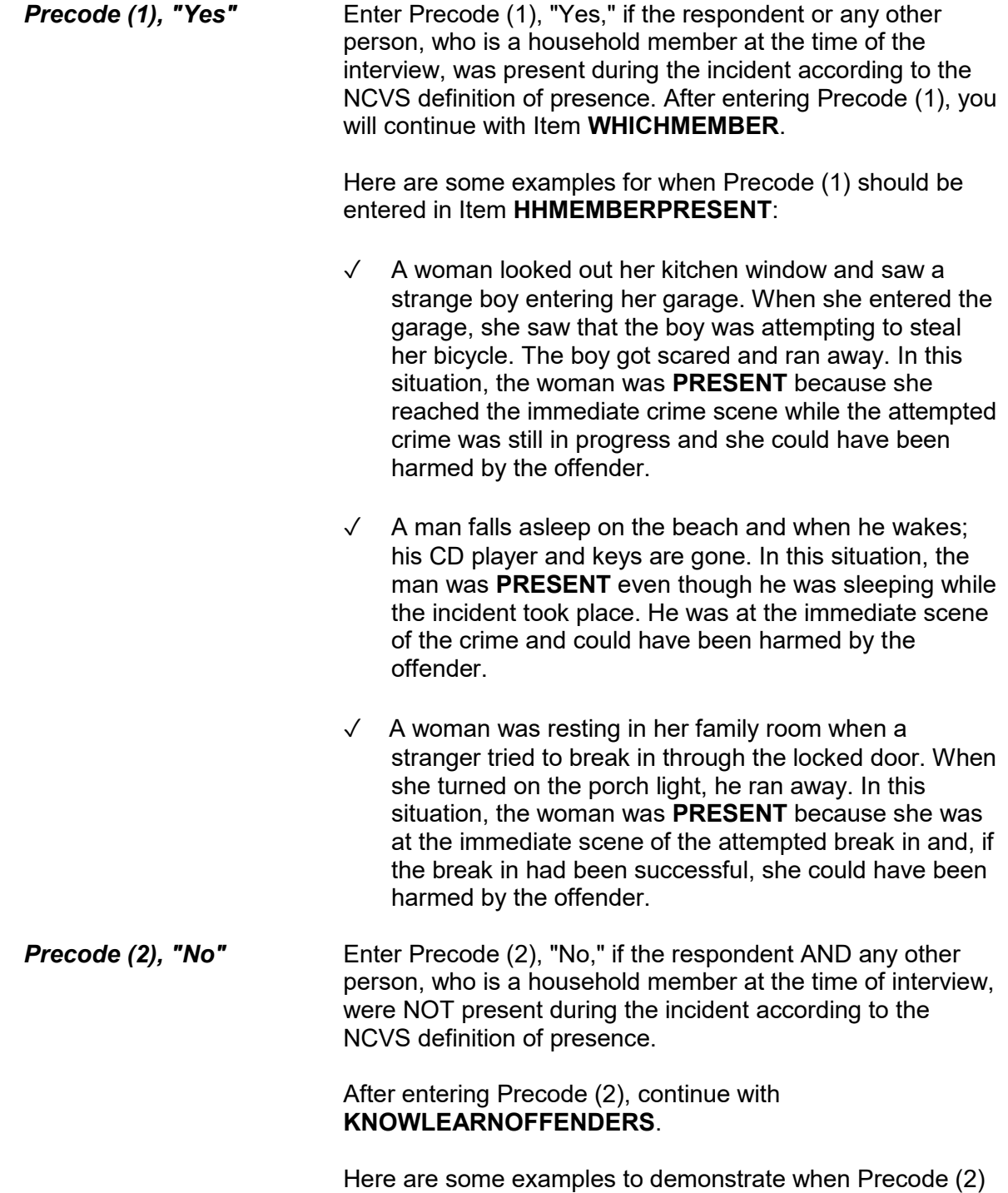

should be entered in **HHMEMBERPRESENT**:

- $\sqrt{ }$  A woman's leather coat was stolen from the coatroom in the restaurant lobby while she was eating dinner at the restaurant. After finishing her meal, she returned to the coatroom to get her leather coat and it was gone. In this situation, the woman was **NOT PRESENT**, because she was not at the immediate scene of the crime during the incident and the offender did not have an opportunity to harm the woman during the theft.
- $\sqrt{ }$  A man was sleeping inside his house while someone stole his new Mercedes from his driveway. In this situation, the man was **NOT PRESENT**, because he was not at the immediate scene of the crime during the incident and the offender did not have an opportunity to harm him during the theft.
- $\sqrt{ }$  A woman looked out her living room window and saw someone loading her riding lawn mower from her front yard onto a truck. By the time she got outside, they had driven away with her lawn mower. In this situation, the woman was **NOT PRESENT** because she was not at the immediate scene of the crime and there was no chance that she could have been harmed during the incident.

● Ask or verify:

Which household members were present?

1 Respondent only

2 Respondent and other household member(s)

3 Only other household member(s), not respondent

## WHICHMEMBER

**WHICHMEMBER** After entering Precode (1), "Yes," in Item **HHMEMBERPRESENT**, continue with Item **WHICHMEMBER** so you can determine which household members were present during the incident.

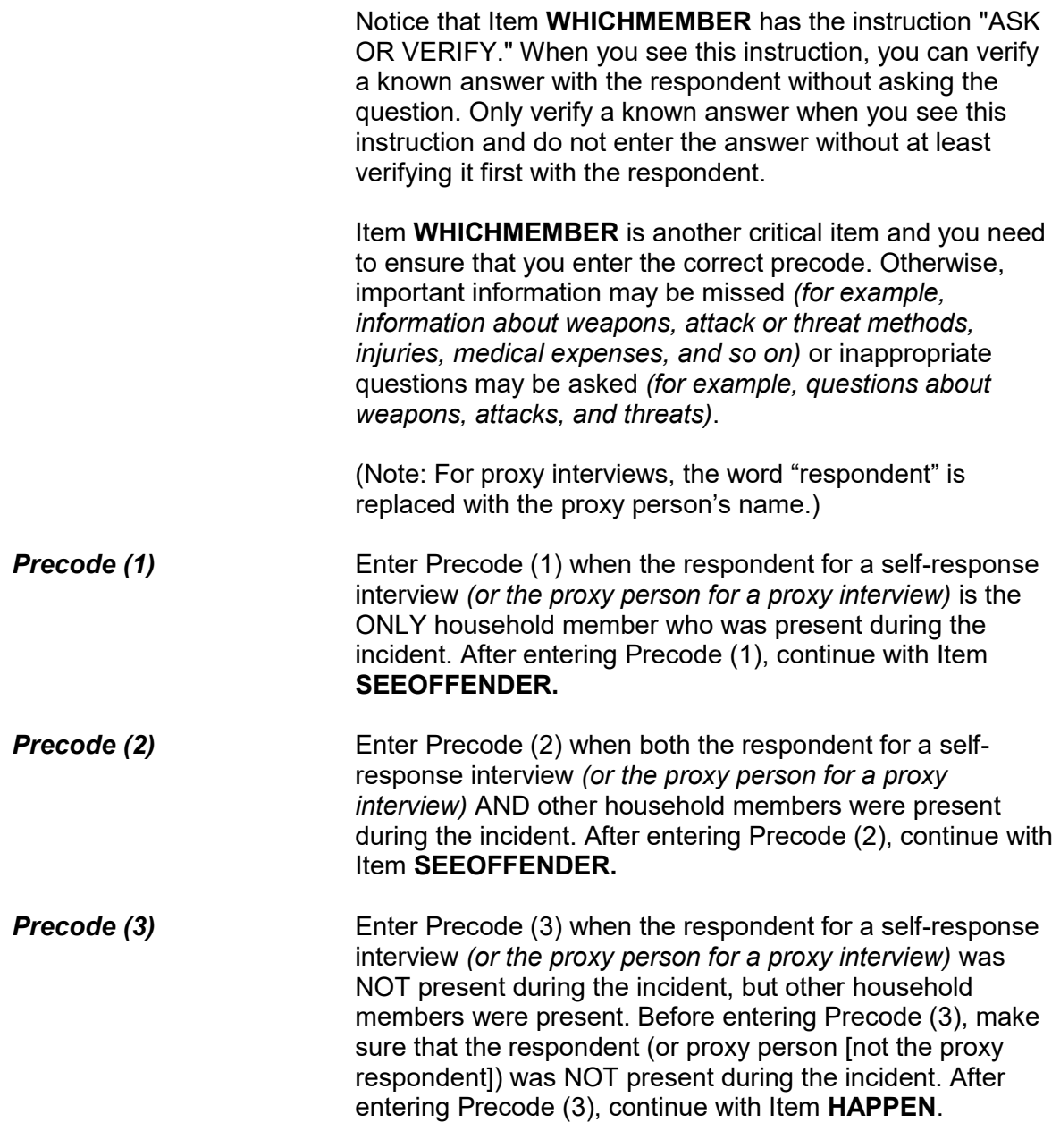

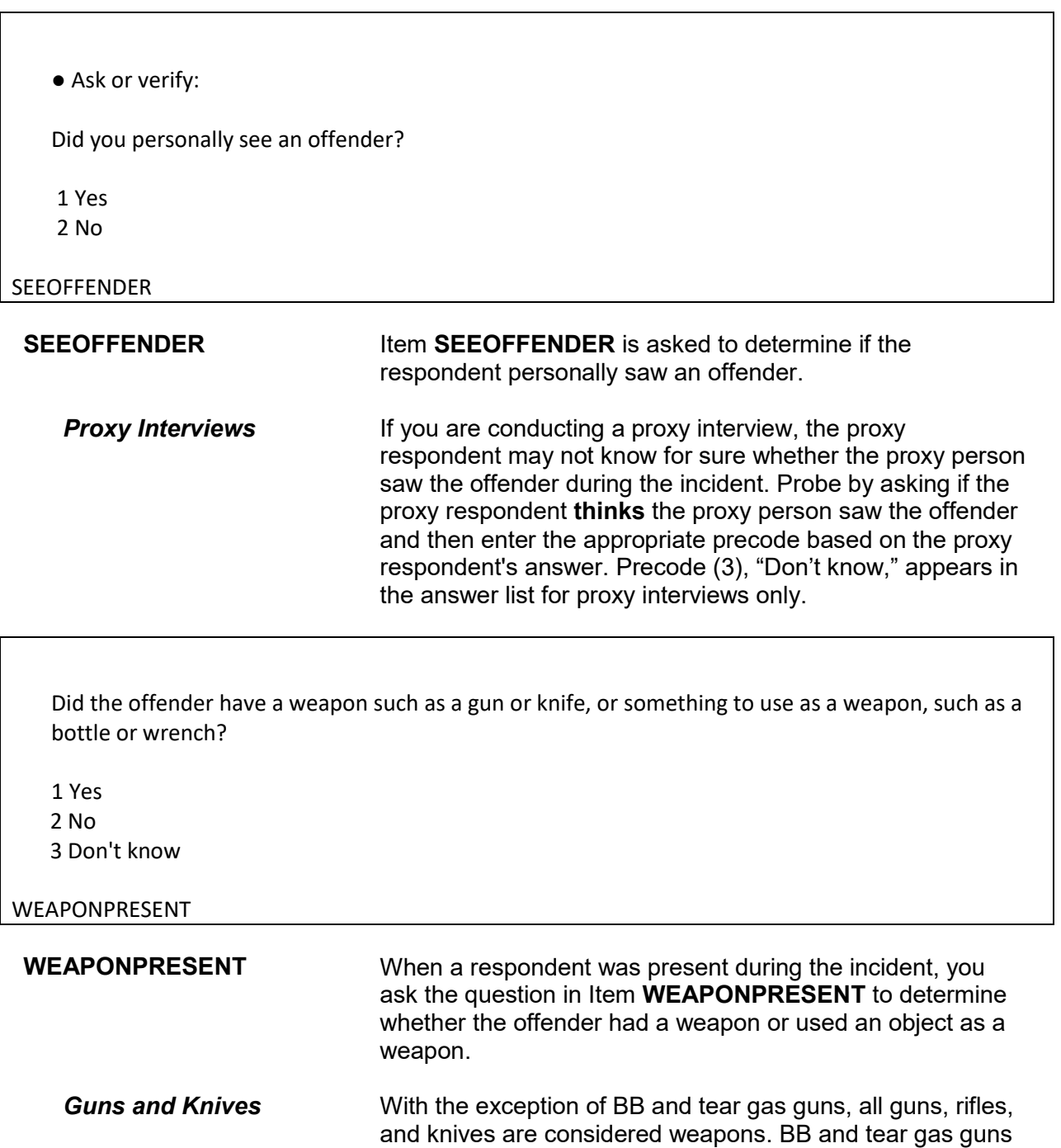

are only considered weapons when they are used as clubs.

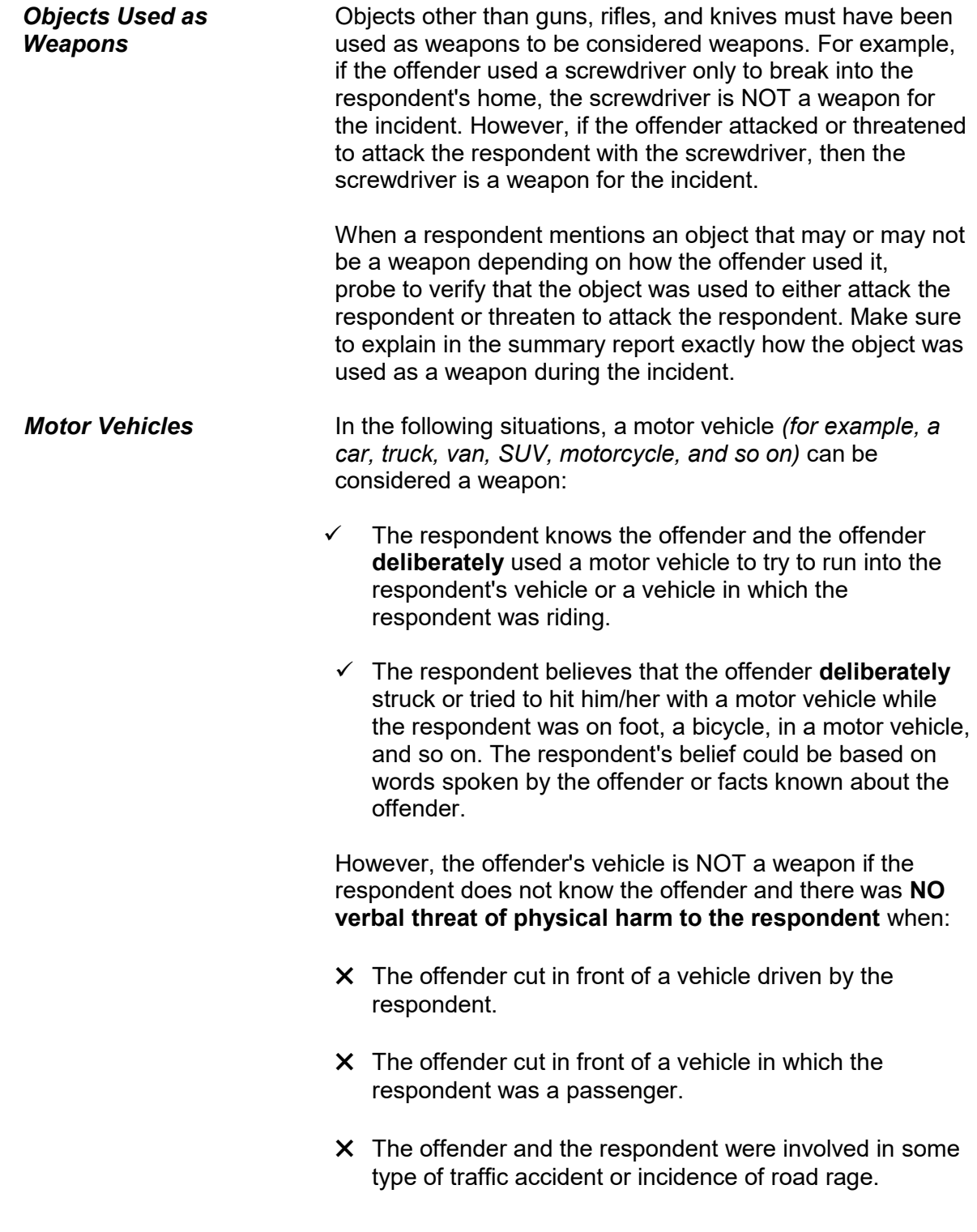

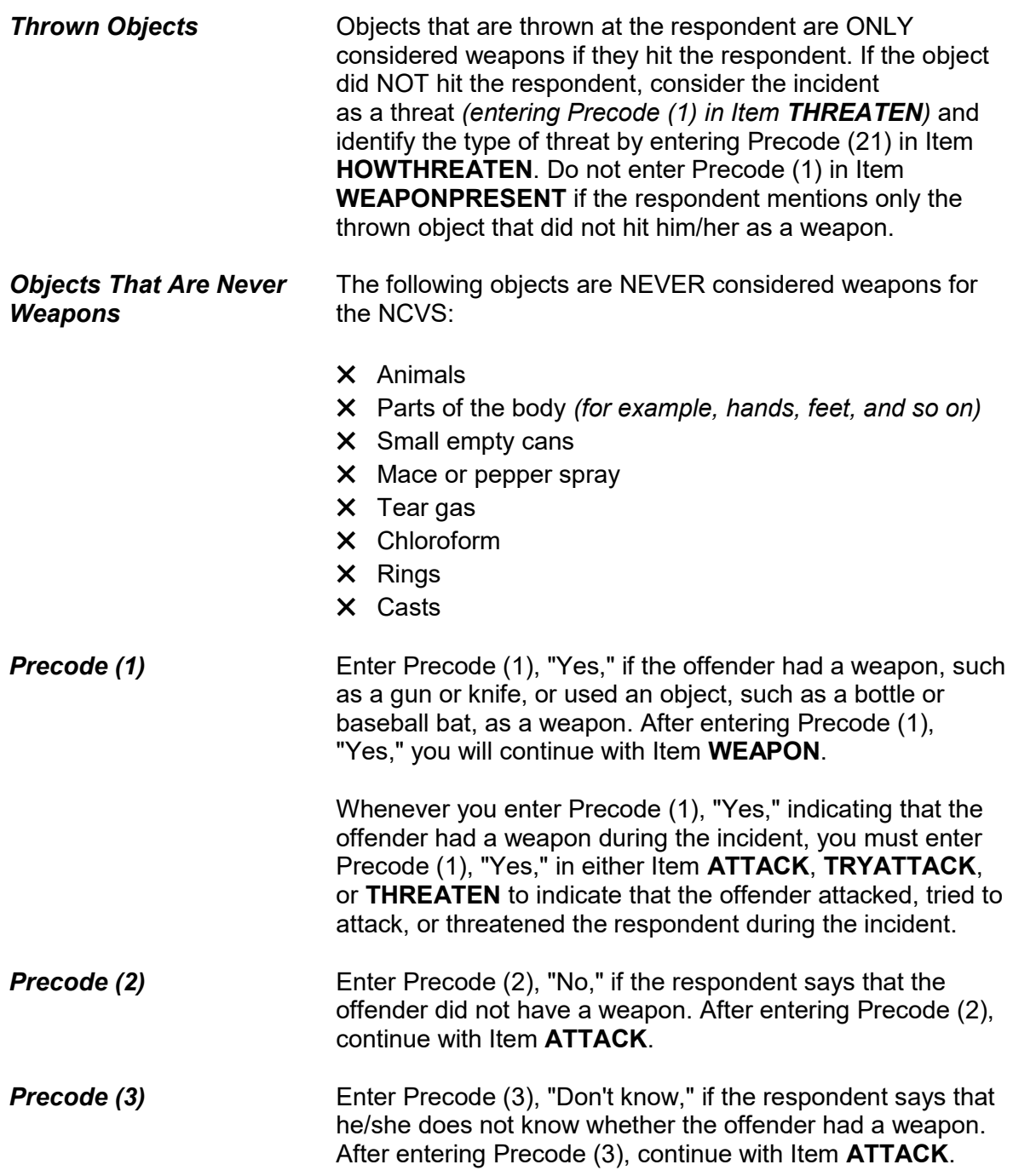

## **NCVS-550 (CAPI) (6/2019)** *Part B, Chapter 4*

What was the weapon?

- Probe: Anything else?
- Enter all that apply, separate with commas.

```
 1 Hand gun (pistol, revolver, etc.) 
2 Other gun (rifle, shotgun, etc.) 
3 Knife 
4 Other sharp object (scissors, ice pick, axe, etc.) 
 5 Blunt object (rock, club, blackjack, etc.) 
 6 Other - specify
```
WEAPON

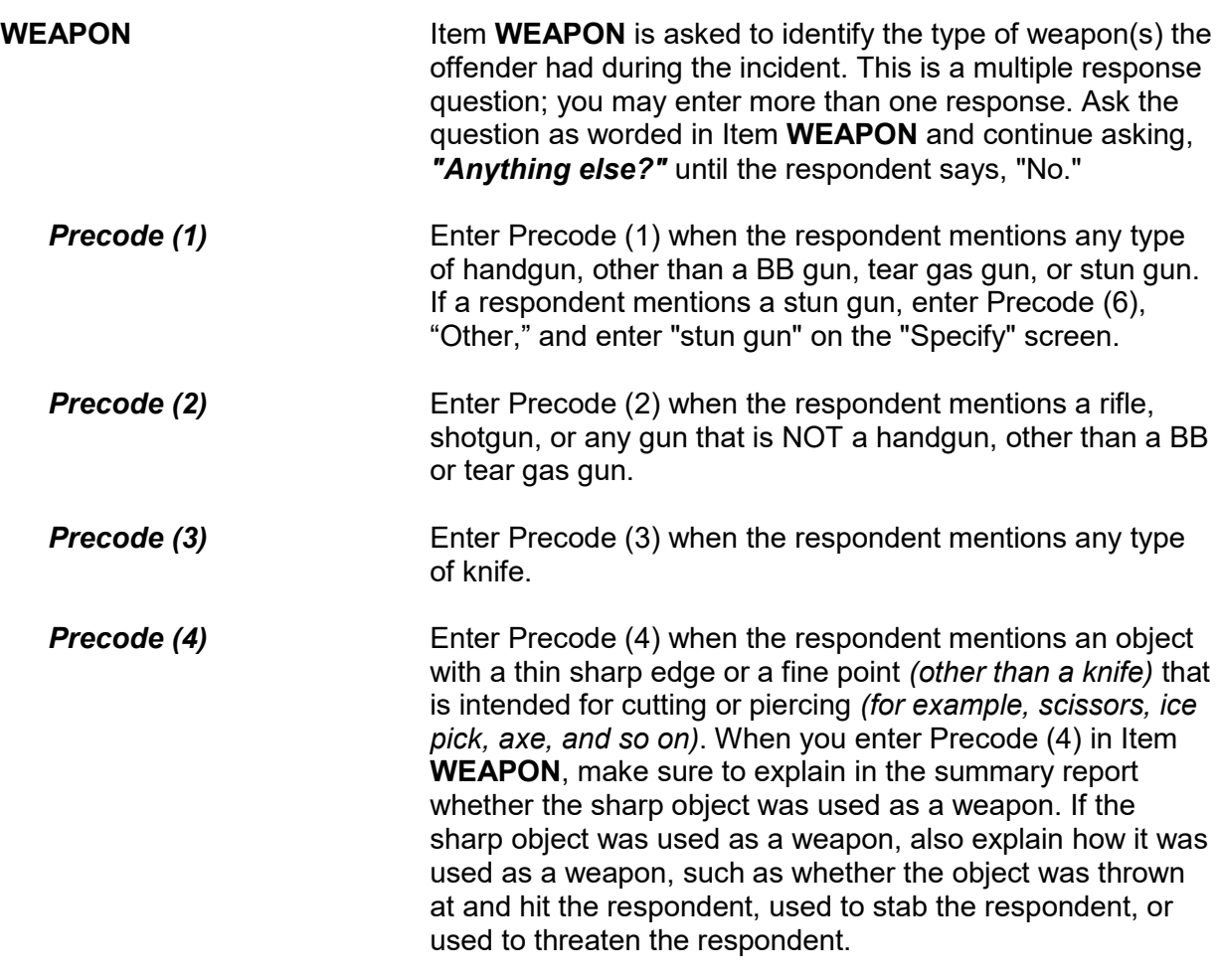

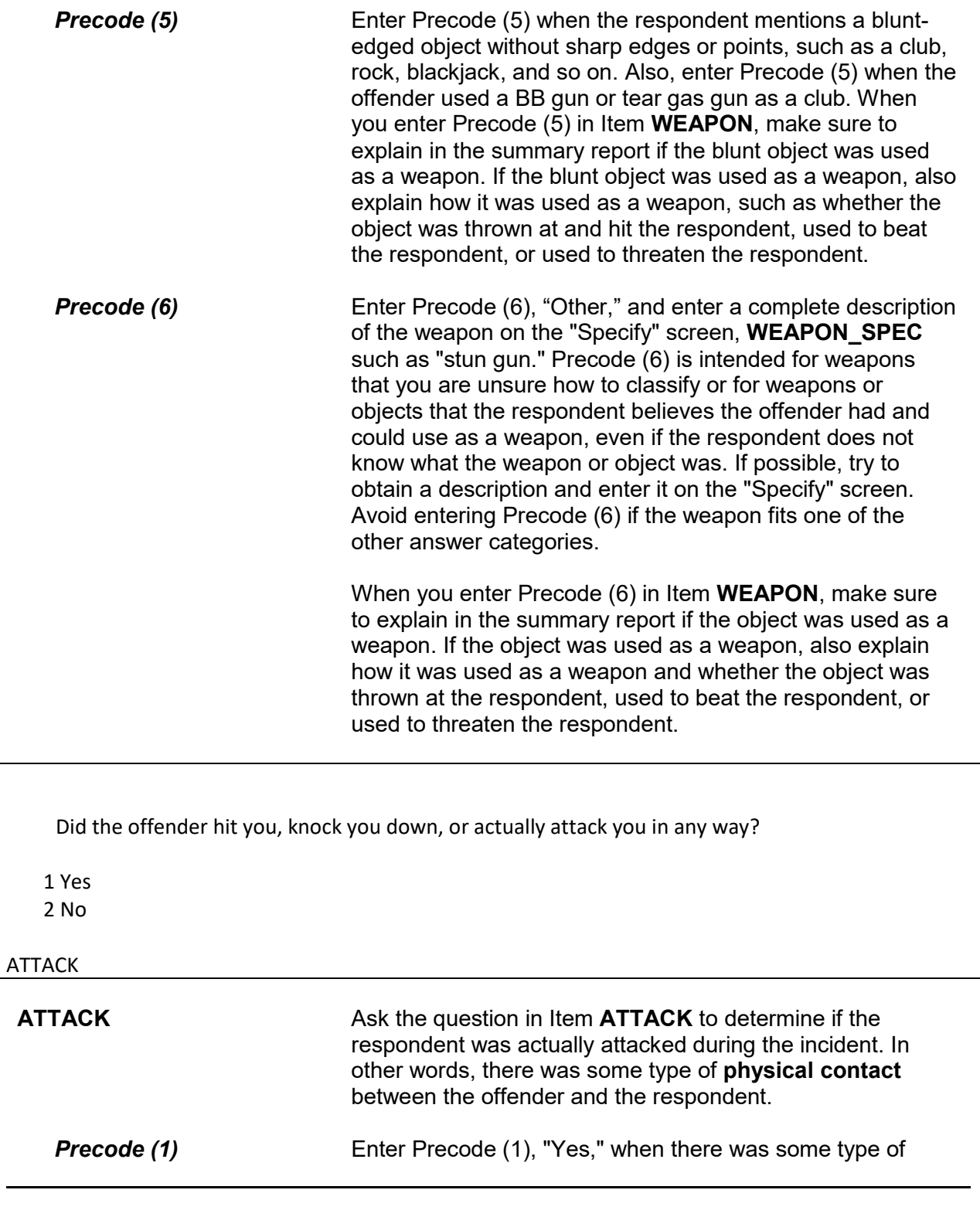

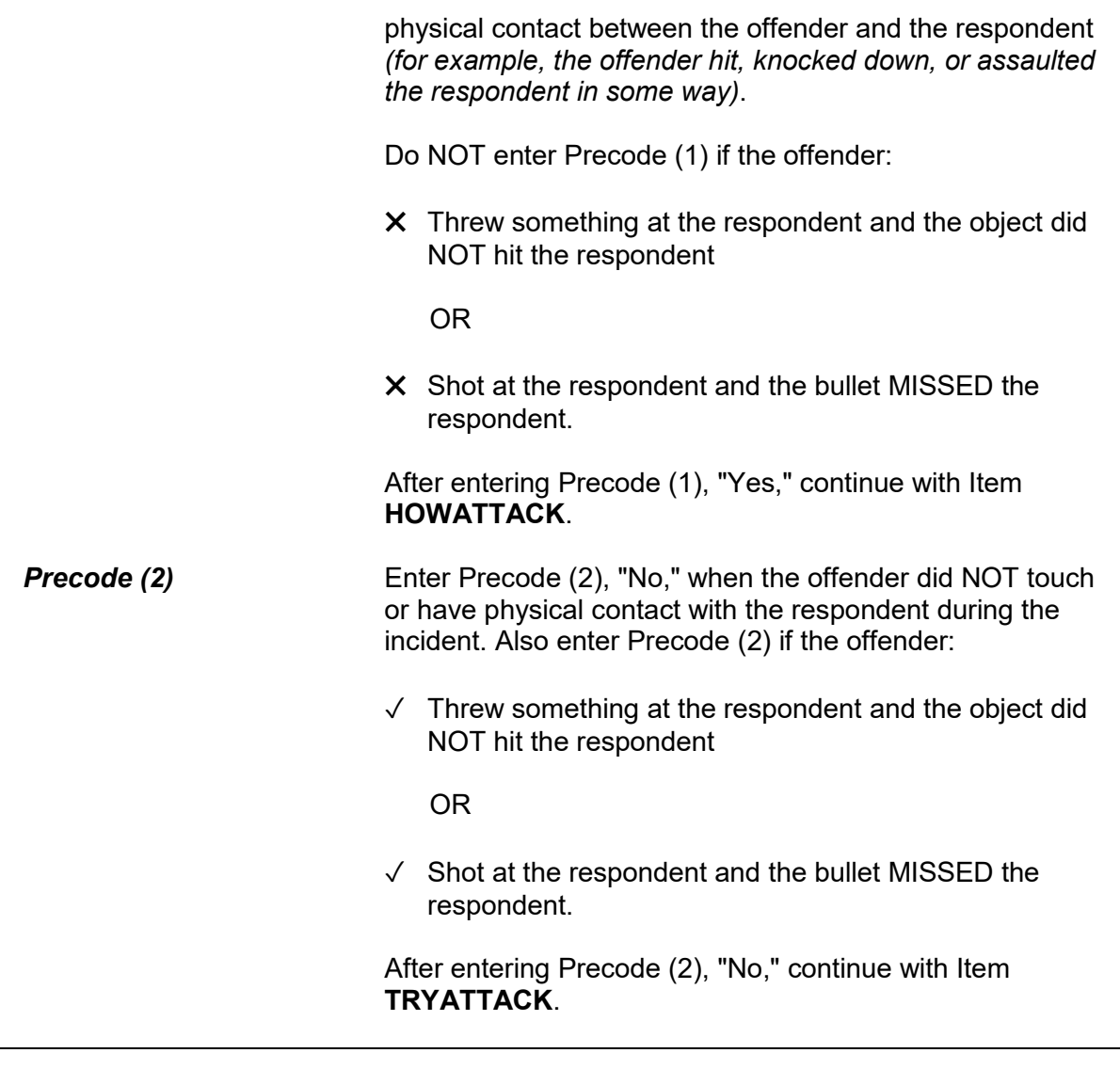

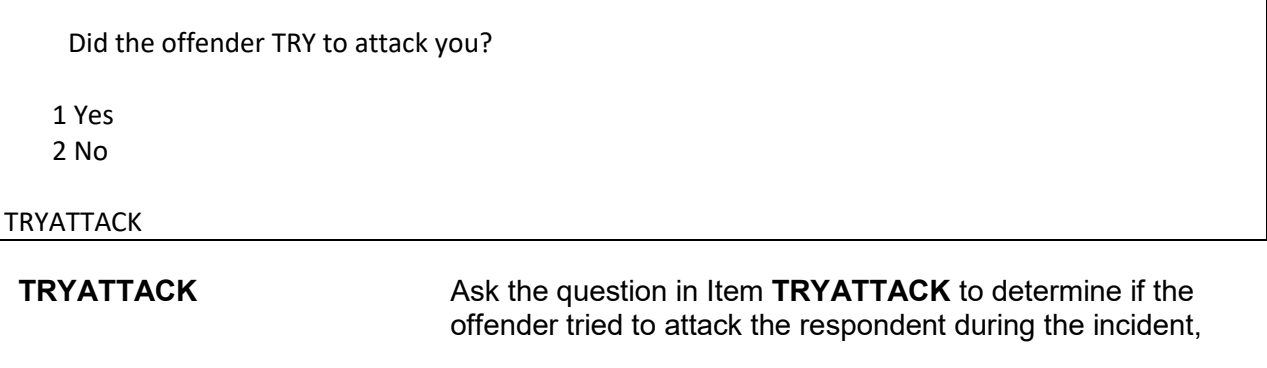

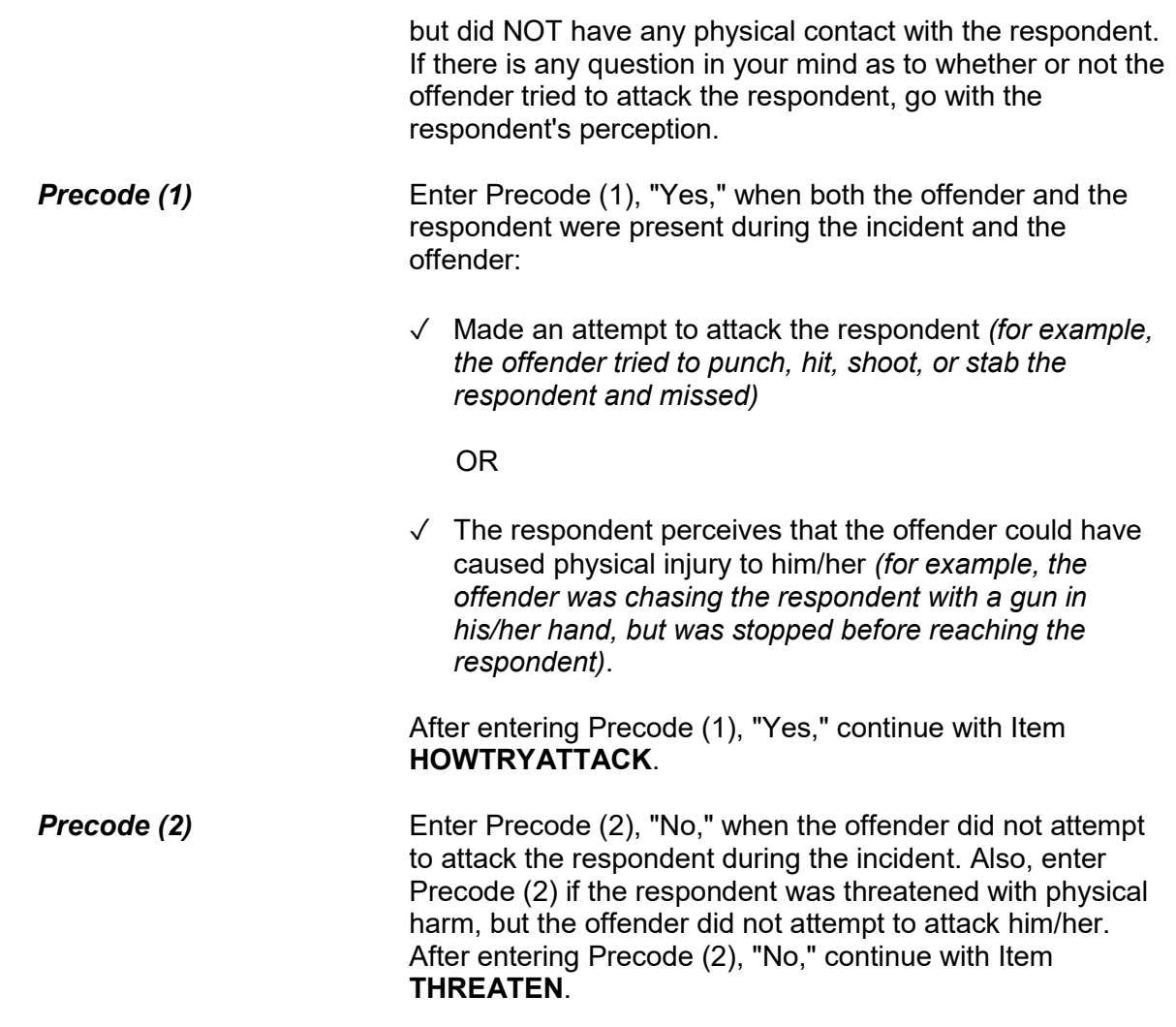

Did the offender THREATEN you with harm in any way? 1 Yes 2 No THREATEN **THREATEN Ask the question in Item THREATEN** to determine whether the offender made a **face-to-face verbal threat to physically harm the respondent** during the incident. Both

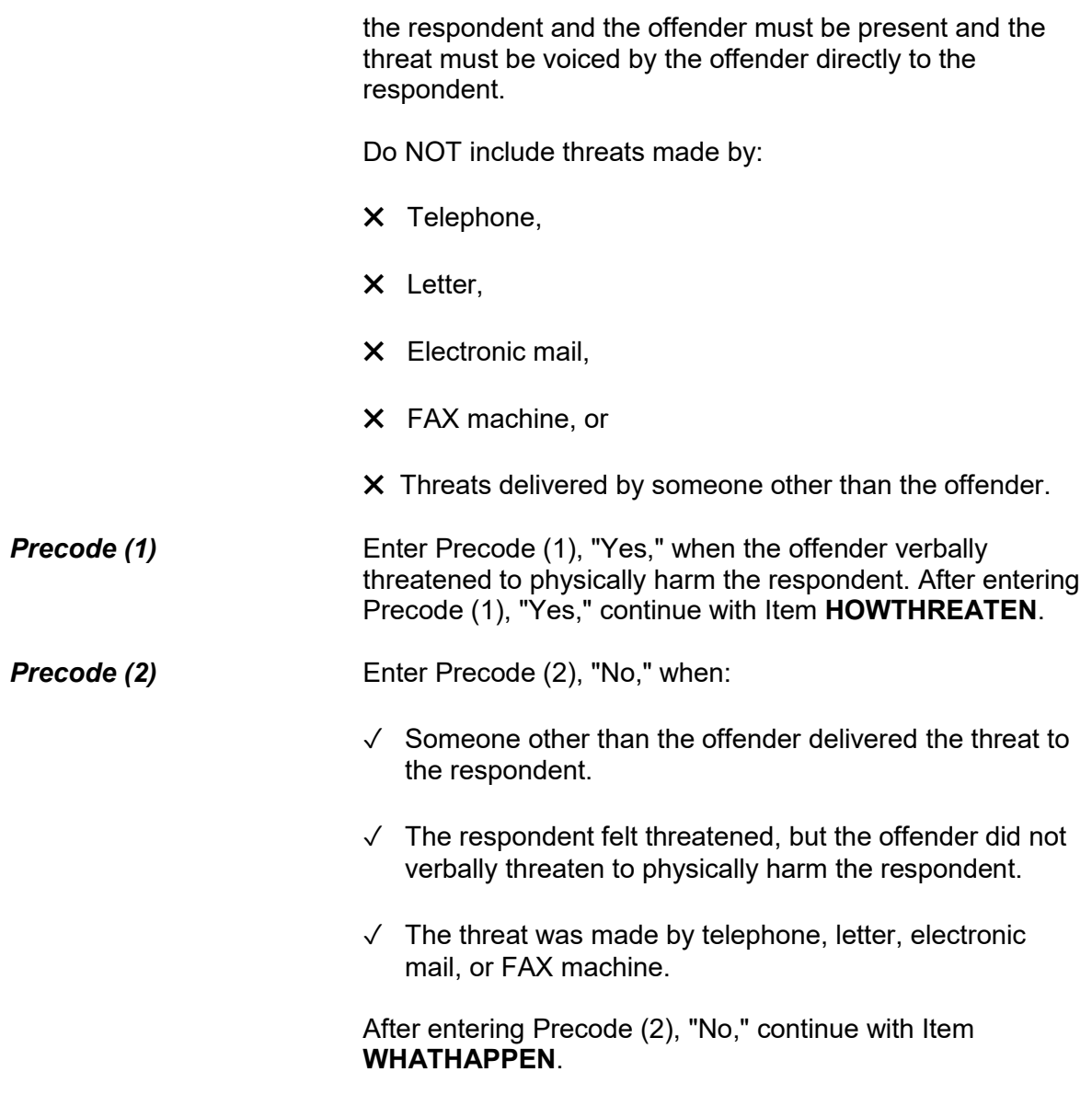

What actually happened?

- ●Probe: Anything else?
- Enter all that apply, separate with commas
- 11 Something taken without permission
- 12 Attempted or threatened to take something
- 13 Harassed, argument, abusive language
- 14 Unwanted sexual contact with force (grabbing, fondling, etc.)
- 15 Unwanted sexual contact without force (grabbing, fondling, etc.)
- 16 Forcible entry or attempted forcible entry of house/apartment
- 17 Forcible entry or attempted forcible entry of car
- 18 Damaged or destroyed property
- 19 Attempted or threatened to damage or destroy property
- 20 Other specify

## WHATHAPPEN

**WHATHAPPEN Ask WHATHAPPEN** to identify what happened during the incident when the respondent answers "No" to each of the questions in Items **ATTACK**, **TRYATTACK**, and **THREATEN** indicating that the offender did NOT attack, try to attack, or threaten him/her with physical harm. This item allows you to enter multiple precodes, so continue asking, *"Anything else?"* until you get a "No" response. Once you have completed Item **WHATHAPPEN**, the instrument continues with Item **IMPACT\_JOB** if Precode (15) was selected in Item **WHATHAPPEN**. If Precode (14) was selected in Item **WHATHAPPEN**, the instrument continues with Item **SEXCONFORCEPROBE** 1. Otherwise, the instrument goes to Item **PREGATTIMEOFINC** if you are speaking with a female respondent ages 18 to 49, otherwise it continues with Item **PROTECTSELF**.

> After asking the question in Item **WHATHAPPEN**, you may discover that the offender did attack, tried to attack, or verbally threatened to physically harm the respondent. If so, do not enter any precodes in Item **WHATHAPPEN** and correct the answers entered in Items **ATTACK**, **TRYATTACK**, or **THREATEN**, as necessary. (You may

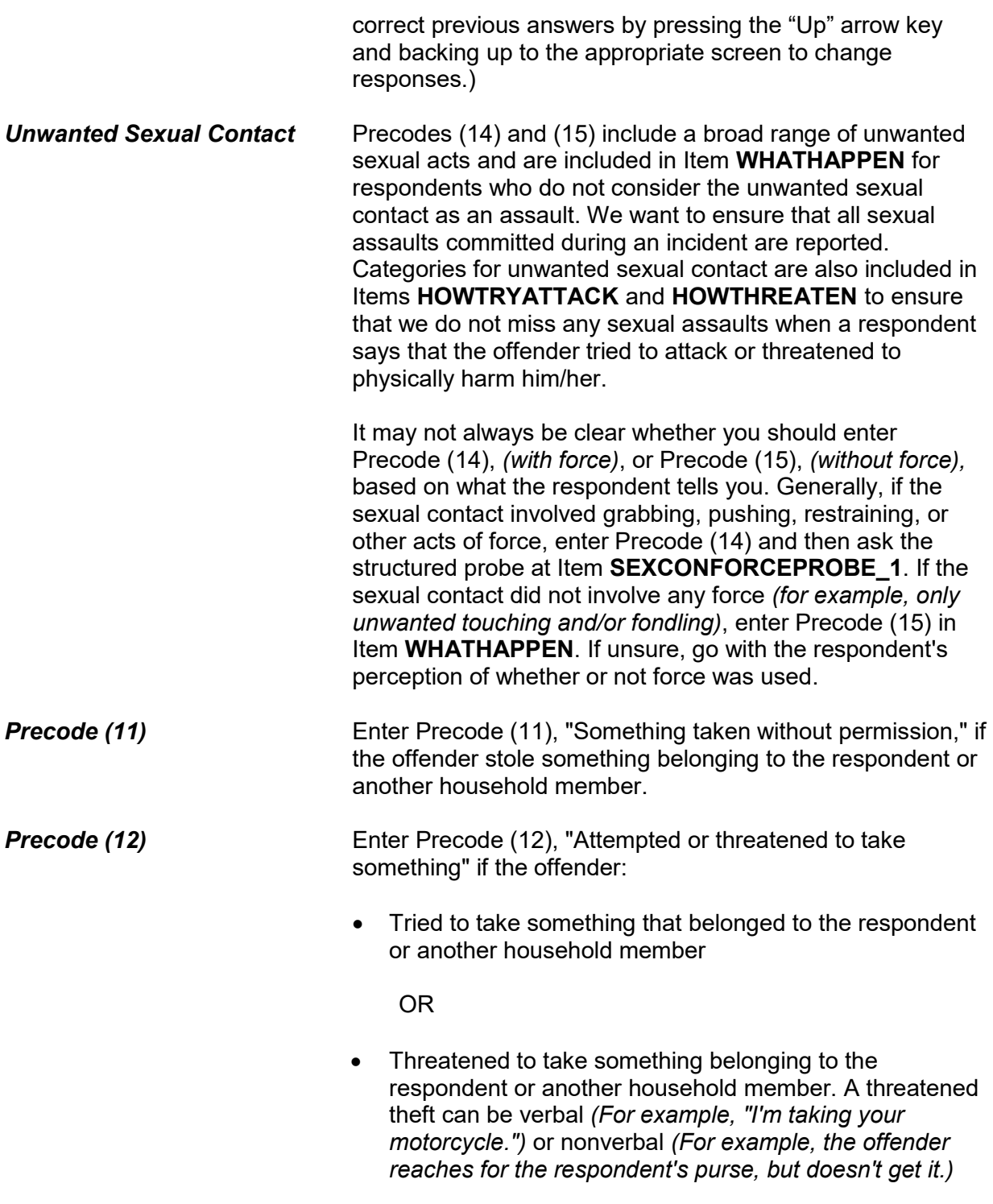

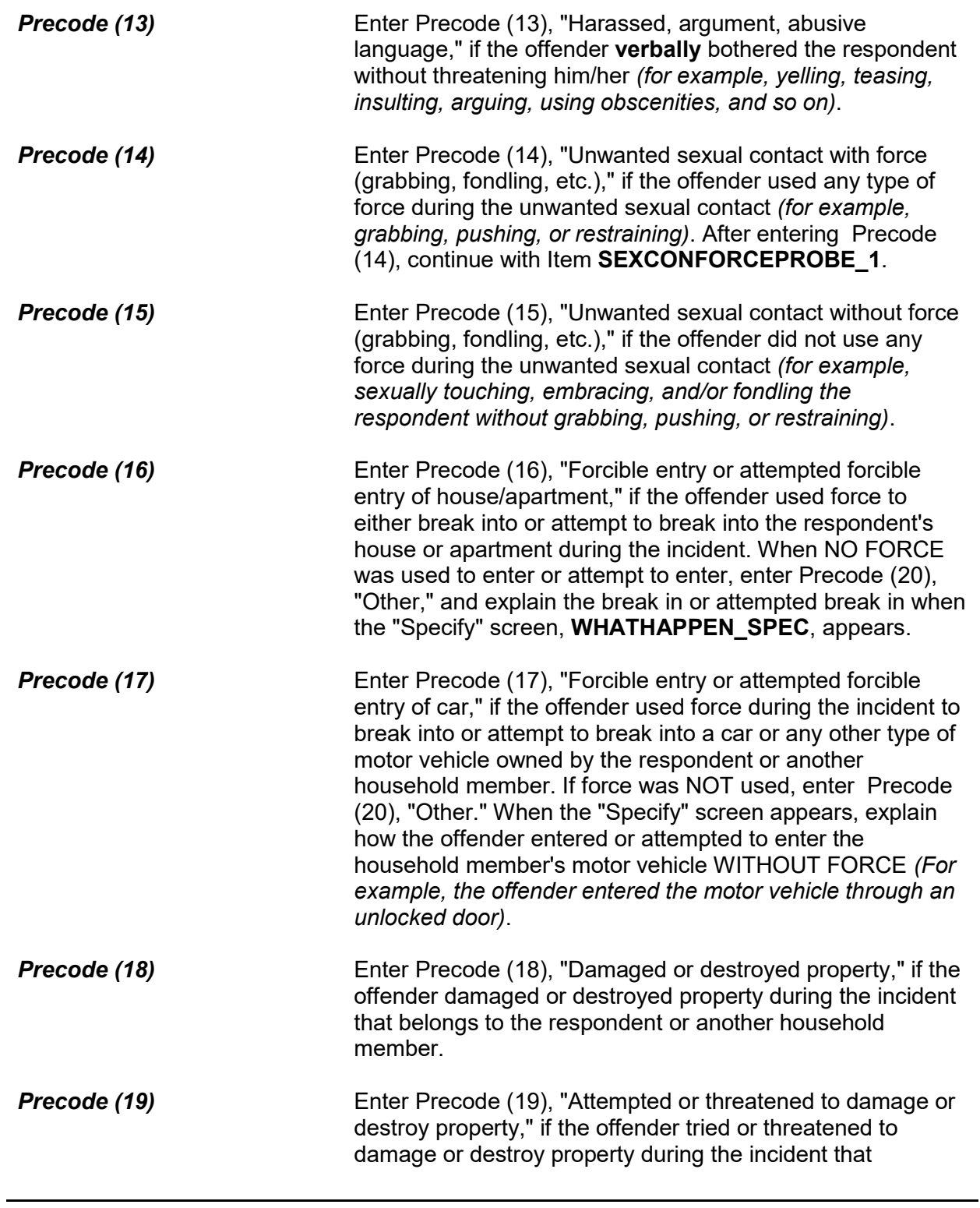

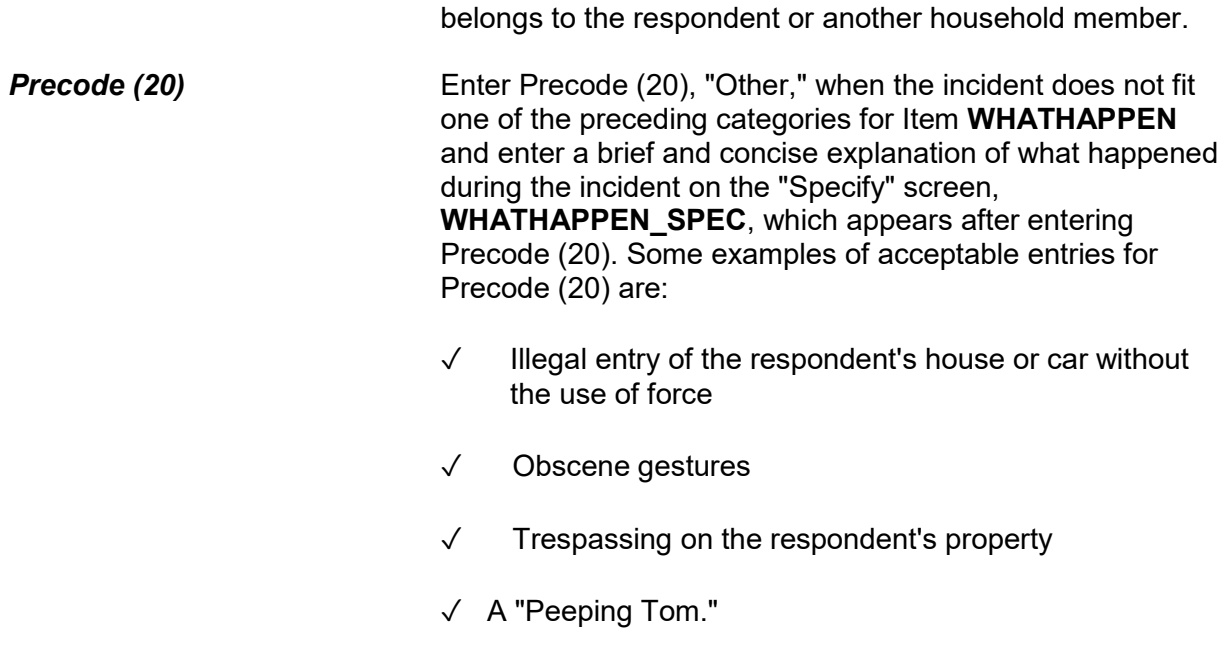

You mentioned some type of unwanted sexual contact with force. Do you mean forced or coerced sexual intercourse including attempts?

1 Yes

2 No

SEXCONFORCEPROBE\_1

**SEXCONFORCE PROBE\_1**  This probe question appears if Item **WHATHAPPEN** is answered with Precode (14), "Unwanted sexual contact with force," and is asked to ensure that the incident did not include forced or coerced sexual intercourse, including *attempted* forced or coerced sexual intercourse.

> If you enter Precode (1) at Item **SEXCONFORCEPROBE\_1**, continue with Item **HOWATTACK** to code the incident as an attack. If you enter Precode (2), continue with Item **IMPACT\_JOB**.

How did the offender TRY to attack you?

- Probe: Any other way?
- Enter all codes that apply, separate with commas

11 Verbal threat of rape

12 Verbal threat to kill

13 Verbal threat of attack other than to kill or rape

14 Verbal threat of sexual assault other than rape

15 Unwanted sexual contact with force (grabbing, fondling, etc.)

16 Unwanted sexual contact without force (grabbing, fondling, etc.)

17 Weapon present or threatened with weapon

18 Shot at (but missed)

19 Attempted attack with knife/sharp weapon

20 Attempted attack with weapon other than gun/knife/sharp weapon

21 Object thrown at person

22 Followed or surrounded

23 Tried to hit, slap, knock down, grab, hold, trip, jump, push, etc.

24 Other - specify

HOWTRYATTACK

### **NCVS-550 (CAPI) (6/2019)** *Part B, Chapter 4*

How were you threatened? ● Probe: Any other way? ● Enter all codes that apply, separate with commas 11 Verbal threat of rape 12 Verbal threat to kill 13 Verbal threat of attack other than to kill or rape 14 Verbal threat of sexual assault other than rape 15 Unwanted sexual contact with force (grabbing, fondling, etc.) 16 Unwanted sexual contact without force (grabbing, fondling, etc.) 17 Weapon present or threatened with weapon 18 Shot at (but missed) 19 Attempted attack with knife/sharp weapon 20 Attempted attack with weapon other than gun/knife/sharp weapon 21 Object thrown at person 22 Followed or surrounded 23 Tried to hit, slap, knock down, grab, hold, trip, jump, push, etc. 24 Other - specify

### HOWTHREATEN

## **HOWTRYATTACK and HOWTHREATEN**

Item **HOWTRYATTACK** is asked to identify how the offender tried to attack the respondent when Precode (1), "Yes," is entered in Item **TRYATTACK**. Item **HOWTHREATEN** is asked to identify how the offender threatened to harm the respondent when Precode (1), "Yes," is entered in Item **THREATEN**.

The answer categories for Items **HOWTRYATTACK** and **HOWTHREATEN** are the same and both items allow for multiple entries, so continue asking *"Any other way?"* until you get a "No" response. After completing Item **HOWTRYATTACK** or Item **HOWTHREATEN**, you will continue with Item **PREGATTIMEOFINC** if you are speaking to a female respondent ages 18 to 49, otherwise you will continue with Item **PROTECTSELF**.

If you determine that none of the respondent's answers for Item **HOWTRYATTACK** or **HOWTHREATEN** indicate that there was an attempted attack or a threat of physical harm,

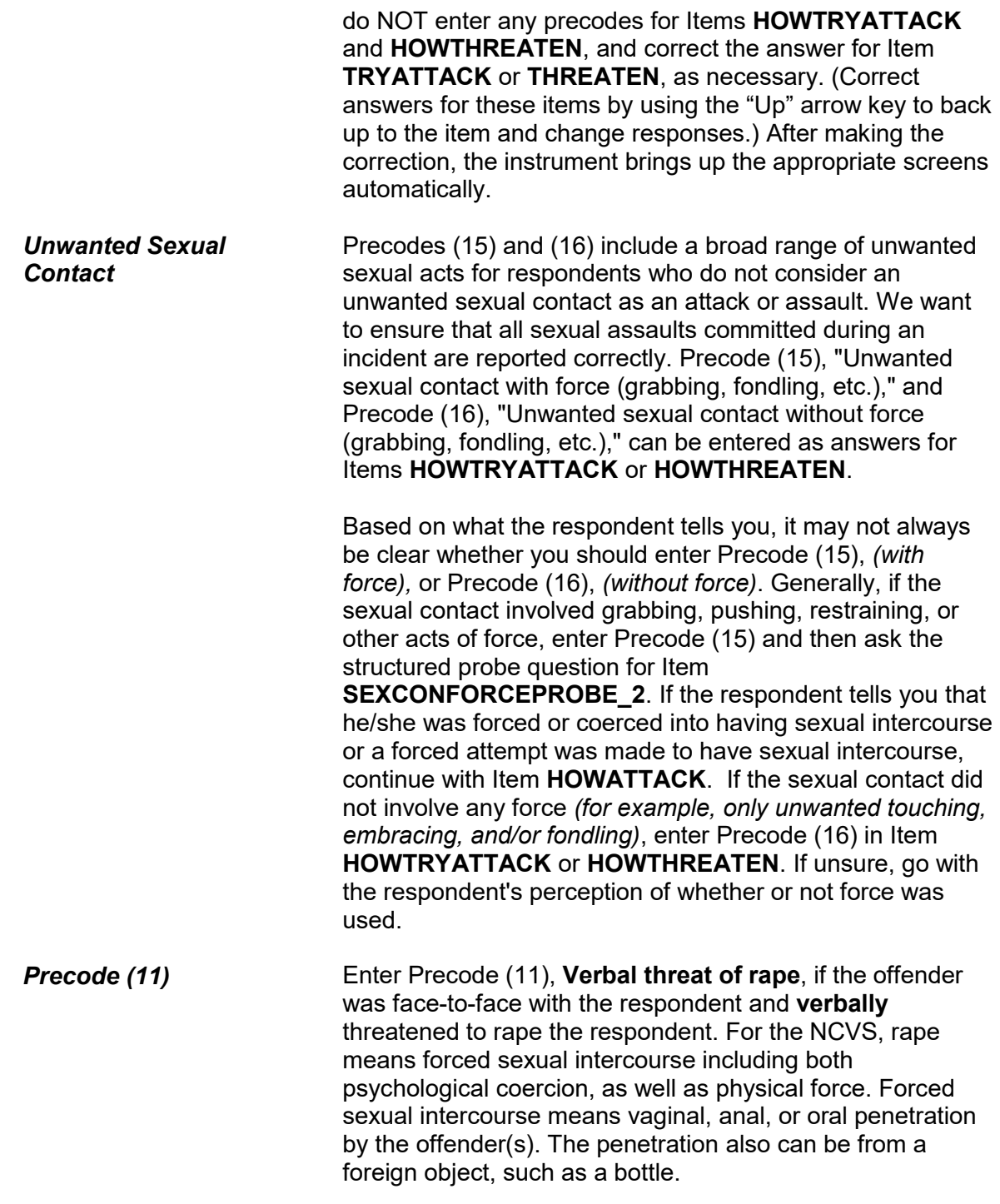

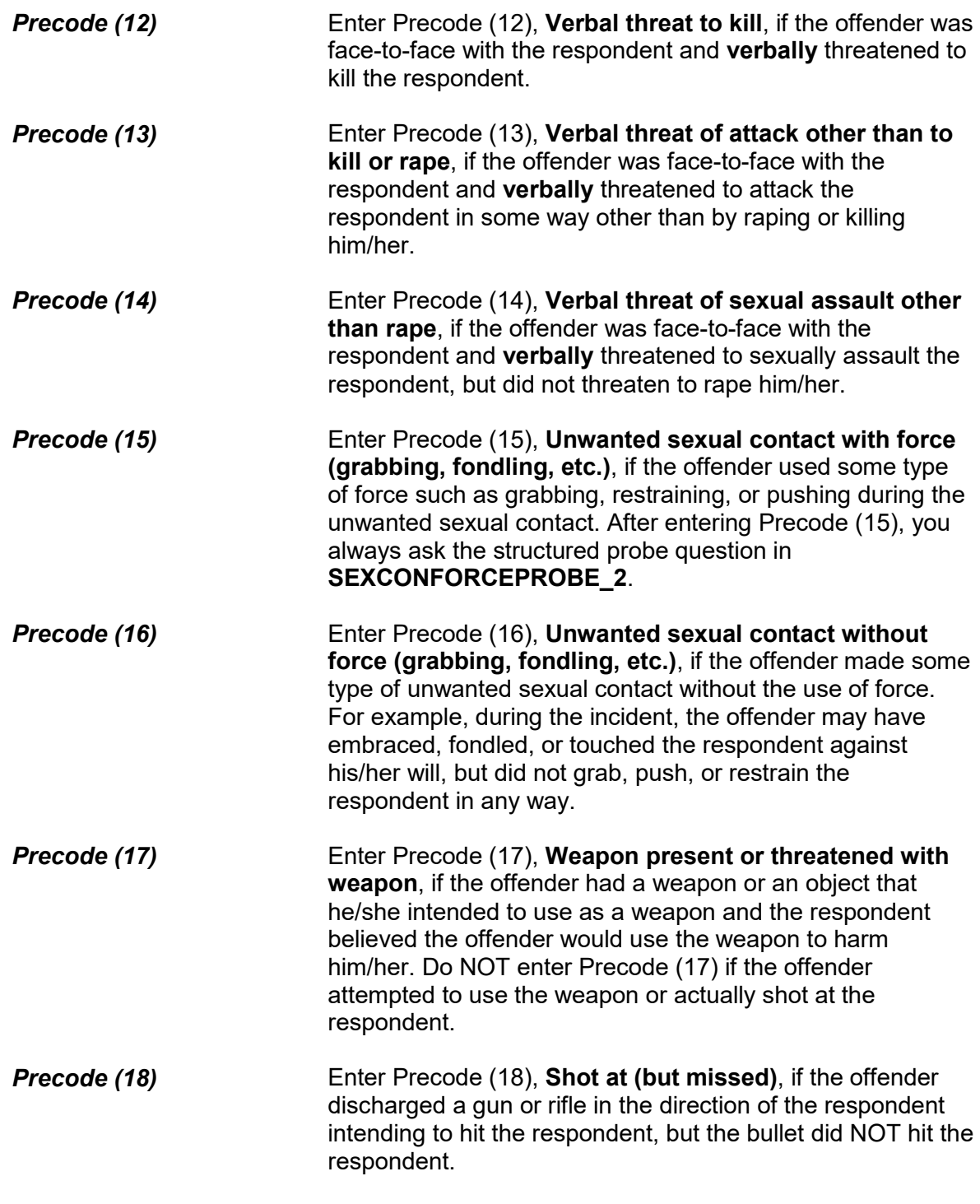

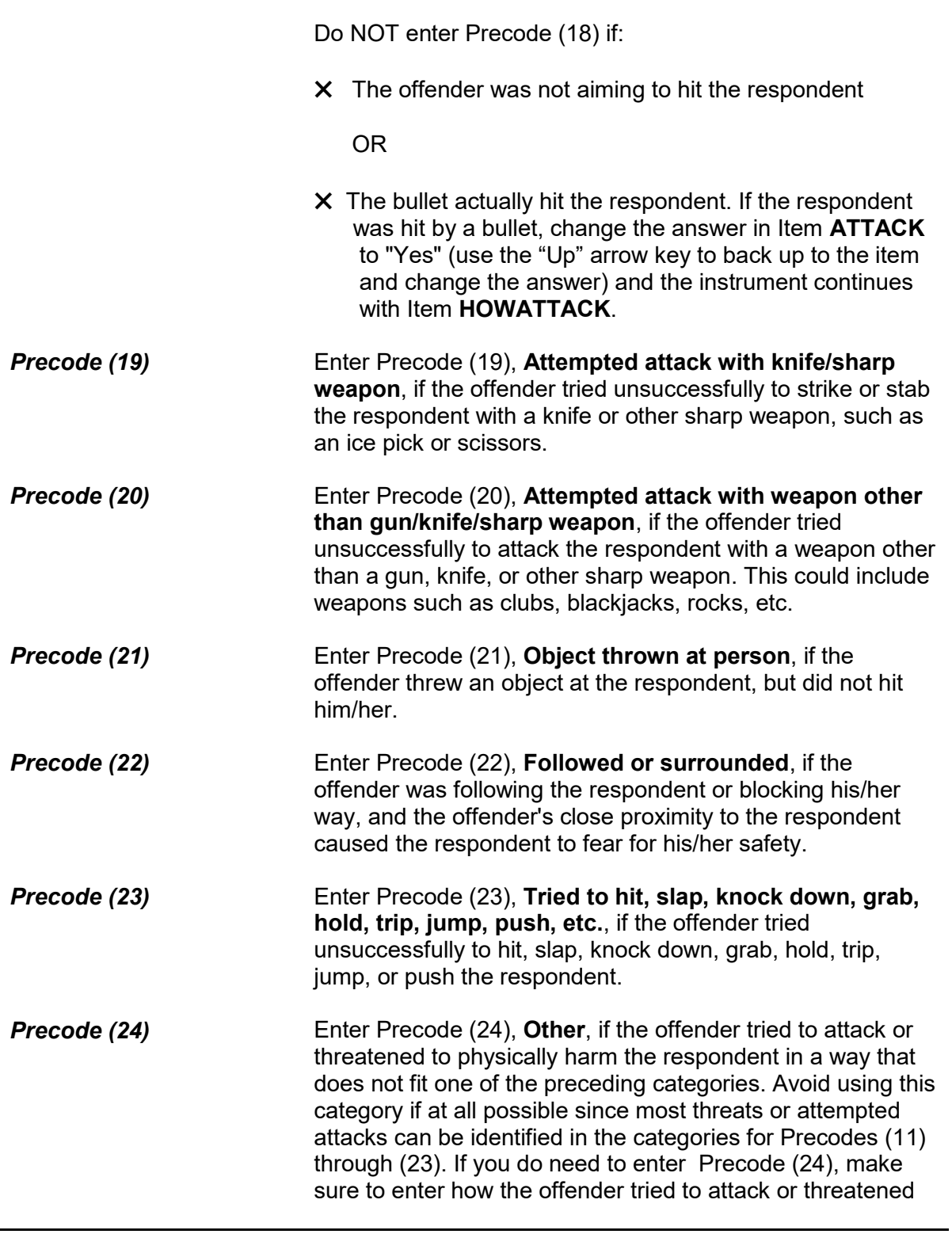

to physically harm the respondent in the "Specify" screen, **HOWTRYATTACK\_SPEC**, that appears after entering Precode (24).

You mentioned some type of unwanted sexual contact with force. Do you mean forced or coerced sexual intercourse including attempts?

1 Yes

2 No

SEXCONFORCEPROBE\_2

**SEXCONFORCEPROBE\_2** This probe question appears when Item **HOWTRYATTACK** or Item **HOWTHREATEN** is answered with Precode 15, "Unwanted sexual contact with force," and is asked to ensure that the incident did not include forced or coerced sexual intercourse, including *attempted* forced or coerced sexual intercourse.

> If the respondent tells you that he/she was forced or coerced into having sexual intercourse or a forced attempt was made to have sexual intercourse, enter Precode (1) and continue with Item **HOWATTACK**. Otherwise, continue with Item **IMPACT\_JOB**.

How were you attacked?

- Probe: Any other way?
- Enter all codes that apply, separate with commas
- 11 Raped
- 12 Tried to rape
- 13 Sexual assault other than rape or attempted rape
- 14 Shot
- 15 Shot at (but missed)
- 16 Hit with gun held in hand
- 17 Stabbed/cut with knife/sharp weapon
- 18 Attempted attack with knife/sharp weapon
- 19 Hit by object (other than gun) held in hand
- 20 Hit by thrown object
- 21 Attempted attack with weapon other than gun/knife/sharp weapon
- 22 Hit, slapped, knocked down
- 23 Grabbed, held, tripped, jumped, pushed, etc.
- 24 Other specify

### HOWATTACK

**HOWATTACK** After a respondent tells you in Item ATTACK that he/she was attacked during the incident, continue with Item **HOWATTACK** to determine how the respondent was attacked during the incident. Item **HOWATTACK** allows you to enter multiple precodes, so continue asking *"Any other way?"* until you get a "No" response.

> If you discover that the respondent was NOT physically attacked during the incident, leave Item **HOWATTACK** unanswered, back up and change the answer in Item **ATTACK** to "No," and continue with Item **TRYATTACK**.

**Precode (11)** Enter Precode (11), "Raped," if the respondent says that he/she was raped during the incident. After entering Precode (11), an "Active Signal" box appears as shown below:

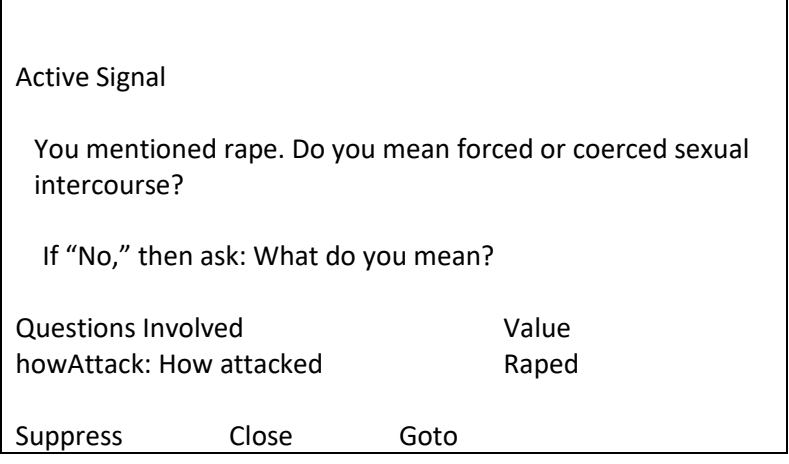

This screen is included to ensure that the respondent's definition of rape matches the NCVS definition. For the NCVS, rape means forced sexual intercourse including both psychological coercion, as well as physical force. Forced sexual intercourse means vaginal, anal, or oral penetration by the offender(s). The penetration also can be from a foreign object, such as a bottle.

If the respondent's answer to the probe question in the "Active Signal" box is "Yes," click on the "Suppress" button to move to the next question.

If the respondent's answer to the probe question is "No," you must ask the second probe question, *"What do you mean?"* The purpose of this question is to distinguish between rape and other forms of sexual assault. Do not probe beyond this question.

If the respondent's answer to the second probe question does not satisfy the NCVS definition for rape, click on the "Close" or "Goto" button, then delete Precode (11) in Item **HOWATTACK**. Include as much detail as possible about the incident as you write the summary report later in the interview. If the attack involved another type of sexual assault other than rape, enter Precode (13) in Item **HOWATTACK**.

**Precode (12)** Enter Precode (12), "Tried to rape," if the respondent says that the offender tried to rape him/her during the incident.

Active Signal You mentioned attempted rape. Do you mean attempted forced or coerced sexual intercourse? If "No," then ask: What do you mean? Questions Involved Value howAttack: How attacked Tried to rape Suppress Close Goto

After entering Precode (12), an "Active Signal" box appears as shown below:

This screen is included to ensure that the respondent's definition of attempted rape matches the NCVS definition. For the NCVS, rape means forced sexual intercourse including both psychological coercion, as well as physical force. Forced sexual intercourse means vaginal, anal, or oral penetration by the offender(s). The penetration also can be from a foreign object, such as a bottle.

If the respondent's answer to the probe question in the "Active Signal" box is "Yes," click on the "Suppress" button to move to the next question.

If the respondent's answer to the probe question in the "Active Signal" box is "No," you must ask the second probe question, *"What do you mean?"* The purpose of this question is to distinguish between attempted rape and other forms of sexual assault. After asking, *"What do you mean?"* do not ask any additional probe questions.

If the respondent's answer to the second probe question does not satisfy the NCVS definition for attempted rape, click on the "Close" or "Goto" button, delete Precode (12) in Item **HOWATTACK.** Include as much detail as possible about the incident as you write the summary report later in the interview. If the attack involved another type of sexual assault, enter Precode (13) in Item **HOWATTACK**.

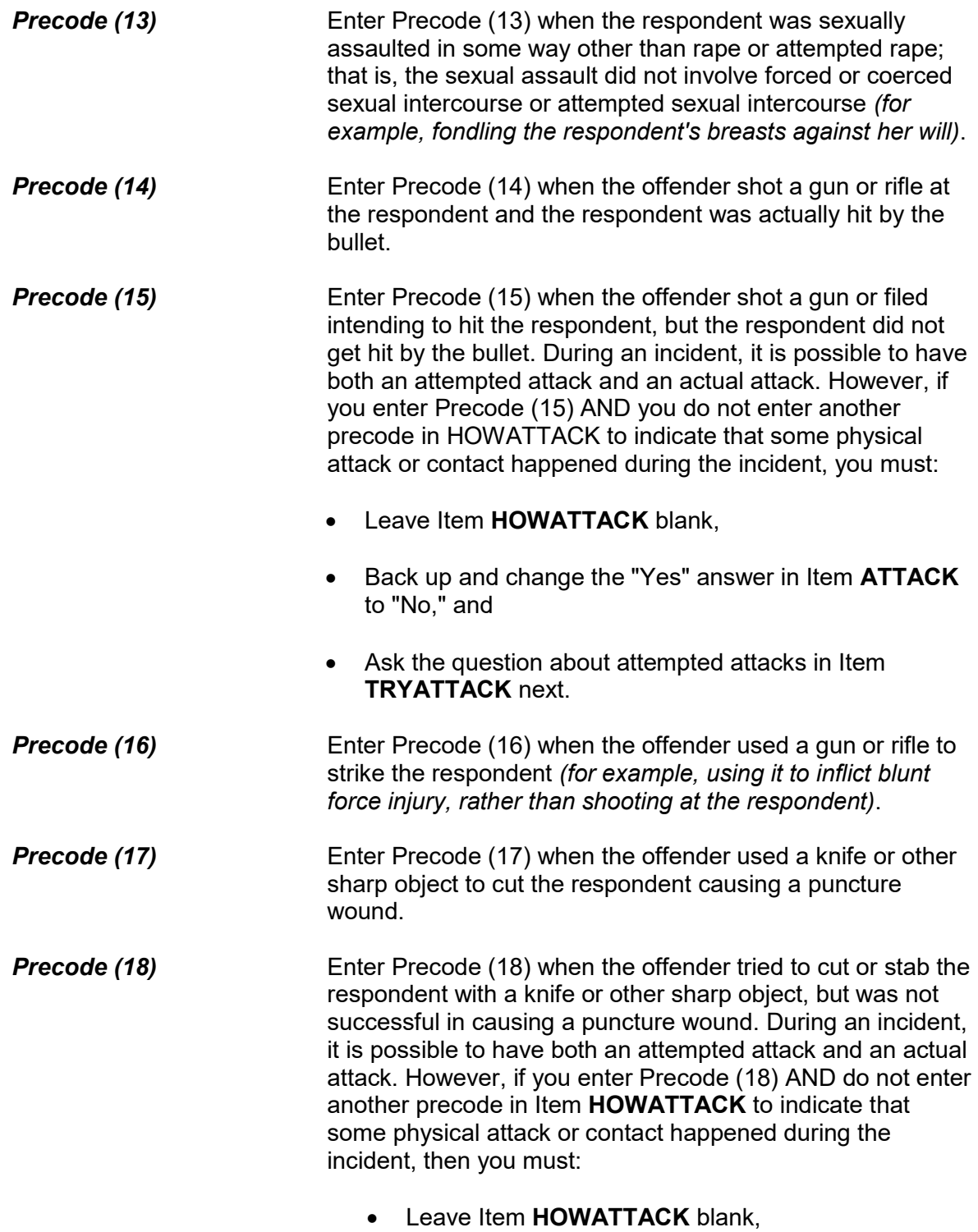

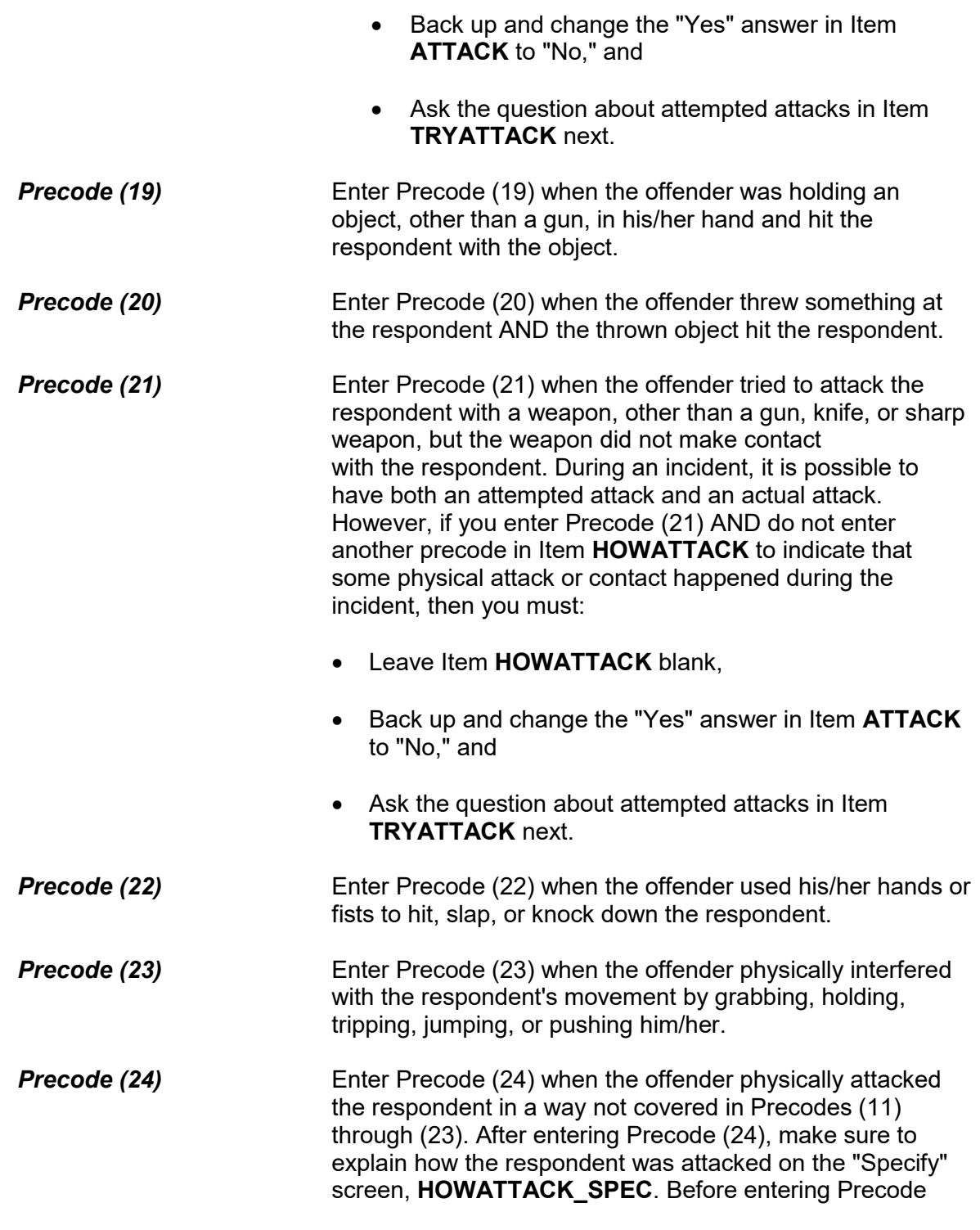

(24), make sure that the method of attack does not fit one of the previous answer categories in Item **HOWATTACK**.

Did the offender THREATEN to hurt you before you were actually attacked? 1 Yes 2 No 3 Other - specify PRETHREATEN **PRETHREATEN** After identifying in Item **HOWATTACK** how the respondent was physically attacked, you will ask

the question in Item **PRETHREATEN** to determine if the offender verbally threatened to hurt the respondent prior to the actual attack. The verbal threat could be to take any of the actions specified in Item **HOWATTACK**, such as threatening to rape the respondent.

The offender could have voiced the threat anytime from the start of the incident until the moment of the physical attack.

In most cases, you will enter Precode (1), "Yes," or Precode (2), "No," based on the respondent's answer. Only enter Precode (3), "Other," if you need to describe the situation with more than just a "Yes" or "No" answer. Make sure to explain the respondent's answer on the "Specify" screen, **PRETHREATEN\_SPEC**, that appears after entering Precode (3).

What were the injuries you suffered, if any?

- PROBE: Anything else?
- Enter all that apply, separate with commas.
- 11 None
- 12 Raped
- 13 Attempted rape
- 14 Sexual assault other than rape or attempted rape
- 15 Knife or stab wounds
- 16 Gun shot, bullet wounds
- 17 Broken bones or teeth knocked out
- 18 Internal injuries
- 19 Knocked unconscious
- 20 Bruises, black eye, cuts, scratches, swelling, chipped teeth
- 21 Other (specify)

# INJURY

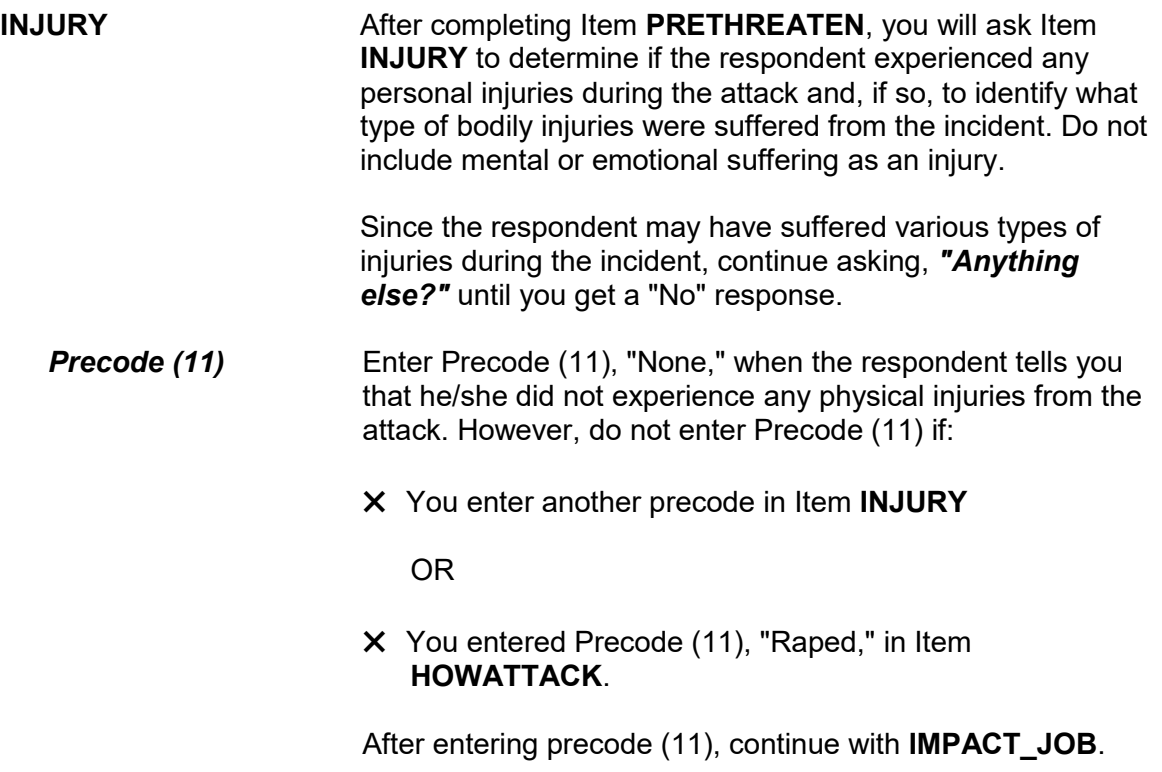

**Precode (12)** Enter Precode (12), "Raped," when you have entered Precode (11), "Raped," in Item **HOWATTACK**, regardless of whether the respondent mentions "Raped" as an injury. If this happens, hit the "Suppress" button in the Active Signal box (which appears as a pop-up), without asking the probe question a second time. However, when the respondent did not mention "Raped" in Item **HOWATTACK** and then reports "Raped" as an injury in Item **INJURY**, you must ask the probe question in the Active Signal box that appears.

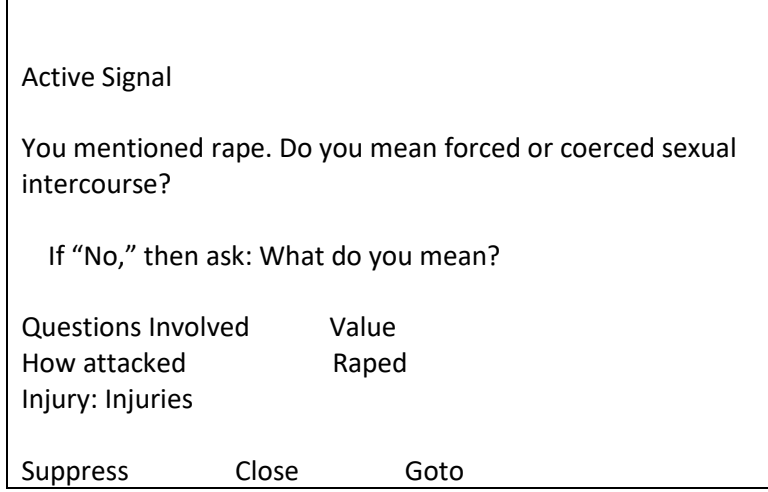

If the respondent's answer to the probe question in the "Active Signal" box is "Yes," click on the "Suppress" button to move to the next question. However, if the respondent answers, "No," in the Active Signal box, ask the additional probe, *"What do you mean?"* This additional probe question is needed to distinguish between rape, attempted rape, and other types of sexual assaults.

After asking, *"What do you mean?"* do not ask any additional probe questions. Make sure to include any additional details about the incident later in the interview at the **SUMMARY** screen.

**Precode (13) Conly enter Precode (13), "Attempted rape," when the** respondent specifically says that his/her injury was an attempted rape. Do not automatically enter Precode (13), "Attempted Rape," when Precode (12), "Tried to rape," is entered in Item **HOWATTACK**. If an offender tried to rape the respondent and the respondent does not report any physical injuries in Item **INJURY**, enter Precode (11), "None," in Item **INJURY**.

If the respondent reports an "Attempted rape" injury in **INJURY**, but did not report "Tried to rape" in Item **HOWATTACK**, an "Active signal" box appears:

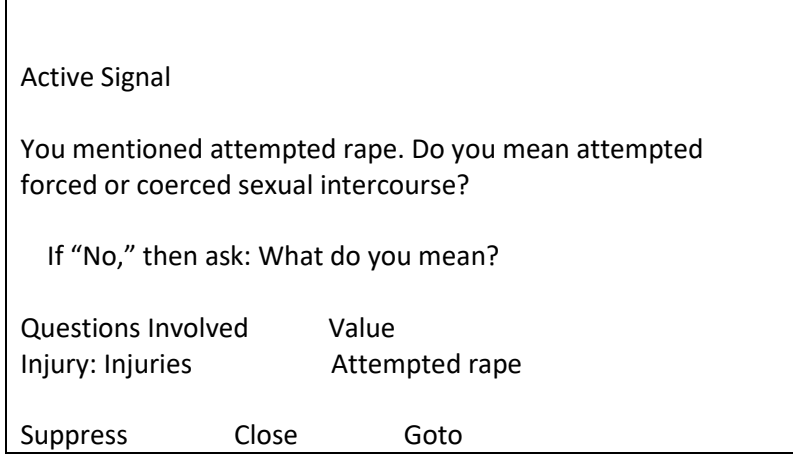

If you get a "Yes" answer, click on the "Suppress" button to continue to the next screen.

If the respondent says that he/she did not mean attempted forced or coerced sexual intercourse or is unsure of the answer, ask the additional probe question, *"What do you mean?"* in the "Active Signal" box. The second probe question is needed to distinguish between rape, attempted rape, and other types of sexual assaults. Make sure to include any additional details about the incident in the summary report later in the interview.

**Precode (14)** Chily enter Precode (14), "Sexual assault other than rape or attempted rape," when the respondent specifically says that this was one of his/her injuries. Make sure to also ask if the respondent suffered any other injuries and, if so, enter the appropriate precodes in Item **INJURY**. Do not automatically enter Precode (14) when Precode (13), "Sexual assault other than rape or attempted rape," is entered in Item **HOWATTACK**. If the respondent reports a sexual assault other than rape or attempted rape in Item **HOWATTACK** and does not report any physical injuries in Item **INJURY**, enter Precode (11), "None," in Item **INJURY**.

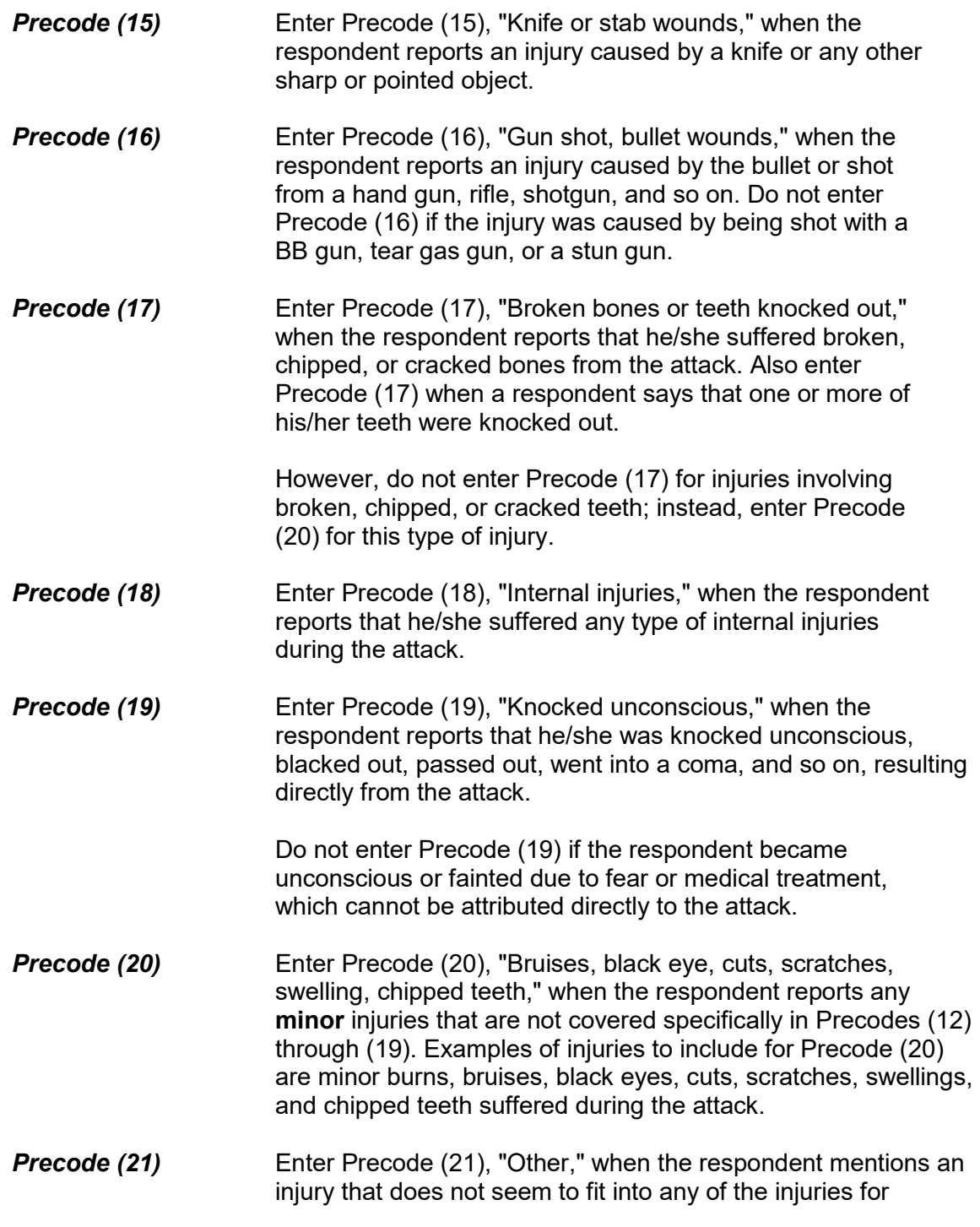

Precodes (12) through (20). Always enter a description of the injury on the "Specify" screen, **INJURY\_SPEC** after entering Precode (21) *(for example, eye damage from gasoline thrown in eyes or severe burns from acid dropped on arms)*. Avoid entering Precode (21) if the injury fits into one of the injury descriptions for Precodes (12) through (20).

● Ask or verify:

Were any of the injuries caused by a weapon other than a gun or knife?

1 Yes

2 No

INJURYNOTGUN

**INJURYNOTGUN** Item **INJURYNOTGUN** is used to determine if any injuries reported in Item **INJURY** were caused by a weapon OTHER THAN a gun or a knife. If you feel sure of the answer, you can verify the answer with the respondent, instead of asking the question. Otherwise, ask the question in Item **INJURYNOTGUN**. If you get a "Yes" answer, enter Precode (1) and continue with Item **FIRSTINJURY**. If you get a "No" answer, enter Precode (2) and continue with Item **MEDICALCARE**.

Which injuries marked in the field INJURIES were caused by a weapon OTHER than a gun or knife?

● Enter all that apply, separate with commas

 17 Broken bones or teeth knocked out 19 Knocked unconscious

FIRSTINJURY

**FIRSTINJURY Item FIRSTINJURY** is used to identify which injuries reported in Item **INJURY** were caused by a weapon OTHER THAN a gun or knife. With the

exception of Precodes (15), knife or stab wounds, and (16), gunshot or bullet wounds, the injuries reported at Item **INJURY** will be shown at Item **FIRSTINJURY**.

Since we are interested in injuries that were caused by a weapon other than a gun or knife, Precodes (15) and (16) will not appear in Item **FIRSTINJURY**, even if they were entered in Item **INJURY**. Enter the appropriate precodes for the injuries listed at Item **FIRSTINJURY** that were caused by a weapon other than a gun or knife.

Were you injured to the extent that you received any medical care, including self treatment?

1 Yes

2 No

MEDICALCARE

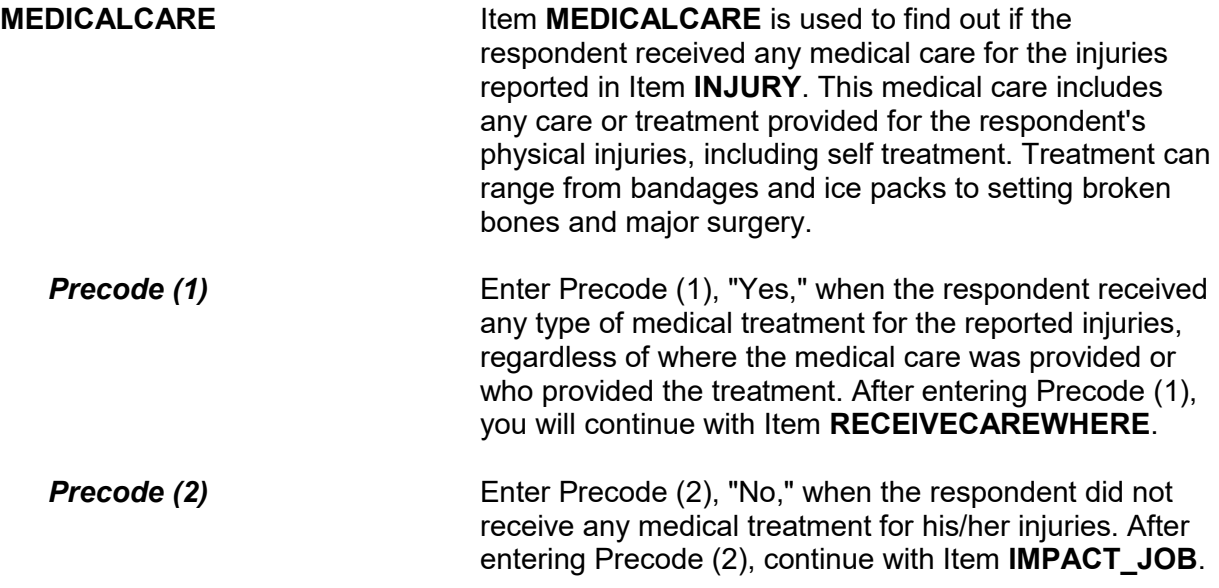

Where did you receive this care?

- PROBE: Anywhere else?
- Enter all that apply, separate with commas

11 At the scene

12 At home/neighbor's/friend's

13 Health unit at work/school, first aid station at a stadium/park, etc.

14 Doctor's office/health clinic

15 Emergency room at hospital/emergency clinic

16 Hospital (other than emergency room)

17 Other - specify

RECEIVECAREWHERE

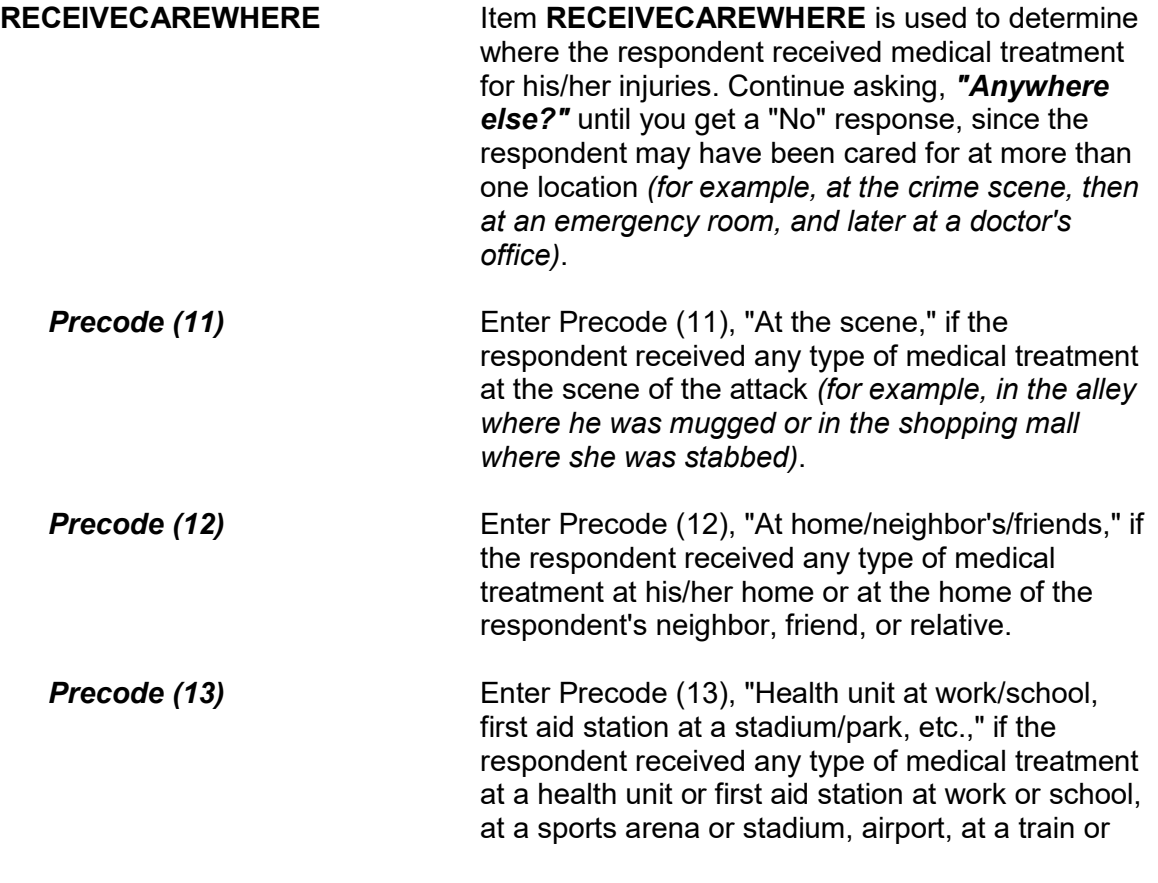
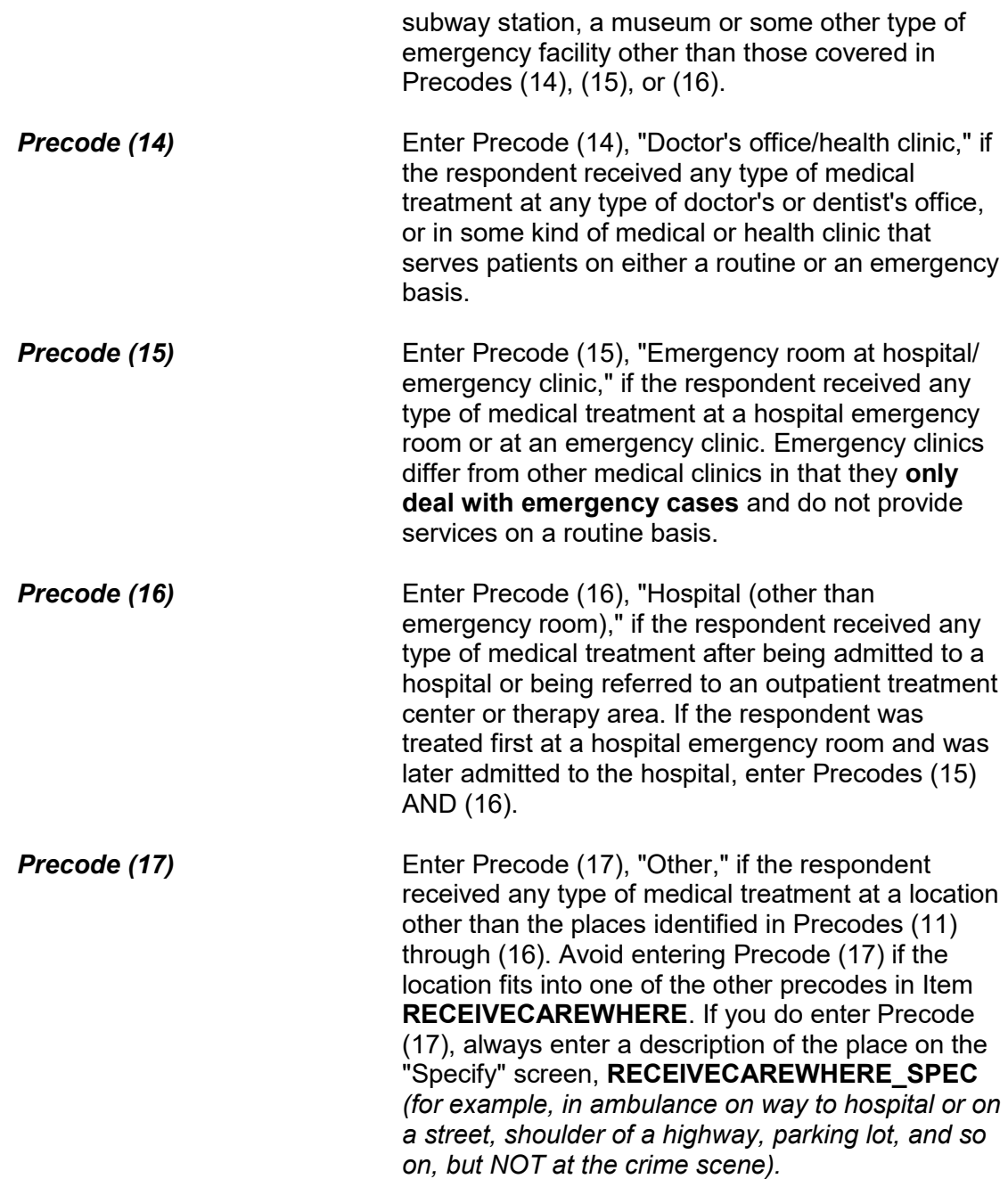

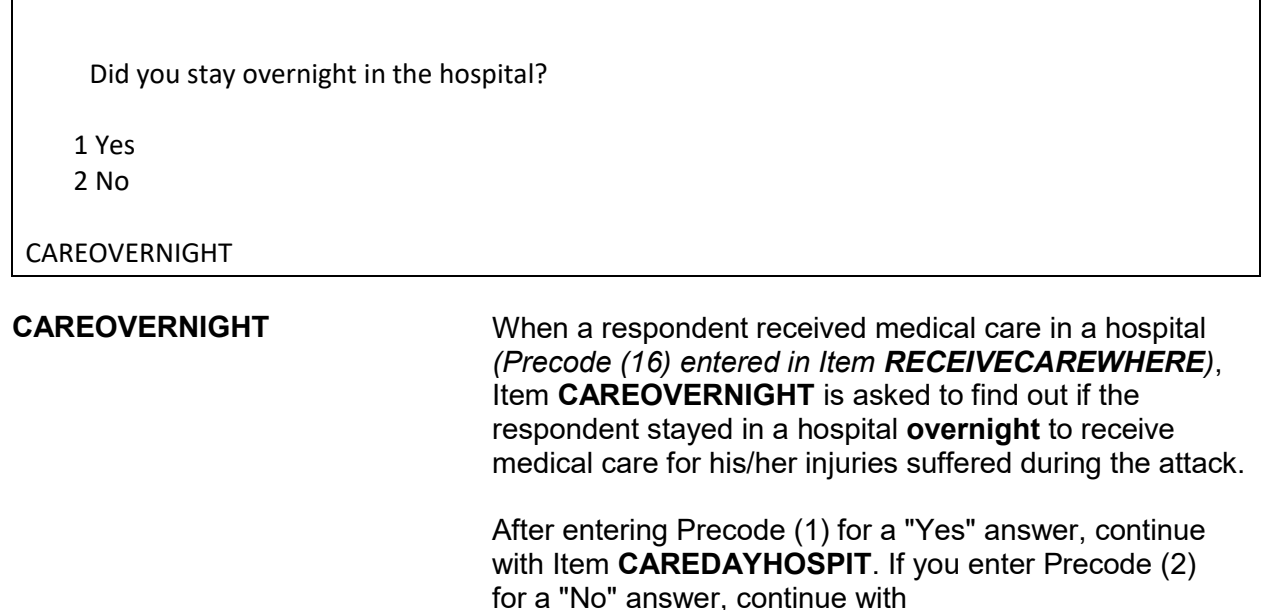

**MEDICALINSURANCE**.

How many days did you stay in the hospital?

● If over 200 days, enter 200

### CAREDAYHOSPIT

**CAREDAYHOSPIT CAREDAYHOSPIT** is used to identify how many days the respondent spent in the hospital for this treatment.

When determining the number of days spent in the hospital:

- Count each night spent in the hospital as one day and only enter whole days *(for example, enter 3 days, not 3 1/2 days)*.
- Count all days spent in the hospital up to the night prior to the interview.
- If a respondent cannot recall the exact number of days, enter the respondent's best estimate.

### **NCVS-550 (CAPI) (6/2019)** *Part B, Chapter 4*

At the time of the incident, were you covered by any medical insurance, or were you eligible for benefits from any other type of health benefits program, such as Medicaid, Veterans Administration, or Public Welfare?

 1 Yes 2 No

3 Don't know

MEDICALINSURANCE

**MEDICALINSURANCE** Item **MEDICALINSURANCE** is used to determine if the respondent was eligible to receive health benefits from a medical insurance plan or policy. Normally, the benefits will cover all or part of the hospital expenses and the charges for a doctor or surgeon's services, medication, and so on. The respondent needs to understand that you are asking about health benefits from a formal plan or policy with defined membership and benefits which he/she was eligible to receive **at the time of the incident.**

> In addition to health insurance coverage from a private company, we are also interested in knowing whether the respondent was eligible for benefits from any publicly organized system that provides health benefits, such as medicaid, Veterans Administration, or Public Welfare.

If a respondent tells you that a friend or family member offered to pay for his/her medical expenses, probe to find out whether the respondent was covered by some type of health insurance plan, even if the respondent did not submit a claim or the plan did not pay any benefits.

Enter Precode (1) for a "Yes" answer, Precode (2) for a "No" answer, and Precode (3) for "Don't know." After completing Item **MEDICALINSURANCE**, continue with Item **MEDICALEXPENSES**.

What was the total amount of your medical expenses resulting from this incident (INCLUDING anything paid by insurance)? Include hospital and doctor bills, medicine, therapy, braces, and any other injury-related expenses.

- Obtain an estimate if necessary
- Round to the nearest dollar
- Enter a number between 1-999,996

MEDICALEXPENSES

**MEDICALEXPENSES** Item **MEDICALEXPENSES** is used to identify the TOTAL dollar amount of the respondent's medical expenses resulting directly from injuries suffered during the incident. (Note that the parenthetical phrase "INCLUDING anything paid by insurance only appears if item **MEDICALINSURANCE** was answered with Precode (1), "Yes.") Include in this figure any doctor and hospital bills, surgeon's fees, emergency room expenses, ambulance services, services provided by a physical therapist, dentist, and so on. Also include expenses for medicine and any kind of special devices or aids required as a result of the respondent's injuries, such as braces, crutches, dentures, eyeglasses, a wheelchair, or artificial limbs.

> Enter the respondent's answer in whole dollars in the "Total amount" space. If the respondent is not sure of the exact amount, enter his/her best estimate of the cost for medical expenses.

If the respondent is still undergoing medical treatment for injuries related to the incident, ask for the respondent's best estimate of the projected total cost for his/her medical expenses and enter the projected estimate in the "Total amount" space.

Enter 0 (zero), to indicate "No Cost," if the respondent did not incur any medical expenses for his/her injuries as a result of the incident.

After completing Item **MEDICALEXPENSES**, the instrument goes to Item **IMPACT\_JOB**.

**Emotional Toll Questions:** Items **IMPACT\_JOB** through **KIND\_HELP\_ PHYPROBS** 

The Emotional Toll questions (added in July 2008) are only asked of persons who reported a violent crime, such as an attack, threat of attack, attempted attack, or unwanted sexual contact (with or without force).

Being a victim of crime affects people in different ways. Next I would like to ask you some questions about how being a crime victim may have affected you.

Did being a victim of this crime lead you to have significant problems with your job or schoolwork, or trouble with your boss, coworkers, or peers?

1 Yes

2 No

IMPACT\_JOB

**IMPACT\_JOB** Item **IMPACT\_JOB** informs the respondent that we are changing the focus of the next set of questions to talk about how being a victim of a crime has affected them. This question specifically asks the respondent whether being a victim of this crime has led the respondent to have significant problems with their job or schooling, or trouble with their boss, coworkers, or peers.

> Select Precode (1), "No," when the respondent reports that they have experienced significant problems with their job or schoolwork, or people they frequently interact with in their daily lives.

Select Precode (2), "Yes," when the respondent reports that they have not experienced any significant problems with their job or schoolwork, or

people they frequently interact with in their daily lives.

Did being a victim of this crime lead you to have significant problems with family members or friends, including getting into more arguments or fights than you did before, not feeling you could trust them as much, or not feeling as close to them as you did before?

1 Yes

2 No

IMPACT\_FAMILY

**IMPACT\_FAMILY** Item **IMPACT\_FAMILY** is asked to find out whether being the victim of a crime caused the respondent to have significant problems with his/her family and/or friends.

> Select Precode (1), "Yes," when the respondent reports that being a victim of this crime led to significant problems with family members or friends.

Select Precode (2), "No," when the respondent reports that being a victim of this crime did not lead to any significant problems with family members of friends.

How distressing was being a victim of this crime to you? Was it not at all distressing, mildly distressing, moderately distressing, or severely distressing?

- 1 Not at all distressing
- 2 Mildly distressing
- 3 Moderately distressing
- 4 Severely distressing

HOW\_DISTRESSING

**HOW\_DISTRESSING** Item **HOW\_DISTRESSING** is asked to find out what level or magnitude of distress the respondent

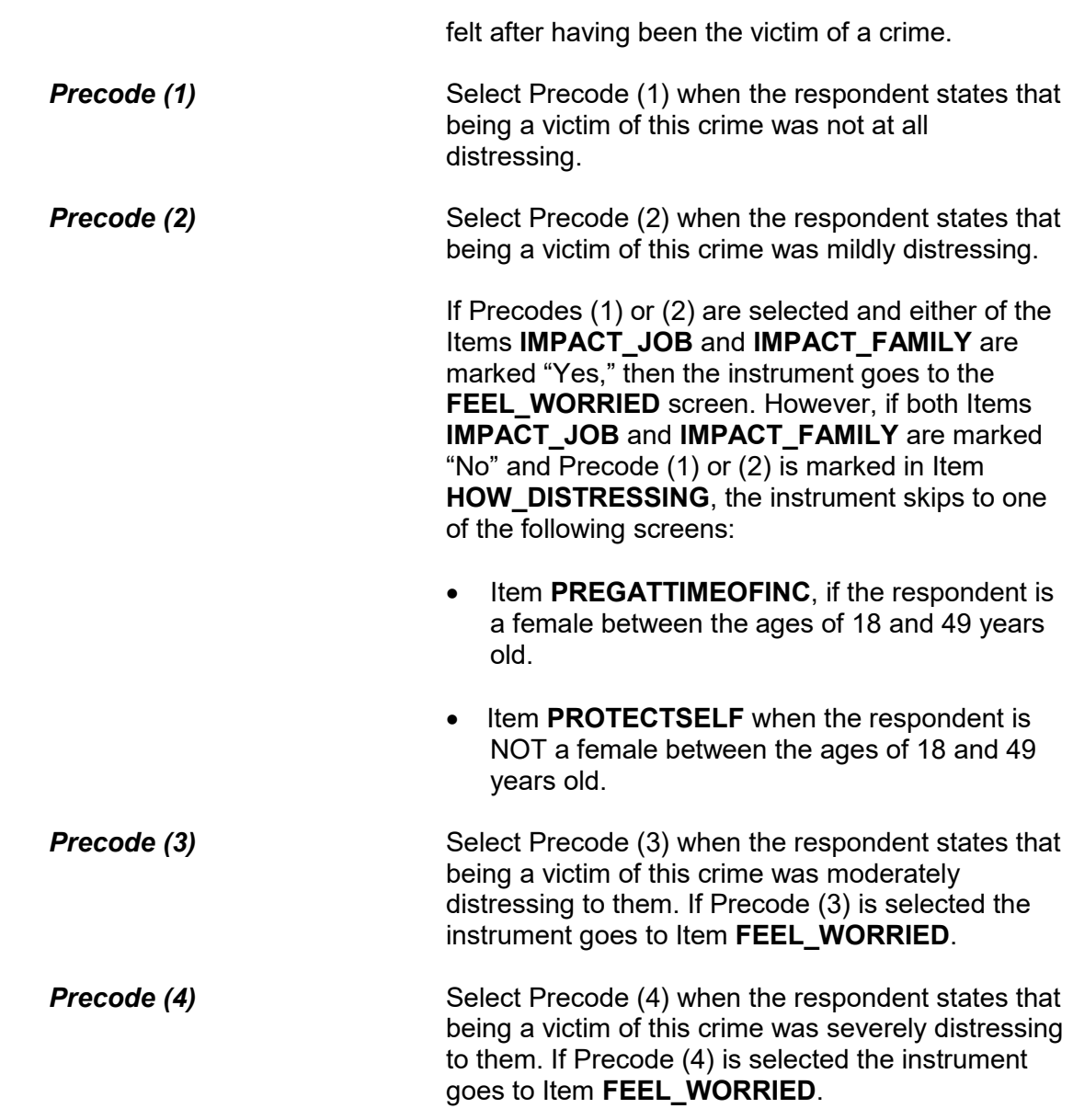

Still thinking about your distress associated with being a victim of this crime did you feel any of the following ways for A MONTH OR MORE? Did you feel...

Worried or anxious?

1 Yes

2 No

FEEL\_WORRIED

Angry?

1 Yes

2 No

FEEL\_ANGRY

Sad or depressed?

1 Yes

2 No

FEEL\_SAD

Vulnerable?

1 Yes

2 No

FEEL\_VULNERABLE

Violated?

1 Yes

2 No

FEEL\_VIOLATED

Like (you/he/she) couldn't trust people?

1 Yes

2 No

FEEL\_MISTRUST

Unsafe?

1 Yes

2 No

FEEL\_UNSAFE

Some other way?

1 Yes

2 No

FEEL\_OTHER\_WAY

What other way did being a victim of this crime make (you/name) feel?

FEEL\_OTHER\_WAY\_SP

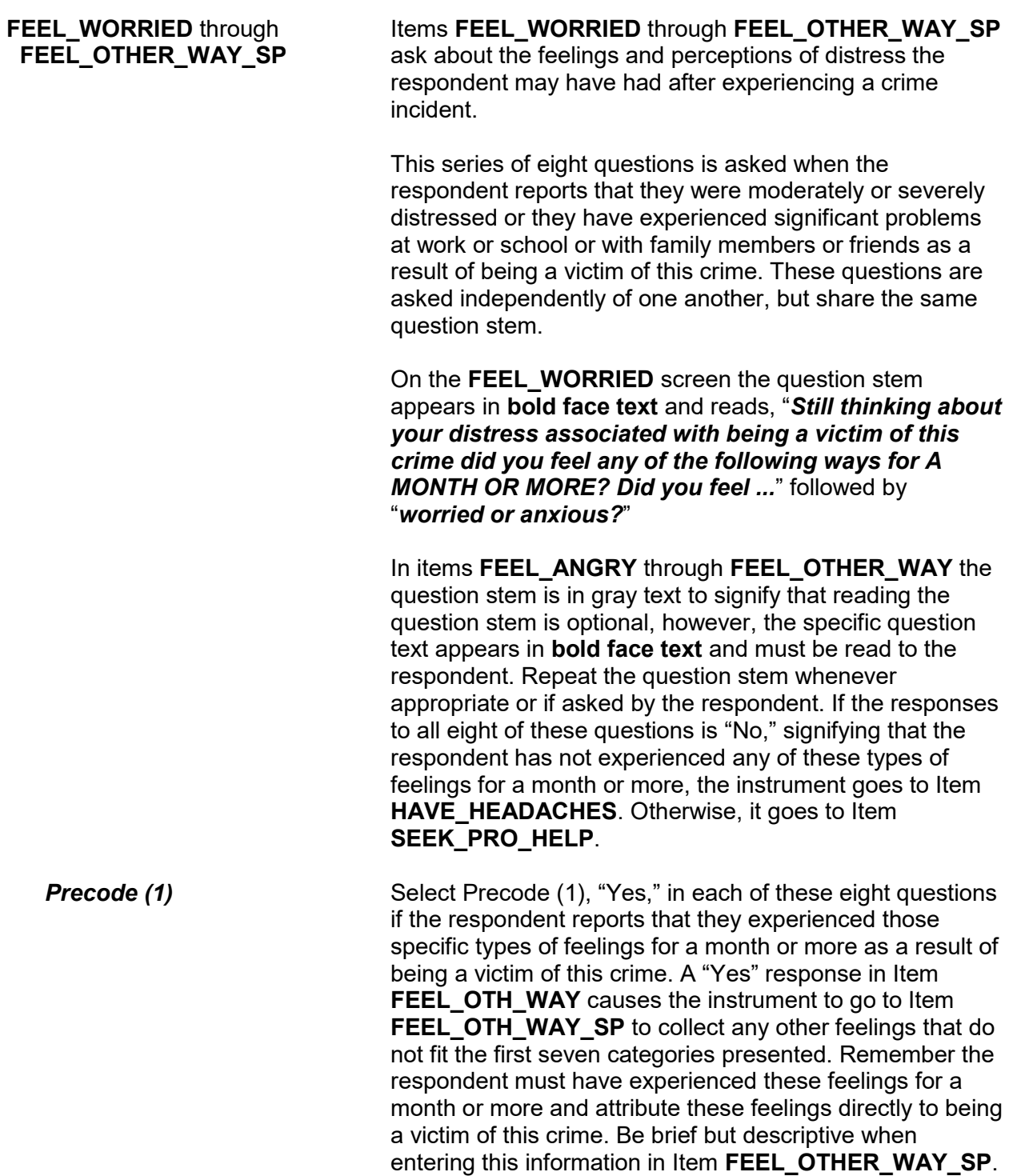

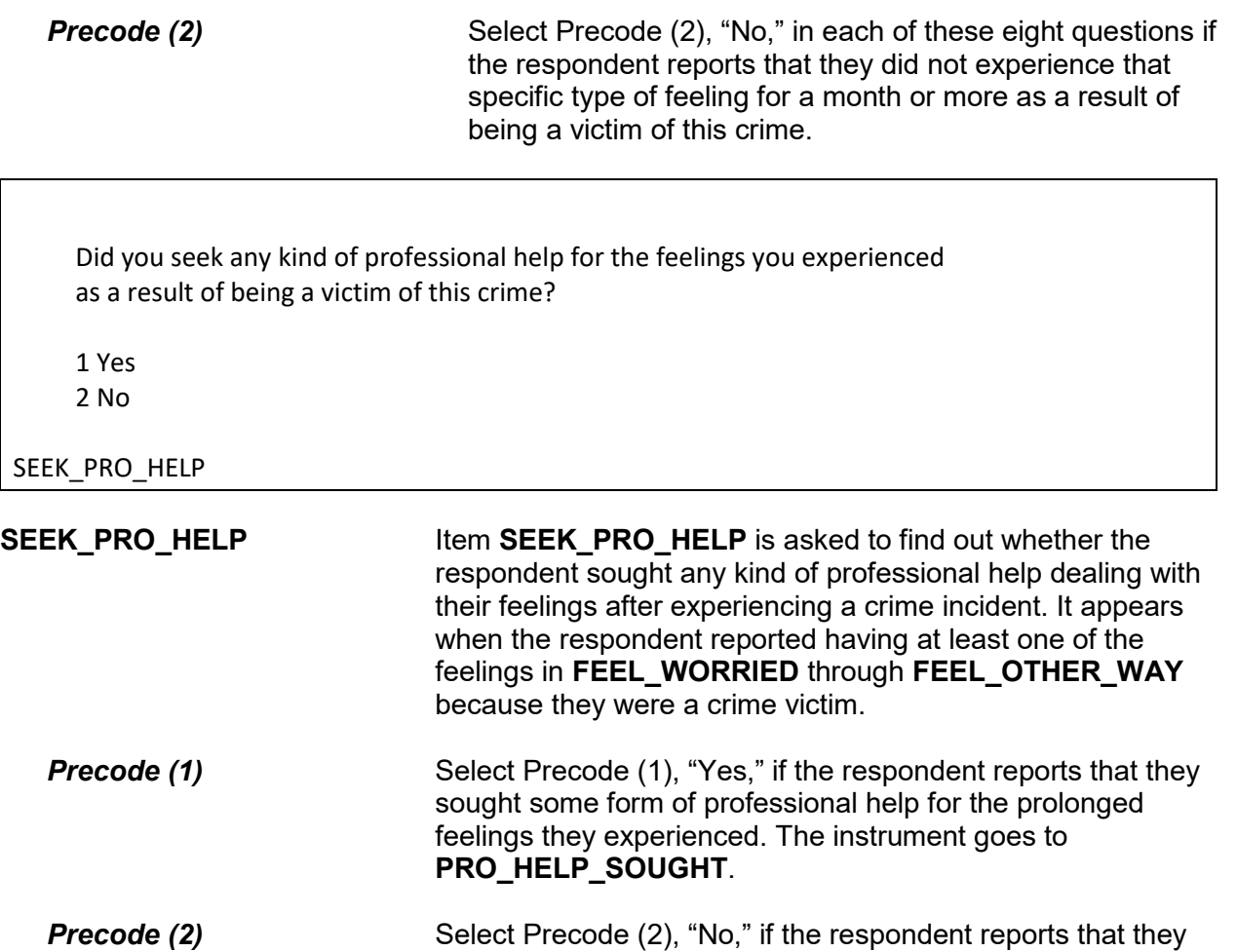

did not seek any professional help for the feelings they experienced. The instrument goes to **HAVE\_HEADACHES**. What kind of professional help did you seek?

- Mark all that apply separated by commas
- 1 Counseling/therapy
- 2 Medication
- 3 Visited doctor or nurse
- 4 Visited ER/hospital/clinic
- 5 Other Specify

PRO\_HELP\_SOUGHT

What other kind of professional help did you seek?

HELP\_SOUGHT\_SP

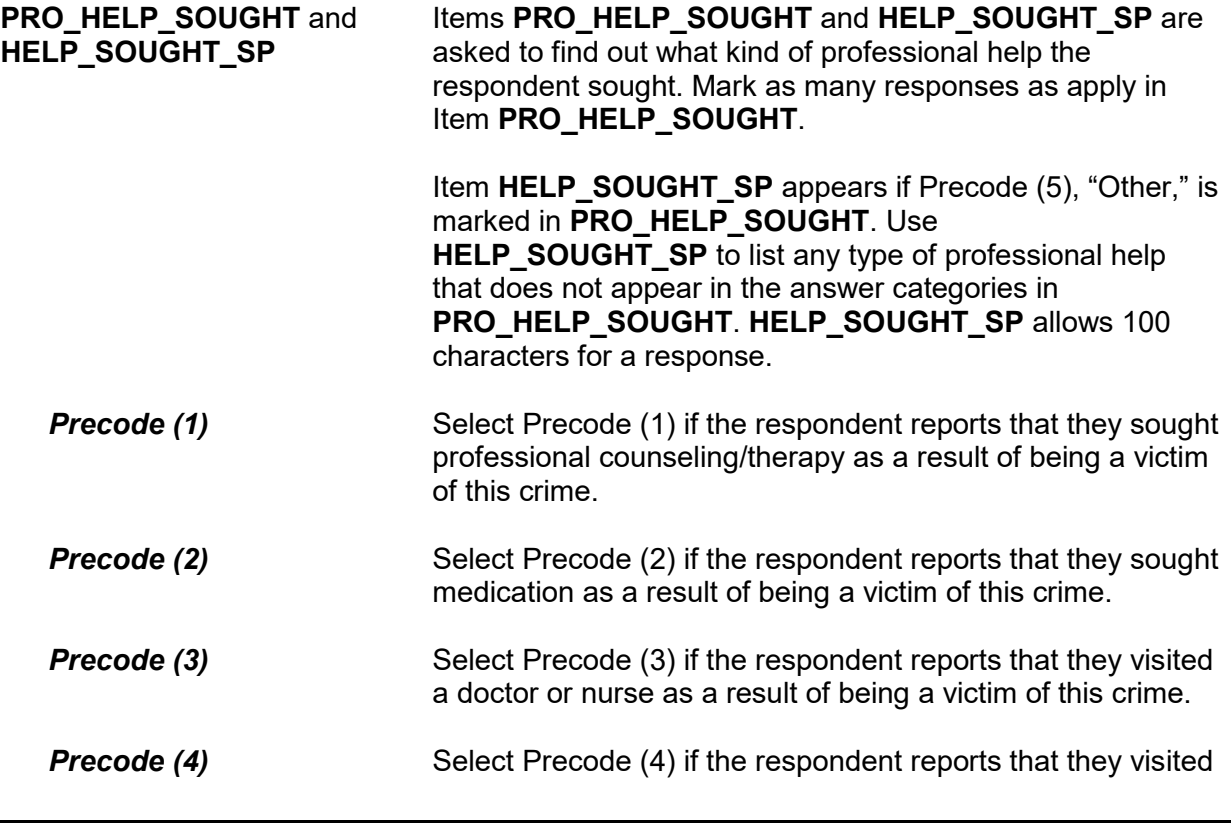

the emergency room, hospital, or clinic, as a result of being a victim of this crime.

**Precode (5)** Select Precode (5) if the respondent reports that they sought some other form of professional help not listed in categories 1 through 4. If Precode (5) is selected, the instrument goes to **HELP\_SOUGHT\_SP** to collect the "other" kind of professional help the respondent sought. Be brief, but descriptive, when entering the other kind of professional help in the "Other - Specify" field.

Did you experience any of the following physical problems associated with being a victim of this crime for A MONTH OR MORE? Did you experience....

Headaches?

- 1 Yes
- 2 No

HAVE\_HEADACHES

Trouble sleeping?

- 1 Yes
- 2 No

TRBL\_SLEEPING

Changes in (your/his/her) eating or drinking habits?

1 Yes

2 No

EATING\_PROBS

Upset stomach?

1 Yes

2 No

UPSET\_STOMACH

Fatigue?

1 Yes

2 No

FATIGUE

High blood pressure?

1 Yes

2 No

HIGH\_BLOOD\_PRESS

Muscle tension or back pain?

1 Yes

2 No

MUSCLE\_TENSION

### **NCVS-550 (CAPI) (6/2019)** *Part B, Chapter 4*

Some other physical problem?

1 Yes

2 No

OTHER\_PHYSICAL

What other physical problem did you experience for A MONTH OR MORE?

OTH\_PHY\_SP

## **HAVE\_HEADACHES** through **OTH\_PHY\_SP**

Items **HAVE\_HEADACHES** through **OTH\_PHY\_SP** ask about physical problems the respondent may have had in response to the crime incident they experienced. The respondent must have experienced the physical problems *for a month or more* and attribute these problems directly to the crime incident. These questions are asked independently of one another but share the same question stem.

In Item **HAVE\_HEADACHES** the question stem appears in **bold face text** and reads, "*Did you experience any of the following physical problems associated with being a victim of this crime for A MONTH OR MORE? Did you experience...*" followed by "*headaches?*"

Items **TRBL\_SLEEPING** through **OTHER\_PHYSICAL** the question stem appears in gray text to signify that reading the question stem is optional, however, the specific question text appears in **bold face text** and must be read to the respondent. Repeat the question stem whenever appropriate or if asked by the respondent. If you select the "Yes" response to Item **OTHER\_PHYSICAL** the instrument goes to Item **OTH\_PHY\_SP**. Enter the verbatim response provided by the respondent for the other physical problem that they experienced for a month or more as a result of being the victim of this crime.

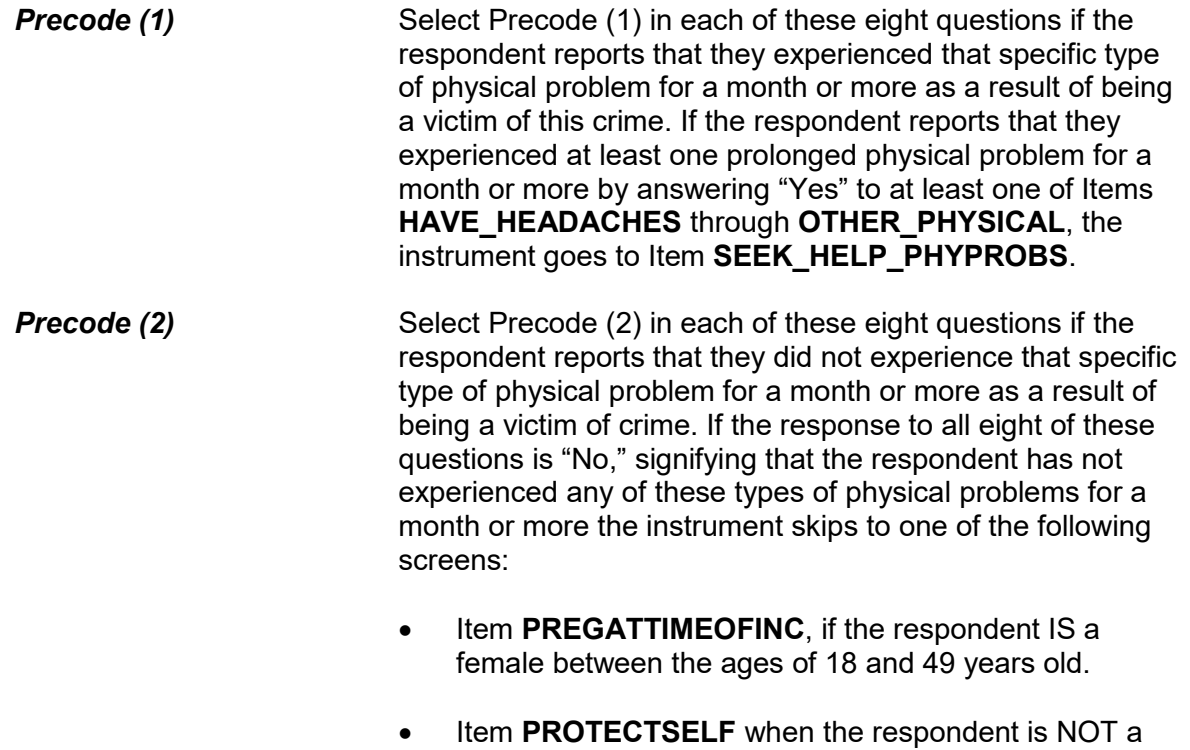

female between the ages of 18 and 49 years old.

Other than any medical care you received for the (injury/injuries) did you seek any kind of professional or medical help for the physical problems you experienced as a result of being a victim of this crime?

1 Yes

2 No

SEEK\_HELP\_PHYPROBS

**SEEK\_HELP\_PHYPROBS** Item **SEEK\_HELP\_PHYPROBS** asks the respondent if they sought any kind of professional or medical help for the prolonged physical problems they reported as a result of being a victim of this crime. The phrase "*Other than any medical care you received for the injury(ies) you*  suffered," is only displayed and read to the respondent when the respondent reported an injury. If no injuries were reported you read, "*Did you seek any kind of professional* 

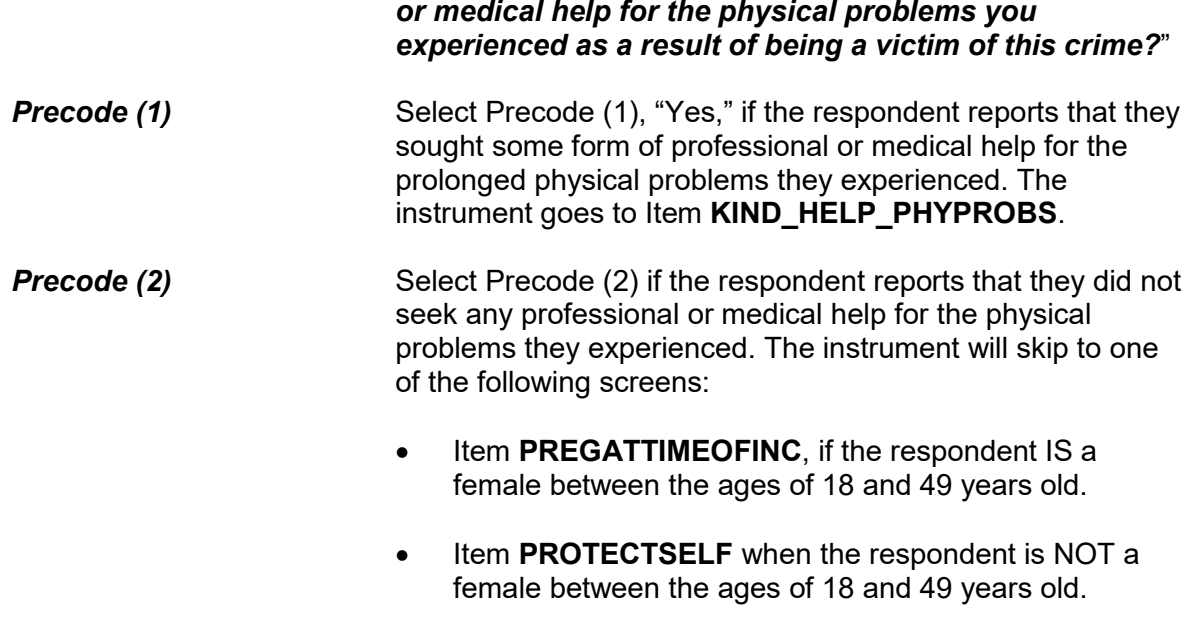

What kind of professional or medical help did you seek?

- Mark all that apply separated by commas
- 1 Counseling/therapy
- 2 Medication
- 3 Visited doctor or nurse
- 4 Visited ER/hospital/clinic
- 5 Other Specify

KIND\_HELP\_PHYPROBS

What other kind of professional help did you seek?

KIND\_HELP\_PHYOTH\_SP

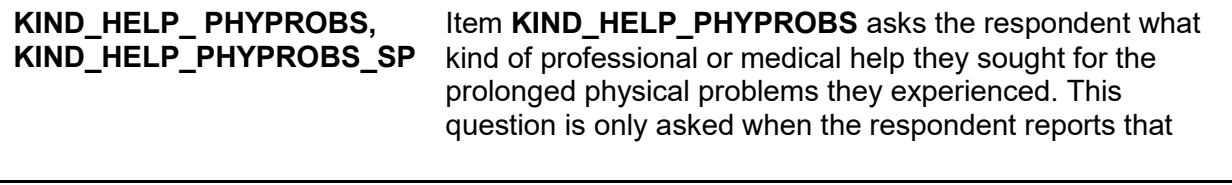

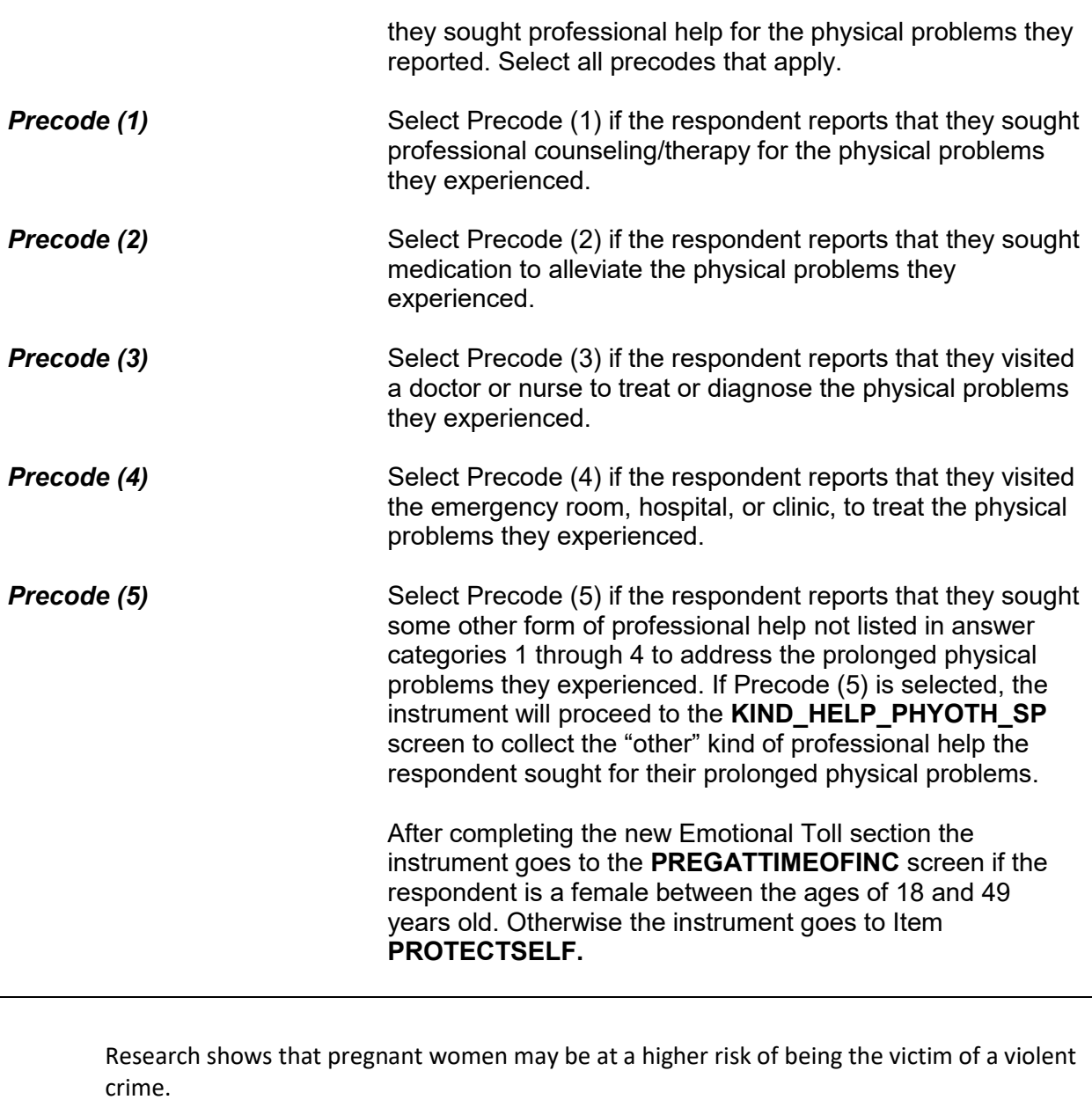

Were you pregnant at the time of this incident?

1 Yes 2 No

PREGATTIMEOFINC

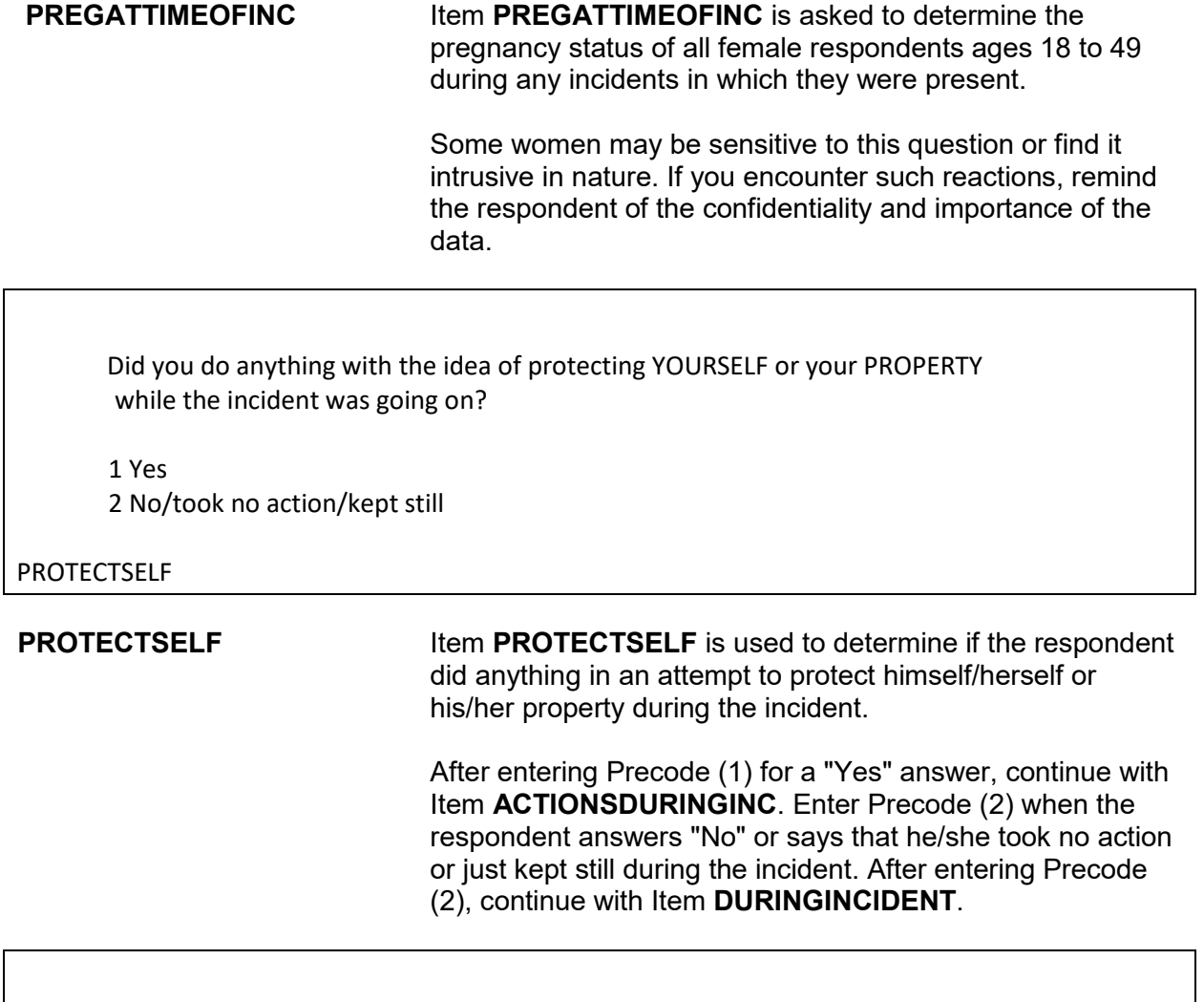

Was there anything you did or tried to do about the incident while it was going on?

 1 Yes 2 No/took no action/kept still

### DURINGINCIDENT

**DURINGINCIDENT Item DURINGINCIDENT** is used to find out if the respondent did ANYTHING while the incident was taking place, even if the respondent's actions were not intended to protect himself/herself or his/her property.

Enter Precode (1) for a "Yes" answer and you will continue with Item **ACTIONSDURINGINC**. Enter Precode (2) if the respondent answers "No" or says that he/she took no action or just kept still during the incident. After entering Precode (2), continue with Item **ANYONEPRESENT**.

### **NCVS-550 (CAPI) (6/2019)** *Part B, Chapter 4*

What did you do?

- Probe: Anything else?
- Enter all that apply, separate with commas
- Used physical force toward offender:
- 11 Attacked offender with gun; fired gun
- 12 Attacked with other weapon
- 13 Attacked without weapon (hit, kicked, etc.)
- 14 Threatened offender with gun
- 15 Threatened offender with other weapon
- 16 Threatened to injure, no weapon

● Resisted or captured offender:

17 Defended self or property (struggled, ducked, blocked blows, held onto property)

18 Chased, tried to catch or hold offender

 ● Scared or warned off offender: 19 Yelled at offender, turned on lights, threatened to call police, etc.

● Persuaded or appeased offender:

 20 Cooperated, or pretended to (stalled, did what they asked) 21 Argued, reasoned, pleaded, bargained, etc.

 ● Escaped or got away: 22 Ran or drove away, or tried; hid, locked door

● Got help or gave alarm:

- 23 Called police or guard
- 24 Tried to attract attention or help, warn others (cried out for help, called children inside.)

 ● Reacted from pain or emotion: 25 Screamed from pain or fear

 ● Other: 26 Other - specify

ACTIONSDURINGINC

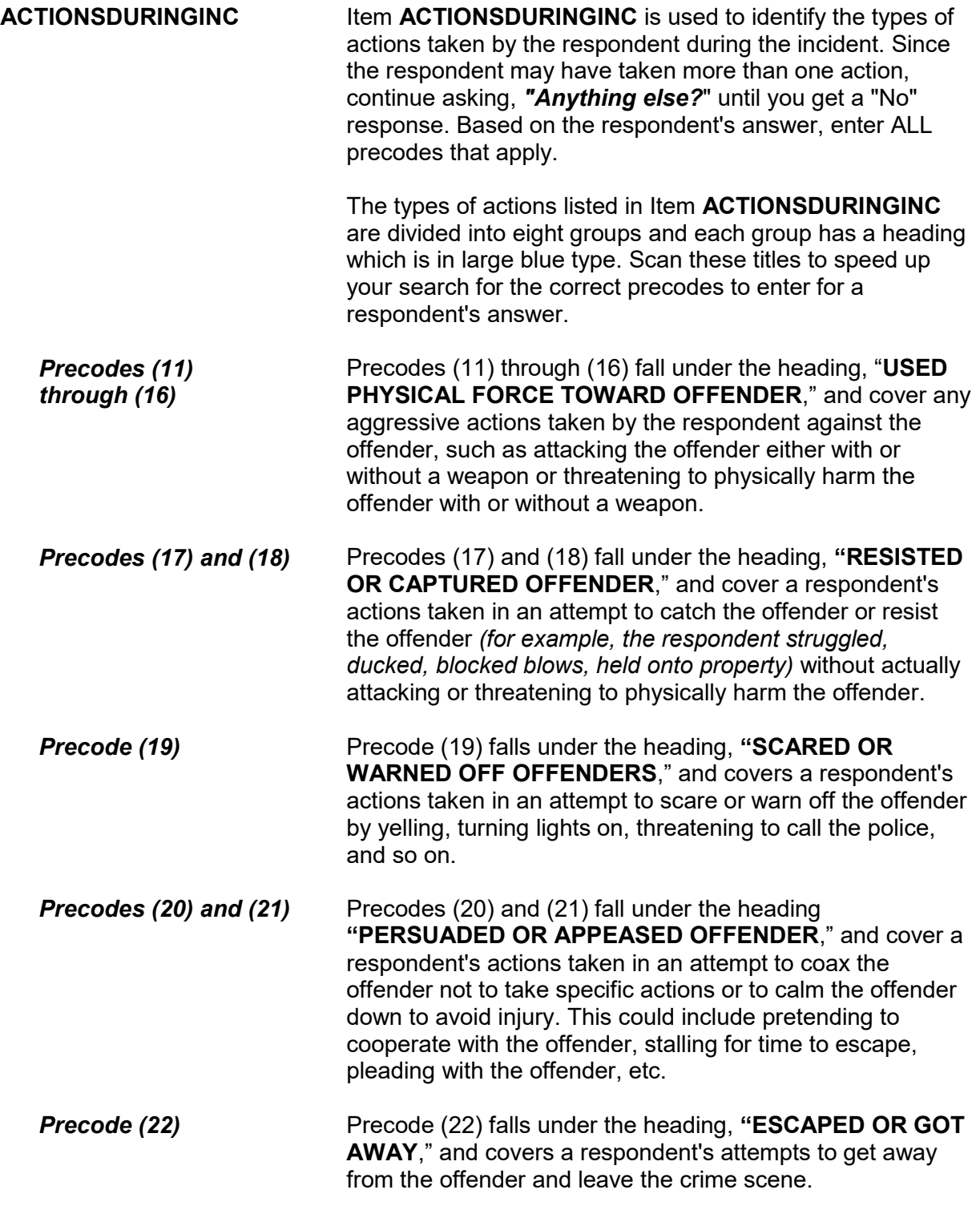

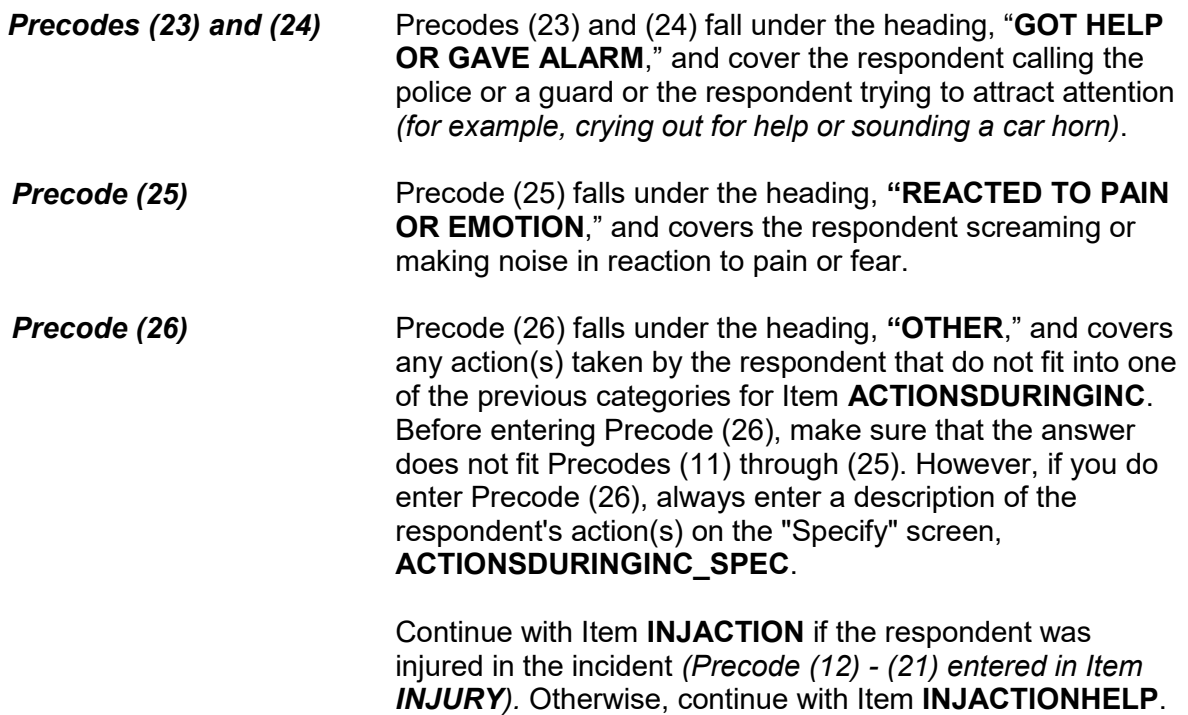

Did you take these actions before, after, or at the same time that you were injured?

- Enter all that apply, separate with commas
- 1 Actions taken before injury
- 2 Actions taken after injury
- 3 Actions taken at same time as injury

INJACTION

**INJACTION** Item **INJACTION** is used to determine whether the respondent took the actions identified in Item **ACTIONSDURINGINC** BEFORE, AFTER, OR AT THE SAME TIME THAT THE OFFENDER INJURED THE RESPONDENT. Enter all precodes that apply; separate with commas.

> After completing Item **INJACTION**, continue with Item **INJACTIONHELP**.

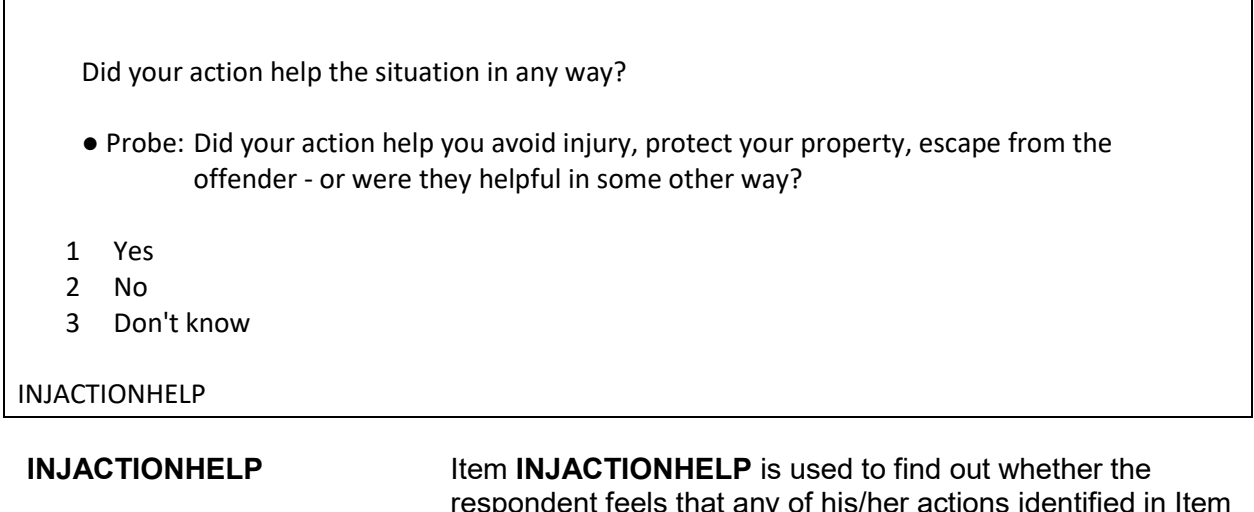

respondent feels that any of his/her actions identified in Item **ACTIONSDURINGINC** improved the situation or helped minimize the damage done during the incident. If the respondent seems unsure of how to answer this question, also ask the additional probe question shown for Item **INJACTIONHELP**.

After entering Precode (1) for a "Yes" answer, you will continue with Item **HELP**. After entering Precode (2) for a "No" answer or Precode (3) for a "Don't know" answer, you continue with Item **ACTIONWORSE**.

How were they helpful?

- Probe: Any other way?
- Enter all that apply, separate with commas
- 1 Helped avoid injury or greater injury to respondent
- 2 Scared or chased offender off
- 3 Helped respondent get away from offender
- 4 Protected property
- 5 Protected other people
- 6 Other specify

HELP

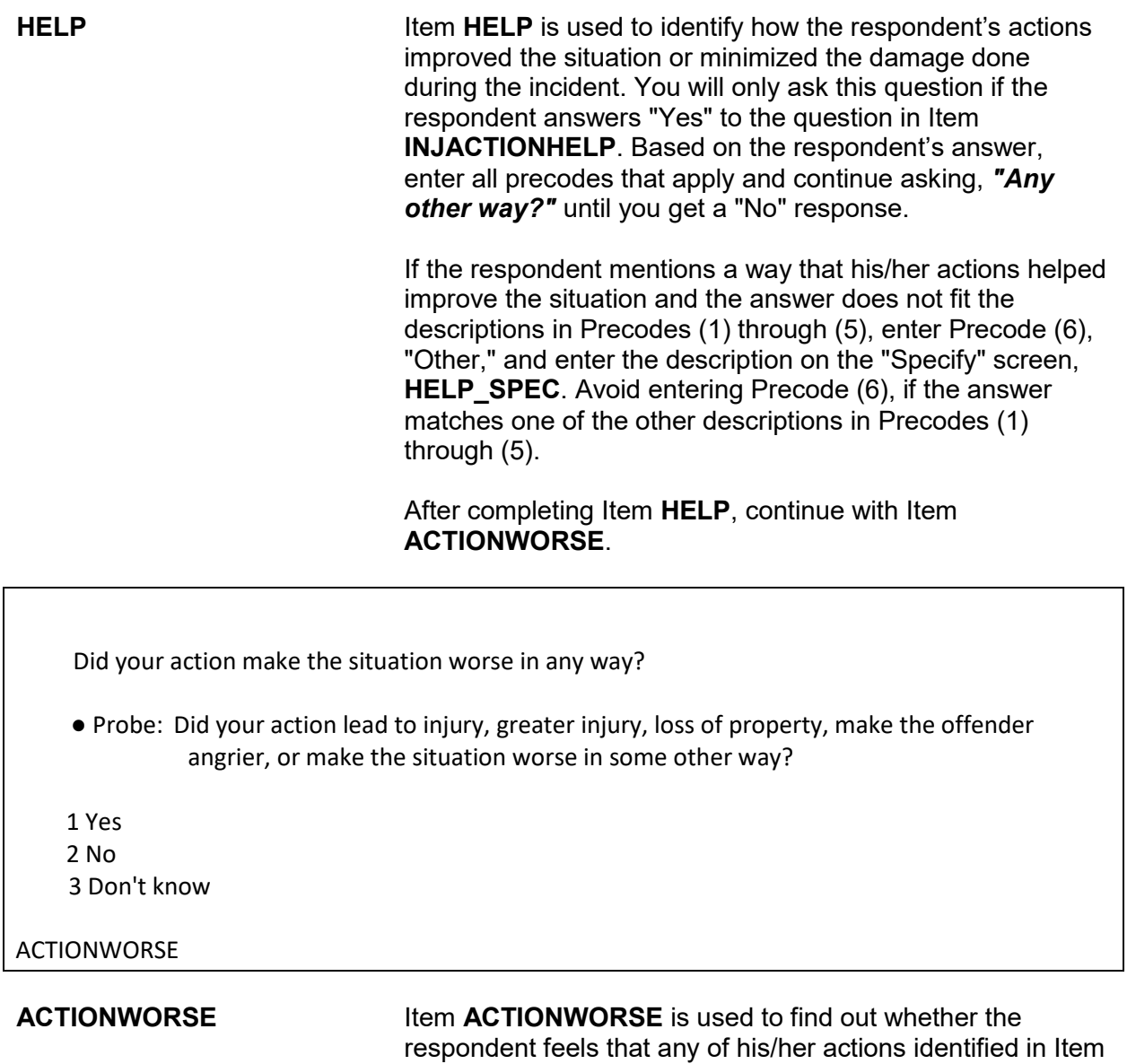

**ACTIONSDURINGINC** caused the situation to deteriorate or the damage done to escalate during the incident. If the respondent seems unsure of how to answer this question, also ask the additional probe question shown for Item **ACTIONWORSE**.

After entering Precode (1) for a "Yes" answer, you continue with Item **WORSE**. After entering Precode (2) for a "No"

answer or Precode (3) for a "Don't know" answer, continue with Item **ANYONEPRESENT**.

How did they make the situation worse? ●Probe: Any other way? ● Enter all that apply, separate with commas 1 Led to injury or greater injury to respondent 2 Caused greater loss of property or damage to property 3 Other people got hurt (worse) 4 Offender got away 5 Made offender angrier, more aggressive, etc. 6 Other - specify WORSE

**WORSE** Item **WORSE** is used to identify how the respondent's actions made the situation worse or caused the damage done to escalate during the incident. You will only ask this question if the respondent answers "Yes" to the question in Item **ACTIONWORSE**. Based on the respondent's answer, enter all the precodes that apply and continue asking, *"Any other way?"* until you get a "No" response.

> If the respondent mentions a way that his/her actions made the situation worse and the answer does not fit the descriptions in Precodes (1) through (5), enter Precode (6), "Other," and enter the description on the "Specify" screen, **WORSE\_SPEC**. Avoid entering Precode (6), if the answer matches one of the other descriptions in Precodes (1) through (5).

After completing Item **WORSE**, continue with Item **ANYONEPRESENT**.

Was anyone present during the incident besides you and the offender? (Other than children under age 12.)

1 Yes

2 No

3 Don't know

ANYONEPRESENT

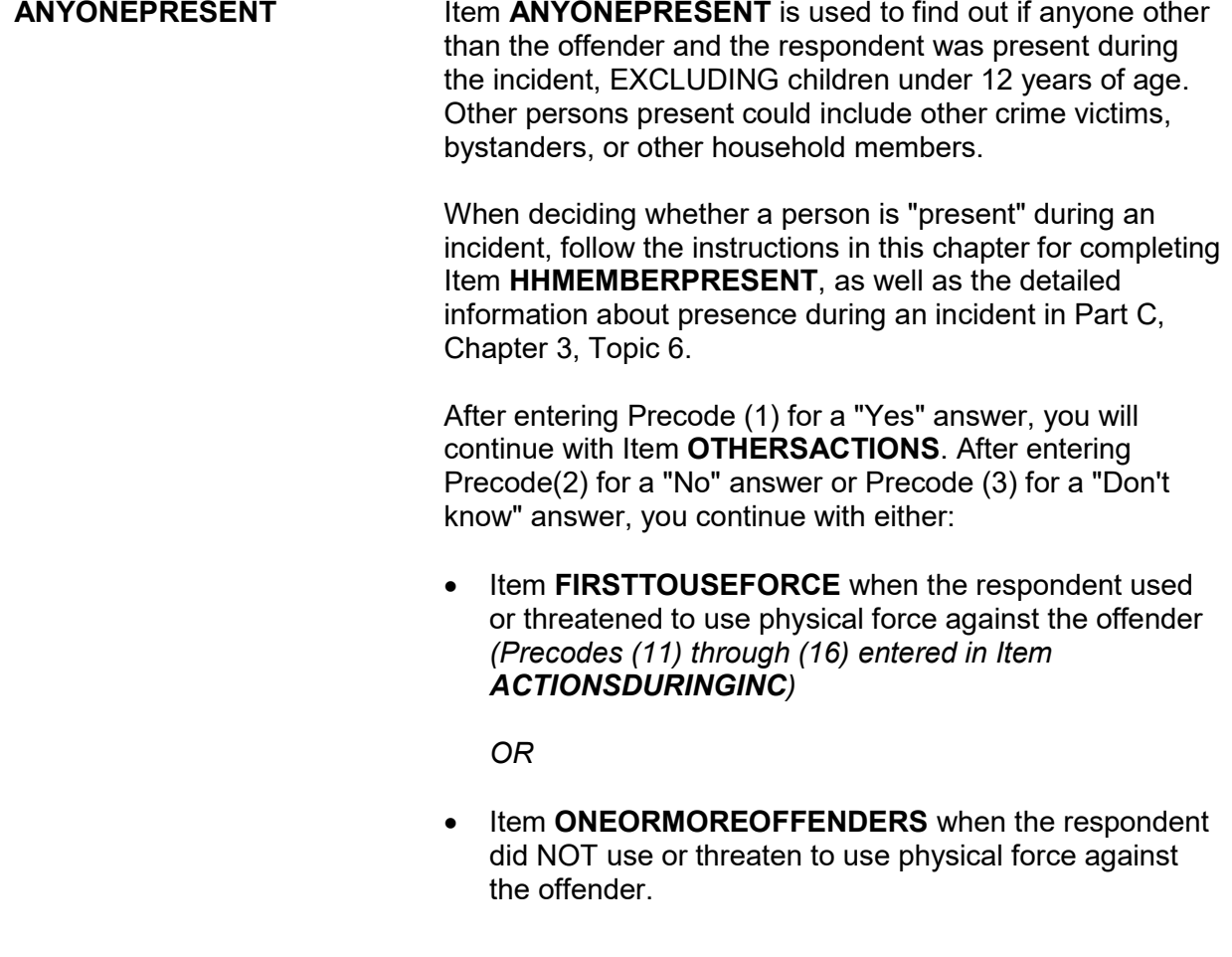

Did the actions of (this person/any of these people) help the situation in any way?

1 Yes

2 No

3 Don't know

# OTHERSACTIONS

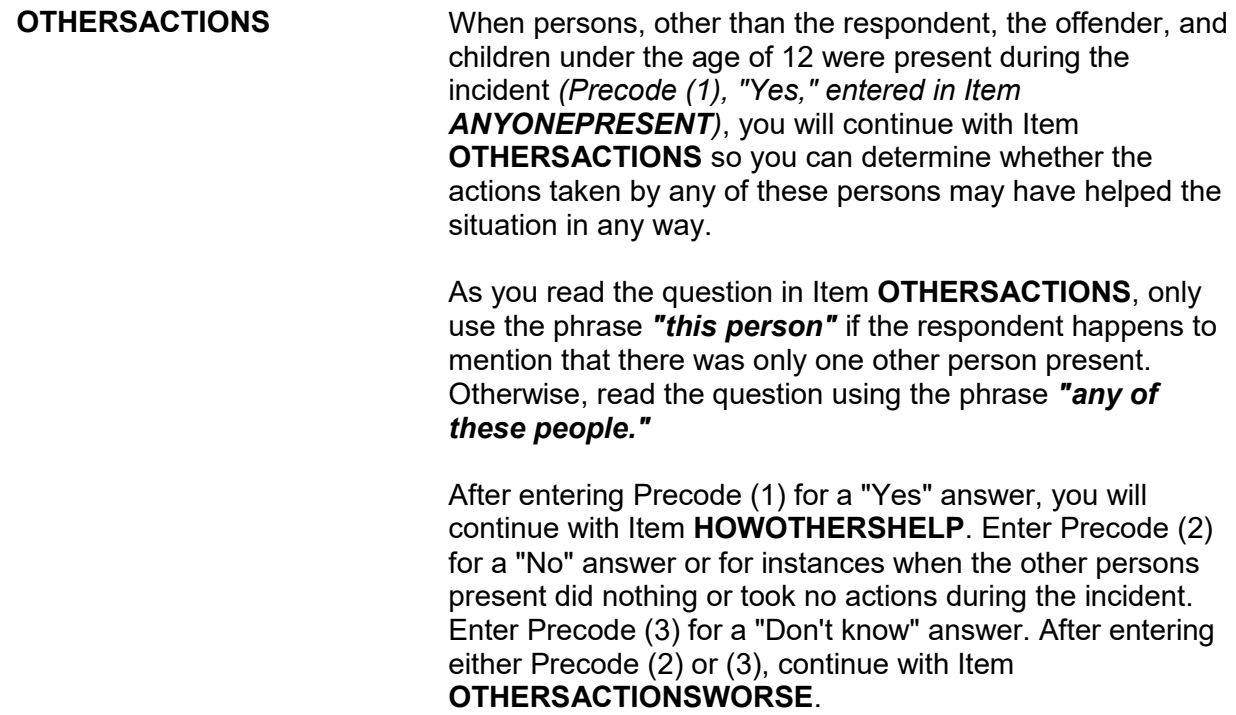

### **NCVS-550 (CAPI) (6/2019)** *Part B, Chapter 4*

How did they help the situation?

- Probe: Any other way?
- Enter all that apply, separate with commas

1 Helped avoid injury or greater injury to respondent

2 Scared or chased offender off

3 Helped respondent get away from offender

4 Protected property

5 Protected other people

6 Other - specify

HOWOTHERSHELP

**HOWOTHERSHELP** Item **HOWOTHERSHELP** is used to identify how the actions of other persons present during the incident helped the situation. Based on the respondent's answer, enter all precodes that apply and continue asking, "Any other way?" until you get a "No" response.

> If the respondent mentions a way that the other person's actions helped the situation which does not fit the descriptions in Precodes (1) through (5), enter Precode (6), "Other," and enter the description on the "Specify" screen, **HOWOTHERSHELP\_SPEC**. Avoid entering Precode (6), if the answer matches one of the other descriptions in Precodes (1) through (5).

> After completing Item **HOWOTHERSHELP**, press "Enter" to continue with Item **OTHERSACTIONSWORSE.**

Did the actions of (this person/any of these people) make the situation worse in any way?

- 1 Yes
- 2 No
- 3 Don't know

OTHERSACTIONSWORSE

**OTHERSACTIONSWORSE** Item **OTHERSACTIONSWORSE** is used to find out whether the respondent feels that any actions taken by other persons present during the incident caused the situation to deteriorate or the damage done to escalate.

As you read the question in **OTHERSACTIONSWORSE**, use the phrase *"this person"* if the respondent says that there was only one other person present. Otherwise, read the question using the phrase *"any of these people."*

After entering Precode (1) for a "Yes" answer, continue with Item **OTHWORSE**. After entering Precode (2) for a "No" answer or Precode (3) for a "Don't know" answer, continue with Item **PERSONSHARMED**.

How did they make the situation worse?

- Probe: Any other way?
- Enter all that apply, separate with commas
- 1 Led to injury or greater injury to respondent
- 2 Caused greater loss of property or damage to property
- 3 Other people got hurt (worse)
- 4 Offender got away
- 5 Made offender angrier, more aggressive, etc.
- 6 Other specify

**OTHWORSE** 

# **OTHWORSE Item OTHWORSE** is used to identify how the actions of other persons made the situation worse or caused the damage done to escalate during the incident. Based on the respondent's answer, enter all precodes that apply and continue asking *"Any other way?"* until you get a "No" response. If the respondent mentions a way that the actions of other persons made the situation worse and the answer does not fit the descriptions in Precodes (1) through (5), enter Precode (6), "Other," and enter the description on the

"Specify" screen, **OTHWORSE\_SPEC**. Avoid entering Precode (6) if the answer matches one of the other descriptions in Precodes (1) through (5).

After completing Item **OTHWORSE**, continue with Item **PERSONSHARMED**.

Not counting yourself, were any of the persons present during the incident harmed (PAUSE), threatened with harm (PAUSE), or robbed by force or threat of harm?

(Do not include yourself, the offender, or children under 12 years of age.)

- 1 Yes
- 2 No

3 Don't know

# PERSONSHARMED

**PERSONSHARMED Item PERSONSHARMED** is used to determine whether or not other persons who were present during the incident were physically harmed, threatened with physical harm, or robbed by force or threat of harm. As you ask the question for Item **PERSONSHARMED**, make sure to pause where indicated and make sure that the respondent understands NOT to include:

- ✖ Himself/herself,
- ✖ The offender(s), and

✖ Any children who were younger than 12 years of age at the time of the incident. After entering Precode (1) for a "Yes" answer, you will continue with Item **PERSONSHARMEDNUM**. Enter Precode (2) for a "No" answer or when the respondent indicates that: • The respondent was the only person harmed or threatened with harm. • The only other person who was harmed or threatened with harm was someone under 12 years of age. • The other person(s) did NOT experience any physical harm or threat of physical harm *(for example, they had their pockets picked or property was stolen from their cars while they were in a bank)*. Enter Precode (3) for a "Don't know" answer. After entering Precode (2) or (3), continue with either: **• Item FIRSTTOUSEFORCE** when the respondent used or threatened to use physical force against the offender *(Precodes (11) through (16) entered in Item ACTIONSDURINGINC)* 

*OR*

**• Item ONEORMOREOFFENDERS** when the respondent did NOT use or threaten to use physical force against the offender.

How many?

(Do not include yourself, the offender, or children under 12 years of age.)

PERSONSHARMEDNUM

**PERSONSHARMEDNUM** Item **PERSONSHARMEDNUM** is used to identify the total number of persons over the age of 12 who were harmed, threatened with harm, or robbed by force or threat of harm during the incident, EXCLUDING the respondent and the offender(s). Enter the number of persons provided by the respondent in the space for "How many harmed."

> If the respondent's answer is not a number *(for example, the respondent says "several," "just a few," "many," or similar)*, probe to get an estimate of the number of other persons who were present and personally victimized during the incident.

After completing Item **PERSONSHARMEDNUM**, continue with Item **HHMEMHARMED**.

How many of these persons are members of your household now?

(Do not include yourself, the offender, or children under 12 years of age.)

Number of hhld members 12 years and older: 3

Number of persons present: 3

HHMEMHARMED

**HHMEMHARMED** Item **HHMEMHARMED** is used to:

- Determine whether any of the persons included in the count in Item **PERSONSHARMEDNUM** are household members at the time of interview.
- Identify the number of persons included in the count in Item **PERSONSHARMEDNUM** who are household members at the time of interview.

If you enter a number of persons at this screen, continue with Item **HHMEMHARMED\_NAMES**.

• If not sure, ask:

Who are these household members?

(Do not include yourself, the offender, or children under 12 years of age.)

- 2 Jane Doe
- 3 Jeffrey Doe

HHMEMHARMED\_NAMES

At Item **HHMEMHARMED\_NAMES**, identify by line number, each of the household members other than the respondent, the offender(s), or children under 12 years of age, who were harmed, threatened with harm, or robbed by force or the threat of harm during the incident.

Each of the household members identified at this screen should report this incident during his/her interview. However, do NOT ask about the victimization reported by another household member if the current respondent does not mention it himself/herself. You may discover that a household member was NOT personally victimized during the incident or you have already interviewed one of these household members and the person did not report this incident. If this happens, enter this fact in an "F7" note at this screen, as well as at the Control + F7 case level notes.

For proxy interviews, if the proxy respondent was one of the persons who was personally victimized during the incident reported for the proxy person, make sure that you enter the proxy respondent's line number in Item

**HHMEMHARMED\_NAMES**, NOT the line number for the person for whom the interview is being taken *(proxy person)*.

Who was the first to use or threaten to use physical force - you, the offender, or someone else?

1 Respondent 2 Offender(s) 3 Someone else

# FIRSTTOUSEFORCE

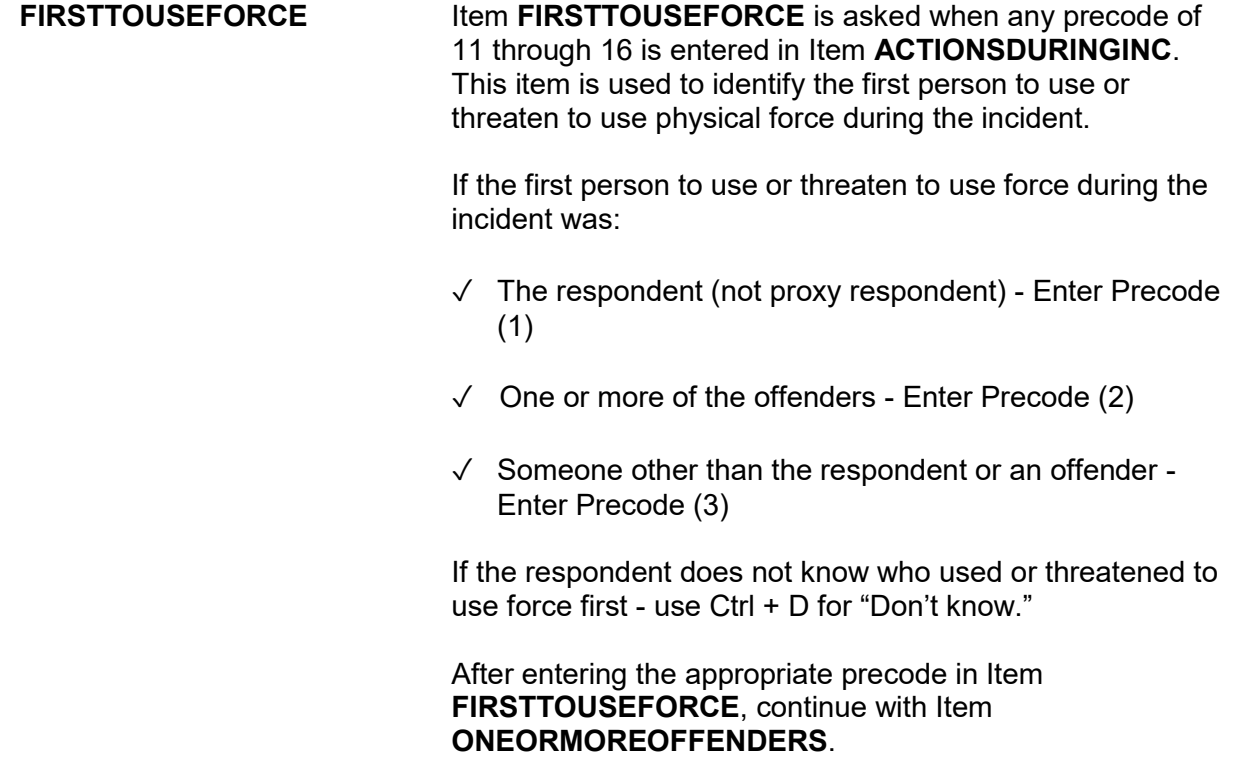

Do you know or have you learned anything about the offender(s) - for instance, whether there was one or more than one offender involved, whether it was someone young or old, or male or female?

1 Yes

2 No

KNOWLEARNOFFENDERS

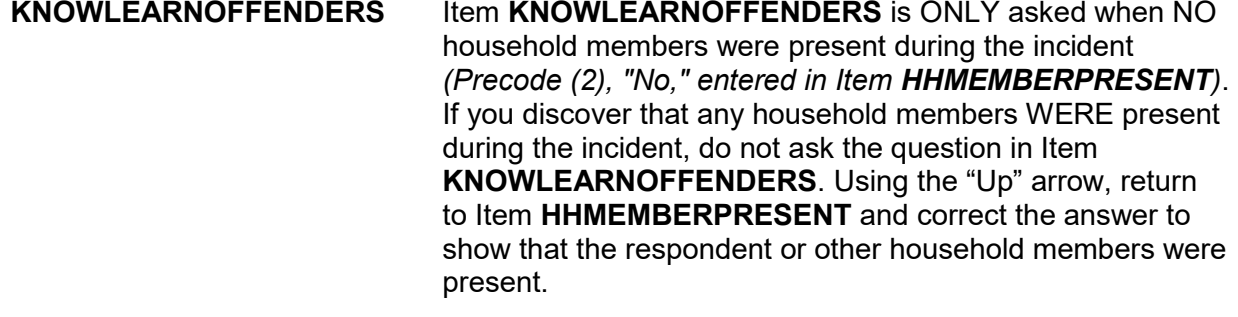

Item **KNOWLEARNOFFENDERS** is used to find out if the respondent knows anything or has learned anything about the offender(s), such as whether there were one or more offenders, whether the offender was young or old, or male or female. It does not matter from which source the respondent received this information; for instance, it may have come from the police, neighbors, or other circumstances of the incident.

After entering Precode (1) for a "Yes" answer, continue with Item **SUREOFINFO**. After entering Precode (2) for a "No" answer, continue with Item **THEFT**.
How sure are you of this information? Do you have a suspicion, are you fairly sure or are you certain?

 1 Suspicion 2 Fairly sure

3 Certain

### SUREOFINFO

**SUREOFINFO Item SUREOFINFO** is used to discover how sure the respondent is about the accuracy of what he/she knows or has learned about the offender(s).

> Enter Precode (1) if the respondent only suspects what he/she knows about the offender(s) is true. Enter Precode (2) if the respondent is fairly sure what he/she knows about the offender(s) is true. Enter Precode (3) if the respondent is certain what he/she knows about the offender(s) is true.

How did you learn about the offender(s)?

• Probe: Any other way?

Enter all that apply, separate with commas.

- 11 Respondent saw or heard offender
- 12 From other member of household who was eyewitness
- 13 From other eyewitness(es) other than household member(s)
- 14 From police
- 15 Other person (not eyewitness)
- 16 Offender(s) admitted it
- 17 Offender(s) had threatened to do it
- 18 Stolen property found on offender's property or in offender's possession
- 19 Figured it out by who had motive, opportunity or had doneit before
- 20 Other specify

LEARNOFFENDERS

**Incident Report Items B4-123**

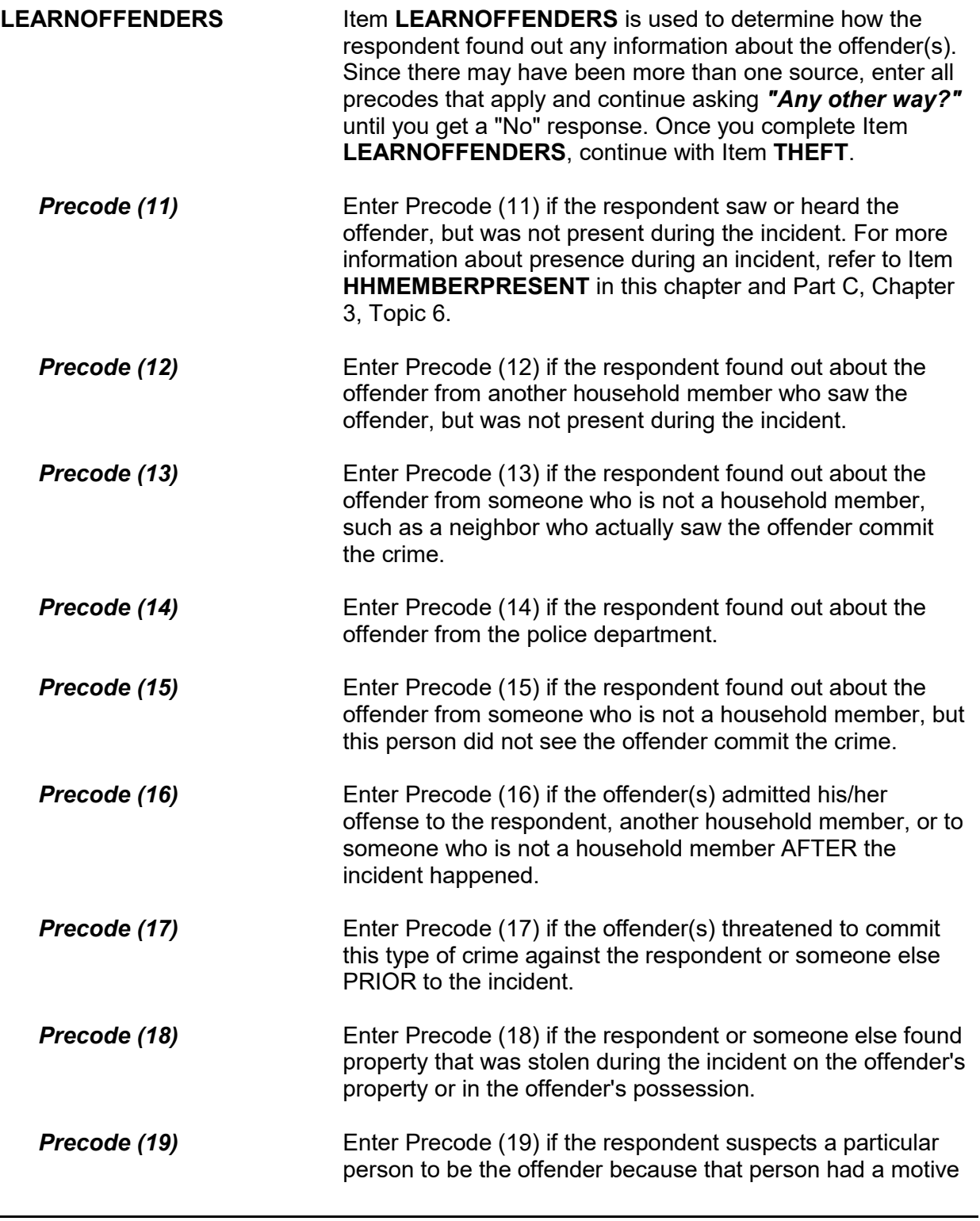

or opportunity to commit the crime or because the person had committed similar crimes in the past.

**Precode (20)** Enter Precode (20) if the respondent's answer really does not fit the descriptions in Precodes (11) through (19). After entering Precode (20), explain how the respondent found out information about the offender(s) on the "Specify" screen, **LEARNOFFENDERS\_SPEC**.

What actually happened?

- Probe: Anything else?
- Enter all that apply, separate with commas
- 11 Something taken without permission
- 12 Attempted or threatened to take something
- 13 Harassed, argument, abusive language
- 14 Forcible entry or attempted forcible entry of house/apartment
- 15 Forcible entry or attempted forcible entry of car
- 16 Damaged or destroyed property
- 17 Attempted or threatened to damage or destroy property
- 18 Other specify

#### HAPPEN

**HAPPEN Item HAPPEN** is used to determine what actually happened during the incident when only other household members were present, but NOT the respondent *(Precode (3) entered in Item WHICHMEMBER)*. Since the offender(s) may have taken more than one action during the incident, continue asking *"Anything else?"* until you get a "No" response and enter all precodes that apply.

> If you discover that a household member other than the respondent was personally victimized during the incident, complete the incident report items for the incident for other household members who report that they were victimized when you conduct their interviews. If you already interviewed the other household members and they did not report the incident, note this fact in an "F7" note at this

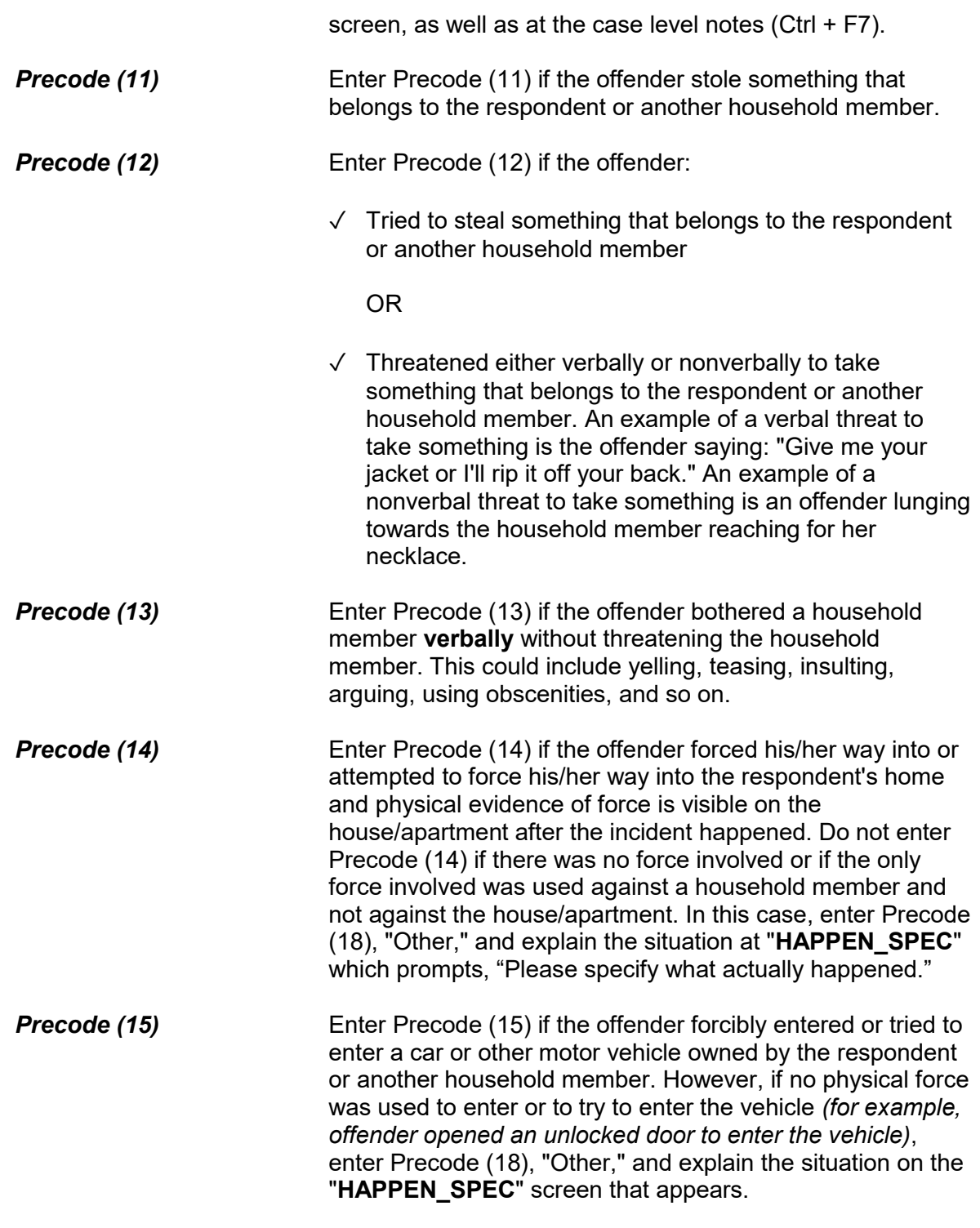

**Incident Report Items B4-126**

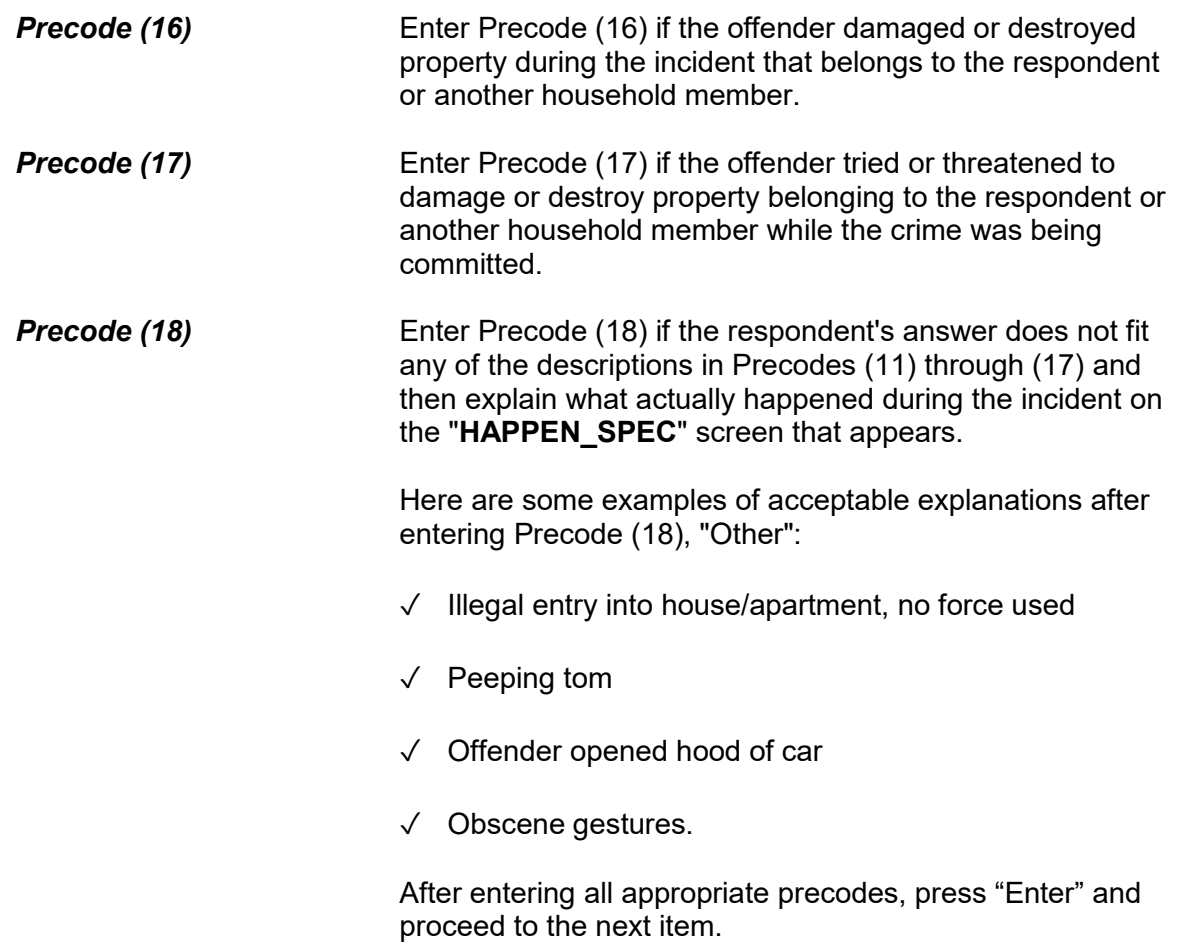

# **Topic 2. Screen Layout and Instructions for Items ONEORMOREOFFENDERS through ANYTHINGFURTHER**

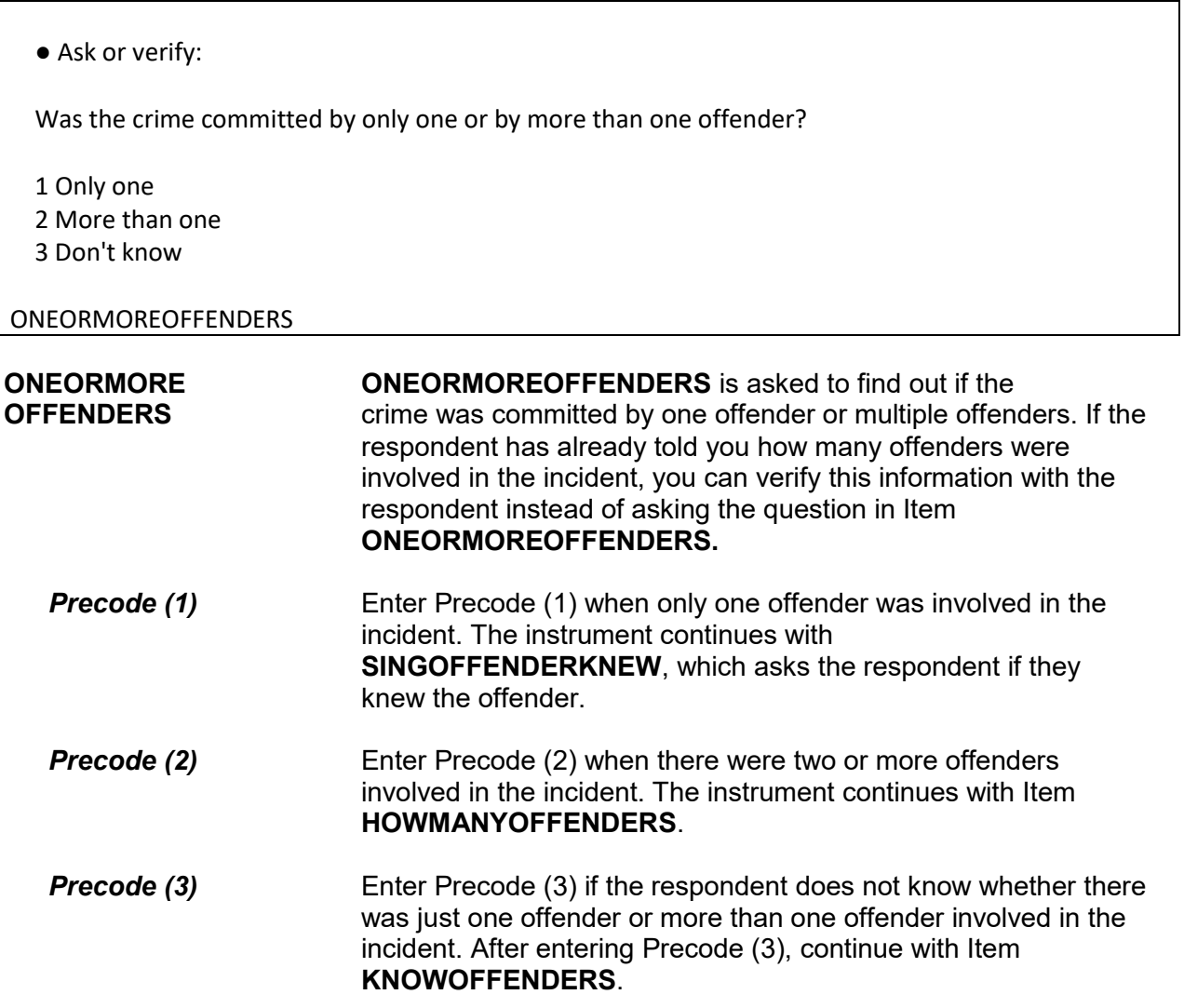

Do you know anything about one of the offenders?

1 Yes

2 No

KNOWOFFENDERS

**KNOWOFFENDERS** Item **KNOWOFFENDERS** is used to determine whether the respondent knows anything about the offender(s). You only ask this question when the respondent does not know whether there was one or more than one offender ("Don't know" entered in Item **ONEORMOREOFFENDERS**).

> After entering Precode (1) for a "Yes" answer, continue with Item **SINGOFFENDERKNEW**, which asks the respondent if they knew the offender. After entering Precode (2) for a "No" answer, continue with Item **THEFT**.

Was the offender someone you knew or a stranger you had never seen before?

 1 Knew or had seen before 2 Stranger 3 Don't know

# SINGOFFENDERKNEW

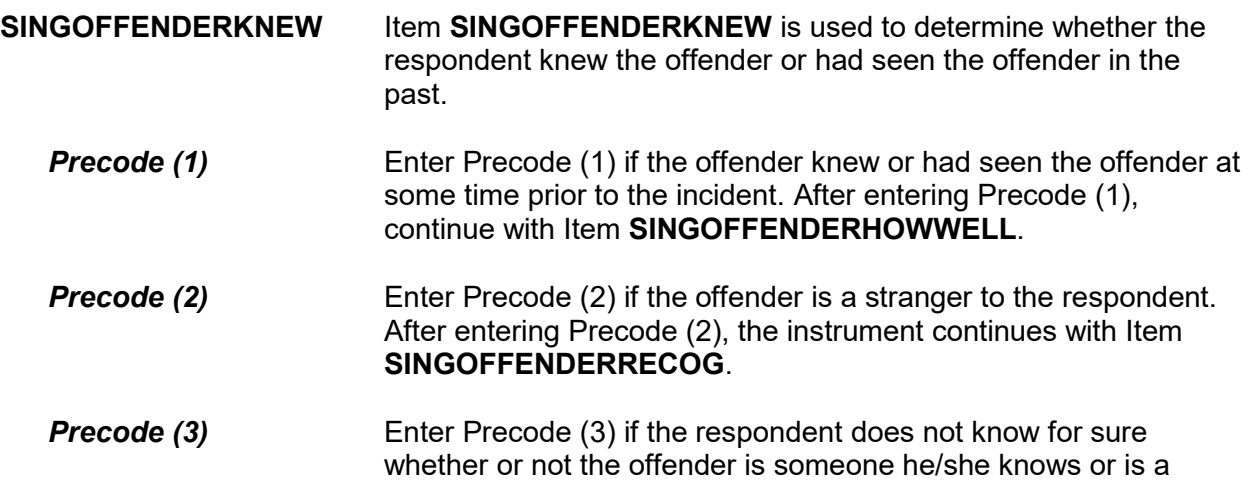

# stranger. The instrument continues with Item **SINGOFFENDERRECOG**.

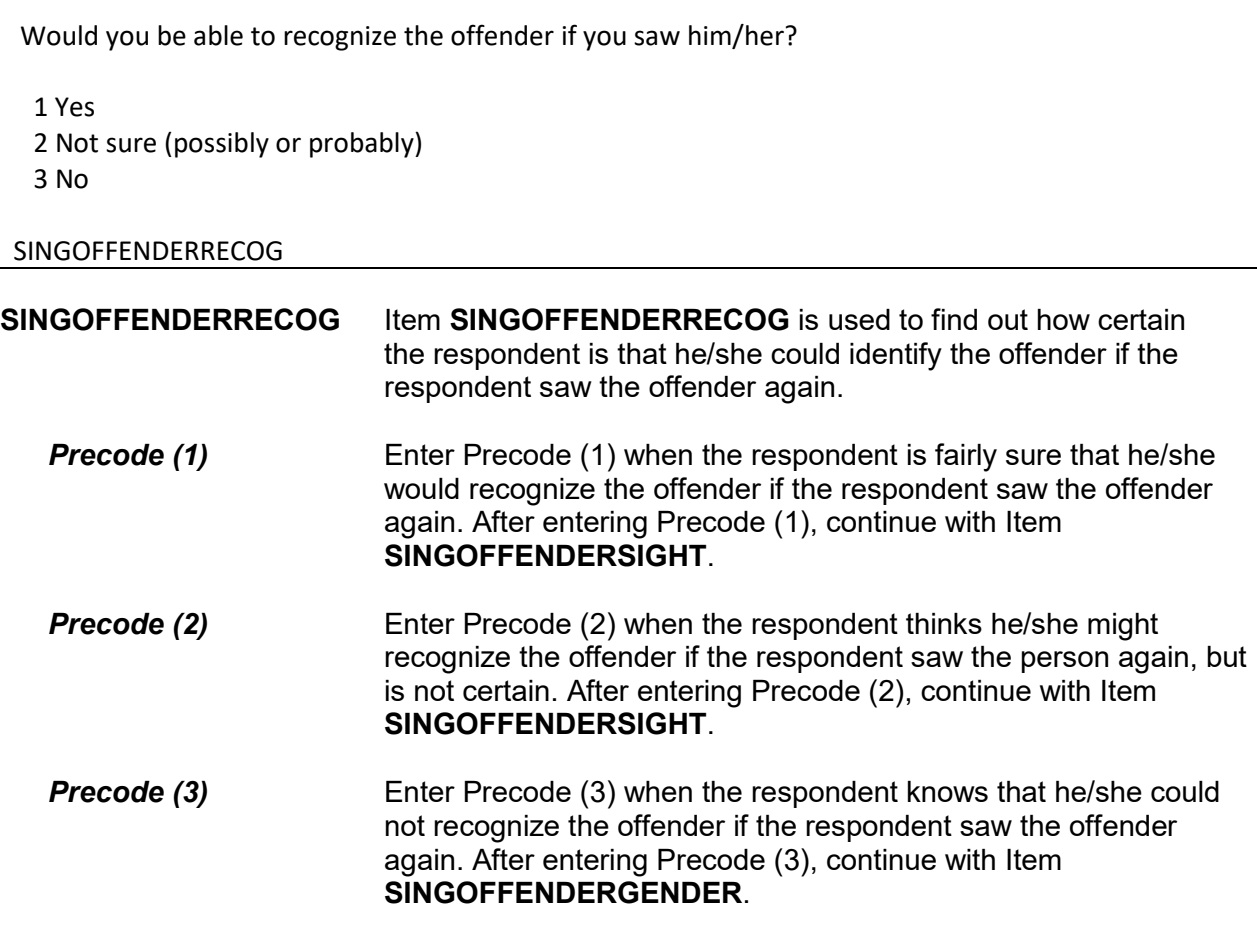

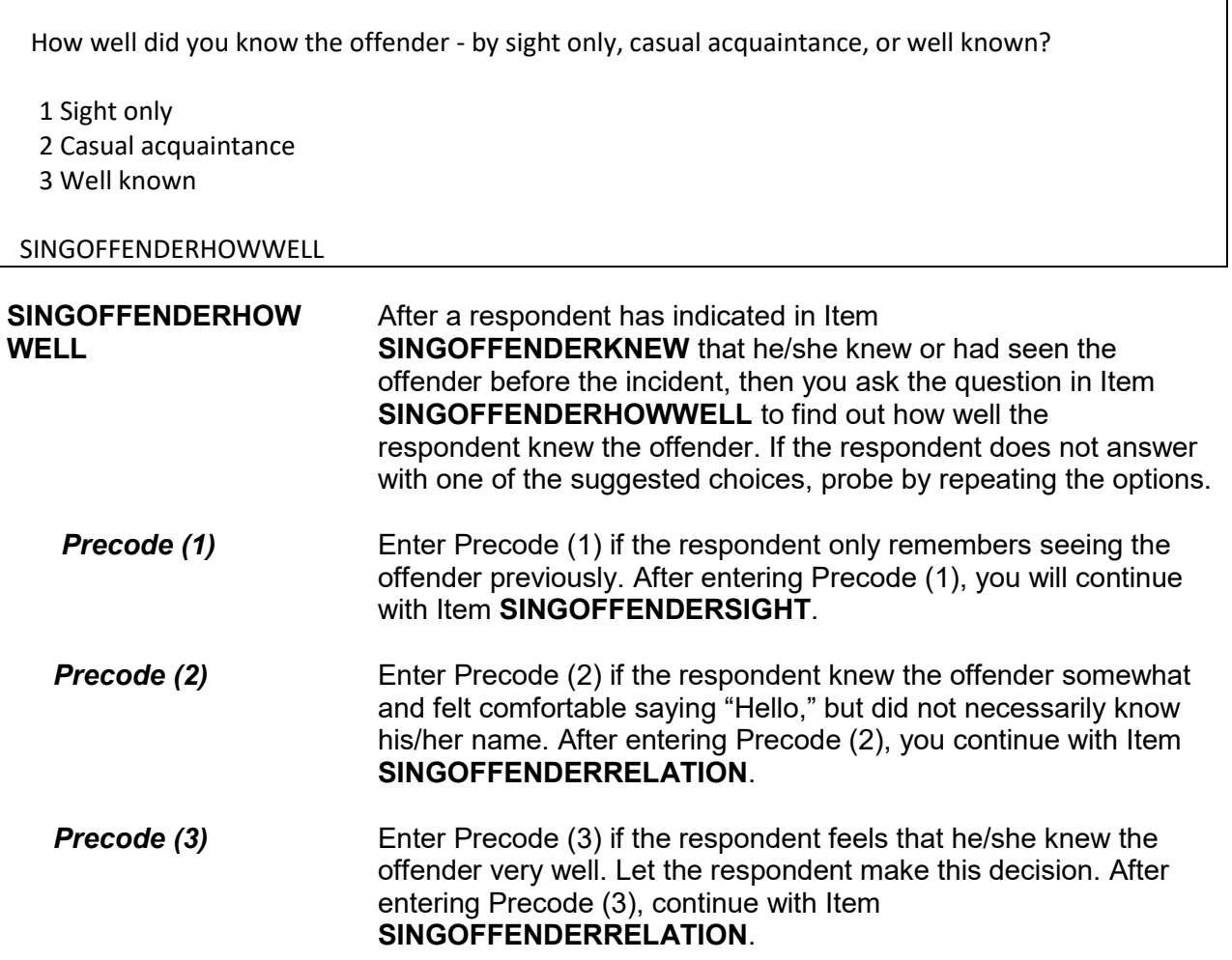

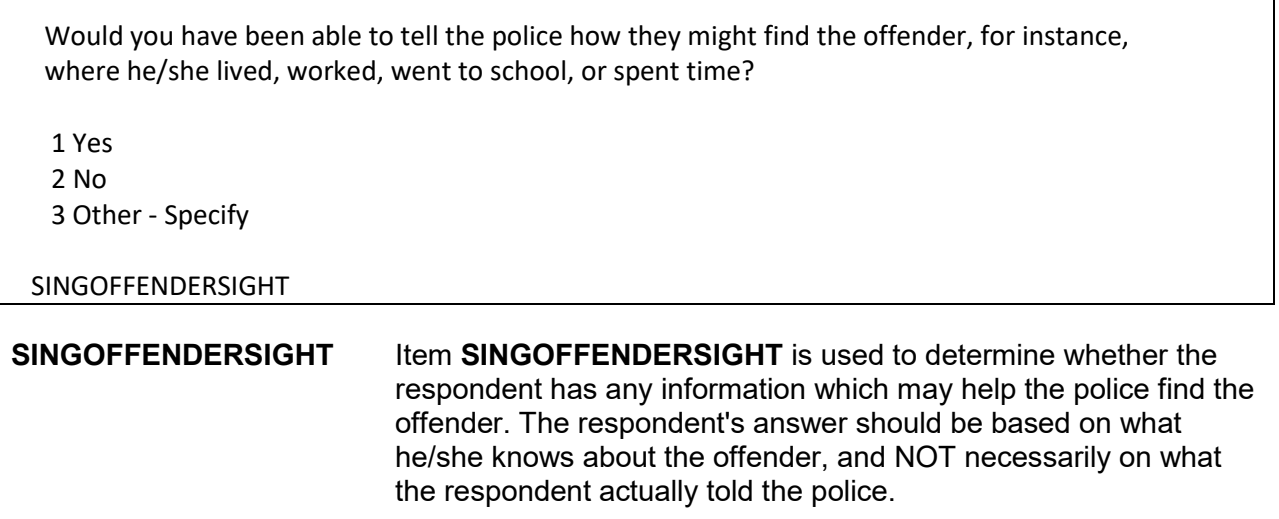

 Enter Precode (1) for a "Yes" answer, Precode (2) for a "No" answer, and Precode (3), "Other," when you need to record more than just a "Yes" or "No" answer. After entering Precode (3), make sure to enter a description of the respondent's answer on the **SINGOFFENDERSIGHT\_SPEC** screen, which then appears. When you complete Item **SINGOFFENDERSIGHT**, continue with Item **SINGOFFENDERGENDER**.

 How well did you know the offender? For example, was the offender a friend, cousin, etc.?

#### RELATIVE:

11 Spouse at time of incident

- 12 Ex-spouse at time of incident
- 13 Parent or step-parent
- 14 Own child or step-child
- 15 Brother/sister
- 16 Other relative specify

NONRELATIVE:

- 17 Boyfriend or girlfriend, ex-boyfriend or ex-girlfriend
- 18 Friend or ex-friend
- 19 Roommate, boarder
- 20 Schoolmate
- 21 Neighbor
- 22 Customer/client
- 23 Patient
- 24 Supervisor (current or former)
- 25 Employee (current or former)
- 26 Co-worker (current or former)
- 27 Teacher/school staff
- 28 Other nonrelative Specify

#### SINGOFFENDERRELATION

# **SINGOFFENDER RELATION**

Item **SINGOFFENDERRELATION** is used to identify the relationship between the respondent and the offender, when the respondent indicates in Item **SINGOFFENDERHOWWELL** that he/she was a casual acquaintance of the offender or knew the offender very well (Precode (2) or (3) entered in Item **SINGOFFENDERHOWWELL**). Always ask BOTH questions in Item **SINGOFFENDERRELATION** to ensure that the respondent identifies all types of relationships, not just relatives.

Enter only the first precode that applies to the respondent's answer. Notice that the answer categories are divided into two groups: Precodes (11) through (16) cover relatives of the

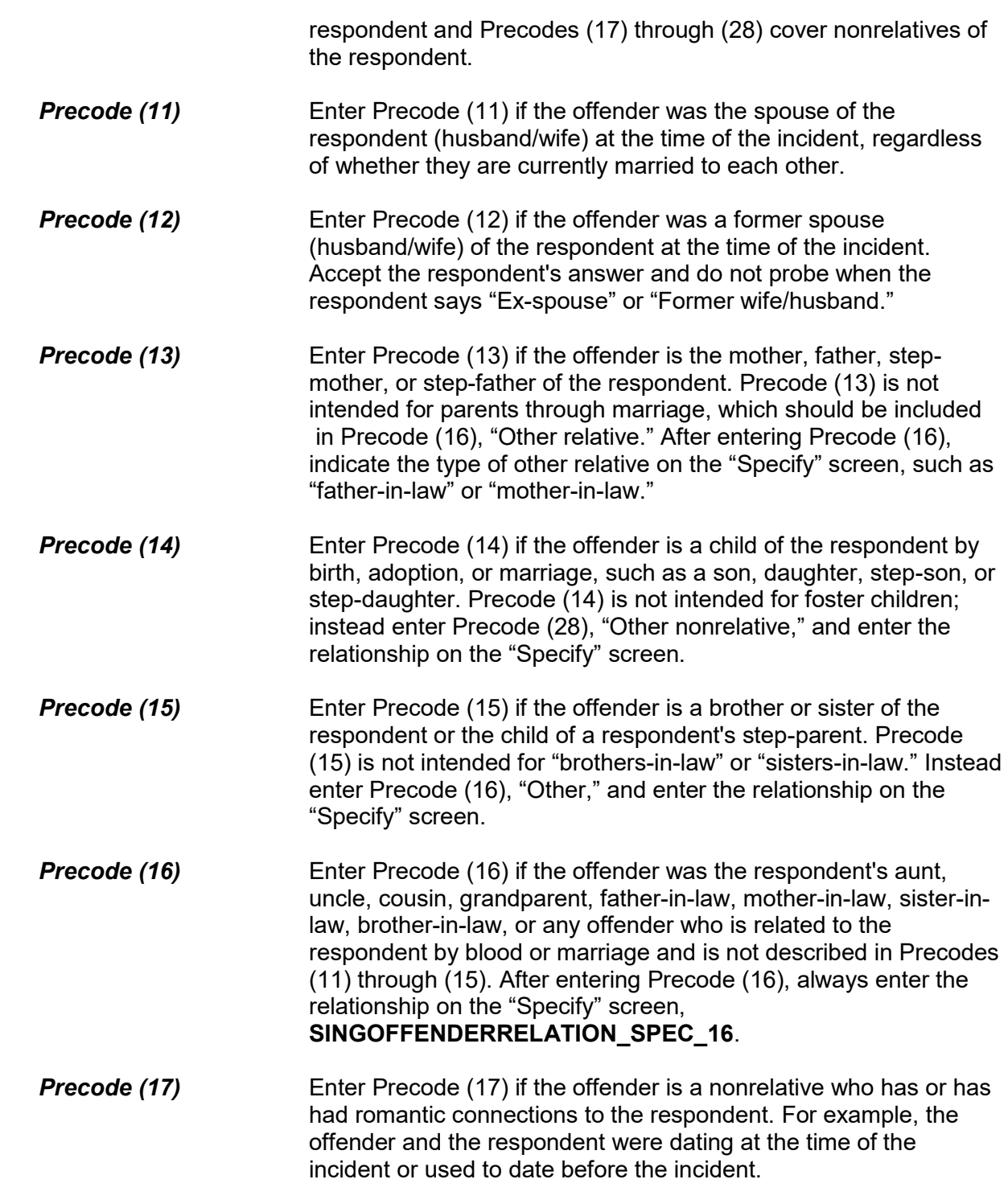

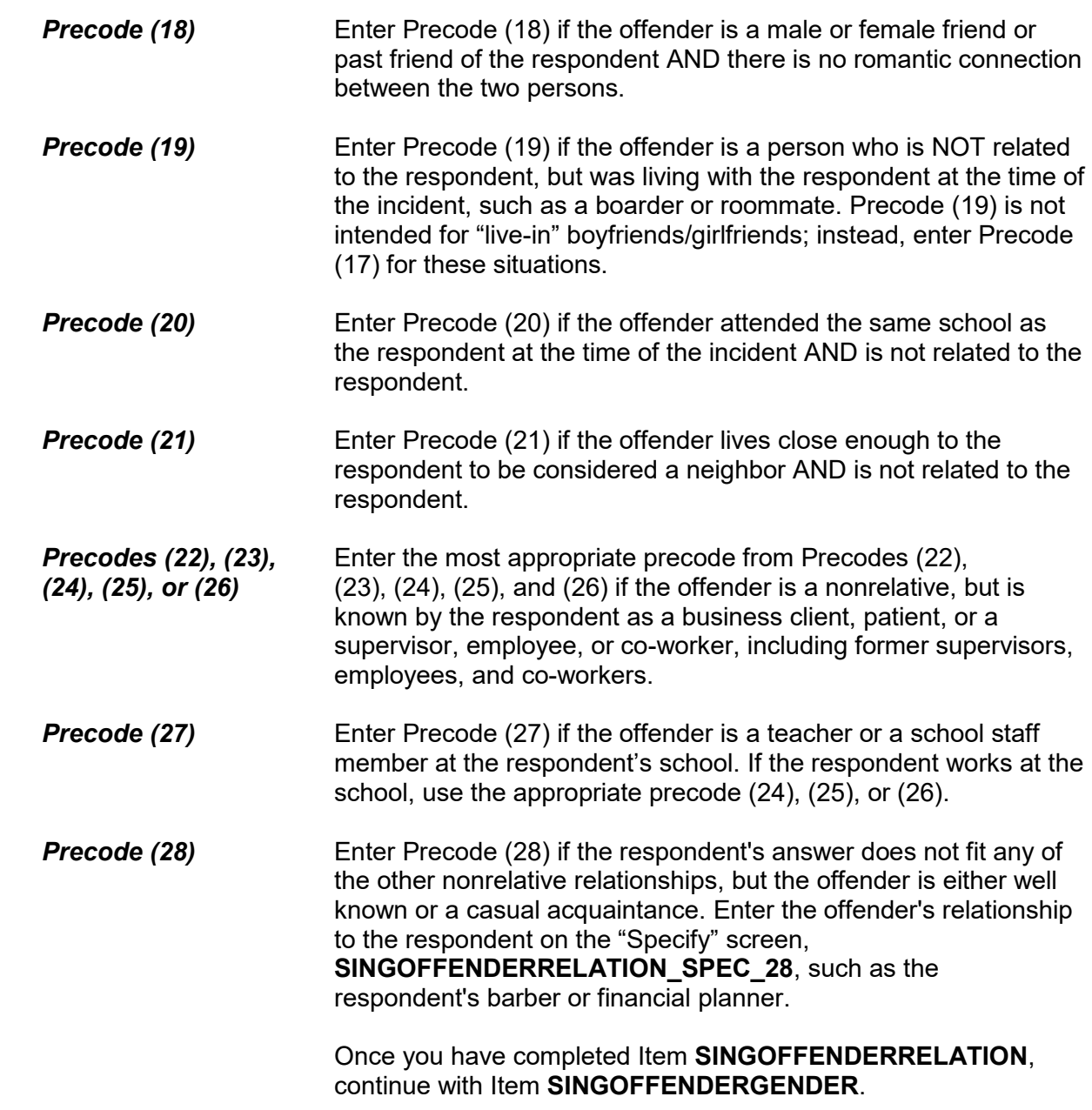

Was the offender male or female?

1 Male

2 Female

3 Don't Know

SINGOFFENDERGENDER

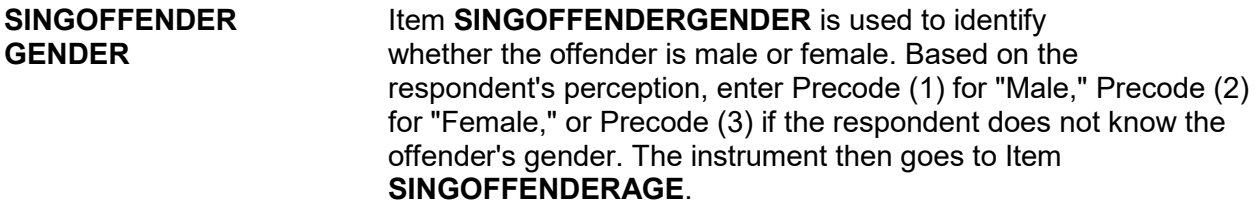

How old would you say the offender was?

 1 Under 12 2 12-14 3 15-17 4 18-20 5 21-29 6 30 or older 7 Don't know

# SINGOFFENDERAGE

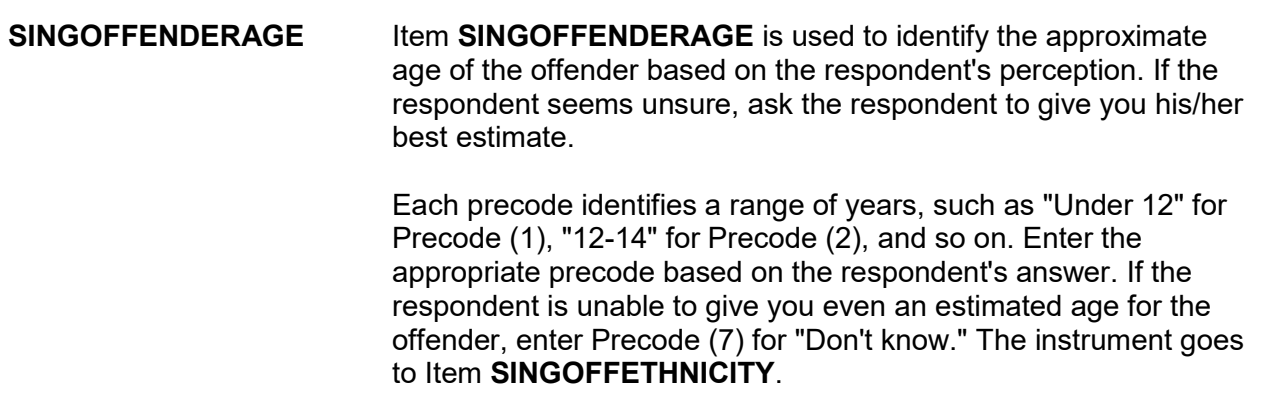

Was the offender Hispanic or Latino?

 1 Yes 2 No 3 Don't know

SINGOFFETHNICITY

# **SINGOFFETHNICITY SINGOFFETHNICITY** asks whether the offender was Hispanic or Latino. Enter Precode (1) for a "Yes" response; Precode (2) for "No," or Precode (3) for "Don't know." The instrument then goes to Item **SINGOFFRACE**.

 Enter all that apply, separate with commas. 1 White? 2 Black or African American? 3 American Indian or Alaska Native? 4 Asian? 5 Native Hawaiian or Other Pacific Islander? 6 Don't know

What race or races was the offender? You may mark more than one. Was the offender...

SINGOFFRACE

**SINGOFFRACE** Item **SINGOFFRACE** is used to record the offender's race as perceived by the respondent. Read the answer categories to the respondent as part of the question. Do not read answer category (6), "Don't know."

> Enter Precode (1) for "White" and Precode (2) for "Black or African American." Enter Precode (3) for "American Indian or Alaska Native." Enter Precode (4) for "Asian." Enter Precode (5) for "Native Hawaiian or other Pacific Islander." Enter Precode (6) "Don't know," if respondent cannot identify offender's race.

 After completing Item **SINGOFFRACE**, continue with Item **SINGOFFENDERGANG**.

Was the offender a member of a street gang, or don't you know?

1 Yes (a member of a street gang)

2 No (not a member of a street gang)

3 Don't know (if a member of a street gang)

# SINGOFFENDERGANG

# **SINGOFFENDERGANG** Item **SINGOFFENDERGANG** is used to determine whether or not the offender is a member of a street gang based on the respondent's perception. Consider a street gang as a group of people who associate regularly with one another, generally have a leader or group of leaders who issue orders and reap the rewards of the gang's activities, and often engage in anti-social or deviant behavior.

 Some ways to identify gang members are their "colors," clothing, tattoos, brands, or imprints of the gang's name, logo, or other identifying marks on their bodies.

 Enter the appropriate precode based on the respondent's answer– Precode (1) for "Yes," Precode (2) for "No," or Precode (3) for "Don't know." The instrument then goes to **SINGOFFENDERDRINKDRUG**.

Was the offender drinking or on drugs, or don't you know?

1 Yes (drinking or on drugs)

2 No (not drinking/not on drugs)

3 Don't know (if drinking or on drugs)

SINGOFFENDERDRINKDRUG

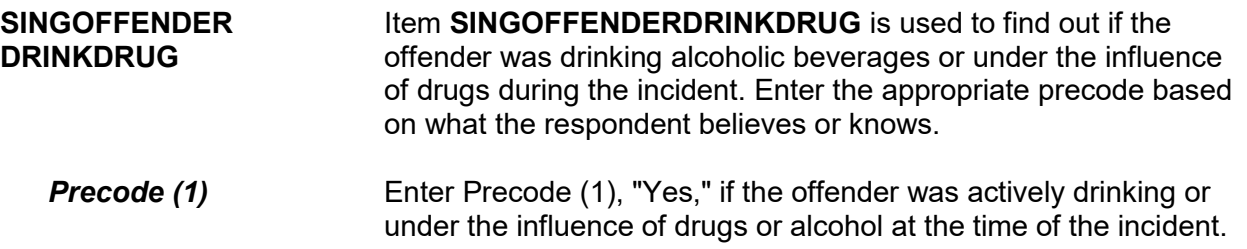

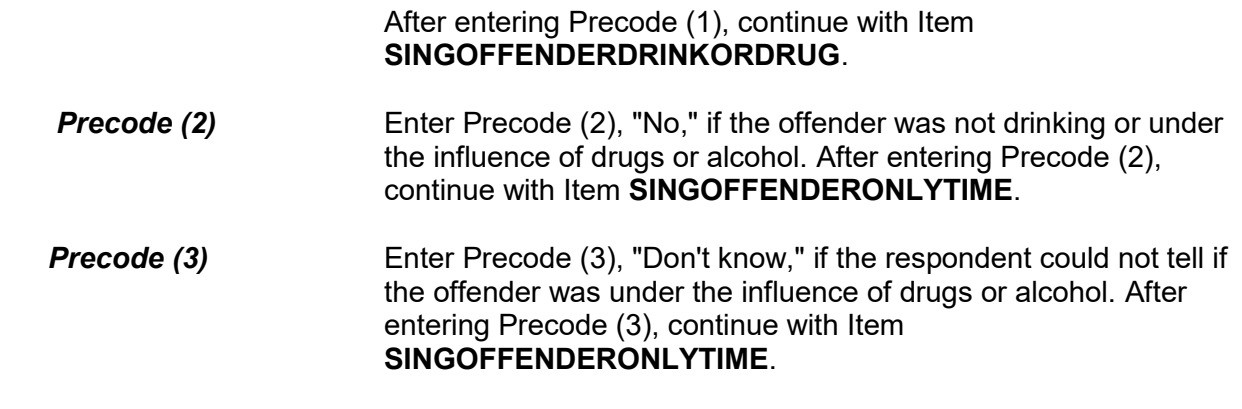

Which was it? (Drinking or on drugs)?

1 Drinking

2 On drugs

3 Both (drinking and on drugs)

4 Drinking or on drugs - could not tell which

SINGOFFENDERDRINKORDRUG

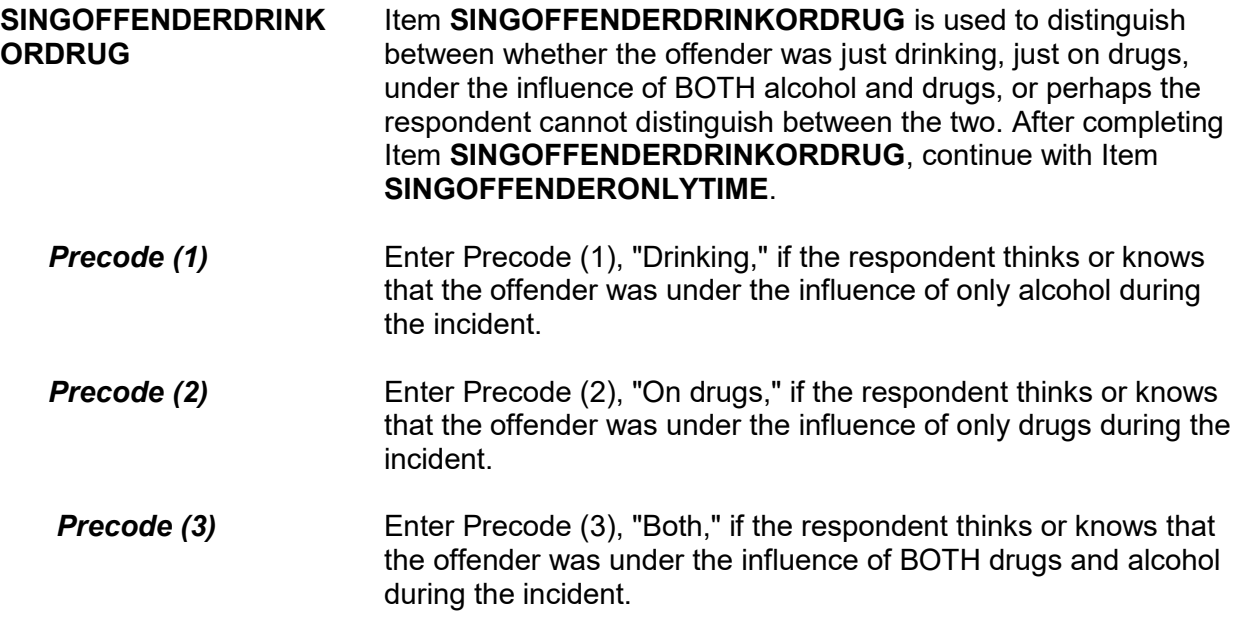

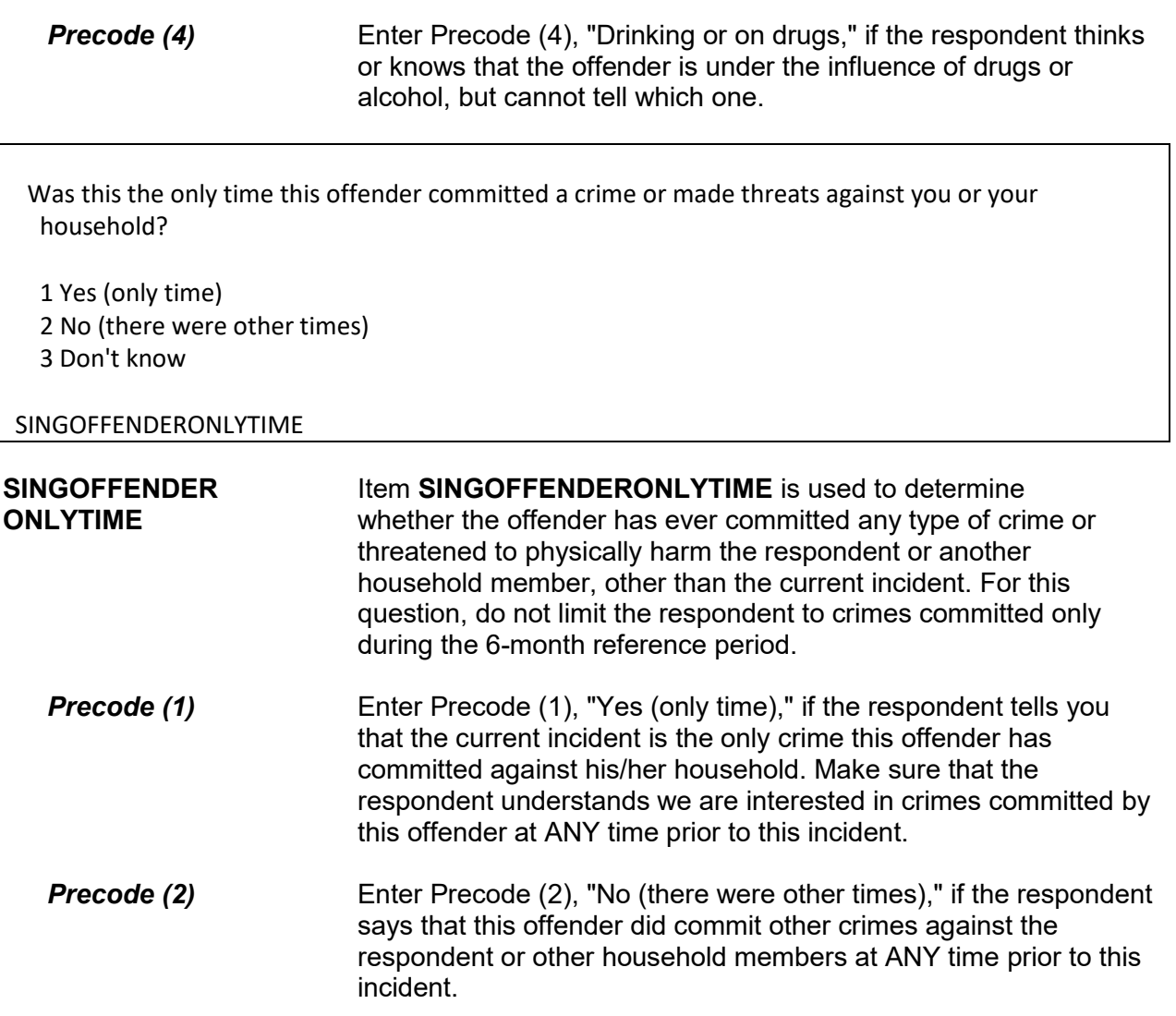

**Precode (3)** Enter Precode (3) if the respondent does not really know whether or not the offender has committed other crimes against the household prior to this incident.

> Once you have completed Item **SINGOFFENDERONLYTIME**, continue with Item **THEFT**.

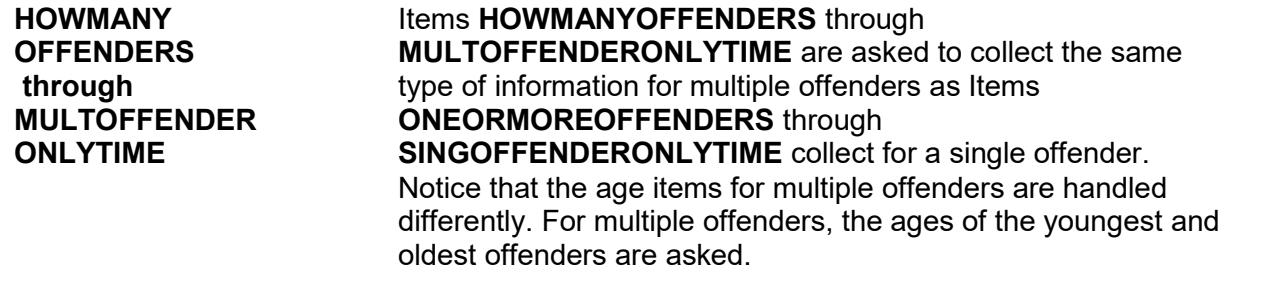

How many offenders?

● Enter number between 2-96

HOWMANYOFFENDERS

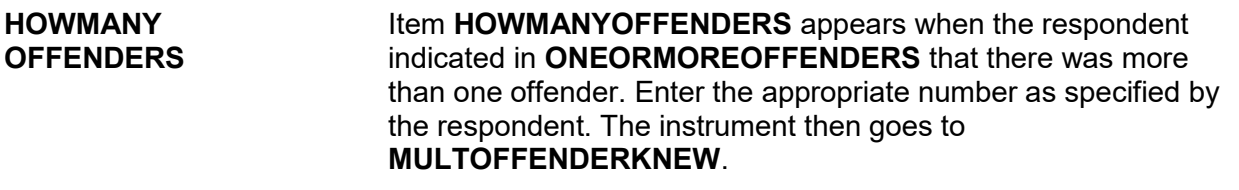

Were any of the offenders known to you, or were they all strangers you had never seen before?

- 1 All known 2 Some known 3 All strangers
- 4 Don't know

#### MULTOFFENDERKNEW

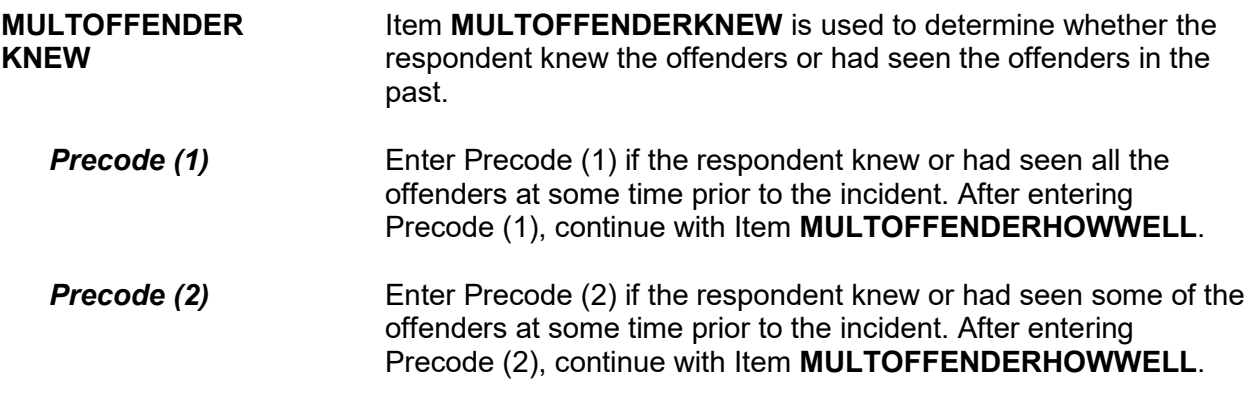

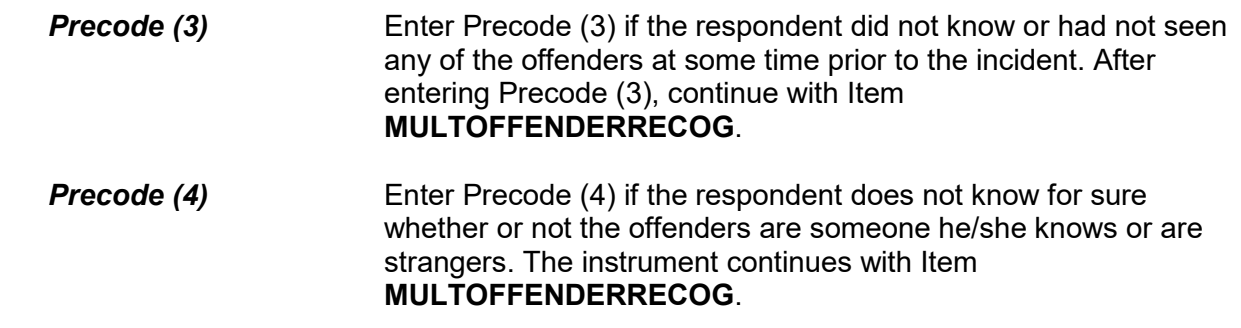

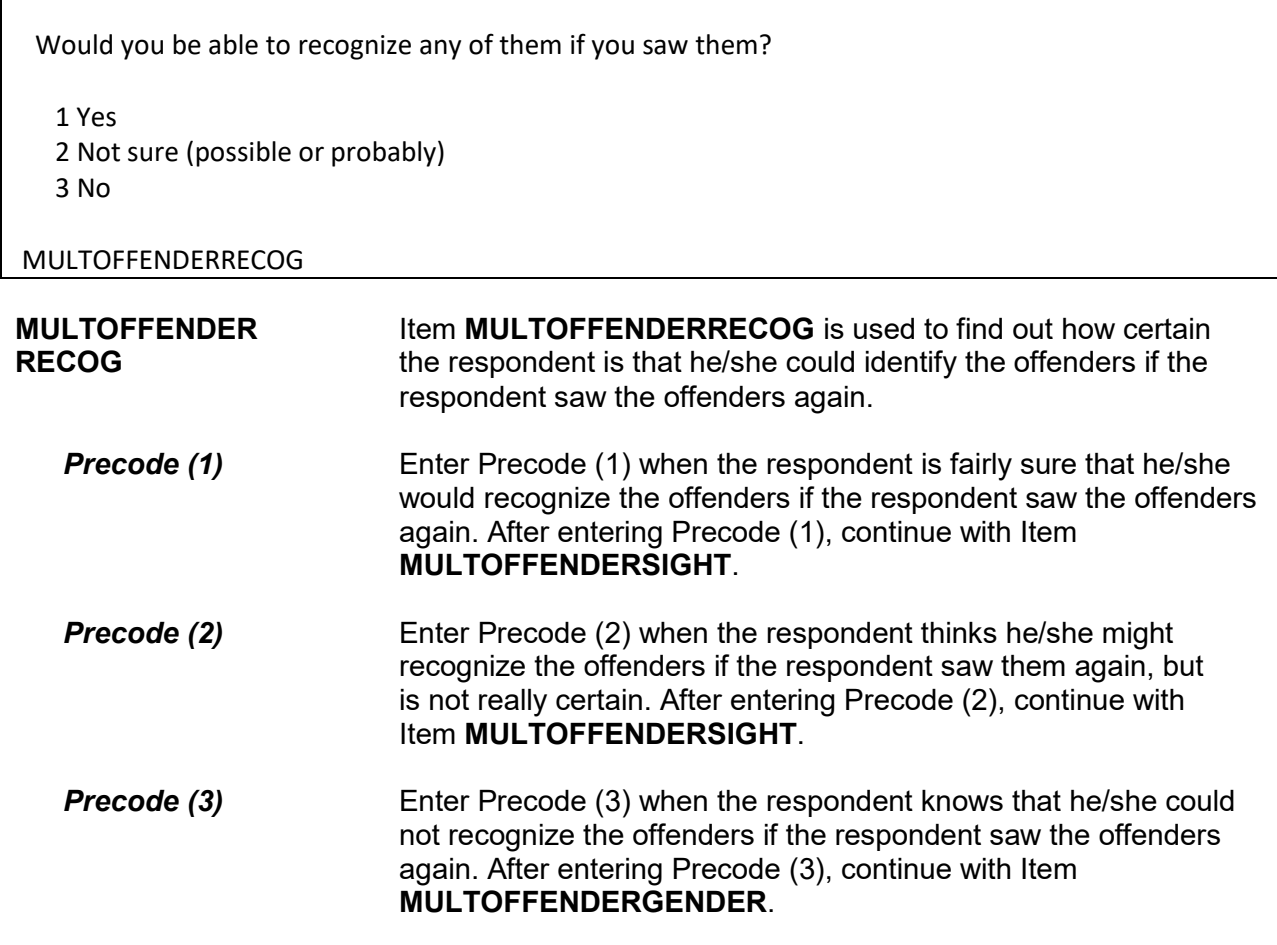

 How well did you know the offenders – by sight only, casual acquaintance, or well known? 1 Sight only 2 Casual acquaintance 3 Well known MULTOFFENDERHOWWELL **MULTOFFENDER HOWWELL** After a respondent has indicated in Item **MULTOFFENDERKNEW** that he/she knew or had seen the offenders before the incident, then you ask the question in Item **MULTOFFENDERHOWWELL** to find out how well the respondent knew the offenders. If the respondent does not answer with one of the suggested choices, probe by repeating the options. **Precode (1)** Enter Precode (1) if the respondent only remembers seeing the offenders previously. After entering Precode (1), continue with Item **MULTOFFENDERSIGHT**. **Precode (2)** Enter Precode (2) if the respondent knew the offenders somewhat and felt comfortable saying "Hello," but did not necessarily know the offenders' names. After entering Precode (2), continue with Item **MULTOFFENDERRELATION**. **Precode (3)** Enter Precode (3) if the respondent feels that he/she knew the offenders very well. Let the respondent make this decision. After entering Precode (3), continue with Item **MULTOFFENDERRELATION**.

 Would you have been able to tell the police how they might find any of them, for instance, where they lived, worked, went to school, or spent time?

 1 Yes 2 No

3 Other - Specify

# MULTOFFENDERSIGHT

# **MULTOFFENDERSIGHT** Item **MULTOFFENDERSIGHT** is used to determine whether the respondent has any information which may help the police find the offenders. The respondent's answer should be based on what he/she knows about the offenders, and NOT necessarily on what the respondent actually told the police.

 Enter Precode (1) for a "Yes" answer, Precode (2) for a "No" answer, and Precode (3), "Other," when you need to record more than just a "Yes" or "No" answer. After entering Precode (3), make sure to enter a description of the respondent's answer on the **MULTOFFENDERSIGHT SPEC** screen, which then appears. When you complete Item **MULTOFFENDERSIGHT**, continue with Item **MULTOFFENDERGENDER**.

 How did you know them? For example, were they friends, cousins, etc.? • Probe: Anything else? Enter all that apply, separate with commas. RELATIVE: 11 Spouse at time of incident 12 Ex-spouse at time of incident 13 Parent or step-parent 14 Own child or step-child 15 Brother/sister 16 Other relative - specify NONRELATIVE: 17 Boyfriend or girlfriend, ex-boyfriend or ex-girlfriend 18 Friend or ex-friend 19 Roommate, boarder 20 Schoolmate 21 Neighbor 22 Customer/client 23 Patient 24 Supervisor (current or former) 25 Employee (current or former) 26 Co-worker (current or former) 27 Teacher/school staff 28 Other nonrelative – Specify MULTOFFENDERRELATION **MULTOFFENDER RELATION** Item **MULTOFFENDERRELATION** is used to identify the relationship between the respondent and the offenders, when the respondent indicates in Item **MULTOFFENDERHOWWELL** that he/she was a casual acquaintance of the offenders or knew the offenders very well (Precode (2) or (3) entered in Item **MULTOFFENDERHOWWELL**). Always ask BOTH questions

> Enter all that apply. Notice that the answer categories are divided into two groups: Precodes (11) through (16) cover relatives of the

respondent identifies all types of relationships, not just relatives.

in Item **MULTOFFENDERRELATION** to ensure that the

**Incident Report Items B4-145**

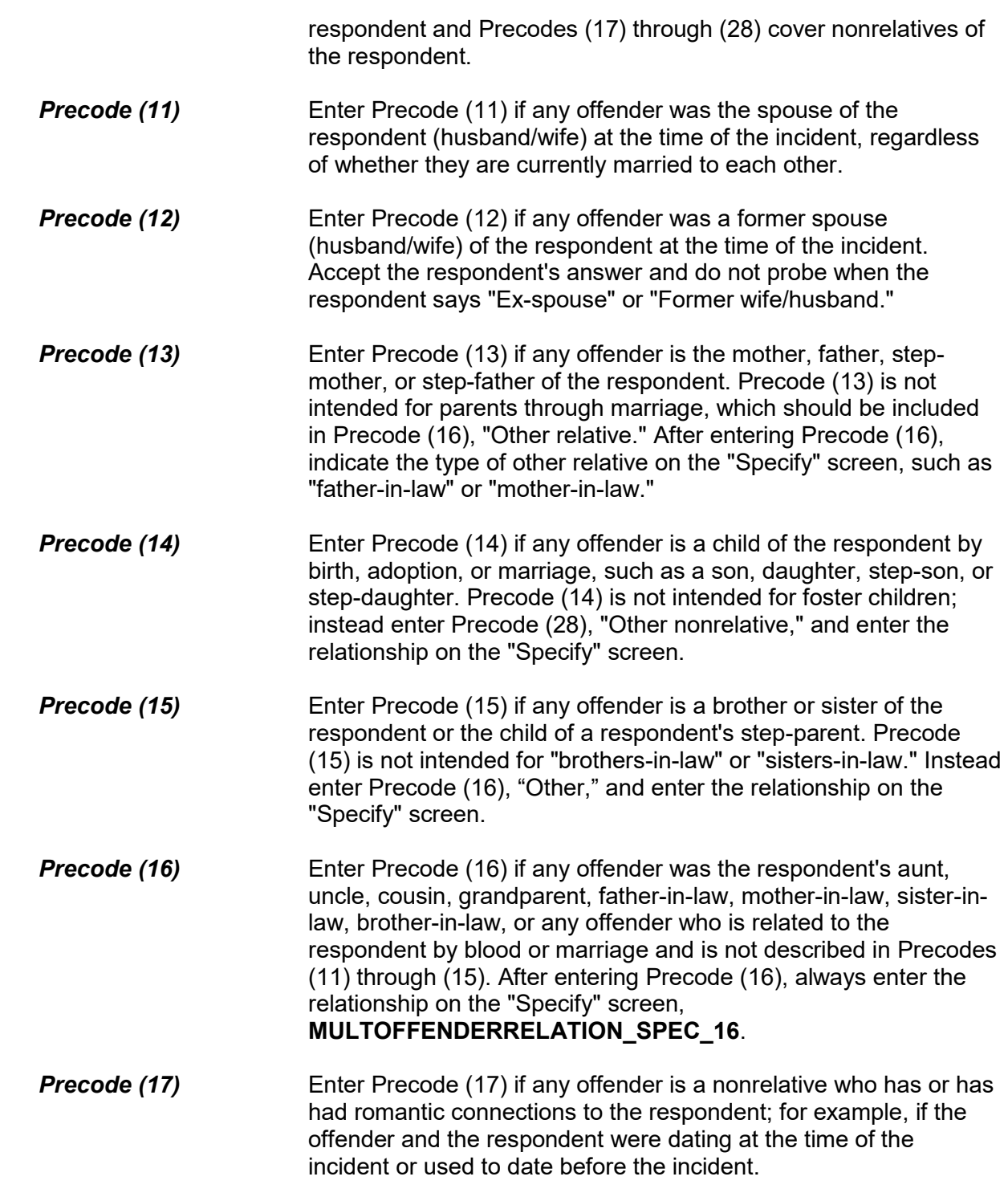

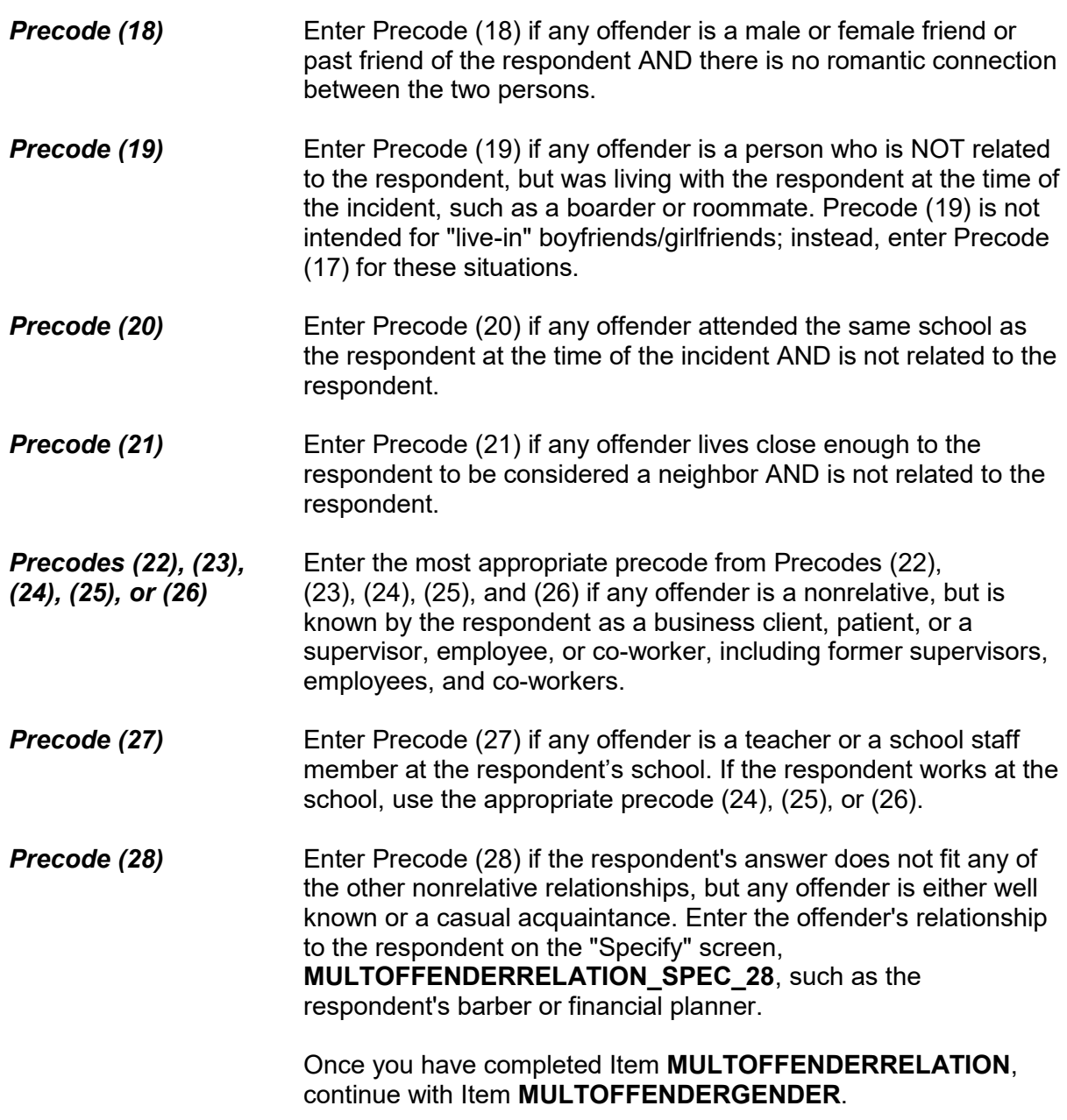

 Were they male or female? 1 All male 2 All female 3 Don't know sex of any offenders 4 Both male and female MULTOFFENDERGENDER **MULTOFFENDER GENDER**  Item **MULTOFFENDERGENDER** asks whether the offenders are male, female, or a combination. Based on the respondent's perception, enter Precode (1) for "All male," Precode (2) for "All female," Precode (3) if the respondent does not know the offenders' gender, and Precode (4) if the offenders were both male and female. If the respondent answers this question with Precode (4) and there were more than two offenders, the instrument goes to **MULTOFFENDERMOSTGENDER**. Otherwise, the instrument goes to Item **MULTOFFENDERYOUNG**. Were they mostly male or mostly female? 1 Mostly male 2 Mostly female 3 Evenly divided 4 Don't know MULTOFFENDERMOSTGENDER **MULTOFFENDER** 

**MOSTGENDER** 

Item **MULTOFFENDERMOSTGENDER** appears when the respondent answers **MULTOFFENDERGENDER** with Precode (4) and indicates that there were more than two offenders. Based on the respondent's perception, enter Precode (1) for "Mostly male," Precode (2) for "Mostly female," Precode (3) for "Evenly divided," or Precode (4) for "Don't know." The instrument goes to Item **MULTOFFENDERYOUNG**.

How old would you say the youngest was?

1 Under 12

2 12-14

3 15-17

- 4 18-20
- 5 21-29
- 6 30 or older
- 7 Don't know

# MULTOFFENDERYOUNG

# **MULTOFFENDER**

**YOUNG** 

In Item **MULTOFFENDERYOUNG**, enter the precode for the age of the youngest offender, according to the perception of the respondent. Enter Precode (1) for "Under 12," Precode (2) for "12- 14," Precode (3) for "15-17," Precode (4) for "18-20," Precode (5) for "21-29," Precode (6) for "30 or older," and Precode (7) for "Don't know." The instrument then goes to **MULTOFFENDEROLD**.

How old would you say the oldest was?

- 1 Under 12
- 2 12-14
- 3 15-17
- 4 18-20
- 5 21-29
- 6 30 or older
- 7 Don't know

# MULTOFFENDEROLD

**MULTOFFENDEROLD** In Item **MULTOFFENDEROLD**, enter the precode for the age of the oldest offender, according to the perception of the respondent. Enter Precode (1) for "Under 12," Precode (2) for "12- 14," Precode (3) for "15-17," Precode (4) for "18-20," Precode (5) for "21-29," Precode (6) for "30 or older," and Precode (7) for "Don't know." The instrument then goes to **MULTOFFETHNICITY.** 

Were any of the offenders Hispanic or Latino?

1 Yes 2 No 3 Don't know

MULTOFFETHNICITY

# **MULTOFFETHNICITY** Item **MULTOFFETHNICITY** asks whether any of the offenders were Hispanic or Latino. If you enter Precode (1) for a "Yes" response, the instrument goes to **MULTOFFENDERMOSTTHNICITY**. If you enter Precode (2) for "No," or Precode (3) for "Don't know," the instrument goes to Item **MULTOFFENDERRACE**.

 Were the offenders mostly Hispanic, mostly non-Hispanic, or an equal number of Hispanic and non- Hispanic?

- 1 Mostly Hispanic
- 2 Mostly non-Hispanic
- 3 Equal number of Hispanic and non-Hispanic
- 4 Don't know

MULTOFFENDERMOSTETHNICITY

**MULTOFFENDER MOSTETHNICITY**  Item **MULTOFFENDERMOSTETHNICITY** asks whether the offenders were mostly Hispanic, mostly non-Hispanic, or an equal number of Hispanic and non-Hispanic. It is asked when Precode (1), "Yes," is entered in Item **MULTOFFETHNICITY**. Enter Precode (1) for "Mostly Hispanic," Precode (2) for "Mostly non-Hispanic," Precode (3) for "Equal number of Hispanic and non-Hispanic," or Precode (4) for "Don't know." The instrument goes to **MULTOFFENDERRACE**.

What race or races were the offenders? Were they…

- Enter all that apply, separate with commas.
- 1 White?
- 2 Black or African American?
- 3 American Indian or Alaska Native?
- 4 Asian?
- 5 Native Hawaiian or Other Pacific Islander?
- 6 Don't know

MULTOFFENDERRACE

**MULTOFFENDERRACE** Item **MULTOFFENDERRACE** is used to record the offenders' race(s) as perceived by the respondent. Read the answer categories to the respondent as part of the question. Do not read answer category (6), "Don't know." Enter all that apply.

> Enter Precode (1) for "White" and Precode (2) for "Black or African American." Enter Precode (3) for "American Indian or Alaska Native." Enter Precode (4) for "Asian." Enter Precode (5) for "Native Hawaiian or other Pacific Islander." Enter Precode (6) "Don't know," if respondent cannot identify offenders' race(s).

 If two or more precodes are marked, the instrument goes to Item **MULTOFFENDERRACEMOST**. Otherwise, it goes to **MULTOFFENDERGANG**.

What race were most of the offenders?

1 Mostly White?

2 Mostly Black or African American?

3 Mostly American Indian or Alaska Native?

4 Mostly Asian?

5 Mostly Native Hawaiian or Other Pacific Islander?

6 Equal number of each race

7 Don't know

MULTOFFENDERRACEMOST

### **MULTOFFENDER RACEMOST**

Item **MULTOFFENDERRACEMOST** is asked when the respondent indicates that the offenders were of more than one race in Item **MULTOFFENDERRACE**. Enter the appropriate precode for the race of the majority of the offenders, based on the respondent's perception. The instrument continues with Item **MULTOFFENDERGANG**.

Were any of the offenders a member of a street gang, or don't you know?

1 Yes (a member of a street gang)

2 No (not a member of a street gang)

3 Don't know (if a member of a street gang)

# MULTOFFENDERGANG

**MULTOFFENDERGANG MULTOFFENDERGANG** is used to determine whether or not any of the offenders is a member of a street gang based on the respondent's perception. Consider a street gang as a group of people who associate regularly with one another, generally have a leader or group of leaders who issue orders and reap the rewards of the gang's activities, and often engage in anti-social or deviant behavior.

> Some ways to identify gang members are their "colors," clothing, tattoos, brands, or imprints of the gang's name, logo, or other identifying marks on their bodies.

 Enter the appropriate precode based on the respondent's answer– Precode (1) for "Yes," Precode (2) for "No," or Precode (3) for

# "Don't know." The instrument then goes to **MULTOFFENDERDRINKDRUG**.

Were any of the offenders drinking or on drugs, or don't you know?

1 Yes (drinking or on drugs)

2 No (not drinking/not on drugs)

3 Don't know (if drinking or on drugs)

MULTOFFENDERDRINKDRUG

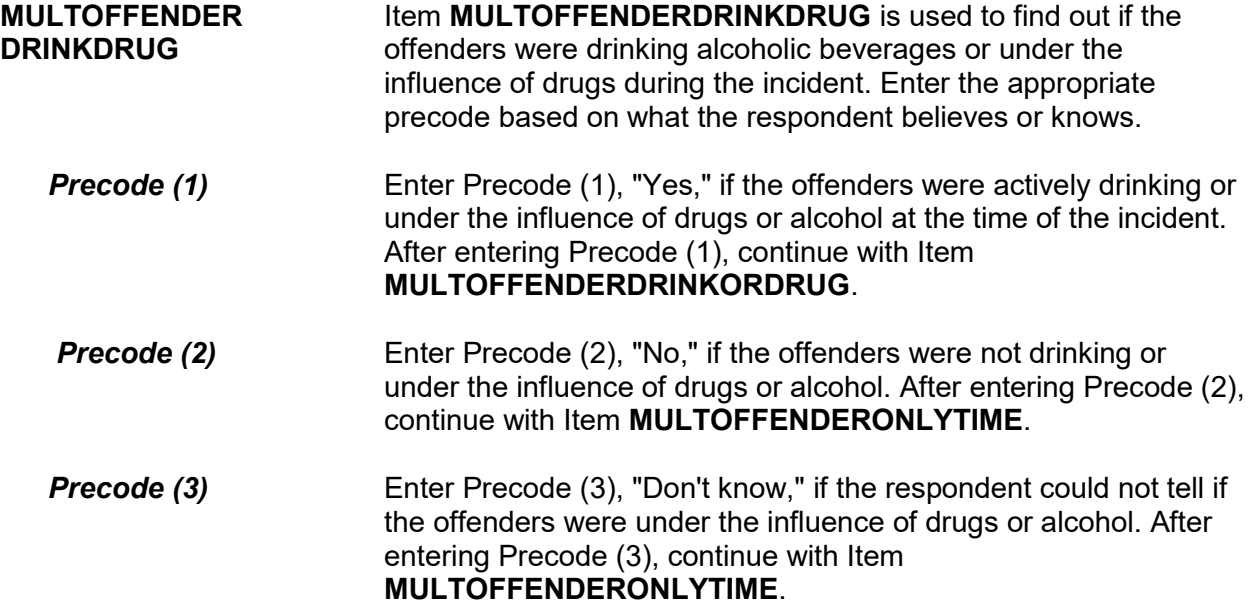

 Which was it? (Drinking or on drugs)? 1 Drinking 2 On drugs 3 Both (drinking and on drugs) 4 Drinking or on drugs - could not tell which MULTOFFENDERDRINKORDRUG **MULTOFFENDER DRINKORDRUG** Item **MULTOFFENDERDRINKORDRUG** is used to distinguish between whether the offender(s) were just drinking, just on drugs, under the influence of BOTH alcohol and drugs, or perhaps the respondent cannot distinguish between the two. After completing Item **MULTOFFENDERDRINKORDRUG**, continue with Item **MULTOFFENDERONLYTIME**. **Precode (1)** Enter Precode (1), "Drinking," if the respondent thinks or knows that the offenders were under the influence of only alcohol during the incident. *Precode (2)* Enter Precode (2), "On drugs," if the respondent thinks or knows that the offenders were under the influence of only drugs during the incident. **Precode (3)** Enter Precode (3), "Both," if the respondent thinks or knows that the offenders were under the influence of BOTH drugs and alcohol during the incident. **Precode (4)** Enter Precode (4), "Drinking or on drugs," if the respondent thinks or knows that the offenders were under the influence of drugs or alcohol, but cannot tell which one.

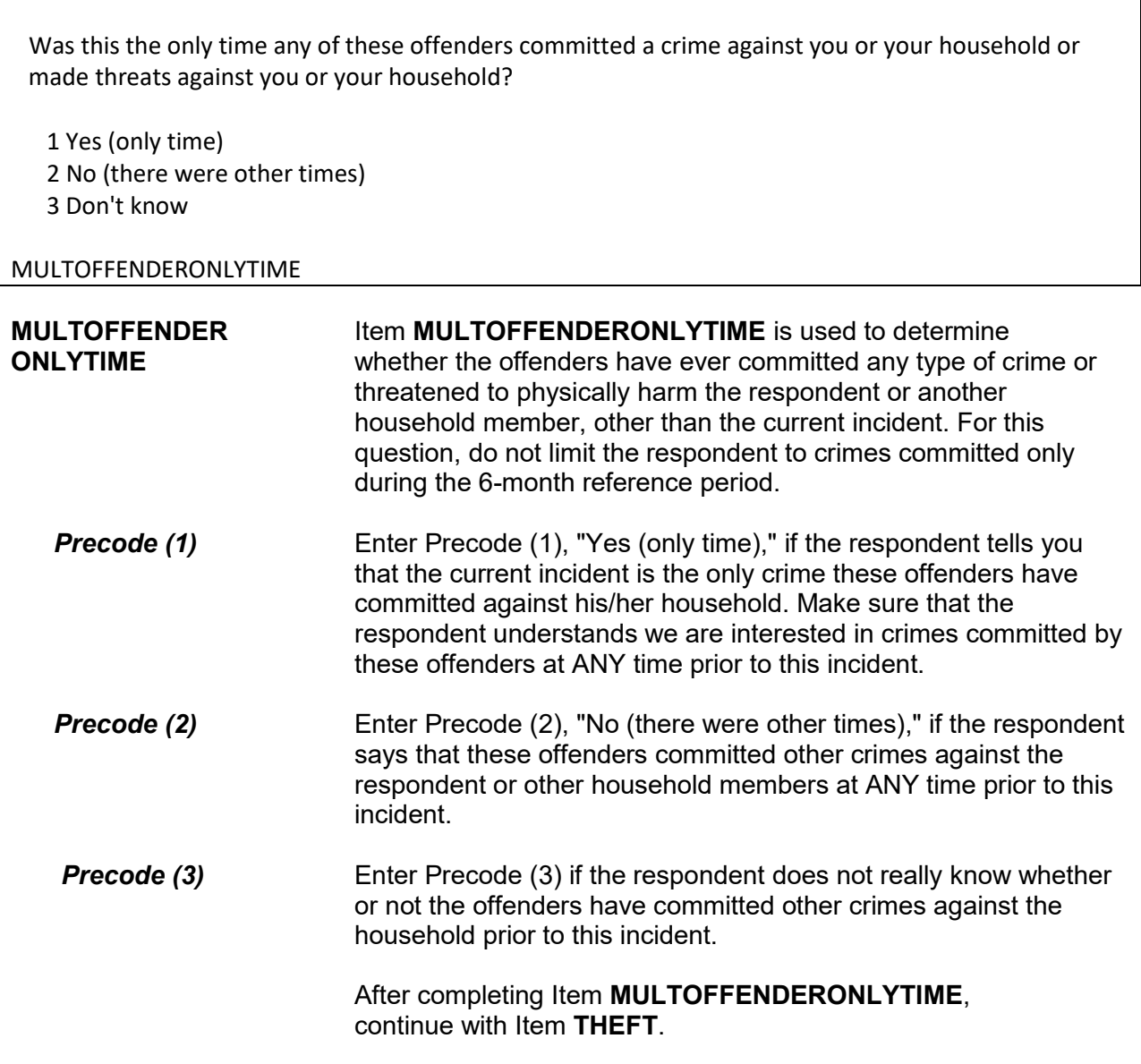

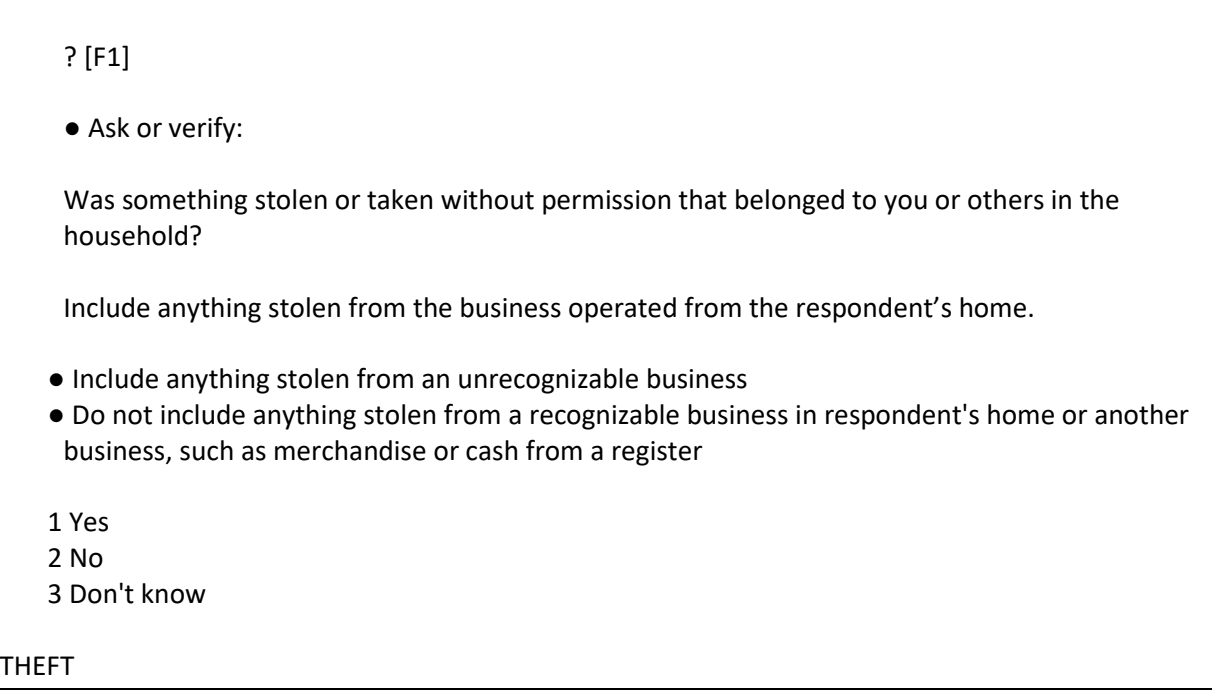

**THEFT** Item **THEFT** is used to determine whether the offender(s) stole or took anything without permission, regardless of its value, that was owned by the respondent or another household member. This could include the personal property of one household member or property that belongs to the entire household. It could also include property stolen during the 6-month reference period from a former residence, IF the property was stolen from someone who is a household member at the time of the interview.

> If the respondent or other household members own an unrecognizable business and items were stolen from that business, those items need to be included when answering this question. However, do NOT include items stolen or taken without permission from a recognizable business, unless they are personal items belonging to the respondent or other household members.

*(Refer to Part C, Chapter 2, Topic 4, for more information about recognizable and unrecognizable businesses.)* 

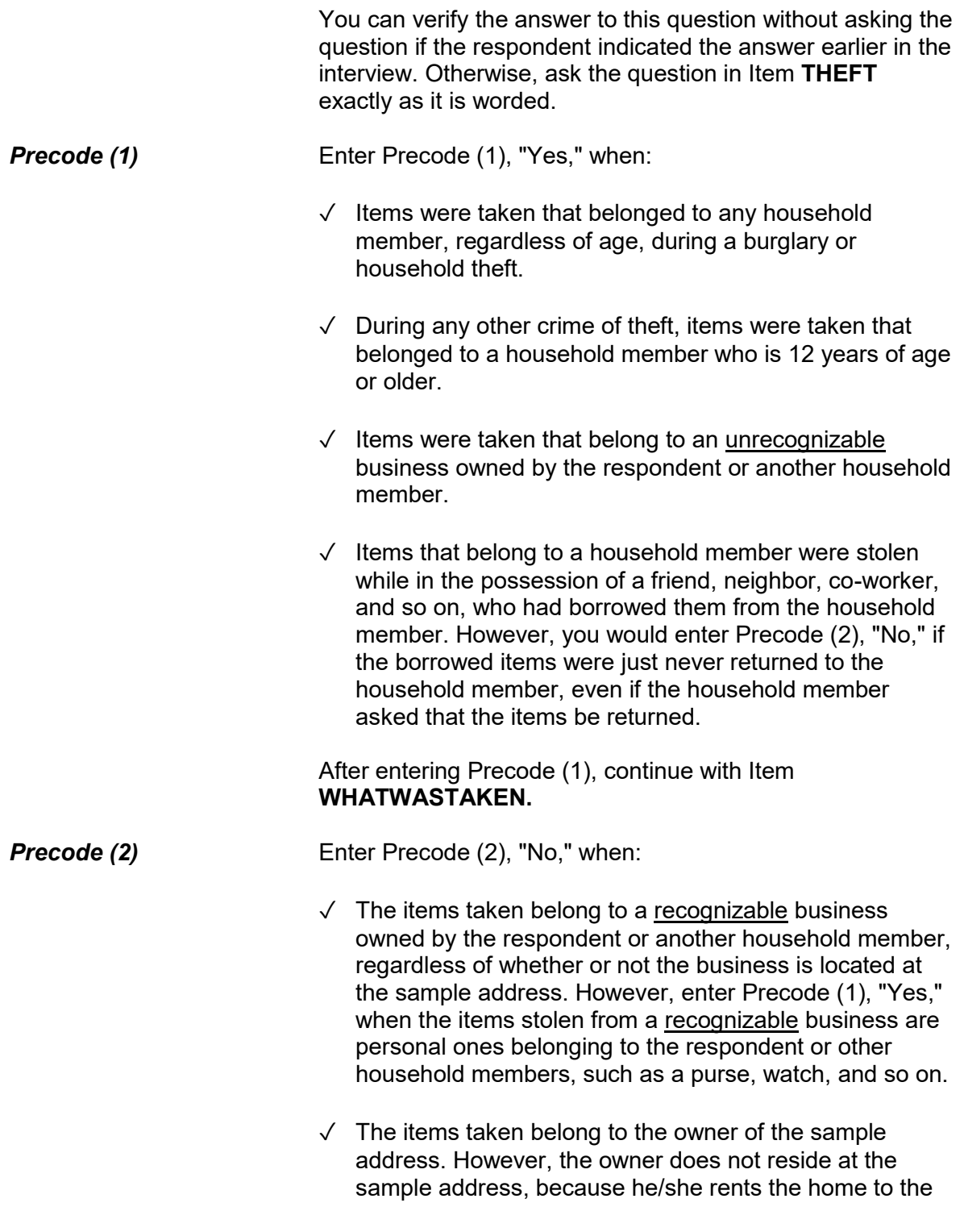

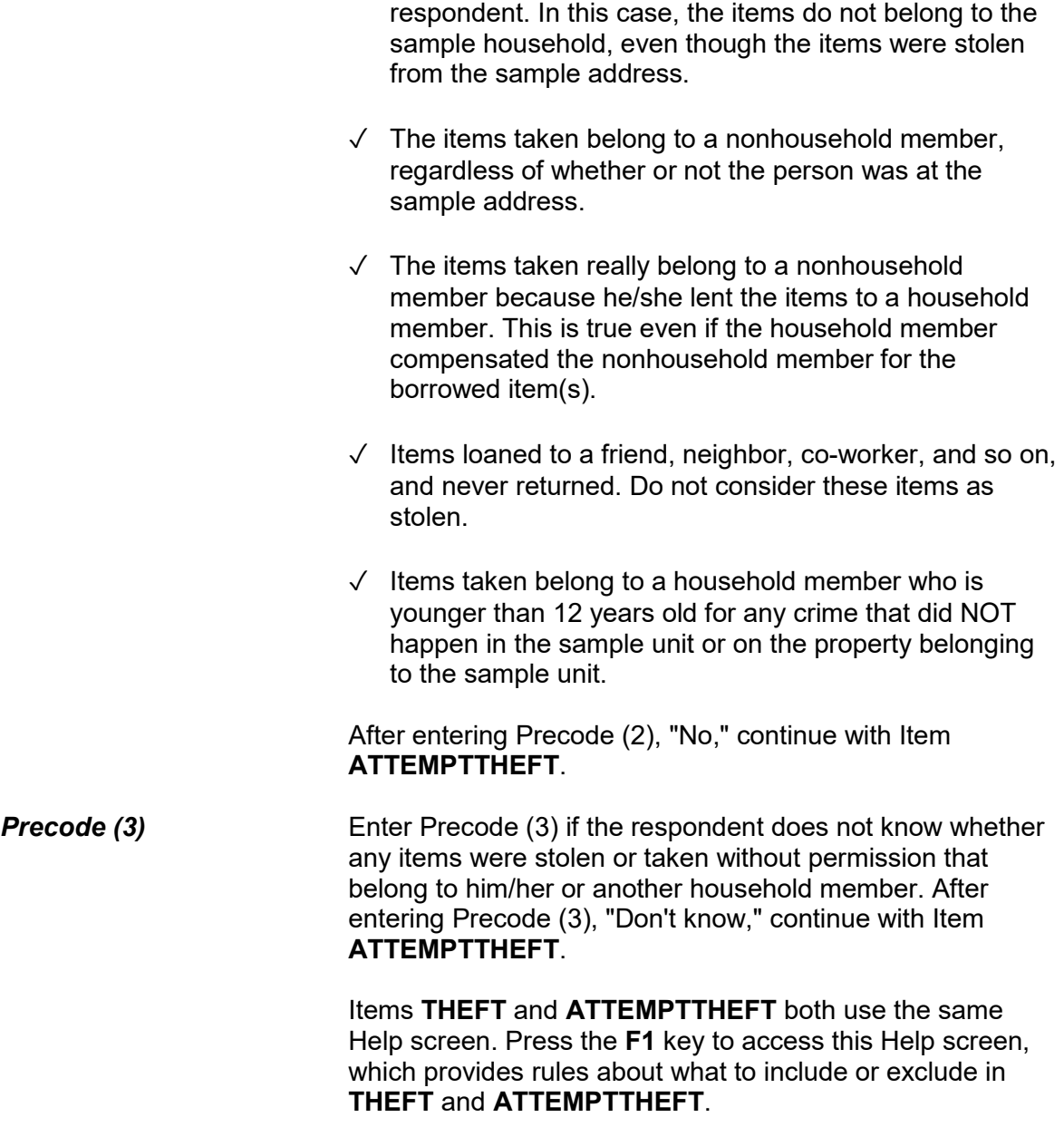
? [F1]

● Ask or verify:

Did the offender(s) ATTEMPT to take something that belonged to you or others in the household?

Include anything stolen from the business operated from the respondent's home.

 ● Do not include anything the offender tried to steal from a recognizable business in respondent's home or another business, such as merchandise or cash from a register

 1 Yes 2 No 3 Don't know

# ATTEMPTTHEFT

**ATTEMPTTHEFT** Item **ATTEMPTTHEFT** is used to determine whether the offender(s) tried to take something that belonged to the respondent or another household member. You will only ask this question when Precode (2), "No," or Precode (3), "Don't know," is entered in Item **THEFT**.

> You can verify the answer to this question without asking the question if the respondent has indicated the answer earlier in the interview. Otherwise, ask the question in Item **ATTEMPTTHEFT** exactly as it is worded. Read the instruction shown below the question to yourself so you remember what types of items to exclude.

After entering Precode (1) for a "Yes" answer, you continue with Item **ATTEMPTTHEFTWHAT**. However, if you enter Precode (2) for "No" or Precode (3) for "Don't know," you continue with Item **DAMAGED**.

What did the offender try to take?

- Probe: Anything else?
- Enter all that apply, separate with commas.
- 11 Cash
- 12 Purse
- 13 Wallet
- 14 Credit cards, checks, bank cards
- 15 Car
- 16 Other motor vehicle
- 17 Part of a motor vehicle (tire, hubcap, attached car stereo or satellite radio, attached CB radio, etc.)
- 18 Gasoline or oil
- 19 Bicycle or parts
- 20 TV, DVD player, VCR, stereo, other household appliances
- 21 Silver, china, art objects
- 22 Other household furnishings (furniture, rugs, etc.)
- 23 Personal effects (clothing, jewelry, toys, etc.)
- 24 Handgun (pistol, revolver)
- 25 Other firearm (rifle, shotgun)
- 26 Other specify
- 27 Don't know

# ATTEMPTTHEFTWHAT

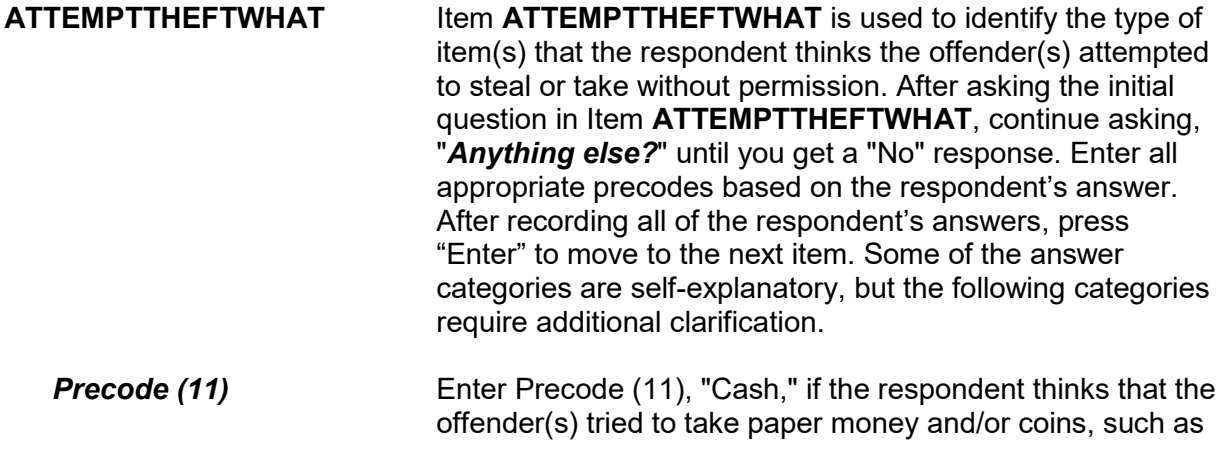

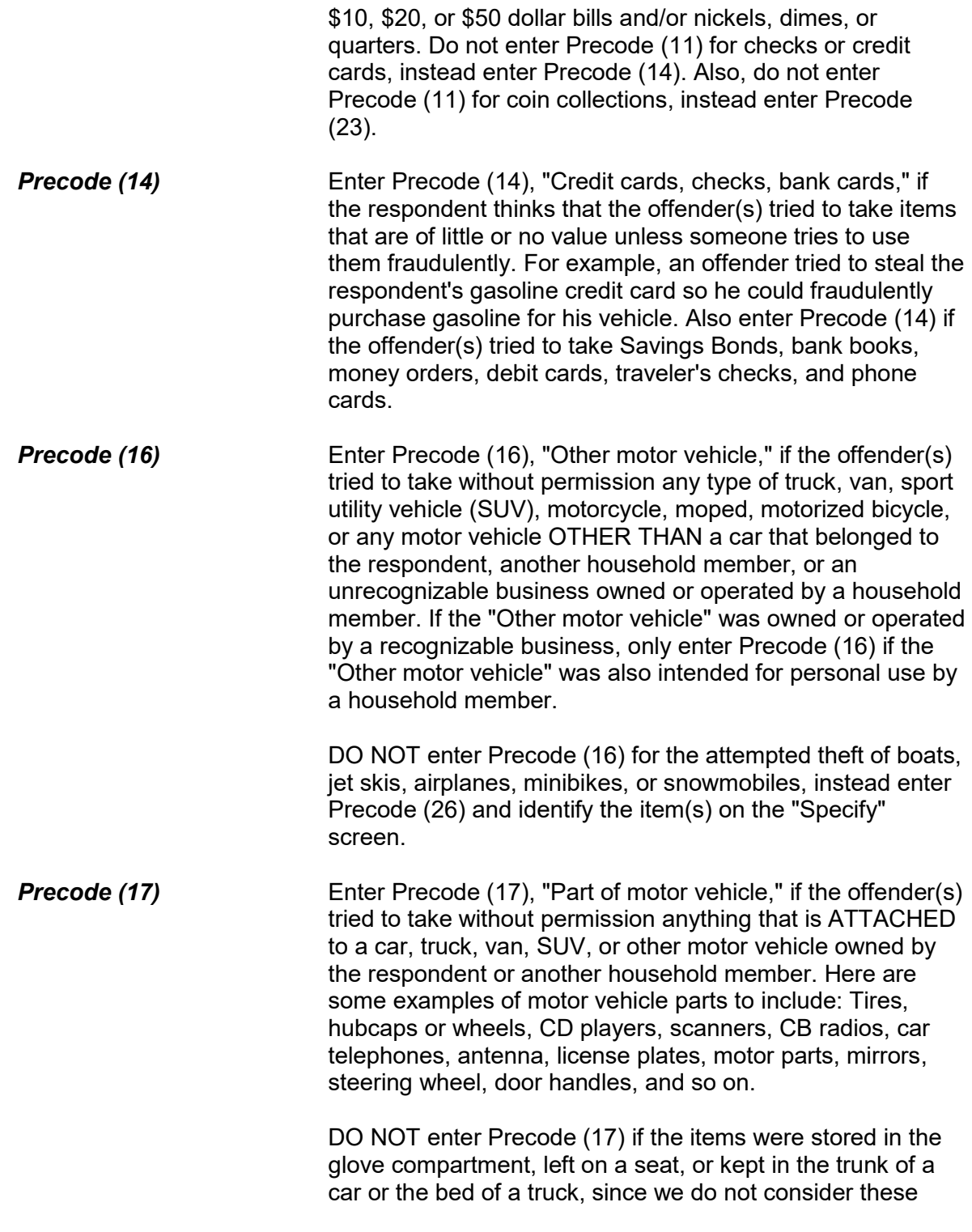

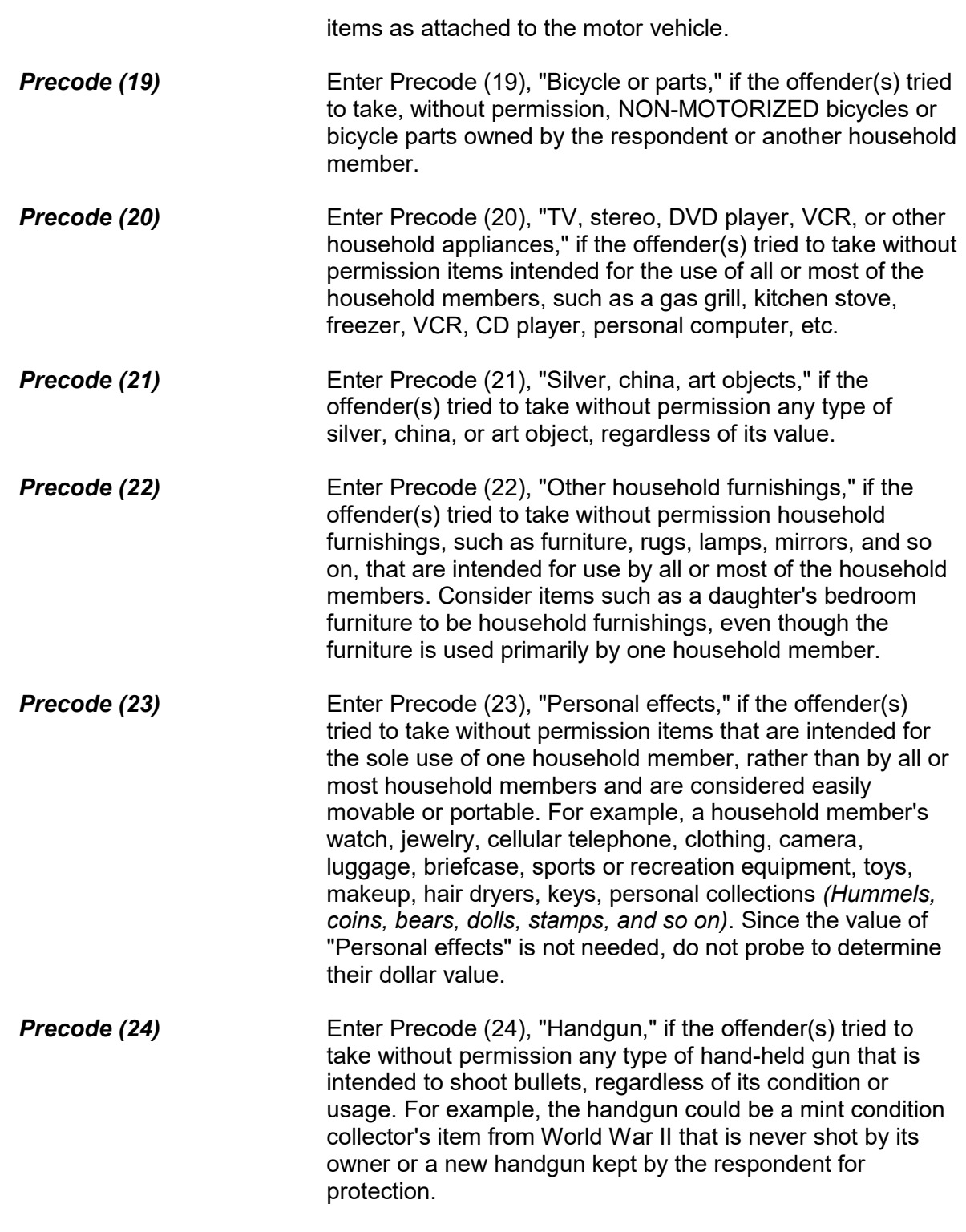

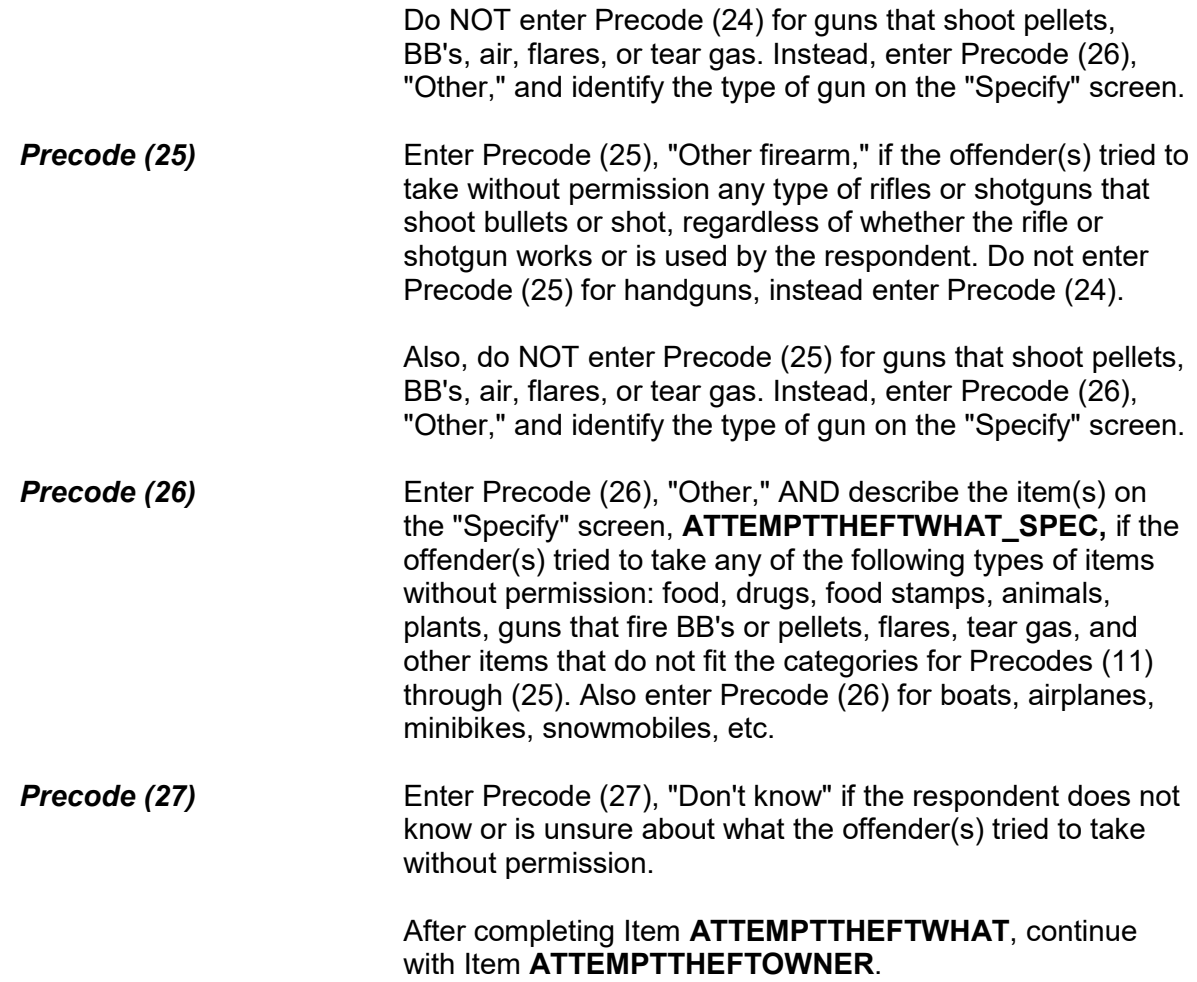

Did the (property/money) the offender tried to take belong to you personally, to someone else in the household, or to both you and other household members?

1 Respondent only

2 Respondent and other household member(s)

3 Other household member(s) only

4 Nonhousehold member(s) only

5 Other - specify

ATTEMPTTHEFTOWNER

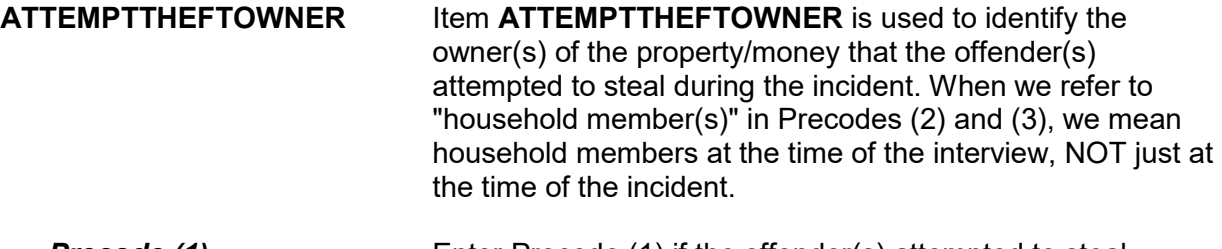

**Precode (1)** Enter Precode (1) if the offender(s) attempted to steal property/money that belongs SOLELY to the respondent. After entering Precode (1), continue with Item **ATTEMPTTHEFTITEMSINMV**.

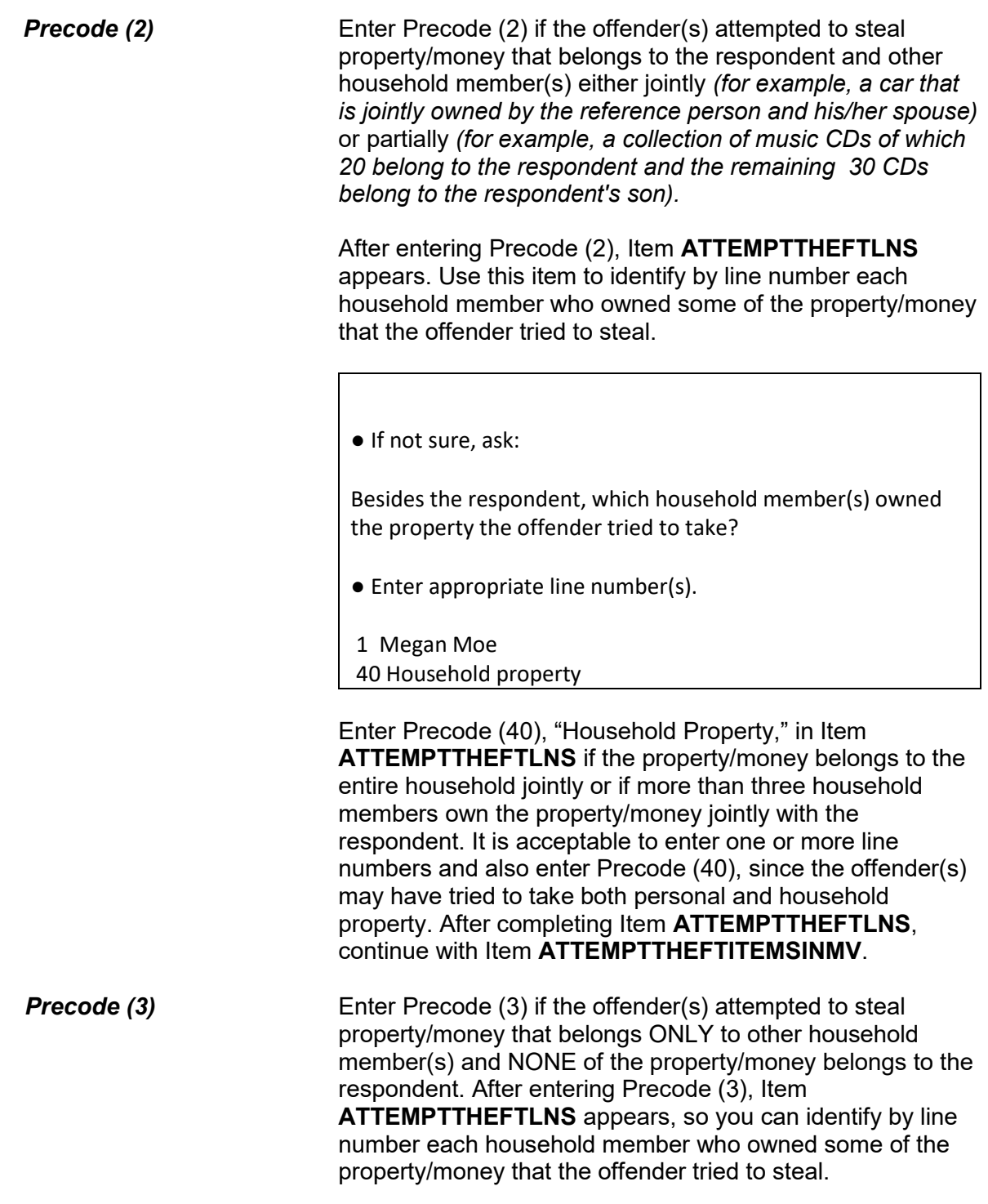

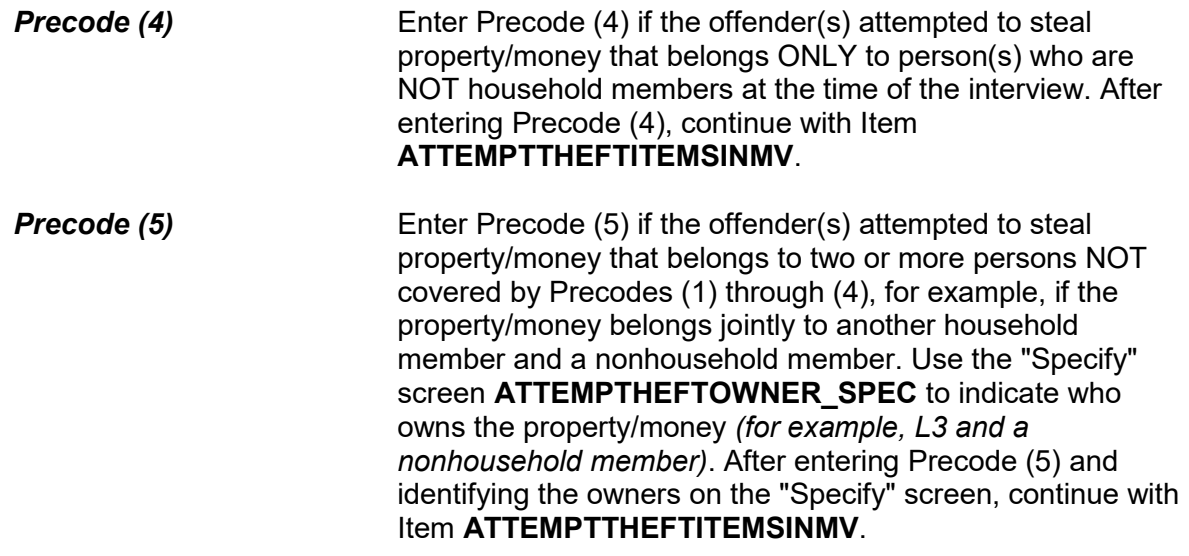

# ● Ask or verify:

Was the article IN or ATTACHED to a motor vehicle when the attempt was made to take it?

1 Yes

2 No

ATTEMPTTHEFTITEMSINMV

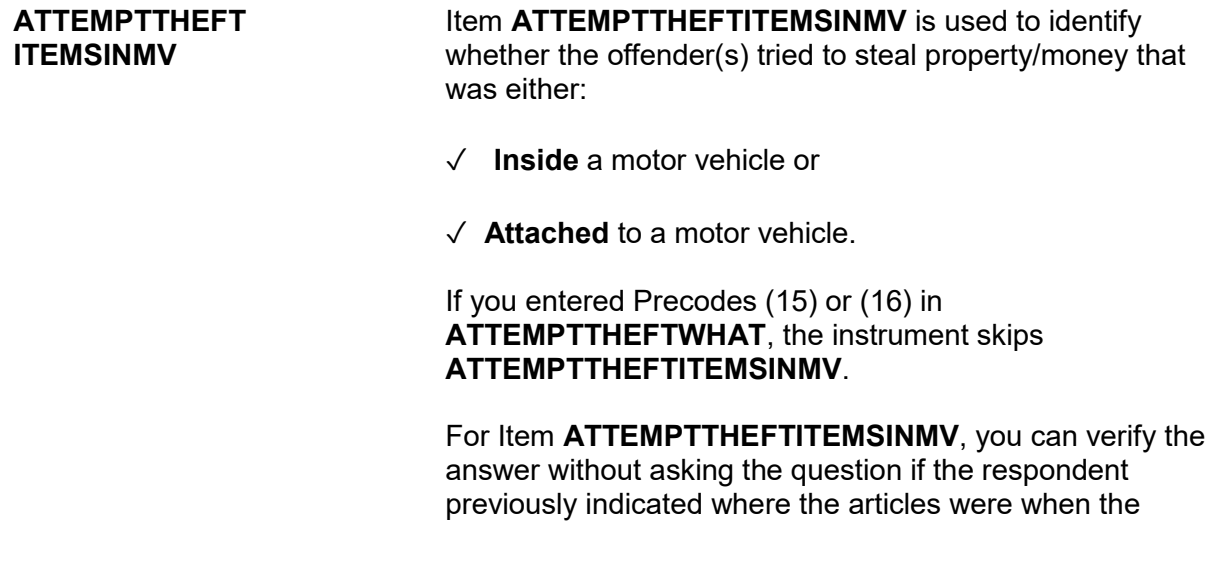

offender(s) tried to steal them.

Otherwise, ask the question and enter Precode (1), "Yes," if ANY of the articles were in or attached to a motor vehicle. Only enter Precode (2), "No," if NONE of the articles were in or attached to a motor vehicle.

After completing Item **ATTEMPTTHEFTITEMSINMV**, continue with either:

 Item **ATTEMPTTHEFTONPERSON** if the offender tried to take cash, a purse, or a wallet *(Precodes (11), (12), or (13) are entered in Item ATTEMPTTHEFTWHAT)*.

OR

 Item **ATTEMPTTHEFTITEMONPERSON** if the offender tried to take anything other than cash, a purse, or a wallet.

● Ask or verify:

Was the cash on your person, for instance, in a pocket or being held?

1 Yes

2 No

ATTEMPTTHEFTONPERSON

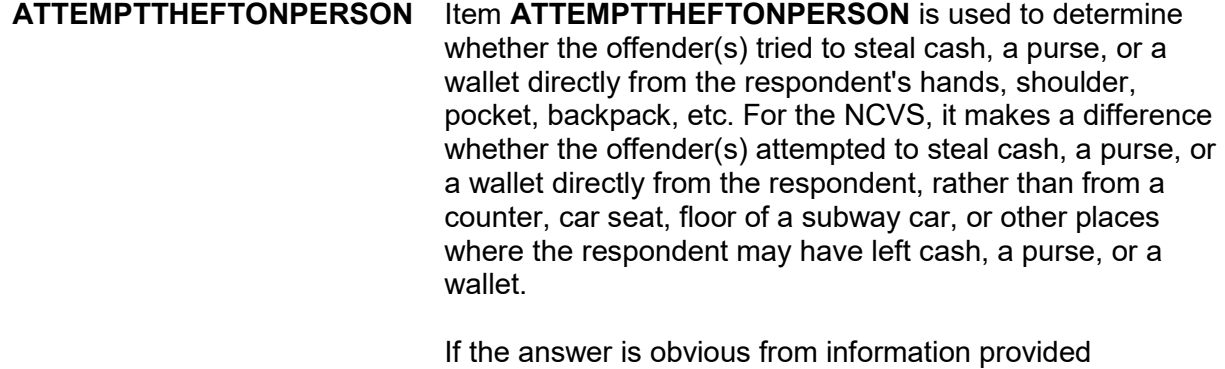

previously by the respondent, verify the answer without

asking the question. Otherwise, ask the question and enter Precode (1) for "Yes;" Precode (2) for "No." After completing Item **ATTEMPTTHEFTONPERSON**, continue with Item **ATTEMPTTHEFTITEMONPERSON**.

● Ask or verify:

 Was there anything else the offenders tried to take directly from you, for instance, from your pocket or hands, or something that you were wearing?

● Exclude property not belonging to respondent or other household member.

1 Yes 2 No

ATTEMPTTHEFTITEMONPERSON

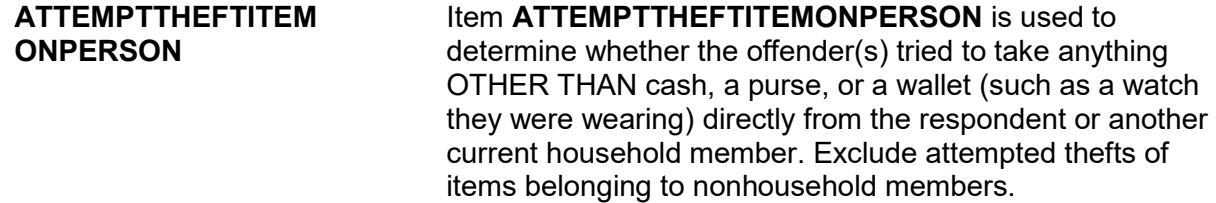

It is acceptable to verify the answer for this question without asking the question. The instrument automatically either inserts or omits the word "else" in the question based on what was entered in **ATTEMPTTHEFTONPERSON**. If you entered Precode (2), "No, at **ATTEMPTTHEFTONPERSON**, the word "else" is omitted from the question.

Enter Precode (1) for a "Yes" answer and continue with Item **ATTEMPTTHEFTITEMS**. Enter Precode (2) for a "No" answer and continue with Item **DAMAGED**.

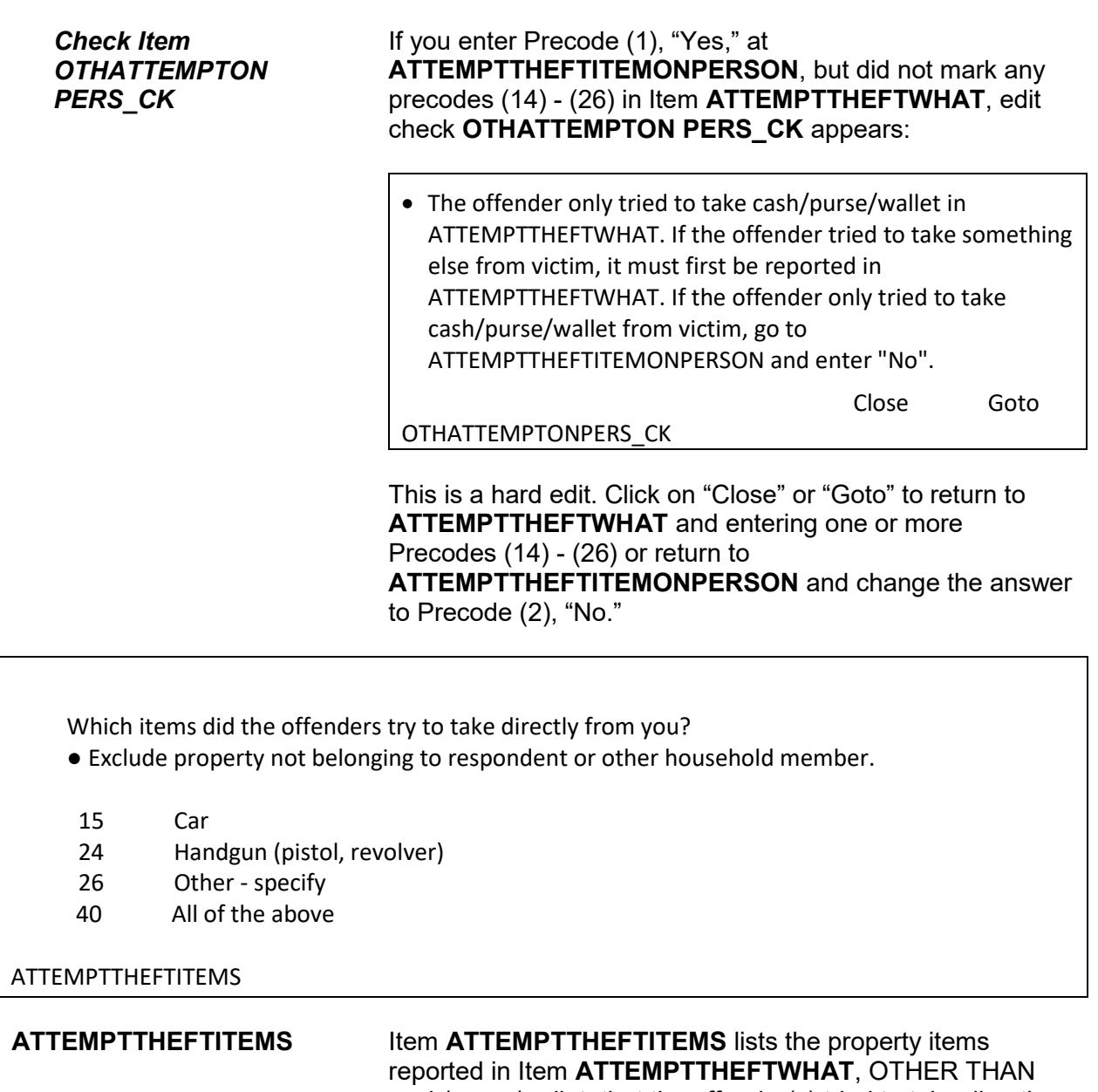

cash/purse/wallet, that the offender(s) tried to take directly from the respondent or another household member. Enter the appropriate precodes from those listed in Item **ATTEMPTTHEFTITEMS** to identify the items that the offender(s) tried to take directly from the respondent or another household member. If the offender(s) tried to take everything directly from the respondent, enter Precode (40), "All of the above," and continue with item **DAMAGED**.

What was taken that belonged to you or others in the household? ● Probe: Anything else? ● Enter all that apply, separate with commas. CASH/PURSE/WALLET/CREDIT CARDS: 11 Cash 12 Purse 13 Wallet 14 Credit cards, checks, bank cards VEHICLE OR PARTS: 15 Car 16 Other motor vehicle 17 Part of a motor vehicle (tire, hubcap, attached car stereo or satellite radio, attached CB radio, etc.) 18 Unattached motor vehicle accessories or equipment (unattached CD player or satellite radio, etc.) 19 Gasoline or oil 20 Bicycle or parts HOUSEHOLD FURNISHINGS: 21 TV, DVD player, VCR, stereo, other household appliances 22 Silver, china, art objects 23 Other household furnishings (furniture, rugs, etc.) PERSONAL EFFECTS: 24 Portable electronic and photographic gear (Personal stereo, TV, cellphone, camera, etc.) 25 Clothing, furs, luggage, briefcase 26 Jewelry, watch, keys 27 Collection of stamps, coins, etc. 28 Toys, sports and recreational equipment (not listed above) 29 Other personal and portable objects FIREARMS 30 Handgun (pistol, revolver) 31 Other firearm (rifle, shotgun) MISCELLANEOUS: 32 Tools, machines, office equipment 33 Farm or garden produce, plants, fruits, logs 34 Animals - pet or livestock 35 Food or liquor 36 Other – specify 37 Don't know WHATWASTAKEN

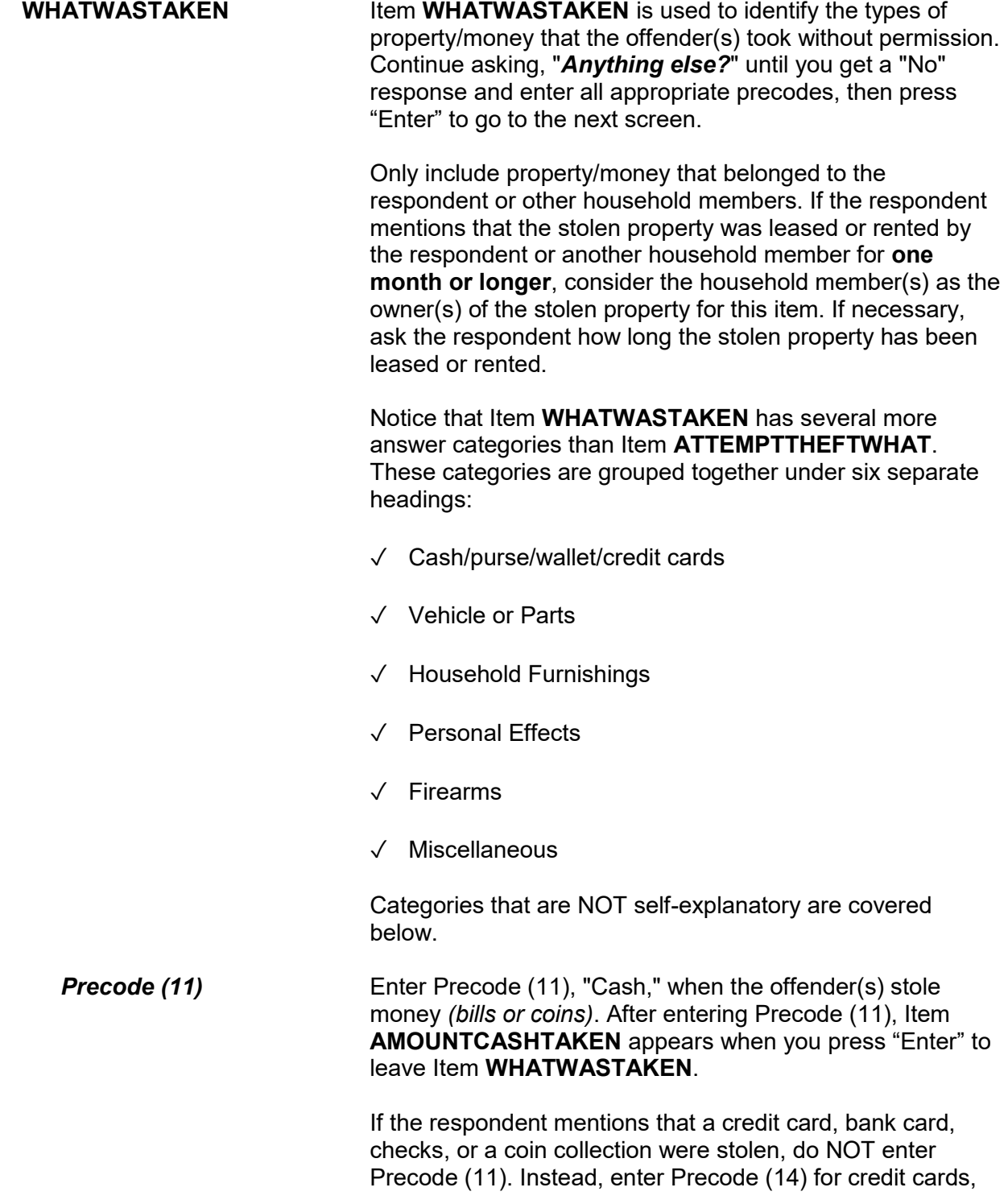

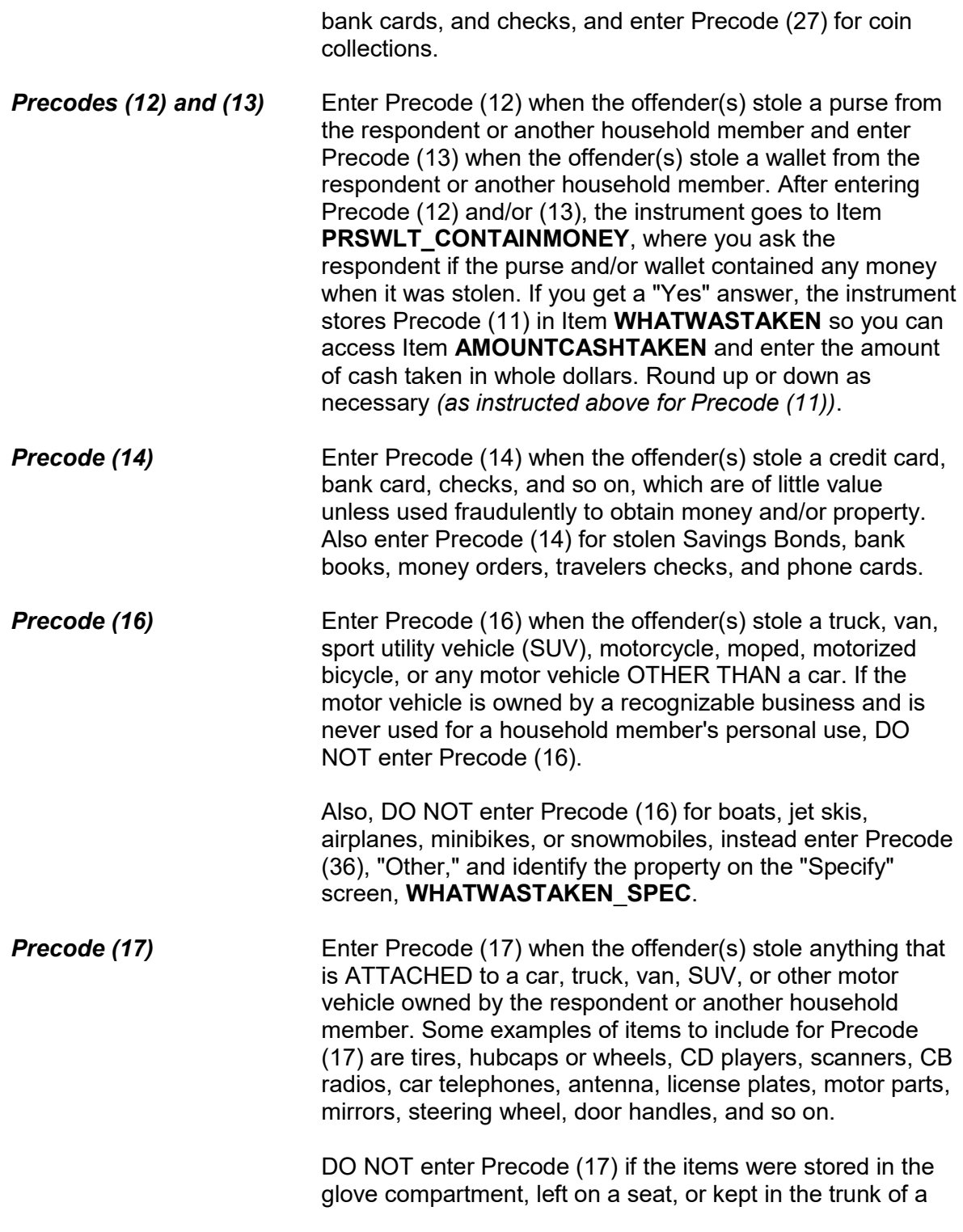

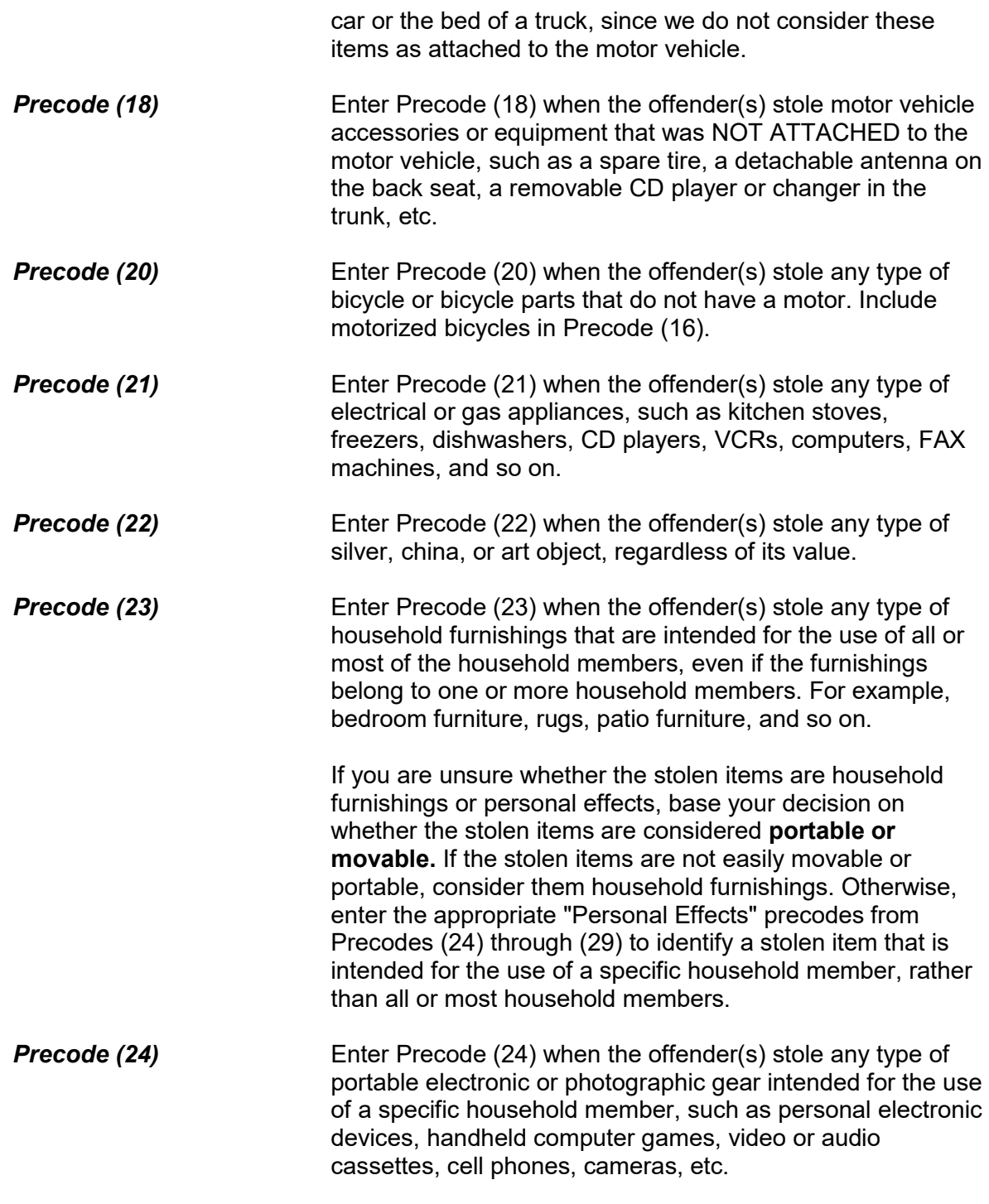

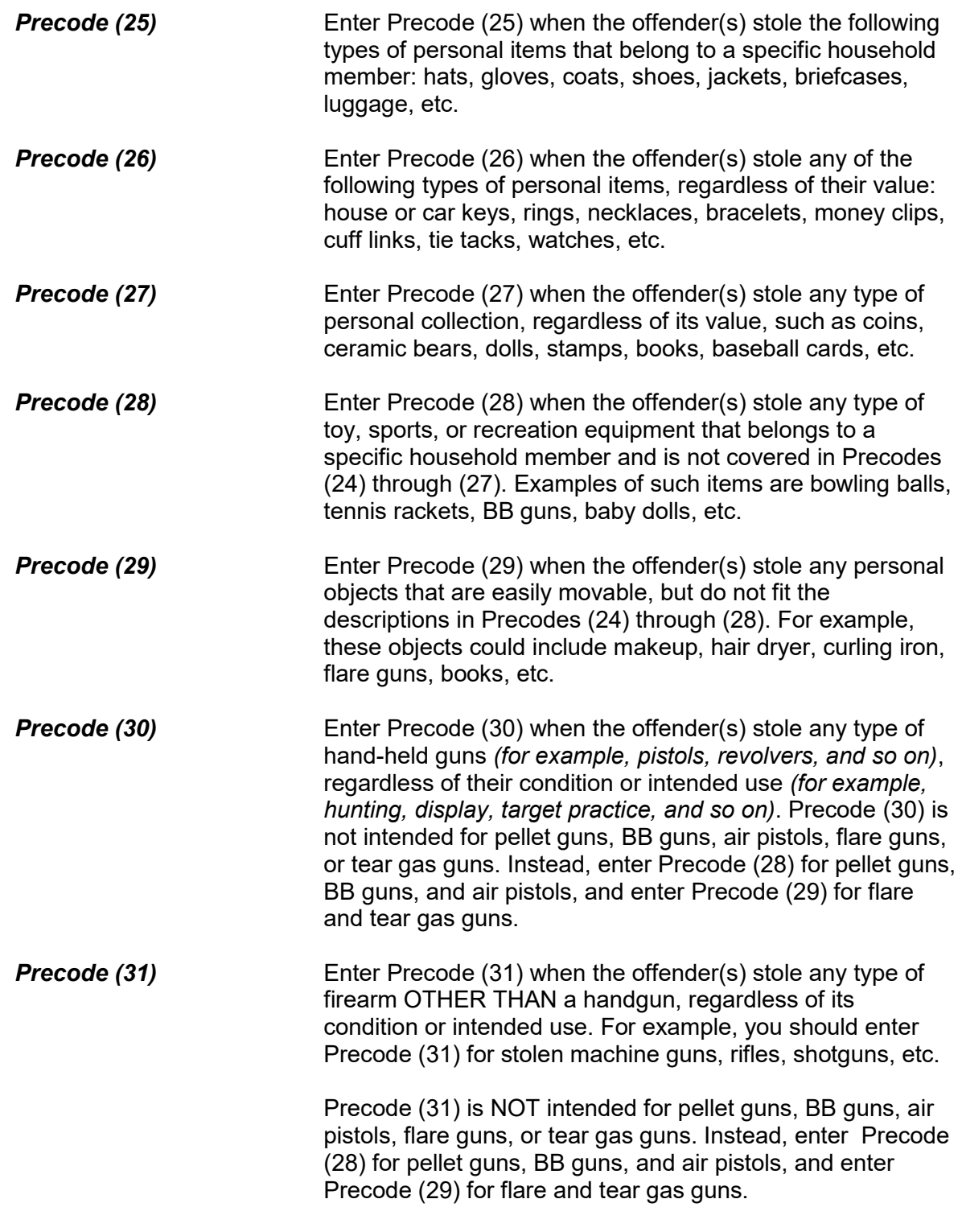

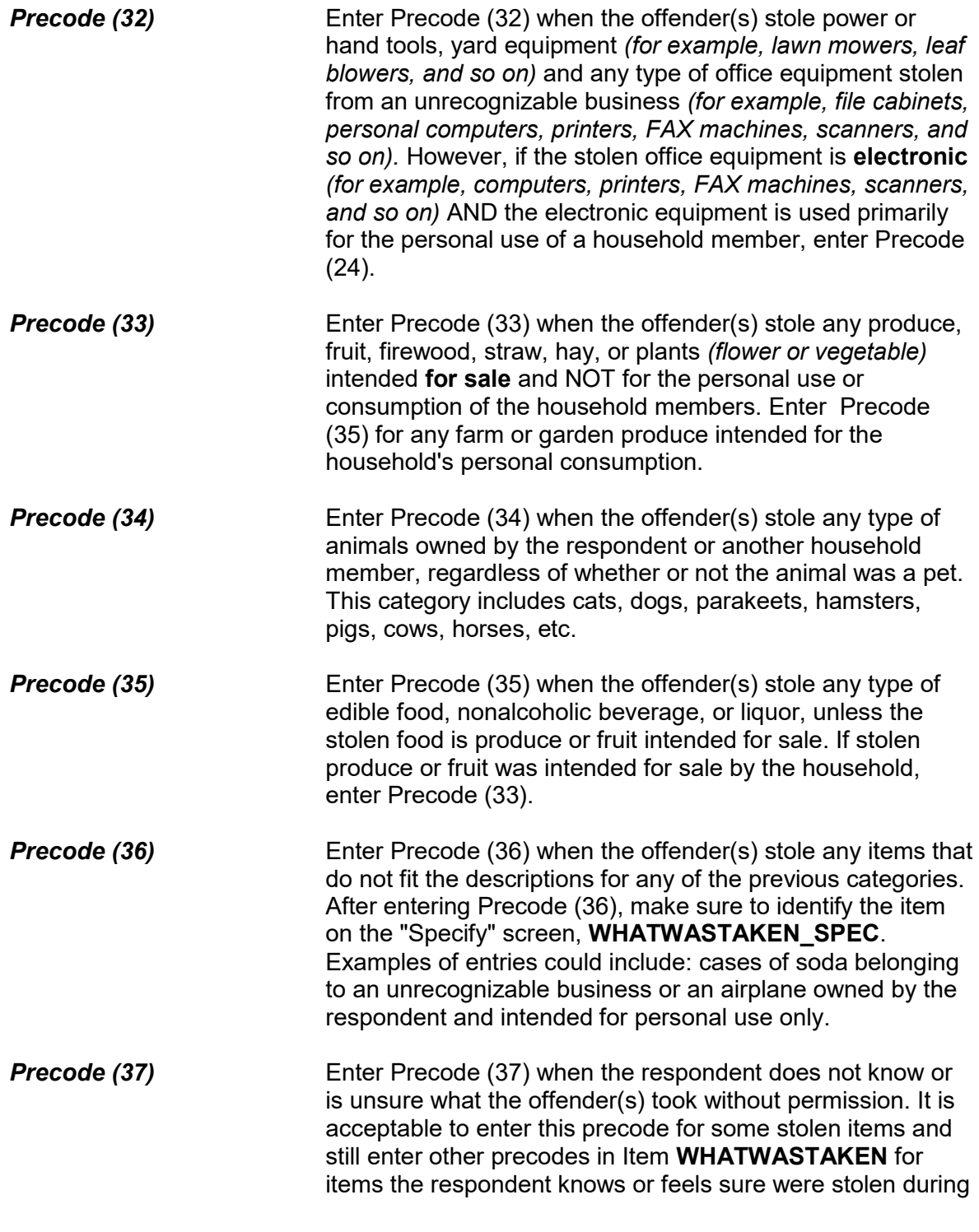

the incident.

After completing Item **WHATWASTAKEN**, continue with Item **PRSWLT\_CONTAINMONEY** if Precodes (12) or (13) were entered, otherwise continue with Item **WHOOWNEDSTOLENPROPERTY**.

Did the stolen (purse/wallet) contain any money?

1 Yes

2 No

PRSWLT\_CONTAINMONEY

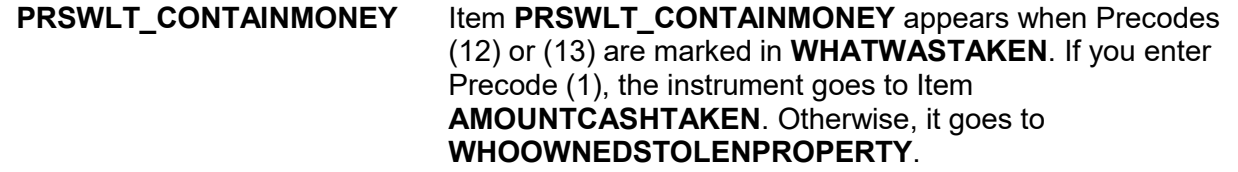

• If not sure, ask:

How much cash was taken?

- Round to the nearest dollar
- Enter a number between 1-999,996

AMOUNTCASHTAKEN

**AMOUNTCASHTAKEN** Item **AMOUNTCASHTAKEN** appears when Precode (11) was marked in Item **WHATWASTAKEN** or Precode (1) was marked in **PRSWLT\_CONTAINMONEY**.

> After determining the amount of cash taken, enter the whole dollar amount. Round up or down as necessary. For example, if the amount given is \$150.50, round up to \$151 and, if the amount given is \$150.49, round down to \$150. If the respondent gives an amount that is less than \$1, round up to \$1. When the respondent is unable to give an exact

dollar amount, ask for his/her best estimate. Only enter "Ctrl" + "D" for "Don't know" if the respondent truly has no idea of the amount of cash taken.

Did the stolen property belong to you personally, to someone else in the household, or to both you and other household members?

1 Respondent only

- 2 Respondent and other household member(s)
- 3 Other household member(s) only
- 4 Nonhousehold member(s) only
- 5 Other specify

WHOOWNEDSTOLENPROPERTY

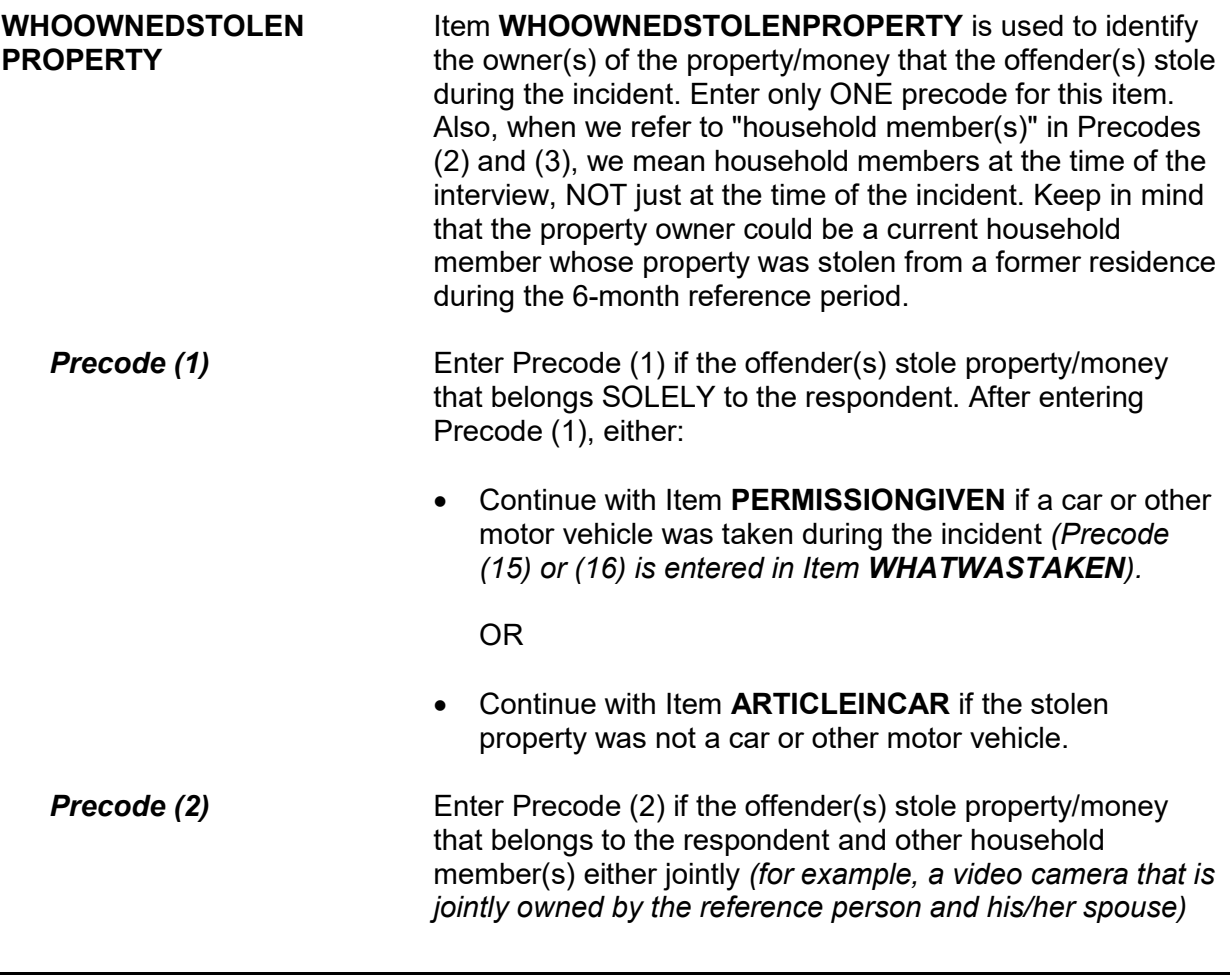

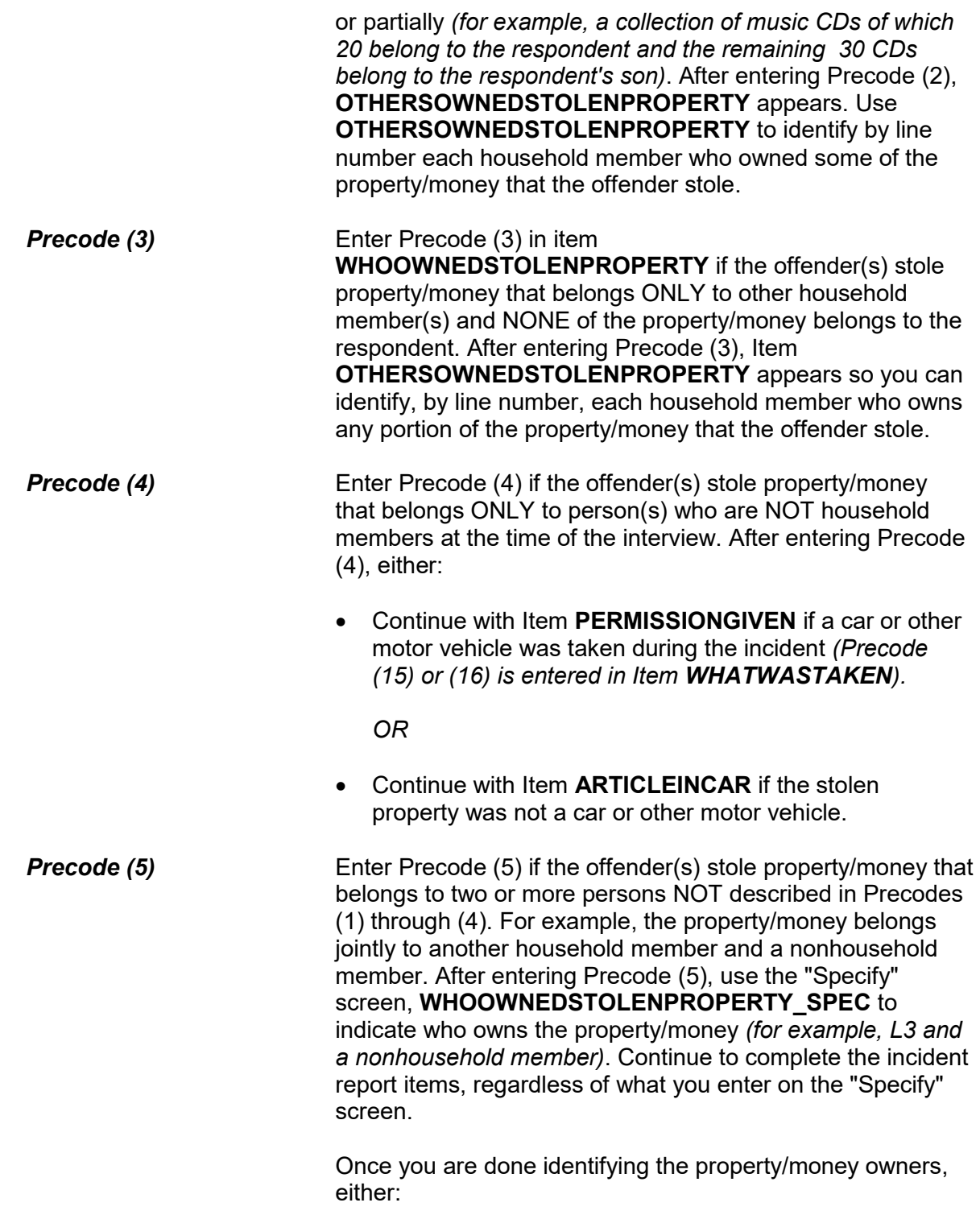

- Continue with Item **PERMISSIONGIVEN** if a car or other motor vehicle was taken during the incident *(Precode (15) or (16) is entered in Item WHATWASTAKEN). OR*
- Continue with Item **ARTICLEINCAR** if the stolen property was not a car or other motor vehicle.
- If not sure, ask: Besides the respondent, which household member(s) owned the stolen money and property? 2 Ted Moe 3 Megan Moe 40 Household property ● Enter appropriate line number(s).

OTHERSOWNEDSTOLENPROPERTY

**OTHERSOWNED STOLENPROPERTY** Item **OTHERSOWNEDSTOLENPROPERTY** is used to identify, by line number, each household member who owned any part of the property/money that the offender took without permission. Enter Precode (40), "Household property," if the property/money belongs to the entire household jointly or if more than three household members own the property/money jointly with the respondent. It is acceptable to enter Precode (40) and also enter one or more line numbers, since the offender(s) may have tried to take both personal and household property.

Had permission to use the car ever been given to the offender(s)?

 1 Yes 2 No 3 Don't know

PERMISSIONGIVEN

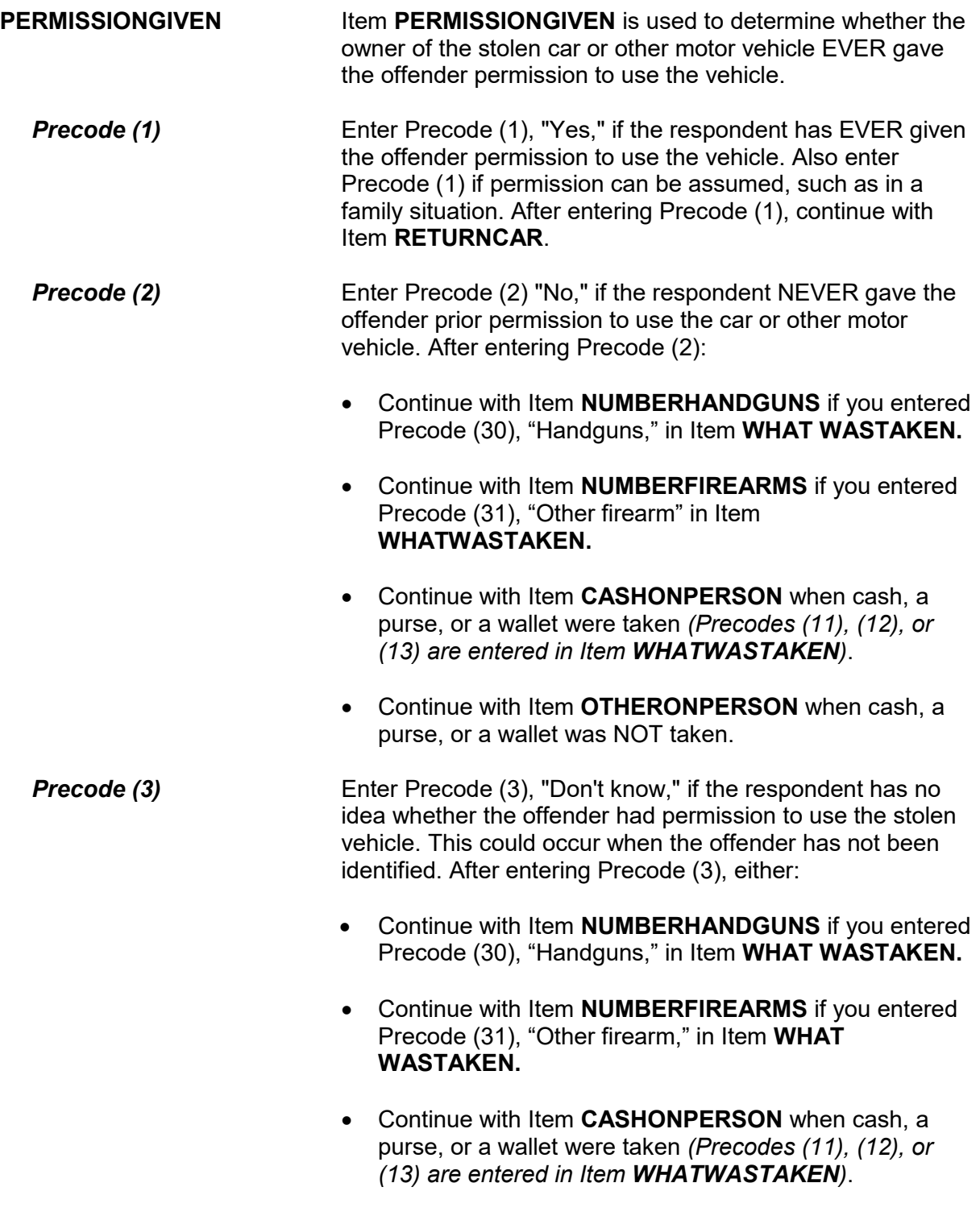

 Continue with Item **OTHERONPERSON** when cash, a purse, or a wallet was NOT taken.

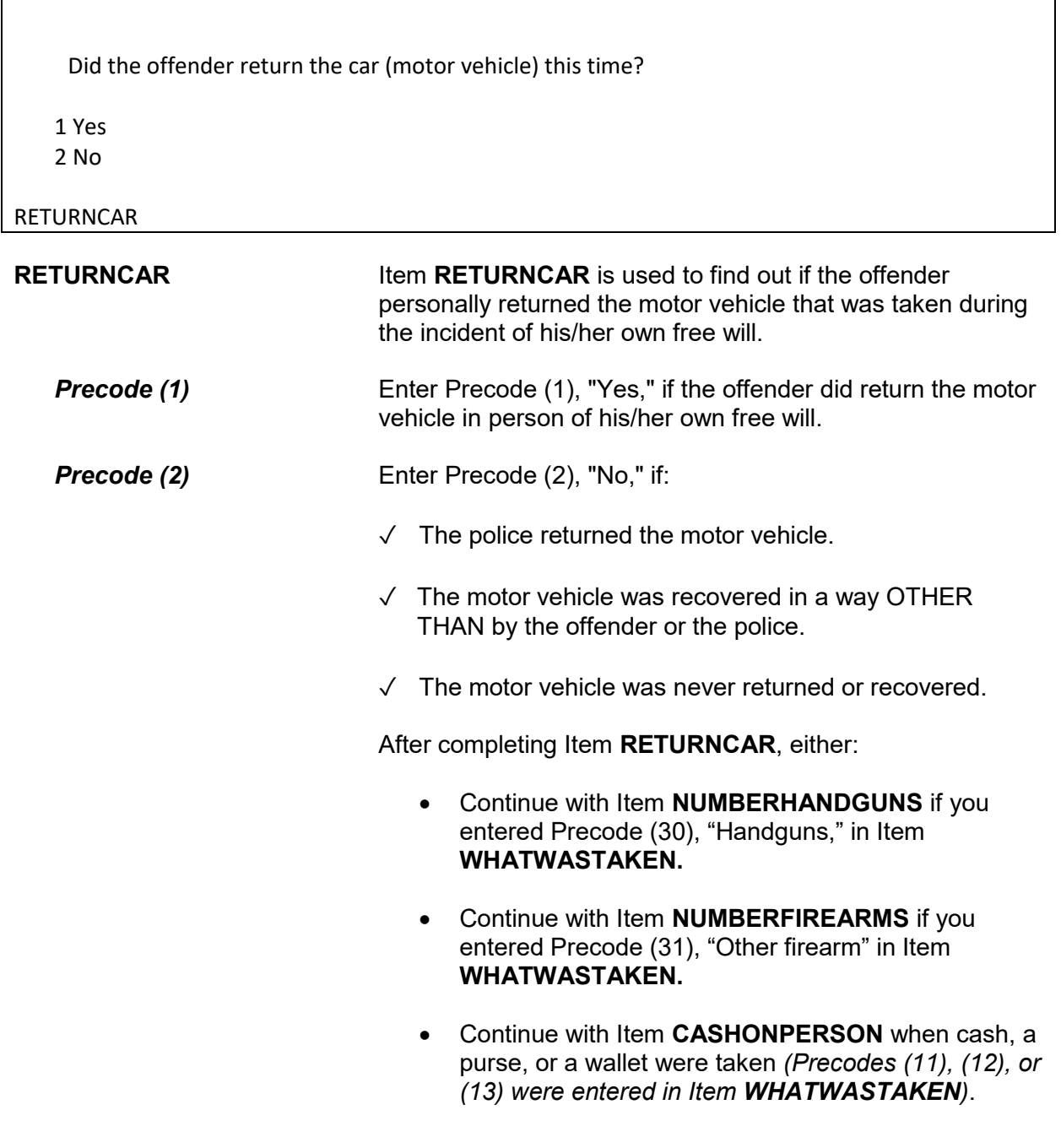

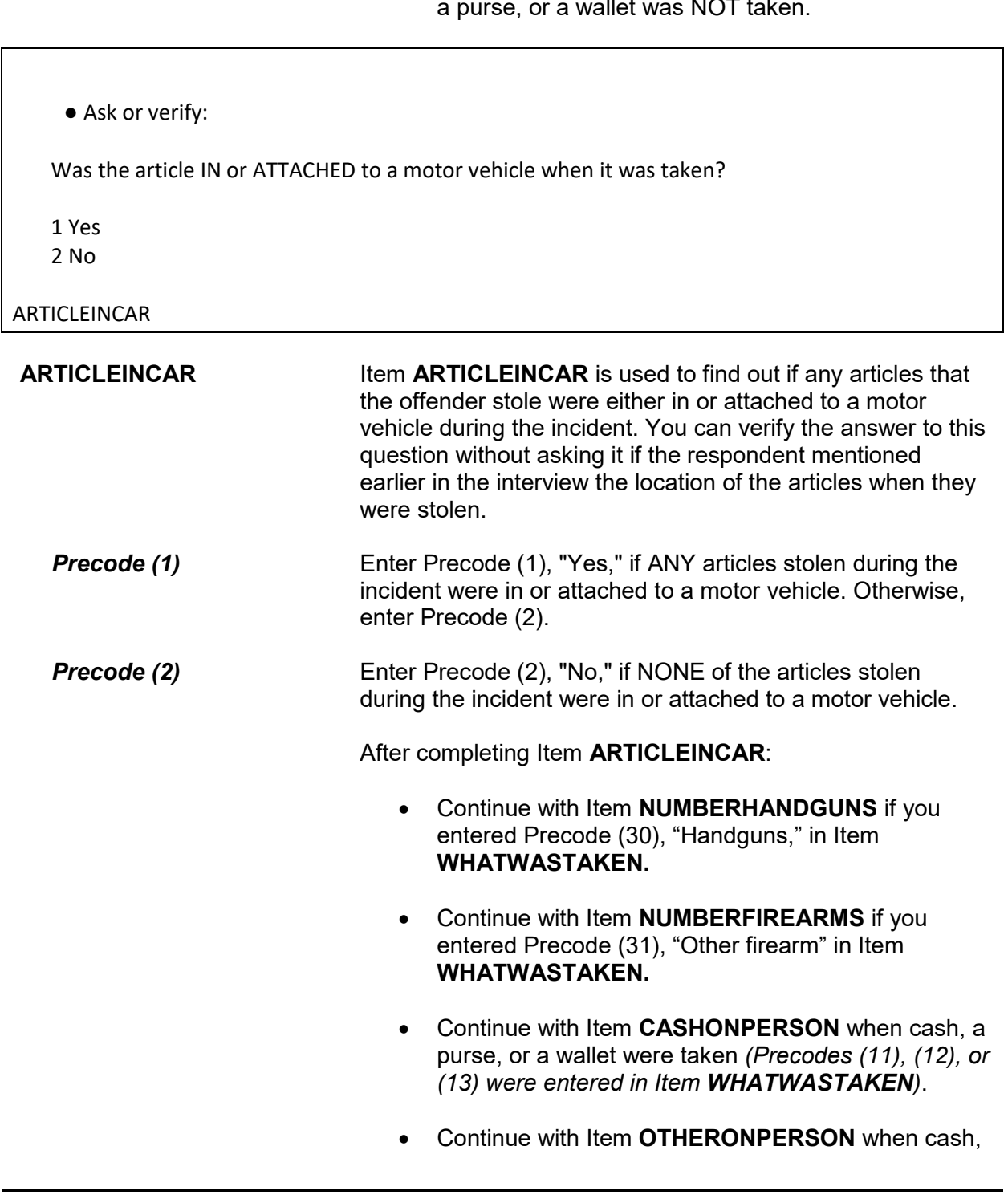

 Continue with Item **OTHERONPERSON** when cash, a purse, or a wallet was NOT taken.

a purse, or a wallet was NOT taken.

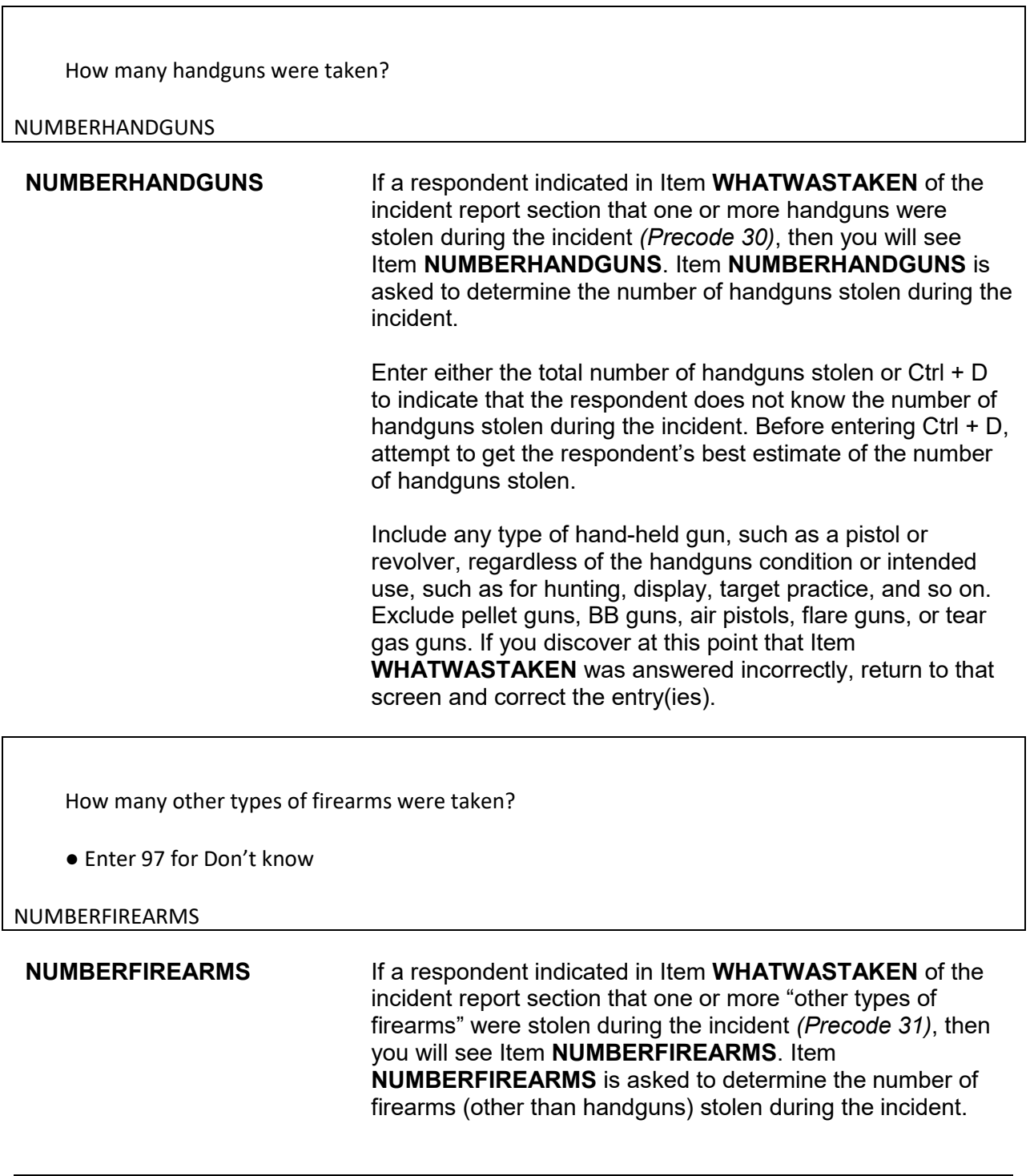

Include machine guns, rifles, shotguns, and so on, regardless of their condition or intended use. You will enter either the total number of firearms (other than handguns) stolen or Ctrl + D to indicate that the respondent does not know the number of other firearms stolen during the incident. Before entering Ctrl + D, attempt to get the respondent's best estimate of the number of other types of firearms stolen.

Exclude pellet guns, BB guns, air pistols, flare guns, or tear gas guns. If you discover at this point that Item **WHATWASTAKEN** was answered incorrectly, return to that screen and correct the entry(ies).

# ● Ask or verify:

Was the cash or purse on your person, for instance, in a pocket or being held?

1 Yes

2 No

### CASHONPERSON

**CASHONPERSON** Item **CASHONPERSON** is used to determine whether the cash, purse, or wallet was taken directly from the respondent, such as from his/her hands, shoulder, pockets, backpack, etc. The answer to this question is important in classifying the crime accurately. For example, we are interested in whether the cash was stolen directly from the respondent (on their person) or whether it was stolen from a counter, car seat, or other places where the respondent may have left it.

> If the respondent already indicated the answer to this question, you can verify the answer without asking the question. Otherwise, ask the question as worded on the screen.

> After completing Item **CASHONPERSON**, continue with Item **OTHERONPERSON**.

● Ask or verify:

 Was there anything else the offender took directly from you, for instance, from your pocket or hands, or something that you were wearing?

● Exclude property not belonging to respondent or other household member.

1 Yes

2 No

OTHERONPERSON

**OTHERONPERSON Item OTHERONPERSON** is used to determine whether anything OTHER THAN cash, a purse, or a wallet were taken directly from the respondent, such as a bracelet from the respondent's wrist, a hat from the respondent's head, or a computer game from the respondent's pocket. Only include property stolen directly from the respondent or another household member.

> If the answer is obvious from the information already provided, verify the answer without asking the question. Otherwise, ask the question as worded on the screen.

After entering Precode (1) for a "Yes" answer, you will continue with Item **ITEMSTAKEN**. After entering Precode (2) for a "No" answer in Item **OTHERONPERSON**, continue with either:

• **ALLPARTRECOVERED** when ONLY Precodes (11) and/or (14) are entered in Item **WHATWASTAKEN**.

OR

• Item **PROPERTYVALUE** when precodes OTHER THAN Precodes (11) and (14) are entered in Item **WHATWASTAKEN**.

*Check item OTHERONPERSON\_CK*  Edit check **OTHERONPERSON\_CK** appears when the respondent reports that something other than cash, purse, or wallet was stolen from their person, but only cash, purse, or wallet was reported stolen in **WHATWASTAKEN.**

• Only cash/purse/wallet reported as stolen in WHATWASTAKEN. If something else was taken from victim, it must first be reported in WHATWASTAKEN. If only cash/purse/wallet was taken from victim, go to OTHERONPERSON and enter "no".

Close Goto

OTHERONPERSON\_CK

This is a hard edit, so click on "Close" or "Goto" to go back and correct your entry in either **WHATWASTAKEN** or **OTHERONPERSON**.

Which items did the offender(s) take directly from you?

● Exclude property not belonging to (respondent/victim) or other household member

ITEMS TAKEN:

 20 Bicycle or parts 30 Hand gun 40 All of the above

ITEMSTAKEN

**ITEMSTAKEN ITEMSTAKEN** IS used to identify the property reported in Item **WHATWASTAKEN**, OTHER THAN a cash/purse/wallet, that the offender(s) took directly from the respondent or household member. Enter the appropriate precodes from those listed for Item **ITEMSTAKEN**.

> If the offender(s) took everything directly from the respondent, enter Precode (40), "All of the above," and continue with Item **PROPERTYVALUE**.

### **NCVS-550 (CAPI) (6/2019)** *Part B, Chapter 4*

What was the value of the PROPERTY that was taken? Include recovered property. (Exclude any stolen cash, checks, credit cards. If jointly owned with a nonhousehold member(s), include only share owned by household members.)

- Enter total dollar value for all items taken.
- Round to the nearest dollar
- Enter a number between 1-999,996
- If respondent is unsure, ask for an estimate

### PROPERTYVALUE

**PROPERTYVALUE** Item **PROPERTYVALUE** is used to identify the dollar amount for the value of property stolen during the incident, regardless of whether or not it was recovered. If only cash, checks, or credit cards were stolen, you do not see Items **PROPERTYVALUE** or **DECIDEDVALUE**.

> Let the respondent arrive at this figure and, when necessary, enter the respondent's best estimate of the value of stolen property. Only include the dollar amount for stolen property owned by the respondent or another current household member.

> To help the respondent decide the value of the stolen property, you may remind the respondent of the articles stolen. If the respondent gives you separate amounts for each item, total the amounts and enter the sum in the space provided.

After entering a dollar amount, you will continue with Item **DECIDEDVALUE**. However, if you enter Control + D for "Don't know" or Control + R for "Refused" in **PROPERTYVALUE**, you continue with Item **ALLPARTRECOVERED**. Although these two precodes do not appear on the screen, they are valid precodes for Item **PROPERTYVALUE.**

How did you decide the value of the property that was taken? ● Probe: Any other way? ● Enter all that apply, separate with commas. 11 Original cost 12 Replacement cost 13 Personal estimate of current value 14 Insurance report estimate 15 Police estimate 16 Don't know 17 Other - specify DECIDEDVALUE **DECIDEDVALUE** Item **DECIDEDVALUE** is used to identify how the

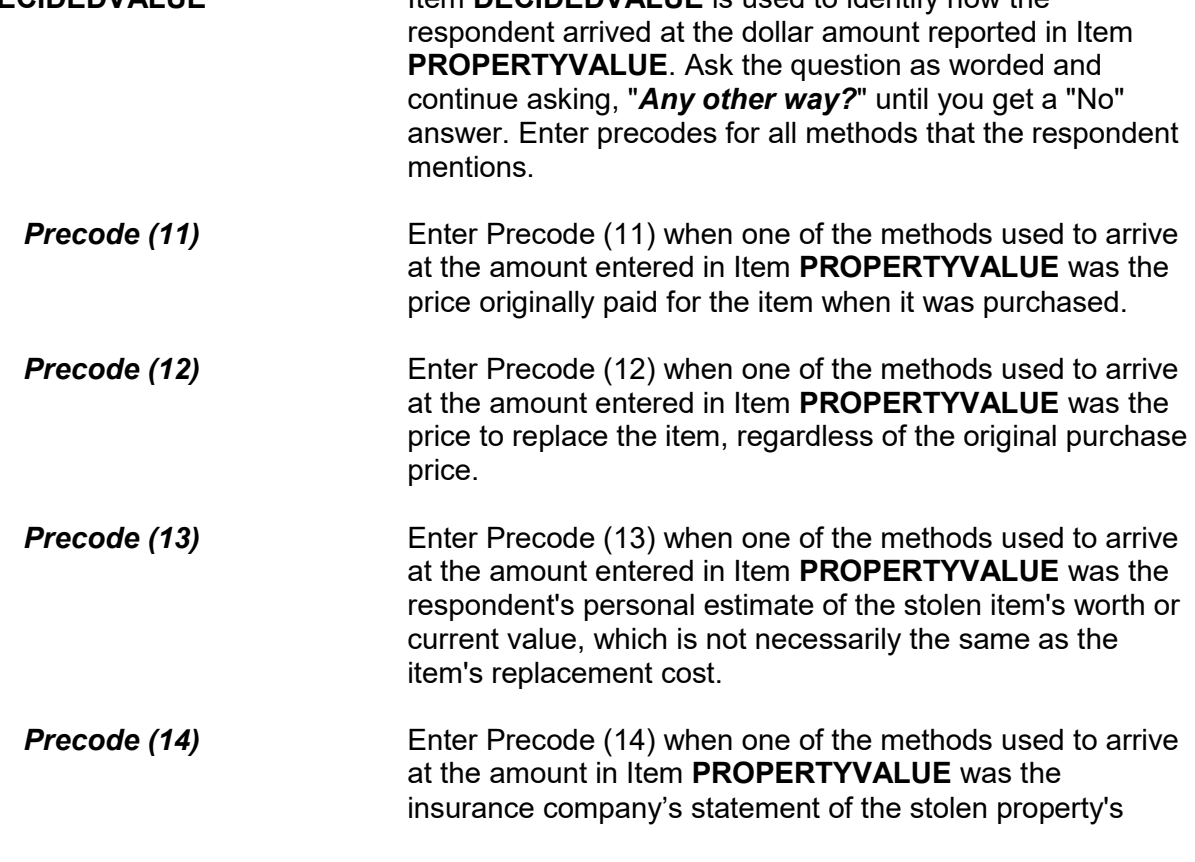

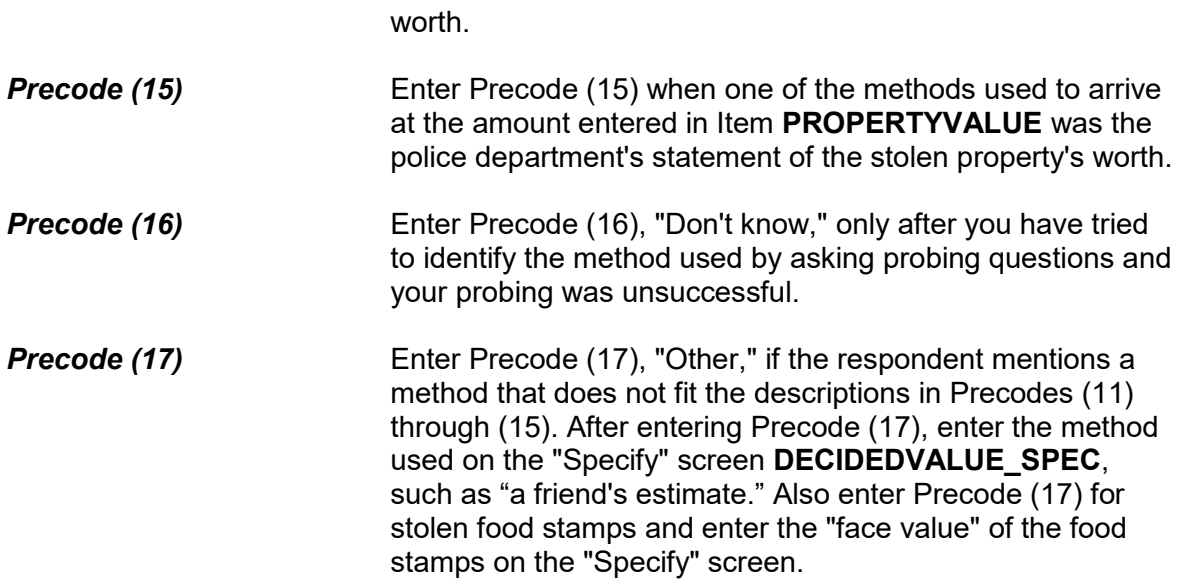

Was all or part of the stolen property and money recovered, not counting anything received from insurance?

 1 All 2 Part

3 None

ALLPARTRECOVERED

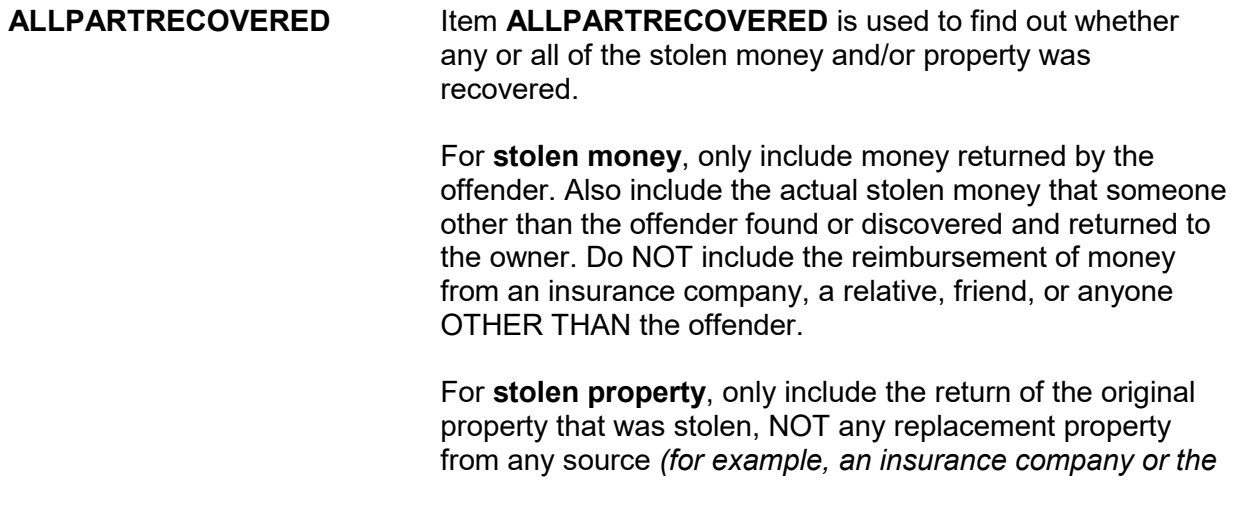

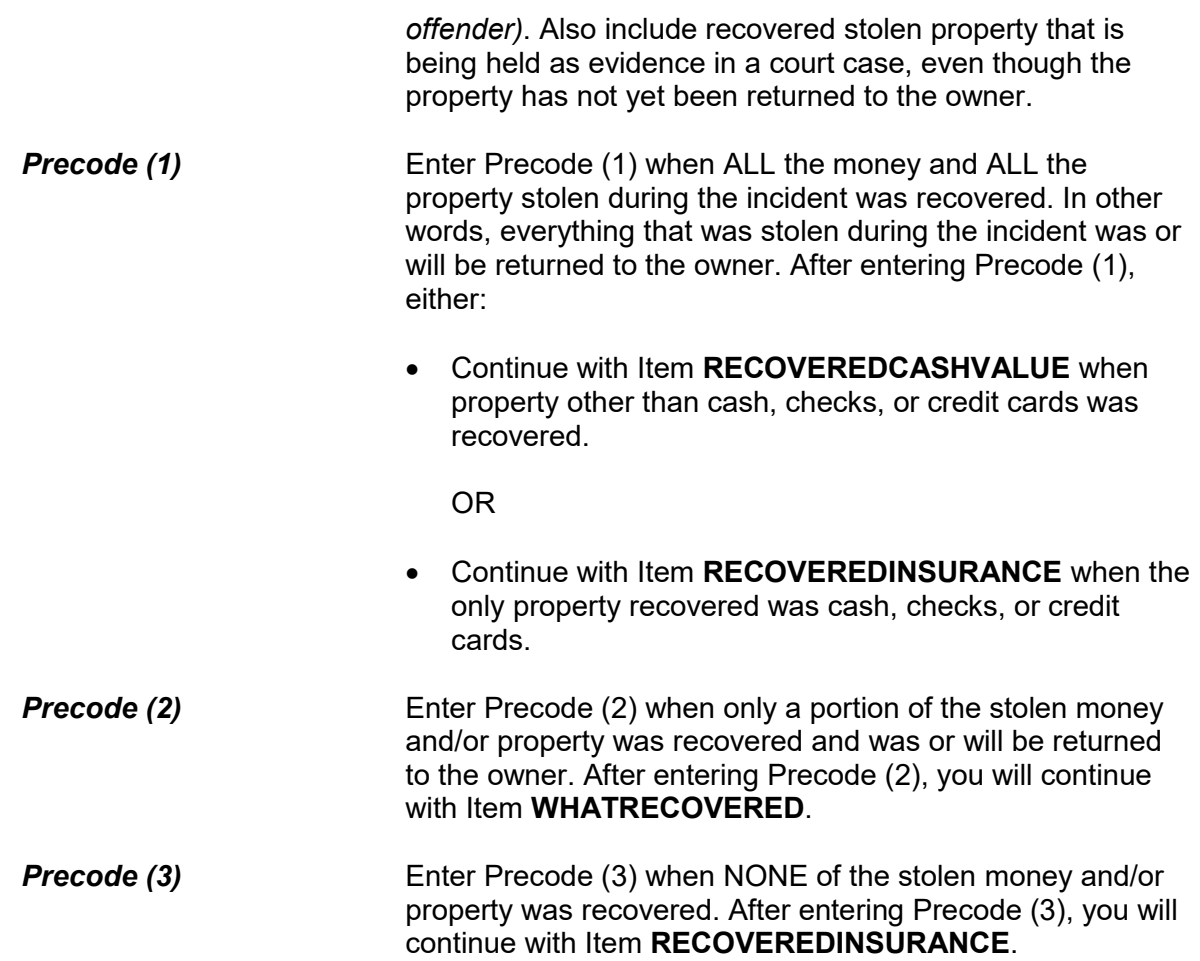

What was recovered?

- Probe: Anything else?
- Enter all that apply, separate with commas
- 1 Cash
- 2 Purse
- 3 Wallet
- 4 Credit cards, checks, bank cards
- 5 Car or other motor vehicle
- 6 Property other than the above

WHATRECOVERED

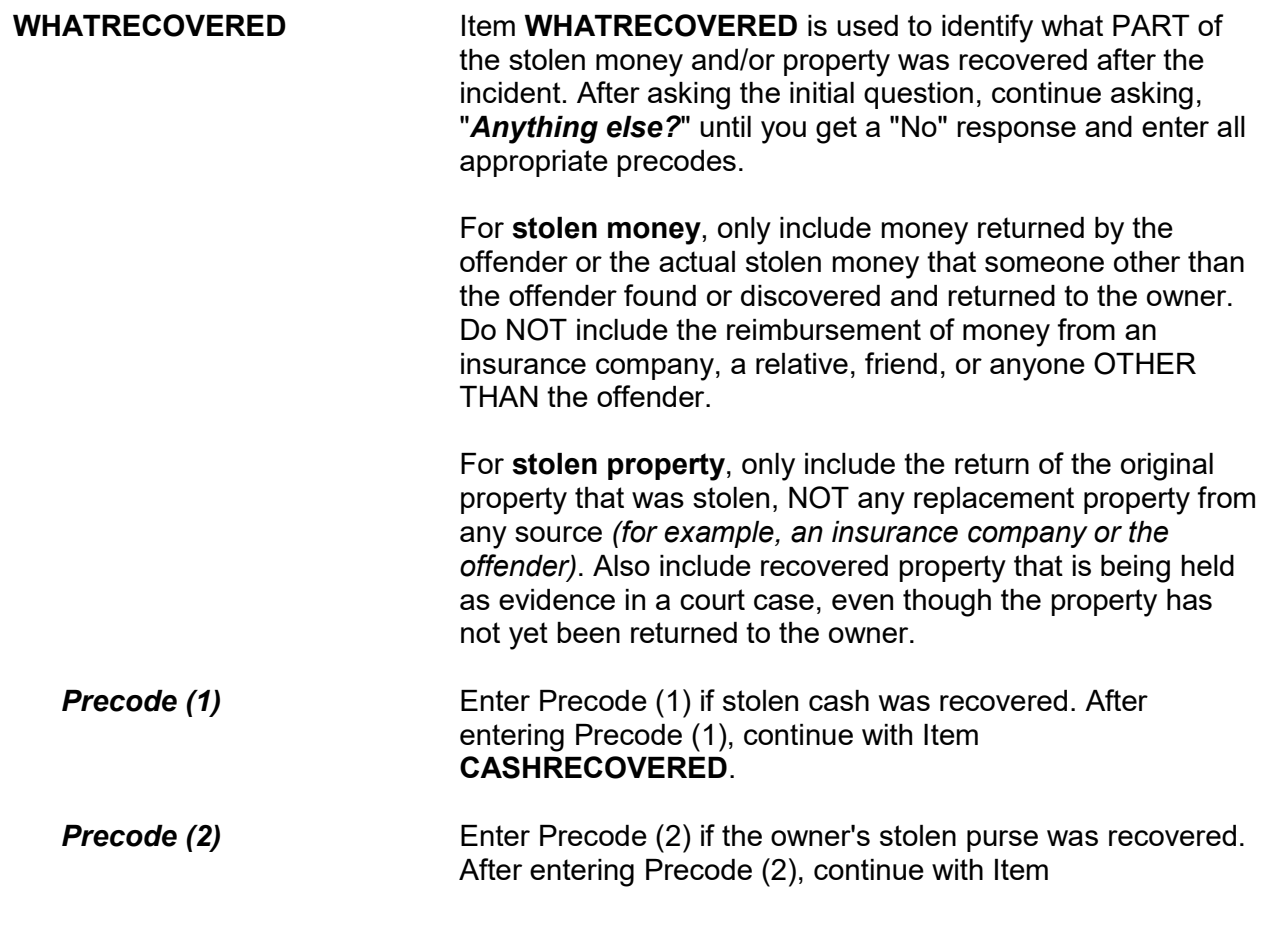

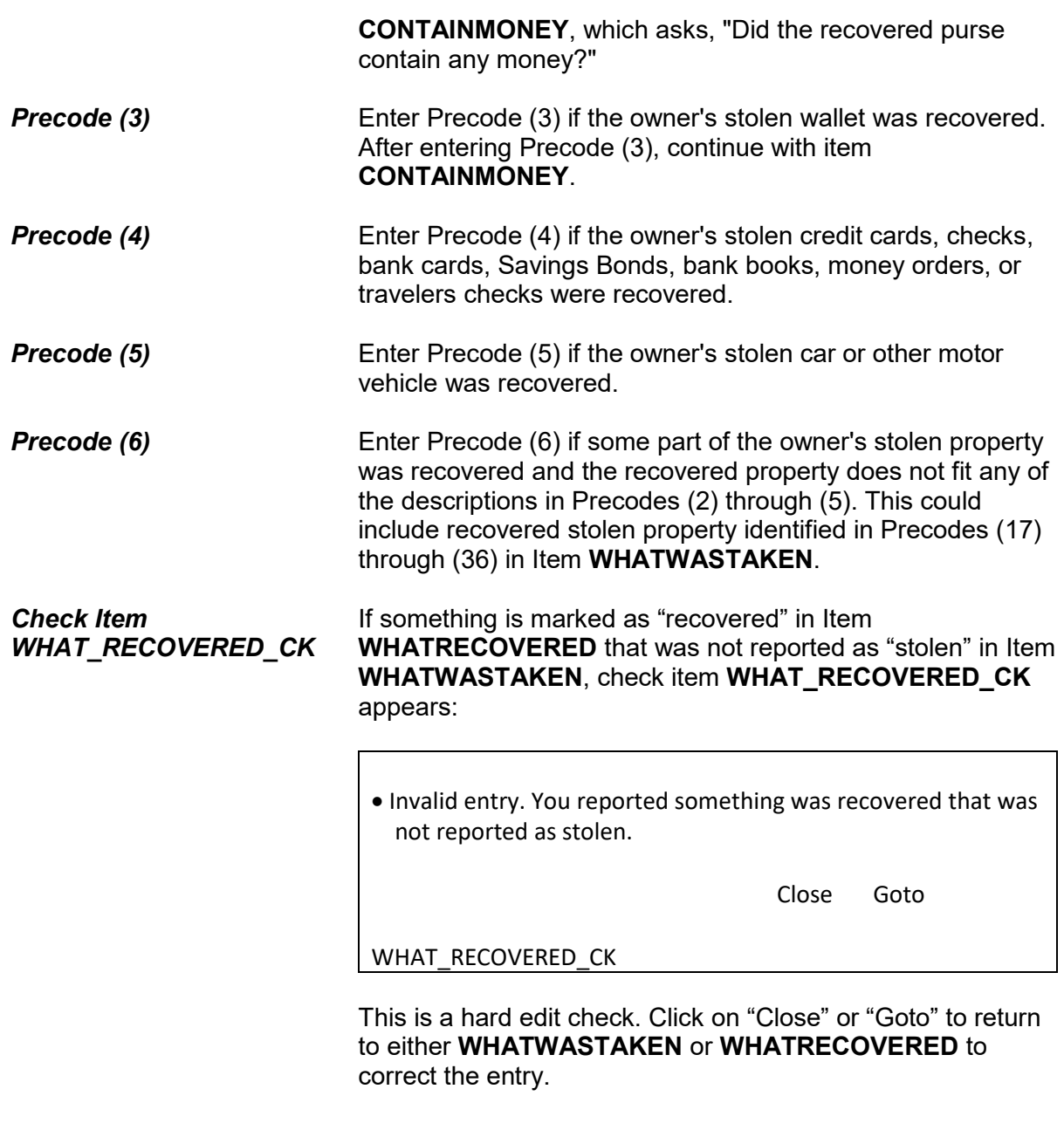

# **NCVS-550 (CAPI) (6/2019)** *Part B, Chapter 4*

● If necessary: How much cash was recovered?

CASH REPORTED TAKEN: \$124.00

- Round to the nearest dollar
- Enter a number between 1-999,996

# CASHRECOVERED

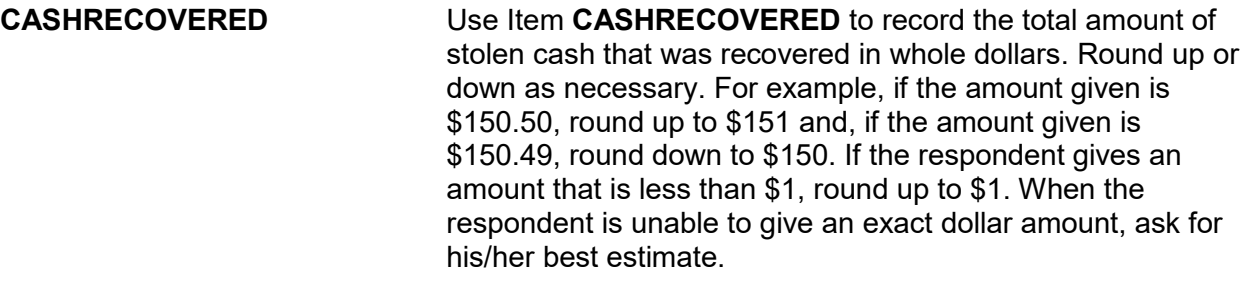

**Check Item CASH\_CK** If the amount of cash reported as recovered is greater than the amount of cash reported stolen, check item **CASH\_CK** appears:

> The amount of cash reported stolen, (amount) is less than the amount of cash reported recovered, (amount).

> > Close Goto

CASH\_CK

Click on "Close" or "Goto" to return to either **AMOUNTOFCASHTAKEN** or **CASHRECOVERED** to correct the entry.

Did the recovered purse/wallet contain any money?

1 Yes 2 No

CONTAINMONEY

**CONTAINMONEY** If the recovered purse or wallet did contain money, enter Precode (1) in Item **CONTAINMONEY** so you can record the amount of stolen cash recovered at Item **CASHRECOVERED** as shown above. Enter the whole dollar amount and round up or down to the nearest dollar amount, as necessary.

Considering any damage, what was the value of the property after it was recovered? Do not include recovered cash.

● If value of recovered property is the same as value of property taken then enter the amount below

VALUE OF PROPERTY TAKEN: \$550.00

- Round to the nearest dollar
- Enter a number between 1-999,996

RECOVEREDCASHVALUE

**RECOVEREDCASHVALUE** Item **RECOVEREDCASHVALUE** is used to identify the dollar value of stolen property that was recovered after allowing for any damage done to the property since it was stolen. This includes the value of all stolen property that was recovered, regardless of whether or not it was damaged since it was stolen. Remind the respondent to exclude the following recovered

stolen property when determining the dollar value: cash, credit cards, bank cards, Savings Bonds, bank books, money orders, or travelers checks.

Also let the respondent use any means to arrive at this value.
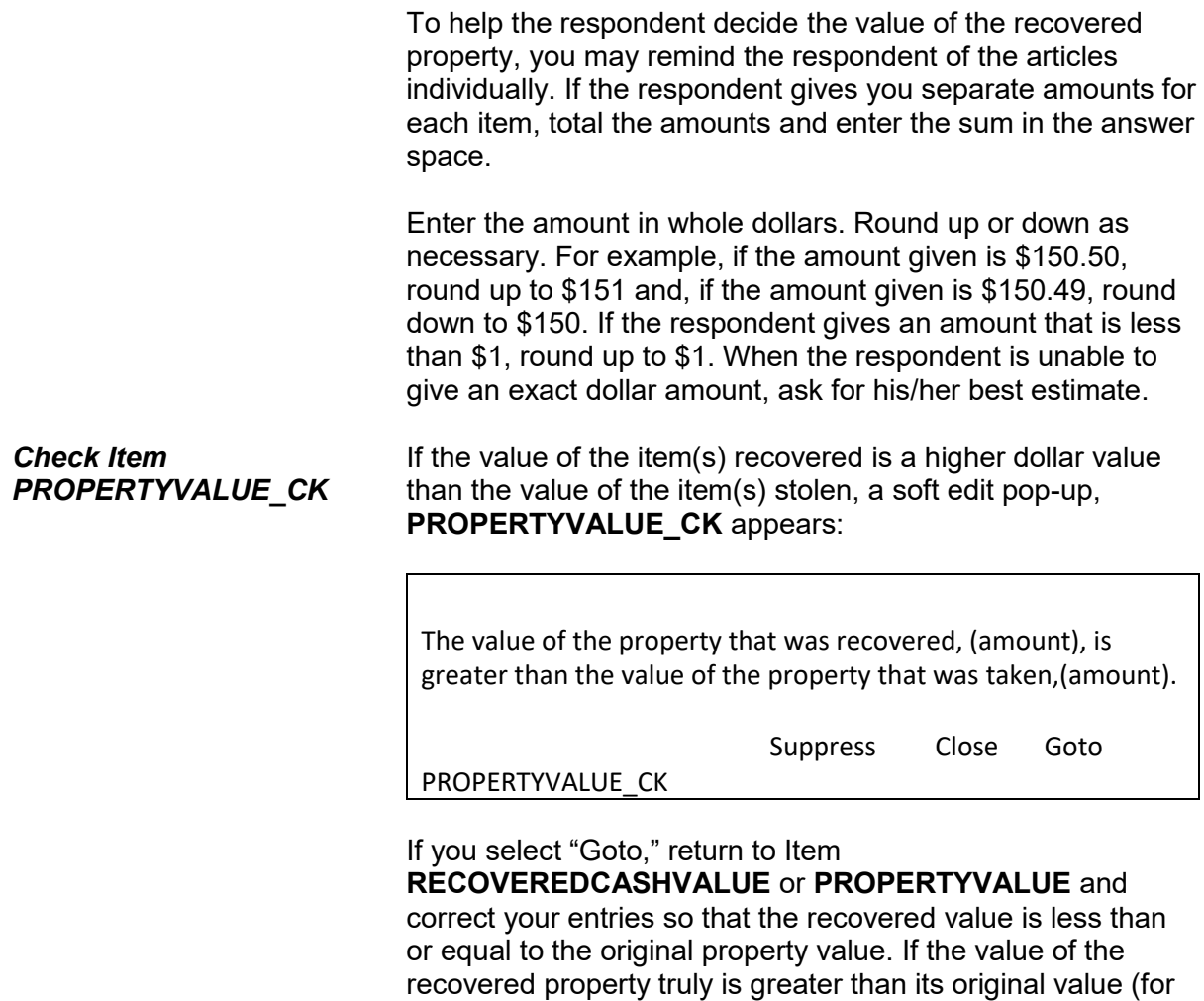

example some art and jewelry, etc., which can appreciate over time), then select "Suppress" and proceed to **RECOVEREDINSURANCE**.

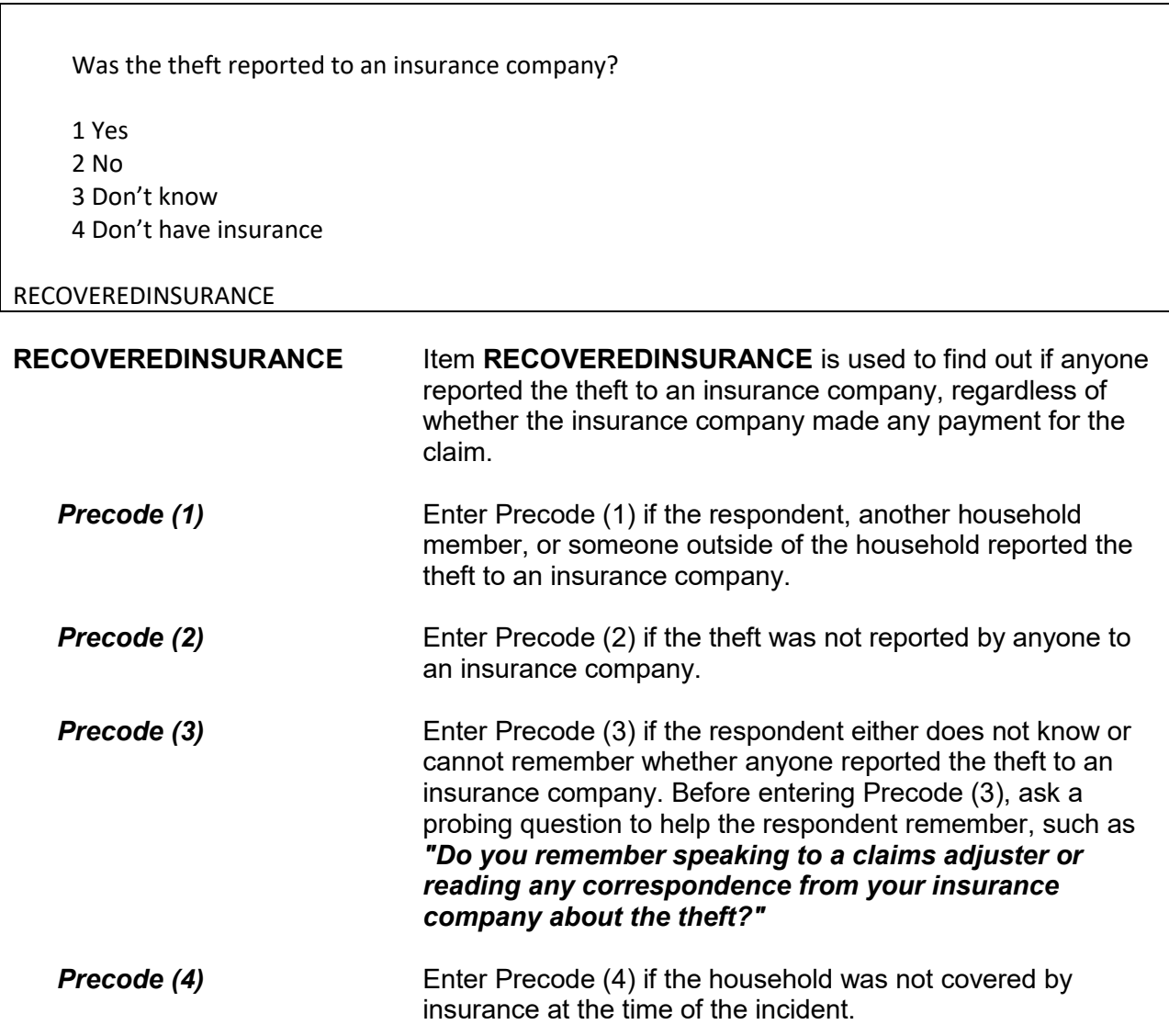

?[F1] Was anything that belonged to you or other members of the household damaged in this incident? ● Probe: For example, was (a lock or window broken/clothing damaged/damage done to a car), or something else? 1 Yes 2 No DAMAGED **DAMAGED** Item **DAMAGED** is used to find out if any other item was damaged during the incident, excluding any stolen property. This could be property owned by the respondent or any other household member. If property was reported as stolen, the instrument inserts the phrase, "Other than stolen property" at the beginning of the question. If the respondent seems unsure of how to answer this question, also ask the probe question shown below the initial question in Item **DAMAGED**. As you ask the probe question, make sure to select the appropriate examples shown in parentheses based on the circumstances of the theft. **Precode (1)** Enter Precode (1), "Yes," if:  $\sqrt{\ }$  Items were damaged during the incident, but they were not stolen.  $\sqrt{\phantom{a}}$  These damaged items belonged to a household member at the time of the incident or to an unrecognizable business operated from the sample address.  $\sqrt{ }$  Any items damaged, but not stolen, during an act of vandalism which occurred during the same incident as the theft. After entering Precode (1), continue with Item **DAMAGEDREPAIRED.** 

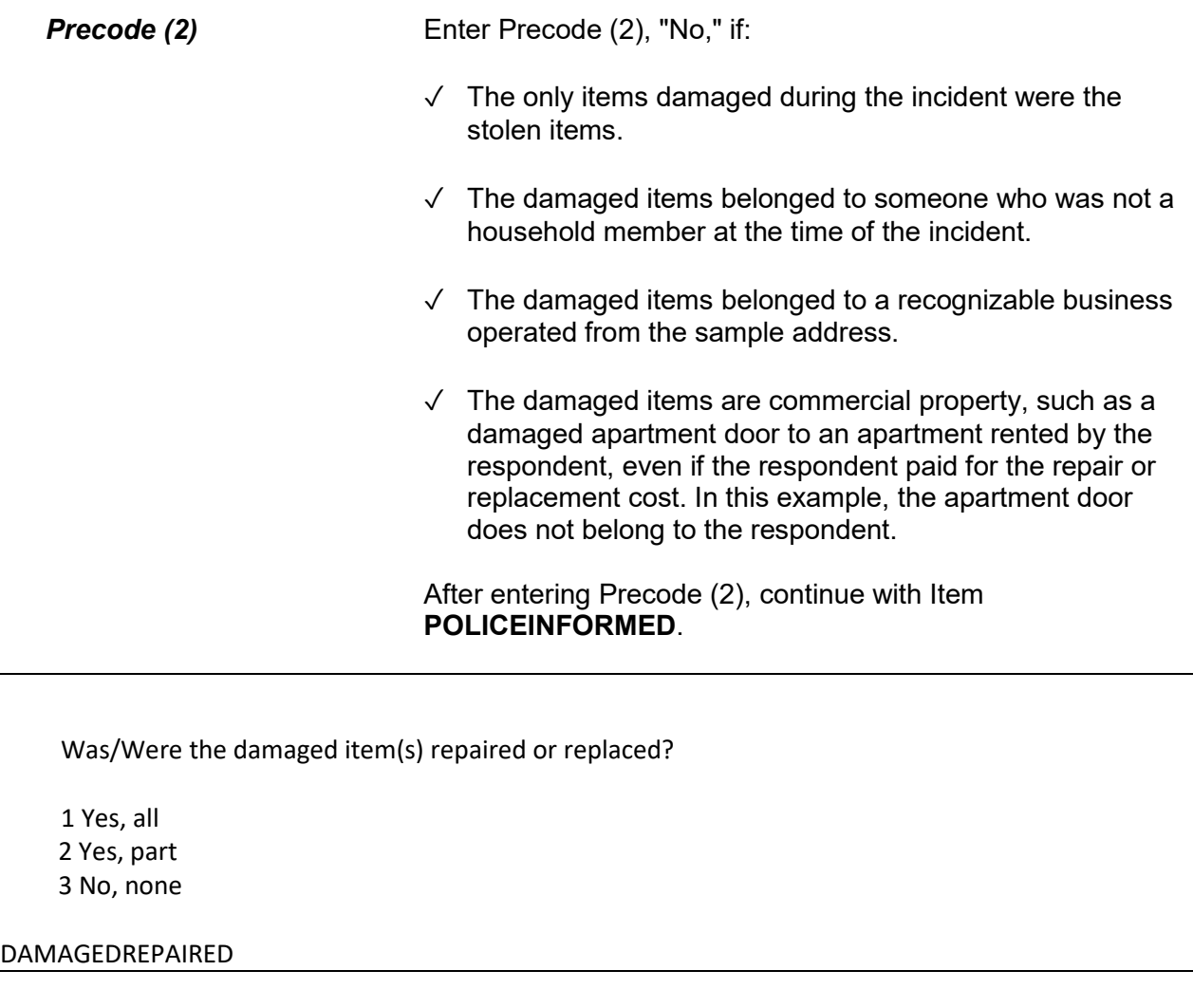

**DAMAGEDREPAIRED** Item **DAMAGEDREPAIRED** is used to determine whether any or all of the items damaged during the incident were repaired or replaced, even if there was no cost involved. Also, the person who repaired or replaced the damaged items could be anyone, such as a household member, a friend, the landlord, or anyone else. Only include damaged items that were NOT stolen.

Enter the appropriate precode based on the respondent's answer. After entering Precode (1) for "Yes, all," or Precode (2) for "Yes, part," continue with Item **ACTCOSTREPAIRREPLACE**. If you enter Precode (3) for "No, none," continue with Item **ESTCOSTREPAIRREPLACE**.

How much would it cost to repair or replace the damaged item(s)?

- Enter 0 for no cost
- Round to the nearest dollar
- Enter a number between 1-999,996

#### ESTCOSTREPAIRREPLACE

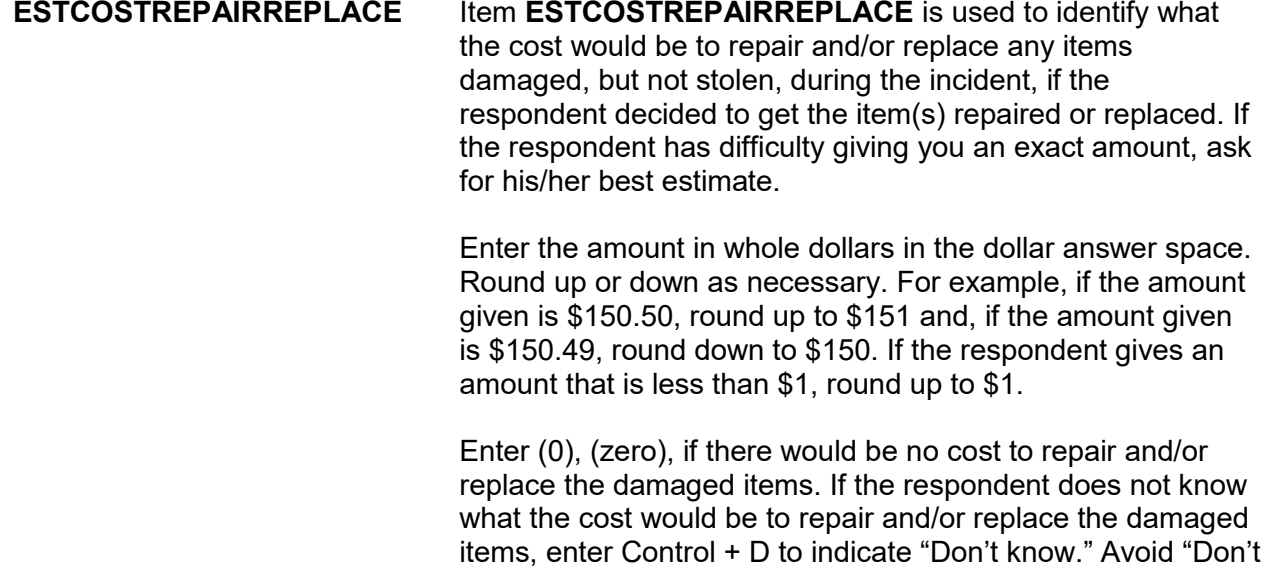

know" answers when possible.

After entering a response (other than 0), continue with Item **PAIDREPAIRS**. After entering (0), continue with Item **POLICEINFORMED**.

How much was the repair or replacement cost?

- Enter 0 for no cost
- Round to the nearest dollar
- Enter a number between 1-999,996

#### ACTCOSTREPAIRREPLACE

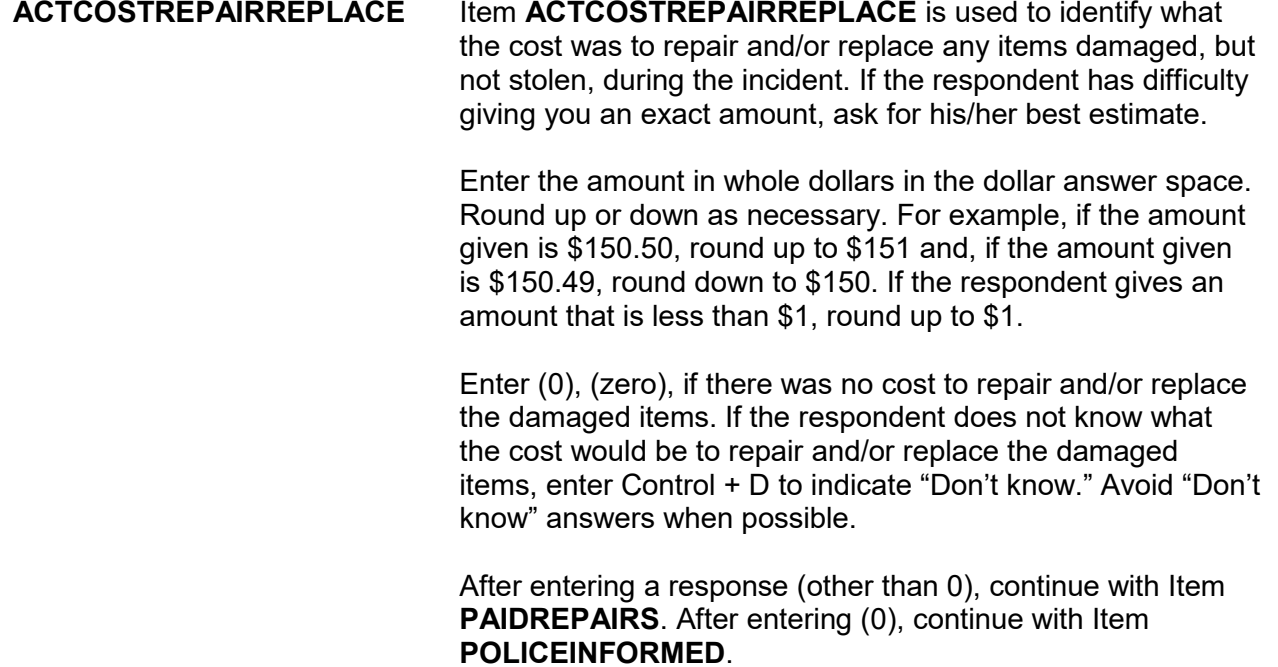

#### **NCVS-550 (CAPI) (6/2019)** *Part B, Chapter 4*

Who (paid/will pay) for the repairs or replacement?

- Probe: Anyone else?
- Enter all that apply, separate with commas

1 Items will not be repaired or replaced

- 2 Household member
- 3 Landlord or landlord's insurance
- 4 Victim's (or household's) insurance

5 Offender

6 Other - specify

PAIDREPAIRS

**PAIDREPAIRS** Item **PAIDREPAIRS** is used to identify who paid or will pay to repair and/or replace items that were damaged, but not stolen, during the incident. If you enter Precode (1) or (2) in Item **DAMAGEDREPAIRED**, then ask the question in Item **PAIDREPAIRS** using the word "paid." Ask the question in Item **PAIDREPAIRS** using the words "will pay" if you entered Precode (3) in Item **DAMAGEDREPAIRED** or the respondent has told you that the items have been repaired and/or replaced, but the repair and/or replacement bill has not yet been paid.

> Since more than one person or company may have paid for the repairs and/or replacements, continue asking, "*Anyone else?*" until you get a "No" response and then enter all appropriate precodes.

Only enter Precode (1) if the respondent tells you that NONE of the damaged items will be repaired or replaced. However, do NOT enter Precode (1) if a person or company provided or will provide money to repair and/or replace damaged item(s), but the respondent does not intend to use the money for this purpose. Instead, enter the appropriate precode to indicate who provided or will provide the money.

Also, if a household member or someone else originally paid for the repair and/or replacement costs and the **total amount**

has been or will be reimbursed by insurance, only enter Precode (3) or (4) to indicate whose insurance is reimbursing the cost and do not enter the precode for who originally paid the bill. However, if the insurance only paid a portion of the costs and someone else paid the remainder of the costs, then enter both precodes. For example, enter Precode (2) for a household member and Precode (4) for the household member's insurance.

If the respondent identifies a person, company, or government agency that is not described in Precodes (2) through (5), enter Precode (6), "Other," and enter the respondent's answer on the "Specify" screen, **PAIDREPAIRS**\_**SPEC** *(for example, relatives or friends of the household, a government agency, a church, or a community organization)*.

Were the police informed or did they find out about this incident in any way? 1 Yes 2 No 3 Don't know POLICEINFORMED **POLICEINFORMED** Item **POLICEINFORMED** is used to determine whether the police are aware that this incident took place, regardless of how they found out about it. *Who Are Considered the Police?* For the NCVS, consider the police to be all regular police officers at the city, county, State, or Federal government level, as well as officers who work for sheriff's departments.

Also include officers working for specialized police forces who are authorized to make arrests in a special area or jurisdiction *(for example, campus police, park police, transit police, harbor police, and airport police). Exclude as Police Officers* For the NCVS, exclude as police officers any security forces,

building guards, prison guards, fish and game wardens, fire marshals, and all others **who do not have the authority to make police arrests.** 

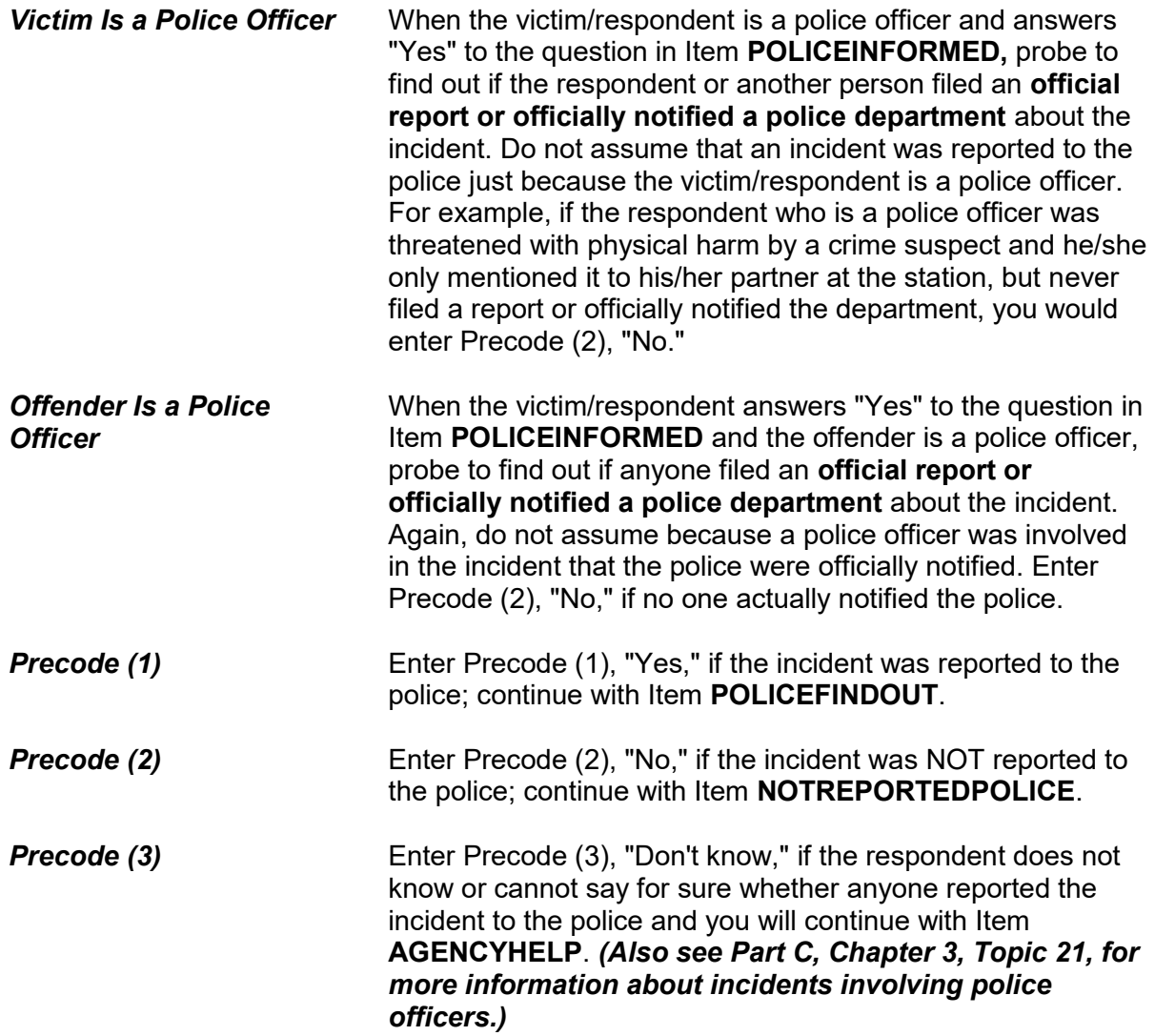

How did the police find out about it?

- Enter first precode that applies
- 11 Respondent
- 12 Other household member
- 13 Someone official called police (guard, apt. manager, school official, etc.)
- 14 Someone else
- 15 Police were at scene
- 16 Offender was a police officer
- 17 Some other way specify

POLICEFINDOUT

**Special Instructions for Proxy Interviews - Items POLICEFINDOUT through ANYTHINGFURTHER**

Starting with Item **POLICEFINDOUT** and ending with Item **ANYTHINGFURTHER**, do **NOT** follow the general rule for asking questions during a proxy interview. Normally, you ask the NCVS questions of the proxy respondent *(who is usually another household member)* for the proxy person *(the household member who is unable to answer for himself/herself)*. For example, when asking the question for Item **DAMAGED** during a proxy interview, ask the question this way:

*"Other than any stolen property was anything that belonged to Jeffrey Doe (the proxy person) or other members of the household damaged in this incident?"*

Since the questions for Items **POLICEFINDOUT** through **ANYTHINGFURTHER** can apply to anyone in the sample household who may have had contact with the police, ask each of these questions of the proxy respondent, rather than the proxy person.

For example, when you ask the proxy respondent in **POLICEFINDOUT**, *"How did the police find out about it?"* the proxy respondent says, *"I told them."* In this case, enter Precode (11), "Respondent." However, if the proxy respondent says that, *"Jeffrey Doe (the proxy person) called the police,"* enter Precode (12), "Other household member." When conducting a proxy interview, the instrument displays an interviewer instruction at this screen to remind you of this.

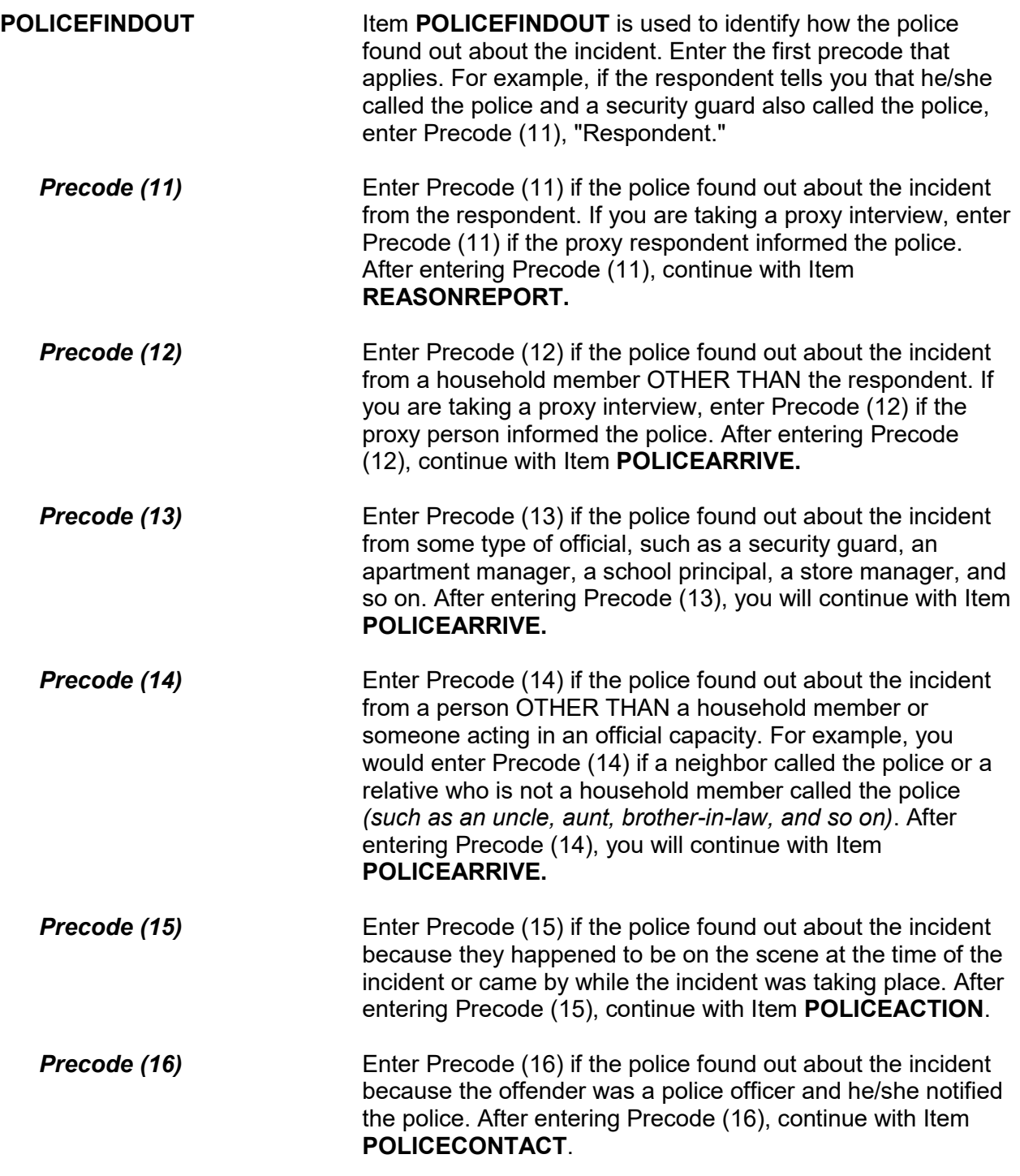

**Precode (17)** Enter Precode (17) if the police found out about the incident in a way other than those described in Precodes (11) through (16). After entering Precode (17), explain how the police were informed on the "Specify" screen, **POLICEFINDOUT\_SPEC**, then continue with Item **POLICECONTACT**.

### ? [F1]

What was the reason it was not reported to the police?

- Probe: Can you tell me a little more? Any other reason?
- Enter all that apply, separate with commas.

DEALT WITH ANOTHER WAY:

 11 Reported to another official (guard, apt. manager, school official, etc.) 12 Private or personal matter or took care of it myself or informally; told offender's parent

 NOT IMPORTANT ENOUGH TO RESPONDENT: 13 Minor or unsuccessful crime, small or no loss, recovered property 14 Child offender(s), "kid stuff" 15 Not clear that it was a crime or that harm was intended

 INSURANCE WOULDN'T COVER: 16 No insurance, loss less than deductible, etc.

POLICE COULDN'T DO ANYTHING:

 17 Didn't find out until too late 18 Could not recover or identify property 19 Could not find or identify offender, lack of proof

POLICE WOULDN'T HELP

20 Police wouldn't think it was important enough, wouldn't want to be bothered or get involved

21 Police would be inefficient, ineffective (they'd arrive late or not at all, wouldn't do a good job, etc.)

22 Police would be biased, would harass/insult respondent, cause respondent trouble, etc.)

23 Offender was a police officer

 OTHER REASON: 24 Did not want to get offender in trouble with the law 25 Was advised not to report to police 26 Afraid of reprisal by offender or others 27 Did not want to or could not take time–too inconvenient 28 Other - Specify 29 Respondent not present or doesn't know why it wasn't reported

NOTREPORTEDPOLICE

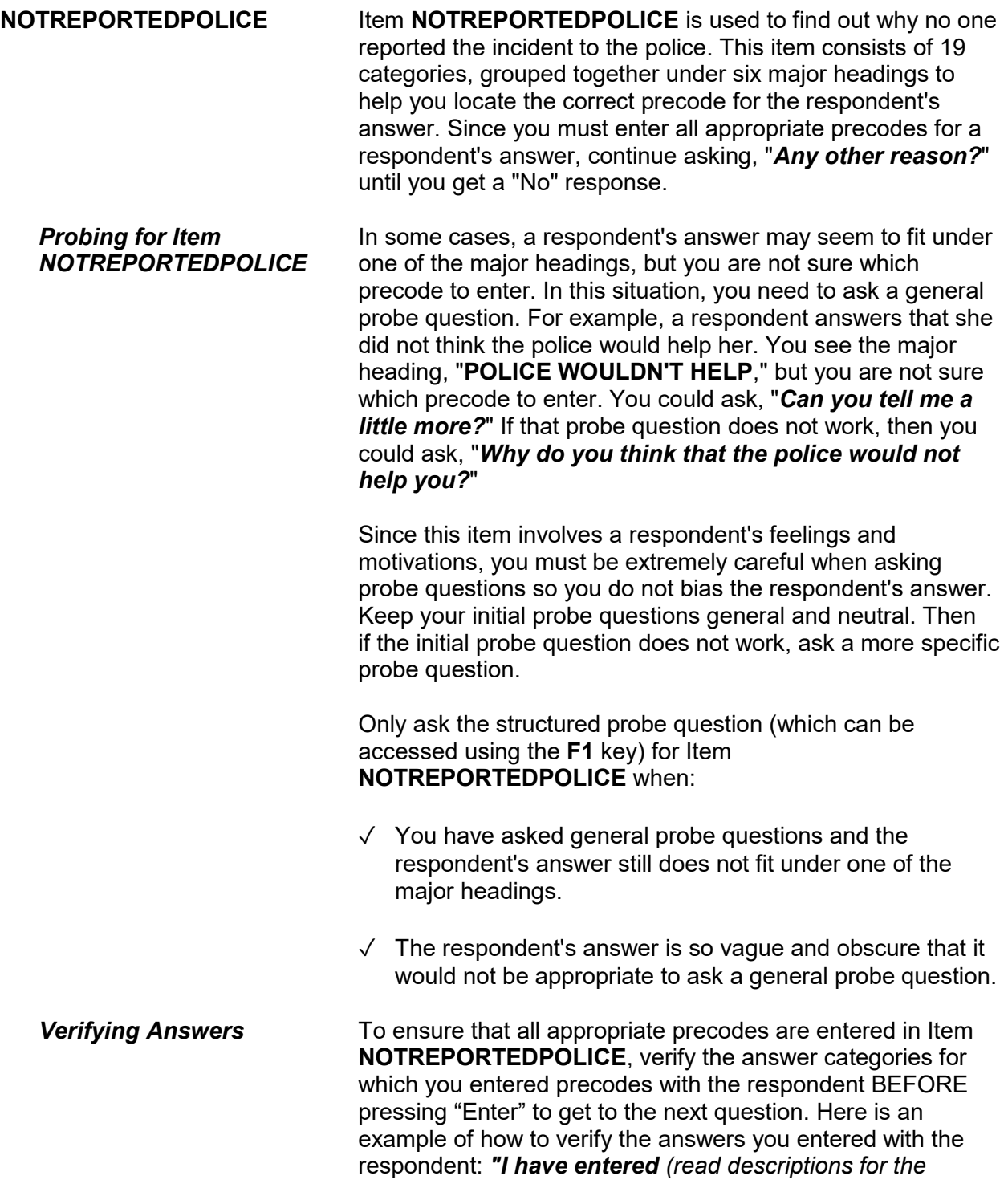

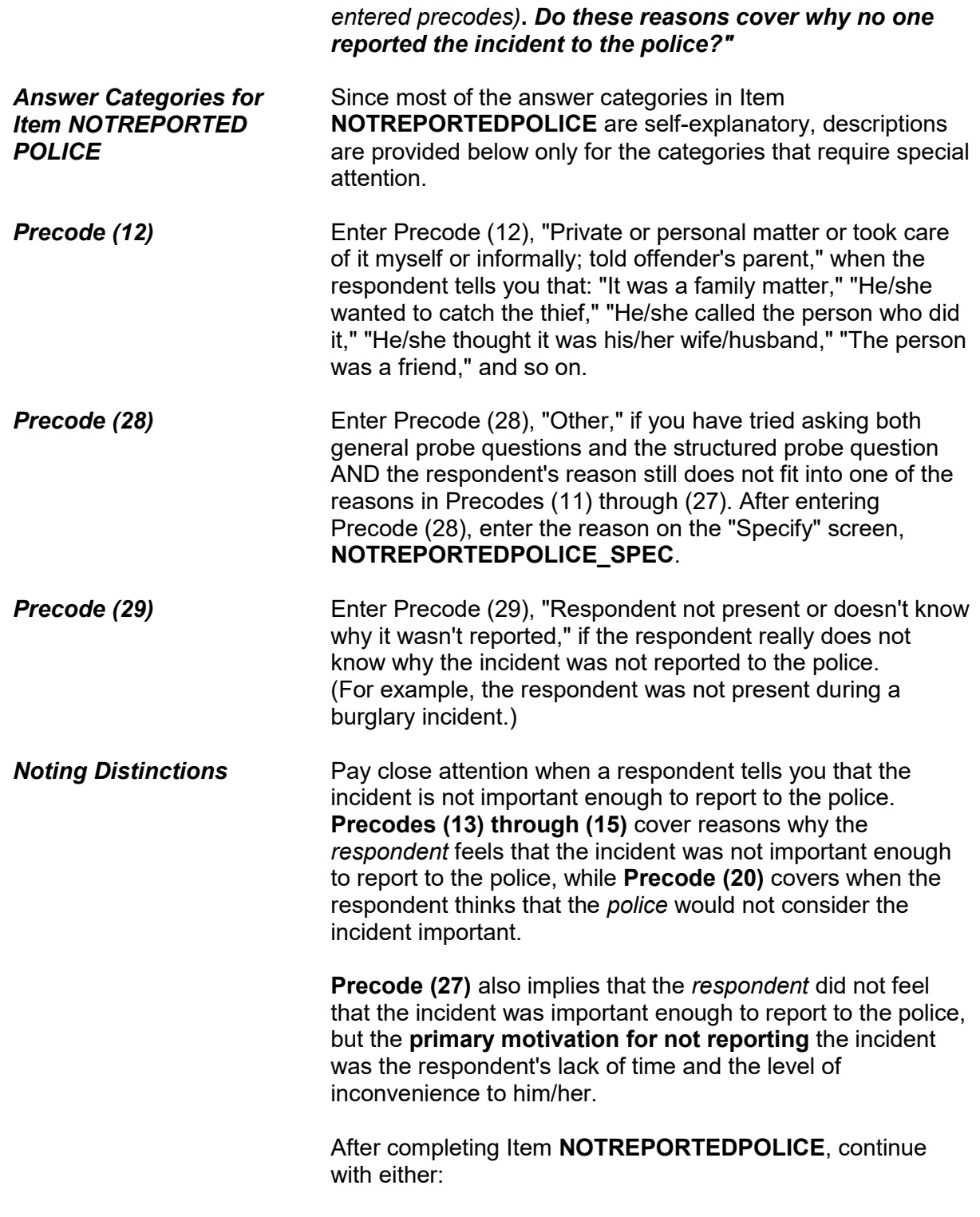

 Item **NOTREPORTIMPORTANT** when more than one reason is entered in Item **NOTREPORTEDPOLICE**.

OR

• Item **AGENCYHELP** when only one reason is entered in Item **NOTREPORTEDPOLICE**.

Which of these would you say was the most important reason why the incident was not reported to the police?

Reasons not reported: 23 Offender was police officer 27 Did not want to or could not take time - too inconvenient 29 No one reason more important

NOTREPORTIMPORTANT

### **NOTREPORTIMPORTANT** Item **NOTREPORTIMPORTANT** is used to pinpoint which of the reasons reported in Item **NOTREPORTEDPOLICE** the respondent feels is the most important reason for not reporting the incident to the police. If necessary, read the

Based on the respondent's answer, enter the appropriate precode. If the respondent seems to have difficulty making up his/her mind, ask the following probe question: *"If you could only give one reason, which one would it be?"*

reasons listed for Item **NOTREPORTIMPORTANT**.

In Item **NOTREPORTIMPORTANT**, Precode (29), "No one reason more important," is also displayed. Use this precode if the respondent tells you that each reason selected in Item **NOTREPORTEDPOLICE** was equally important as to why the incident was not reported to the police.

After completing Item **NOTREPORTIMPORTANT**, continue with Item **AGENCYHELP**.

### ? [F1]

Besides the fact that it was a crime, did YOU have any other reason for reporting this incident to the police?

- Probe: Any other reason?
- Enter all that apply, separate with commas.

 ● TO GET HELP WITH THIS INCIDENT 11 Stop or prevent THIS incident from happening 12 Needed help after incident due to injury, etc.

● TO RECOVER LOSS 13 To recover property 14 To collect insurance

● TO GET OFFENDER 15 To prevent further crimes against respondent/respondent's household by this offender 16 To stop this offender from committing other crimes against anyone 17 To punish offender 18 Catch or find offender - other reason or no reason given

 ● TO LET POLICE KNOW 19 To improve police surveillance of respondent's home, area, etc. 20 Duty to let police know about crime

● OTHER 21 Other reason - Specify 22 No other reason

#### REASONREPORT

**REASONREPORT** Item **REASONREPORT** is used to identify why the respondent reported the incident to the police.

> There are 12 categories for Item **REASONREPORT** that are grouped together under five major headings to help you locate the correct precode to enter for the respondent's answer. Since you need to enter all appropriate precodes for a respondent's answer, continue asking, "*Any other reason?*"

until you get a "No" response.

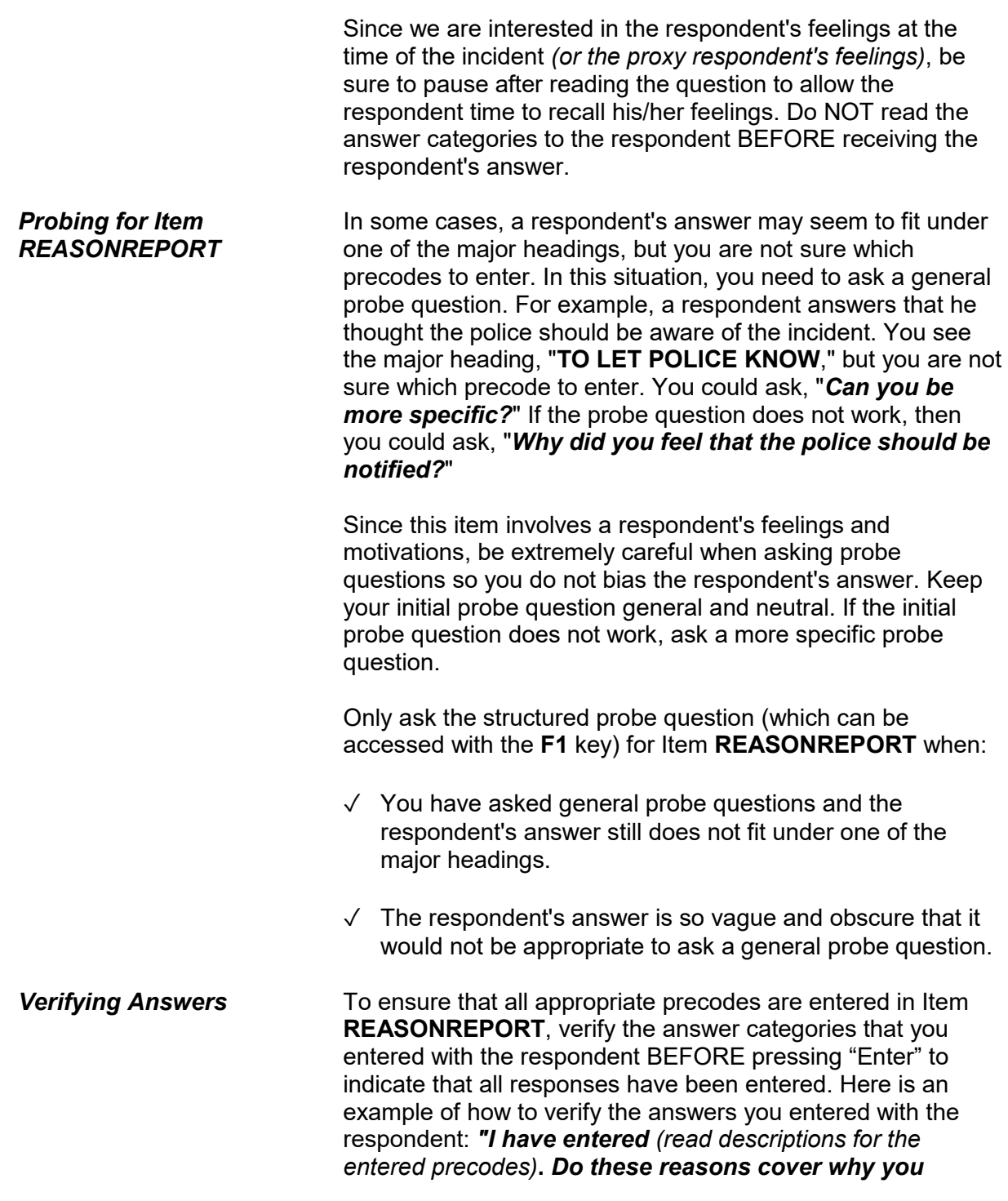

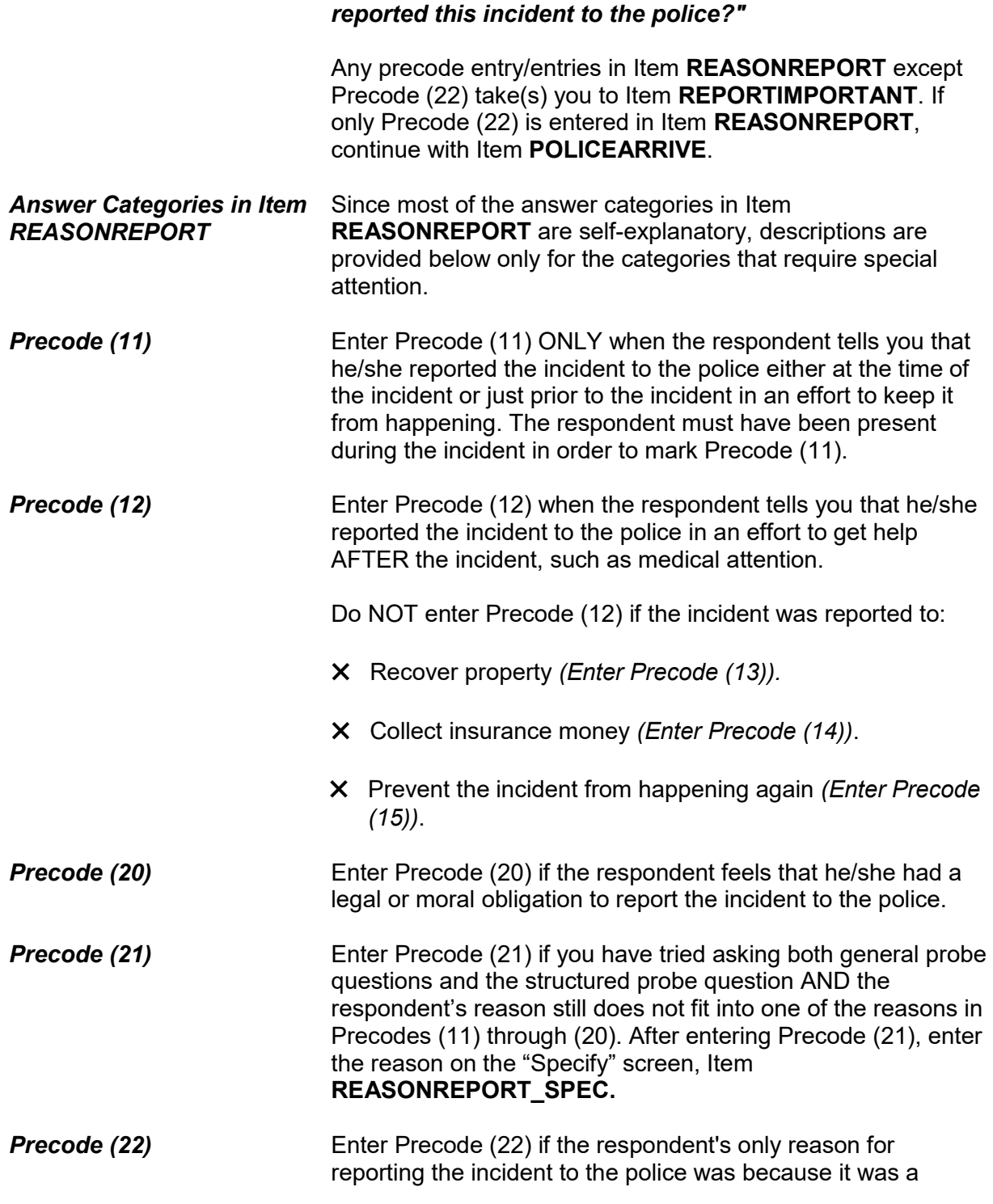

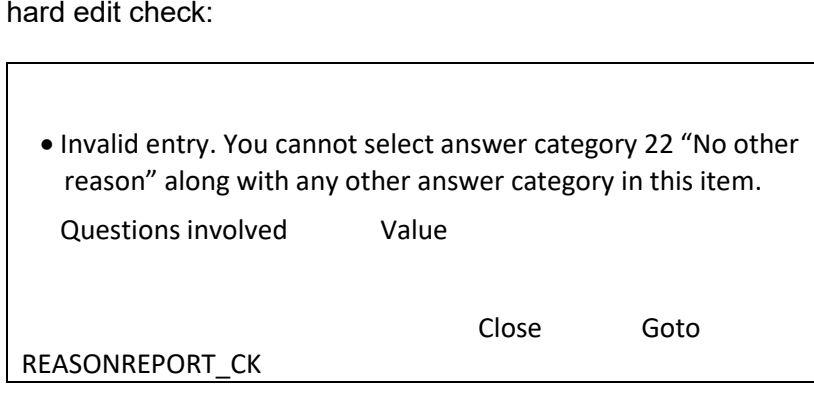

crime. If you enter Precode (22) along with other precodes, Item **REASONREPORT\_CK** appears as a pop-up. This is a

Click on "Close" or "Goto" to return to **REASONREPORT** to correct your entries.

Which of these would you say was the most important reason why the incident was reported to the police?

12 Needed help due to injury, etc.

16 To stop off. from committing other crimes against anyone

22 Because it was a crime was most important

23 No one reason more important

REPORTIMPORTANT

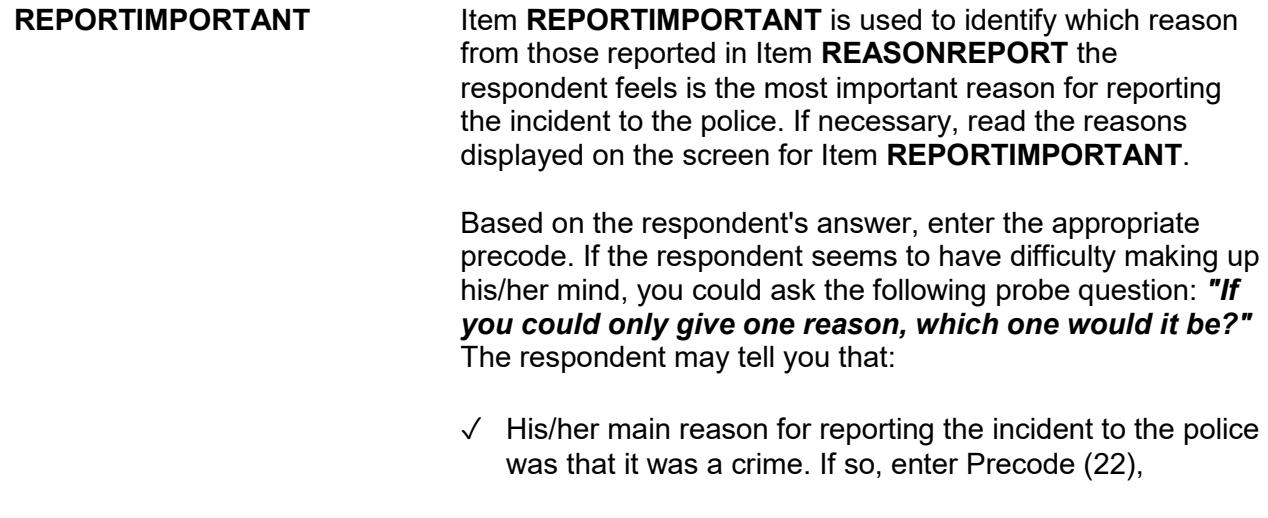

"Because it was a crime was most important."

✓ Each reason is equally important. If so, enter Precode (23), "No one reason more important."

After completing Item **REPORTIMPORTANT**, continue with Item **POLICEARRIVE**.

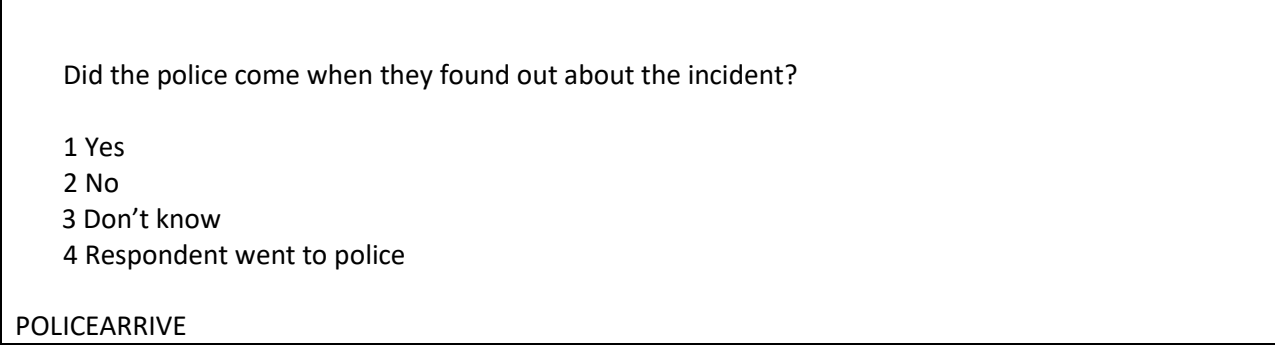

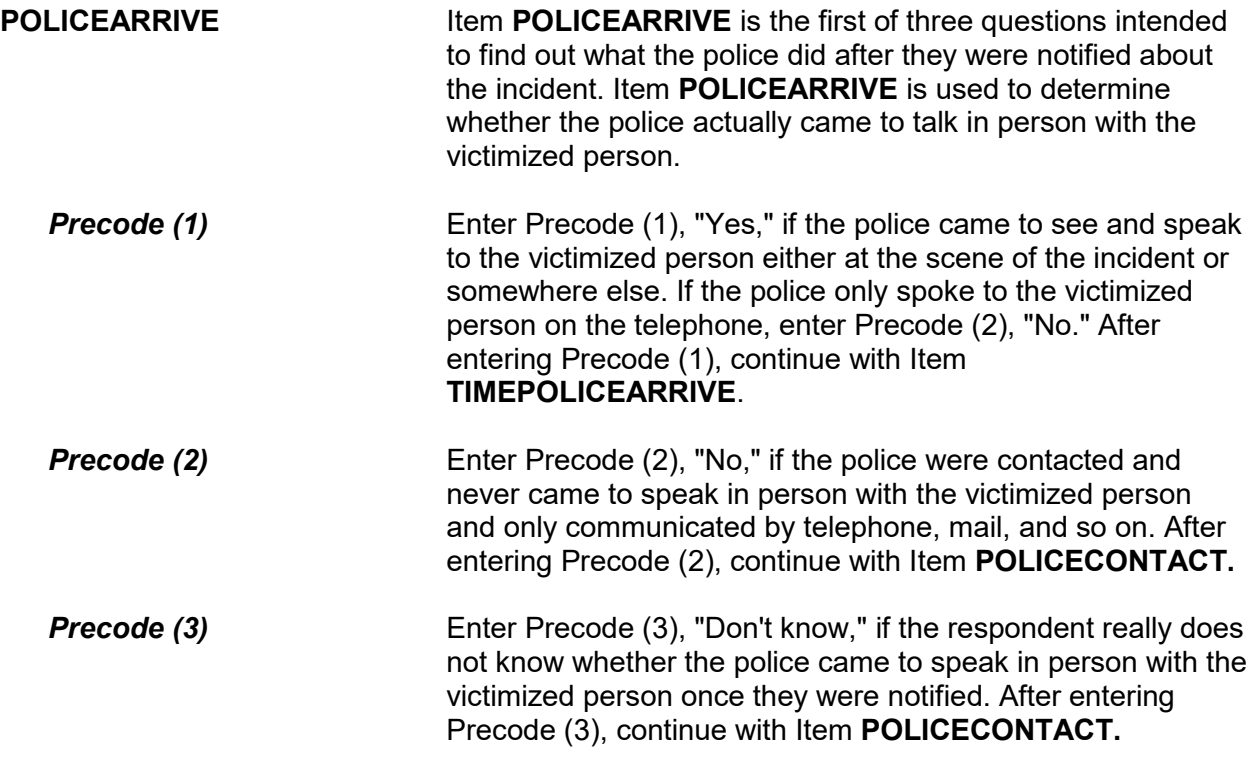

### **Precode (4)** Enter Precode (4), "Respondent went to police," if the respondent went to notify the police in person about the incident. After entering Precode (4), continue with Item **POLICEACTION**.

How soon after the police found out did they respond? Was it within 5 minutes, within 10 minutes, an hour, a day, or longer?

● Enter the code for the first answer category that the respondent is sure of.

 1 Within 5 minutes 2 Within 10 minutes 3 Within an hour 4 Within a day 5 Longer than a day 6 Don't know how soon

### TIMEPOLICEARRIVE

**TIMEPOLICEARRIVE** Item **TIMEPOLICEARRIVE** is used to identify how much time elapsed between the police being notified and the police arriving in person to speak to the victimized person. Enter the first category from Precodes (1) through (5) about which the respondent feels sure.

> Enter Precode (6) if the respondent really does not know how soon after being contacted the police arrived to speak to the victimized person, such as when someone else called the police or the police went to the crime scene before coming to speak to the victimized person.

After completing Item **TIMEPOLICEARRIVE**, continue with Item **POLICEACTION**.

#### **NCVS-550 (CAPI) (6/2019)** *Part B, Chapter 4*

What did they do while they were there? ● Probe: Anything else? ● Enter all that apply, separate with commas. 11 Took report 12 Searched/looked around 13 Took evidence (fingerprints, inventory, etc.) 14 Questioned witnesses or suspects 15 Promised surveillance 16 Promised to investigate 17 Made arrest 18 Other - specify 19 Don't know

## POLICEACTION

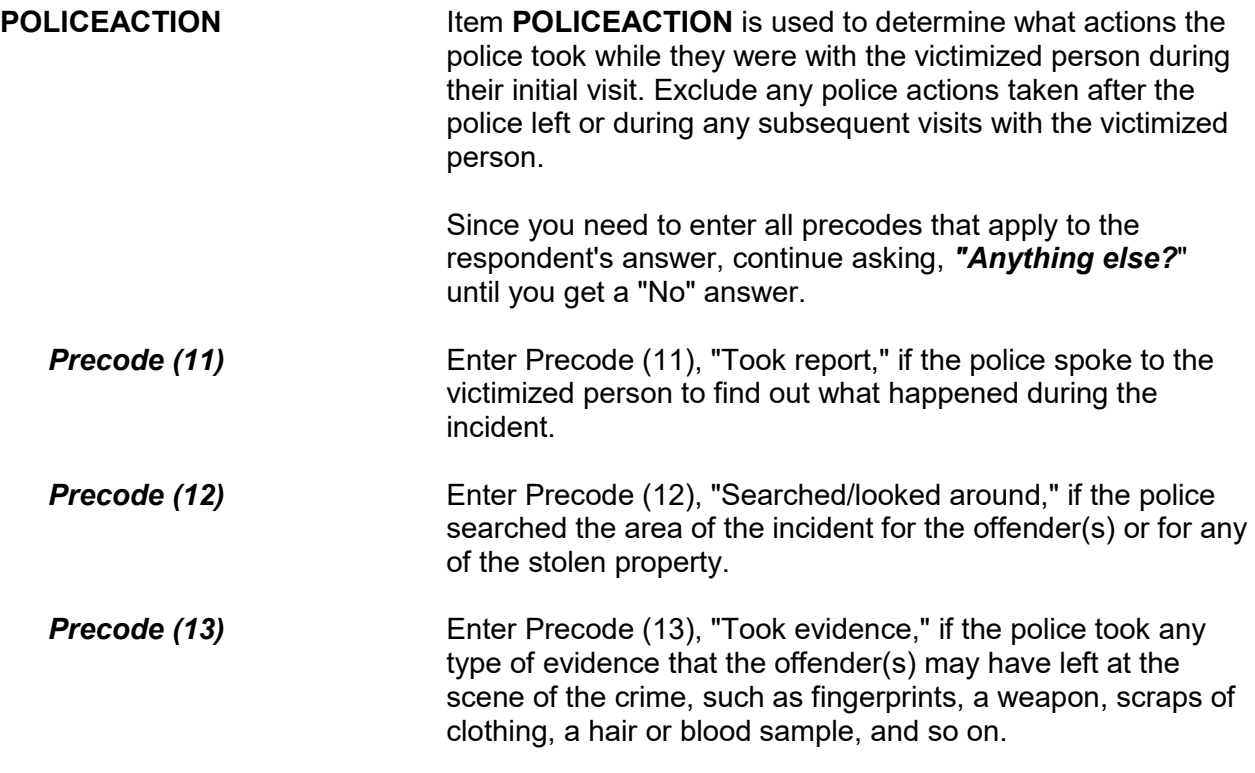

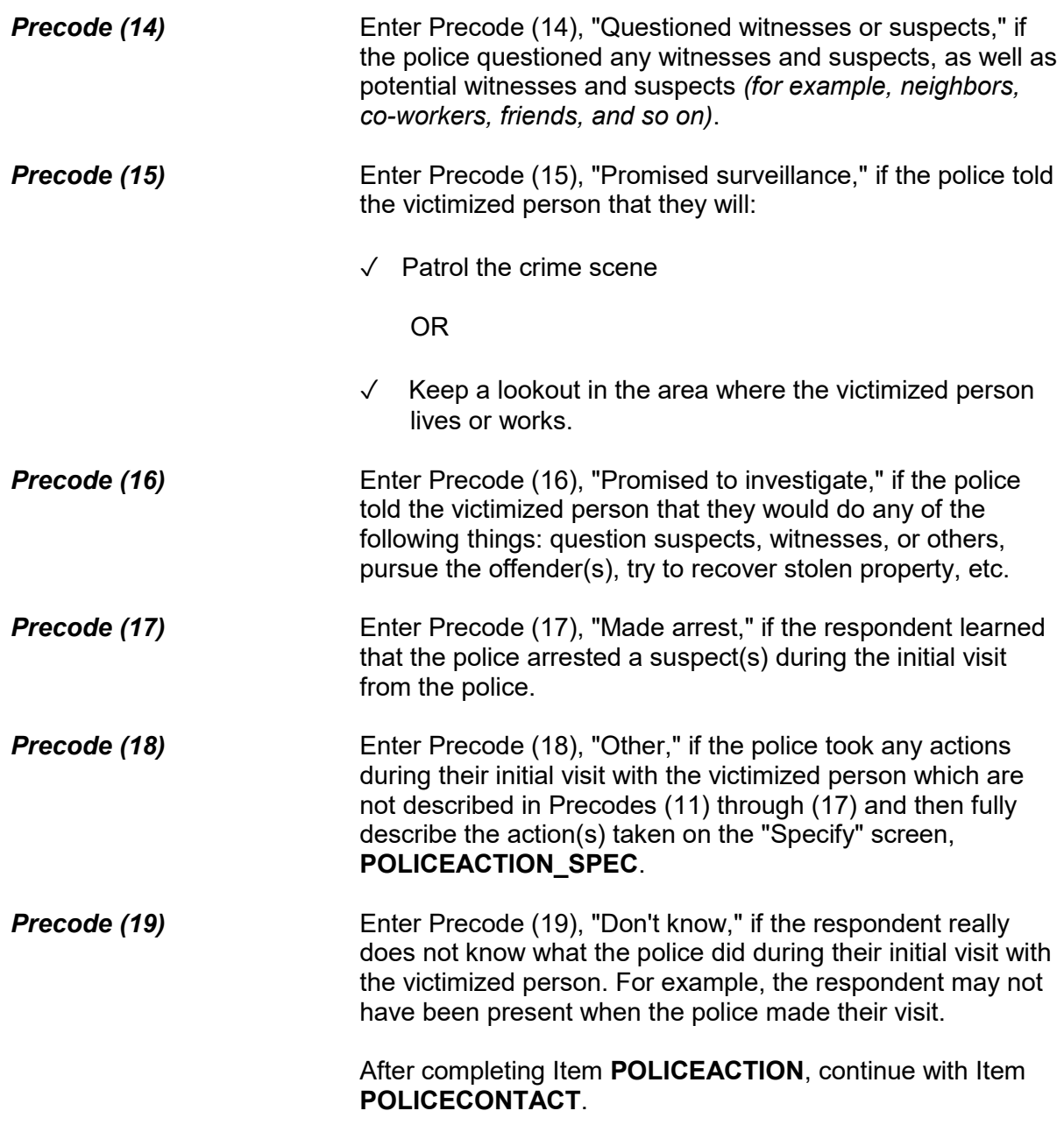

Did you (or anyone in your household) have any later contact with the police about the incident?

1 Yes

2 No

3 Don't know

#### POLICECONTACT

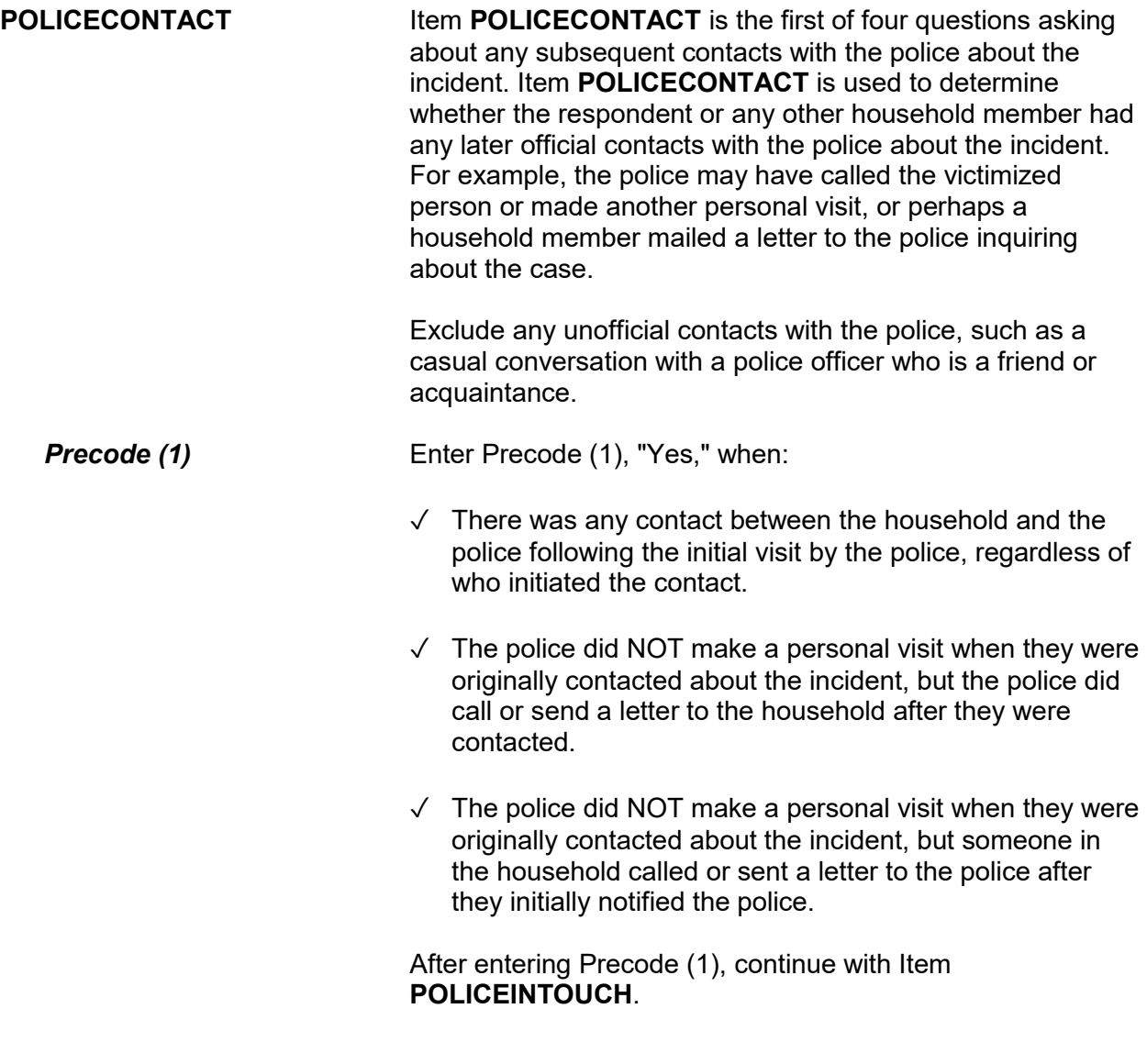

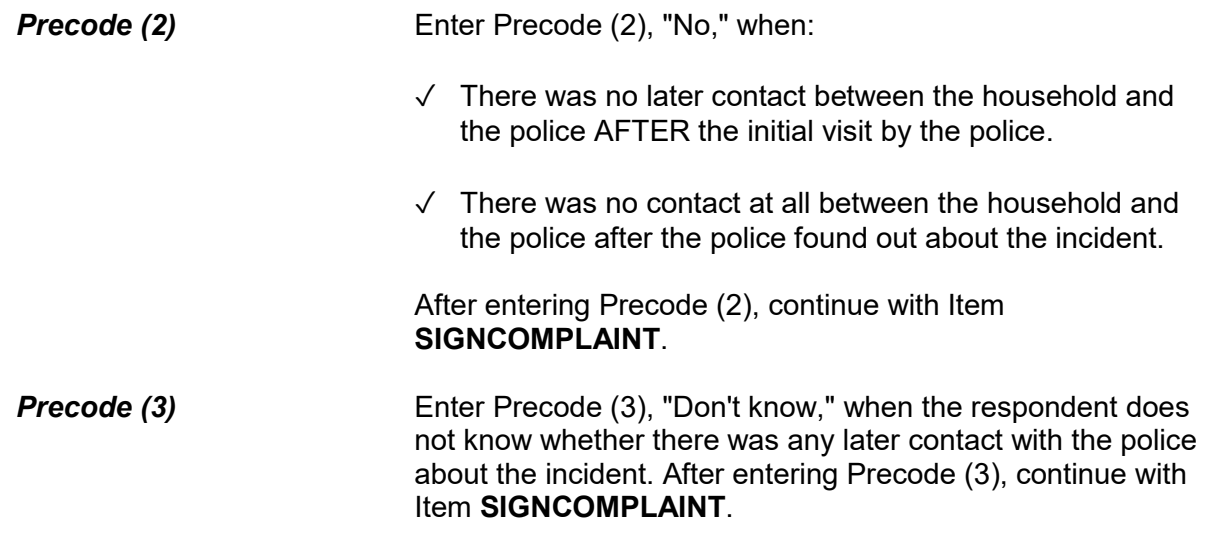

Did the police get in touch with you or did you get in touch with them?

1 Police contacted respondent or other household member

2 Respondent or other household member contacted police

3 Both

4 Don't know

5 Other - Specify

### POLICEINTOUCH

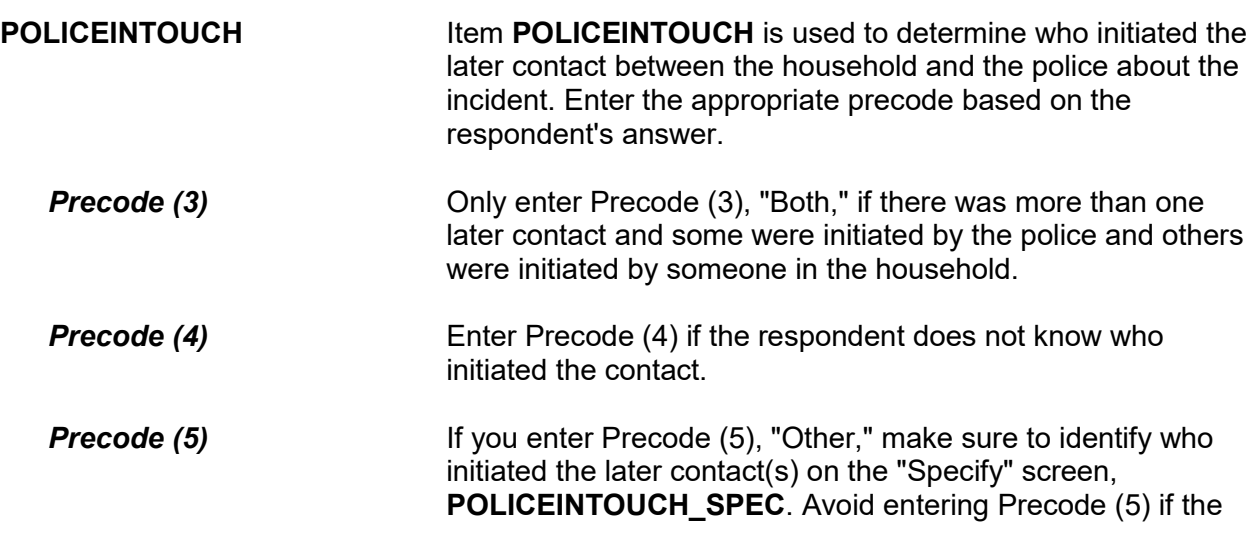

Г

respondent's answer fits Precode (1), (2), or (3).

After completing Item **POLICEINTOUCH**, continue with Item **HOWPOLICECONTACT**.

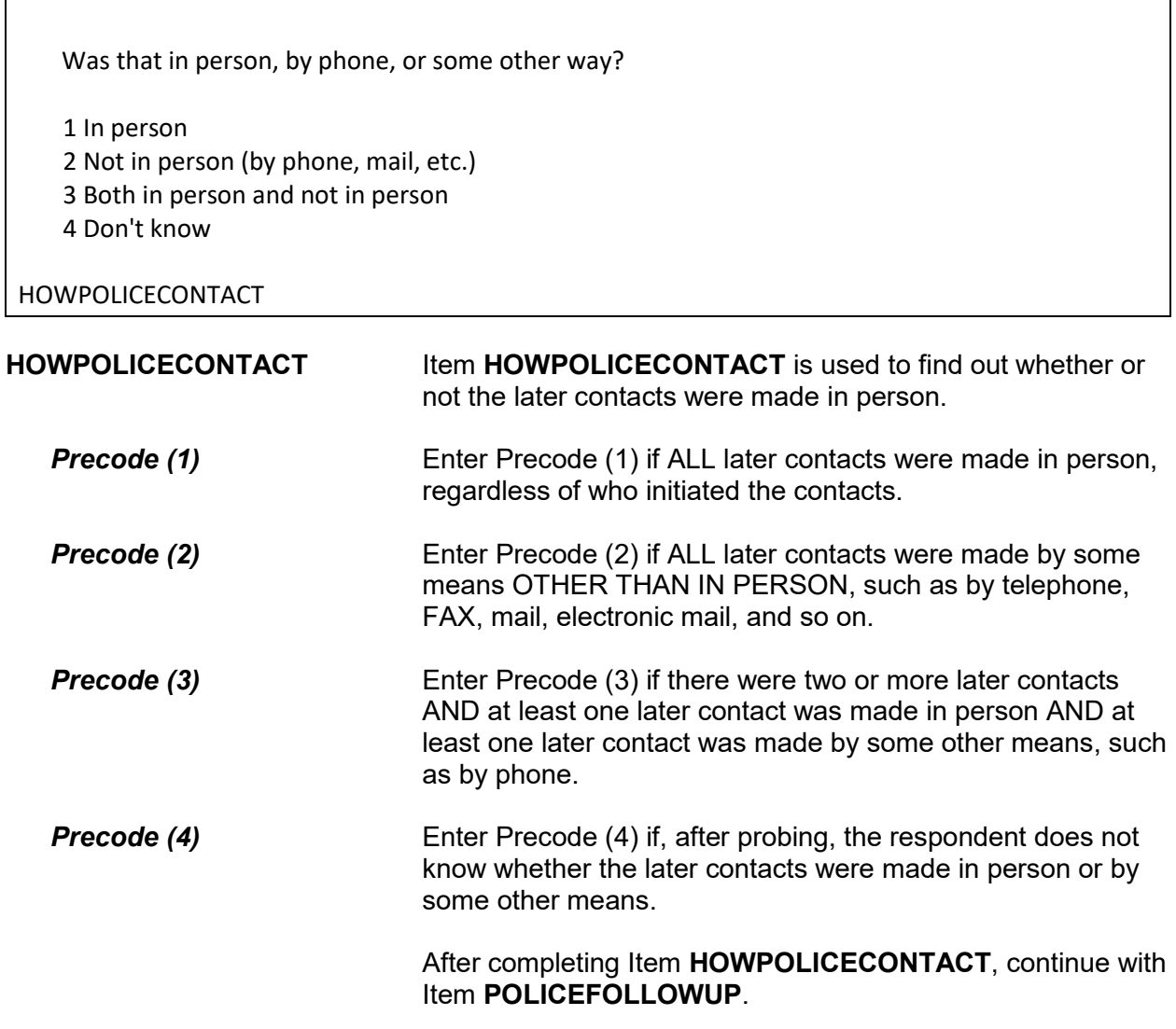

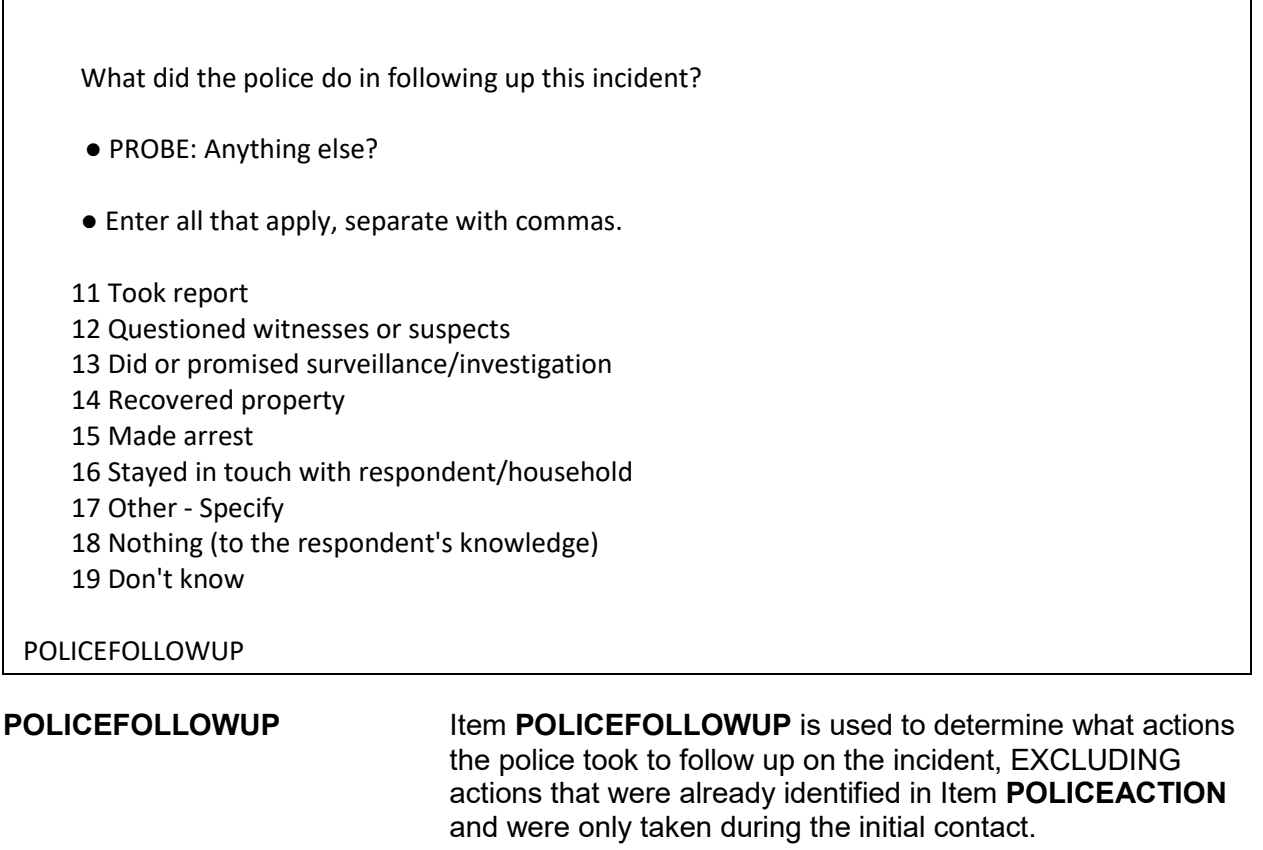

Since you need to enter all precodes that apply to the respondent's answer, continue asking, "*Anything else?*" until you get a "No" response.

- **Precode (11)** Enter Precode (11), "Took report," if the police filled out a second report or spoke to the victimized person again since their first contact after the incident.
- **Precode (12)** Enter Precode (12), "Questioned witnesses or suspects," if, after the initial contact, the police questioned any witnesses and suspects, as well as potential witnesses and suspects *(for example, neighbors, co-workers, friends, and so on)*.
- **Precode (13) Enter Precode (13), "Did or promised surveillance/** investigation," if, after initial contact, police investigated the incident or told the respondent that they would investigate, such as questioning suspects, witnesses, or others, pursuing the offender(s), or trying to recover stolen property.

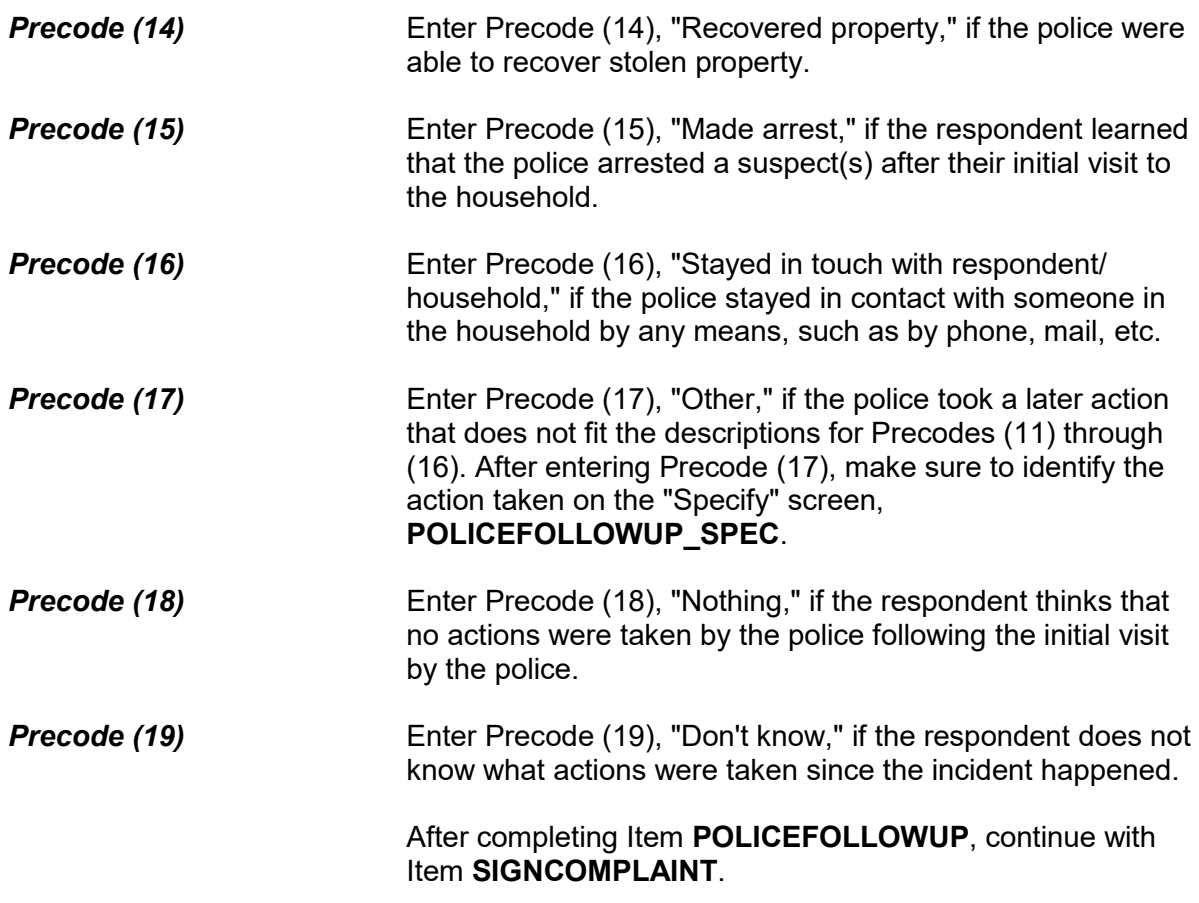

Did you or someone in your household sign a complaint against the offender(s) to the police department or the authorities?

1 Yes

2 No

SIGNCOMPLAINT

**SIGNCOMPLAINT** Item **SIGNCOMPLAINT** is used to determine whether anyone in the household signed a complaint against the offender(s) to the police department or another authority. The complaint could be any type of official report signed by a household member in which one or more persons are NAMED as the offenders in the incident. The official report could be filed with a police department or some other legal authority, such as

 $\Gamma$ 

٦

the FBI, immigration officials, and so on.

After completing Item **SIGNCOMPLAINT**, continue with Item **ARRESTMADE**.

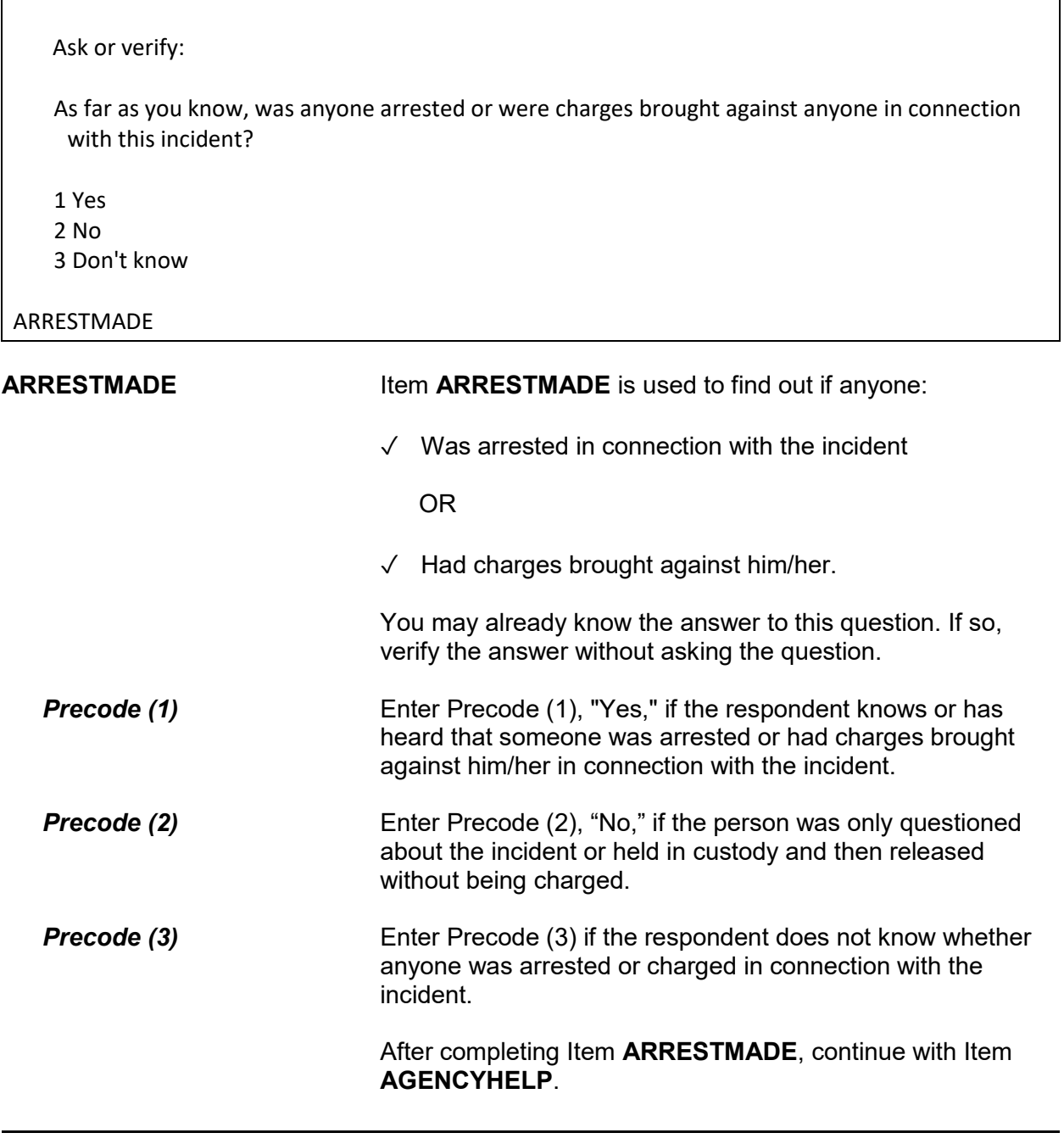

### **NCVS-550 (CAPI) (6/2019)** *Part B, Chapter 4*

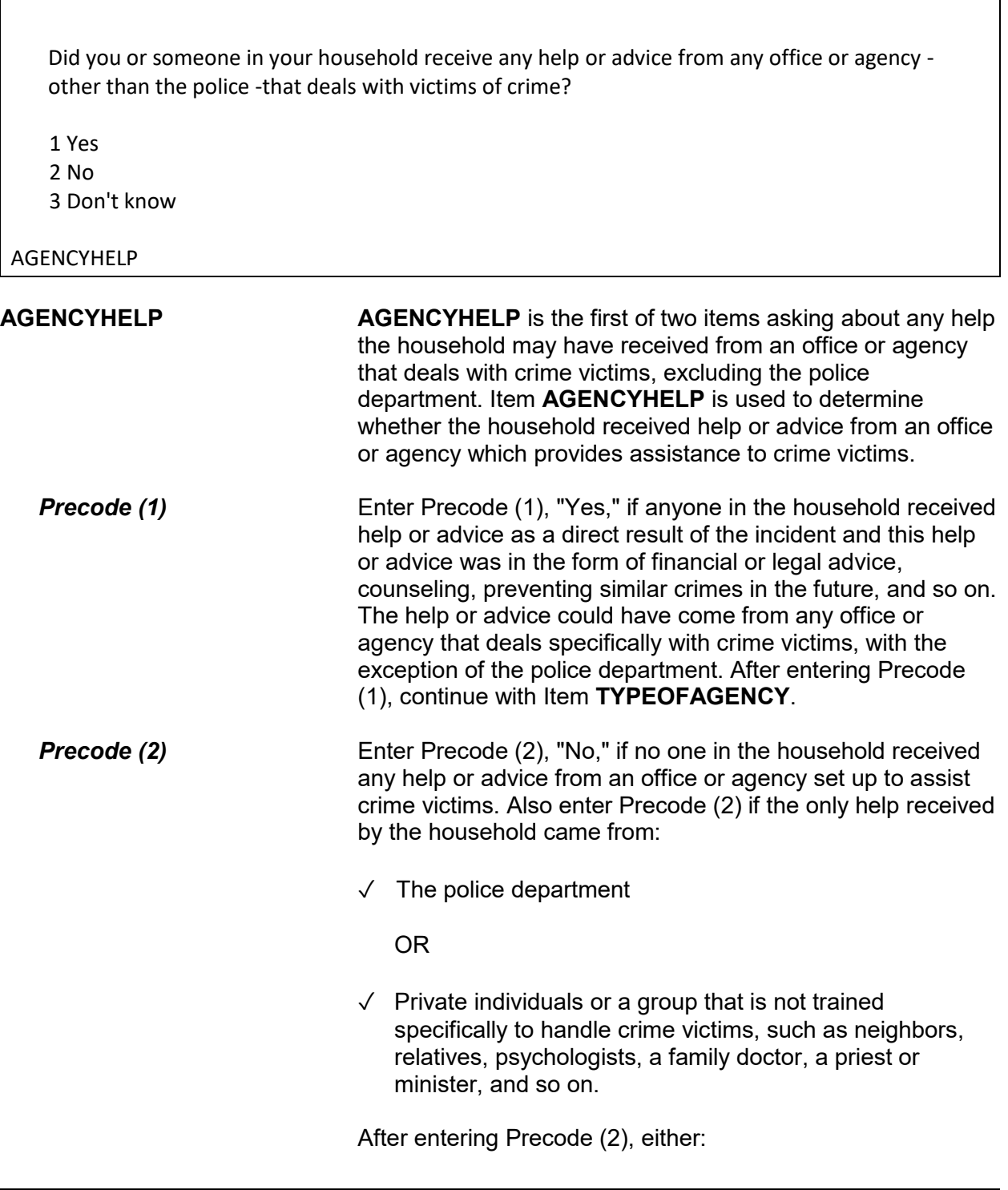

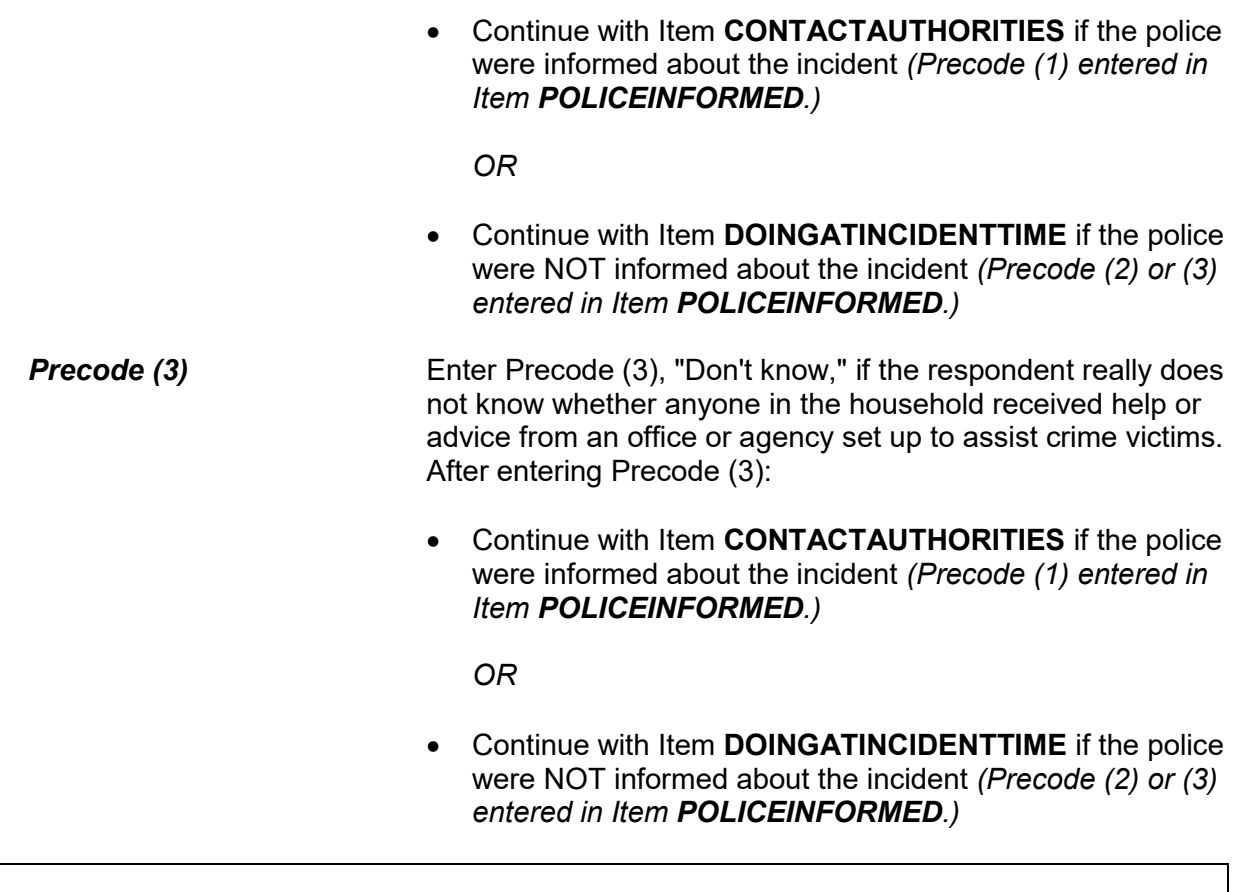

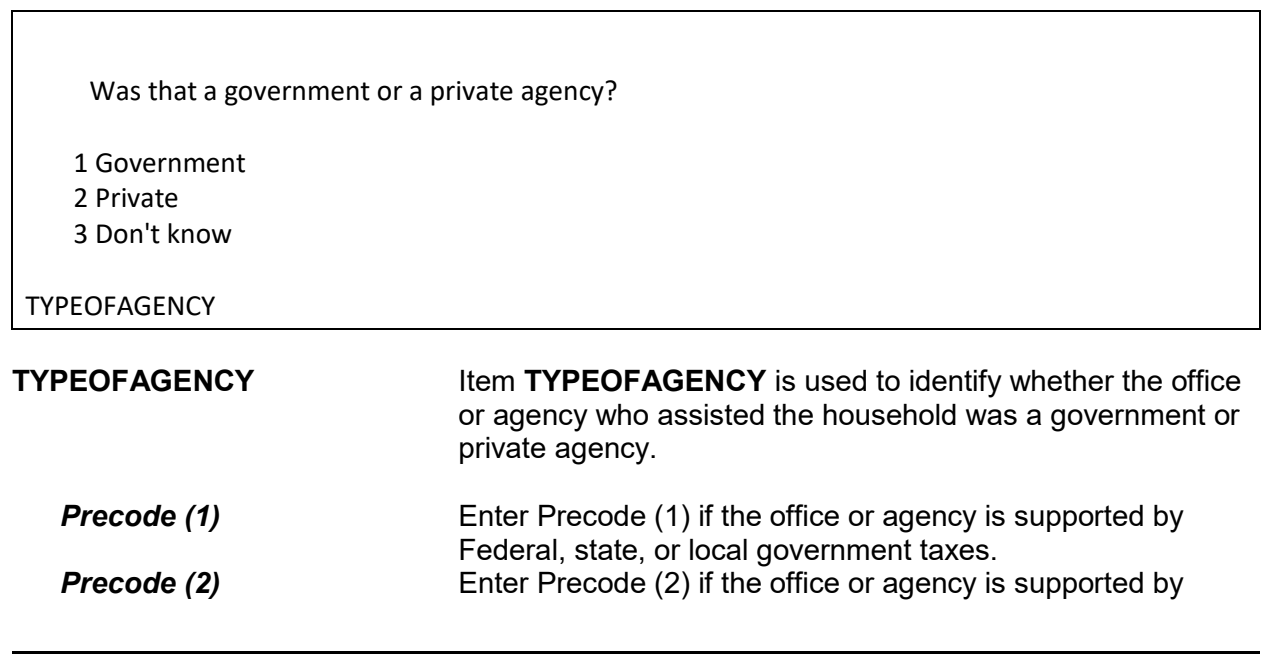

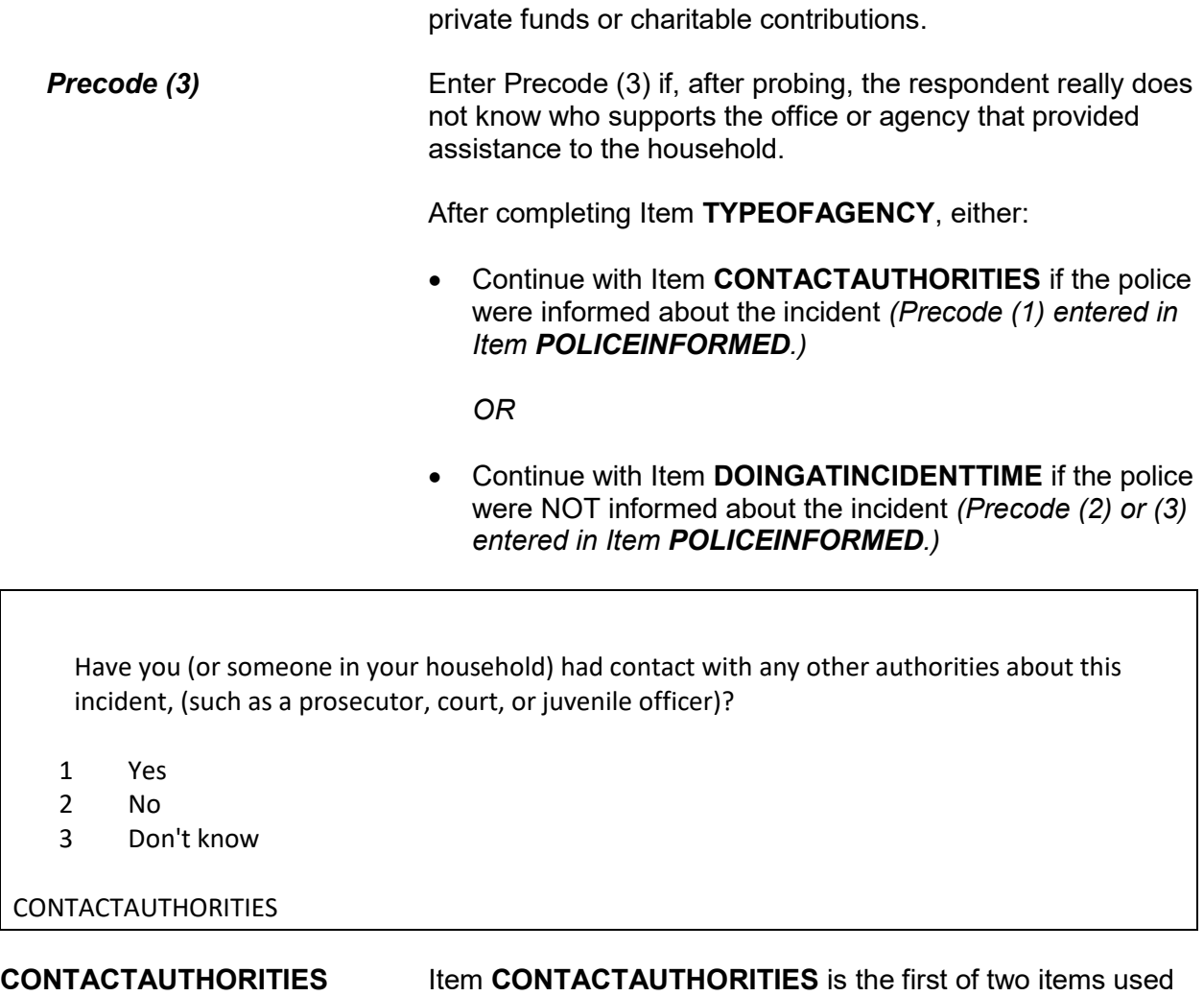

to determine if anyone in the household has had contact with an authority about the incident, OTHER THAN the police or an agency identified in Item **AGENCYHELP**. By authority, we mean a prosecutor, a court or juvenile officer, and so on.

If you enter Precode (1), "Yes," continue with Item **AUTHORITIES**. If you enter either Precode (2), "No," or Precode (3), "Don't know," continue with Item **ANYTHINGFURTHER**.

Which authorities?

- Probe: Any others?
- Enter all that apply, separate with commas.
- 1 Prosecutor, district attorney
- 2 Magistrate
- 3 Court
- 4 Juvenile, probation or parole officer
- 5 Other specify

AUTHORITIES

**AUTHORITIES** Item **AUTHORITIES** is used to identify which authorities a household member has contacted about the incident. Since more than one authority may have been contacted, continue asking, "*Any others*?" until you get a "No" reply. If you enter Precode (5), "Other," because the authority mentioned by the respondent is not described in Precodes (1) through (4), make sure to identify the authority on the "Specify" screen, **AUTHORITIES\_SPEC.** After completing Item **AUTHORITIES**, continue with Item **ANYTHINGFURTHER.**

Do you expect the police, courts, or other authorities will be doing anything further in connection with this incident?

 1 Yes 2 No 3 Don't know

#### ANYTHINGFURTHER

**ANYTHINGFURTHER** Item **ANYTHINGFURTHER** is used to find out if the respondent knows or feels that any authority *(police, courts, and so on)* will do anything further about the incident. This could include bringing suspects to trial, questioning suspects, offering a reward, investigating, or surveillance. Exclude any counseling that could be provided because of this incident.

If you enter Precode (1), "Yes," make sure to describe the actions that the respondent knows or feels will be taken on the "Specify" screen, **ANYTHINGFURTHER\_SPEC**. After completing Item **ANYTHINGFURTHER**, continue with Item **DOINGATINCIDENTTIME**.

# **Topic 3. Screen Layout and Instructions for Items DOINGATINCIDENTTIME Through SUMMARY**

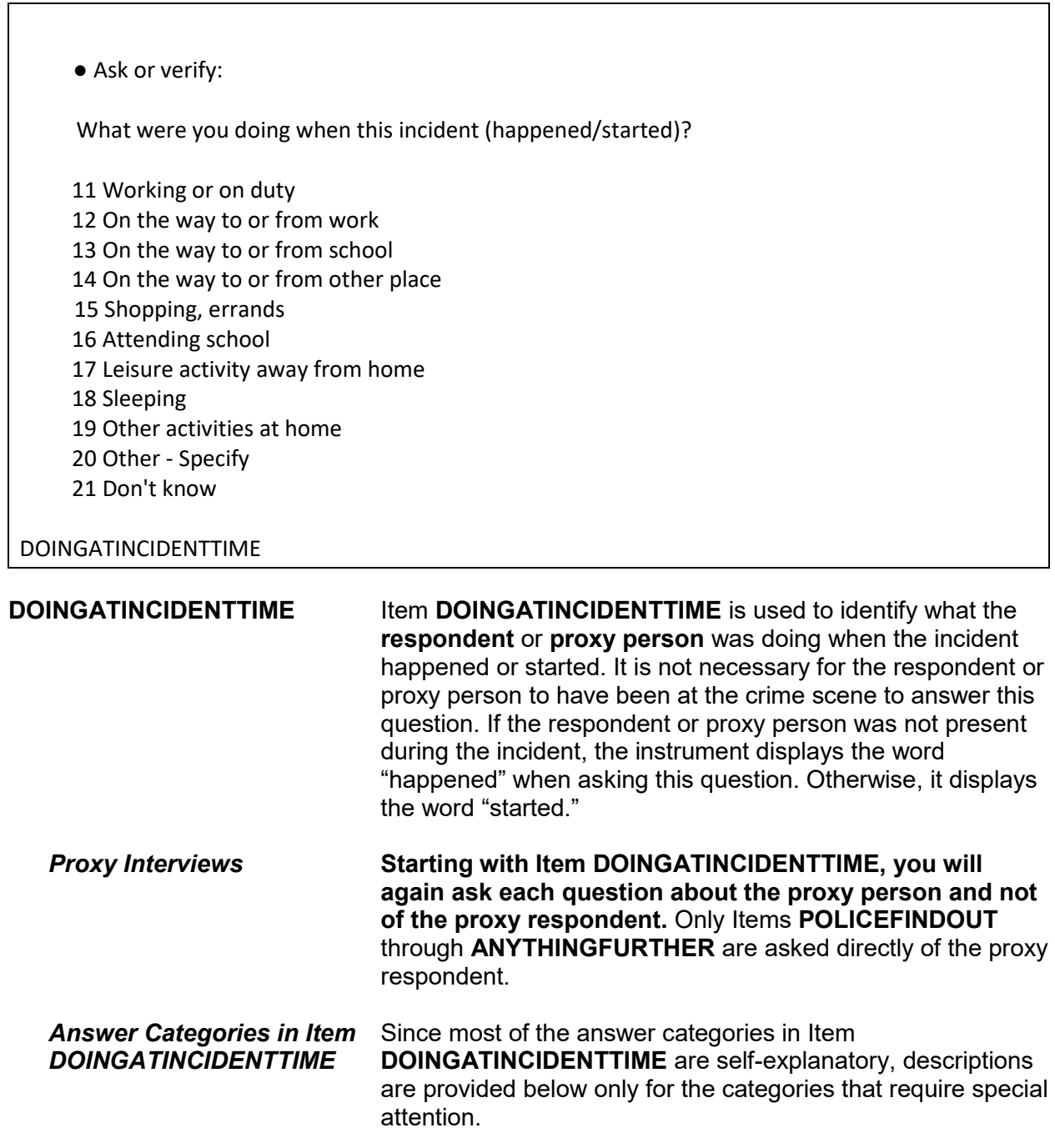
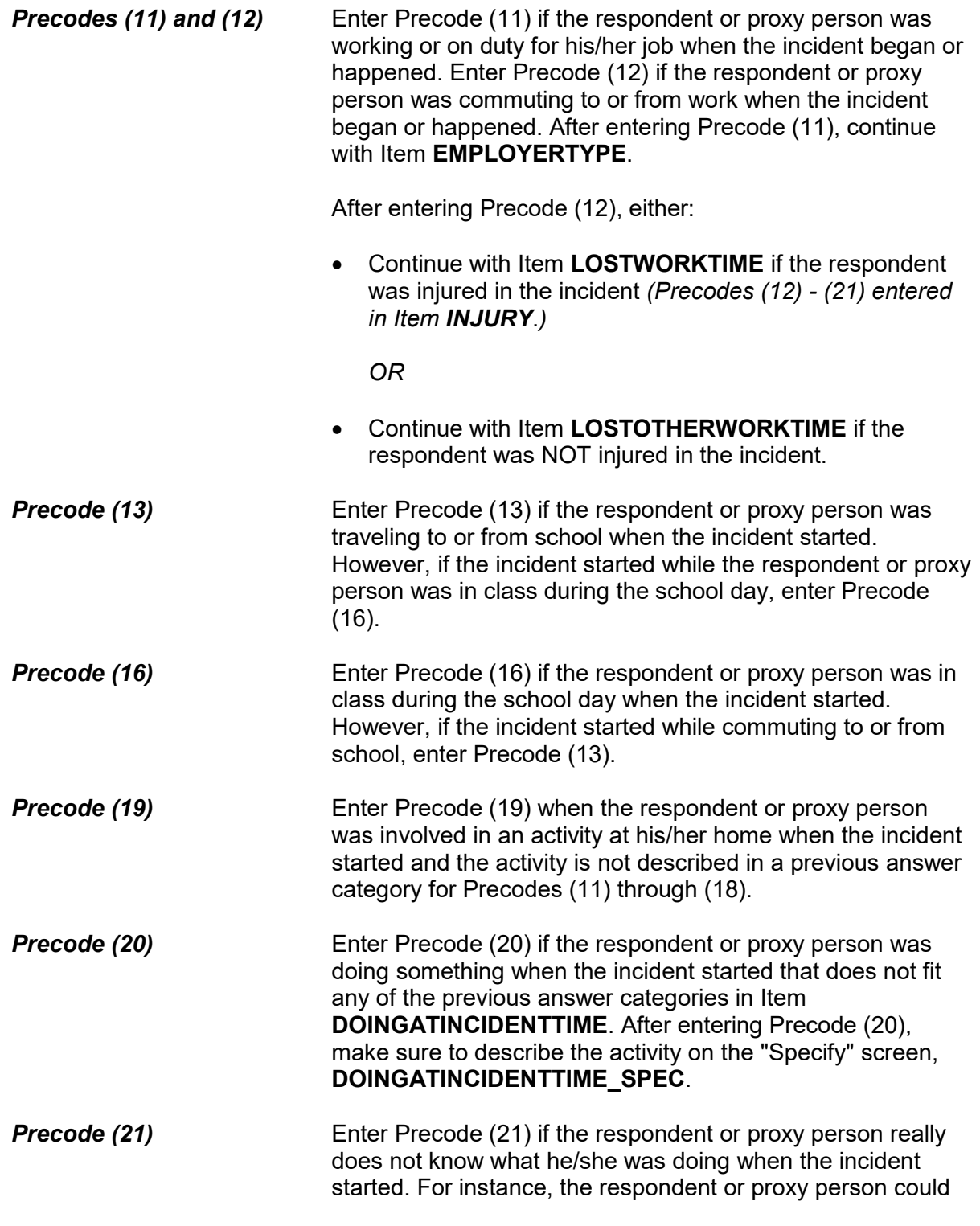

have been away from home on vacation when his/her house was broken into and may not know exactly when the incident took place and what he/she was doing.

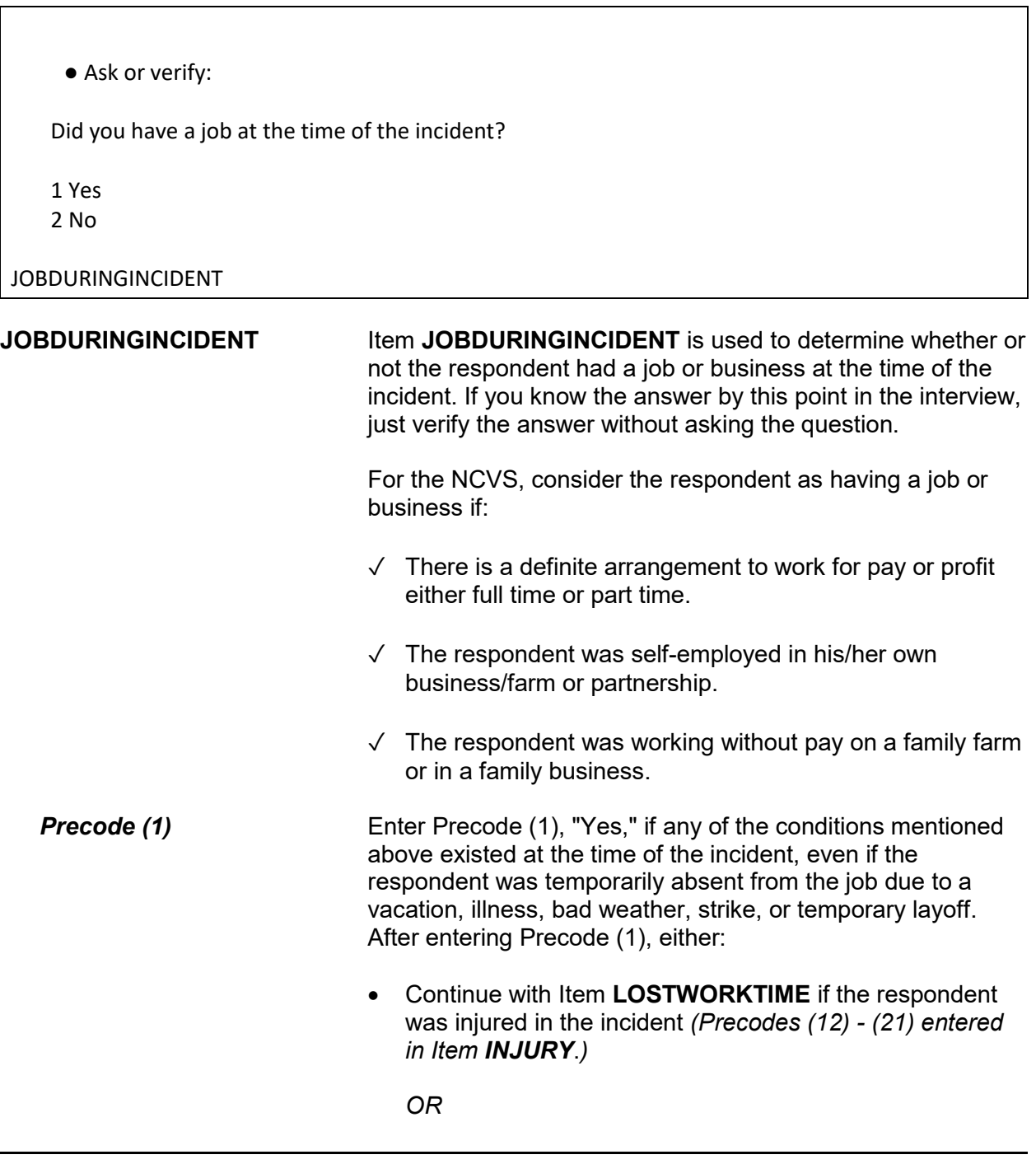

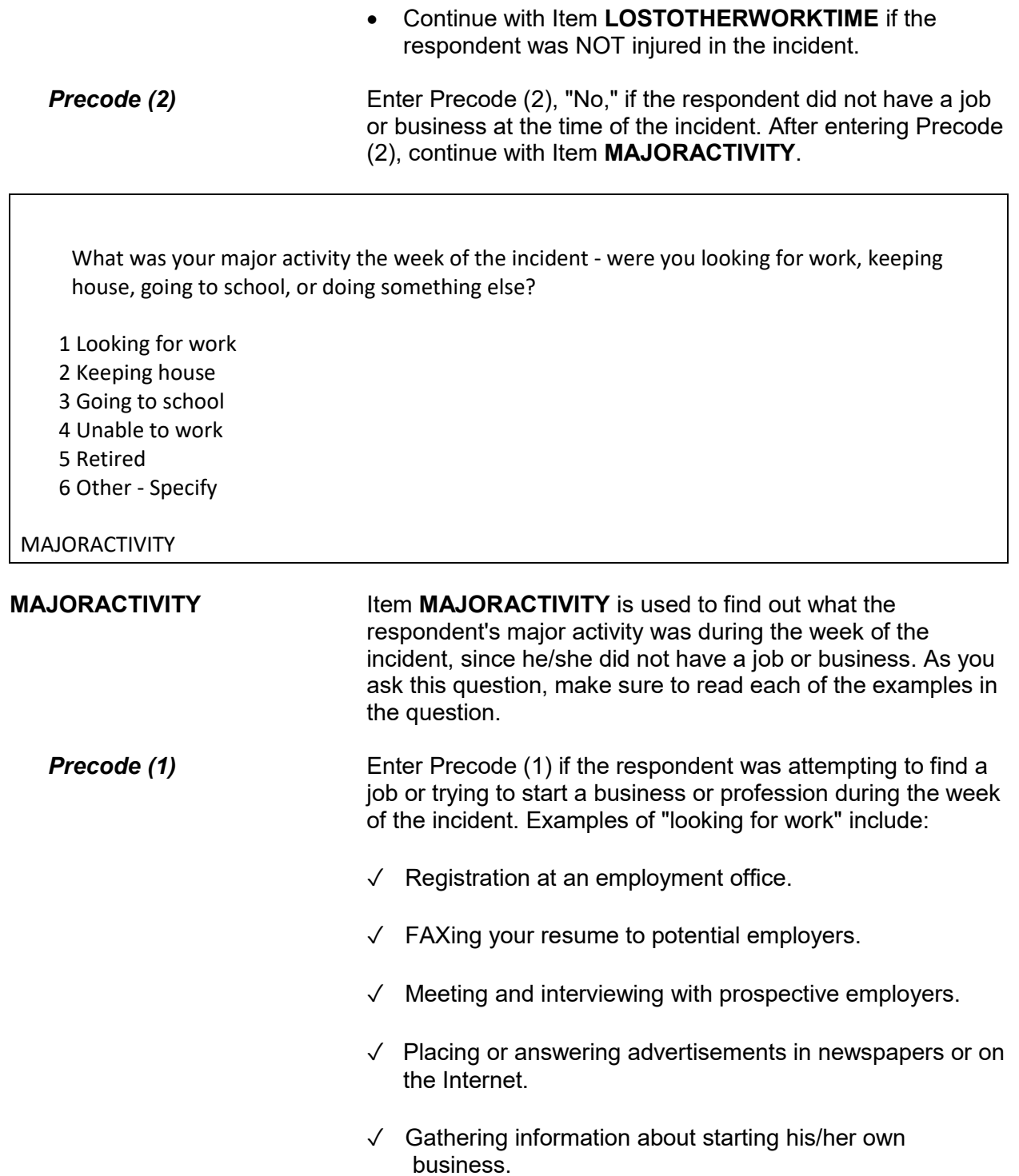

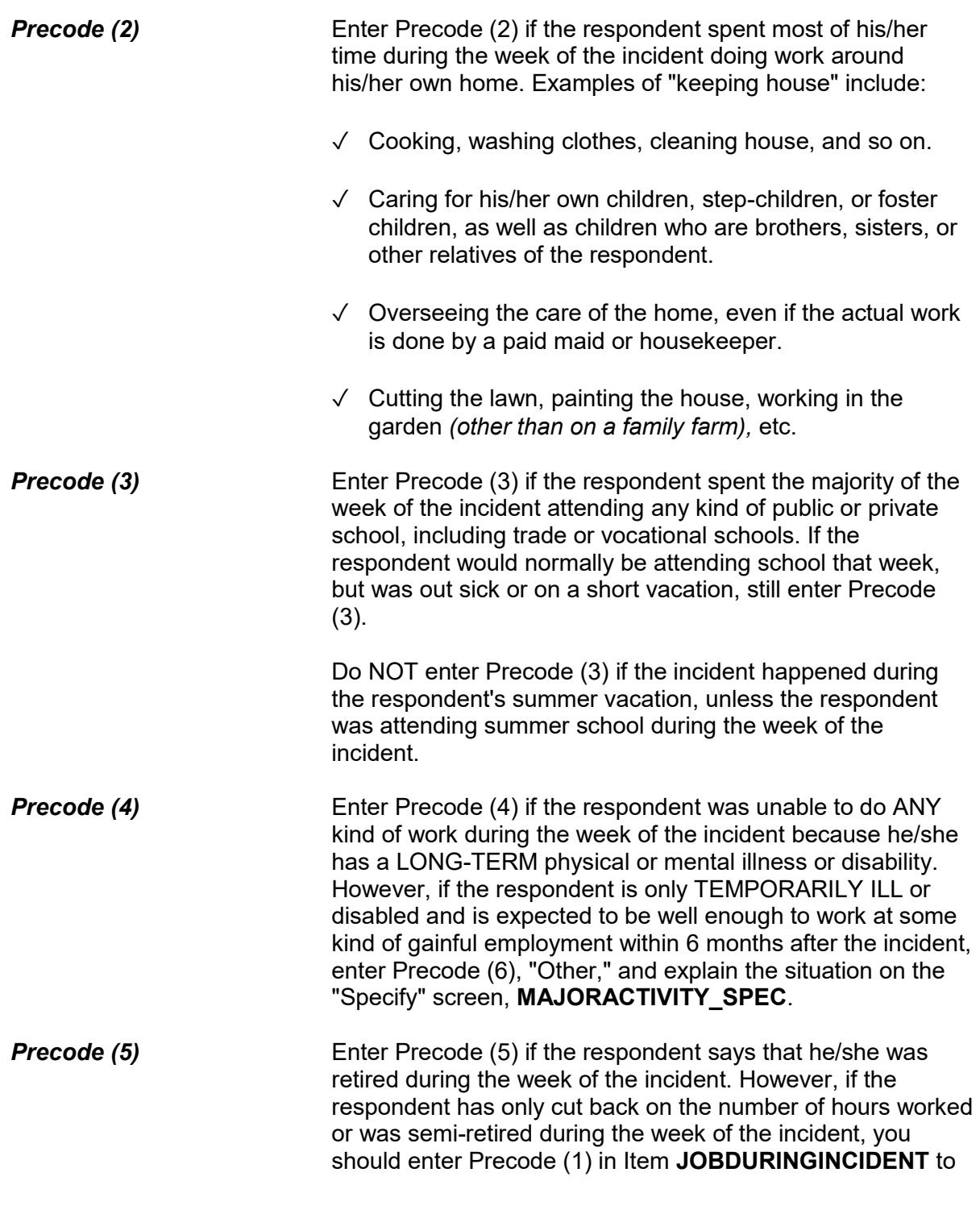

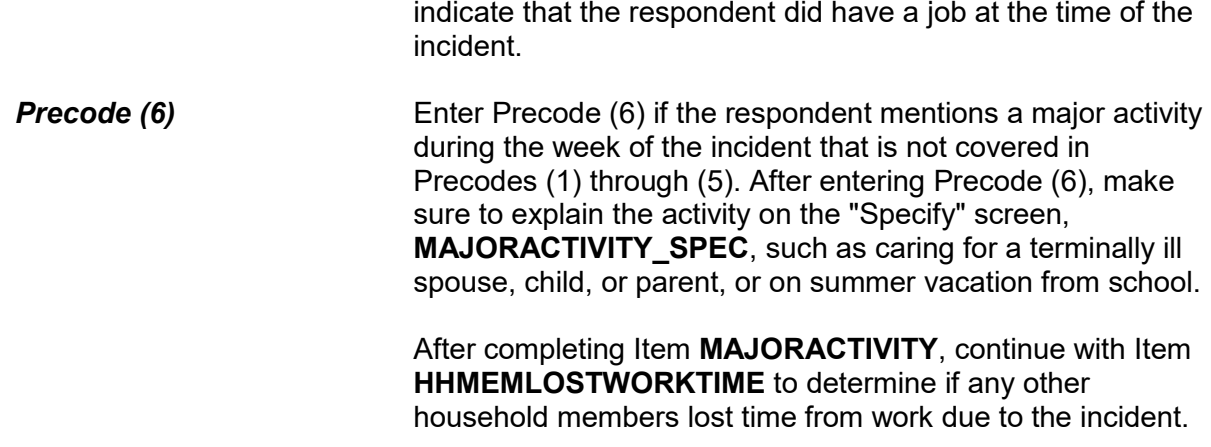

Now I have a few questions about the job at which you worked during the time of the incident. Were you employed by -- ● Read each category - then enter appropriate code 1 A private company, business, or individual for wages? 2 The Federal government? 3 A State, county, or local government? 4 Yourself (Self-employed) in your own business, professional practice, or farm? 5 A private, not-for-profit, tax-exempt, or charitable organization? EMPLOYERTYPE **EMPLOYERTYPE** Items **EMPLOYERTYPE** through **ISCURRENTJOB** are

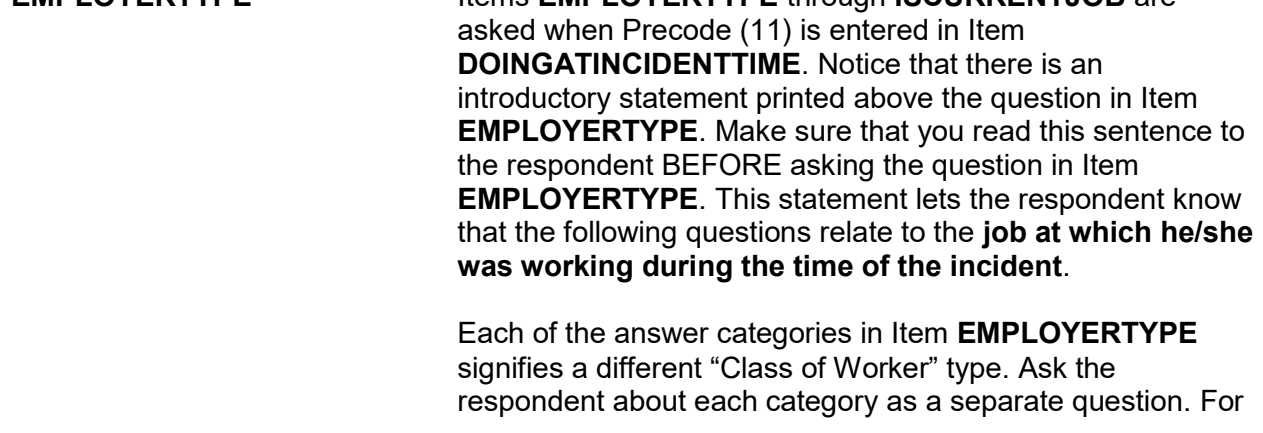

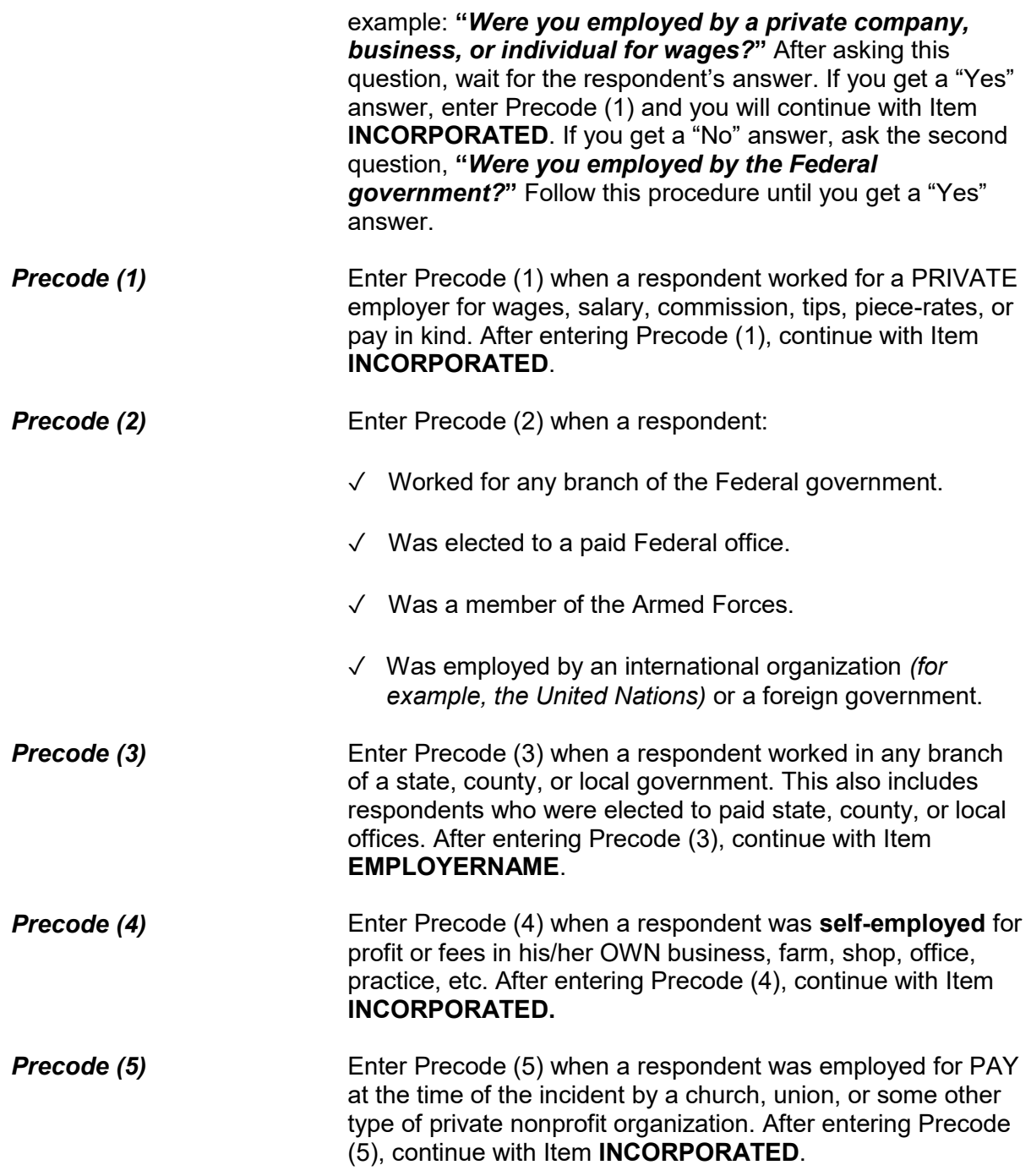

Is this business incorporated?

1 Yes

2 No

3 Don't know

INCORPORATED

**INCORPORATED** If the respondent was working at the time of the incident for a private company, his/her own private business, or for a private, not-for-profit organization, you will continue with Item **INCORPORATED**. Item **INCORPORATED** is used to determine whether the business or organization is incorporated.

> The respondent should know whether or not his/her employer is a legal corporation. Enter Precode (1) for a "Yes" answer or Precode (2) for "No" answer. However, if the respondent really does not know, enter Precode (3) for "Don't know."

What is the name of the company/agency/org for which you worked at the time of the incident?

EMPLOYERNAME

**EMPLOYERNAME** Item **EMPLOYERNAME** is used to identify the name of the respondent's employer at the time of the incident. Census Bureau coders working in the National Processing Center need this key piece of information to assign the correct industry code to the respondent's employer. Record this information accurately.

> Even though a respondent may be reluctant to provide the name of his/her employer, make every effort to collect this information without badgering the respondent. In some cases, you may succeed by just reassuring a respondent that the information he/she provides is confidential.

What kind of business or industry is this?

● Read if necessary:

What do they make or do where you worked at the time of the incident?

TYPEBUSINESS

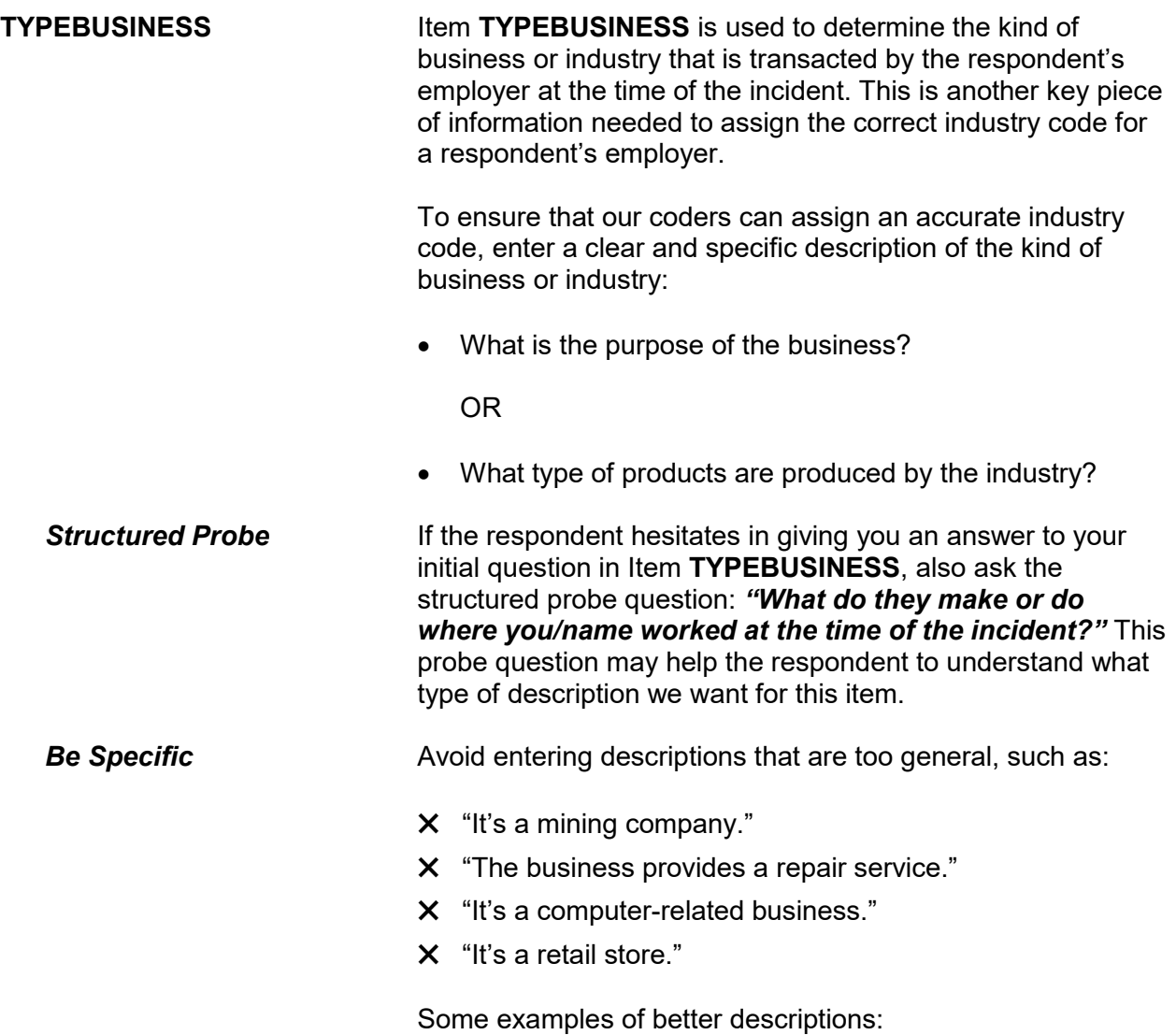

- ✓ "Mines/transports coal/byproducts"
- ✓ "Repairs small home appliances"
- ✓ "Designs/sells computer software"
- ✓ "Operates two large hardware stores"

Enter descriptions that are specific. Avoid using unnecessary words that make descriptions too long. This item allows for 50 characters.

Is this mainly . . .

- Read answer categories
- 1 Manufacturing?
- 2 Retail trade?
- 3 Wholesale trade?
- 4 Something else?

BUSINESSSECTOR

**BUSINESSSECTOR** Item **BUSINESSSECTOR** is used to identify the major type of industry in which the respondent was working at the time of the incident:

- Manufacturing
- Retail trade
- Wholesale trade
- Something else

Distinguishing between these types of industries is important. If this item is marked incorrectly, coders will not be able to assign an accurate industry code.

Start by asking, *"Is this mainly manufacturing?"* Wait for the respondent's answer. If you get a "Yes" answer, enter Precode (1) and continue with Item **OCCUPATIONDESC**. If you get a "No" answer, continue by asking, *"Retail trade?"* Follow this procedure until you get a "Yes" answer.

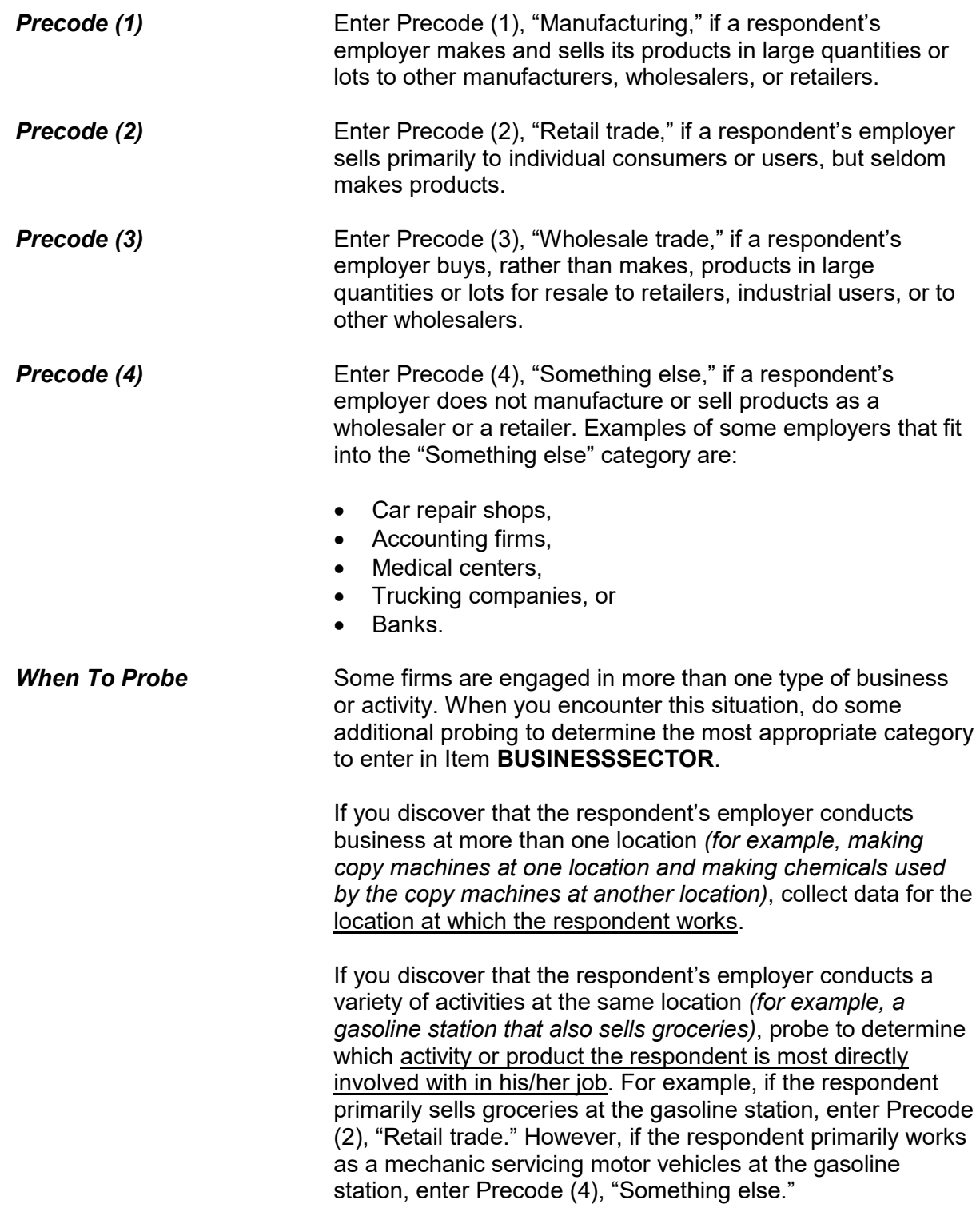

What kind of work did you do, that is, what was your occupation at the time of the incident?

● For example: plumber, typist, farmer

OCCUPATIONDESC

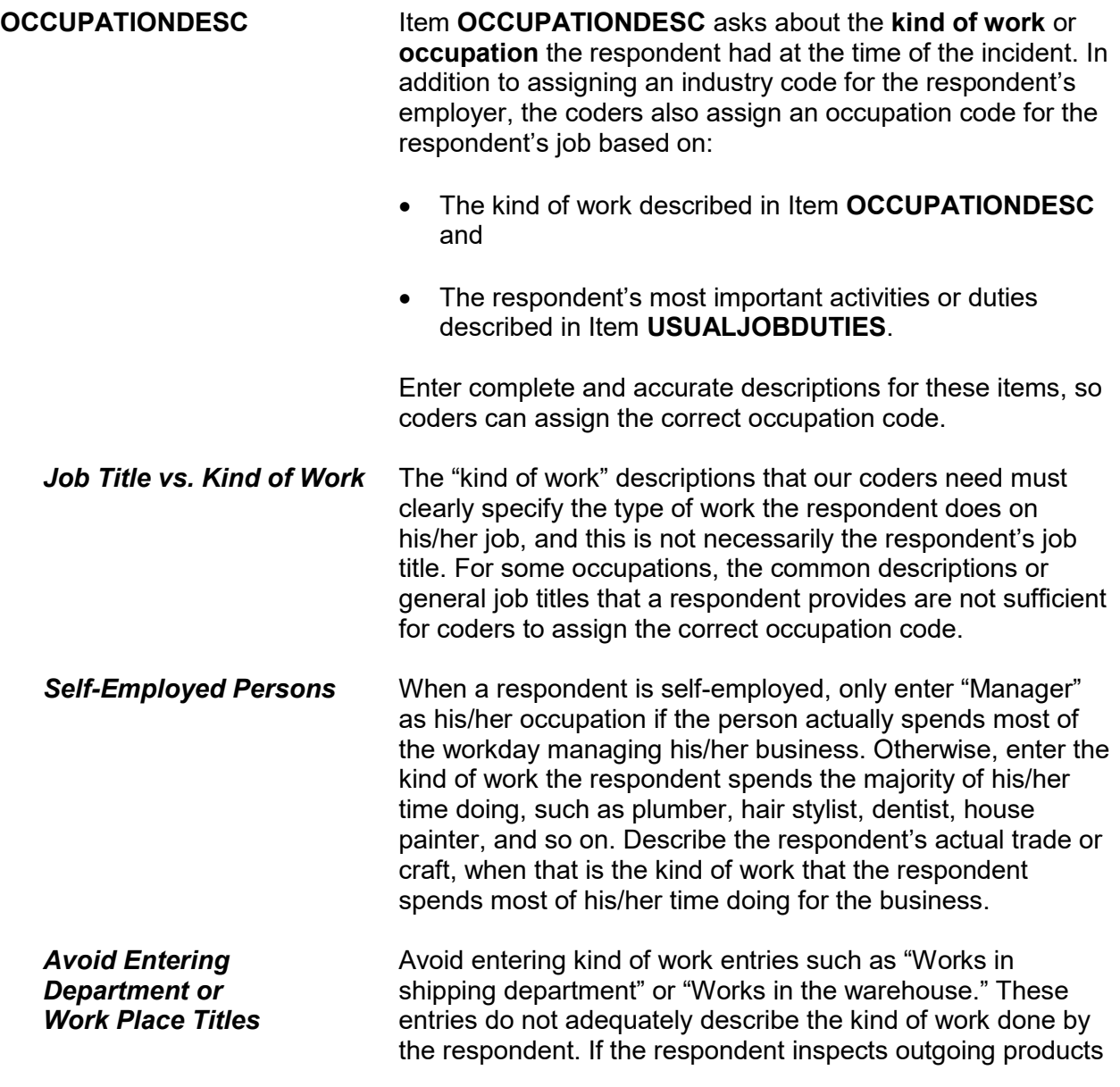

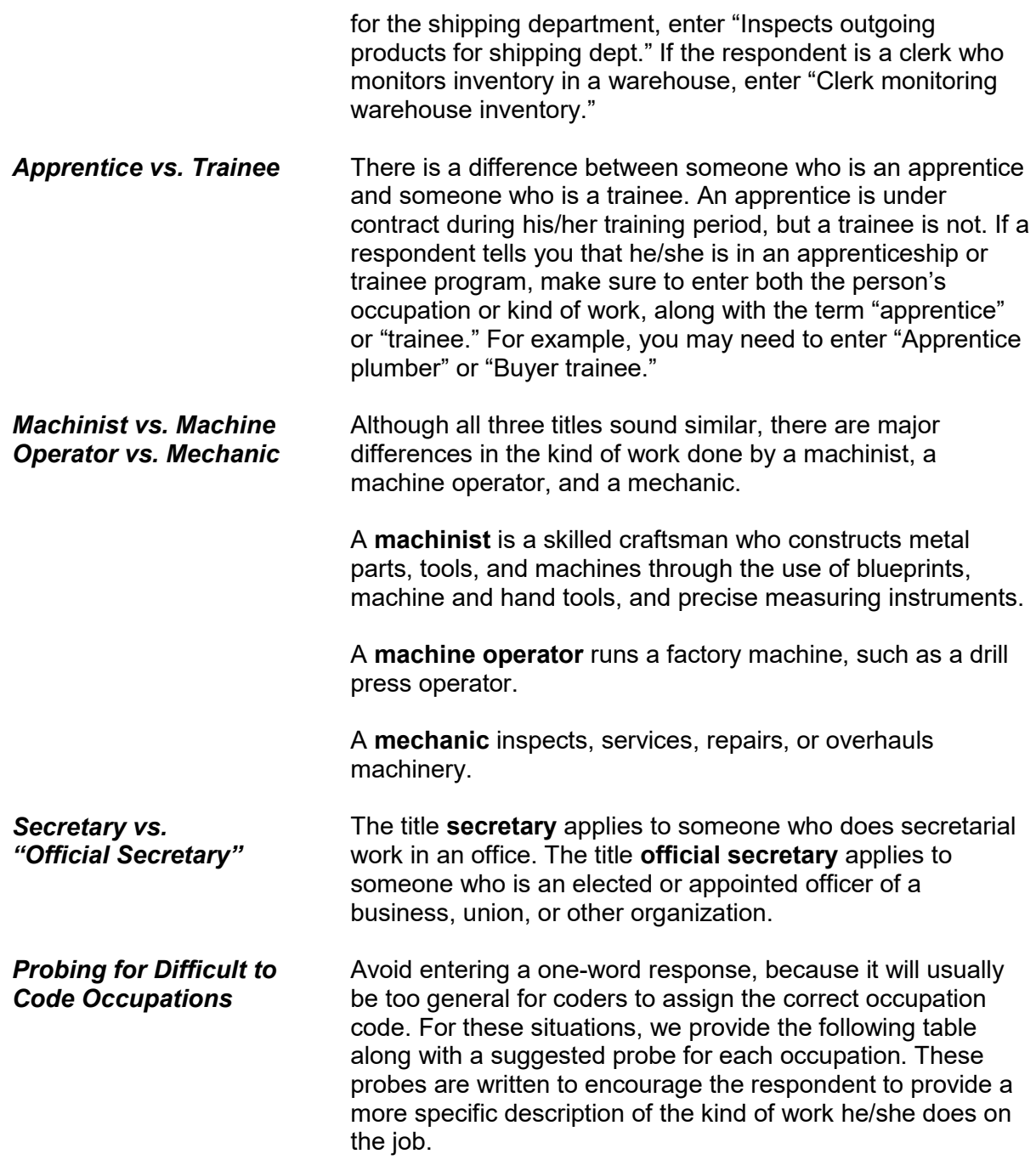

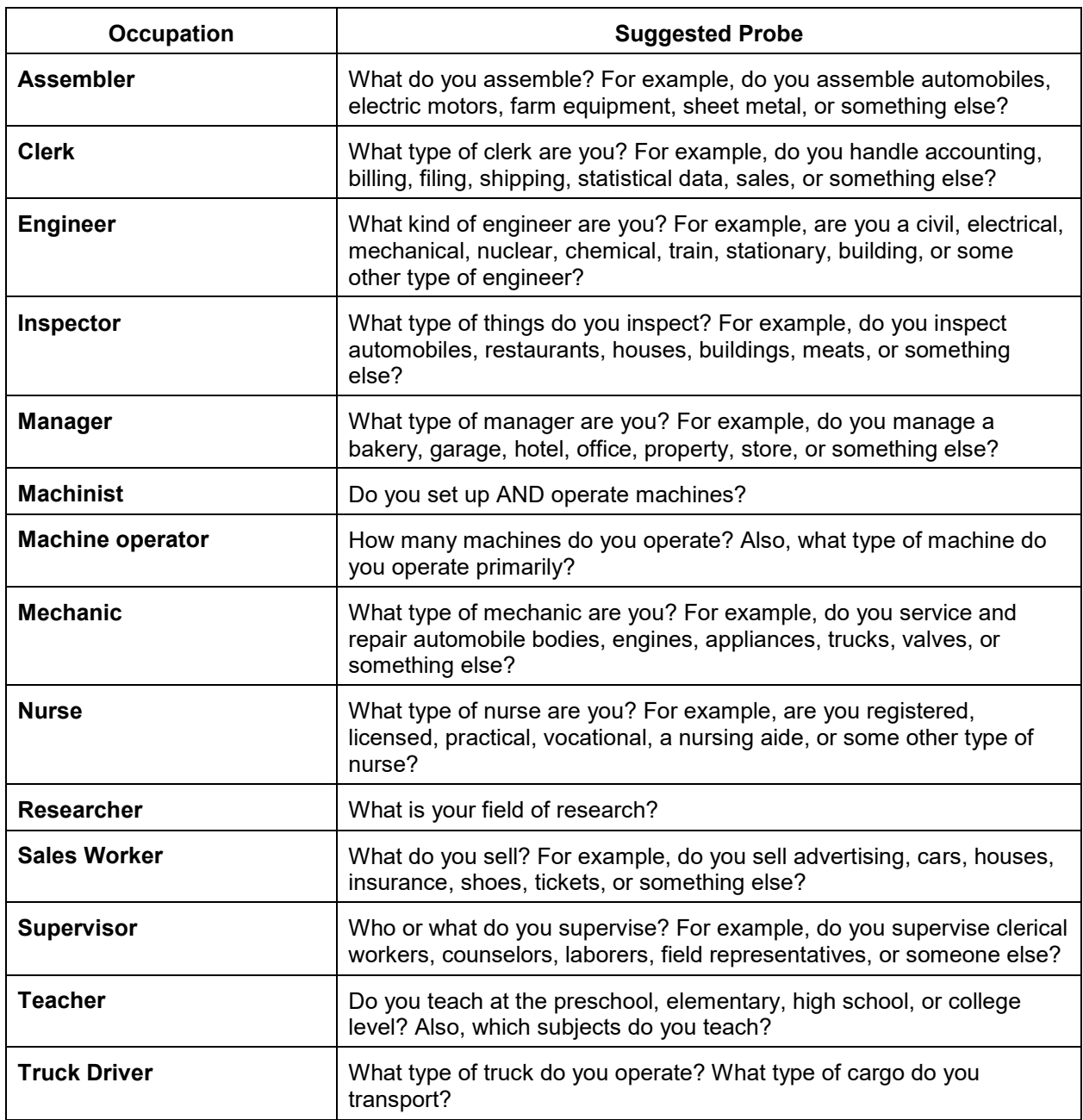

What were your usual activities or duties at this job?

USUALJOBDUTIES

**USUALJOBDUTIES** Item **USUALJOBDUTIES** is used to describe the usual activities or duties a respondent performs at his/her job. This is the second key piece of information that our coders use to assign an occupation code. What you enter in Item **USUALJOBDUTIES** is especially useful when a simple job title does not provide enough information to code the occupation.

> Some examples of entries you may need to enter in Item **USUALJOBDUTIES**:

- Keeping account books
- Selling new and used motor vehicles
- Laying bricks and stone
- Typing and filing letters, reports, memos, etc.

If a respondent tells you that his/her job duties are classified, do NOT probe. If this happens, enter "Information is classified."

While working at this job, did you work mostly in -

- Read each category then enter appropriate precode
- 1 A city?
- 2 Suburban area?
- 3 Rural area?
- 4 Combination of any of these?

## JOBMSATYPE

**JOBMSATYPE** Item **JOBMSATYPE** is asked to find out if the respondent was working in a city, suburban area, rural area, or a combination of any of these areas at the time of the

incident. This type of information will help the survey's sponsor to determine if specific areas are more prone to crime.

For Item **JOBMSATYPE**, read each answer category as part of the question until you get a "Yes" response. Since most respondents will know how to answer this question, let the respondent select the type of area. When a respondent worked for more than one employer, enter the precode for the area in which he/she worked the greater number of hours. Avoid entering Precode (4), "Combination of any of these?" unless a respondent insists that the area he/she worked MOST of the time was a combination of city, suburban, and rural.

After completing Item **JOBMSATYPE**, continue with Item **INCIDENTHAPPENATWORK**.

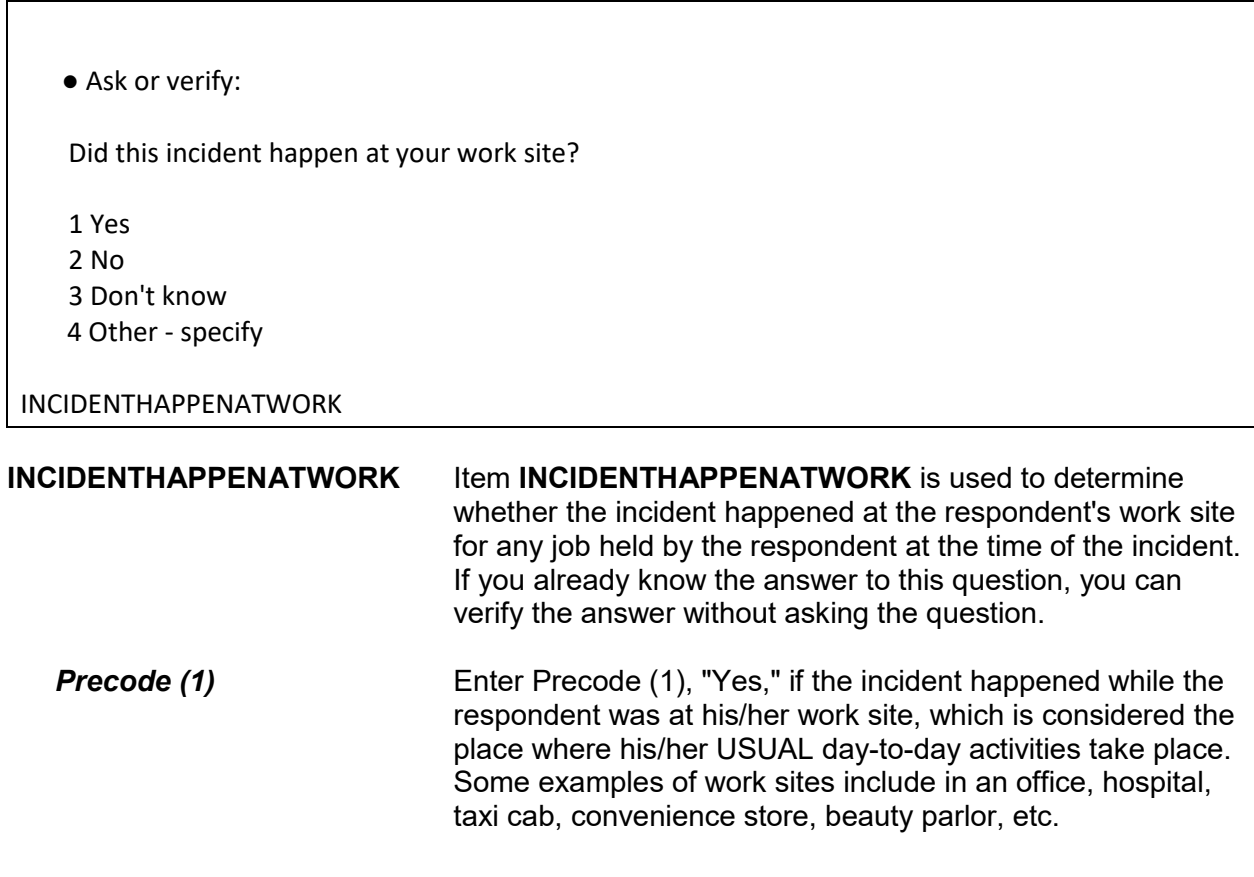

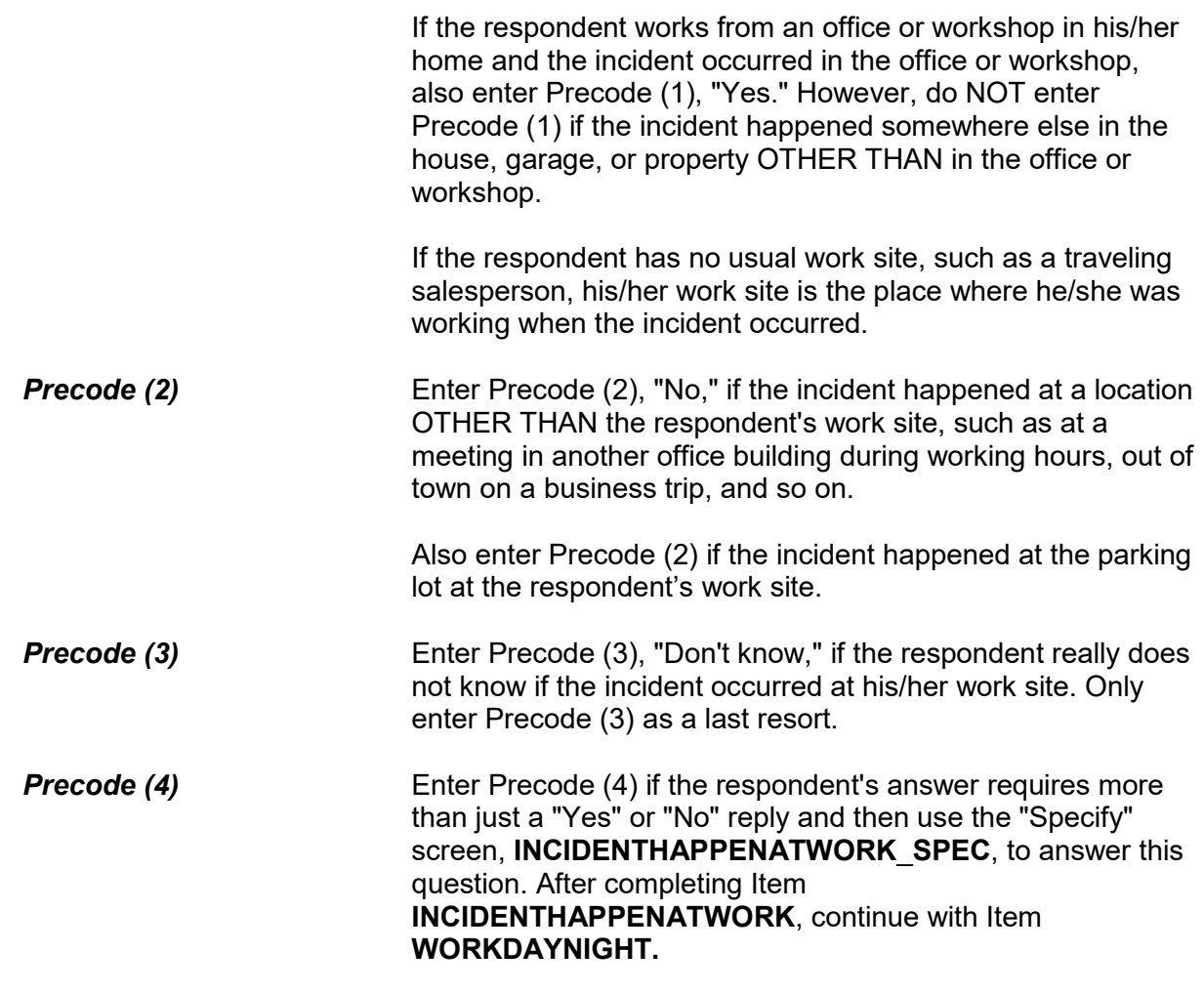

Did you usually work days or nights?

- 1 Days
- 2 Nights
- 3 Both days and nights/rotating shifts

WORKDAYNIGHT

**WORKDAYNIGHT** Item **WORKDAYNIGHT** is used to find out if the respondent worked primarily days, nights, or rotating shifts at the time of the incident. Enter Precode (1) for "Days," Precode (2) for

"Nights," and Precode (3) for "Both days and nights/rotating shifts." After completing Item **WORKDAYNIGHT**, continue with Item **ISCURRENTJOB**.

Is this your current job? 1 Yes 2 No ISCURRENTJOB **ISCURRENTJOB Item ISCURRENTJOB** is used to determine whether the respondent's job at the time of the incident is also his/her current job at the time of the interview. Continue with Item **LOSTWORKTIME** if the respondent was injured in the incident *(Precodes (12) - (21) entered* 

*in Item INJURY*.*)* 

*OR*

 Continue with Item **LOSTOTHERWORKTIME** if the respondent was NOT injured in the incident.

Did YOU lose time from work becauseof injuries you suffered in this incident?

1 Yes

2 No

LOSTWORKTIME

**LOSTWORKTIME** Item **LOSTWORKTIME** is used to find out if the respondent/victim of the incident lost time from work because of his/her own injuries that were suffered during the incident. Later in the interview, Items **HHMEMLOSTWORKTIME** and **AMOUNTHHMEMTIMELOST** are used to identify any other household members who lost time from work because of the incident.

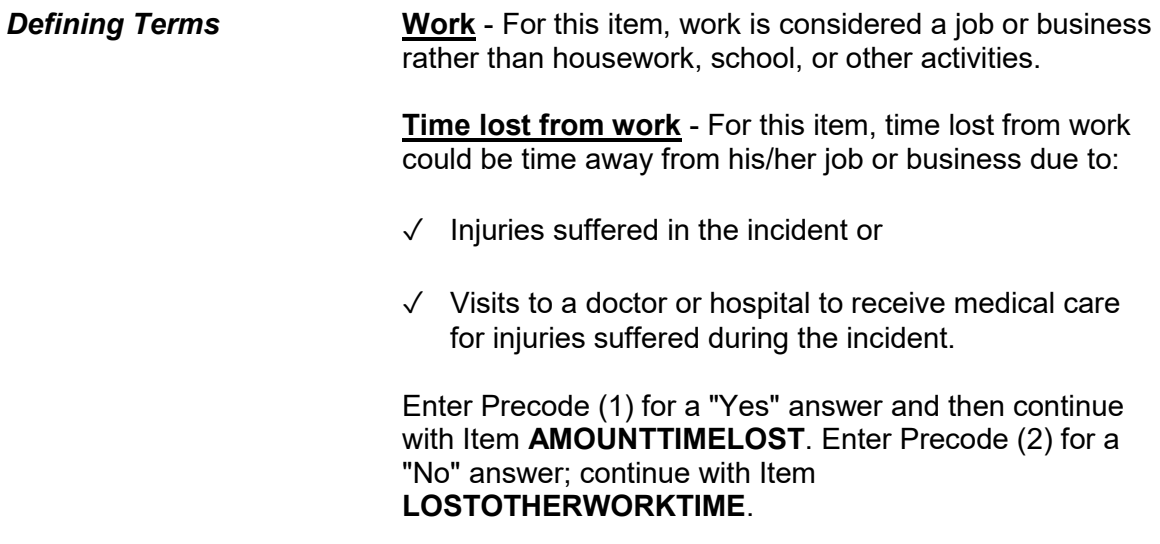

How much time did you lose because of injuries?

- Enter 0 if time lost was less than one day.
- If over 200 days, enter 200.

AMOUNTTIMELOST

**AMOUNTTIMELOST** Item **AMOUNTTIMELOST** is used to identify how much time the respondent lost from work due to the injuries he/she suffered from the incident. Include time lost from work up to the day of the interview.

> If the respondent lost one or more days from work, enter the number of whole days in the answer space. If the respondent answers in hours, always determine whether the hours were missed all in one day or more than one day. For example, if the respondent lost a few hours on one day for physical therapy and a few hours on another day to visit the doctor, enter "2" for the number of days, even though the respondent was at work a portion of each day. After entering the number of days missed from work, continue with Item **LOSTPAYNOMEDINS**.

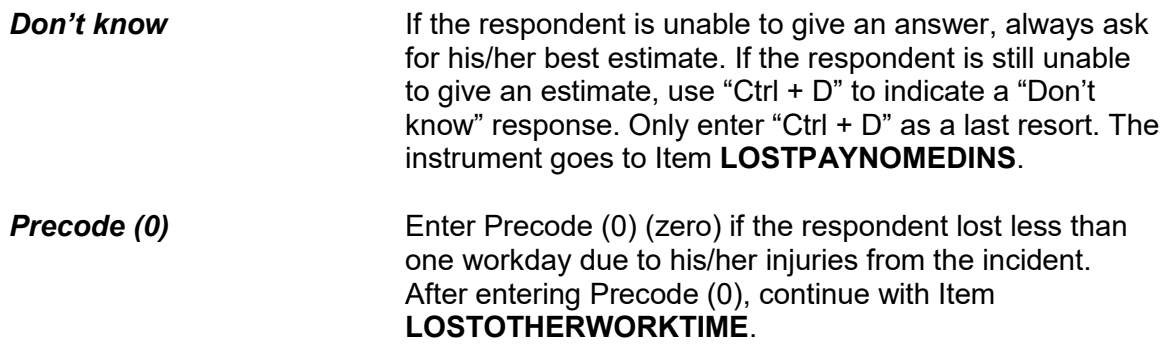

During these days, did you lose any pay that was not covered by unemployment insurance, sick leave, or some other source?

1 Yes

2 No

LOSTPAYNOMEDINS

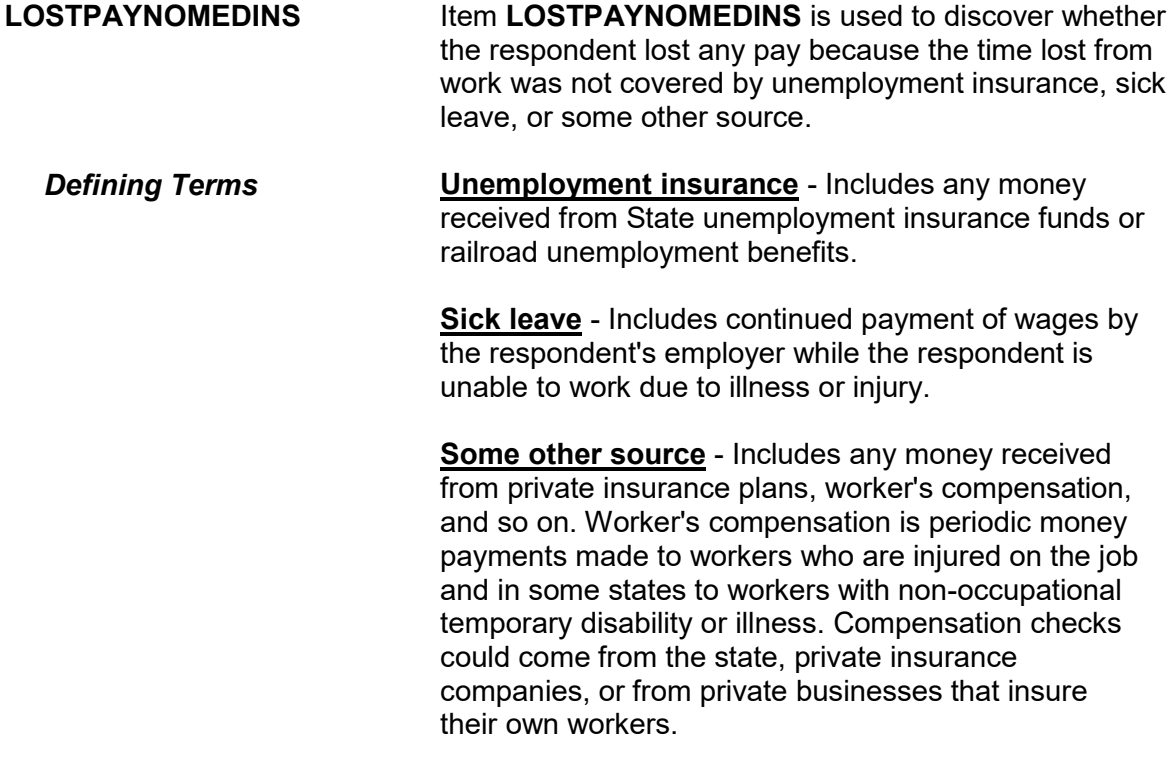

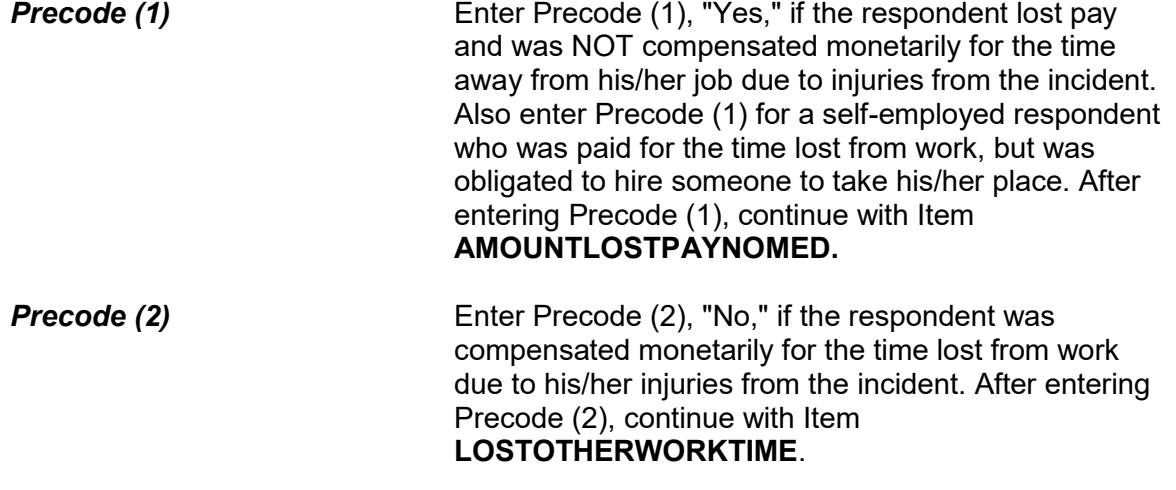

About how much pay did you lose?

- Round to the nearest dollar
- Enter a number between 1-999,996

AMOUNTLOSTPAYNOMED

**AMOUNTLOSTPAYNOMED** Item **AMOUNTLOSTPAYNOMED** is used to determine how much pay the respondent lost because he/she was unable to work due to injuries from the incident. Also, if a self-employed respondent was compensated monetarily for his/her pay, but was required to hire someone to take his/her place, record the amount paid to the replacement as lost pay.

> Enter the amount of lost pay in whole dollars in the answer space provided in Item **AMOUNTLOSTPAYNOMED**. Round the amount up or down as necessary. For example, if the amount given was \$670.50, enter "671," and, if the amount given was \$670.49, enter "670." If the amount was less than \$1, enter "1."

If the respondent has difficulty giving you a dollar

amount, ask for his/her best estimate. Only enter "Ctrl + D" for "Don't know" as a last resort.

After completing Item **AMOUNTLOSTPAYNOMED**, continue with Item **LOSTOTHERWORKTIME.**

Did YOU lose any (other) time from work because of this incident for such things as cooperating with a police investigation, testifying in court, or repairing or replacing damaged or stolen property?

- Probe: Any other reason?
- Enter all that apply, separated by commas
- 1 Police related activities
- 2 Court related activities
- 3 Repairing damaged property
- 4 Replacing stolen items
- 5 Other specify
- 6 None (did not lose time from work for any of these reasons)

LOSTOTHERWORKTIME

**LOSTOTHERWORK TIME** Item **LOSTOTHERWORKTIME** is used to find out if the respondent lost time from work for purposes OTHER THAN those related to his/her injuries suffered during the incident.

> If the respondent lost time from work due to their injuries the instrument displays the word "other" in the first line of the question as shown above; otherwise, "other" is not shown.

As you ask the question, pause after each example included in the question to allow the respondent time to answer. Enter all precodes that relate to the respondent's answer, separating them with commas. Continue asking "Any other reason?" until you get a "No" response, then press "Enter" when you are done.

Item **LOSTOTHERWORKTIME** relates specifically to

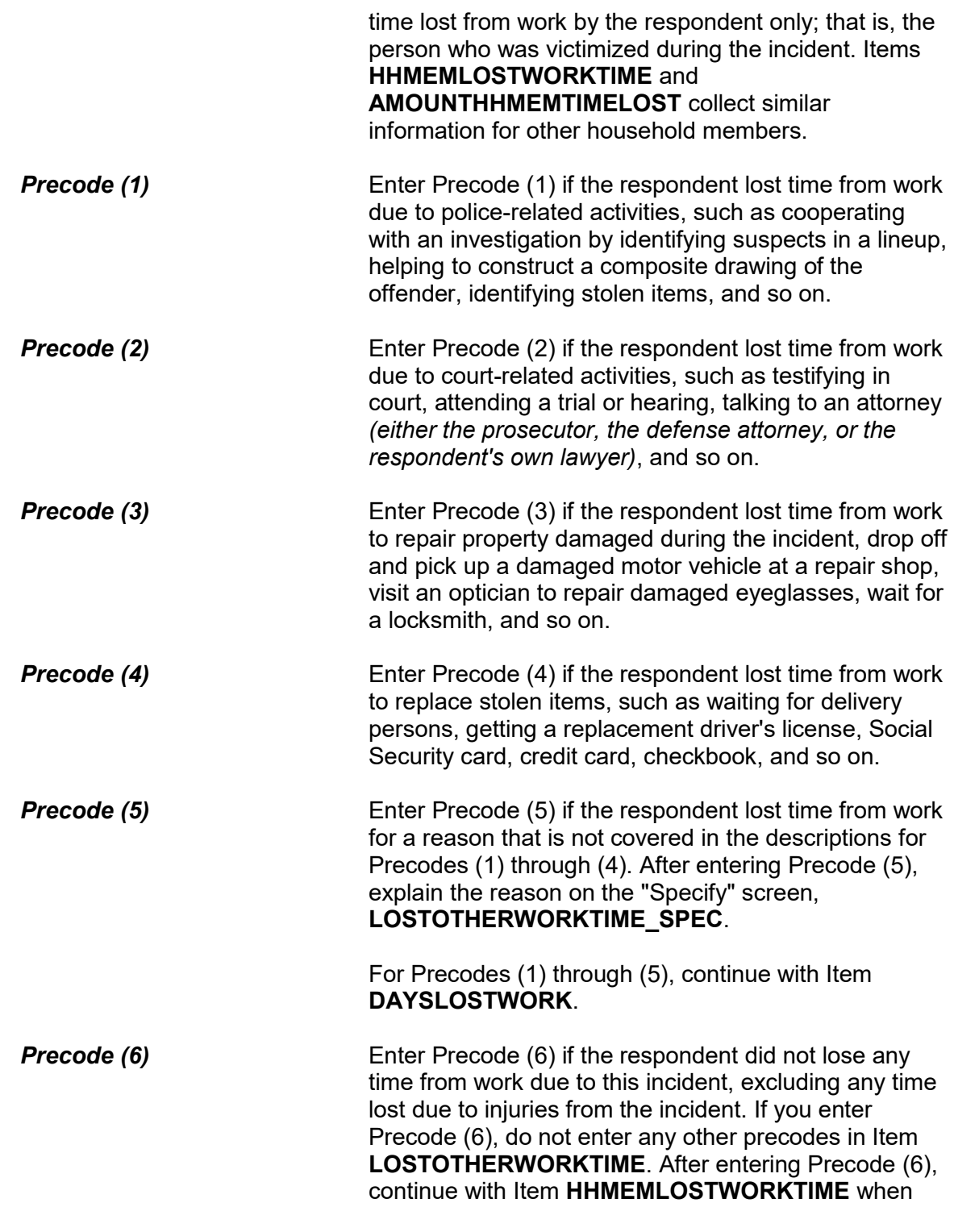

there are other household members listed on the household roster. Otherwise, continue with:

• Item **TYPETRANSPORTATION** when Precode (12) (13) or (14) was entered at Item **INCIDENTTIME** 

OR

 Item **SERIESNUMTIMES** if the incident is part of a series of crimes

OR

 Item **INCIDENTHATECRIME** if the incident is NOT part of a series of crimes

How much time did you lose altogether because of...

-- police related activities

- Enter 0 if time lost was less than one day
- If over 200 days, enter 200

DAYSLOSTWORK

**DAYSLOSTWORK** Item **DAYSLOSTWORK** is used to identify how much time the respondent lost from work to take care of ALL of the tasks identified in **LOSTOTHERWORKTIME**. As you ask the question in Item **DAYSLOSTWORK**, read the reason(s) that are listed on the screen, which are the precodes selected in **LOSTOTHERWORKTIME**.

> Include time lost **up to the day of** the interview. If the respondent lost one or more days from work, enter the number of whole days in Item **DAYSLOSTWORK**. If the respondent answers in hours, always determine whether the hours were missed all in one day or more than one day.

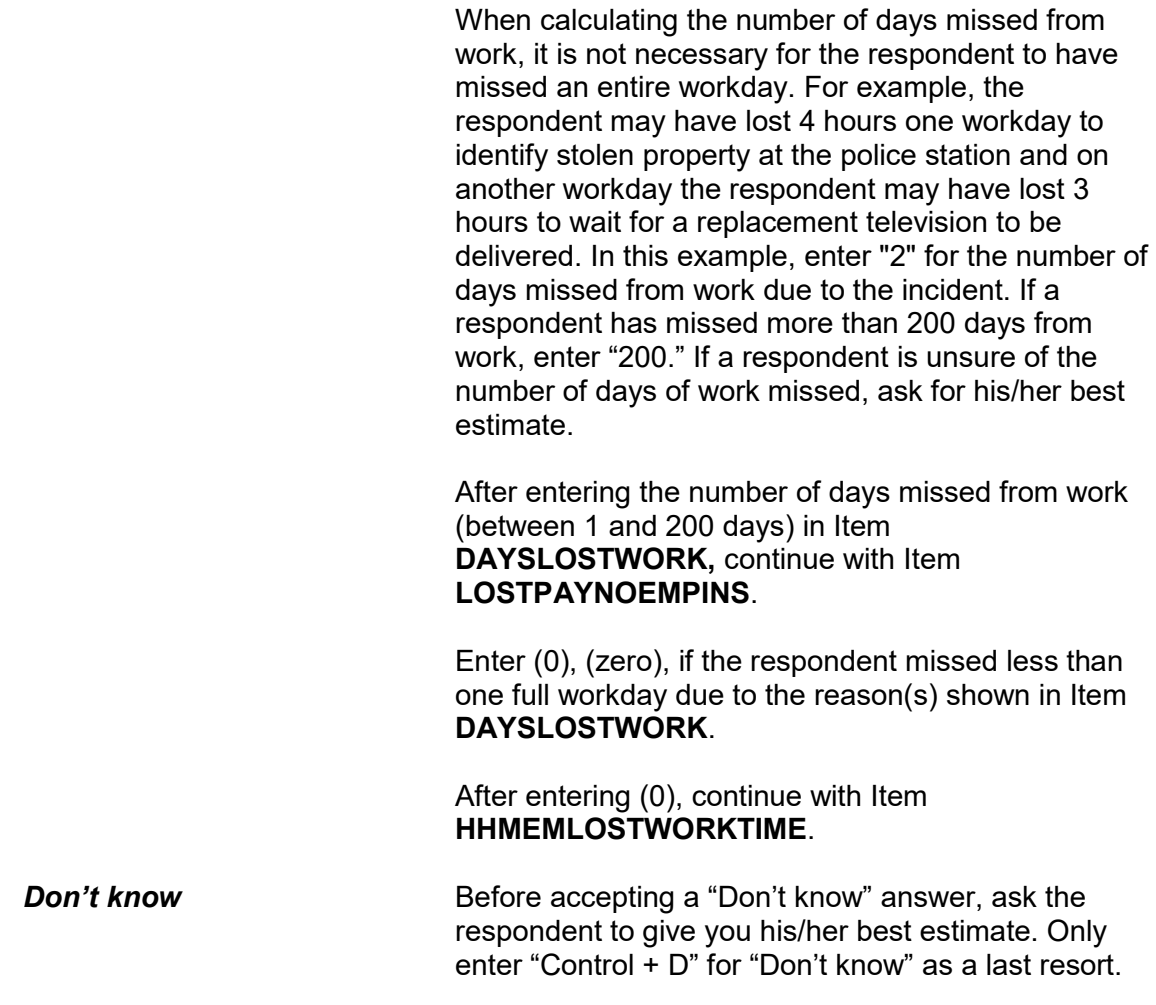

During these days, did you lose any pay that was not covered by unemployment insurance, paid leave, or some other source?

1 Yes

2 No

LOSTPAYNOEMPINS

**LOSTPAYNOEMPINS** Item **LOSTPAYNOEMPINS** is used to determine whether the respondent lost any pay because the time lost from work was not covered by

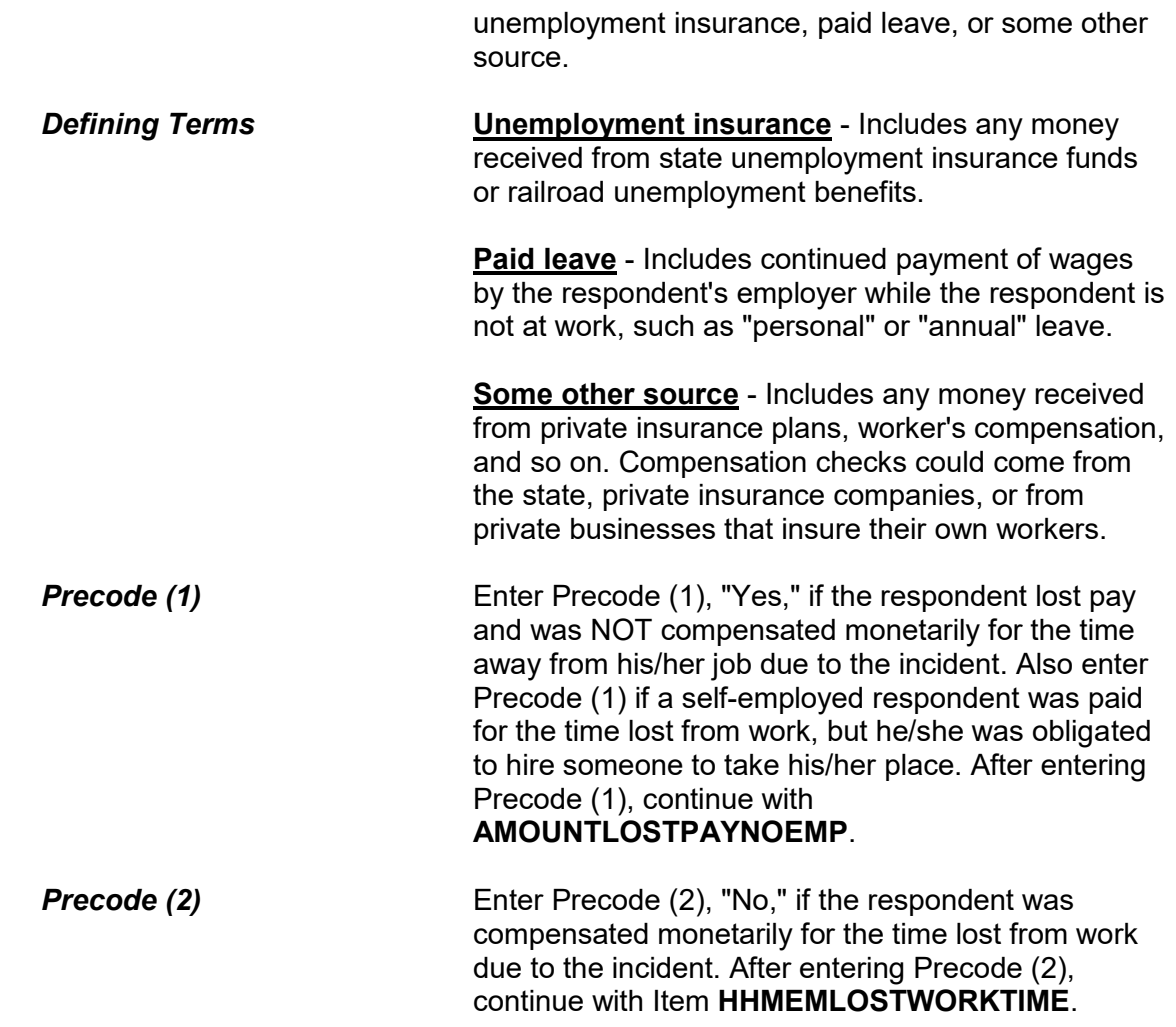

About how much pay did you lose?

- Round to the nearest dollar
- Enter a number between 1-999,996

AMOUNTLOSTPAYNOEMP

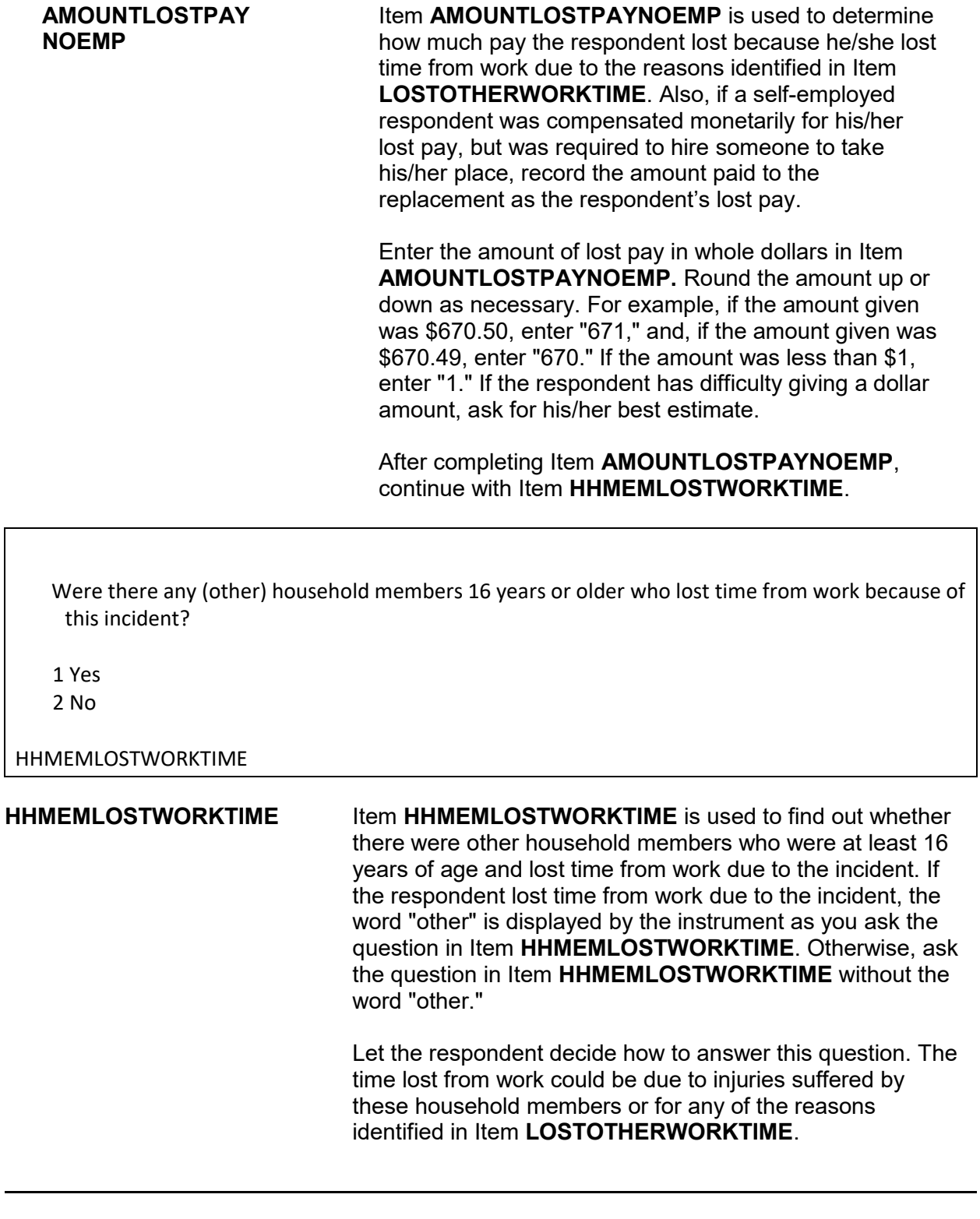

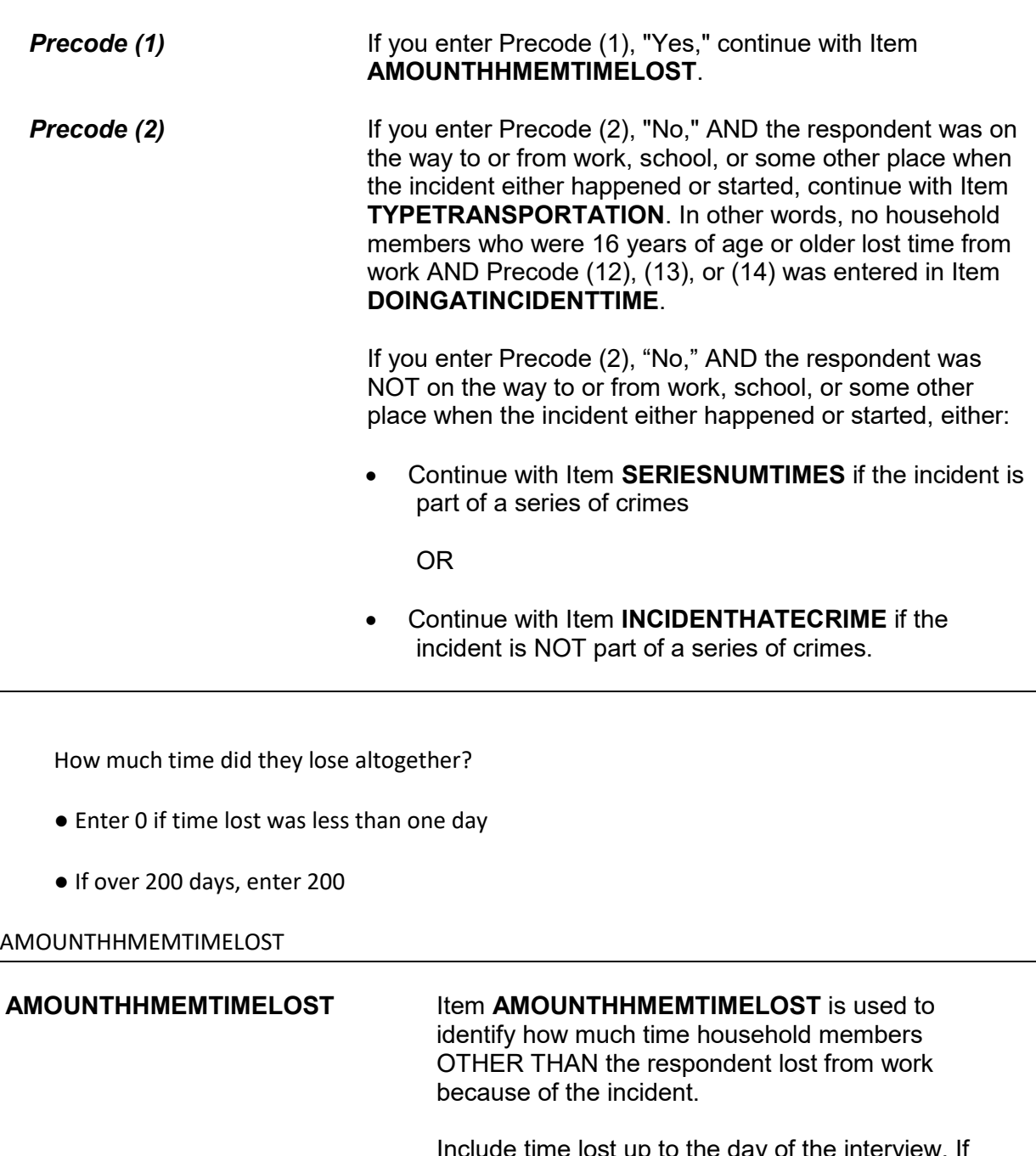

Include time lost up to the day of the interview. If the household member(s) lost one or more days from work, enter the number of whole days in the answer space provided in Item

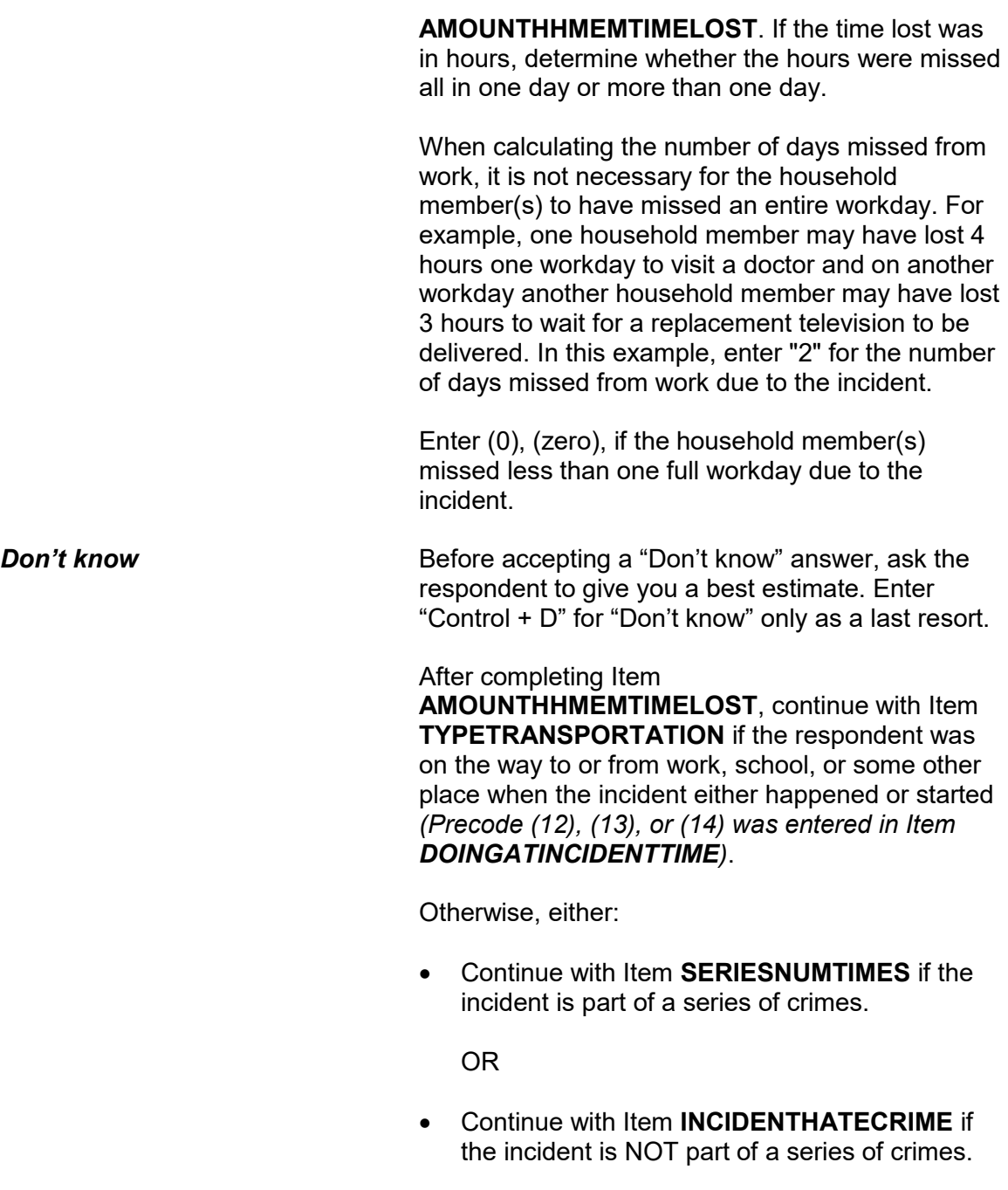

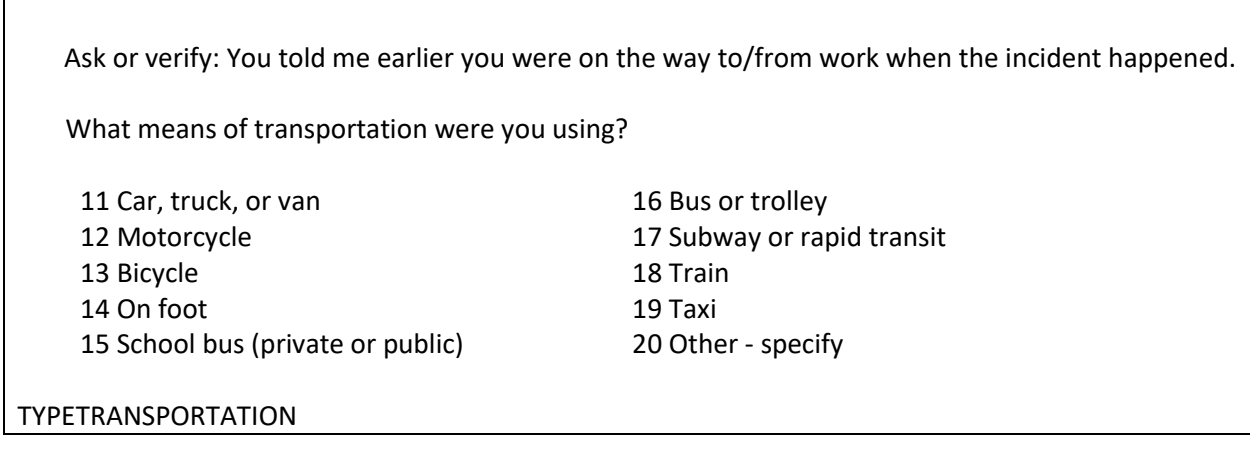

**TYPETRANSPORTATION** Item **TYPETRANSPORTATION** is used to determine which means of transportation the respondent was using when the incident started or took place.

> If you know the answer to this question, you can verify the answer with the respondent without asking the question. The instrument automatically displays the words "Work," "School," or "Some place" based on the entry in Item **DOINGATINCIDENTTIME**.

If the respondent mentions a mode of transportation not listed in Precodes (11) through (19), enter Precode (20), "Other," and then enter the type of transportation on the "Specify" screen, **TYPETRANSPORTATION\_SPEC**.

After completing Item **TYPETRANSPORTATION**, either:

 Continue with Item **SERIESNUMTIMES** if the incident is part of a series of crimes.

OR

 Continue with Item **INCIDENTHATECRIME** if the incident is NOT part of a series of crimes.

You have told me about the most recent incident. How many times did this kind of thing happen to you during the last 6 months?

● Enter a number between 6-996.

## SERIESNUMTIMES

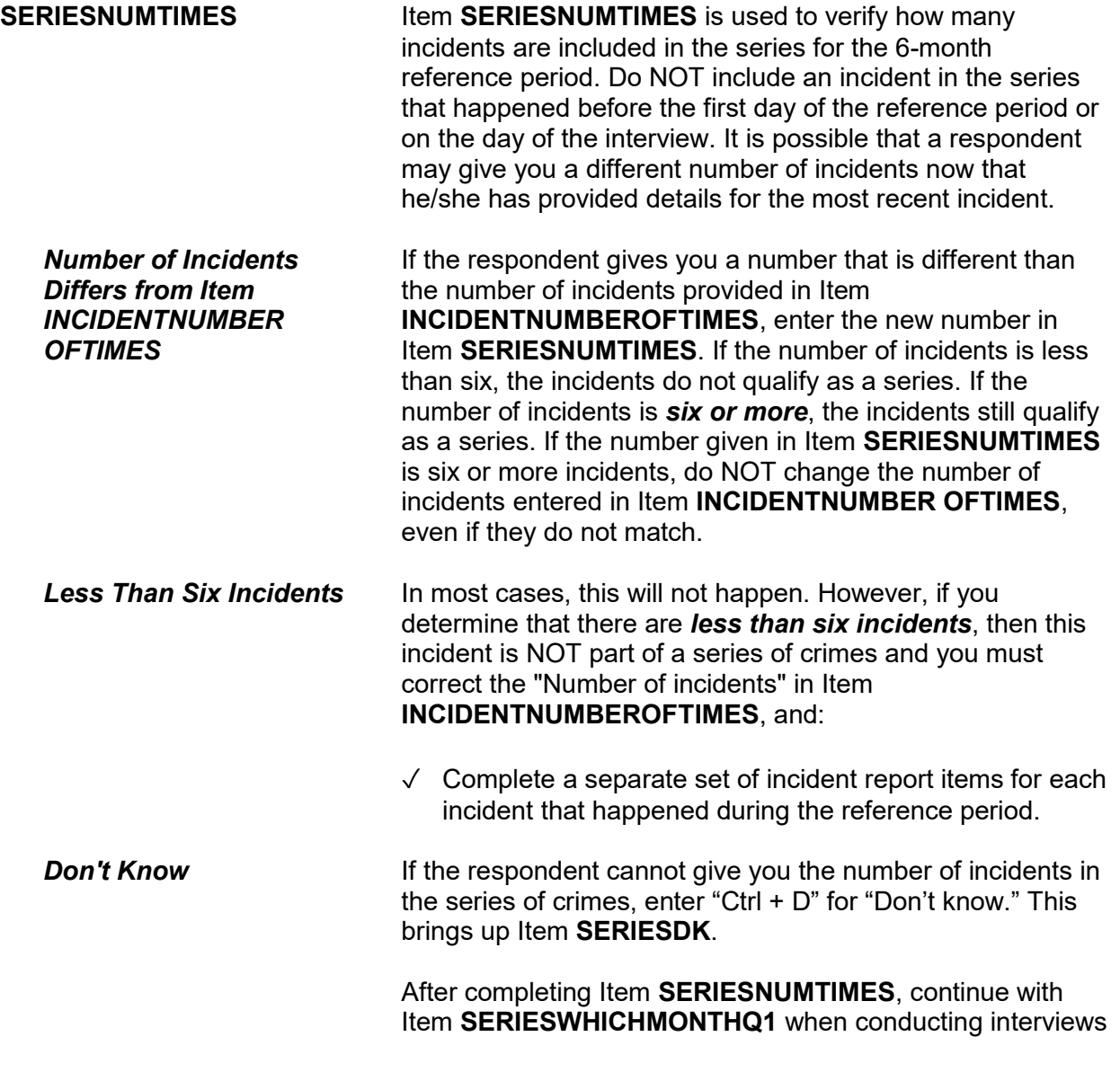

## **SERIESDK**

between January and September. Otherwise, continue with Item **SERIESWHICHMONTHQ2**.

Is that because there is no way of knowing, or because it happened too many times, or is there some other reason?

- 1 No way of knowing
- 2 Happened too many times
- 3 Some other reason specify

## **SERIESDK**

Ask **SERIESDK** to find out why the respondent is unable to give you the number of incidents. Based on the respondent's answer:

- $\sqrt{ }$  Enter Precode (1) when the respondent has no way of knowing the number of incidents.
- $\sqrt{\phantom{a}}$  Enter Precode (2) when the crime happened too many times for the respondent to give you a number.
- $\sqrt{\phantom{a}}$  Enter Precode (3) when the respondent gives you a reason OTHER THAN those mentioned in Precodes (1) or (2) and then explain the reason on the "Specify" screen, **SERIESDKSPEC**.

After coding Item **SERIESDK** continue with:

- Item **SERIESWHICHMONTHQ1** when you are conducting an interview between January and September;
- Otherwise, continue with Item **SERIESWHICHMONTHQ2**.

In what month or months did these incidents take place?

- Probe: How many in (name months)?
- TOTAL NUMBER OF TIMES: 7
- Enter 0 for none
- 2017: AUG SEP

SERIESWHICHMONTHQ3

## **SERIESWHICHMONTH Q1-Q4**

Items **SERIESWHICHMONTHQ1-Q4** are used to identify in which quarter(s) of the calendar year the incidents in the series happened. Ask the initial question to identify the month(s) in which these incidents occurred.

These four screens are asked based on the interview month:

- Item **SERIESWHICHMONTHQ1** is asked when conducting interviews from January through September.
- **Item SERIESWHICHMONTHQ2** is asked when conducting interviews from April through December.
- Item **SERIESWHICHMONTHQ3** is asked when conducting interviews from January through March and July through December.
- Item **SERIESWHICHMONTHQ4** is asked when conducting interviews from January through June and October through December.

These screens also display information that can help you in coding this item. In the third line, the display shows "Total number of times." This shows the number of times that were reported in the beginning

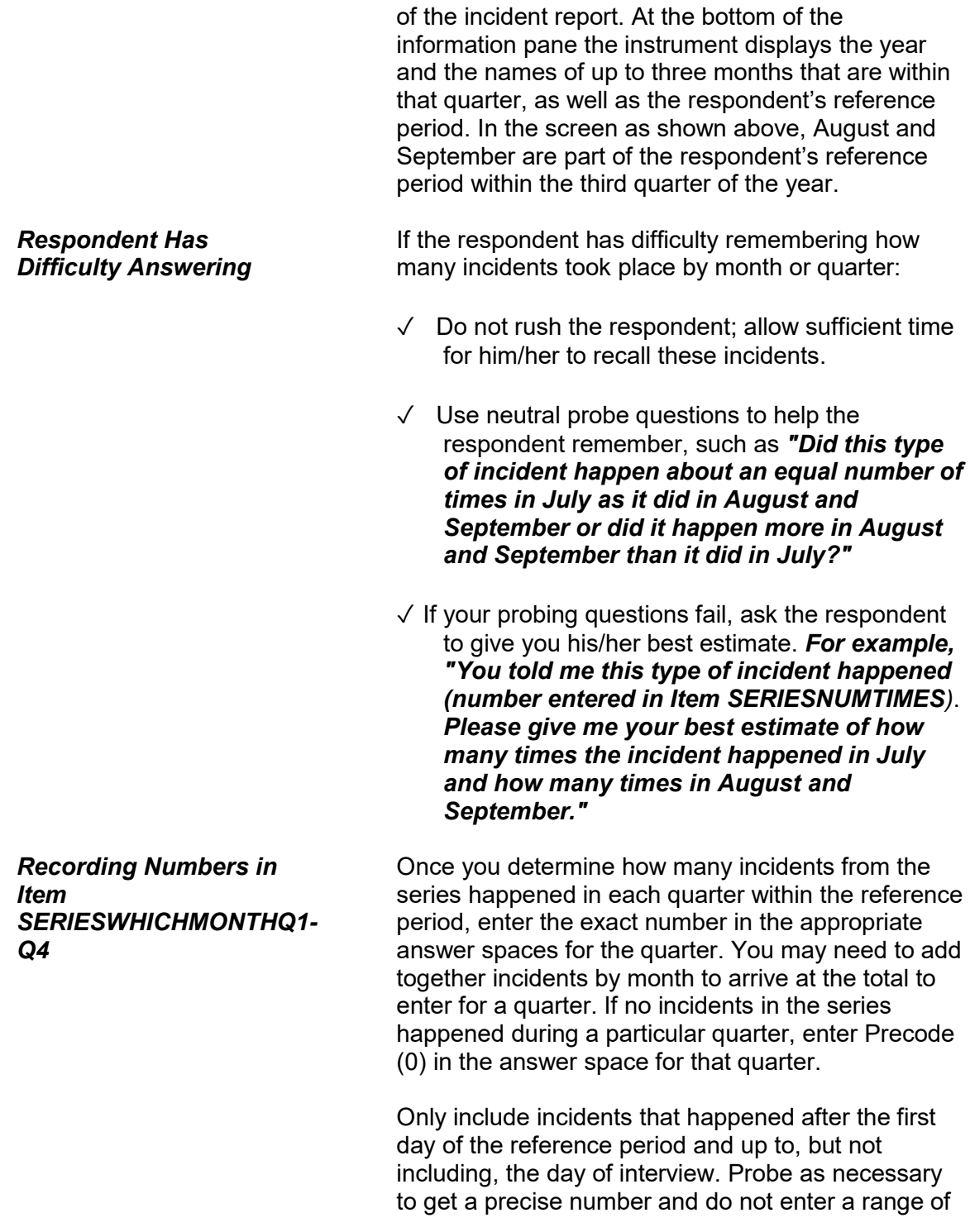

numbers. Only enter "Don't know" (Ctrl + D) when you have asked probing questions and the respondent still cannot provide an answer.

The number of incidents in Items **INCIDENTNUMBEROFTIMES**, **SERIESNUMTIMES**, and **SERIESWHICHMONTHQ1-Q4** should be independent. Do not attempt to reconcile any differences for a series of incidents, as long as the total number in each of these items is at least six incidents. Also, do not change the date entered in Item **INCIDENTDATE** or the answers to Items **INCIDENTSSIMILAR** or **RECALLDETAILS**.

After completing Items **SERIESWHICHMONTHQ1- Q4**, continue with Item **SERIESLOCATION.**

Did all, some, or none of these incidents occur in the same place?

1 All in the same place

2 Some in the same place

3 None in the same place

SERIESLOCATION

**SERIESLOCATION Item SERIESLOCATION** is used to find out if the incidents in the series all happened in the same place, or if only some happened in the same place, or if none of them happened in the same place or location. Enter Precode (1) for "All in the same place," Precode (2) for "Some in the same place," and Precode (3) for "None in the same place." Only enter one precode in Item **SERIESLOCATION**. After completing this item, you continue with Item **SERIESOFFENDER**.

## **NCVS-550 (CAPI) (6/2019)** *Part B, Chapter 4*

Were all, some, or none of these incidents done by the same person(s)?

1 All by same person

2 Some by same person

3 None by same person

4 Don't know

**SERIESOFFENDER** 

**SERIESOFFENDER** Item **SERIESOFFENDER** is asked to find out if the offender(s) in all, some, or none of the incidents in the series were the same person(s). Enter Precode (1) if the offender(s) in **ALL** of the incidents were the same person(s). Enter Precode (2) if the offender(s) in **SOME** of the incidents were the same person(s). Enter Precode (3) if the offender in each of the incidents was a different person. Only enter one precode in Item **SERIESOFFENDER**. After entering Precode (1), (2), or (3), continue with **SERIESOFFENDERRELATION**.

> If the respondent is unable to answer this question, enter Precode (4) and continue with Item **SAMETHINGEACHTIME**.

What (was/were) the relationship(s) of the offender(s) to you? For example, friend, spouse, schoolmate, etc.? ● Probe: Anything else? RELATIVE: 11 Spouse at time of incident 12 Ex-spouse at time of incident 13 Parent or step-parent 14 Own child or step-child 15 Brother/sister 16 Other relative - Specify NONRELATIVE: 17 Boyfriend or girlfriend, ex-boyfriend or ex-girlfriend 18 Friend or ex-friend 19 Roommate, boarder 20 Schoolmate 21 Neighbor 22 Customer/client 23 Patient 24 Supervisor (current or former) 25 Employee (current or former) 26 Co-worker (current or former) 27 Teacher/school staff 28 Other nonrelative - Specify

SERIESOFFENDERRELATION

# **SERIESOFFENDER RELATION**

Item **SERIESOFFENDERRELATION** is used to identify the relationship of each offender involved in the series of crimes **to the respondent** at the time of the incident. If there was more than one offender, enter all appropriate precodes. Continue asking *"Anything else?"* until you get a "No" reply. Make sure the respondent understands that we are interested only in the relationship of each offender to the respondent, and NOT any relationships between one offender and another offender.
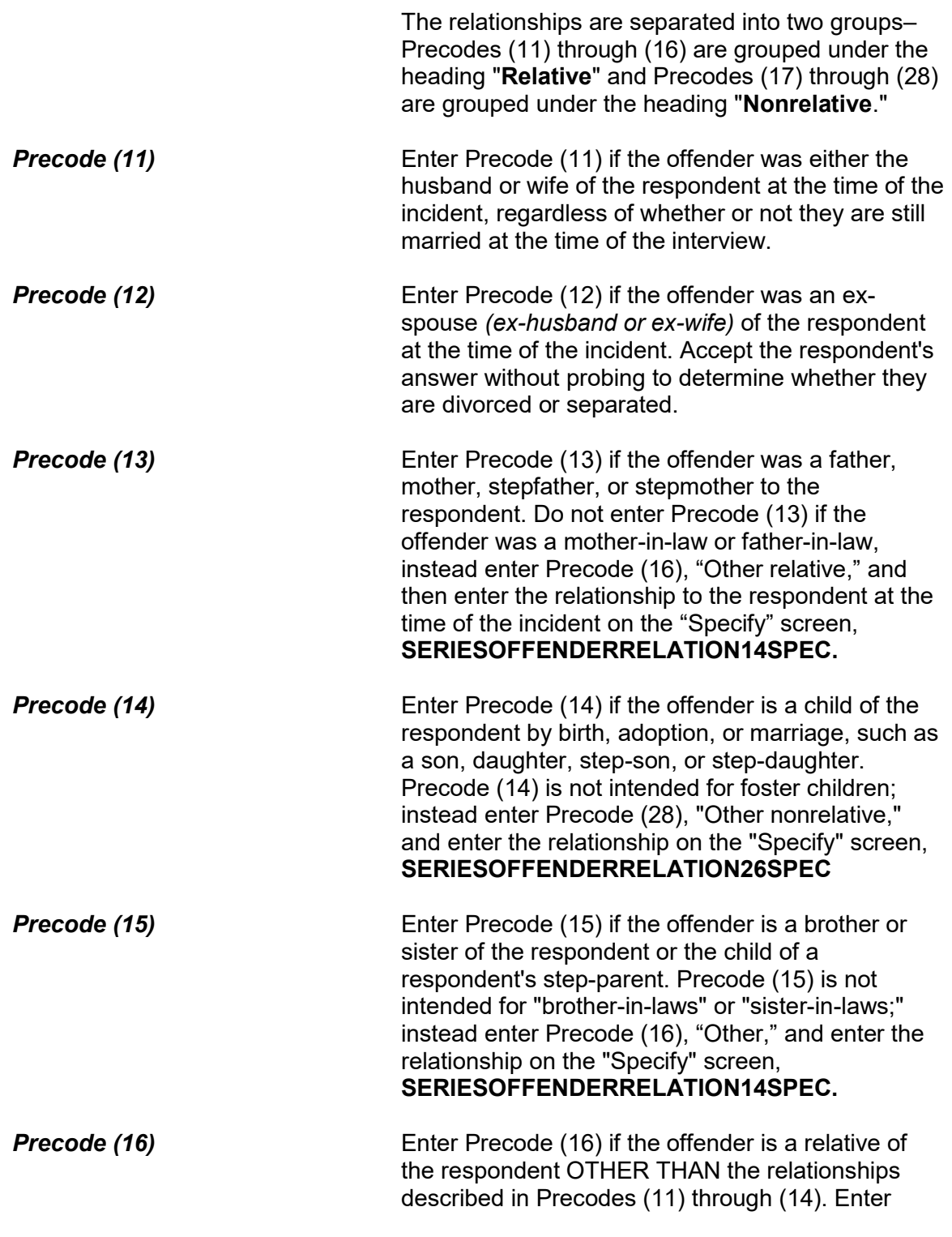

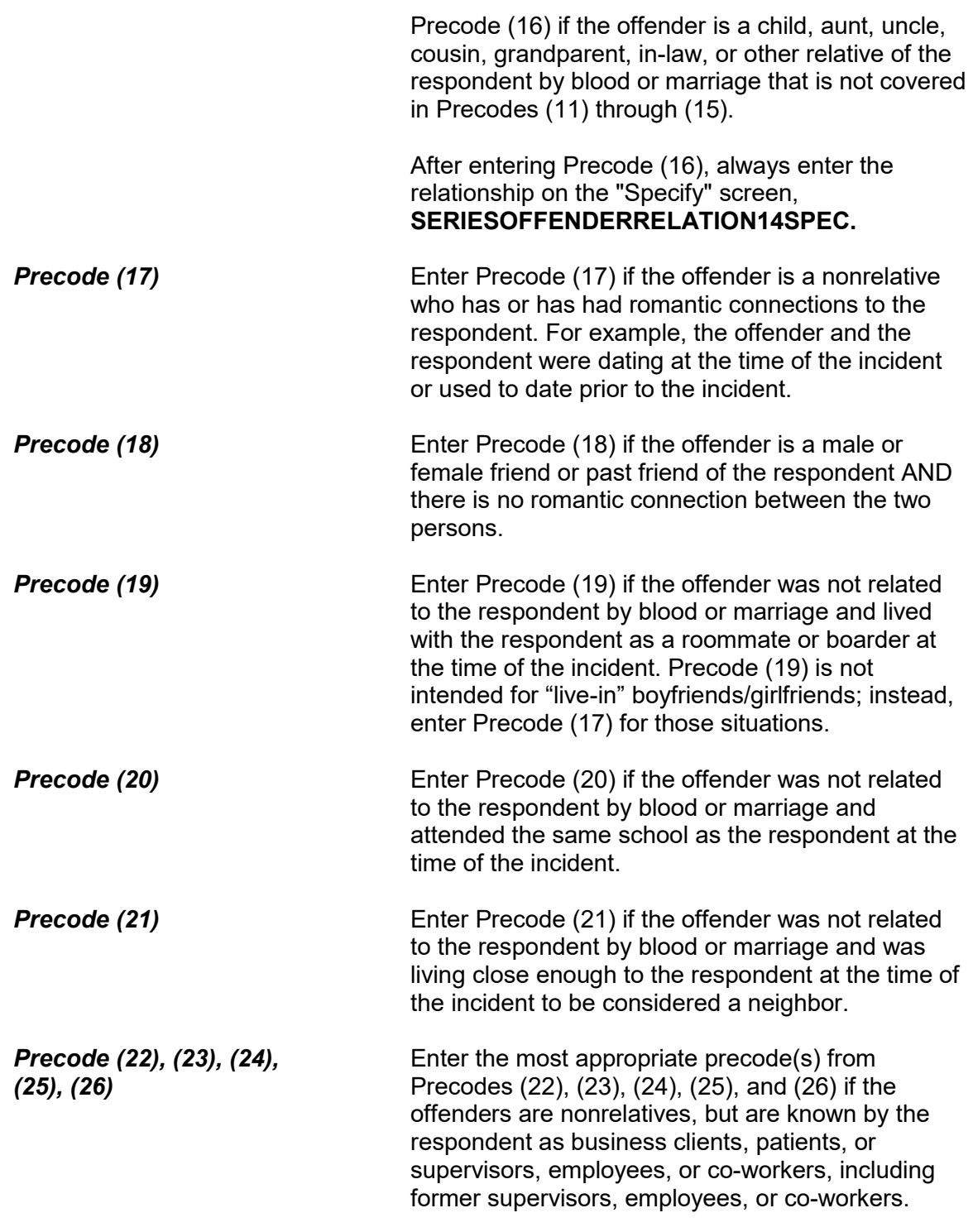

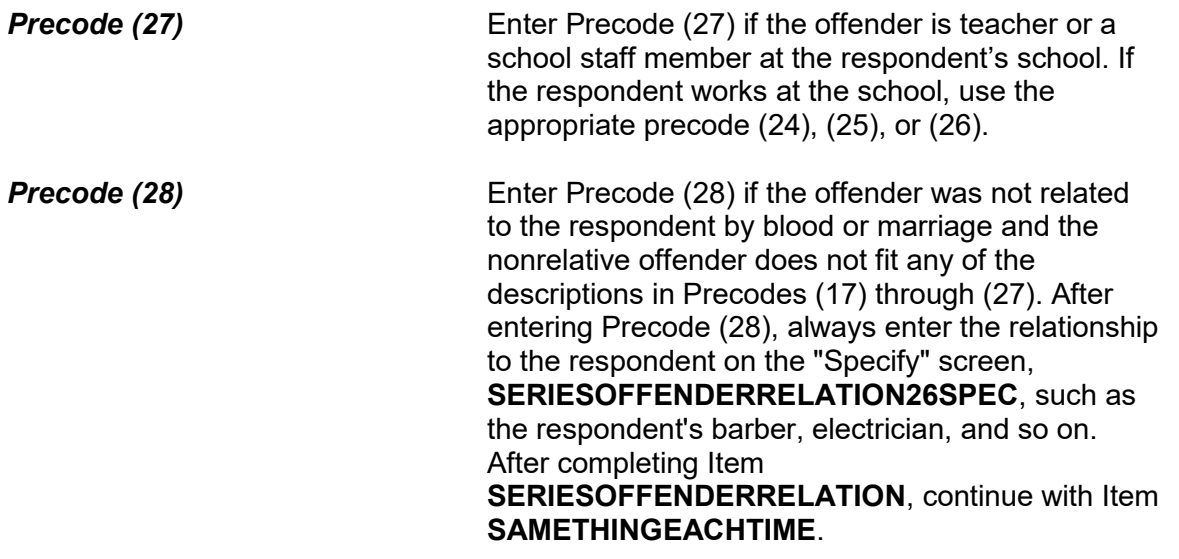

Did the same thing happen each time?

1 Yes

2 No

SAMETHINGEACHTIME

**SAMETHINGEACHTIME** Item **SAMETHINGEACHTIME** is used to identify how the incidents in the series may be different from one another. If the respondent answers "Yes" to this question, enter Precode (1), then continue with **TROUBLEONGOING**. However, if the respondent answers "No," enter Precode (2) and then ask Item **HOWINCIDENTSDIFFER** (*"How did the incidents differ?"*) to determine how they were different.

> For example, the offender may have vandalized the shed in one of the incidents or perhaps the offender used a weapon in two of the incidents. Make sure to explain clearly what made the incidents different on the "Specify" screen that will appear after entering Precode (2). After completing Item **SAMETHINGEACHTIME** and

### **HOWINCIDENTSDIFFER**, continue with Item **TROUBLEONGOING**.

Is the trouble still going on?

1 Yes

2 No

TROUBLEONGOING

**TROUBLEONGOING** Item **TROUBLEONGOING** is used to find out whether the type of problem that was recurring in the series of crimes is still continuing or has ended. Enter Precode (1), "Yes," if the incidents are still happening and continue with **SERIESCONTACTORNOT**. If the respondent answers "No," the instrument continues to **WHATENDEDIT** (which asks, "What ended it?) to determine what terminated these incidents.

> If the problem or incidents in the series of crimes has stopped, ask the question in **WHATENDEDIT** and enter a description in the "Specify" space. For example, the offender may have been arrested, the respondent may have moved to another house, the respondent may have changed schools, and so on. Make sure to explain clearly what brought these incidents to an end in the answer space. After completing Item **WHATENDEDIT**, continue with Item **SERIESCONTACTORNOT**.

#### **NCVS-550 (CAPI) (6/2019)** *Part B, Chapter 4*

- Do not read to respondent
- Enter precode that best describes this series of crimes. If more than one category describes this series, enter the appropriate precode with the lowest number
- Contact crimes:
- 11 Completed or threatened violence in the course of the victim's job (police officer, security guard, psychiatric social worker, etc.)
- 12 Completed or threatened violence between spouses, other relatives, friends, neighbors, etc.
- 13 Completed or threatened violence at school or on school property
- 14 Other contact crimes (other violence, pocket picking, purse snatching, Specify
- Non-contact crimes:
- 15 Theft or attempted theft of motor vehicles
- 16 Theft or attempted theft of motor vehicle parts (tire, hubcap, battery, attached car stereo, etc.)
- 17 Theft or attempted theft of contents of motor vehicle, including unattached parts
- 18 Theft or attempted theft at school or on school property
- 19 Illegal entry of, or attempt to enter, victim's home, other building on property, second home, hotel, motel
- 20 Theft or attempted theft from victim's home or vicinity by person(s) KNOWN to victim (roommate, babysitter, etc.)
- 21 Theft or attempted theft from victim's home or vicinity by person(s) UNKNOWN to victim
- 22 Other theft or attempted theft (at work, while shopping, etc.) Specify

**SERIESCONTACTORNOT** 

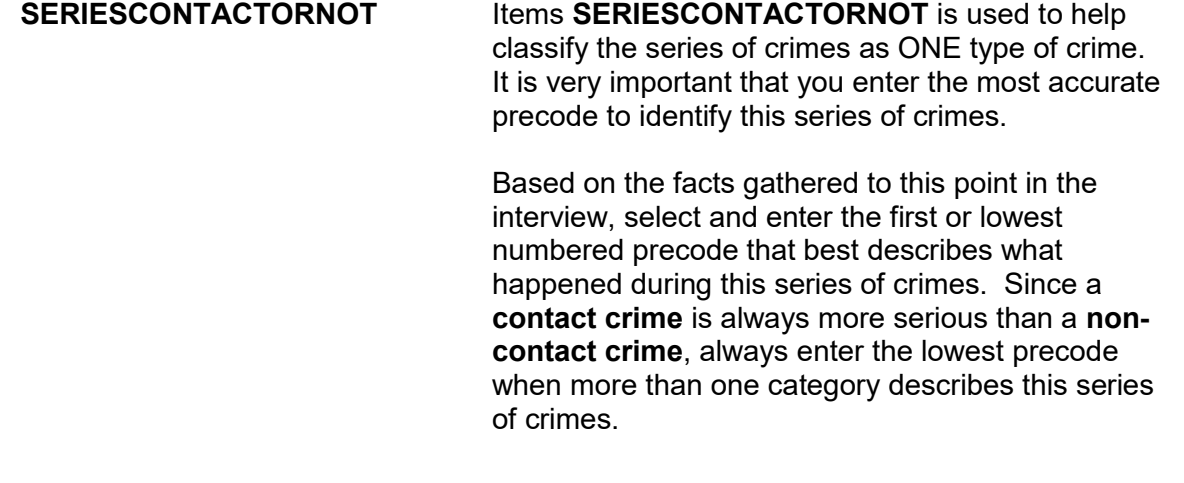

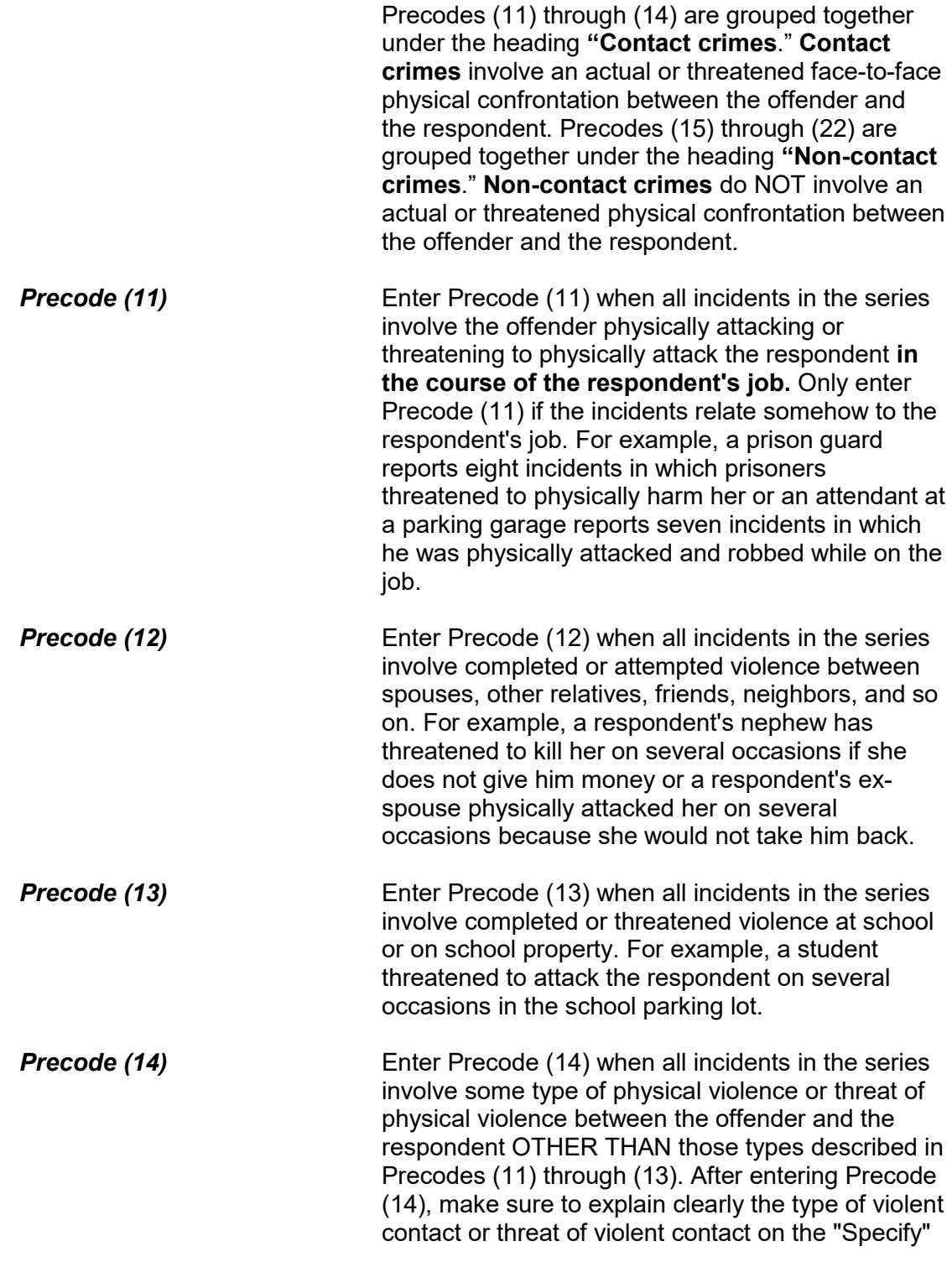

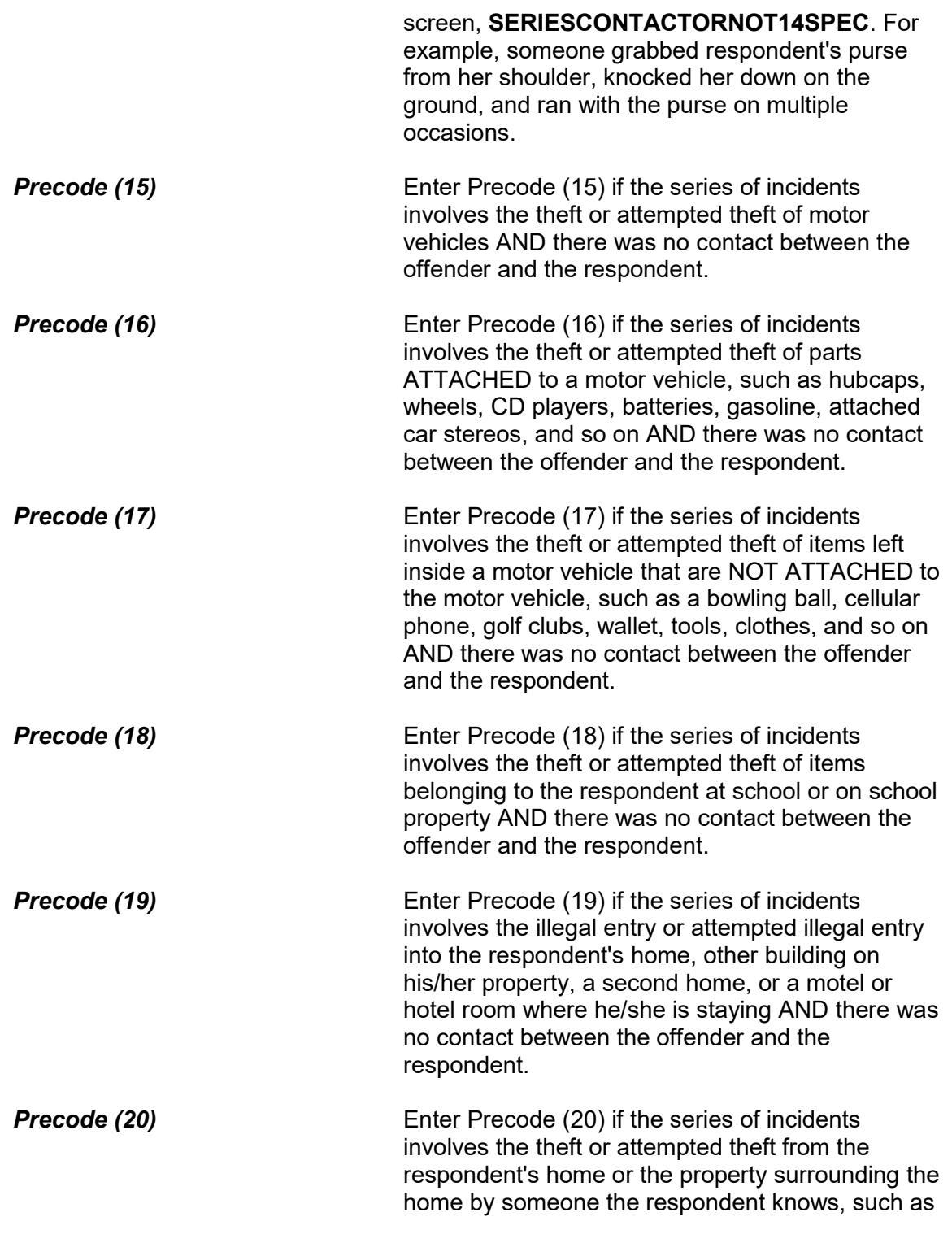

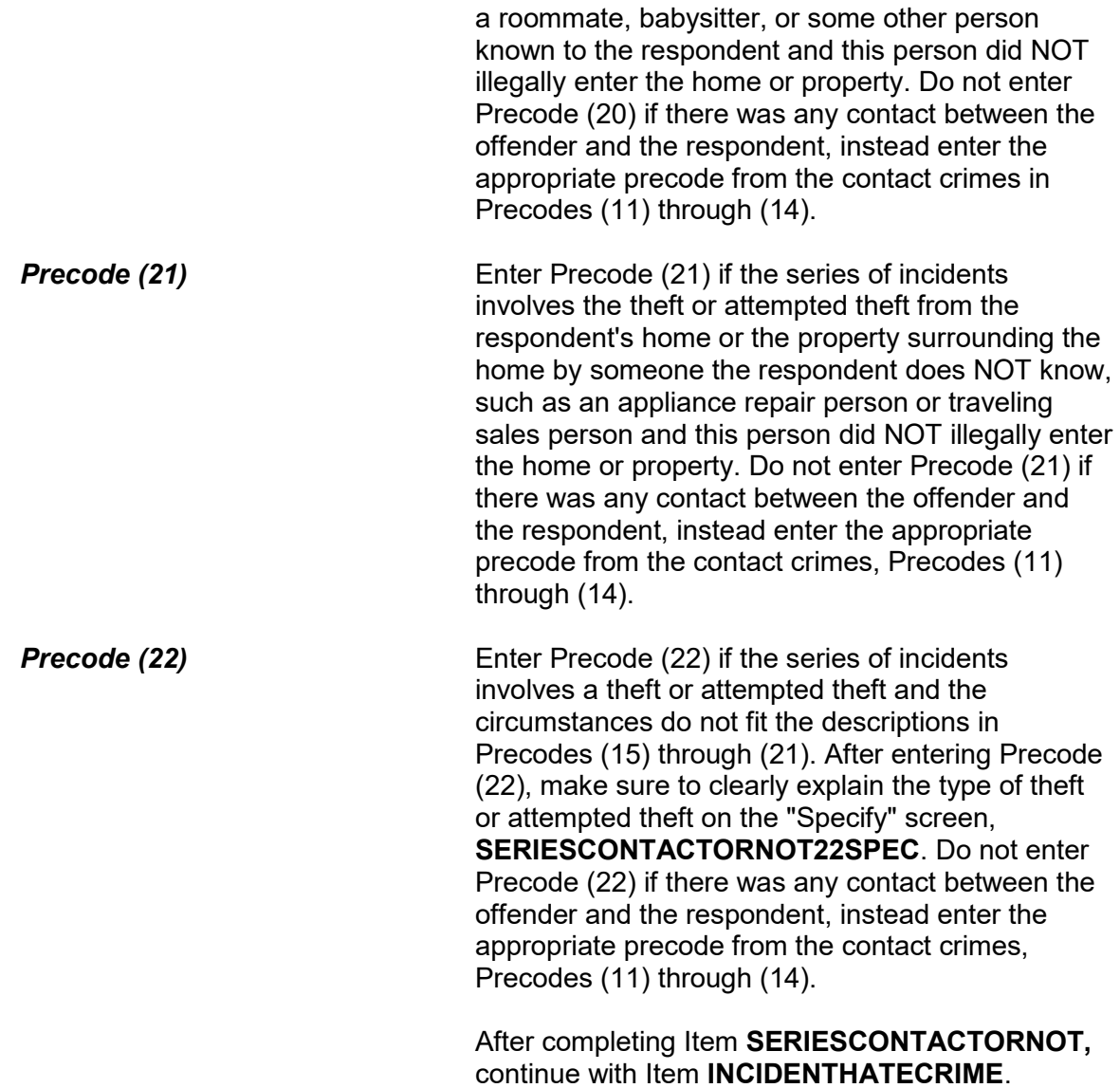

#### **NCVS-550 (CAPI) (6/2019)** *Part B, Chapter 4*

Hate crimes or crimes of prejudice or bigotry occur when (an offender/offenders) target(s) people because of one or more of their characteristics or religious beliefs.

 Do you have any reason to suspect the incident just discussed was a hate crime or crime of prejudice or bigotry?

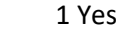

2 No

INCIDENTHATECRIME

**INCIDENTHATECRIME Item INCIDENTHATECRIME** is used to determine whether the respondent has any reason to suspect that the incident was a hate crime or crime of prejudice or bigotry. Since Item **INCIDENTHATECRIME** is the first in a series of "hate crime" questions that continue through Item **TELLPOLICEHATECRIME**, make sure to read the lead-in statement and then continue by asking the question in Item **INCIDENTHATECRIME**. As you read the lead-in statement, choose the correct wording based on whether there was one offender or multiple offenders.

> It is very important to read the lead-in statement and ask the question exactly as it is worded on the screen. This wording has been tested and analyzed thoroughly and changing the wording during an interview could jeopardize the results.

*Explaining "Hate Crimes or Crimes of Prejudice or Bigotry"*

If a respondent asks what you mean by the phrase "hate crimes or crimes of prejudice or bigotry," you can tell the respondent that it is a crime in which an offender targets one or more persons out of hatred towards certain characteristics associated with a group. For example, because an offender hates all persons of the Jewish faith, he spray painted a swastika on the garage door of each household on Main Street whose name on the mailbox sounded Jewish to the offender.

However, if a respondent claims that a classmate keeps picking fights with her because she is jealous of the respondent, this type of incident is NOT considered a "hate crime" or a "crime of prejudice or bigotry."

After entering Precode (1) for a "Yes" answer, continue with Item **INCIDENTHATETARGETREASONS\_RACE**. After entering Precode (2) for a "No" answer, continue with Item Summary.

An offender/Offenders can target people for a variety of reasons, but we are only going to ask you about a few today. Do you suspect the offender(s) targeted you because of...

Your race?

1 Yes

2 No

3 Don't know

INCIDENTHATETARGETREASONS\_RACE

Your religion?

INCIDENTHATETARGETREASONS\_RELIGION

Your ethnic background or national origin (for example, people of Hispanic origin?)

INCIDENTHATETARGETREASONS\_ETHNICITY

Any disability (by this I mean physical, mental, or developmental disabilities) you may have?

INCIDENTHATETARGETREASONS\_DISABILITY

Your gender?

INCIDENTHATETARGETREASONS\_GENDER

Your sexual orientation?

INCIDENTHATETARGETREASONS\_SEXUAL

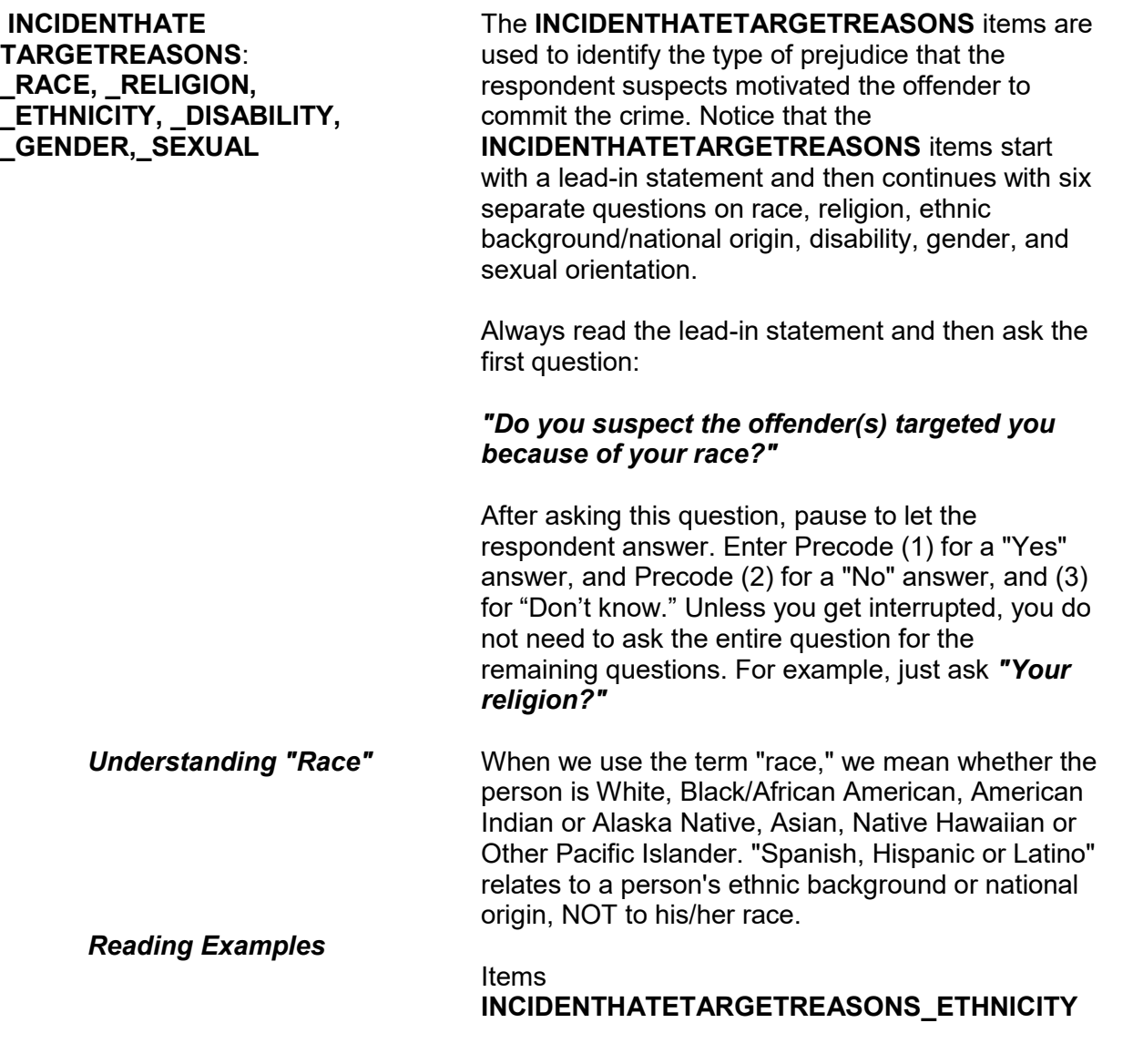

and

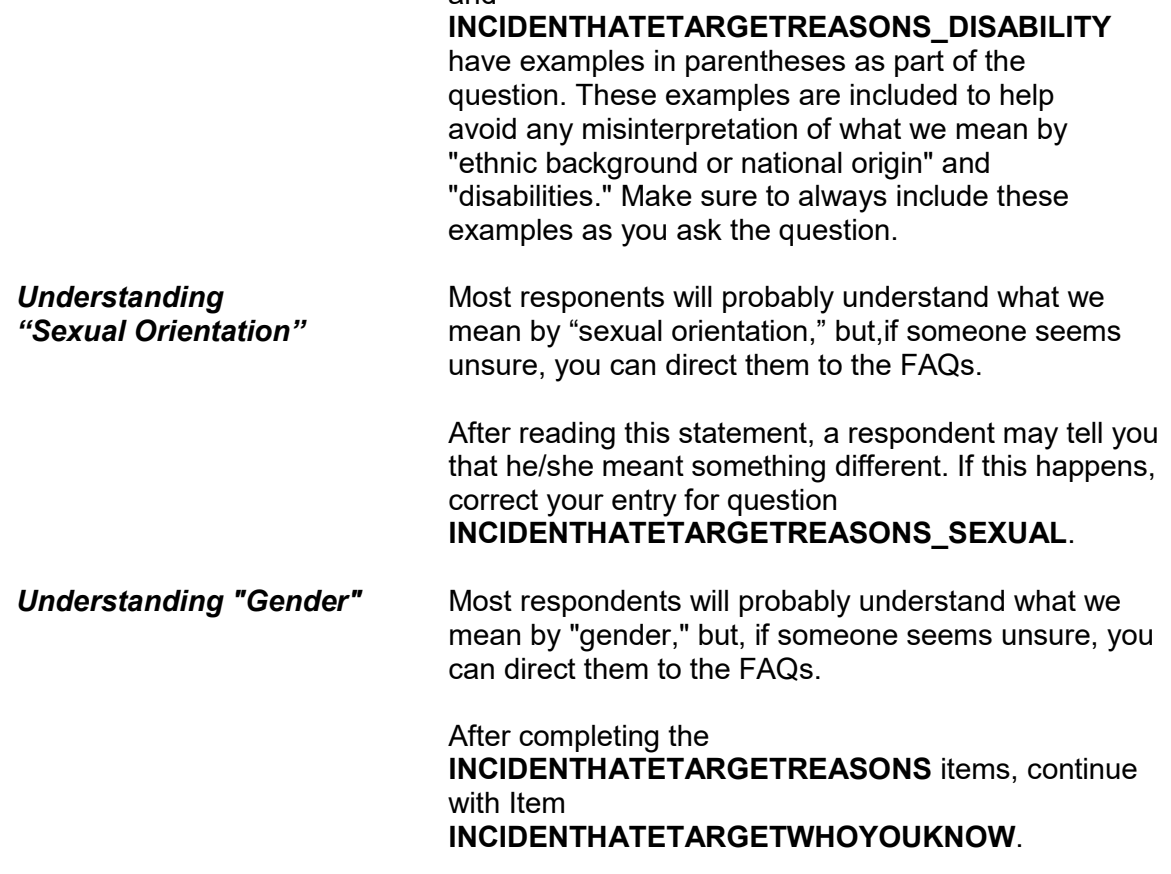

Some offenders target people because they associate with certain people or the (offender perceives/offenders perceive) them as having certain characteristics or religious beliefs.

Do you suspect you were targeted because of...

Your association with people who have certain characteristics or religious beliefs (for example, a multiracial couple)?

 1 Yes 2 No 3 Don't know

INCIDENTHATETARGETWHOYOUKNOW

#### **INCIDENTHATE TARGETWHO YOUKNOW**  After completing Item **INCIDENTHATETARGETREASONS**, read the lead-in statement first in Item **INCIDENTHATETARGETWHOYOUKNOW** and then ask the question to determine if the respondent feels that the offender targeted him/her due to the respondent's **association with persons who have specific characteristics**, such as being Asian, Catholic, Hispanic, physically disabled, male or female, homosexual, and so on. Here is an example: An offender is prejudiced against homosexuals and believes that the respondent is homosexual because she lives with a woman who is known to be homosexual. After entering Precode (1) for "Yes," use the "Specify" screen to enter a brief description of WHY the respondent suspects that he/she was targeted due to his/her association with people who have certain characteristics or religious beliefs. Enter Precode (2) for a "No" response. After completing Item **INCIDENTHATETARGETWHOYOUKNOW**, continue with Item **INCIDENTHATETARGETRELIGION.**

Do you suspect you were targeted because of...

The offender(s)'s perception of your characteristics or religious beliefs (for example, the offender(s) thought you were Jewish because you went into a synagogue)?

1 Yes 2 No 3 Don't know

INCIDENTHATETARGETRELIGION

### **INCIDENTHATE TARGETRELIGION**

Item **INCIDENTHATETARGETRELIGION** is asked to determine if the respondent feels that the offender targeted him/her due to the **offender's perception of the respondent's characteristics or religious beliefs**.

Here is an example: An offender is prejudiced against persons of Italian ancestry. This offender believes that Tina Martino is Italian because of her personal characteristics and her name.

After entering Precode (1) for "Yes," use the "Specify" screen, **INCIDENTHATETARGETRELIGION\_SPEC** to enter a brief description of WHY the respondent suspects that he/she was targeted due to the offender(s) perception of his/her characteristics or religious beliefs. Enter Precode (2) for a "No" response. After completing Item **INCIDENTHATETARGETRELIGION**, continue with either:

**•** Item **INCIDENTHAVEEVIDENCEHATE** if you entered at least ONE Precode (1), "Yes," in any of the six **INCIDENTHATETARGETREASONS** items**, INCIDENTHATETARGETWHOYOU KNOW,** or **INCIDENTHATETARGETRELIGION.** 

OR

• Item **SUMMARY** if you entered all Precode (2), "No" or Precode (3), "Don't know" answers in the six **INCIDENTHATETARGETREASONS** items, **INCIDENTHATETARGETWHOYOUKNOW**, or **INCIDENTHATETARGETRELIGION.**

Do you have any evidence that this incident was a hate crime or crime of prejudice or bigotry?

1 Yes

2 No

3 Don't know

INCIDENTHAVEEVIDENCEHATE

**INCIDENTHAVE EVIDENCEHATE**  Item **INCIDENTHAVEEVIDENCEHATE** is designed to find out if the respondent has any evidence that the reported incident was a hate crime or a crime of prejudice or bigotry.

After entering Precode (1) for a "Yes" answer, continue with Item **INCIDENTEVIDENCEHATE\_MAKEFUN** to determine what type of evidence the respondent has.

After entering Precode (2) for a "No" answer or Precode (3) for a "Don't know" answer, continue with

**INCIDENTHAVEEVIDENCEHATE\_SUGGEST**.

Did the offender(s) say something, write anything, or leave anything behind at the crime scene that would suggest you were targeted because of your characteristics or religious beliefs?

INCIDENTHAVEEVIDENCEHATE\_SUGGEST

### **INCIDENTHAVE EVIDENCEHATE \_SUGGEST**

**INCIDENTHAVEEVIDENCEHATE\_SUGGEST** is designed to help ensure that we get an accurate answer concerning evidence of a hate crime.

If the probe question results in a "Yes" answer, enter Precode (1) and continue with Item **INCIDENTEVIDENCEHATE\_MAKEFUN.** If the probe question results in a "No" answer, enter Precode (2) and continue with Item **SUMMARY**.

The next questions ask about the evidence you have that makes you suspect this incident was a hate crime or a crime of prejudice or bigotry. As I read the following questions, please tell me if any of the following happened:

Did the offender(s) make fun of you, make negative comments, use slang, hurtful words, or abusive language?

1 Yes 2 No 3 Don't know

INCIDENTEVIDENCEHATE\_MAKEFUN

Were any hate symbols present at the crime scene to indicate the offender(s) targeted you for a particular reason (for example, a swastika, graffiti on the walls of a temple, a burning cross, or written words)?

1 Yes 2 No 3 Don't know

INCIDENTEVIDENCEHATE\_SYMBOLS

Did a police investigation confirm the offender(s) targeted you (for example, did the offender(s) confess a motive, or did the police find books, journals, or pictures that indicated the offender(s) (was/were) prejudiced against people with certain characteristics or religious beliefs)?

1 Yes 2 No 3 Don't know

INCIDENTEVIDENCEHATE\_POLICETARGET

#### **NCVS-550 (CAPI) (6/2019)** *Part B, Chapter 4*

Do you know if the offender(s) (has/have) committed similar hate crimes or crimes of prejudice or bigotry in the past?

1 Yes 2 No 3 Don't know

INCIDENTEVIDENCEHATE\_OFFENDERDIDSAME

Did the incident occur on or hear a holiday, event, location, gathering place, or building commonly associated with a specific group (for example, at the Gay Pride March or at a synagogue, Korean church, or gay bar)?

1 Yes 2 No

3 Don't know

INCIDENTEVIDENCEHATE\_NEARHOLIDAY

Have other hate crimes or crimes of prejudice or bigotry happened to you or in your area/neighborhood where people have been targeted?

 1 Yes 2 No

3 Don't know

INCIDENTEVIDENCEHATE\_OTHERLIKECRIMES

### **I INCIDENTEVIDENCE**

#### **H HATE\_MAKEFUN,**

- **\_ \_SYMBOLS, \_POLICETARGET**, **\_OFFENDERDIDSAME,**
- **\_ \_NEARHOLIDAY,**
- **\_OTHERLIKECRIMES**

Items **INCIDENTEVIDENCE HATE\_MAKEFUN** through **INCIDENTEVIDENCEHATE\_OTHERLIKECRIMES** ask about specific evidence that a crime was a hate crime.

The next questions ask about the evidence you have that makes you suspect this incident was a hate crime or a crime of prejudice or bigotry. As I read the following questions, please tell me if any of the following happened:

Do your feelings, instincts, or perception lead you to suspect this incident was a hate crime or crime of prejudice or bigotry, but you do not have enough evidence to know for sure?

 1 Yes 2 No 3 Don't know

INCIDENTHATE\_FELT\_BELIEVED

**Item INCIDENTHATE\_FELT\_BELIEVED** is **INCIDENTHATE\_FELT\_BELIEVED** designed to pinpoint the type of evidence that leads the respondent to suspect that the reported incident was a hate crime or a crime of prejudice or bigotry.

> After completing Item **INCIDENTHATE\_FELT\_BELIEVED**, continue with Item **TELLPOLICEHATECRIME**.

At any time, did you tell the police that you believed the incident was a hate crime or crime of prejudice or bigotry?

1 Yes

2 No

TELLPOLICEHATECRIME

#### **TELLPOLICEHATE CRIME**

Item **TELLPOLICEHATECRIME** is the last "hate crime" question in the incident report items and is used to determine if the respondent told the police that he/she believed the incident was motivated by the offender's hatred, prejudice, or bigotry.

After entering Precode (1) for "Yes" or Precode (2) for "No" continue with the summary for the incident.

#### **NCVS-550 (CAPI) (6/2019)** *Part B, Chapter 4*

PERSON: JOHN DOE SOURCE: SQTHEFT MONTH: October

NOTES: L1's bike stolen from carport

WHERE: Own yard/sidewalk/driveway/carport/unenclosed porch. Respondent and other household member(s) were not present. WEAPON: No weapon present Not attacked and Not threatened STOLE: Bicycle

Summarize this incident. Also include any details about the incident that were not asked about in the incident report that might help clarify the incident.

SUMMARY

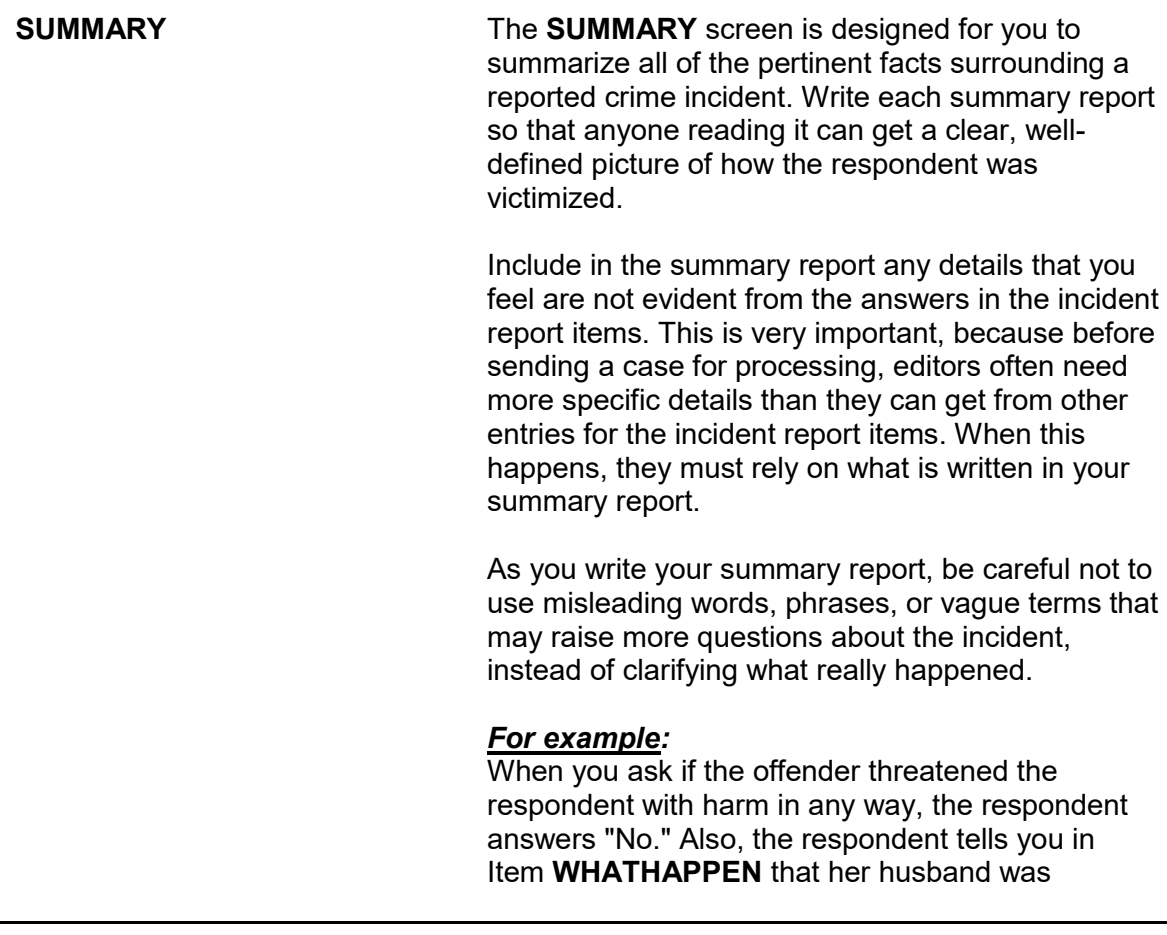

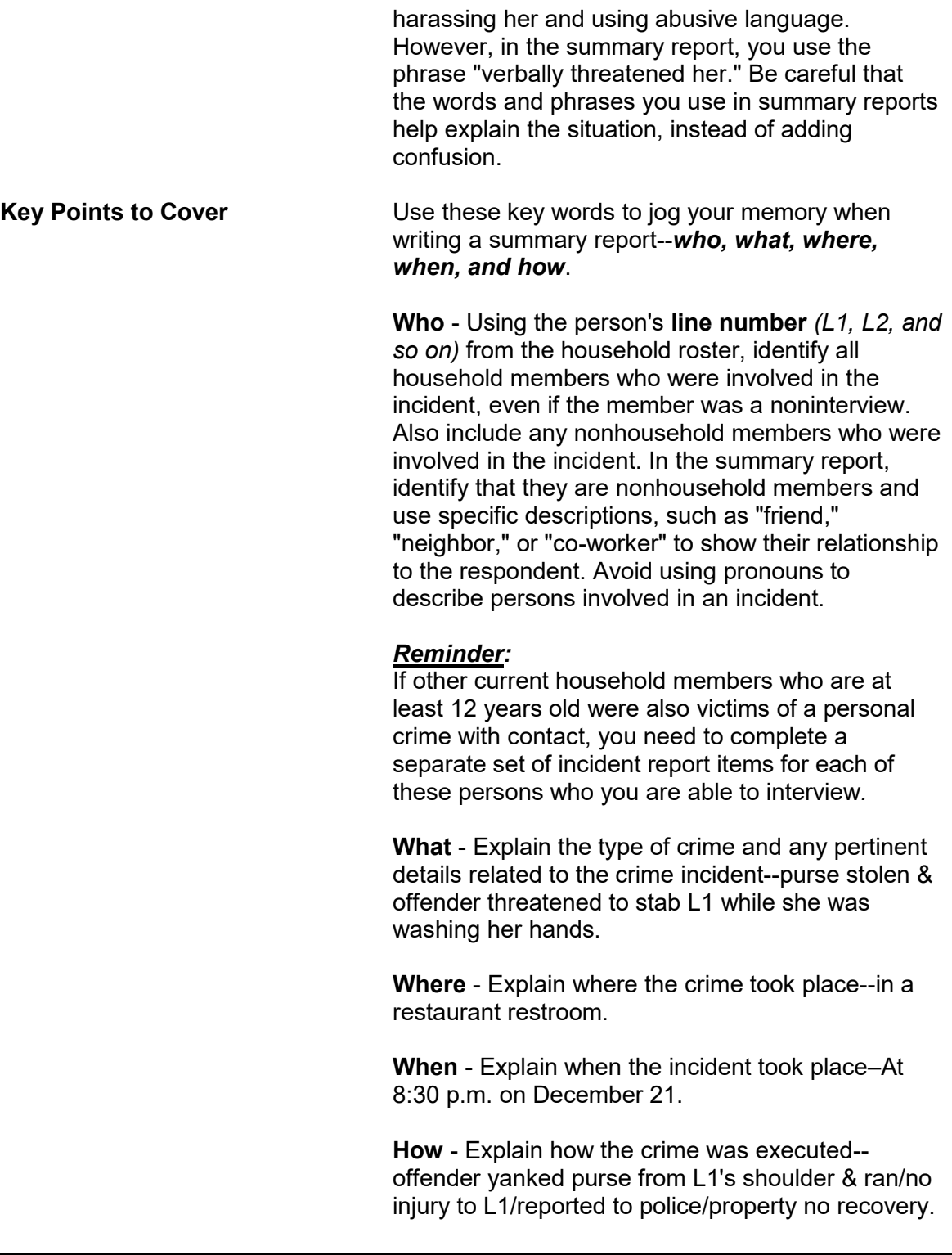

*Weapons Used* **Item WEAPONPRESENT -** *Did the offender have a weapon such as a gun or knife, or something to use as a weapon, such as a bottle or wrench?*  **Item WEAPON -** *What was the weapon? Anything else?*

If a respondent tells you at Items

**WEAPONPRESENT** and **WEAPON** that an offender had a weapon other than any type of gun, rifle, shotgun, or knife, your summary report needs to explain **if and how** this object was used as a weapon OR **if** the offender threatened to use this object as a weapon. Since guns, rifles, shotguns, and knives are obviously weapons, it is not necessary to explain if and how any of these weapons were used as a weapon in the summary report.

#### *For example:*

L1 was arguing with neighbor/neighbor picked up rock/threw it at L1 & hit L1 in head/L1 treated at hospital emergency room & got 4 stitches for the cut.

Thrown objects are only considered weapons if they hit and seriously injure the respondent. BB guns and tear gas guns are only considered weapons if they are used as clubs.

The following objects are NEVER considered weapons:

- ✖ Animals
- ✖ Parts of the body *(for example: hands, feet, etc.)*
- ✖ Small empty cans
- ✖ Mace or pepper spray
- ✖ Tear gas
- ✖ Chloroform
- ✖ Rings
- ✖ Casts

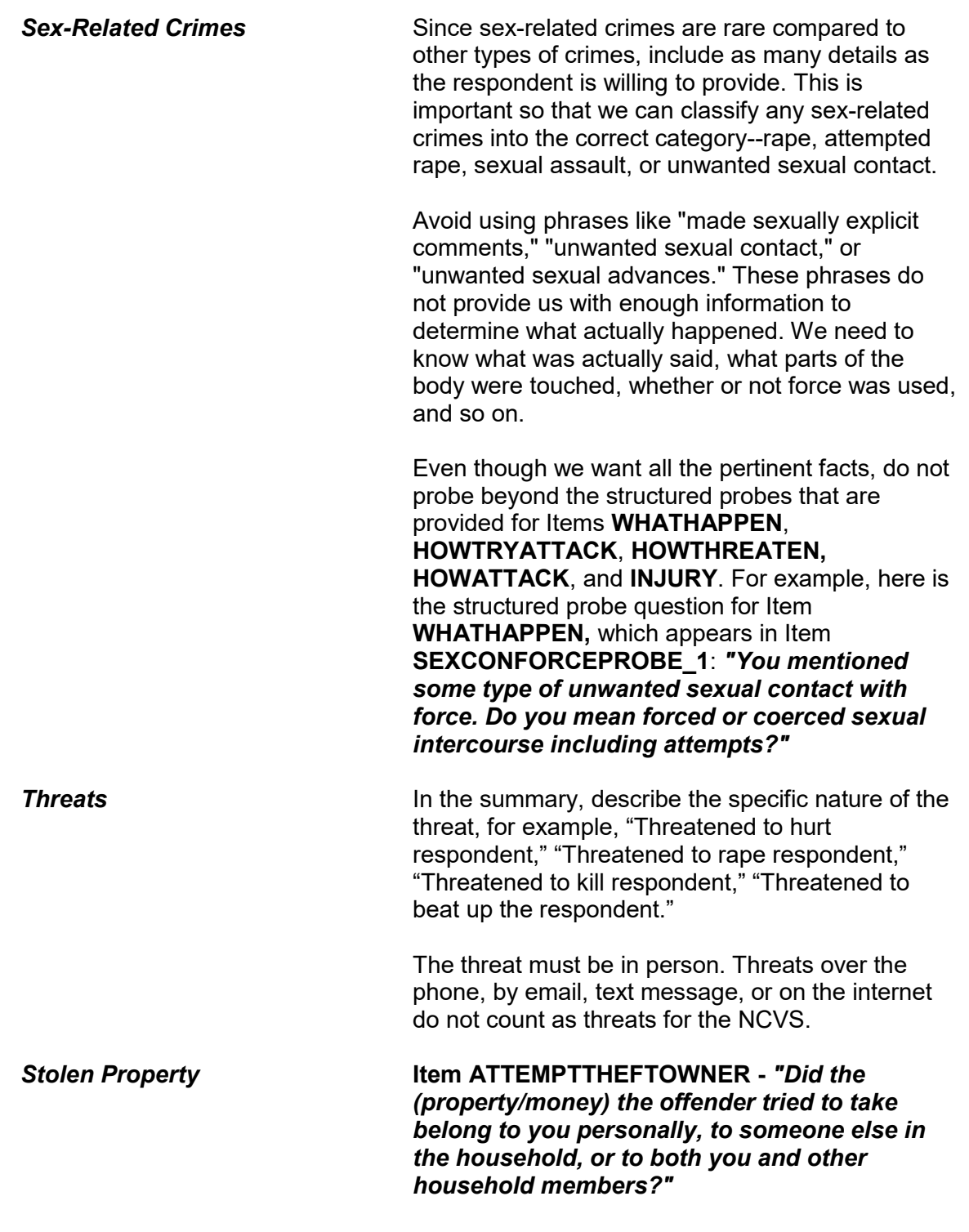

**Item WHOOWNEDSTOLENPROPERTY -** *"Did the stolen (property/money) belong to you personally, to someone else in the household, or to both you and other household members?"* 

Items **ATTEMPTTHEFTOWNER** and **WHOOWNEDSTOLENPROPERTY** relate to ownership of property and/or money that an offender tried to steal or stole. If property and/or money involved in the incident belongs to the respondent AND other household members OR just to other household members, make sure to specifically identify these persons by their line numbers *(L1, L2, and so on)*.

If property and/or money involved in the incident belongs to nonhousehold members, mention that they are nonhousehold members, along with a specific description of their relationship to the respondent, such as co-worker, friend, cousin, and so on.

Also, if multiple items that were jointly owned by household and nonhousehold members were stolen or attempted to be stolen, record which items belonged to nonhousehold members.

**Item PROPERTYVALUE -** *"What was the value of the PROPERTY that was taken? Include recovered property. (Exclude any stolen cash, checks, or credit cards. If jointly owned with a nonhousehold member(s), include only the share owned by household members.)"*

#### *When completing Item PROPERTYVALUE,*

*please note:* If stolen property is jointly owned by one or more household members together with one or more nonhousehold members, only include the dollar amount for the portion that was owned by the household members.

When identifying the value of stolen property that was owned jointly by a household member and a

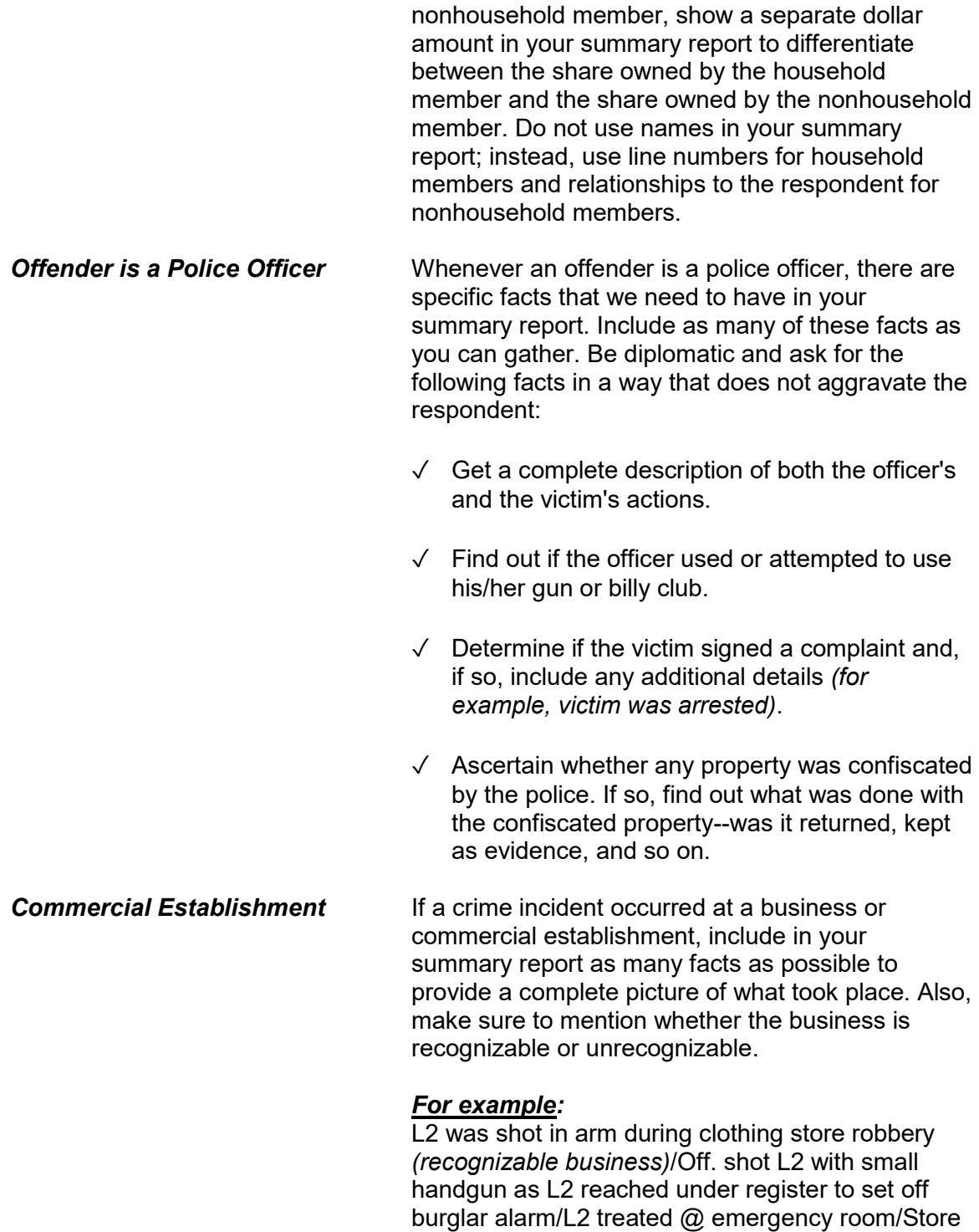

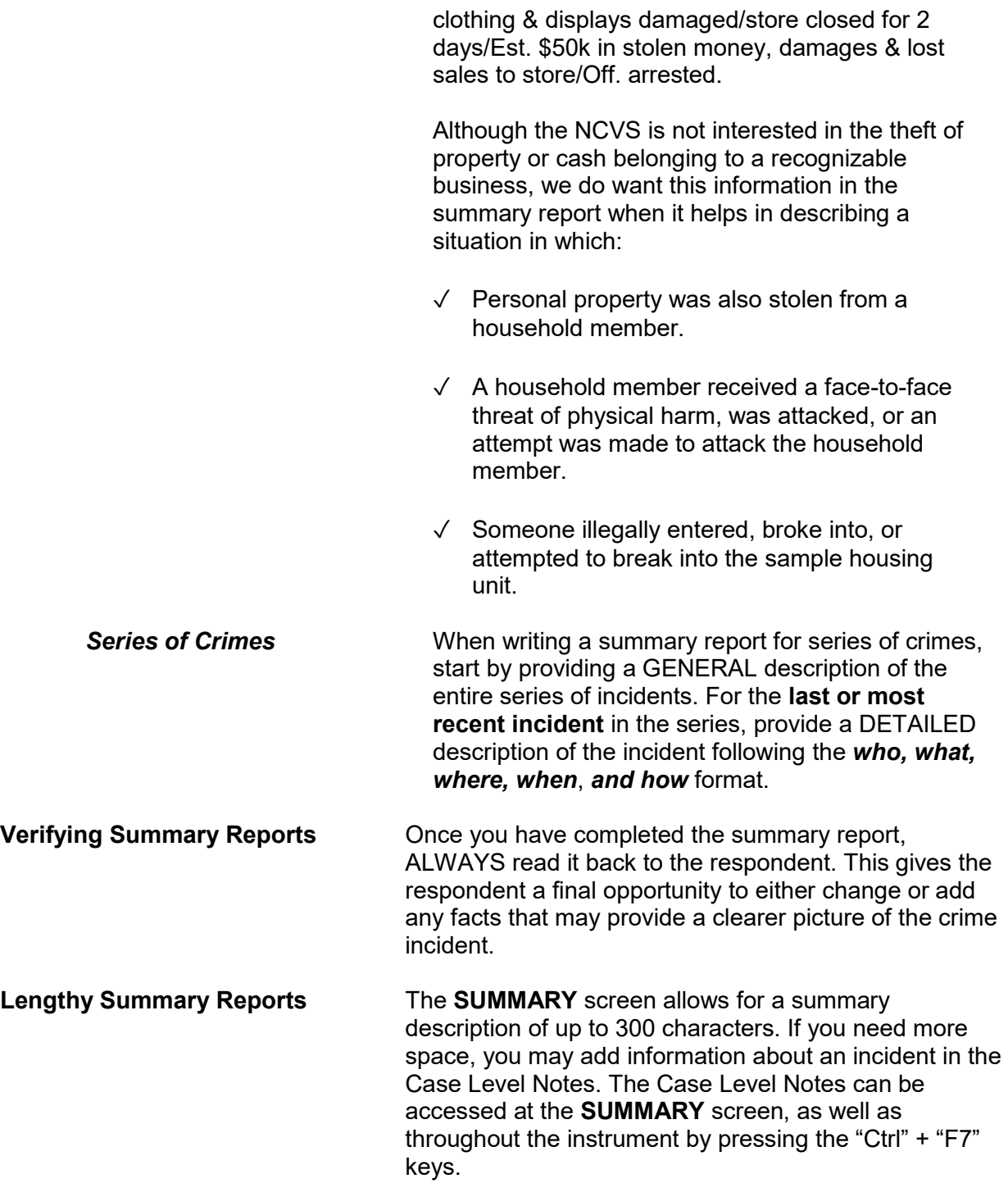

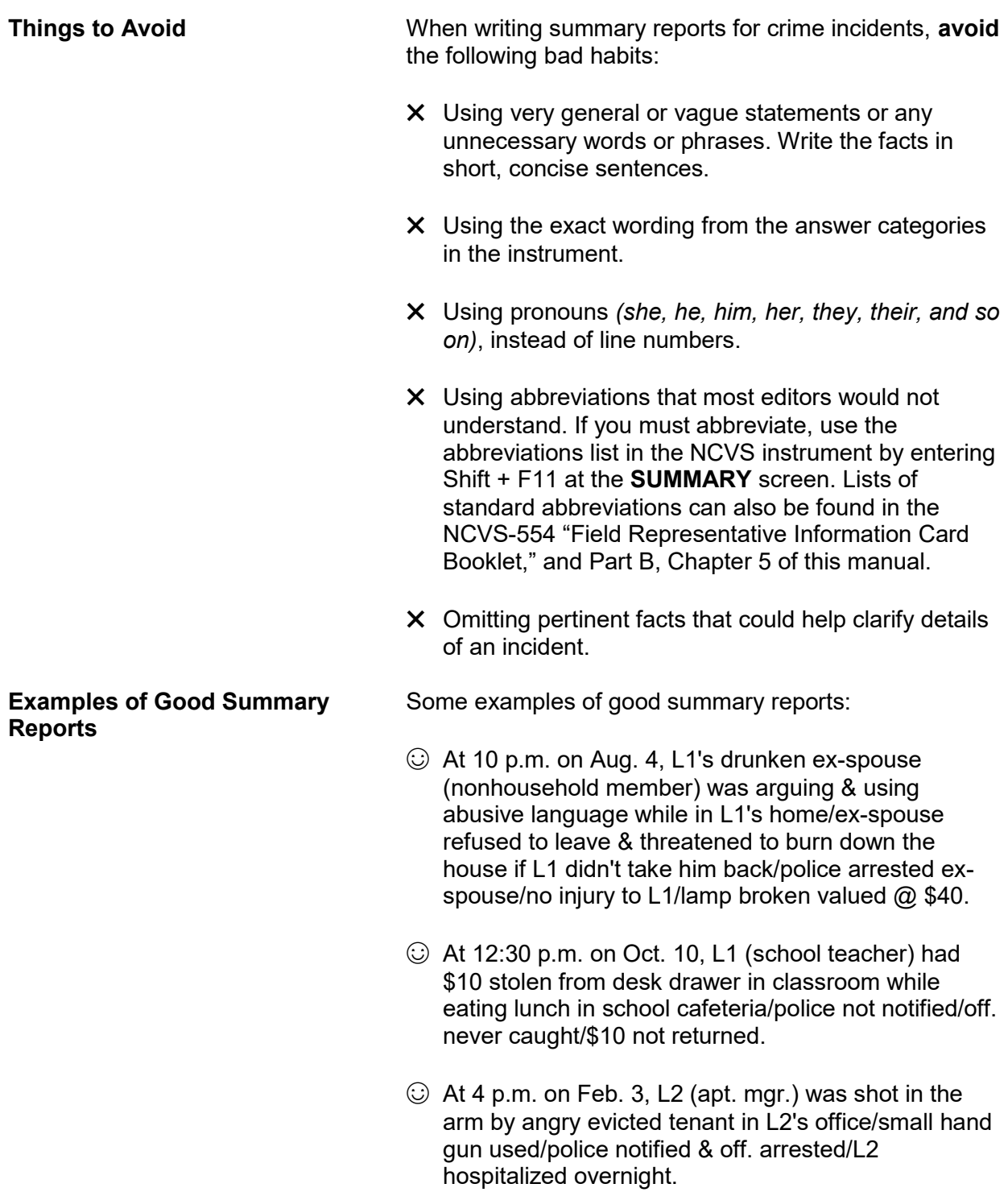

- ☺ At 2 a.m. on Dec. 12, off. attempted to break into L1's home/no one present/security alarm scared off. & off. ran away/damage to door & lock valued @ \$50/police notified/off. not found.
- $\odot$  At 11 a.m. on May 5, L2's antique shop robbed at gunpoint by two off./\$1,500 taken from shop register/\$50 taken from L2/gold necklace & purse taken from customer/no injuries or store damage/police notified/off. caught & prosecuted.
- ☺ At 9 p.m. on July 10, off. threatened to rape L2 at gunpoint/siren from passing police car scared off./L2 got free & ran to drug store for help/L2 bruised/police notified/off. never found.
- ☺ At 5 p.m. on Aug. 4, off. forcibly grabbed L2/kissed L2 against L2's will/ran his hands up & down L2's buttocks/L2 kneed off. in his groin & got away/no police report/no injuries to L2.

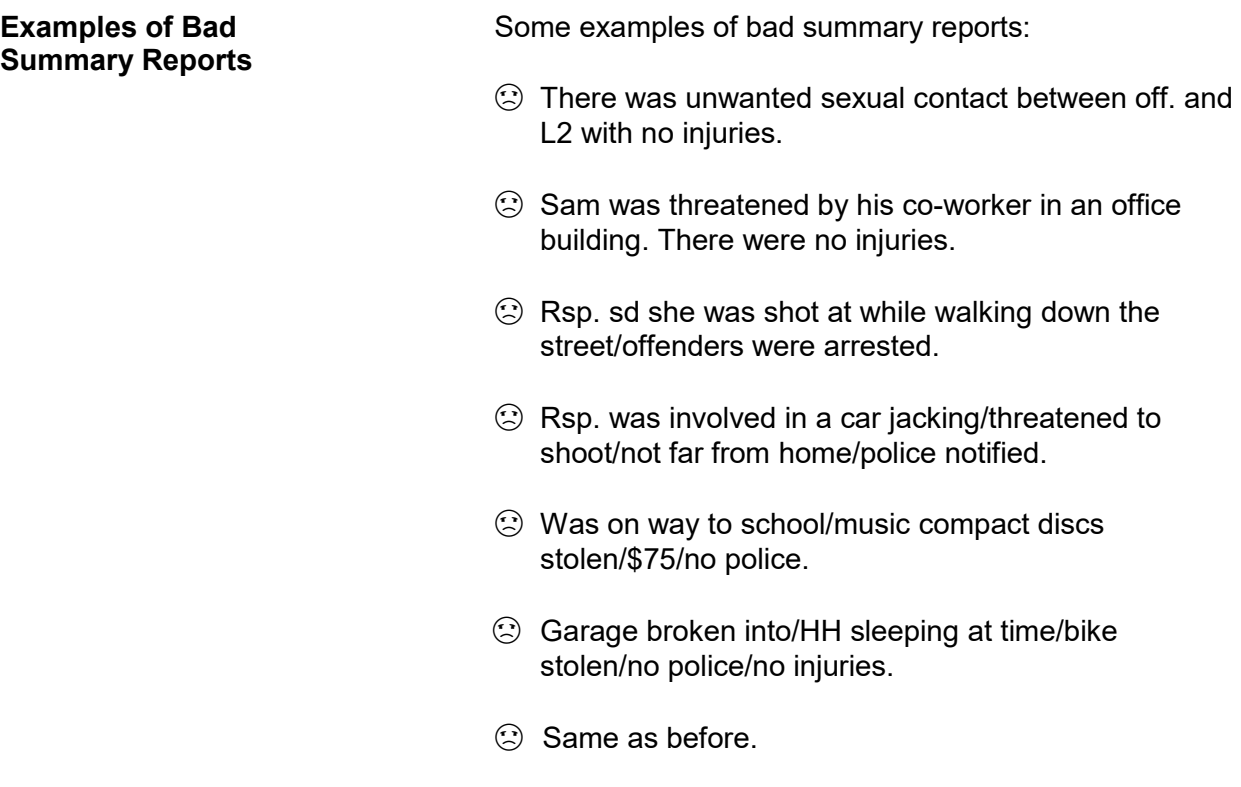

# **Chapter 5 Middle Section of the NCVS Instrument: Additional Incidents, Unduplication**, **and Help Screens**

## **Table of Topics**

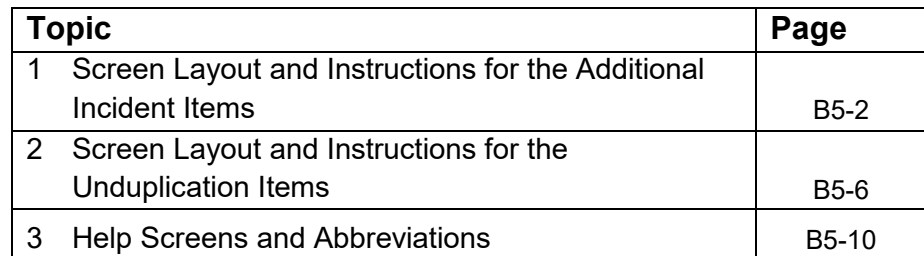

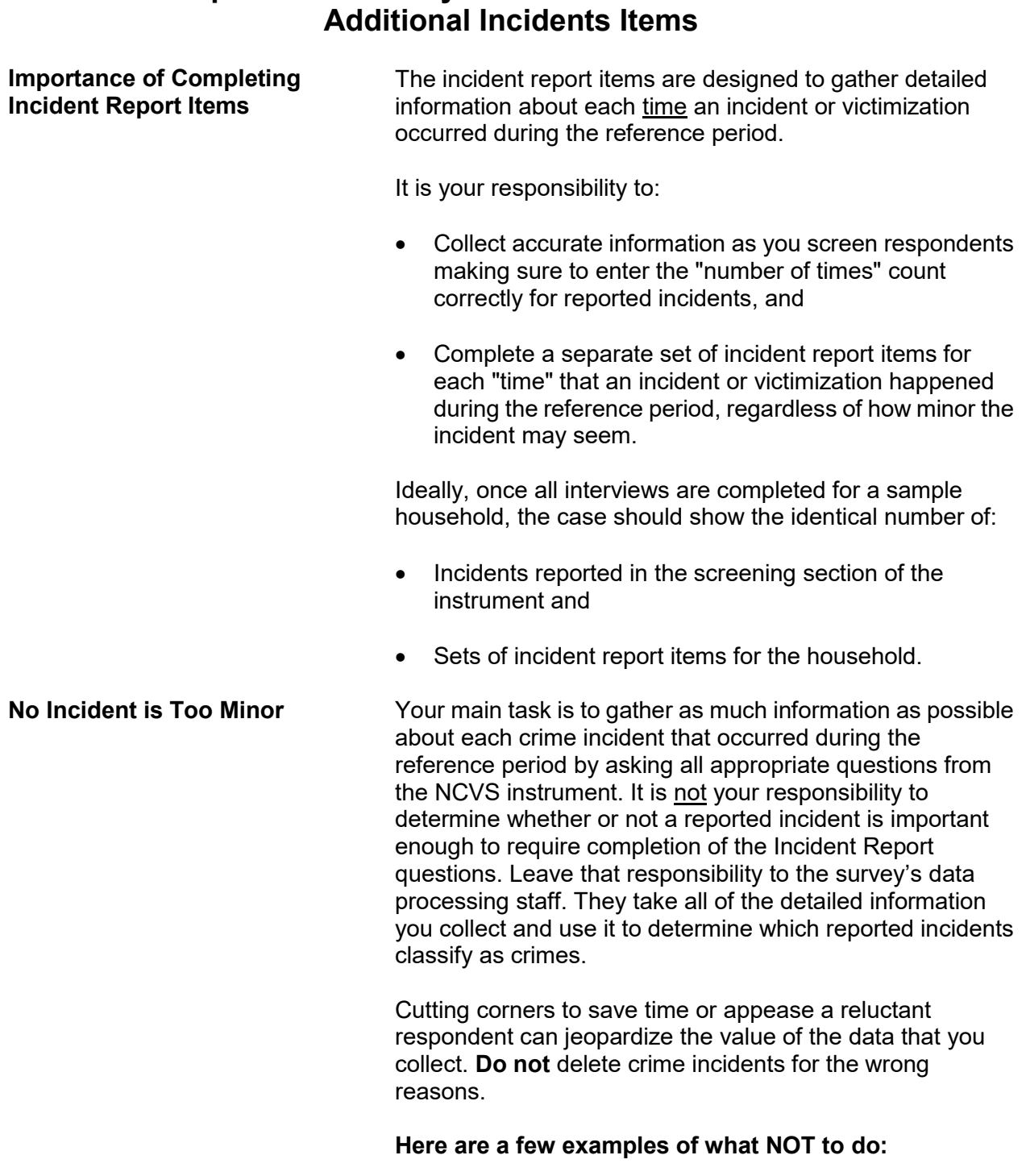

# **Topic 1. Screen Layout and Instructions for the**

### **Example 1:**

When an interviewer asked a respondent the question for Item **SQATTACKWHERE** *(attacks, threats, and stolen items)*, the respondent replied that some of his money was stolen from his bowling bag on two different nights while he was bowling with his bowling league. Since the two reported incidents sounded basically the same, the interviewer only completed one set of incident report items. *WRONG!*

Even though the circumstances seem to be the same, the respondent reported two distinct incidents and the interviewer must complete two separate sets of incident report items.

#### **Example 2:**

After an interviewer asked the question at Item **SQSEXUAL** *(forced or unwanted sexual acts)*, the young female respondent answered "Yes." However, she told the interviewer that she really did not want to discuss any details about what happened to her. The interviewer entered a "No" reply to this screen question, because the interviewer didn't think he could persuade the respondent to complete the incident report items. *WRONG!*

The interviewer must record the "Yes" answer given by the respondent, and make every effort to persuade the respondent to answer the incident report questions. If he can't persuade the respondent to complete the incident report items for an incident, then the interviewer must classify the respondent as a refusal and the respondent's interview is considered **incomplete.**

 Did the respondent mention additional incidents for the household or himself not already Covered that were within the last 6 months, that is between:

July 01, 2015 AND January 01, 2016

 1 Yes: another incident needed for this person 2 No: NONE to add

INCIDENTTOADD

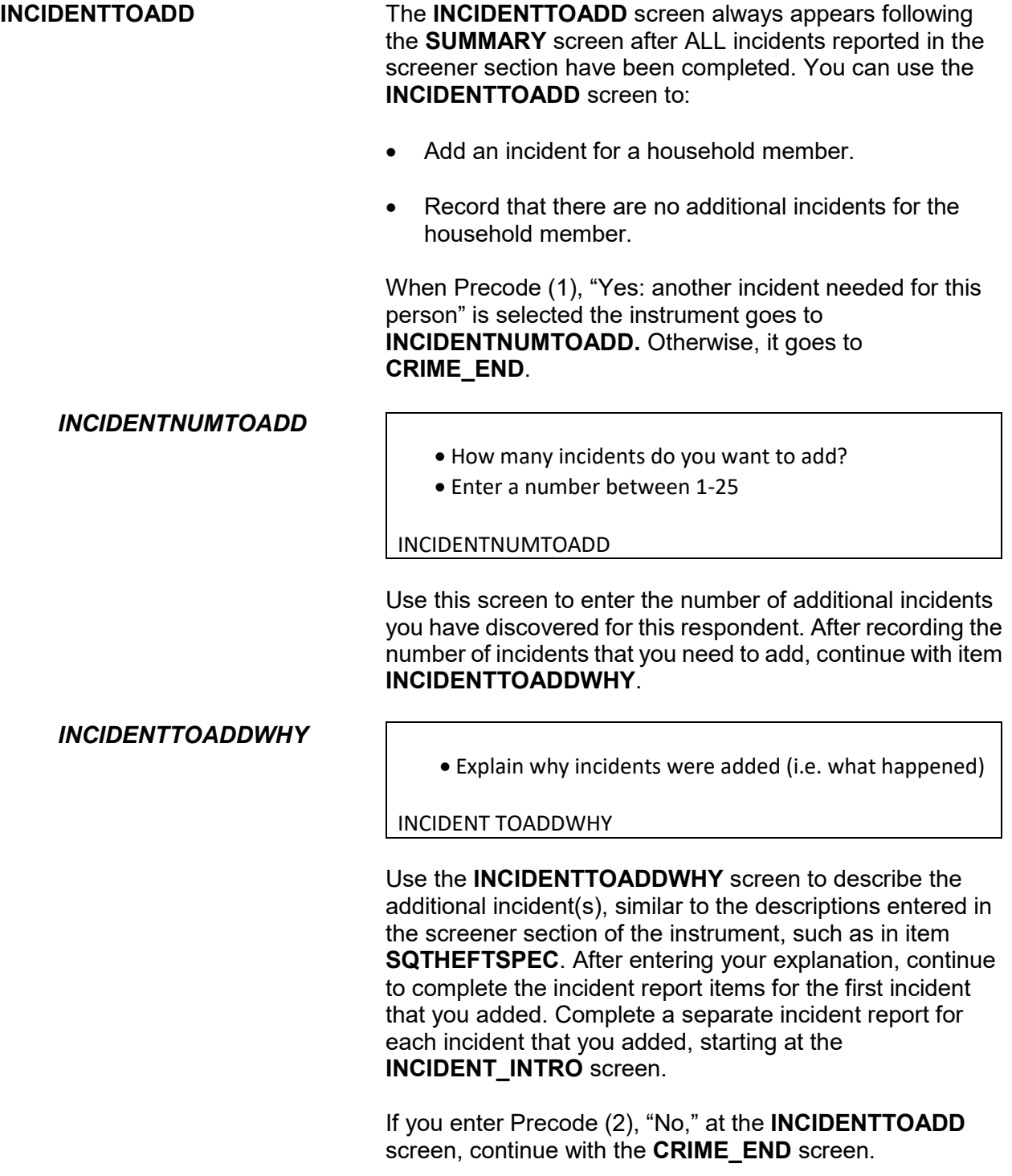

### **NCVS-550 (CAPI) (6/2019)** *Part B, Chapter 5*

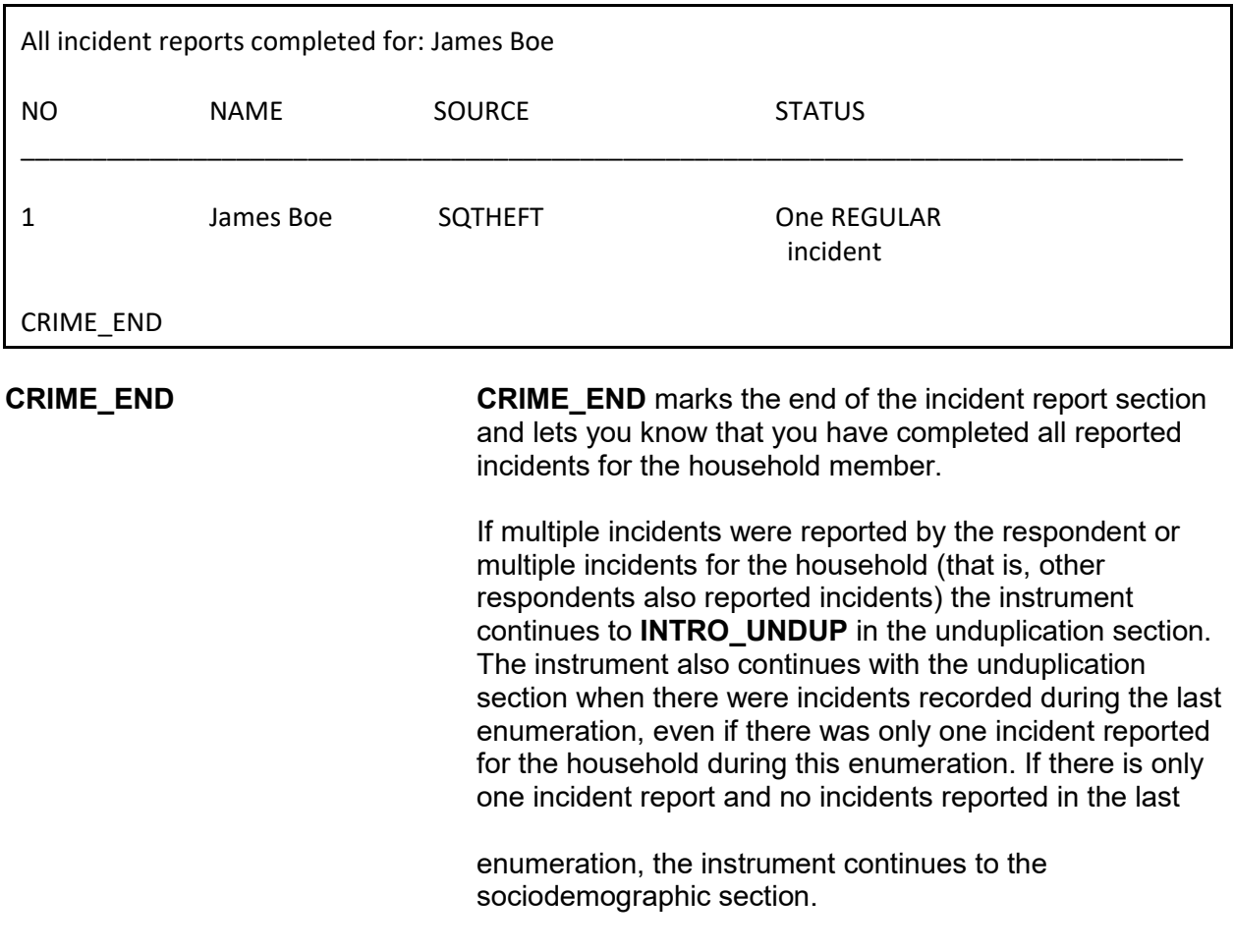

# **Topic 2. Screen Layout and Instructions for the Unduplication Items**

Now it will just take me a minute to review the crime incidents I have recorded from you during this interview at your household.

Enter 1 to continue

INTRO\_UNDUP

**INTRO\_UNDUP** The unduplication process starts with the **INTRO\_UNDUP** screen. Unduplicating or bounding interviews is an NCVS process to ensure that **each reported incident is not a duplicate of another incident already reported for the respondent or the sample household in the current and previous enumerations periods.** (If an incident is identified as a duplicate, it is then omitted from any further duplicate checking.)

> The unduplication process is designed to avoid listing duplicate incidents. This could occur when:

- The incident actually happened and was reported in a previous enumeration period and did not occur again during the current enumeration period, but was reported again during the current enumeration period.
- The incident was reported already by another household member during the current enumeration period, such as a household break-in and robbery in which no household members were threatened, attacked, or personally victimized during the incident. However, if any household members were personally victimized during a crime incident, complete a separate incident report for each household member who was personally victimized during the incident.

This quality assurance measure is designed so that we can provide a more accurate measure of criminal victimization in the United States.

Read the statement at **INTRO\_UNDUP** to let the respondent know what you are doing for the next few minutes of the interview. After reading this statement to the respondent, enter Precode (1) to move to the next screen and begin the unduplication process. When there are multiple incidents reported by the respondent and/or other respondents in the household, the instrument goes to item **UNDUP\_CURINC**. However, if there is only one incident reported by the current respondent and no other incidents reported by other respondents the instrument continues with item **UNDUP\_OLD**.

During the unduplication process, DO NOT discuss with the respondent the incidents you are comparing, even to verify that they are the same or different incidents. This tool is provided because the respondent may have given you information that is not readily available to staff who review the data after it is collected.

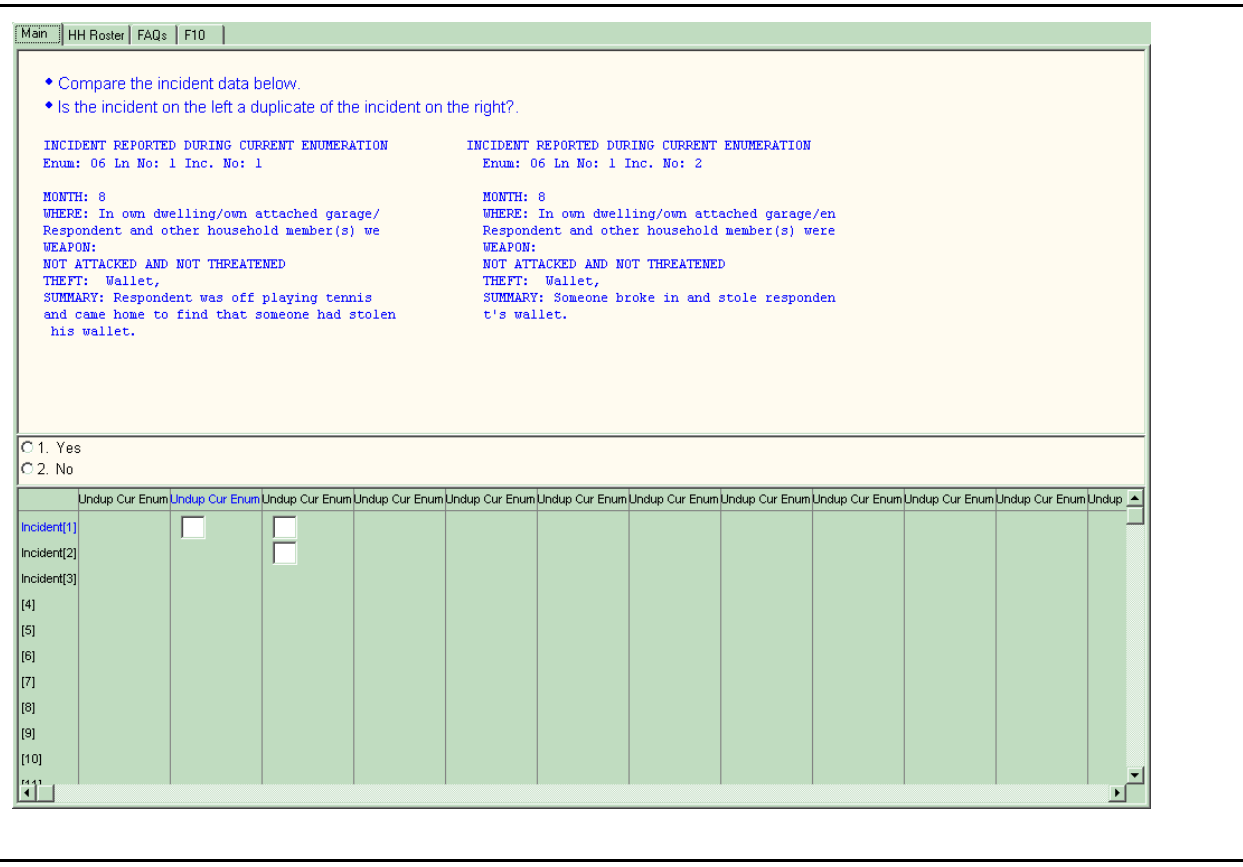

**UNDUP\_CURINC** The **UNDUP\_CURINC** screen, shown above, provides you with pertinent facts about the current incident that you use to compare this incident against other reported incidents, both from the same respondent and from other respondents in the same household. The **UNDUP\_CURINC** screen provides you with the following types of information about the current incident: the enumeration period in which the incident was reported, respondent's line number, month incident occurred, where incident occurred, who was present, weapon information, information on threats and attacks, stolen items, and summary report information.

> **UNDUP\_CURINC** directs you to compare the two incidents shown and determine whether the incident on the left is a duplicate of the incident shown on the right. "Duplicate" does not mean "similar." Determine if the incident on the left is the same incident that is displayed on the right side of the
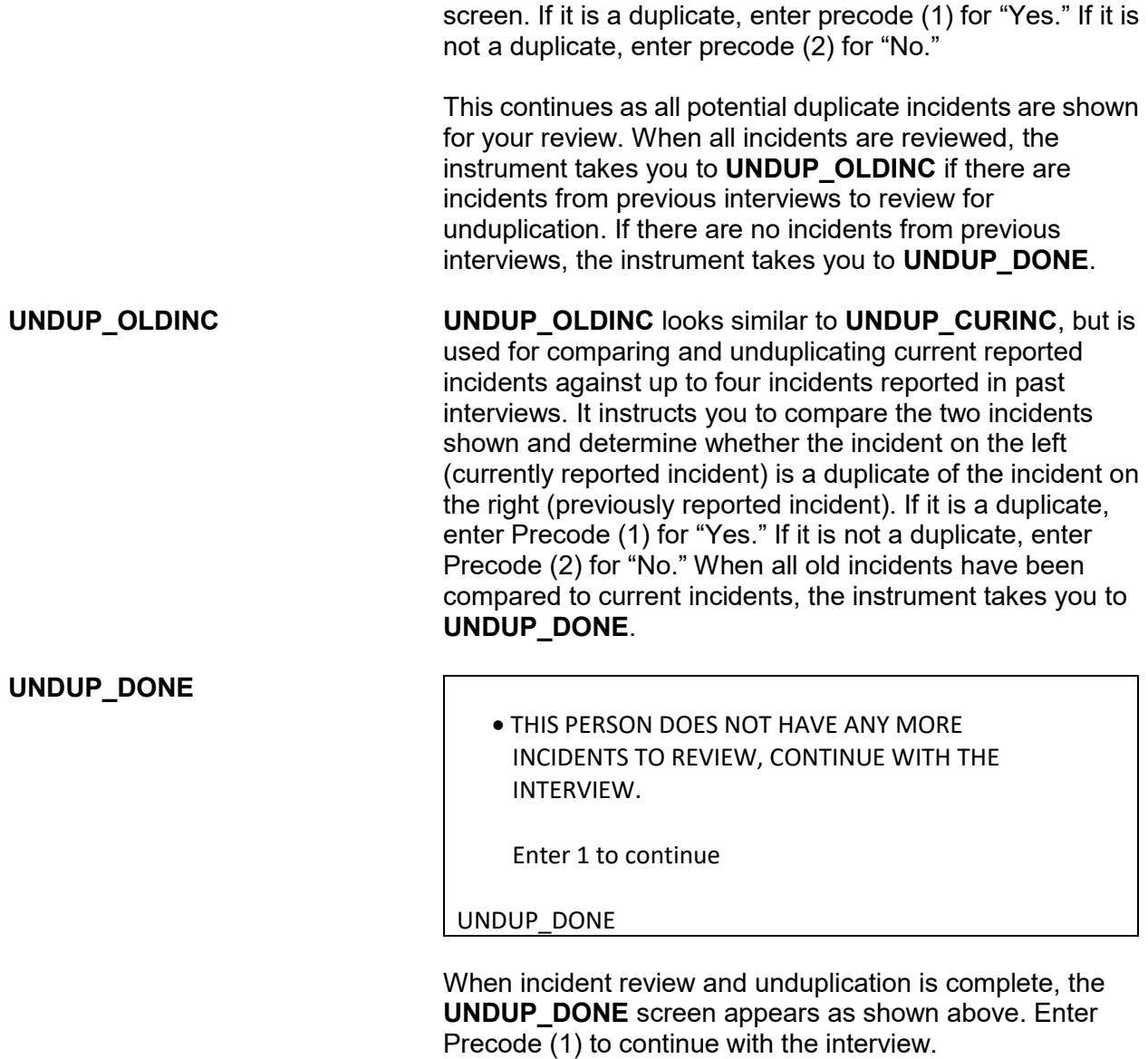

# **Topic 3. Help Screens and Abbreviations**

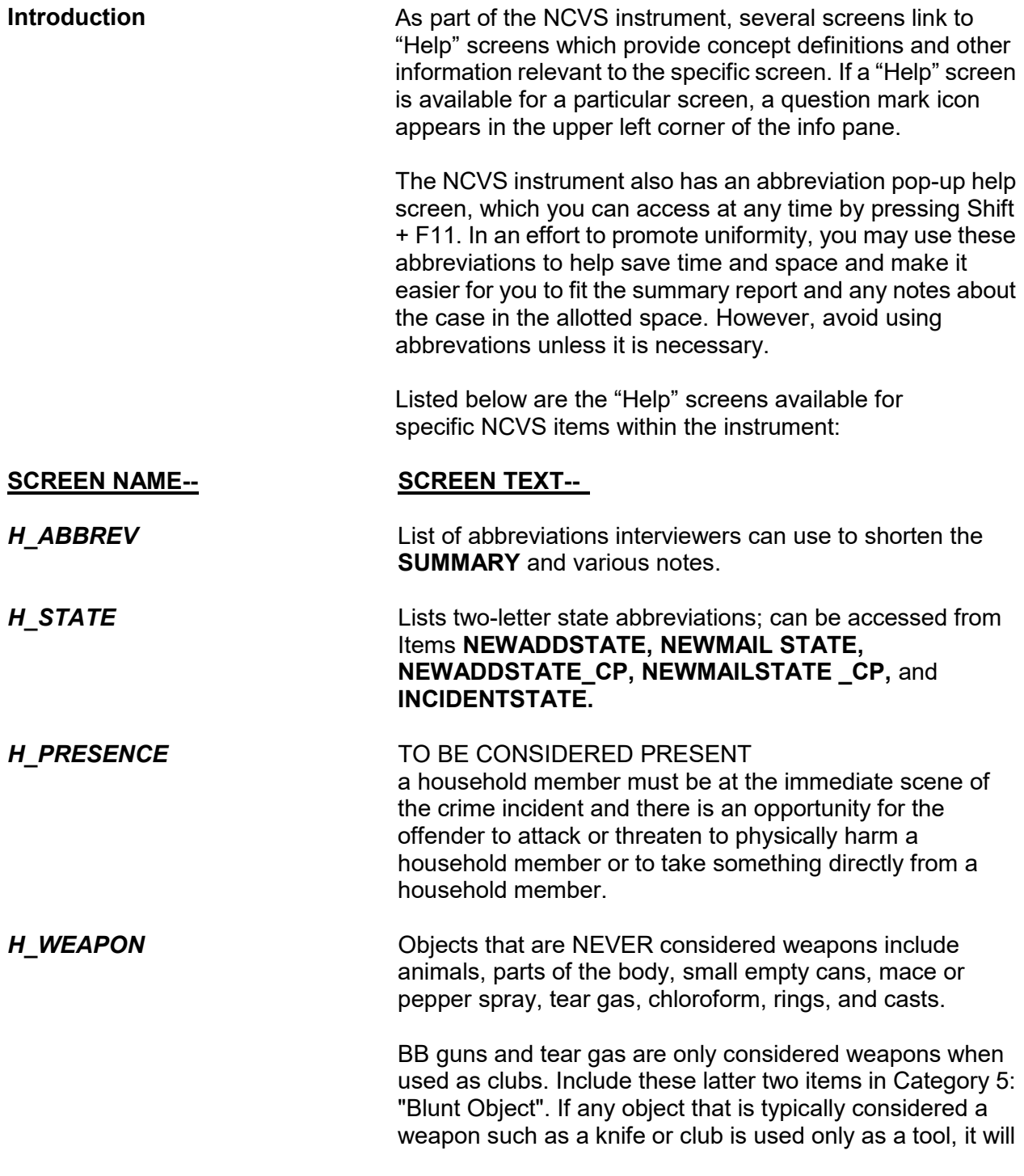

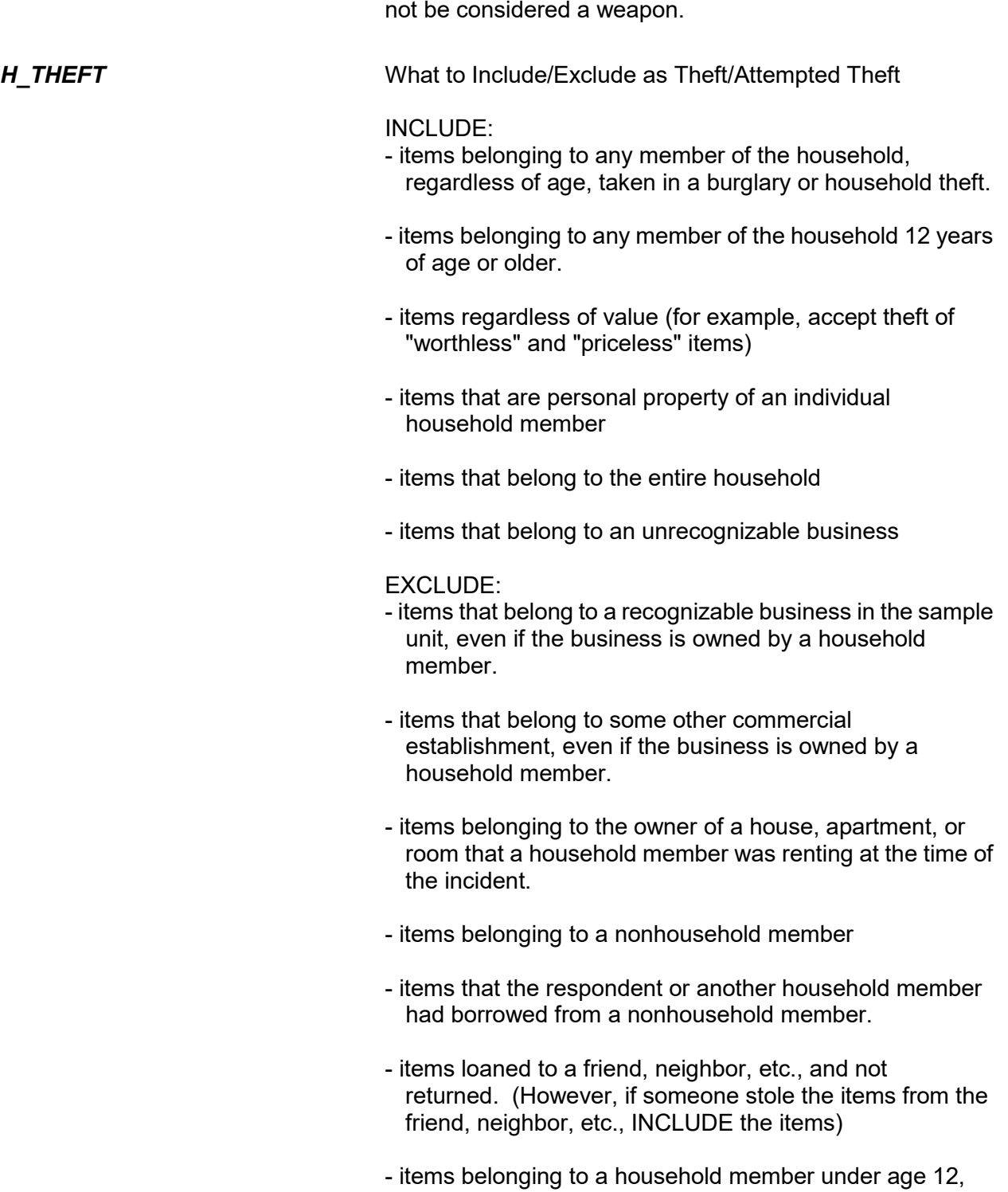

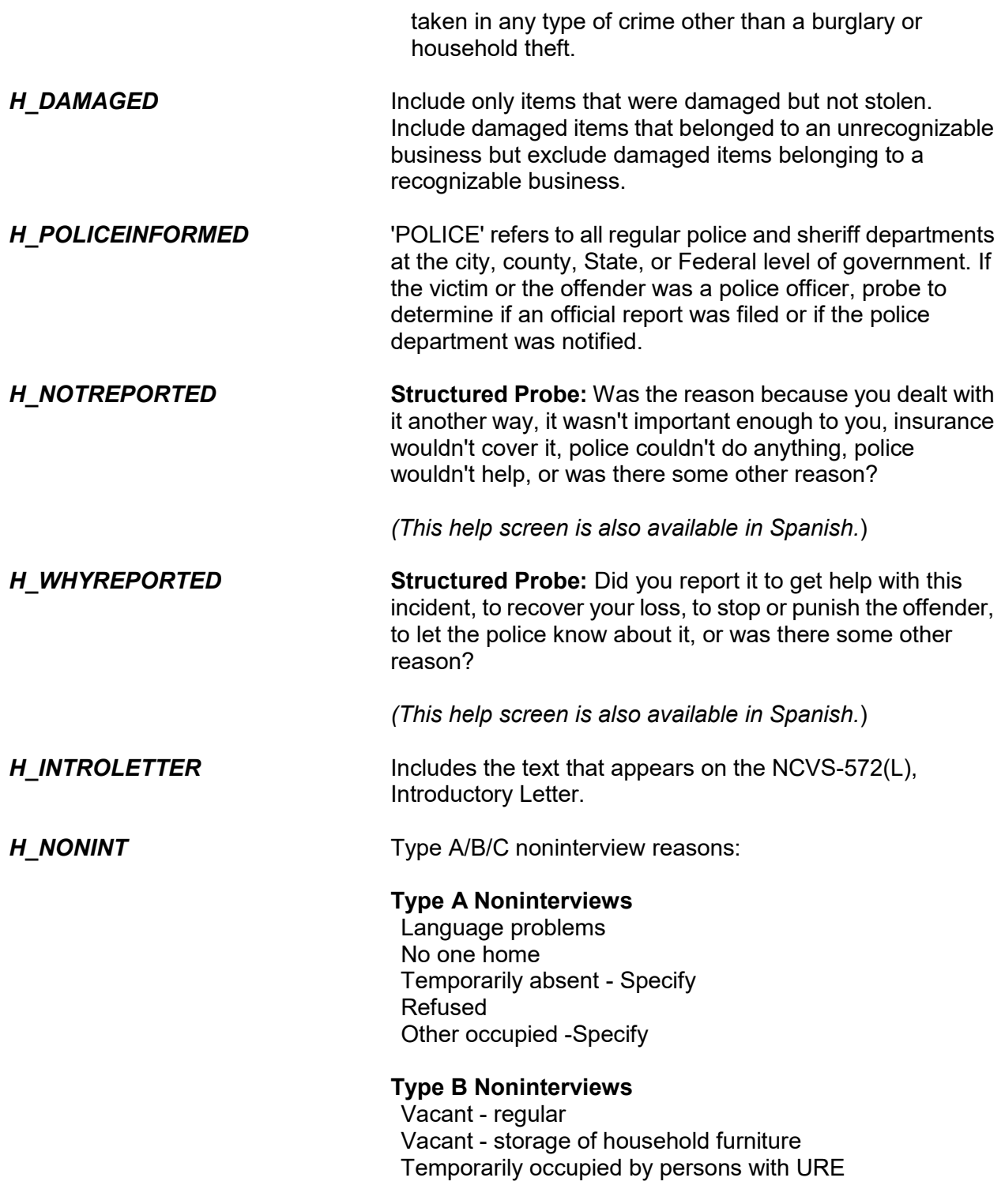

**Additional Incidents, Unduplication, and Help Screens B5-12**

 Unfit or to be demolished Under construction, not ready Converted to temporary business or storage Unoccupied site for mobile home, trailer, or tent Permit granted, construction not started Other - Specify

### **Type C Noninterviews**

 Demolished House or trailer moved Outside segment Converted to permanent business or storage **Merged**  Condemned Unused line of listing sheet Other- Specify Unlocatable Sample Address Unit does not exist or is out of scope Permit abandoned

Listed below are the abbreviations found on the help screen that can be accessed by pressing Shift + F11. In addition to using these abbreviations when preparing your summary report for an incident, you can also use them when entering any other written entries or notes in the NCVS instrument.

Additional, **ADL**  Address, **ADR**  Agendum, **AG** Again, **AGN**  Answering Machine or Morning, **AM** Answering Machine Message Left, **AMML**  Answering Machine No Message Left, **AMNML**  Answer, **ANS**  Appointment, **APPT**  Apartment, **APT**  Association, **ASSN**  Assessor, **ASSR**  Assistant, Assist, **ASST**  Avenue, **AVE**  Available, **AVL**  Building, **BLDG**  Block, **BLK**  Boulevard, **BLVD**  Broken, **BRKN**

Best Time, **BT** Battery, **BTRY** CallBack, **CB** Could Not, **CDNT** Central Daylight Time, **CDT** Circle, **CIR** Called, **CLD** Closed, **CLSD** Completed Interview, **CMPINT** Count, **CNT** Contact, **CNTC** County, **CNTY** Company, **CO** Complete, **COMP** Continue, **CONT** Cooperate, **COOP** Contact Person, **CP** Court, **CT** Central Standard Time, **CST** Directory Assistance, **DA** Daughter, **DAU** Disconnected, **DISC** Drive, **DR** Descriptive Address, **DSC ADR** Duplicate, **DUP** East, **E** Eastern Daylight Time, **EDT** Exact Match, **EM** Eastern Standard Time, **EST** Female, **F** Fast Data, **FD** Find/Found, **FND** Field Representative, **FR** Front, **FRNT** Friday, **FRI** Foot/Feet (Distance), **FT** Follow-up, **FU** Forward, **FWD** Gender Identity, **GI** Guess Call Back, **GCB** Group, Group Home, **GRP** Hard Call Back, **HCB** Hang Up, **HGUP** Household, **HH**

#### **NCVS-550 (CAPI) (6/2019)** *Part B, Chapter 5*

Household Member, **HHM** History, **HIST** Hawaiian Standard Time, **HST** Housing Unit, **HU** Highway, **HWY** Identification, **ID** Immediate, **IMMD** Include, **INCL** Income, **INCM** Internet, **INTRNT** Information, **INFO** Inside, **INSD** Interview/Interviewer, **INT** Line Number, **LN** Language Problem, **LNG PRB** Laptop Computer, **LPTP** Large, **LRG** Listing Sheet, **LS** Left, **LT** Letter, **LTR** Leave, **LV** Male, **M** Member, **MBR** Mountain Daylight Time, **MDT** Manager, **MGR** Mobile Home Park, **MHP** Mile(s), **MI** Message Left, **ML** Month, **MO** Monday, **MON** Missed Appointment, **MSD APPT** Message, **MSG** Mountain Standard Time, **MST** Multiple Units, **MU** Move, Moved, **MV(D)** North, **N** Not Available/Not Applicable, **NA** Northeast, **NE** Not in Service, **NIS** No Message Left, **NML** No One Home, **NOH** Noninterview, **NO INT** Nearby, **NRBY** Number, **#**

Northwest, **NW** Organization, **ORG** Original Sample Person, **OSP** Other, **OTH** Outside, **OTSD** Pacific Daylight Time, **PDT** Person, **PER** Phone, Phone Number, **PH** Park, **PRK** Parkway, **PKY** Place, **PL** Afternoon/Evening, **PM** Property Manager, **PMGR** Place of Business, **POB** P.O. Box, **PO BX** Place of Employment, **POE** Possible, **POS** Previous, **PREV** Property, **PROP** Partial Interview, **PRT INT** Provide, **PRVD** Pacific Standard Time, **PST** Public Library, **PUB LIB** Personal Visit, **PV** Proxy, **PXY** Question, **QST** Questionnaire, **QSTNR** Road/Rural Delivery, **RD** Received, **RECD** Refused, **REF** Reference Person, **REF PER** Request, **REQ** Rooming House, **RH** Reluctant, **RLCT** Roommate, **RM** Ring No Answer, **RNA** Rural Route, **RR** Rural Route Delivery, **RRD** Respondent, **RESP** Right, **RT** Route, **RTE** South, **S** Sample Address, **SA** Sample Person, **SP**

#### **NCVS-550 (CAPI) (6/2019)** *Part B, Chapter 5*

Sample Unit, **SU** Saturday, **SAT** Sexual Orientation, **SO** Soft Call Back, **SCB** Screen (computer), **SCRN** Said, **SD** Southeast, **SE** Senior Field Representative, **SFR** Signal, **SGNL** Sheet#, Line#, **S\_L\_** Small, **SM** Spoke With, **SP/W** Spanish Speaking, **SS** Spanish Speaking Household, **SSHH** Social Security Number, **SSN** Street, **ST** Status, **STAT** Sunday, **SUN** Supervisor, **SUP** Southwest, **SW** Temporarily Absent, **TA** Terrace, **TER** Thursday, **THUR** Talk(ed), **TLK(D)** Tomorrow, **TOMO** Turnpike, **TPK** Trail, **TR** Trailer, **TRLR** Trailer Park, **TRLR PRK** Transmission/Transmitted, **TRNSM** Transfer, **TRSFR** Tuesday, **TUE** Tax Assessor, **TX AS** Unable to Locate, **UTL** Vacant, **VAC** Visited, **VST(D)** West, **W** Wednesday, **WED** Within, **W/IN** Week, **WK** Without, **W/OUT** Wrong, **WRG**

World Wide Web/Internet, **WWW** Time, Two Times, Three Times, etc., **X, 2X, 3X, etc.** Extra, **XTR** Yukon Daylight Time, **YDT** Year(s), **YR(S)** Yukon Standard Time, **YST**

# **Chapter 6 Back Section of the NCVS Instrument**

**Table of Topics** 

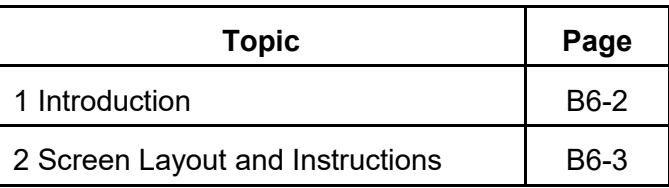

## **Wrapping Up the NCVS Interview**

# **Topic 1. Introduction**

The Back Section of the NCVS instrument includes screens used to:

- Make appointments to call back a sample household or persons within the household;
- Thank each sample household member for his/her time and participation in the NCVS;
- Code any language issues encountered while trying to interview the household; and
- Verify and/or update the telephone numbers that have been collected, or add up to three additional telephone numbers for the household.

# **Topic 2. Screen Layout and Instructions**

 Did this interview end because of a refusal, a callback was needed, a breakoff occurred, or some other problem?

1 Refusal

2 Callback

3 Breakoff

4 Language or other problem (refer to supervisor)

REFCBBREAK\_CP

**REFCBBREAK\_CP REFCBBREAK\_CP** records the incomplete status of a household respondent or individual respondent's interview in CAPI. Precodes (1) and (3) take you to Item **VERIFY**; Precode (2) takes you to Item **APPTDATE**, and Precode (4) takes you to Item **LANGUAGEPROBLEM\_CP**.

Enter a time to recontact the household.

I would like to schedule a date and time to complete the interview. What date would be best to call back?

Today is 7/15/2019

### APPTDATE

**APPTDATE** The **APPTDATE** screen is the first screen that you access to set a future appointment with a respondent who still needs to be interviewed. This item is a date field, so you must enter a date in m/d/yyyy or mm/dd/yyyy format, for example "9/1/2019" or "11/25/2019." The entry at this item will display in the appointment box on the Case Details Household Roster page in case management. It may also be helpful to enter the household respondent appointment information in the case level notes.

What would be the best time to call back on <APPTDATE>?

Enter the time followed by AM or PM.

APPTTIME

**APPTTIME** The **APPTTIME** screen allows you to set the time of a future appointment with a respondent. You must enter the time followed by AM or PM, for example "11:00AM" or "6:00PM." The entry at this item will display in the appointment box on the Case Details Household Roster page in case management.

What is the telephone number of the phone where you would like to be called?

- Record new number
- Enter 0 for no telephone number
- TELEPH

**TELEPH Item TELEPH** is used to record the telephone number for the callback. Enter the telephone number, or enter "0" (zero) if there is no telephone number. The number entered here will be used to update the respondent-level phone number for the individual.

### **NCVS-550 (CAPI) (6/2019)** *Part B, Chapter 6*

What type of phone is this (for example, a home, office, or cell phone)? 1 Home 2 Work/office 3 Cell/digital 4 Beeper/pager/answering service 5 Pay phone 6 Toll free 7 Other 8 Fax TELEPHTYPE

**TELEPHTYPE** Item **TELEPHTYPE** is used to record the telephone type (Home, work/office, cellular or digital, beeper/pager/answering service, public pay phone, toll free, or other).

Enter callback notes about the appointment or press enter if there are none.

APPT

**APPT** The **APPT** screen allows you to enter notes about a future appointment with a respondent. This item is a text field that is limited to 25 characters. The entry at this item will display in the callback notes on the Case Details Household Roster page in case management.

#### **Back Section of the NCVS Instrument B6-5**

Thank you for your help.

I will call back at the time suggested.

REVISIT: Appt 7/25 at 6PM

THANKCB\_CP

Г

**THANKCB\_CP** The **THANKCB\_CP** screen is the thank-you screen to thank the respondent and tell him/her that we will call back at the suggested time. Notice that the callback notes entered at the **APPT** screen are shown on this screen. After reading this statement to the respondent, press (1) to continue to Item **VERIFY**.

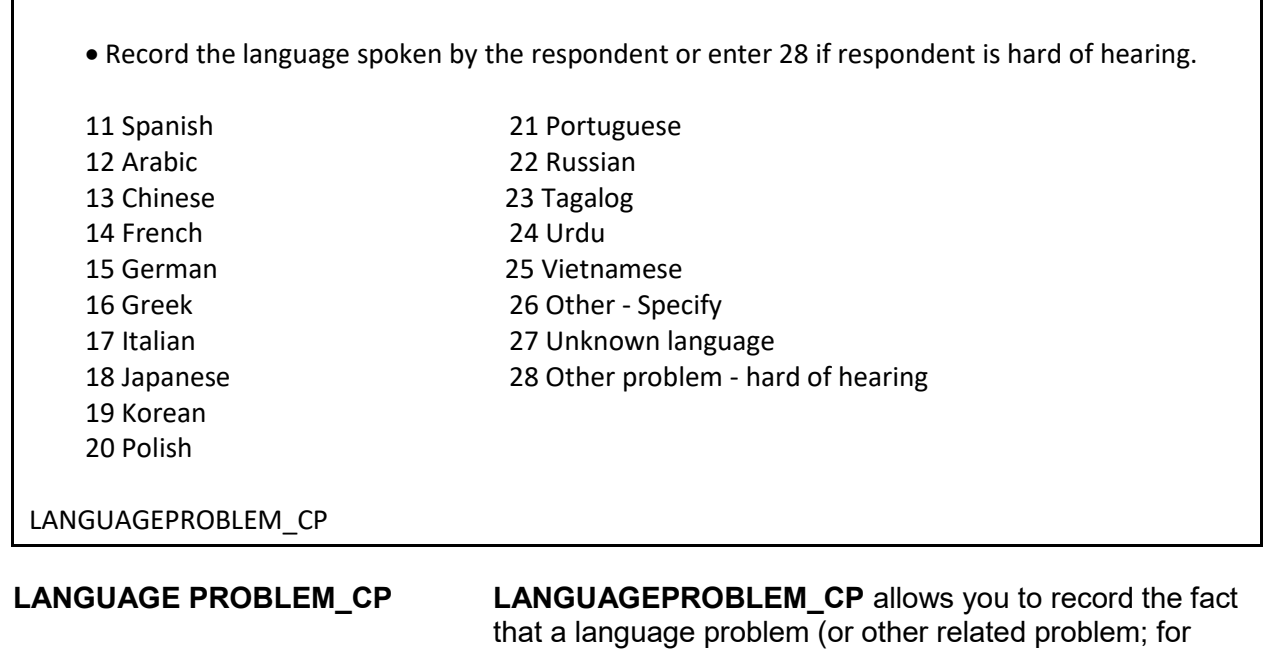

example, a person who is hard of hearing) exists for a respondent. An entry of 26 takes you to **LANGUAGE PROBLEM\_SPEC\_CP.** Otherwise, the instrument goes to Item **VERIFY**.

Record the language spoken by the respondent.

LANGUAGEPROBLEM\_SPEC\_CP

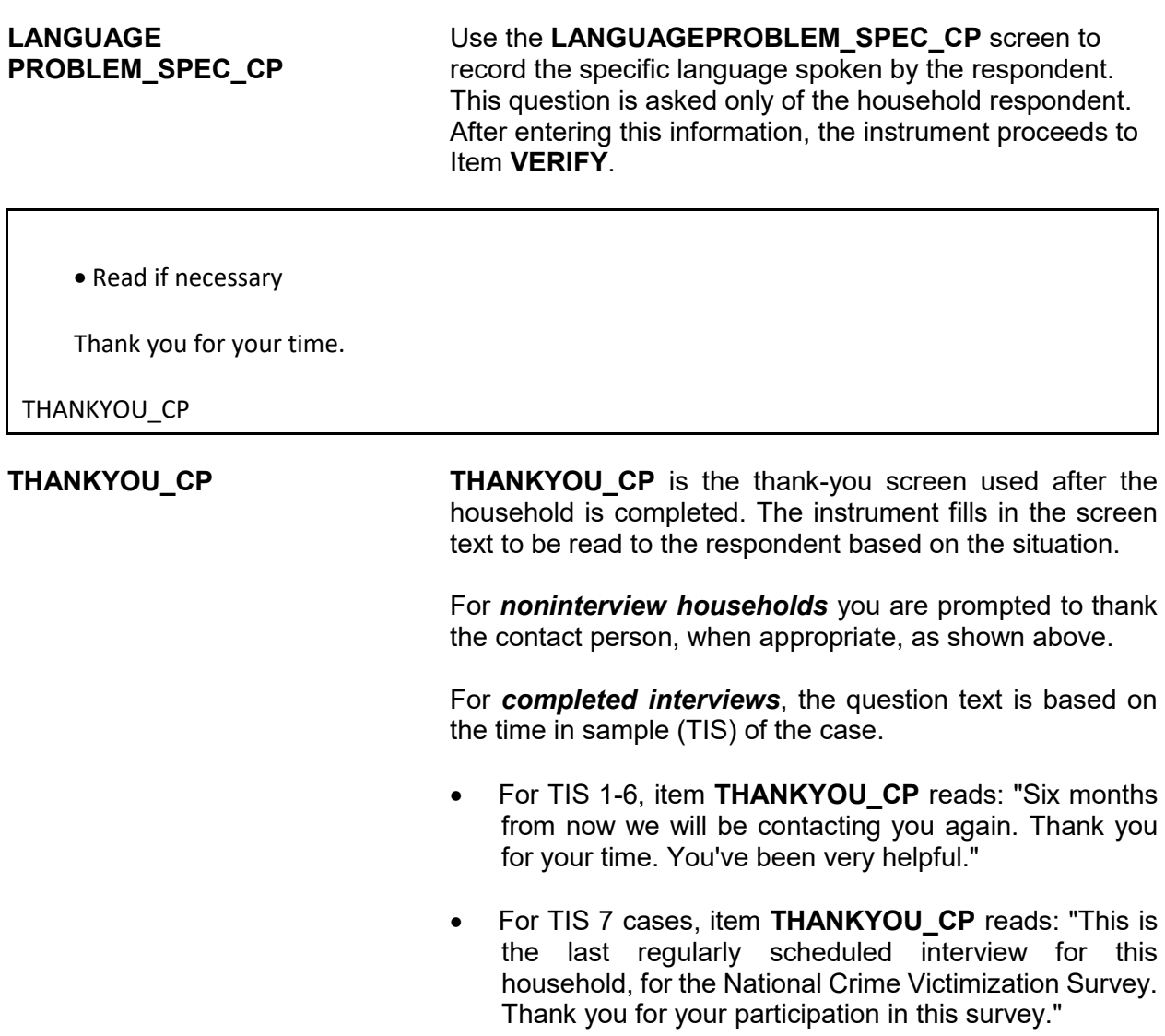

**Verifying Telephone Information** The next set of screens is for the purpose of verifying and updating previously collected telephone information. These include:

Review information listed below

Do you need to make any changes?

TELEPHONEOK: Yes

HH telephone (1) - Extn. Type: HH telephone (2) - Extn. Type: HH telephone (3) - Extn. Type:

Click on the HH Roster tab to view respondent level phone numbers.

VERIFY

**VERIFY VERIFY** displays the household telephone information that has been collected to date. If no changes to this information are needed, enter Precode (2), "No," to exit the instrument and proceed to the Case Level Notes. If changes are necessary, enter Precode (1), "Yes," and the instrument takes you to **VER\_TELEPHONEACCEPTABLE**.

Is a telephone interview acceptable?

Previous answer: Yes

1 Yes

2 No

VER\_TELEPHONEACCEPTABLE

## **VER\_TELEPHONE ACCEPTABLE**

Item **VER\_TELEPHONEACCEPTABLE** allows you to update whether or not a telephone interview is acceptable for the household. Entering Precode (1), Yes," takes you to **VER\_PHONE.** Entering Precode (2), "No," takes you out of the instrument and into the Case Level Notes.

What is the telephone number of the phone where you would like to be called?

VER\_PHONE1, 2, 3

**VER\_PHONE1, 2, 3** Items **VER\_PHONE1, 2, 3** allow you to enter or update phone numbers for the first, second, and third household contacts. If no update needs to be made to the first phone number, press "Enter" to continue to **VER\_PHONETYPE,**  which will keep the previous phone number. If you do not need to update any other information from **VER\_PHONE** through **VER\_PHONETYPE**, then enter "0" (zero) which takes you out of the instrument and to the Case Level Notes.

> However, if you do not need to change the first number but do need to change or update the second or third phone number, do not enter "0," as that will take you out of the instrument. Instead, press "Enter" until you reach the screen that needs to be updated. Note that if there is not a number in **VER\_PHONE**, you cannot press "Enter" to go to the second phone number. You must collect the first number in order to collect the second, and so on.

What type of phone is this (for example, a home, office, or cell phone)?

1 Home

2 Work/office 3 Cell/digital 4 Beeper/page/answering service 5 Pay phone 6 Toll free 7 Other 8 Fax

VER\_PHONETYPE1, 2, 3

**VER\_PHONETYPE 1, 2, 3**

Item **VER\_PHONETYPE1, 2, 3** allows you to enter or update the type of phone for the first, second, and third household contact numbers. After completing the **VERIFY**

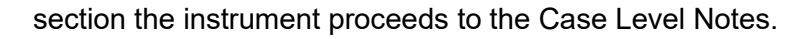

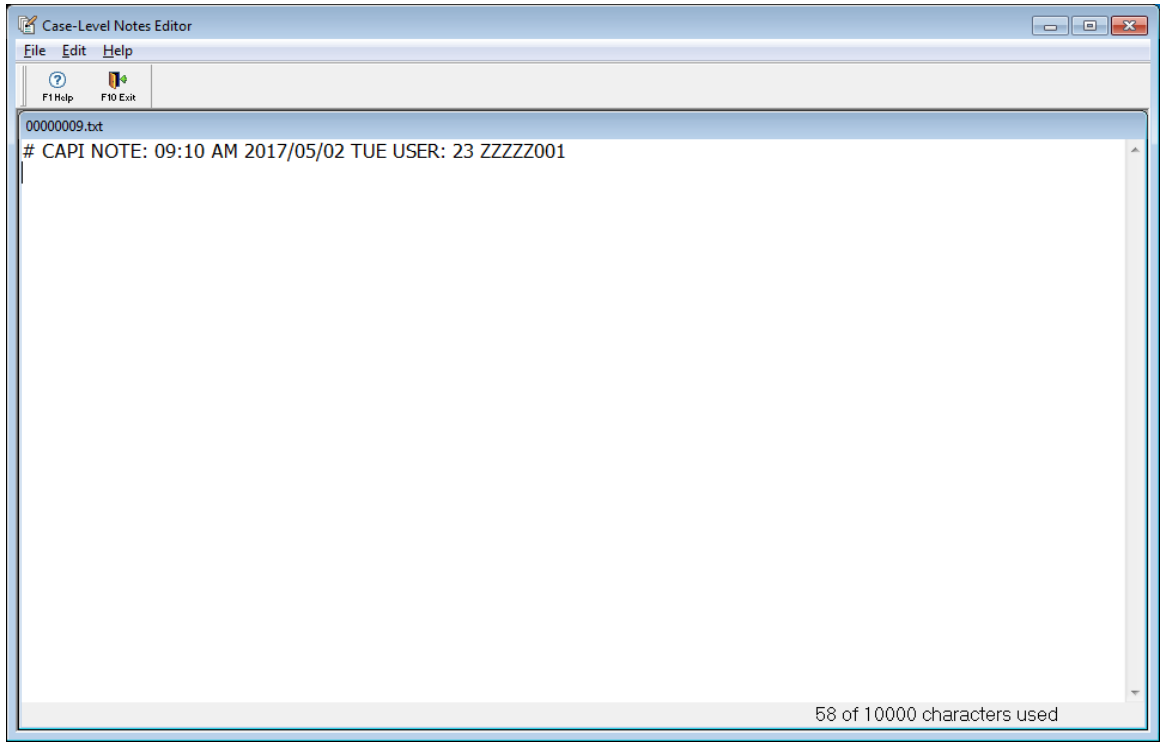

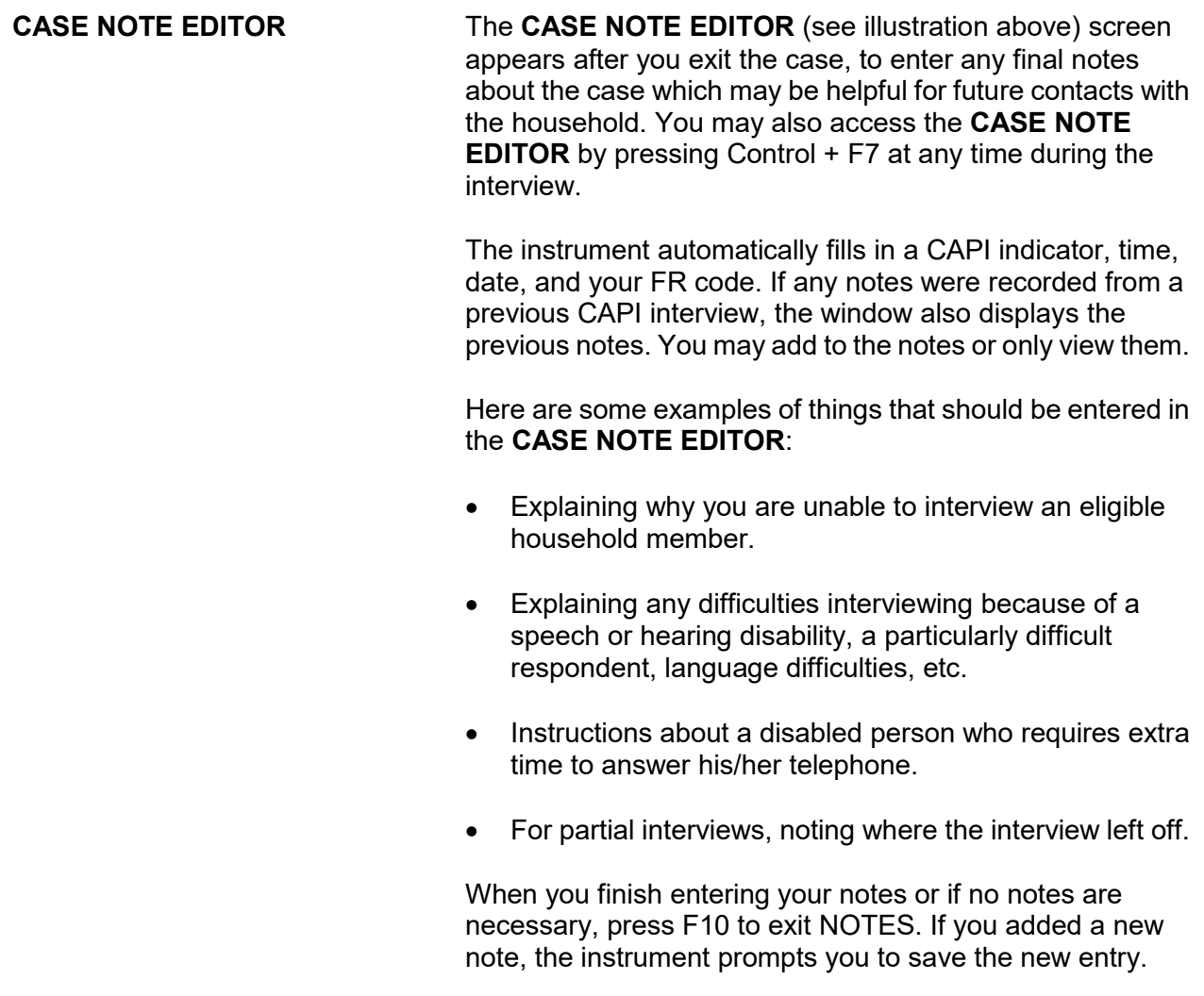

# **Chapter 1 Basic National Crime Victimization Survey Concepts**

**Table of Topics**

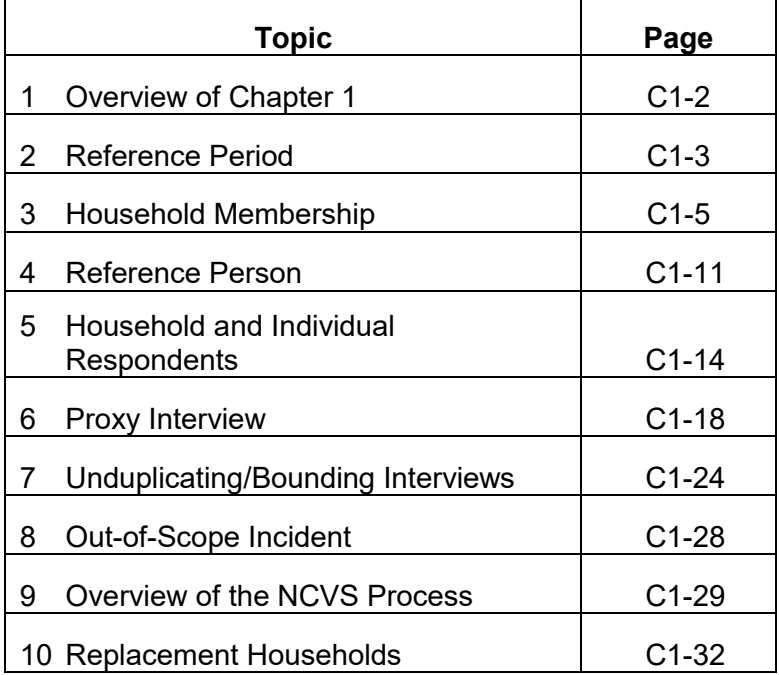

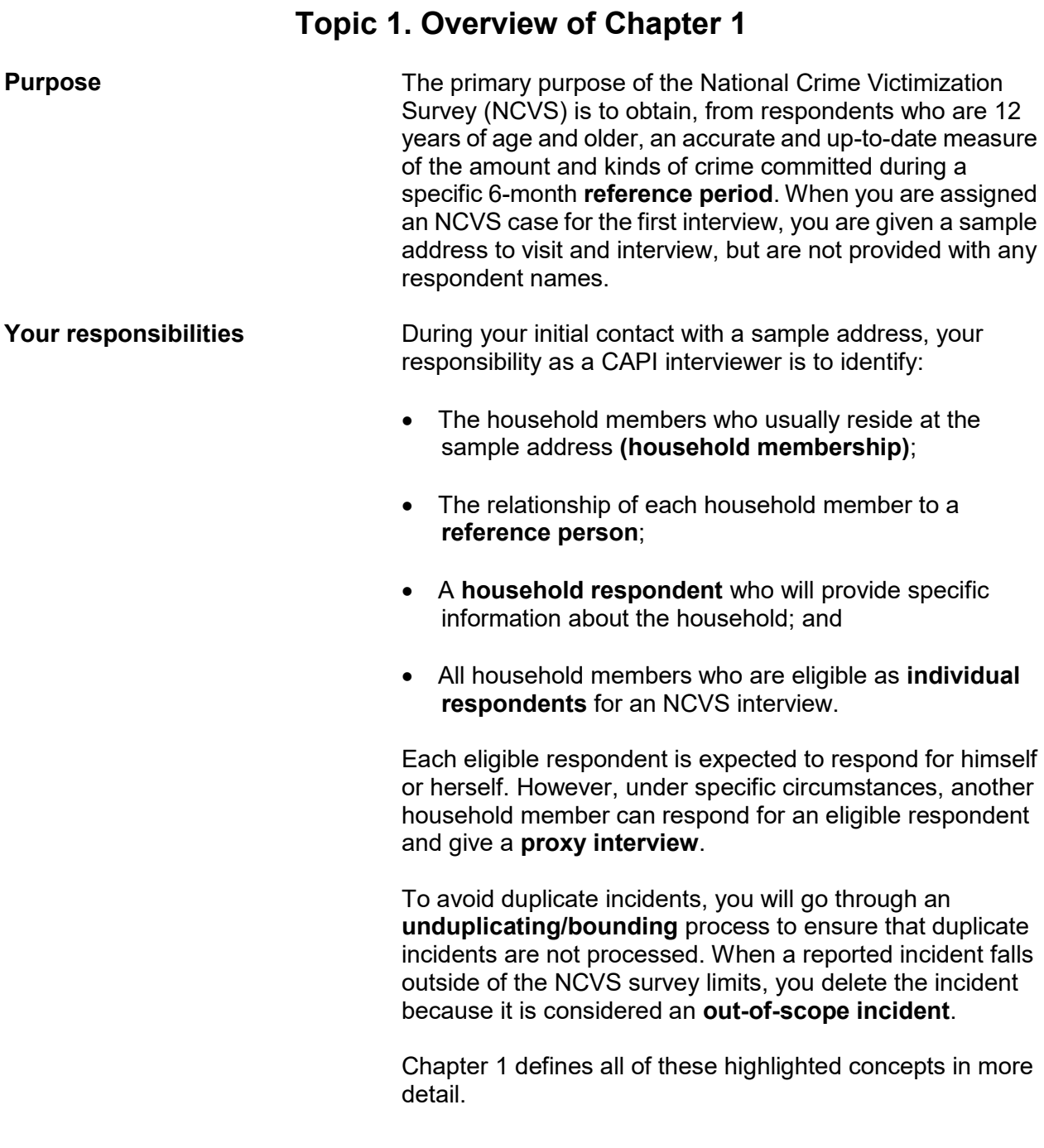

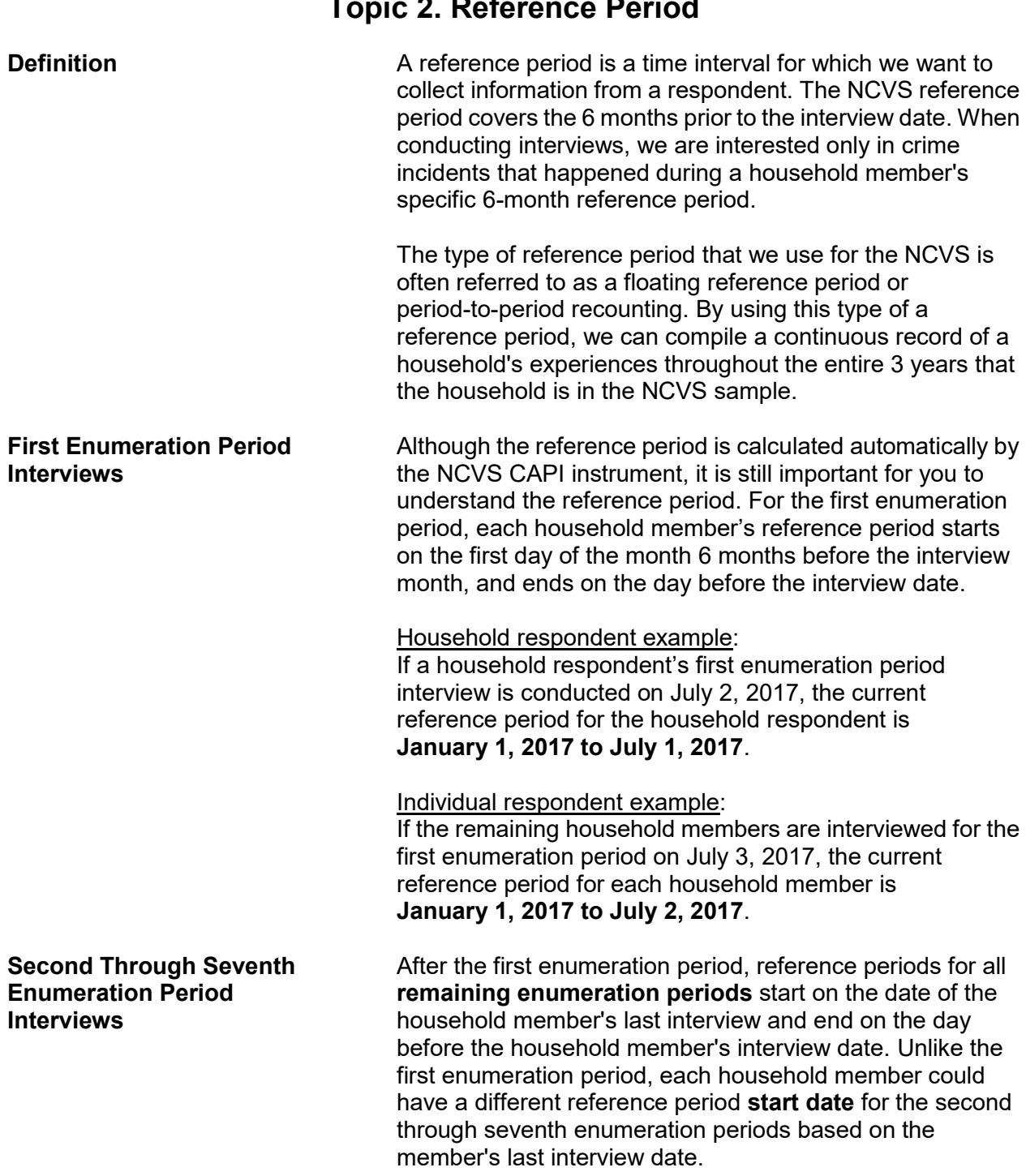

# **Topic 2. Reference Period**

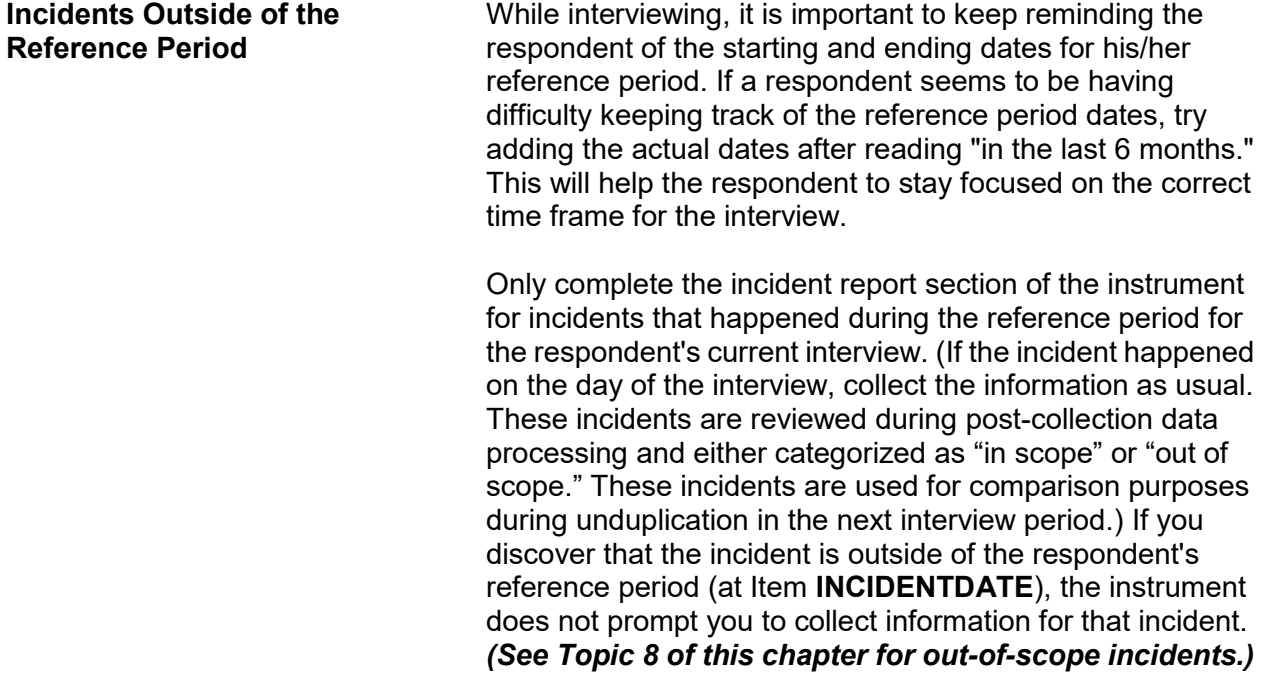

## **Topic 3. Household Membership**

**Definition** For a person to be considered a member of a sample household, he/she must be:

> Using the sample address as his/her **usual place of residence** at the time of the current interview, even if he/she is temporarily absent at the time of interview,

### **OR**

 $\checkmark$  Staying temporarily at the sample address at the time of the current interview AND not have a USUAL PLACE OF RESIDENCE ELSEWHERE. This category could include recent immigrants, persons trying to find permanent living quarters, and persons who have no other home of their own. This category could also include entire households with no usual place of residence elsewhere, because they are renting or lending their usual living quarters to others and have no other home of their own.

## *(See "Determining Usual Place of Residence" on the next page for a definition of "Usual place of residence.")*

Non-family persons may be considered household members if the sample address is their usual place of residence. These non-family household members could be lodgers, servants, farmhands, or other employees, as long as they:

• Live at the sample address

### **AND**

 Claim the sample address as their usual place of residence.

Household membership is not limited to sample housing units and can also include residents of non-institutional group quarters selected for the NCVS sample, such as college dormitories, homes for unwed mothers, dormitories for student nurses and doctors, and so forth.

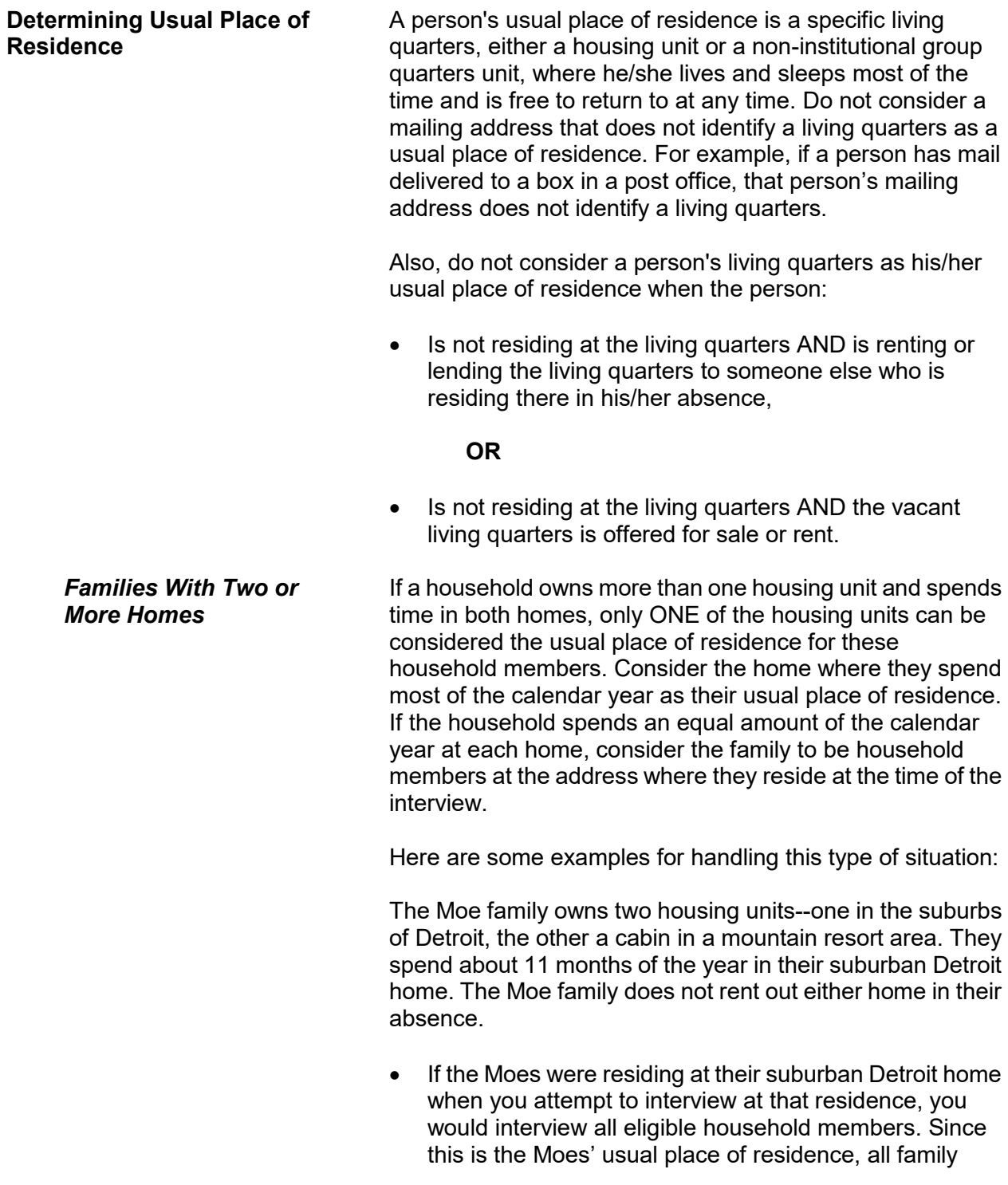

#### **Basic National Crime Victimization Survey Concepts C1-6**

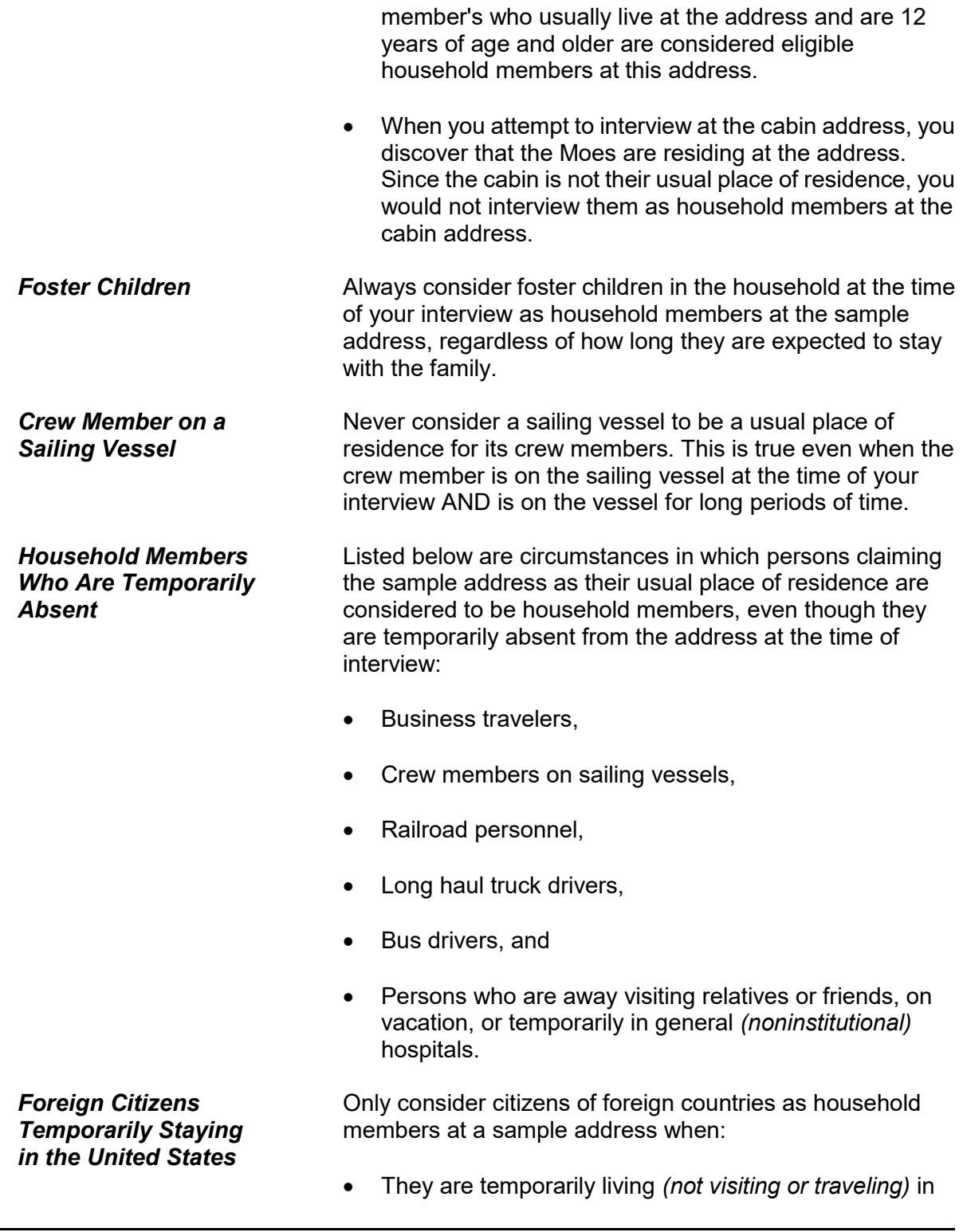

the United States, The sample address is not an Embassy, Consulate, Chancellery, or any other type of office for a foreign country, **AND** The sample address is their usual place of residence while residing in the United States. *Members of the Armed Forces* Men and women who are Armed Forces members can be considered household members at a sample housing unit if: They usually sleep at the sample housing unit and They are stationed in the same locality as the sample housing unit. Do not consider Armed Forces members to be household members at a sample housing unit if: **\*** They are stationed in a different locality than the sample housing unit and **\*** They are only staying at the sample housing unit while on leave to visit family or friends. *Students* When you interview at a sample housing unit and discover that a student is residing away from the family residence while attending school *(boarding, college, trade, or commercial school in the United States or overseas)*, do not consider the student to be a household member at the family residence. While attending school, the student is considered a household member at his/her school residence, and is interviewed at that residence if it falls into the NCVS sample. However, students are considered household members at their family residence when they are: Living at the family residence while attending school, Living at the family residence at the time of interview

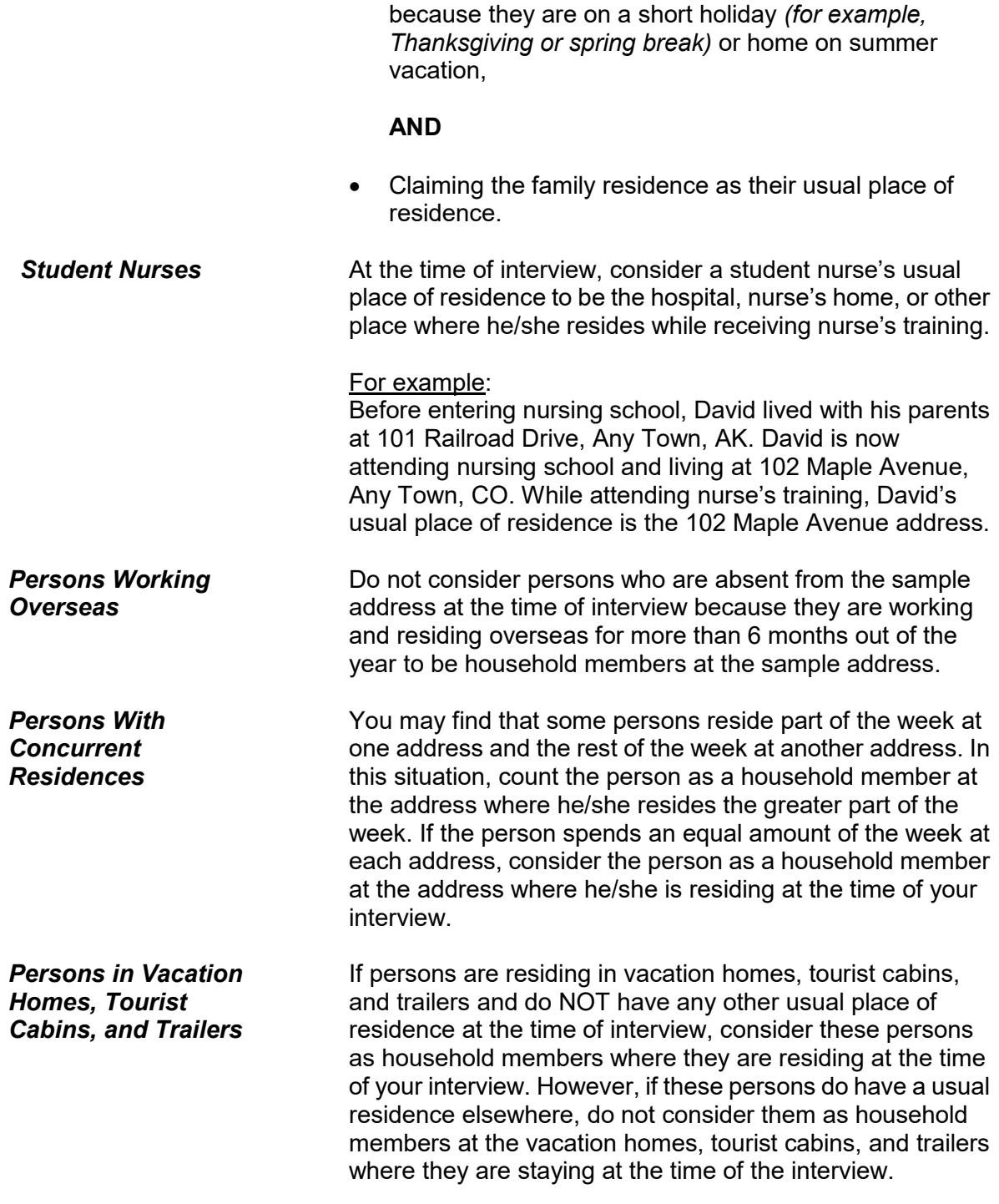

## *Inmates and Patients in Institutional Group Quarters*

Inmates and patients in institutional group quarters are not considered household members at the sample address while they are residing in the institutional group quarters. These inmates and patients could reside in the following types of institutional group quarters:

- Correctional Institutions
- Nursing, Convalescent, and Rest Homes
- Hospitals
- Institutions for the Disabled
- Institutions for the Mentally III/Retarded
- Juvenile Institutions.

Remember that persons in institutional group quarters are not free to come and go without permission. Also, persons residing in institutional group quarters are not eligible for NCVS interviewing, even if the group quarters is in the NCVS sample. Do not take proxy interviews for institutionalized persons, because they are not considered household members while residing in an institution.

## *(See the Form 11-922, for more details about group quarters.)*

## **When You Are Still Unsure About Household Membership**

If you have read all the household membership procedures and still are unsure whether or not to include someone as a household member, it is better to:

Include the person

## **AND**

• Explain the situation in either an "F7 Note" by using Control + F7 Case Level notes screen.

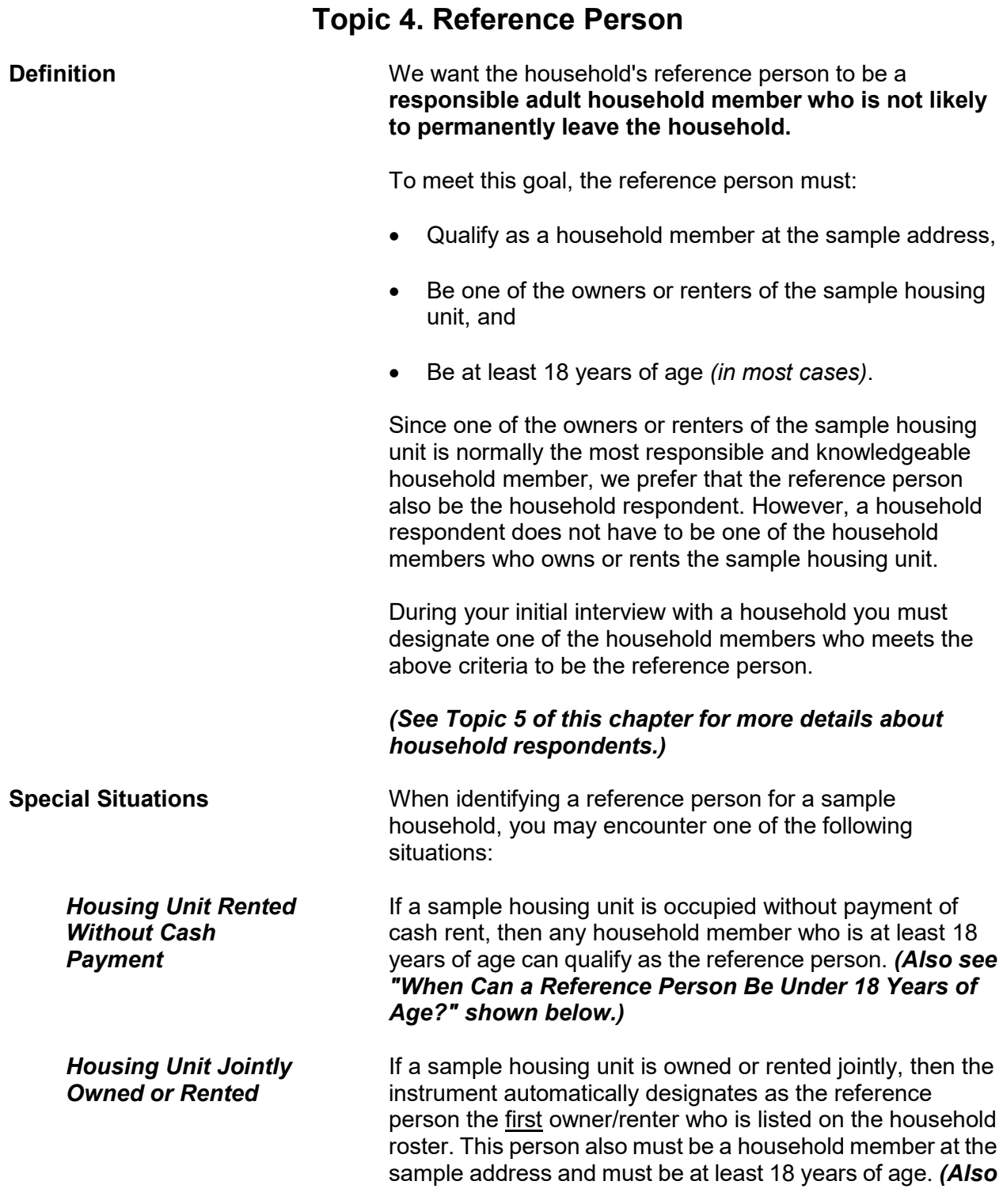

### **Basic National Crime Victimization Survey Concepts C1-11**

*see "When Can a Reference Person Be Under 18 Years* 

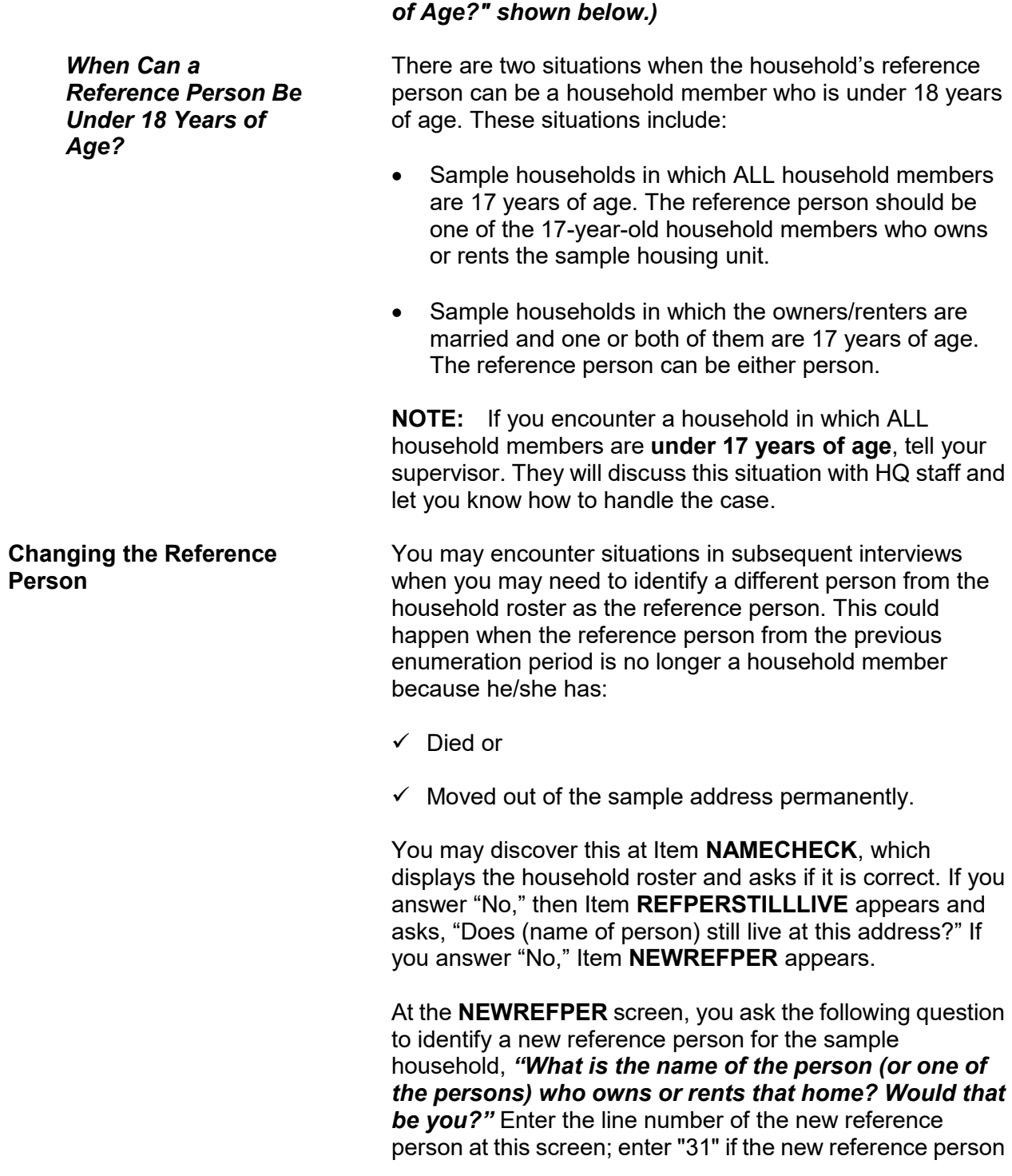

#### **Basic National Crime Victimization Survey Concepts C1-12**

is new to the household and must be added to the roster. The instrument then follows with prompts to add the new person to the household roster.

After selecting or adding a new reference person, item **MEMBERCHANGES** appears and asks you to enter the reason(s) for changes in the household roster.

# **Topic 5. Household and Individual Respondents**

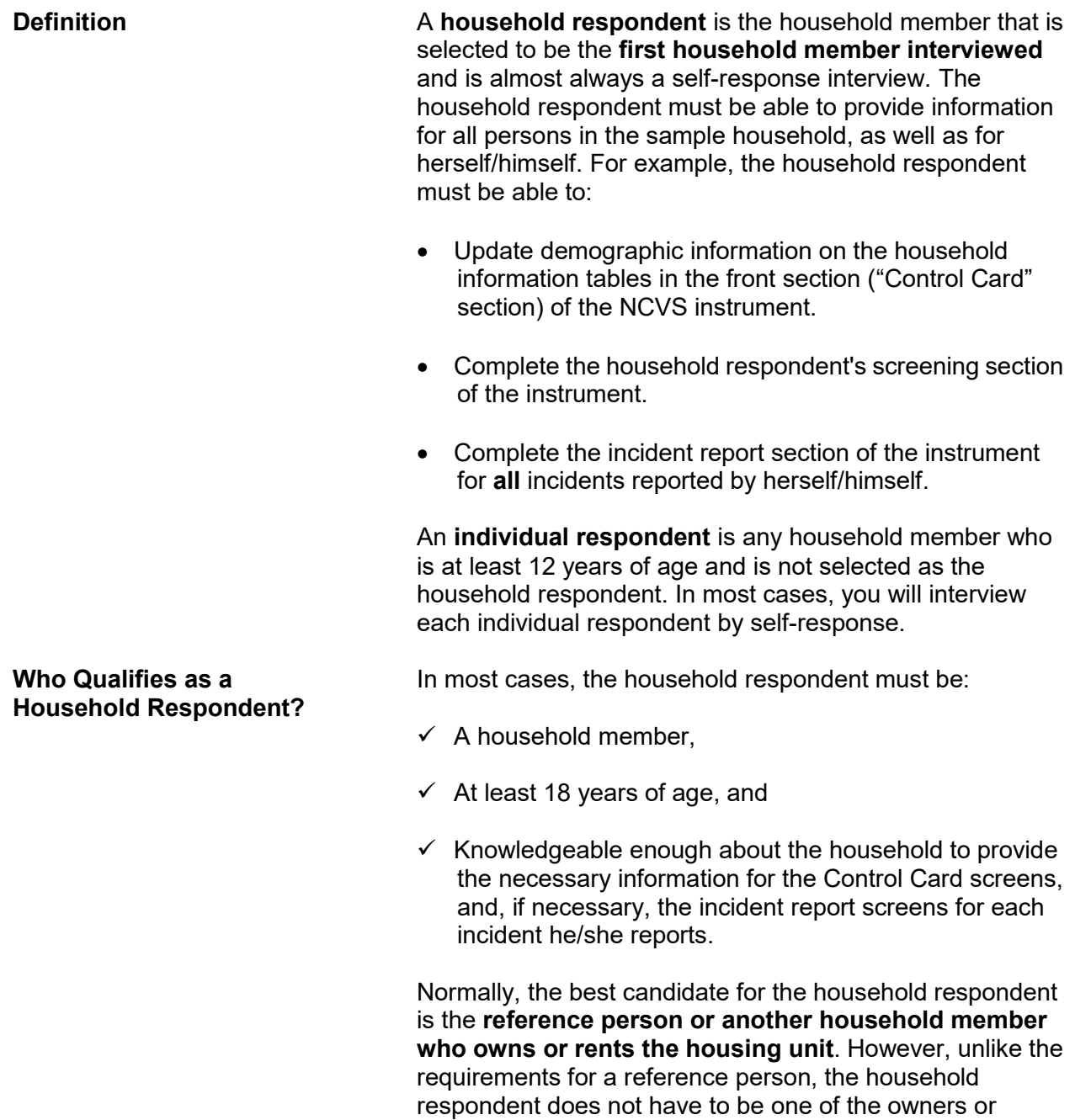

renters of the housing unit.

### *(See Topic 4 of this chapter for information about reference persons.)*

During your initial interview with a household, you select a household member who meets the household respondent requirements. In subsequent interviews, the NCVS instrument prompts you to ask to speak to the household respondent from the previous enumeration period. However, if this is not possible, make sure that the household member you select for the current interview period meets the requirements for a household respondent and is knowledgeable about the household.

### *Exceptions to the Rule* **Is it acceptable for a household respondent to be under 18 years of age?**

If the reference person and/or the spouse of the reference person is 17 years of age, either the reference person or the spouse of the reference person can be the household respondent. For example, a sample household is comprised of a **married couple** ages 28 and 17. Because they are married, either person qualifies as a household respondent, even though one person is 17 years old.

If ALL household members are 17 years of age, select the household member who appears to know the most about the sample household. For example, three 17-year-old friends rent an apartment together while attending college. Try to select the household member who is most likely to provide accurate information about household matters.

If you discover a household comprised of at least one 17-year-old and the remaining persons are all under 17 years of age, select the 17-year-old household member as the household respondent.

**NOTE:** If you encounter a household in which ALL household members are **under 17 years of age**, tell your supervisor, who will discuss this situation with HQ staff and let you know how to handle the case. Also, make a note of the situation in the case notes.

However, if the household consists of two or more unmarried individuals AND at least one of the individuals is
18 years of age or older, then the household respondent must be one of the members who is at least 18 years old. For example, Joe, Terry, and Frank rent a house together. Joe is 17 years old, Terry is 19 years old, and Frank is 20 years old. In this example, Terry and Frank are eligible to be the household respondent, but Joe is NOT eligible because of his age.

## **When can a household respondent be a non-household member?**

A non-household member can **ONLY** be a household respondent **WHEN ALL OF THE FOLLOWING CONDITIONS EXIST**:

- $\checkmark$  ALL eligible household members are physically and/or mentally unable to be interviewed,
- $\checkmark$  ALL eligible household members have been under the care of the non-household member for the entire reference period,

## **AND**

 $\checkmark$  None of the eligible household members were able to leave the sample address during the entire reference period, unless they were accompanied by the non-household member.

If any of the eligible household members are capable of being interviewed, select a capable household member as the household respondent, instead of selecting the non-household member.

There may be instances when you need to change household respondents after starting an interview.

This could happen if:

 $\checkmark$  You ask to speak to the previous household respondent and discover that he/she is no longer considered a household member.

**Changing Household Respondents During an Interview**

 $\checkmark$  You discover that the previous household respondent is unable to answer many of the questions about the household. (However, this situation should seldom occur.)

Under these circumstances, stop interviewing the current household respondent and find a current household member who is more knowledgeable about the household. Use the "New HHR" tab at the top left of the NCVS interview screen. The screen that appears, Item **NEW\_HHR,** allows you to select a different household respondent. At **NEW\_HHR**, select the line number of the new household respondent.

Once you have selected a new household respondent, start the household respondent's interview from the beginning.

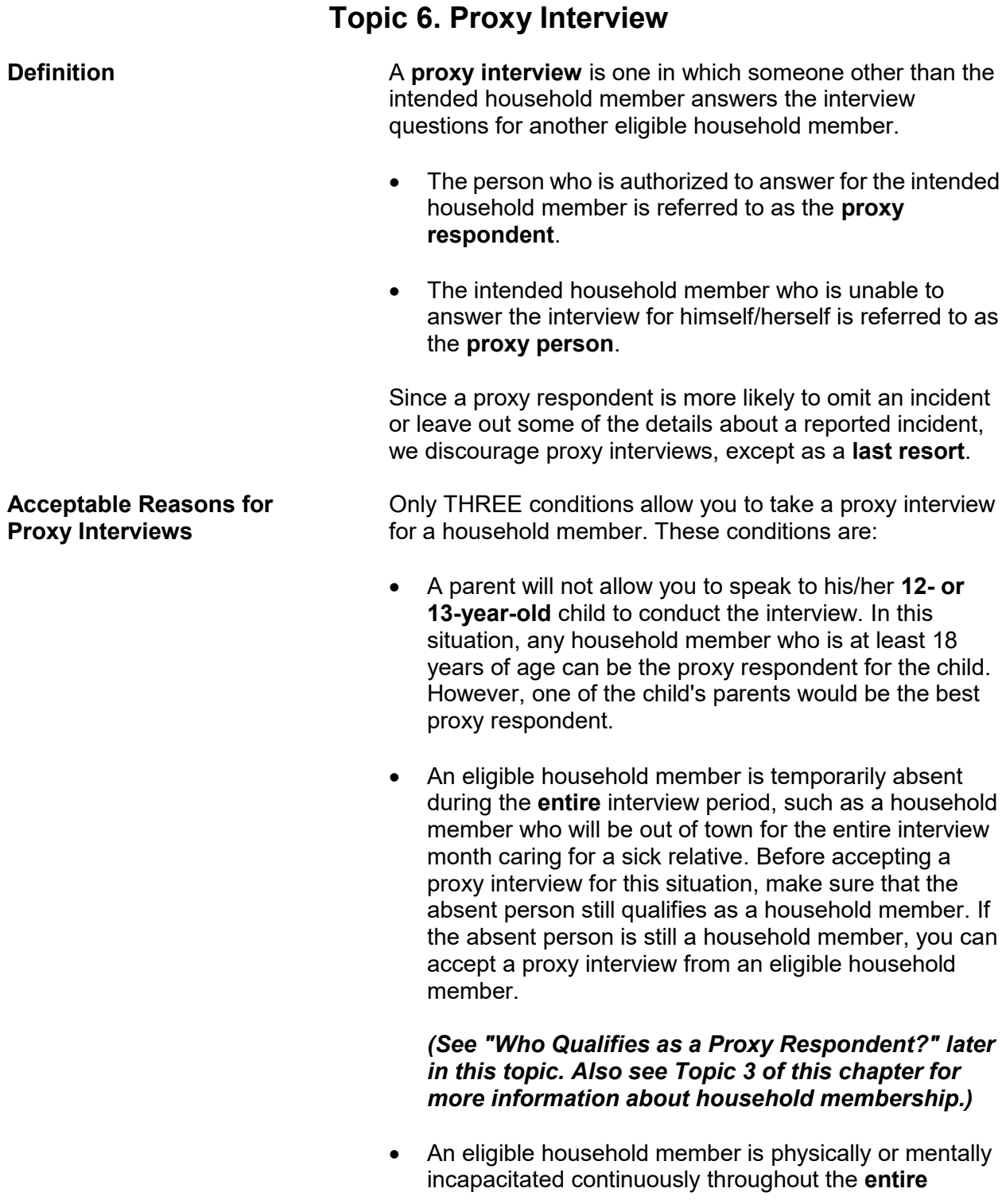

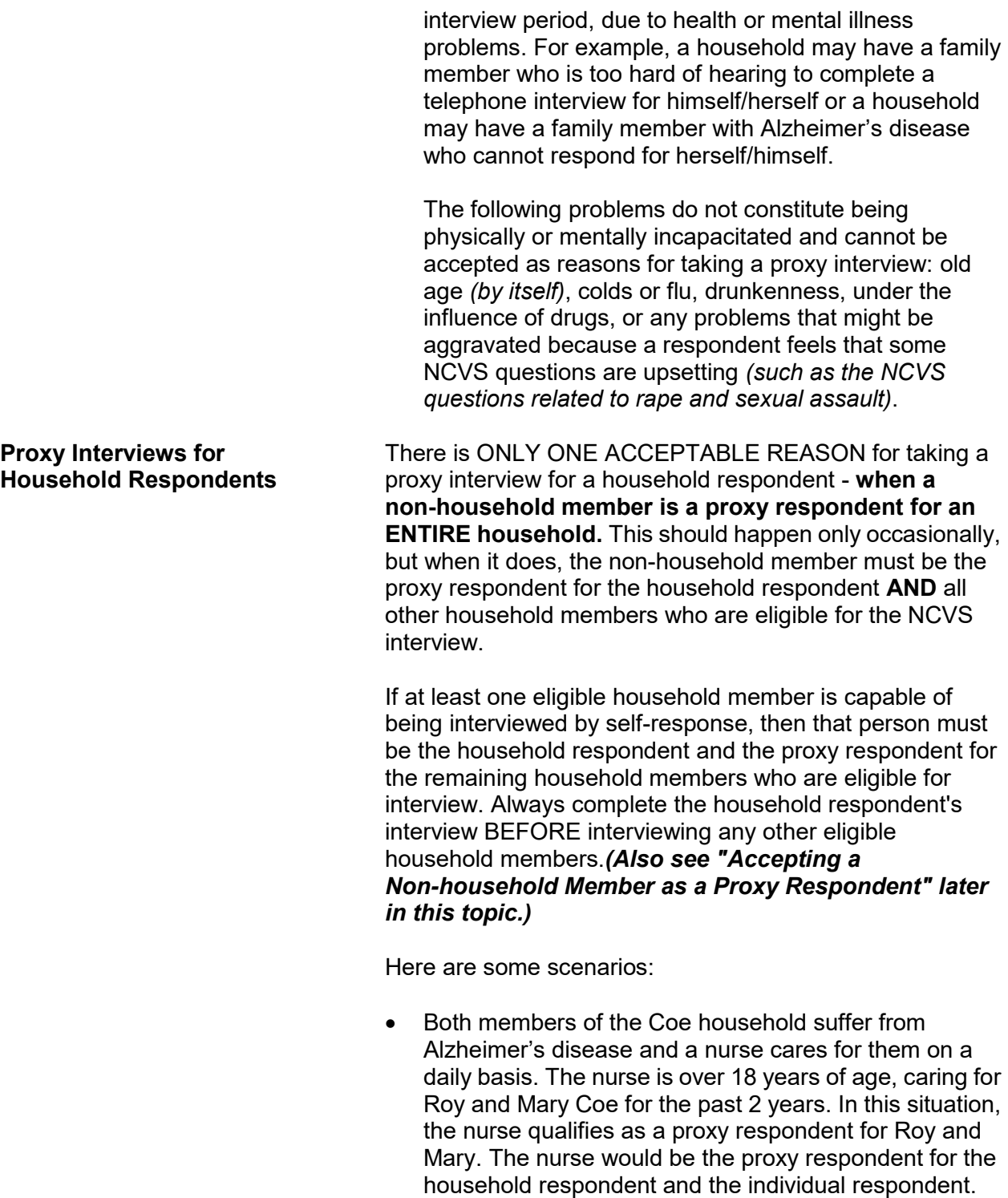

The Moe household includes the reference person,

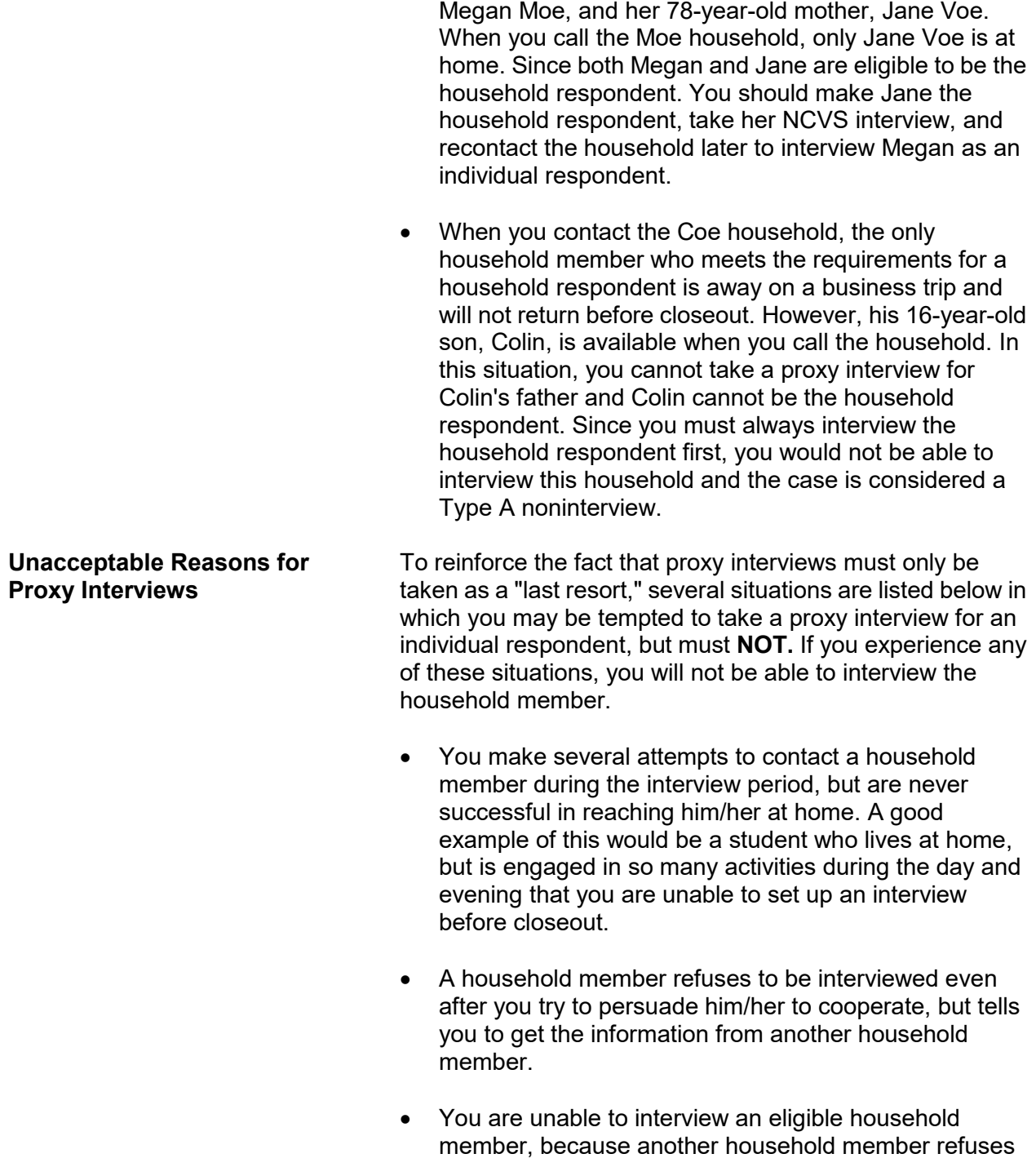

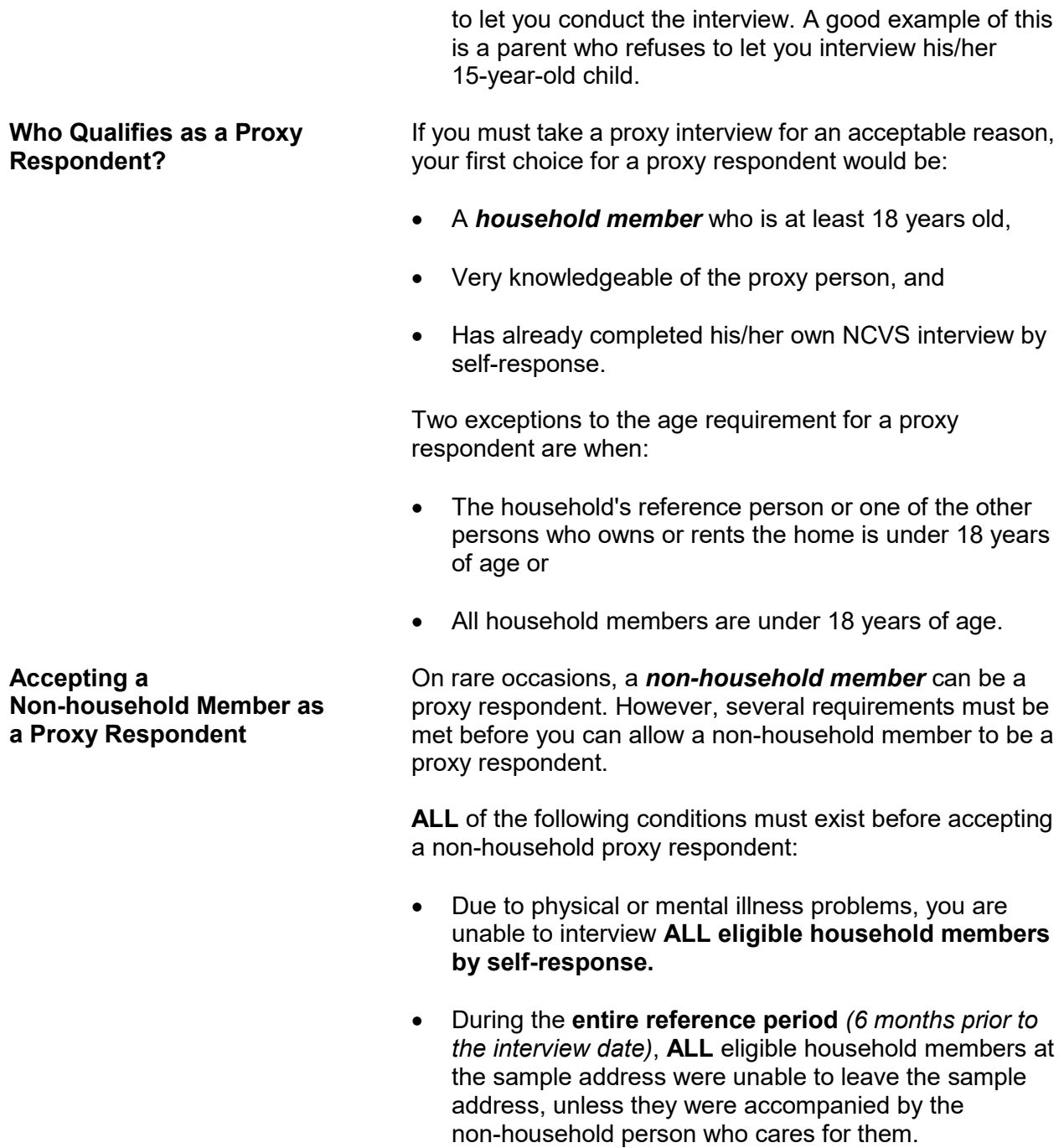

• The non-household caretaker must be the proxy respondent for the entire household, including the household respondent. **This is the only situation in** 

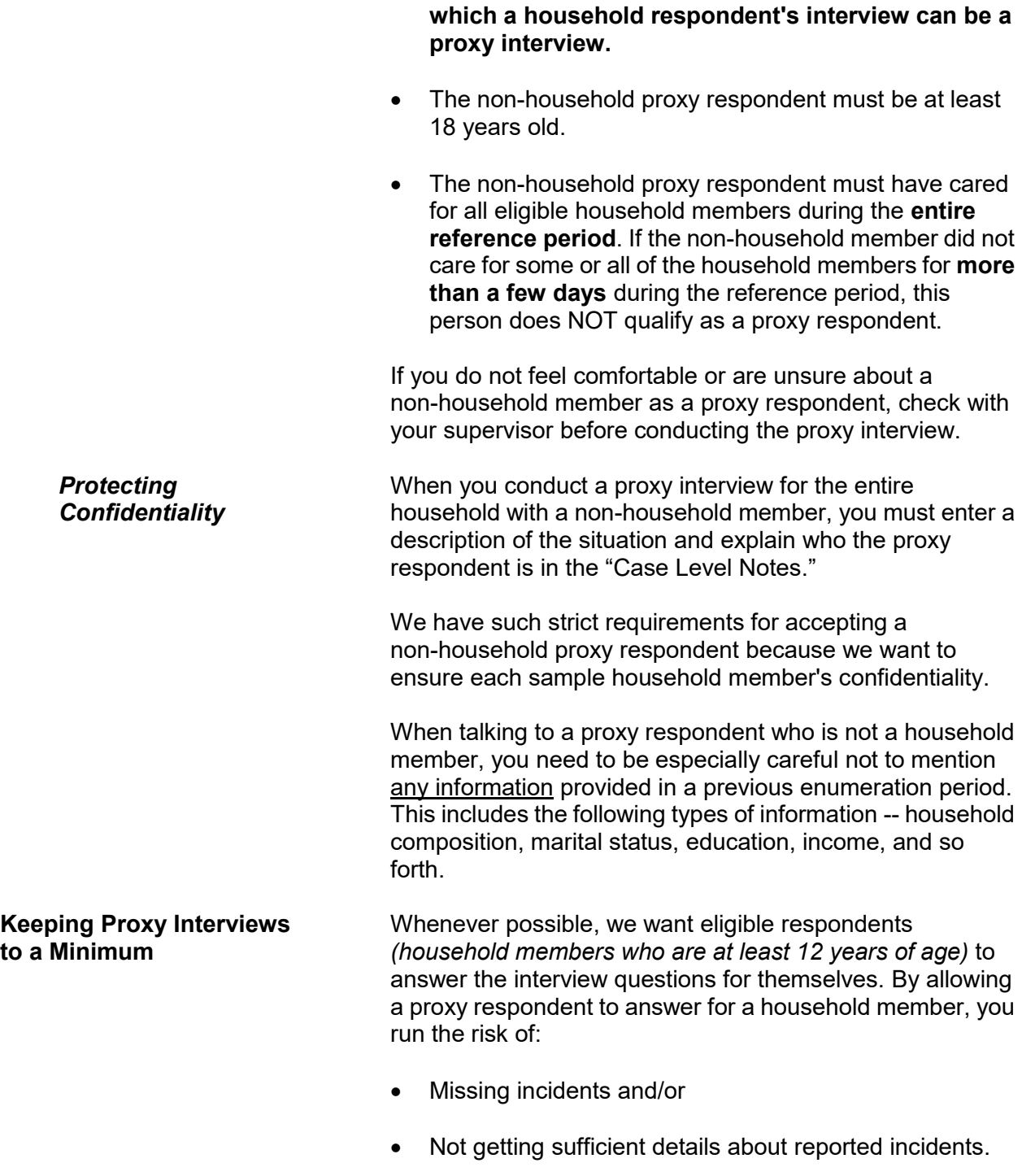

## *(Also see pages A2-12 through A2-17 for proxy respondent procedures.)*

**Problems Conducting a Proxy Interview**

You may encounter situations in which a proxy interview is acceptable, but cannot be done because:

 You are unable to identify an acceptable proxy respondent

## **OR**

 An acceptable proxy respondent refuses to give you an interview for a household member.

When this happens, you will not be able to conduct an NCVS interview for the household member.

In the following situation, you will not be able to interview a sample household and the case will be considered a Type A noninterview:

 $\checkmark$  All household members are unable to be interviewed by self-response due to health or mental illness problems,

## **AND**

 $\checkmark$  The entire household is under the care of a non-household member caretaker,

### **AND**

 $\checkmark$  The non-household caretaker refuses to give a proxy interview for at least the household respondent.

# **Topic 7. Unduplicating/Bounding Interviews**

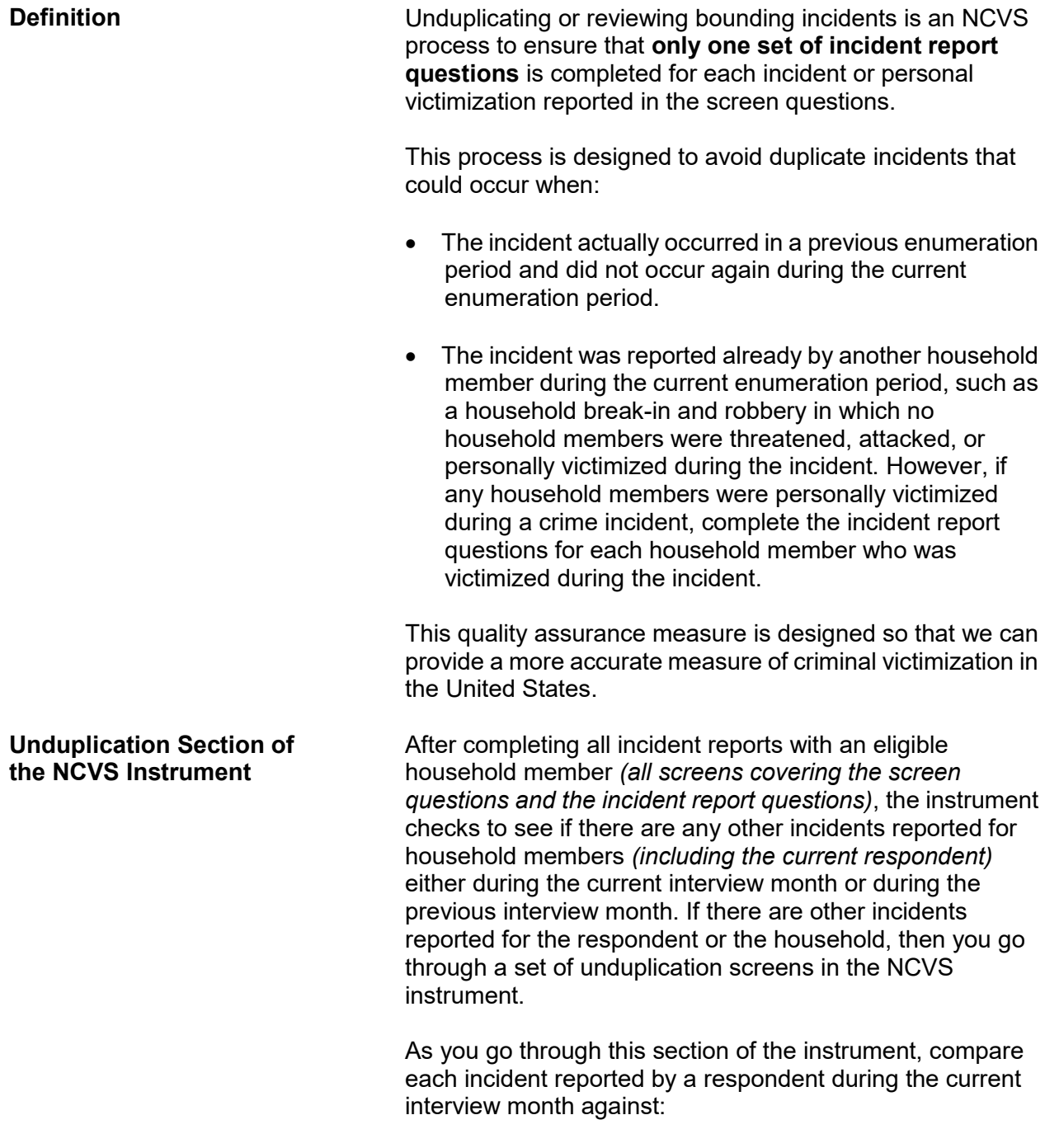

 $\checkmark$  All other incidents reported during the current interview month **AND**  $\checkmark$  Up to four incidents reported in the previous interview month. The NCVS instrument skips you over the unduplication section if: • The respondent did not report any incidents during the current interview month, **OR** The respondent only reported one incident and there are no other incidents reported in either the current or previous interview with the sample household. If you need to go through the unduplication section of the NCVS instrument, some or all of the following screens appear: **INTRO\_UNDUP Purpose of screen:** To let the respondent know what you are doing for the next few minutes of the interview. **Text read to respondent:** *"Now it will just take me a minute to review the crime incidents I have recorded from you during this interview at your household."* **Instructions to you:** None **Precodes:** (1) Enter 1 to continue *(This precode takes you to UNDUP\_CURINC if there is more than one incident reported in the current interview.)*

**UNDUP\_CURINC Purpose:**

Provides you with pertinent facts about the current incident that you use to compare it against other reported incidents

in the same interview. Instrument provides the following information about the current incident: enumeration period in which the incident was reported, respondent's line number, incident number, month incident occurred, where incident occurred, weapon information, presence, theft, and attack information, and summary report information.

#### **Text read to respondent:**

None

#### **Instructions to you:**

Compare the incident data below. Is the incident on the left a duplicate of the incident on the right?

#### **Precodes:**

(1) Yes

(2) No

Precode (1) codes the incident on the left as a duplicate incident.

If there were no incidents reported for the household from a previous interview month, then you go from the **UNDUP\_CURINC** screen to the **JOBLASTWEEK** screen.

**UNDUP\_OLDINC Purpose:**

Provide you with key facts for up to four incidents reported during a previous interview month, so you can compare each one against the incident described on the left of the screen.

### **Text read to respondent:**

None

#### **Instructions to you:**

Compare the incident data below. Is the incident on the left a duplicate of the incident on the right?

### **Precodes:**

- (1) Yes
- (2) No

Precode (1) codes the incident on the left as a duplicate incident.

**UNDUP\_DONE Purpose:**

To let you know that your review of reported incidents is complete and you can continue with the interview.

# **Text read to respondent:**

None

## **Instructions to you:**

THIS PERSON DOES NOT HAVE ANY MORE INCIDENTS TO REVIEW, CONTINUE WITH THE INTERVIEW.

## **Precodes:**

(1) To continue*.* After pressing "1" the instrument proceeds to **JOBLASTWEEK** when the respondent is 16 or older. If the respondent is between ages 12-15, the instrument proceeds to the **NEXTPERSON** screen.

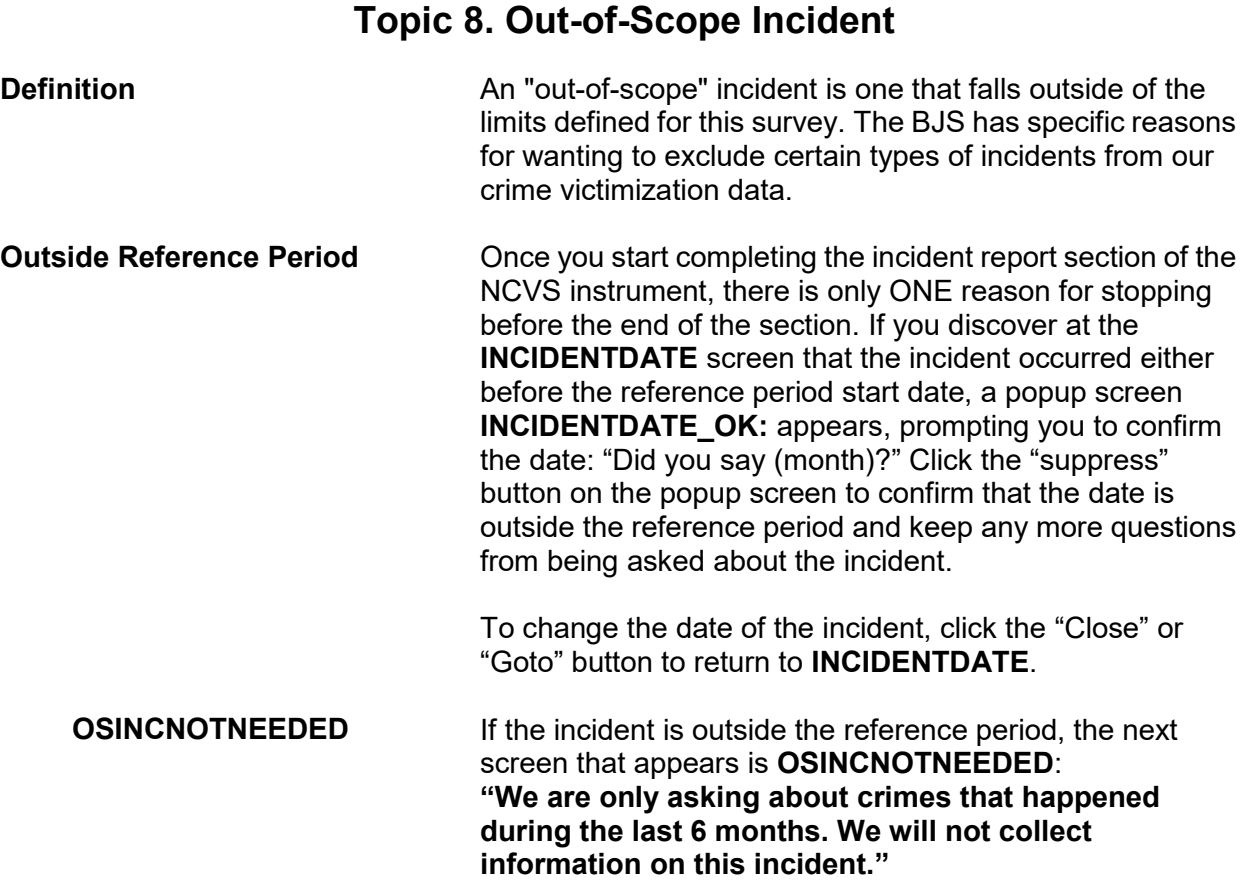

# **Topic 9. Overview of the NCVS Process**

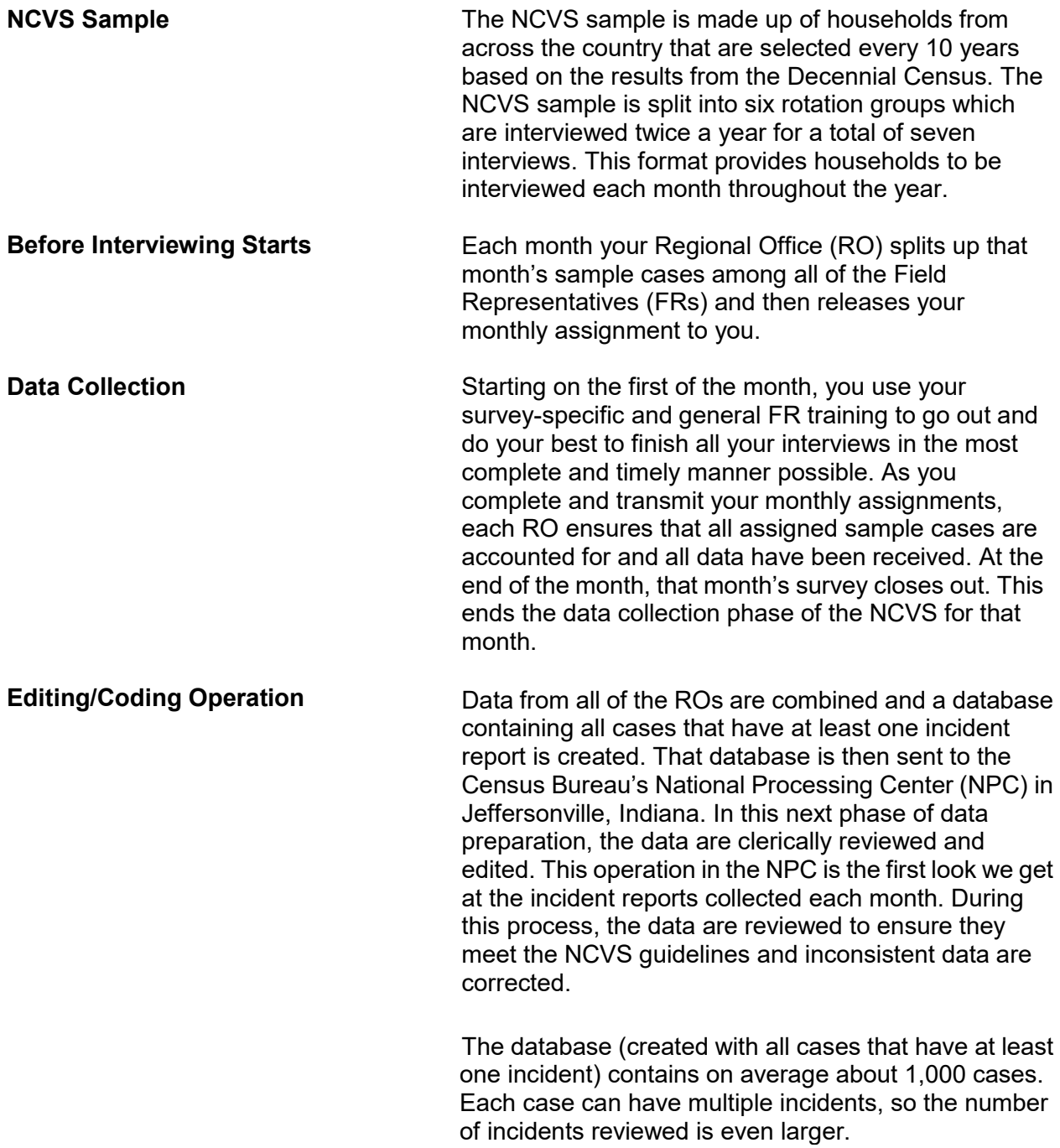

The edits range from minor corrections such as recoding an "Other - Specify" entry to major modifications that change how the incident classifies. NPC staff members review incident reports to ensure data quality, by reviewing such items as "Other-Specify" write-in entries to determine whether those entries can be recoded to a precoded category. For example, if the location of the incident was classified as "Other" and the write-in entry is "inside the restaurant where respondent works," it is reclassified to the precoded category "Inside restaurant, bar, nightclub."

The NPC staff also compares the crime incident report data to the data entered at the **SUMMARY** screen, the description of the incident in the screener question, and any case level notes and edit the data to make the incident report is consistent with the other information. If the summary or other notes are vague or incomplete, NPC and Headquarters staff may not be able to recode the incident to match what actually happened.

Although the entire incident report is reviewed, particular attention is paid to the questions regarding location, presence, and theft since they are main factors used to determine how to classify an incident.

Incidents that cannot be corrected are referred to another unit of editors at Headquarters. Approximately 300 of the 1,000 cases that make up the NPC's workload each month are referred to Headquarters staff for further review.

The editing and coding process ensures that the best quality data are provided to the BJS and data users. Incorrectly coding the location, presence, or theft questions can have a large impact on the data. Since each household interviewed represents about 3,500 households, that means those incidents, when applied to the national population, equate to thousands of incidents that would have been miscoded if we had not recoded them during the editing and coding operation.

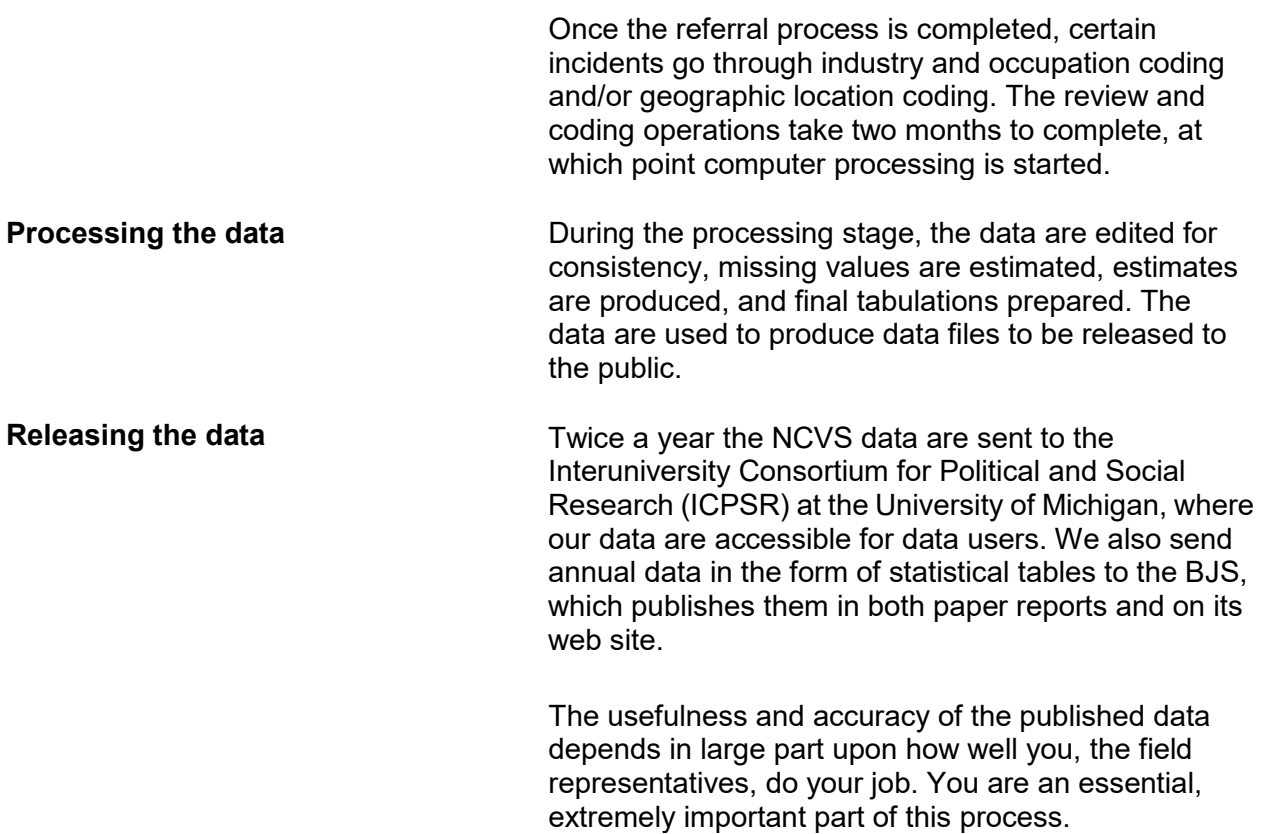

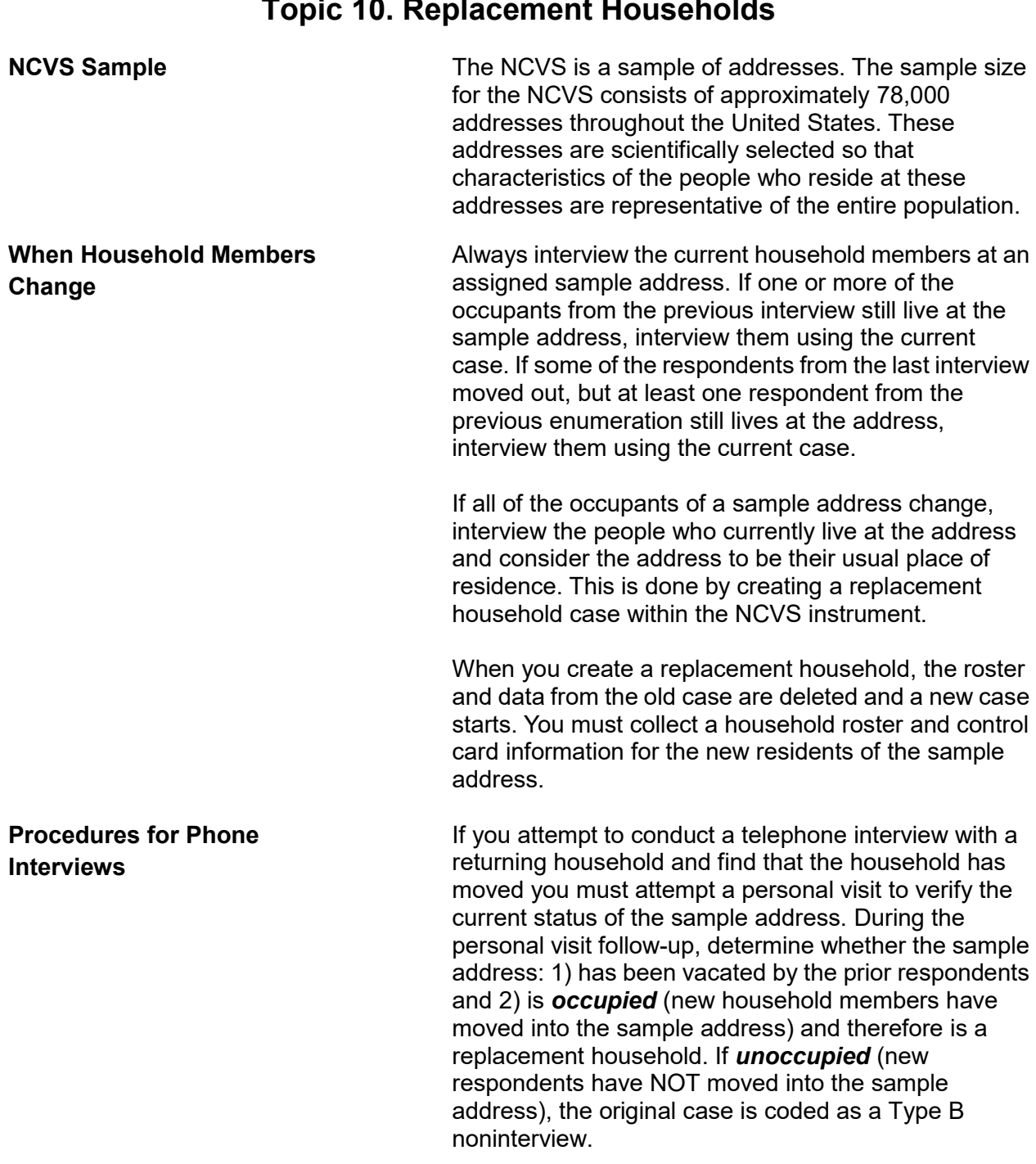

## **Topic 10. Replacement Households**

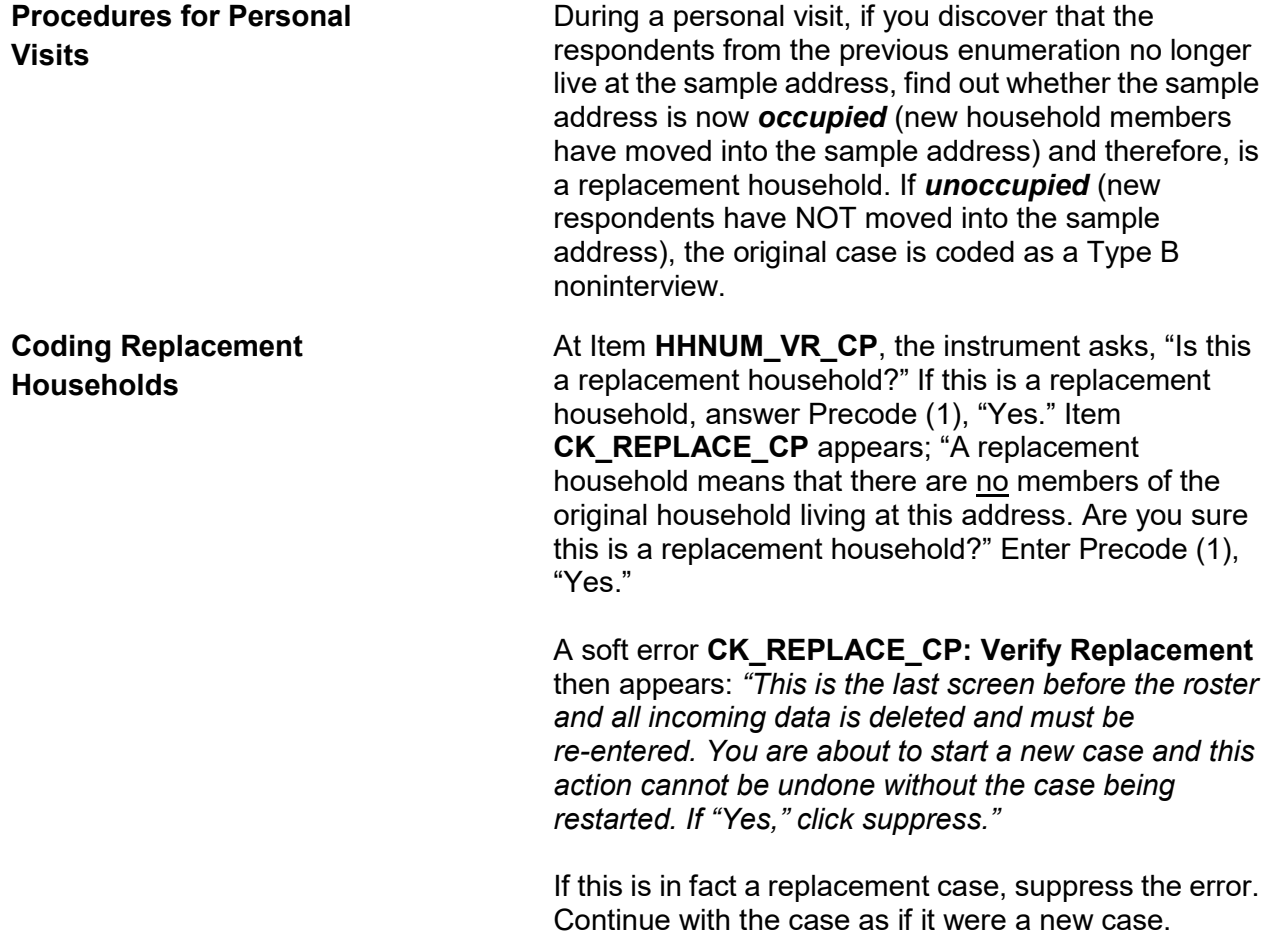

# **Chapter 2 Screening for Crimes**

**Table of Topics** 

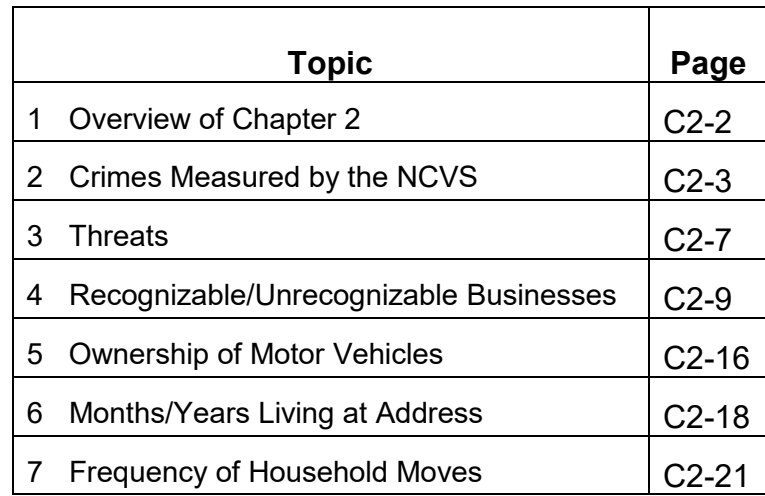

# **Topic 1. Overview of Chapter 2**

You use the Screen Section of the NCVS instrument to determine if any eligible household members have been victimized during the reference period. As you use this section of the NCVS instrument to screen for crimes, you ask a series of detailed questions about various types of victimizations, including situations in which crimes could occur. However, not all crimes reported by respondents are measured by the NCVS. **Topic 2 covers crimes measured by the NCVS.** 

As you screen for crime incidents, you need to understand the concepts that are associated with NCVS crimes. For example, a respondent may report that he or she was threatened over the telephone, but the NCVS only includes face-to-face threats made directly by the offender to the respondent. **Topic 3 covers threats.**

When respondents report thefts from their businesses, it is important to determine whether these businesses are recognizable or unrecognizable. Not all thefts from businesses owned by eligible respondents are measured by the NCVS. Only thefts from businesses that are NOT advertised to the general public with signs or other visible indicators of a business are included in the NCVS. **Topic 4 covers recognizable/unrecognizable businesses.** When respondents report motor vehicle thefts, the NCVS measures these thefts if they happened during the reference period and the vehicles were owned by eligible household members at the time of each incident. If a stolen vehicle is recovered and then sold before the interview date, the NCVS still includes the theft. **Topic 5 covers ownership of motor vehicles.**

Besides screening for crimes, you also ask questions about the sample household, such as questions about a household's mobility. **Topic 6 covers months/years living at address, and Topic 7 covers frequency of household moves.**

# **Topic 2. Crimes Measured by the NCVS**

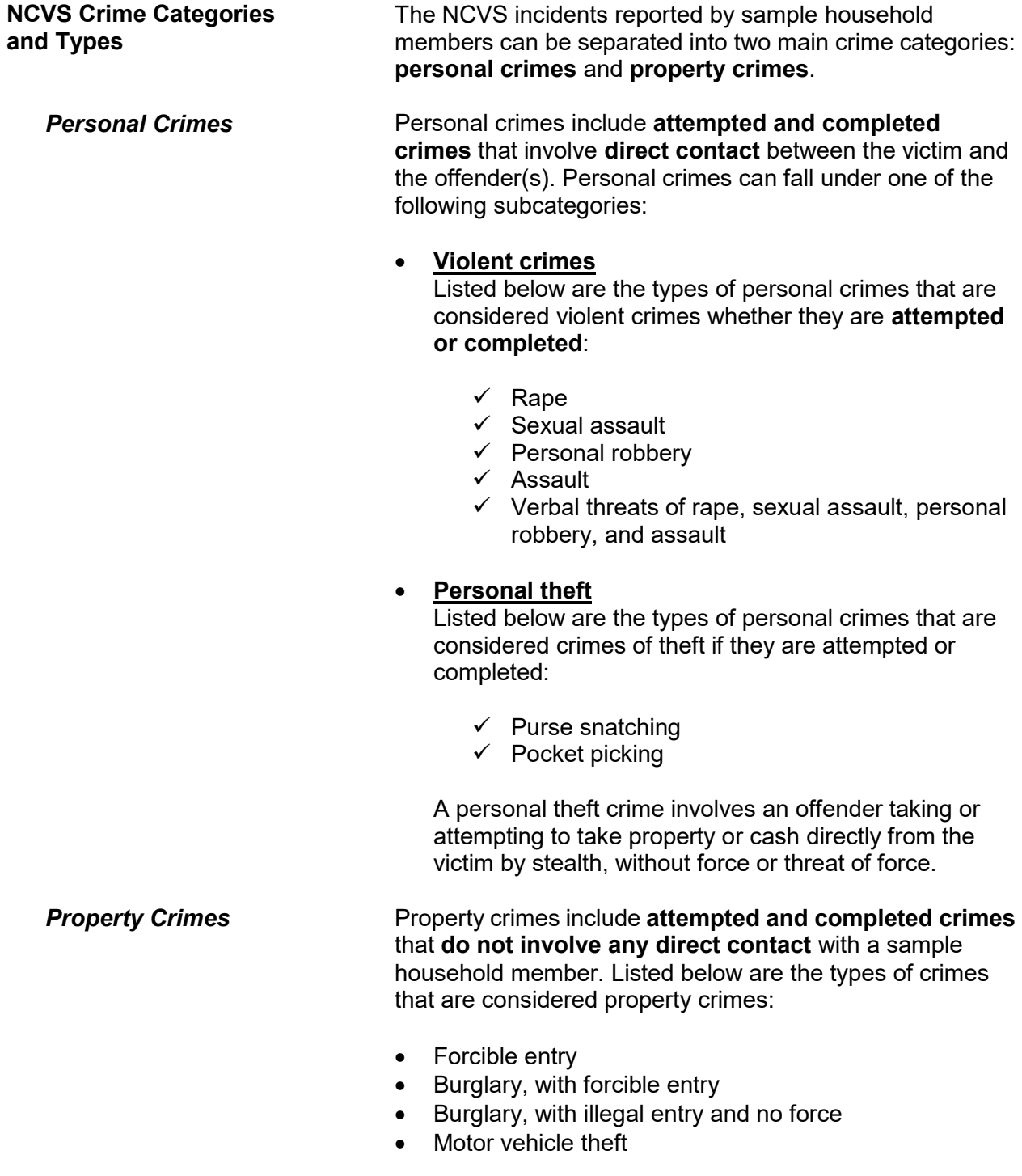

**Personal Crimes vs. Property Crimes**

• Theft

Personal crimes involve direct contact between offenders and eligible household members during an incident, whether or not the crimes were completed. If more than one eligible household member was attacked, verbally threatened, or had property or cash taken directly from them during the same incident, you must complete the incident report screens of the NCVS instrument, for each eligible household member who was personally victimized during the incident.

#### **For example**:

The Doe brothers, L1 (line number 1) and L2 (line number 2) are both eligible household members. While they were waiting together in a movie line, someone threatened to stab both of them if they did not hand over their wallets. Since both household members were threatened with physical harm, you must complete the incident report screens when interviewing both household members, L1 and L2.

Since property crimes do not involve any personal contact between a household member and an offender, you only need to keep one set of incident report screens for a property crime incident. For example, if two household members report the same property crime incident, you delete one incident report during the unduplication process.

#### **For example**:

During the reference period, the Moe's house was illegally entered and burglarized while they were away. John and Ellen Moe both reported this incident, but you only need to keep the incident report screens for the incident from one of their interviews.

Suppose you complete the incident report screens for the property crime described above, one for L1 (John Moe) and another for L2 (Ellen Moe), and then discover that you completed two sets of incident report screens for the same property crime incident.

If this happens, only keep **one** incident report, usually the one reported by the household respondent, who is L1 in the

example above, and delete the duplicate incident reported in L2's interview during the unduplication process. *(Also see Part C, Chapter 1, Topic 7, for information on "Unduplicating/Bounding Interviews.")* **Crimes Not Measured by the NCVS**  The NCVS does not collect information about the following types of crimes: Murder *(because there is no victim to interview)*  $\times$  Kidnaping Any crimes against recognizable businesses, regardless of whether the business is or is not operated from a sample address Con games and fraud, such as credit card and computer-related Blackmail The following crimes against society also are excluded from the NCVS: Public drunkenness Drug abuse **\*** Prostitution **\*** Illegal gambling If a respondent reports a crime not measured by the NCVS, complete the incident report screens so that we do not miss any other crime that is measured by the NCVS and could have been committed during the same incident. **Classifying NCVS Crimes** After the following tasks are completed, a computer program is used at Headquarters to classify each incident into a specific type of NCVS crime: All out-of-scope incidents for the NCVS have been deleted, Any editing discrepancies have been resolved, and • Specified NCVS data have been keyed. Using a computer program designed to classify incidents by type of crime ensures a consistent and standardized

> **Screening for Crimes C2-5**

classification of incidents. Keeping errors to a minimum and reporting all important facts about a reported incident at the **SUMMARY** screen helps ensure that each incident classifies as the correct type of crime.

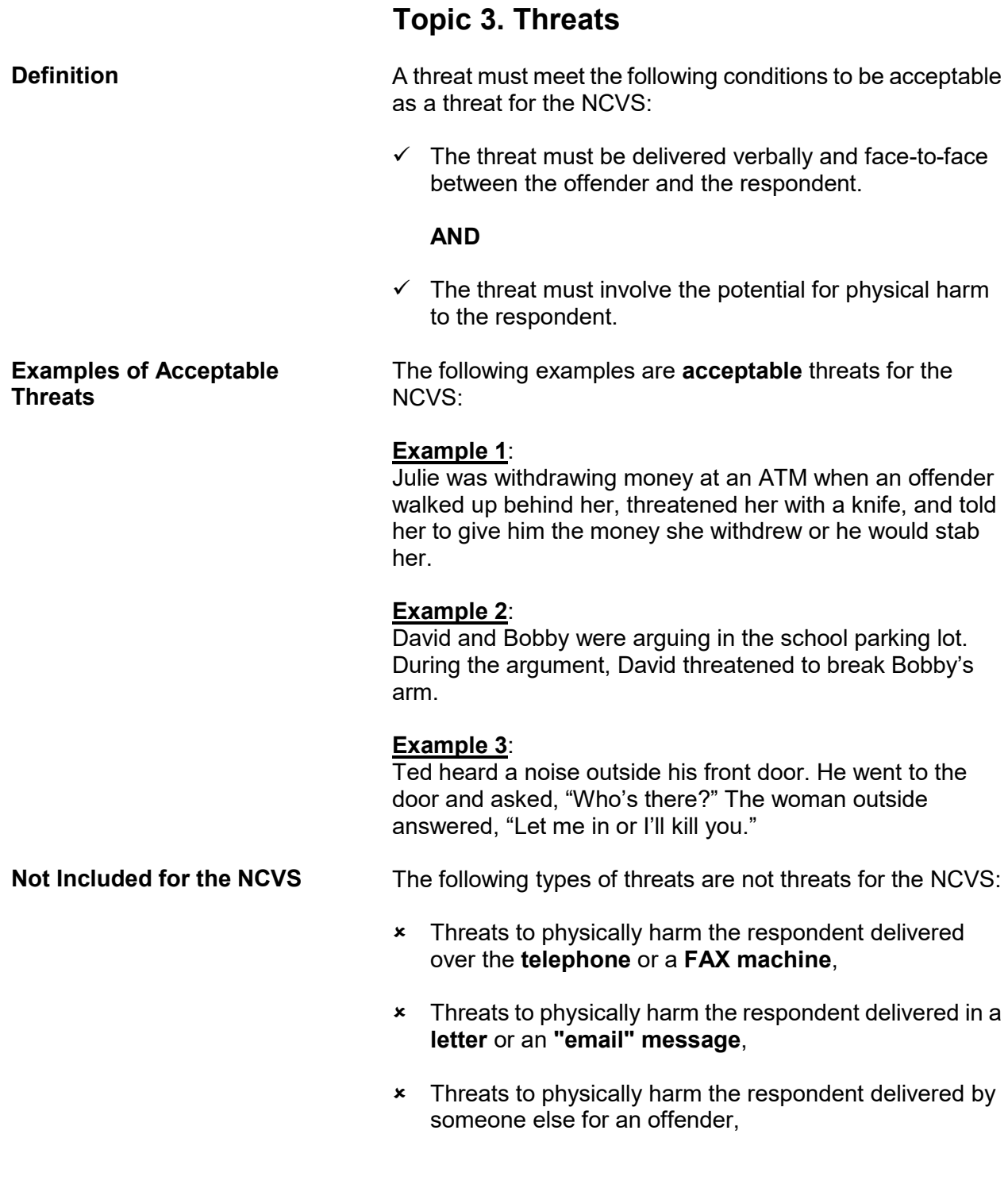

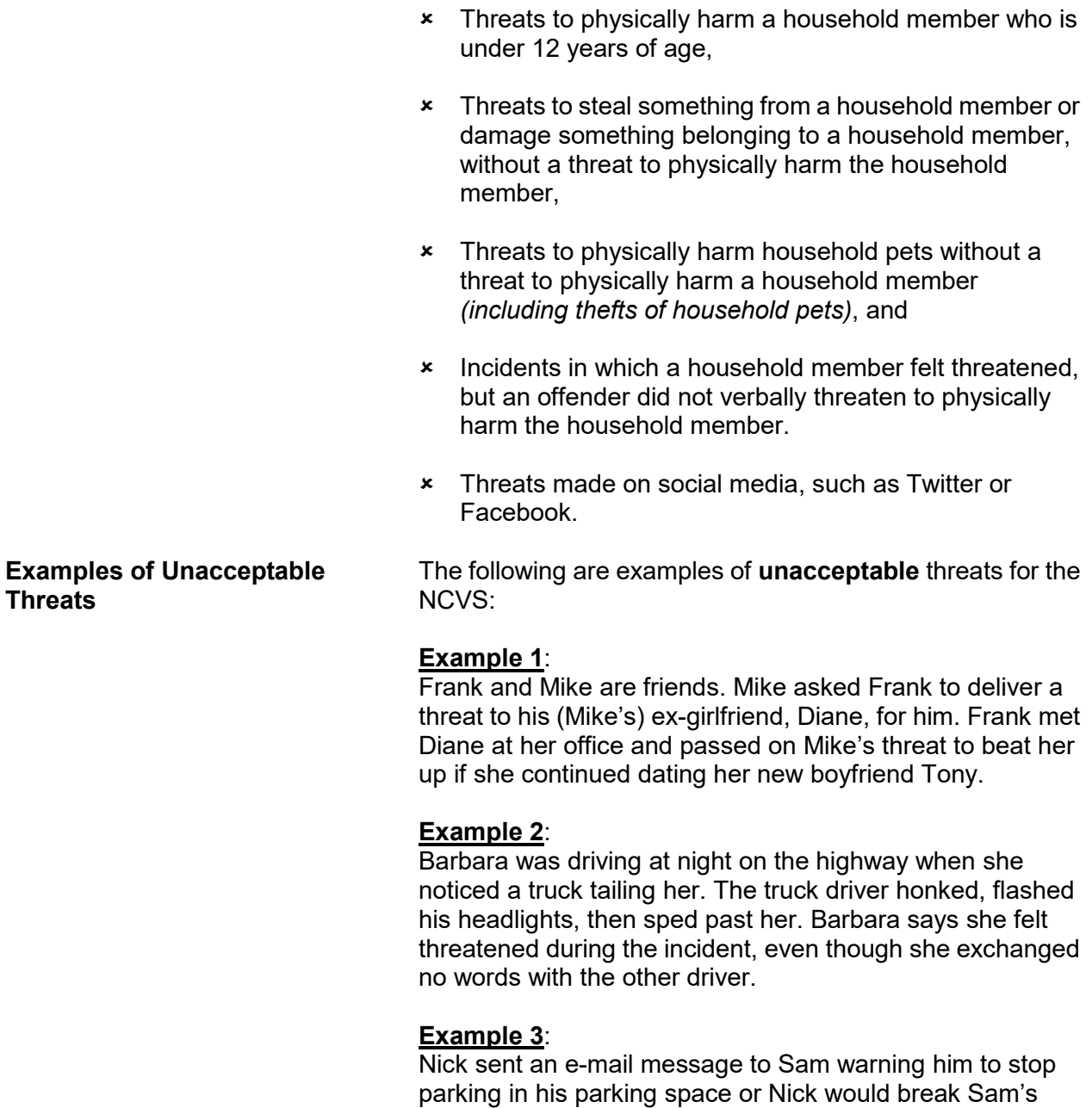

arm.

## **Topic 4. Recognizable/Unrecognizable Businesses**

**Definitions** When a business is operated from a sample address, we only collect information about reported incidents involving the business, such as a theft of business property, when the business is considered unrecognizable. For this reason, it is important that you understand the differences between an unrecognizable and a recognizable business.

> For the NCVS, an **unrecognizable business** must meet ALL of the following criteria:

- It must be an establishment selling products or providing services for a fee that is operated by a household member from the sample address.
- There must be NO indication or sign announcing the business to anyone from outside the sample address, such as on a front door, window, garage door, mail box, or a free standing sign in the front yard.

For the NCVS, a **recognizable business** must meet ALL of the following criteria:

- It must be a commercial establishment operated by a household member either at the sample address or in another structure from which products are sold or services are provided for a fee.
- The business has a sign announcing its existence and the sign is clearly visible to the general public from OUTSIDE of the business.
- When the business is operated from the sample address, the sign announcing the business must be located on the sample household's property, such as a sign on a front door, window, garage door, mailbox, or a free standing sign in the front yard.

Any crimes committed against a **recognizable** business, such as an attempted or actual illegal entry of a **recognizable** business or an attempted or actual theft of property belonging to a **recognizable** business, are NOT included in the NCVS. However, we do include in the NCVS

incidents in which a household member was verbally threatened or harmed in some way or had personal property taken while at a recognizable business.

Here are some examples of incidents that require the incident report screens be completed, because a household member was verbally threatened or harmed in some way or had personal property taken while at a recognizable business:

## **Example 1**:

A robbery took place while Jessica was buying milk at a convenience store. During the robbery, the offender threatened to kill her if she did not give him her purse. She gave him the purse without saying anything.

## **Example 2**:

While Dave was picking up a prescription at the pharmacy, someone stole his wallet from his jacket pocket.

## **Example 3**:

John operates a recognizable insurance agency from his home. Last week, someone broke a window, entered the home, and stole property belonging to the business and property belonging to John personally.

There are two questions in the Screen Section of the NCVS instrument that are asked only of the household respondent to determine if:

- $\checkmark$  Anyone in the household operates a business from the sample address (Item **BUSINESS**) and, if the answer is "Yes,"
- $\checkmark$  Whether there is a sign on the premises or some other indication to the general public that a business is operated from the sample address (Item **BUSINESSSIGN**).

A "Yes" answer for Item **BUSINESSSIGN** indicates that a recognizable business is operated from the sample address. A "No" answer for Item **BUSINESSSIGN** indicates that an unrecognizable business is operated from the sample address.

**Screening for Crimes C2-10**

**Identifying Businesses Operated From the Sample Address**

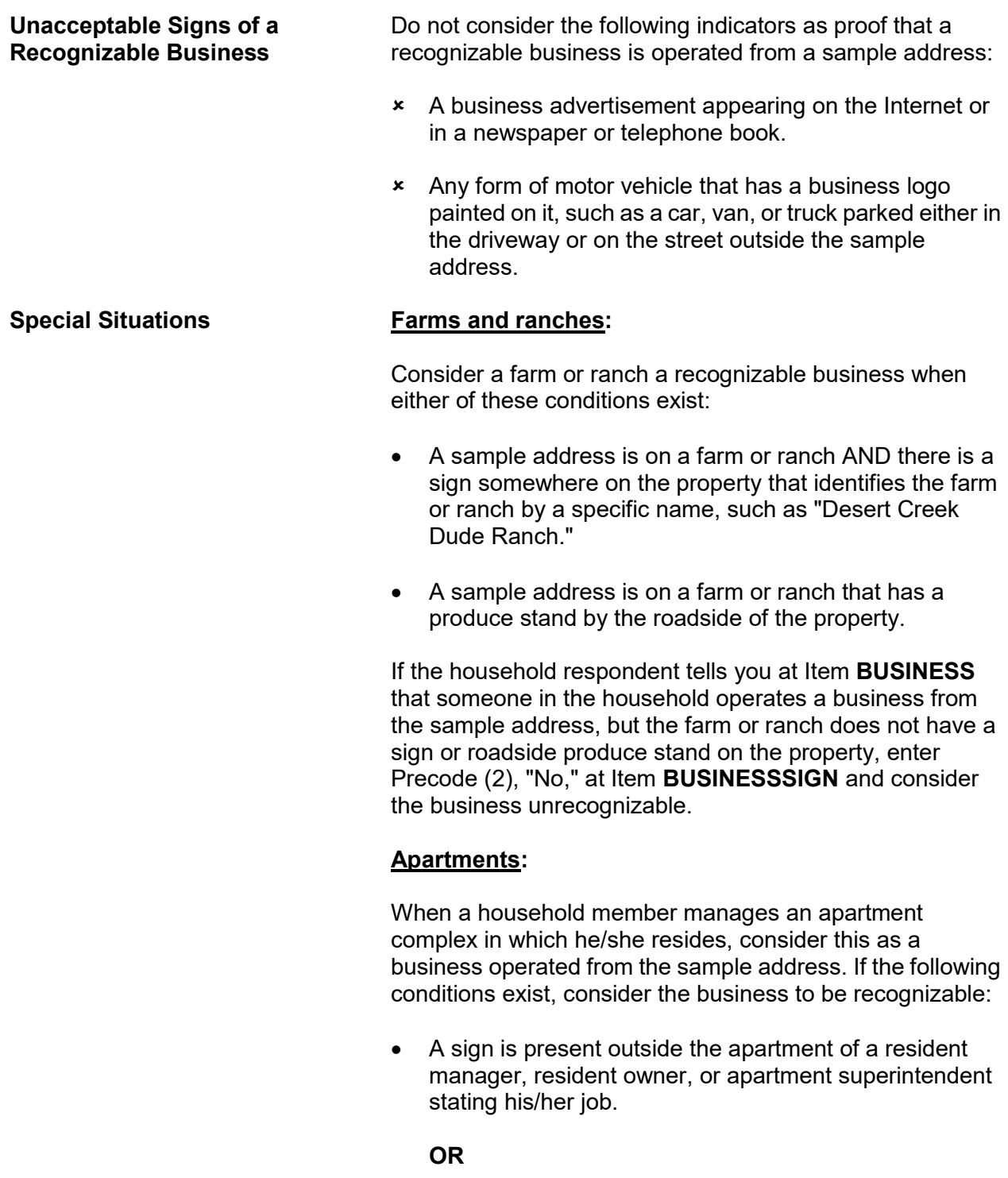

**Screening for Crimes C2-11**

 A sign is visible somewhere in the complex directing people to this person's specific apartment because of his/her job.

If either situation exists, exclude any incidents involving thefts of property owned only by the apartment complex, such as furnishings from a furnished apartment or any hall decorations. However, you would complete the incident report screens if any personal items belonging to the respondent or other household members were stolen.

When no visible sign exists in the apartment complex or outside the resident manager's apartment identifying his/her position, enter Precode (2), "No," at Item **BUSINESSSIGN** indicating an unrecognizable business. In this situation, include any reported crime incidents involving property owned by the apartment complex and reported by the property's **owner**, such as furnishings stolen from a furnished apartment.

#### **Motor Vehicles:**

Item **SQTOTALVEHICLES** is asked only of the household respondent and the question asks:

*"What was the TOTAL number of cars, vans, trucks, motorcycles, or other motor vehicles owned by you or any other member of this household during the last 6 months? Include those you no longer own."*

When a respondent operates a recognizable business from the sample address and has a business vehicle, only include the business vehicle in the count for Item **SQTOTALVEHICLES**, if the vehicle is also used for personal use. If the vehicle is used only for the recognizable business, do **NOT** include it in the count for Item **SQTOTALVEHICLES**.

If the respondent operates an unrecognizable business from the sample address and has a business vehicle, the business vehicle would be included in the count for Item **SQTOTALVEHICLES**, regardless of whether the vehicle was used for business or personal reasons.

**Screening for Crimes C2-12**

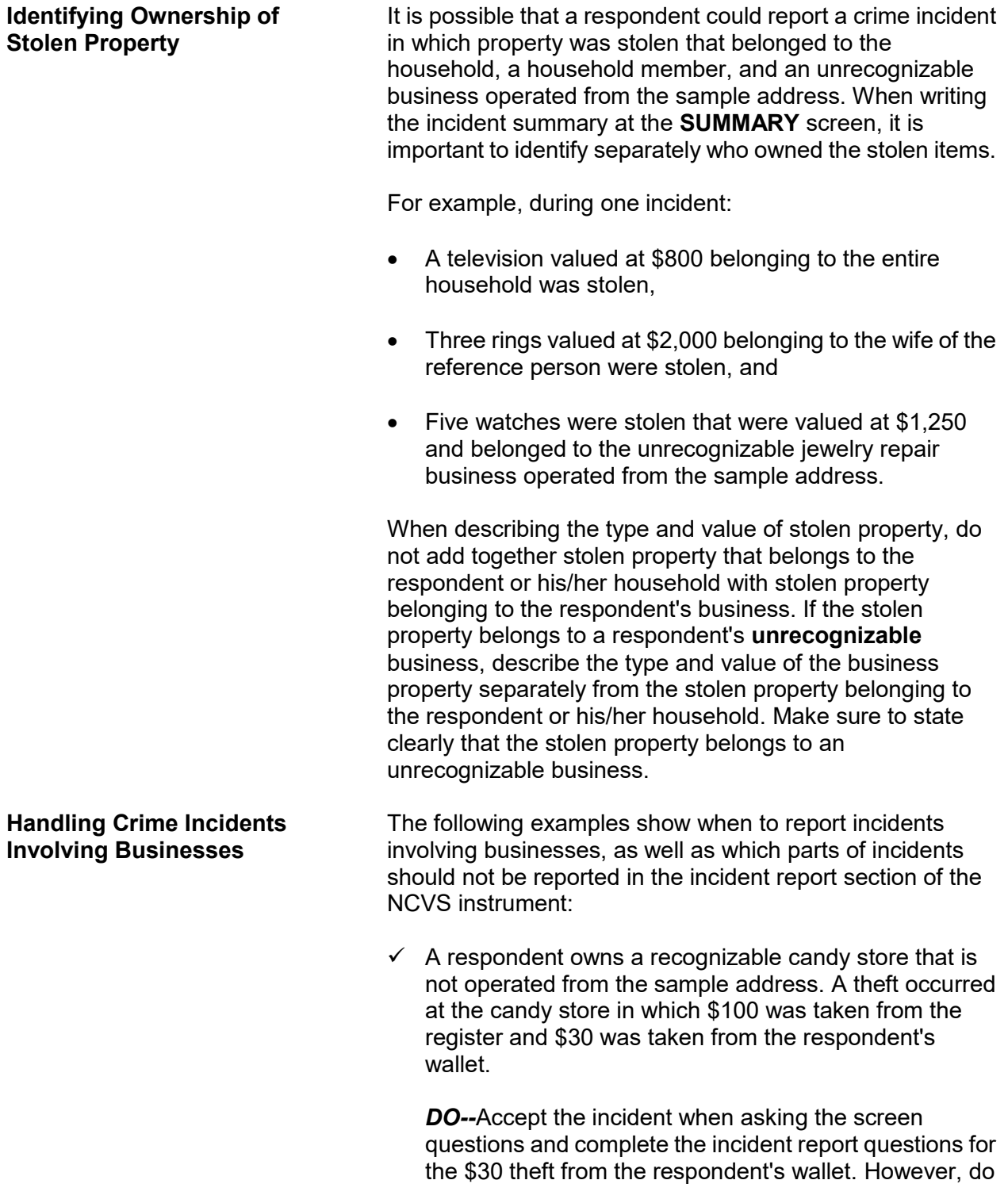

**NOT** include information about the theft from the register when completing the incident report questions.

 $\checkmark$  A respondent works at a recognizable department store that was robbed. During the course of the robbery, the respondent was shot in the arm with a handgun and \$500 was stolen from the register at which she was working.

*DO--*Accept the incident when asking the screen questions and complete the incident report questions for the personal injury to the respondent. However, do **NOT** include information about the theft from the register when completing the incident report questions.

 $\checkmark$  A respondent owns a recognizable hair salon and also operates part of the business from her home *(which appears to be unrecognizable)*. Someone broke into her home at the sample address and stole merchandise belonging to the business.

*DO--*Accept the incident when asking the screen questions and complete the incident report screens for the household break in. Do **NOT** include information about the theft, because the stolen property belongs to a recognizable business.

 $\checkmark$  A respondent operates a recognizable lawn mower repair service from his home. When he and his family were on vacation, someone broke into their home and stole some household items, as well as business tools and a few lawn mowers from his business.

*DO--*Accept the incident when asking the screen questions. When you complete the incident report questions, only include information about the household break in and the stolen household items. Do **NOT** include information about the stolen business tools and lawn mowers from the recognizable business.

 Someone broke into the respondent's recognizable shoe store after it was closed for the day and stole several shoes, boots, and purses. The respondent did not discover the incident until the next morning when she opened the store.

*DO NOT* accept the incident and do **NOT** complete the incident report questions, because the stolen property belongs to a recognizable business and no sample household members were threatened or injured during the incident.

 A respondent operates a recognizable apartment house at a beach resort that contains beach rental units. The respondent reported that someone broke into and vandalized two apartments, during the off season when the apartment house was vacant. The offender(s) also stole electronic equipment and appliances.

*DO NOT* accept the incident and do **NOT** complete the incident report questions. Since this is a recognizable business, do **NOT** keep the break in and theft information. Also, since no sample household members were threatened or injured during the incident, you do not need to complete the incident report questions.

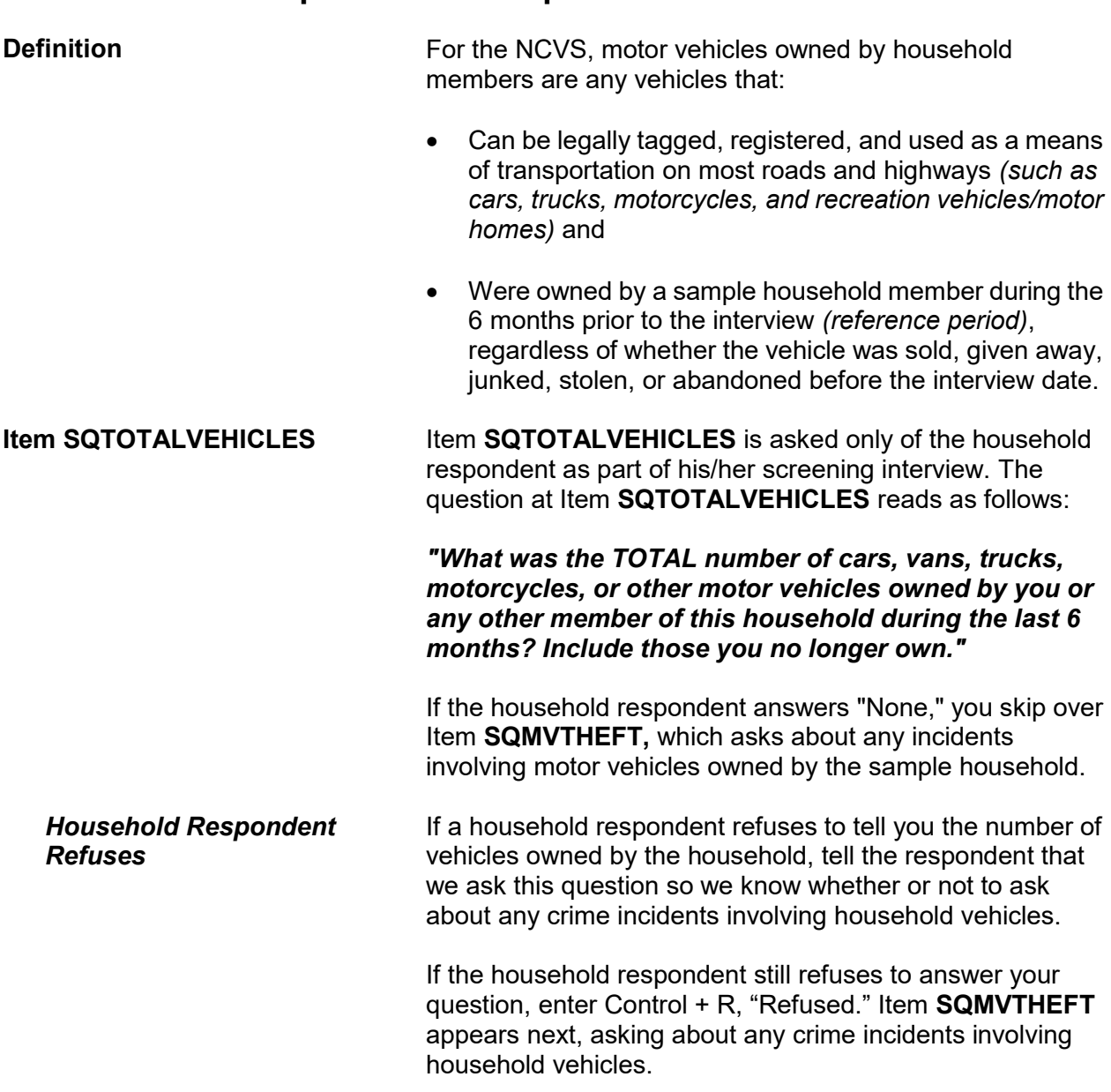

# **Topic 5. Ownership of Motor Vehicles**

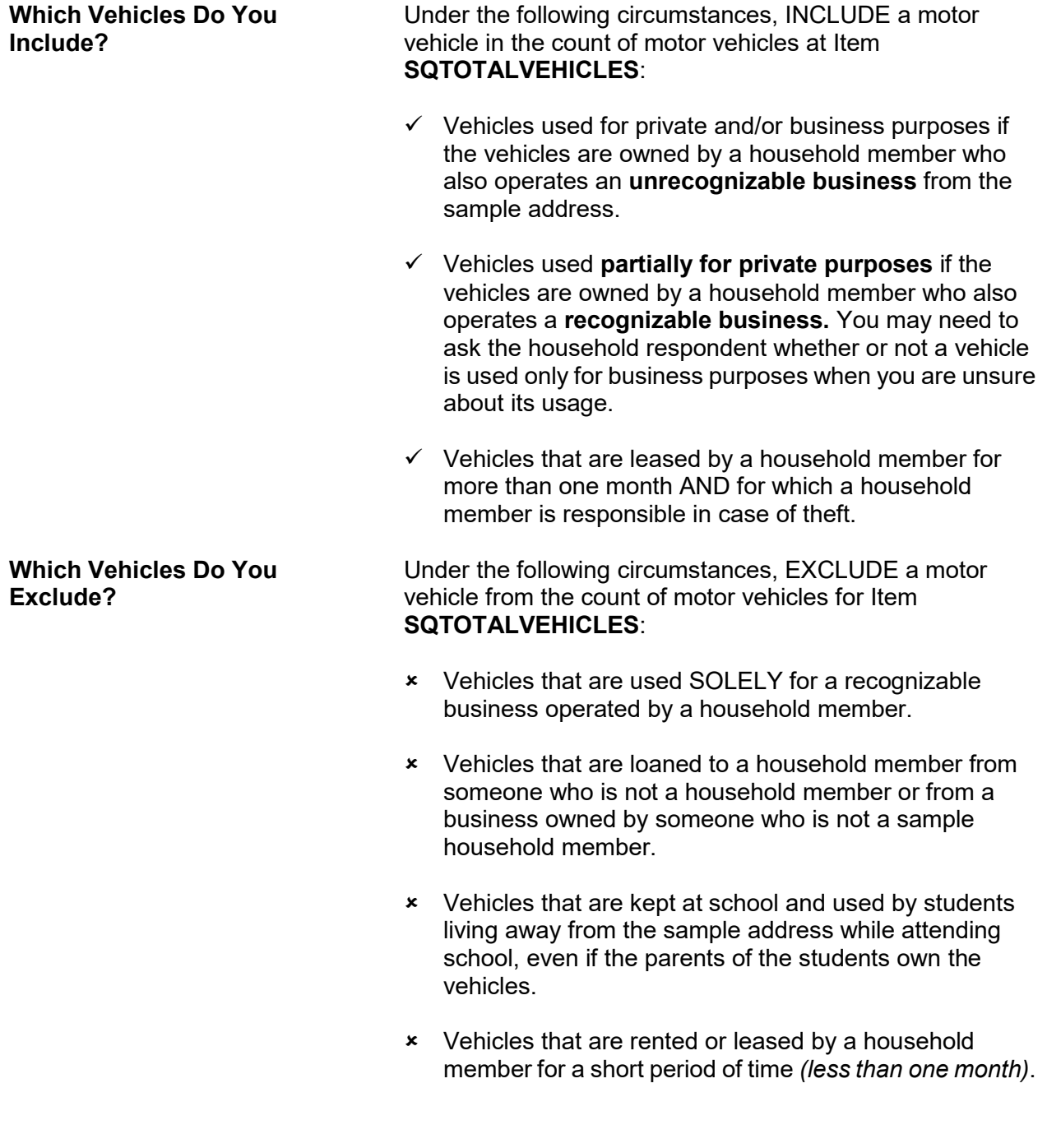

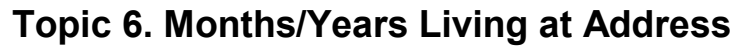

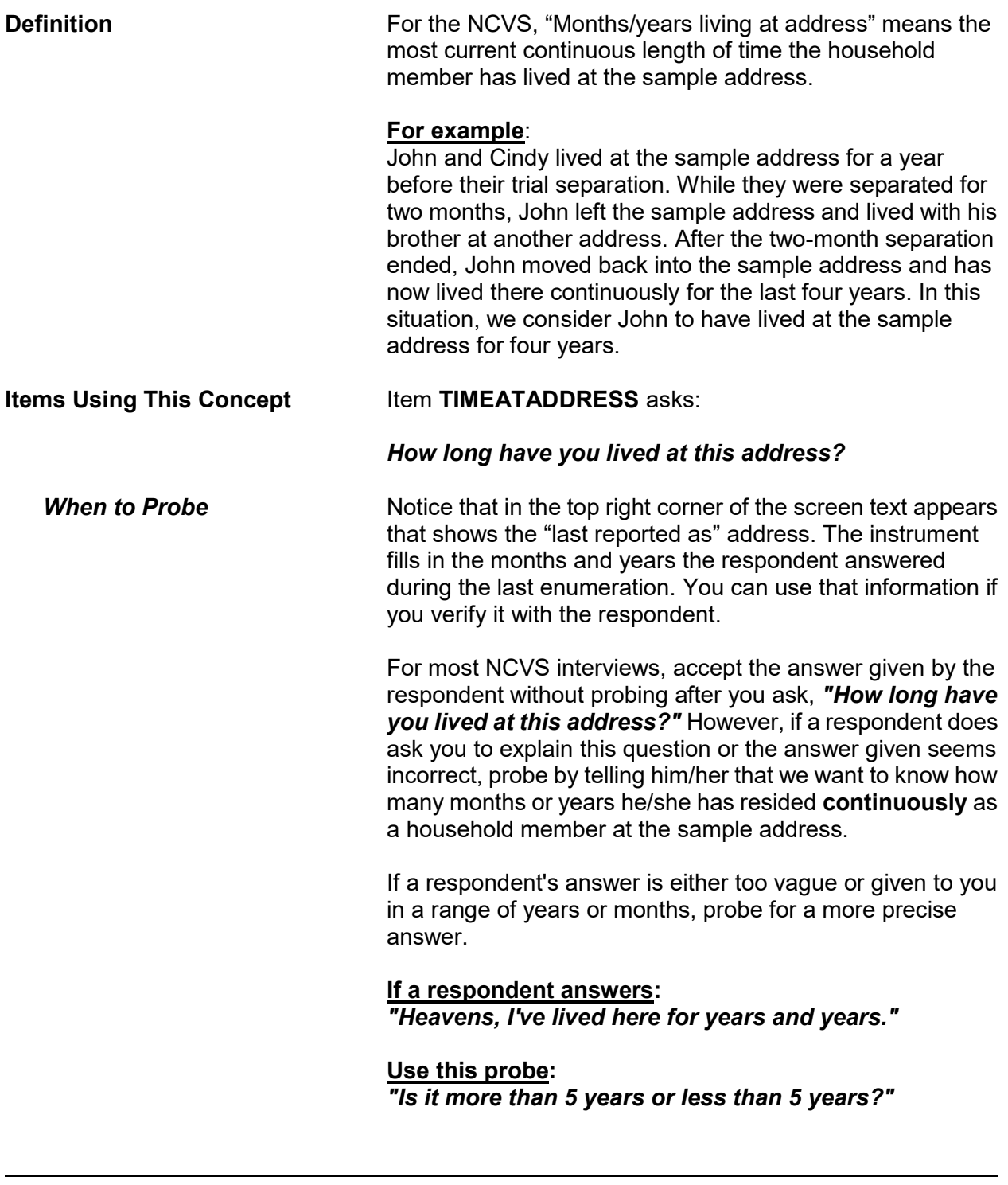

**Screening for Crimes C2-18**
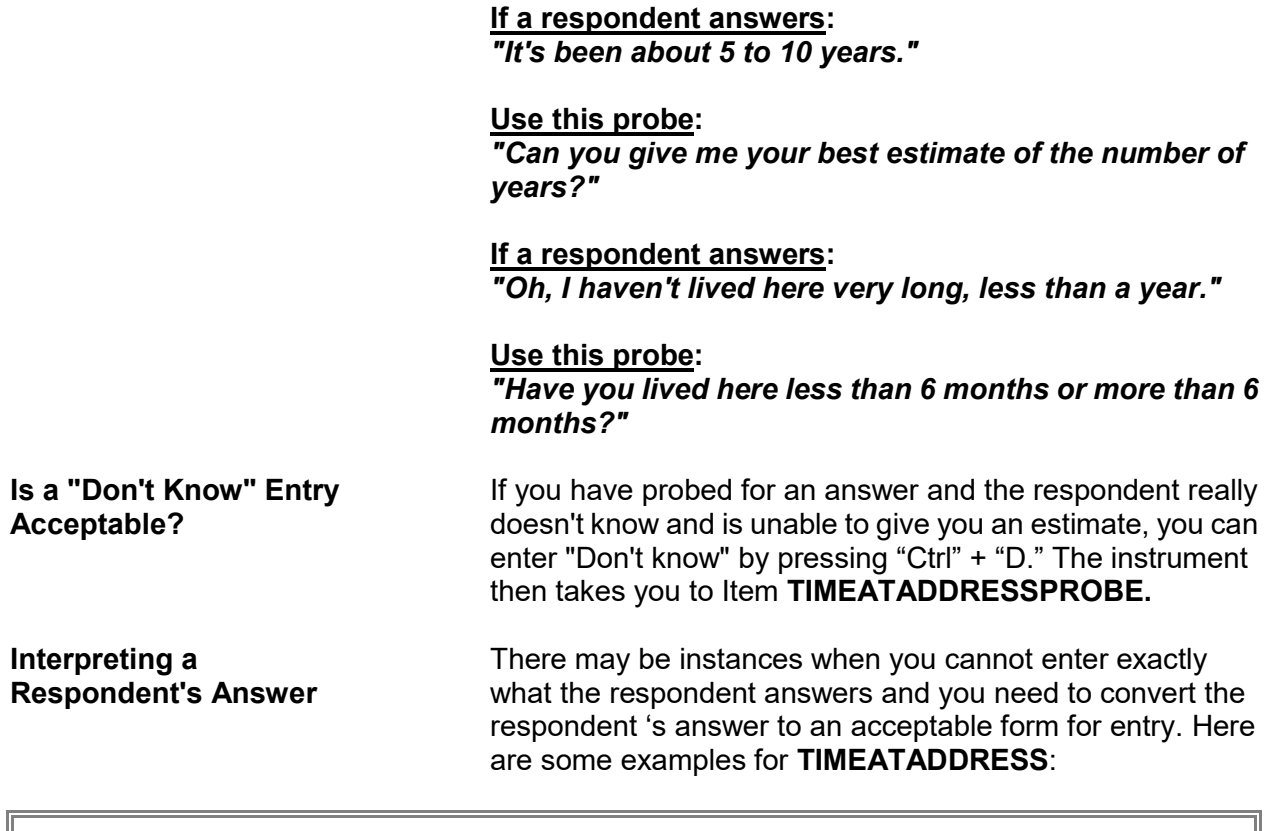

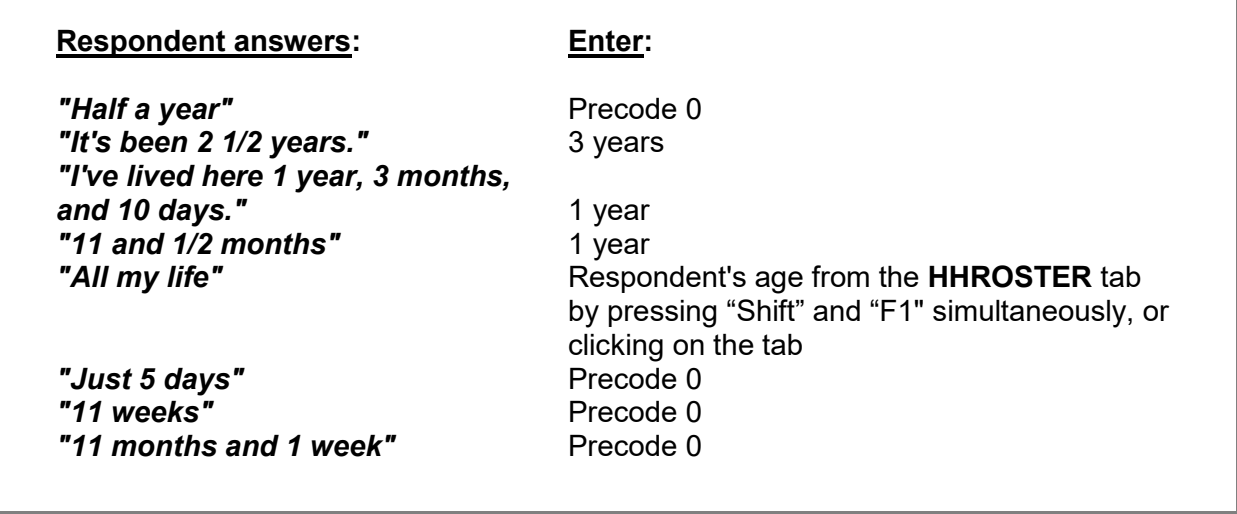

If a respondent has lived at a sample address for less than one year *(1 to 11 months)*, enter Precode (0) and then enter the number of months at the **MONTHSATADDRESS** screen. If a respondent has lived at a sample address 12 months or more, enter the number of years at the **TIMEATADDRESS** screen.

When a respondent gives an answer in fractions of a month or in the number of weeks, always convert weeks to one or more months and either round up to the next month or down to the previous month. If a respondent answers less than a month, enter "1 month." If a respondent answers with a number of years, plus a number of months, either:

- Round up to the next year when the number of months given is 6 or more *(7 years and 8 months converts to 8 years)*.
- When the number of months given is 5 or less, ignore the number of months and simply enter the number of years *(7 years and 2 months converts to 7 years)*.

# **Topic 7. Frequency of Household Moves**

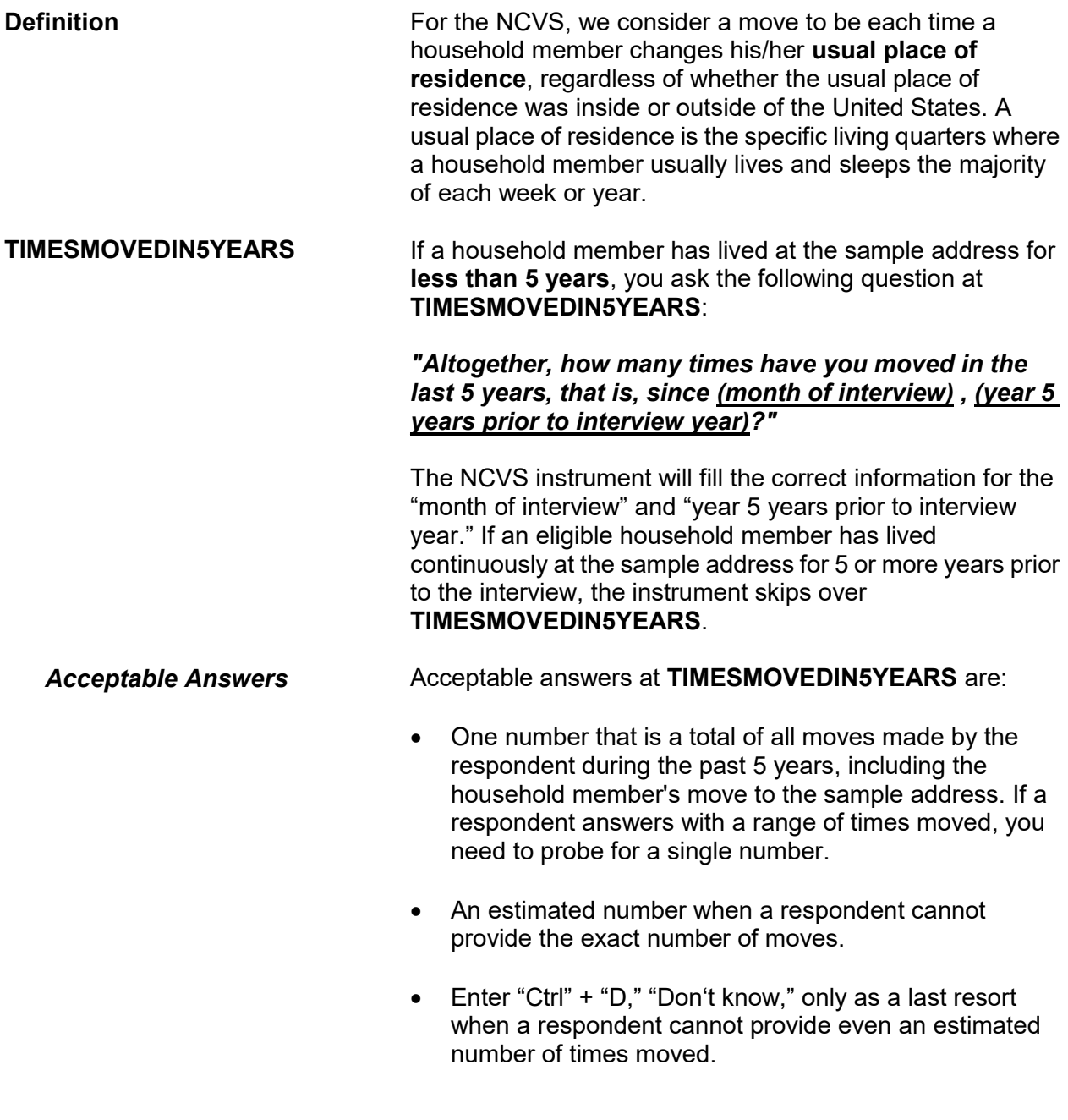

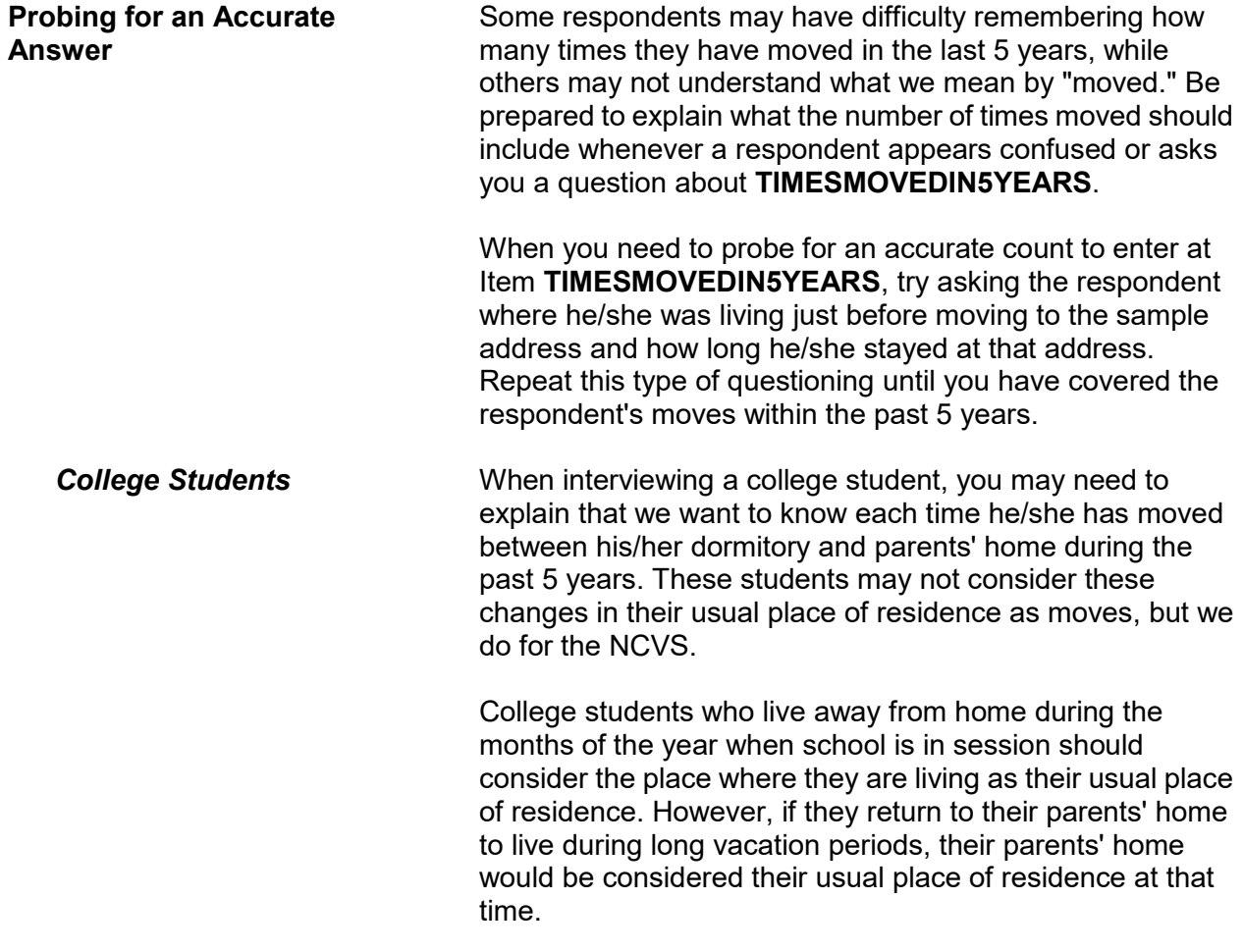

## **Chapter 3 Reporting Crime Incidents**

## **Table of Topics**

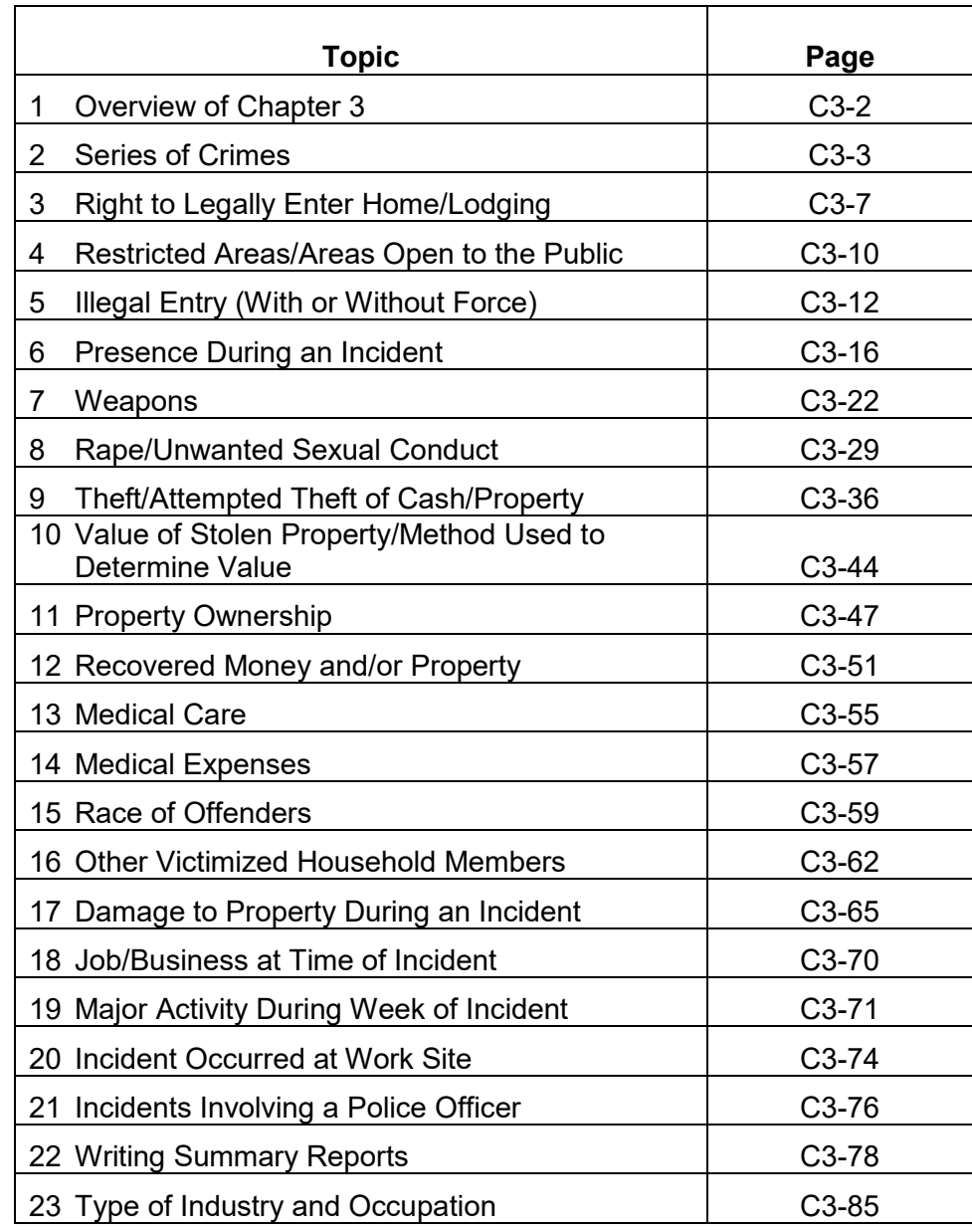

## **Topic 1. Overview of Chapter 3**

Use the incident report section of the NCVS instrument to report crime incidents. Each time an incident or personal victimization occurred during the reference period, complete the incident report screens to collect detailed information about the incident or personal victimization. Complete the incident report section for each household member who reports a personal victimization during an incident *(an attack, attempt to attack, or threat of physical harm)*. However, only keep one set of incident report questions for each reported incident of a property crime in which none of the household members were personally victimized *(an illegal entry, something taken without permission, and so forth)*.

As you collect data about crime incidents, there are several concepts that you need to understand. Following this overview, definitions and examples are provided for important concepts associated with the incident report module of the NCVS instrument.

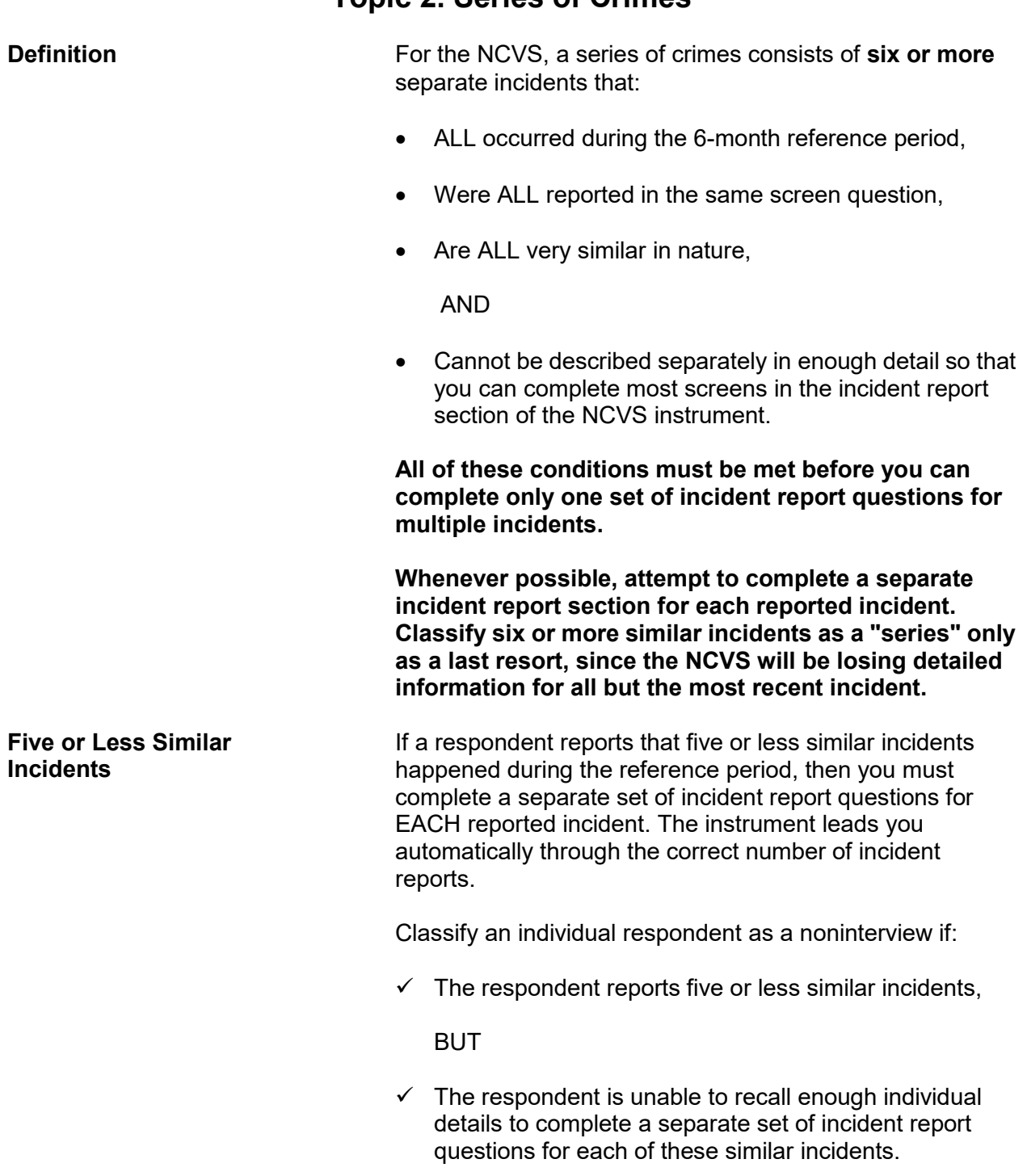

# **Topic 2. Series of Crimes**

If this situation happens while interviewing a household respondent, first try to select a new household respondent. If you are able to do this but cannot complete the original household respondent's (who is now an individual respondent) interview, classify the original household respondent as a Type Z noninterview. However, if you are not able to interview a household respondent, then classify the entire household as a Type  $A -$  "Other" noninterview and describe the situation in item **TYPEA\_SPEC6**.

At the beginning of the incident report questions, there are three screens to verify whether or not six or more similar

## **Verifying a Series of Crimes**

**INCIDENTNUMBER OFTIMES, INCIDENTSSIMILAR***,*  **and RECALLDETAILS**

## Screens **INCIDENTNUMBEROFTIMES, INCIDENTSSIMILAR***,* and **RECALLDETAILS** help determine whether the multiple incidents meet the criteria for reporting them as a series of crimes. If the multiple incidents qualify as a series of crimes, then complete only ONE set of incident report questions for the **MOST**

At screen **INCIDENTNUMBEROFTIMES**, ask:

incidents meet the criteria for a series of crimes.

*"Altogether, how many times did this type of incident happen during the last 6 months?"* 

At screen **INCIDENTSSIMILAR**, ask:

**RECENT** incident in the series.

*"Are these incidents similar to each other in detail or are they for different types of crimes?"* 

At screen **RECALLDETAILS**, ask: *"Can you recall enough details of each incident to distinguish them from each other?"*

If you enter the following answers to these three questions, then the similar incidents will qualify as a series of crimes:

- **At INCIDENTNUMBEROFTIMES, enter**: **The number 6 or a number higher than 6.**
- **At INCIDENTSSIMILAR, enter: Precode (1), "Similar."**

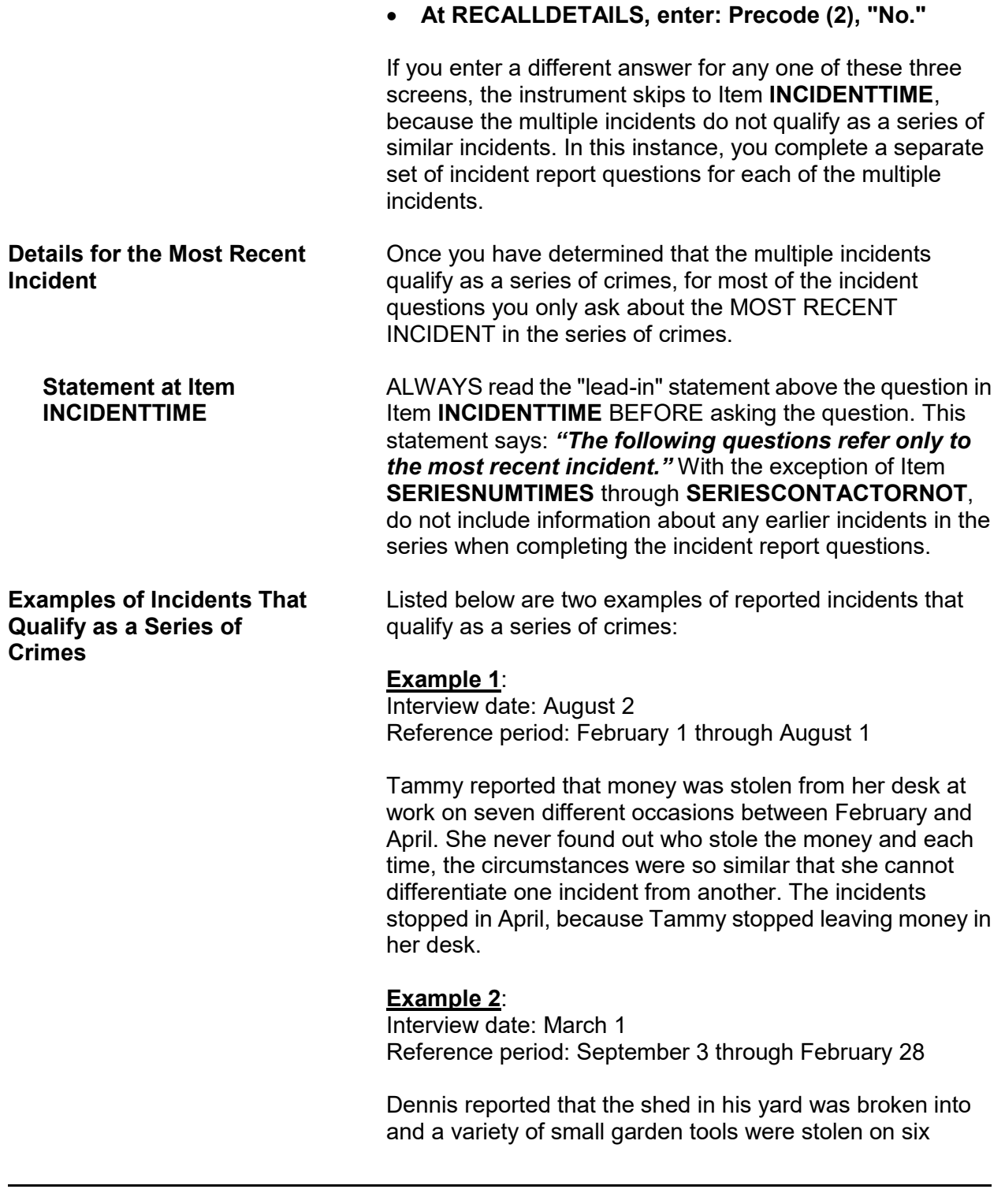

**of Crimes** 

**Examples of Incidents that Do NOT Qualify as a Series**  different occasions between October and November. He can't remember enough details about each incident to report them separately. The series of incidents ended when the offender was caught.

Listed below are two examples of reported incidents that do NOT qualify as a series of crimes:

## **Example 1**:

Interview date: September 1 Reference period: March 1 through August 31

Bridget reported that a male co-worker kissed her against her will on four different occasions in July. She was so upset that she remembers the circumstances of each incident very well.

In this situation, the crimes do NOT qualify as a series of crimes because the respondent reported **less than six similar incidents**, regardless of whether or not the respondent remembers enough details to report each incident separately.

## **Example 2**:

Interview date: April 2 Reference period: October 2 through April 1

Tim reported that his ex-girlfriend threatened to shoot him on seven different occasions between November and January. He was so frightened that he remembers the details of each incident clearly.

In this situation, the crimes do NOT qualify as a series of crimes, even though there were more than six, because the respondent remembers the details of each situation well enough to differentiate between them to complete the incident report questions.

# **Topic 3. Right to Legally Enter Home/Lodging**

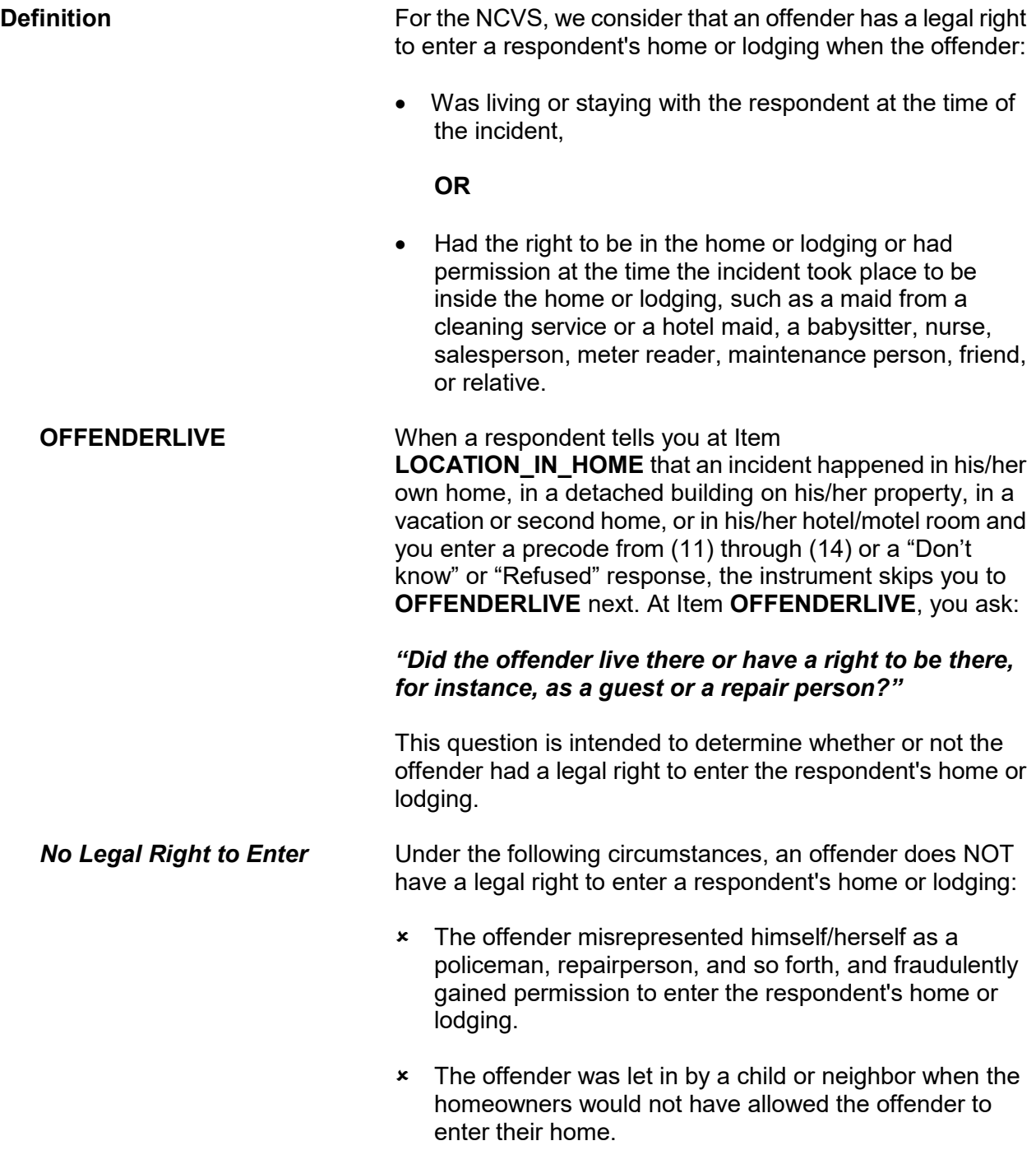

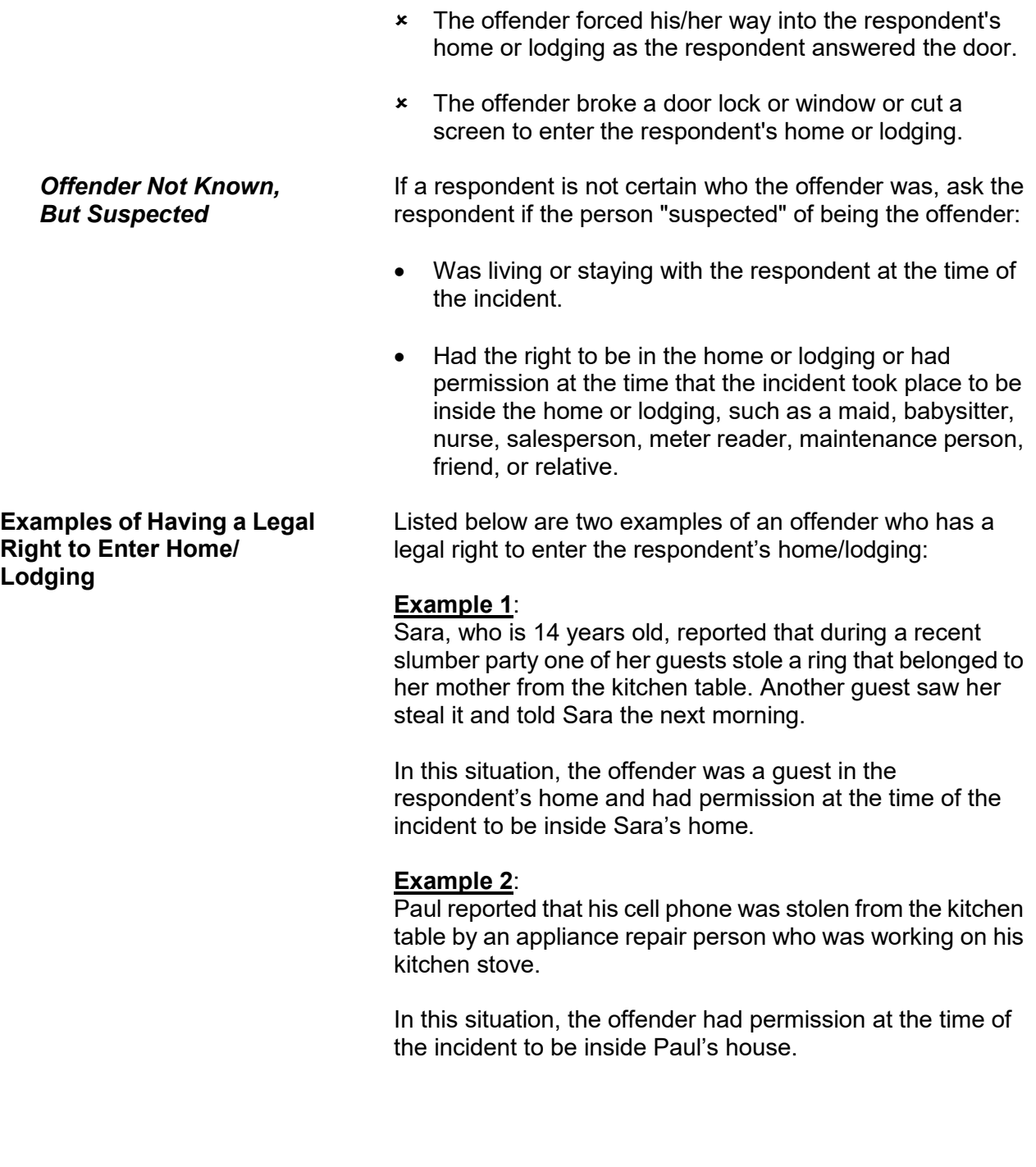

**Examples of Not Having a Legal Right to Enter Home/ Lodging**

Listed below are two examples of an offender who does NOT have a legal right to enter the respondent's home/lodging:

## **Example 1**:

Jack reported that someone who misrepresented himself as a police officer entered his home, tied him up, and stole cash and jewelry from him.

In this situation, the offender did not have a legal right to enter Jack's home. If Jack had known that the offender was not a police officer, he would not have allowed him to enter the home.

## **Example 2**:

Tony has a restraining order against his brother, which prohibits his brother from coming onto Tony's property. While Tony was out of town, his neighbor was housesitting for him. The neighbor was not aware of the restraining order and let the brother into Tony's house. While the brother was in the house, he stole Tony's coin collection.

In this situation, the offender did not have a legal right to enter Tony's home.

# **Topic 4. Restricted Areas/Areas Open to the Public**

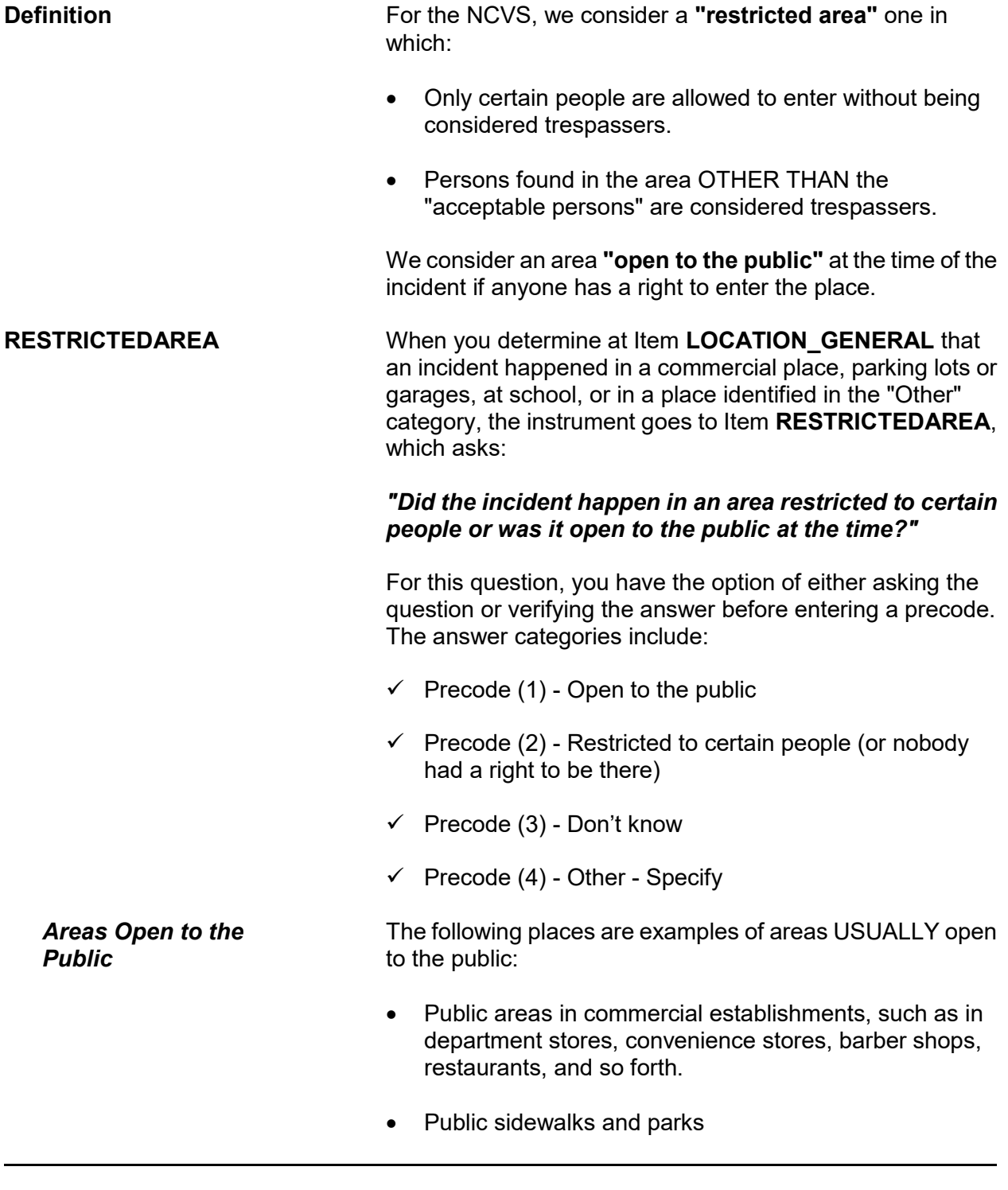

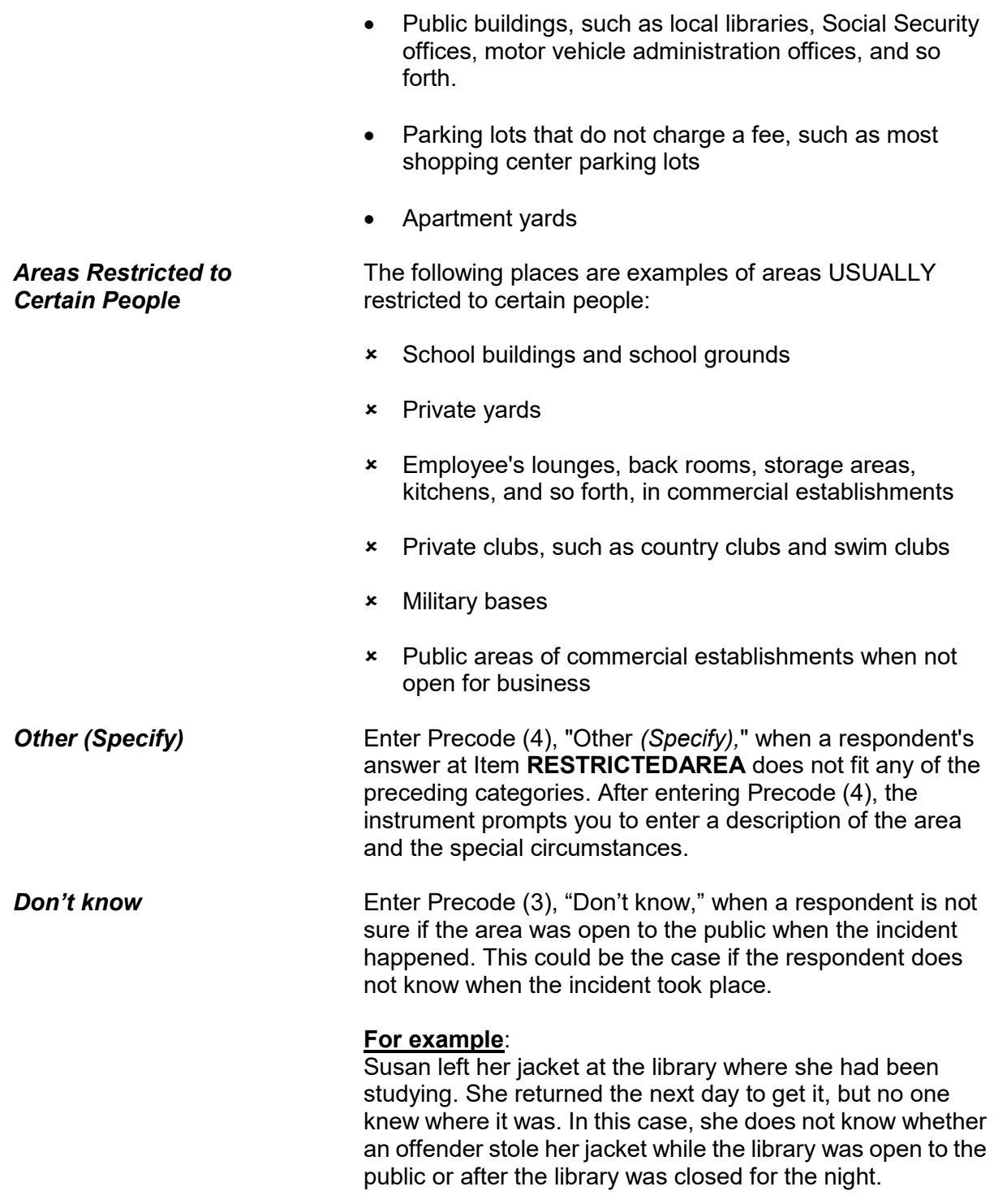

# **Topic 5. Illegal Entry (With or Without Force)**

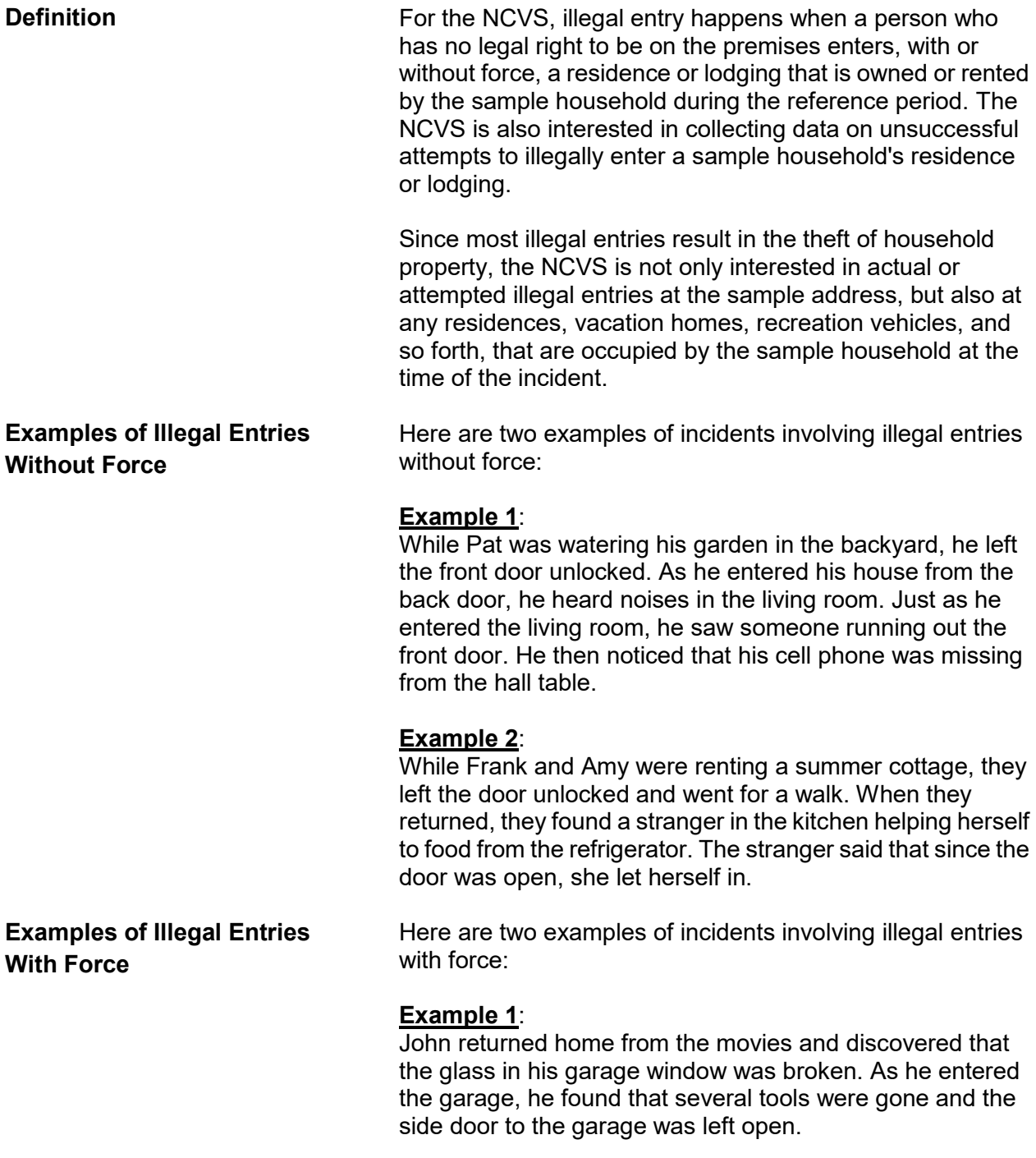

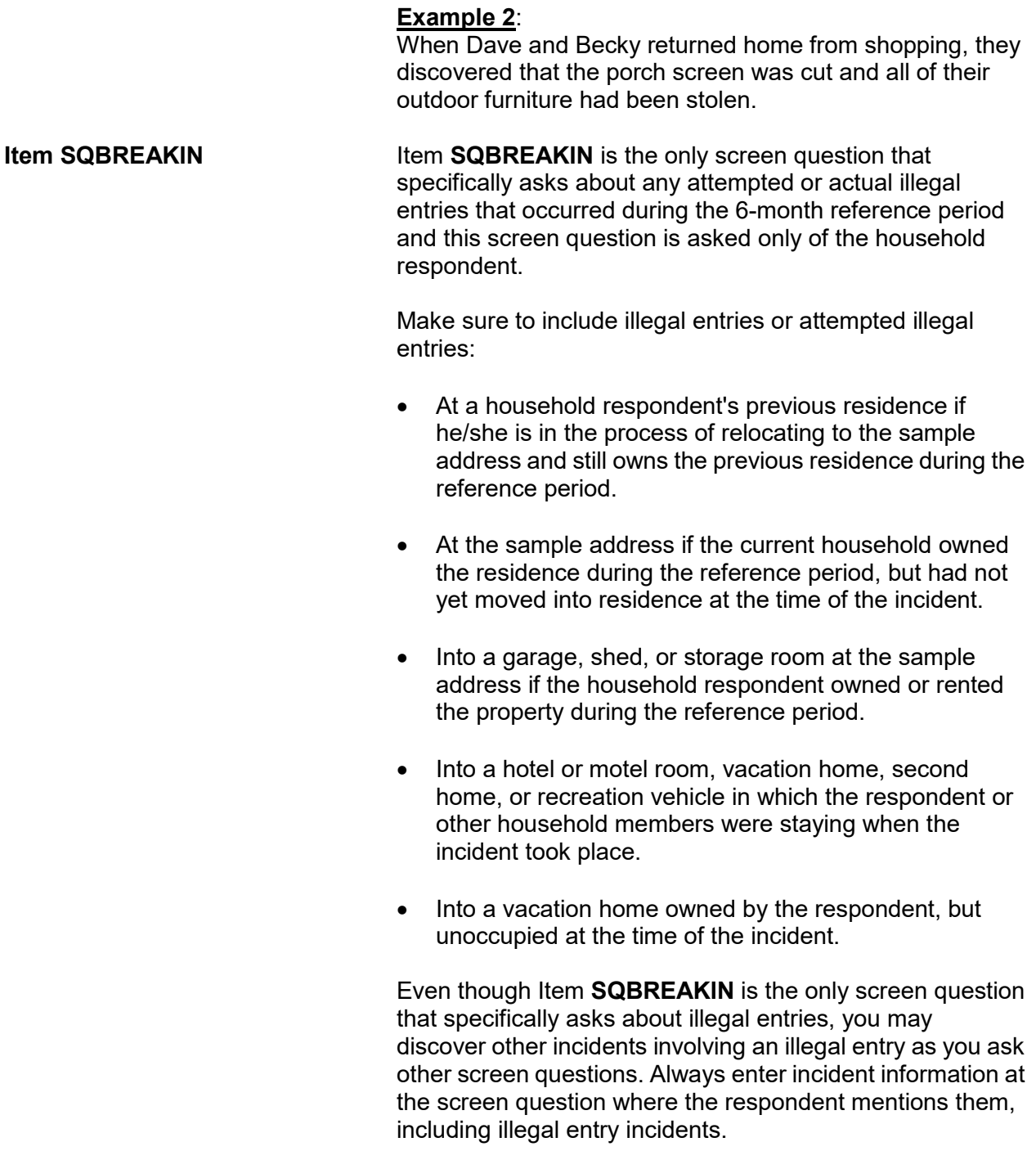

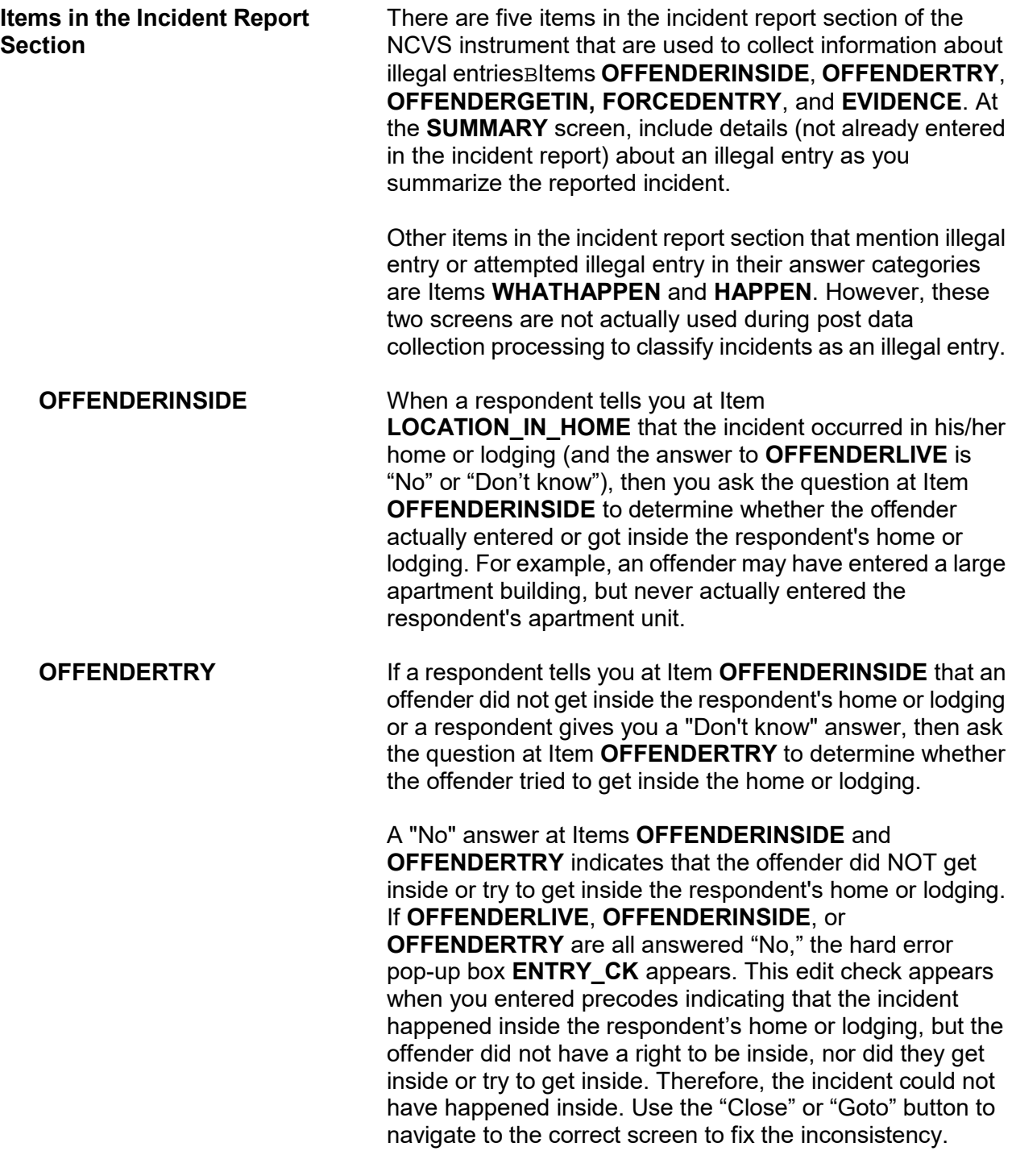

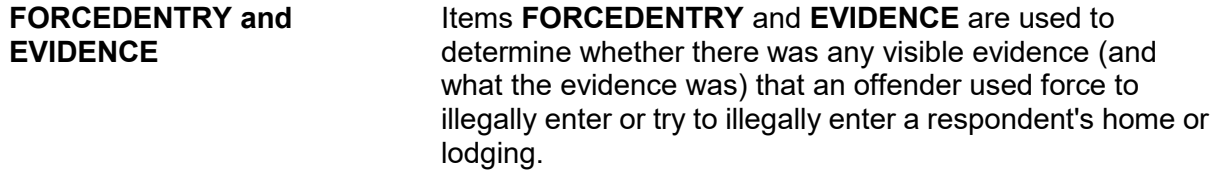

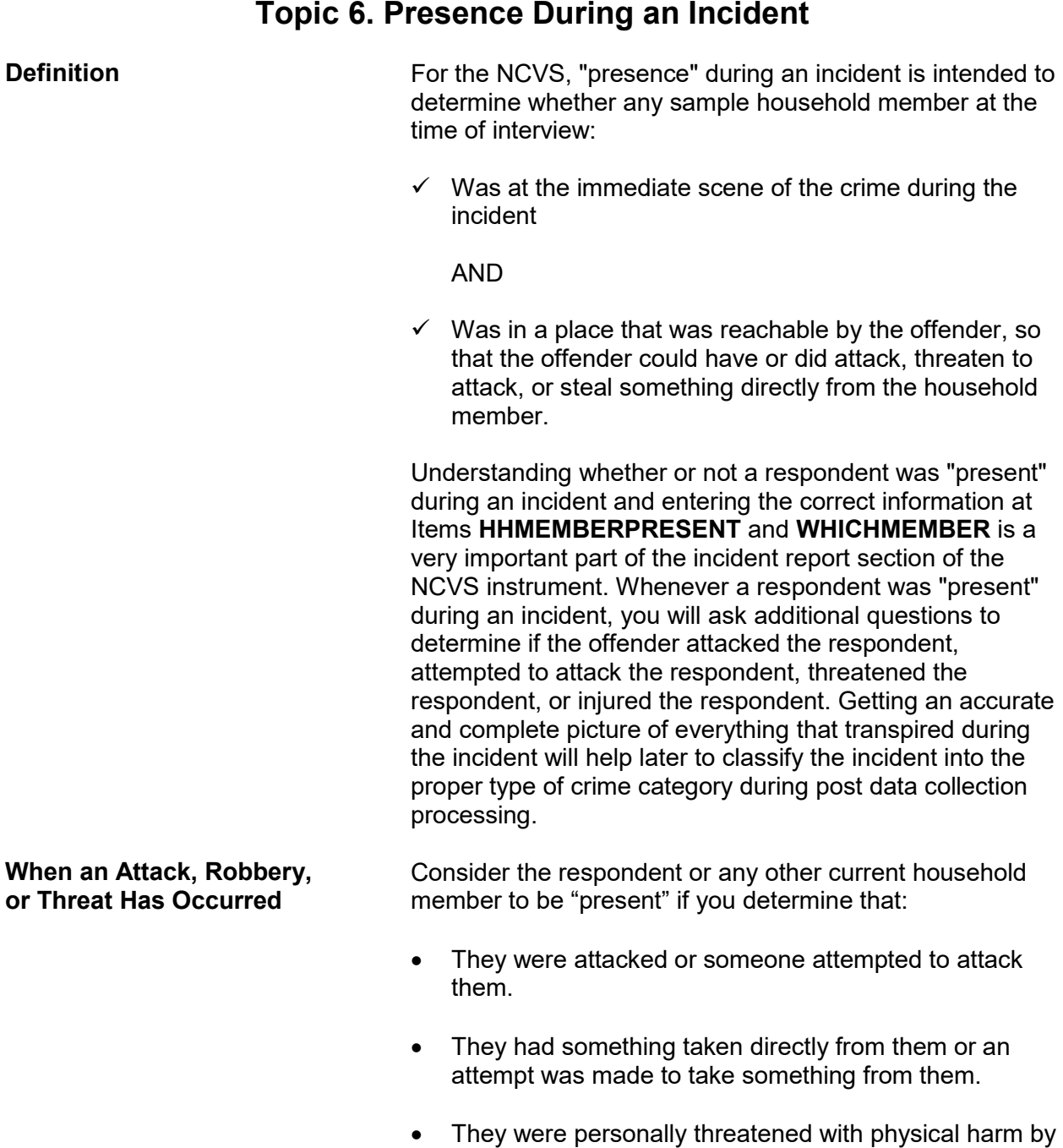

**Reporting Crime Incidents C3-16**

the offender, even when the offender delivers the threat

from the other side of a closed door.

**HHMEMBERPRESENT and** 

**WHICHMEMBER**

Do NOT include threats received by telephone, postal mail, electronic mail, social media, or facsimile machines. Also exclude any threats delivered indirectly from someone other than the person who intended to physically harm the respondent.

The question at Item **HHMEMBERPRESENT** asks:

## *"Were you or any other member of this household present when this incident occurred?"*

(Note that there is a **HELP** screen for this item; press F1 to access it.) You must ask or verify this information before entering an answer at Item **HHMEMBERPRESENT**. Only verify the answer when you are ABSOLUTELY SURE of the answer based on what the respondent has already told you about the incident. If the only persons who were present at the time of the incident are not household members at the time of your interview, then enter Precode (2), "No."

The question at Item **WHICHMEMBER** asks:

## *"Which household members were present?"*

This screen is designed to identify which household members were present during the incident--the respondent *(victim)* only, the respondent *(victim)* and other household members, or only other household members. If you mistakenly enter Precode (3), "Only other household member(s), not respondent," the respondent will not have an opportunity to provide us with any information about possible attacks, attempted attacks, threats, or injuries associated with the incident. (If you mistakenly enter Precode (3) at **WHICHMEMBER**, be sure to correct your answer.)

For proxy interviews, enter Precode (1) if the proxy person, NOT the proxy respondent, was present. However, if the proxy person and other household members *(including the proxy respondent)* were present during the incident, enter Precode (2), "Respondent and other household members."

You may discover that a respondent was present during an incident after entering a "No" answer at Item **HHMEMBERPRESENT.** If this happens, back up to Item

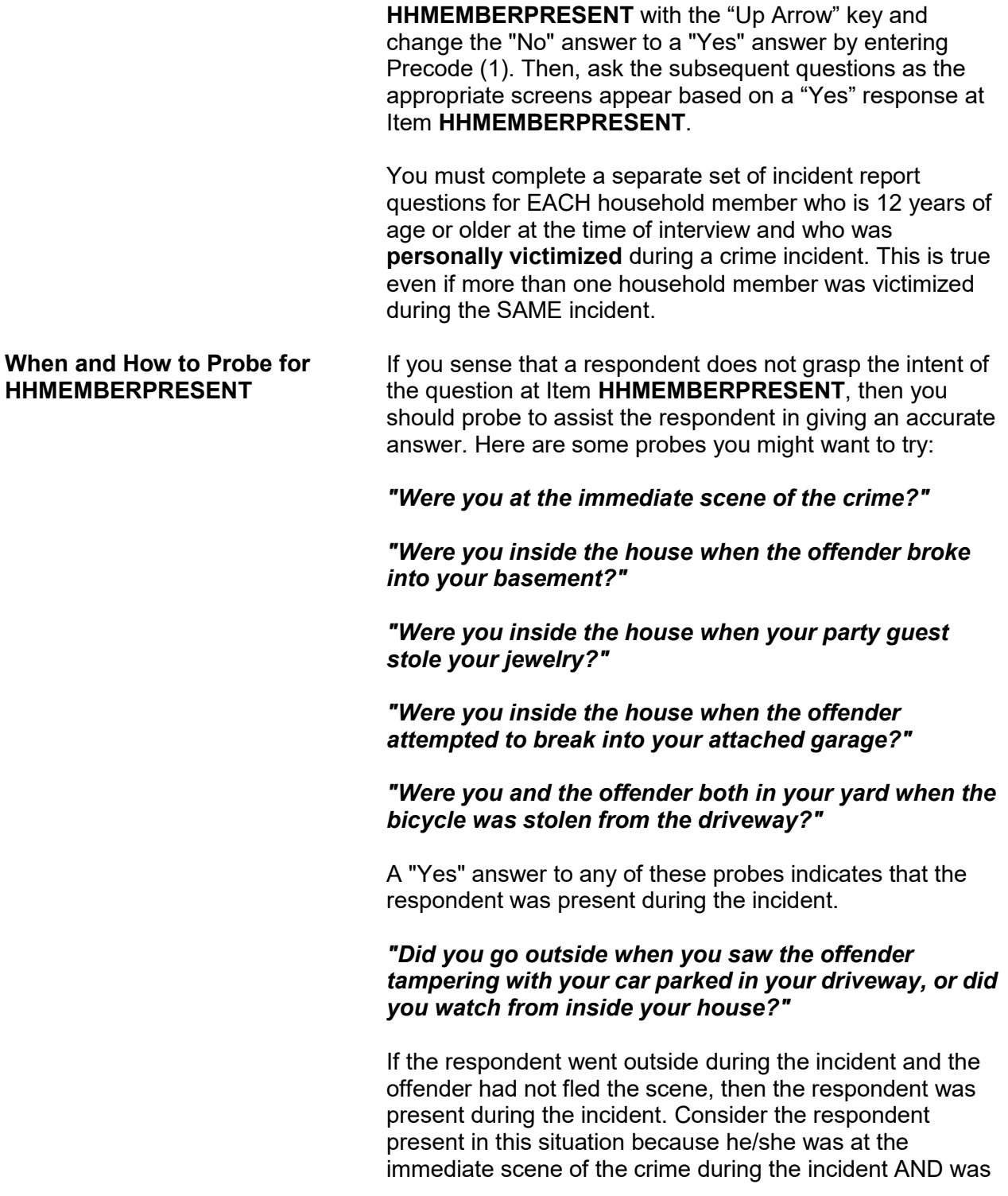

in a place that was reachable by the offender. Therefore, the offender could have attacked, threatened to attack, or stolen something directly from the respondent. However, if the respondent watched the offender from inside the house, then the respondent was NOT present during the incident.

If probing still does not help to confirm whether anyone in the household was present during the incident, enter Precode (1), "Yes," at Item **HHMEMBERPRESENT**. **Only enter Precode (2), "No," when you are sure that NONE of the household members were present during the incident.**

For each of the following situations, enter Precode (1), "Yes," at Item **HHMEMBERPRESENT**:

- $\checkmark$  Respondent was reading in the den while the offender broke into her **attached** garage and stole some tools, even if there was no entrance leading directly from the attached garage into the home.
- $\checkmark$  Respondent was sewing in an upstairs room while the offender broke into her **enclosed** porch and stole her gas grill.
- $\checkmark$  Respondent and his family were all asleep on the second floor of their home while the offender broke in through the basement door and stole some stereo equipment from the basement.
- $\checkmark$  While respondent was sleeping on his beach blanket, someone stole his watch and wallet from the blanket.
- $\checkmark$  While respondent was getting into her car in a parking garage, the offender pointed a gun at her and stole her purse.
- $\checkmark$  A student punched the respondent in the stomach in the school cafeteria.
- $\checkmark$  While the respondent was on a business trip, the offender picked his pocket and stole his wallet.

**Reporting Crime Incidents C3-19**

*Examples of When It Is Correct to Enter Precode (1), "Yes," at HHMEMBER PRESENT*

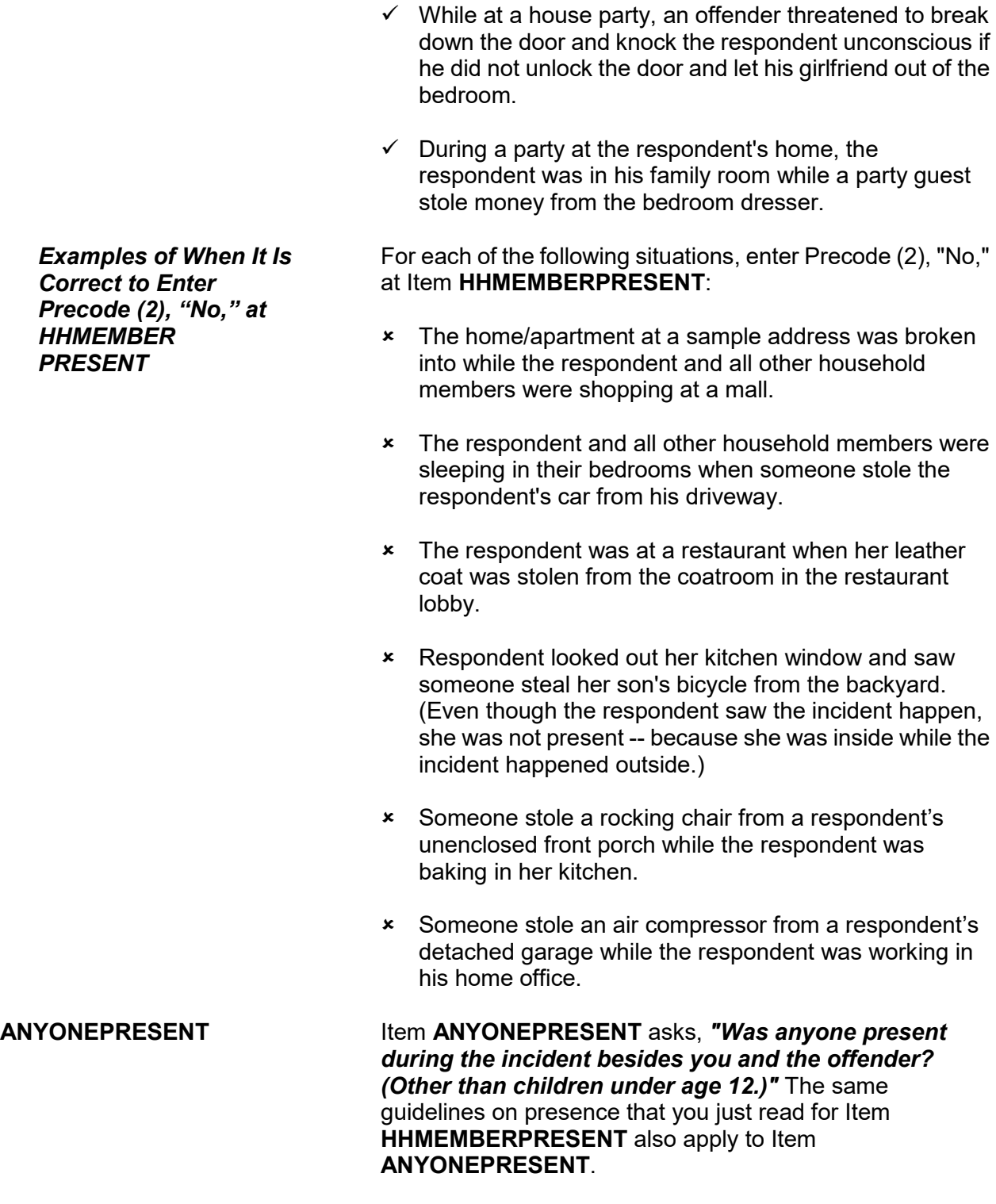

As you ask the questions at Items **ANYONEPRESENT**  through **HHMEMHARMED** in the incident report section, you may discover that current household members were either harmed, threatened with harm, robbed by force or by threat of harm. If this happens, you need to complete a separate set of incident report questions for each household member who:

- Is at least 12 years of age,
- Was present during the incident,
- Considers herself/himself to be a victim of a crime, and
- Have not yet completed their NCVS interview.

Be careful not to assume that other household members were victims of a crime just because they were present during a crime incident.

## **Topic 7. Weapons**

**Definition** For the NCVS, most guns and knives are always considered weapons. However, **BB guns** and **tear gas guns** are only considered weapons when offenders use them as clubs to attack or threaten to attack respondents. Before any other type of blunt or sharp object can be considered a weapon, the offender must have used or threatened to use the object to inflict physical harm upon a respondent.

## **Example of an object used as a weapon**:

As Ben entered the stockroom where he worked, he discovered an offender who cut Ben's throat with a screwdriver. In this incident, the screwdriver is a weapon.

## **Example of an object NOT used as a weapon**:

An offender tried to break into a respondent's house using a screwdriver to break the door lock, but was unsuccessful. In this incident, the screwdriver is NOT a weapon.

If an offender throws an object at a respondent AND the object hits and seriously injures the respondent, then the thrown object can be considered a weapon.

A **motor vehicle** can be considered a weapon if:

- The respondent knows the offender and the offender **deliberately** used a motor vehicle to try to run into the respondent's vehicle or a vehicle in which the respondent is riding.
- The respondent believes that the offender **deliberately** struck or tried to hit him/her with a motor vehicle while the respondent was on foot, a bicycle, in a motor vehicle, and so forth. The respondent's belief could be based on words spoken by the offender or facts known about the offender.
- However, the offender's vehicle is NOT a weapon if the respondent does not know the offender and there was **NO verbal threat of physical harm to the respondent** when:
- **The offender cut in front of a vehicle driven by the** respondent.
- **The offender cut in front of a vehicle in which the** respondent was a passenger.
- **The offender and the respondent were involved in** some type of traffic accident or incidence of road rage.

The following objects are **never** considered weapons:

- Animals
- Parts of the body *(for example, hands, feet, and so forth)*
- Small empty cans
- **\*** Mace or pepper spray
- $\times$  Teargas
- Chloroform
- Rings
- Casts

Press "F1" at Item **WEAPON** to access a "Help" screen which shows a list of objects that are never considered weapons for the NCVS.

Item **WEAPONPRESENT** is used to determine whether or not the offender had a weapon or something he/she intended to use as a weapon during the incident. The question at Item **WEAPONPRESENT** asks: *"Did the offender have a weapon such as a gun or knife, or something to use as a weapon, such as a bottle or wrench?"*

If you get a "Yes" response, ask the question at Item **WEAPON** next, so that you can identify the weapon(s) used during the incident. The answer categories for Item **WEAPON** are:

## **WEAPONPRESENT and WEAPON**

## **Precode:**

- (1) Hand gun (pistol, revolver, etc.)
- (2) Other gun (rifle, shotgun, etc.)
- (3) Knife
- (4) Other sharp object (scissors, ice pick, axe, etc.)
- (5) Blunt object (rock, club, blackjack, etc.)
- (6) Other Specify

Since Item **WEAPON** allows for multiple entries, continue asking "*Anything else?*" until you get a "No" response.

Remember the following points for Item **WEAPON**:

- $\checkmark$  If an offender had a blunt or sharp object, other than a gun or knife, and he/she did not use or threaten to use the object to inflict physical harm upon the respondent, the object is **NOT** a weapon. If no other weapon was mentioned, go back to Item **WEAPONPRESENT** and change the answer to "No" by entering Precode (2) at Item **WEAPONPRESENT**.
- $\checkmark$  If an offender used either a BB gun or a tear gas gun as a club to hit or threaten to hit the respondent, enter Precode (5), "Blunt object," at Item **WEAPON**.
- $\checkmark$  If an offender made a deliberate attempt to hit the respondent with a motor vehicle or to cause an accident and physically harm the respondent in some way with a motor vehicle *(within the guidelines listed on Page C3-22)*, enter Precode (6), "Other," and enter "motor vehicle" in the "Specify" space at Item **WEAPON\_SPEC**.
- $\checkmark$  Whenever you enter Precodes (4), (5), or (6) at Item **WEAPON**, make sure to explain at the **SUMMARY** screen what the object was and how the offender either used or threatened to use the object as a weapon to physically harm the respondent.

When a respondent tells you that an offender had a weapon at Item **WEAPONPRESENT** and then the respondent identifies one or more weapons at Item **WEAPON**, the respondent should answer "Yes" in at least one of the following items:

- **ATTACK --** *"Did the offender hit you, knock you down, or actually attack you in any way?"*
- **TRYATTACK --***"Did the offender try to attack you?"*
- **THREATEN --***"Did the offender threaten you with harm in any way?"*

Whenever a respondent says that an offender either tried to attack or threatened to attack him/her, ask the question at Item **HOWTRYATTACK** for "tried to attack" OR the question at Item **HOWTHREATEN** for "threatened to attack." The answer categories for both items are identical and the following categories involve the use of a weapon:

## **Precode:**

- (17) Weapon present or threatened with weapon
- (18) Shot at (but missed)
- (19) Attempted attack with knife/sharp weapon
- (20) Attempted attack with weapon other than gun/knife/sharp weapon

Remember these points for Items **HOWTRYATTACK** and **HOWTHREATEN**:

- $\checkmark$  Enter Precode (17) when a weapon was present during the incident or if the offender threatened to physically harm the respondent with the weapon. However, if the respondent was injured by the weapon, enter a "Yes" answer in Item **ATTACK**; you skip to Item **HOWATTACK**.
- $\checkmark$  Enter Precode (18) when an offender discharged a gun in the direction of the respondent, but the respondent was not hit. However, if the respondent was injured by gun fire, enter a "Yes" answer in Item **ATTACK** ; you skip to Item **HOWATTACK**.
- $\checkmark$  If an offender attempted to attack the respondent with a knife or another sharp object, such as scissors or an ice pick, enter Precode (19).
- $\checkmark$  If an offender attempted to attack the respondent with an object such as a rock, club, or blackjack, enter Precode (20).

**Reporting Crime Incidents C3-25**

## **HOWTRYATTACK and HOWTHREATEN**

**HOWATTACK** When the respondent tells you at Item **ATTACK** that the offender hit, knocked down, or actually attacked him/her in any way, you skip to Item **HOWATTACK** to determine how the respondent was attacked. The following answer categories for Item **HOWATTACK** involve the use of a weapon:

## **Precode:**

- (14) Shot
- (15) Shot at (but missed)
- (16) Hit with gun held in hand
- (17) Stabbed/cut with knife/sharp object
- (18) Attempted attack with weapon (other than gun) held in hand
- (19) Hit by object (other than gun) held in hand
- (20) Hit by thrown object
- (21) Attempted attack with weapon other than gun/knife/sharp weapon.

Since Item **HOWATTACK** allows for multiple entries, continue asking "*Anything else?*" until you get a "No" response.

Remember the following points for Item **HOWATTACK**:

- $\checkmark$  If you discover that the respondent was **not** attacked and there was no physical contact between the offender and the respondent, go back to Item **ATTACK** and enter a "No" answer by entering Precode (2) at Item **ATTACK**.
- $\checkmark$  If you enter Precodes (15), (18), or (21) at Item **HOWATTACK** and no physical attack with contact took place during the incident, then the respondent was **not** attacked. In this situation, go back to Item **ATTACK** and enter a "No" answer by entering Precode (2) at Item **ATTACK**.

**INJURY** IS IN THE RESPONDENT WAS ATTACKED IN ANY WAY during the incident, you ask the question at Item **INJURY** to determine:

- If the respondent sustained any injuries AND
- If so, what type of injuries the respondent suffered from

the attack.

The following two answer categories for Item **INJURY** relate directly to injuries sustained from a weapon:

## **Precode:**

- (15) Knife or stab wounds
- (16) Gun shot, bullet wounds.

Since Item **INJURY** allows for multiple entries, continue asking "*Anything else?*" until you get a "No" response.

Remember the following points for Item **INJURY**:

- Do not consider "mental or emotional suffering" to be an injury. If only mental or emotional suffering is mentioned by the respondent, enter Precode (11), "None."
- Do not enter Precode (16) if the respondent tells you that he/she was injured from being shot with a BB gun or a tear gas gun. Instead, enter Precode (21), "Other - Specify" and describe clearly what type of injuries were sustained in the "Specify" space in **INJURY\_SPEC**.

Item **INJURYNOTGUN** is used to determine whether any of the injuries mentioned at Item **INJURY** were caused by a weapon other than a gun or knife. You have the option of either verifying the answer or asking the question before marking the answer for this item.

If you enter Precode (1), "Yes," at Item **INJURYNOTGUN**, ask the following question at Item **FIRSTINJURY**:

## *"Which injuries were caused by a weapon other than a gun or knife?"*

Since Precodes (15) and (16) for Item **INJURY** describe injuries caused by a gun or a knife, these two precodes are omitted from the answer categories for Item **FIRST INJURY**. (Item **FIRSTINJURY** is not asked if only Precode (15), only Precode (16) or only Precodes (15) and (16) are marked in Item **INJURY**.)

#### **Reporting Crime Incidents C3-27**

## **INJURYNOTGUN and FIRSTINJURY**

**ACTIONSDURINGINC** If the respondent tells you at Item **PROTECTSELF** or **DURINGINCIDENT** that he/she did or tried to do something about the incident while it was happening, ask the question at Item **ACTIONSDURINGINC** next. Item **ACTIONSDURINGINC** is used to determine what actions the respondent took during the incident. Under the first heading, "**USED PHYSICAL FORCE TOWARD OFFENDER**," the following four categories identify actions involving a weapon:

## **Precode:**

- (11) Attacked offender with gun; fired gun
- (12) Attacked with other weapon
- (14) Threatened offender with gun<br>(15) Threatened offender with othe
- Threatened offender with other weapon

# **Topic 8. Rape/Unwanted Sexual Contact**

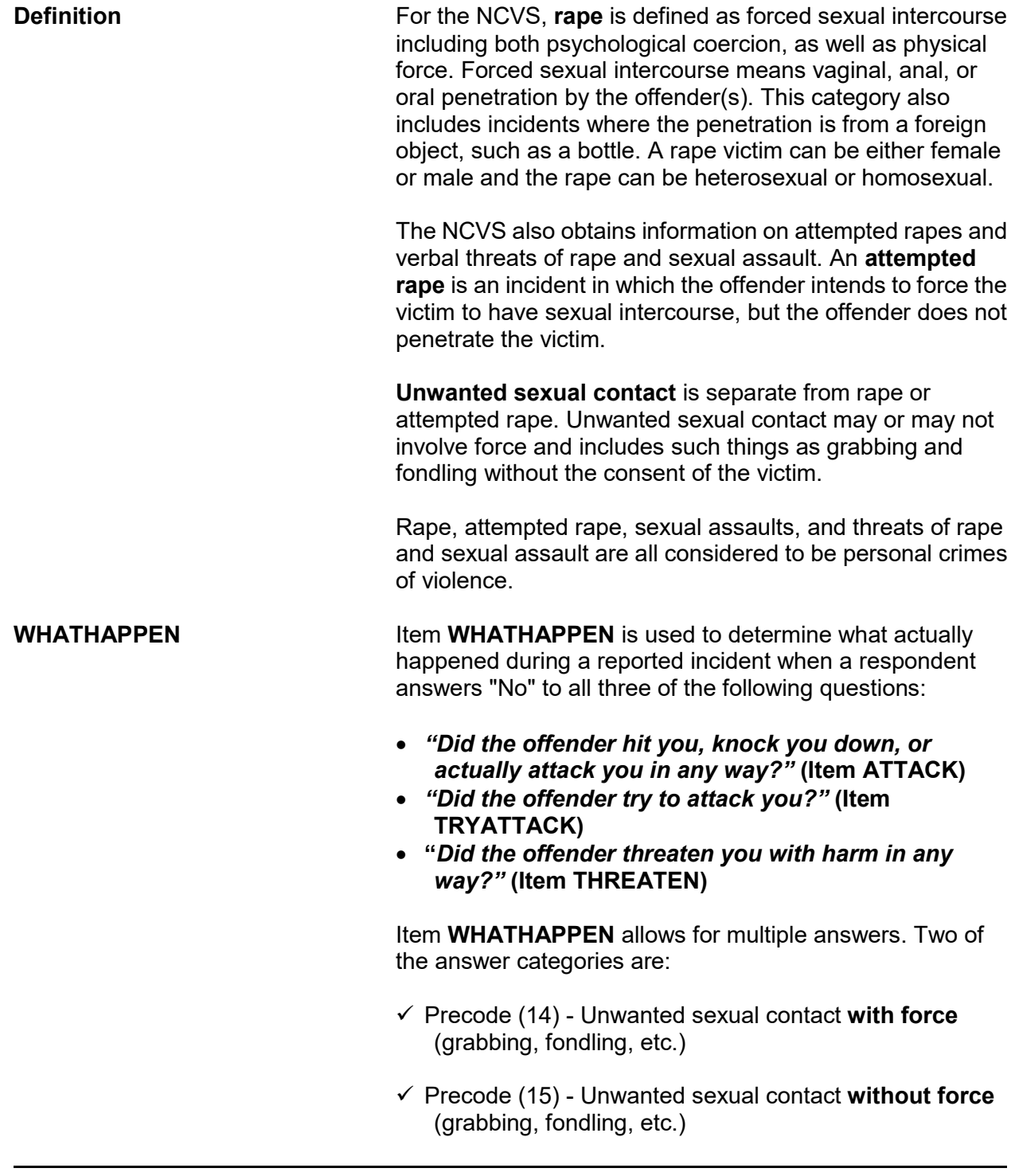

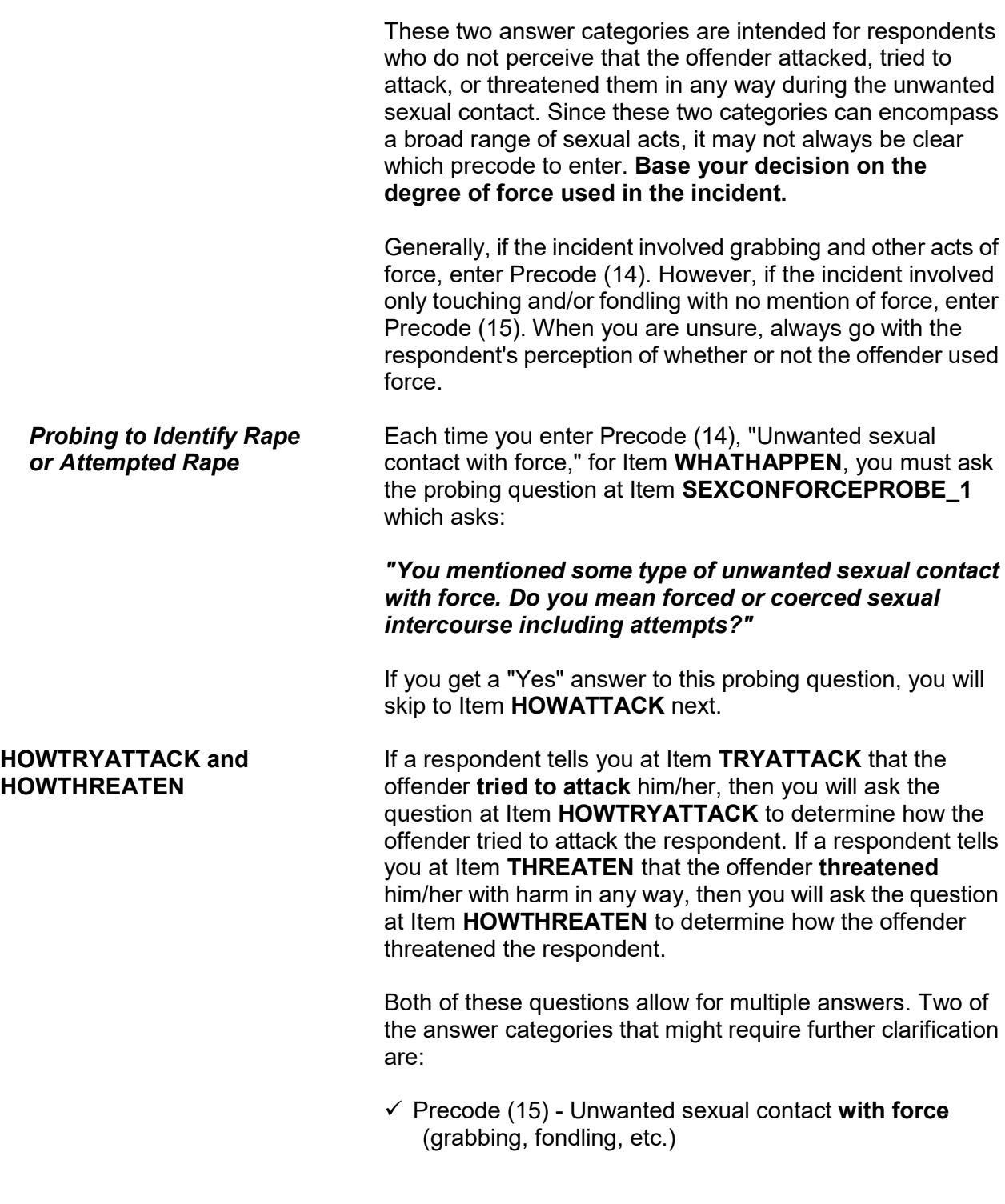

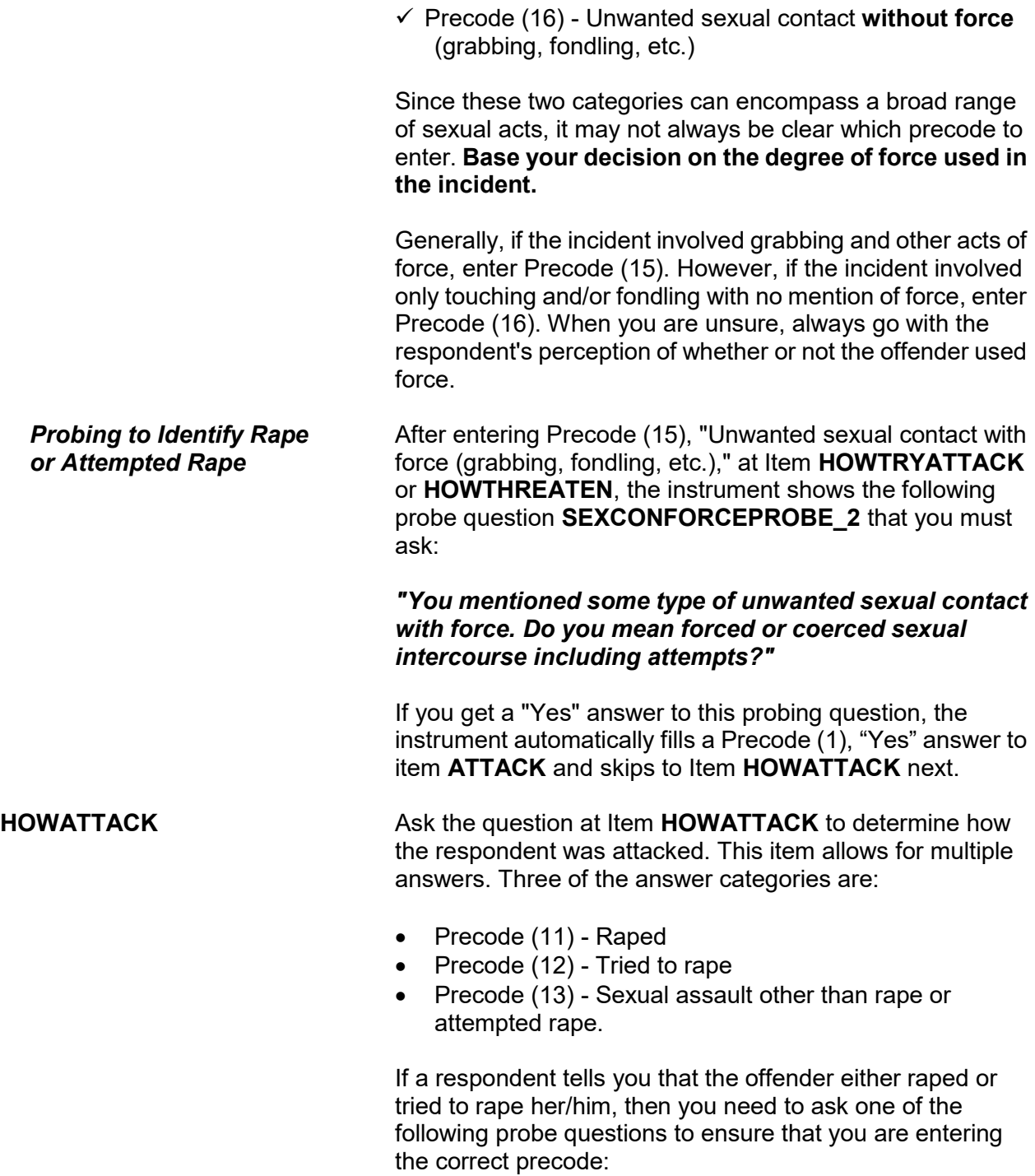

## **When you enter Precode (11), "Raped," the RAPE\_CK1 probe asks:**

## *"You mentioned rape. Do you mean forced or coerced sexual intercourse?"*

If you get a "No" answer, also ask the following question so you can determine what the respondent means when using the term "rape":

### *"What do you mean?"*

**When you enter Precode (12), "Tried to rape," the ATTRAPE\_CK1 probe asks:**

### *"You mentioned attempted rape. Do you mean attempted forced or coerced sexual intercourse?"*

If you get a "No" answer, also ask the following question so you can determine what the respondent means when using the term "tried to rape":

### *"What do you mean?"*

These probe questions are used to ensure that the respondent's interpretation of the term "rape" is the same as the definition used for the NCVS. After asking *"What do you mean?"* for either probe question, do not ask any other probing questions related to rape or attempted rape. Make sure that you enter the correct precodes for Item **HOWATTACK**.

**PRETHREATEN** After determining how a respondent was attacked at Item **HOWATTACK**, you will ask the question at Item **PRETHREATEN** to determine if the offender threatened to hurt the respondent before actually attacking her/him.

> At the time of the incident and prior to the rape or attempted rape, it is possible that the offender may have verbally threatened to hurt the respondent in one of the ways mentioned at Item **HOWATTACK**, even though none of these precodes were entered at Item **HOWATTACK**. If a "Yes" or "No" answer does not adequately cover the respondent's answer for **PRETHREATEN**, enter Precode
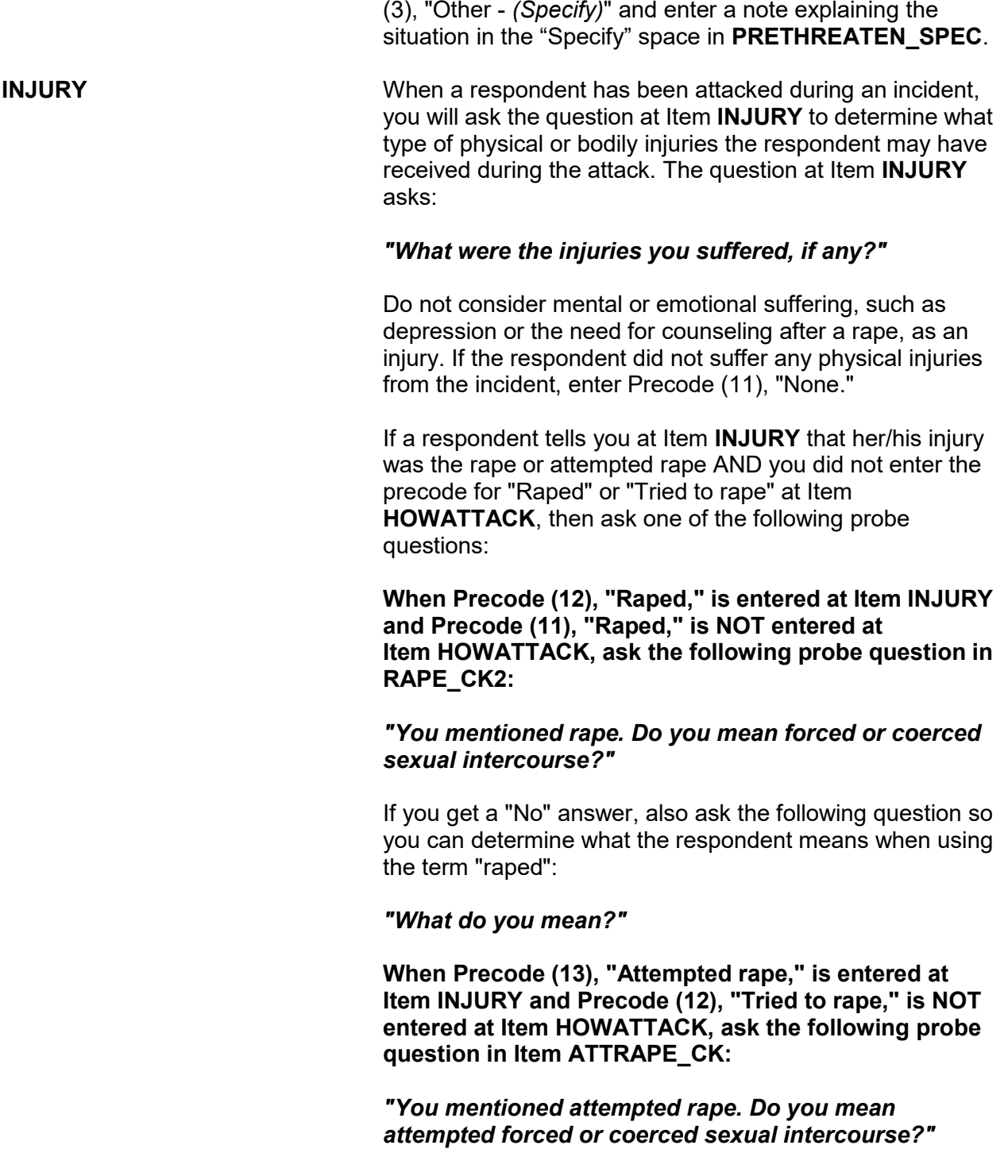

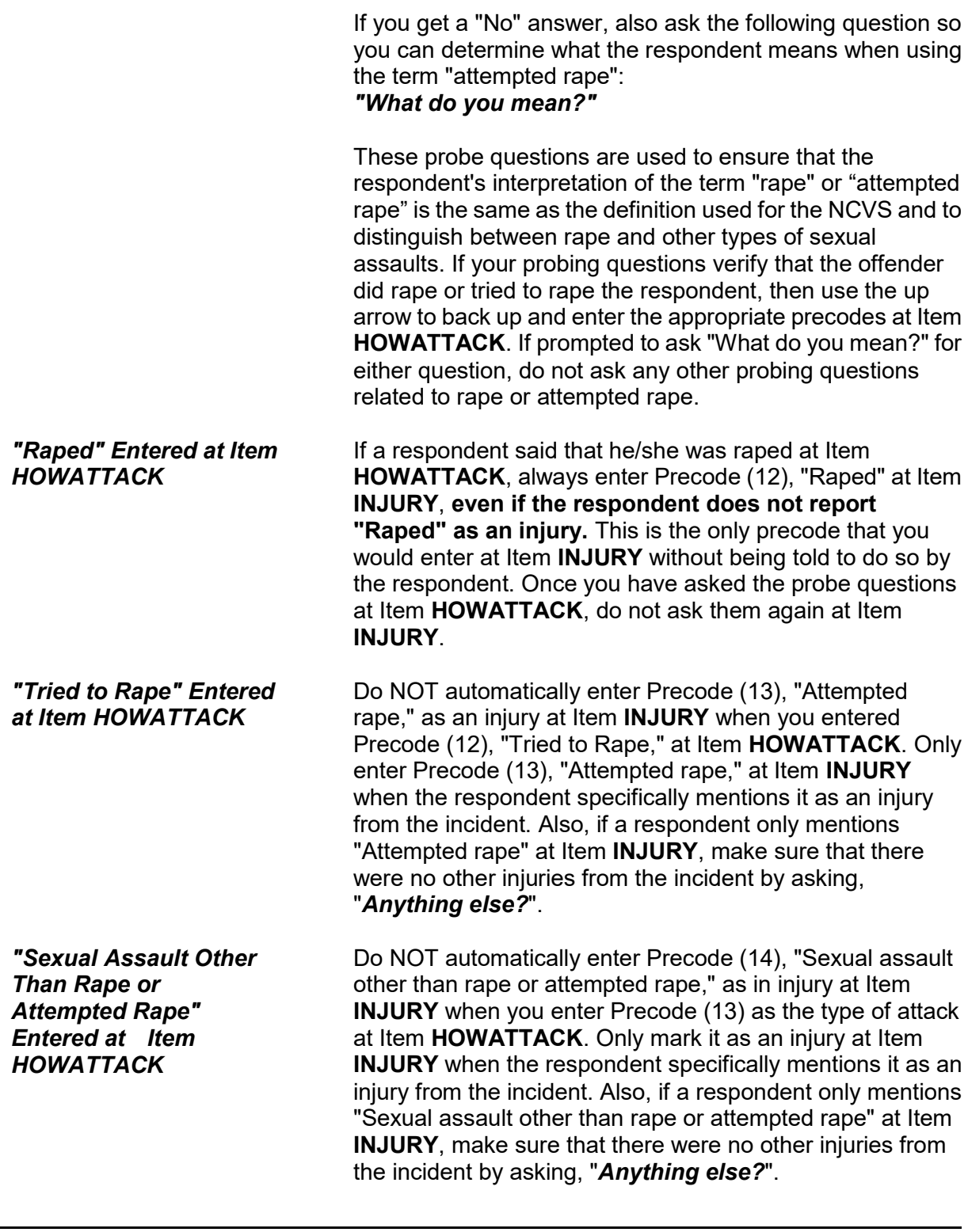

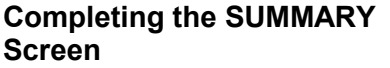

Since sex-related crimes are rare compared to other types of crimes, include as many details as the respondent is willing to provide. This is important so that we can classify any sex-related crimes into the correct category--rape, attempted rape, sexual assault, or unwanted sexual contact.

# **Topic 9. Theft/Attempted Theft of Cash/Property**

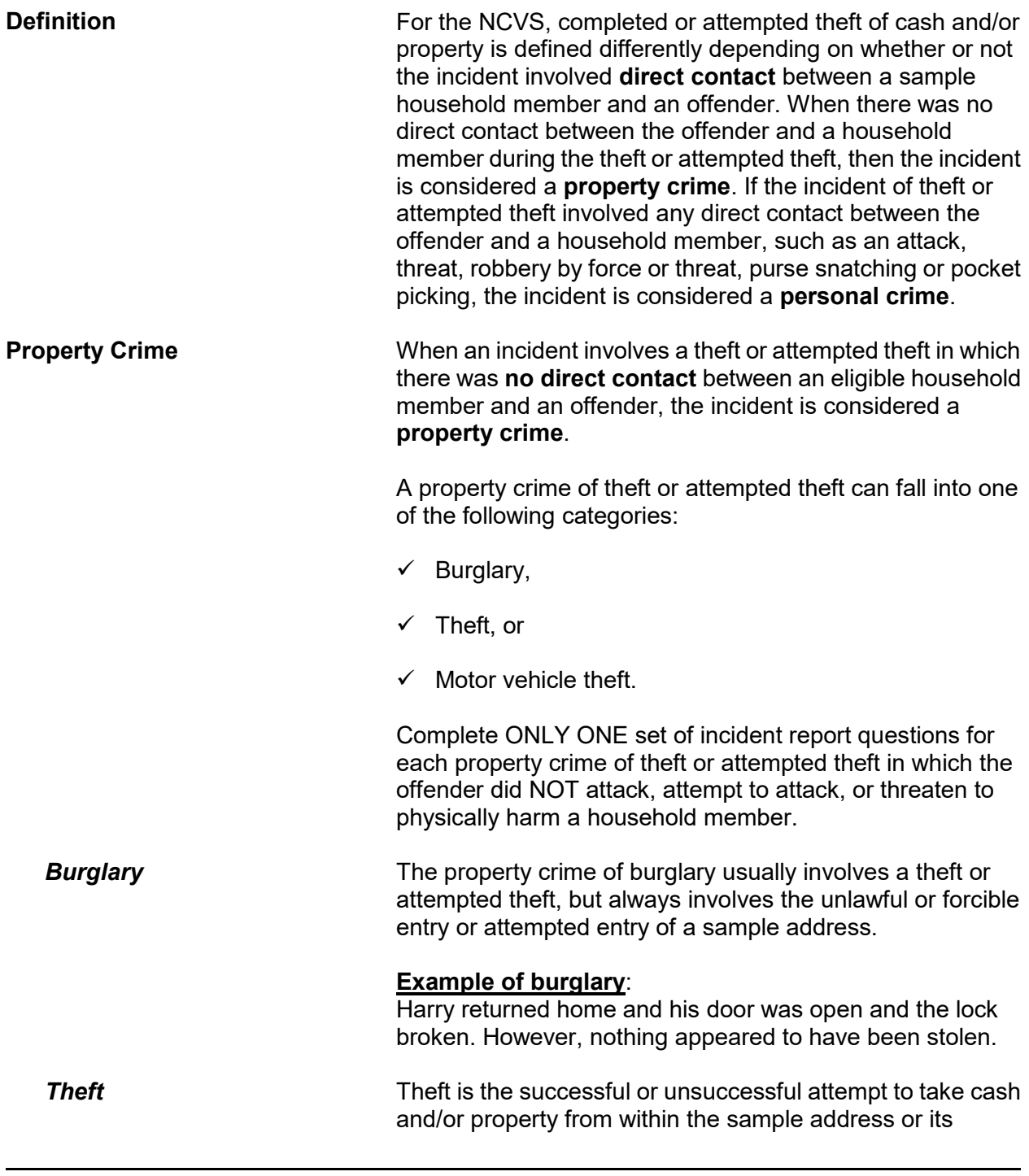

 $\overline{\phantom{0}}$ 

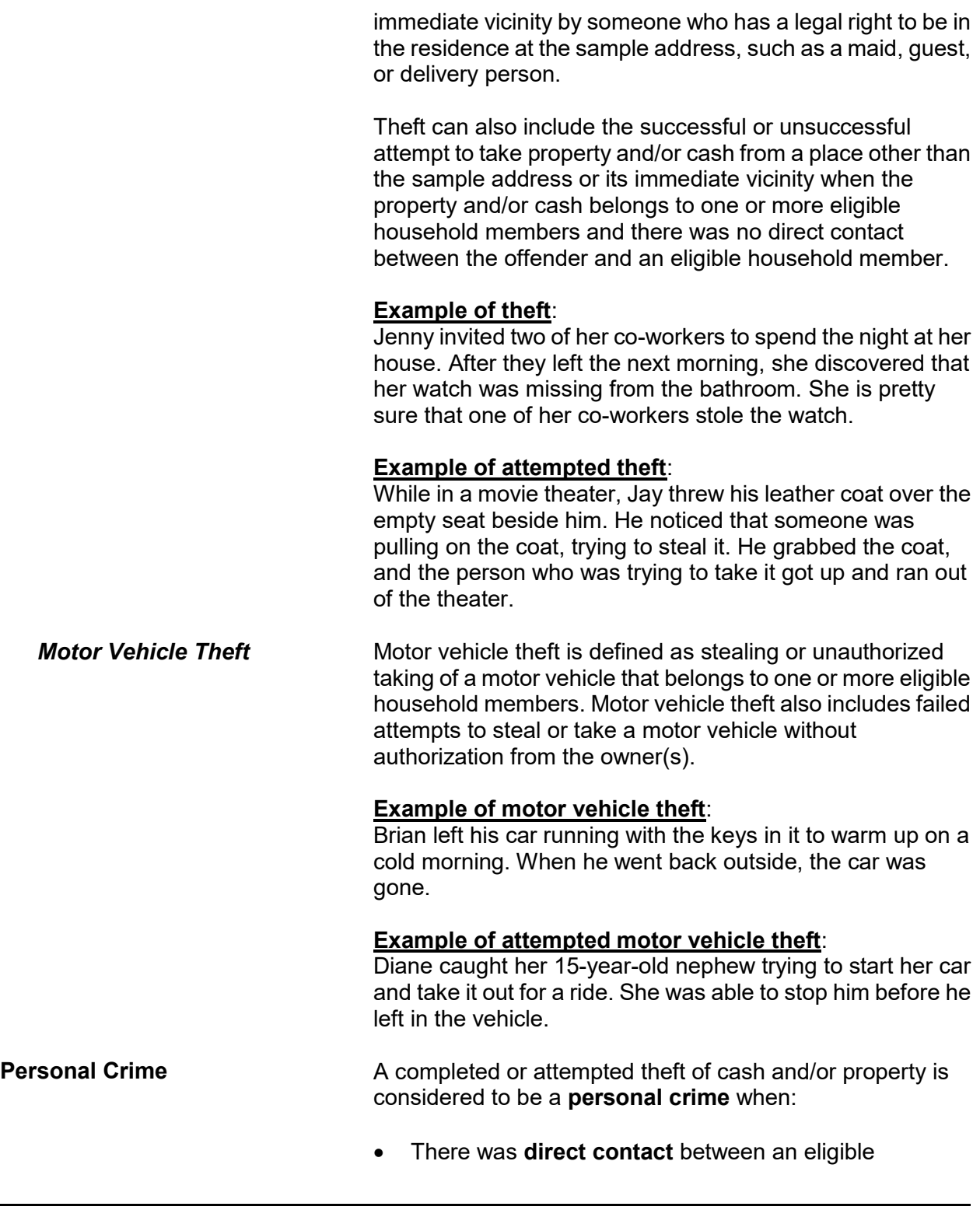

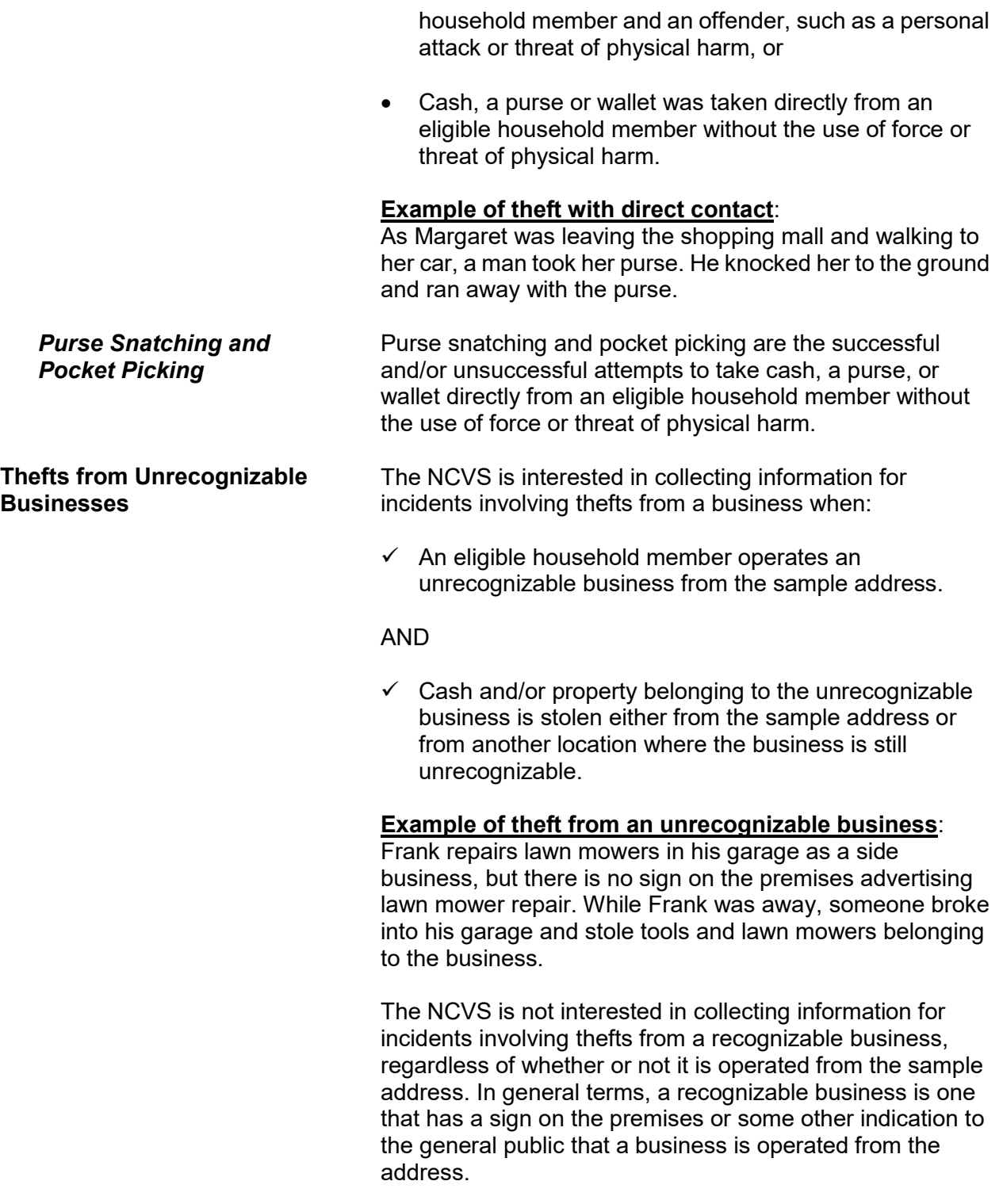

(Also refer to Part C, Chapter 2, for a detailed explanation of recognizable and unrecognizable businesses.)

#### **Example of theft from a recognizable business**:

Cindy runs a ceramics class and retail shop from her home and she has a sign on the premises advertising the business. While she was on vacation, someone broke into her home and stole several finished ceramic pieces that were for sale.

#### **Thefts From Children Under 12 Years of Age** The NCVS is interested in collecting information for incidents involving thefts from a sample household member who is under 12 years of age **ONLY** when:

 The thefts took place at the sample address *(inside the home or in the immediate vicinity of the home)*, or at a vacation/second home or hotel/motel where the family is staying temporarily.

#### AND

 $\checkmark$  The child was not attacked or threatened with physical harm during the incident.

#### **Example of acceptable theft from a child under 12**:

While interviewing the household respondent, she reported that her 5-year-old son's wagon was stolen from the front yard of their home. She and her son were inside eating lunch when the wagon was stolen.

The NCVS is NOT interested in collecting information for incidents involving thefts from a sample household member who is under 12 years of age when:

**\*** The theft took place at a location other than the family's home and its immediate vicinity or at a place other than any lodging and immediate vicinity where the family is staying temporarily, such as from a friend's yard.

OR

**\*** The child was attacked or threatened with physical harm during the incident, regardless of where the theft took place.

**Example of unacceptable theft from a child under 12**: While interviewing the parent of a 10-year-old boy, the parent reported that his son was injured by an older boy while playing in the park near their home. During the incident, the older boy stole the son's remote control race car.

**THEFT and ATTEMPTTHEFT** Item **THEFT** determines whether or not something was stolen or taken without permission that belonged to the respondent or another household member. Item **ATTEMPTTHEFT** determines whether or not an unsuccessful attempt was made to steal or take without permission items belonging to the respondent or another household member.

> If a respondent indicated earlier in the interview that items were taken without permission or an unsuccessful attempt was made to take items belonging to the respondent or another household member, you have the option to either ask the question or verify the answer before entering the appropriate precode to answer Item **THEFT** or **ATTEMPTTHEFT**.

Do not consider the cash and/or property as stolen if any of the following conditions exist:

- **\*** The items belong to a recognizable business operated from the sample address or any other location where the business is recognizable.
- **\*** The items belong to someone who is not a sample household member, such as the owner of a rental home/apartment or a neighbor/friend who left the items at the respondent's home or allowed the respondent to borrow the items.
- **\*** The items belong to the respondent and were loaned to someone who never returned the items.
- **\*** The items belong to a household member under 12

years of age who was attacked and/or threatened with physical harm during the incident.

**\*** The items belong jointly to a legally separated husband and wife who are not yet divorced and the offender is one of the spouses.

**ATTEMPTTHEFTWHAT** Item **ATTEMPTTHEFTWHAT** will identify what items the respondent thinks that the offender was trying to steal. Since this item allows for multiple entries, continue asking, "*Anything else?*" until you get a "No" reply.

Remember the following for Item **ATTEMPTTHEFTWHAT**:

#### **For Precode:**

**(11) Cash**

Do not enter this precode for checks, credit cards, or coin collections. Enter Precode (14) for checks and credit cards, and Precode (23) for coin collections.

#### **(14) Credit cards, checks, bank cards**

In addition to the items mentioned, also enter Precode (14) for other items which have little or no value unless used fraudulently, such as Savings Bonds, bank books, money orders, and traveler's checks.

#### **(16) Other motor vehicle**

Enter Precode (16) for any type of truck, van, sport utility vehicle (SUV), motorcycle, or moped. Precode (16) is NOT intended for boats, airplanes, minibikes, or snowmobiles; instead, enter Precode (26) "Other," and identify the type of transportation in the "Specify" space in Item

**ATTEMPTHEFTWHAT\_SPEC**. Also, if the motor vehicle was owned and operated exclusively for a recognizable business, do not enter Precode (16) at Item **ATTEMPTTHEFTWHAT**.

#### **For Precode:**

#### **(17) Part of motor vehicle**

Do not enter Precode (17) for any items stored in the glove compartment, left on the seat, or kept in the trunk, since they are not considered part of the motor vehicle.

### **(23) Personal effects**

Enter Precode (23) for items used by a specific household member, rather than by most or all household members. Some examples include: watches, jewelry, personal luggage, clothing, cameras, books, stamp or coin collections, compact discs, and so forth.

### **(24) Handgun**

Enter Precode (24) for all "hand-held" guns, regardless of how they are used. Precode (24) is not intended for pellet guns, BB guns, air pistols, flare guns, or tear gas guns; instead, enter Precode (26) for these types of guns and identify the type of gun in the "Specify" space in Item

**ATTEMPTHEFTWHAT\_SPEC**. .

#### **(25) Other firearm**

Enter Precode (25) for all rifles and shotguns, regardless of how they are used, but do not enter Precode (25) for pellet guns, BB guns, air pistols, flare guns, or tear gas guns; instead, enter Precode (26) for these types of guns and identify the type of gun in the "Specify" space in Item **ATTEMPTHEFTWHAT\_SPEC**. .

**WHATWASTAKEN** Item **WHATWASTAKEN** is asked to identify what items were taken from the respondent or other household members during the incident. This item has 27 answer categories from which to choose, as compared to only 17 answer categories in Item **ATTEMPTTHEFTWHAT** for attempted thefts. Item **WHATWASTAKEN** also allows for multiple entries, so continue asking, "*Anything else?*" until you get a "No" reply.

Only include property/money that belonged to the respondent or other household members. If the respondent mentions that the stolen property was leased or rented by the respondent or another household member for **one month or longer**, consider the household member(s) as the owner(s) of the stolen property for this item. If necessary, ask the respondent how long the stolen property has been leased or rented.

*(Refer to Part B, Chapter 4, for detailed instructions about specific answer categories in Item WHATWASTAKEN.)*

## **Topic 10. Value of Stolen Property/Methods Used to Determine Value**

**Definition Example 3** For the NCVS, the value of stolen property should be the respondent's best estimate of the dollar value: **\*** Excluding any stolen cash, checks, or credit cards AND **\*** Excluding any portion of the dollar amount that covers the stolen property owned by a nonhousehold member. Respondents can use any method they choose to arrive at a dollar value for the stolen property that belonged to sample household members. **PROPERTYVALUE** When items other than cash/checks/credit cards were stolen during an incident, you will ask the respondent the following question at Item **PROPERTYVALUE**: *"What was the value of the PROPERTY that was taken? Include recovered property. (Exclude any stolen cash/checks/credit cards. If jointly owned with a nonhousehold member(s), include only share owned by household members.)"* As you ask this question:  $\checkmark$  Only include the dollar amount for stolen property or the portion of the stolen property that is owned by sample household members.  $\checkmark$  If the stolen property was owned jointly by one or more household members and a nonhousehold member, only include the dollar amount for the portion of the property owned by household member(s).  $\checkmark$  Although you do not want to suggest a method for arriving at the dollar amount, you can mention the stolen items individually to the respondent. If the respondent finds it easier to give you separate dollar amounts for each stolen item, then just total the separate amounts (you can use the F11 key to bring up an onscreen calculator) and enter the total in **PROPERTYVALUE**.

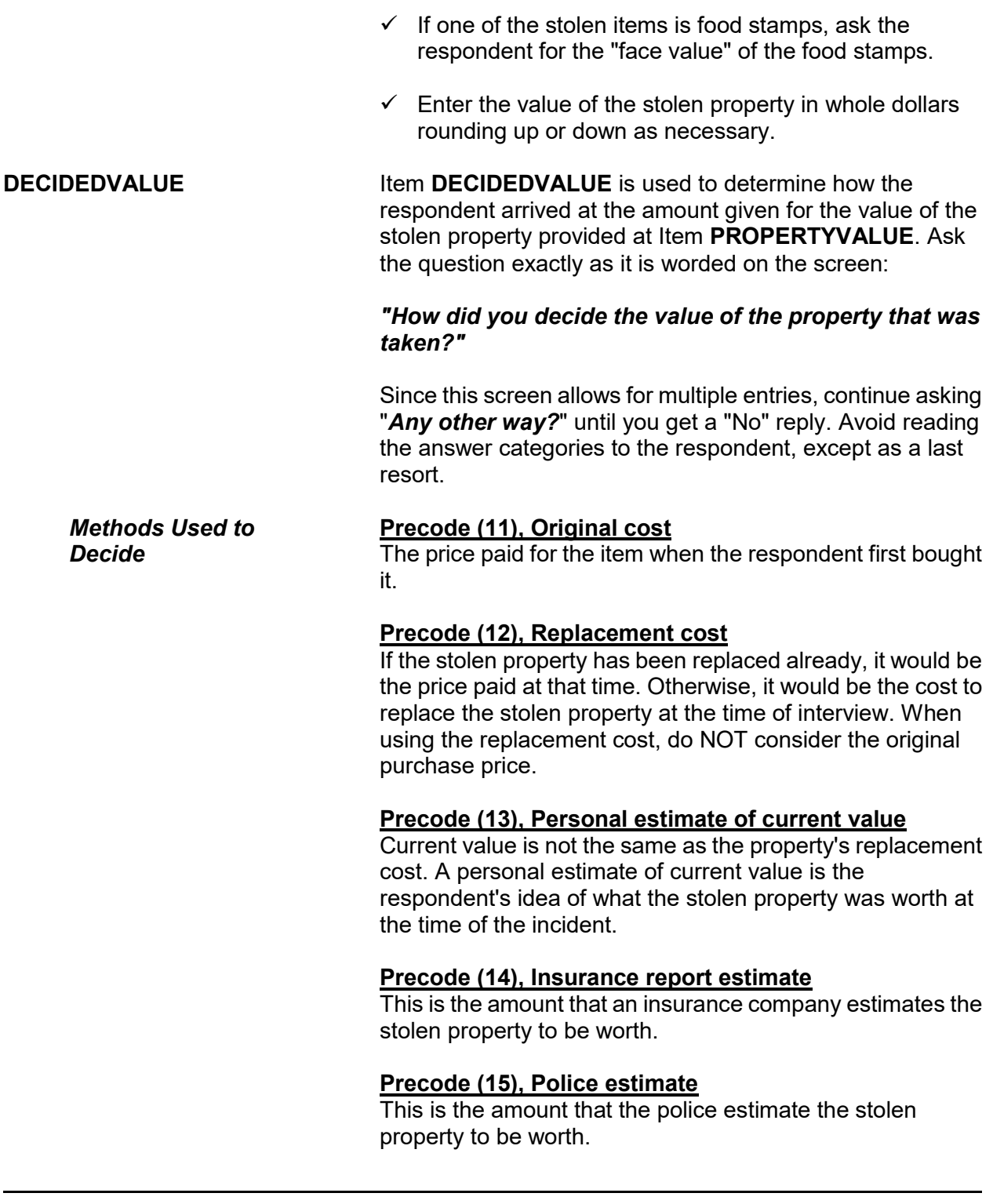

## **Precode (17), Other (Specify)**

Use this category when the respondent gives you a definite way in which he/she arrived at the value, but it is not one of the categories listed in Precodes (11) through (15) of Item **DECIDEDVALUE**. After entering Precode (17), always enter what the method was in the "Specify" space in **DECIDEDVALUE\_SPEC**, such as "a friend's estimate," "appraisal from an antique dealer," or "face value" *(for stolen food stamps)*.

#### **Precode (16), Don't know**

By entering Precode (16), you are indicating that the respondent does not know how he/she decided on the amount given as the value of the stolen property at Item **PROPERTYVALUE**. Always probe to get a more precise answer before entering Precode (16) for "Don't know."

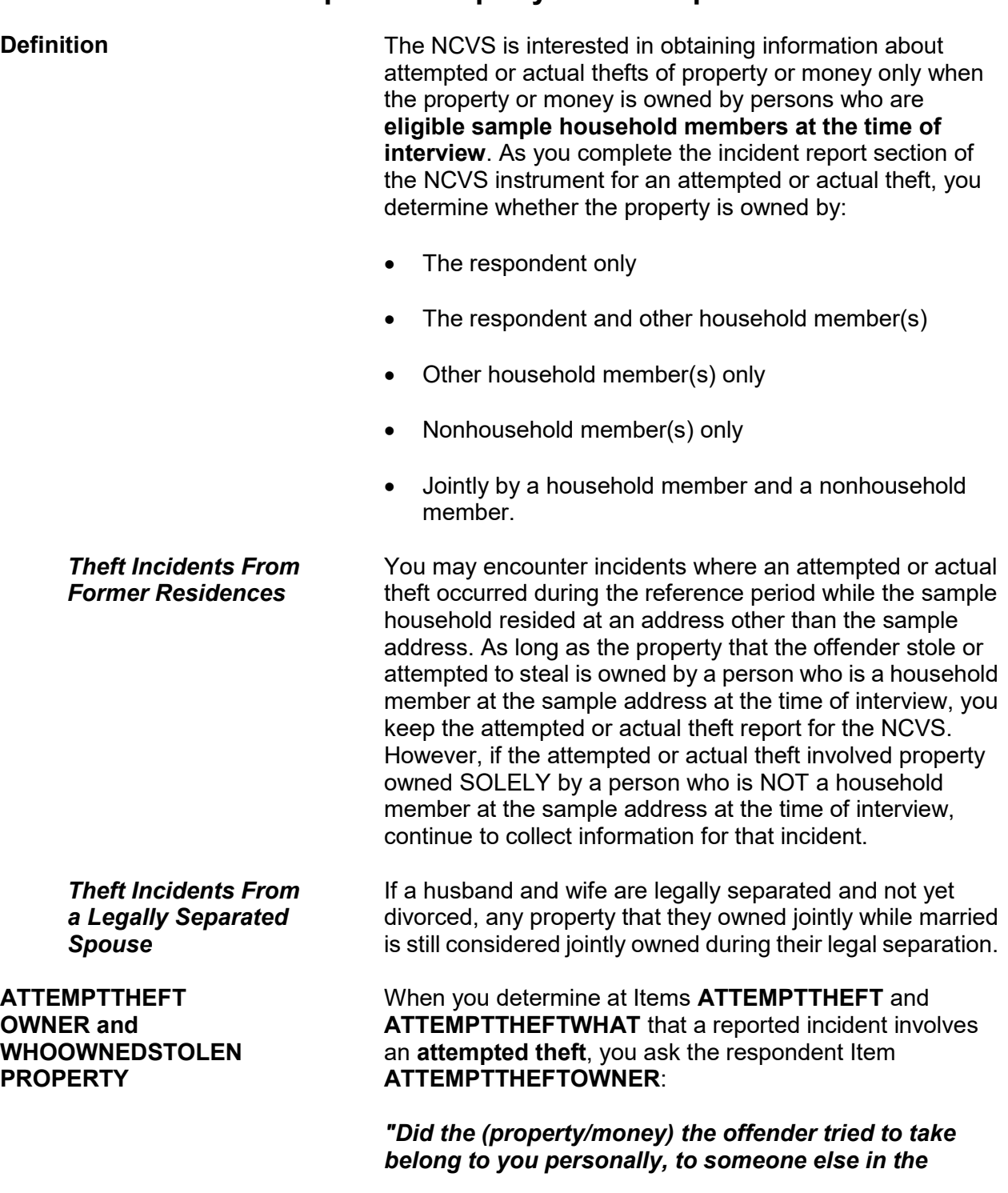

# **Topic 11. Property Ownership**

#### *household, or to both you and other household members?"*

When you determine at Items **THEFT** and **WHATWASTAKEN** that a reported incident involves an **actual theft**, you will ask the respondent the following question at Item **WHOOWNEDSTOLENPROPERTY**:

#### *"Did the stolen (property/money) belong to you personally, to someone else in the household, or to both you and other household members?"*

Both of these items are designed to determine whether the owner is:

- $\checkmark$  The respondent only
- $\checkmark$  The respondent and other household member(s)
- $\checkmark$  Other household member(s) only
- $\checkmark$  Nonhousehold member(s) only
- $\checkmark$  Other "Specify" (For example, property or money owned jointly by a household member and a nonhousehold member.)

Here are a few situations in which you enter Precode (5) "Other" at Items **ATTEMPTTHEFTOWNER** or **WHOOWNEDSTOLENPROPERTY**:

 Owners of the property/money are the respondent and a nonhousehold member.

OR

 Owners of the property/money are another household member and a nonhousehold member.

*Nonhousehold Member at Time of Interview* When a reported incident of theft or attempted theft involves property belonging to a person who is NOT a sample household member at the time of interview, the incident will be kept for the NCVS. If you discover at **ATTEMPTTHEFTOWNER** or

**WHOOWNEDSTOLENPROPERTY** that the property/ money belongs only to a person who is a nonhousehold member at the time of interview, you still must finish completing the incident report section of the instrument. By completing the incident report section, you may discover other facts about the incident that are within the scope of the survey.

#### *(See Part C, Chapter 1, Topic 8, for more information about out-of-scope incidents.)*

When the property/money involved in a theft or attempted theft incident is owned by the respondent AND other sample household members, you will identify by line number at either Item **ATTEMPTTHEFTLNS** or Item **OTHERSOWNEDSTOLENPROPERTY** which household members **other than the respondent** own the property. For an attempted theft, enter the line number(s) at **ATTEMPTTHEFTLNS**. For an actual theft, enter the line number(s) at **OTHERSOWNEDSTOLENPROPERTY**.

Consider the property to belong to the ENTIRE sample household and enter Precode (40), "Household property" if:

 $\checkmark$  The respondent tells you that the property belongs to **ALL** household members

#### OR

 $\checkmark$  The respondent tells you that the property belongs jointly to himself/herself **AND** more than two other household members.

Depending on the circumstances, it is acceptable to enter line number(s) for the theft of personal property and also enter Precode (40), "Household property."

**The SUMMARY Screen** When property from an attempted or actual theft incident is owned by two or more persons, you need to identify at the **SUMMARY** screen which persons own which items and, when necessary, which items are household property. For example, if you enter Precode (2) at Item **ATTEMPTTHEFTOWNER** or

**WHOOWNEDSTOLENPROPERTY**, identify by line number

**Reporting Crime Incidents C3-49**

### **ATTEMPTTHEFTLNS and OTHERSOWNED STOLENPROPERTY**

in your summary report which items belong to the respondent and which items belong to the other household member(s).

It is not necessary to do this when the property/money:

• Belongs only to the respondent

### OR

Is considered to be **entirely** household property.

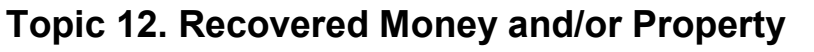

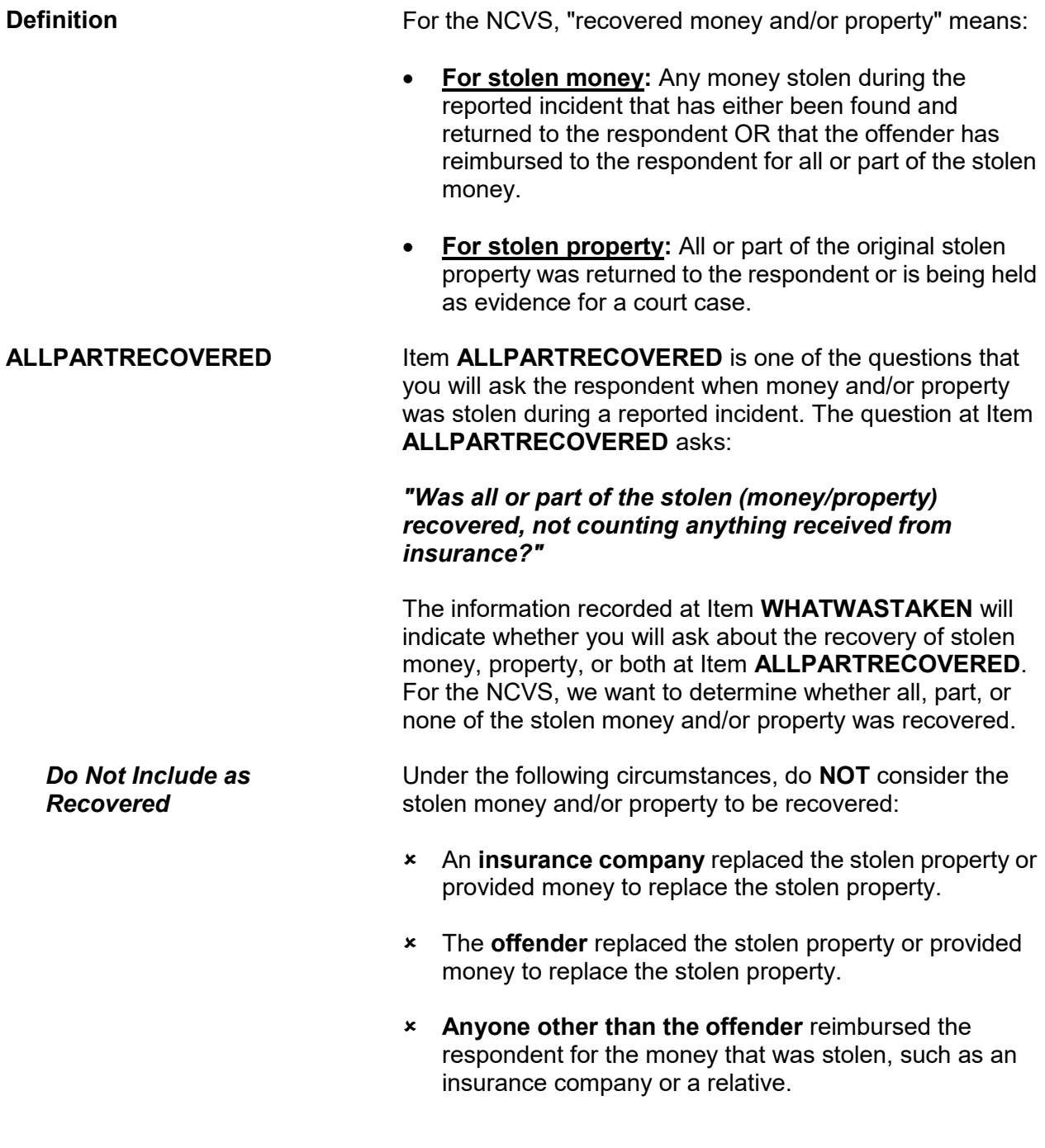

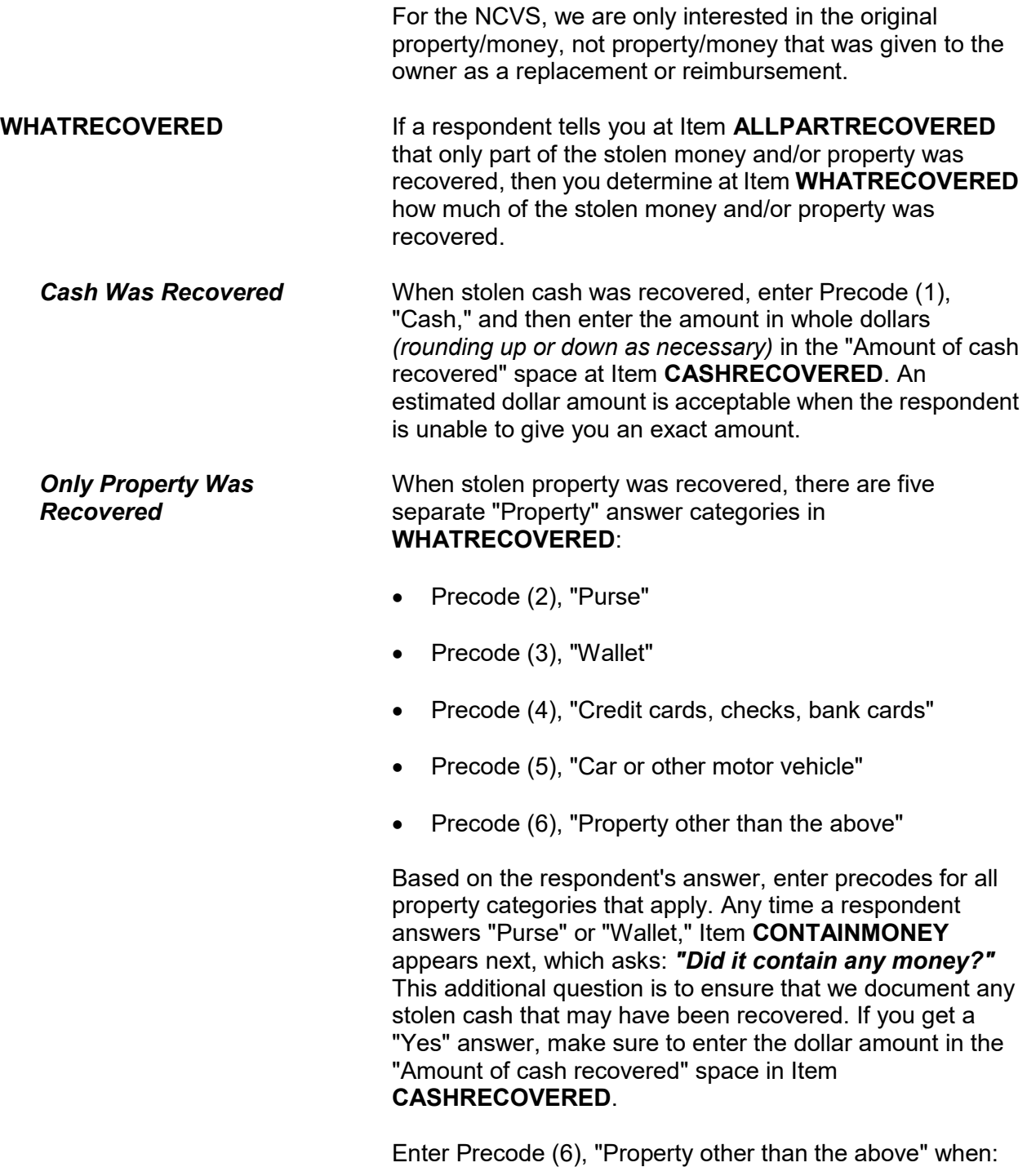

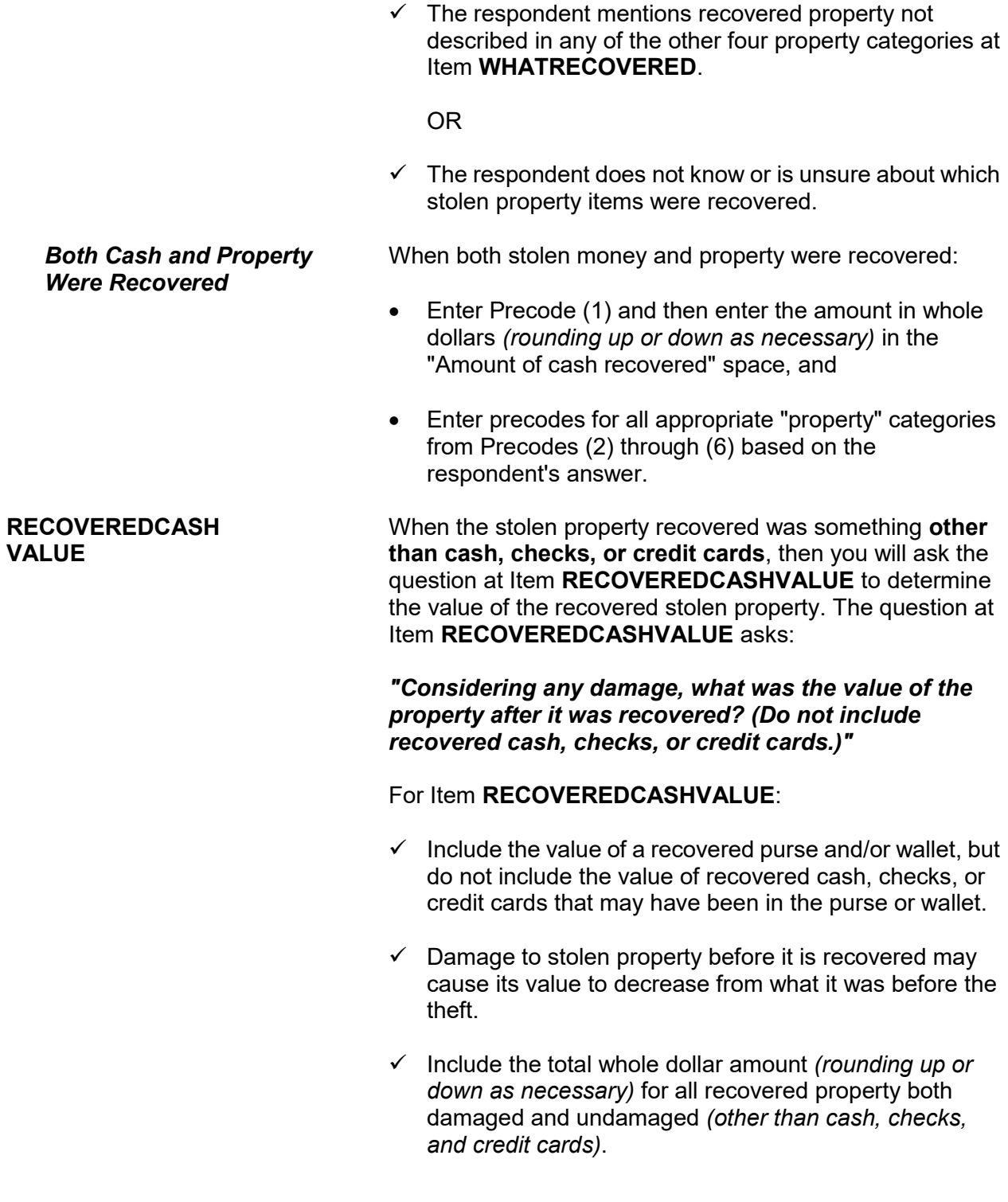

 $\checkmark$  It is acceptable to mention recovered items individually to a respondent and allow the respondent to use any means he/she wishes to arrive at the item's value. Then, total the individual amounts (You can use the F11 Calculator function here if desired.) and enter the total in the "Value of property recovered" space at Item **RECOVEREDCASHVALUE**. **POLICEFOLLOWUP** Item **POLICEFOLLOWUP** is one of a series of questions inquiring as to how the police responded when notified about an incident. The question at Item **POLICEFOLLOWUP** asks: *"What did the police do in following up this incident?"* 

This question allows you to enter more than one precode. "Recovered property" is one of the answer categories to identify what the police followed up on for the incident. Before entering Precode (14), "Recovered property," make sure that the stolen property is considered "recovered" by the NCVS definition provided earlier in this topic.

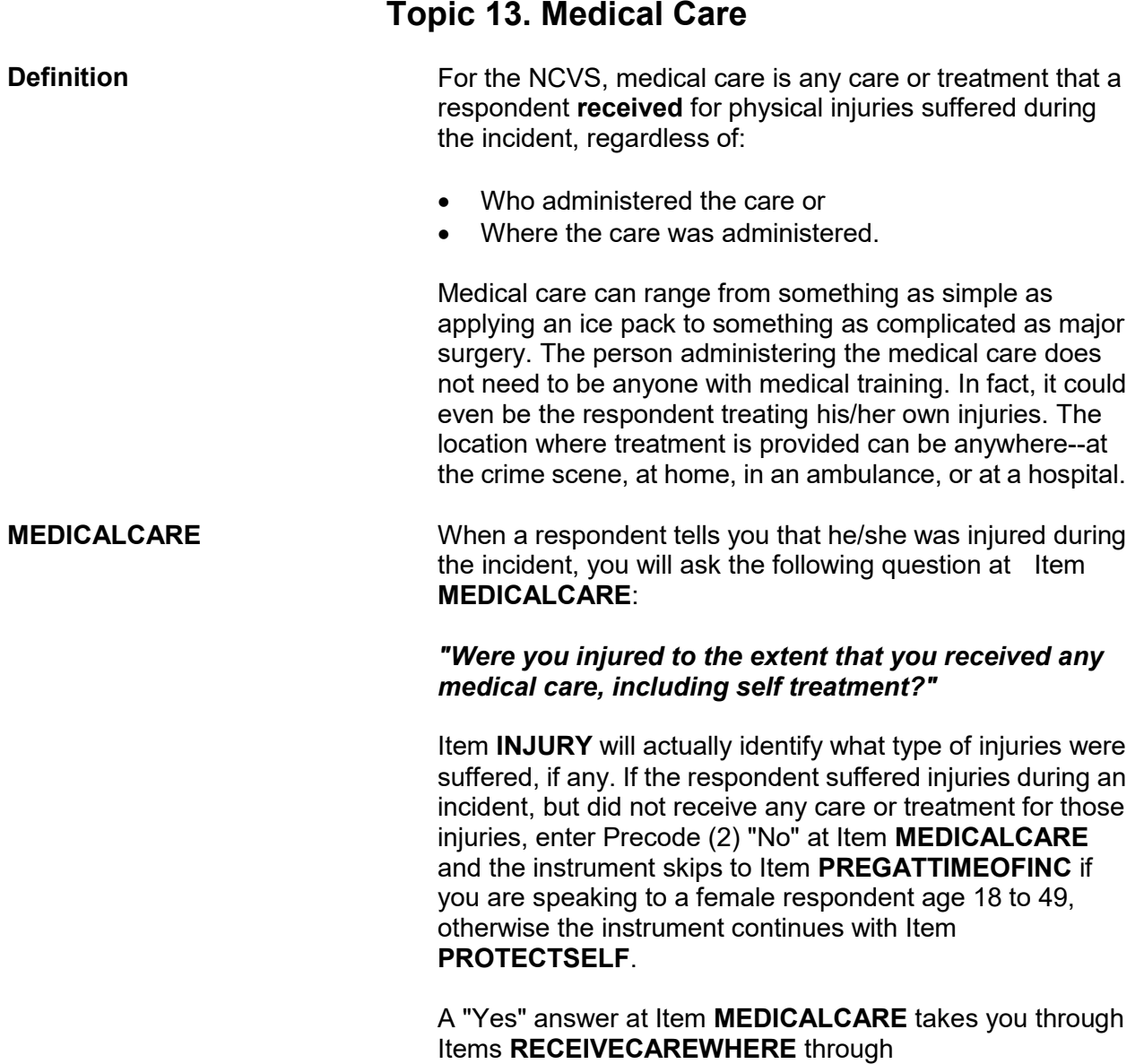

**CAREDAYHOSPIT**, so you can determine:

- $\checkmark$  Where the respondent received medical care for his/her injuries *(Item RECEIVECAREWHERE)*. Item **RECEIVECAREWHERE** contains seven different answer categories identifying where medical care could have been provided to the respondent. Since you can enter more than one precode at Item **RECEIVE CAREWHERE**, continue asking "*Anywhere else?*" until you get a "No" response.
- $\checkmark$  Whether the respondent stayed at the hospital overnight, when care was administered at a hospital *(Item CAREOVERNIGHT)*.
- $\checkmark$  How many days the respondent stayed at the hospital, when the respondent stayed overnight at a hospital *(Item CAREDAYHOSPIT).*

If you determine that medical care was not provided at a hospital, then you will skip to Item **MEDICALINSURANCE** after completing Item **RECEIVECAREWHERE**, so you can inquire about medical insurance.

## **Topic 14. Medical Expenses**

**Definition** For the NCVS, medical expenses are intended to include all  $\blacksquare$ costs incurred directly as a result of treatment received for any injuries that the respondent experienced during the incident, regardless of who paid these costs. Consider the following costs as medical expenses if they are related directly to the respondent's injuries from the incident:

- Services provided by doctors, surgeons, and hospitals,
- Ambulance service and emergency room fees,
- Physical therapist and dentist fees,
- Any costs for medicine or special devices, such as braces, wheelchairs, dentures, and so forth.

**MEDICALEXPENSES** Item **MEDICALEXPENSES** is used to determine what the total dollar amount was for medical expenses resulting from the incident. The question at Item **MEDICALEXPENSES** reads as follows:

> *"What was the total amount of your medical expenses resulting from this incident (INCLUDING anything paid by insurance)? Include hospital and doctor bills, medicine, therapy, braces, and any other injury-related expenses."*

> Make sure to read the statement following the question so that the respondent understands fully what to include when providing you with a total amount. If the respondent told you at Item **MEDICALINSURANCE** that he/she was covered by medical insurance or another type of health benefits program at the time of the incident, make sure to read the statement within parentheses, *"(INCLUDING anything paid by insurance)"* as you ask the question at Item **MEDICALEXPENSES**.

> If the respondent is unable to provide an exact amount, take the respondent's best estimate of the total dollar amount for medical expenses. In some cases, a respondent may still be undergoing treatment for his/her injuries at the time of interview. If so, try to get a projected estimate for the total

cost of medical expenses resulting from the incident. When a respondent is unable to provide even an estimated amount, enter "Ctrl" + "D" for "Don't know."

Enter "0" (Zero) for "No cost" at Item **MEDICALEXPENSES** for instances when medical care was provided at no cost to the respondent or his/her medical insurance.

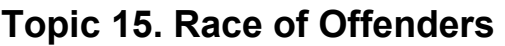

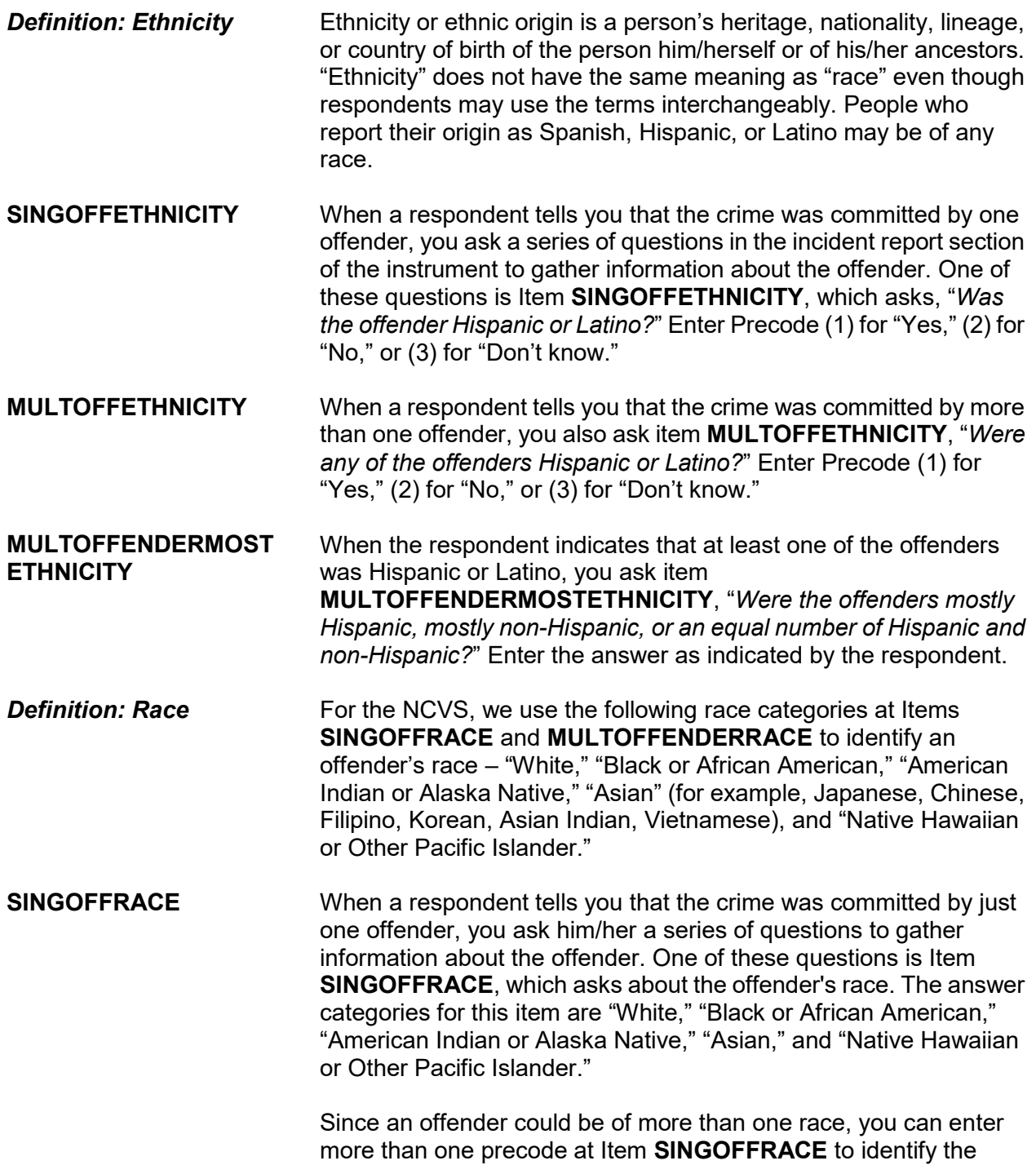

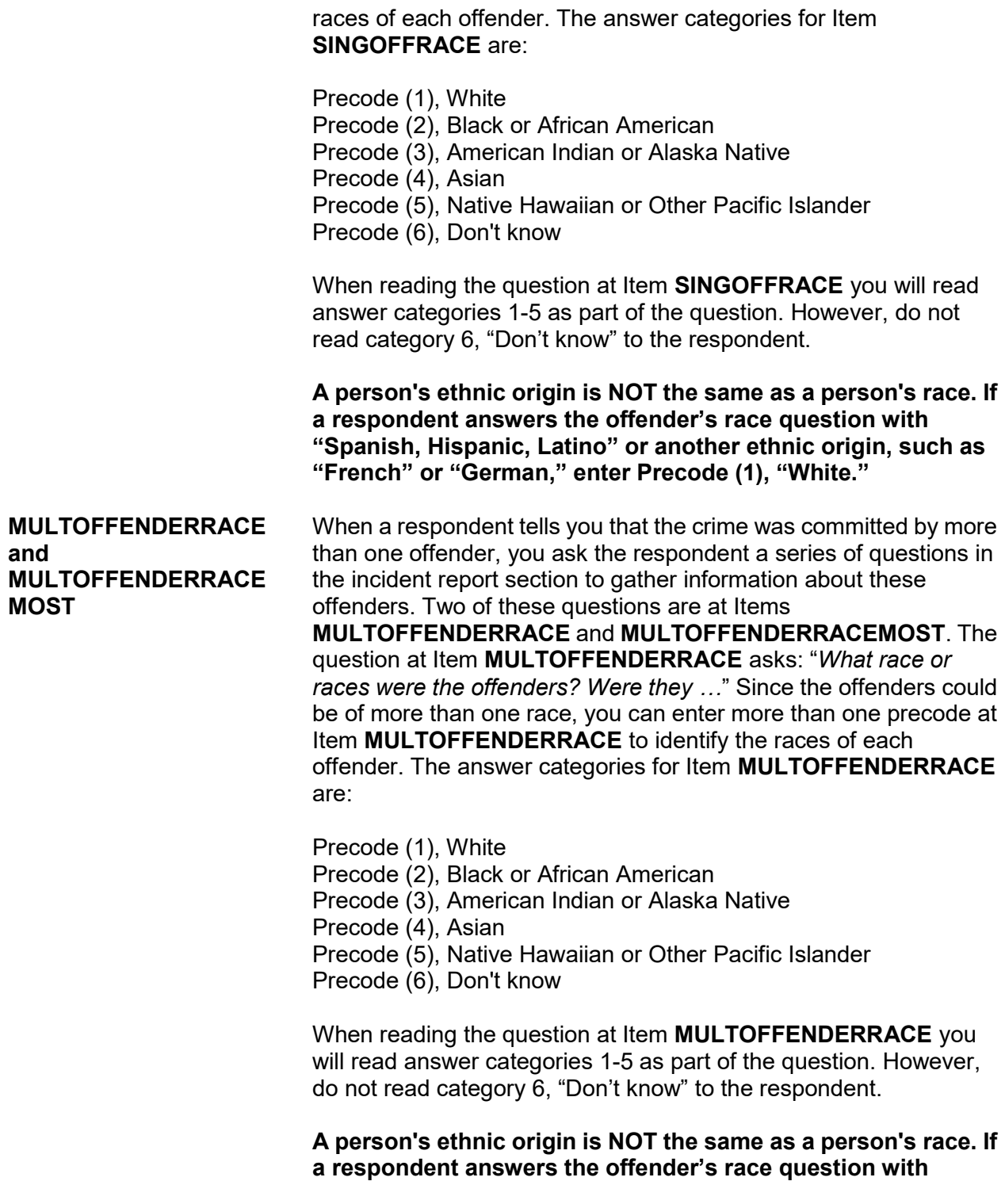

**"Spanish, Hispanic, Latino" or another ethnic origin, such as "French" or "German," enter Precode (1), "White."**

The question at Item **MULTOFFENDERRACEMOST** asks: "*What race were most of the offenders*?" When two or more precodes are entered at Item **MULTOFFENDERRACE**, ask the question at Item **MULTOFFENDERRACEMOST** to determine the race of **MOST** of the offenders. Only enter **ONE** of the following precodes at Item **MULTOFFENDERRACEMOST**:

- Precode (1), Mostly White
- Precode (2), Mostly Black or African American
- Precode (3), Mostly American Indian or Alaska Native
- Precode (4), Mostly Asian
- Precode (5), Mostly Native Hawaiian or Other Pacific Islander
- Precode (6), Equal number of each race
- Precode (7), Don't know

# **Topic 16. Other Victimized Household Members**

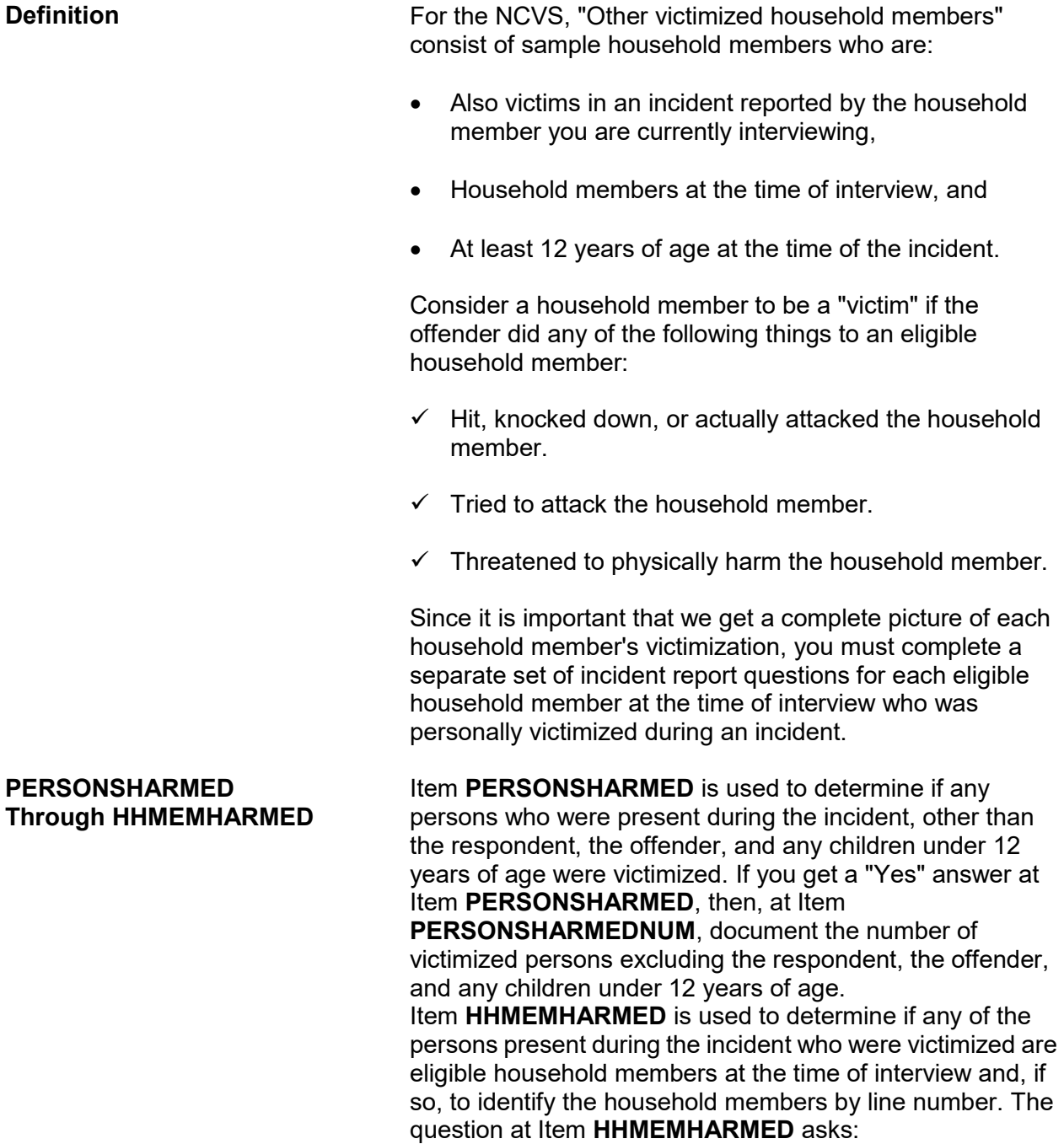

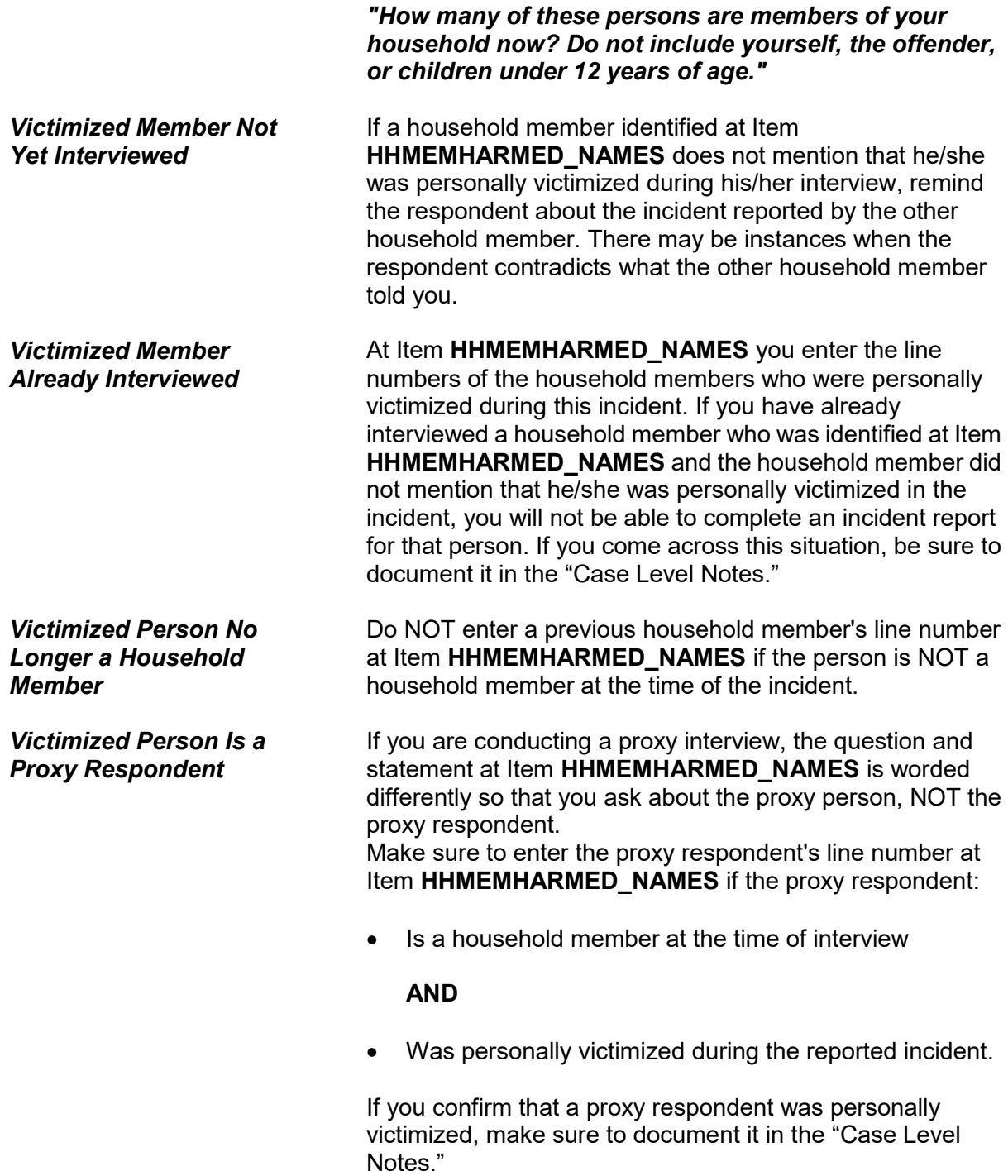

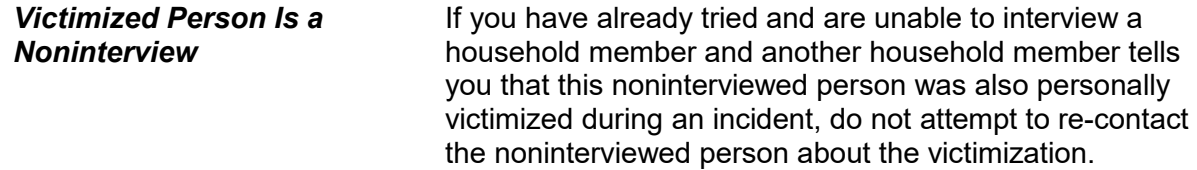

# **Topic 17. Damage to Property During an Incident**

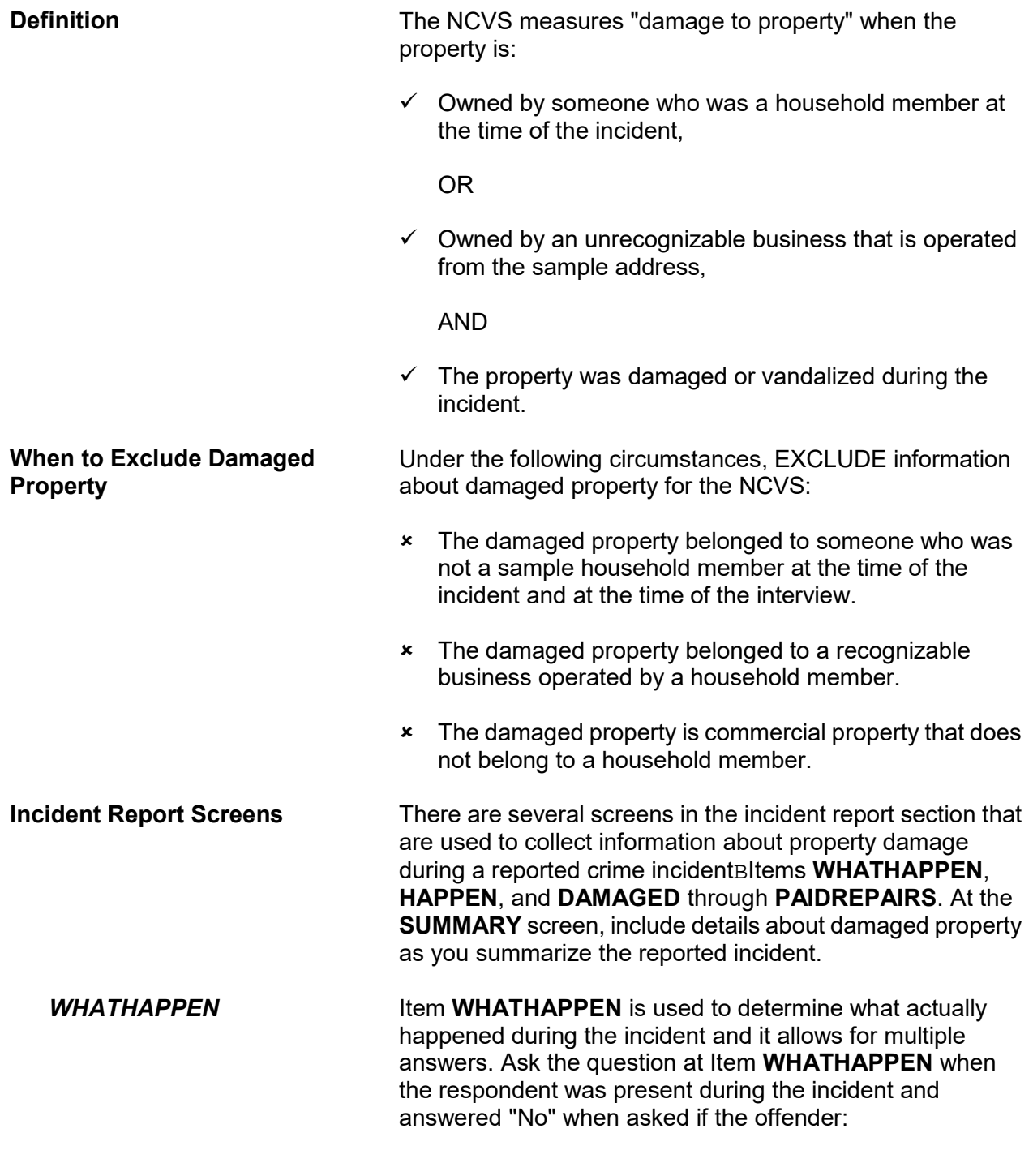

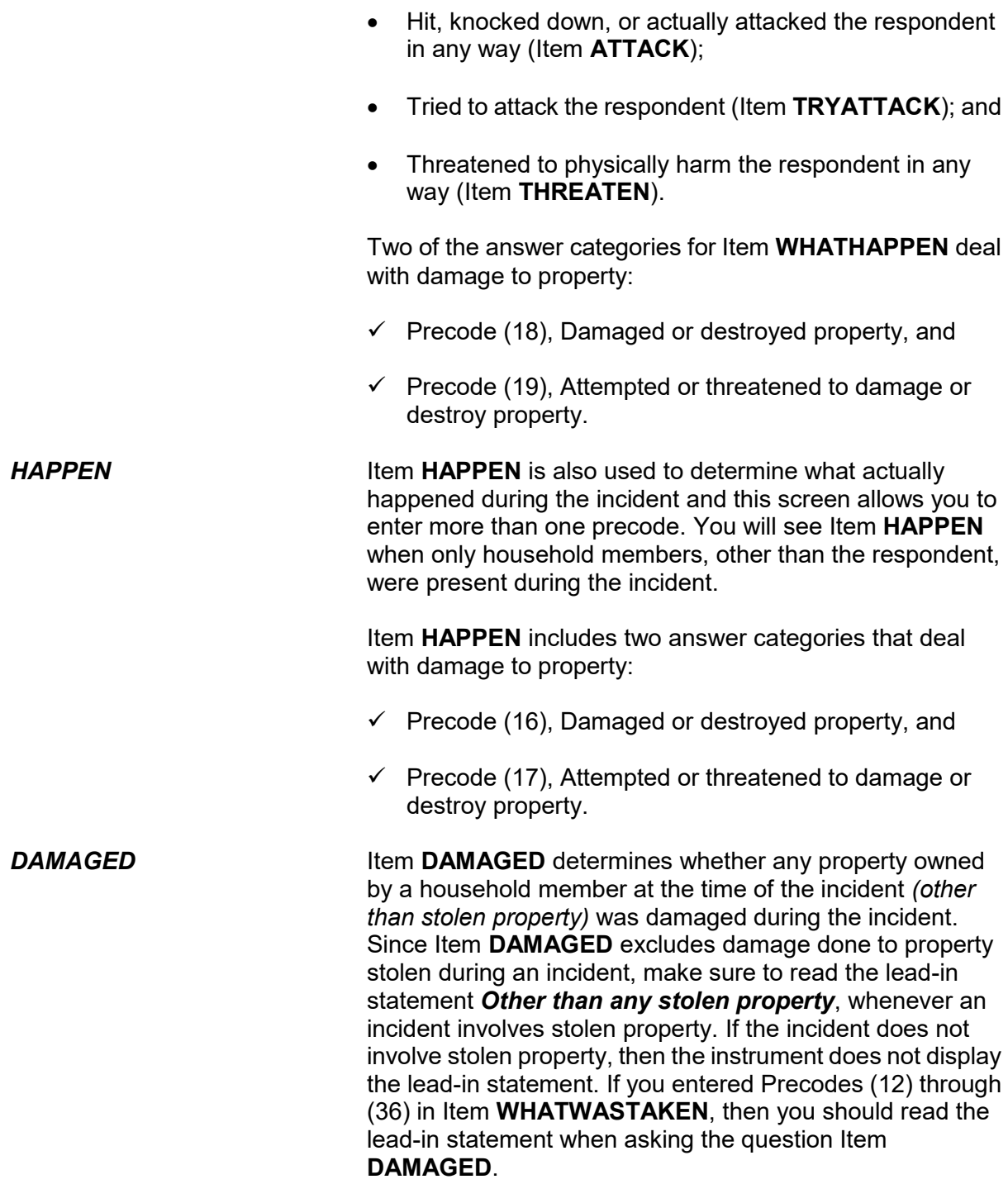

If a respondent appears to be confused, ask the probe question shown below the question at Item **DAMAGED** to give the respondent some examples. The probe reads: *"For example, was (a lock or window broken/clothing damaged/damage done to a car), or something else?"* Based on the type of incident reported, decide which phrase within the parentheses is most appropriate to read for the probe question. *DAMAGEDREPAIRED* When you enter Precode (1), "Yes," at Item **DAMAGED**, continue with Item **DAMAGEDREPAIRED** to determine whether any or all of the items that were damaged during an incident were either repaired or replaced. A "Yes" answer (Precode (1), "Yes, all," or (2), "Yes, part") is acceptable at Item **DAMAGEDREPAIRED** regardless of: Who repaired or replaced the damaged items or What the repair or replacement cost may have been, even if the repair or replacement was done at no charge. *ESTCOSTTOREPAIR REPLACE and ACTCOSTREPAIR REPLACE* If a respondent tells you that the damaged items were not repaired or replaced, ask the question at Item **ESTCOSTTOREPAIRREPLACE** to determine what it **would cost** to repair or replace the damaged items. If a respondent tells you that all or part of the damaged items were repaired or replaced, ask the question at Item **ACTCOSTREPAIRREPLACE** to determine what it **did cost** to repair or replace the damaged items. For Items **ESTCOSTTOREPAIRREPLACE** and **ACTCOSTREPAIRREPLACE**, enter the amount in whole dollars, rounding up or down as necessary. If a respondent is having difficulty giving you an amount, probe to help him/her decide on an accurate answer. It is acceptable to enter the respondent's best estimate when an exact amount is not readily available or remembered. Only enter Control + D for "Don't know," when you are unable to even get an estimated cost after probing. If the household did not incur

> **Reporting Crime Incidents C3-67**

enter Precode "0" (zero), "No cost."

any cost to repair or replace the damaged property, then

**PAIDREPAIRS** Item **PAIDREPAIRS** determines who either paid or would pay the cost to repair or replace any items damaged during a reported incident. When asking the question at Item **PAIDREPAIRS**, make sure to use the appropriate words based on the answers you received at Items **DAMAGED** through **ACTCOSTREPAIRREPLACE**. Since the repair or replacement costs could be paid by more than one person or organization, Item **PAIDREPAIRS** allows you to enter more than one precode. Continue asking "*Anyone else?*" until you get a "No" answer.

> When recording answers at Item **PAIDREPAIRS**, remember the following points:

#### **Precode (1) "Items will not be repaired or replaced":**

Only enter Precode (1) when NONE of the damaged property will be repaired or replaced. However, if money was paid by insurance or another source to the respondent for the purpose of repairing or replacing the damaged property and the respondent decided not to use it for that purpose, do NOT enter Precode (1). Instead, enter Precodes (3) through (6), as appropriate. Here are a few examples:

- $\checkmark$  The victim's insurance paid to repair some furniture that was damaged during a household theft and the victim decided to give the damaged furniture away and use the insurance money for some other purpose. In this example, enter Precode (4), "Victim's (or household's) insurance," even though the furniture was not repaired.
- $\checkmark$  The respondent's neighbor gave the respondent money to replace a lamp that the neighbor broke while arguing and physically assaulting the respondent during a party at the respondent's home. The respondent did not use the money to replace the lamp. In this example, enter Precode (5), "Offender."

Any time money is given to a respondent for the purpose of repairing or replacing a damaged item, enter the appropriate precodes to show who gave the money, regardless of whether or not the money was used for that purpose.
### **Precode (3), "Landlord or landlord's insurance," and Precode (4), "Victim's (or household's) insurance":**

Any time the cost to repair or replace a damaged item is paid for by someone other than an insurance company and that person is later reimbursed by an insurance company, you would enter Precode (3) and/or Precode (4) depending on whose insurance reimbursed the person. If the household member had to pay a deductible and the insurance company paid the balance, enter Precode (2), "Household member," AND Precode (4), "Victim's (or household's) insurance."

### **Precode (6), "Other":**

If the money to repair or replace the damaged property came from a source not covered in Precodes (1) through (5), enter Precode (6) and describe the type of person or organization in the "Specify" space in Item **PAIDREPAIRS\_SPEC**. Some examples are: a relative, friend, government agency, church, or community organization.

# **Topic 18. Job/Business at Time of the Incident**

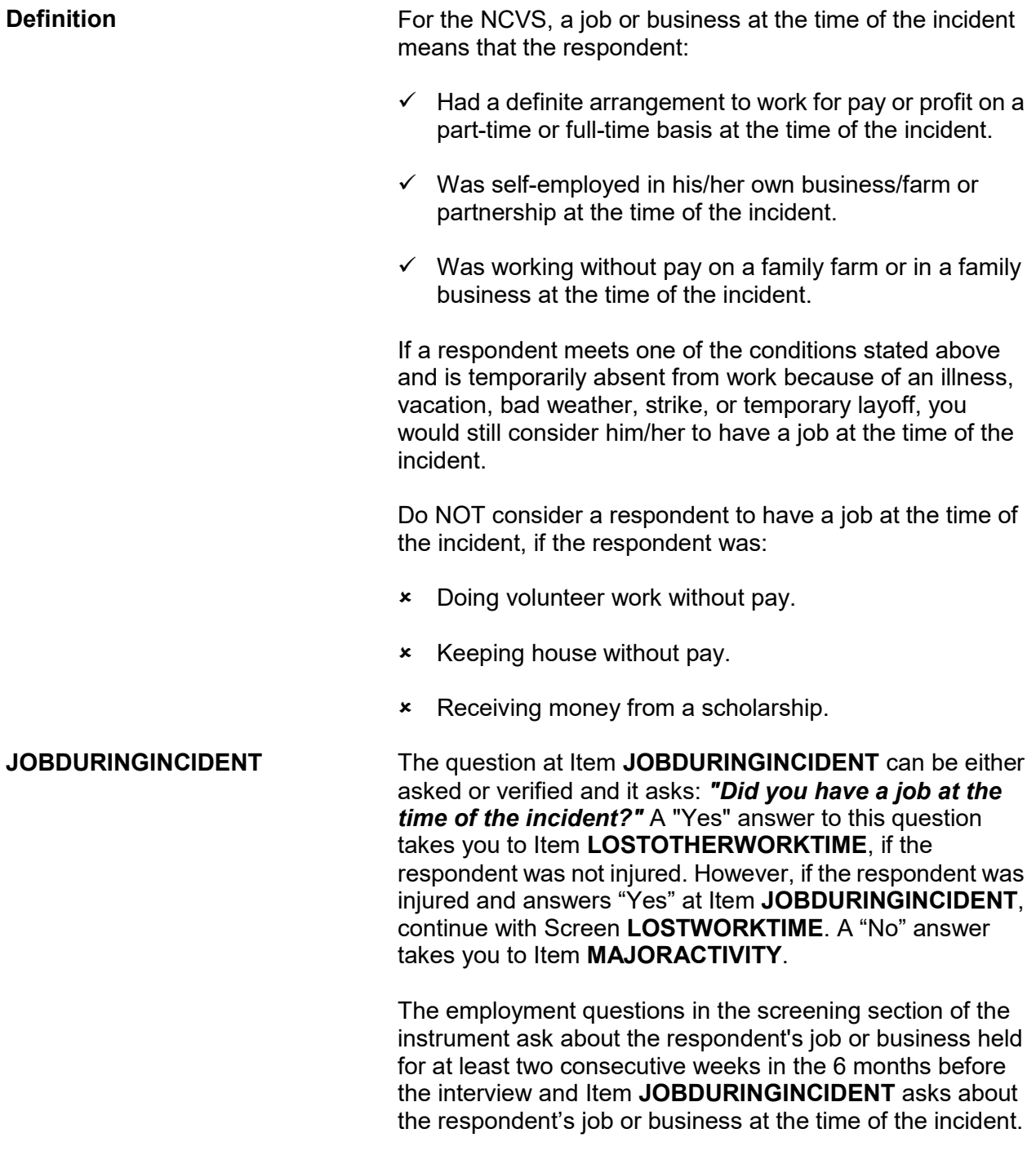

### **Topic 19. Major Activity During Week of the Incident**

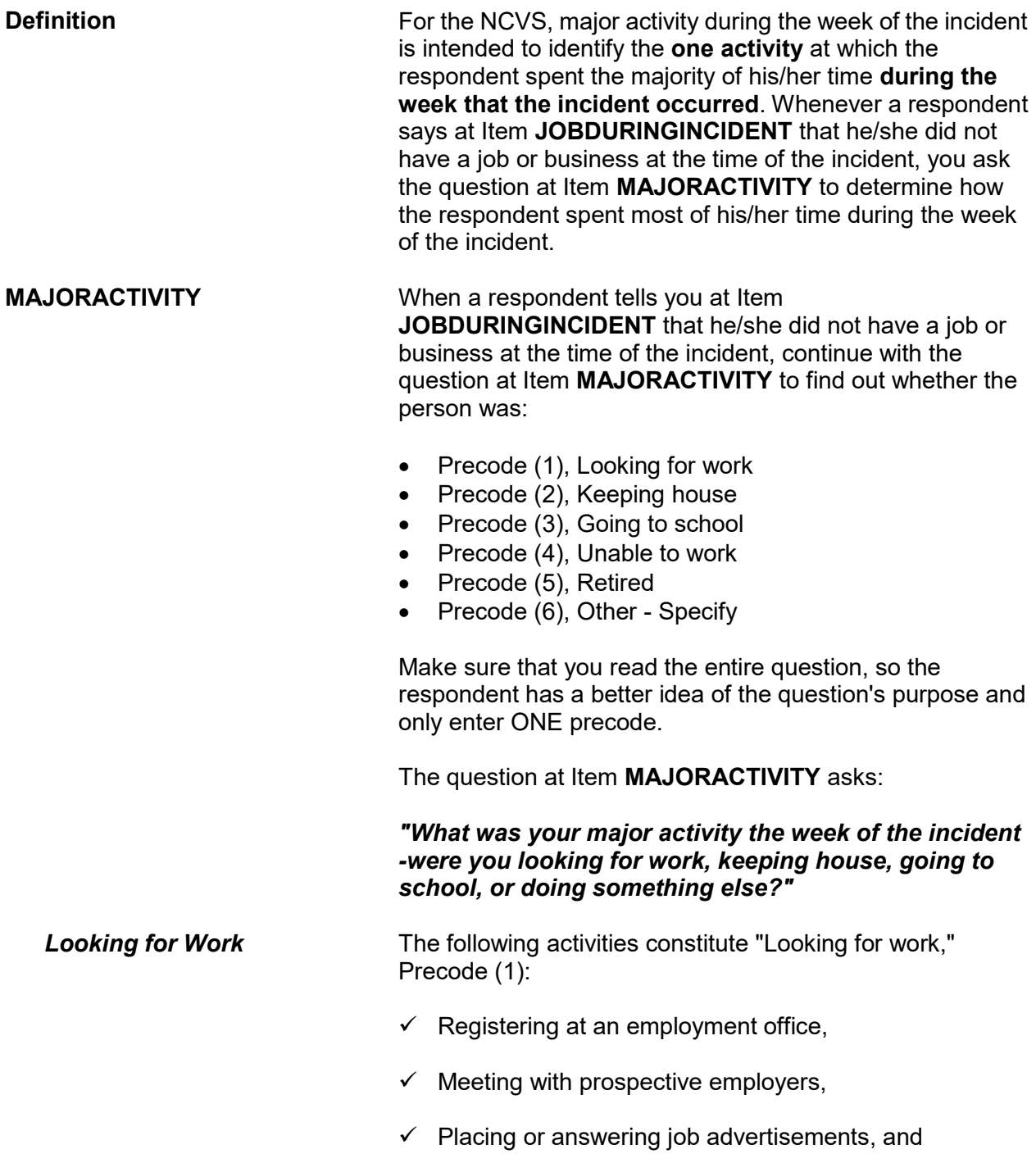

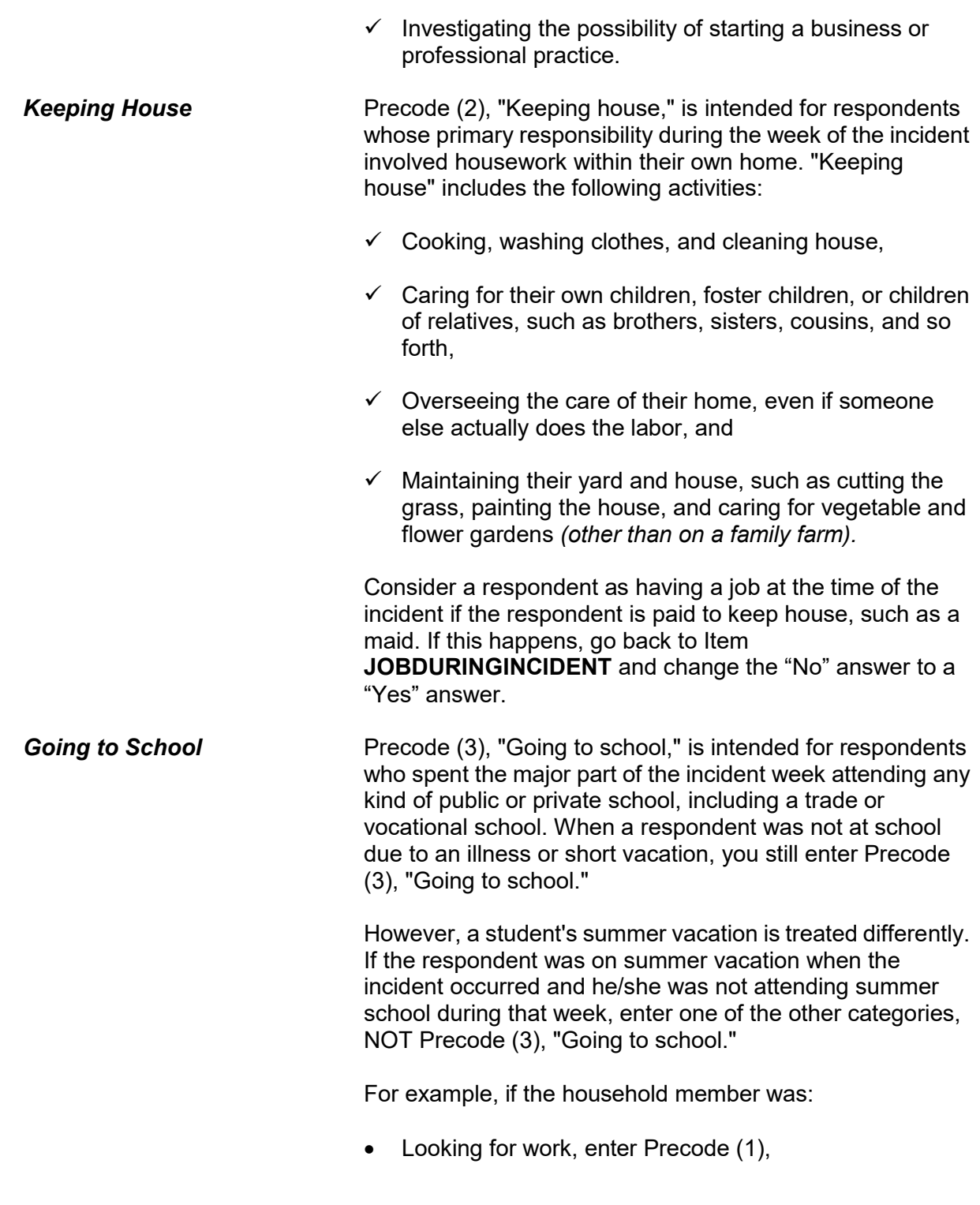

OR

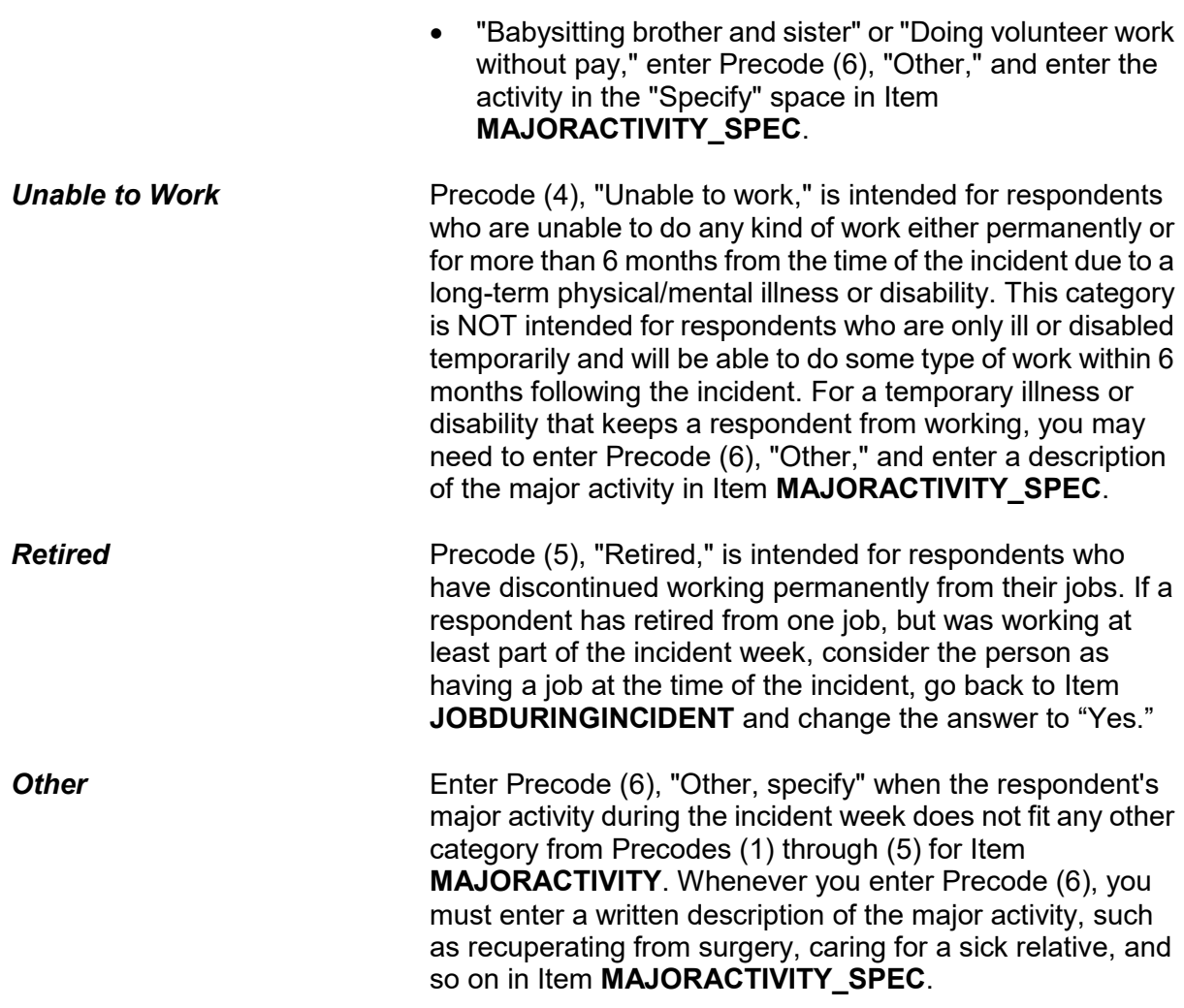

# **Topic 20. Incident Occurred at Work Site**

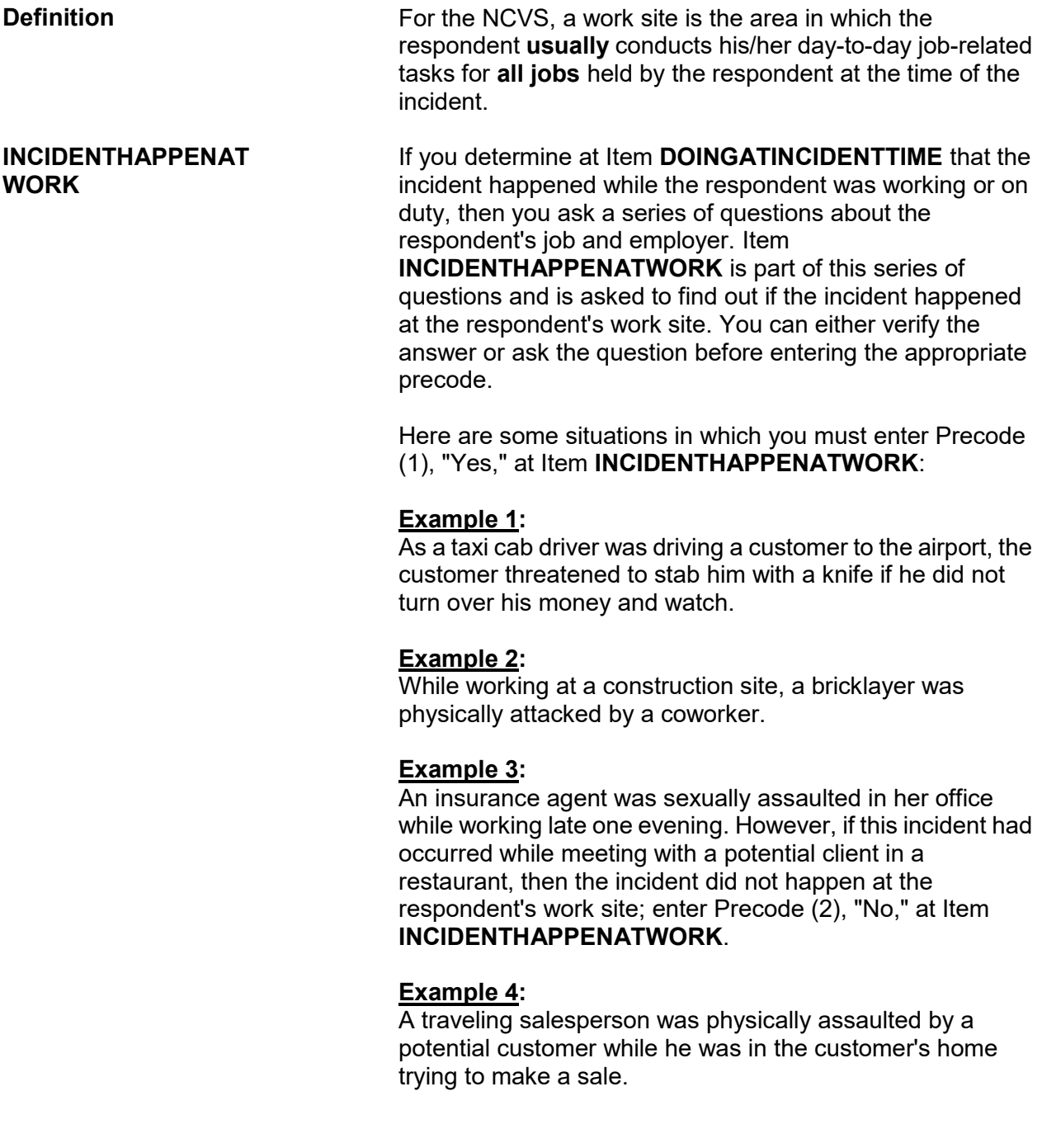

#### **Example 5:**

An accountant who works out of her unrecognizable home office reported that her office was broken into, vandalized, and computer and other electronic equipment were stolen during the incident. However, if the only items stolen belonged to the respondent personally and not to the unrecognizable business, enter Precode (2), "No," at Item **INCIDENTHAPPENATWORK.**

### **Topic 21. Incidents Involving a Police Officer**

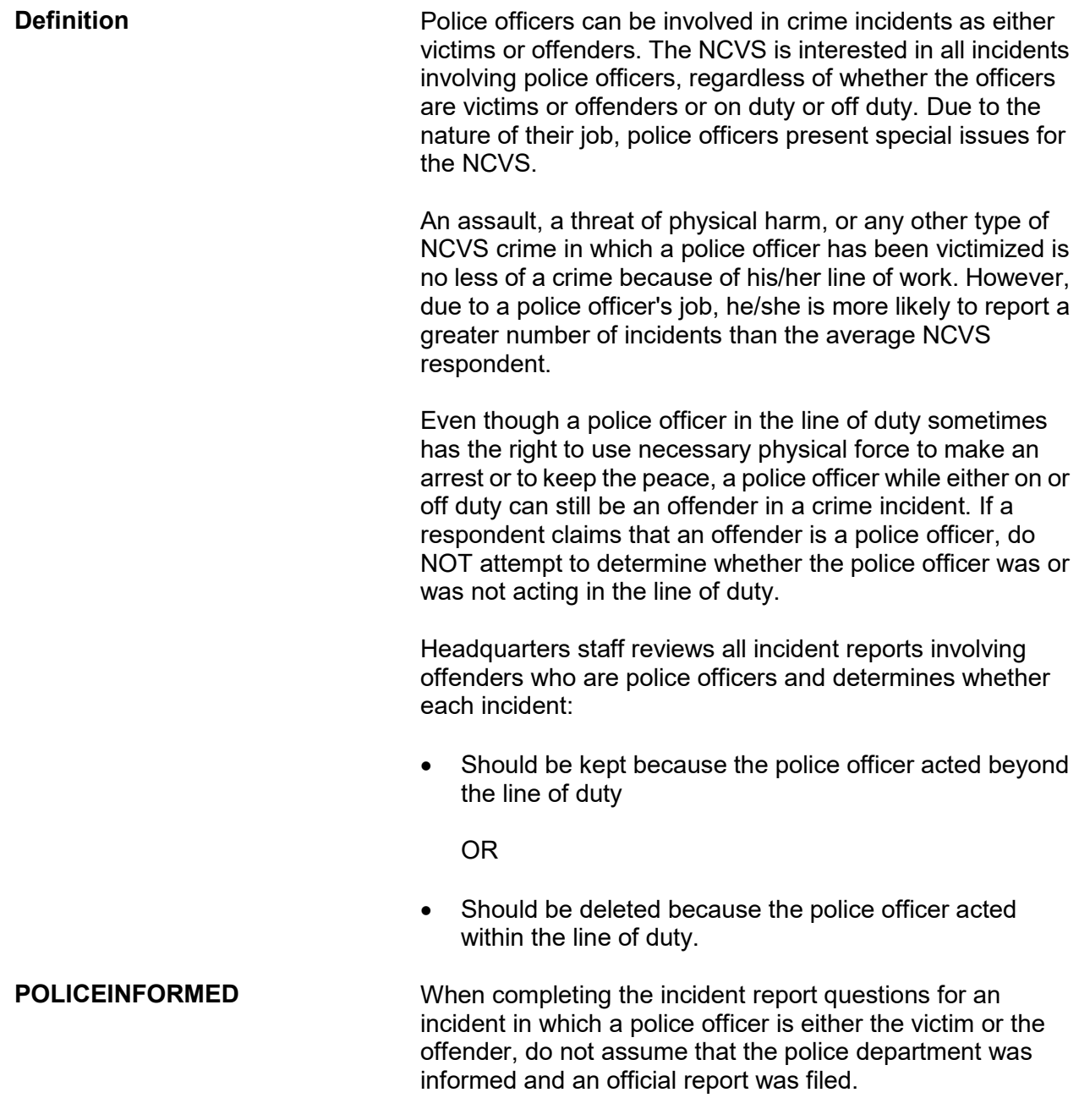

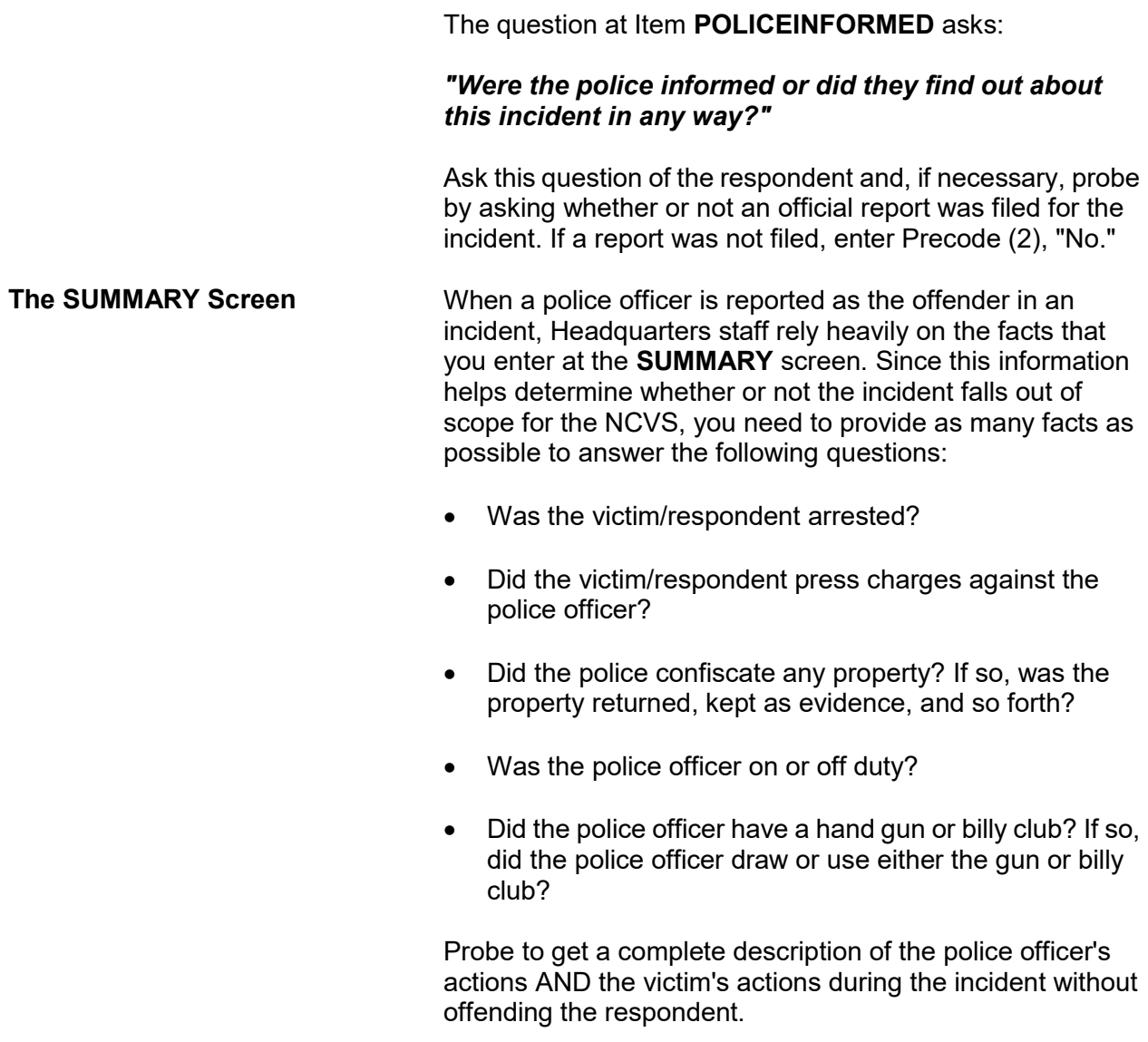

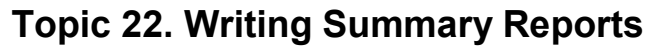

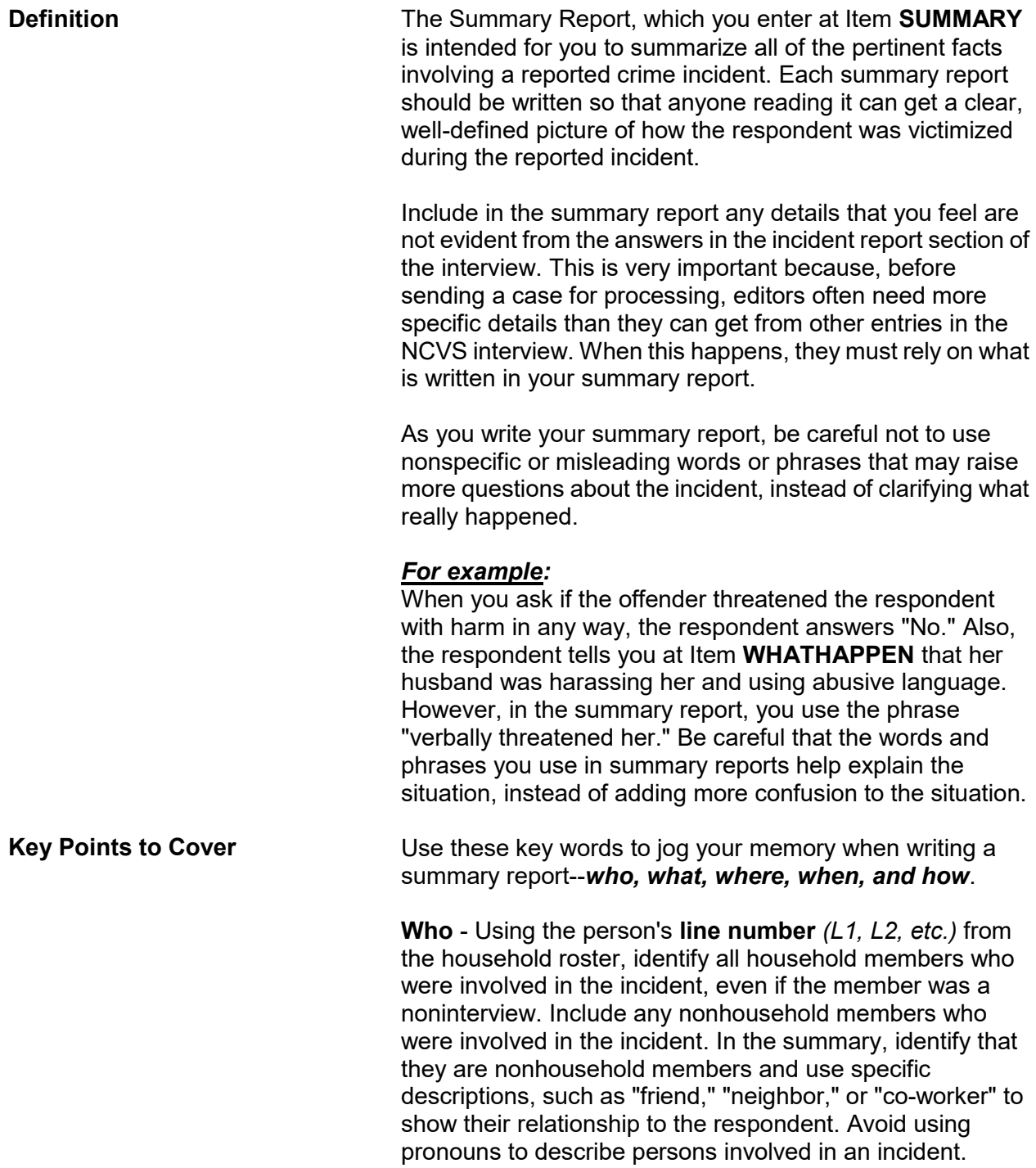

**Reporting Crime Incidents C3-78**

#### *Reminder:*

If other current household members who are at least 12 years old were also victims of a personal crime with contact, you need to complete a separate set of incident report questions for each of these persons who you are able to interview*.* 

**What** - Explain the type of crime and any pertinent details related to the crime incident--purse stolen & offender threatened to stab L1 while she was washing her hands.

**Where** - Explain where the crime took place--in a restaurant restroom.

**When** - Explain when the incident took place--At 8:30 p.m. on December 21.

**How** - Explain how the crime was executed--offender yanked purse from L1's shoulder & ran/no injury to L1/reported to police/property not recovered.

#### *Weapons Used* **Item WEAPONPRESENT -** *Did the offender have a weapon such as a gun or knife, or something to use as a weapon, such as a bottle or wrench?*

**Item WEAPON -** *What was the weapon?* 

If a respondent tells you at Items **WEAPONPRESENT** and **WEAPON** that an offender had a weapon other than any type of gun, rifle, shotgun, or knife, your summary report needs to explain **if and how** this object was used as a weapon. Since guns, rifles, shotguns, and knives are obviously weapons, it is not necessary to explain if and how any of these weapons were used as a weapon in the summary report.

#### *For example:*

L1 was arguing with neighbor/neighbor picked up rock/threw it at L1 & hit L1 in head/L1 treated at hospital emergency room & got 4 stitches for the cut.

Thrown objects are only considered weapons if they hit and seriously injure the respondent. BB guns and tear gas guns are only considered weapons if they are used as clubs.

The following objects are NEVER considered weapons:

- Animals
- **x** Pellet guns
- Chloroform
- **\*** Mace or pepper spray
- $\times$  Parts of the body
- Small empty cans
- $\times$  Tear gas
- Water balloons

**Sex-Related Crimes** Since sex-related crimes are rare compared to other types of crimes, include as many details as the respondent is willing to provide. This is important so that we can classify any sex-related crimes into the correct category--rape, attempted rape, sexual assault, or unwanted sexual contact.

> Avoid using phrases like "made sexually explicit comments," "unwanted sexual contact," or "unwanted sexual advances." These phrases do not provide us with enough information to determine what actually happened. We need to know what was actually said, what parts of the body were touched, whether or not force was used, and so forth.

> Even though we want all the pertinent facts, do not probe beyond the structured probes that are provided for Items **WHATHAPPEN**, **HOWTRYATTACK**, **HOWATTACK**, and **INJURY**. For example, the structured probe question for Item **SEXCONFORCEPROBE\_1 i**s *"Do you mean forced or coerced sexual intercourse including attempts?"*

*Stolen Property* **Item ATTEMPTTHEFTOWNER -** *"Did the (property/money) the offender tried to take belong to you personally, to someone else in the household, or to both you and other household members?"*

> **Item WHOOWNEDSTOLENPROPERTY -** *"Did the stolen (property/money) belong to you personally, to*

#### *someone else in the household, or to both you and other household members?"*

Items **ATTEMPTTHEFTOWNER** and **WHOOWNEDSTOLENPROPERTY** relate to ownership of property and/or money that an offender tried to steal or stole. If property and/or money involved in the incident belongs to the respondent AND other household members OR just to other household members, make sure to specifically identify these persons by their line numbers *(L1, L2, and so forth)*.

If property and/or money involved in the incident belongs to nonhousehold members, mention that they are nonhousehold members, along with a specific description of their relationship to the respondent, such as co-worker, friend, cousin, and so forth.

**Item PROPERTYVALUE -** *"What was the value of the PROPERTY that was taken? Include recovered property. (Exclude any stolen cash/checks/credit cards. If jointly owned with a nonhousehold member(s), include only share owned by household members.)" When completing Item PROPERTYVALUE, please note:* If stolen property is jointly owned by one or more household members together with one or more nonhousehold members, only include the dollar amount for the portion that was owned by the household members.

When identifying the value of stolen property that was owned jointly by a household member and a nonhousehold member, show a separate dollar amount in your summary report to differentiate between the share owned by the household member and the share owned by the nonhousehold member. Do not use names in your summary report; instead, use line numbers for household members and relationships to the respondent for nonhousehold members.

*Offender is a Police Officer* Whenever an offender is a police officer, there are specific facts that we need to have in your summary report. Include as many of these facts as you can gather. Be diplomatic and ask for the following facts in a tactful manner:

- $\checkmark$  Get a complete description of both the officer's and the victim's actions.  $\checkmark$  Find out if the officer used or attempted to use his/her gun or billy club.  $\checkmark$  Determine if the victim signed a complaint and, if so, include any additional details *(for example, victim was arrested)*.  $\checkmark$  Ascertain whether any property was confiscated by the police. If so, find out what was done with the confiscated property -- whether it was returned, kept as evidence, etc. *Commercial Establishment* If a crime incident occurred at a business or commercial establishment, include in your summary report as many facts as possible to provide a complete picture of what took place. Also, make sure to mention whether the business is recognizable or unrecognizable. *For example:* L2 was shot in arm during clothing store robbery *(recognizable business)*/Off. shot L2 with small handgun as L2 reached under register to set off burglar alarm/L2 treated emergency room/Store clothing & displays damaged/store closed for 2 days/Est. \$50k in stolen money, damages & lost sales to store/Off. arrested. Although the NCVS is not interested in the theft of property or cash belonging to a recognizable business, we do want this information in the summary report when it helps in describing a situation in which:  $\checkmark$  Personal property was also stolen from a household member.  $\checkmark$  A household member received a face-to-face threat of physical harm, was attacked, or an attempt was made to attack the household member.
	- $\checkmark$  Someone illegally entered, broke into, or attempted to break into the sample housing unit.

**Reporting Crime Incidents C3-82**

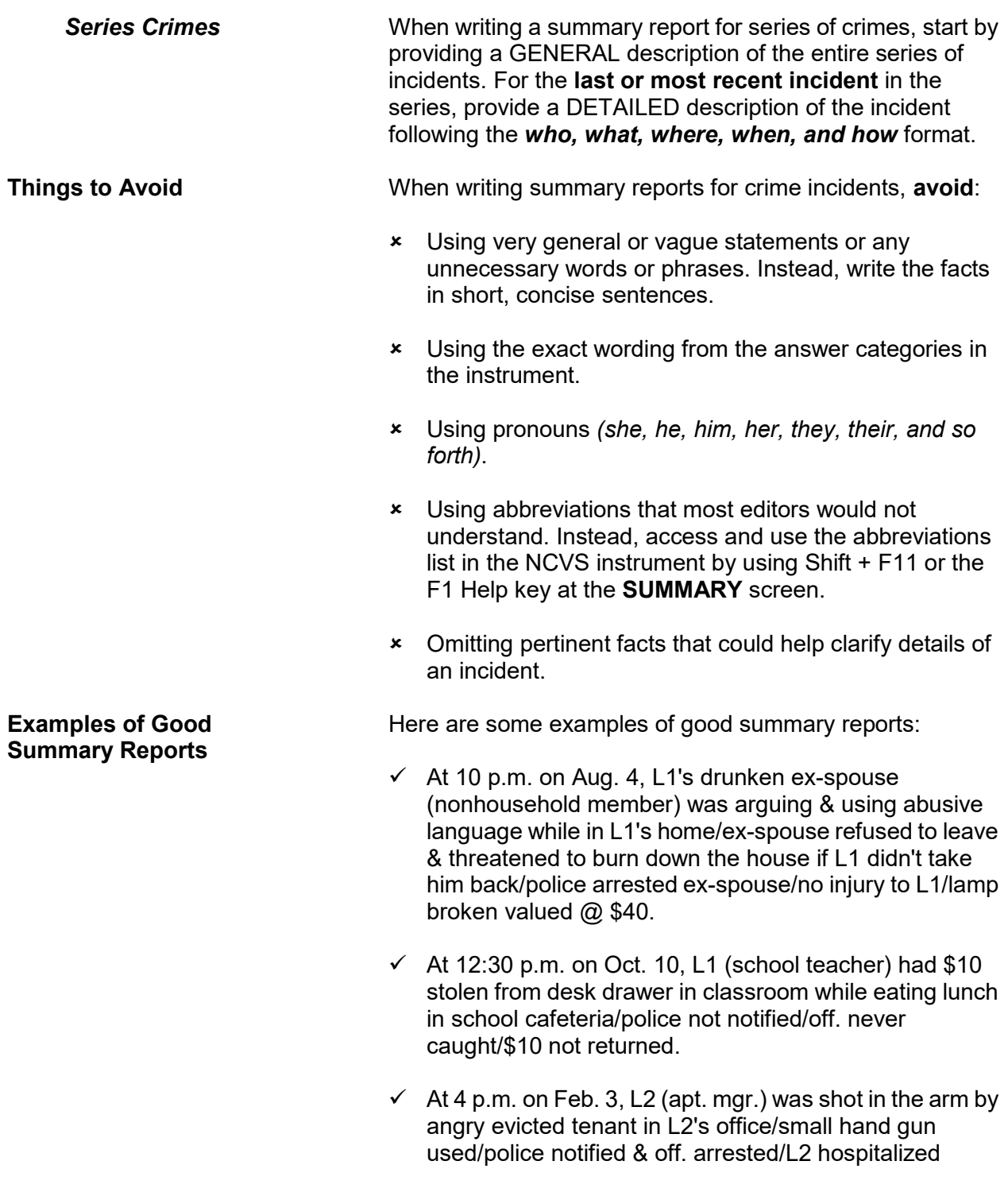

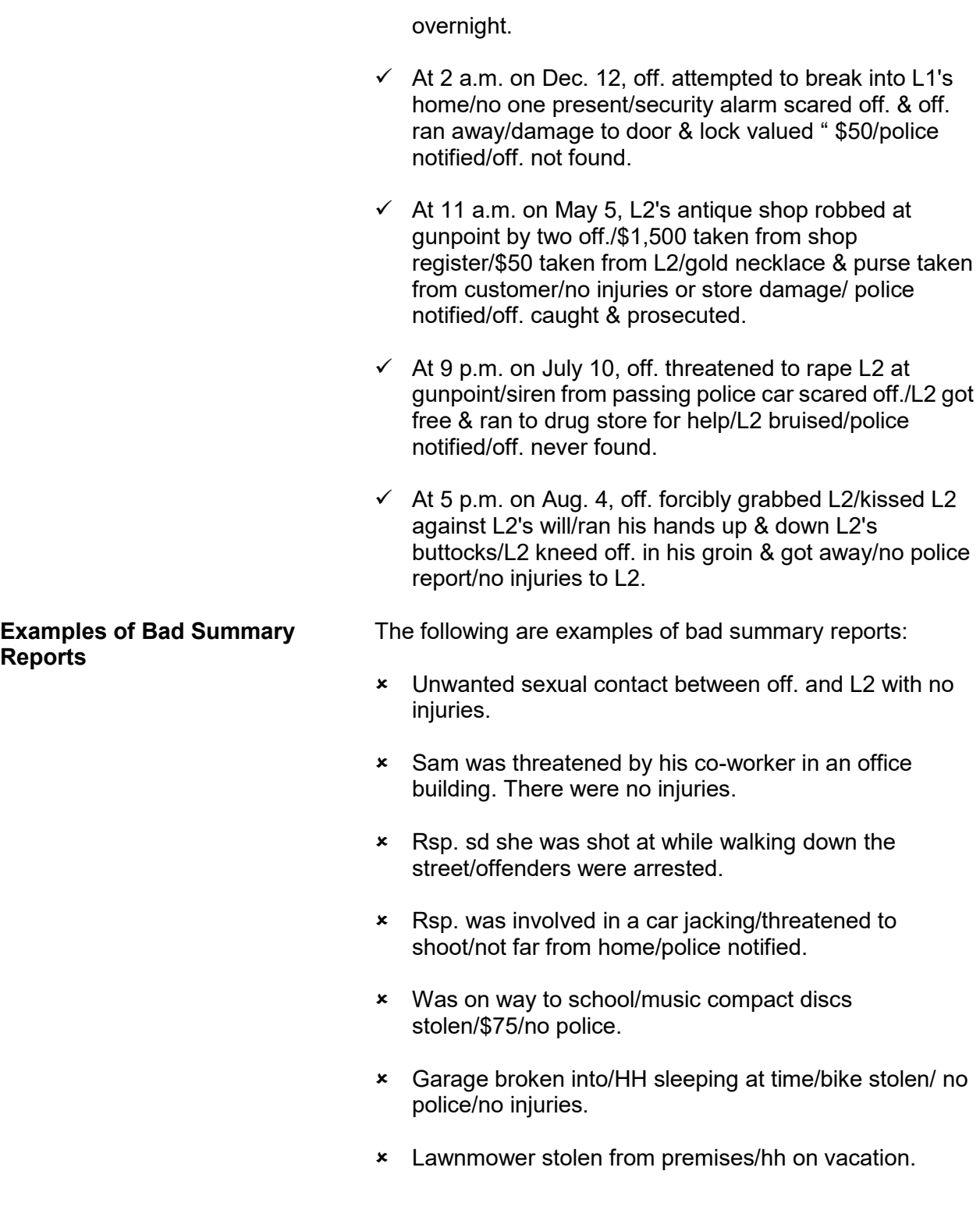

**Reporting Crime Incidents C3-84**

# **Topic 23. Type of Industry and Occupation**

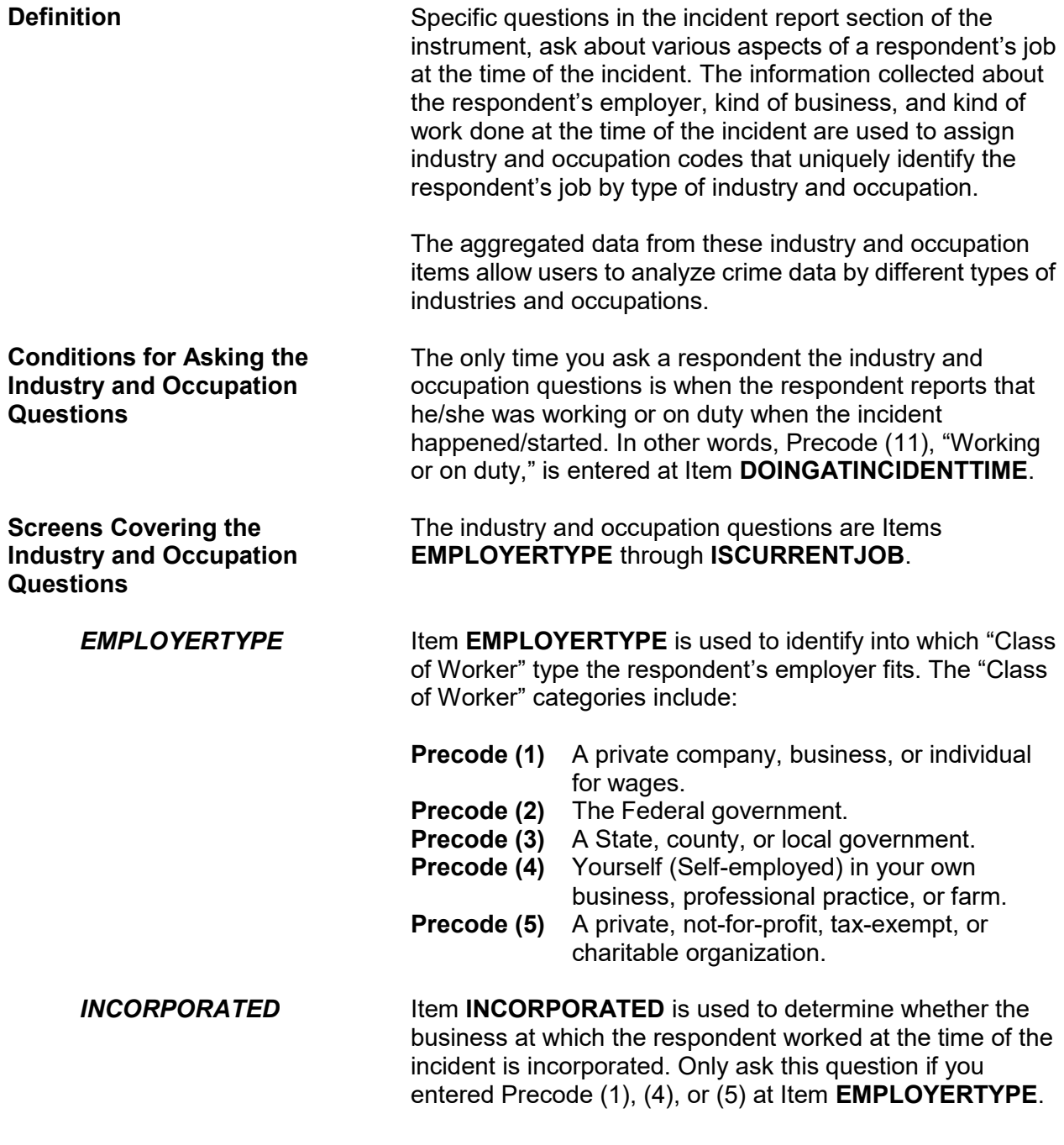

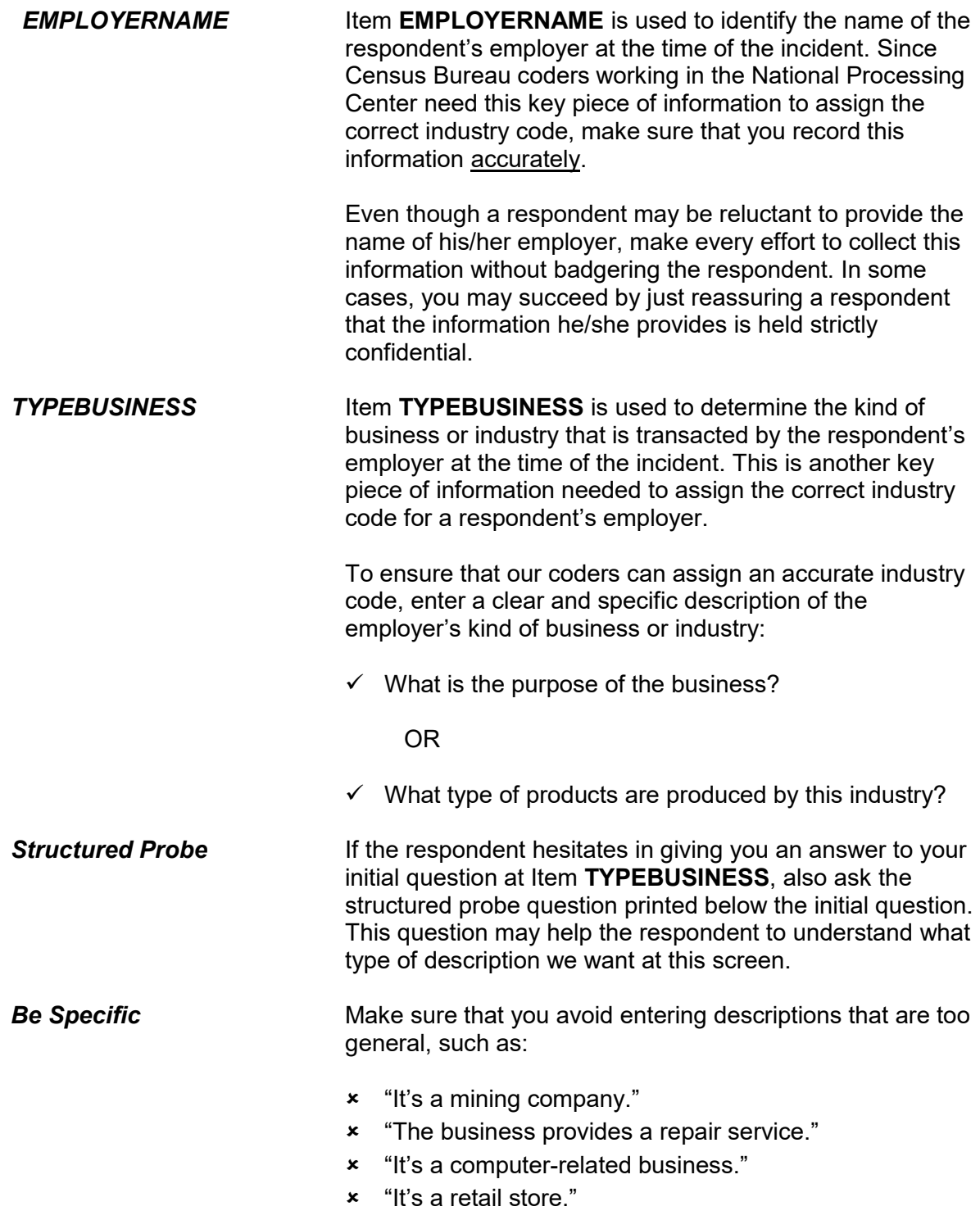

**Reporting Crime Incidents C3-86**

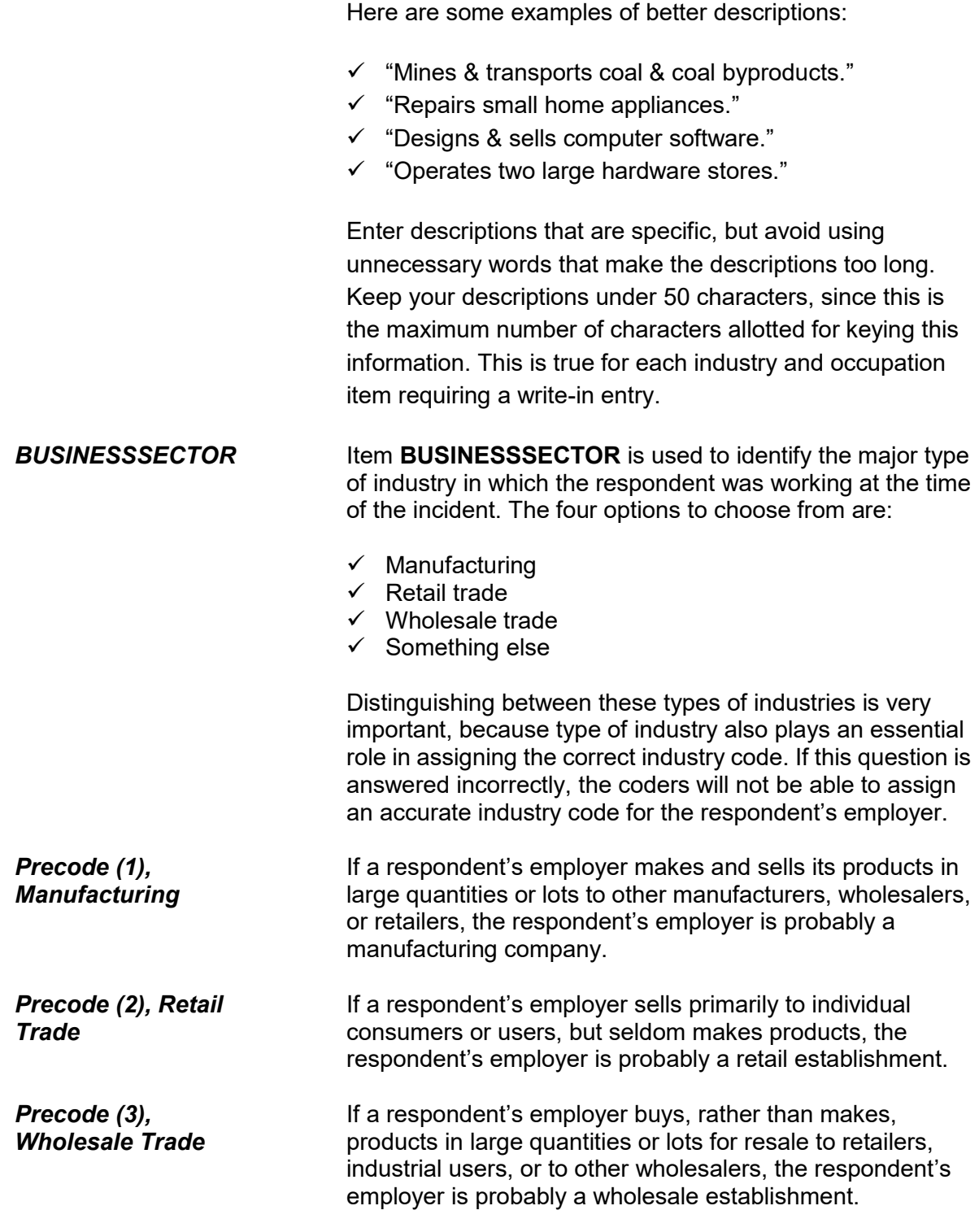

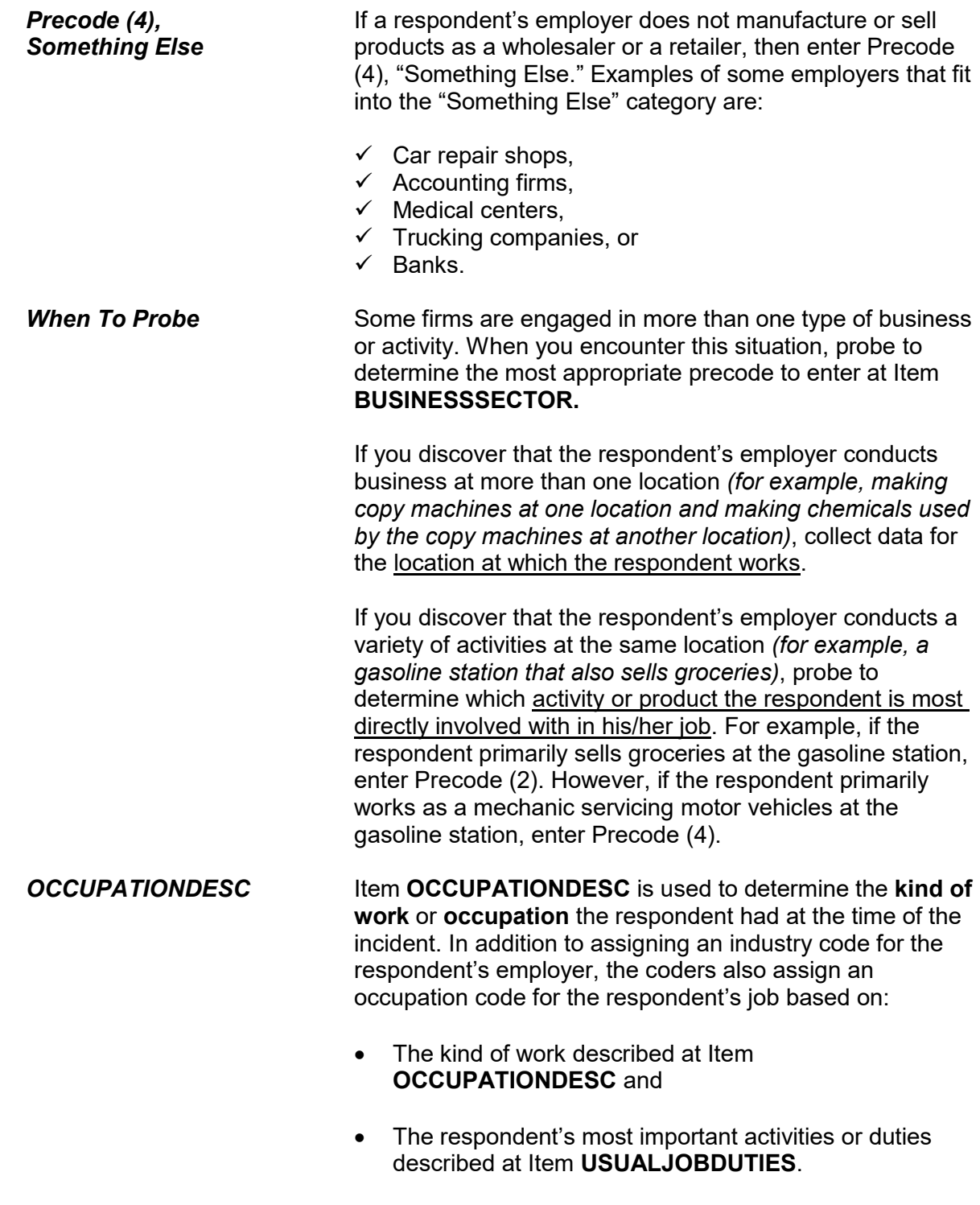

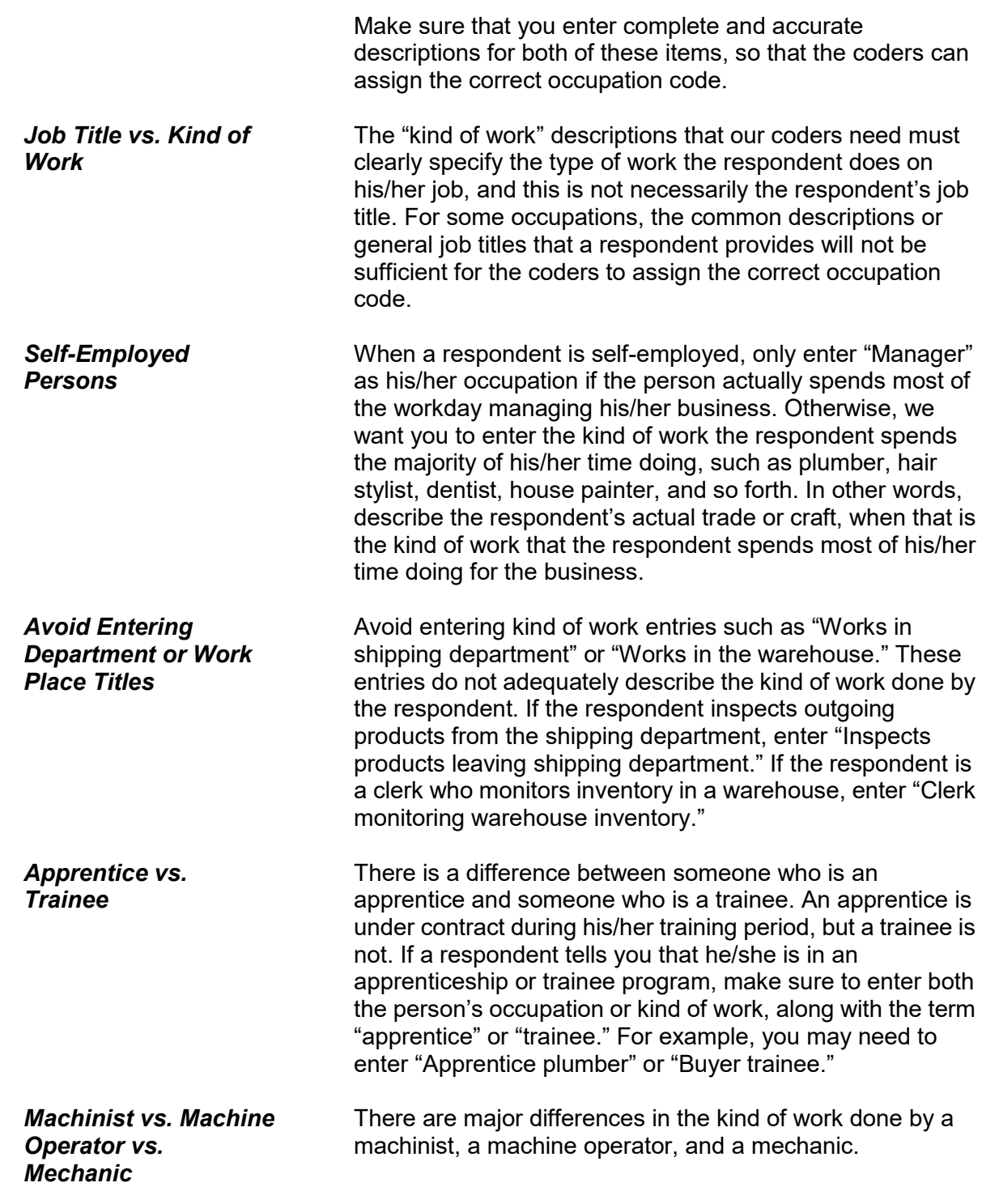

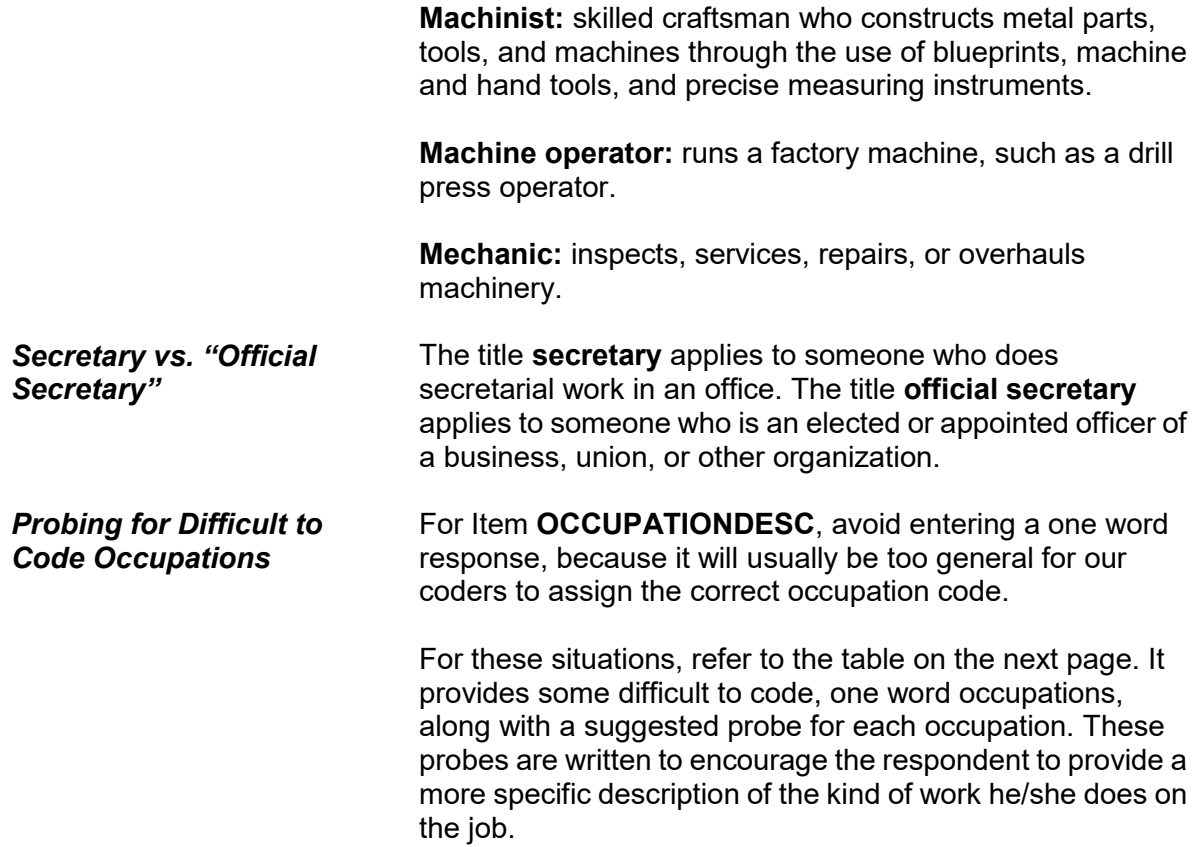

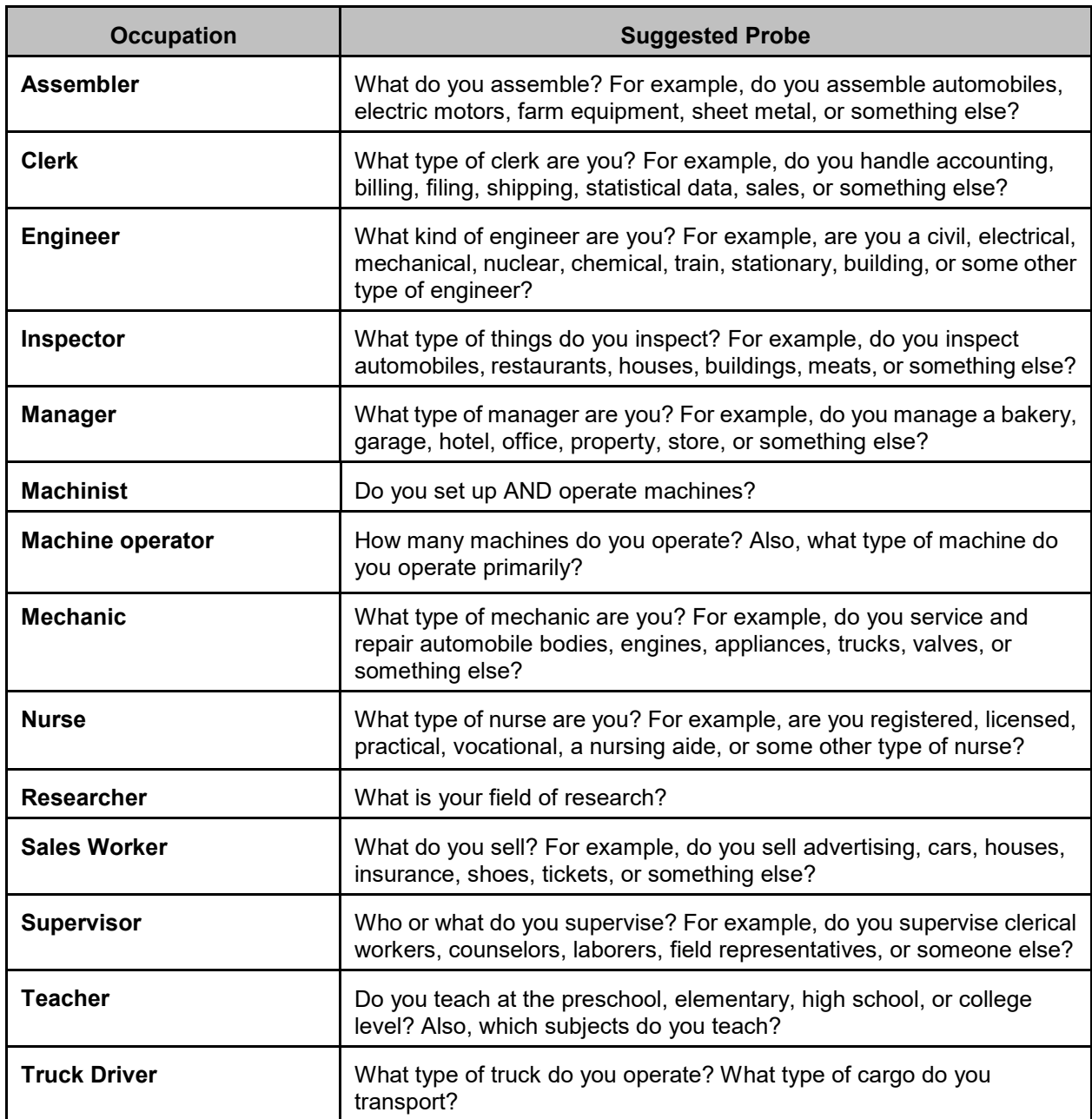

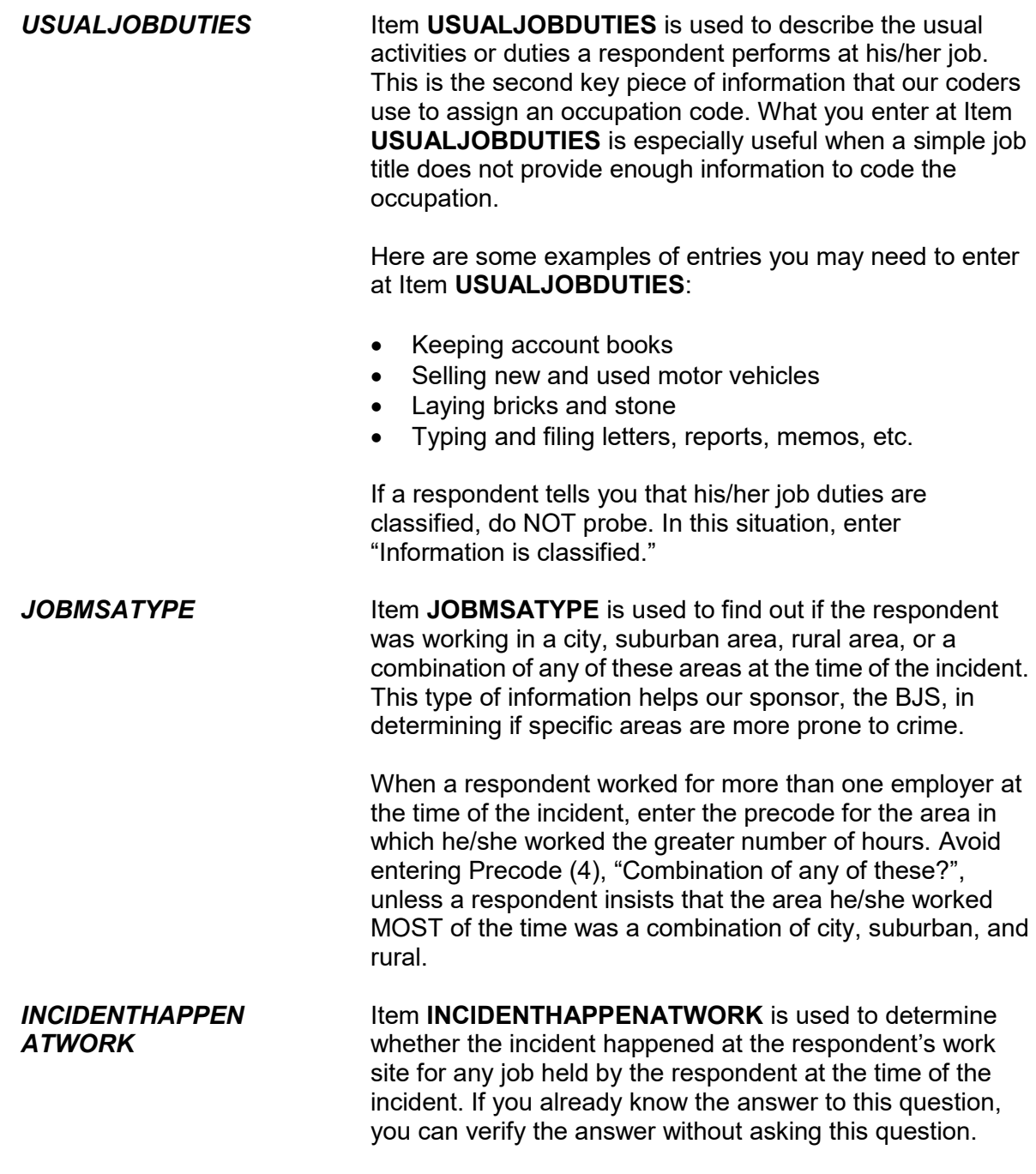

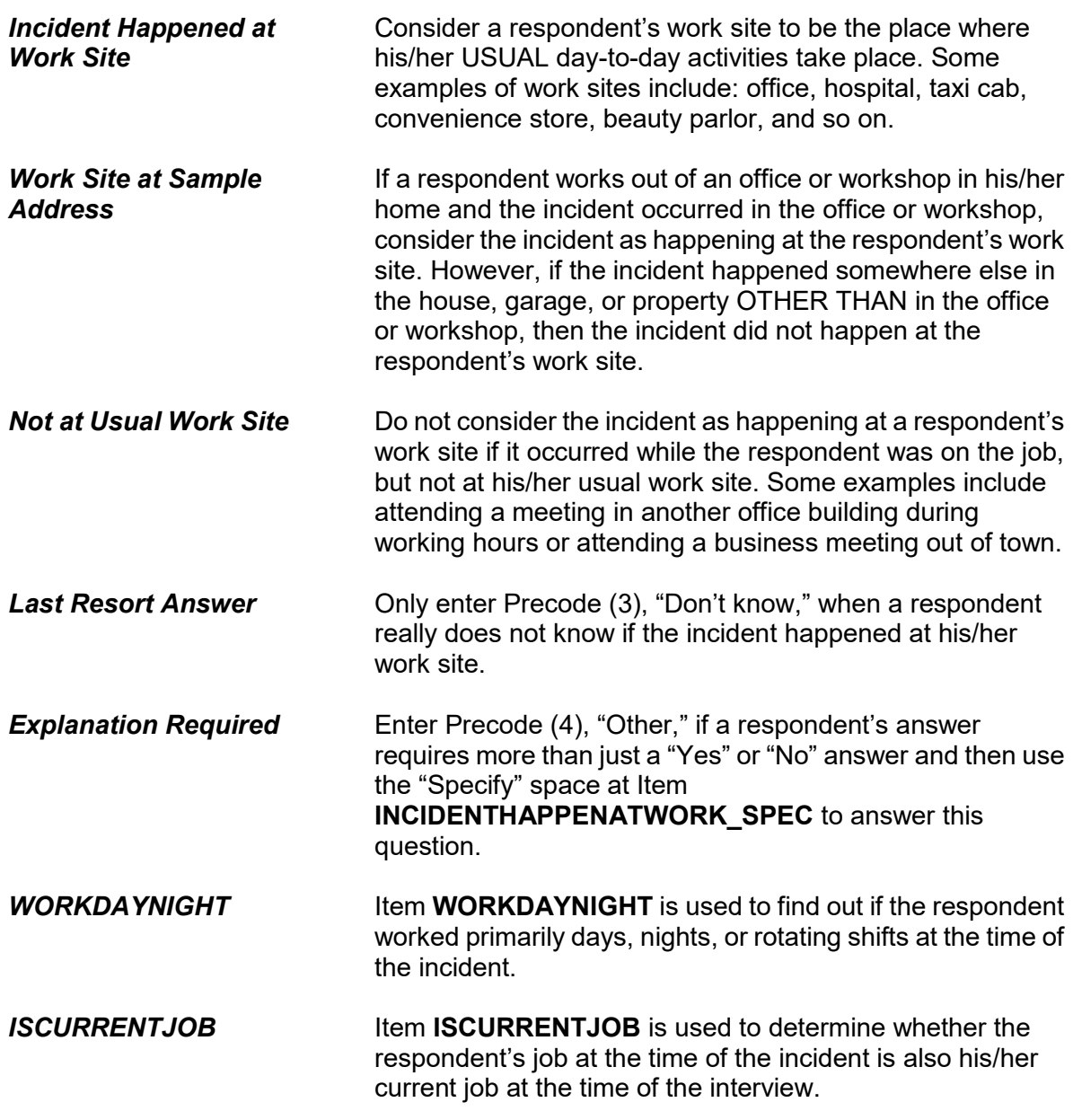

### **Chapter 1 NCVS Case Management**

**Table of Topics** 

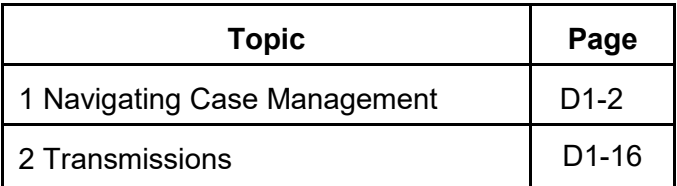

### **Topic 1. Navigating Case Management**

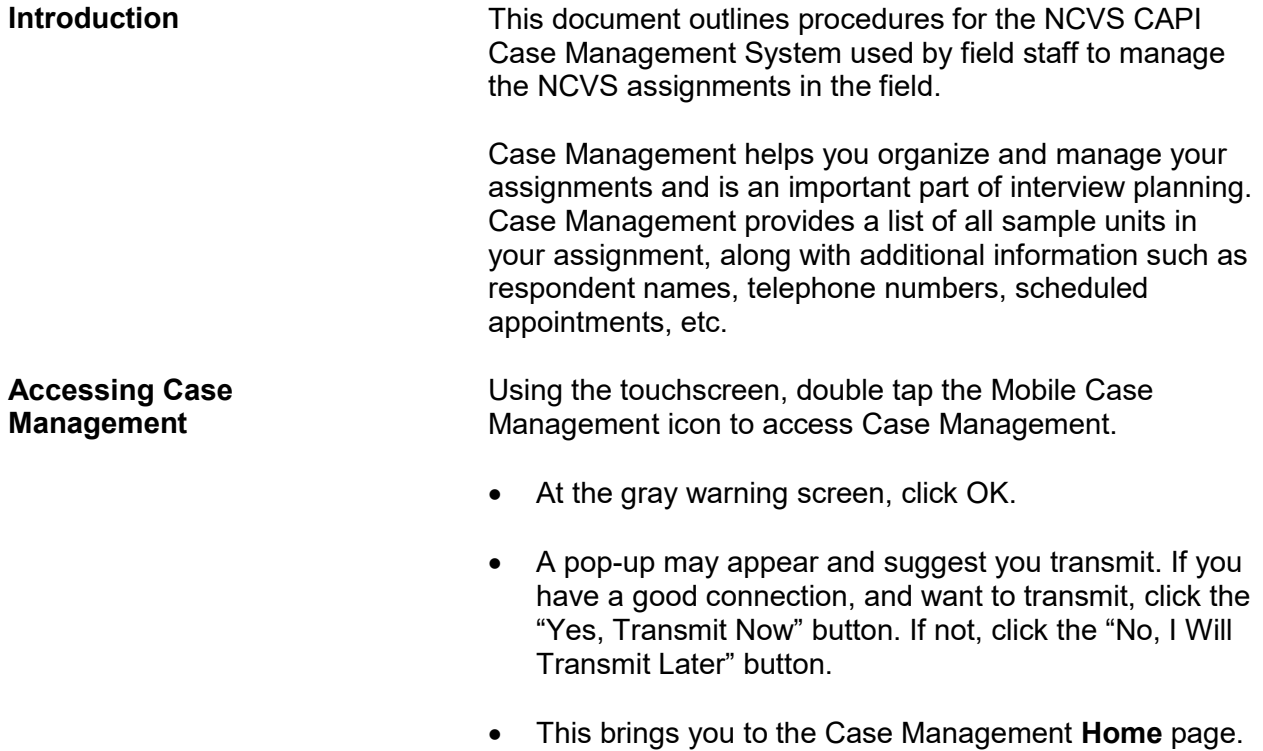

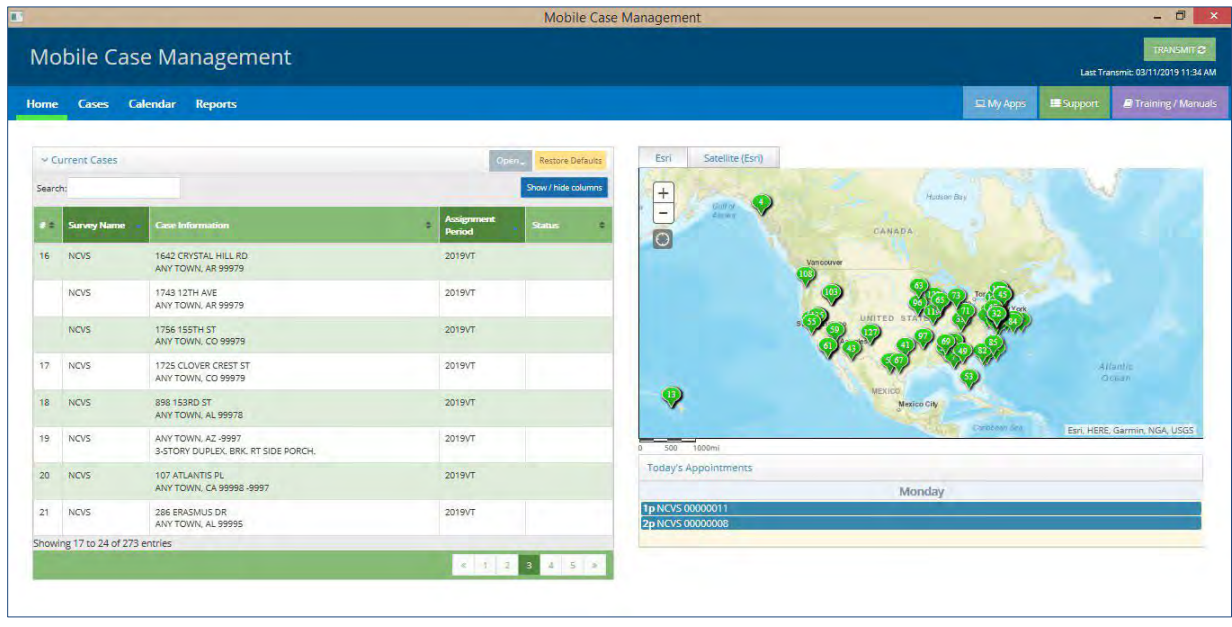

**NCVS Case Management D1-2**

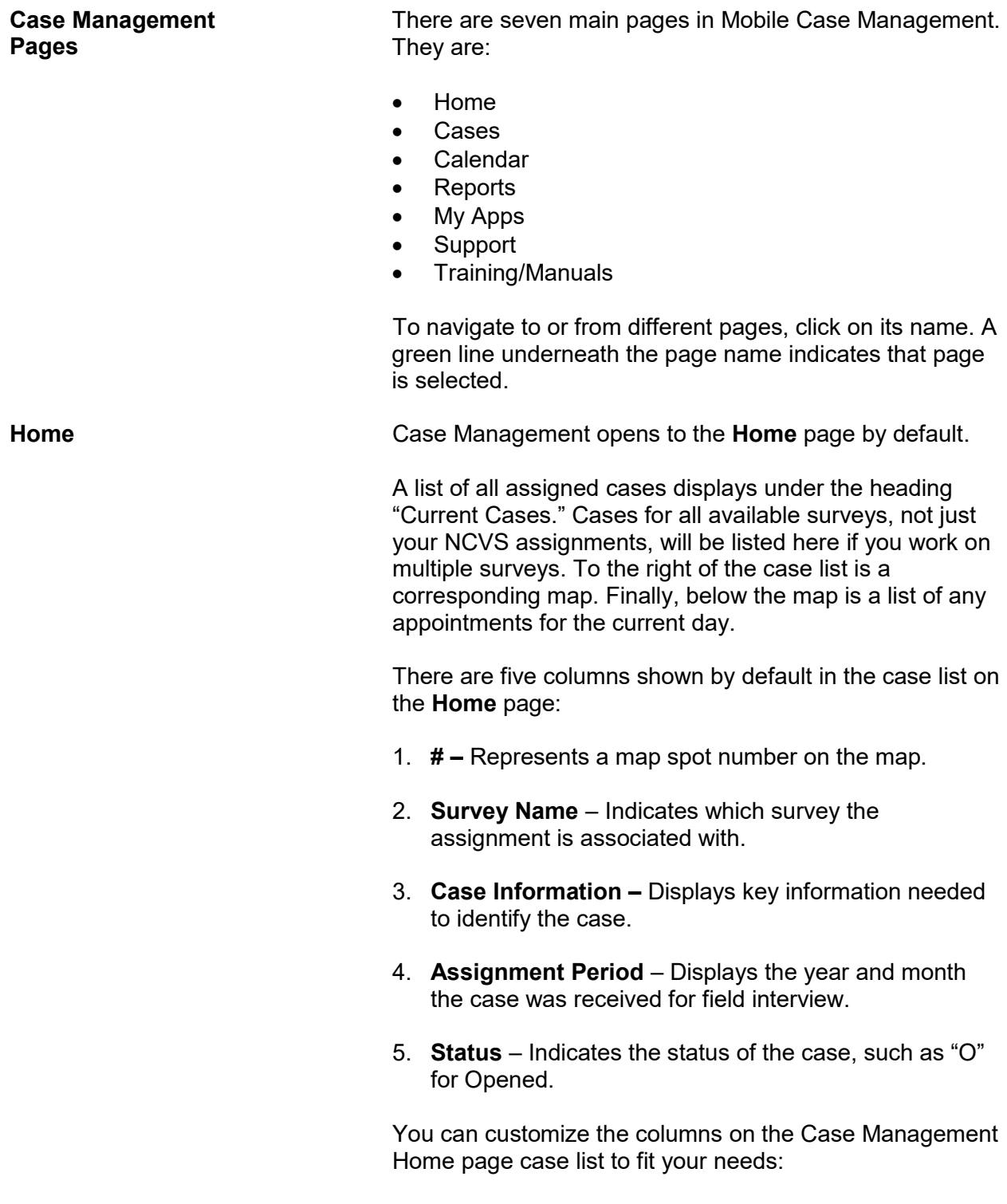

- Reorganize columns by clicking on a column and dragging it to where you want it. Information displayed in a column can also be sorted by ascending or descending order by clicking on the up or down arrows next to the column name.
- Customize what columns are shown in the case list by clicking the "Show/hide columns" button. Once you add a column, it will remain there until you remove it.
- The number of columns you can select on the **Home** page is limited based on the size of the columns and available screen space. You can select as many columns as you like on the **Cases** page.

The default view of the case list displays all OPEN cases on your laptop. However, you can filter the cases on this page to view ALL or only CLOSED cases by clicking on the gray filter button in the upper right above the case list.

There is a "Search" box located in the upper left side of the page directly above the case list. The search field allows you to enter keywords, numbers, and/or any other characters you specify. For example, if you work on multiple surveys and only want to see your NCVS assignments, type "NCVS" into the search box. The more detailed you are about a search, the more your case list will be filtered. The search box will search everything in the case list, even if columns are hidden. To delete the information in the "Search" box, click on the "X" inside the box or use the Backspace key. Entries in the search box on the **Home** page will also apply to the **Cases** page.

Select the "Restore Defaults" button to restore your case list back to its default display.

**Cases** The **Cases** page displays an expanded view of your case list without the map. This allows you to view more columns of information for each case than you can on the **Home** page. It contains all of the current cases assigned to you for ALL surveys that you work on, if you work on more than just NCVS.

#### **NCVS Case Management D1-4**

Like the **Home** page, you can also customize the **Cases** page to better fit your needs by reorganizing the columns, sorting, filtering, and using the search box.

There are five columns shown by default in the case list on the **Cases** page:

- 1. **Survey Name** Indicates which survey the assignment is associated with.
- 2. **Case Information** Displays the address of the sample unit, or a description if an address is not available.
- 3. **Assignment Period** Displays the year and month the case was received for field interview.
- 4. **Status** Indicates the status of the case:

Blank – Case has not been started

- O Opened
- P Partial interview completed
- I Completed interview
- A Type A noninterview
- B Type B noninterview
- C Type C noninterview
- X Bad case, missing data
- R Reassigned to another FR
- T Transmitted
- TR Transmitted and Received by HQ
- 5. **To Do**  Used to write short notes to yourself to help organize and plan your work or route. This field allows a maximum of 50 characters and is intended for your use only. The To Do column does not replace the Case Notes. Any information entered in this column will not be sent with the case when it is transmitted.

You can view additional columns by clicking the "Show/hide columns" button and placing a checkmark next to the column(s) that will be most helpful in conducting your work.

The additional available columns that can be displayed on the **Cases** page are:

Appointment – Displays the date and time of the next upcoming appointment with any member of the household. Appointments are set in the NCVS instrument or on the Household Roster page in Case Details in Case Management.

Assignment Type – This column is not used for NCVS.

Callback Notes – Displays any callback notes that were entered when the appointment was made with the respondent.

Case Id – Displays the unique case identification number.

Control Number – Displays the case control number.

Due Date – This column is not used for NCVS.

Interview Number – Displays the time-in-sample interview number for the case (01-07).

Outcome Code – Displays the 3-digit CAPI outcome code. A list of outcome codes can be found in Part B, Chapter 1, Topic 7 of this manual.

Phone 1 – Displays the household phone number (if available).

Priority – This column is not used for NCVS.

Respondent Name - Displays the household respondent name (if available).

You have the ability to display more columns on the **Cases** page than you did on the **Home** page. However, your selections may still be limited based on the size of the columns and the available screen space.

Once you add a column it will remain there until you remove it. You can also click the "Restore Defaults" button to return to the original view.

**NCVS Case Management D1-6**

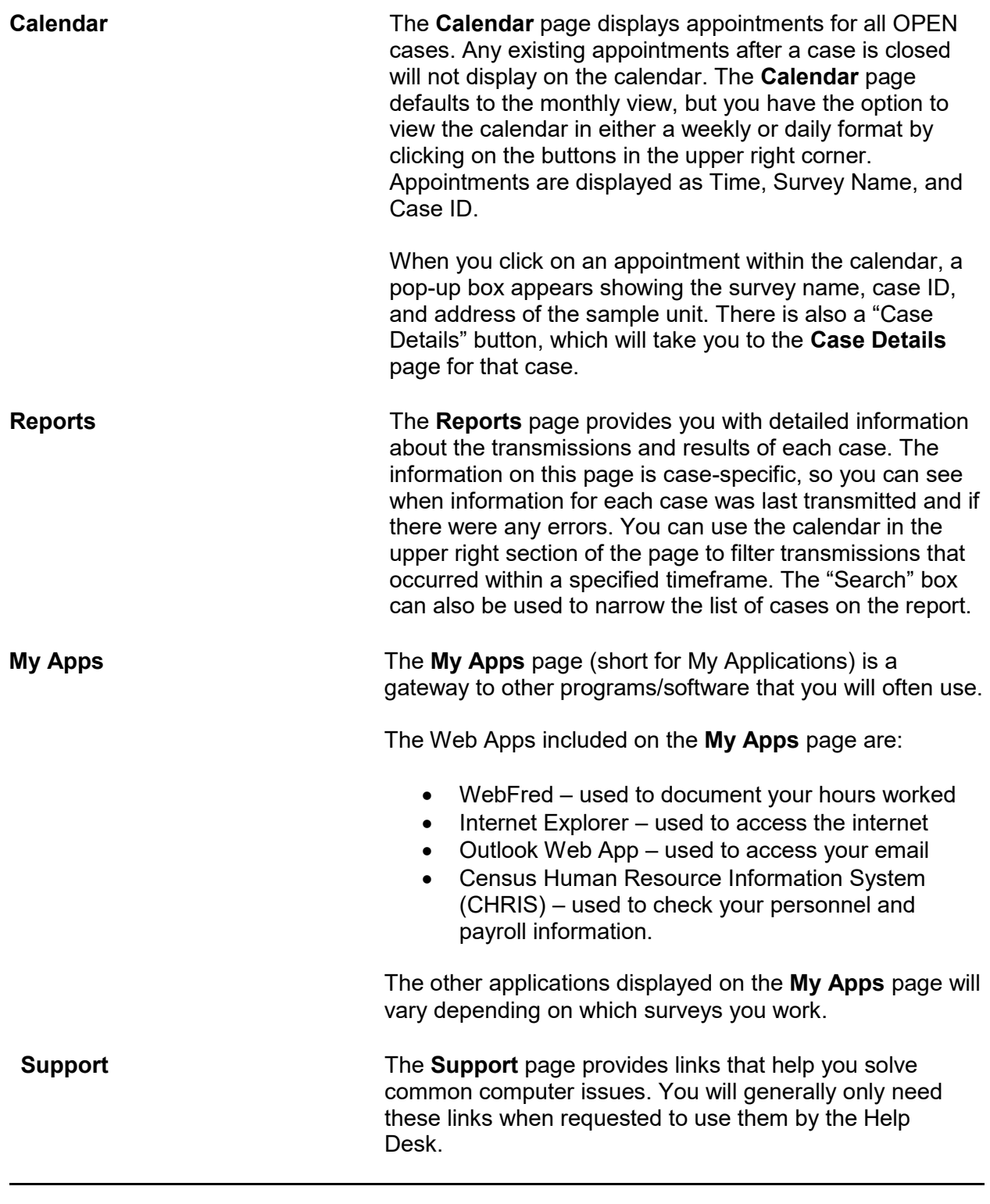

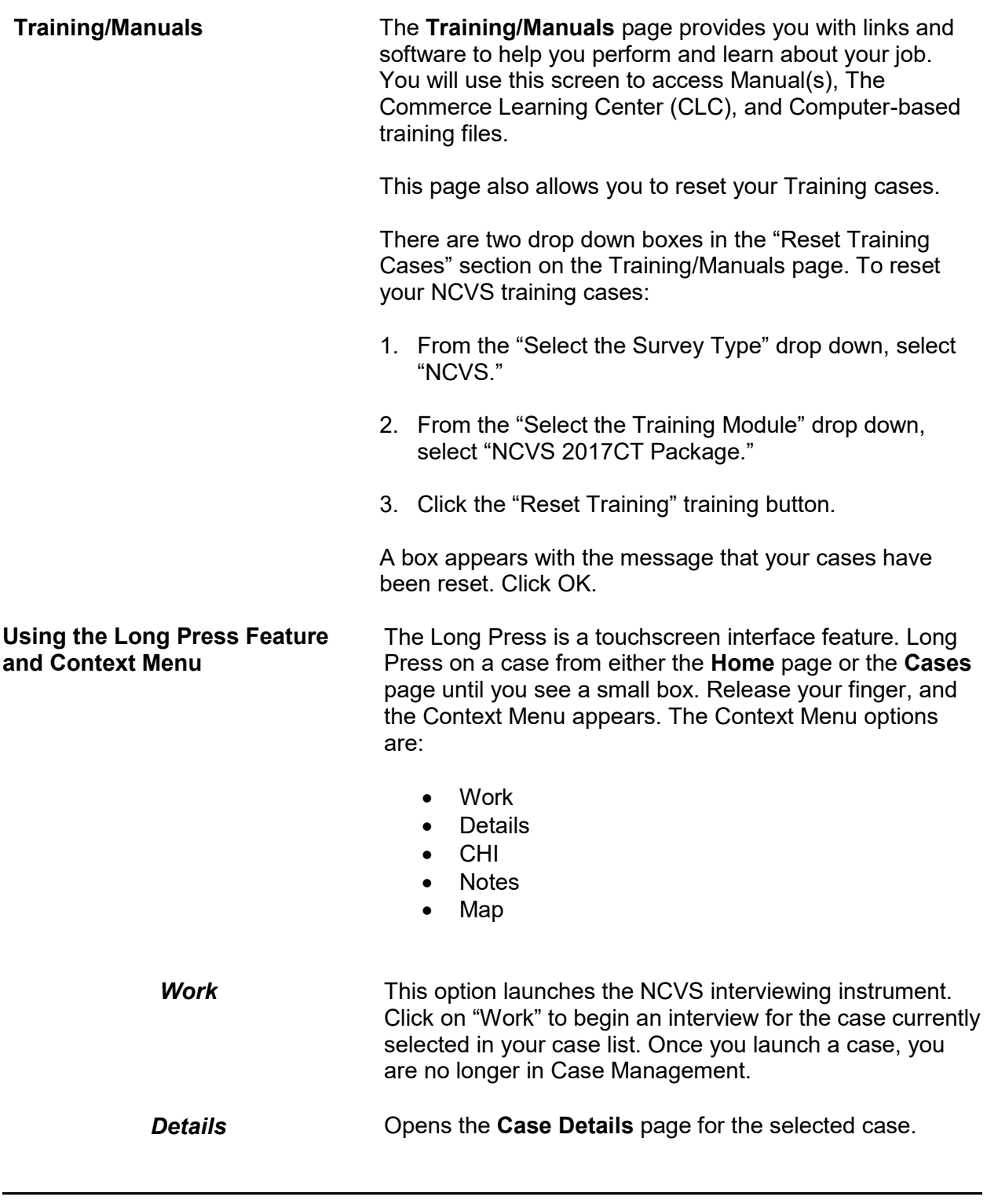

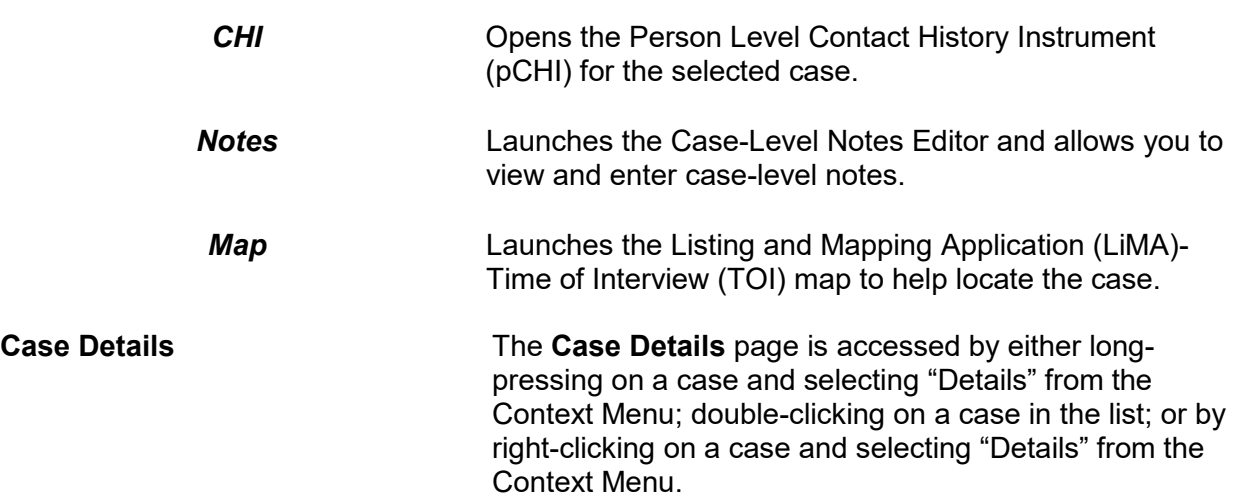

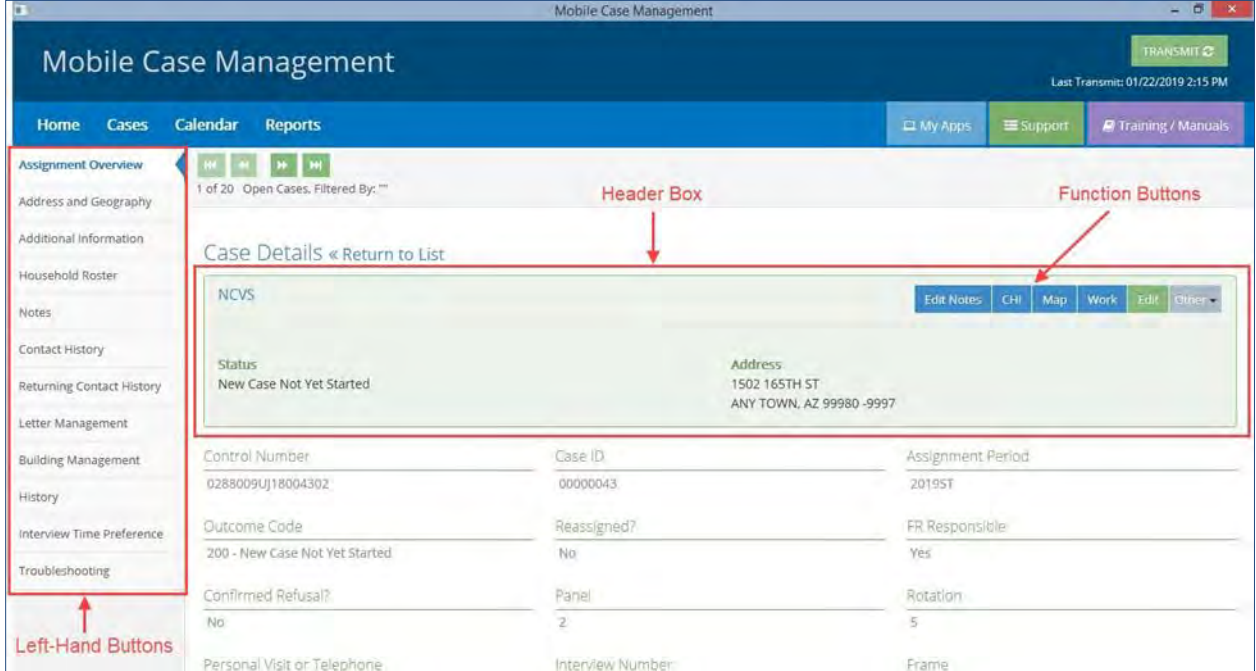

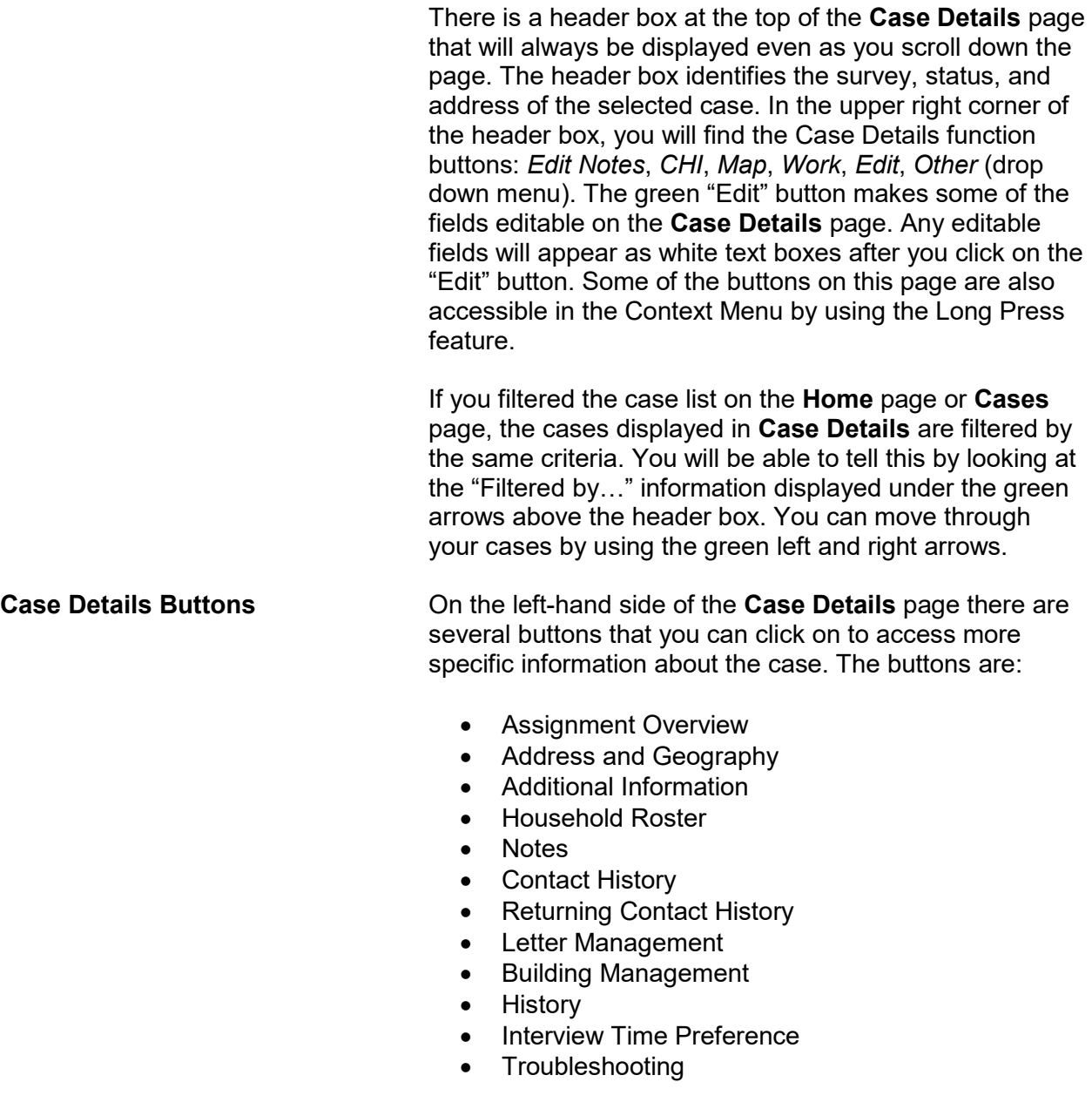

When you click on a button, it will be highlighted in blue and show a blue arrow next to its name.

**NCVS Case Management D1-10**

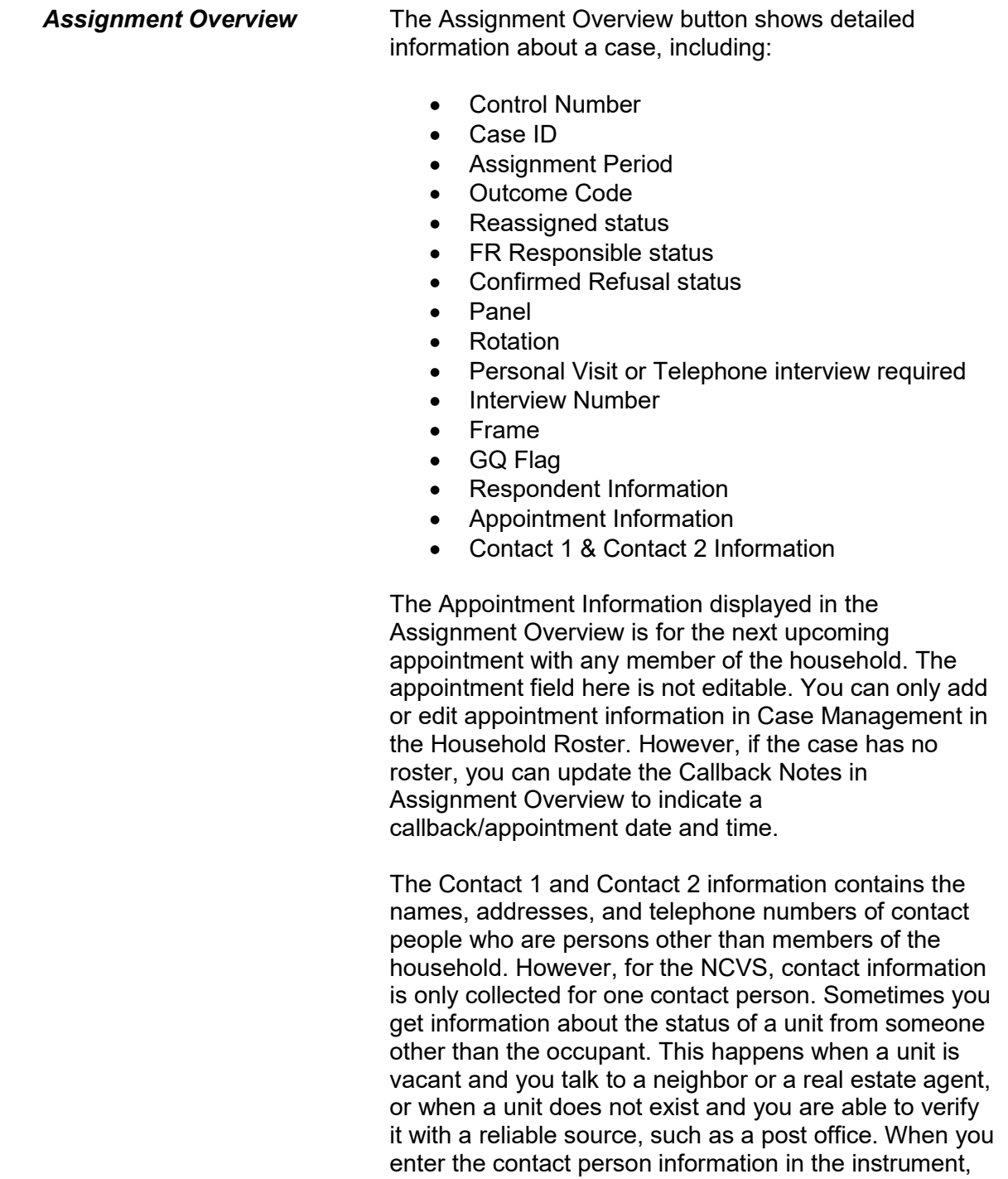

Overview.

you can see the information here in the Assignment
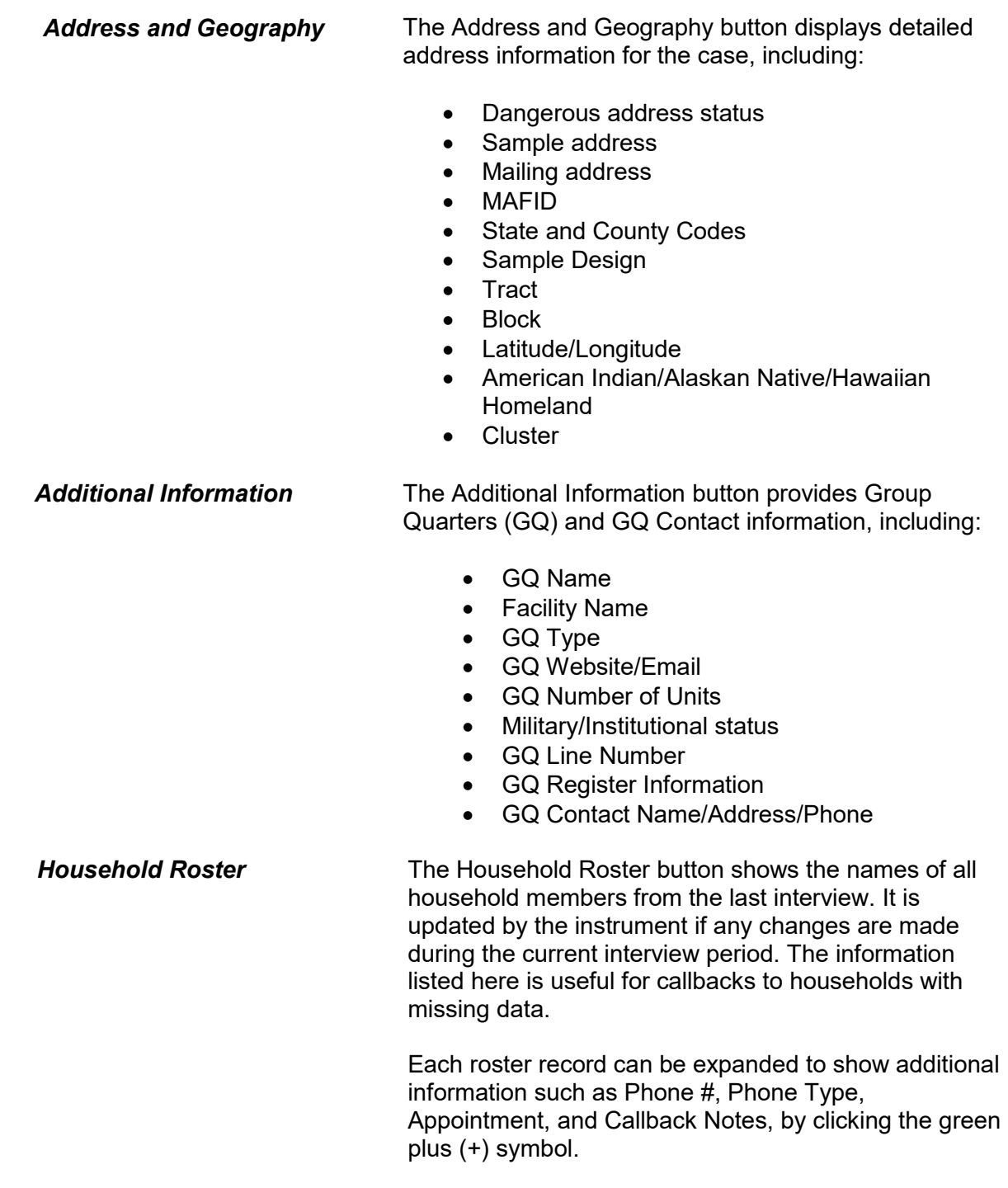

Some of the information on the household roster can be edited in Case Management by clicking on the green "Edit" button. Any editable fields will appear as white text boxes. After you complete your edits, click the "Save" button.

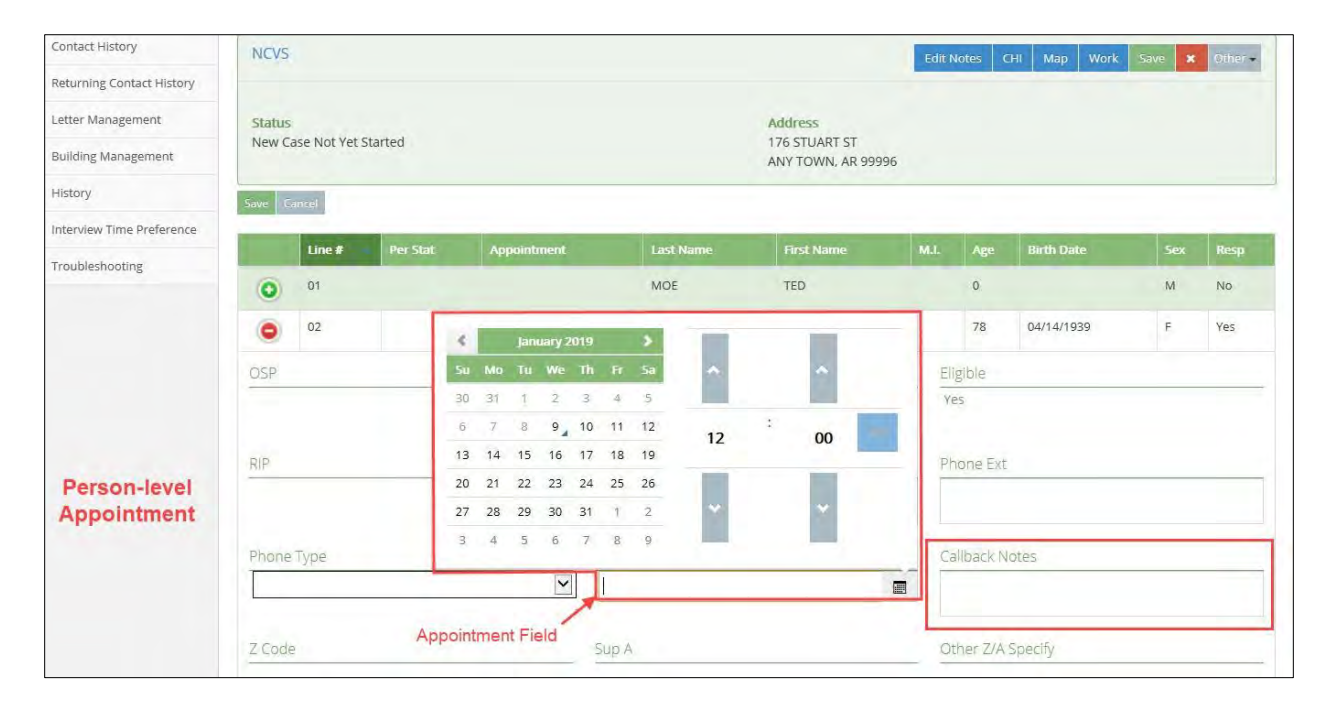

**Person Level Appointments**

Person-level appointments are displayed in the Household Roster. This field will be populated if you make an appointment in the instrument with an individual respondent. You can also make person-level appointments here in Case Management without accessing the instrument by clicking the green "Edit" button" above the roster and clicking in the Appointment field. A pop-up box appears with a calendar and time selection. You also have the ability to enter any callback notes about the appointment. Be sure to click the green "Save" button after the appointment is set to save your edits. This appointment will also populate on the **Calendar** page. If the appointment is made for the same day, it will be listed under "Today's Appointments" on the **Home** page as well.

**NCVS Case Management D1-13**

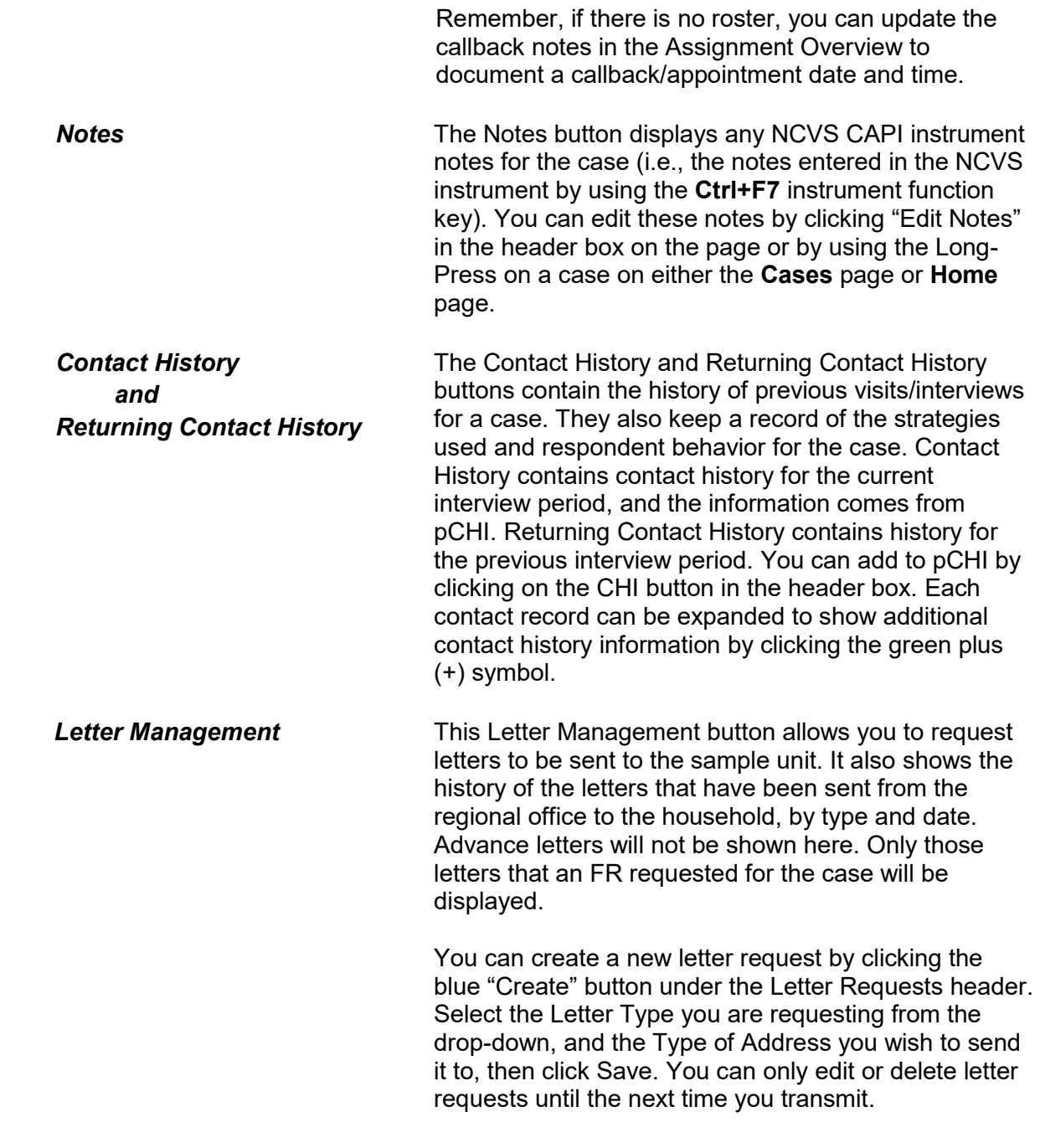

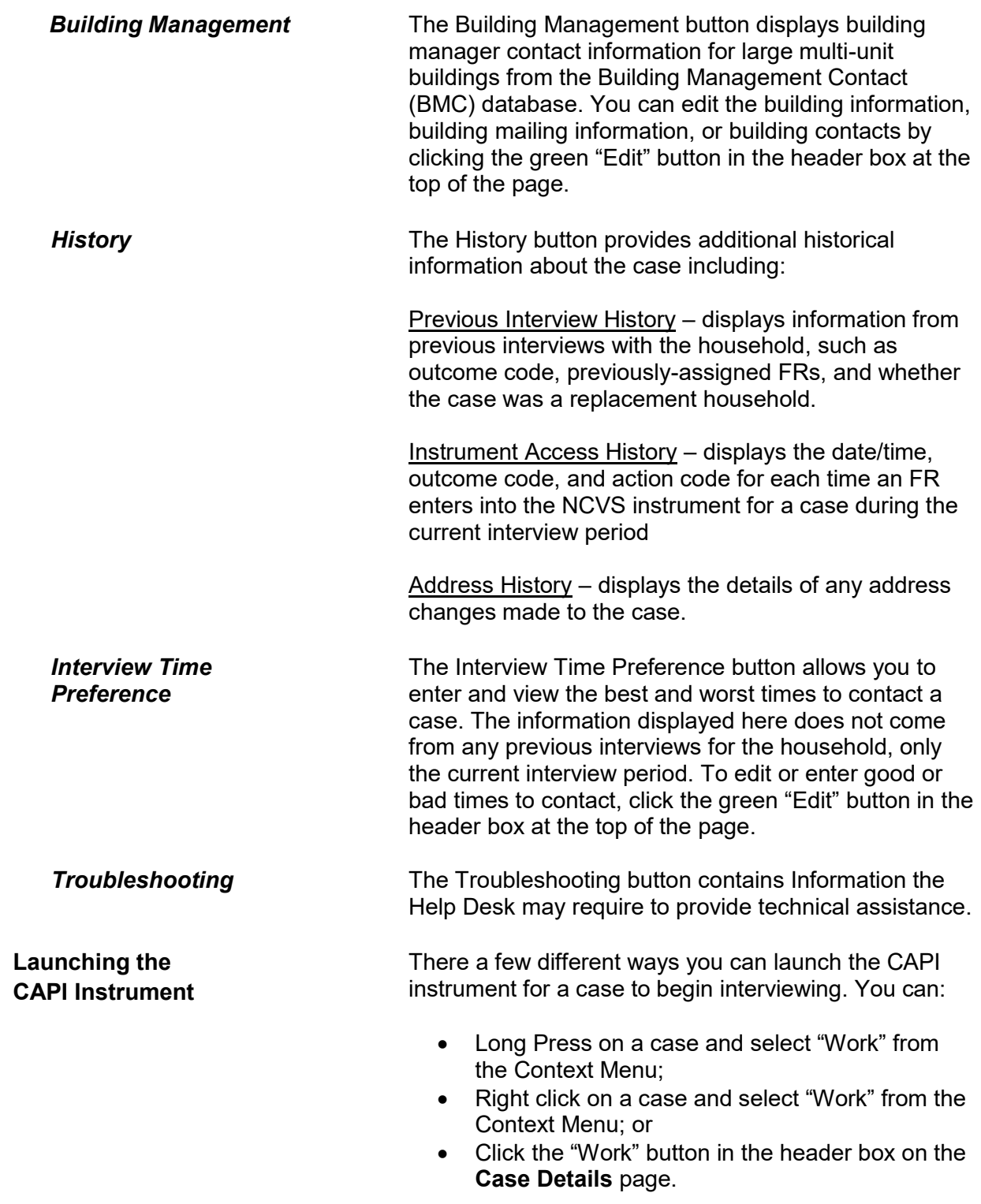

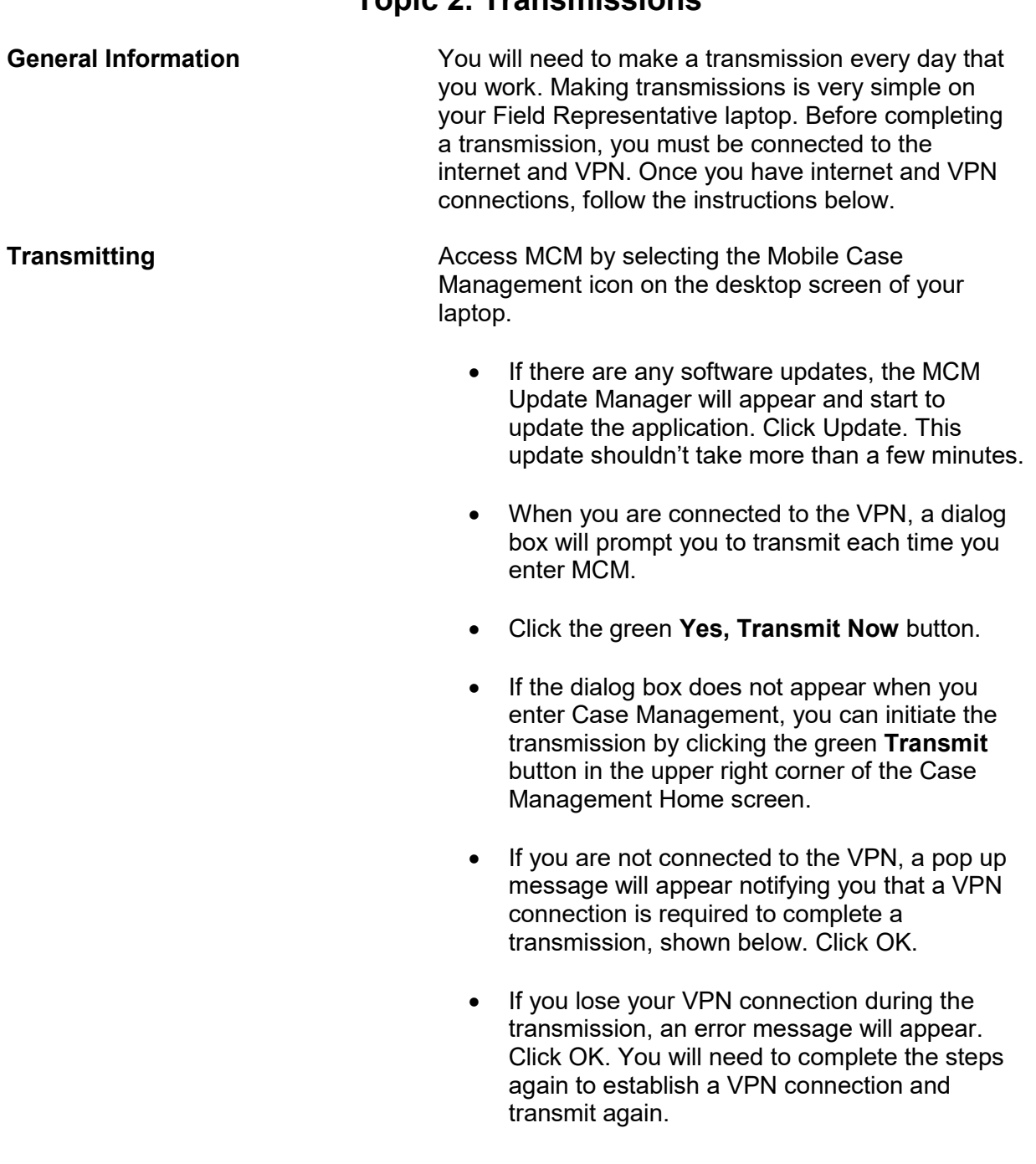

## **Topic 2. Transmissions**

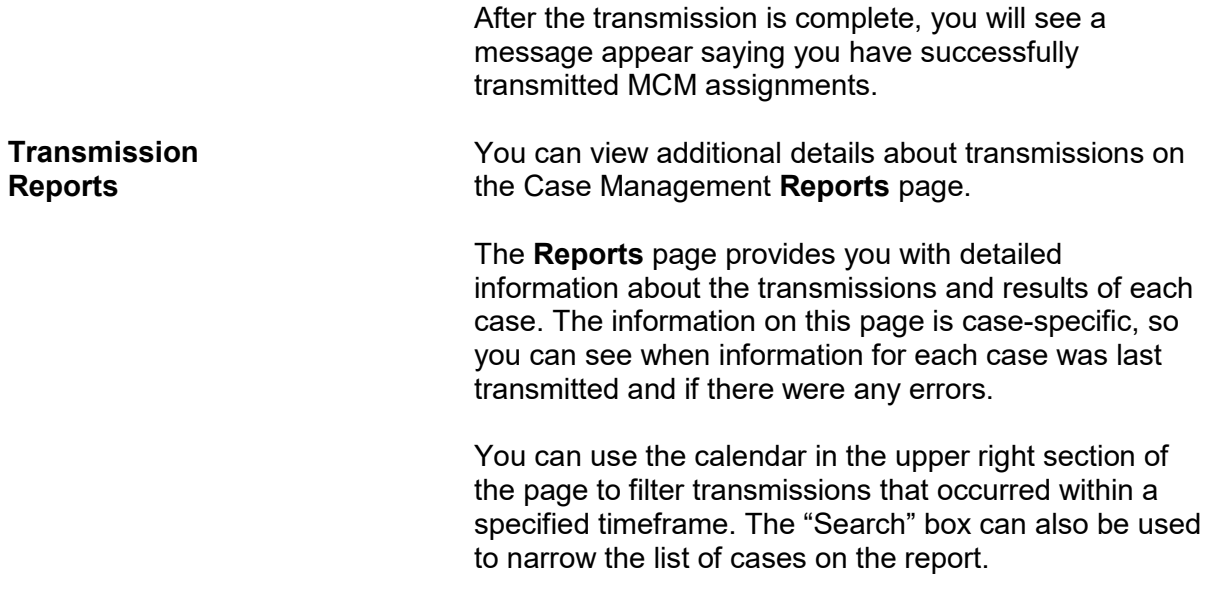

## **Chapter 2 Person Level Contact History Instrument (pCHI)**

**Table of Topics** 

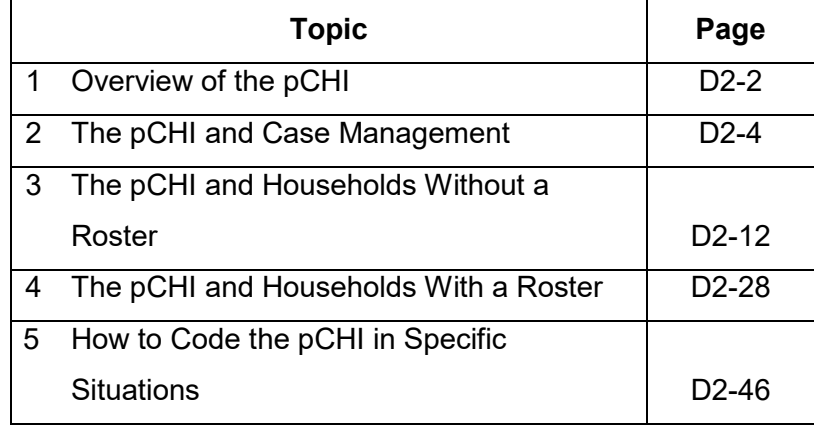

# **Topic 1. Overview of the Person Level Contact History Instrument (pCHI)**

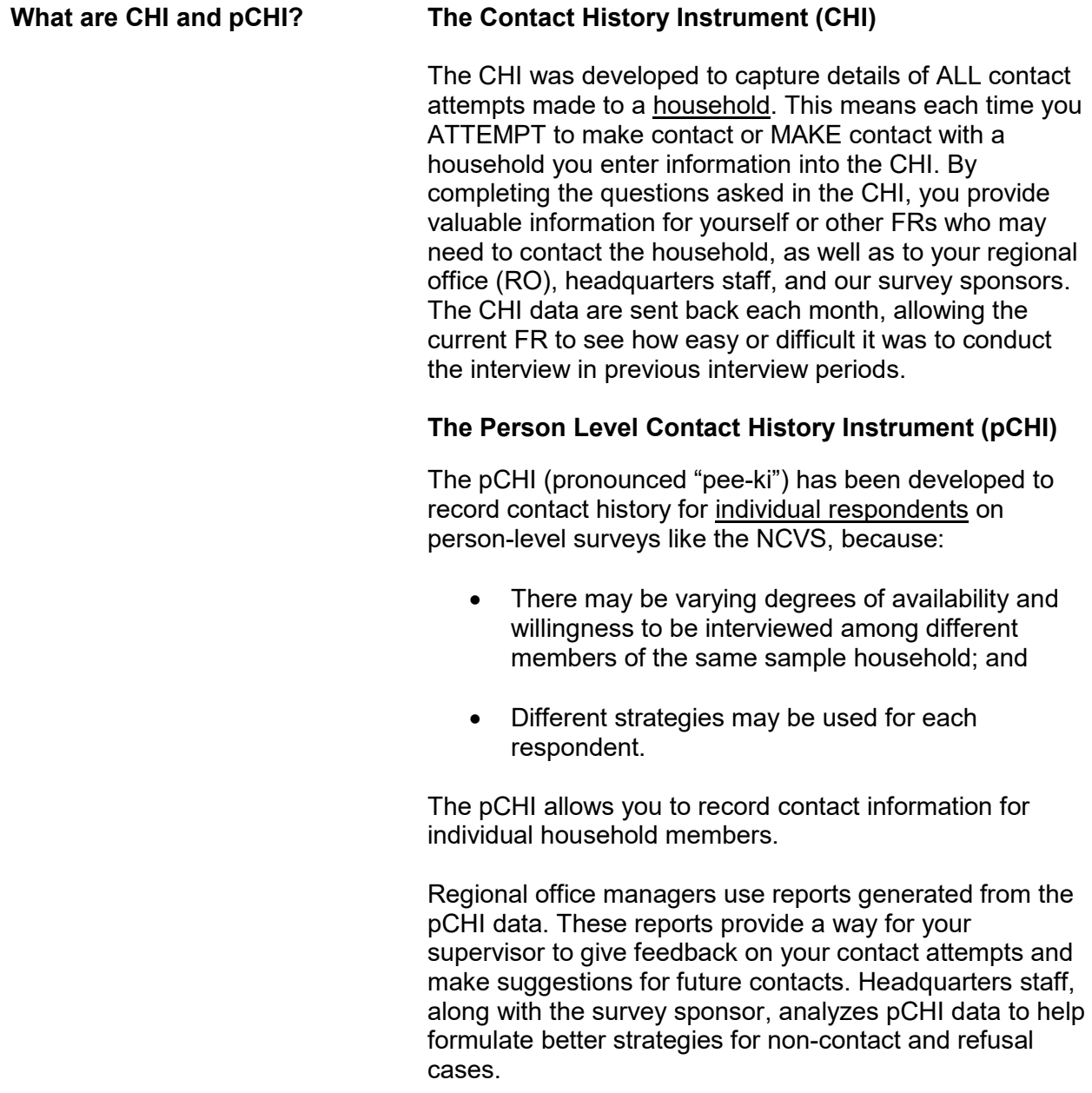

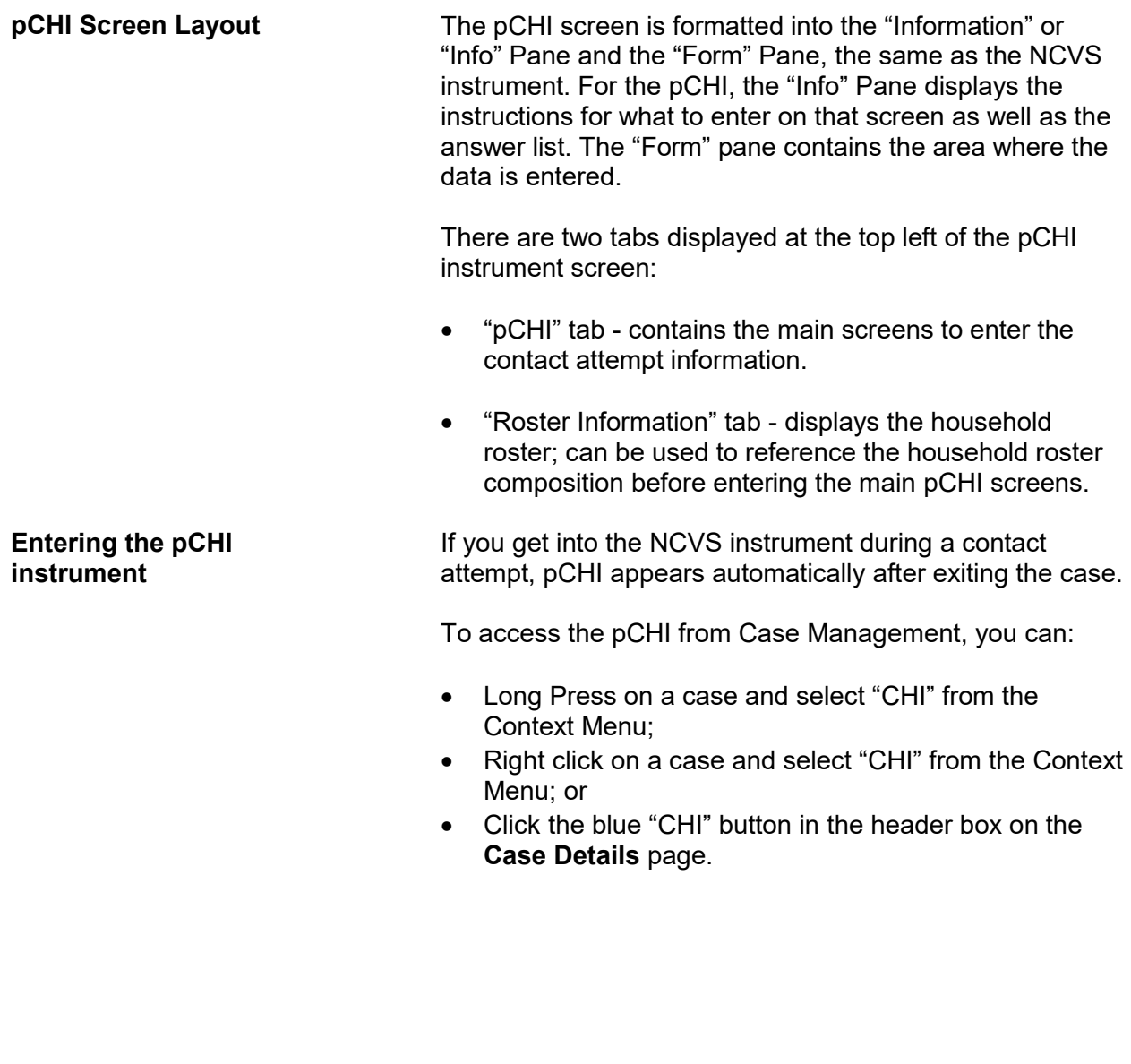

# **Topic 2. The pCHI and Case Management**

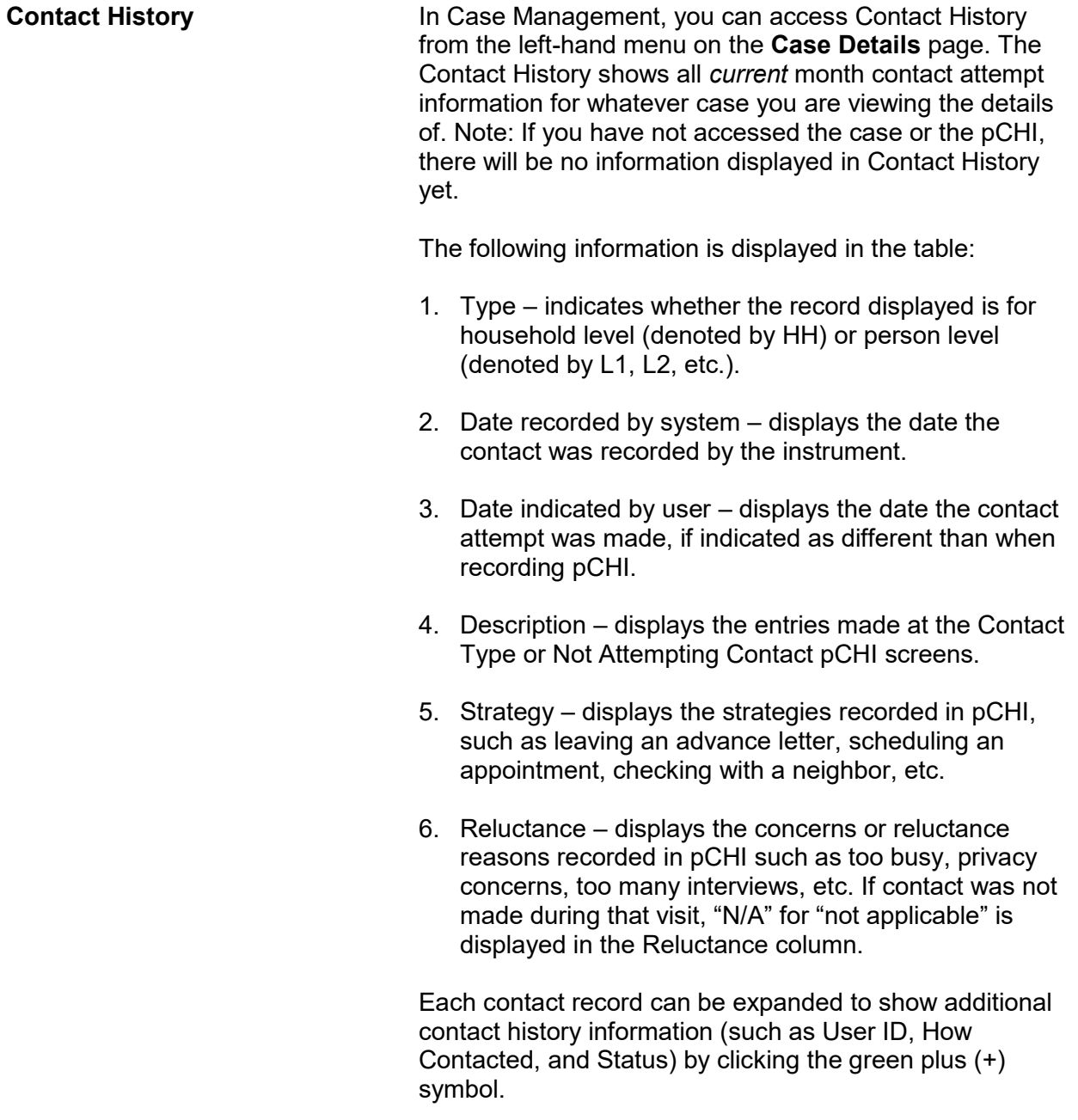

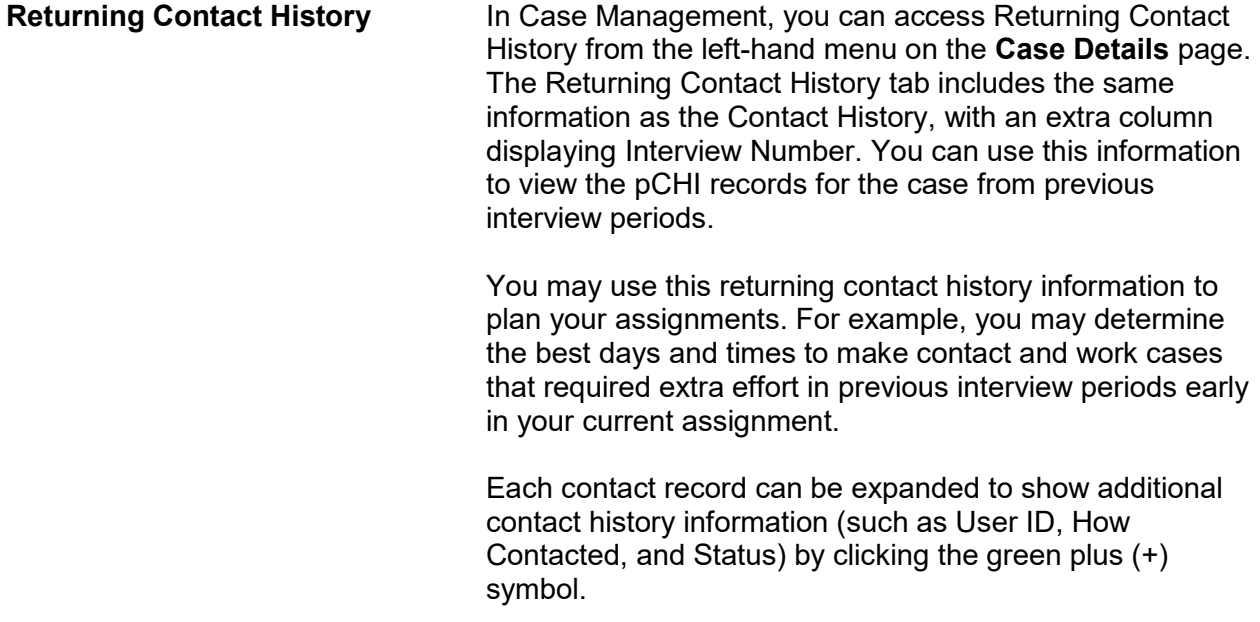

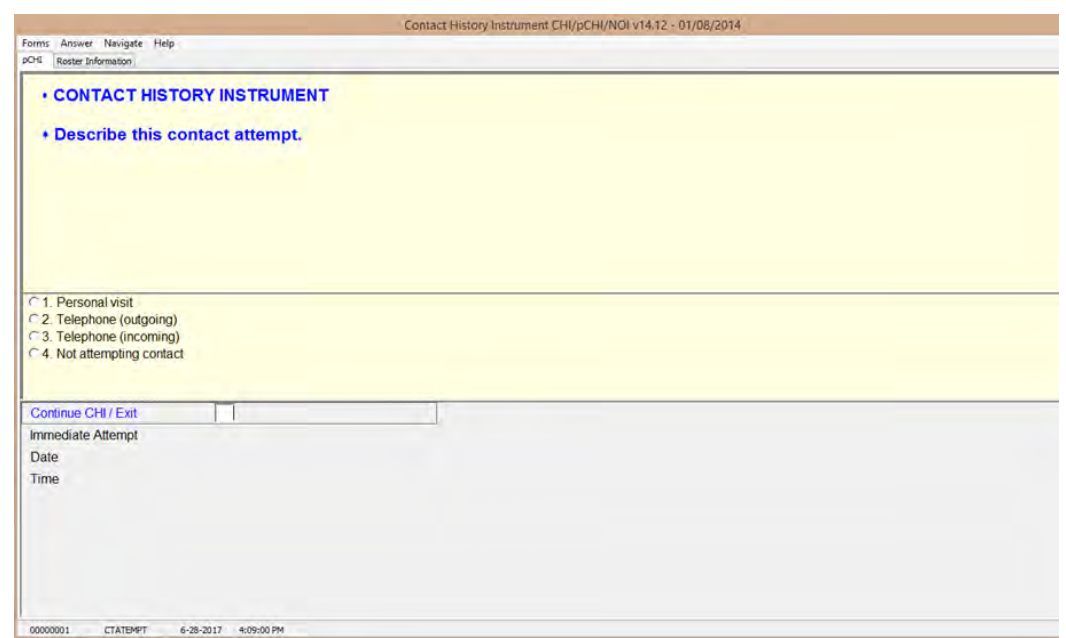

**CTATEMPT** CTATEMPT is the "Contact Attempt" screen. (The screen name is located in the bottom left corner of the pCHI instrument window, just as it is in the NCVS instrument.) Choose "Personal visit" to record the details of a personal visit attempt. Choose "Telephone (outgoing)" when you attempt a telephone contact. Choose "Telephone (incoming)" when a respondent contacts you on the telephone. Choose "Not attempting contact" when you do not attempt contact or want to exit the pCHI.

### **NCVS-550 (CAPI) (6/2019)** *Part D, Chapter 2*

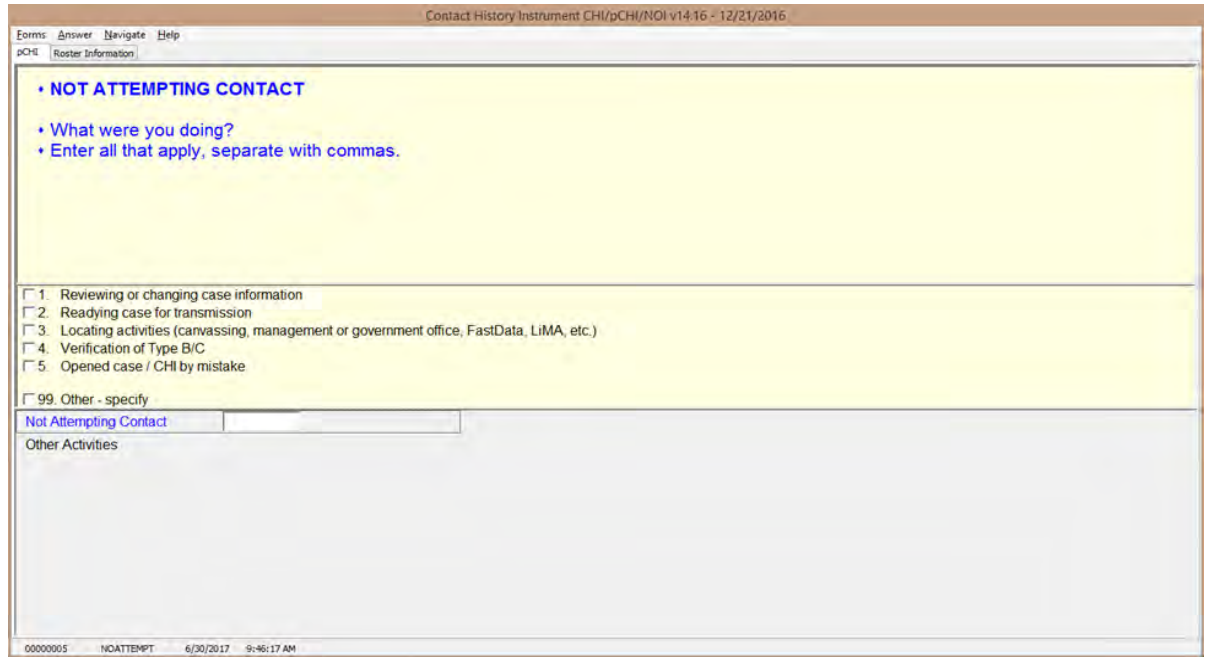

**NOATTEMPT NOATTEMPT** appears when you select "Not attempting contact" in **CTATEMPT**. Enter the code for the appropriate category.

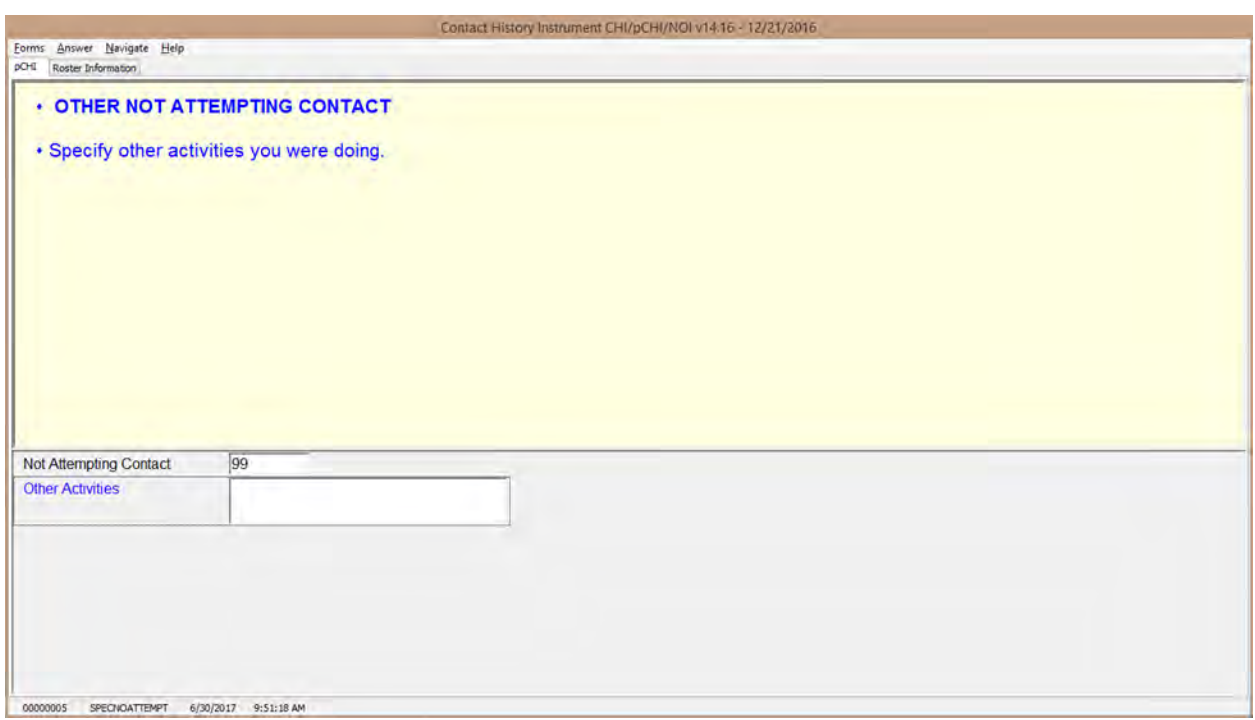

**SPECNOATTEMPT SPECNOATTEMPT** appears when Precode (99), "Other – specify" is marked in **NOATTEMPT**. Enter the specific "other" activity you were doing at this screen.

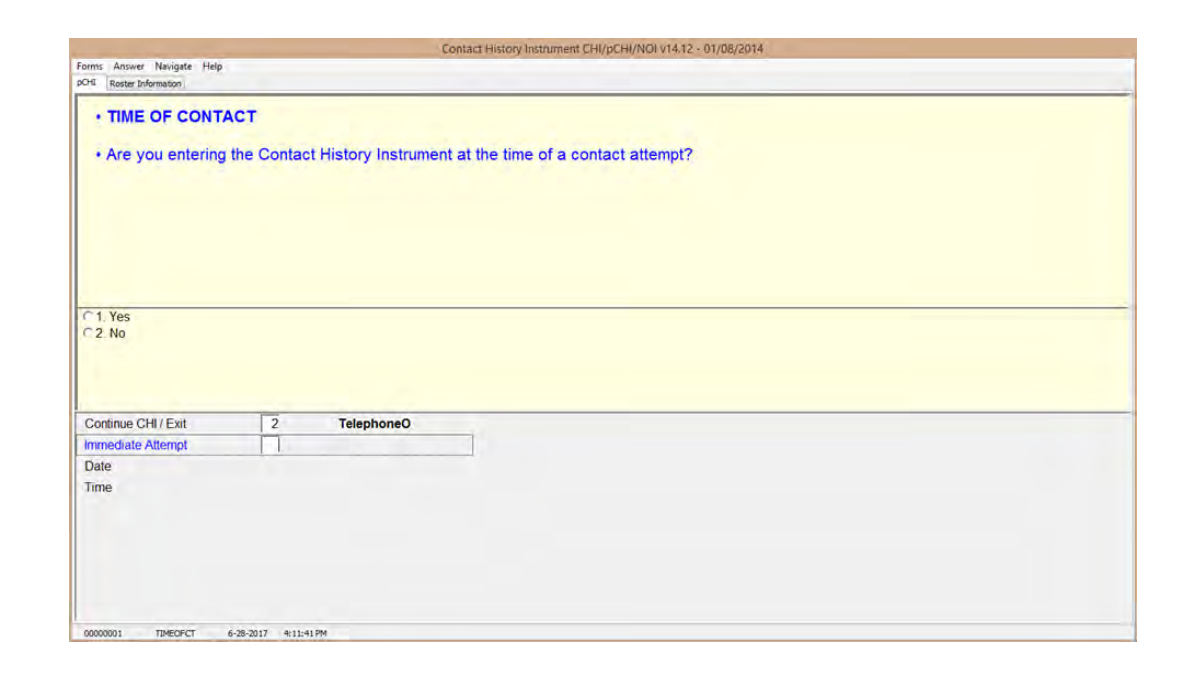

**TIMEOFCT** TIMEOFCT is the "Time of Contact" item, and appears if you entered Precode (1), "Contact attempt", Precode (2), "Telephone (outgoing)", or Precode (3), "Telephone (incoming)" in Item **CTATEMPT**. This item asks if you are entering the pCHI at the exact time that the contact attempt was made. If you are, click "Yes," or enter "1." You may also enter contact information later. This provides you flexibility to enter the contact attempt information when it is convenient for you. (For accuracy, entering the pCHI contact information at the time of the contact is preferred.)

> For example, if it is more convenient for you to record several contact attempts later that night after you have returned home, you may. Although you are recording your contact attempt later in the day, the instrument still records the "real" time of the contact attempt so that pCHI records are accurate.

If you enter "1," "Yes," and a roster exists, the instrument goes to **pCASECONTACT**; if no roster exists, the instrument goes to **CASECONTACT**. If you

### **Person Level Contact History Instrument (pCHI) D2-9**

enter "2," "No," the instrument goes to **FR\_DATE** to allow you to enter the date and time of the contact attempt manually.

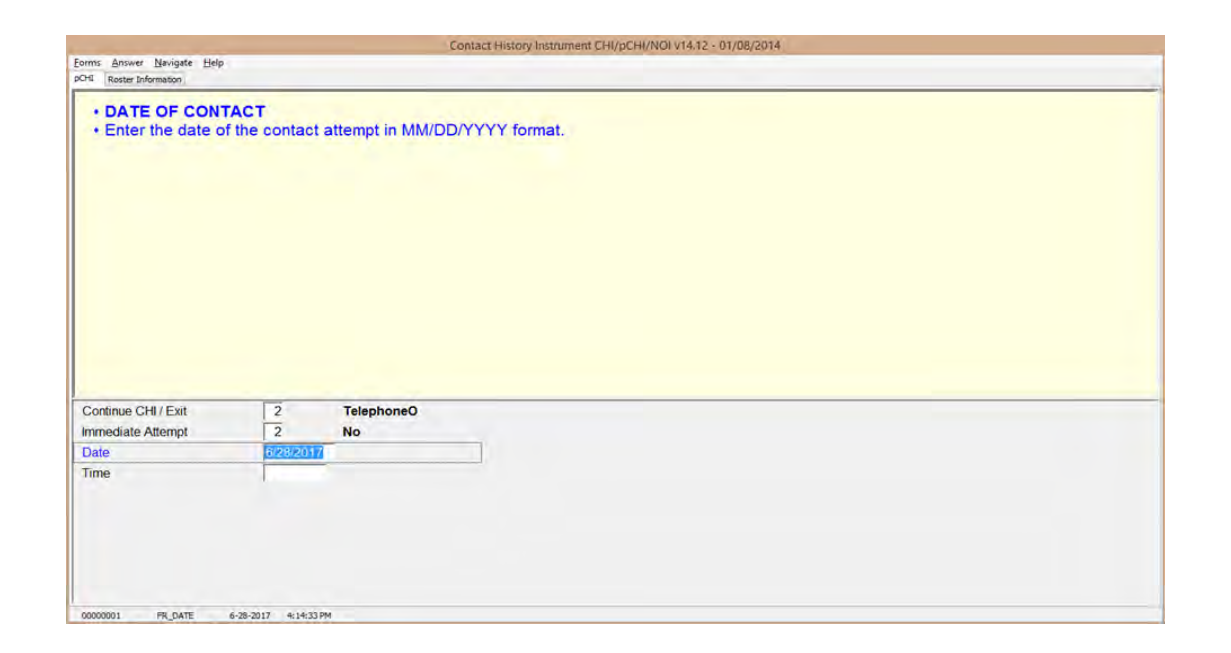

**FR\_DATE FR\_DATE** appears when you select "2," "No," at item **TIMEOFCT**. Enter the date of the contact attempt in this item. The contact attempt date is pre-filled. If you are entering the pCHI on the same day that the contact attempt was made, press enter. If not, enter the date in MM/DD/YYYY format. For example, if the contact attempt is made on November 20, 2017, enter 11/20/2017.

The instrument then goes to **FR\_TIME**.

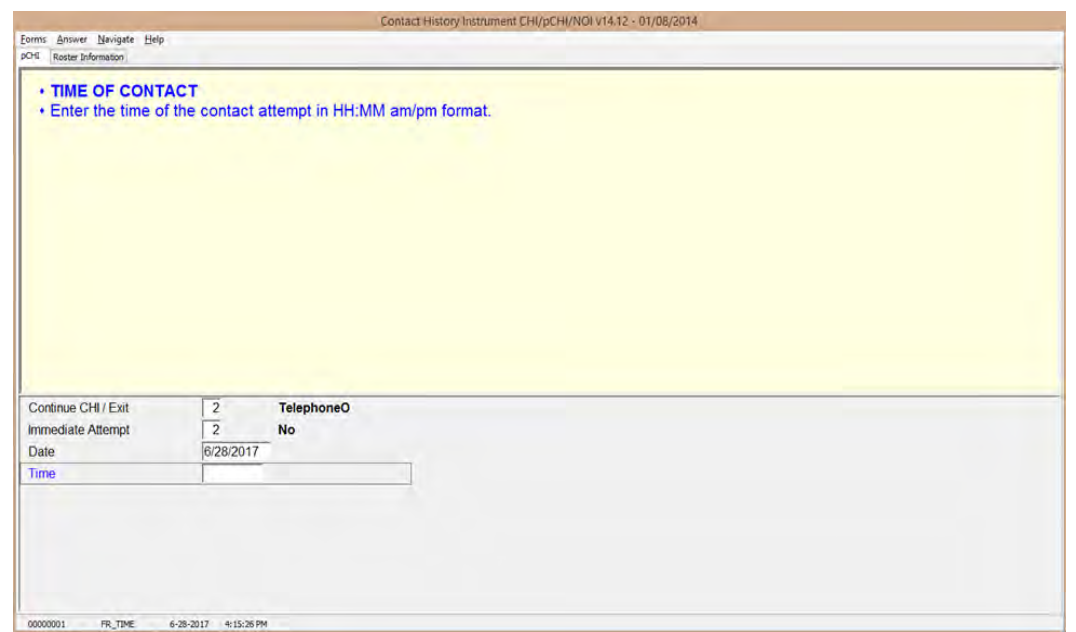

**FR\_TIME FR\_TIME** is the "Time of Contact" screen, where you enter the time of day that the contact attempt was made. It appears if an entry was made in **FR\_DATE**. Enter the time that the contact attempt was made, not the current time when you are making the entry.

> When entering the time of the contact attempt, enter the hours and minutes of the contact and AM or PM. Do not use colons when entering the hours and minutes; the instrument does that for you. For example, if you made contact at 11:00AM, type 1100A.

If a roster exists, the instrument goes to **pCASECONTACT**; if no roster exists, the instrument goes to **CASECONTACT**.

## **Topic 3. The pCHI and Households Without a Roster**

**Household Contact History** 

When an NCVS household does not yet have a roster, the CHI questions are about the household and the screens will not have a small 'p' preceding the screen names.

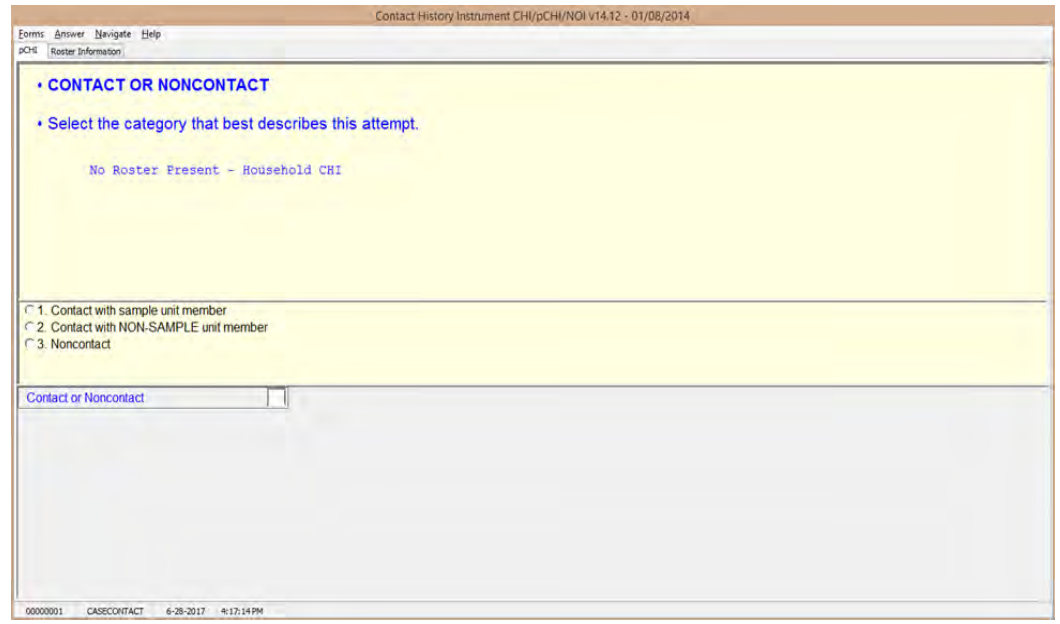

**CASECONTACT CASECONTACT** is the pCHI "Contact Status" screen. Notice the message "No Roster Present – Household CHI." Since there is no roster present, regular household CHI questions are asked. At this item, select whether the attempt is a contact or noncontact. All contact attempts will fall into one of three categories: "Contact with SAMPLE unit member;" "Contact with NON-SAMPLE unit member"; OR "Noncontact." For pCHI, select "Contact with SAMPLE unit member" for household members and persons you believe to be

household members. Select "Contact with NON-SAMPLE member" for non-household members, such as building managers, babysitters, neighbors, and the like. "Contact with NON-SAMPLE member" is considered a noncontact for the pCHI.

If this item is answered with "1 - Contact with SAMPLE unit member," the instrument goes to **CTTYPE**. A response of "2 - Contact with NON-SAMPLE unit member" or "3 – Noncontact" takes the instrument to **NCTPER** for personal visits or to **NCTTEL** for telephone call attempts.

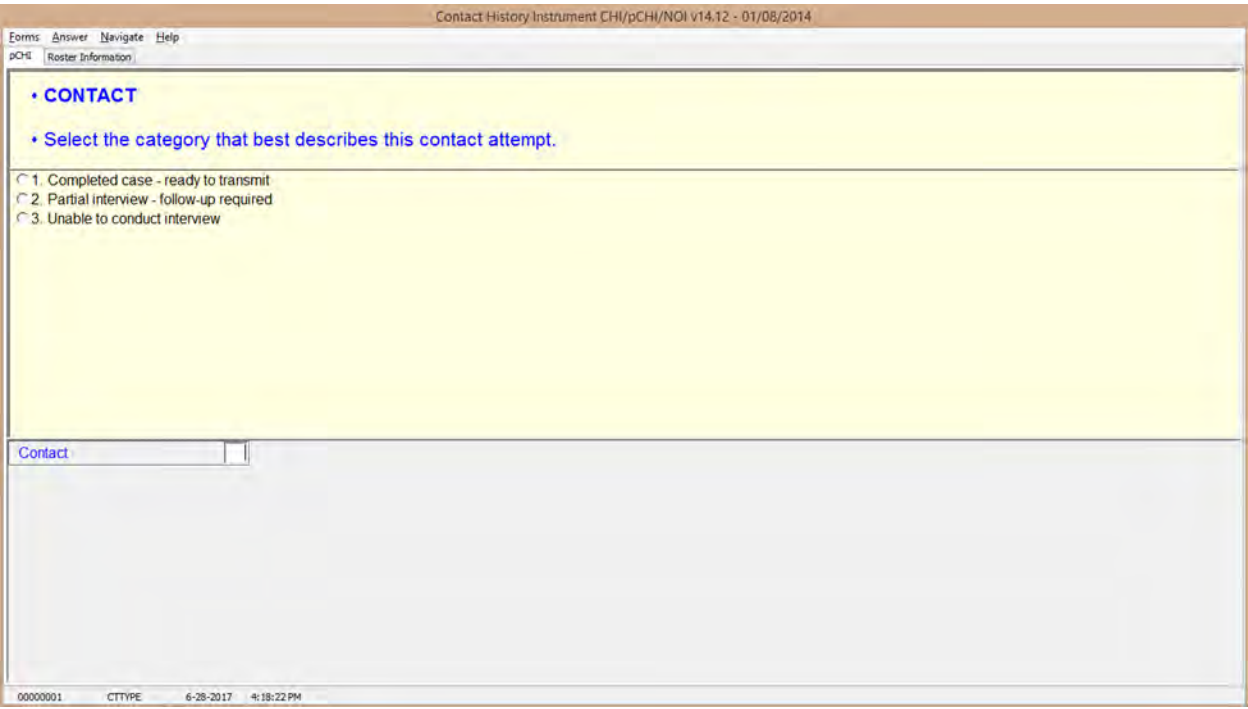

**CTTYPE** CTTYPE is the "Contact Type" screen, and appears when **CASECONTACT** is answered "1 – Contact with SAMPLE unit member."

> Notice Precode (1), "Completed case – ready to transmit." Since this screen appears for cases that do

not have a household roster, Precode (1) does not apply for the NCVS.

If you have completed an interview with a household member a roster exists, so the instrument takes a different path. If you have a case with no roster and it is a Type A, B, or C noninterview, select Precode (3), "Unable to conduct interview," not Precode (1).

- Select Precode  $(2)$  "Partial interview follow-up required" only if you have started an interview with a household respondent, but the interview broke off before the household roster was completed. (If a household roster was completed during the interview, the instrument proceeds as discussed in Topic 3, "The pCHI and Households With a Roster.") The instrument continues with **NONINTER**.
- If you spoke with another household member but were not able to conduct an interview with anyone, select Precode (3), "Unable to conduct interview," to record the noninterview information for that respondent. The instrument goes to **NONINTER**.

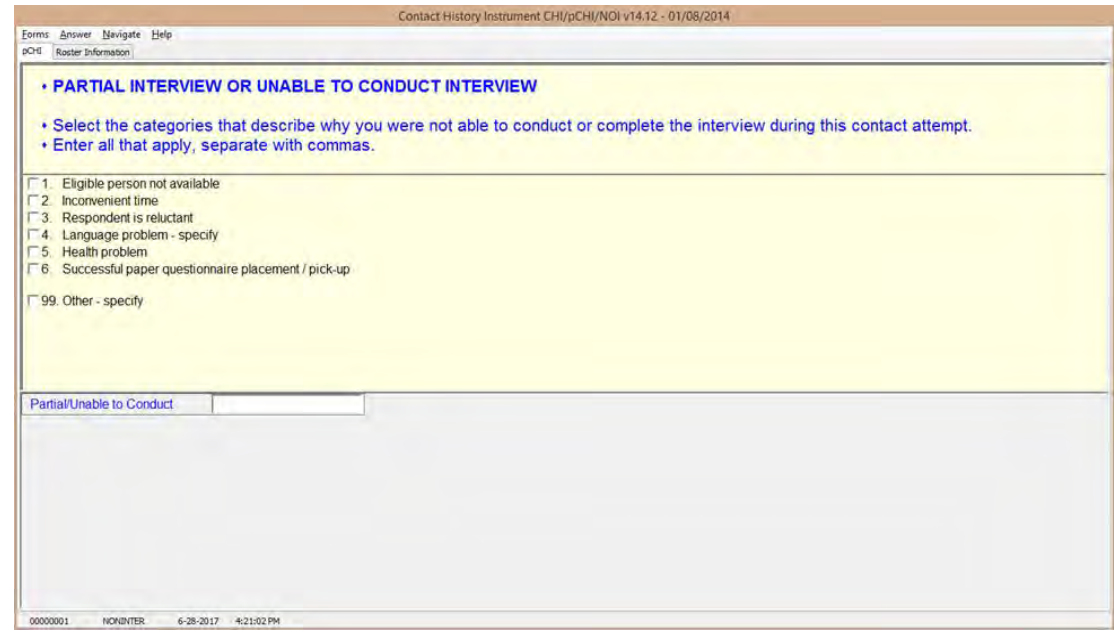

**NONINTER I**tem **NONINTER** appears when **CTTYPE** is answered with "2 - Partial interview - follow-up required," or "3 - Unable to conduct interview." Select the categories that best describe why you were not able to conduct or complete the interview with the respondent during THIS contact attempt.

> Select Precode (4), "Language problem - specify," if there is a language barrier between you and the sample unit member. The instrument goes to **cLANGUAGE**.

Select Precode (99), "Other – specify," to record a situation not covered by Precodes (1) – (6). The instrument skips to **CTOTHER**.

Precodes (1)-(3), and (5), all continue with **RSPNDENT**. Precode (6) is not used in the NCVS.

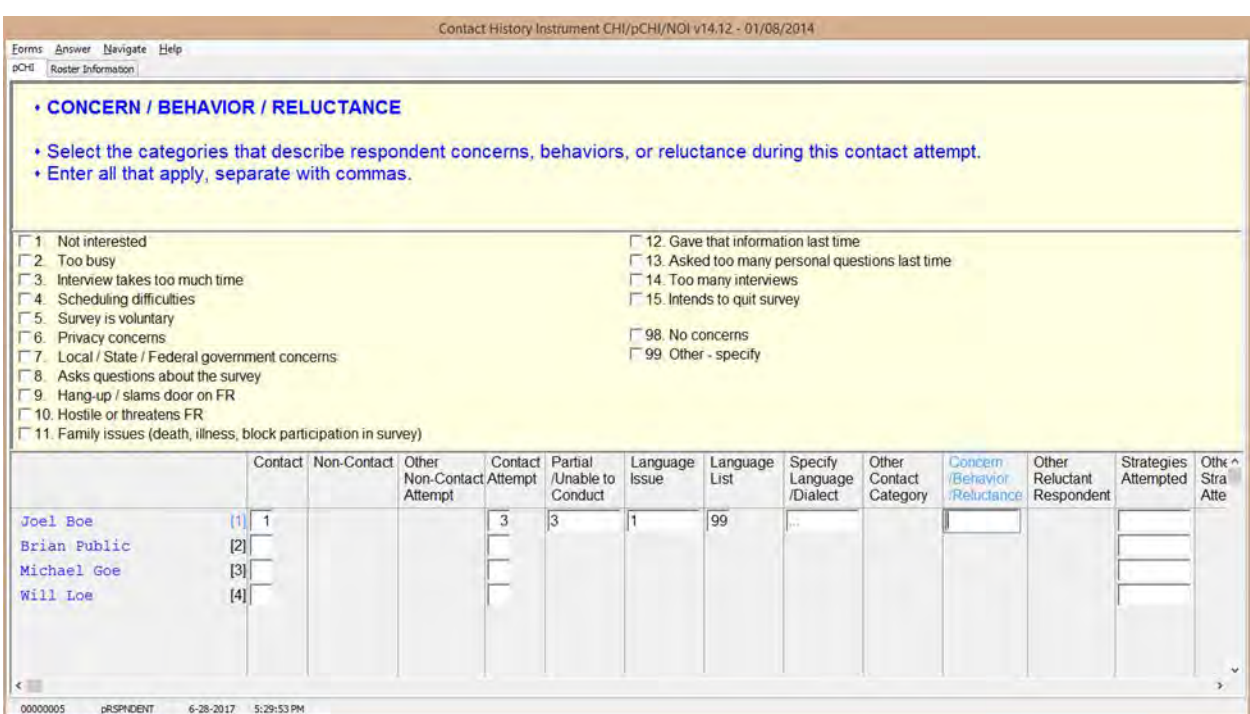

**RSPNDENT RSPNDENT** asks about respondent concerns,

behaviors, and/or reluctance. The purpose of this item is to describe possible reluctance by the respondent. Even if this contact attempt results in a completed case, it will be helpful for future interview attempts with this case to know the household's concerns.

This item has check boxes; mark all that apply. You can click the box or enter the number you would like to select. If you are entering more than one number, separate them using commas.

### **NCVS-550 (CAPI) (6/2019)** *Part D, Chapter 2*

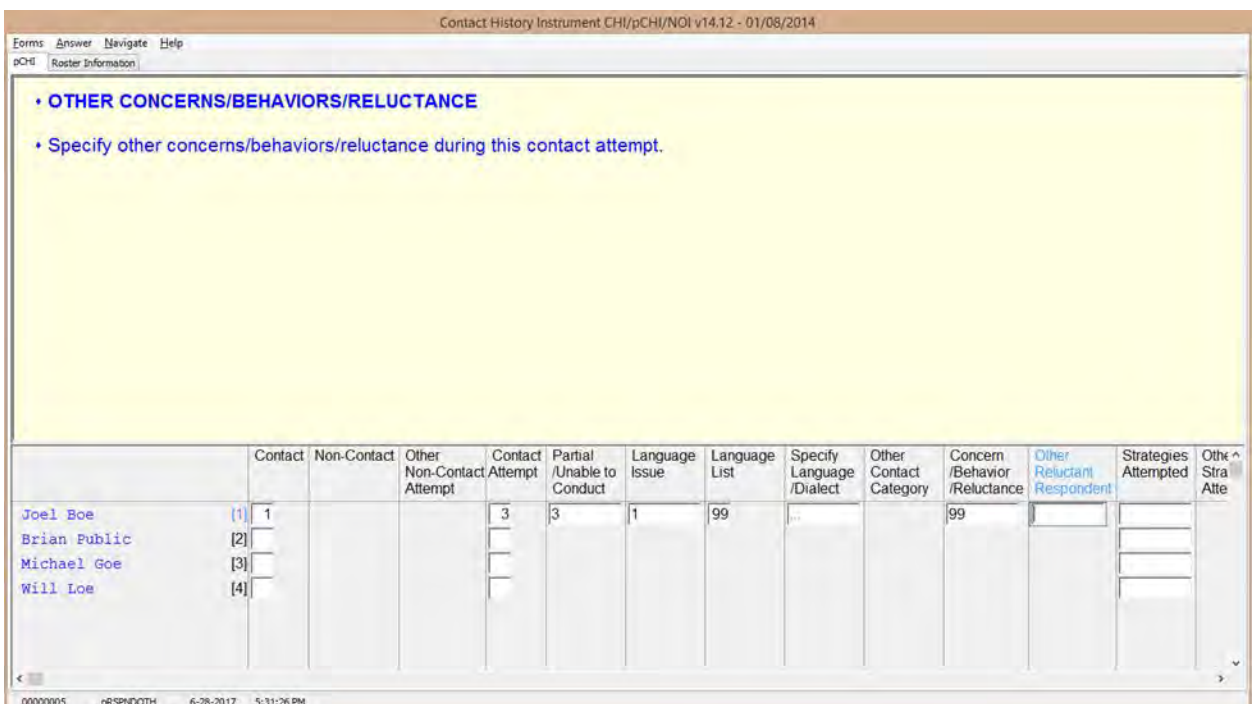

**RSPNDOTH** Item **RSPNDOTH** appears when "99 - Other – specify" was selected in **RSPNDENT**.

> Enter the respondent's "other" concerns that do not fit into any of the categories in **RSPNDENT** here. The instrument goes to **STRATEGS**.

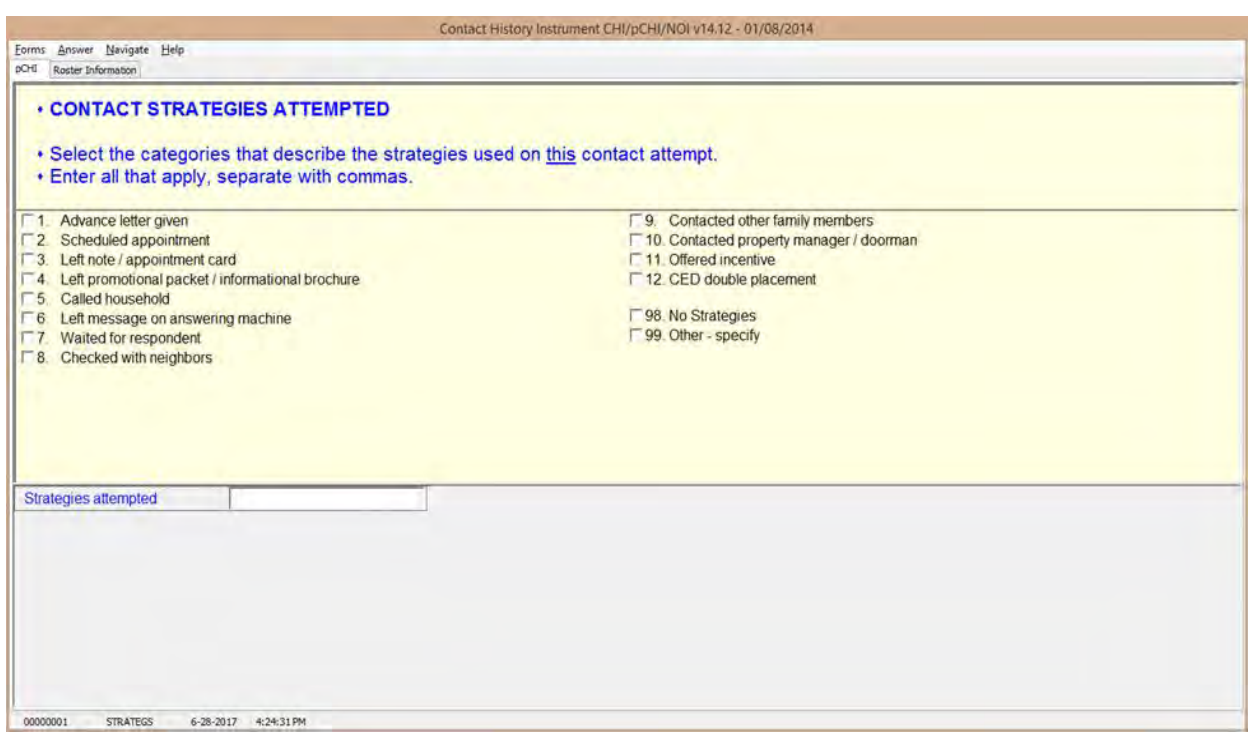

**STRATEGS** Item **STRATEGS** asks about "Contact Strategies Attempted." It appears for all contact attempts.

> Precode (11) – "Offered incentive" is only used in surveys that offer monetary incentives. Do not select Precode (11), "Offered incentive," for the NCVS; currently, the NCVS does not offer any monetary incentives.

Precode (12) – "CED double placement" is only used in the Consumer Expenditures survey. Do not mark this precode for the NCVS.

Precode (98) – "No Strategies" refers to THIS particular contact attempt, not all previous attempts. Mark this precode if you did not use any specific technique for this contact attempt.

**STRATEGS** is to help you keep track of all of the strategies you have used to make contact for each contact attempt. When you exit pCHI, a Case

Management pop-up window appears, telling you that the database has been successfully updated.

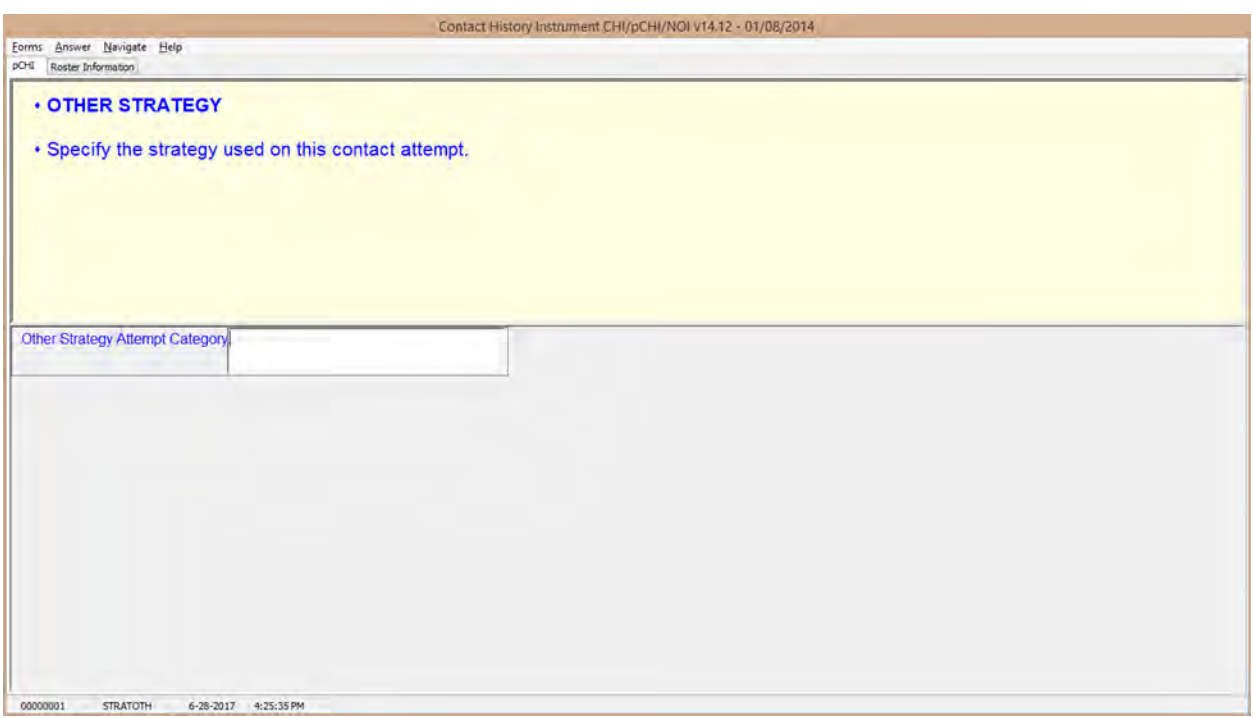

**STRATOTH STRATOTH** appears when Precode (99), "Other – specify" was marked in **STRATEGS**. Enter the "other" strategy; the instrument returns to the Case Management screen.

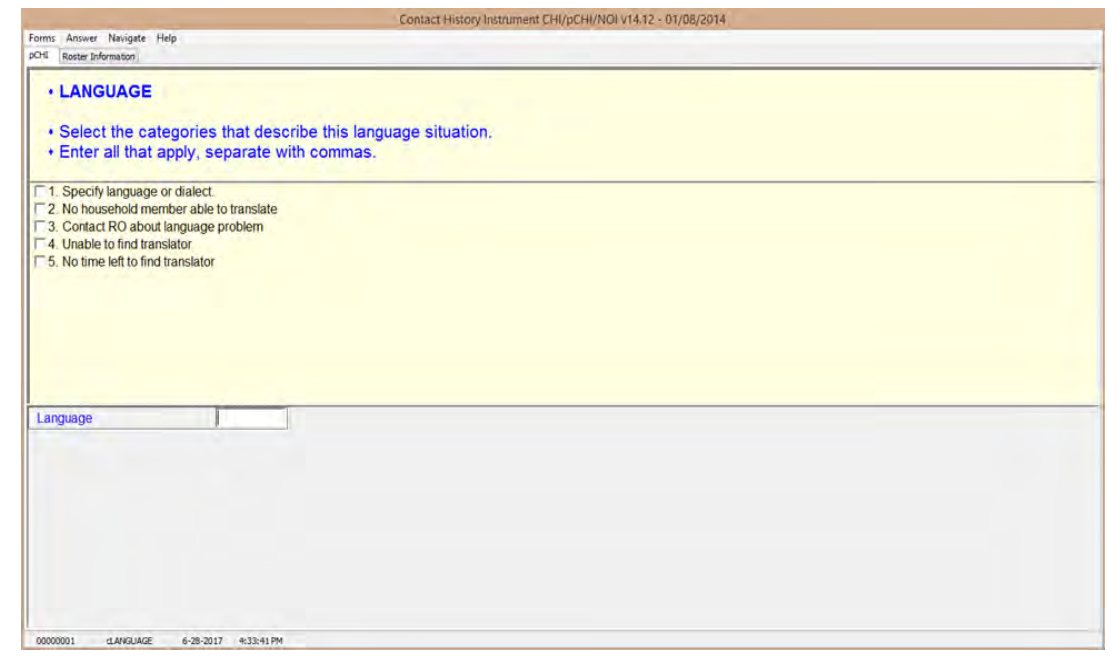

**cLANGUAGE** In **cLANGUAGE**, select the categories that describe the language situation.

> Marking Precode (1), "Specify language or dialect," takes you to **LANGLIST**. Otherwise, the instrument goes to **RSPNDENT**.

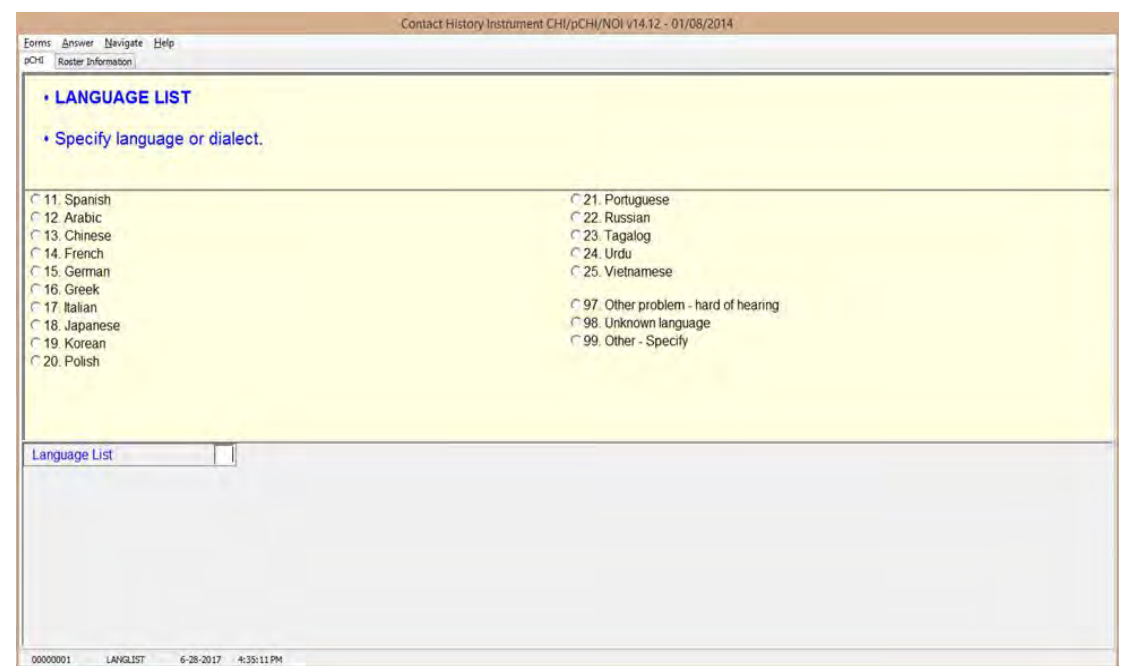

**LANGLIST LANGLIST Item LANGLIST** asks you to specify the language or dialect; it appears if Precode (1), "Specify language or dialect," is marked in **cLANGUAGE**. Enter the appropriate precode for the respondent's language or dialect here. The instrument then goes to **RSPNDENT**.

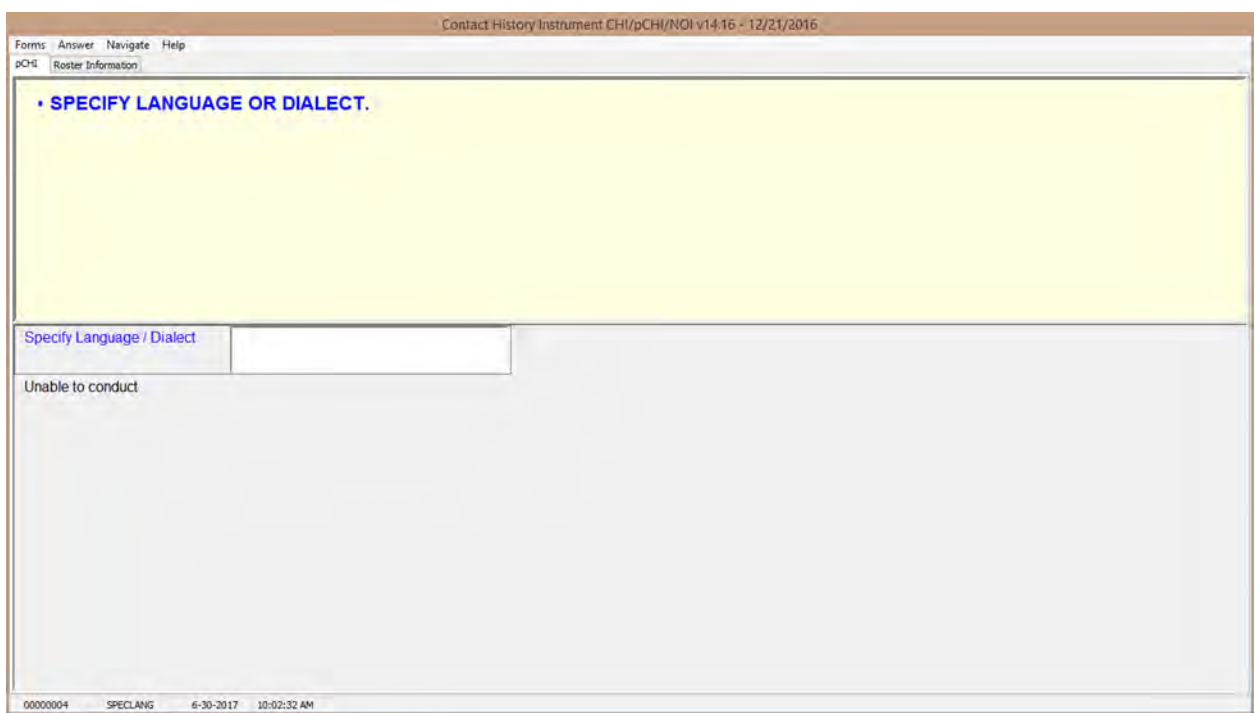

**SPECLANG** SPECLANG asks you to specify the language or dialect; it appears if Precode (99), "Other – specify" is marked in **LANGLIST**. Specify the respondent's language or dialect here. The instrument goes to **RSPNDENT**.

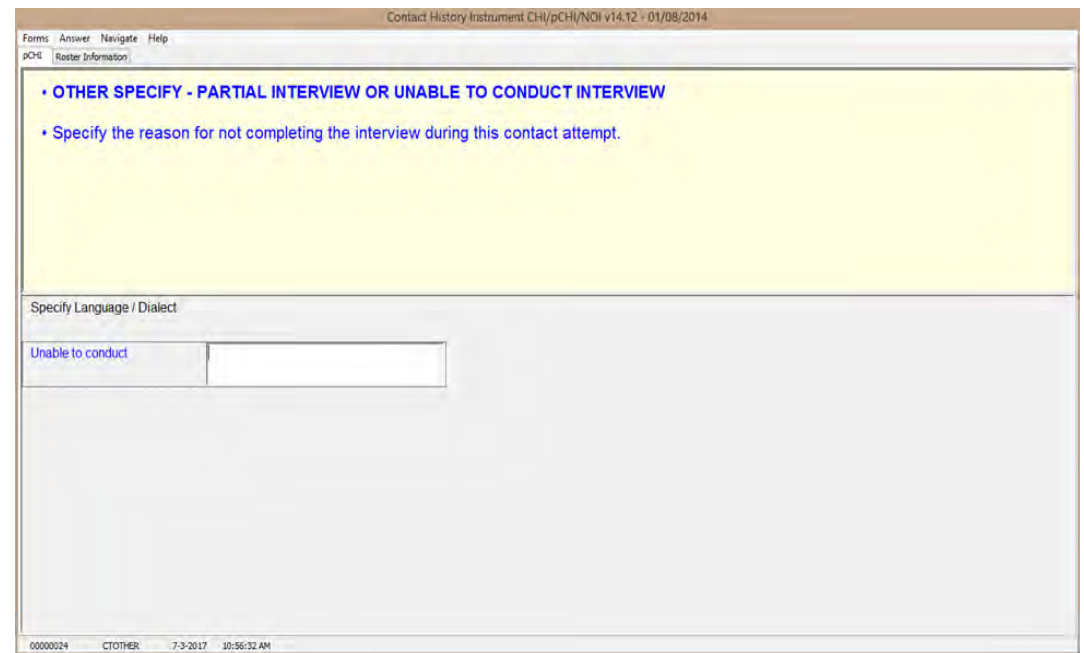

**CTOTHER CTOTHER** appears when you mark Precode (99), "Other-specify," in **NONINTER**. Specify the reason for not completing or not conducting the interview in this contact attempt. The instrument then goes to **RSPNDENT**.

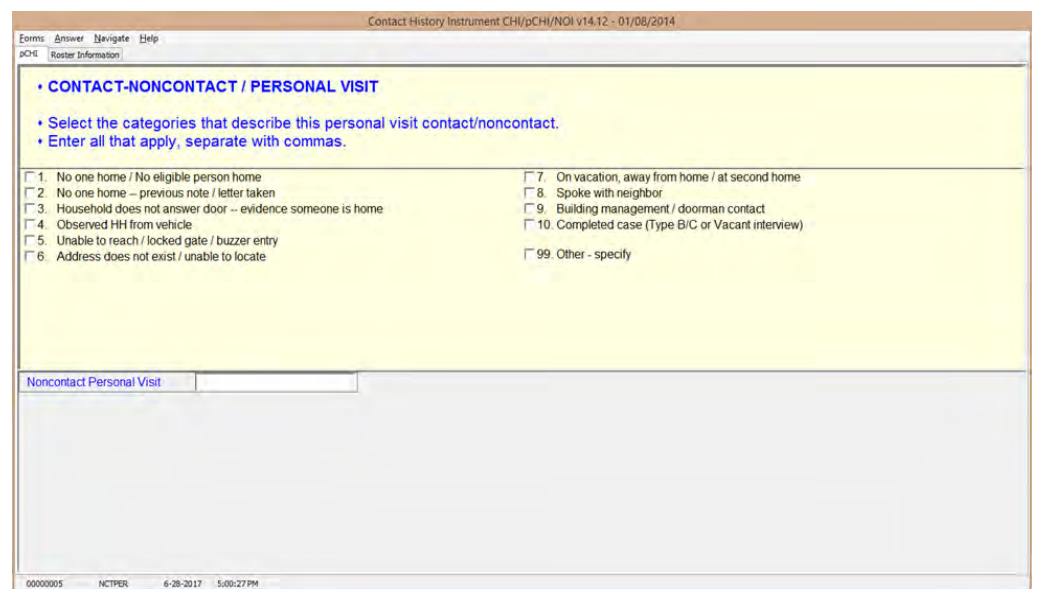

**NCTPER** NETPER is the "Noncontact/Personal Visit" item. This item appears when Precode (1), "Personal" is marked in item **CTATEMPT** and Precode (2), "Contact with NON-SAMPLE unit member," or Precode (3), "Noncontact," is marked in item **CASECONTACT** or **pCASECONTACT**. Select all the categories that describe why you were not able to make contact.

> For Precode (10) – "Completed case (Type B or C)," select this category for all Type B and Type C cases.

For most answers to **NCTPER** the instrument goes to **STRATEGS**, except:

• Precode (99), "Other – specify" goes to **NCTPEROT**.

### **NCVS-550 (CAPI) (6/2019)** *Part D, Chapter 2*

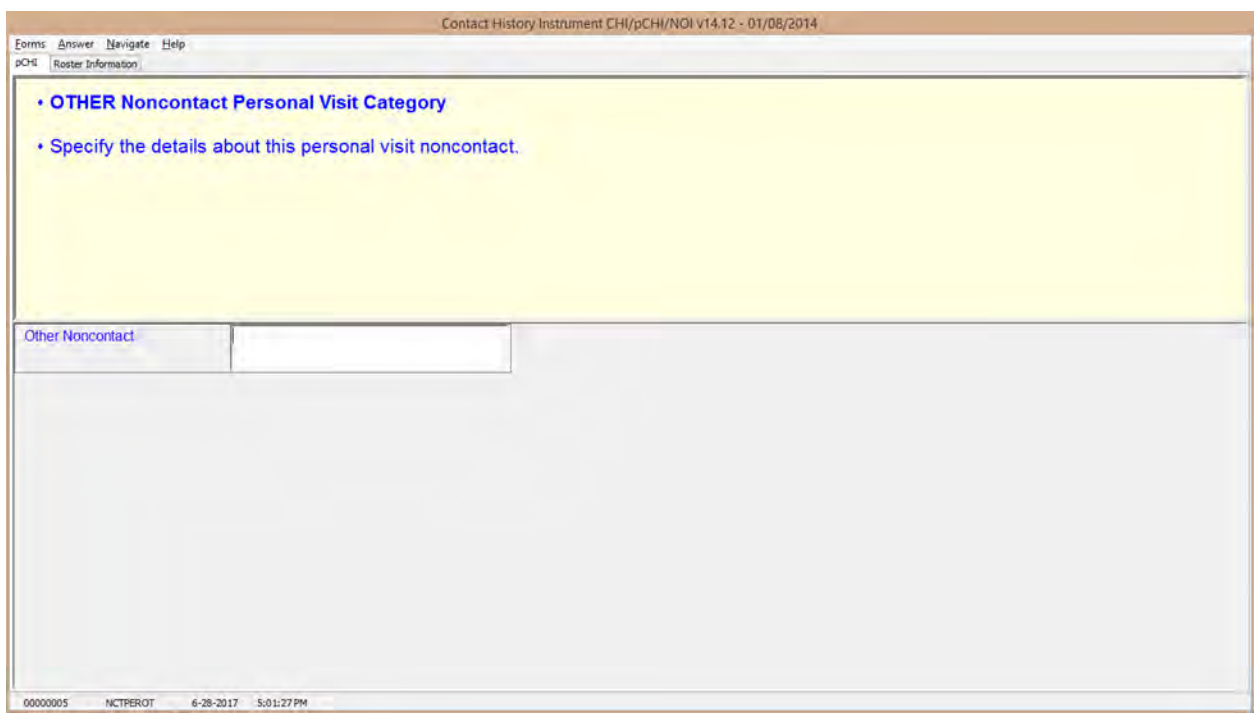

**NCTPEROT NCTPEROT** appears when **NCTPER** was answered with Precode (99), "Other-specify." This item allows 80 characters. Enter the details of this personal visit noncontact. The instrument then proceeds to **STRATEGS**.

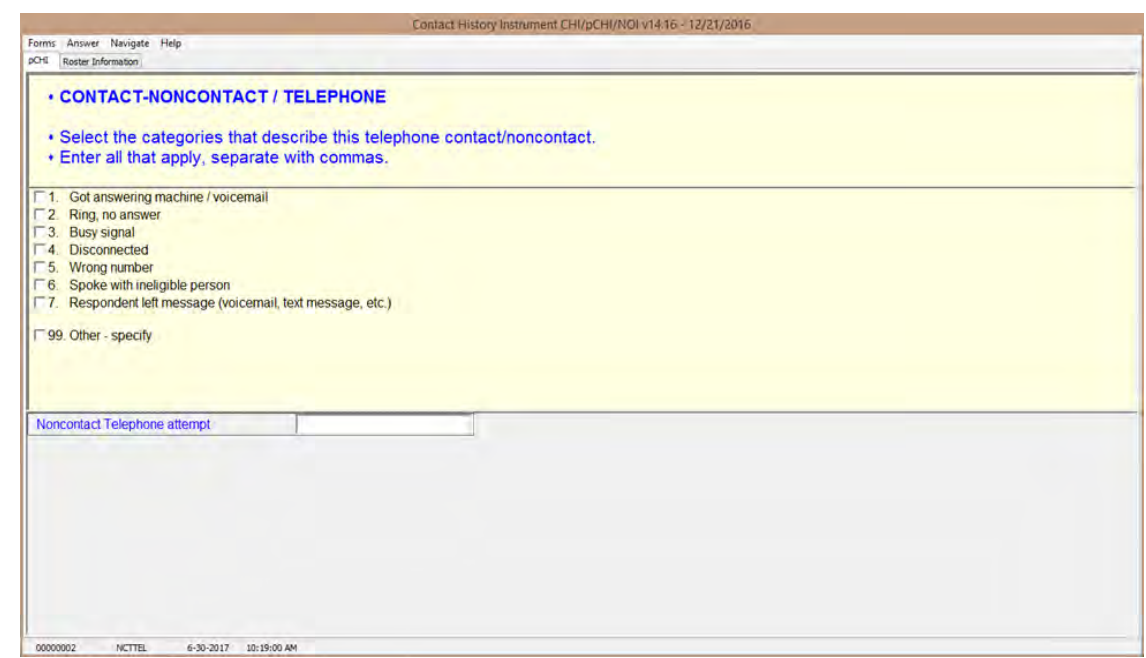

**NCTTEL NCTTEL** is the "Noncontact/Telephone" item, and appears when you select Precode (2) "Telephone (outgoing)" as the type of contact attempt made in **CTATEMPT** and you have selected Precode (2), "Contact with NON-SAMPLE unit member," or Precode (3), "Noncontact," at item **CASECONTACT** or **pCASECONTACT**. Select all categories that describe why contact could not be made.

> The instrument then proceeds to **STRATEGS**, unless you enter Precode (99), "Other - specify." In that case, the instrument goes to **NCTTELOT**.

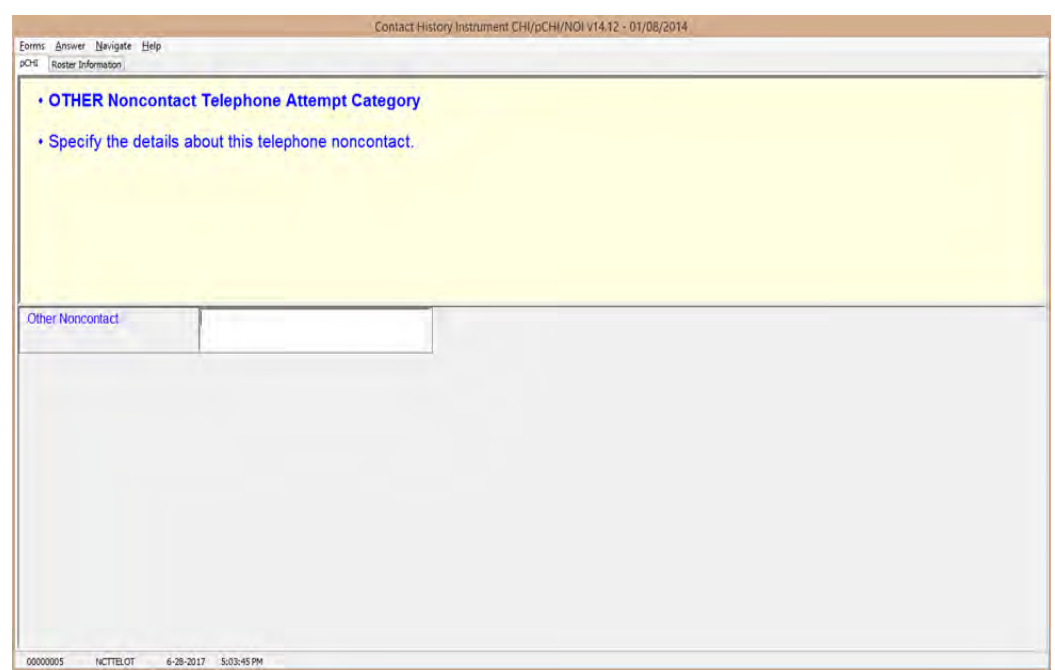

**NCTTELOT NCTTELOT** appears when **NCTTEL** was answered with Precode (99), "Other - specify." Enter the details of this telephone noncontact. The instrument then proceeds to **STRATEGS**.

# **Topic 4. The pCHI and Households With a Roster**

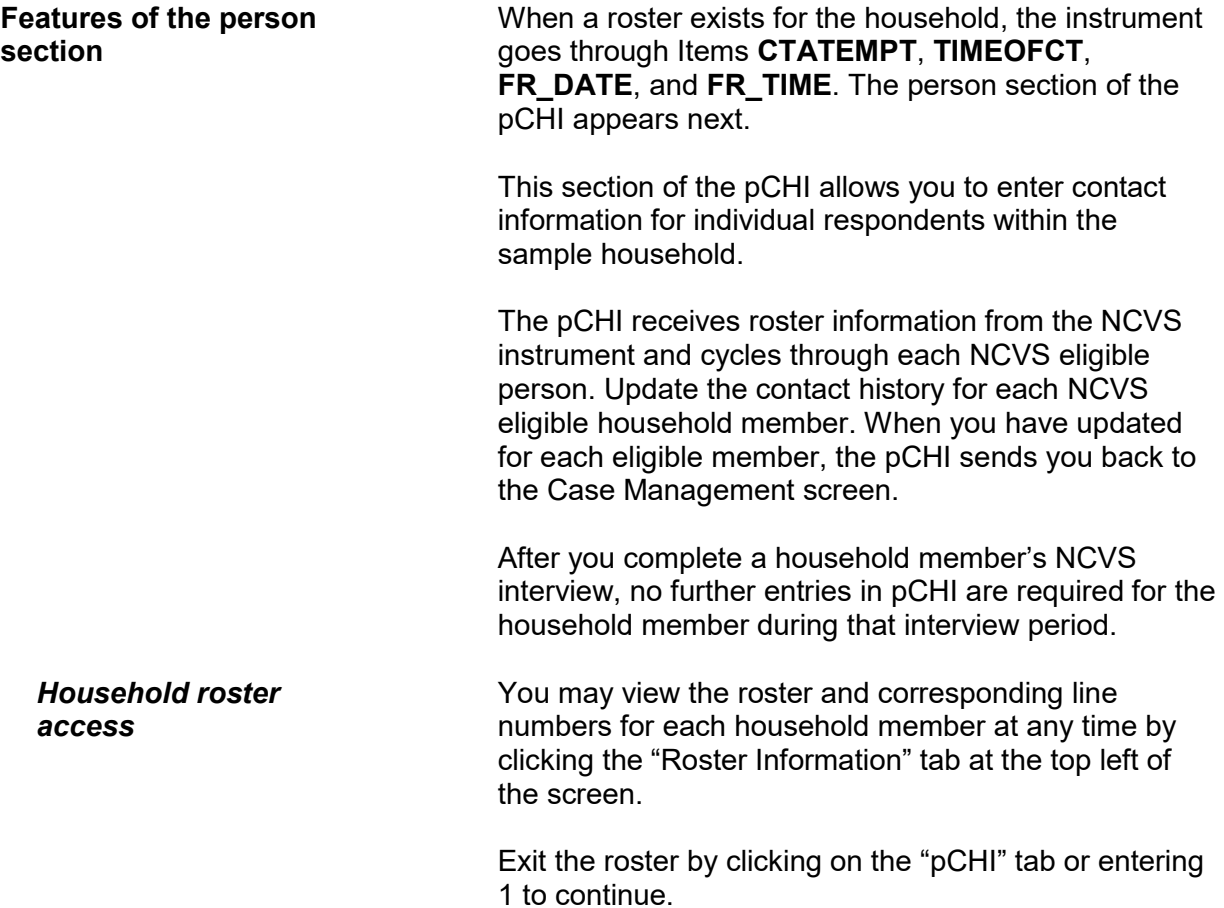

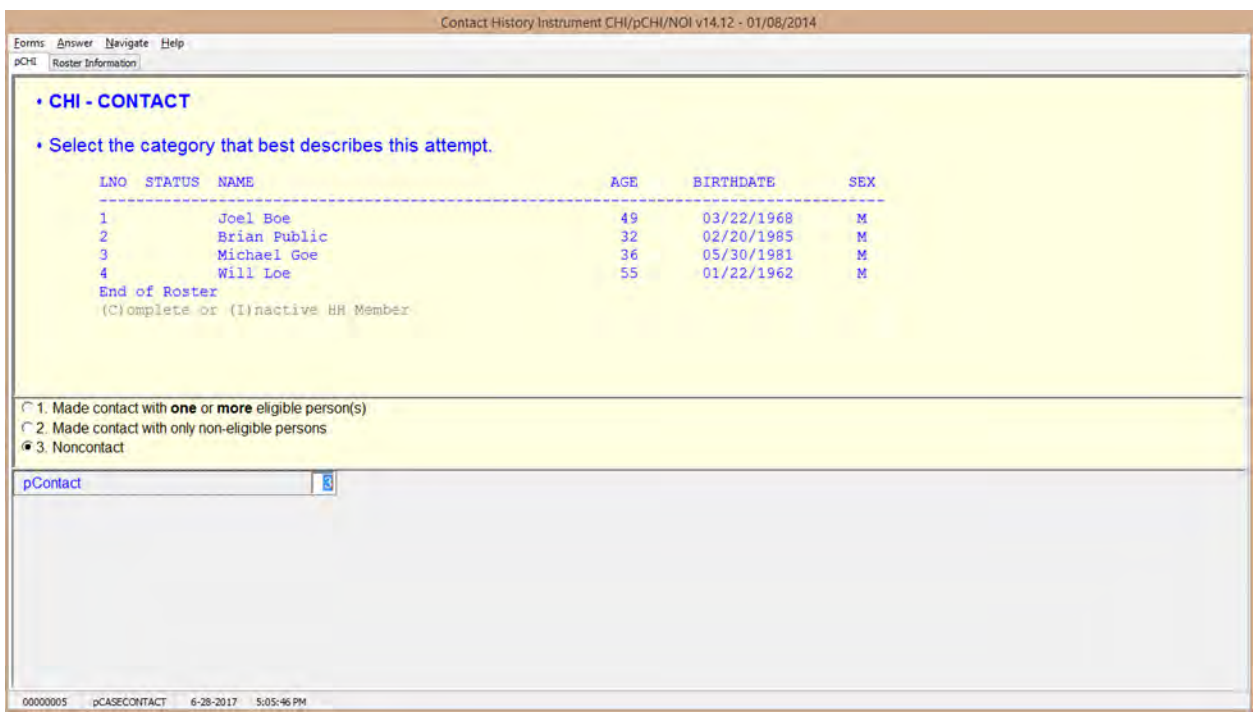

**pCASECONTACT pCASECONTACT** is the pCHI screen that shows the entire household roster. It shows six columns:

- LNO person's line number and interview status:
	- (C) denotes a completed interview person has completed their NCVS interview during a previous contact,
	- (I) denotes an ineligible person/ nonhousehold member – persons who are no longer eligible household members or are not eligible for the NCVS
	- If neither  $(C)$  nor  $(I)$  is displayed, it means that this line number is eligible for pCHI: they are NCVS eligible and did not complete their NCVS interview during a previous contact.
- STATUS person's status
- NAME person's name
- AGE person's age
- BIRTHDATE person's birthdate

 $\bullet$  SEX – person's sex

Enter Precode (1), "Made contact with one or more eligible person(s)," if you made contact with one or more eligible persons. Select Precode (1) when you made contact with eligible persons, whether you completed their interview or only spoke with them. The instrument then goes to **PCONTACTPER**.

Enter Precode (2), "Made contact with only non-eligible persons," if the only people you made contact with were ineligible persons on the roster or those whose interview is already complete.

Enter Precode (3), "Noncontact," if you were unable to make a contact.

For Precodes (2) and (3), the instrument goes to **NCTPER** for a personal visit contact. It goes to **NCTTEL** for a telephone contact.
### **NCVS-550 (CAPI) (6/2019)** *Part D, Chapter 2*

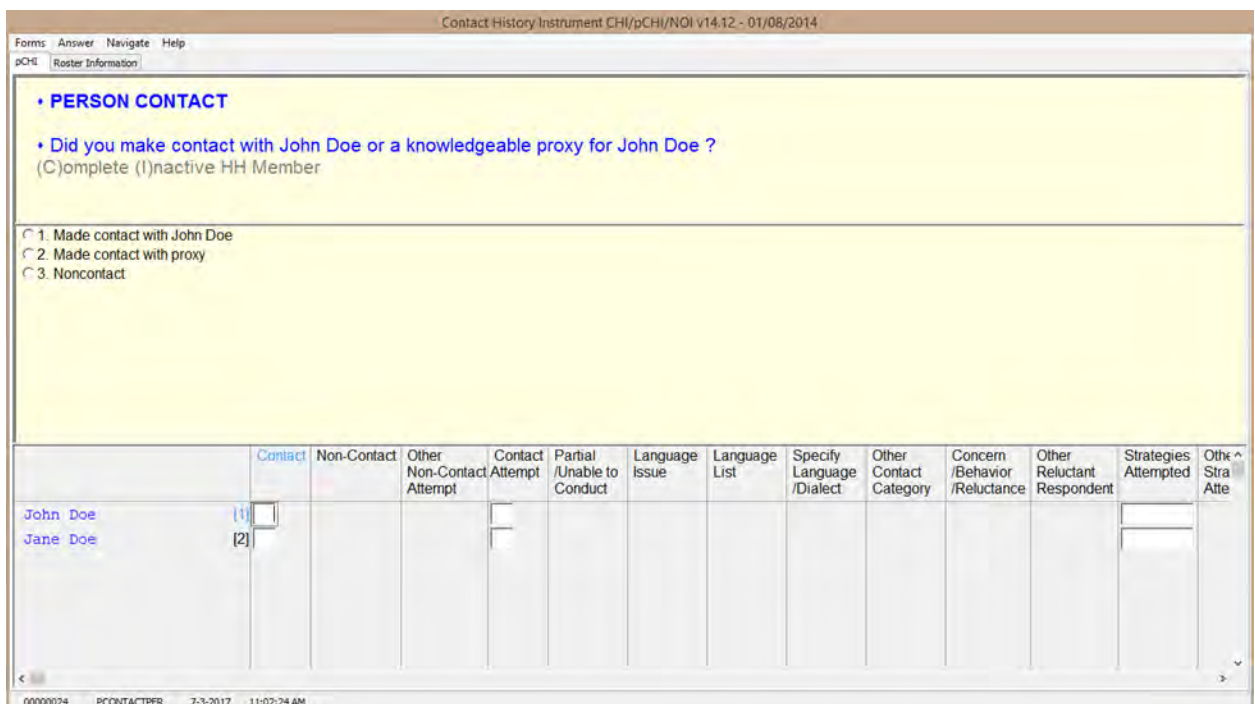

**PCONTACTPER PCONTACTPER** is the first "person level" question in the pCHI. This and subsequent items are formatted to show the NCVS roster. The pCHI collects contact information for each line number until you have entered information for each eligible household member.

> **PCONTACTPER** asks about each eligible individual on the roster, "Did you make contact with (NAME) or a knowledgeable proxy for (NAME)?"

- Enter Precode (1), "Made contact with (NAME)," if you made contact with the named household member during this contact attempt. The instrument goes to **pCTTYPE**.
- Enter Precode (2), "Made contact with proxy" if you made contact with a knowledgeable proxy for the named household member. The instrument goes to **pCTTYPE**.
- Enter Precode (3), "Noncontact," if you did not

## make contact with the named household member. The instrument goes to **pNOCONTACT**.

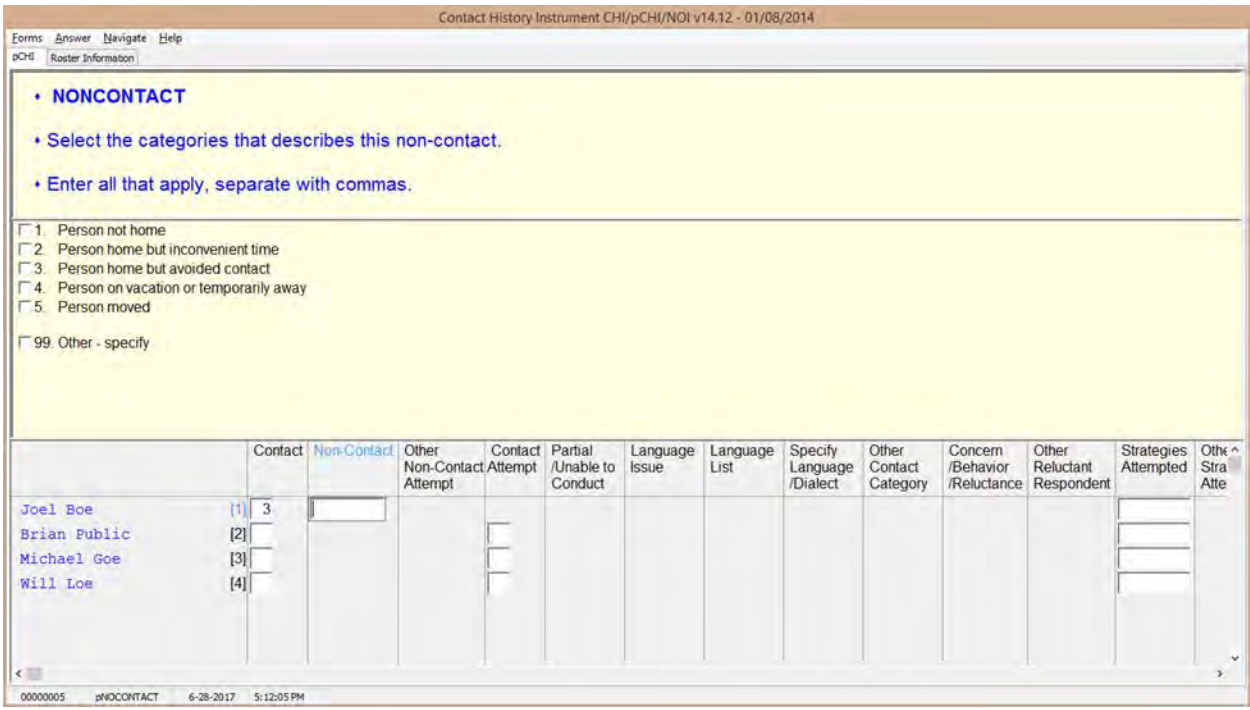

**pNOCONTACT pNOCONTACT** appears when Precode (3),

"Noncontact," is marked in **PCONTACTPER**. Mark the appropriate precode(s) to explain the reason(s) for the noncontact. Precodes (1) – (5) go to **pSTRATEGS**.

Precode (3), "Person home but avoided contact," is a category added to record situations in which the respondent is at home, but not answering the door.

Precode (99), "Other – specify," continues to **pNONCONOTH** to collect the "other" reason for personal visit noncontact.

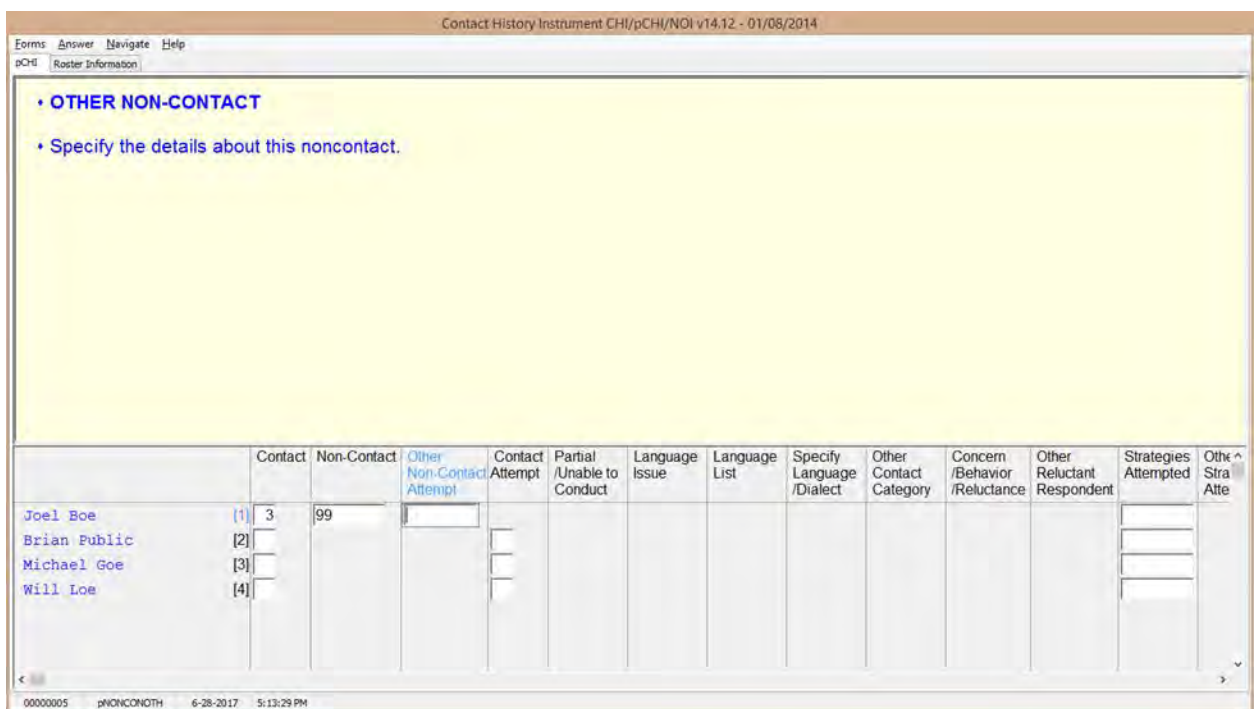

**pNONCONOTH pNONCONOTH** appears when Precode (99), "Other – specify" was marked in **pNOCONTACT**. Enter the "other" reason for the noncontact. This item allows for 80 characters.

The instrument proceeds to **pSTRATEGS**.

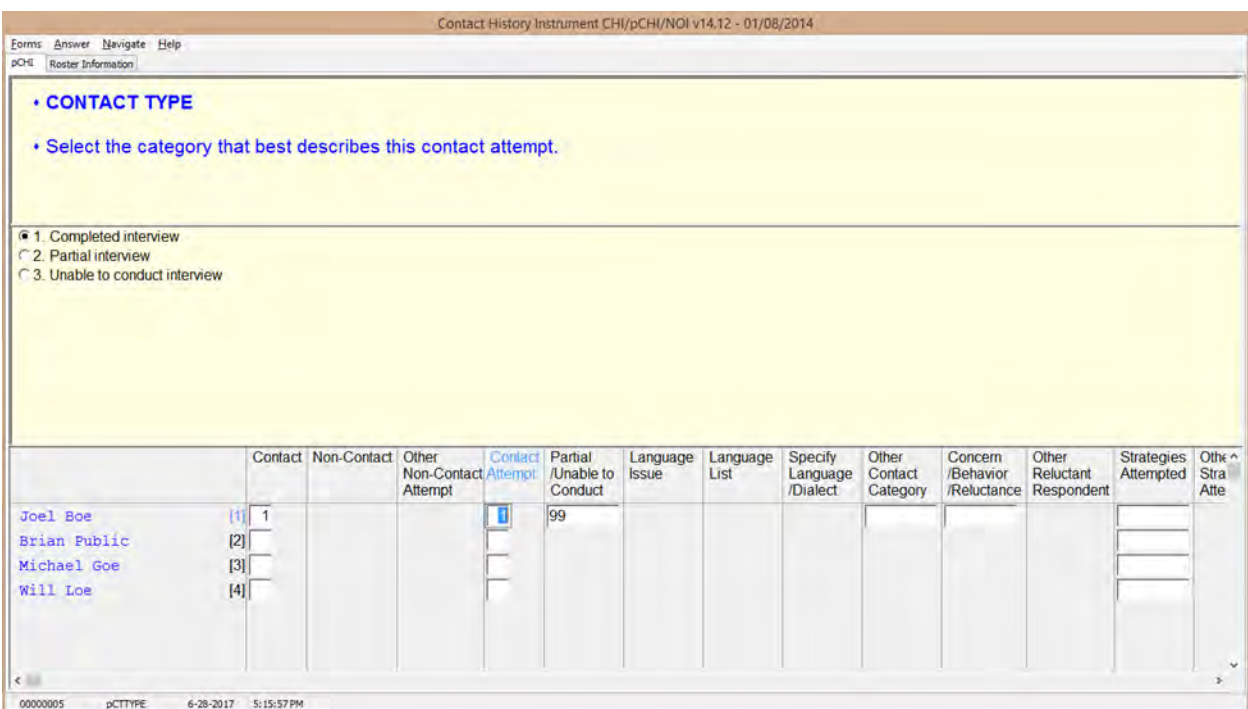

**pCTTYPE** If you make contact with a household member or eligible proxy, **pCTTYPE** asks whether the contact resulted in a completed interview, partial interview, or no interview.

> Enter Precode (1), "Completed interview," for a fully completed interview for the respondent. The instrument goes to **pRSPNDENT**.

> Enter Precode (2), "Partial interview" for a partial interview for the respondent. A partial interview occurs when you start an interview with a respondent or a proxy respondent, but were unable to complete the interview. Also, select this precode when you have completed a respondent's NCVS interview but were not able to complete their supplement interview during this contact. (This is necessary so you can document subsequent contact attempts to complete the supplement interview.) The instrument goes to **pNONINTER**.

Enter Precode (3), "Unable to conduct interview," if no

# interview was conducted for that respondent. The instrument goes to **pNONINTER**.

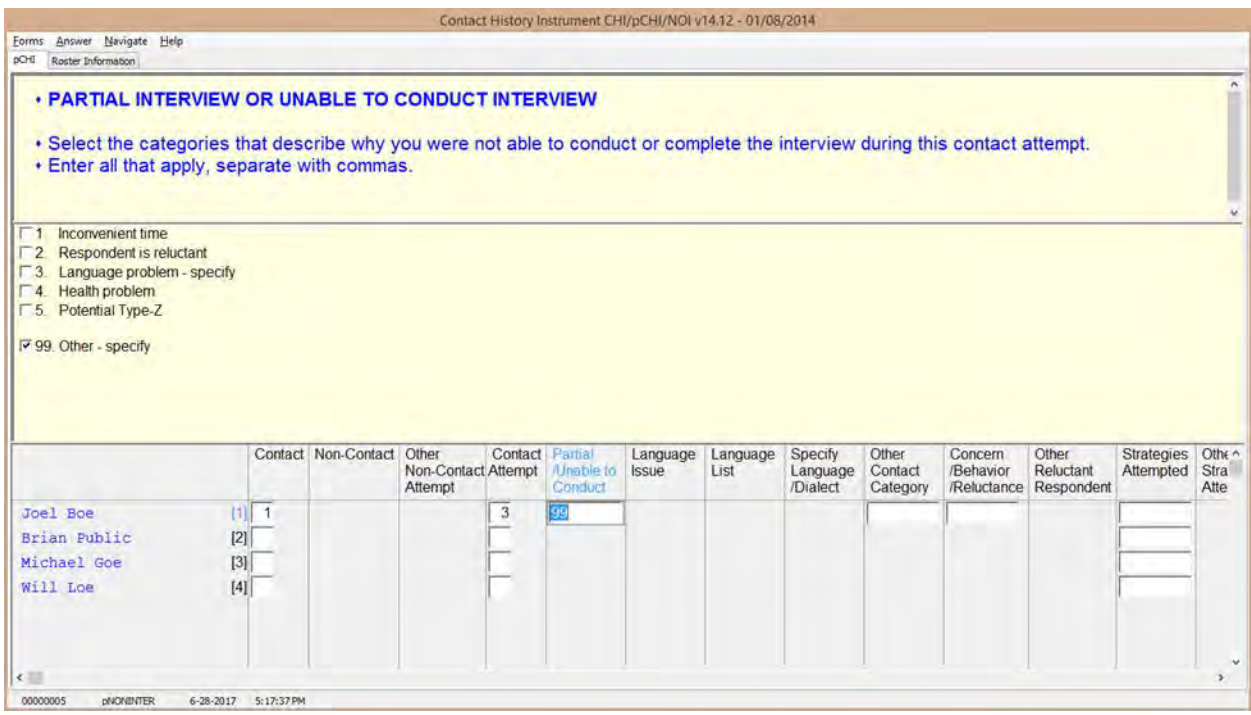

**pNONINTER pNONINTER** asks the reasons for the noninterview for the household member.

> Notice Precode (5), "Potential Type-Z." This category was added in order to record respondents who you believe may become Type Z noninterviews or have been coded as a Type Z noninterview in the NCVS instrument.

If you select:

- Precode (1), "Inconvenient time," the instrument goes to **pRSPNDENT**.
- Precode (2), "Respondent is reluctant," the instrument goes to **pRSPNDENT**.

**Person Level Contact History Instrument (pCHI) D2-35**

- Precode  $(3)$ , "Language problem  $-$  specify," the instrument goes to **pLANGUAGE**.
- Precode (4), "Health problem," the instrument goes to **pRSPNDENT**.
- Precode  $(5)$ , "Potential Type Z," the instrument goes to **pRSPNDENT**.
- Precode (99), "Other specify," the instrument goes to **pCTOTHER**.

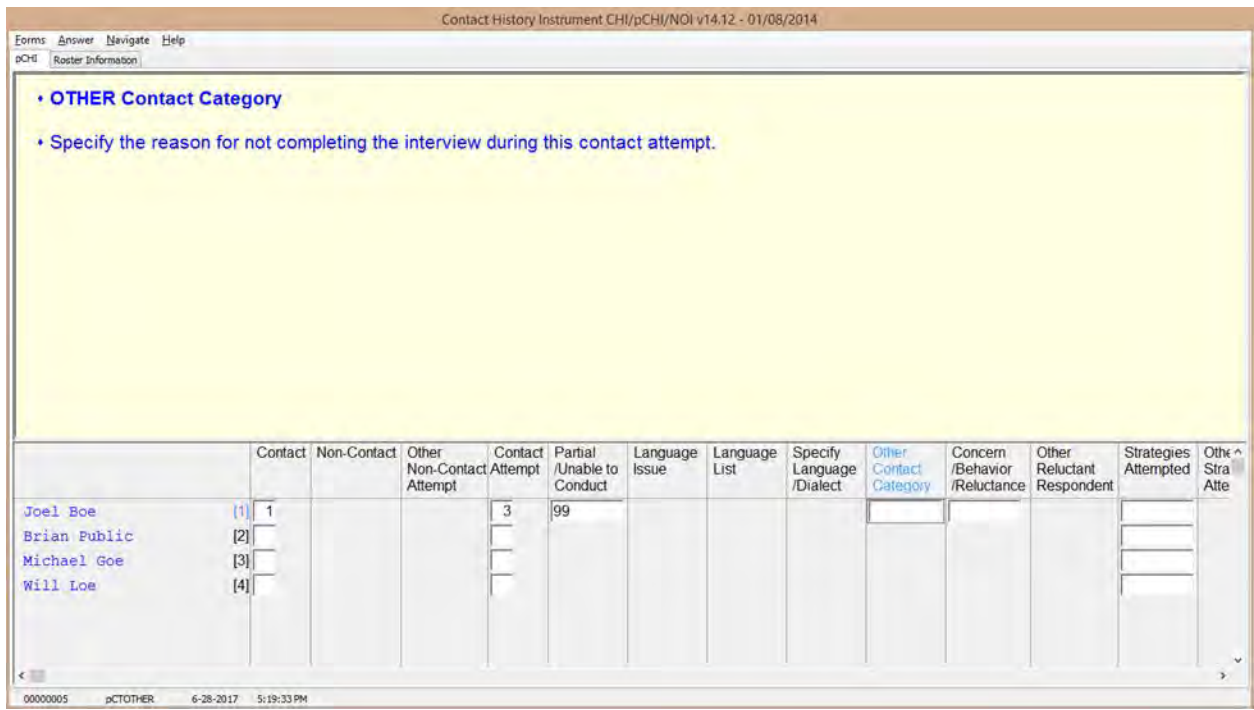

**pCTOTHER pCTOTHER** appears when Precode (99), "Other – specify" is selected at **pNONINTER**. Enter the "other" reason in the space provided. This field allows for up to 80 characters.

The instrument then goes to **pRSPNDENT**.

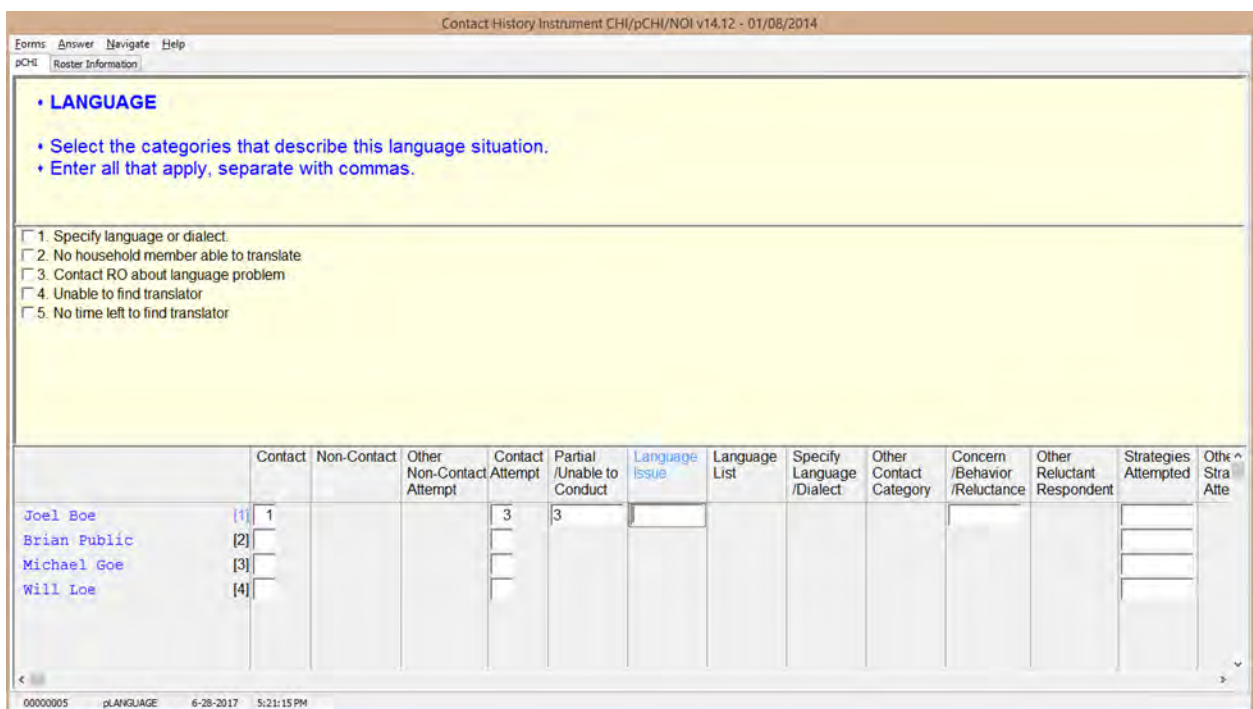

**pLANGUAGE pLANGUAGE** appears if Precode (3), "Language problem – specify" is selected at **pNONINTER**.

> Record the language situation that led to the noninterview during this contact attempt. Mark the appropriate precode.

Marking Precode (1), "Specify language or dialect," takes you to **LANGLIST**. All other responses go to **RSPNDENT**.

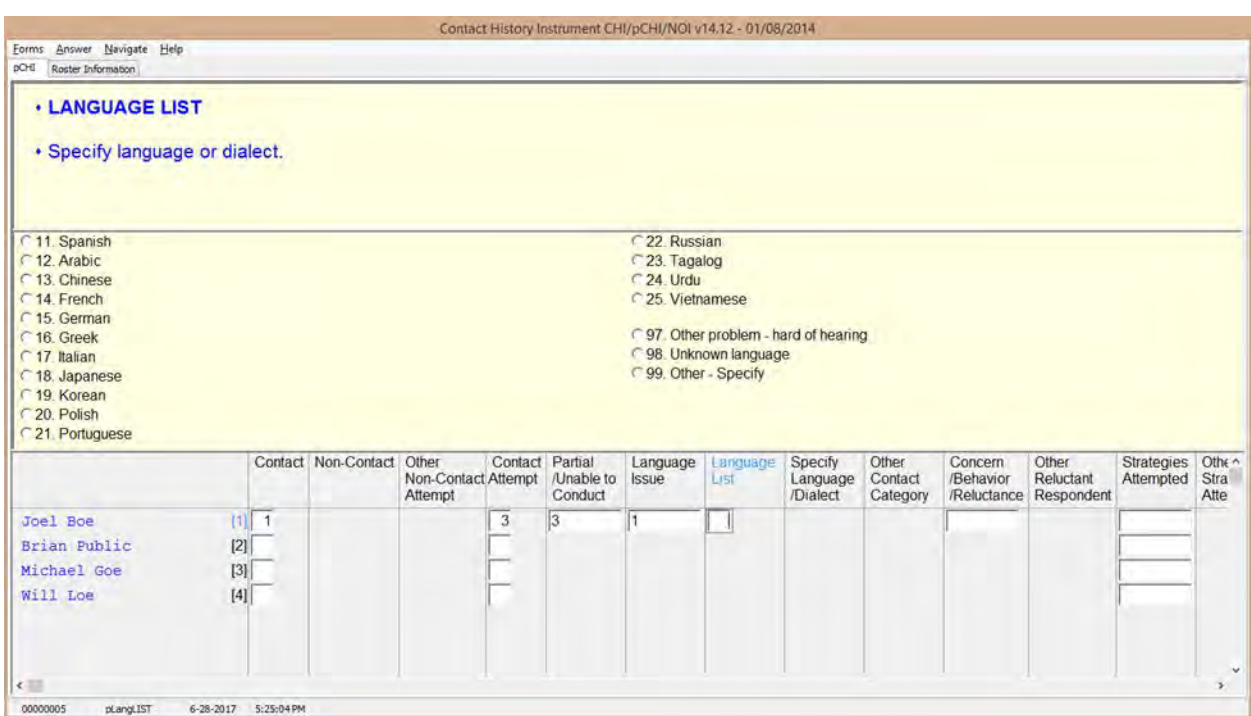

**pLangLIST pLangLIST** appears when Precode (1), "Specify language or dialect," is selected in **pLANGUAGE**. Mark the appropriate precode for the language or other problem.

> For Precodes (11) - (25) and (97) - (98), the instrument goes to **pRSPNDENT**. For Precode (99), the instrument goes to **pSPECLANG.**

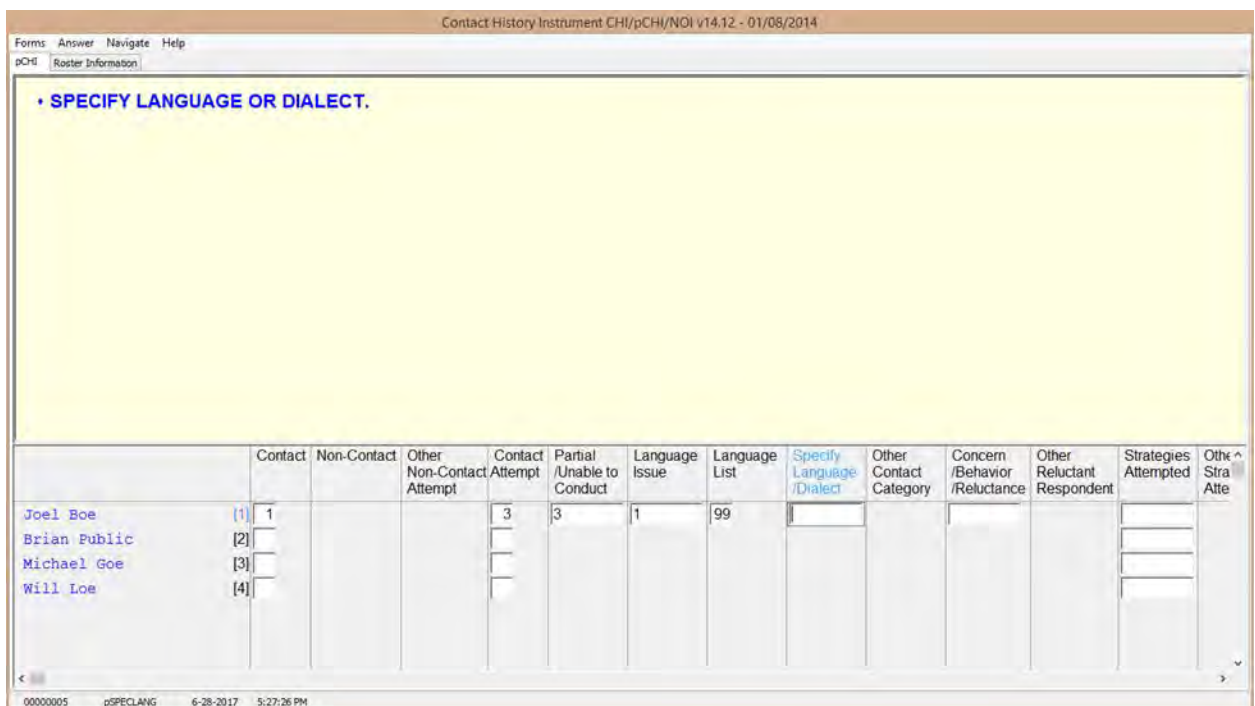

**pSPECLANG pSPECLANG** appears when Precode (99), "Otherspecify" was marked in **pLangLIST**. Specify the language or dialect. This item allows 80 characters.

The instrument then goes to **pRSPNDENT**.

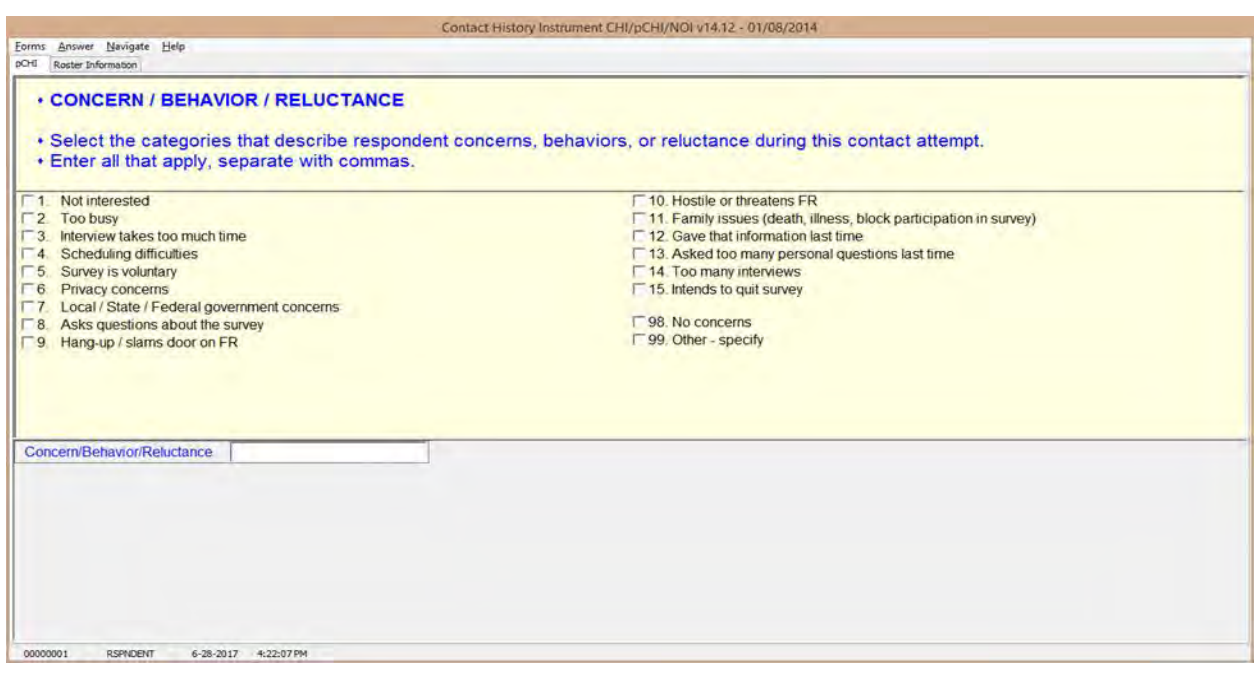

**pRSPNDENT** In **pRSPNDENT**, mark the respondent's concerns, behaviors, or reluctance during this contact attempt. Enter all that apply; separate with commas.

> Select the categories in this question in the order the respondent mentions them. For example, a respondent may be reluctant to complete the interview because of privacy concerns, then say they are too busy to complete it. In this scenario, select Precode (6) "Privacy concerns," then Precode (2), "Too busy."

When selecting multiple **categories** in **pRSPNDENT**, you cannot select Precode (98), "No concerns," in combination with any other category. If it is selected with other categories, error message **CONCERNSBEHAVIORRELUCT** appears.

After making all selections, if you selected Precode (99), "Other – specify" the instrument continues with **pRSPNDOTH**. Otherwise, the instrument goes to **pSTRATEGS**.

### **NCVS-550 (CAPI) (6/2019)** *Part D, Chapter 2*

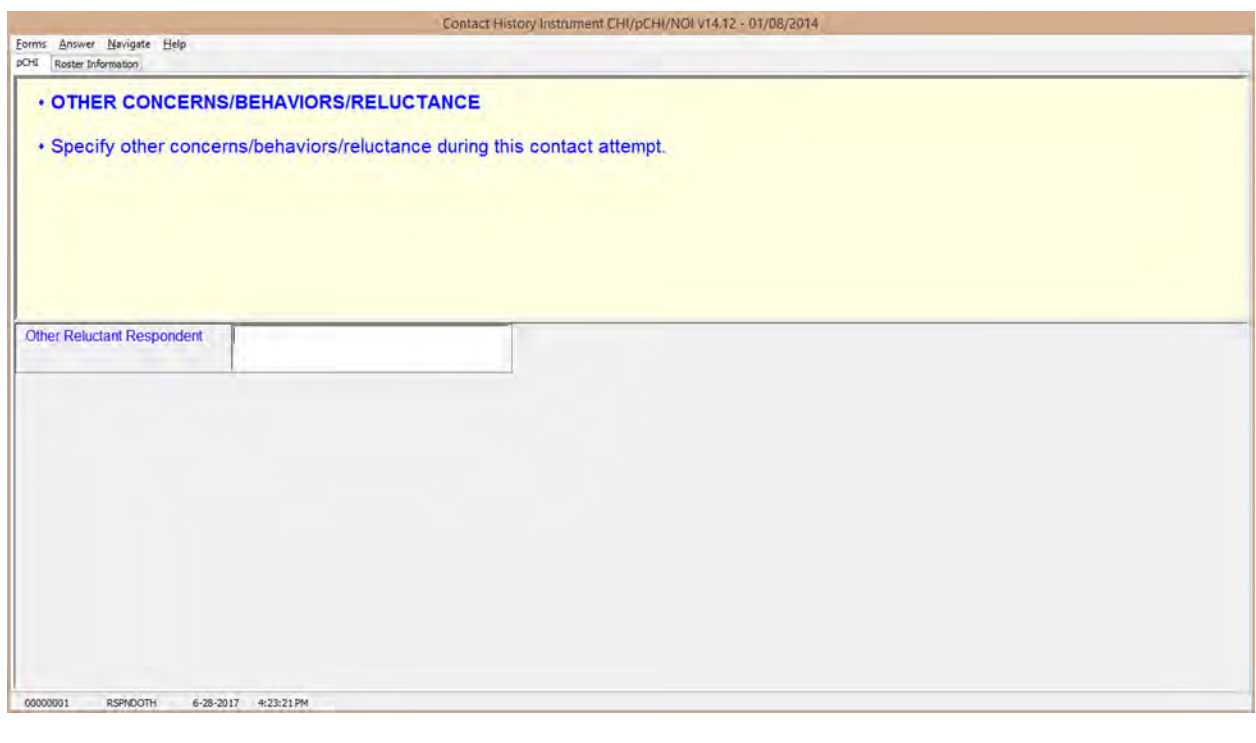

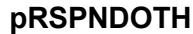

**pRSPNDOTH pRSPNDOTH** appears if Precode (99), "Other – specify," was marked in **pRSPNDENT**. Enter the "other" category. This item allows 80 characters.

After this item, the instrument goes to **pSTRATEGS**.

- **If the respondent has NO concerns, select answer category 98.**
- **If there are other concerns, behaviors, or reluctance during this contact attempt, then enter all that apply, separate with commas. Do NOT select answer category 98.**

 **Close Goto**

**CONCERNSBEHAVIORRELUCT CONCERNSBEHAVIORRELUCT** is a hard error check item. It appears if Precode (98), "No concerns," was selected in addition to any other precode in **pRSPNDENT**. Click on "Goto" to return to **pRSPNDENT** and correct the error to dismiss the check item and continue.

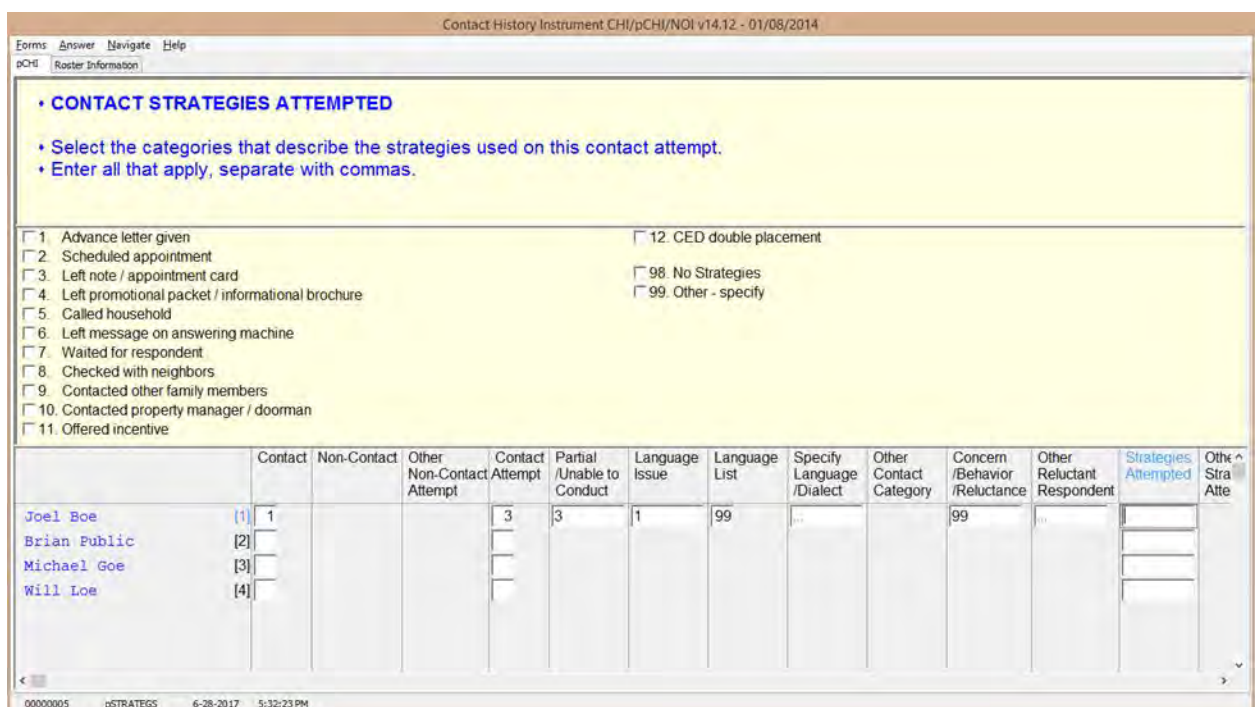

**pSTRATEGS pSTRATEGS** asks about contact strategies attempted for the respondent. It appears for all contact attempts. **pSTRATEGS** is designed to help you keep track of all the strategies you have used to make contact for each household member.

> Notice Precode (11), "Offered incentive." This refers to monetary incentives that some surveys offer. Do not select this precode for the NCVS. Currently, the NCVS does not offer any monetary incentives.

Precode (12) – "CED double placement" is only used in the Consumer Expenditures survey. Do not mark this category for the NCVS.

Precode (98) – "No Strategies" refers to THIS particular contact attempt, not all previous attempts. Mark this category if you did not use any specific technique for this contact attempt.

When selecting multiple precodes in this item, you cannot select Precode (98), "No Strategies" in combination with any other precode. If you do, check item **CONTACTSTRATATTEMPTED** appears. Return to **pSTRATEGS** and correct your error to dismiss the check item and continue.

When Precode (99), "Other-specify" is selected, the instrument continues with **pSTRATOTH**. Otherwise, it goes to **pCONTACTPER** for the next eligible respondent.

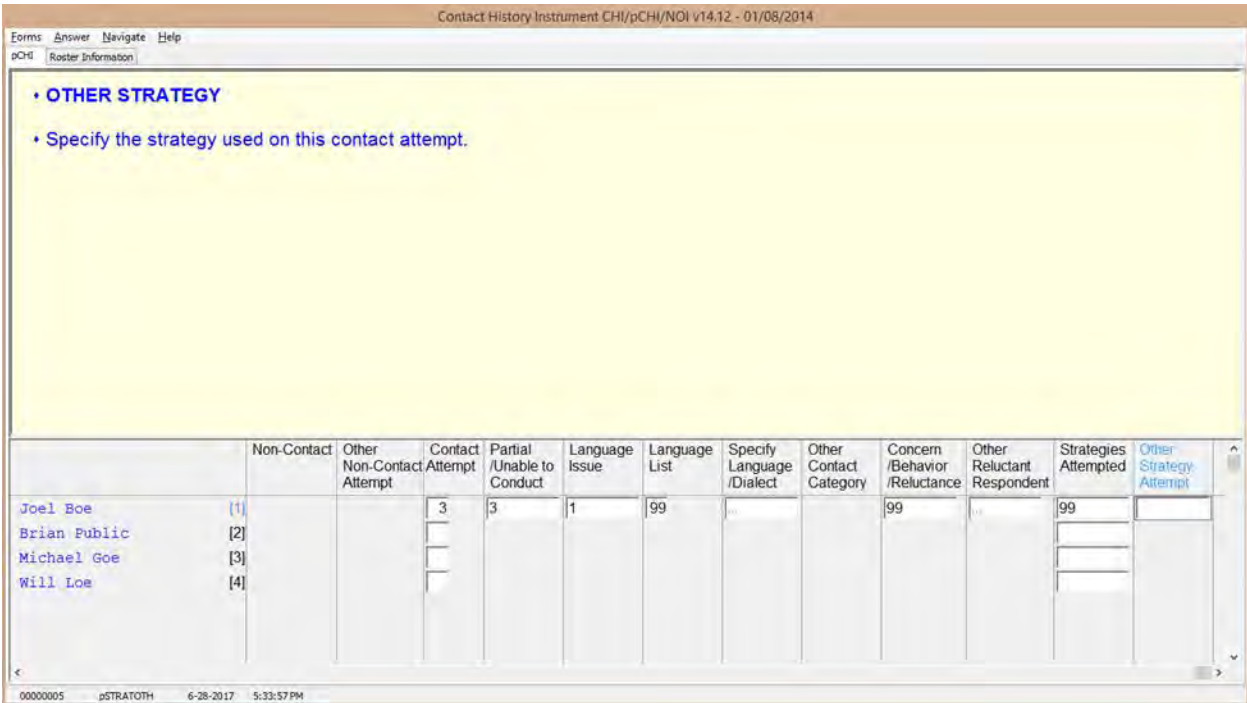

**pSTRATOTH pSTRATOTH** appears if Precode (99), "Other – specify" was marked in **pSTRATEGS**. Enter the "other" strategy. This field allows 80 characters.

> After you complete this item, the instrument goes to **pCONTACTPER** for the next eligible respondent so you can enter their contact information. When you are

finished entering the contact information for each eligible household member, you exit pCHI.

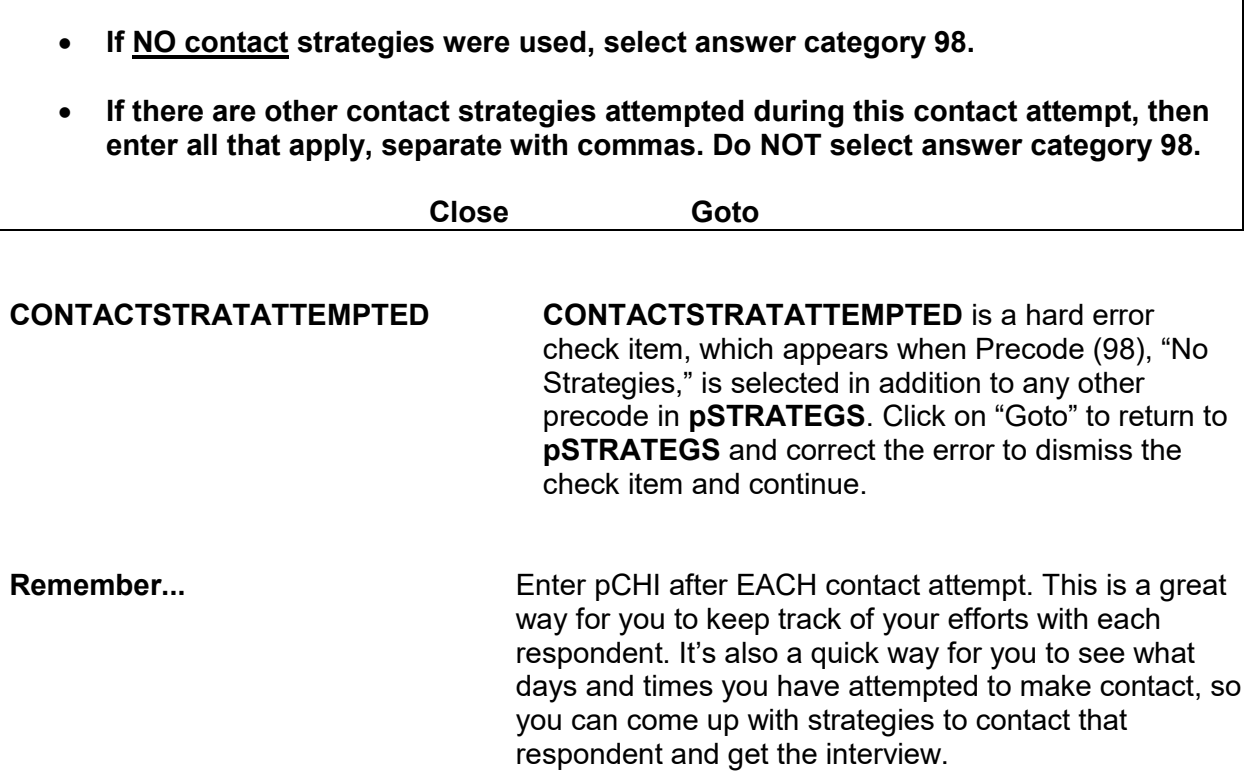

# **Topic 5. How to Code the pCHI in Specific Situations**

**When the Only Person Contacted During A Contact Attempt Has Already Completed Their Interview** 

You may encounter situations in which the only person contacted has already completed their interview.

**For example:** You are contacting a household to follow up on a respondent who has not yet completed their interview. When you call the respondent (Line 2) they are not at home, but you speak with another respondent (Line 1) who has already completed their NCVS interview. In this situation, code that you did not make contact with an eligible household member and code Line 2 as a noncontact.

At **pCASECONTACT**, select Precode (2), "Made contact with only non-eligible persons" to record the fact that you made contact with someone, but that person was not eligible as they had already completed their interview. Code the noncontact with Line 2 and record the applicable contact information in the remaining pCHI items for Line 2.

When someone has moved out of the household, but other household members from the last enumeration still live at the sample address, that person is considered a non-household member. If this change is discovered while updating the household roster, the person who has moved out is ineligible for the NCVS and therefore not eligible in pCHI. Do not collect contact information for that person.

However, if the change in household membership is discovered after the roster has been verified, that person is still displayed as eligible in pCHI because they are on the household roster in the NCVS instrument. (This can occur when a college student is away at college, but the household respondent considers them a household member because they return home for holidays and summer vacation. In this situation, document that this person has moved out of the household in pCHI.)

**When Someone Has Moved Out of the Household and the Case is Not a Replacement Household** 

For this person, code **PCONTACTPER** as "Noncontact," Precode (3). At **pNOCONTACT** select Precode (5), "Person moved" to note that the person moved away from the sample address.

# **Coding a Respondent As a Type Z Noninterview**

In pCHI you can mark someone as a potential Type Z noninterview to show that a person is reluctant OR as an actual Type Z noninterview once a respondent has been coded as a Type Z in the NCVS instrument.

To code a respondent as a Type Z or potential Type Z code that contact was made with the respondent, as the noncontact path in pCHI does not contain a category for Type Z noninterviews. To code a Type Z or potential Type Z enter Precode (1), "Made contact with (NAME)" in Item **PCONTACTPER** and select Precode (3), "Unable to conduct interview" at **pCTTYPE**. At **pNONINTER** select Precode (5), "Potential Type Z" to document the noninterview or potential noninterview situation. Record the applicable contact attempt information in the remaining pCHI screens.

Note that selecting Precode (5), "Potential Type Z" at Item **pNONINTER** does not make that respondent a Type Z noninterview in the NCVS instrument. Selecting Precode (5), "Potential Type Z" at **pNONINTER** only documents the situation, and does not code a respondent as a noninterview. All Type Z noninterviews must be coded in the NCVS instrument.